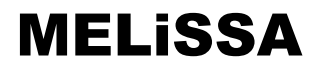

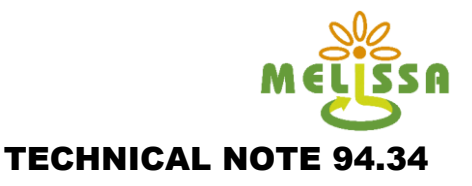

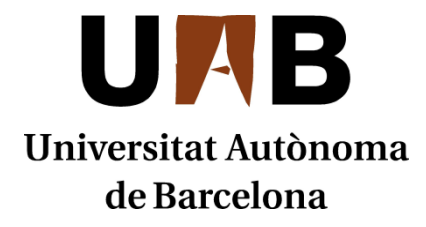

# TECHNICAL NOTE 94.34

## **Waste Preparation Unit, User Manual and waste preparation procedure**

Prepared by/Préparé par Vila, E. (CIFA) and Peiro, E. Reference/Réference MELiSSA Pilot Plant Frame Contract 19445/05/NL/CP Issue/Edition 0 Revision/Révision 0 Date of issue/Date d'édition 01/09/10 Status/Statut Final

**MELISSA** 

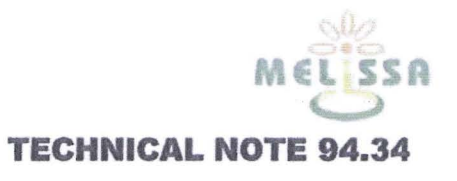

#### **APPROVAL**

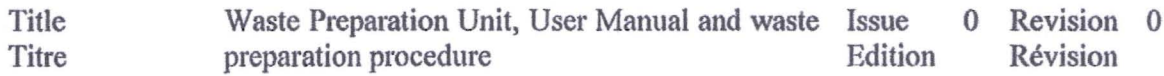

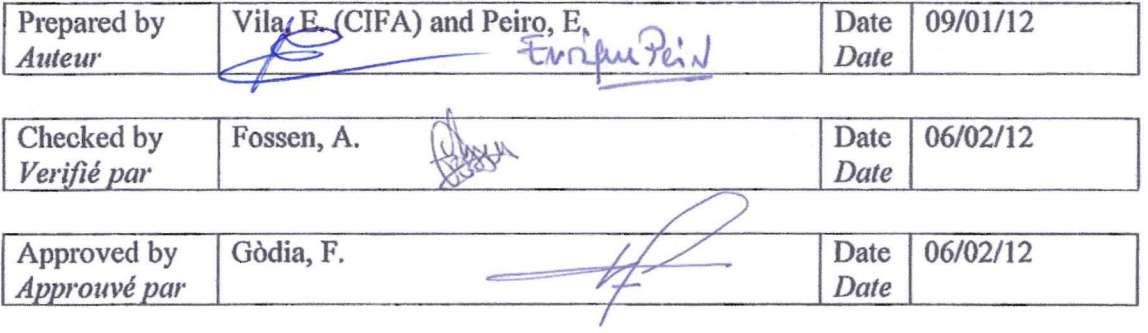

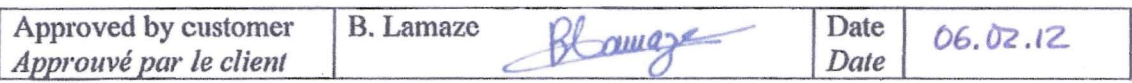

#### **CHANGE LOG**

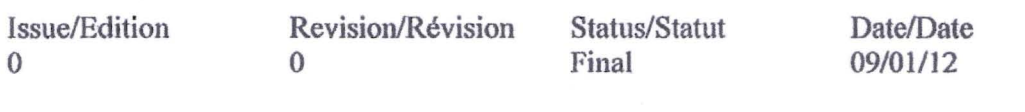

#### **Distribution List**

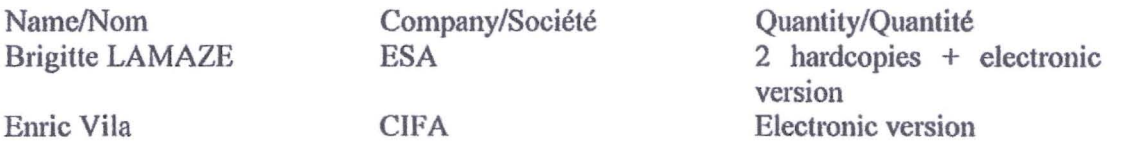

# MELiSSA

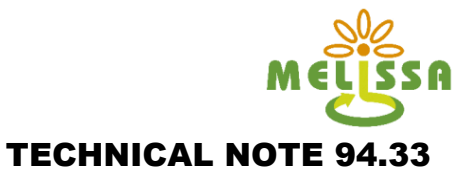

### TABLE OF CONTENT

**SECTION 1: WPU User Manual (CIFA), pages 4-17**

**SECTION 2: Waste preparation Procedure (MPP-OP-10-1002), pages 18-36**

**ANNEXES, page 37- 955**

- **ANNEX 1: User manual of Variable speed drive and Control hardware components**

# MELiSSA

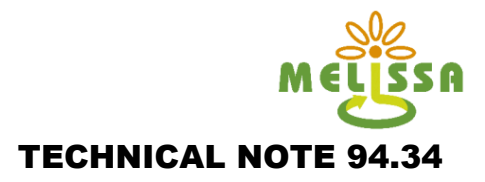

## SECTION 1

**WPU User Manual (CIFA)**

## **NeoPure**

### **INDEX**

#### **1 INTRODUCTION**

- **1.1 General information**
- **1.2 Safeties**
- **1.2.1Mechanical safeties**
- **1.2.2Electrical safeties**
- **1.2.3Logics safeties**
- **2 STARTING INSTALLATION**
- **2.1 Level fine tuning**
- **2.2 Utilities connection**
- **3 STARTING THE EQUIPMENT**
- **3.1 Initial adjustments**
- **3.2 Elements manual handling**
- **3.3 Adjust of initial parameters**

#### **4 WORKING**

- **4.1 Description**
- **4.2 Equipment information**
- **4.3 Warnings**
- **5 MAINTENANCE**
- **5.1 General information**
- **5.2 Schedules**
- **5.3 Operation description**

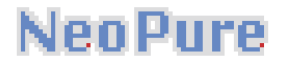

#### **1.-INTRODUCTION**

The present documentation does reference to the manual of operations of the waste preparation unit (WPU).

#### **1.1.-General information**

#### **Variable speed drive**

#### POWER ELECTRONICS SD450

- It's installed in the control panel.
- It works whenever the power supply is connected. Otherwise, should rearm the control panel, so that the variable speed drive works.
- Its objective is to display the motor rotation velocity, to the waste preparation unit pump.

#### **PLC**

#### GE FANUC VERSAMAX MICRO CONTROLLER

- It's installed in the control panel.
- It works whenever the power supply is connected. Otherwise, should rearm the control panel, so that the plc works
- It's function is to control the actions of all equipment elements, analogue or digital, as well as execute the orders received from the user through the program. As well as, can adjust parameters: input frequency, input power factor, momentary power loss, etc.

#### **Load cell**

#### CAJA SUMA UTICELL

- It's installed in the control panel.
- It works whenever the power supply is connected. Otherwise, should rearm the control panel, so that the load cell works.
- Its objective is to add the values obtained by the load cells and show the weight.

#### **Temperature regulator**

#### OSAKA OK83

- It's installed in the control panel.
- It works whenever the power supply is connected. Otherwise, should rearm the control panel, so that the load cell works.

- Its objective is to show the user temperature set point, as well as the real temperature of the mixture.

### **1.2.-Safeties**

The equipment has a number of safety systems that allow to protect workers who handle it as well as the installed elements.

#### **1.2.1. - Mechanical safeties**

#### **Pressure relief valve RV\_1302\_01**

- It's installed in tank
- Its function is to avoid an overpressure,  $P=2,5$  bar

#### **Pressure relief valve RV\_1303\_01**

- It's installed in tank
- Its function is to avoid an overpressure,  $P=6,2$  bar

#### **1.2.2. - Electrical safeties**

#### **Emergency stop**

- It's installed in the control panel.
- There is mushroom type button.
- It cut the electrical supply of the whole equipment.
- It is operated while the equipment is running; the system will interpret this as an arrest warrant. Once you reset the switch to its original position, be necessary to reset the system to boot the equipment.

### **1.2.3. - Logics safeties**

#### **Digital signals blockade**

#### Pump

Will never work if it is selected magneto-thermal protection of the pump or the lower level of the tank, less than programmed.

#### **Utilities**

Will never work if the valves are closed.

## **Nen Pure**

### **2. - STARTING INSTALLATION**

### **2.1.- Level fine tuning**

The equipment has a self-carrying frame and should be levelled perfectly.

#### **2.2.-Utilities connection**

#### Compressed air

The team needs oil-free compressed air at 6 bar. Consumption is not significant.

Compressed air connection must be made in the FTR-100 air regulator.

Deionized water

Deionized water connection is made in the HV\_1301\_01 valve.

#### Soft water

The soft water connection should be in the HV\_1301\_02 valve.

#### Cooling water

The cooling water connection should be in the HV 1302 01 valve.

#### Cooling water return

The equipment allows the cooling water recovery. The cooling water returns connection should be in the HV\_1302\_02 valve.

#### Steam

The steam connection should be in the HV\_1305\_01 valve.

#### Drain

All drain valves are directed to the nearest drain.

#### **Electricity**

The electrical power equipment needs 220/ 380 V III +  $T + N$ , 50 Hz

### **3.- STARTING THE EQUIPMENT**

### **3.1.-Initial adjustments**

#### Manual valves

The WPU has several manual valves, some of which should be fully open during normal operation, others completely closed and the rest should be adjusted to achieve stable operation of the equipment.

Manual valves must be fully open are:

oHV\_1302\_02, cooling water outlet. oHV\_1302\_01, cooling water inlet. oHV\_1301\_01 o HV\_1301\_02, depending on water use, deionized or softened respectively.

Manual valves to be adjusted to keep the equipment in working order are:

oHV-1304\_03, recirculation. oHV\_1304\_02, pump output. oHV 1304 04, as sequence of the equipment. oHV-1305\_01, as sequence of the equipment. oHV\_1304\_01, HV\_1305\_02 y HV\_1305\_03, as sequence of the equipment.

Magneto thermals

The pump has an overload protection insides the electrical panel. The characteristics plate must be revised in order to know the adjustment value.

#### Engines rotation direction

It's very important to check the rotation direction of pump. It has an indication of its own rotation direction

Please pay special attention because it can't work without water.

#### Temperature probes adjustment

The procedure for calibrating temperature probes recommended by CIFA is: Note

This procedure is a recommendation, but how to act must be determined by laboratory procedures and according to calibration staff, either the same laboratory or by an external company.

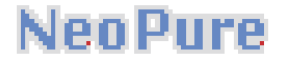

To proceed to the calibration of the probes should possess the necessary facilities for this work. The minimum would be a cold bath preferably 40 ° C and a heating capable of reaching 120 ° C.

The computer must be turned in order to read the signs of the probes to be calibrated.

1- Place the sensor to be calibrated in an ice bath, which should be as close to 40 ° C. Without located below this value, check with the probe pattern is temperature.

2 - Enter the minimum value of temperature the value you are dialing the probe pattern, and the minimum value of points that are receiving the PLC of the probe to be calibrated.

3 - Place in a hot bath as close to 120 ° C, without exceeding this value. Drop in the probe to be calibrated and the pattern and wait for it to stabilize.

4 - Enter to the maximum temperature value that is setting the standard probe, and the maximum value of points that are receiving the PLC of the probe to be calibrated.

5-Perform again indicated in item 1 for checking that has not changed the low value. In case you have to touch it again to start the operation, repeat steps 1 and 2

Only when it is satisfied that reading in low and high temperature is right will for good calibration.

Note

It is very important that if you have to replace a tube or touching power cables, cutting power to the control box to prevent damage to the analog input module. of the PLC.

### **3.2.- Elements manual handling**

The system has the potential to act manually on the items of equipment such as pneumatic valve, variously pump speed, etc.

By activating the relays located inside the electrical panel or by programming the drive.

Pay particular attention to the manual handling of the elements. This practice should be limited to specific actions such as preventive maintenance. Never be kept constantly under control element manual.

Note

It is also possible to act manually on the temperature control equipment, pay special attention to this element, as it is completely independent of the programming equipment.

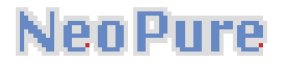

#### **3.3.- Adjust of initial parameters**

The system allows you to adjust different parameters to operate the equipment.

#### **Temperature**

Jacket tank cooling temperature (TT\_1303\_01), at what temperature you want the system goes to recirculation cooling water to maintain the preset temperature. To this must be activated cooling selector located on the control panel door.

#### Weight

There are two values that can be edited in the console, load cell used in automatic mode and get a water refill and entered two, as addition of water to reach the desired weight of the mixture. It is very important to zero in the load cell before editing the options.

#### Rotational speed of the pump

Pump can be programmed through the inverter and determine how often we grind to improve the particle size.

#### **4.- WORKING**

Before starting the equipment, you must ensure that all steps have been indicted in the paragraph, initial adjustments.

#### **4.1.-Description**

#### Manual way

Once you have selected manual mode, selected the order of the weights that we obtain and active cooling tank.

Initialize the filling of the tank (with deionized water), pressing the filling should hold up to the achieve the desired weight.

Once you reach the weight hopper additive supplied by the team to reach the desired weight or rerunning the filling to meet the new order.

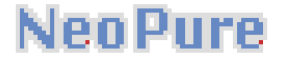

Using the hand pump start button, start working the WPU, (remove the hopper and put the cover) when we passed the minimum level of the tank (the led on the lower level should be green) and not reached the top level (top level led should be green).

The grind time depends on the time we pulled the pump start button to stop the shredding must press the stop button manual pump.

When the WPU finish, with the desired particle size, we can start the transfer sequence.

In case of pressing the emergency stop would require a reset of the equipment and the WPU back to previous values.

#### Automatic way

Once you have selected manual mode, selected the order of the weights that we obtain and active the cooling of the tank.

It begins to fill the water automatically to the set point number 1, default in the console of the weighing cell. Once this level, the system for 15 minutes, time to make the addition to the tank through the hopper. When finished, you must remove the hopper and put the cover on the additions port.

When finish the programmed time, the system will add deionized water if we have not yet reached the value of the set point number 2, preset in the console of the weighing cell.

Reached the second value , and provided that exceed the lower level and not reach the top level. The pump will be put into operation, the milling will last 15 minutes (value set uneditable).

After this time, the equipment is ready for transfer to C1.

In case of, press the emergency button the sequence will stop automatically and will require a reset of the WPU.

#### **4.2.- Equipment information**

While the equipment worked through the console of the weighing cell, you can display the weight of the contents of the tank. And the temperature controller can show the temperature of the jacket to avoid overheating by pump works.

#### **4.3.-Warnings**

The system understands as advertisements all those alterations of normal operation that does not entail an automatic action by the system itself. The warnings on this equipment are:

- Optical alarm
- The warnings don't stop the equipment

#### Warning list

- Optical alarm: pump works SP\_1304\_01
- Optical alarm :manual stop pump SP\_1304\_01
- Optical alarm: water filling PV\_1301\_01

#### **5.- MAINTENANCE**

#### **5.1.- General information**

#### Concept

The objective of a maintenance plan is to be a supportive guide in the maintenance of elements of equipment that require this.

The success of a maintenance plan depends, basically, on how exhaustive the information is and the correct analysis of this information. For these reasons the maintenance plan should be a live document that can be modified depending on the experience and events.

The maintenance plan is based on a set of actions and checking from diary to yearly periodicity according to the specific element to maintain. The maintenance information must be taken accurately in order to accumulate very useful information for maintenance works in the future.

#### **5.2.- Schedules**

Symbols for periodical execution indication

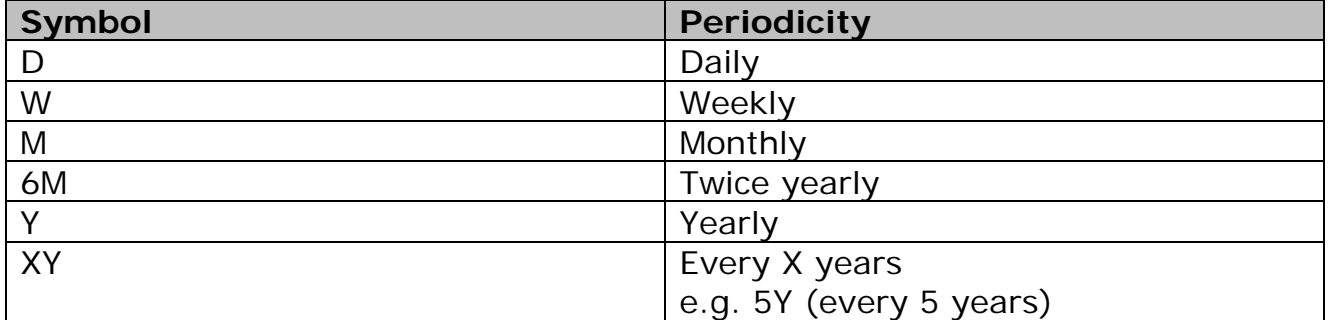

## **5.3.- Operation description**

### General

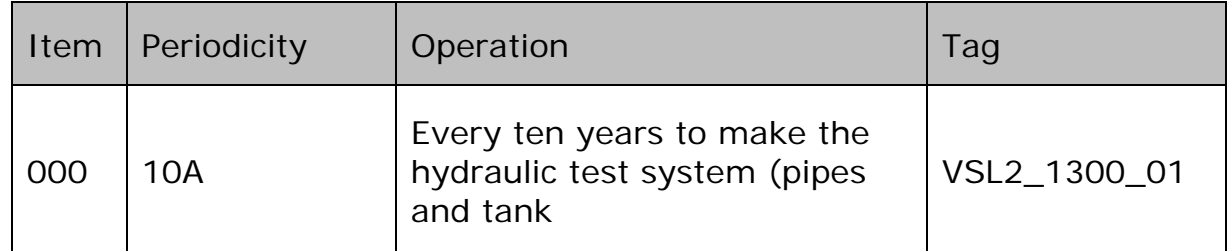

### Piping system

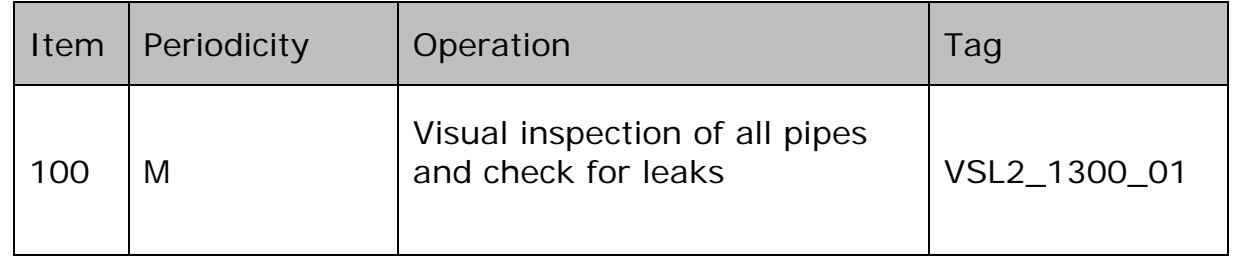

### Valves and spray ball

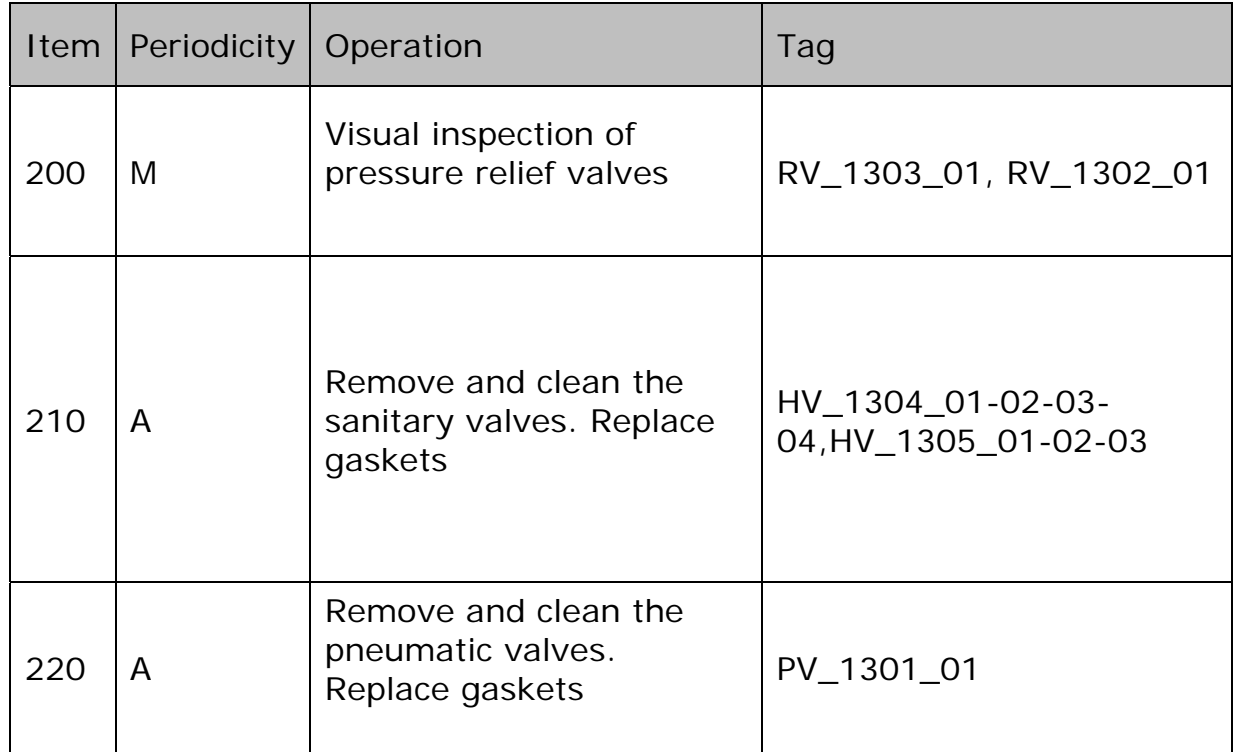

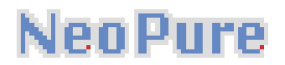

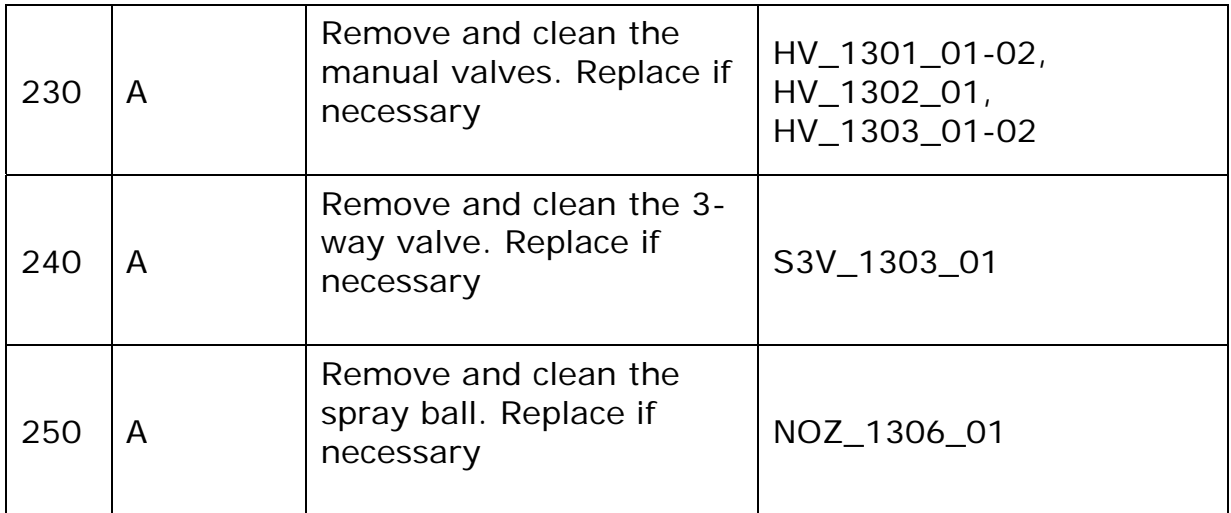

### Filter

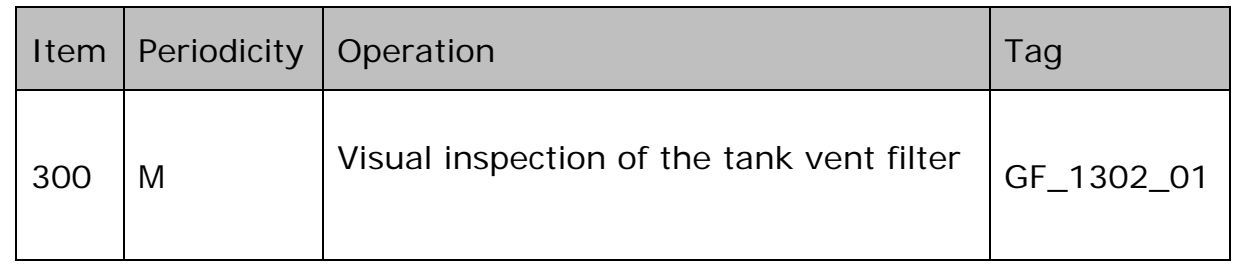

## Pump

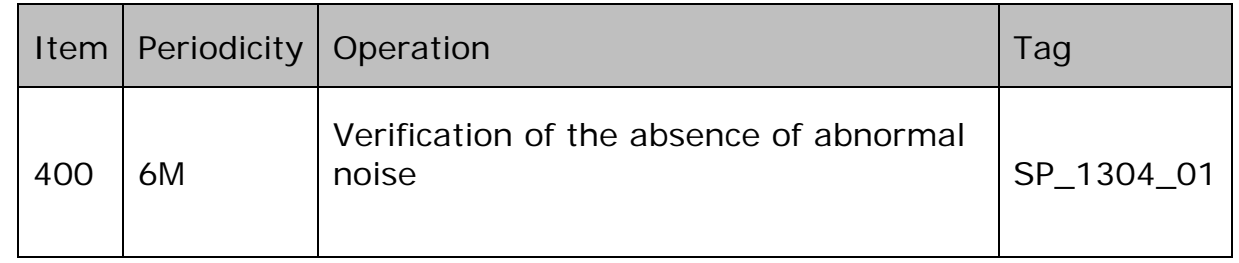

### Pneumatic system

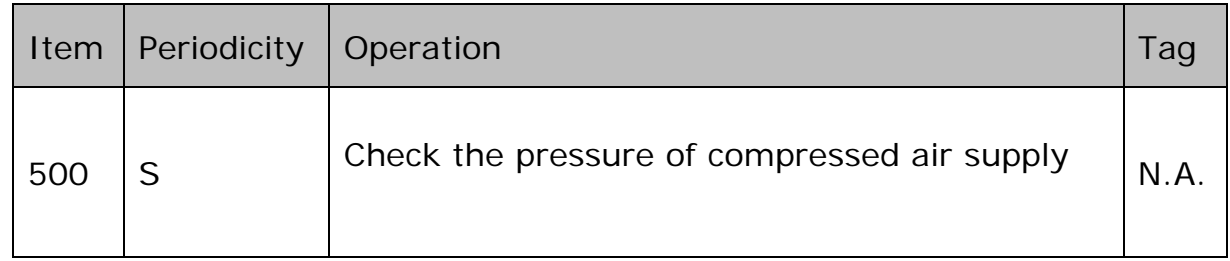

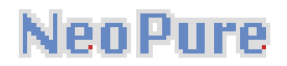

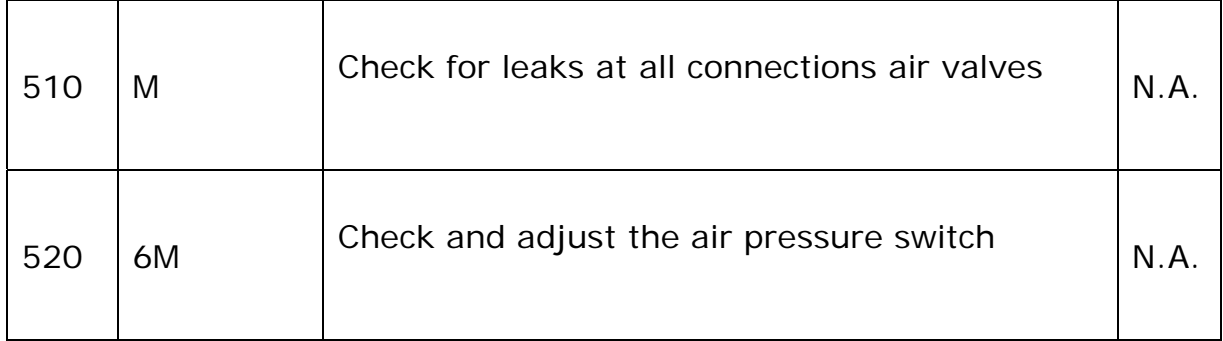

### Instruments

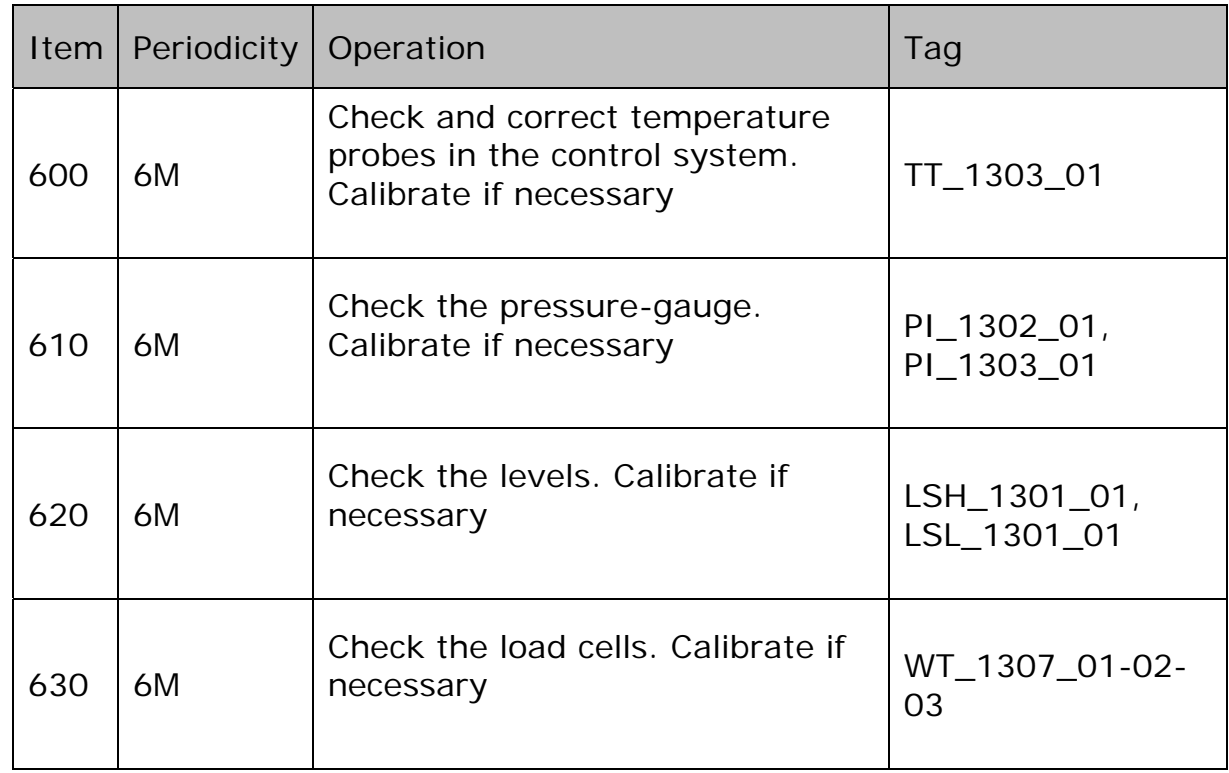

## Electrical components

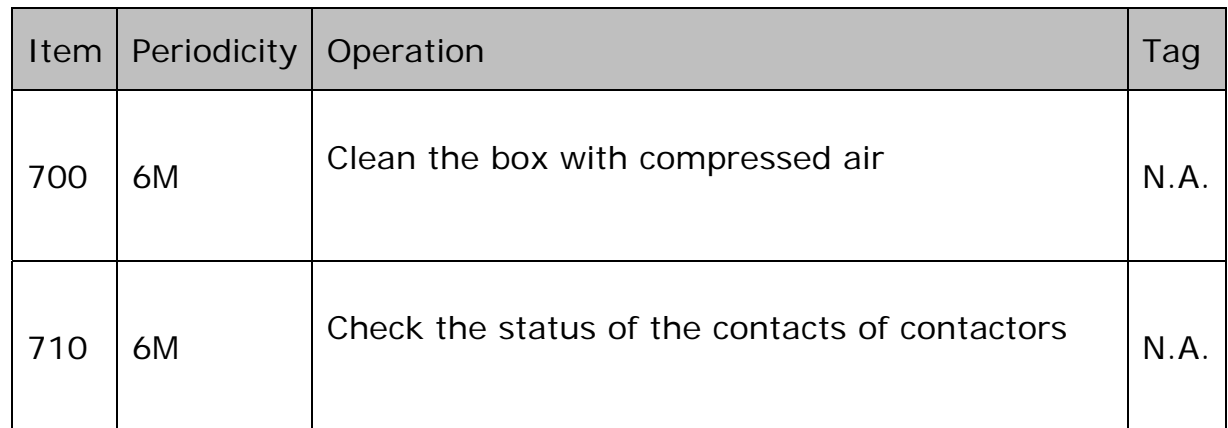

# **NeoPure**

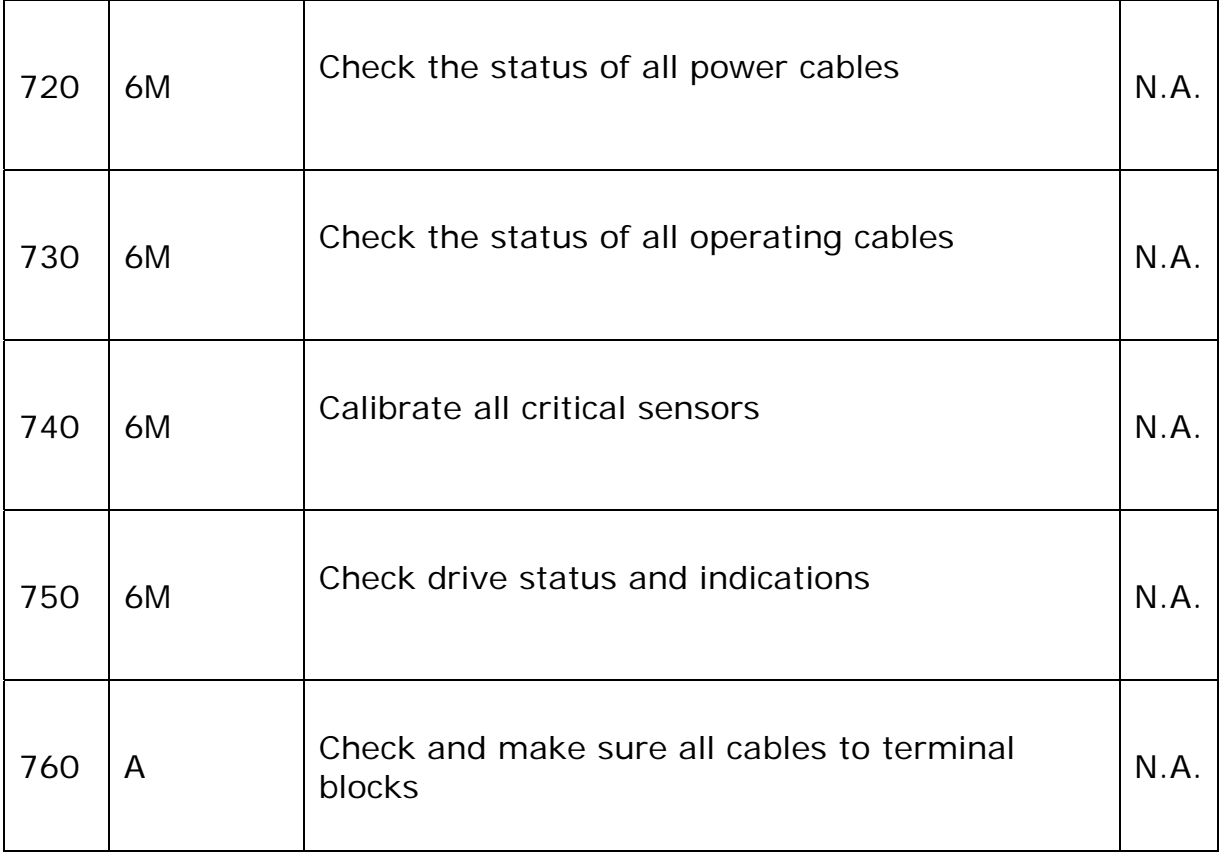

# MELiSSA

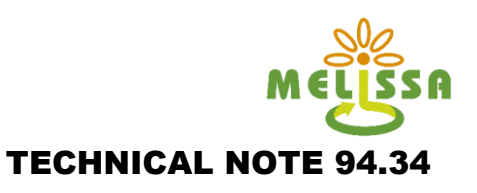

## **SECTION 2**

## **Waste preparation Procedure (MPP-OP-10-1002)**

This document is confidential property of the MELiSSA partners and shall not be used, duplicated, modified or transmitted without their authorization Page : Memorandum of Understanding ESTEC 4000 100 293/NL/PA 18/955

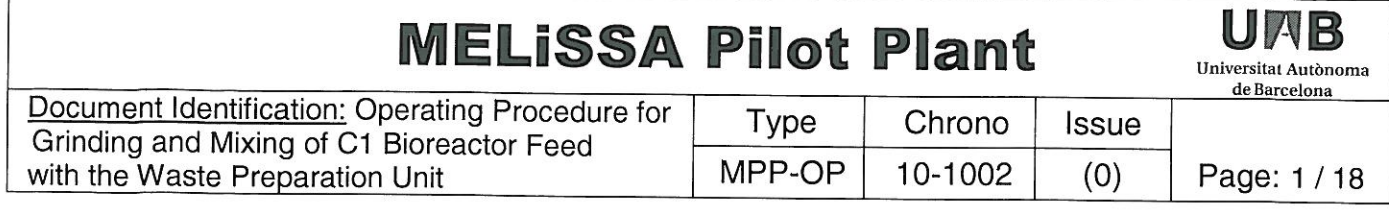

# **Operating Procedure for Grinding** and Mixing of C1 Bioreactor Feed with the Waste Preparation Unit

Approval Loop:

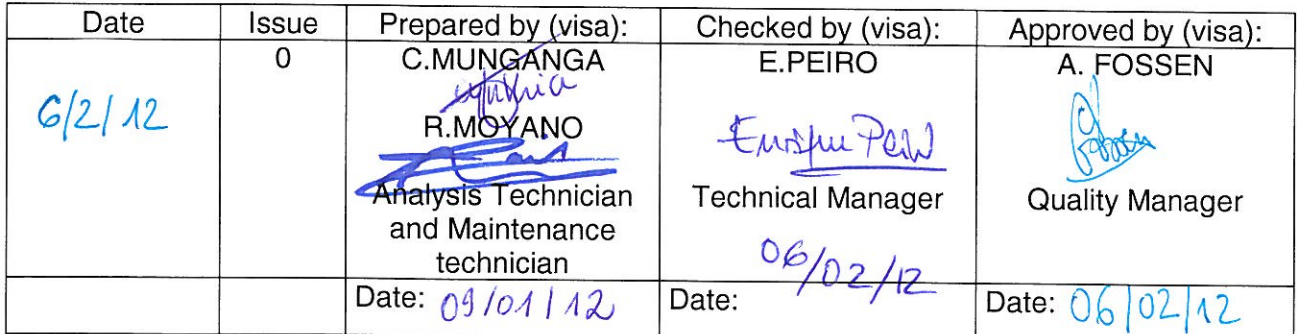

Distribution List of controlled copies :

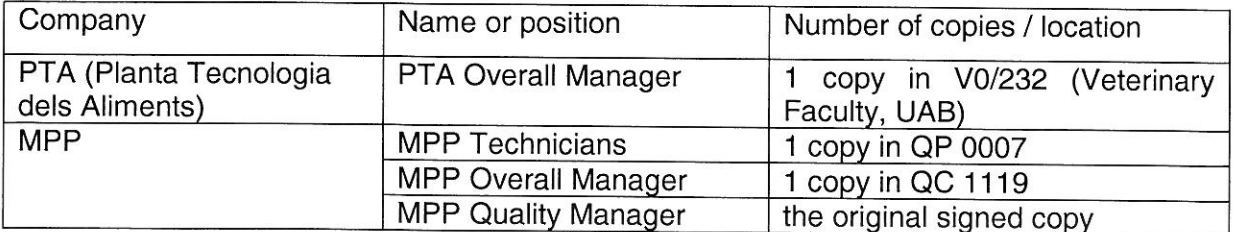

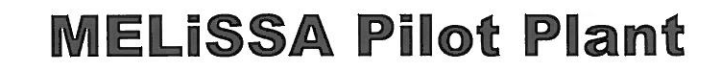

UMB Universitat Autònoma

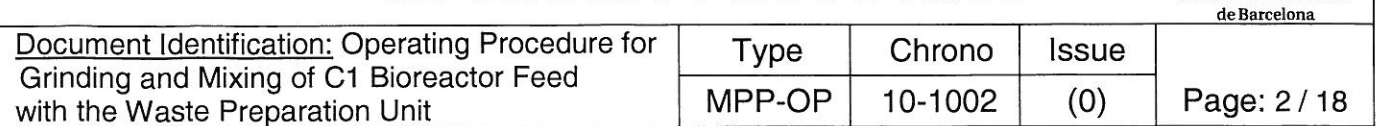

#### Change log:

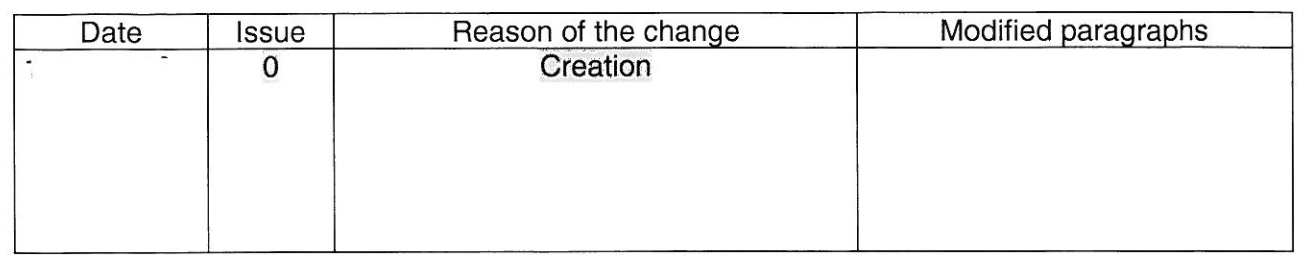

#### Table of content:

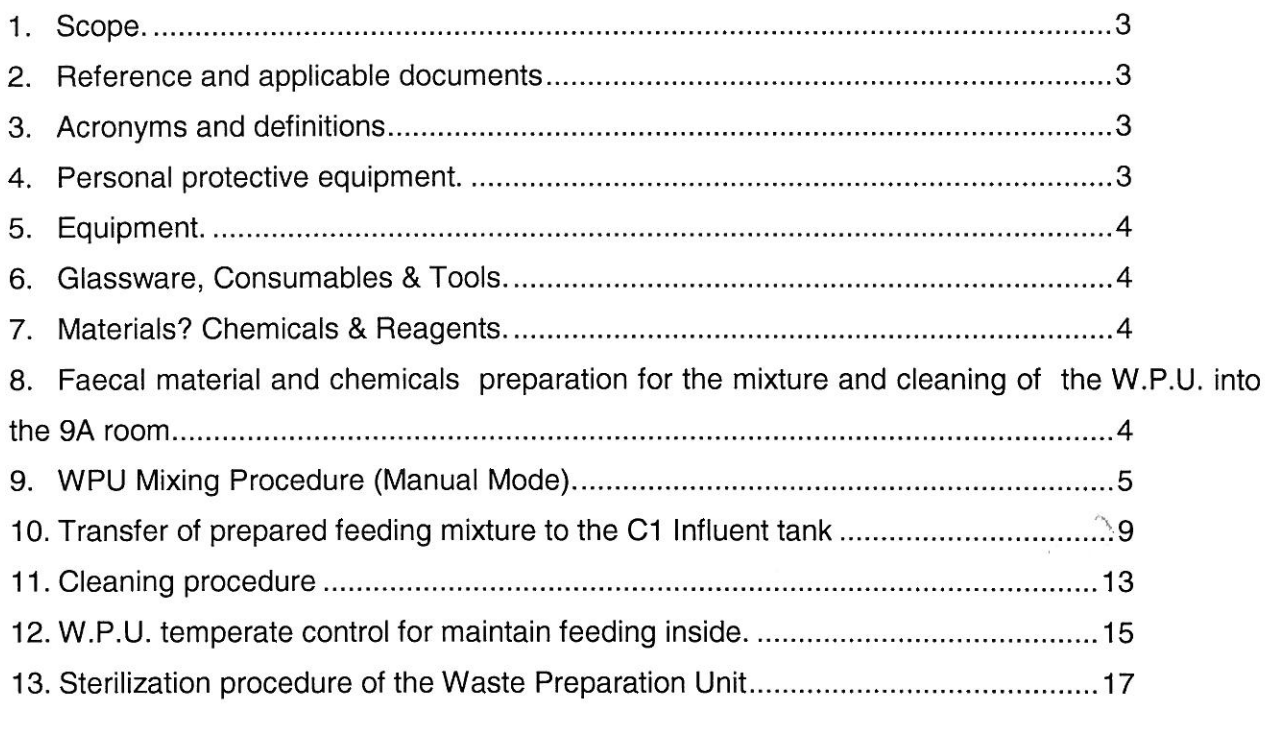

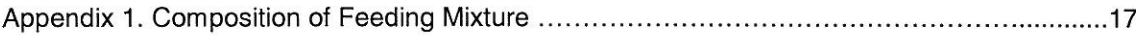

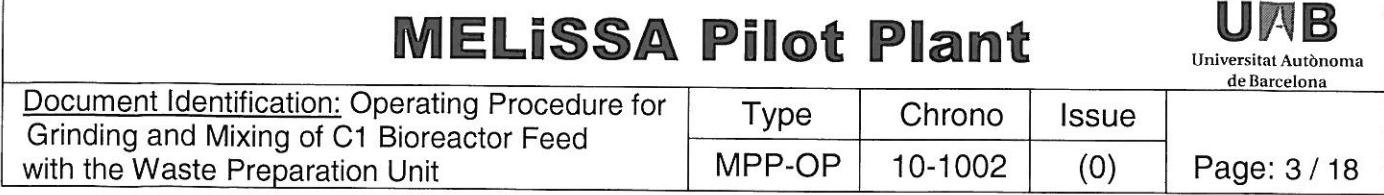

#### $1<sub>1</sub>$ **Scope**

This operating procedure describes the steps to follow for the preparation of C1 feeding mixture with the Waste Preparation Unit (WPU) and its transfer into the C1 Influent Tank. The ingredients considered for the mixture include water, vegetables and human faeces in quantities and proportions as defined for the C1 feeding specification (Appendix 1). Three possible operating strategies are defined, in order to supply the necessary feed to the Influent tank for 3.5 and 7.0 days (half-week and one week).

The mixture and particle size reduction takes place in the WPU, considering that the working volume of the C1 influent tank is 50 L, and that the maximum allowable transfer volume is 35 L.

The WPU User Manual is available in order to start the WPU and prepare the feed under nominal conditions.

#### Reference and applicable documents  $2.$

#### 2.1. Applicable documents

AD<sub>1</sub> MPP-QA-07-0001 **MPP Quality Manual** AD<sub>2</sub> MPP-QA-07-0003 MPP Rules for good lab practices  $AD3$ MPP-QAP-08-0004 MPP Glossary of terms and definitions  $AD4$ **WPU User Manual** C1 Feeding Mixture Composition AD<sub>5</sub> AD<sub>6</sub> MPP-OP-08-1002 **Faeces Handling Procedure** AD7 MPP-PID-11-1301 P&ID of the Waste Preparation Unit

#### 3. Reference documents

RD<sub>1</sub> MPP-UM-11-0001 (0)

User Manual of the Chilled Water System

#### $4.$ **Acronyms and definitions**

WPU Waste Preparation Unit

For further definitions, please refer to AD3

#### Personal protective equipment 5.

- 5.1. Lab coat
- 5.2. Long sleeve gloves
- 5.3. Boots
- 5.4. Goggles
- 5.5. Apron

**Universitat Autonoma** 

de Barcelona Document Identification: Operating Procedure for Type Chrono Issue Grinding and Mixing of C1 Bioreactor Feed MPP-OP 10-1002  $(0)$ Page: 4/18 with the Waste Preparation Unit

- 5.6. Mask (optional)
- 5.7. Earplugs / anti-noise earmuffs

#### **Equipment** 6.

- 6.1. WPU system
- 6.2. Weight scale (Gram, model GX-6000)
- 6.3. Step ladder
- 6.4. Steel funnel

#### **Glassware, Consumables and Tools**  $\overline{7}$ .

- 7.1. 35 L plastic tank
- 7.2. 5 L plastic beaker
- 7.3. Plastic brush for cleaning
- 7.4. Biohazard waste container
- 7.5. Stainless steel spoon
- 7.6. Large hermetic zip plastic bags
- 7.7. pH test strips

#### **Materials** 8.

- 8.1. Feeding mixture (bags of milled vegetables)
- 8.2. Faecal material (frozen in a hermetic container)
- 8.3. Commercial NaClO solution (free chlorine: 50 g/L)
- 8.4. 5 M NaOH solution (200 g/L)
- 8.5. Phosphoric acid (85%)

### 9. Preparation of faecal material and chemicals for the mixture and cleaning of the WPU in the 9A room

- 9.1. Place the biohazard waste container inside the WPU room.
- 9.2. Pour 3.0 L of commercial NaClO solution into the 35 L plastic tank, and dilute with water until a final volume of 30 L, indicated in the upper internal part of the tank, to make a final concentration of 10% (v/v).
- 9.3. Take the number of samples with faeces stored in the 9D room freezer (see Procedure for Handling Faeces Samples), according to the amounts defined in Appendix 1, and place them on the dedicated table in the WPU room.

Universitat Autònoma

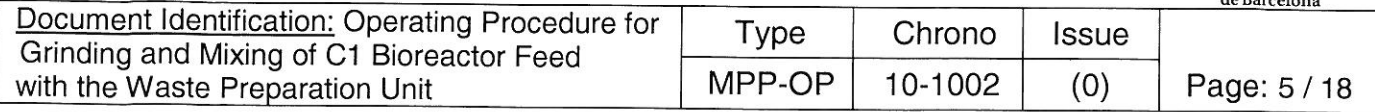

- 9.4. Open the zip plastic bag, unscrew the cover, remove the internal lid of the faeces containers and dispose them into the biohazard waste container; screw again the cover and close the plastic zip bag.
- 9.5. Fill a 5 L plastic beaker with 2.5 3.0 L of hot tap water at 45 50 °C, and place it on the table in WPU room.
- 9.6. Put the first sample with faeces in the beaker with hot water bath for 5 min, in order to ease the removal of the faecal sample from the plastic container.
- 9.7. Repeat the previous step with the rest of containers with faecal material until the last sample has been released. If necessary, discard the cool water from the beaker and fill again with fresh hot tap water.

## 10. WPU Mixing Procedure (Manual Mode)

- 10.1. Switch on the WPU panel control by activating the red General Switch, on the right part of the front panel (see figure 1).
- 10.2. Push the blue "RESET" button to restart the safety module (see figure 2).
- 10.3. Verify that the drain bottom manual valve HV\_1305\_02 of the WPU closed (see figure  $4$ ).
- 10.4. Remove the hand hole lid and fix the steel funnel with the clamp.
- 10.5. Tare the weight of the vessel to zero value by pressing "0" on the weight control display of the WPU (see figure 3).
- 10.6. Select the "Manual Mode" at the manual selector of the WPU control panel (see figure  $2).$
- 10.7. Verify that the Deionized Water inlet valve HV\_1301\_01 is opened.
- $10.8.$ Verify that the Compressed Air Supply valve HV\_9A15\_01 is opened.
- 10.9. Verify that the pressure indication in gauge PI 1302 03 is 0.4-0.5 MPa. Otherwise adjust the pressure, opening or closing the pressure regulator HPCV\_1302\_02 (see figure  $4$ ).
- 10.10. Fill the vessel with deionized water pressing the "PV\_1301\_01" button on the WPU control panel, until the volume indication in the weight scale corresponds to the volume defined in Appendix 1 (see figure 2).
- 10.11. Take the faeces containers from step (8.6) out of the plastic bags.
- 10.12. Use the step ladder in order to have a direct vision of the complete steel funnel, and discharge the faeces inside the vessel (use a metal spoon if necessary).
- 10.13. Place the empty containers inside the plastic zip bags, close the bags and dispose in the biohazard waste container.
- 10.14. Put the metal spoon in the previously prepared tank with 30 L of diluted NaClO solution  $(7.5).$

**Hniversitat Autonoma** 

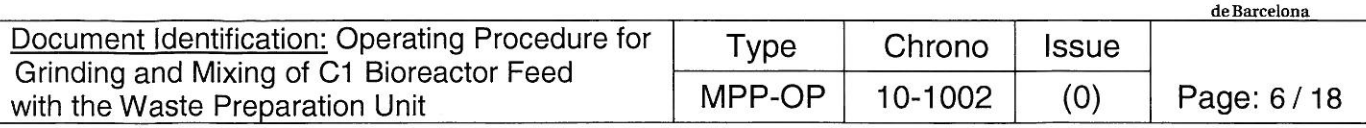

- 10.15. Put the used gloves in a large hermetic plastic bag and dispose of them in the biohazard waste container. Put on new gloves.
- 10.16. Wait 15 min until the faeces are thawed inside the WPU vessel.
- 10.17. Pour the necessary amount of the thawed vegetables mixture in the vessel, according to Appendix 1, keeping a complete vision of the steel funnel entrance.
- 10.18. Complete the volume of the mixture with deionized water, according to Appendix 1, by pressing the "PV\_1301\_01" button on the control panel (see figure 2).
- 10.19. Remove the steel funnel and place it in the 35 L plastic tank with 30 L of (8.2) NaClO solution for disinfection.
- 10.20. Close the WPU hand hole securely with the lid and clamp connection.
- 10.21. Dispose the used gloves in the biohazard waste container and put on new gloves.
- 10.22, if it is necessary to have a temperature control inside the WPU tank, it is possible to activate it following the section 12.
- 10.23. Put on earmuffs.
- 10.24. Start the centrifugal pump by pressing the green Start button "SP-1304-01" (see figure 2), and wait for 15 min.
- 10.25. Verify periodically the status of the mixture through the sight glass using the external light source.
- 10.26. Stop the pump pressing the red Stop button "SP-1304-02" (see figure 2).
- 10.27. The Mixing procedure is finished.

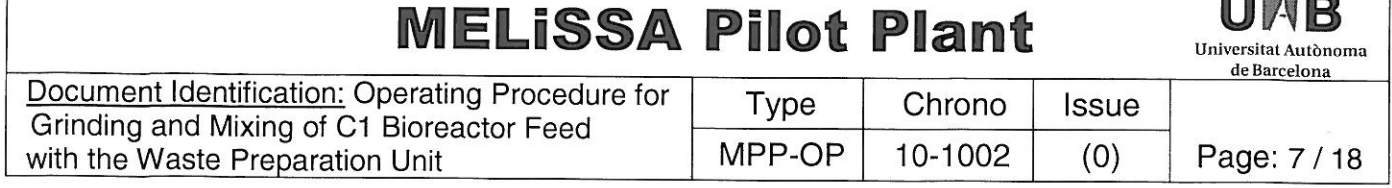

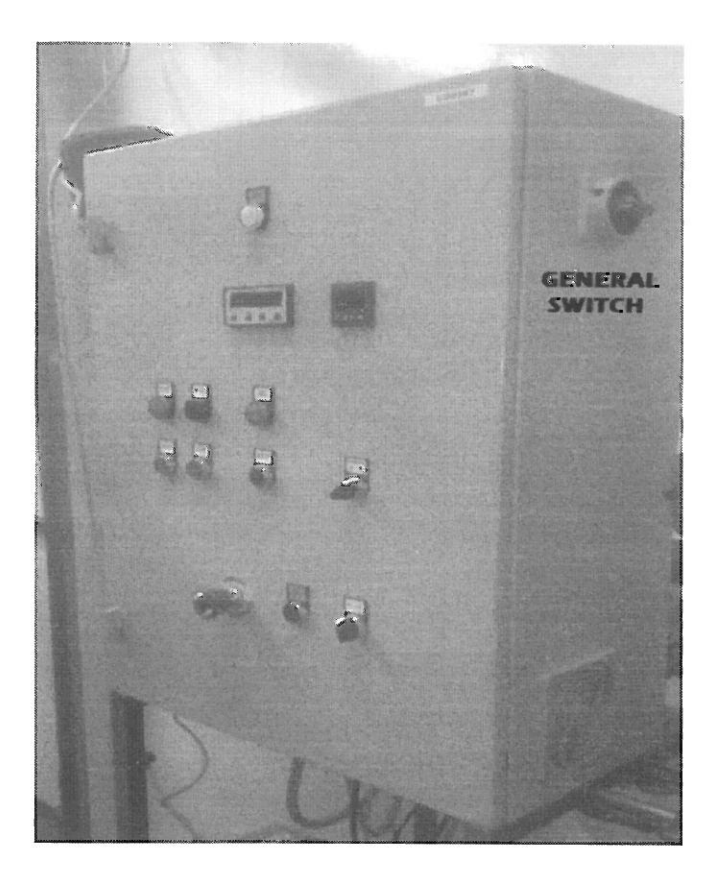

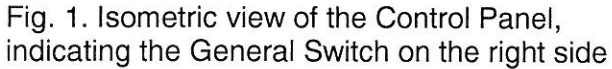

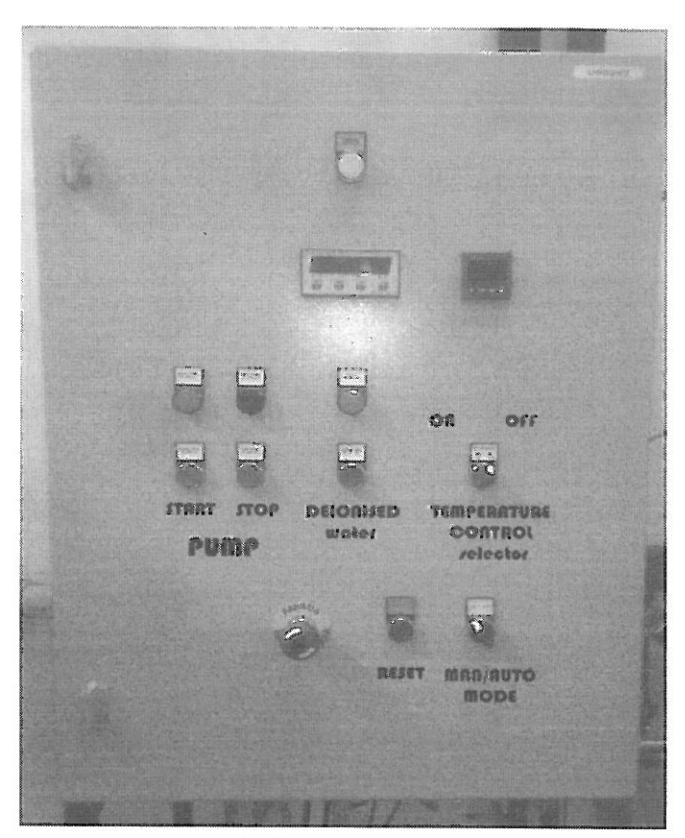

n n men r

Fig. 2. Front view of the Control Panel, indicating the control switches and buttons.

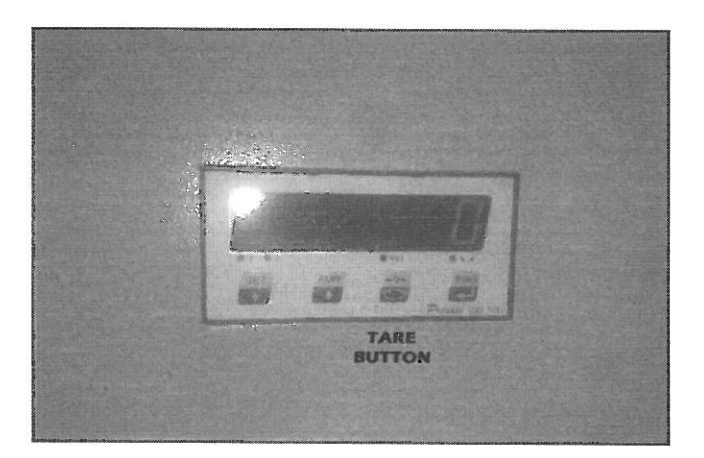

Fig. 3. Detailed view of the Weight Control Display, showing the Tare Button.

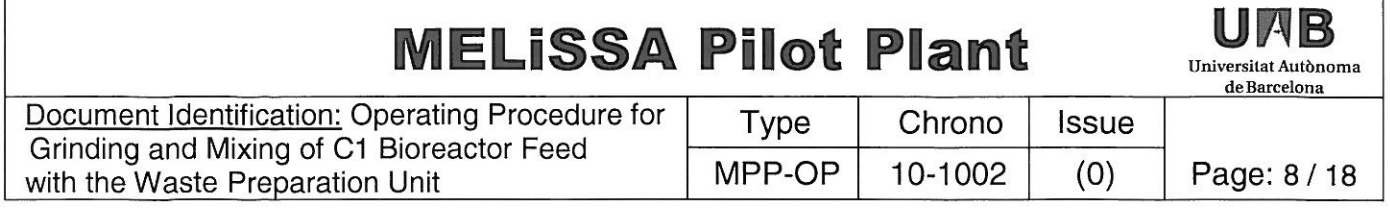

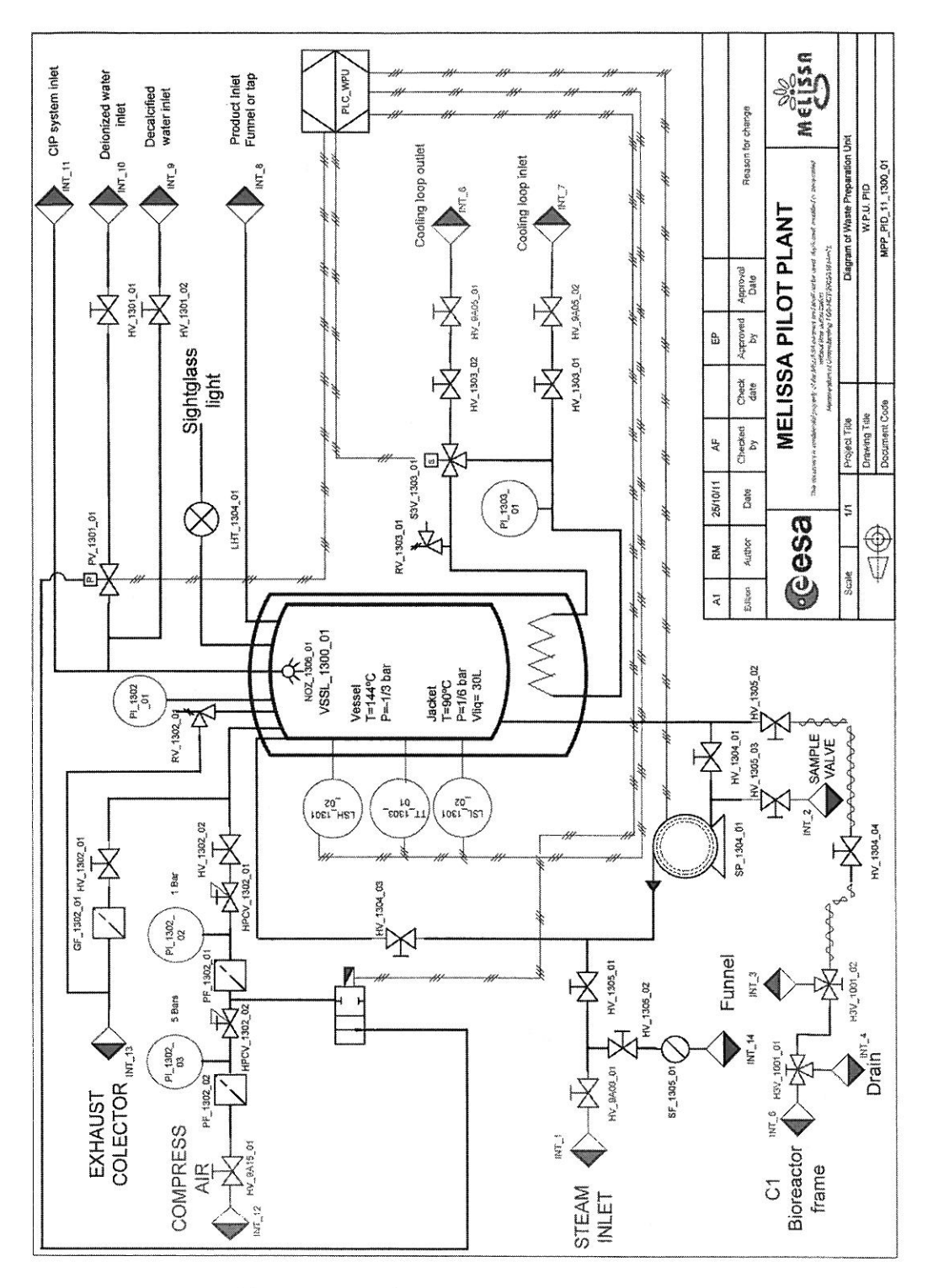

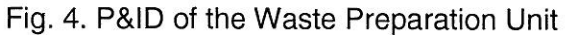

This document is confidential property of the MELiSSA partners and shall not be used, duplicated, modified or transmitted without their prior authorization. . Memorandum of Understanding ESTEC 4000 293 100/10/NL/PA

Document Identification: Operating Procedure for Grinding and Mixing of C1 Bioreactor Feed with the Waste Preparation Unit

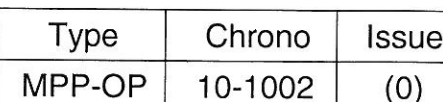

Page: 9/18

Universitat Autònoma de Barcelona

#### Transfer of prepared feeding mixture to the C1 Influent tank 11.

- 11.1. Open the drain bottom manual valve HV\_1305\_02 (see figure 4). Verify that the manual valve HV\_1304\_04 is opened and that the three-way manual valve H3V\_1001\_01 is in the correct position for transfer (see figure 5).
- 11.2. Close the exhaust manual valve HV\_1302\_01 (see figure 4).
- 11.3. Verify that the pressure indication in gauge PI\_1302\_02 is about 0.1 MPa (1.0 bar) (see figure 4). Otherwise, adjust the pressure by opening or closing the pressure regulator HPCV\_1302\_01 (see figure 4) until a pressure of 0.1 MPa is reached.

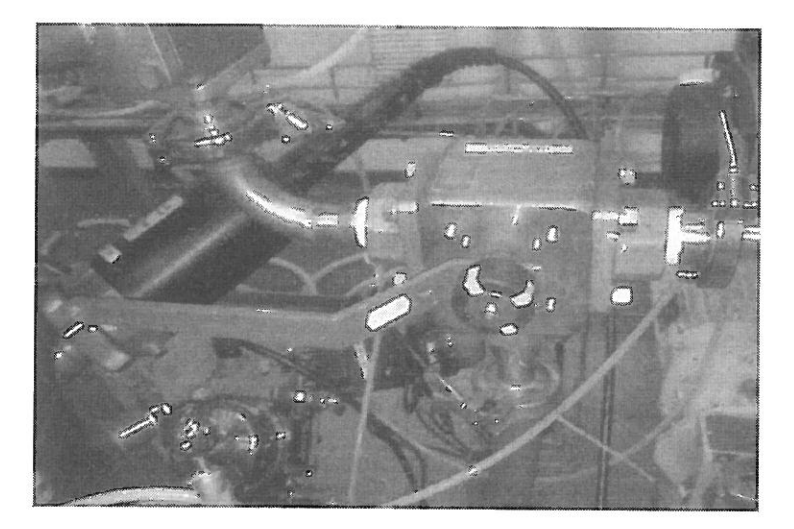

Fig. 5. Position of the threeway valve H3V\_1001\_01 for feed transfer from the WPU to the Influent tank.

- 11.4. Open the clamp connection of the Safety Valve RV\_1003\_01 in Influent Tank, to avoid the overpressure during the transfer process.
- Close the  $N_2$  entry manual valve  $HV_1003_01$  to avoid the loss of  $N_2$  during the  $11.5.$ transfer procedure (see figure 7).
- $11.6.$ Open the manual valve HV\_1302\_02 (see figure 4), and control visually the pressure increase in WPU vessel at gauge PI 1302 01 (see figure 4).
- Once the pressure in WPU vessel reaches 300 mbar, verify visually that the feed  $11.7.$ mixture is flowing through the flexible transfer piping. If the flexible piping is full, proceed to the next step.
- Press the "Edit Values" button at the HMI screen, select the "Feeding Bioreactor 11.8. MAN Mode" tab, and activate the three-way solenoid valve S3V\_1001\_02 (it is not necessary to start the recirculation pump GP\_1001\_01), verify that the S3V\_1001\_01 is not activated in the screen.
- Set the MANUAL operation mode at the HMI screen for the Bioreactor Feeding 11.9. Control.
- 11.10. Verify visually that the feed is passing through the transfer line from the WPU to the Influent tank by the following indicators: a) visually in the Influent tank with a

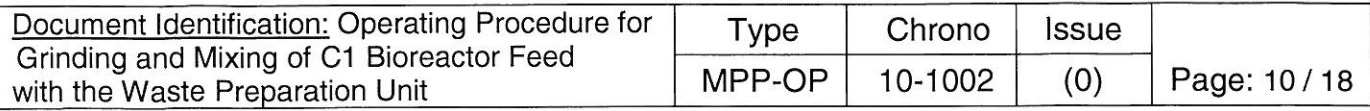

light source, b) by increase of the Influent tank level in HMI, and c) by the decrease in weight indication at the WPU vessel.

**Universitat Autonoma** de Barcelona

- 11.11. When the volume indication in the WPU weight control display is less that 2 L, go to the C1 PC panel and just when is not possible to see the feeding in the transparent transfer piping stop the transfer by changing Bioreactor Feeding control to **AUTO**.
- 11.12. Close the manual valve HV\_1302\_02, open the hand exhaust valve HV\_1302\_01 and wait until the pressure at gauge PI\_1302\_01 in WPU vessel indicates 0 bar (see figure 4).
- 11.13. Close the bottom valve HV 1305 02 (see figure 4).
- 11.14. If the C1 bioreactor feed is prepared for more than 3.5 days (according to Appendix 1), continue to step 11.1.
- 11.15. Press the button "PV 1301 01" on the panel control (see figure 2) to fill the WPU vessel with an additional volume of 10 L of deionized water, following the indication of the weight control display. The objective of this step is to recover the remaining material in the WPU vessel and piping.
- 11.16. Start the centrifugal pump by pressing the green "Start" button.
- 11.17. After 2 min stop the pump by pressing the red "Stop" button.
- 11.18. Repeat the steps 10.6 to 10.12 to complete the transfer of the feed.
- 11.19. Close the upper port of the Influent tank safety valve RV 1003 01 and open the N<sub>2</sub> supply manual valve HV\_1003\_01 to the influent tank (see figure 7).

The P&IDs in Figures 6 and 7 in next pages describe the elements involved in the feed transfer procedure from WPU to C1 compartment in red color.

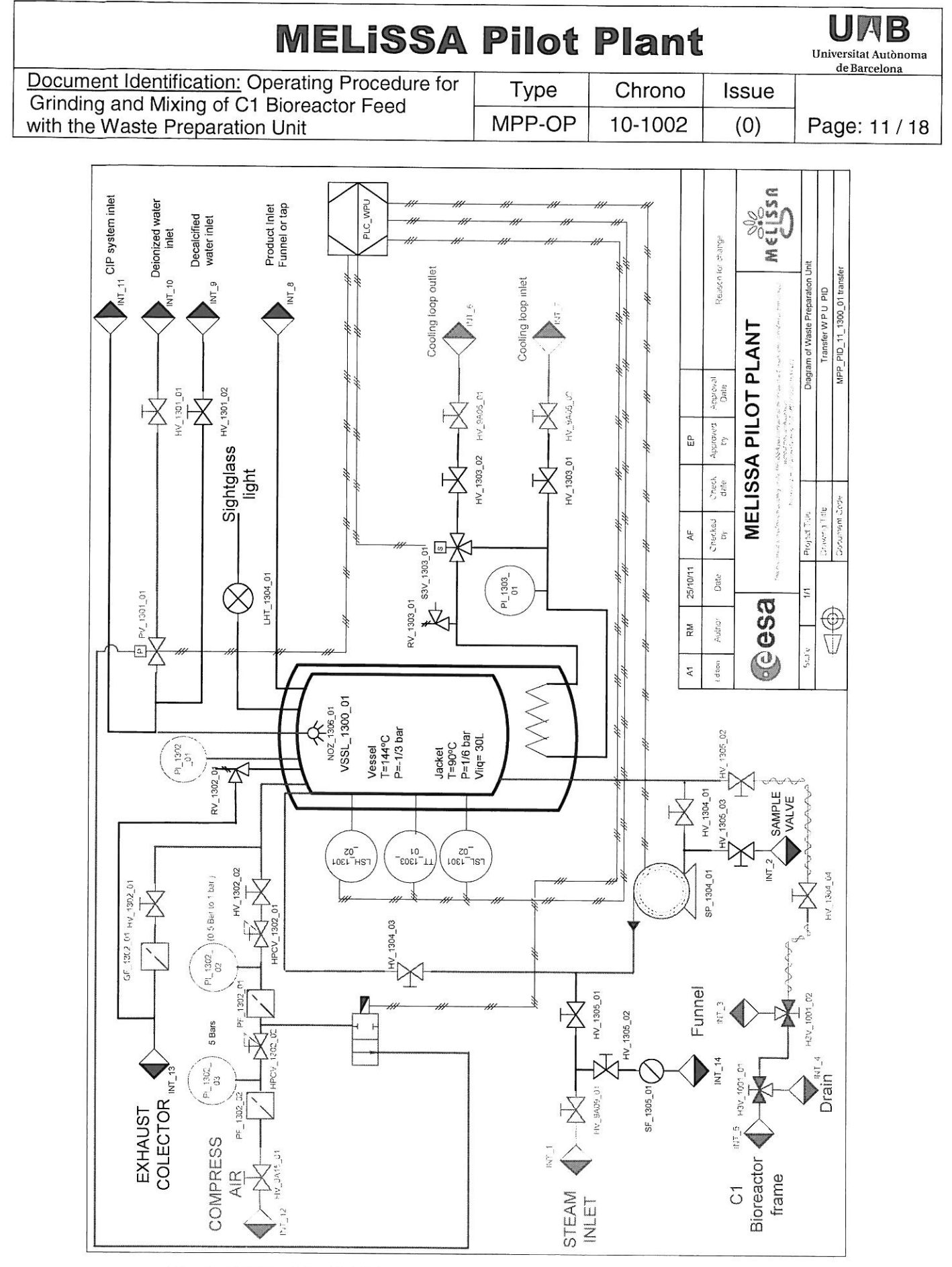

Fig. 6. P&ID of the WPU elements involved in the transfer procedure

This document is confidential property of the MELiSSA partners and shall not be used, duplicated, modified or transmitted without their prior authorization. . Memorandum of Understanding ESTEC 4000 293 100/10/NL/PA

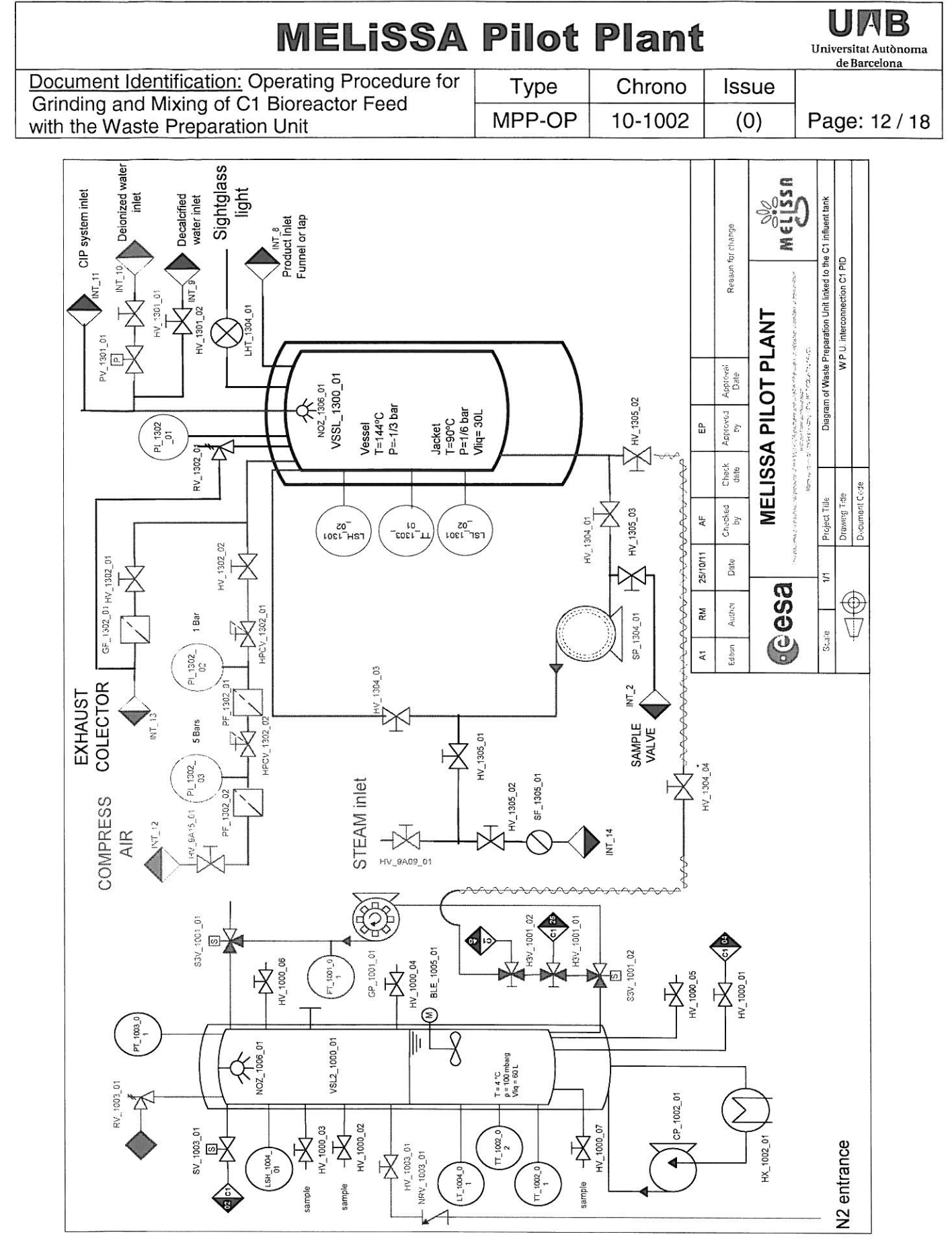

Fig. 7. P&ID of Interconnection between WPU and C1 compartment

This document is confidential property of the MELISSA partners and shall not be used, duplicated, modified or transmitted without their prior authorization. . Memorandum of Understanding ESTEC 4000 293 100/10/NL/PA

Universitat Autònoma de Rarcolon

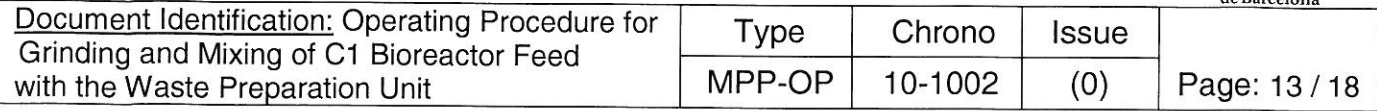

#### $12.$ **Cleaning procedure**

- 12.1. Verify that the bottom manual valve HV\_1305\_02 is closed.
- Verify that the reading at weight control display is 0 kg, otherwise tare the weight  $12.2.$ controller by pressing the "0" key (see figure 3).
- $12.3.$ Fill the WPU with decalcified water by opening the manual valve HV\_1301\_01 (see figure 4) until a reading of 40 kg is reached in the weight controller display (see figure 3).
- 12.4. Verify that the pressure reading in gauge PI\_1302\_01 is 0 bar, and remove the handhole lid.
- 12.5. Pour carefully 1 L of 5 M NaOH solution into the WPU.
- Complete the vessel volume with decalcified water by opening the manual valve  $12.6.$ HV 1301 02 until a value of 50 kg is reached in the weight controller display.
- 12.7. Change the position of the three-way manual valve H3V\_1001\_01 in the C1 room, in order to connect the transfer line to the drain system (see figure 8).

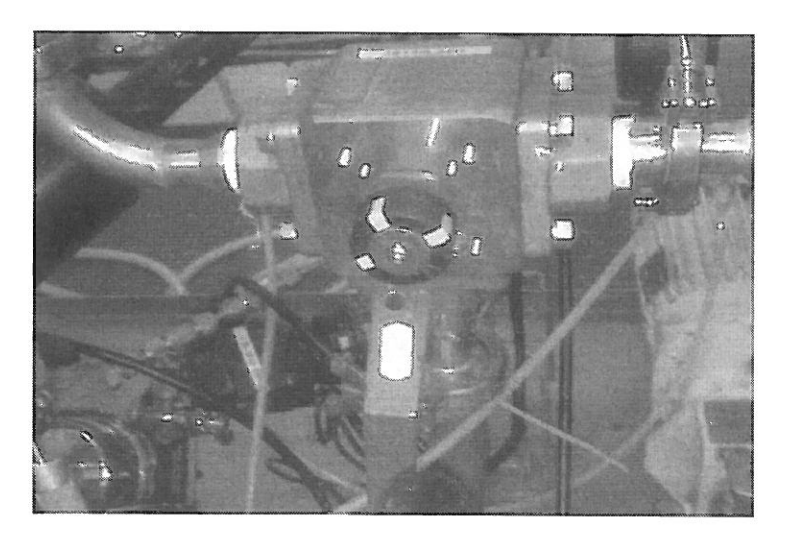

Fig. 8. Position of the threeway valve H3V\_1001\_01 for emptying the WPU to the drain system.

- 12.8. Put on the ear plugs or earmuffs.
- 12.9. Push the green "Start" button to start the cleaning process with 0.1 M NaOH.
- 12.10. Stop the centrifugal pump after 10 min by pressing the red "Stop" button.
- 12.11. Verify that the pressure indication at PI\_1302 01 is 0 bar.
- 12.12. Open the hand hole lid of the WPU vessel.
- 12.13. Pour 175 mL of 85% Phosphoric acid into the WPU.
- 12.14. Close the hand hole with lid and clamp.
- 12.15. Put on the ear plugs or earmuffs.

**Universital Autonoma** 

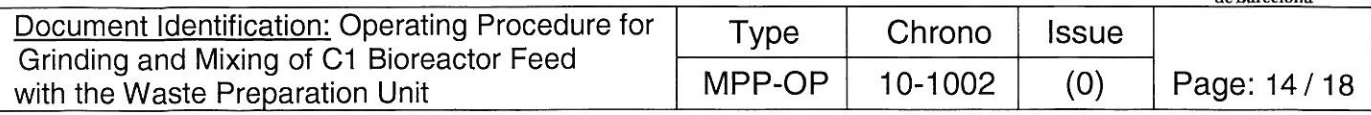

- 12.16. Push the green "Start" button neutralizing the cleaning solution.
- 12.17. Stop the centrifugal pump after 5 min by pressing the red "Stop" button.
- 12.18. Open the manual valve HV\_1302\_02.
- 12.19. Verify that the pressure indication in gauge PI 1302 01 is between 0.5 and 1.0 bar (see figure 4). Otherwise, it is necessary to adjust the pressure opening or closing the pressure regulator HPCV 1302 01 (see figure 4), to reach that range.
- 12.20. Make sure that the flexible drain line from the three-way manual valve H3V 1001 01 (see figure 4) is well fixed to the drain collector.
- 12.21. Open the manual valve HV\_1305\_02 (see figure 4) and verify that the neutralized cleaning solution is transferred by the gas pressure circulating through the feed line until the drain system.
- 12.22. When the complete volume of the neutralized cleaning solution has been discharged, close the manual valve HV\_1302\_02 and open the exhaust hand valve HV\_1302\_01 (see figure 4).
- 12.23. Close the bottom manual valve HV 1305 02 (see figure 4).
- 12.24. Fill the WPU with decalcified water by opening the manual valve HV\_1301\_01 (see figure 4) until a reading of 100 kg is reached in the weight controller display (see figure 3).
- 12.25. Start the centrifugal pump by pressing the green "Start" button to initiate the rinsing process with decalcified water for 5 min.
- 12.26. Open the compressed air supply valve HV\_1302\_02 and verify that the pressure indication in gauge PI\_1302\_01 is between 0.5 and 1.0 bar (see figure 4). Otherwise, it is necessary to adjust the pressure by opening or closing the pressure regulator HPCV 1302 01 (see figure 4), to reach that range.
- 12.27. Open the manual valve HV\_1305\_02 (see figure 4) and verify that the rinsing water is transferred through the feed line, until the drain system.
- 12.28. Take a sample in the drain of the C1 to verify the pH, if the pH is between 7-9 follow to the next step, if not repeat the steps 11.24 to 11.28. Write down the pH value on the record sheet MPP-REC 11-1002(0).
- 12.29. Check visually the cleanliness of the vessel VSSL 1300 01.
- 12.30. Switch off the WPU panel control in the main switch.

The figure 9 describes a P&ID drawing of the elements involved in the procedure. The elements in blue are those implied in the cleaning process.

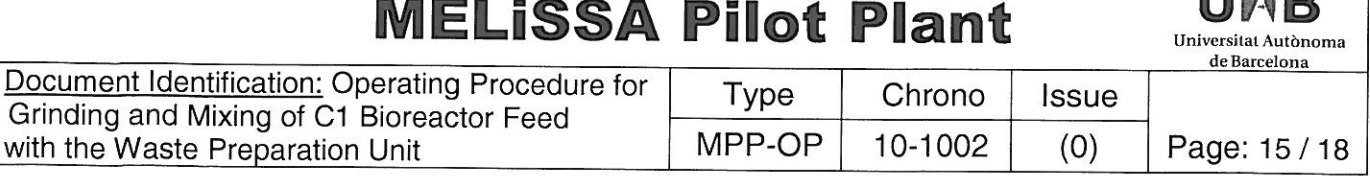

**II** III

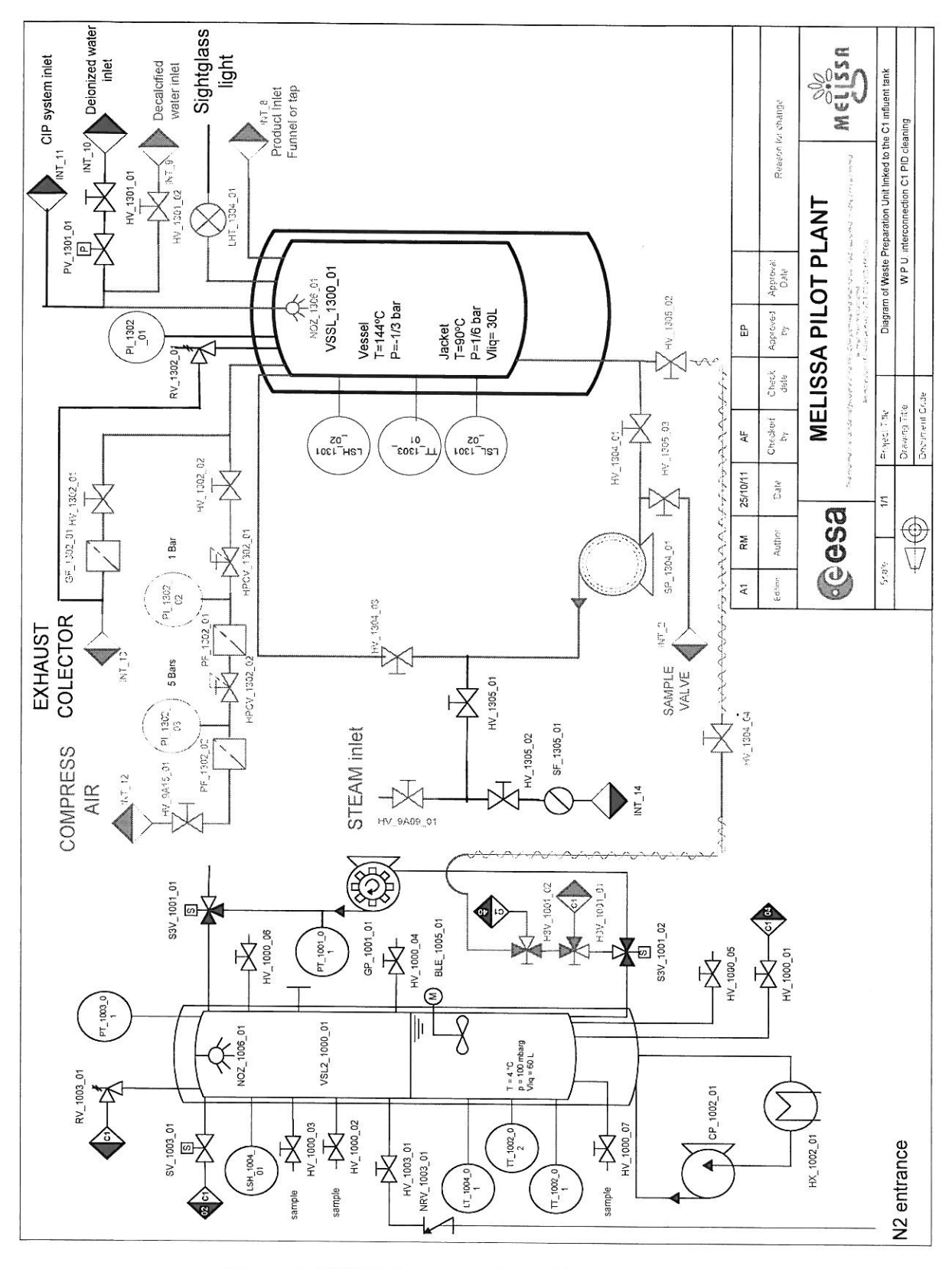

Figure 9. WPU interconnection with C1 cleaning procedure

This document is confidential property of the MELISSA partners and shall not be used, duplicated, modified or transmitted without their prior authorization. . Memorandum of Understanding ESTEC 4000 293 100/10/NL/PA

Universitat Autònoma

de Barcelona Document Identification: Operating Procedure for Type Chrono **Issue** Grinding and Mixing of C1 Bioreactor Feed MPP-OP 10-1002  $(0)$ Page: 16/18 with the Waste Preparation Unit

## 13. WPU temperature control for maintaining feeding inside

The WPU is provided with an internal jacket and a controller system to control the temperature of the medium inside the vessel. This control can be used when the MPP team decides to use the WPU to accumulate some extra feeding of C1. The temperature is controlled by a temperature regulator based on the indication of a Pt100, and a three-way automatic valve. This control system is not connected to the PLC, since it is a closed loop control, managed by the temperature regulator. The way of controlling the temperature is explained in the next paragraph.

### 13.1. Prerequisites to start up the temperature control:

- Verify the manual valves HV\_1303\_01 and HV\_1303\_02 are in open position.
- Verify that the manual valves of the chilled water supply are open, HV 9A05 01 and HV 9A05 02.
- If some of these valves are closed verify the pressure in the PI 1303 01, if it is around 2 bars it is OK and it is possible to open all the manual valves to start the temperature control. if the Pressure value of PI\_1303\_01 is less than 1.5 bars check the MPP UM 11 0001(0) to know how to increase the pressure in the chilled water loop.
- When all the manual valves involved in the temperature control are open the system is OK to start the temperature control of the WPU.

### 13.2. Start/stop of the temperature control:

- The WPU cabinet has an external selector in the front panel to put ON/OFF the temperature control, see figure 2.
- To start the temperature control it is only necessary to change the position of the temperature control selector to ON position, just when the selection is activated the temperature control regulator opens directly the three way automatic valve so that the temperature of the WPU tank reaches the temperature setpoint.
- To stop the temperature control, move the temperature control selector to OFF position.

### 13.3. Temperature setpoint:

The temperature controller used into the WPU is an Osaka controller, see figure 10.

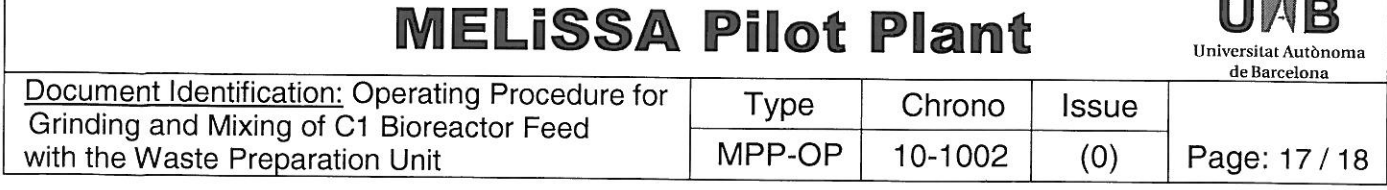

e en

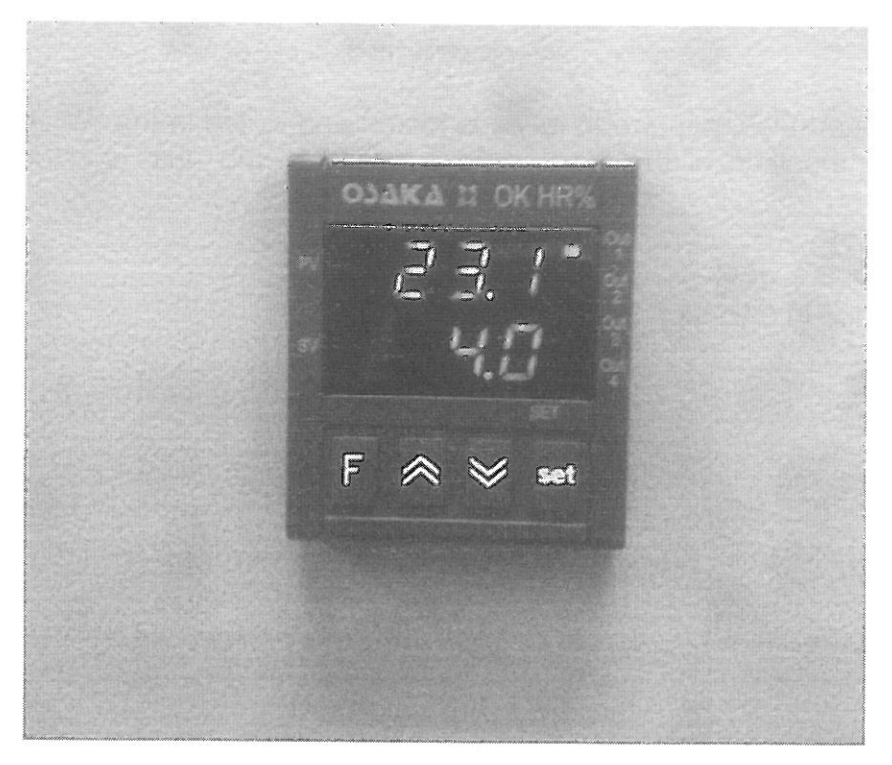

Figure 10: Osaka temperature controller

- The red value of the temperature controller is the actual temperature into the WPU tank, it is provided by a PT100 installed directly in the Tank TT\_1301\_01.
- The green value is the setpoint programmed into the temperature regulator. If it is necessary to change the set point, it is possible to do it pressing the SET key, and adjusting the value of the temperature setpoint increasing or decreasing the value using the ↑ or larrows keys.

#### $14.$ **Record**

The operations above described along this document shall be recorded in the document MPP-REC-11- $1002(0)$ .

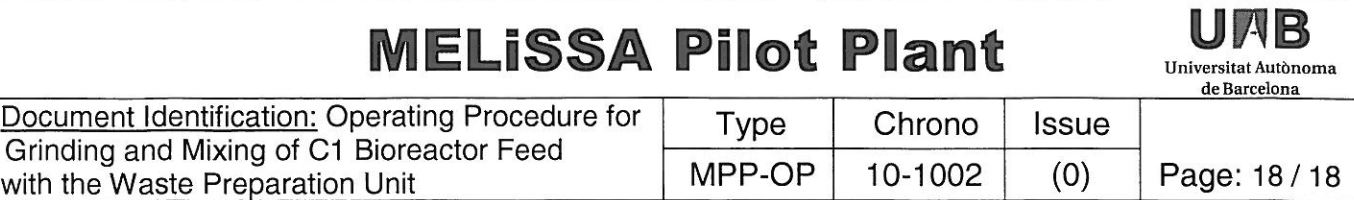

#### **Appendix 1**

The mixture of vegetables, paper and feces is mixed and milled in the WPU. The following table describes the composition of the feed to be supplied to the unit, considering three possible conditions:

- a) Feeding twice a week (3.5 days period)
- b) Feeding once in a week (7.0 days period)

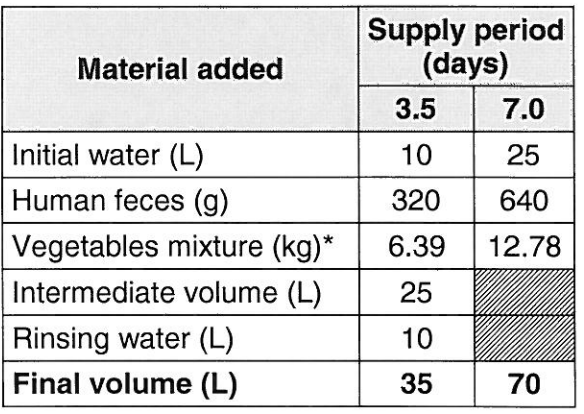

(\*) The vegetables mixture is prepared and stored frozen in 6.39 kg bags.
# MELiSSA

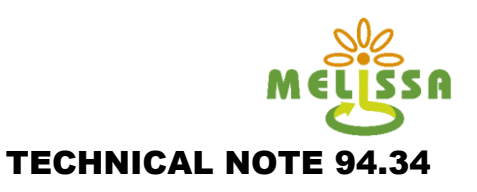

## **ANNEXES**

**ANNEX 1: User manual of Variable speed drive and Control hardware components**

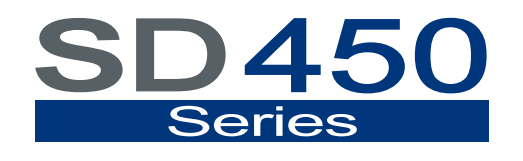

VARIABLE SPEED DRIVE

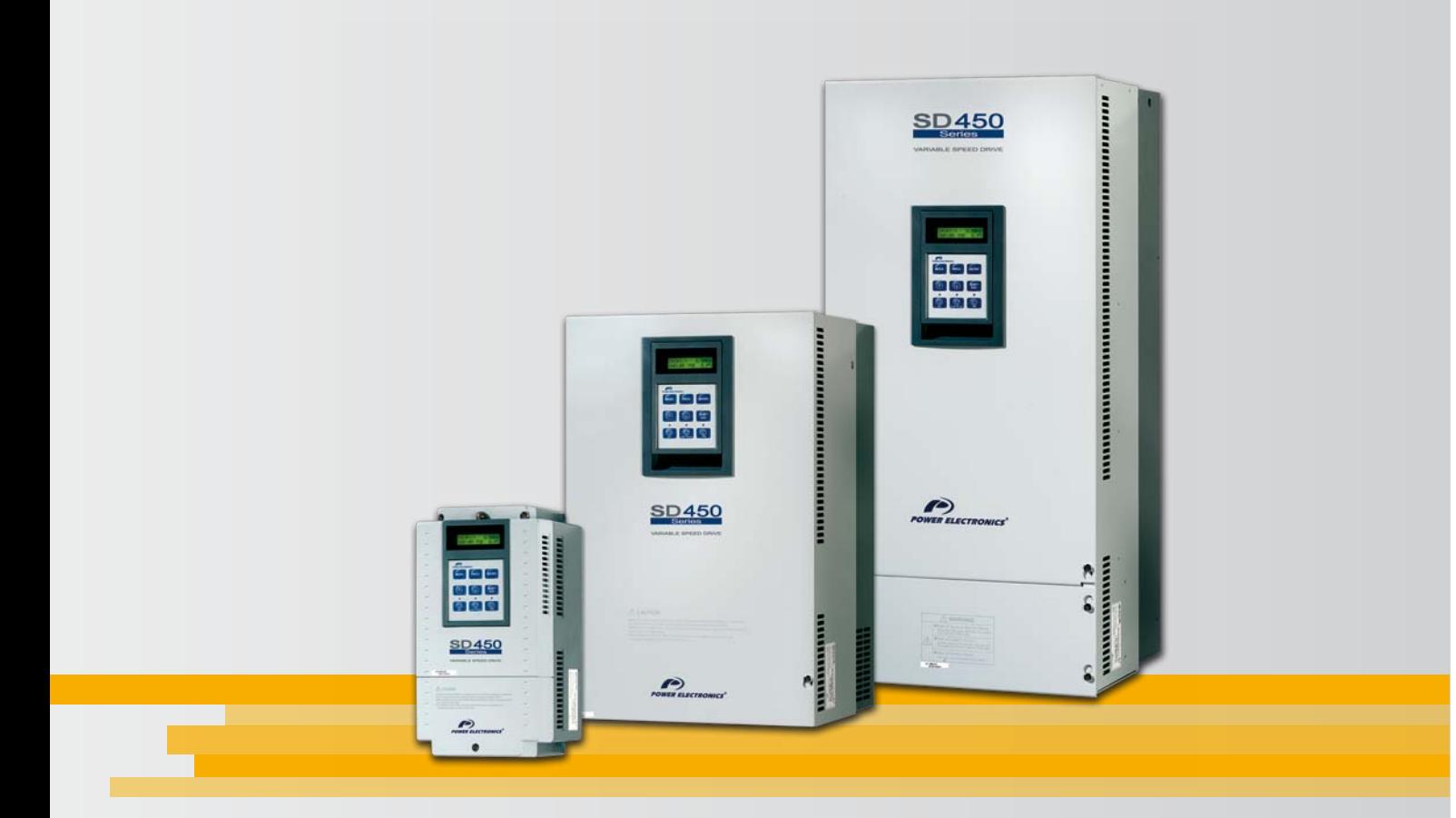

# Variable Speed Drive Getting Started Manual

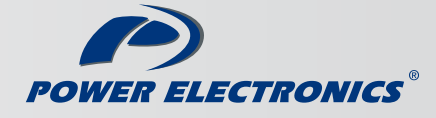

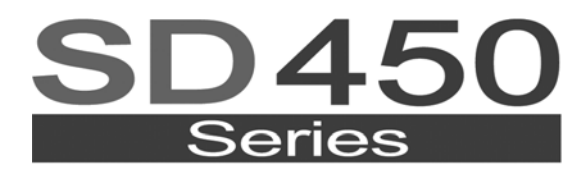

**VARIABLE SPEED DRIVE** 

# variable speed drive Getting Started Manual

**Edition: May 2009**  SD45IM01FI Rev. F

## **SAFETY SYMBOLS**

Always follow safety instructions to prevent accidents and potential hazards from occurring.

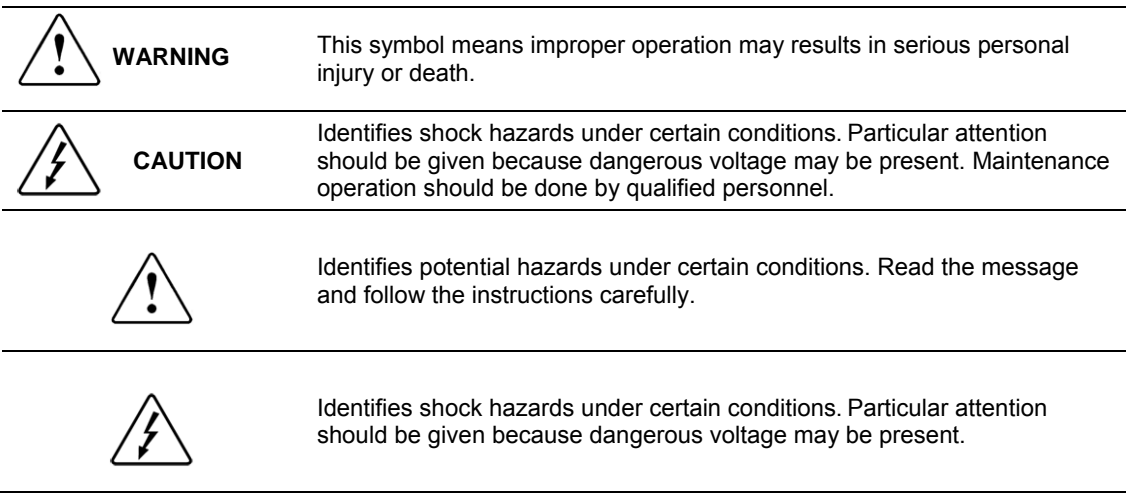

### **Edition of May 2009**

This publication could present technical imprecision or misprints. The information here included will be periodically modified and updated, and all those modifications will be incorporated in later editions. To consult the most updated information of this product you might access through our website [www.power-electronics.com](http://www.power-electronics.com/) where the latest version of this manual can be downloaded.

### **Revisions**

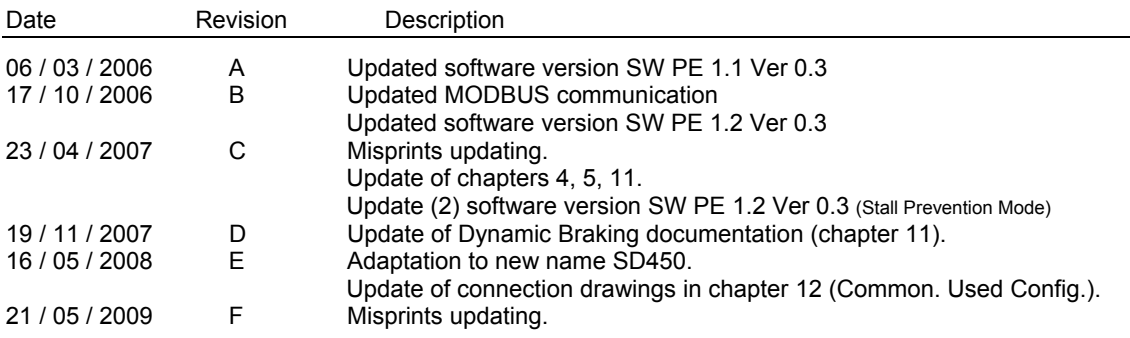

<span id="page-43-0"></span>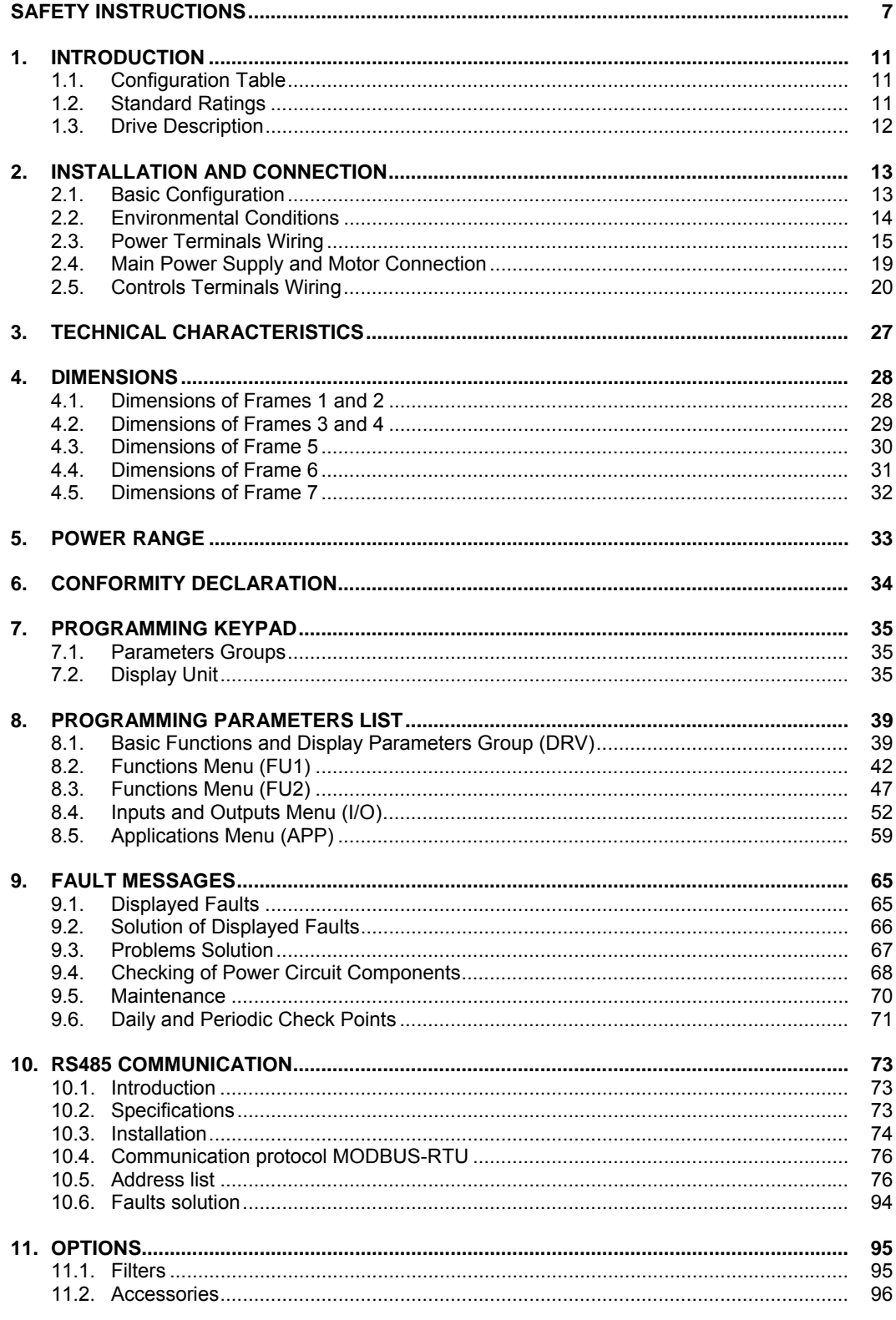

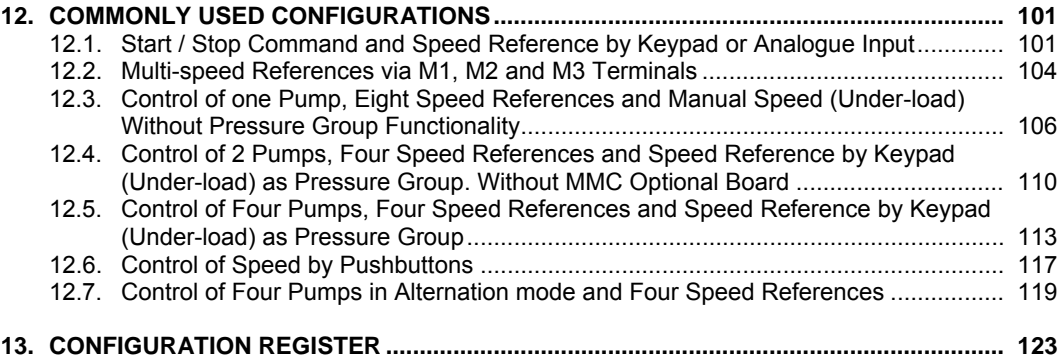

# <span id="page-45-0"></span>**[SAFETY INSTRUCTIONS](#page-43-0)**

## **IMPORTANT!**

- Read this manual carefully to maximise the performance of this product and to ensure its safe use.
- $\blacksquare$  In this manual, safety messages are classified as follows:

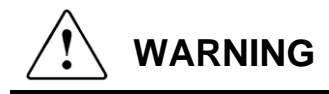

**Do not remove the cover while the power is applied or the unit is in operation.**  Otherwise, electric shock could occur.

**Do not run the inverter with the front cover removed.**  Otherwise, you may get an electric shock due to the high voltage terminals or exposure of charged capacitors.

**Do not remove the cover except for periodic inspections or wiring, even if the input power is not applied.**  Otherwise, you may access the charged circuits and get an electric shock.

**Wiring and periodic inspections should be performed at least 10 minutes after disconnecting the input power and after checking the DC Link voltage is discharged with a meter (below 30VDC).**  Otherwise, you may get an electric shock.

**Operate the switches with dry hands.**  Otherwise, you may get an electric shock.

**Do not use cables with damaged insulation.**  Otherwise, you may get an electric shock.

**Do not subject the cables to abrasions, excessive stress, heavy loads or pinching.**  Otherwise, you may get an electric shock.

# **CAUTION**

#### **Install the inverter on a non-flammable surface. Do not place flammable material nearby.**

Otherwise, fire could occur.

#### **Disconnect the input power if the inverter gets damaged.**  Otherwise, it could result in a secondary accident or fire.

**After the input power is applied or removed, the inverter will remain hot for a couple of minutes.** 

Touching hot parts may result in skin burns.

**Do not apply power to a damaged inverter or to an inverter with parts missing even if the installation is complete.**  Otherwise, you may get an electric shock.

**Do not allow lint, paper, wood chips, dust, metallic chips or other foreign matter into the inverter.** 

Otherwise, fire or accident could occur.

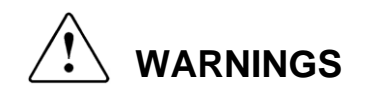

#### **RECEPTION**

- The SD450 is carefully tested and perfectly packed before leaving the factory.
- In the even of transport damage, please ensure that you notify the transport agency and POWER ELECTRONICS: 902 40 20 70 (International (+34) 96 136 65 57) or your nearest agent, within 24hrs from receipt of the goods.

### **UNPACKING**

- Make sure model and serial number of the variable speed drive are the same on the box, delivery note and unit.
- Each variable speed drive is supplied with a SD450 technical manual.

### **RECYCLING**

- Packing of the equipments should be recycled. For this, it is necessary to separate different materials included (plastic, paper, cardboard, wood, ...) and deposit them on proper banks.
- Waste products of electric and electronic devices should be selectively collected for their correct environmental management.

#### **SAFETY**

- Before operating the inverter, read this manual thoroughly to gain and understanding of the unit. If any doubt exists then please contact POWER ELECTRONICS, (902 40 20 70 / +34 96 136 65 57) or your nearest agent.
- Wear safety glasses when operating the inverter with power applied and the front cover is removed.
- Handle the inverter with care according to its weight.
- Install the inverter according to the instructions within this manual.
- Do not place heavy objects on the inverter.
- **Ensure that the mounting orientation is correct.**
- Do not drop the inverter or subject it to impact.
- The SD450 inverters contain static sensitive printed circuits boards. Use static safety procedures when handling these boards.
- Avoid installing the inverter in conditions that differ from those described in the *Technical Characteristics* section.

#### **CONNECTION PRECAUTIONS**

- To ensure correct operation of the inverter it is recommended to use a SCREENED CABLE for the control wiring.
- For EMERGENCY STOP, make sure supply circuitry is open.
- Do not disconnect motor cables if input power supply remains connected. The internal circuits of the SD450 Series will be damaged if the incoming power is connected and applied to output terminals (U, V, W).
- It is not recommended to use a 3-wire cable for long distances. Due to increased leakage capacitance between conductors, over-current protective feature may operate malfunction.
- Do not use power factor correction capacitors, surge suppressors, or RFI filters on the output side of the inverter. Doing so may damage these components.
- Always check whether the DC Link LED is OFF before wiring terminals. The charge capacitors may hold high-voltage even after the input power is disconnected. Use caution to prevent the possibility of personal injury.
- The maximum recommended cable length between the inverter and motor is:
	- o For models 3.7kW to 22kW: do not exceed 100m when operating at factory default carrier frequency and whenever an unshielded cable is used. If a shielded cable is used, the distance is reduced to half.
	- o For models 30kW to 75kW: do not exceed 150m when operating at factory default carrier frequency and whenever an unshielded cable is used. If a shielded cable is used, the distance is reduced to half.

 For greater output cable lengths please consult the Technical Department at POWER ELECTRONICS.

#### **TRIAL RUN**

- Verify all parameters before operating the inverter. Alteration of parameters may be required depending on application and load.
- Always apply voltage and current signals to each terminal that are within levels indicated within this manual. Otherwise, damage to the inverter may result.

#### **OPERATION PRECAUTIONS**

- When the Auto Restart function is enabled, keep clear of driven equipment, as the motor will restart suddenly after a fault is reset.
- The "STOP / RESET" key on the keypad is active only if the appropriate function setting has been made. For this reason, install a separate EMERGENCY STOP push button that can be operated at the equipment.
- If a fault reset is made with the reference signal still present then a restart will occur. Verify that it is permissible for this to happen, otherwise an accident may occur.
- Do not modify or alter anything within the inverter.
- Before programming or operating the SD450 Series, initialise all parameters back to factory default values.

#### **EARTH CONNECTION**

- The inverter is a high frequency switching device, and leakage current may flow. Ground the inverter to avoid electrical shock. Use caution to prevent the possibility of personal injury.
- Connect only to the dedicated ground terminal of the inverter. Do not use the case or the chassis screw for grounding.
- When installing, grounding wire should be connected first and removed last.
- The earth cable must have a minimal cross sectional area that meets local country electrical regulations.
- Motor ground must be connected to the drive ground terminal and not to the installation's ground. We recommend that the section of the ground connection cable should be equal or higher than the active conductor.
- Installation ground must be connected to the inverter ground terminal.

# **1. [INTRODUCTION](#page-43-0)**

# **1.1. Configuration Table**

**EXAMPLE** 

**Code:** SD45060

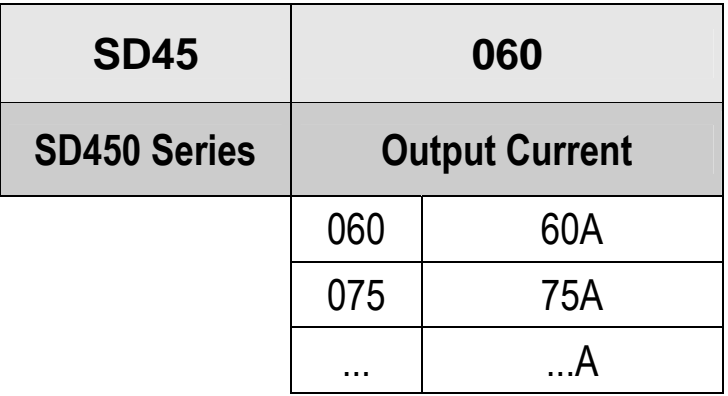

## **1.2. Standard Ratings**

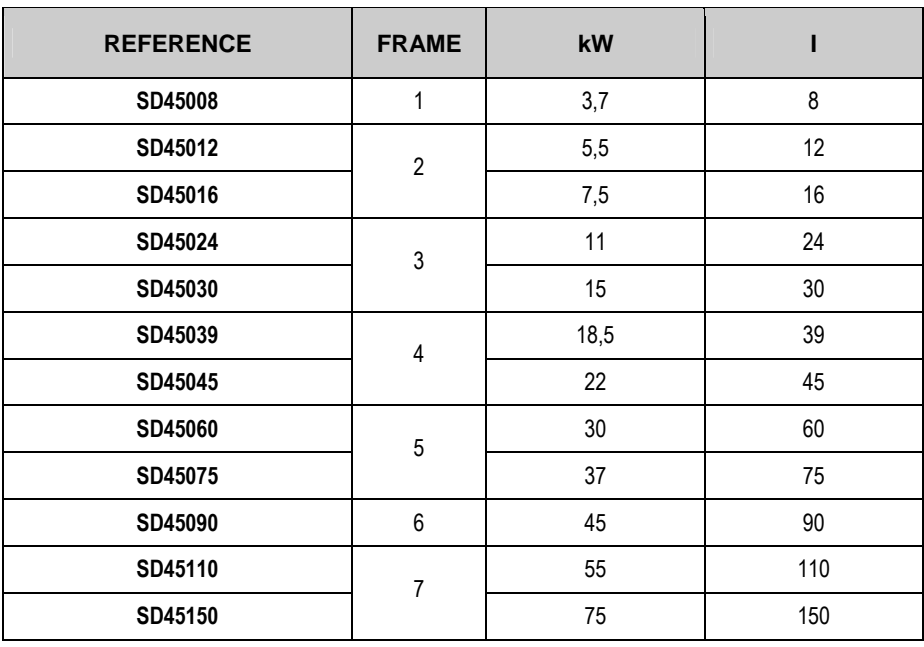

**STANDARD MOTORS: 4 POLES.** 

## **1.3. Drive Description**

The SD450 is the ideal frequency inverter for ac motor operation from 3,7kW to 90kW, in all kinds of industry and most applications: HVAC (heating ventilation, air conditioning), MMC (multiple motors control), transport, handling…

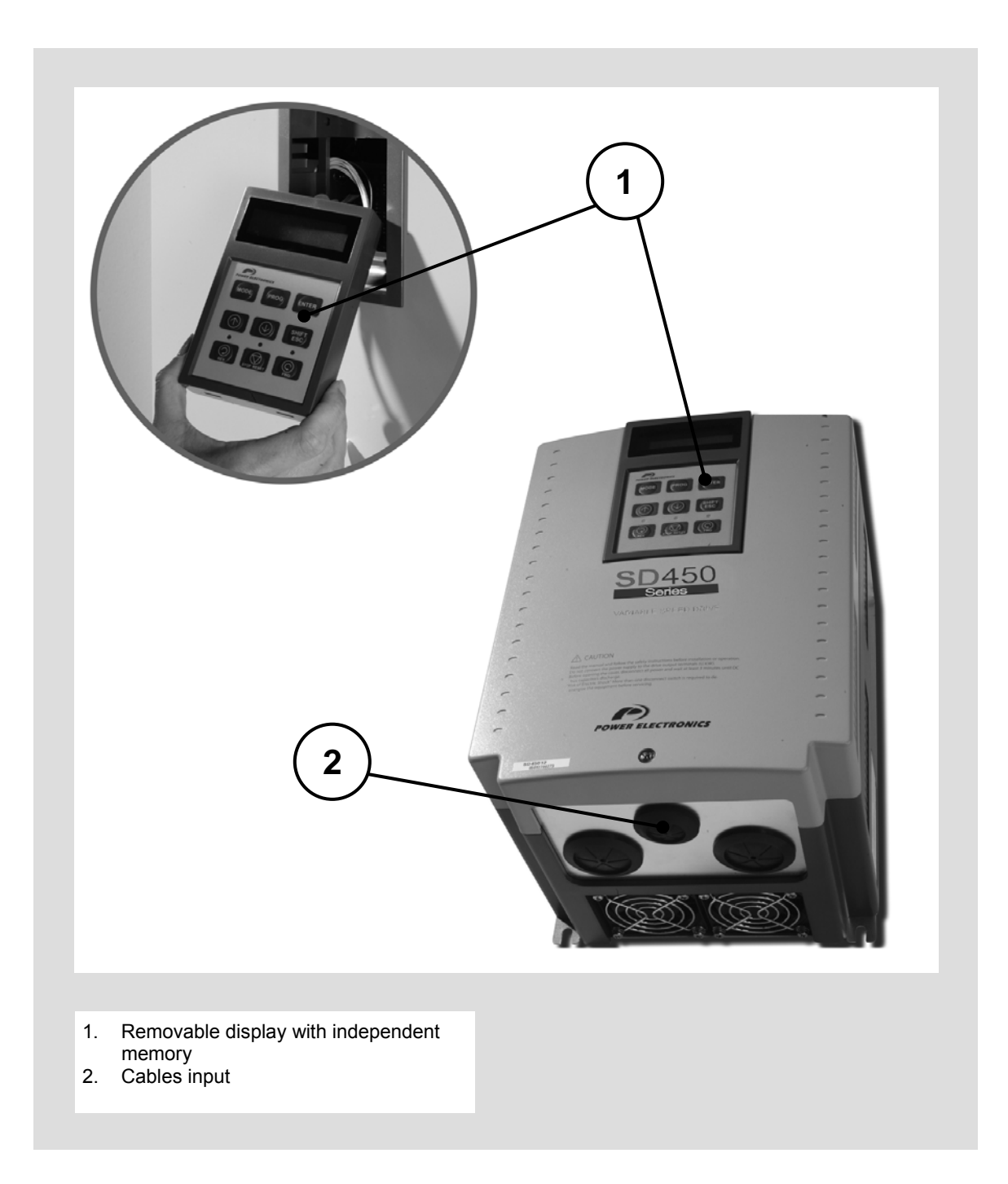

# <span id="page-51-0"></span>**2. [INSTALLATION AND CONNECTION](#page-43-0)**

## **2.1. Basic Configuration**

The following devices are required to operate the inverter. Proper peripheral devices must be selected and correct connections must be done to ensure proper operation. An incorrectly applied or installed inverter can result in system malfunction or reduction in product life as well as component damage. You must read and understand this manual thoroughly before proceeding.

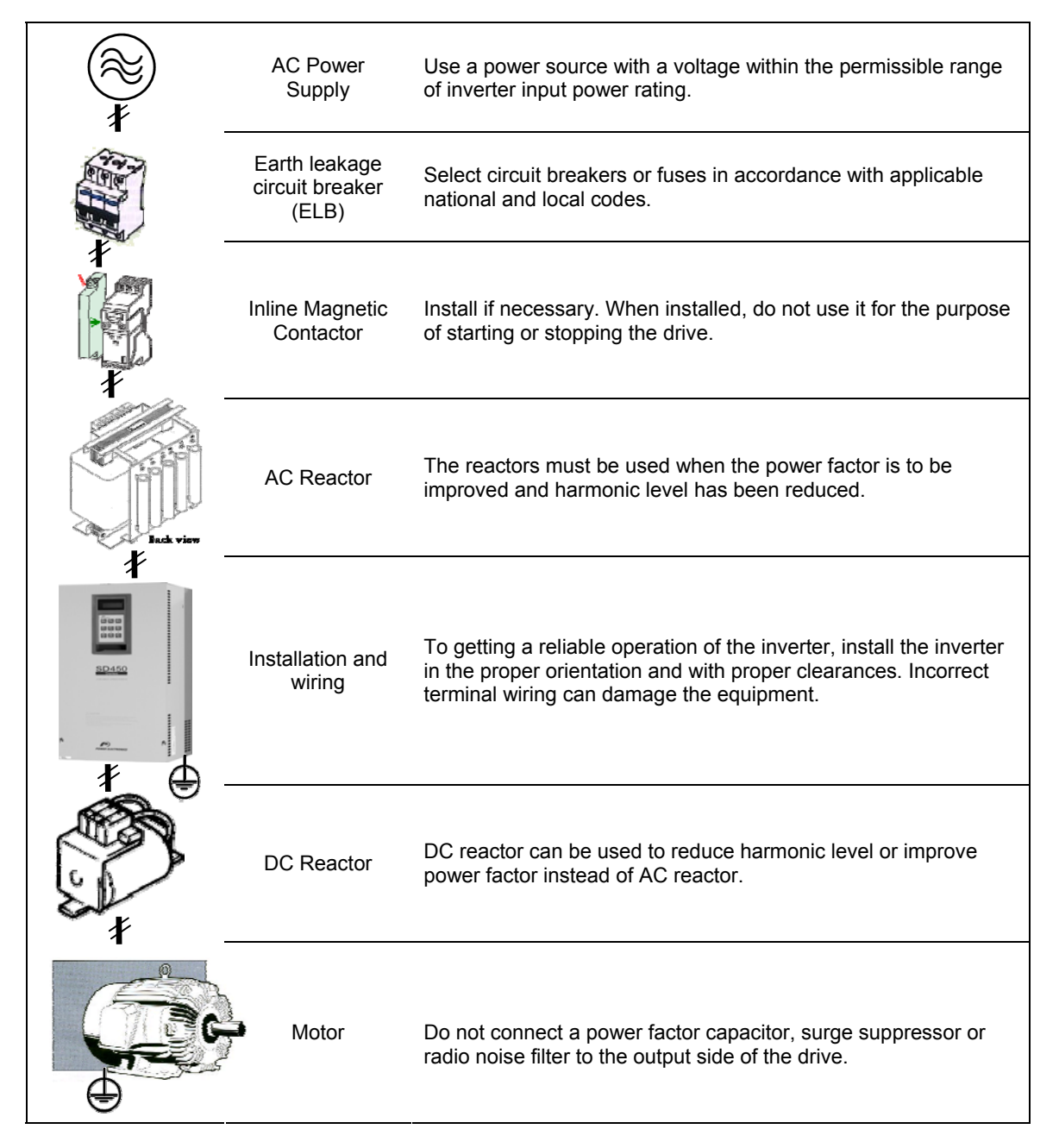

# **2.2. Environmental Conditions**

Verify ambient conditions of mounting location. Ambient temperature should not be below -10ºC (14ºF) or above 50ºC (122ºF). Relativity humidity should be less than 90% (non-condensing). Altitude should be below 1.000m (3.300ft).

The inverter must be mounted vertically with sufficient horizontal and vertical space between adjacent equipment.

- A = Higher to 100mm (500mm in case of drives up to 30kW and greater).
- B = Higher to 50mm (200mm in case of drives up to 30kW and greater).

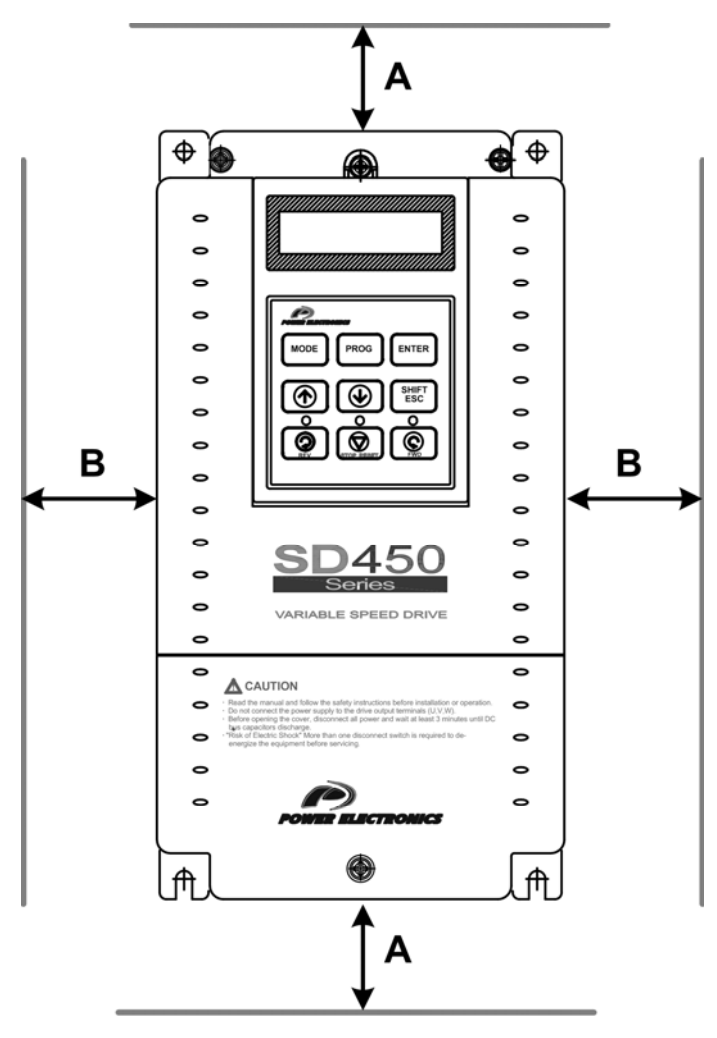

SD45ITM0001BE

*Figure 2.1 SD450 mounting*

# **2.3. Power Terminals Wiring**

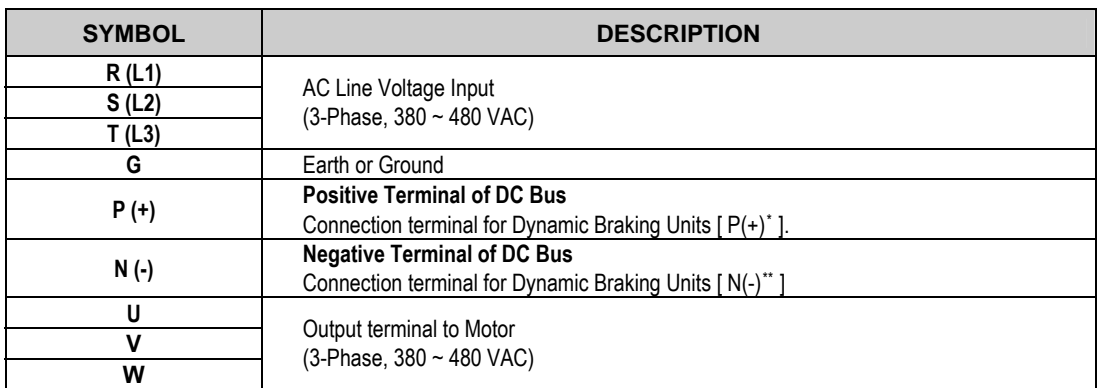

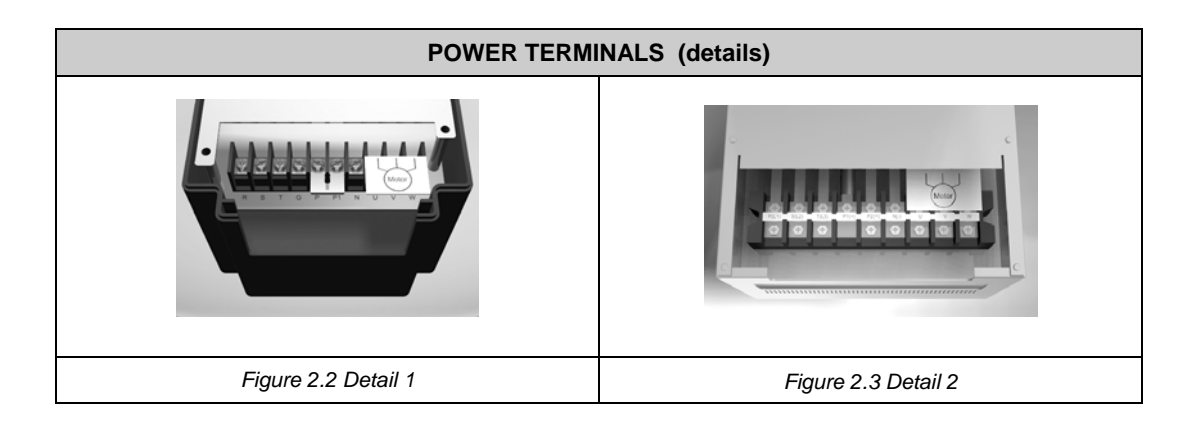

1

<span id="page-53-1"></span><span id="page-53-0"></span><sup>\*</sup> P terminal is for optional Dynamic Braking Unit.

<sup>\*\*</sup> N terminal is for optional Dynamic Braking Unit.

## **2.3.1. Configuration of Frames 1 and 2**

- This configuration is correct for models from SD45008 to SD45016.
- These drives does not built-in the DC Bus inductance, this connection is optional.
- Regarding to the braking capacity, an external Dynamic Braking Unit should be connected depending on the ED needed.

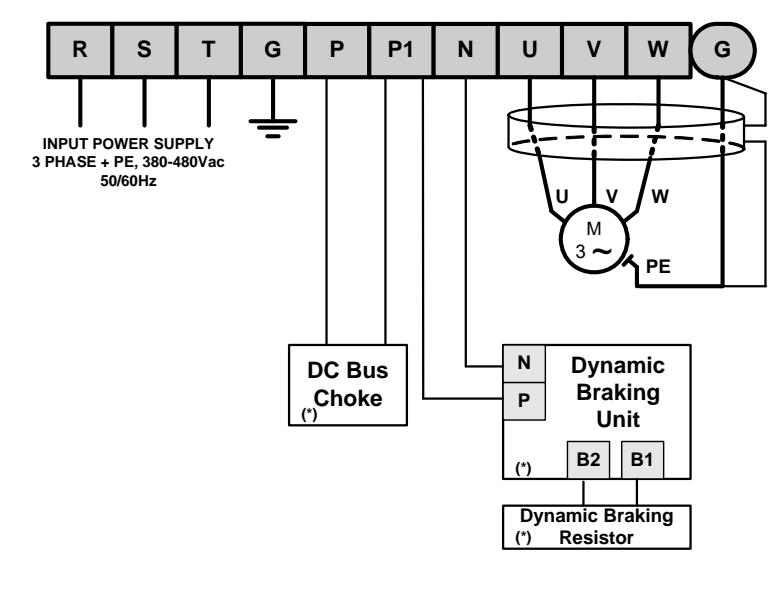

**(\*) Options Motor cable shield should be connected to the drive and additionally to the general earth of the installation.**

**SD45DTP0001DI**

*Figure 2.4 Power circuit frames for Frames 1 and 2* 

## **2.3.2. Configuration of Frame 3**

Dynamic braking resistor or dynamic braking unit can be added to the SD45024 and SD45030 drives.

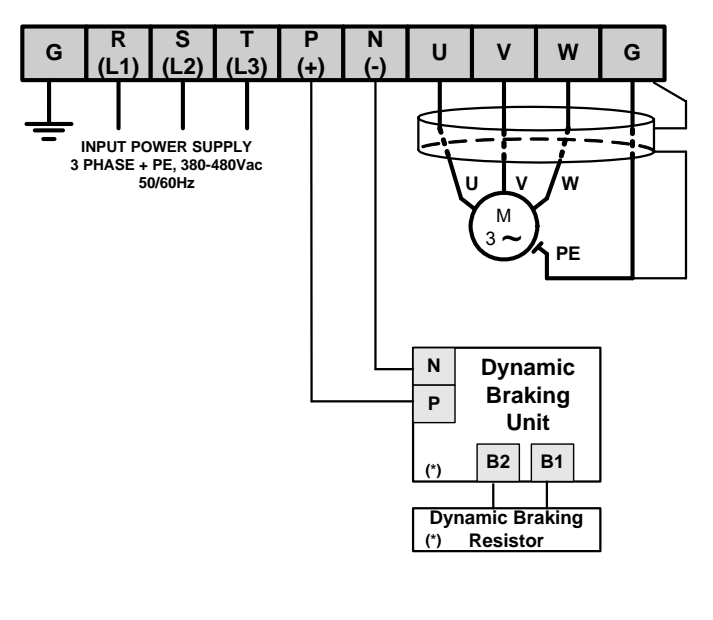

**SD45DTP0002DI (\*) Options Motor cable shield should be connected to the drive and additionally to the general earth of the installation.**

*Figure 2.5 Power circuit wiring for Frame 3* 

## **2.3.3. Configuration of Frame 4**

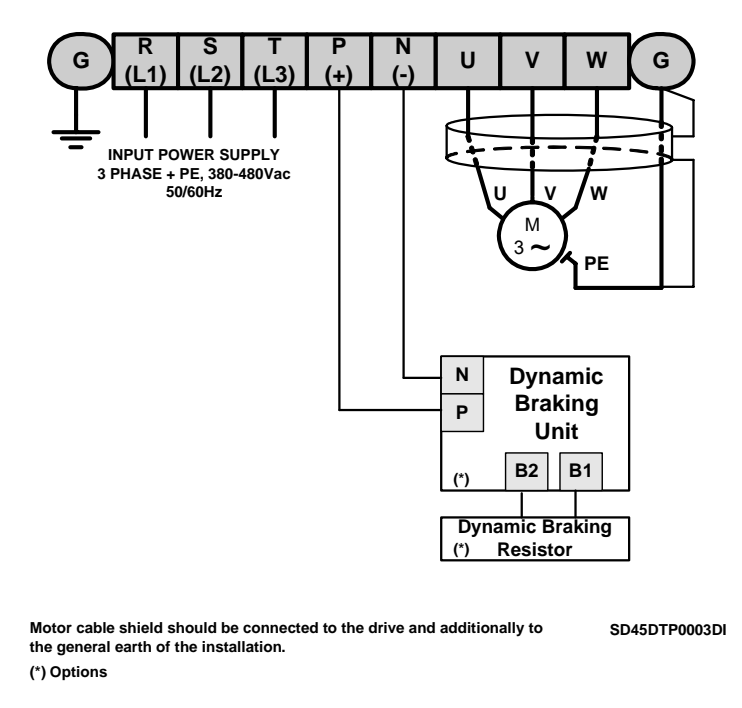

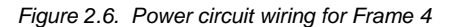

## **2.3.4. Configuration of Frames 5, 6 and 7**

The wiring for inverters from SD45060 to SD45150 could be done in a similar way of above mentioned. The main difference is the physical distribution of the terminals.

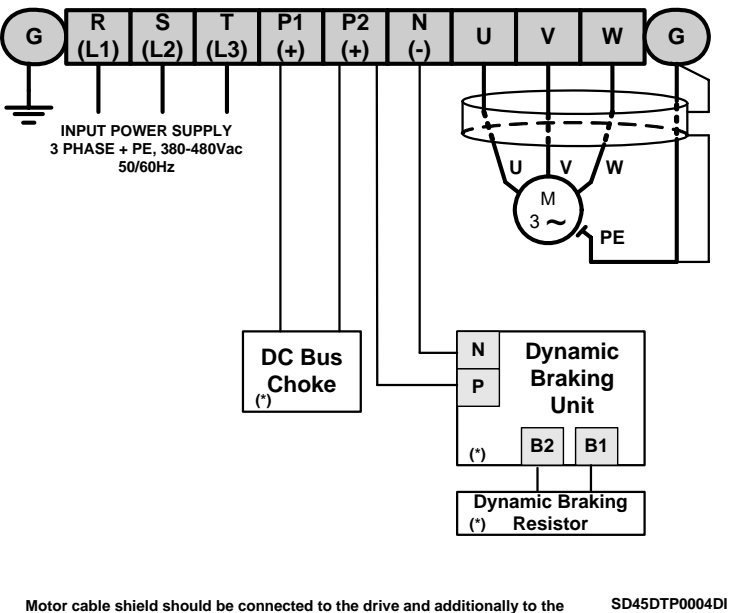

**Motor cable shield should be connected to the drive and additionally to the general earth of the installation. (\*) Options**

*Figure 2.7 Power circuit wiring for Frames 5 to 7* 

## **2.3.5. Wiring and Cross Section of Terminals**

Pay attention to the following table when information for wiring, cross section of terminals and screws is required to connect correctly the main power supply  $(R, S, T)$  and the output to the motor (U, V, W).

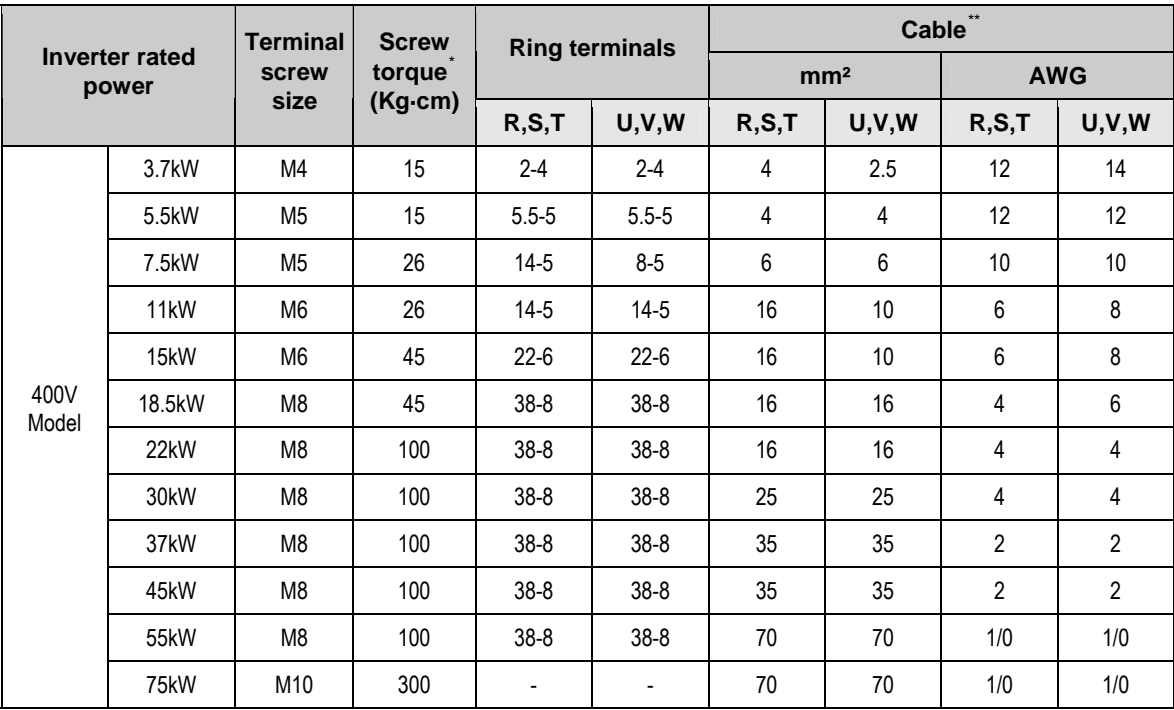

1

<span id="page-56-0"></span>Apply the rated torque to terminal screws. Loosen screws can cause of short circuit and malfunction. Tightening the screw too much can damage the terminals and cause short circuit and malfunction.<br>
<sup>\*\*</sup> Use cooper wire with 600V, 75 °C ratings for wiring.

<span id="page-56-1"></span>Recommended cable section. It is absolutely necessary that the installer guaranties the correct observance of the law and the regulations that are in force in those countries or areas where this device is going to be installed.

## **2.4. Main Power Supply and Motor Connection**

**Power supply must be connected to the R(L1), S(L2), and T(L3) terminals.** Connecting it to the U, V, and W terminals causes internal damages to the inverter. Arranging the phase sequence is not necessary.

**Motor should be connected to the U, V, and W terminals.** If the forward command (FX) is on, the motor should rotate counter clockwise when viewed from the load side of the motor. If the motor rotates in the reverse, switch the U and V terminals.

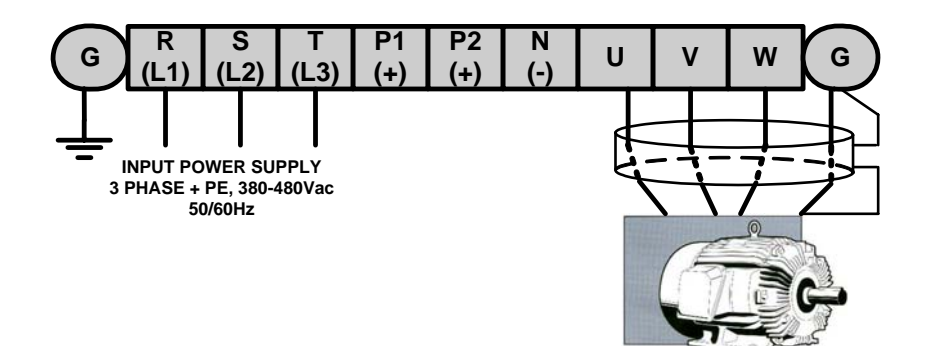

**SD45DTP0005CI**

*Figure 2.8 Inverter and motor connection* 

## **2.5. Control Terminals Wiring**

## **2.5.1. Control Terminals Detail**

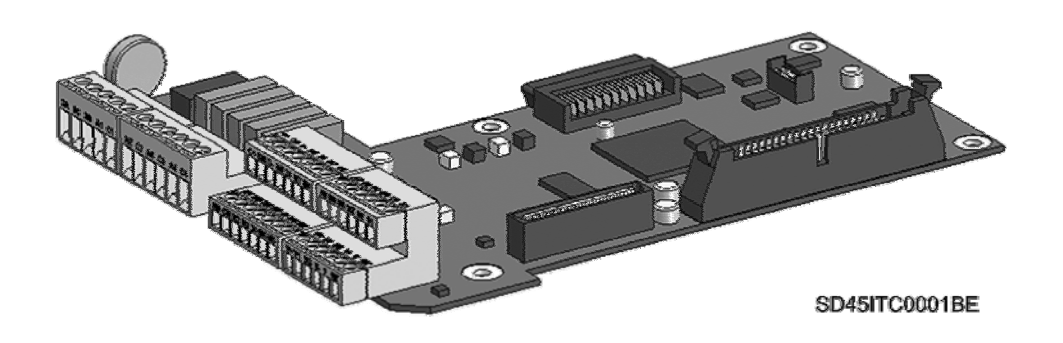

*Figure 2.9 Connectors on control board* 

### **Control connectors for inverters from SD45008 to SD45045 (3.7kW a 22kW)**

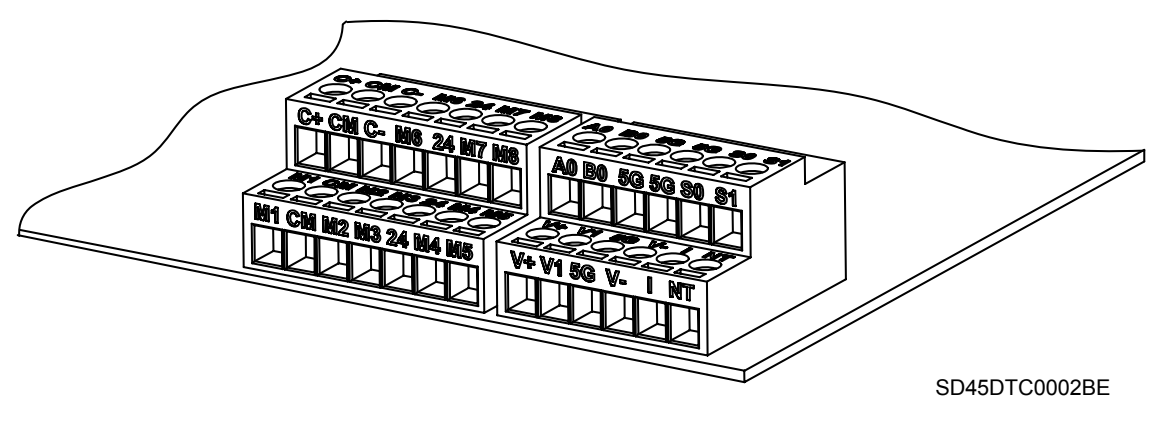

*Figure 2.10 Detail of control terminals for Frame 1 to Frame 4* 

### **Control connectors for inverters from SD45060 to SD45150 (30kW a 75kW)**

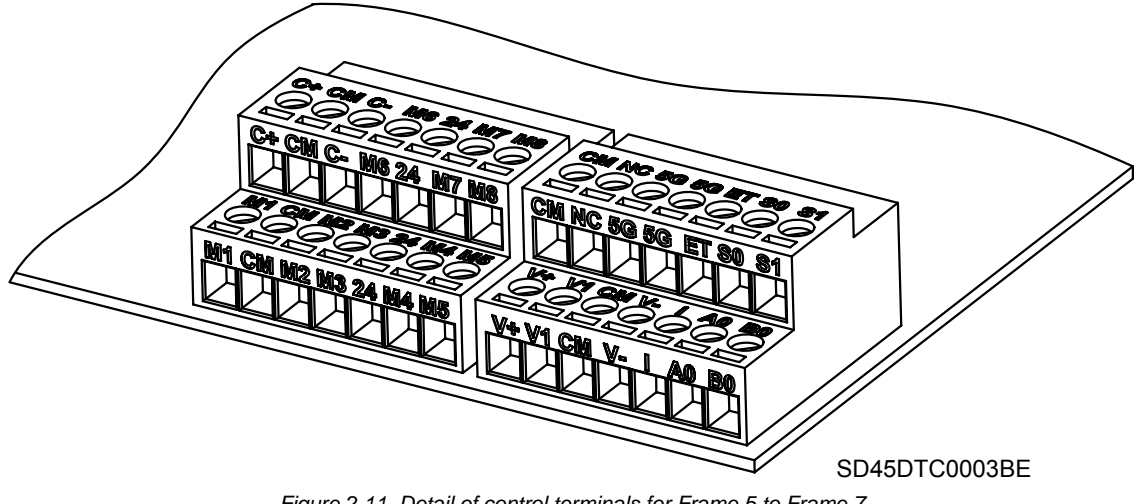

*Figure 2.11 Detail of control terminals for Frame 5 to Frame 7* 

#### **Connection precautions**

- Do not connect terminals CM and 5G to the power ground.
- Use shielded wires or twisted wires for control circuit wiring, and separate these wires from the main power circuits and other high voltage circuits (200V relay sequence circuit).
- It is recommended to use the cables of  $0.0804$ mm<sup>2</sup> (28 AWG) ~ 1.25mm<sup>2</sup> (16 AWG) for TER1, TER2 control terminals and the cables of 0.33mm² (22 AWG) ~ 2.0mm² (14 AWG) for TER3, TER4 control terminals.

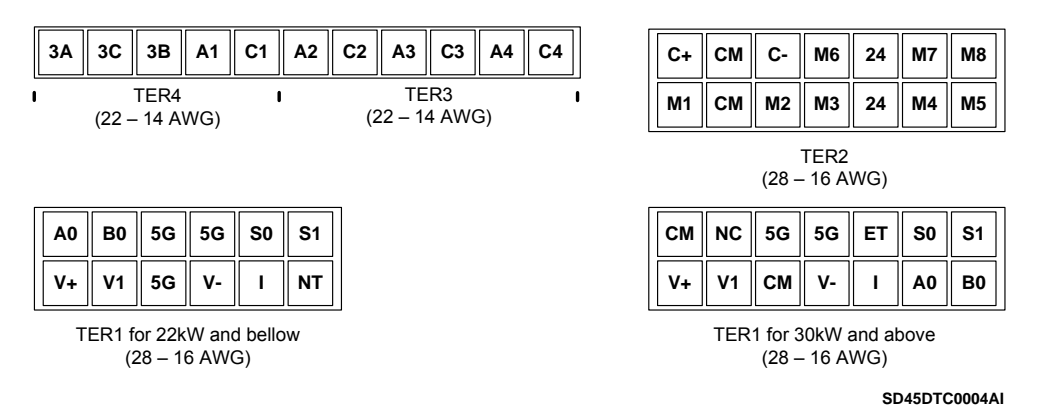

*Figure 2.12 Detail of control terminals for SD450 Series* 

### **Description of control terminals**

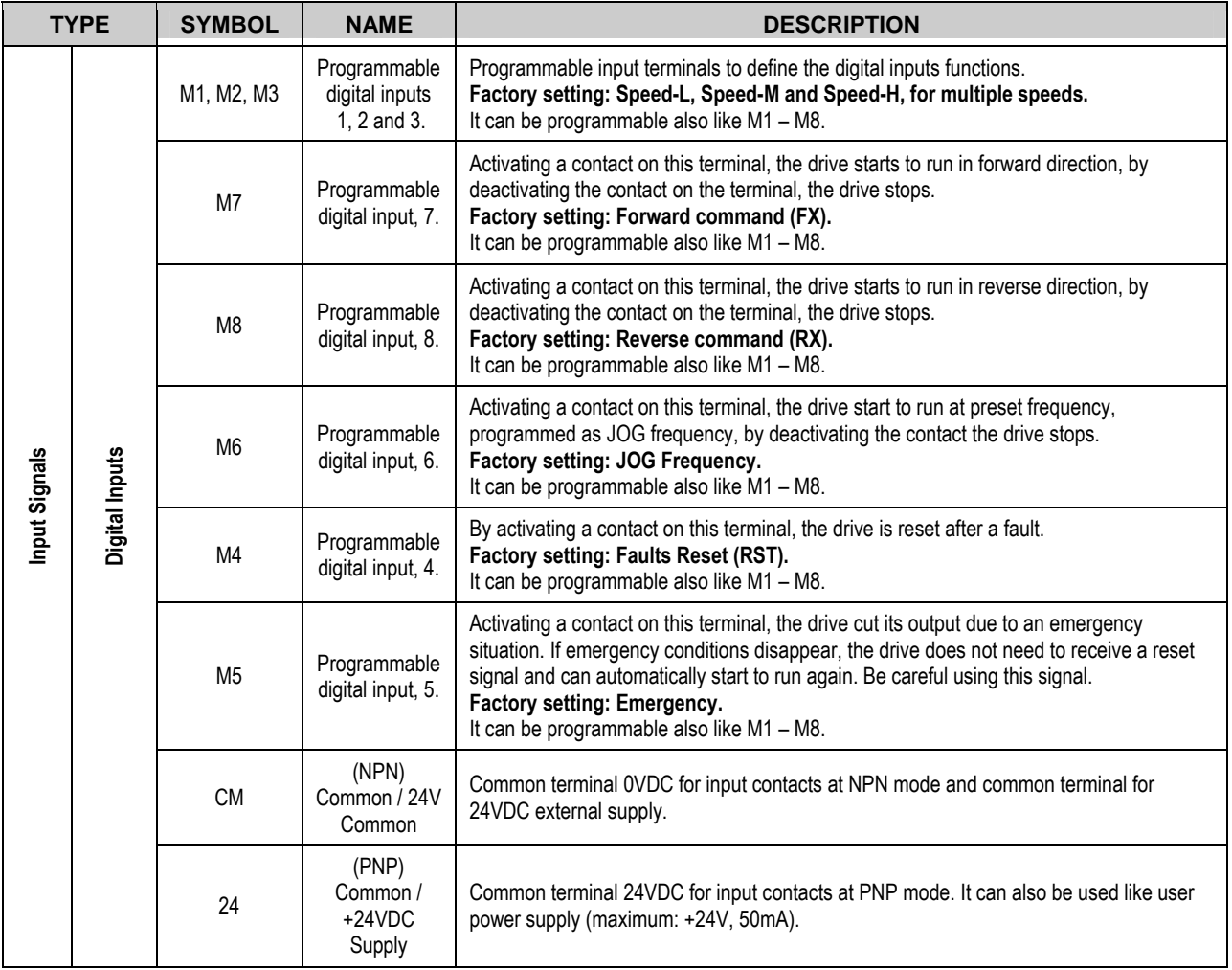

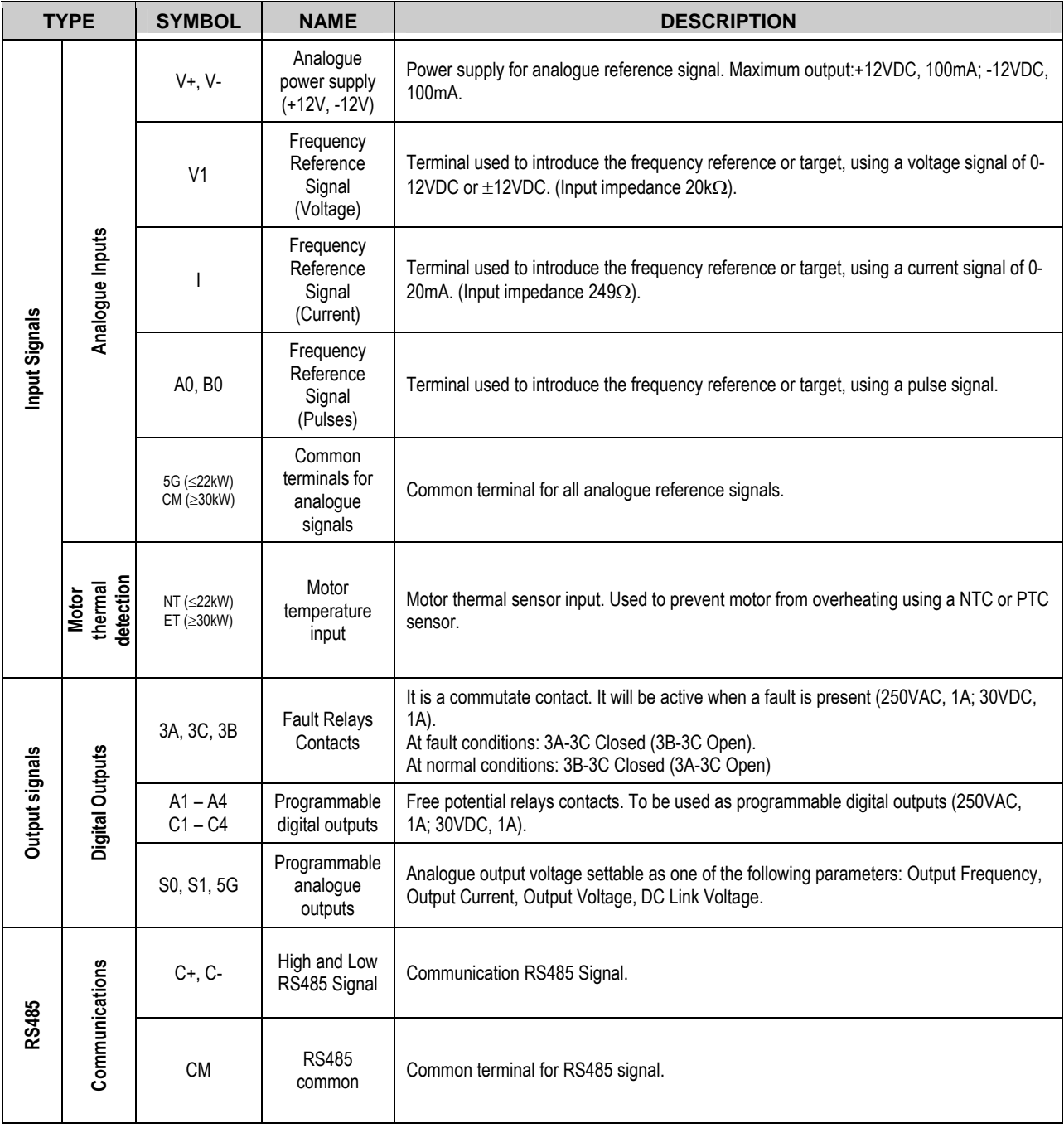

The SD450 Series provides two different way of functioning regarding to the input signals: NPN or PNP modes. The corresponding connections methods are shown below:

### **NPN mode**

It is necessary to set J1 at NPN (lower position). In that case, the input terminals will be energized using the internal power supply of the drive. CM terminal (GND for 24VDC) will be the common terminal for contact input signals.

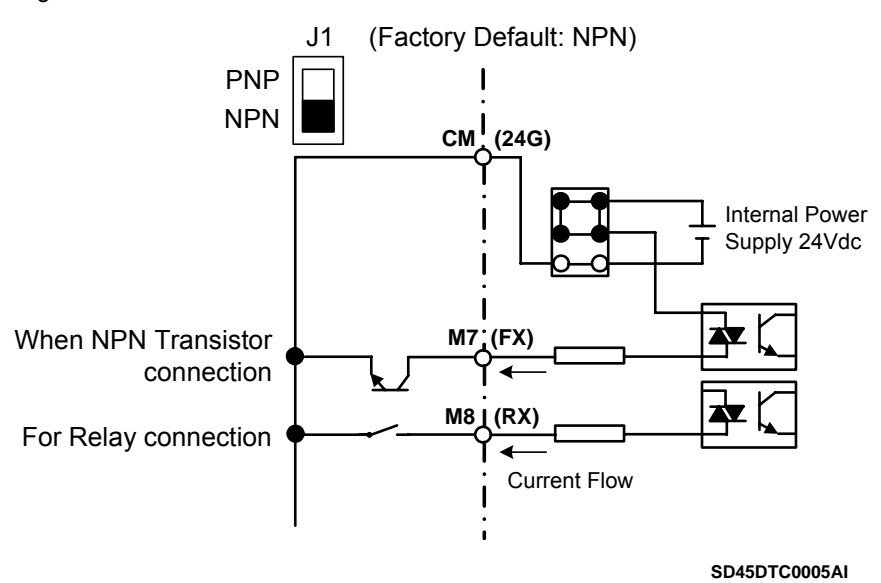

*Figure 2.13 Control terminals at NPN mode* 

### **PNP mode**

It is necessary to set J1 at PNP (upper position). In that case, the input terminals will be energized using the internal power supply of the drive. 24 terminal (24VDC) will be the common terminal for contact input signals.

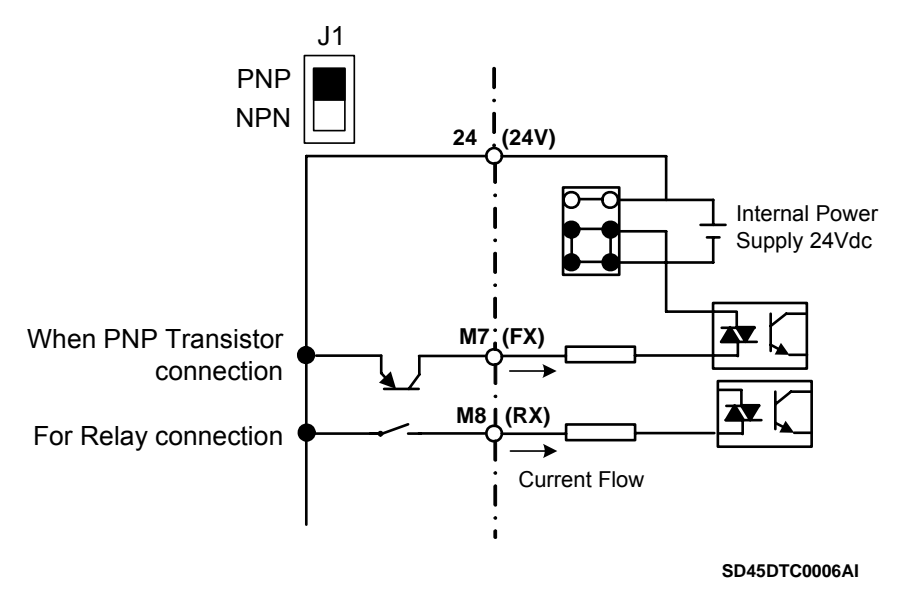

*Figure 2.14 Control terminals at PNP mode and internal power supply* 

### **PNP mode (external supply)**

It is necessary to set J1 at PNP (upper position). In this case, the input terminals will be energized using and external power supply of 24VDC, but its GND terminal must be connected to CM terminal of the drive. 24 terminal of the external power supply will be the common for the contact input signals.

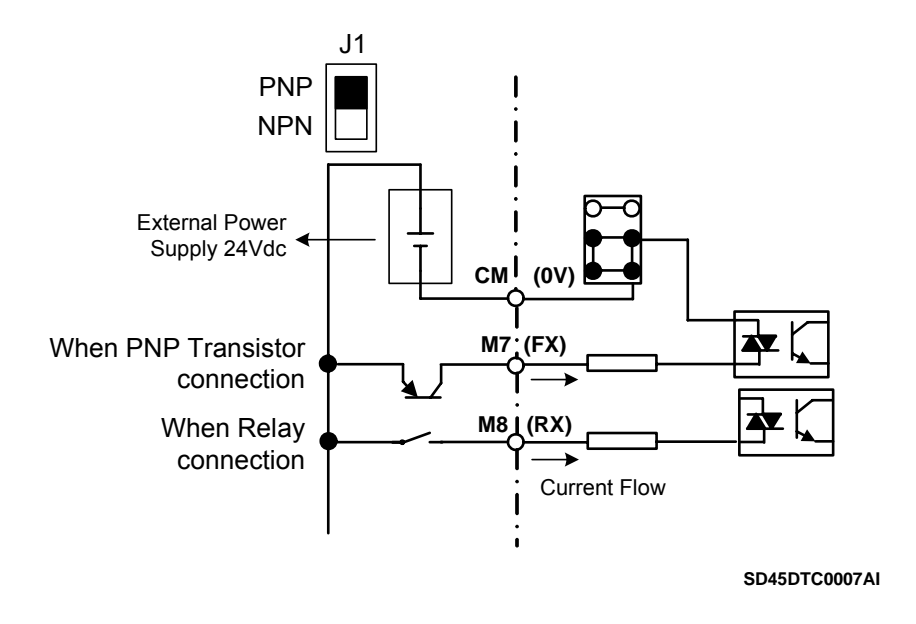

*Figure 2.15 Control terminals at PNP mode and external power supply* 

## **2.5.2. Standard Connection for Control Terminals**

Digital inputs and outputs connection is standard for all drives capacities, as it is shown in the following figure:

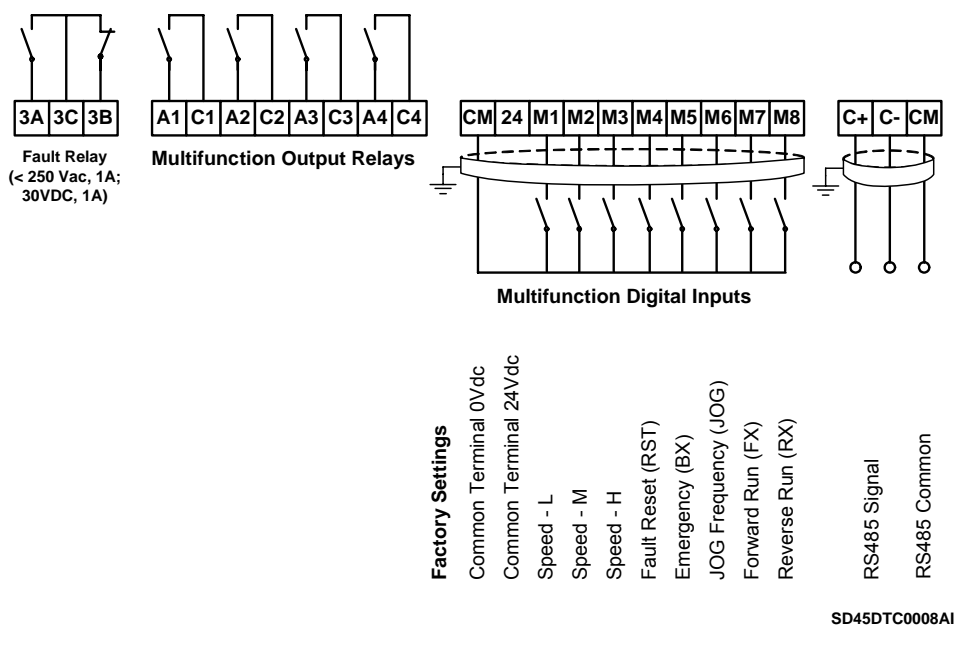

*Figure 2.16 General wiring for SD450 Series* 

**Note:** Do not apply voltage directly to M7 (FX) and M8 (RX) terminals.

Analogue inputs and outputs are not standard for the complete SD450 series. The following differences must be taken into consideration:

a) Control signal wiring from 3.7kW to 22kW.

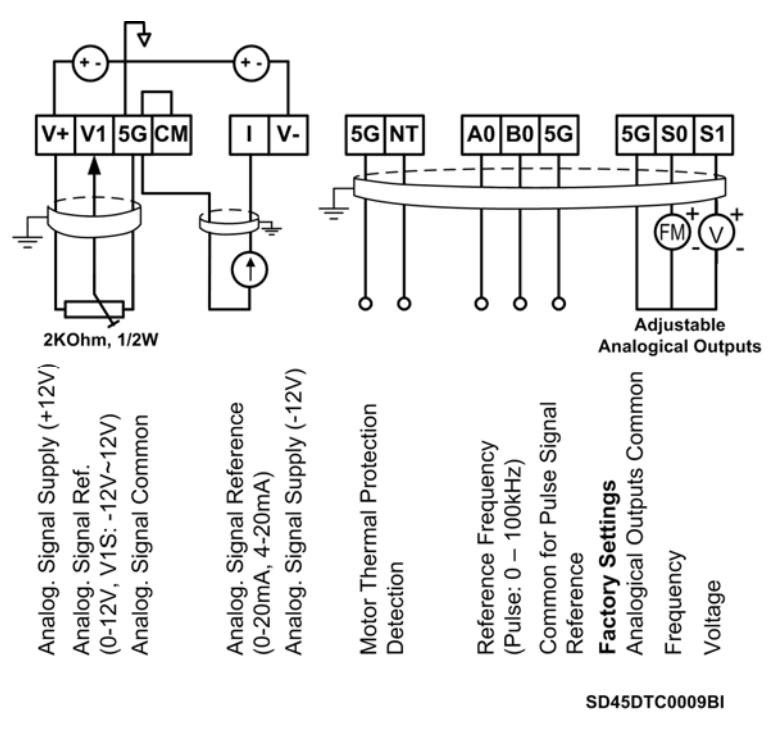

*Figure 2.17 General wiring for analogue signals for Frames 1 to 4* 

b) Control signal wiring from 30kW to 75kW.

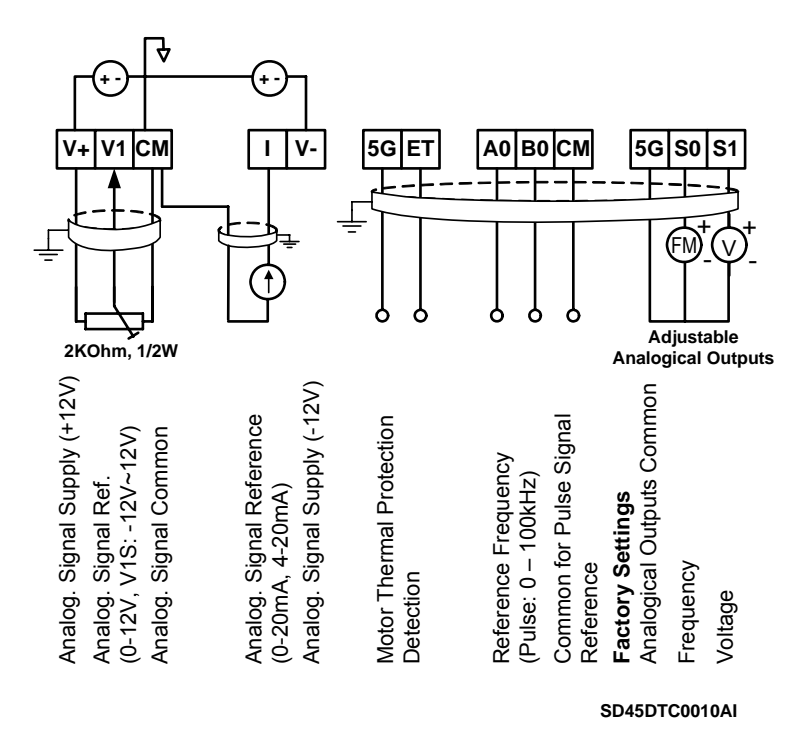

*Figure 2.18 General wiring for analogue signals for Frames 5 to 7* 

# <span id="page-65-0"></span>**3. TECHNICAL CHARACTERISTICS**

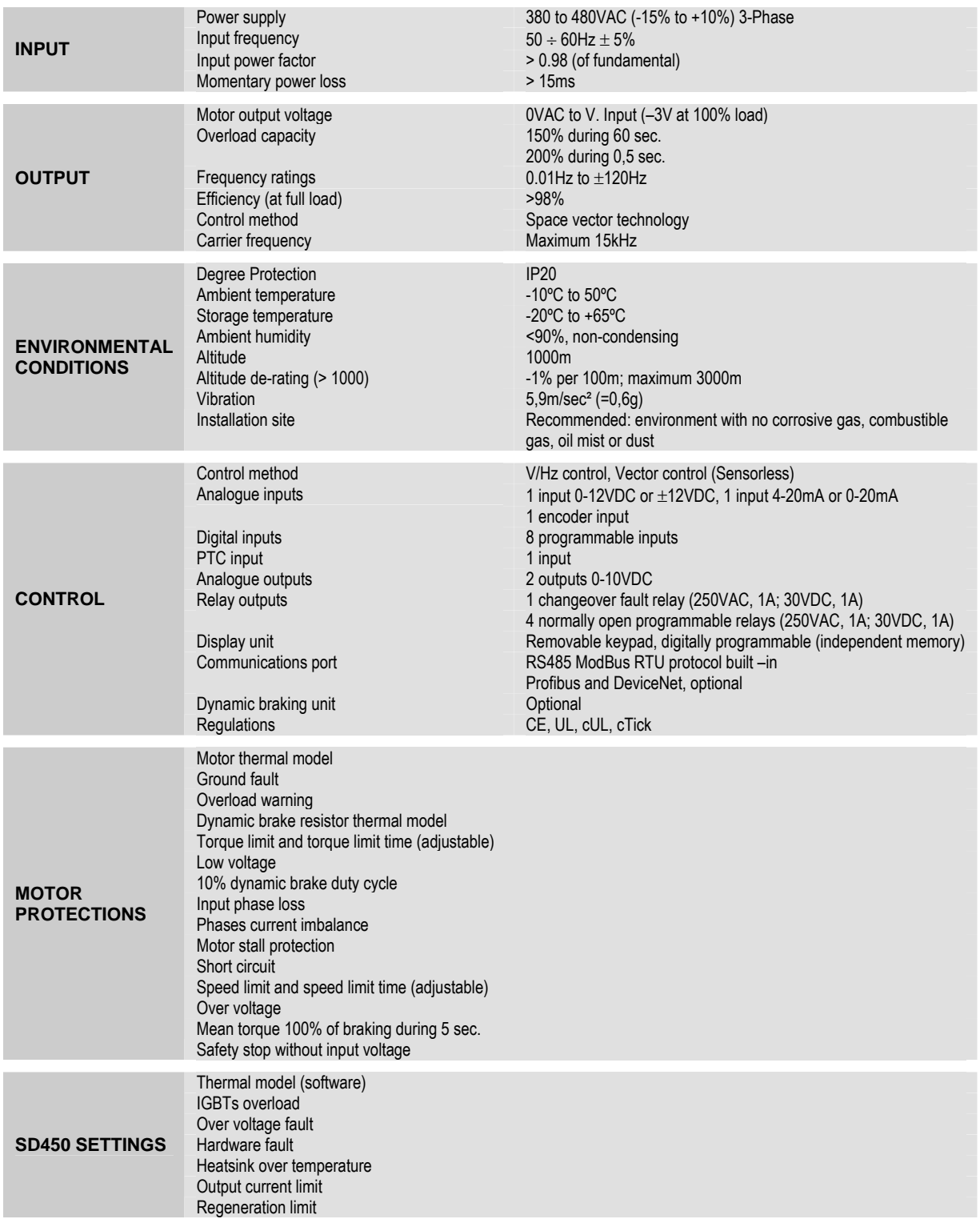

# **4. DIMENSIONS**

# **4.1. Dimensions of Frames 1 and 2**

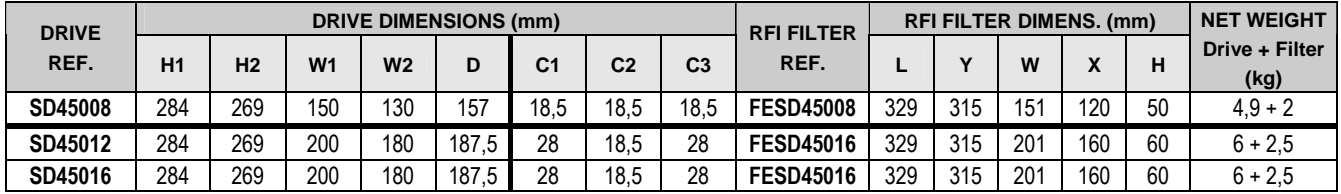

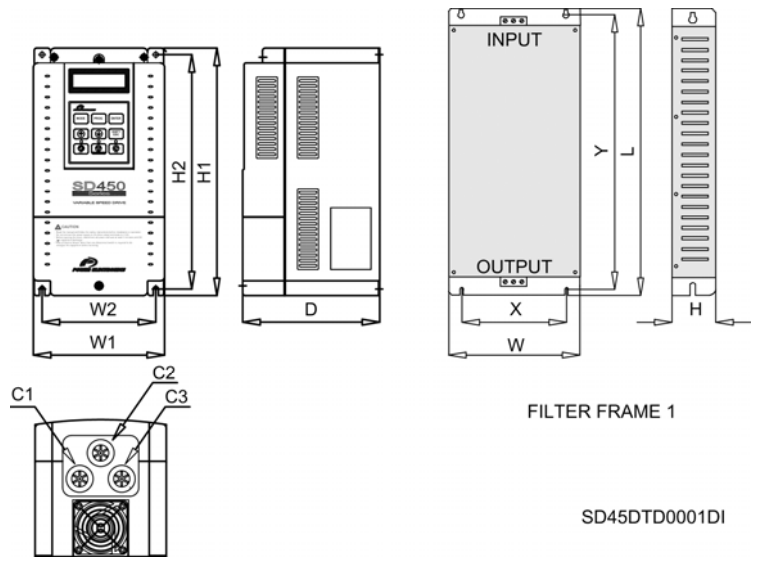

*Figure 4.1 Dimensions of Frame 1* 

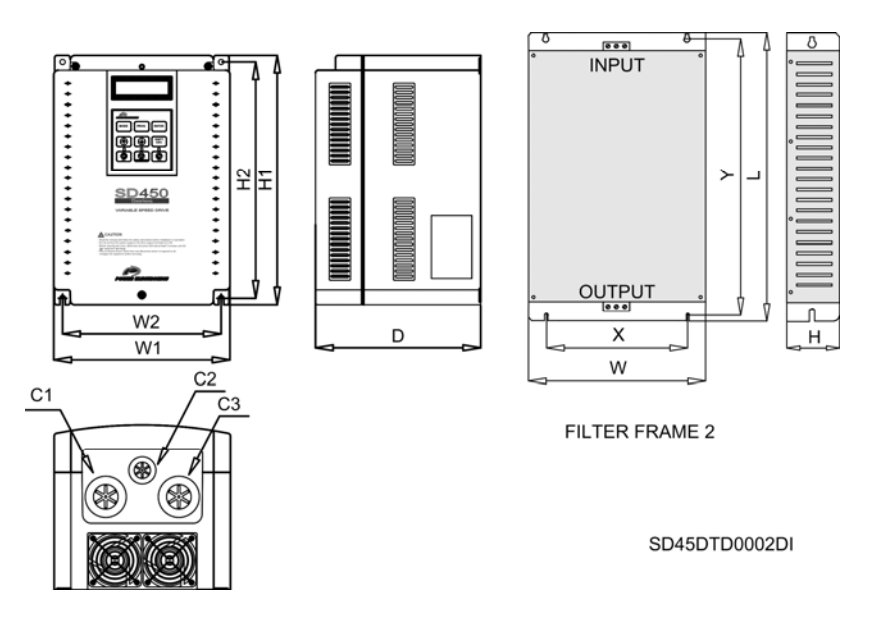

*Figure 4.2 Dimensions of Frame 2* 

# **4.2. Dimensions of Frames 3 and 4**

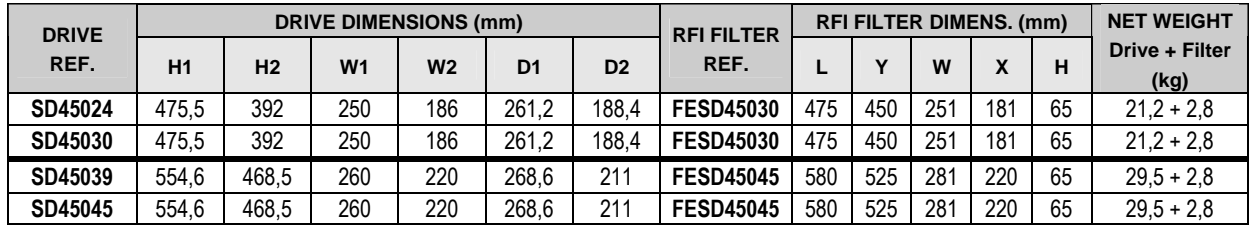

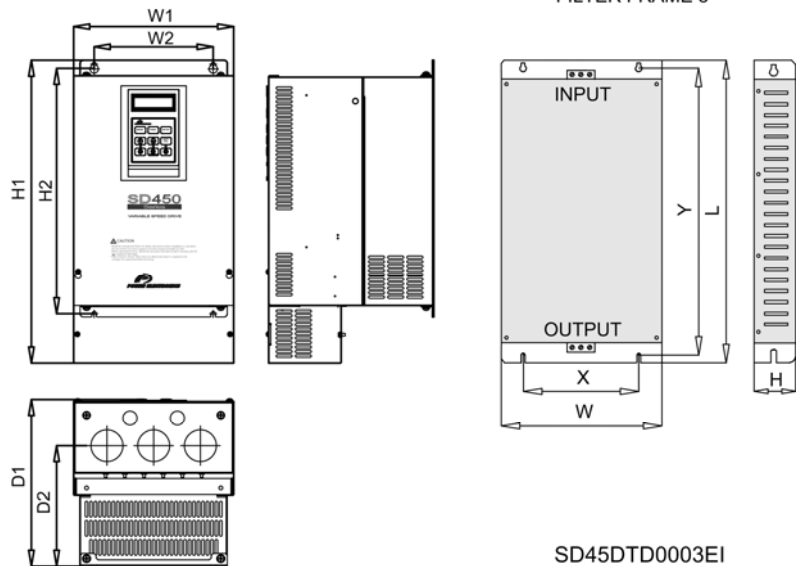

#### FILTER FRAME 3

*Figure 4.3 Dimensions of Frame 3* 

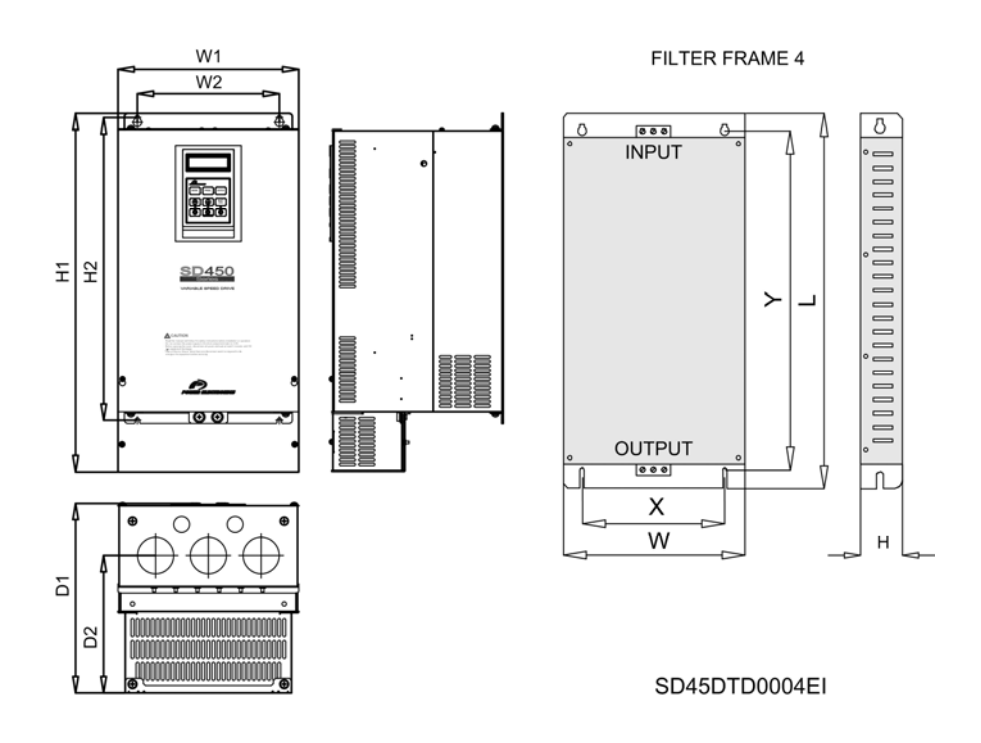

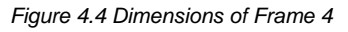

# **4.3. Dimensions of Frame 5**

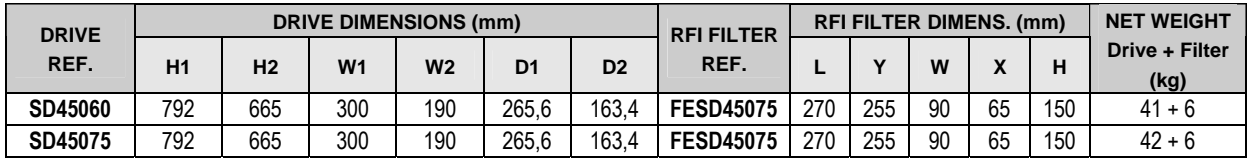

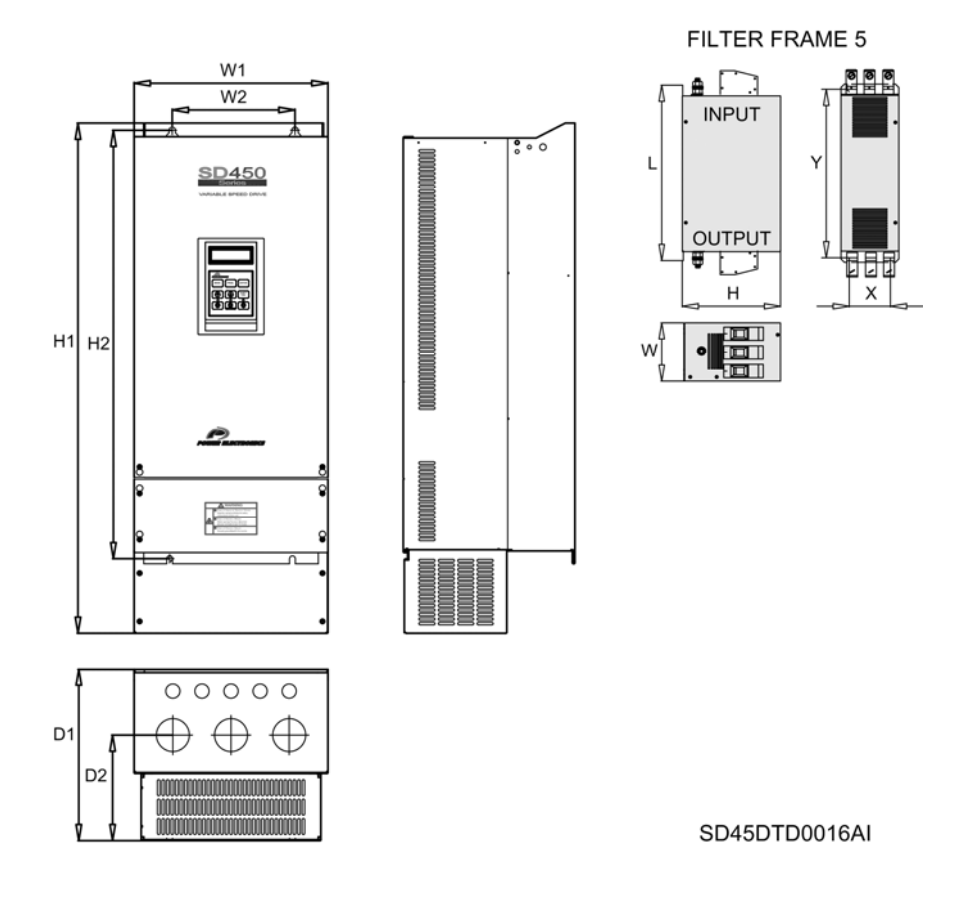

*Figure 4.5 Dimensions of Frame 5* 

# **4.4. Dimensions of Frame 6**

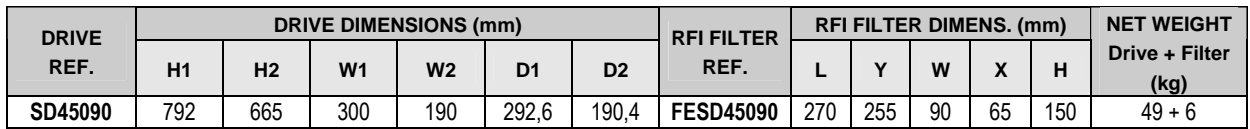

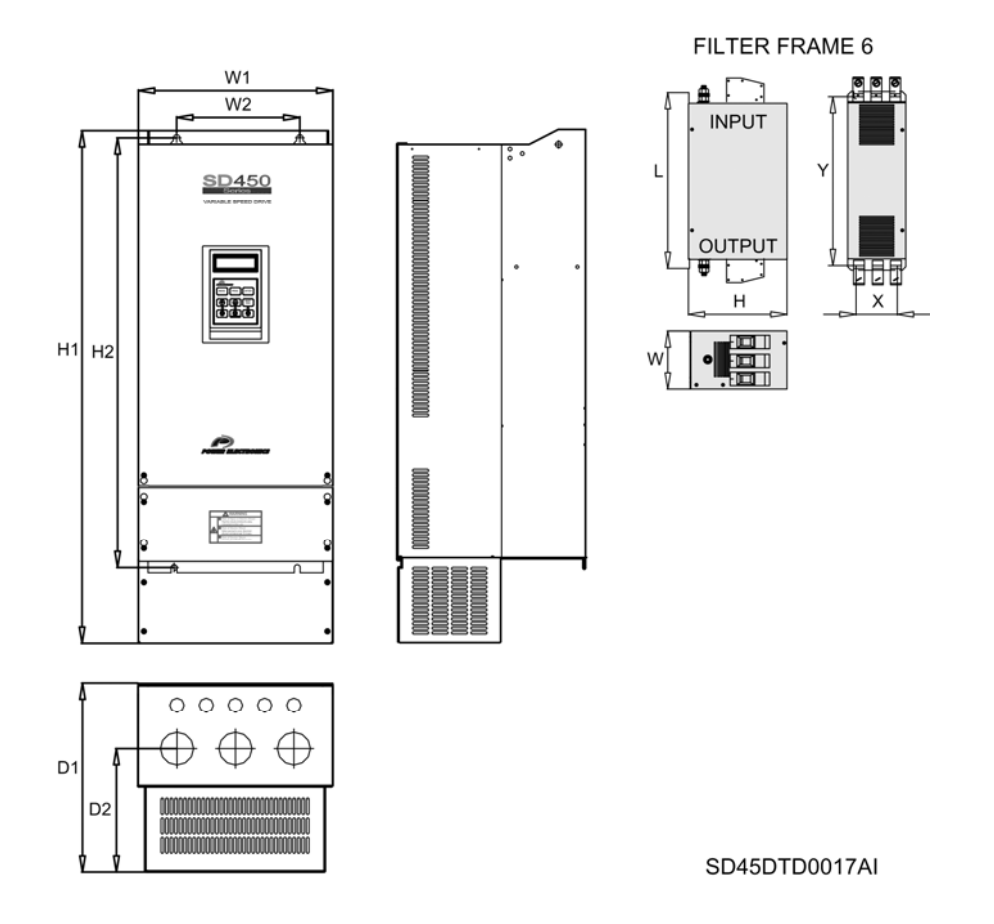

*Figure 4.6 Dimensions of Frame 6* 

# **4.5. Dimensions of Frame 7**

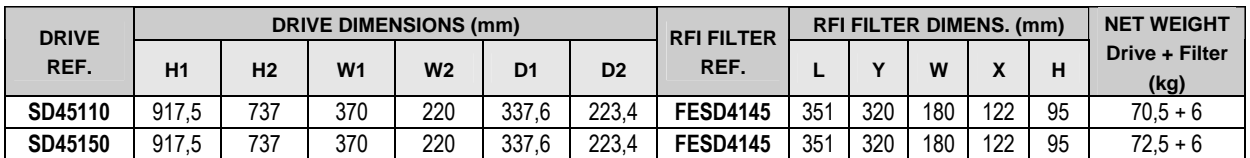

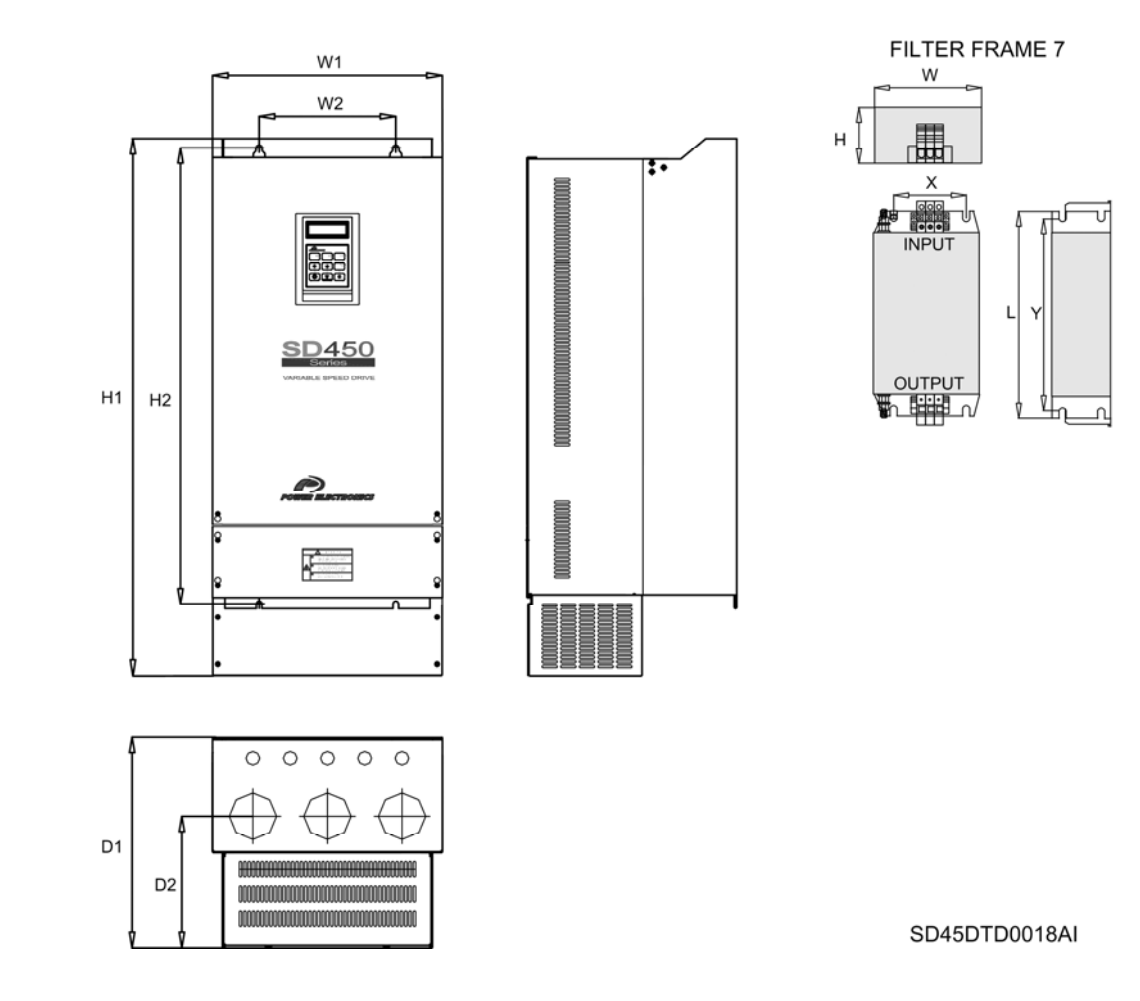

*Figure 4.7 Dimensions of Frame 7* 

# <span id="page-71-0"></span>**5. POWER RANGE**

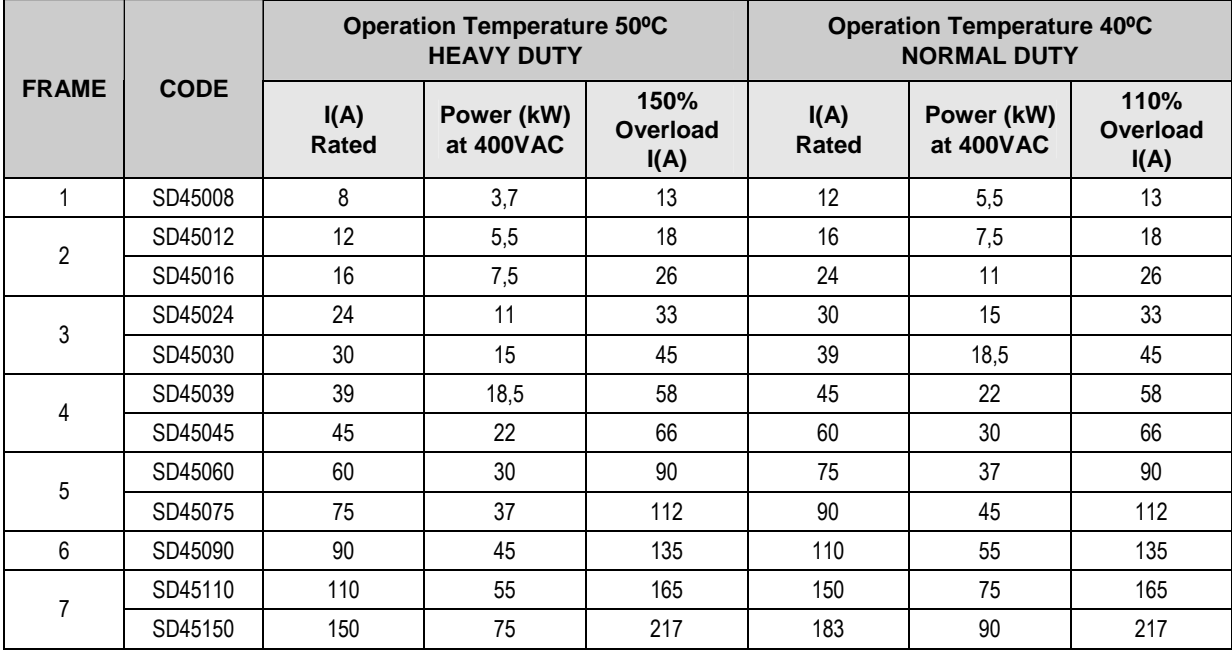
# **6. [DECLARATION O](#page-43-0)F CONFORMITY CE**

#### **he Company: T**

Telephone: Fax:

#### Name: **DRAMALL SECTRONICS ESPAÑA, S.L. POWER ELECTRONICS ESPAÑA, S.L.**

Address: o Da Vinci, 24-26, 4698 cia) C/ Leonard 0 Paterna (Valen hone: +34 96 136 65 57 +34 96 131 82 01

**Declares under its own responsibilit y, that the product:** 

Variable Speed Drive fo r A.C. motors

**Brand**: Power Electronics **Model Name: SD450 Series** 

### **Manufacturer:** LS INDUSTRIAL SYSTEMS CO., Ltd.

181, Samsung-Ri, Molchon-Eup Chonan, Chungnam 330-845 Korea

#### **in conformity with the following European Directives: Is**

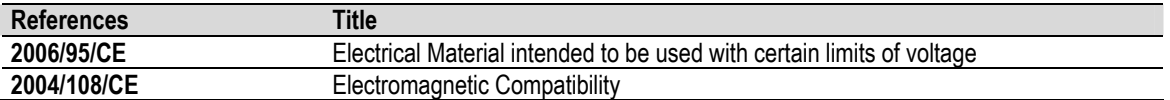

### **References of the harmonized technical norms applied under the Low Voltage Directive:**

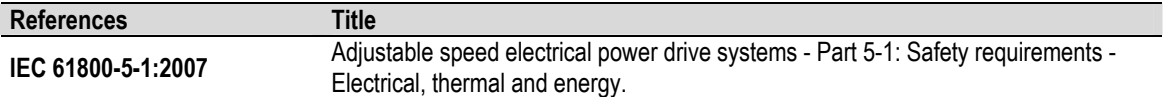

### **References of the harmonized technical norms applied under the Electromagnetic Compatibility Directive:**

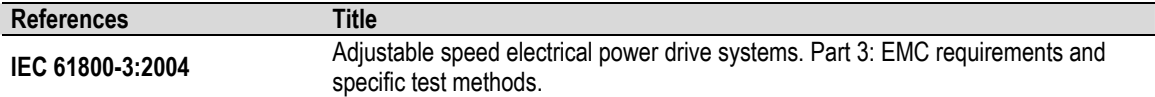

**Paterna, January 17th 2008** 

**David Salvo Executive Director**

# **7. [PROGRAMMING KEYPAD](#page-43-0)**

## **7.1 . Parameters Groups**

SD450 Series has six parameters groups classified according its function as it shown below.

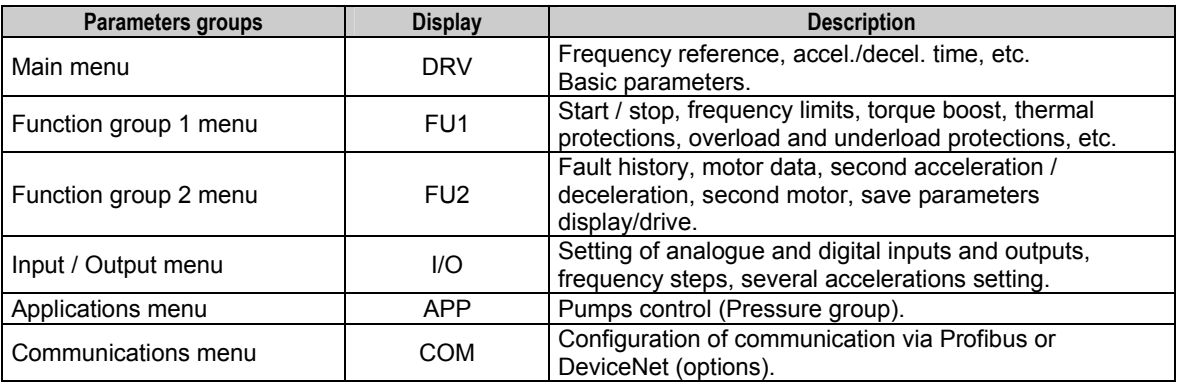

## **7.2 Unit . Display**

The Liquid Crystal Display (LCD) can show up to 32 alphanumeric characters maximum. That makes possible to check some settings directly on the screen. A description of the keypad unit and display is shown below.

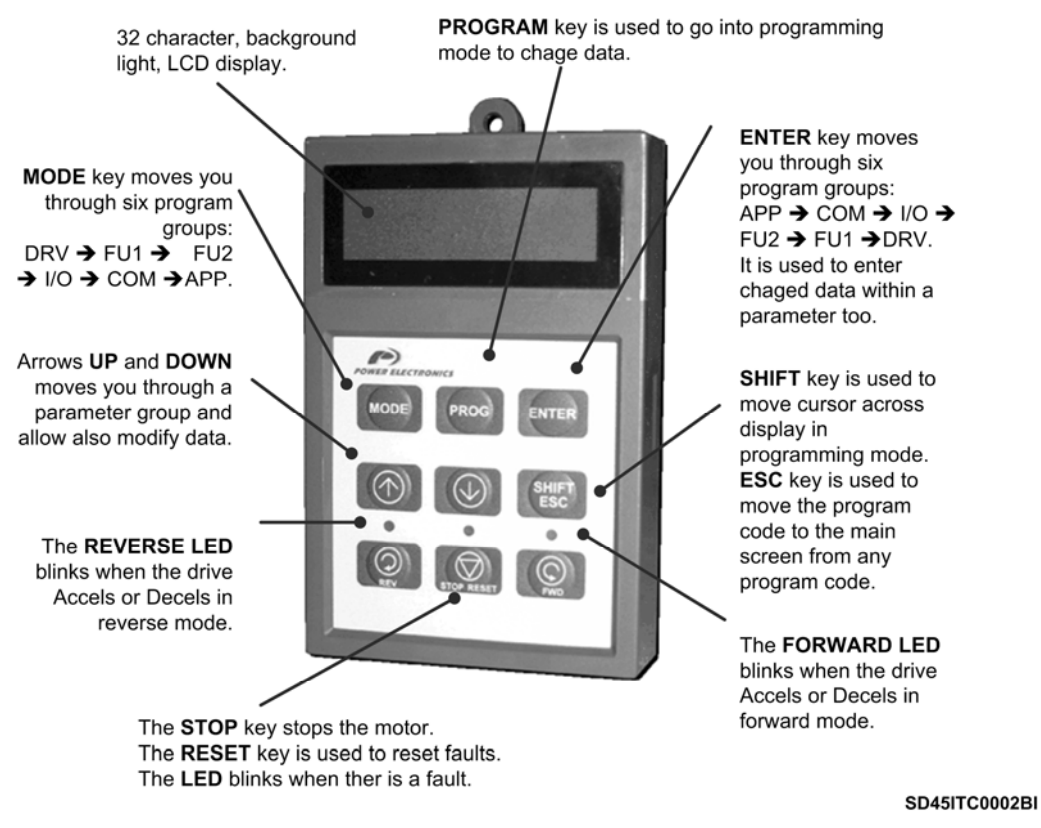

*Figure 7.1 Programming keypad and display* 

## **7.2.1. Liquid Crystal Display**

Different fields on display and their meaning can be seen at the following figure.

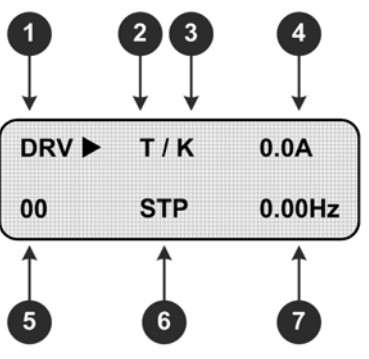

SD45ITG0001AI

*Figure 7.2 LCD display* 

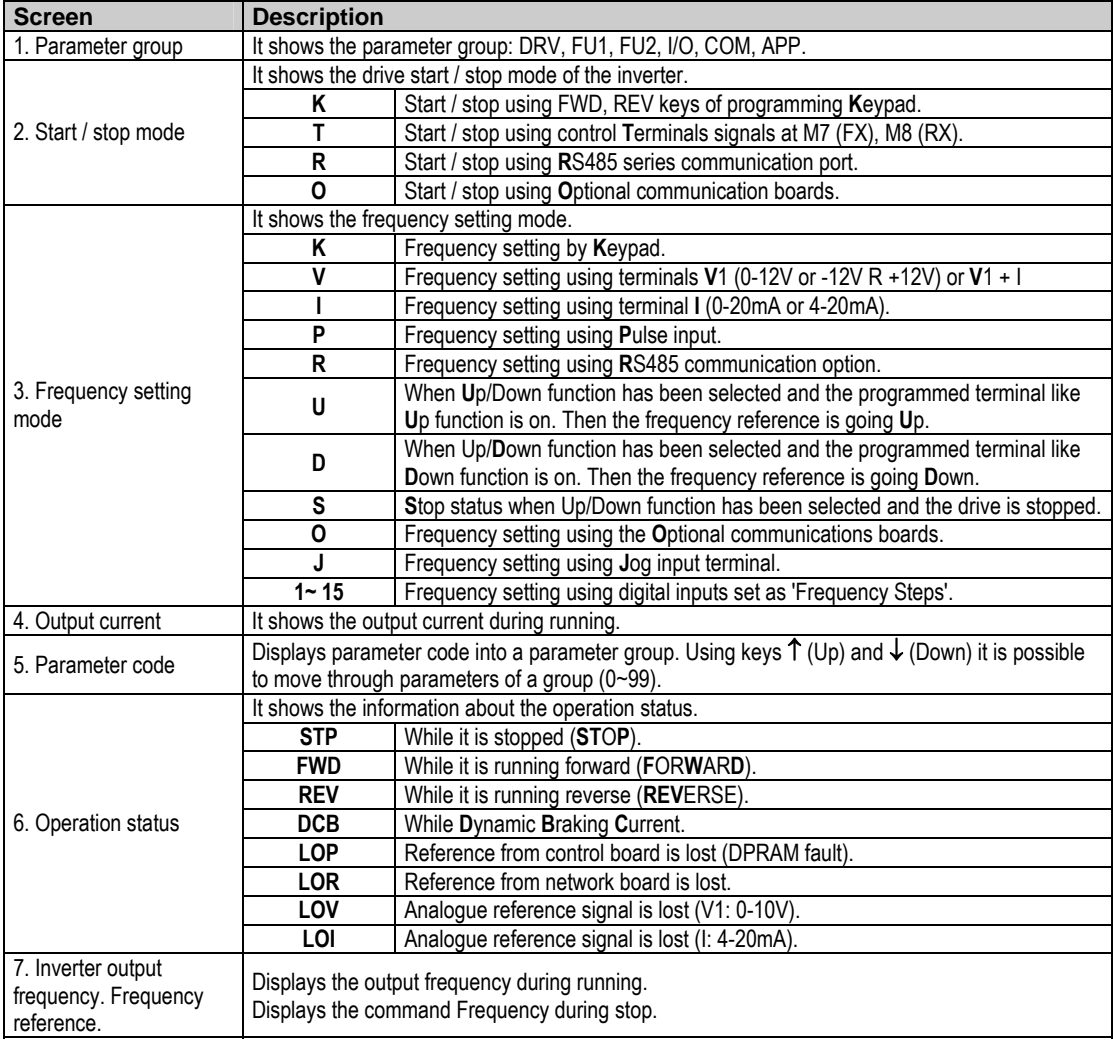

### **7.2.2. Procedure for Parameter Setting**

- **Pressing MODE** key successively, you will access to different parameters groups (increasing order, from DRV to APP). Pressing **ENTER** key the access is in a decreasing way (from APP to DRV).
- Pressing keys 1 or ↓ you will access to desired parameter inside the parameter group previously selected. First parameter in each group, coded as 00, is always a "Parameter jump". If you already know the parameter code to which you will access, you could directly introduce it here, and then the change will be direct, without passing through all parameters. In DRV group, parameter DRV-00 is not a "parameter jump", in this case this is reference frequency input.
- **Pressing PROG** key all modifiable parameters are edited, to modify parameter value. Cursor starts to blink.
- **EXECT SHIFT/ESC** is used to move cursor onto the desired digit to be modified. As far as cursor is placed on such a dig it, press keys ↑ or ↓ to modify it.
- **Pressing ENT** key all setting data is saved. Cursor stops from blinking.
- When a parameter is being set and the change is not wanted to be saved, because we want to cancel this action, key MODE, should be pressed escaping from "Programming" mode.
- If you are at any parameter group and you want to come back to main parameter, key **SHIFT/ESC** should be pressed.

Note: Data cannot be modified when: Parameter is not adjustable during operating mode. Parameter lock function is activat ed in FU2-94 (Parameter lock).

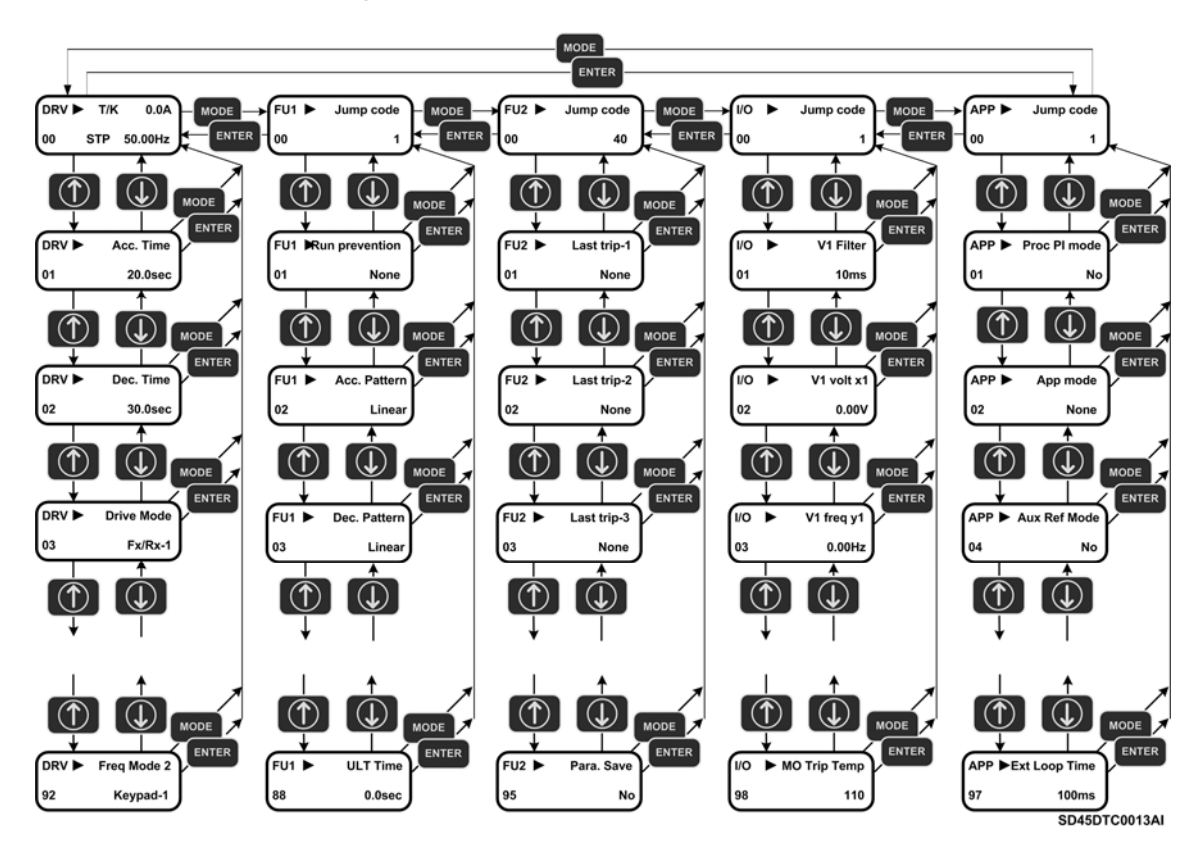

### **7.2.3. Parameter Navigation**

*Figure 7.3 Parameter navigation* 

## **7.2.4. Operation Modes**

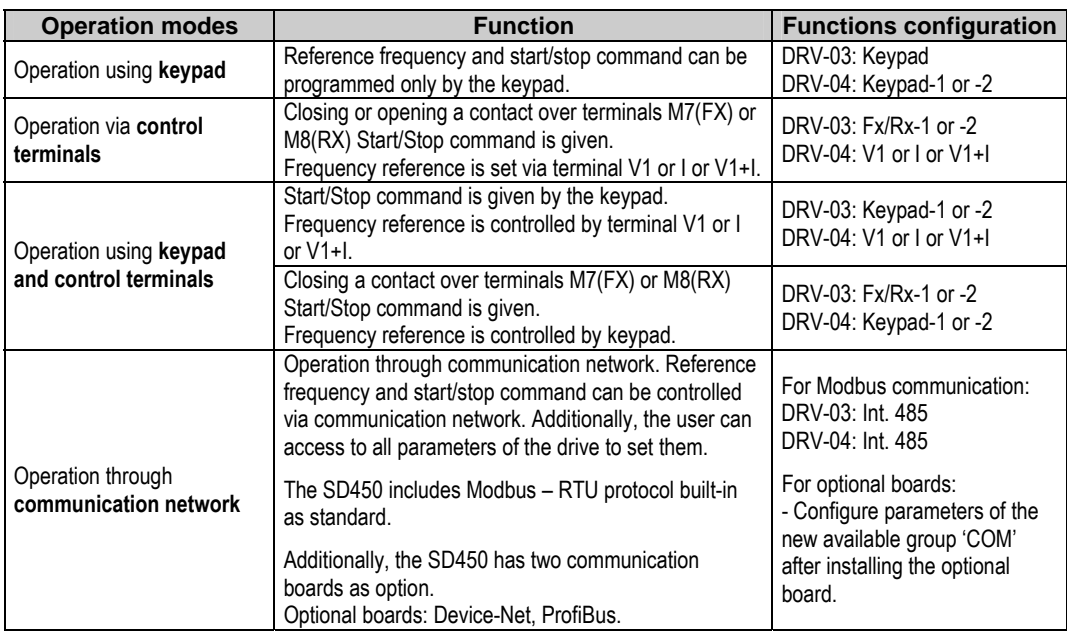

SD450 has several operation modes as it is shown below.

# **8. PROGRAMMING PARAMETERS LIST**

# **8.1. Basic Functions and Display Parameters Group (DRV)**

| <b>Display</b>           |                            | <b>Description</b>                                                                     | Range                      | <b>Default</b><br>value | Memory<br>address | <b>Function</b>                                                                                                    | Set<br>during<br><b>RUN</b> |  |  |
|--------------------------|----------------------------|----------------------------------------------------------------------------------------|----------------------------|-------------------------|-------------------|----------------------------------------------------------------------------------------------------|-----------------------------|--|--|
| DRV <sup>1</sup><br>00   | Cmd. Freq<br>$0.00$ Hz     | Reference<br>frequency, output<br>current (LCD)                                        | 0 A FU1-30<br>(Max. freq.) | $0.00$ Hz               | 9100              | It supplies information about start/stop motor status,<br>frequency setting mode, output current, drive status, output<br>frequency or reference frequency.                                                                                                    | <b>YES</b>                  |  |  |
| DRV <sup>1</sup> ▶<br>00 | T/K 0.00Hz<br>R 0.0%F 0.0% | Reference and<br>feedback value                                                        | $0 - 100%$                 | 0                       | 9100              | Setting of reference number 1 in PID mode and displays<br>feedback PID value or sensor value.<br>Note: This parameter only appears if option APP-02 is set<br>to "Yes".                                                                                                    | <b>YES</b>                  |  |  |
| $DRV^2$<br>01            | Acc. Time<br>20.0 sec      | Acceleration time                                                                      | 0 to 600.0<br>sec          | 20.0sec                 | 9101              | This parameter sets acceleration and deceleration time                                                                                                    | <b>YES</b>                  |  |  |
| $DRV^2$<br>02            | Dec. Time<br>30.0 sec      | Deceleration time                                                                      | 0 to 600.0<br>sec          | 30.0sec                 | 9102              | from 0Hz to FU2-70.                                                                                                    | <b>YES</b>                  |  |  |
|                          |                            |                                                                                        | Keypad                     |                         | 9103              | Start / stop are controlled by keypad.                                                                                                    |                             |  |  |
| <b>DRV</b> ▶<br>03       | $Fx/Rx-1$                  | Drive mode Start / Stop control<br>mode                                                | $Fx/Rx-1$                  | $Fx/Rx-1$               |                   | Control terminals of optional board FX, RX and CM will<br>control start / stop orders.<br>$FX = 1$ and $RX = 0 \Rightarrow$ Forward command.<br>$FX = 0 \implies$ Stop.<br>$FX = 0$ and RX = 1 $\Rightarrow$ Reverse command.<br>$RX = 0 \implies$ Stop.                                   | N <sub>O</sub>              |  |  |
|                          |                            |                                                                                        | $Fx/Rx-2$                  |                         |                   | Control terminals of optional sub-board FX, RX and CM will<br>control start / stop commands.<br>$FX = 1$ and RX = 0 $\Rightarrow$ Forward command.<br>$FX = 0$ and $RX = 0 \implies Stop$ .<br>$FX = 1$ and RX = 1 $\Rightarrow$ Reverse command.<br>$FX = 0$ and $RX = 0 \implies Stop$ . |                             |  |  |
|                          |                            |                                                                                        | Int.485                    |                         |                   | Start / stop are controlled by RS485 communication net.<br>Frequency is set in DRV-00. New reference will not be                                                                                                    |                             |  |  |
|                          |                            | Frequency control<br>mode (Method to<br>Freg mode<br>introduce reference<br>frequency) | Keypad-1                   | Keypad-1                |                   | effective until <b>ENT</b> key is pressed.                                                                                                    |                             |  |  |
|                          |                            |                                                                                        | Keypad-2                   |                         |                   | As previous option but in this case the reference is modified<br>at time.                                                                                                    |                             |  |  |
|                          |                            |                                                                                        | V <sub>1</sub>             |                         |                   | Reference frequency (0-12V) is introduced using control<br>terminal V1.                                                                                                    |                             |  |  |
|                          |                            |                                                                                        | V <sub>1</sub> S           |                         |                   | Reference frequency (-12 to +12V) is introduced using<br>control terminal V1.                                                                                                    |                             |  |  |
|                          |                            |                                                                                        | $\overline{1}$             |                         |                   | Reference frequency (4-20mA/0-20mA) is introduced using<br>control terminal I.                                                                                                    |                             |  |  |
| DRV <sup>3</sup> ▶<br>04 | Keypad-1                   |                                                                                        | $V1 + I$                   |                         | 9104              | Reference frequency ( $0 \sim 10V$ , $4 \sim 20$ mA) is introduced<br>using control terminals V1, I. Signal V1 is added to signal I.                                                                                                    | N <sub>O</sub>              |  |  |
|                          |                            |                                                                                        | Pulse                      |                         |                   | Reference frequency ( $0 \sim 100$ kHz) is introduced using                                                                                                    |                             |  |  |
|                          |                            |                                                                                        |                            |                         |                   | control terminals A0 and B0.<br>Reference frequency is introduced by RS485                                                                                                    |                             |  |  |
|                          |                            |                                                                                        | Int. 485                   |                         |                   | communication net using terminals C+, C-.                                                                                                    |                             |  |  |
|                          |                            |                                                                                        | Ext. PID                   |                         |                   | It will be available when APP-80 'Ext PID Mode' is set to<br>'Yes'. In this case, 4-20mA signal applied in I will become<br>the reference signal of the inverter for this External PID<br>operation mode. Consult linked parameters (I/O-20 - I/O-27<br>and APP-80 to APP-97)              |                             |  |  |

<sup>&</sup>lt;sup>1</sup> Alternatives options to introduce the frequency are "Multi-function terminals M1.. M3" (I/O-20 to 22), "JOG frequency" (I/O-25).<br><sup>2</sup> Function linked with set values in "Maximum frequency" FU1-30, "Selection between Maximum frequency or Delta"

FU1-73 and "Time scale" FU1-74.

<sup>&</sup>lt;sup>3</sup> When other options to introduce reference frequency are selected in "Multi-function terminals M1.. M3" (I/O-20 to 22),

<sup>&</sup>quot;JOG frequency" (I/O-25), option set in DRV-03 is disabled.

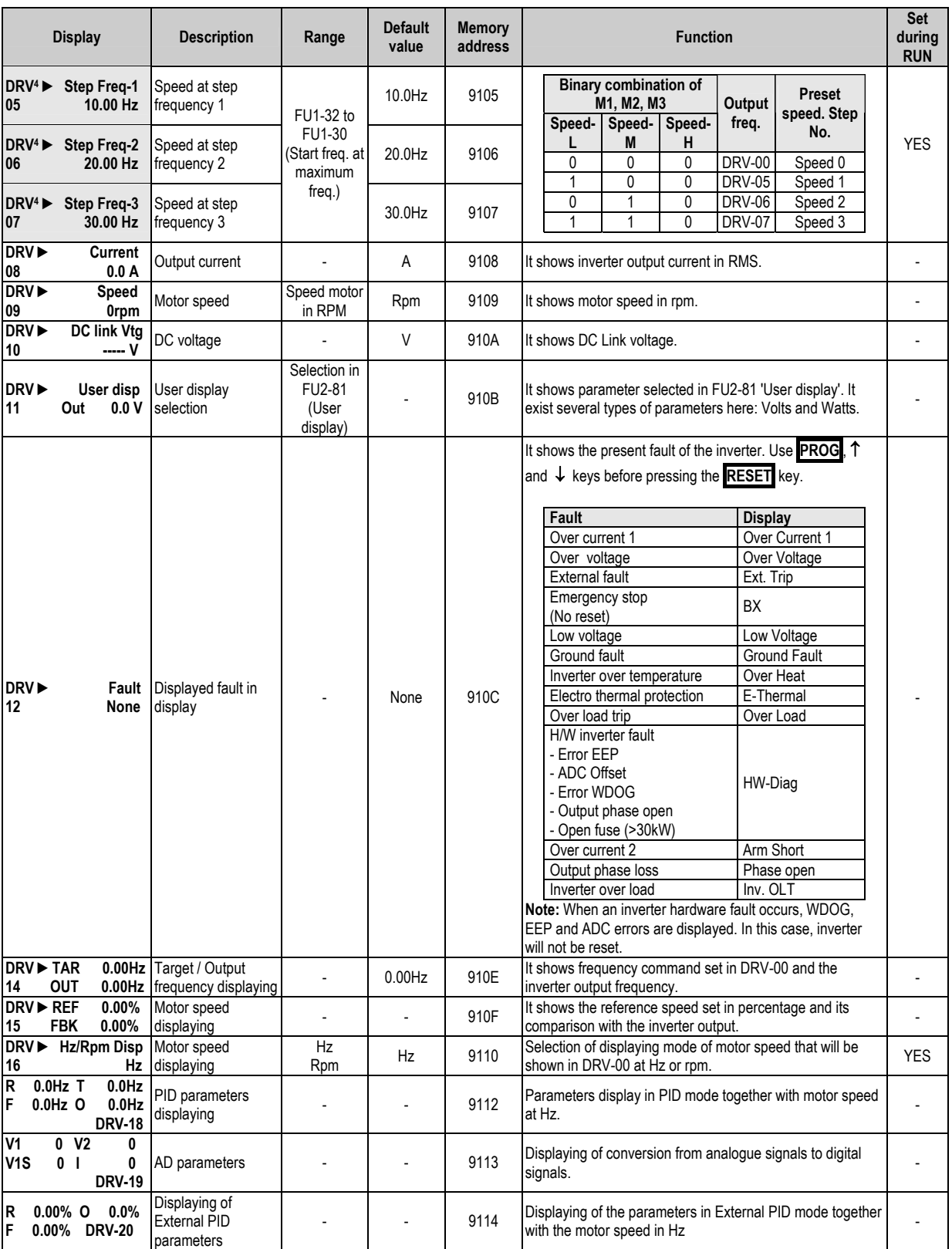

<sup>4</sup> These parameters are selected by configuring "Multi-function terminals M1.. M3" (I/O-20 to 22), as table indicates. Display will change according to the selected units (%, Bar, kPa, etc) in PID operation when units of V1 or I or Pulse are selected. See I/O-86 to I/O-88 parameters. (Ex. When  $% \rightarrow$  DRV-05 = Step freq.-1 is selected, 10.00Hz becomes to 20.00%).

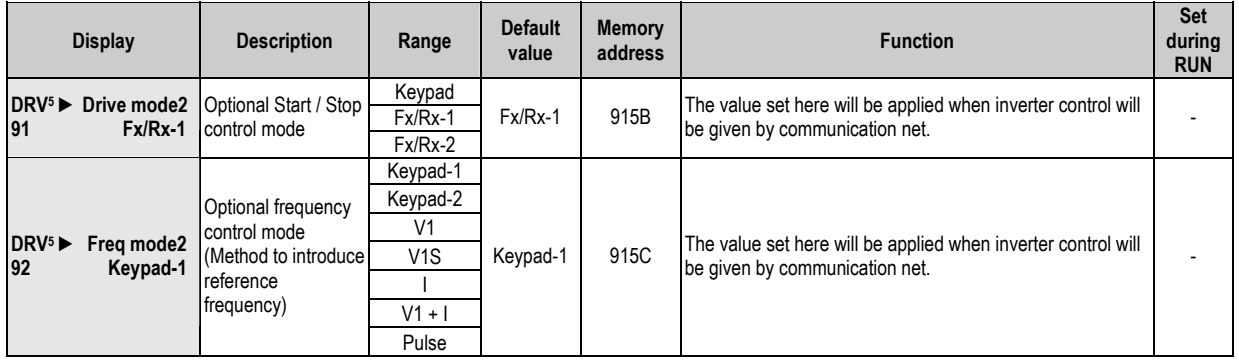

<sup>&</sup>lt;sup>5</sup> It is only available if any of digital inputs is set as 'Main-drive' in I/O-20 to I/O-27 and DRV-03 and DRV-04 are set to 'Int 485' at the same time.

# 8.2. Functions Menu (FU1)

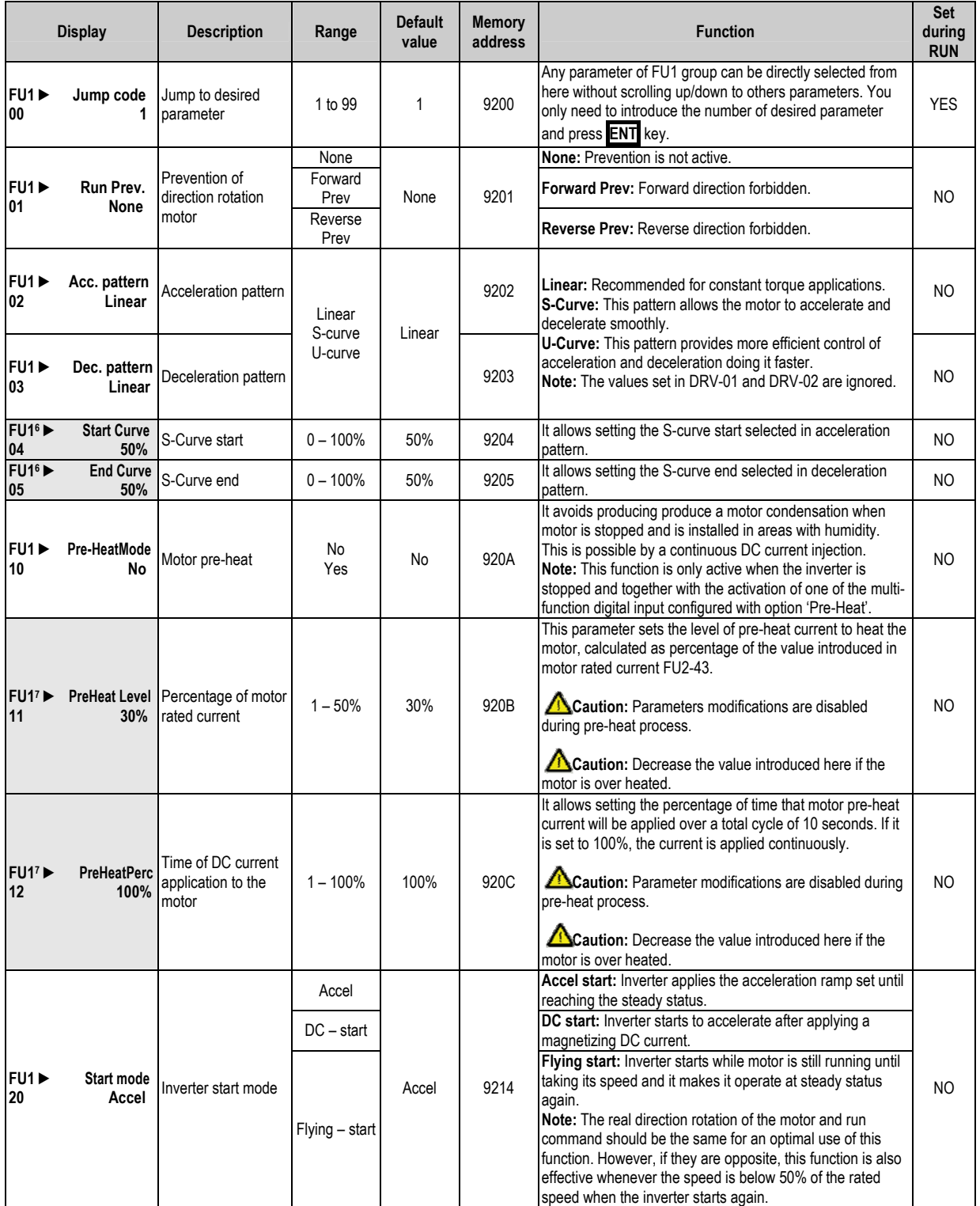

<sup>&</sup>lt;sup>6</sup> It is only available if 'S-Curve' is set in acceleration and deceleration patterns.<br><sup>7</sup> It is only available if pre-heat mode is set in FU1-10.

ode is set in FU1-10.

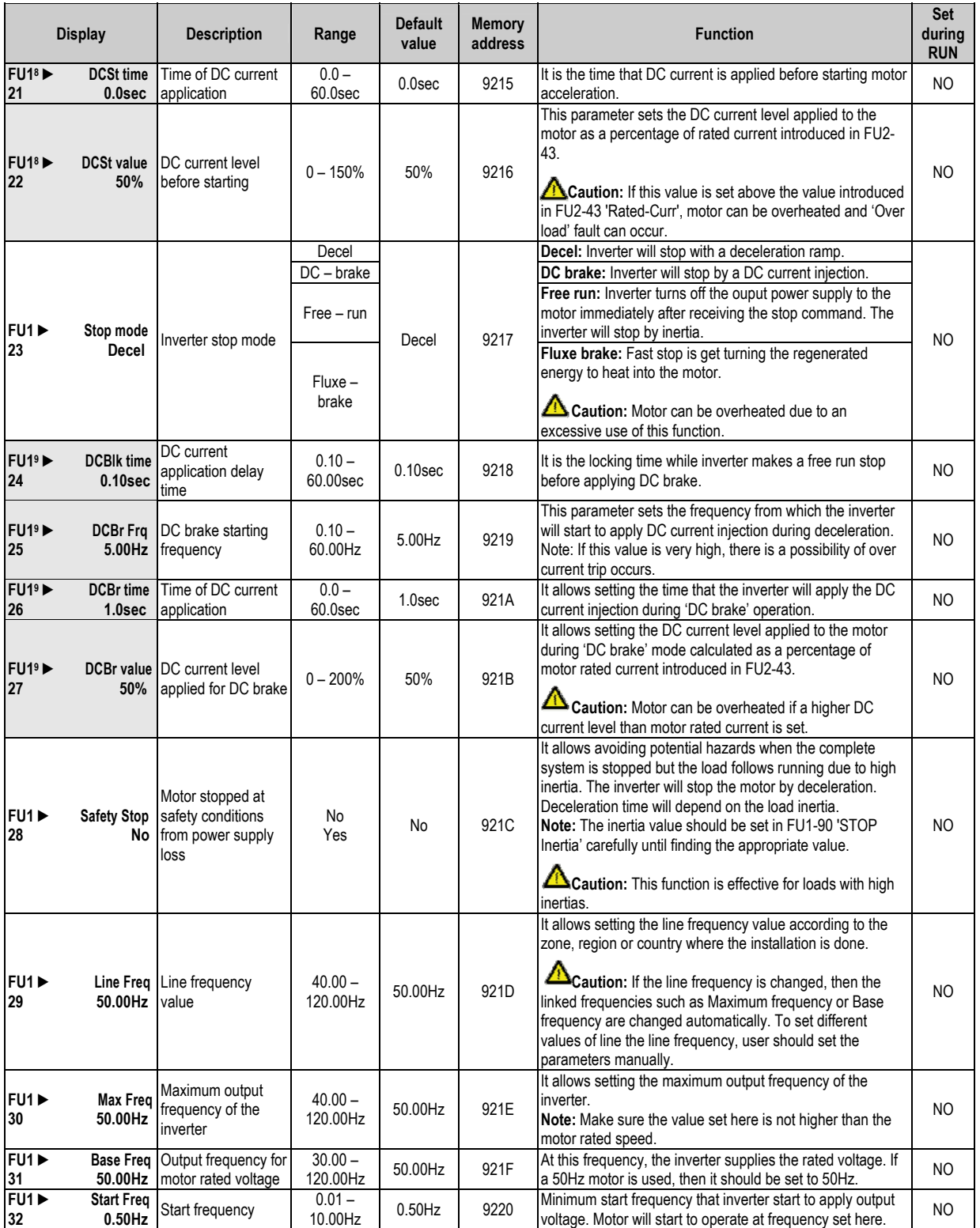

<sup>&</sup>lt;sup>8</sup> It is only available if DC-start as Inverter start mode is selected in FU1-20.<br><sup>9</sup> It is only available if DC-brake as Inverter stop mode is selected in FU1-23.

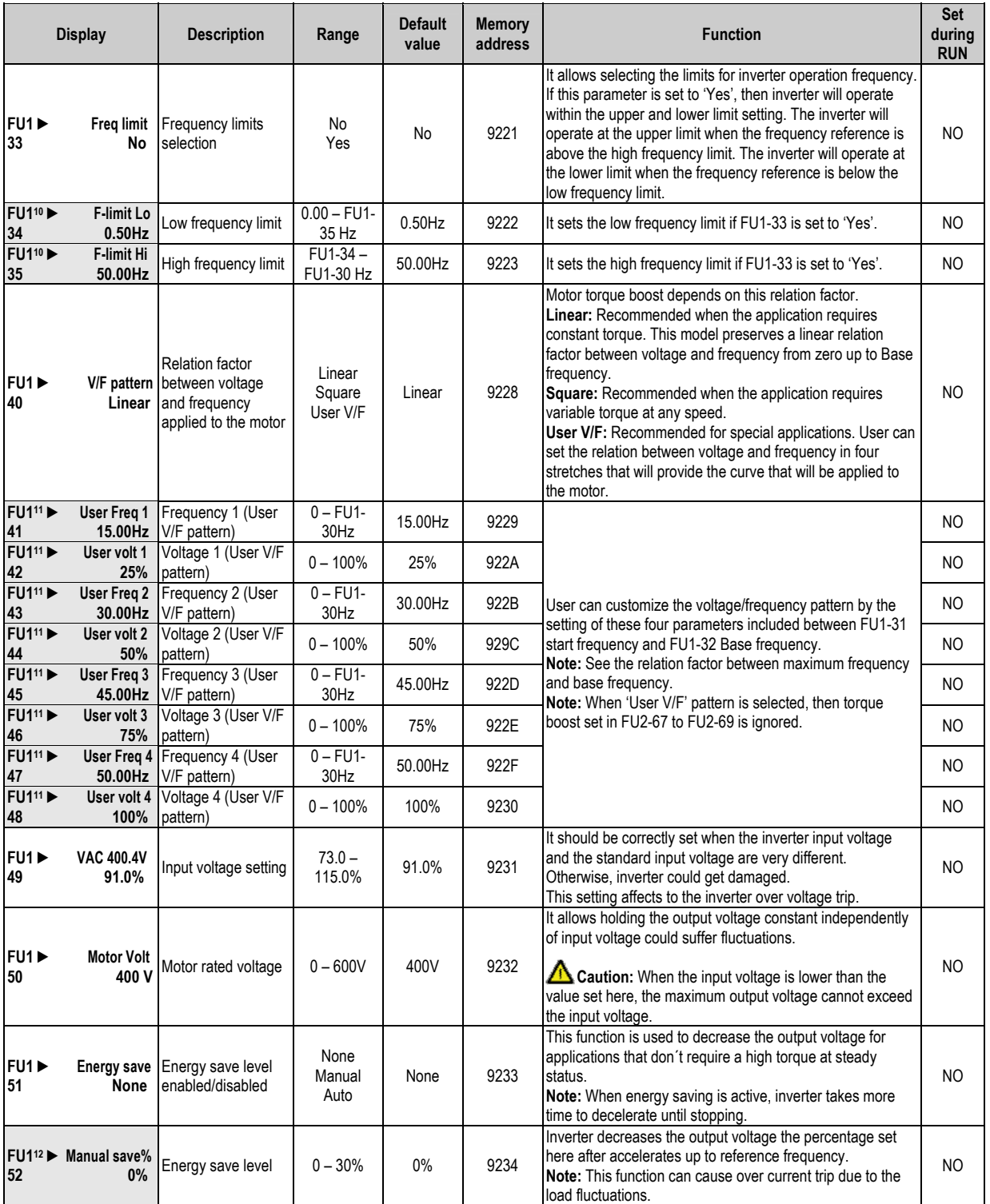

<sup>11</sup> It is only available if FU1-40 is set to 'User V/F'.<br><sup>12</sup> It is only available if FU1-51 is set to 'Manual'.

 $10$  It is only available if the application of frequency limits is set in FU1-33.

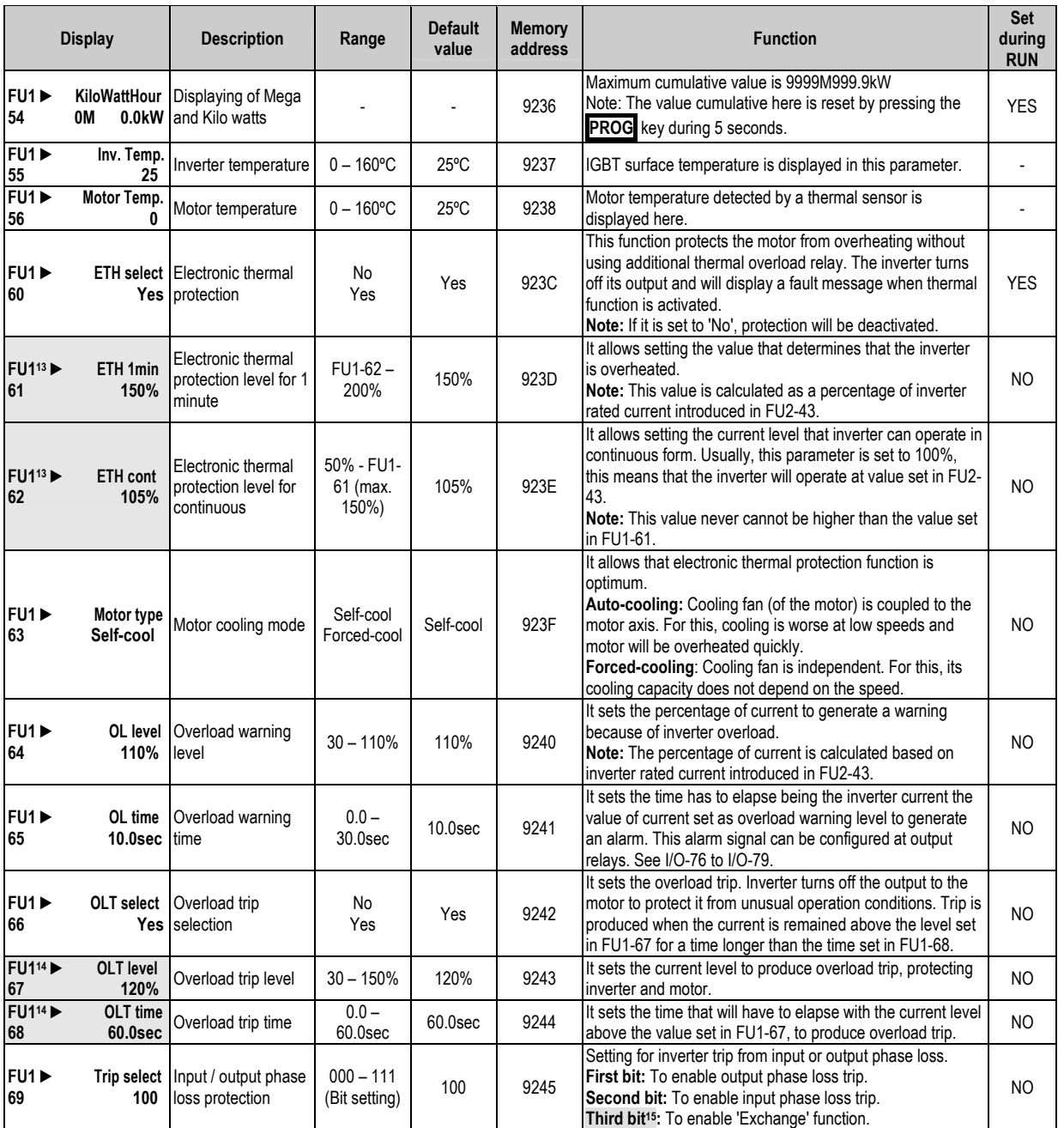

It is only available if FU1-60 is set to 'Yes'. 13

It is only available if FU1-66 is set to 'Yes'. 14

In this case (100), you need to configure auxiliary inputs and outputs for example (I/O-20 = 'Exchange' and I/O-76 = age and will activate the corresponding relay 15 COMM line'). When I/O-20 is active, the inverter will turn off the output volt to I/O-76 (Aux1).

| <b>Display</b>                  |                                  | <b>Description</b>                                                          | Range                           | <b>Default</b><br>value | <b>Memory</b><br>address | <b>Function</b>                                                                                                    |            |  |  |  |  |
|---------------------------------|----------------------------------|-----------------------------------------------------------------------------|---------------------------------|-------------------------|--------------------------|----------------------------------------------------------------------------------------------------|------------|--|--|--|--|
| FU1 <sup>&gt;</sup><br>70       | Stall prev.<br>000               | Stall prevention<br>mode                                                    | $000 - 111$<br>(Bit setting)    | 000                     | 9246                     | It allows setting the dynamic limitation of current during<br>acceleration and deceleration status, and during steady                                                                                                    |            |  |  |  |  |
|                                 |                                  |                                                                             |                                 |                         |                          | status. Also, it allows setting the level of this limitation.<br><b>Setting Range</b><br>FU1-<br>2 <sub>nd</sub><br>3 <sup>rd</sup><br>1 <sup>st</sup><br><b>Description</b><br>70<br>Bit<br><b>Bit</b><br>Bit                                                                                                    |            |  |  |  |  |
|                                 |                                  |                                                                             |                                 |                         |                          | <b>Current limitation</b><br>$\mathbf{0}$<br>0<br>$\mathbf{0}$<br>000<br>deactivated.<br>Limitation activated<br>$\mathbf{0}$<br>0<br>001<br>$\mathbf{1}$                                                                                                    |            |  |  |  |  |
|                                 |                                  |                                                                             |                                 |                         |                          | during acceleration.<br>Limitation at steady<br>$\mathbf{0}$<br>0<br>$\mathbf{1}$<br>010<br>status.<br>Limitation activated                                                                                                    |            |  |  |  |  |
| FU1 ▶<br>71                     | Stall level<br><b>100% level</b> | Limitation current                                                          | $30 - 150%$                     | 100%                    | 9247                     | 0<br>$\mathbf{1}$<br>$\mathbf{0}$<br>100<br>during deceleration.<br>Limitation activated at<br>$\mathbf{1}$<br>1<br>$\mathbf{1}$<br>111<br>three statuses.                                                                                                    | <b>YES</b> |  |  |  |  |
|                                 |                                  |                                                                             |                                 |                         |                          | Note: Do not set the value of FU1-71 above the value of<br>inverter rated current.<br>Note: FU1-71 is a percentage of motor rated current<br>introduced in FU2-43.<br>Note: Acceleration and deceleration times can be<br>increased due to current limitation.<br>Note: Output frequency can oscillate if limitation persists at<br>steady status.<br>Note: Limitation level can be automatically reduced if the<br>inverter operates at higher frequencies than base<br>frequency. |            |  |  |  |  |
| FU1 ▶<br>72                     | Acc/Dec ch F<br>$0.00$ Hz        | Frequency of<br>acceleration and<br>deceleration change                     | $0 - FU1-30$                    | $0.00$ Hz               | 9248                     | It allows setting the frequency level that acceleration and<br>deceleration ramps applied to the inverter will be changed.<br>Acceleration: First, the ramp set in I/O-50 will be applied<br>and then, the ramp set in DRV-01.<br>Deceleration: First, the ramp set in DRV-02 will be applied<br>and then, the ramp set in I/O-51                                                                                                    |            |  |  |  |  |
| FU1 ▶<br>73                     | <b>Acc/Dec Freq</b><br>Max       | Frequency for<br>acceleration and<br>deceleration                           | Max<br>Delta                    | Max                     | 9249                     | This is the frequency used to define acceleration and<br>deceleration ramps.                                                                                                    |            |  |  |  |  |
| FU1 <sup>&gt;</sup><br>74       | Time scale<br>0.1sec             | Time scale                                                                  | $0.01$ sec<br>$0.1$ sec<br>1sec | $0.1$ seg               | 924A                     | It allows changing the time scale.<br>0.01sec: Maximum time range is 60s.<br>0.1sec: Maximum time range is 600s.<br>1sec: Maximum time range is 6000s.                                                                                                    |            |  |  |  |  |
| FU1 <sup>&gt;</sup><br>80       |                                  | To memorize the<br>Up/Dn Save reference of<br>No motorized<br>potentiometer | No<br>Yes                       | No                      | 9250                     | It allows deciding if the inverter should memorize the<br>reference frequency introduced by motorized potentiometer.<br>Note: This function is linked with the reference introduction<br>through digital inputs. See I/O-20 to I/O-27.<br>Caution: This function cannot be used in PID mode.                                                                                                    |            |  |  |  |  |
| FUV<br>81                       | 0.0 <sub>sec</sub>               | Run Delay T Delay time at the<br>starting                                   | $0.0 -$<br>600.0sec             | 0.0 <sub>sec</sub>      | 9251                     | Delay time for run command. This option is only valid when<br>the signal is introduced by terminals.                                                                                                    |            |  |  |  |  |
| FU1 ▶<br>85                     | ULT select<br>No                 | Underload trip<br>selection                                                 | No<br>Yes                       | No                      | 9255                     | It allows activating underload trip. Inverter will turn off its<br>output if detects that it is operating below established<br>levels.                                                                                                    | NO         |  |  |  |  |
| <b>FU1<sup>16</sup></b> ▶<br>86 | <b>ULT</b> level<br>30%          | Underload level                                                             | $0 - 100%$                      | 30%                     | 9256                     | It allows setting underload trip level calculated as a<br>percentage of motor rated current set in FU2-43.                                                                                                    |            |  |  |  |  |
| <b>FU1<sup>16</sup></b> ▶<br>87 | <b>ULT Freq</b>                  | Underload<br>15.00Hz frequency                                              | FU1-31-<br>FU1-30               | 15.00Hz                 | 9257                     | To produce underload trip, output frequency has to be<br>higher than the frequency set here since, there are<br>applications (like fans) that need a small torque at low<br>speed.                                                                                                    |            |  |  |  |  |
| <b>FU1<sup>16</sup></b> ▶<br>88 | ULT time<br>0.0 <sub>sec</sub>   | Underload trip time                                                         | $0.0 -$<br>200.0sec             | 0.0 <sub>sec</sub>      | 9258                     | During the time set here, previous specifications have to be<br>given to produce underload trip.                                                                                                    |            |  |  |  |  |
| <b>FU1<sup>17</sup></b><br>90   | 8                                | <b>STOP Inertia</b> Setting of load<br>inertia                              | $8 - 5000$                      | 8                       | 925A                     | It allows setting the approx inertia associated to the<br>application. This parameter is directly linked with 'Safety<br>Stop' function.<br>Note: We recommend to begin with values about 1000 as<br>starting point and from now on, begin to prove with load.                                                                                                    |            |  |  |  |  |

<sup>&</sup>lt;sup>16</sup> It is only available if FU1-85 'ULT select' is set to 'Yes'.<br><sup>17</sup> It is only available if FU1-28 'Safety Stop' is set to 'Yes'.

# 8.3. Functions Menu (FU2)

| <b>Display</b>                  |                                  | <b>Description</b>                                    | Range                          | <b>Default</b><br>value | <b>Memory</b><br>address | <b>Function</b>                                                                                                    | Set<br>during<br><b>RUN</b> |  |
|---------------------------------|----------------------------------|-------------------------------------------------------|--------------------------------|-------------------------|--------------------------|----------------------------------------------------------------------------------------------------|-----------------------------|--|
| FU2<br>00                       | Jump code<br>40                  | Jump to desired<br>parameter                          | 1 to 99                        | 40                      | 9300                     | Any parameter of FU2 group can be directly selected from<br>here without scrolling up/down to others parameters. You<br>only need to introduce the number of desired parameter<br>and press <b>ENT</b> key.                                                                                                    | <b>YES</b>                  |  |
| FU2<br>01                       | Last trip-1<br>None              | Last trip of fault<br>history                         | $\overline{a}$                 | None                    | 9301                     |                                                                                                    | $\overline{a}$              |  |
| FU2<br>02                       | None                             | Last trip-2 Last trip-1 of fault<br>history           |                                | None                    | 9302                     | Before pressing the RESET key, if you press the PROG                                                                                                    | $\overline{\phantom{a}}$    |  |
| FU2<br>03                       | Last trip-3<br>None              | Last trip-2 of fault<br>history                       |                                | None                    | 9303                     | key, and using $\boxed{\uparrow}$ and $\boxed{\downarrow}$ keys is possible to display the<br>frequency, the current and the operation mode at the                                                                                                    |                             |  |
| FU2<br>04                       | Last trip-4<br>None              | Last trip-3 of fault<br>history                       |                                | None                    | 9304                     | moment of the fault.                                                                                                    |                             |  |
| FU2<br>05                       | Last trip-5<br>None              | Last trip-4 of fault<br>history                       |                                | None                    | 9305                     |                                                                                                    |                             |  |
| FU2<br>06                       | <b>Erase trips</b><br>No         | Erase fault history                                   | No<br>Yes                      | No                      | 9306                     | It allows erasing fault history.<br>Note: Parameters initialize does not erase faults.                                                                                                    | $\overline{a}$              |  |
| FU2<br>07                       | Dwell time<br>0.0 <sub>sec</sub> | Dwell time                                            | $0.0 -$<br>10.0 <sub>sec</sub> | 0.0 <sub>sec</sub>      | 9307                     | It allows setting a time to inverter operates at stipulated<br>speed before applying the acceleration ramp. Dwell<br>function.                                                                                                    | ΝO                          |  |
| <b>FU2<sup>18</sup></b> ▶<br>08 | <b>Dwell Freq</b><br>5.00Hz      | Dwell frequency                                       | $FU1-32-$<br>FU1-30            | 5.00Hz                  | 9308                     | It allows setting the previous speed of inverter operation<br>before applying the acceleration ramp, once run command<br>is received. Dwell function.                                                                                                    | <b>YES</b>                  |  |
| FU2<br>10                       | No                               | Jump Freq Skip frequencies<br>selection               | No<br>Yes                      | No                      | 930A                     | It allows setting up to three frequency ranges that will be<br>avoided when the inverter operates at steady status. These<br>skips are not considering during acceleration and<br>deceleration. In case of the speed reference is within these<br>ranges, inverter starts to operate at minimum speed of this<br>interval.<br>It allows preventing resonances and vibrations on the<br>structure of the machine.                                             | <b>NO</b>                   |  |
| <b>FU2<sup>19</sup></b> ▶<br>11 |                                  | jump Lo 1 Setting of low<br>10.00Hz frequency skip 1  | $0 - FU2-12$                   | 10.00Hz                 | 930B                     | It sets the low frequency of the first skip of frequencies.                                                                                                    | ΝO                          |  |
| $FU2^{19}$<br>12                |                                  | jump Hi 1 Setting of high<br>15.00Hz frequency skip 1 | $FU2-11-$<br>FU1-30            | 15.00Hz                 | 930C                     | It sets the high frequency of the first skip of the frequencies.                                                                                                    | <b>NO</b>                   |  |
| <b>FU2<sup>19</sup></b><br>13   |                                  | jump Lo 2 Setting of low<br>20.00Hz frequency skip 2  | $0 - FU2-14$                   | 20.00Hz                 | 930D                     | It sets the low frequency of the second skip of frequencies.                                                                                                    | NO                          |  |
| $FU2^{19}$<br>14                |                                  | jump Hi 2 Setting of high<br>25.00Hz frequency skip 2 | $FU2-13-$<br>FU1-30            | 25.00Hz                 | 930E                     | It sets the high frequency of the second skip of frequencies.                                                                                                    |                             |  |
| <b>FU2<sup>19</sup></b> ▶<br>15 |                                  | jump Lo 3 Setting of low<br>30.00Hz frequency skip 3  | $0 - FU2-16$                   | 30.00Hz                 | 930F                     | It sets the low frequency of the third skip of frequencies.                                                                                                    | ΝO                          |  |
| <b>FU2<sup>19</sup></b><br>16   |                                  | jump Hi 3 Setting of high<br>35.00Hz frequency skip 3 | $FU2-15-$<br>FU1-30            | 35.00Hz                 | 9310                     | It sets the high frequency of the third skip o frequencies.                                                                                                    | <b>NO</b>                   |  |
| FU2<br>20                       |                                  | Power-on run Restart after power<br>No supply fault   | No<br>Yes                      | No                      | 9314                     | It allows inverter restart automatically after power supply is<br>lost and recovered again.<br>Note: If the motor is still running when the power supply is<br>recovered, a trip can be produced in the inverter. To avoid<br>this, use the function of 'Speed search' combined.<br>Caution: You should pay special attention to<br>application since the motor restart automatically when<br>power supply is recovered again, to avoid possible<br>damages. | NO.                         |  |
| FU2<br>21                       | No                               | <b>RST restart Restart after fault</b><br>reset       | No<br>Yes                      | No                      | 9315                     | It allows inverter to start automatically after receiving the<br>signal of fault reset.<br>Note: If the motor is still running when the power supply is<br>recovered, a trip can be produced in the inverter. To avoid<br>this, use the function of 'Speed search' combined.<br>Caution: You should pay special attention to<br>application since the motor restart automatically when<br>power supply is recovered again, to avoid possible<br>damages.     | NO.                         |  |

 $\frac{18}{18}$  It is only available if dwell time is set to a value higher than zero in FU2-07.<br><sup>19</sup> It is only available if FU2-10 is set to 'Yes'.

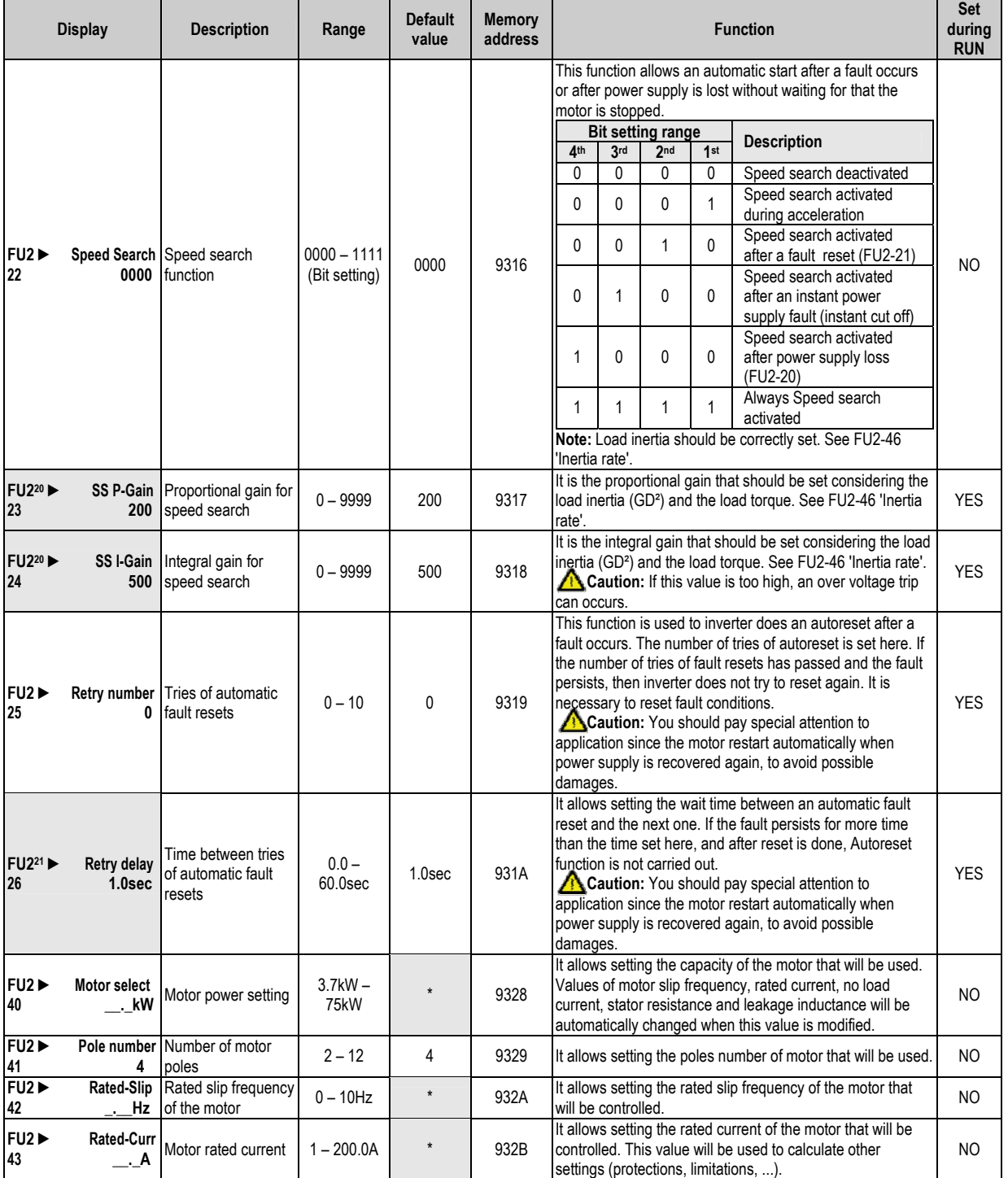

 $^{20}$  It is only available if active speed search is set at any moment in FU2-22.

 $21$  It is only available if autoreset function is set in FU2-25.

<sup>\*</sup> Depending on the inverter capacity.

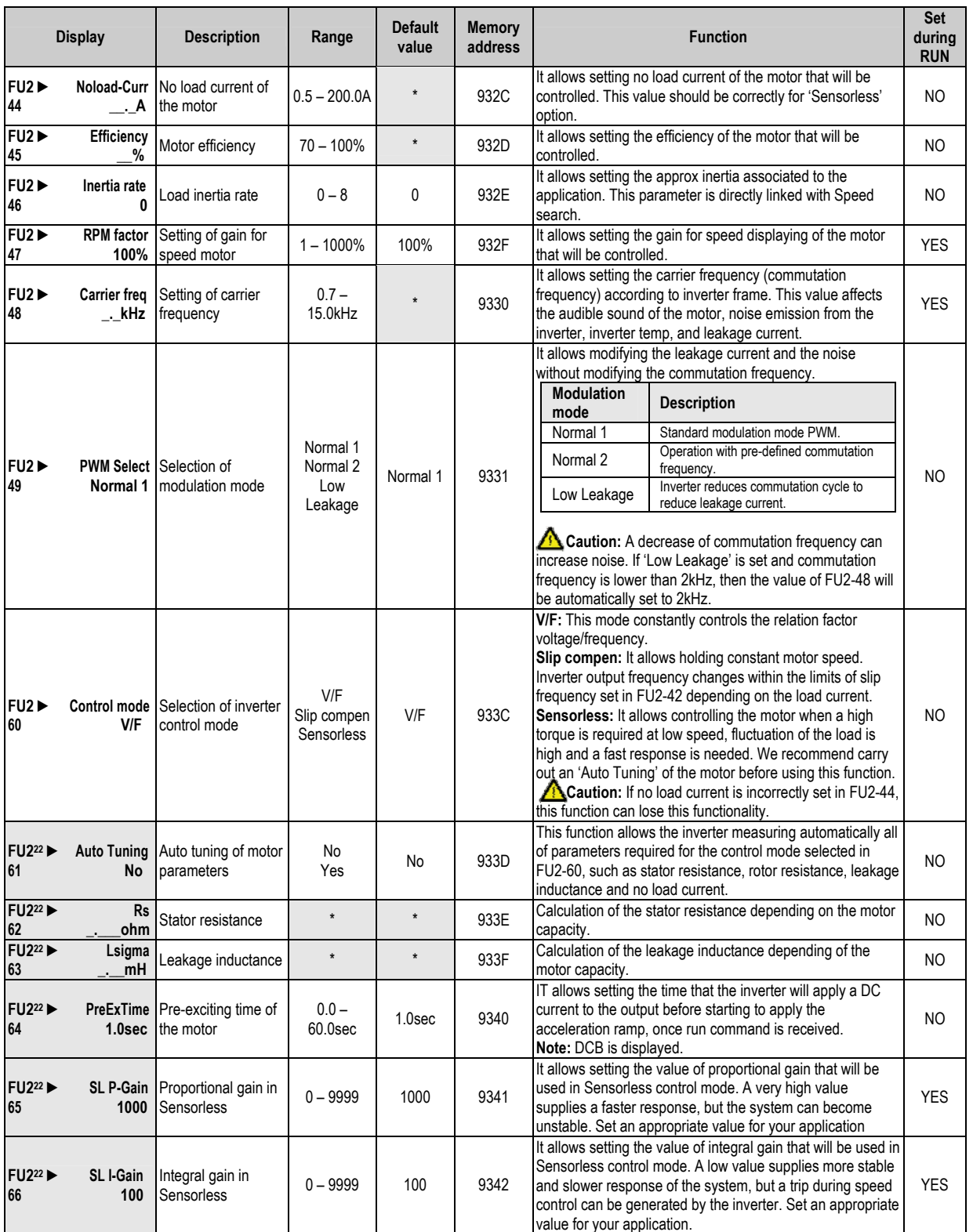

\* Depending on the inverter capacity.<br><sup>22</sup> It is only available if control mode is

set to 'Sensorless' in FU2-60.

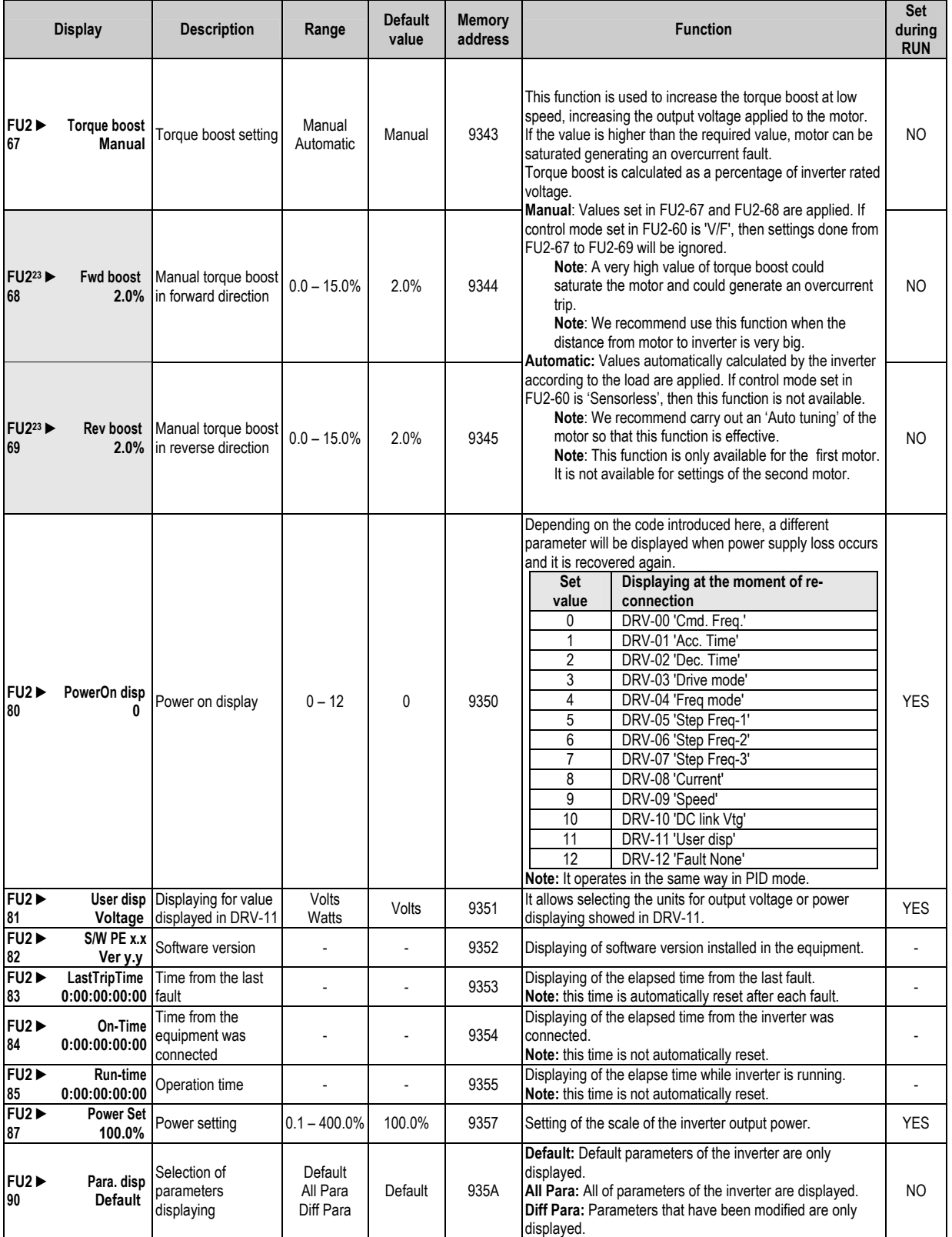

<sup>&</sup>lt;sup>23</sup> It is only available if torque boost is set to 'Manual' in FU2-67.

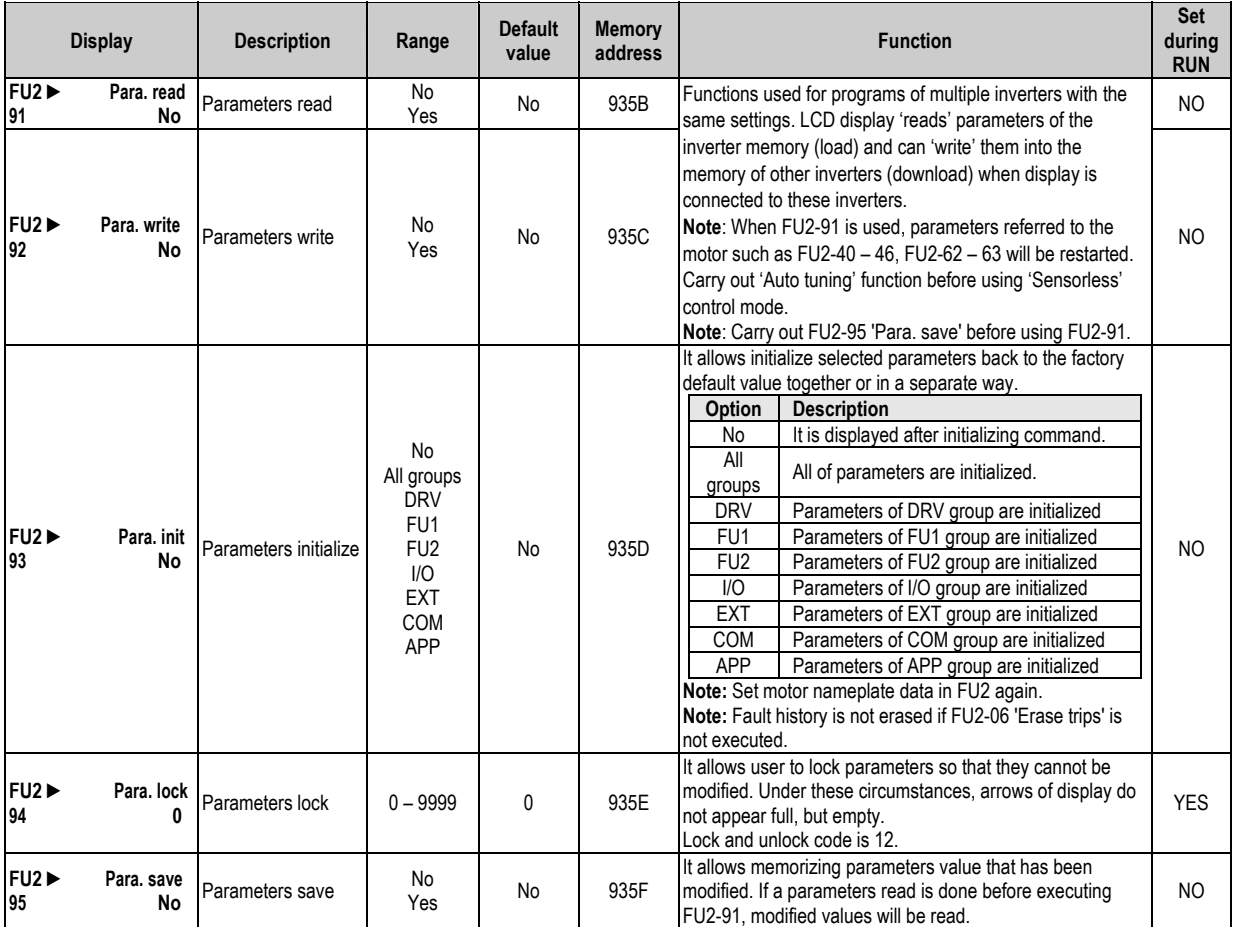

# 8.4. **Inputs and Outputs Menu (I/O)**

| <b>Display</b>             |                              | <b>Description</b>                                                                       | Range                                           | <b>Default</b><br>value | <b>Memory</b><br>address | <b>Function</b>                                                                                                    | Set<br>during<br><b>RUN</b> |
|----------------------------|------------------------------|------------------------------------------------------------------------------------------|-------------------------------------------------|-------------------------|--------------------------|----------------------------------------------------------------------------------------------------|-----------------------------|
| $I/O \triangleright$<br>00 | Jump code                    | Jump to desired<br>parameter                                                             | 1 to 99                                         | 1                       | 9400                     | Any parameter of I/O group can be directly selected from<br>here without scrolling up/down to others parameters. You<br>only need to introduce the number of desired parameter<br>and press ENT key.                          | <b>YES</b>                  |
| $1/O^{24}$<br>01           | 250 <sub>ms</sub>            | V1 Filter Filter of analogue<br>voltage input                                            | $0 - 9999ms$                                    | 250 <sub>ms</sub>       | 9401                     | Filter for analogue input signal V1. An increase of this value<br>will improve stability in case of the signal is being affected<br>by noise.<br>Note: If you increase this value, response time become<br>slower.            | <b>YES</b>                  |
| $1/O^{24}$<br>02           |                              | V1 volt x1 Minimum voltage of<br>0.00V V1 input                                          | $0.00 - I/O - 04$<br>(12.00V)<br>$max.$ )       | 0.00V                   | 9402                     | Setting the minimum voltage value of input signal V1 that<br>inverter supplies the minimum output frequency set in I/O-<br>03.                                                                                                | <b>YES</b>                  |
| $I/O^{24}$<br>03           | V1 Freq y1<br>$0.00$ Hz      | Minimum frequency<br>for minimum voltage<br>of V1 input                                  | $0.00 - FU1 -$<br>30 Hz                         | $0.00$ Hz               | 9403                     | Setting of minimum frequency for analogue reference signal<br>V1 corresponding to the minimum voltage set in I/O-02.                                                                                                    | <b>YES</b>                  |
| $I/O^{24}$<br>04           | 10.00V                       | V1 volt x2 Maximum voltage of<br>V1 input                                                | $I/O-02$<br>$(0.00V \text{ min.})$<br>$-12.00V$ | 10.00V                  | 9404                     | Setting of maximum voltage value of input signal V1 that<br>inverter supplies the maximum output frequency set in I/O-<br>05.                                                                                                 | <b>YES</b>                  |
| $I/O^{24}$<br>05           | V1 Freq y2<br>50.00Hz        | Maximum frequency<br>for maximum<br>voltage of V1 input                                  | $0.00 - I/O - 03$<br>Hz                         | 50.00Hz                 | 9405                     | Setting of maximum frequency for analogue reference<br>signal V1 corresponding to the maximum voltage set in I/O-<br>04.                                                                                                    | <b>YES</b>                  |
| $1/O^{25}$<br>06           | 250 <sub>ms</sub>            | I Filter   Filter of analogue<br>current input                                           | $0 - 9999ms$                                    | 250ms                   | 9406                     | Filter for analogue input signal I. An increase of this value<br>will improve the stability in case of the signal is being<br>affected by noise.<br>Note: If you increase this value, response time become<br>slower.         | <b>YES</b>                  |
| $I/O^{25}$<br>07           | 4.00mA input                 | I curr x1 Minimum current of I                                                           | $0.00 - I/O - 09$<br>(20.00mA)<br>$max.$ )      | 4.00mA                  | 9407                     | Setting of minimum current value of input signal I that<br>inverter supplies the minimum output frequency set in I/O-<br>08.                                                                                                  | <b>YES</b>                  |
| $1/O^{25}$<br>08           | I Freq y1<br>$0.00$ Hz       | Minimum frequency<br>for minimum current<br>of I input                                   | $0.00 - FU1 -$<br>30 Hz                         | $0.00$ Hz               | 9408                     | Setting of minimum frequency for analogue reference signal<br>I corresponding to the minimum current set in I/O-07.                                                                                                    | <b>YES</b>                  |
| $1/O^{25}$<br>09           | 20.00mA                      | I curr x2 Maximum current of<br>I input                                                  | $I/O-07$<br>(0.00mA min.)<br>$-20.00mA$         | 20.00mA                 | 9409                     | Setting of maximum current value of input signal I that<br>inverter supplies the maximum output frequency set in I/O-<br>10.                                                                                                  |                             |
| $1/O^{25}$<br>10           | I Freq y2<br>50.00Hz         | Maximum frequency<br>for maximum current<br>of I input                                   | $0.00 - I/O - 08$<br>Hz                         | 50.00Hz                 | 940A                     | Setting of maximum frequency for analogue reference<br>signal I corresponding to the maximum current set in I/O-<br>09.                                                                                                    | <b>YES</b>                  |
| $1/O^{26}$<br>11           | P pulse set<br>(A)           | Selection of pulse<br>input mode                                                         | $(A+B)$<br>(A)                                  | (A)                     | 940B                     | Setting of pulse input mode: A or A+B. Do not apply pulse<br>input in both terminals in case of A+B is set.                                                                                                    | <b>YES</b>                  |
| $1/O^{26}$<br>$12 \,$      | P Filter<br>10 <sub>ms</sub> | Filter of pulse input                                                                    | $0 - 9999$ ms                                   | 10ms                    | 940C                     | Filter of analogue pulse input signal. An increase of this<br>value will improve operation stability in case of the input is<br>being affected by noise.<br>Note: If you increase this value, response time become<br>slower. |                             |
| $1/O^{26}$<br>13           | P pulse x1<br>0.0kHz         | Minimum pulse<br>frequency of A0, B0<br>input                                            | $0.0 - I/O-15$<br>(10.0kHz<br>max.)             | 0.0kHz                  | 940D                     | Setting of minimum frequency value of pulse input signal<br>that inverter supplies the minimum output frequency set in<br>$IO-14.$                                                                                            | <b>YES</b>                  |
| $1/O^{26}$<br>14           | P Freq y1                    | Minimum frequency<br>for minimum pulse<br>0.00Hz frequency of A0, B0<br>input            | $0.00 - FU1 -$<br>30 Hz                         | $0.00$ Hz               | 940E                     | Setting of minimum frequency for pulse reference signal<br>corresponding to the minimum pulse frequency set in I/O-<br>13.                                                                                                    | <b>YES</b>                  |
| $1/O^{26}$<br>15           | P pulse x2<br>10.0kHz        | Maximum pulse<br>frequency of A0, B0<br>input                                            | $I/O-13$<br>(0.0mA min.)<br>$-10.0$ kHz         | 10.0kHz                 | 940F                     | Setting of maximum frequency value of pulse input signal<br>that inverter supplies the maximum output frequency set in<br>$IO-16.$                                                                                            | <b>YES</b>                  |
| $1/O^{26}$<br>16           |                              | Maximum frequency<br>P Freq y2 for maximum pulse<br>50.00Hz frequency of A0, B0<br>input | $0 - I/O - 14$<br>Hz                            | 50.00Hz                 | 9410                     | Setting of maximum frequency for pulse reference signal<br>corresponding to the maximum pulse frequency set in I/O-<br>15.                                                                                                    | <b>YES</b>                  |

<sup>&</sup>lt;sup>24</sup> It is only available if reference signal is set to V1, V1S or V1+I in DRV-04 'Frequency mode'.<br><sup>25</sup> It is only available if reference signal is set to I or V1+I in DRV-04 'Frequency mode'.<br><sup>26</sup> It is only available i

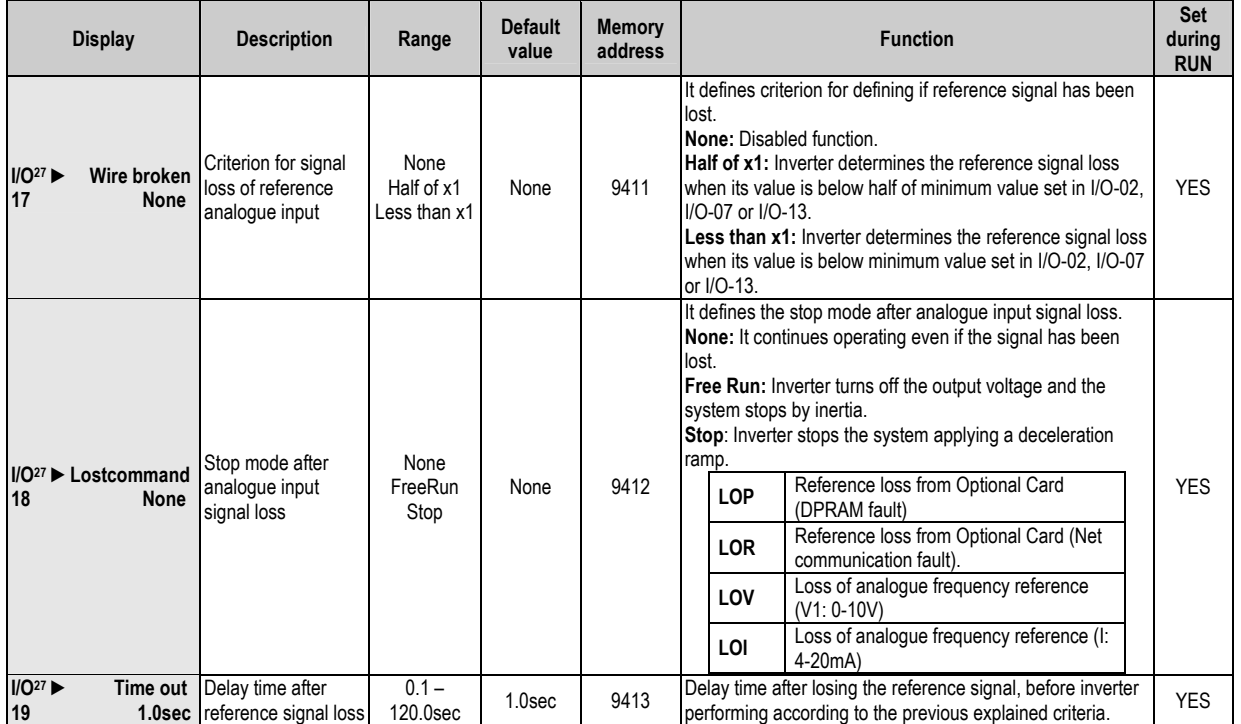

equency mode'. Function will be onl  $27$  It is only available if reference signal is set to V1, V1S, I, V1+I or Pulse in DRV-04 y executed if the values set in I/O-02, I/O-07 or I/O-13 are different from 0. Fr

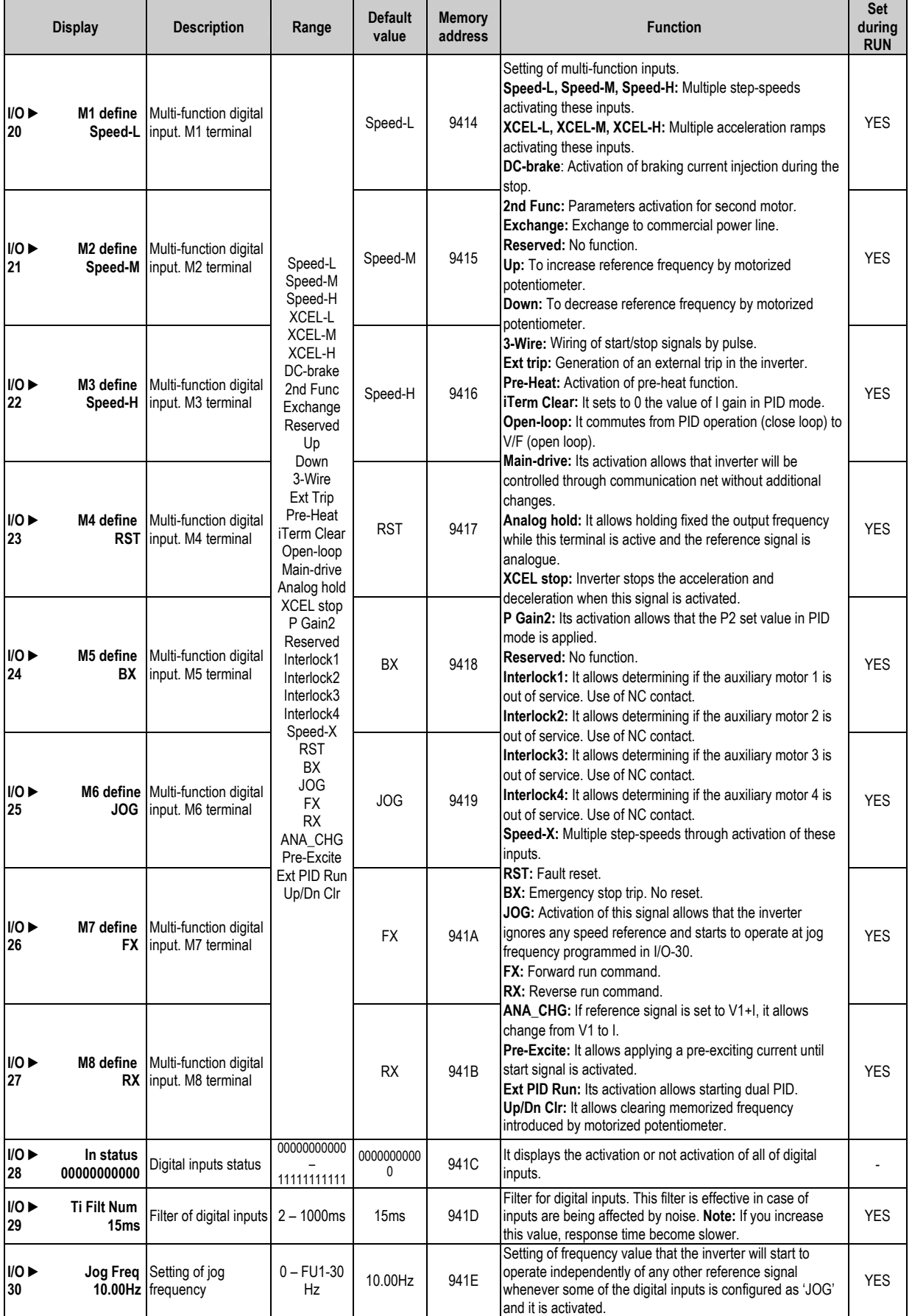

|                            | <b>Display</b>                    | <b>Description</b>                                 | Range           | Default<br>value    | Memory<br>address | <b>Function</b>                                                                                                    |                   |                   |                              |              | Set<br>during<br><b>RUN</b> |
|----------------------------|-----------------------------------|----------------------------------------------------|-----------------|---------------------|-------------------|----------------------------------------------------------------------------------------------------|-------------------|-------------------|------------------------------|--------------|-----------------------------|
| $1/O^{28}$<br>31           |                                   | Step Freq-4 Speed at step<br>40.00Hz frequency 4   |                 | 40.00Hz             | 941F              | Setting of frequency values that will be applied as multiple<br>speeds by activating input signals according to the attached |                   |                   | <b>YES</b>                   |              |                             |
| $1/O^{28}$<br>32           |                                   | Step Freq-5 Speed at step<br>50.00Hz frequency 5   |                 | 50.00Hz             | 9420              | table:<br>M <sub>2</sub><br>M1                                                                                               |                   |                   | M <sub>3</sub>               | M4           | <b>YES</b>                  |
| $1/0^{28}$<br>33           |                                   | Step Freq-6 Speed at step<br>40.00Hz frequency 6   |                 | 40.00Hz             | 9421              | <b>Step</b><br>0                                                                                                    | Speed-L<br>0      | Speed-M<br>0      | Speed-H<br>0                 | Speed-X<br>0 | YES                         |
| $1/O^{28}$<br>34           |                                   | Step Freq-7 Speed at step<br>30.00Hz frequency 7   |                 | 30.00Hz             | 9422              | 1<br>$\overline{2}$                                                                                                    | 0                 | 0<br>1            | 0<br>0                       | 0<br>0       | <b>YES</b>                  |
| $I/O^{29}$<br>35           |                                   | Step Freq-8 Speed at step<br>20.00Hz frequency 8   |                 | 20.00Hz             | 9423              | 3<br>4                                                                                                    | 1<br>0            | 1<br>0            | 0<br>1                       | 0<br>0       | <b>YES</b>                  |
| $1/O^{29}$<br>36           |                                   | Step Freq-9 Speed at step<br>10.00Hz frequency 9   | $0 - FU1-30$    | 10.00Hz             | 9424              | 5<br>6                                                                                                    | 1<br>0            | 0<br>1            | $\mathbf{1}$<br>$\mathbf{1}$ | 0<br>0       | <b>YES</b>                  |
| $I/O^{29}$<br>37           | Step Freq-10 Speed at step        | 20.00Hz frequency 10                               | Hz              | 20.00Hz             | 9425              | $\overline{7}$<br>8                                                                                                    | $\mathbf{1}$<br>0 | $\mathbf{1}$<br>0 | 1<br>0                       | 0<br>1       | <b>YES</b>                  |
| 1/O <sup>29</sup><br>38    | Step Freq-11                      | Speed at step<br>30.00Hz frequency 11              |                 | 30.00Hz             | 9426              | 9<br>10                                                                                                    | 1<br>$\mathbf{0}$ | 0<br>1            | 0<br>0                       | 1<br>1       | <b>YES</b>                  |
| $1/O^{29}$<br>39           | Step Freq 12 Speed at step        | 40.00Hz frequency 12                               |                 | 40.00Hz             | 9427              | 11<br>12                                                                                                    | 1<br>0            | 1<br>$\mathbf{0}$ | 0<br>1                       | 1<br>1       | <b>YES</b>                  |
| 1/O <sup>29</sup><br>40    | Step Freq-13 Speed at step        | 50.00Hz frequency 13                               |                 | 50.00Hz             | 9428              | 13<br>14                                                                                                    | 1<br>0            | 0<br>1            | 1<br>1                       | 1<br>1       | <b>YES</b>                  |
| $1/O^{29}$<br>41           |                                   | Step Freq-14 Speed at step<br>40.00Hz frequency 14 |                 | 40.00Hz             | 9429              | 15                                                                                                    |                   |                   |                              |              | <b>YES</b>                  |
| $1/0^{29}$<br>42           | Step Freq-15 Speed at step        | 30.00Hz frequency 15                               |                 | 30.00Hz             | 942A              | Frequency values set from Step 0=DRV-00, Step 1 to Step<br>3 in DRV-05 to DRV-07, and the others indicated here.             |                   |                   |                              |              | <b>YES</b>                  |
| 1/0<br>50                  | Acc time-1<br>$20.0$ sec          | Acceleration time 1                                | $0 - 600.0$ sec | 20.0sec             | 9432              | Values set here will be applied based on the explanation<br>done in FU1-72 'Acc/Dec ch F'. Additionally, these values        |                   |                   |                              |              | <b>YES</b>                  |
| 1/0<br>51                  | Dec time-1<br>20.0sec             | Deceleration time 1                                |                 | 20.0 <sub>sec</sub> | 9433              | are used according to the settings done for digital inputs.<br>See I/O-52 to I/O-63.                                         |                   |                   |                              | <b>YES</b>   |                             |
| $1/10^{30}$<br>52          | Acc time-2<br>30.0sec             | Acceleration time 2                                |                 | 30.0sec             | 9434              | Setting of time values that will be applied as multiple<br>acceleration and deceleration ramps by activating input           |                   |                   |                              | <b>YES</b>   |                             |
| $I/O^{30}$<br>53           | Dec time-2<br>30.0sec             | Deceleration time 2                                |                 | 30.0sec             | 9435              | signals according to the attached table:<br>M1<br>M <sub>2</sub>                                                             |                   | M3                | <b>YES</b>                   |              |                             |
| $1/O^{30}$<br>54           | Acc time-3<br>40.0sec             | Acceleration time 3                                |                 | 40.0sec             | 9436              | <b>Step</b><br>DRV-01: Acc-0                                                                                                 |                   | XCEL-L            | <b>XCEL-M</b>                | XCEL-H       | <b>YES</b>                  |
| $1/O^{30}$<br>55           | Dec time-3<br>40.0sec             | Deceleration time 3                                |                 | 40.0sec             | 9437              | DRV-02: Dec-0<br>I/O-50: Acc-1                                                                                               |                   | 0                 | 0                            | 0            | <b>YES</b>                  |
| $I/O^{31}$<br>56           | Acc time-4<br>50.0sec             | Acceleration time 4                                |                 | 50.0sec             | 9438              | I/O-51: Dec-1<br>I/O-52: Acc-2                                                                                               |                   | 1                 | 0                            | 0            | <b>YES</b>                  |
| $I/O^{31}$<br>57           | Dec time-4<br>50.0sec             | Deceleration time 4                                | $0 - 600.0$ sec | 50.0sec             | 9439              | I/O-53: Dec-2<br>I/O-54: Acc-3                                                                                               |                   | 0                 | 1                            | 0            | <b>YES</b>                  |
| $I/O^{31}$<br>58           | Acc time-5<br>40.0sec             | Acceleration time 5                                |                 | 40.0sec             | 943A              | I/O-55: Dec-3<br>I/O-55: Acc-4                                                                                               |                   | 1                 | 1                            | 0            | <b>YES</b>                  |
| $I/O^{31}$<br>59           | Dec time-5<br>40.0 <sub>sec</sub> | Deceleration time 5                                |                 | 40.0sec             | 943B              | I/O-57: Dec-4<br>I/O-58: Acc-5                                                                                               |                   | 0                 | 0                            | 1            | <b>YES</b>                  |
| $I/O^{31}$<br>60           | Acc time-6<br>30.0sec             | Acceleration time 6                                |                 | 30.0sec             | 943C              | I/O-59: Dec-5<br>I/O-60: Acc-6                                                                                               |                   | $\mathbf{1}$      | 0                            | 1            | <b>YES</b>                  |
| 1/O <sup>31</sup><br>61    | Dec time-6<br>30.0sec             | Deceleration time 6                                |                 | 30.0sec             | 943D              | I/O-61: Dec-6<br>I/O-62: Acc-7                                                                                               |                   | 0                 | 1                            | 1            | <b>YES</b>                  |
| $1/O^{31}$<br>62           | Acc time-7<br>20.0sec             | Acceleration time 7                                |                 | 20.0sec             | 943E              | I/O-63: Dec-7                                                                                                    |                   | 1                 | 1                            | 1            | <b>YES</b>                  |
| 1/O <sup>31</sup><br>63    | Dec time-7<br>20.0sec             | Deceleration time 7                                |                 | 20.0sec             | 943F              |                                                                                                    |                   |                   |                              | <b>YES</b>   |                             |
| 1/0<br>68                  |                                   | S0 Level Offset for S0<br>0.0% analogue output     | $0.0 - 100.0\%$ | 0.0%                | 9444              | Setting of the beginning of S0 analogue output. It allows<br>moving level of 0V up to 100.0% of output frequency.            |                   |                   |                              |              | <b>YES</b>                  |
| $I/O \triangleright$<br>69 |                                   | S1 Level Offset for S1<br>0.0% analogue output     | $0.0 - 100.0\%$ | 0.0%                | 9445              | Setting of the beginning of S0 analogue output. It allows<br>moving level of 0V up to 100.0% of output frequency.            |                   |                   |                              |              | <b>YES</b>                  |

ital inputs are set to 'Speed-L', 'Speed-M' and 'Speed-H'. See configuration of inputs  $28$  It is only available if three of dig I/O-20 to I/O-27). tal inputs are set to 'Speed-L', 'Speed-M' and 'Speed-H'. See configuration of inp from M1 to M8 (I/O-20 to I/O-27).<br><sup>29</sup> It is only available if four of digital inputs are set to

 <sup>&#</sup>x27;Speed-L', 'Sp -20 to I/Oeed-M', 'Speed-H' and 'Speed-X'. See configuration of inputs from M1 to M8 (I/O<br><sup>30</sup> It is anly ovailable if two at 27).

f digital inputs are set to 'XCEL-L', 'XCEL-M'. See configuration of inputs from M1 to M8 (I/O able if two o It is only available if two of digital inputs are set to 'XCEL-L', 'XCEL-M'. See configuration of inputs from M1 to M8 (I/O-20 to I/O-27).

 $31$  It is only available if three of digital inputs are set to 'XCEL-L', 'XCEL-M' and 'XCEL-H'. See configuration of inputs from M1 to M8 (I/O-20 to I/O-27). CEL-M' and 'XCE

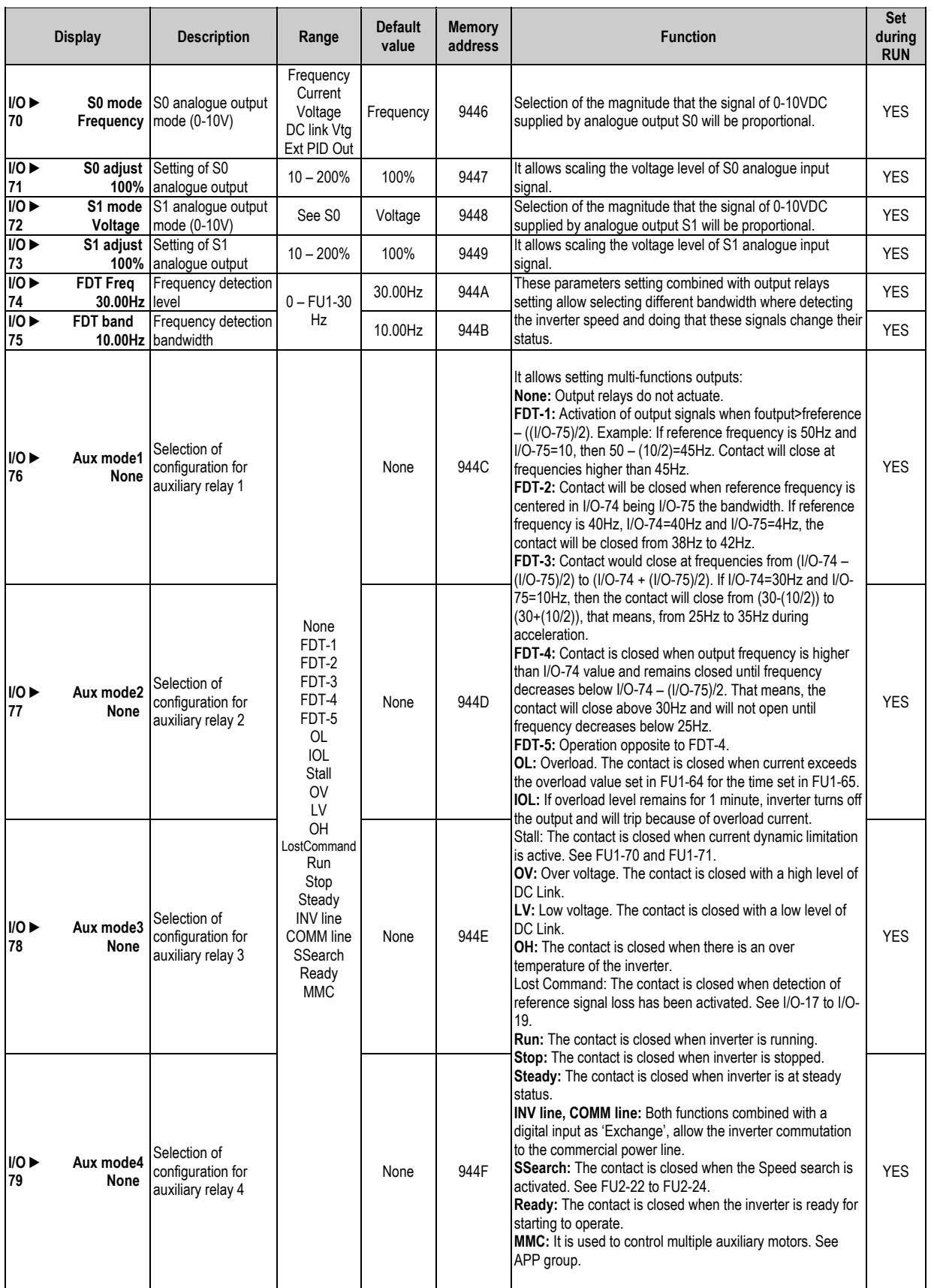

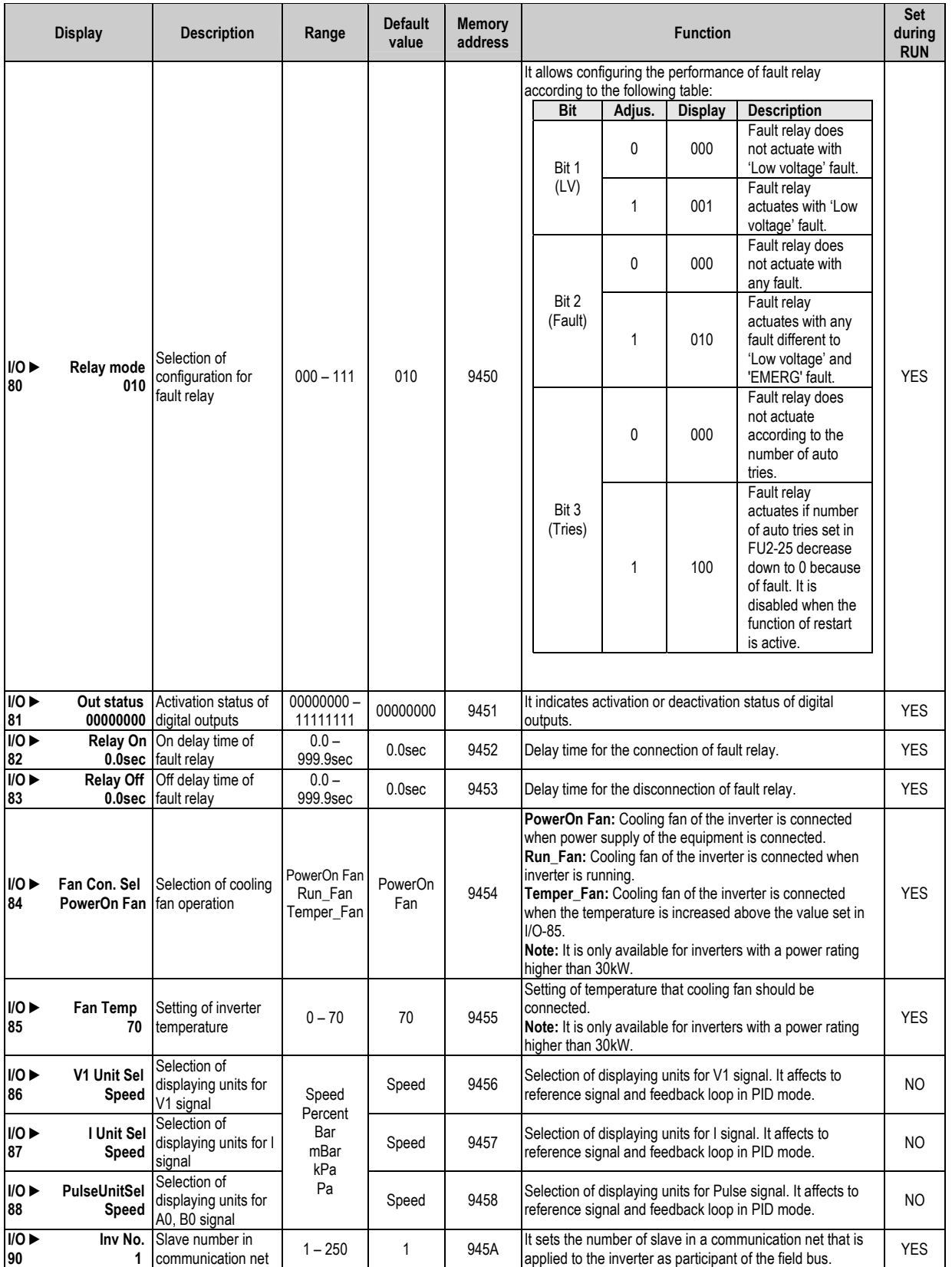

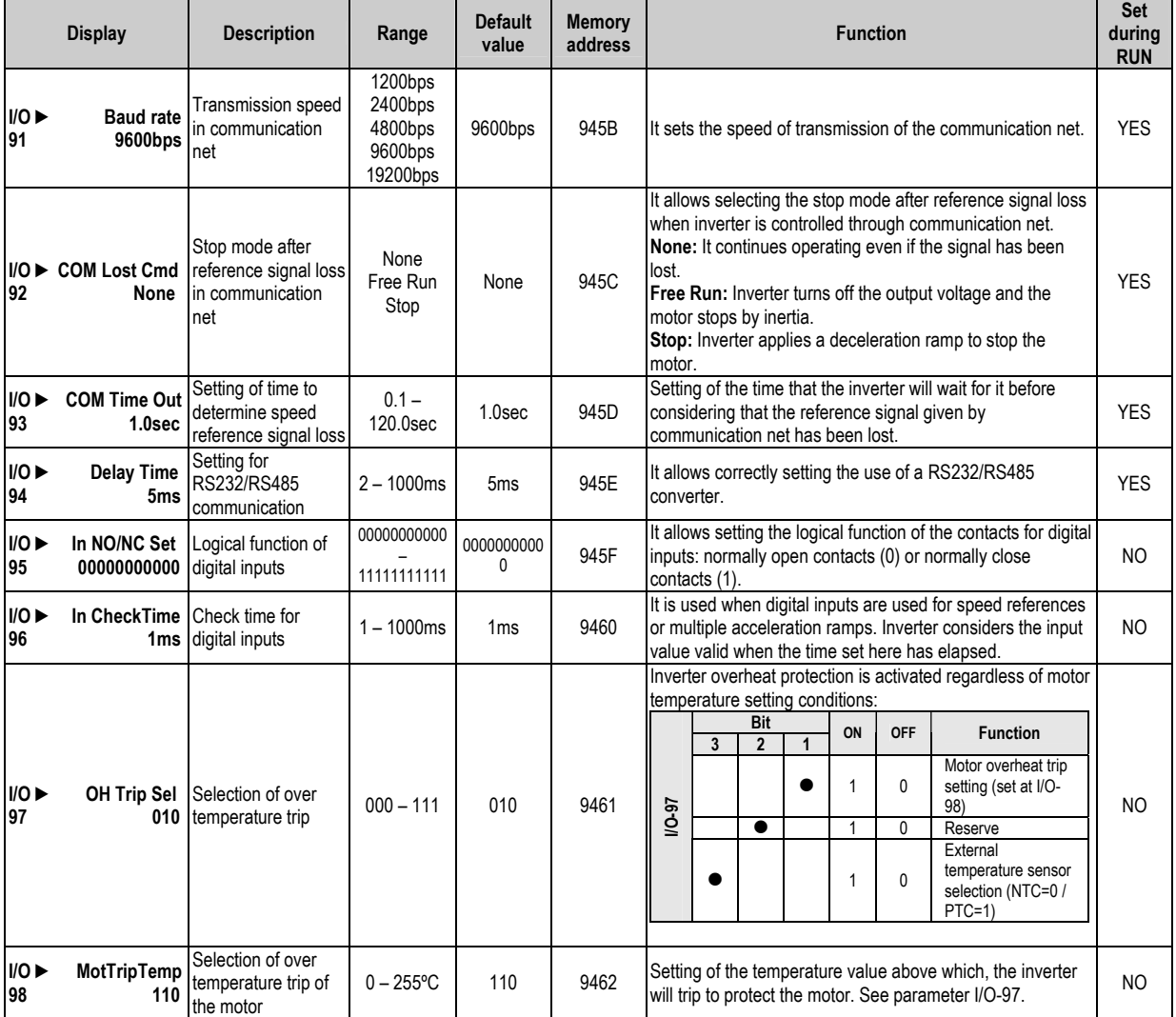

# 8.5. Applications Menu (APP)

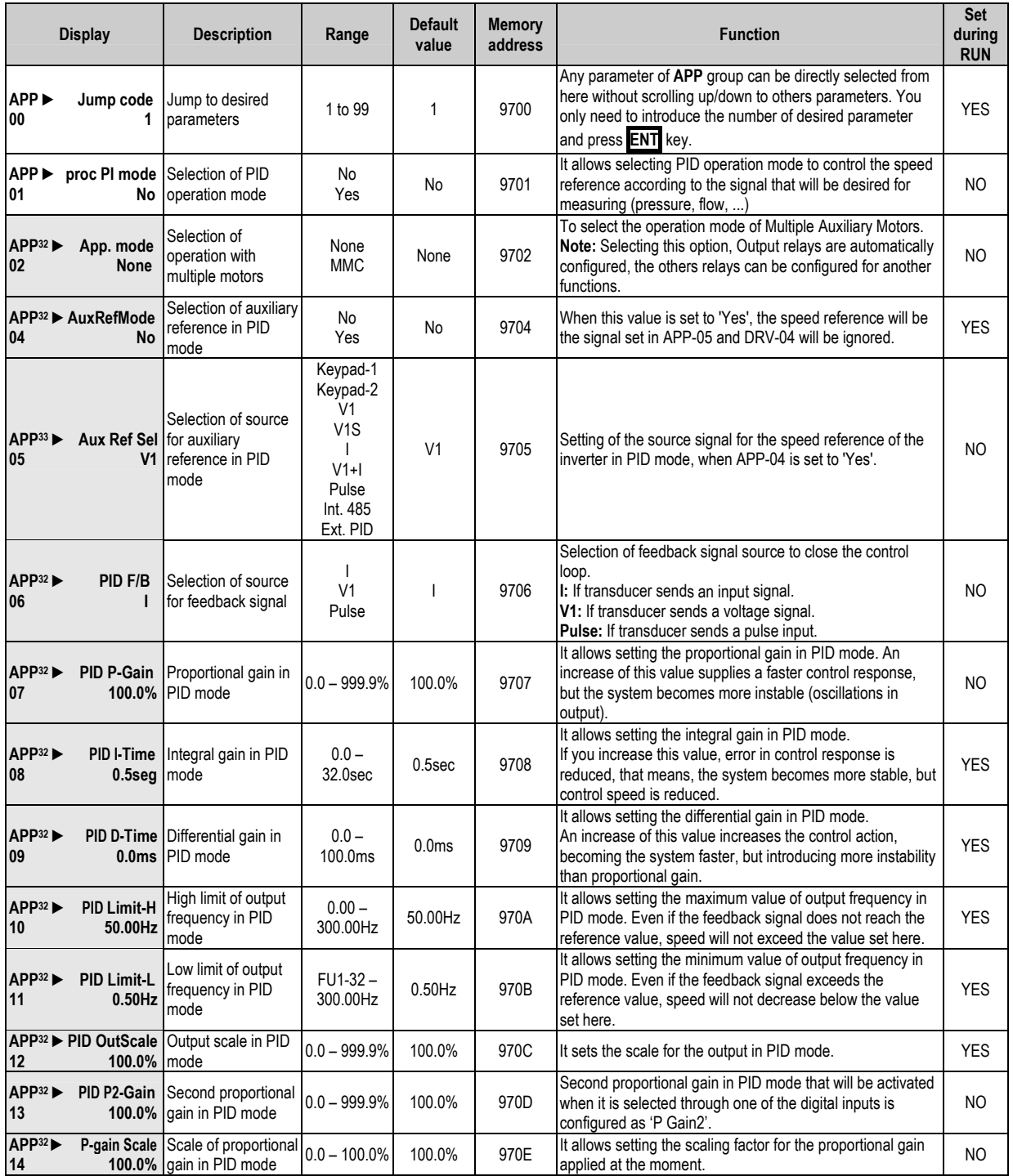

 $32$  It is only available if PID operation mode is activated, set in APP-01.<br> $33$  It is only available if auxiliary reference mode is activated in APP-04.

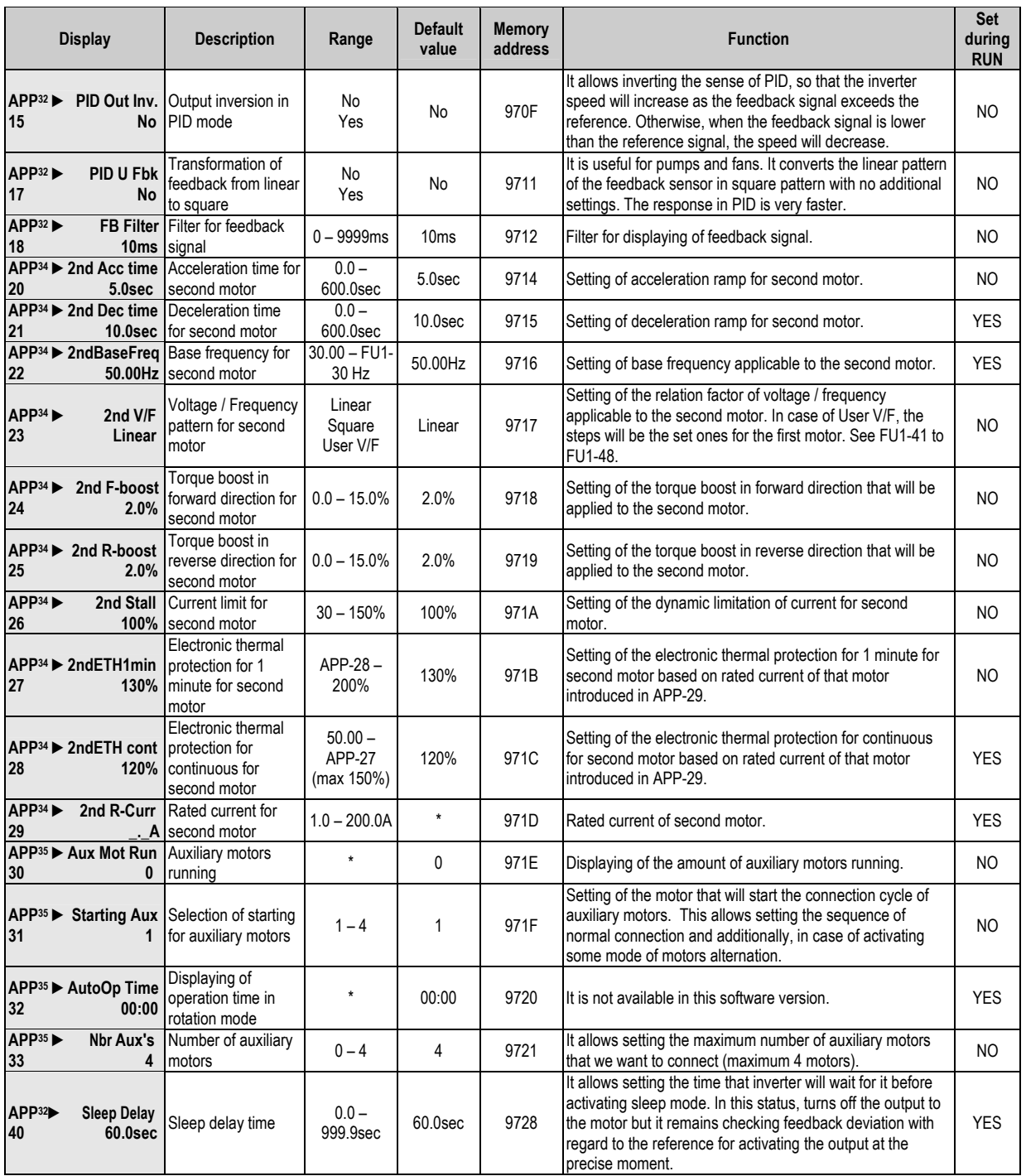

It is only available if PID operation mode is activated, set in APP-01. 32

ls from M1 to M8. See I/O-20 to I/O-27. Values  $34$  It is only available if one of digital inputs is set as '2nd Func' in termina

will be only applied when that configured input is activated.<br><sup>35</sup> It is only available if PID mode has been activated in APP-01, and additionally, MMC mode is selected in APP-02. It is only available if PID mode has been activated in APP-01, and additionally

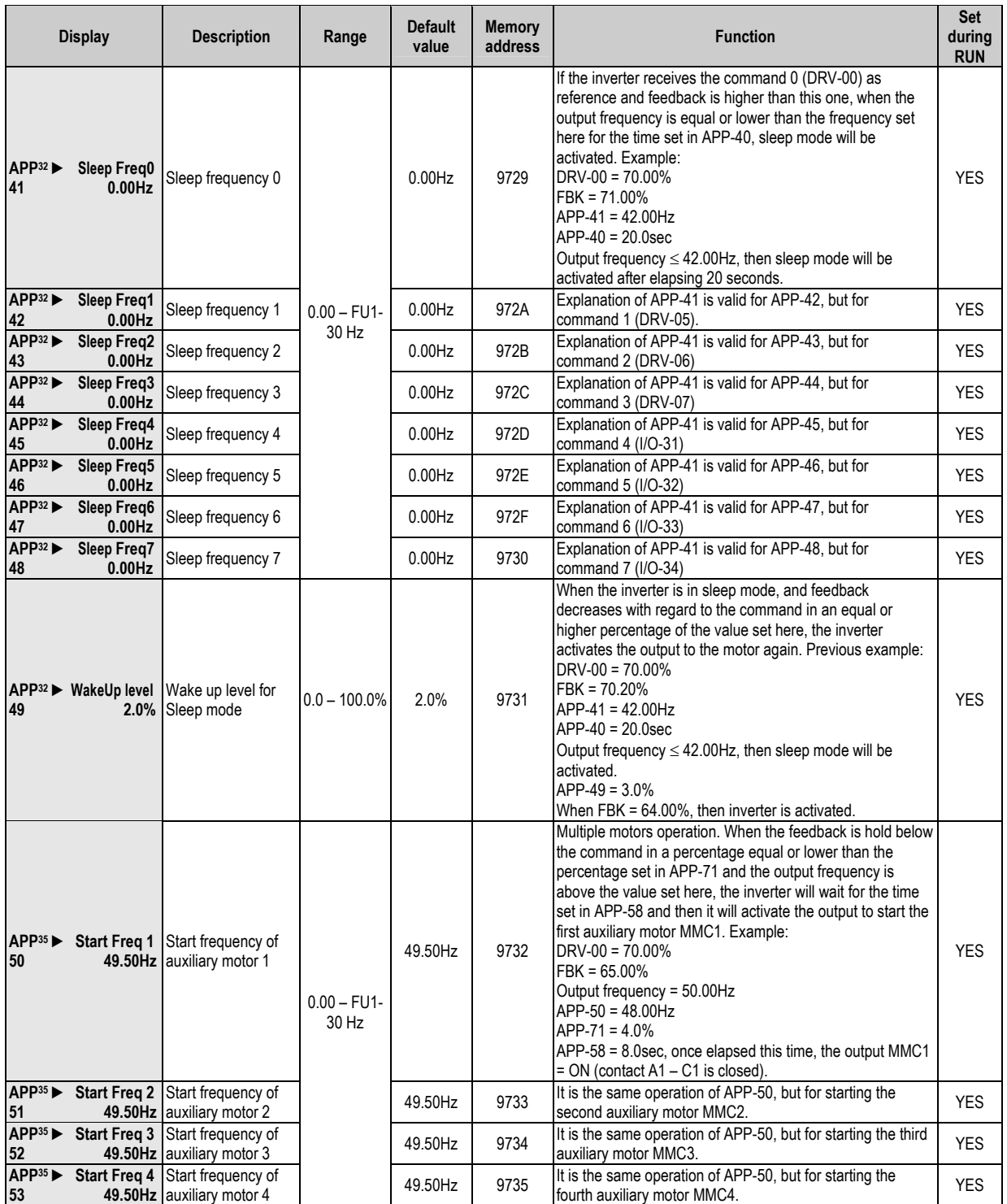

 $\frac{32}{35}$  It is only available if PID operation mode is activated, set in APP-01.<br><sup>35</sup> It is only available if PID mode has been activated in APP-01, and additionally, MMC mode is selected in APP-02.

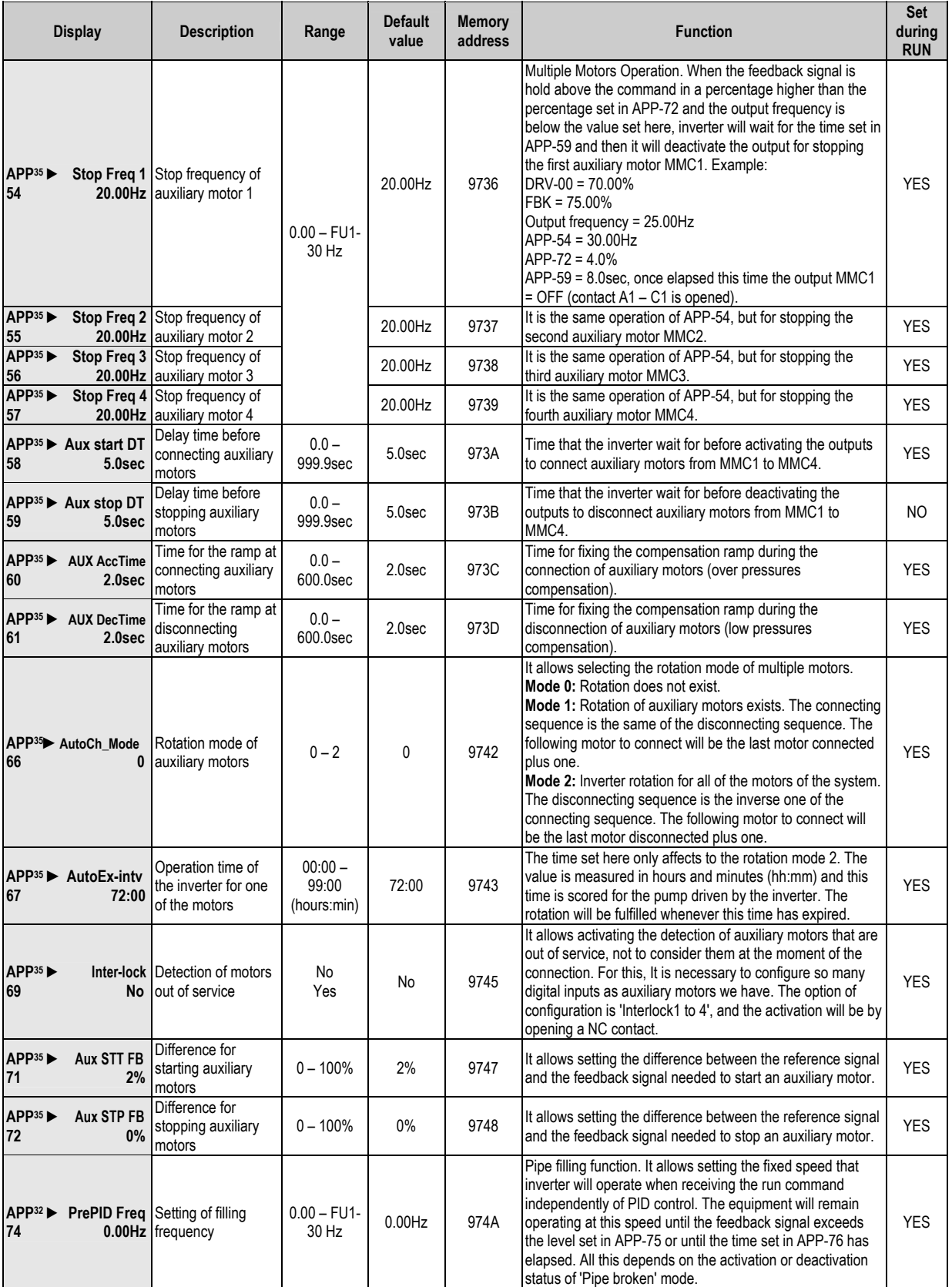

 $\frac{32}{35}$  It is only available if PID operation mode is activated, set in APP-01.<br><sup>35</sup> It is only available if PID has been activated in APP-01, and additionally, MMC mode is selected in APP-02.

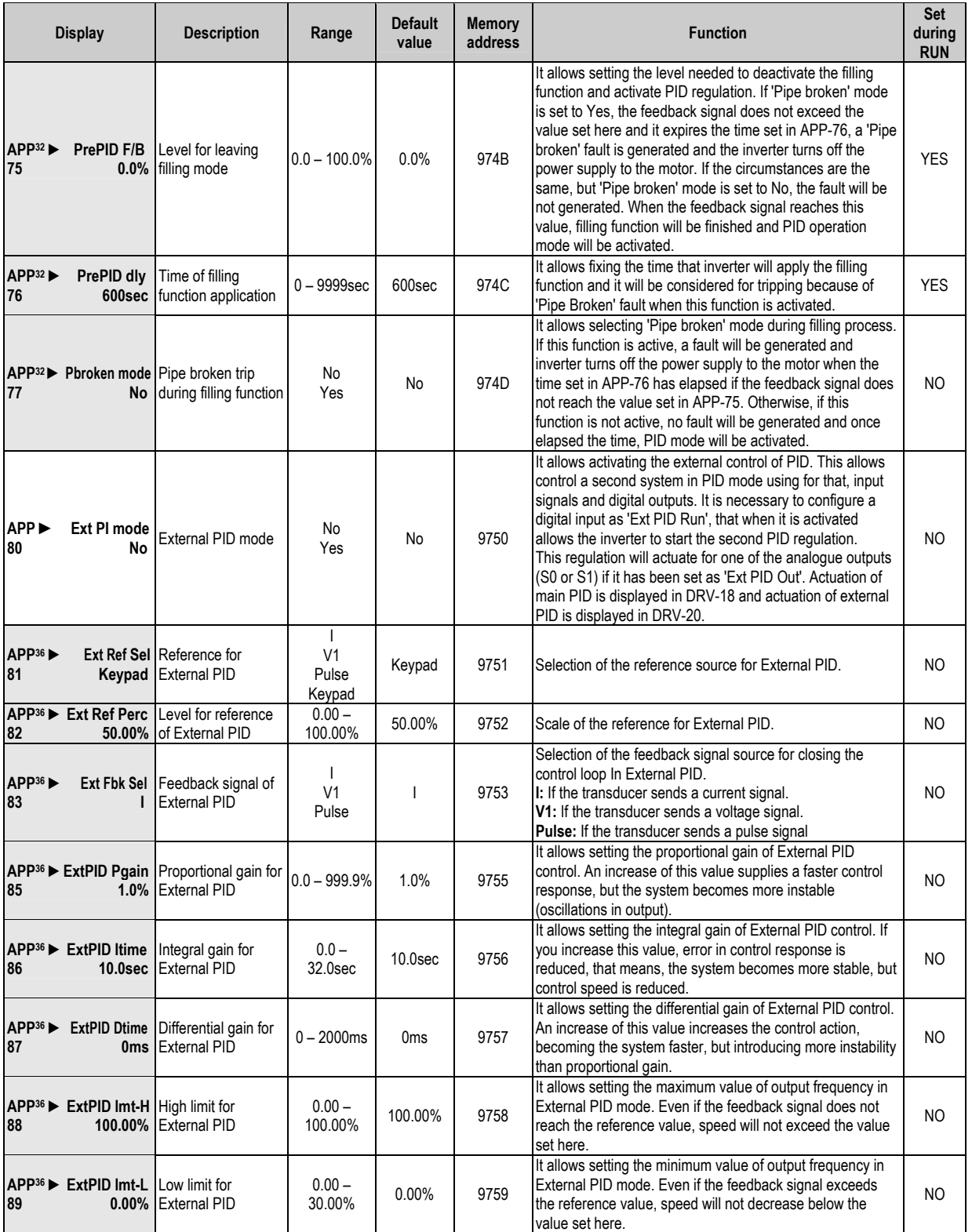

 $\frac{32}{32}$  It is only available if PID operation mode is activated, set in APP-01.<br><sup>36</sup> It is only available if PID operation mode is activated to control other external PID system set in APP-80.

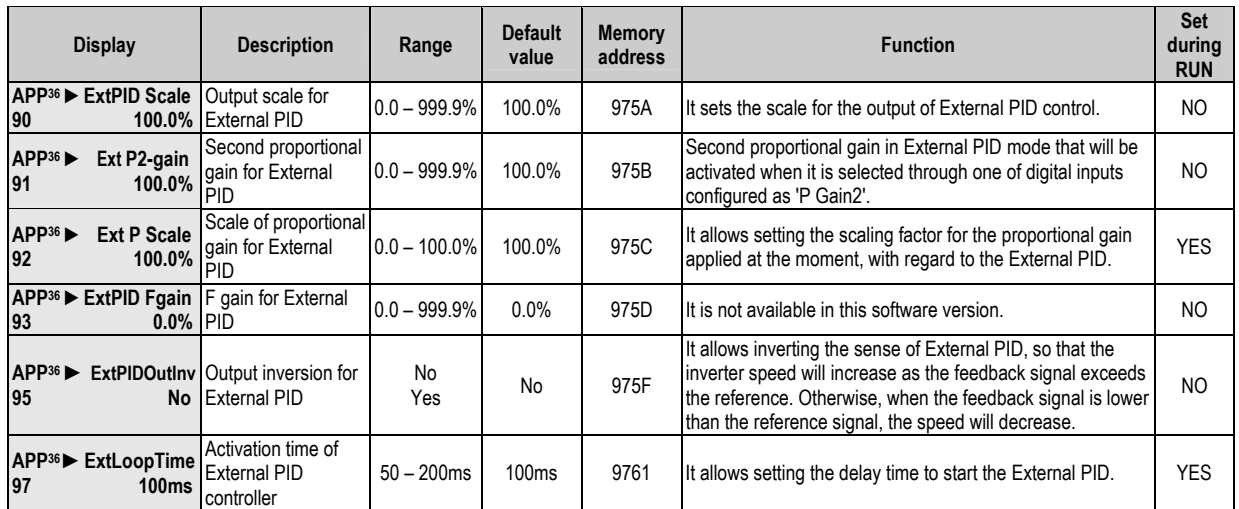

 $\frac{1}{36}$  It is only available if PID operation mode is activated to control other external PID system set in APP-80.

# **9. FAULT MESSAGES**

## **9 .1. Displayed Faults**

turning off the output voltage and displays the fault in DRV-12. 1 through FU2-05 saving also the operation conditions rip moment. Using **PROG** key before pressing **RESET**, it is possible to read When a fault occurs, the est trips can be st drive stops ored from F turning U2-0 <sup>:</sup> the o rough tput voltage and displays the fault in DRV-12 The 5 latest trips can be stored from FU2-01 through FU2-05 saving also the operation condition present on the drive at trip moment. Using **PROG** key before pressing **RESET**, it is p the status present when trips occurred: it is possible to check Frequency, Current and status (acceleration, deceleration or steady status).

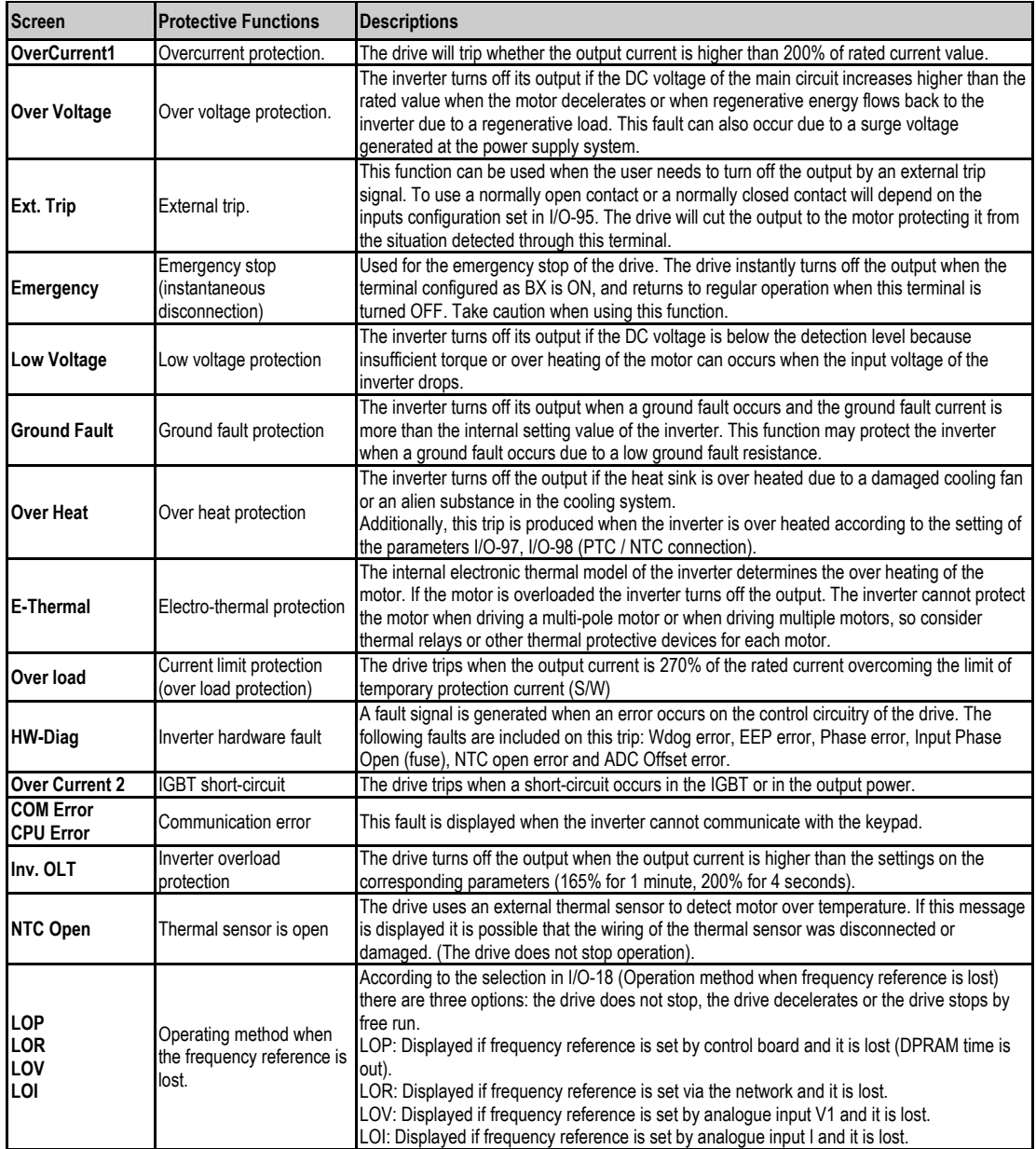

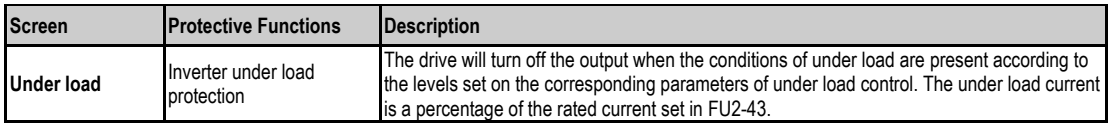

To reset the fault, press the **RESET** key, active the digital input set as Reset (M4 by default) or turn off the input power supply of the drive and turn on again. If the problem persists, please contact with the technical service of POWER ELECTRONICS or an authorised agent.

# **9.2. Solution of Displayed Faults**

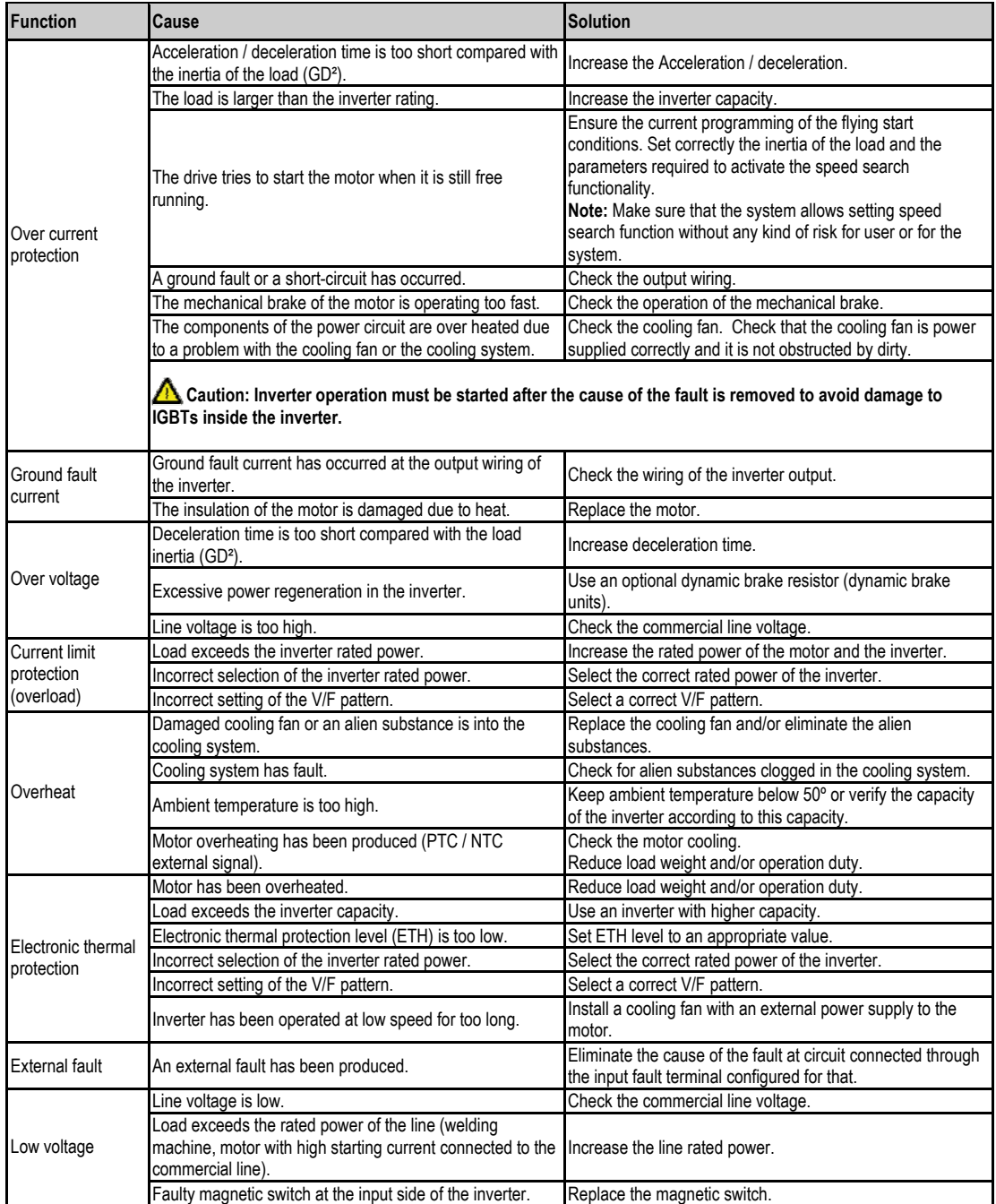

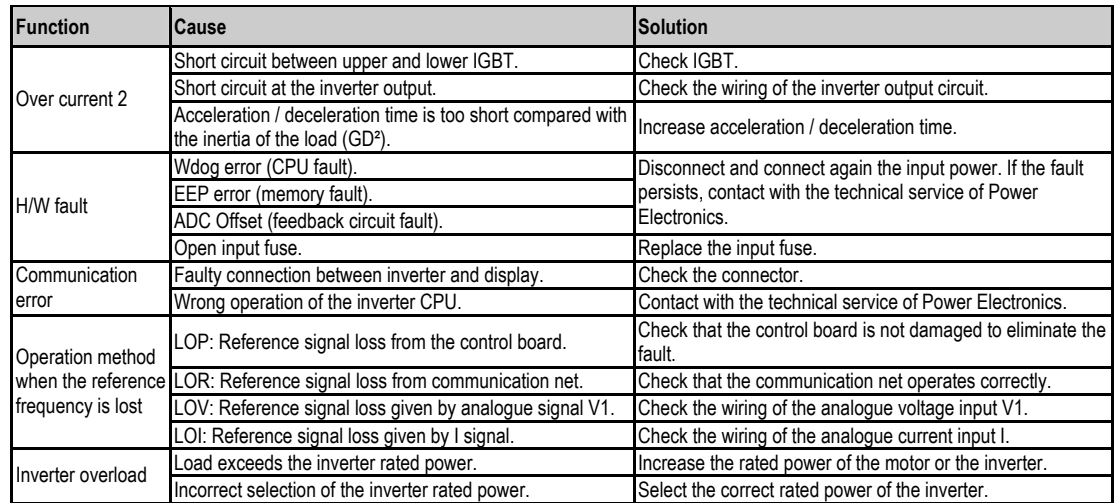

# **9.3. Problems Solution**

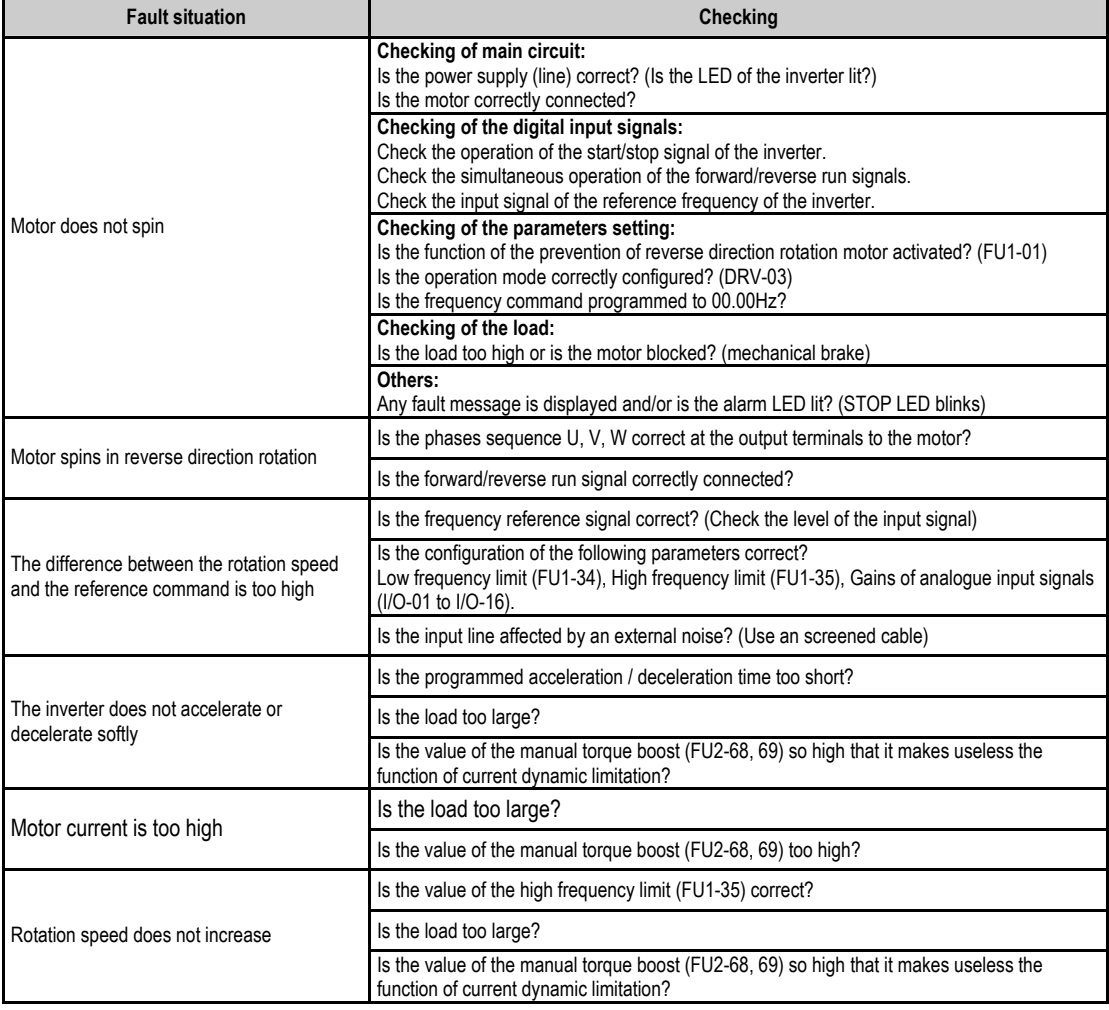

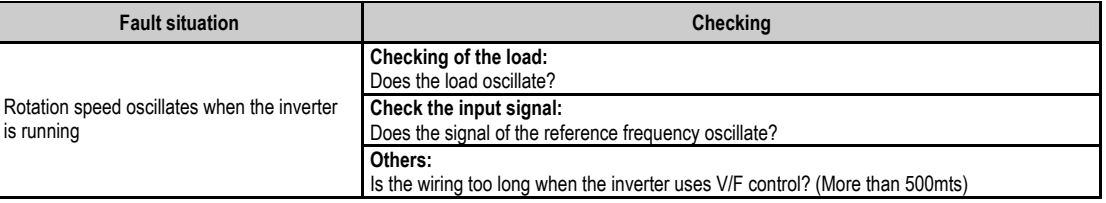

# **9.4. Checking of Power Circuit Components**

Before checking the power circuit components, be sure to disconnect the input power supply and wait for until the e lectrolytic capacitors of the main circuit ( DCP-DCN) are discharged.

1. Checking of the rectifier and the inverter bridge for 3.7kW to 22kW.

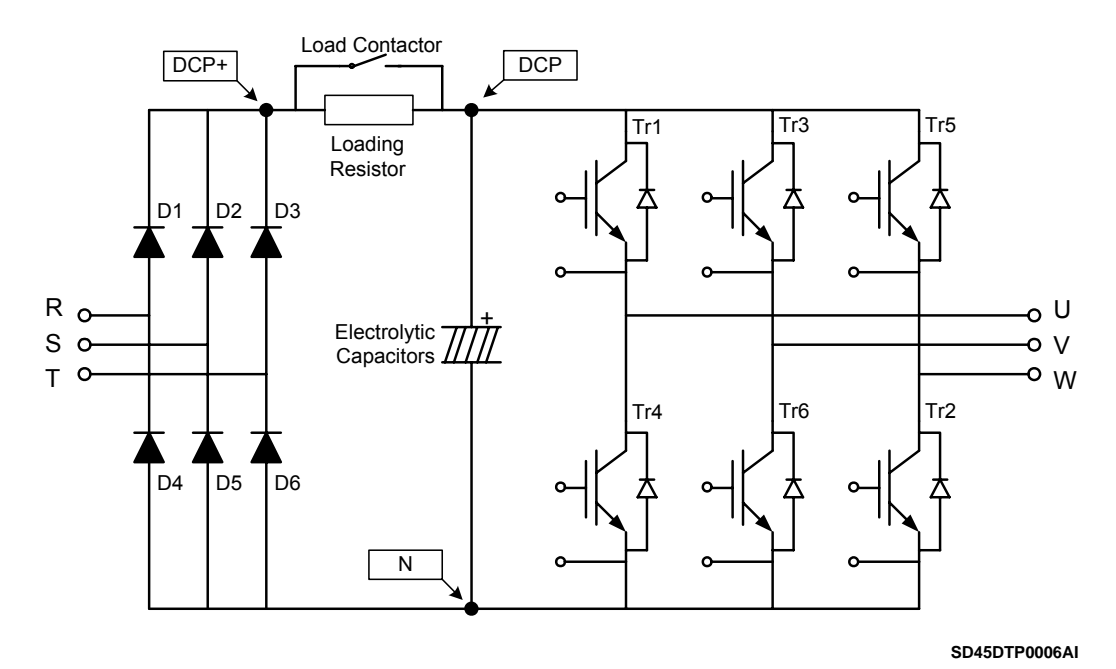

*Figure 9.1. Dra wing of rectifier and inverter bridge up to 22kW* 

- Disconnect the power wiring of RST and UVW terminals.
- $\blacksquare$  Check if the power terminals of the inverter  $(R, S, T, U, V, W, P1$  (or P2 or P), N) are still charged or not by using an appropriate tester.
- $\blacksquare$  Wait for until the electrolytic capacitors (DCP DCN) are discharged at a safety level.
- During test, huge amounts of ohms (approx. Mega ohms) will be displayed when we have an 'Open' situation. In case of 'Close' situation, the resistance values that will be displayed are around ten of ohms. Sometimes, the connection will seem to be closed due to the stored load into the Bus capacitors, but it will disappear soon and the value of Mega ohms will be displayed again.
- The displayed values of measurement are not always the same. These values change according to the tester used to carry out the measurements.

Measurements can be carried out according to the attached table:

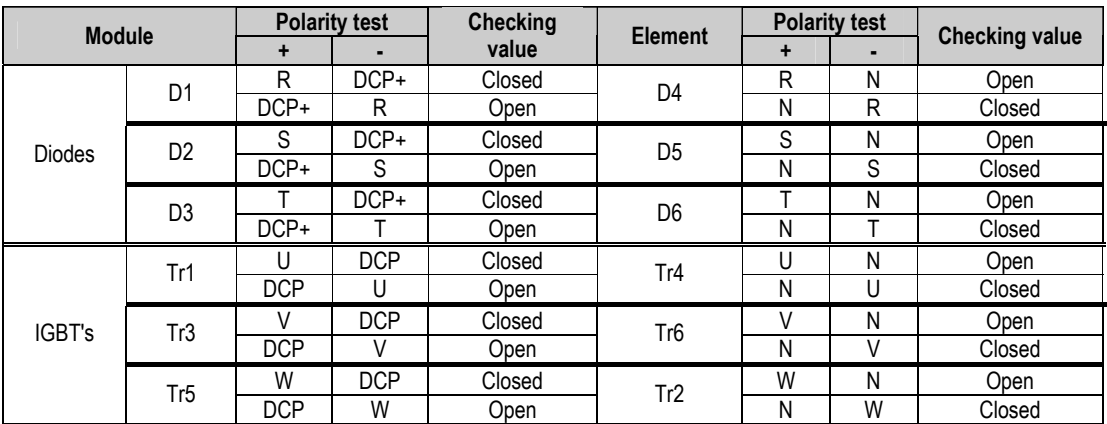

2. Checking of the rectifier and the inverter bridge for 30kW to 75kW.

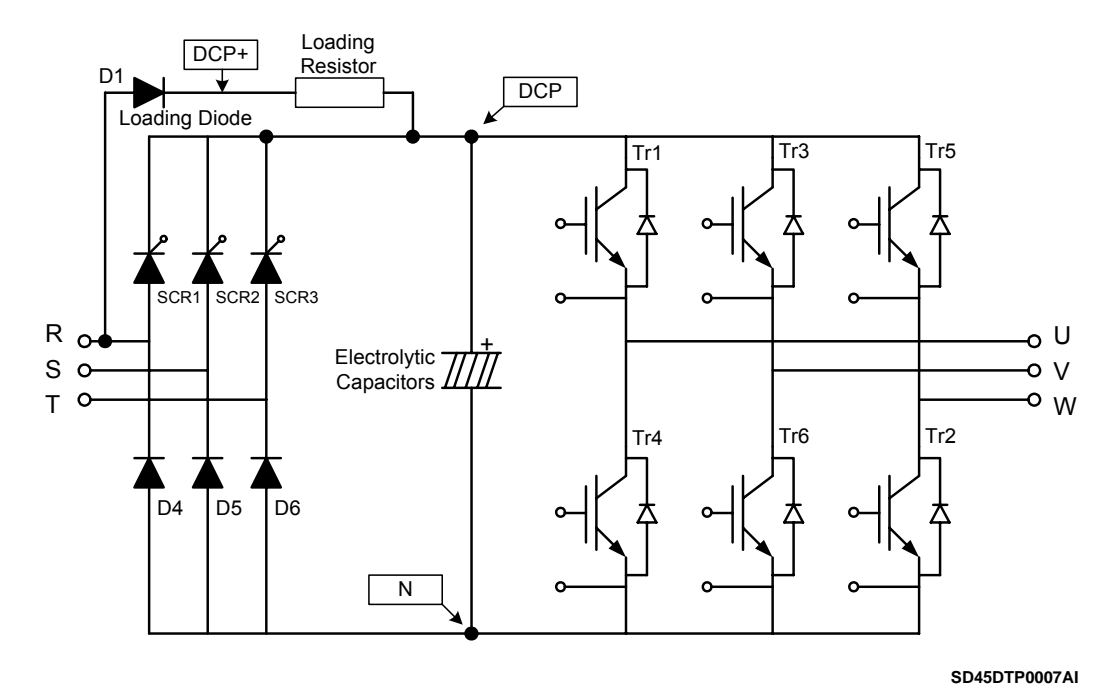

Figure 9.2. Drawing of rectifier and inverter bridge from 30kW

- Measurements should be carried out following the same safety and precaution instructions recommended in the previous section.
- Measurements can be carried out according to the attached table:

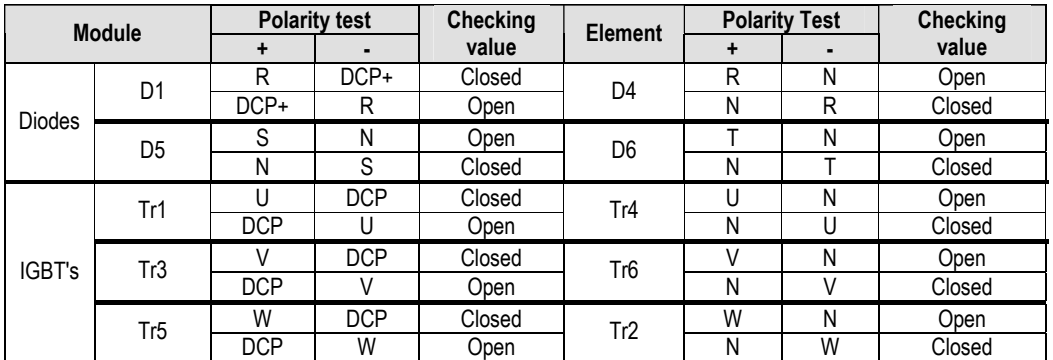
### 9.5. Maintenance

SD450 inverters consist of many electronic parts such as semiconductors devices. Nevertheless, temperature, humidity, vibrations and deteriorated components can reduce its efficiency. To avoid any possible irregularity, we recommend making periodic inspections.

#### **9.5.1. Warnings**

- $\blacksquare$  Be sure to remove the input power while performing maintenance.
- **Be sure to perform maintenance after checking the DC link capacitor has discharged. Check 6** that the voltage between terminals  $P - N$ , or  $P1 - N$  or  $P2 - N$ , is below DC 30V. The bus capacitors in the inverter main circuit can still be charged even after the power supply is turned off.
- The correct output voltage of the inverter can only be measured by using a rectifier voltage meter. Other voltage meters, including digital voltage meters, are likely to display incorrect values caused by the high frequency PWM output voltage of the inverter.

#### **9.5.2. Routine Inspection**

Be sure to check the following points before handling the inverter:

- Conditions of the installation site.
- **Conditions of the inverter cooling system.**
- **Excessive vibrations.**
- **Excessive overheating.**

#### **9.5.3. Periodic Inspection**

- Are there screws and bolts loose? Is there corrosion presence due to the ambient conditions? In this case, tighten them or replace the affected parts.
- Are there dust particles or dirty in the inverter cooling system? In this case, clean it with compressed air.
- Are there dust particles or dirty in control boards? In this case, clean it with compressed air.
- Are there connectors faulty? In this case, check the corresponding connector.
- Check the rotation direction of the cooling fan, the condition of capacitors and the connections of the magnetic contactor. Replace them if there are any abnormalities.

#### **9.5.4. Me gger / Dielectric Test.**

Perform the megger test of the equipment after disconnecting the inverter. Test voltage should not be applied to the inverter. Megger test only should be performed for the power circuit (do not executed for the control circuit).

Use a DC 500V megger. Dielectric test should not be executed to the inverter; otherwise, IGBTs may be damaged.

## **9.6. Daily and Periodic Check Points**

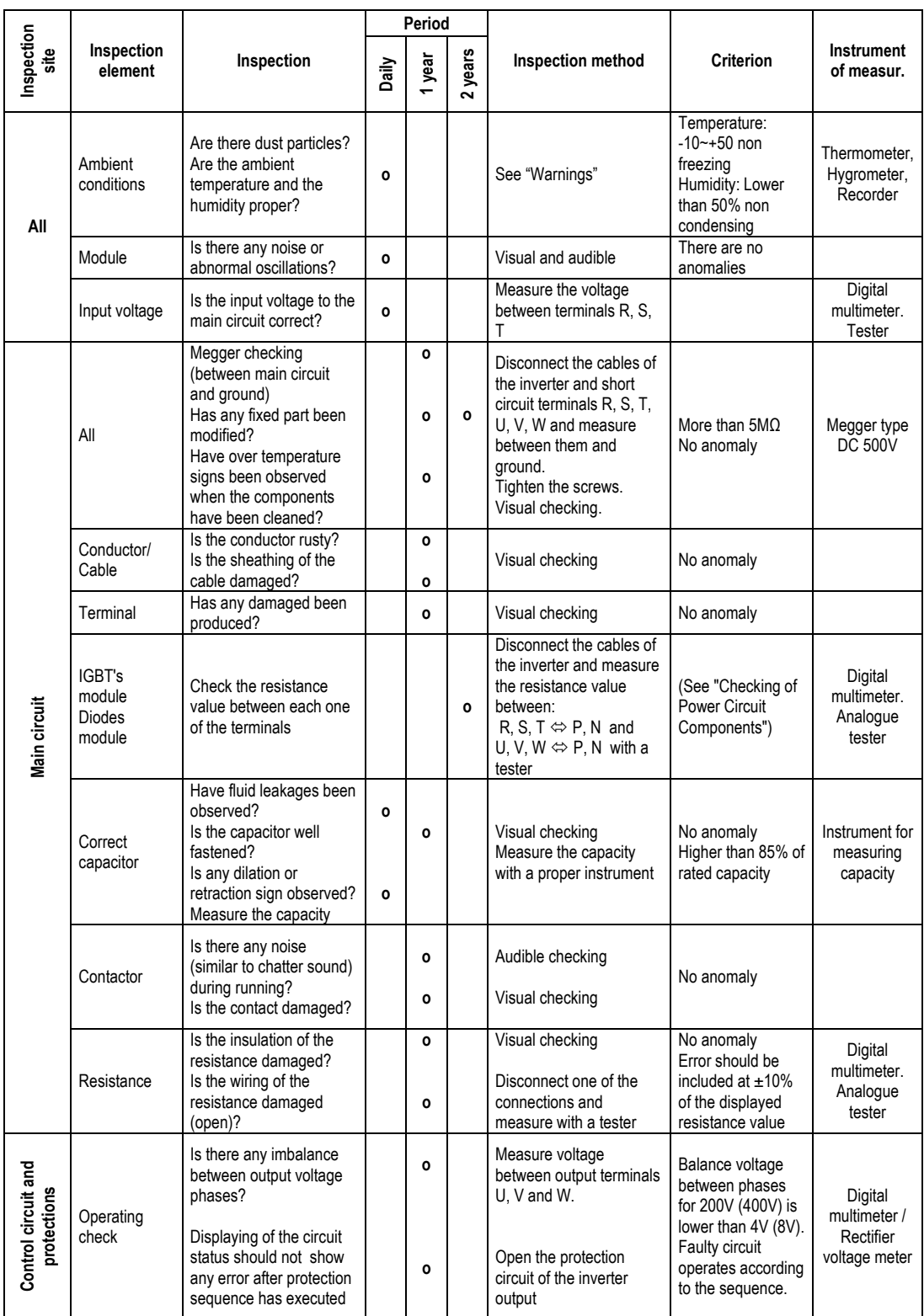

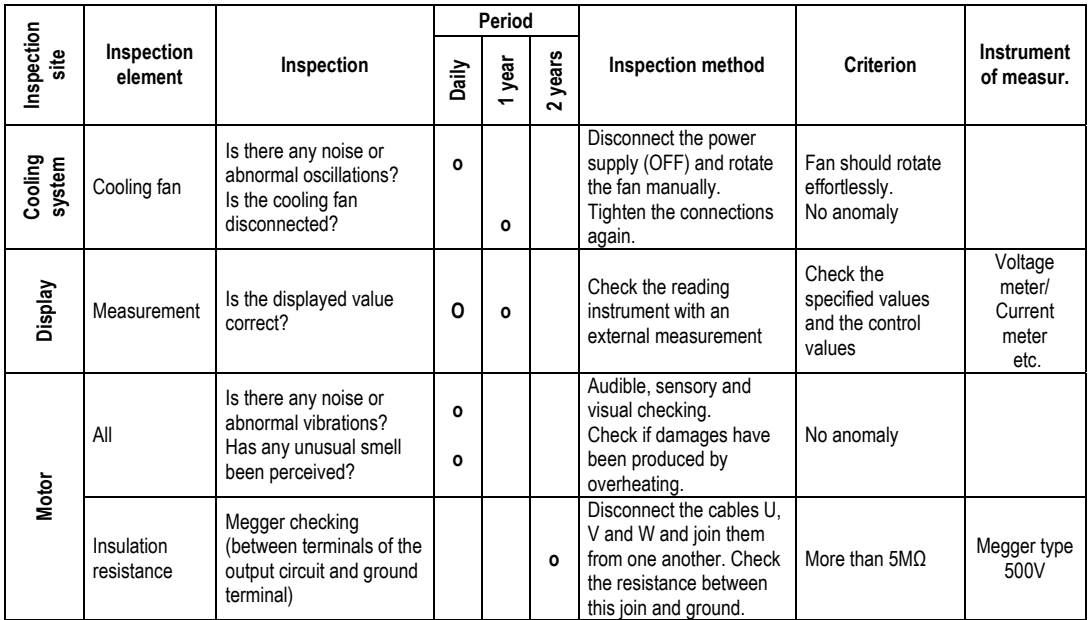

**Note:** Values between () are referred to the inverters of 400V model.

Note: Long life of the main components above indicated is based on a continuous operation for the stipulated load. These conditions can change according to the environment conditions. n components above indicated itions can change according to the

# **10.RS485 COMMUNICATION**

### 10.1. Introduction

Inverter can be controlled and monitored by the sequence program of a PLC or other master module.

Drives or other slave devices can be connected in a RS485 network to be controlled by a PLC or a computer. In this way, parameter settings and monitoring can be executed from a computer, using a user program.

To communicate, user can use any kind of RS232/485 converter, which specifications depend on the manufacturer.

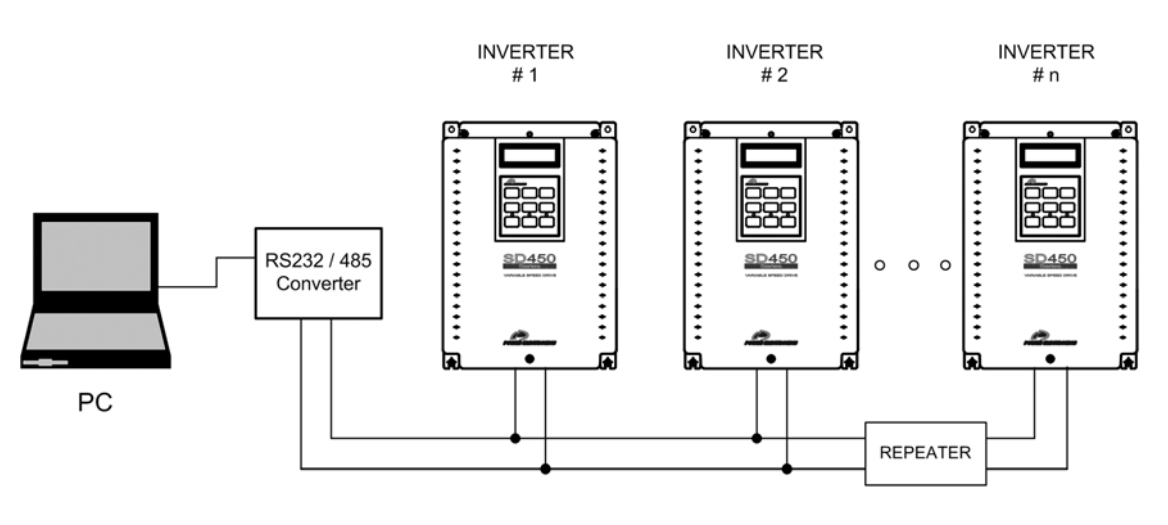

SD45ITR0001BI

*Figure 10.1 System configuration in RS485 network* 

**Note:** Install a repeater is recommended for upgrading the communication speed or in case of the length of the communication cable is higher than 1.200m. Its use is necessary to upgrade the communication quality in the noise high environment.

## **10.2. Specifications**

General specifications.

- Communication method: RS485.
- Transmission form: Bus method, Multi drop Link System.
- Applicable drive: SD450.
- Converter: RS232 converter.
- Connectable drives: 31.
- Transmission distance: Below 1.200m maximum (within 700m recommended).

Specifications of the installation.

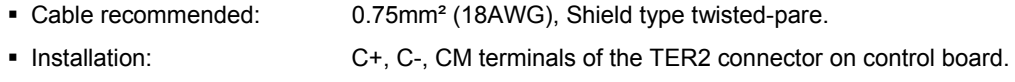

 Insulated power supply from the inverter power supply. • Power supply:

Specifications of the communication.

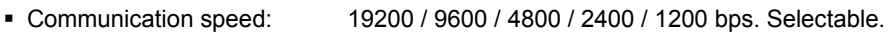

- Control procedure: Asynchronous communication system.
- Half duplex. • Communication system:
- Stop bit length: 1 bit.
- Sum check: 2 byte.
- Parity check: None.
- Protocol supported: Parameter Read/Write, Monitoring parameter register/execution Broadcasting.

### **10.3. Installation**

#### **10.3.1.Connection of the communication cable**

Use C+ terminal to connect RS485 high signal and C- terminal to connect RS485 low signal.

If more than one inverter will be connected, to establish communication between them connect CM terminal.

Install a repeater for upgrading the communication speed or in case of the length of the communication cable is higher than 1.200m. Its use is necessary to upgrade the communication quality in the noise high environment.

To connect a terminator resistor (120Ω), set J3 switch ON (upper position). J3 switch is placed on the left side of the connector shown on the picture (TER2).

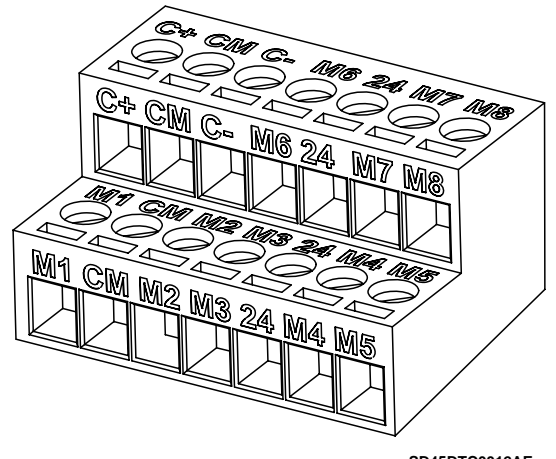

**SD45DTC0012AE**

**Figure 10.2 TER2 connector of control board** 

After connecting the cable, set the following parameters that refer to the communication as follows:

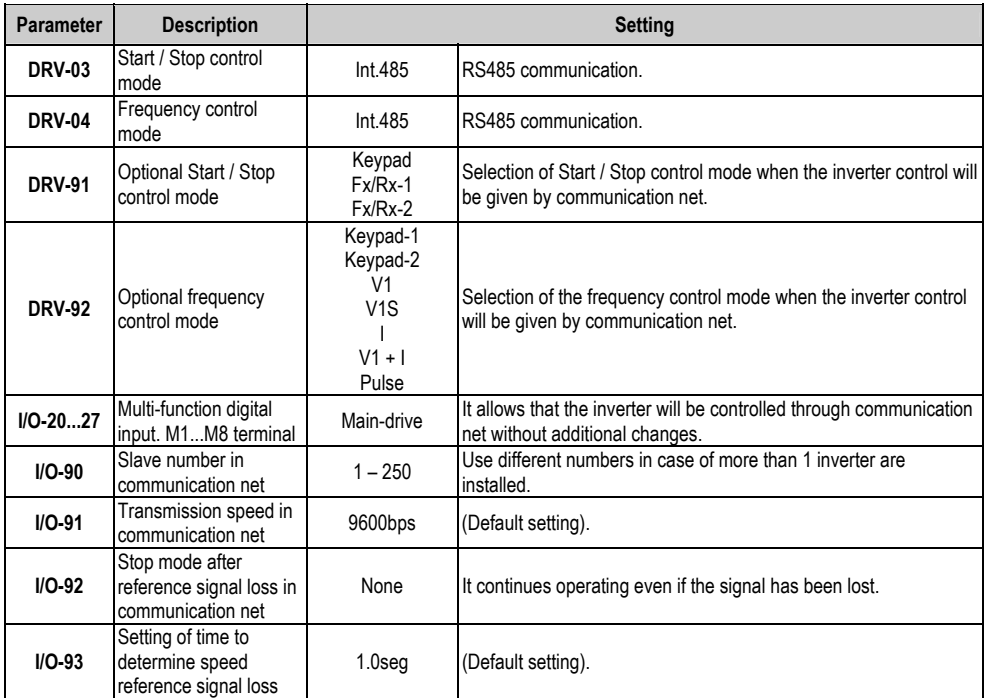

#### 10.3.2. Operation of the inverter in the communication network

After installing the equipment in the communication net, follow the steps below to operate with the inverter integrated in the network:

- Check if the computer and the inverter are connected correctly.
- Turn on the inverter, but do not connect the load until stable communication between the computer and the inverter is verified.
- Start the operating program for the inverter from the computer.
- Verify that the inverter operates in a correct way using the operating program from the computer.
- See '10.6 Fault solutions' if the communication is not operating correctly.

## **10.4. Communication protocol MODBUS-RTU**

Computer or other devices can be 'master' and inverters will be 'slave'. In this way, inverter responds to Read / Write command from master.

Supported function code.

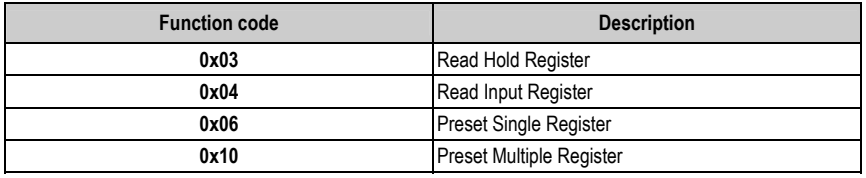

Exception code.

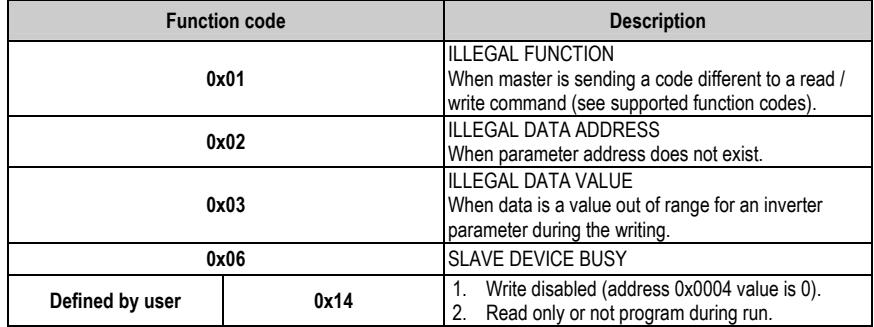

### **10.5. Ad dress list**

#### **10.5.1.C ommon Area**

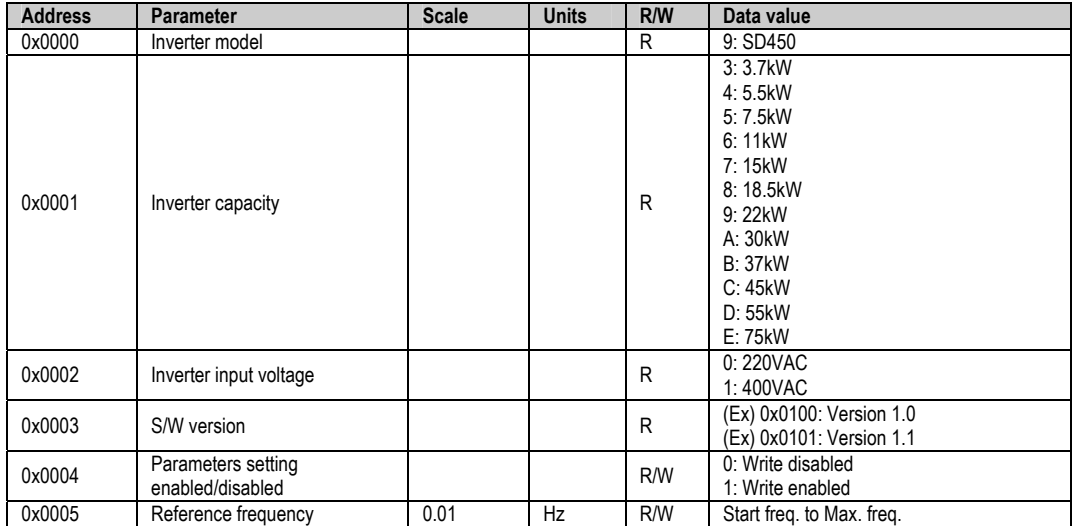

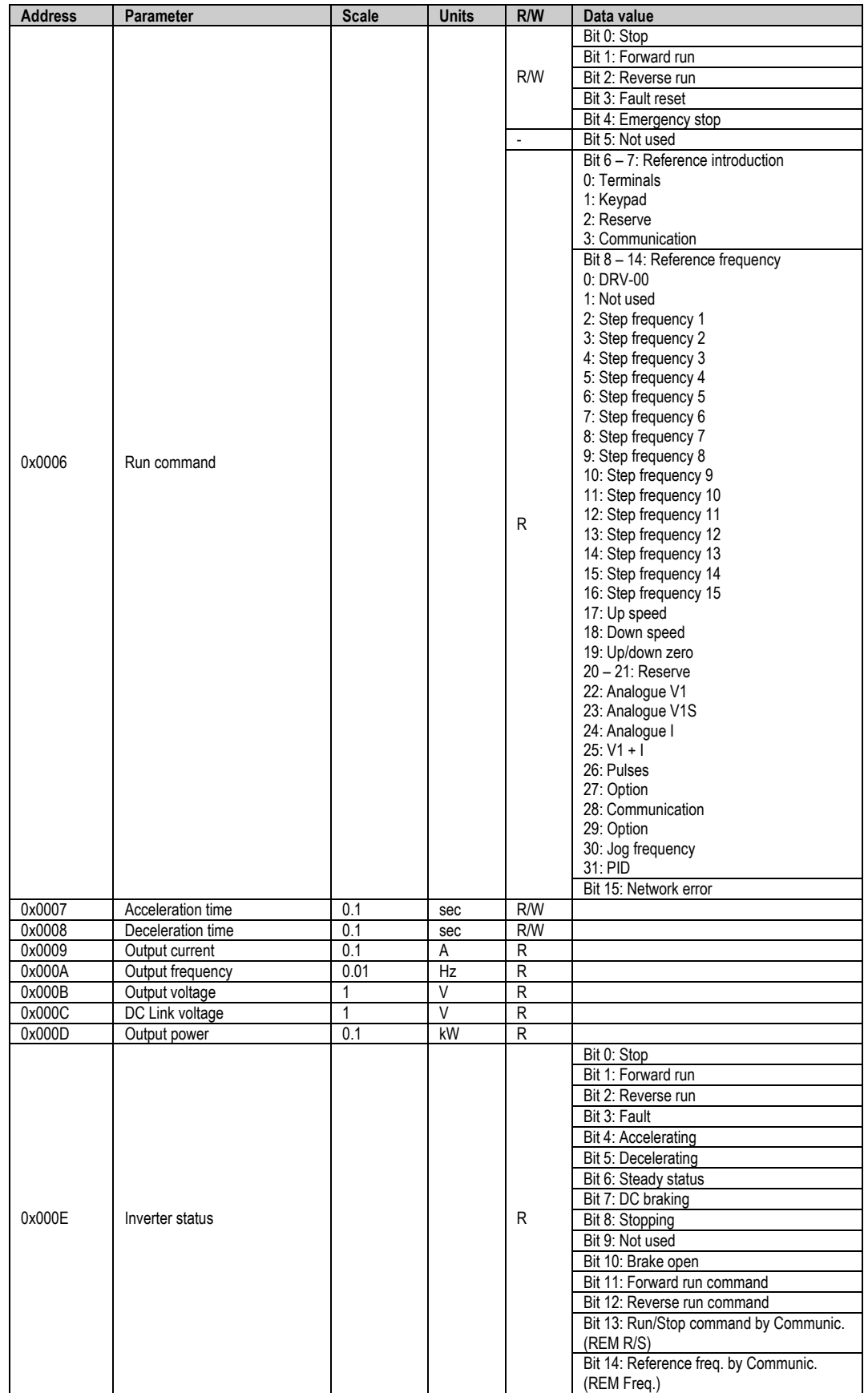

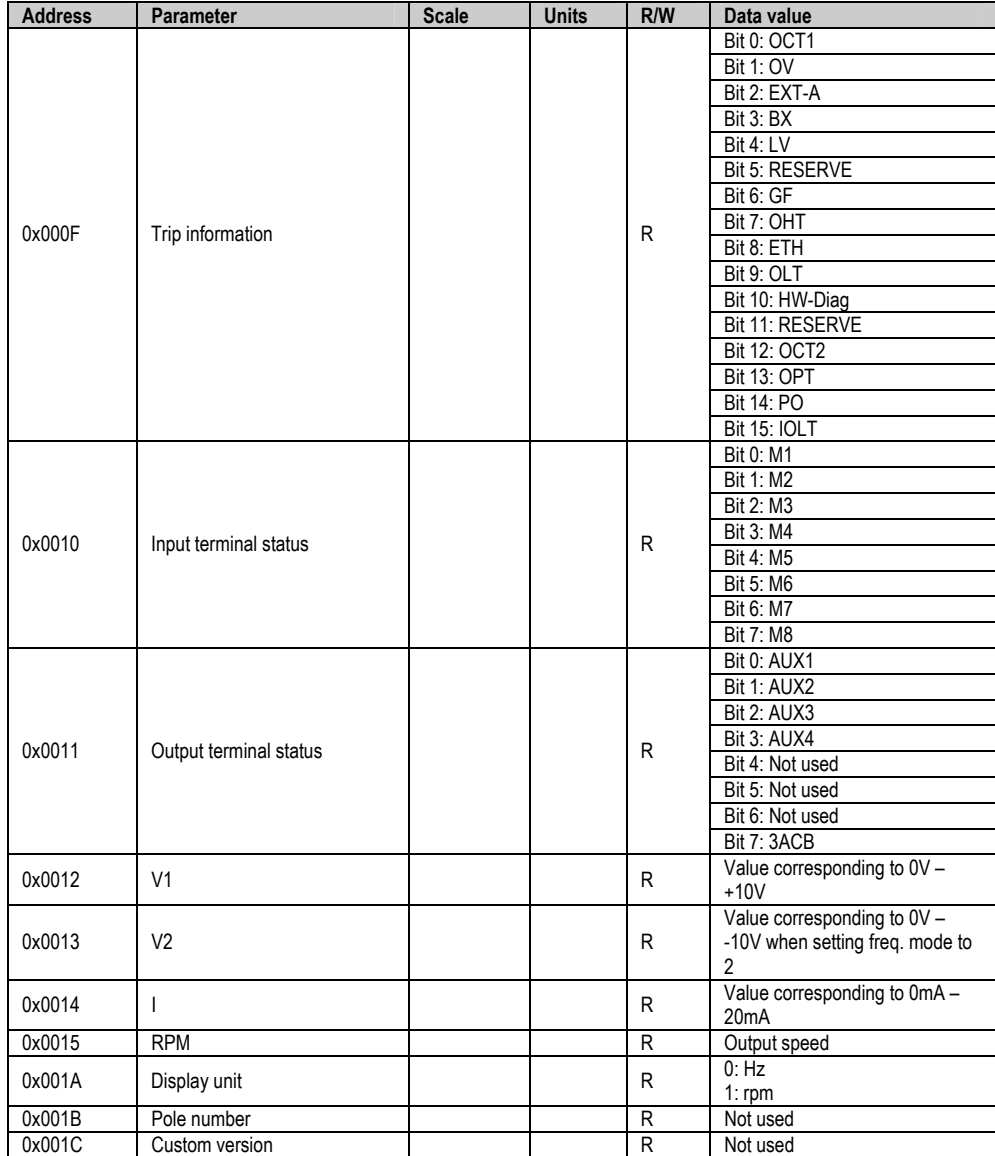

#### **Notes:**

1. Run / Stop command by communication (address 0x0006 )

All of the bits are activated when changing their status from 0 to 1. For example, if the drive trips due to a fault during running, the drive cannot start after resetting the fault until the start command is given again.

2. Addresses 0x0005 and 0x0006

The values of the addresses above indicated will be erased after the drive is power off. These addresses only keep their values while the drive is power on.

### **10.5.2. Basic Functions and Display Parameters Group (DRV)**

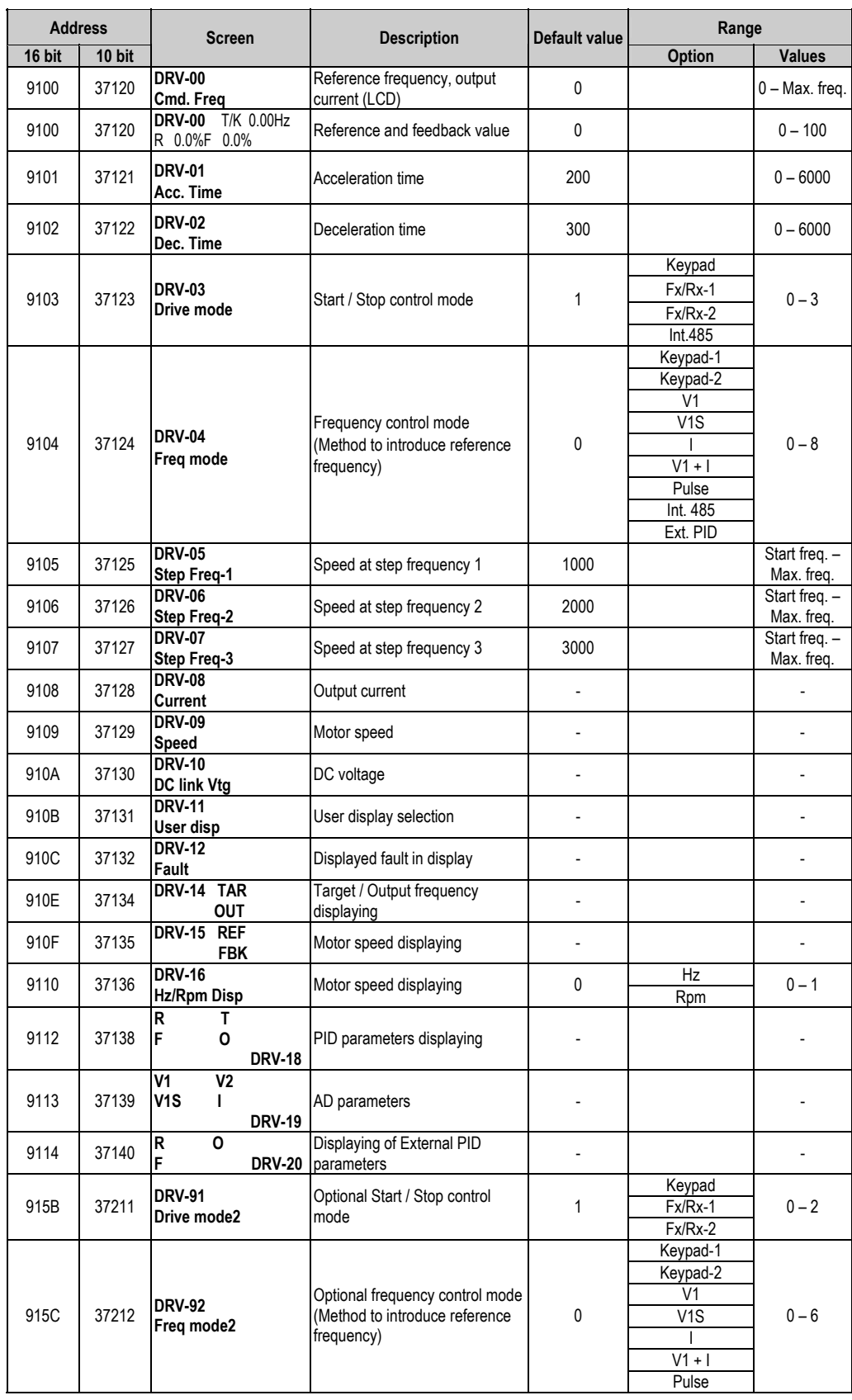

### **10.5.3. Functions Menu (FU1)**

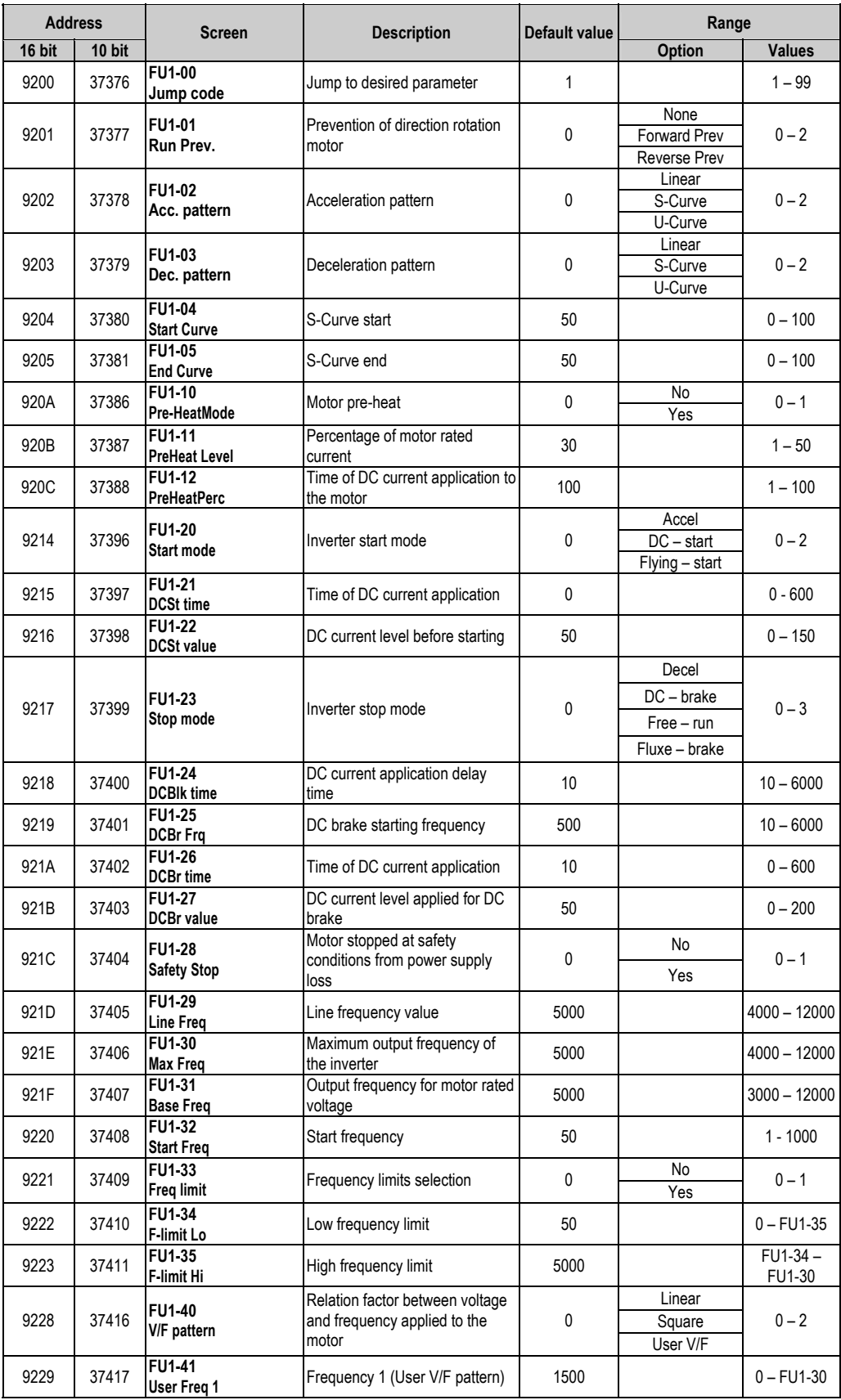

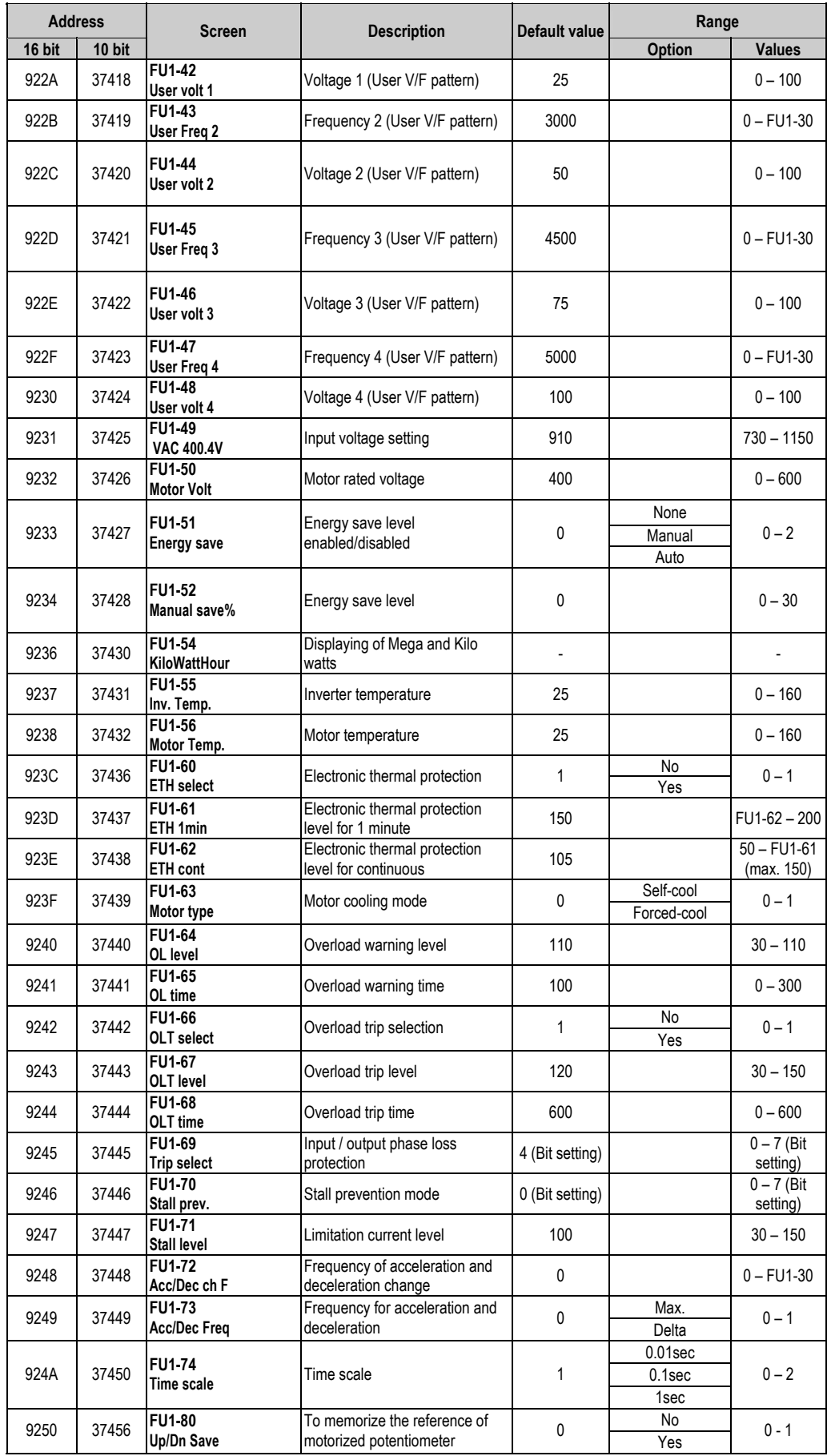

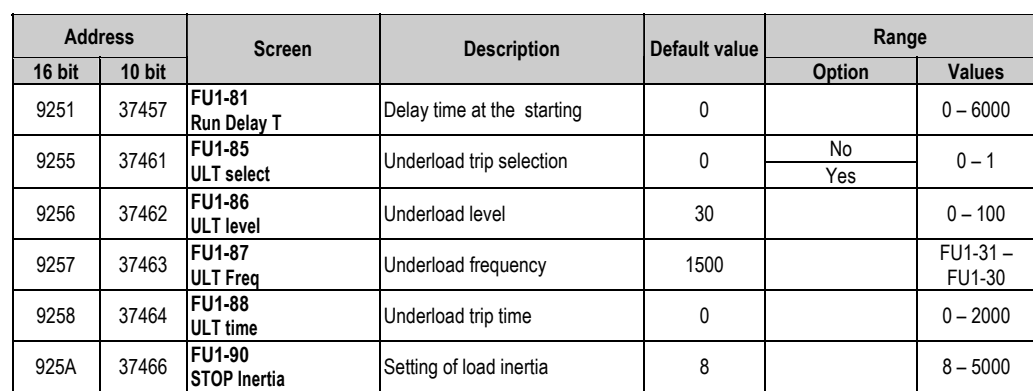

### **10.5.4. Functions Menu (FU2)**

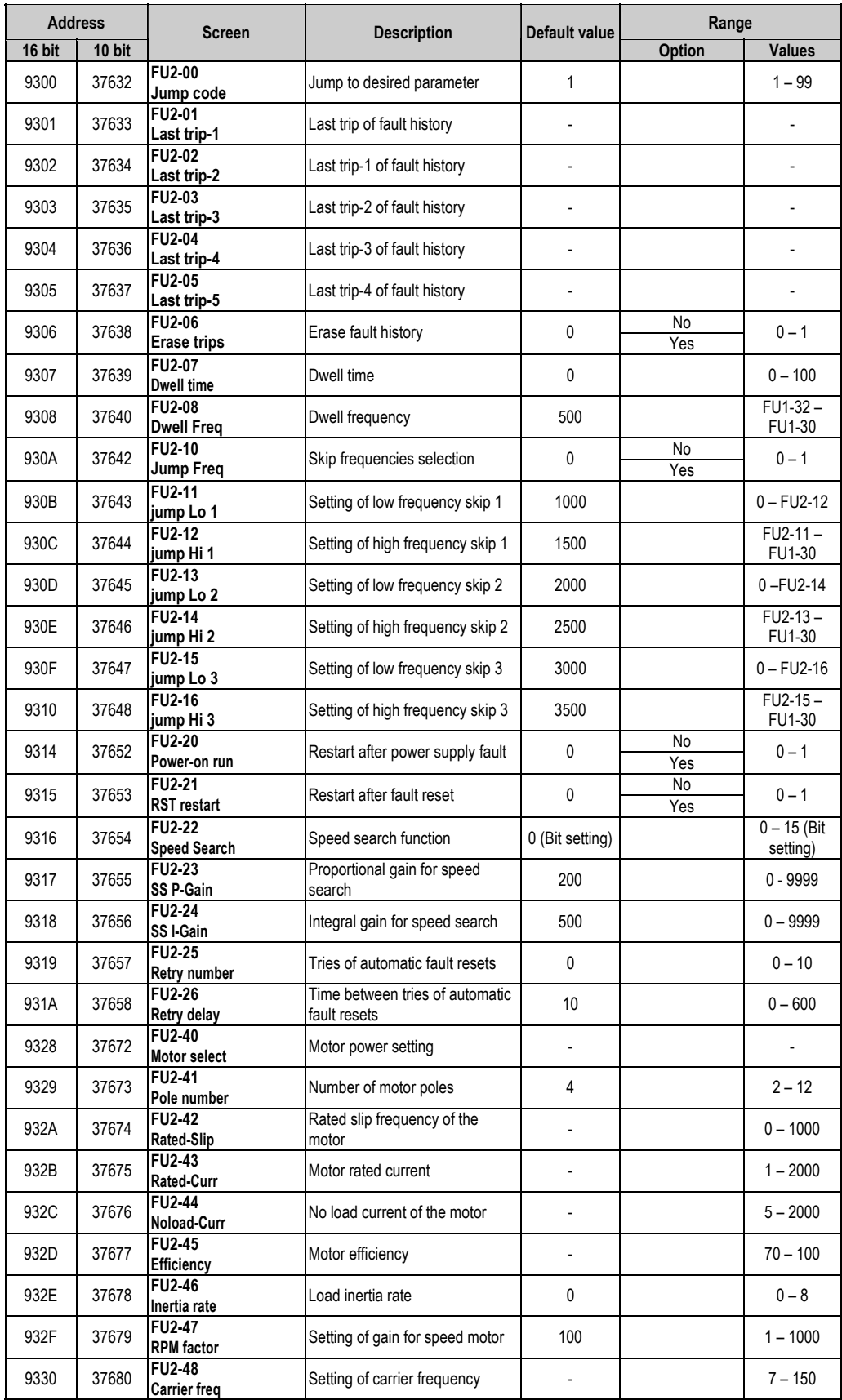

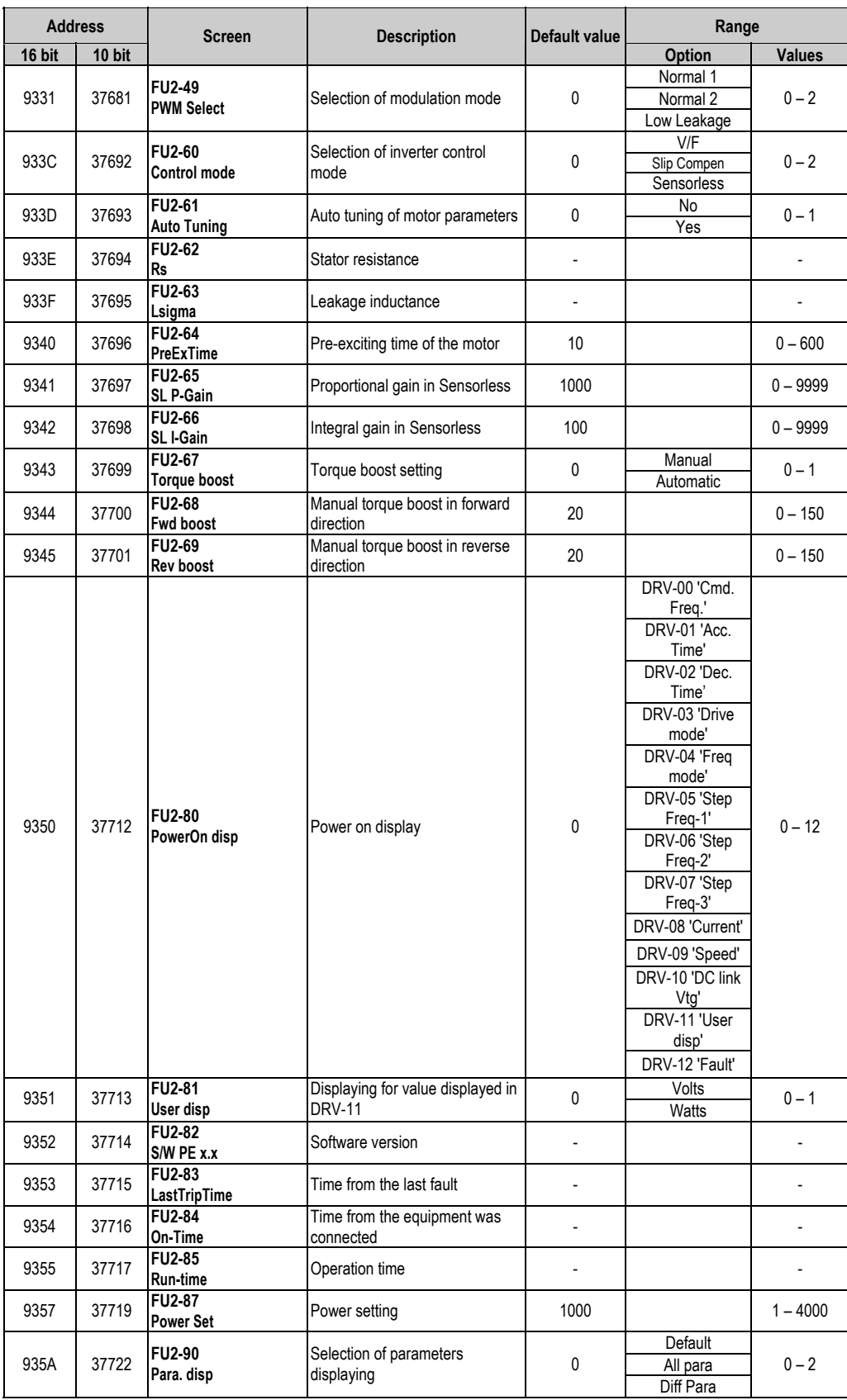

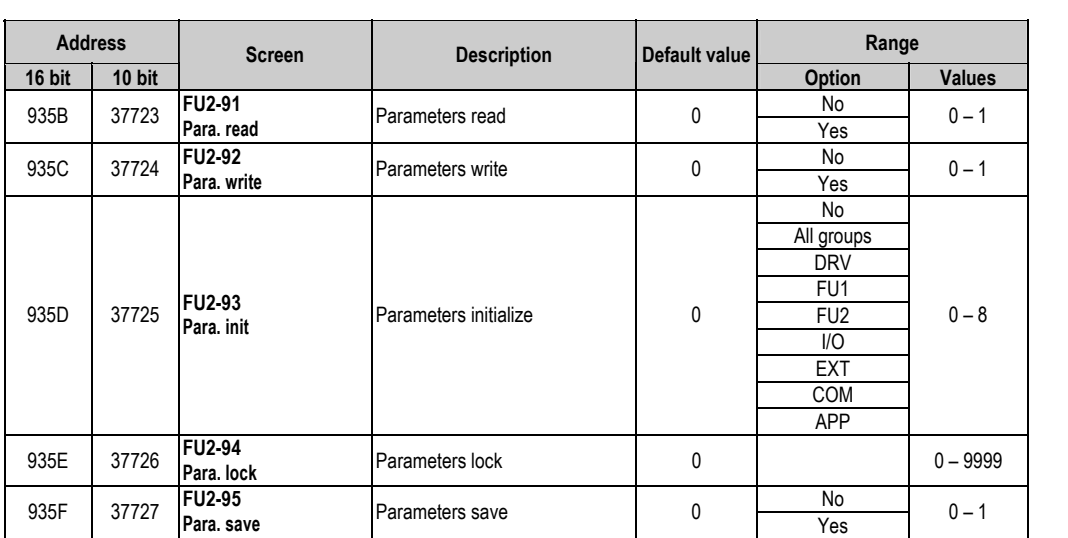

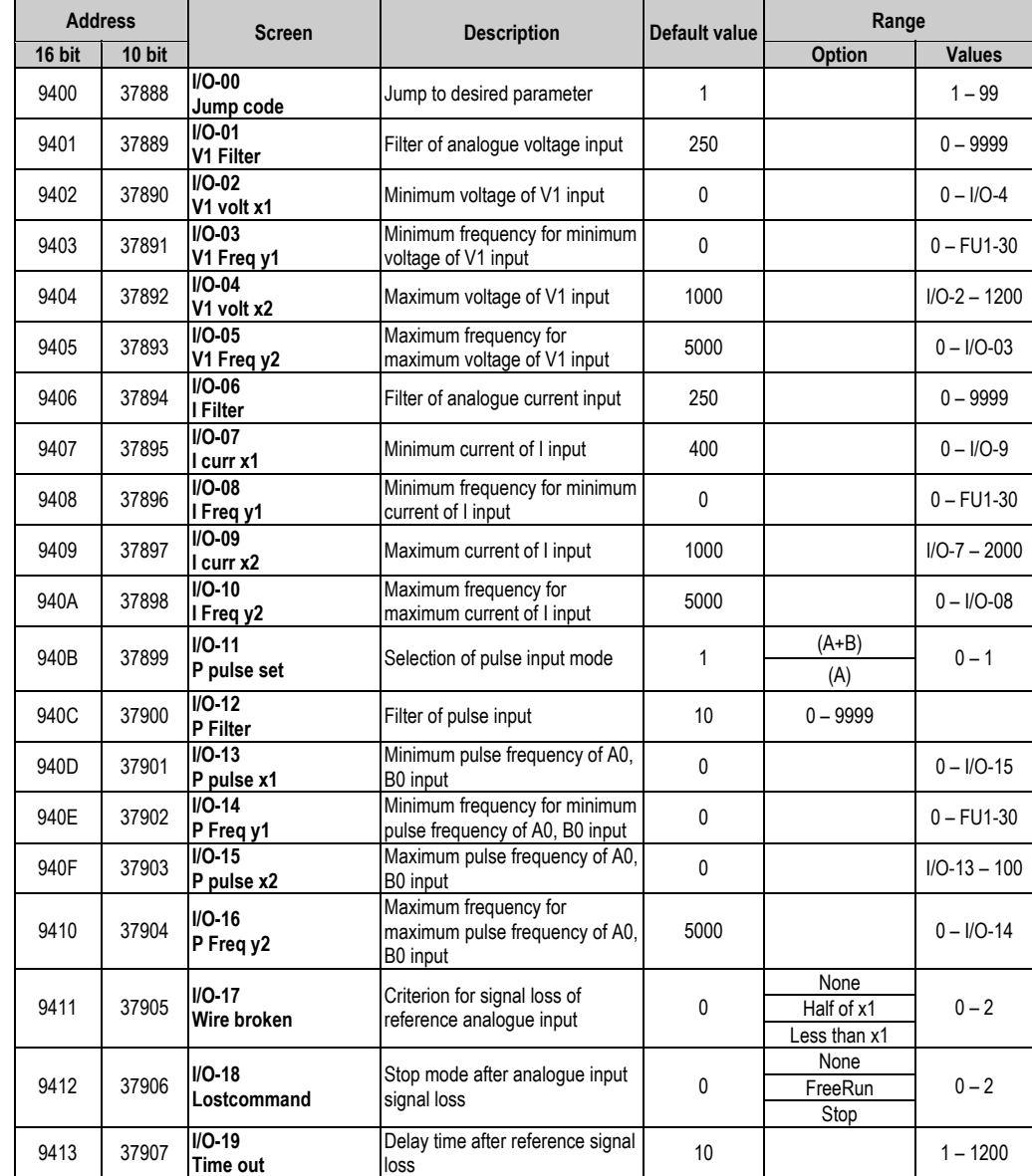

### **10.5.5.** Inputs and Outputs Menu (I/O)

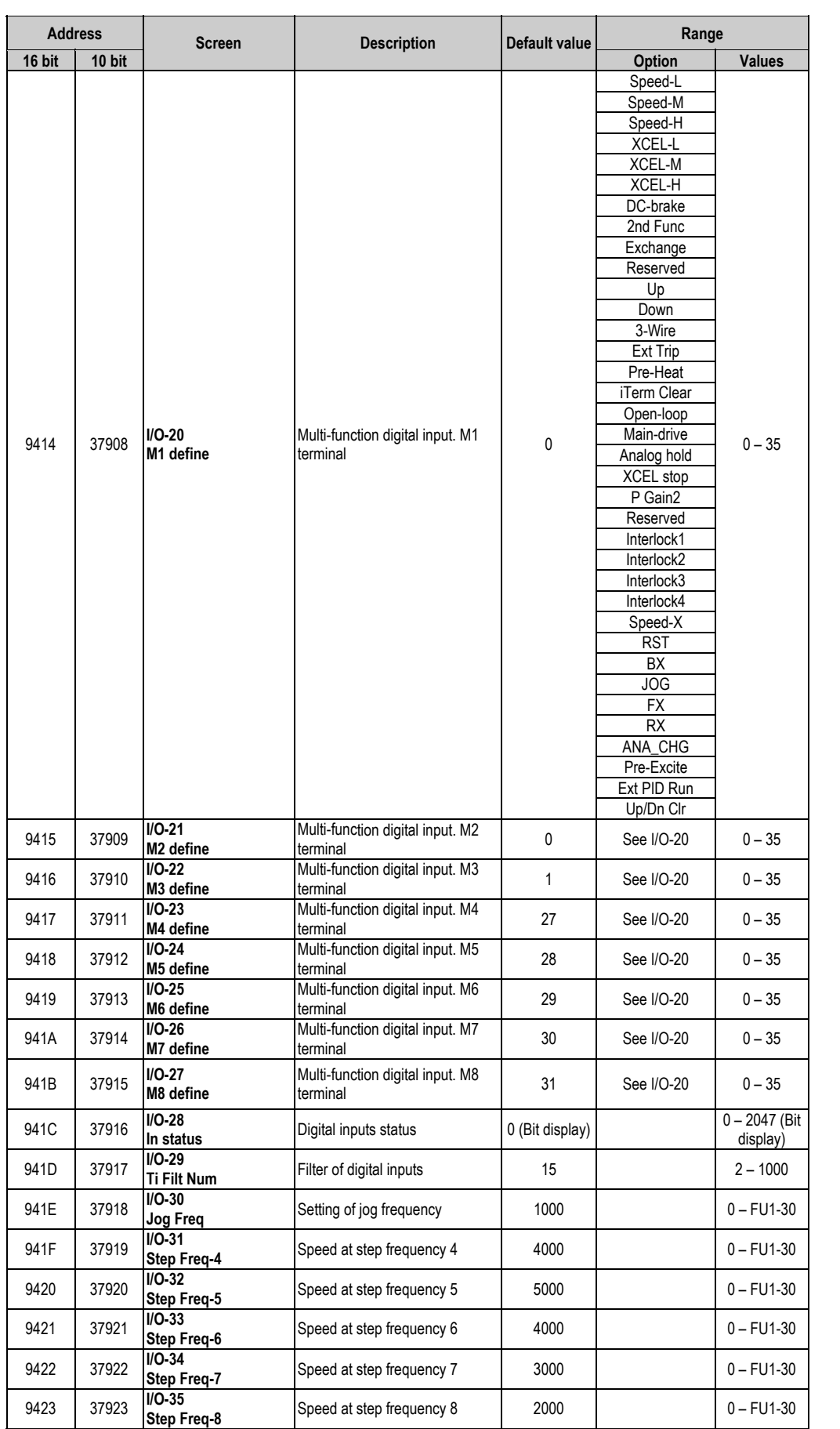

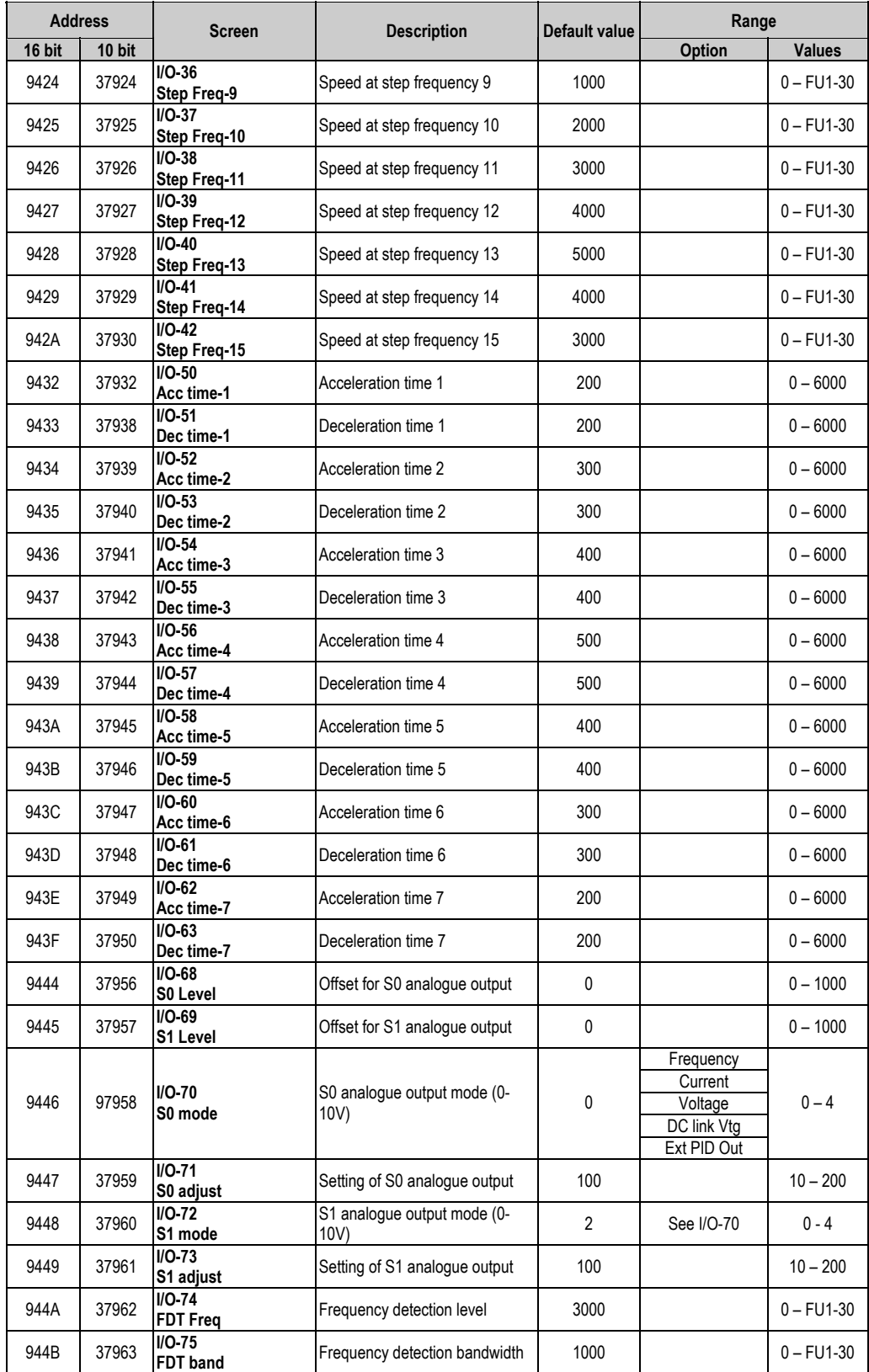

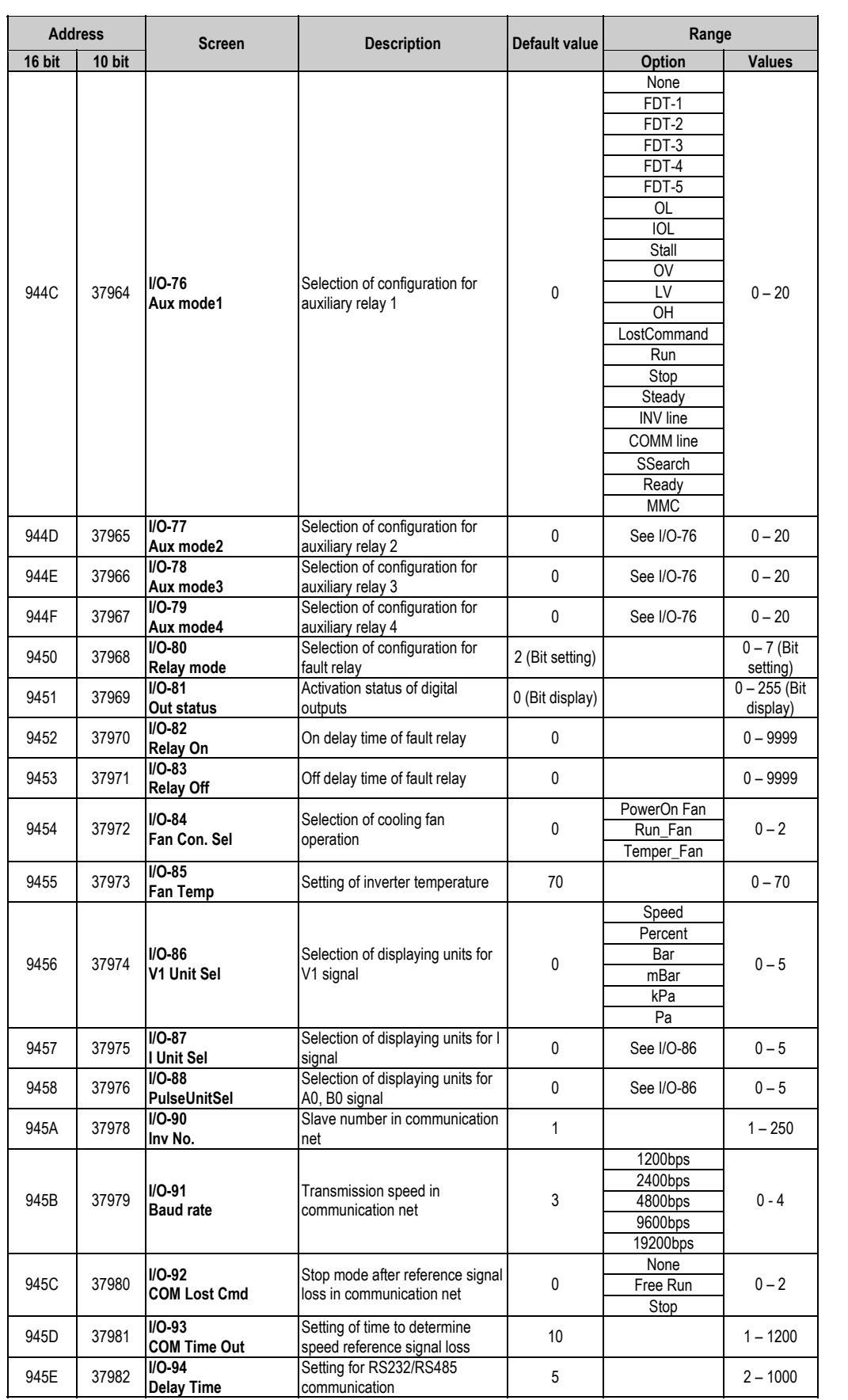

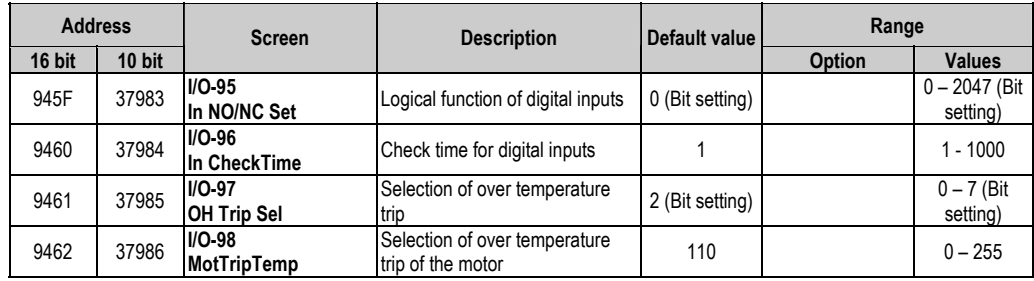

### **10.5.6.Applications Menu (APP)**

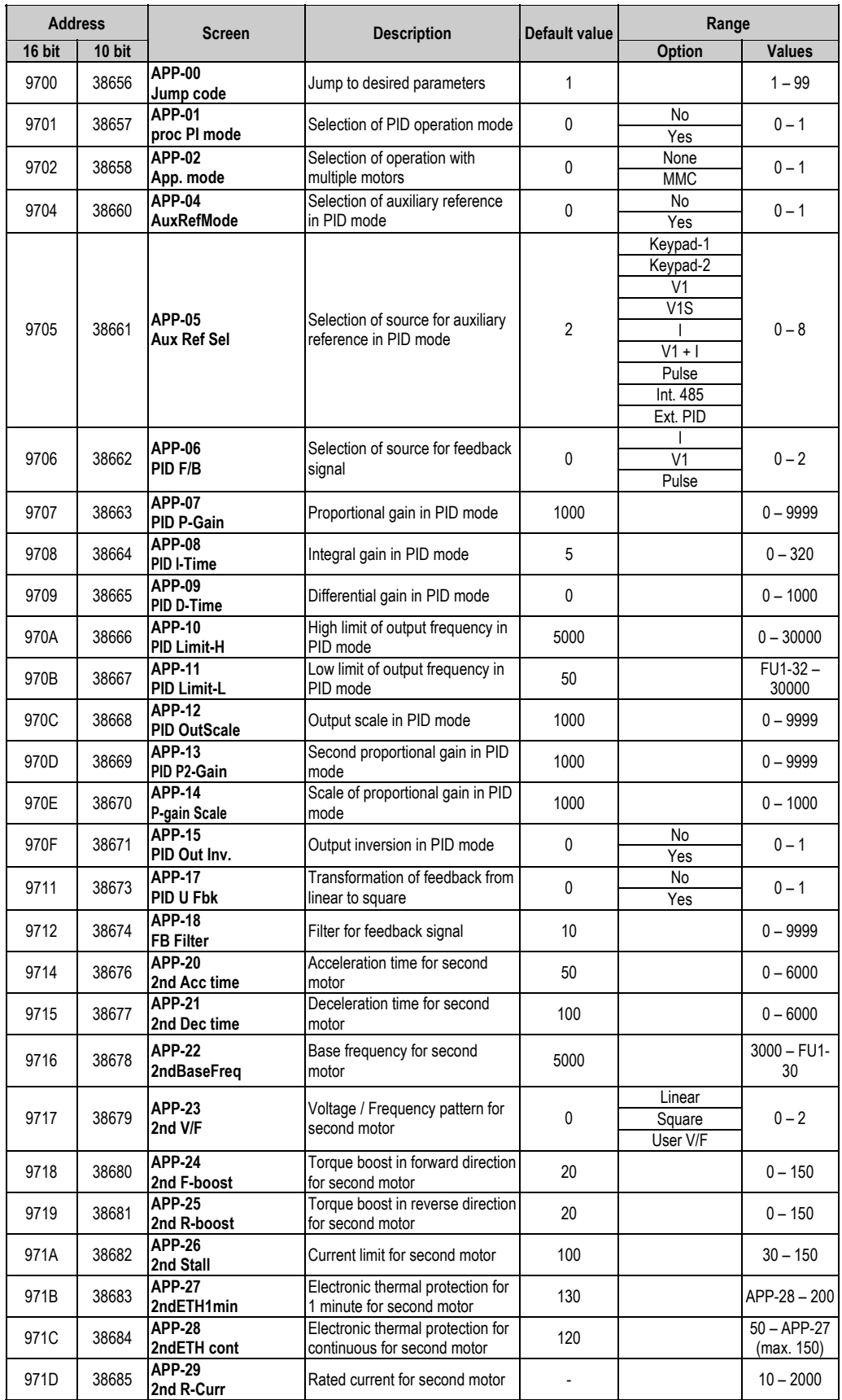

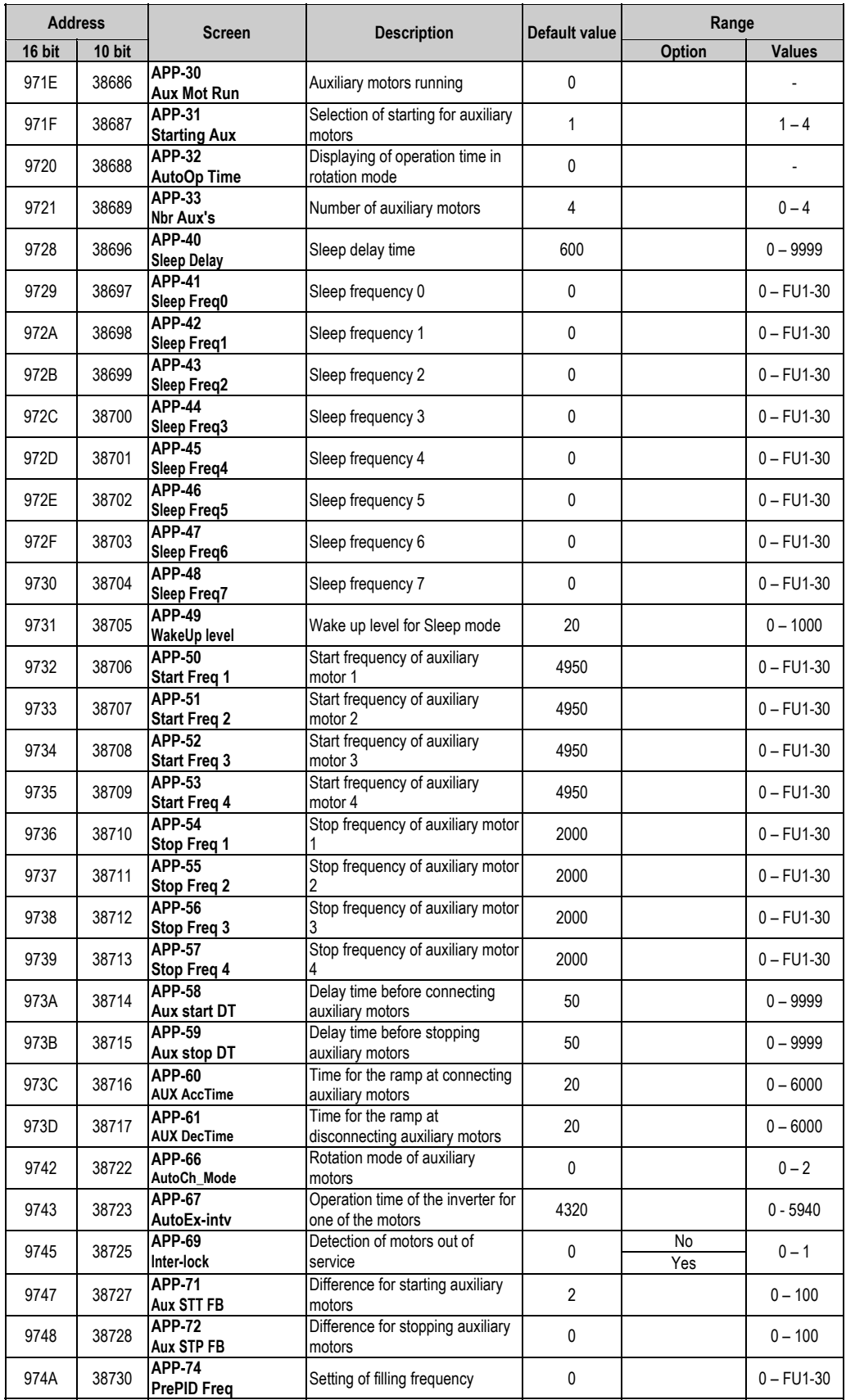

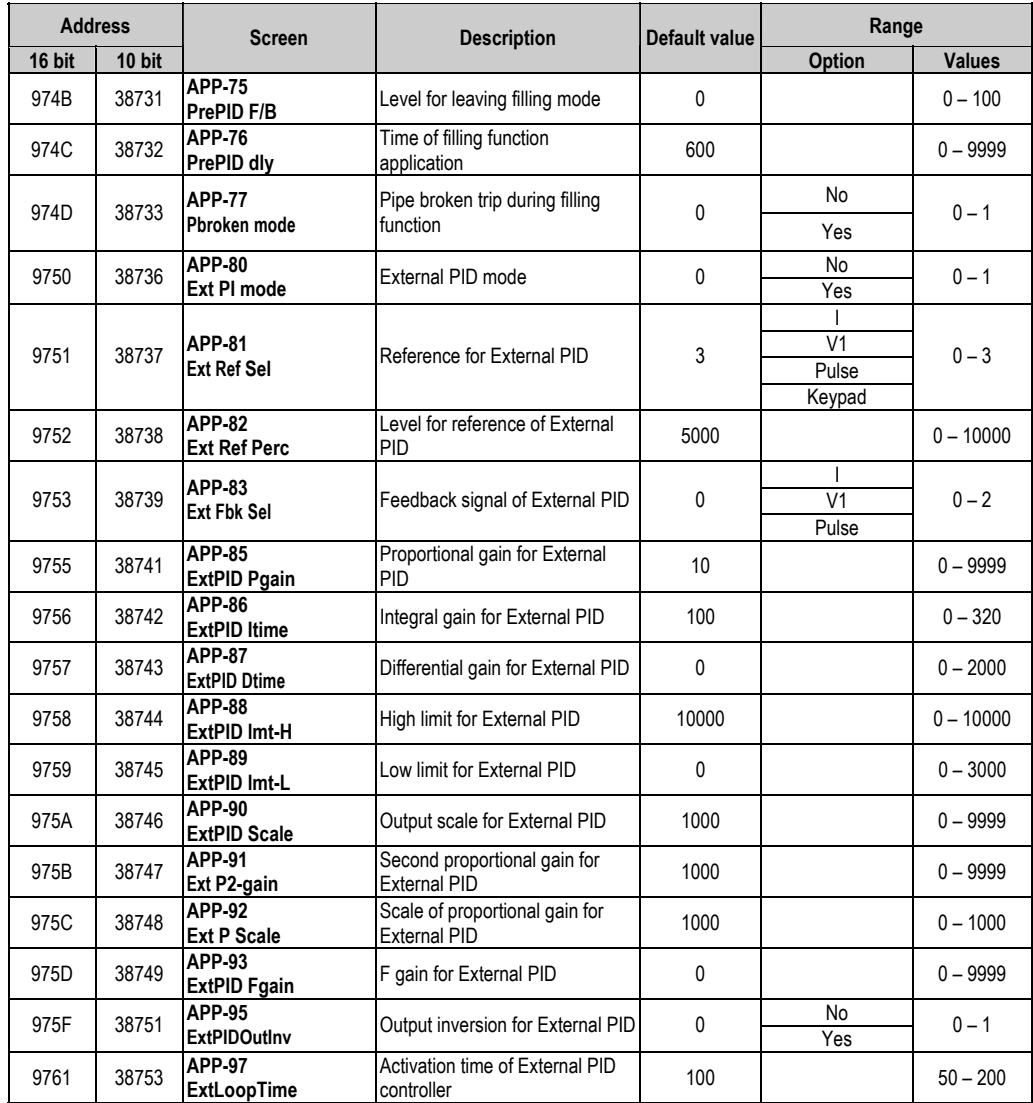

## **10.6. Faults solution**

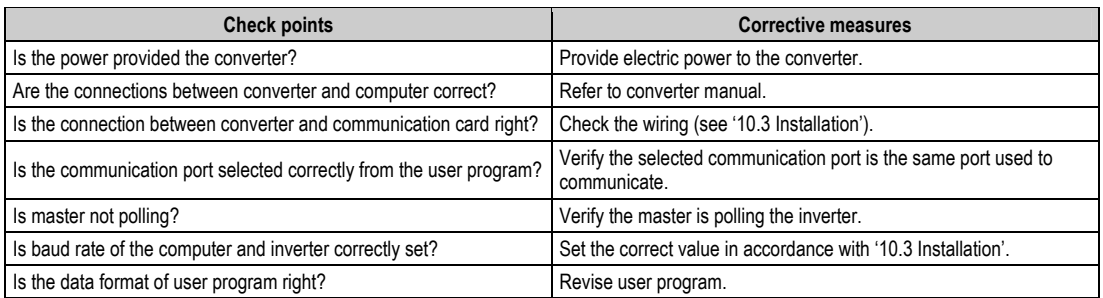

# **1 1.OPTIONS**

### **11.1 . Filters**

#### **11 .1.1.RFI Filters**

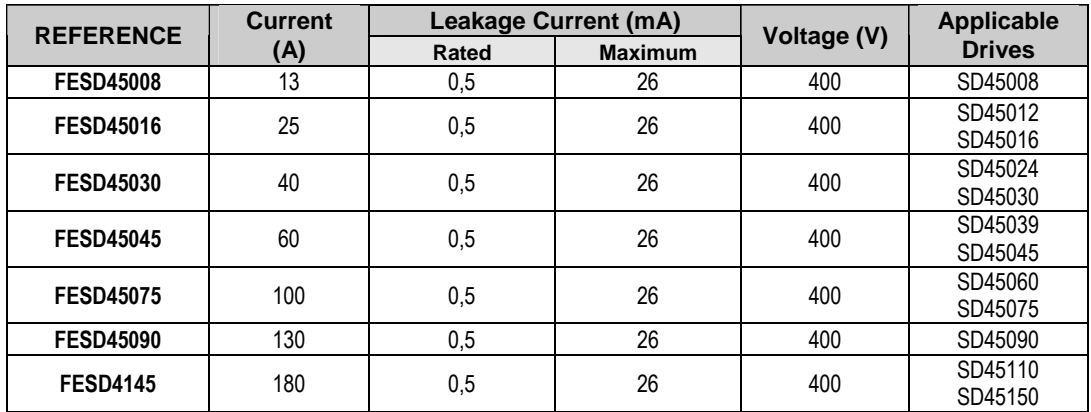

**Note**: See dimension drawings for RFI filters in chapter '4. DIMENSIONS'.

#### **11.1.2. Input Harmonics Filters**

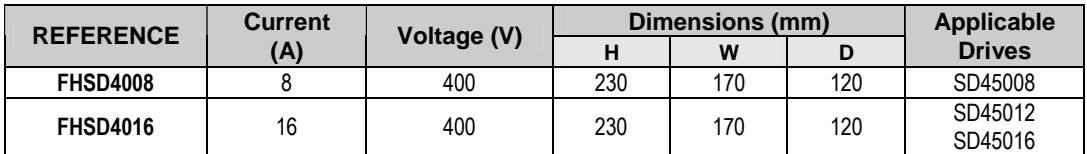

**Note**: Input harmonics filters are built-in as standard for drives from 24A to 145A (SD45024 – SD45150), both included.

#### **NOTE**

**There are dV/dt filters for the whole range. For references and availability, consult with Power Electronics.**

## **11.2. Accessories**

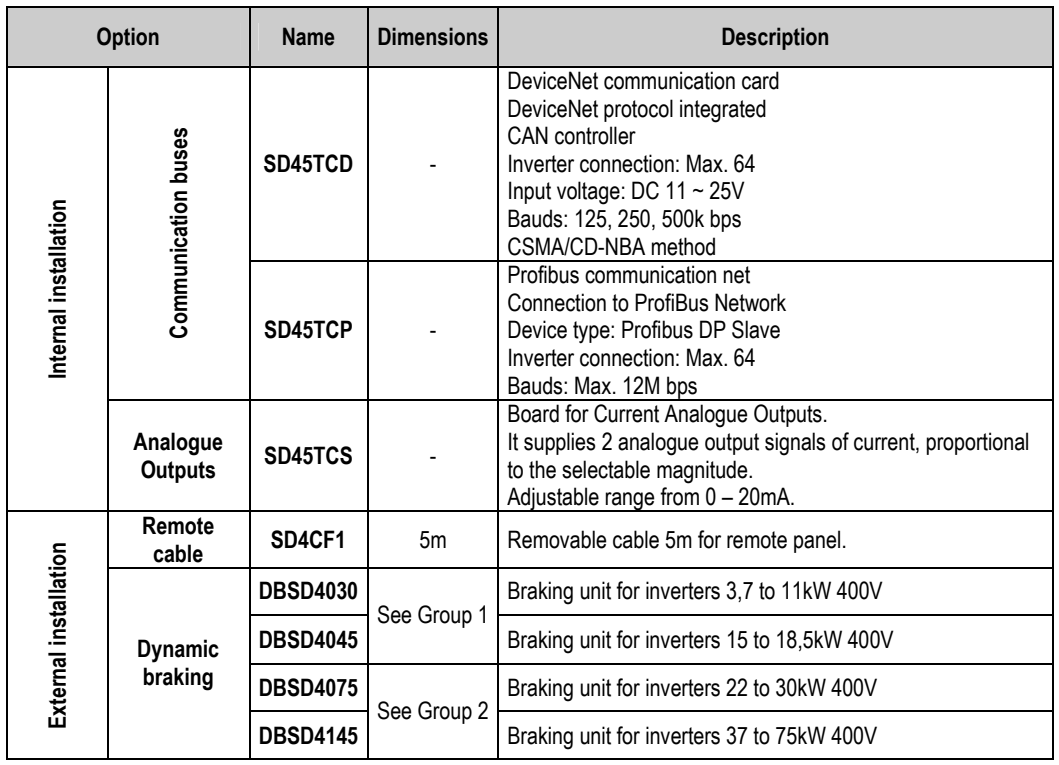

Drives of SD450 Series have multiple options for different applications. Consult the following table.

#### **11.2.1. Dynamic Braking Unit**

SD450 drives have not dynamic braking circuits as standard component. If you need to conduct the regenerated energy you have to install an optional dynamic braking unit with the corresponding dynamic braking resistors.

Any basic information about these braking units is included here. For additional information, refer the corresponding manual.

#### **.1.1. Terminals Configuration 11.2**

Terminals for dynamic braking units are the described ones in the attached table:

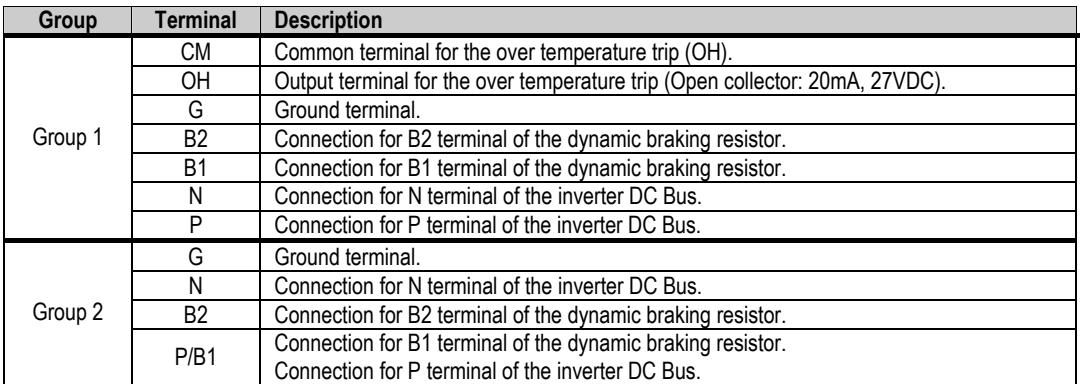

#### **11.2.1.2. Dimensions**

Next, dynamic braking units of each group are shown:

a) Group 1.

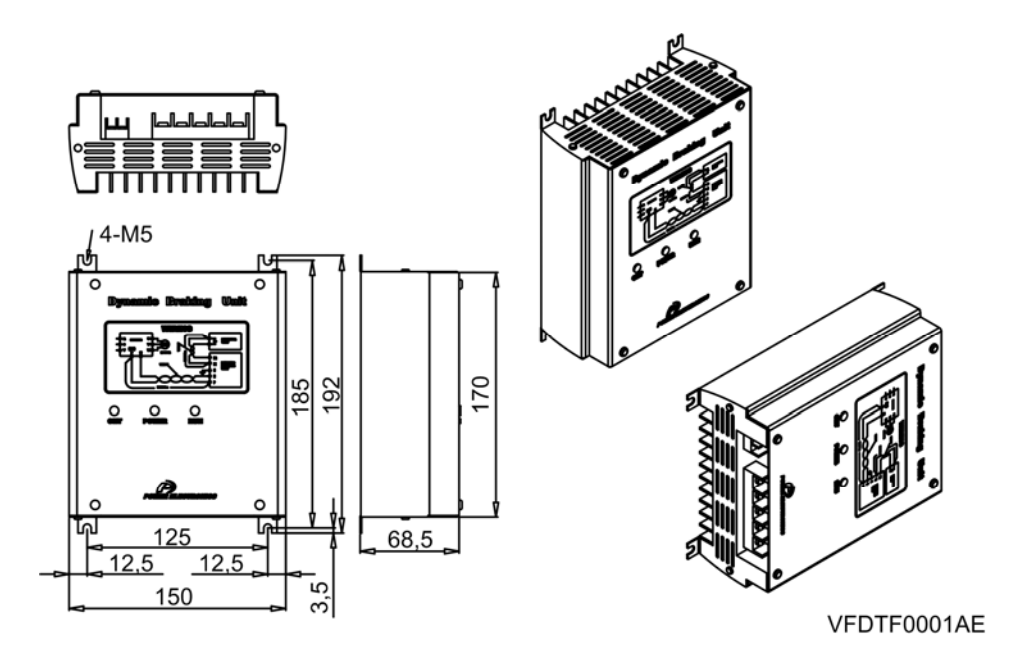

*Figure 11.1. Dynamic braking unit for inverters from 3,7kW to 18,5kW* 

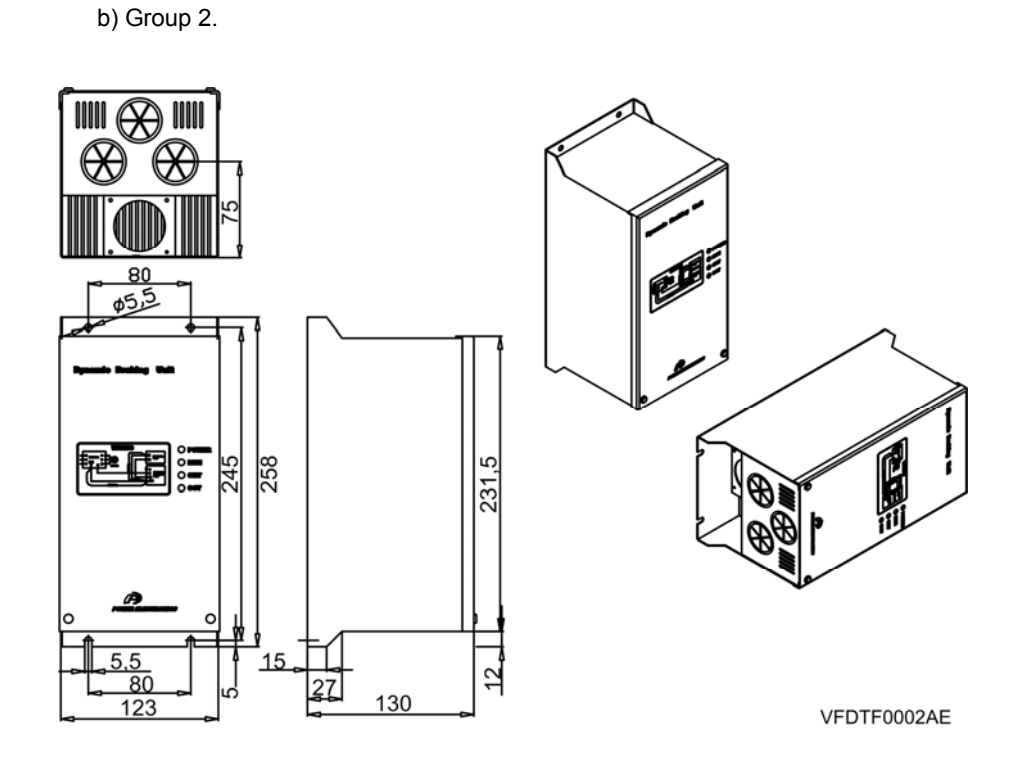

*Figure 11.2. Dynamic braking unit for inverters from 22kW to 75kW* 

### **11.2.1.3. Leds Description**

a) Group 1:

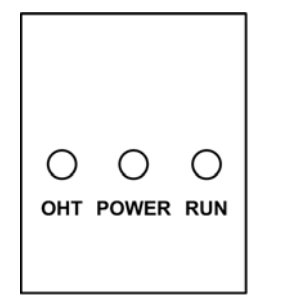

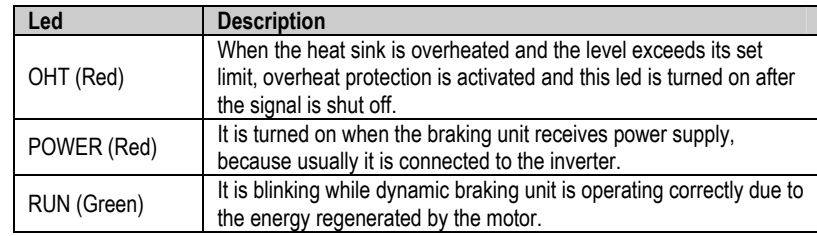

VFDTF0008AE

*Leds – DBU Gr. 1 Figure 11.3* 

b) Group 2:

|                                                    | Led           | <b>Description</b>                                                                                                    |
|----------------------------------------------------|---------------|----------------------------------------------------------------------------------------------------|
| <b>ORESET</b>                                      | <b>RESET</b>  | Press this switch to release OCT fault (overcurrent). Pressing this<br>switch the OCT led is turned off.                                                             |
|                                                    | POWER (Green) | It is turned on when the braking unit receives power supply                                                                                                    |
|                                                    |               | because usually it is connected to the inverter.                                                                                                    |
|                                                    | RUN (Green)   | It is blinking while dynamic braking unit is operating correctly due to                                                                                              |
| OPOWER                                             |               | the energy regenerated by the motor.                                                                                                    |
| $\bigcirc$ run<br>$\bigcirc$ онт<br>$\bigcirc$ ост | OHT (Red)     | When the heat sink is overheated and the level exceeds its set<br>limit, overheat protection is activated and this led is turned on after<br>the signal is shut off. |
|                                                    | OCT (Red)     | Over current trip signal. When an over current occurs in the IGBT,<br>this protection function turns off the operation signal and the OCT<br>led is turned on.       |
| VFDTF0009AE                                        |               |                                                                                                    |

*Leds – DBU Gr. 2 Figure 11.4* 

#### **Terminals of Braking Resistor 11.2.1.4.**

**Note:** It is recommended to use braking resistors equipped with thermal sensors. Connect it to one of the digital input terminals of the drive (M1 to M8) after selecting the option of 'Ext. Trip' in the corresponding I/O parameter.

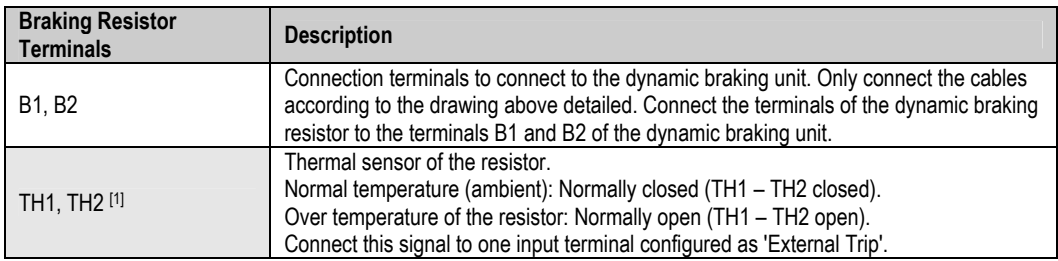

[1] Terminals TH1 and TH2 will be only available whenever the used braking resistor is equipped with thermal sensor.

#### **11.2.1.5. Connection Drawing**

The following figure shows the connections between the drive, the dynamic braking unit and the braking resistor.

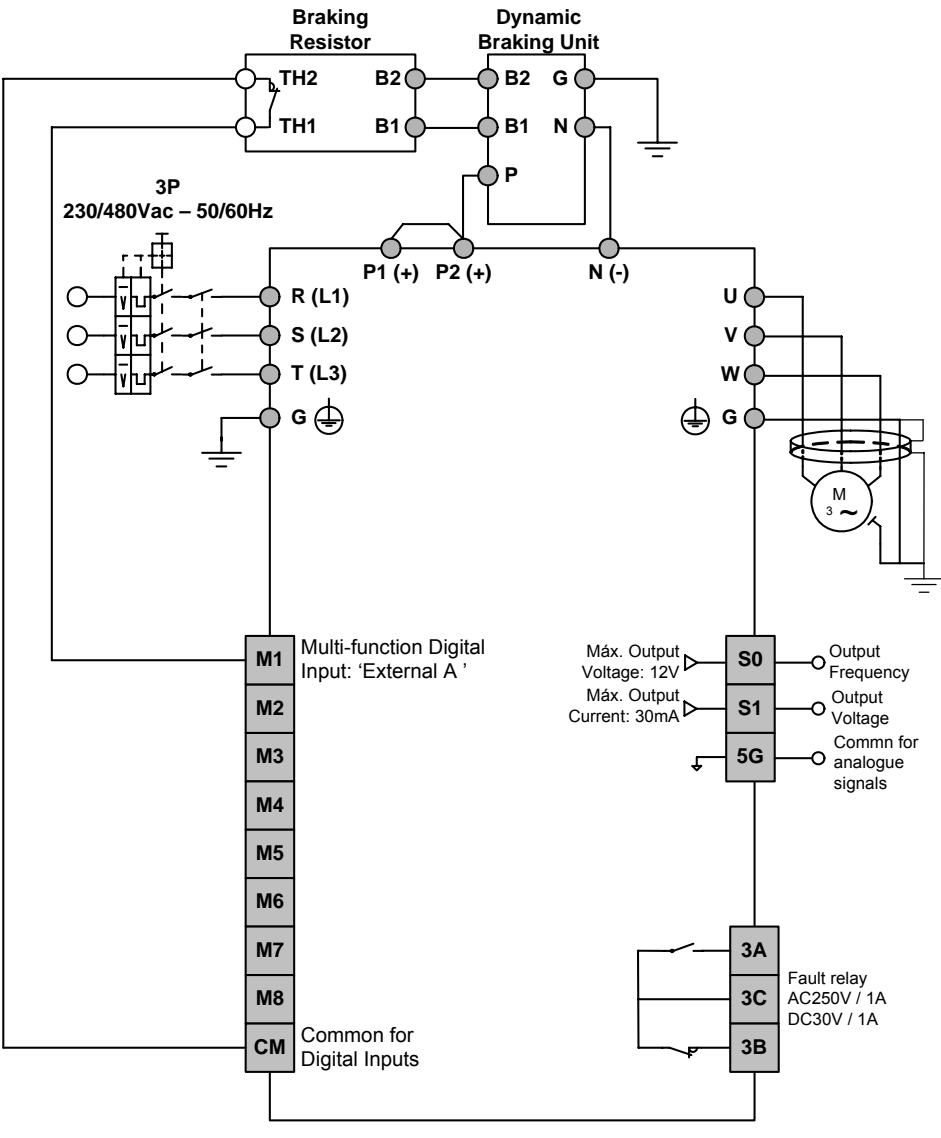

**SD45DTF0005AI**

Figure 11.5 Wiring for dynamic braking units (Group 1). Connection of the braking resistor trip

#### **Notes:**

- Terminals B1 and P are the same one in the dynamic braking units of the Group 2. Therefore, this terminal will be connected to terminal B1 of the braking resistor and to the positive terminal of the DC Bus of the drive at the same time.
- Maximum cable length between:
	- $\circ$  Drive  $\rightarrow$  Dynamic Braking Unit: max. 10m.
	- o Dynamic Braking Unit  $\rightarrow$  Dynamic Braking Resistor: max. 10m.

#### **11. 2.2.Dynamic Braking Resistor**

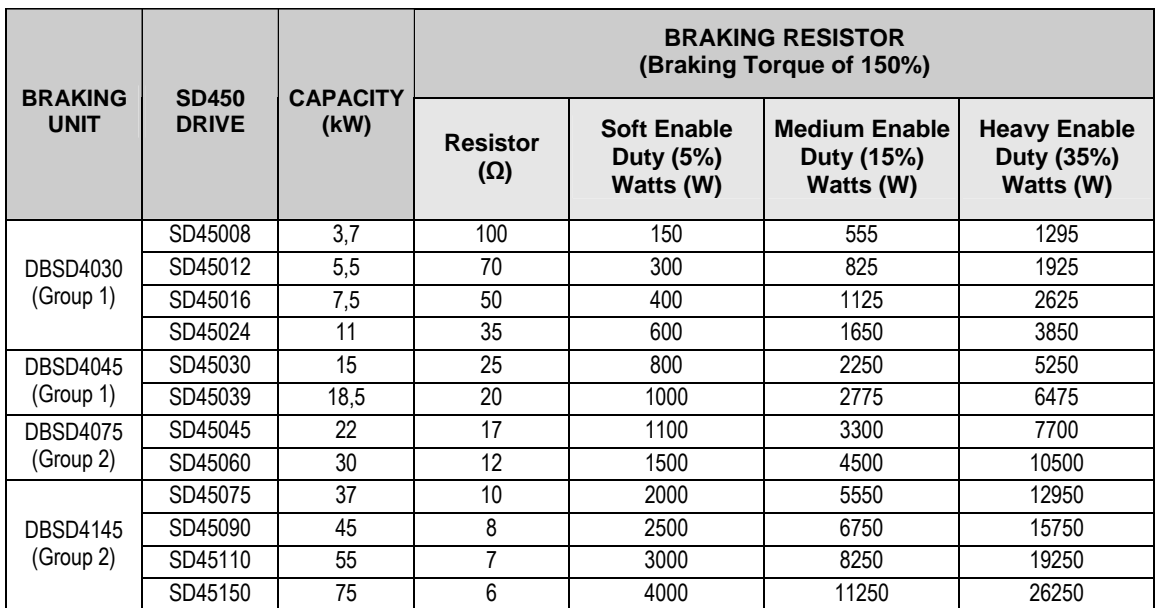

#### **11.2.2.1. Selection of the External Braking Resistor**

**Note:** The values of this table are based on ED (Enable Duty) of 5%, 15% and 35%, with continuous braking of 15 seconds. For other applications, contact with Technical Department of Power Electronics.

**CAUTION** 

**Do not touch the braking resistor during drive operation since it could be very hot (more than 150ºC).**

# **12. COMMONLY USED CONFIGURATIONS**

### **12.1. Start /Stop Command and Speed Reference by Keypad or Analogue Input**

#### **12.1.1. Parameters Configuration**

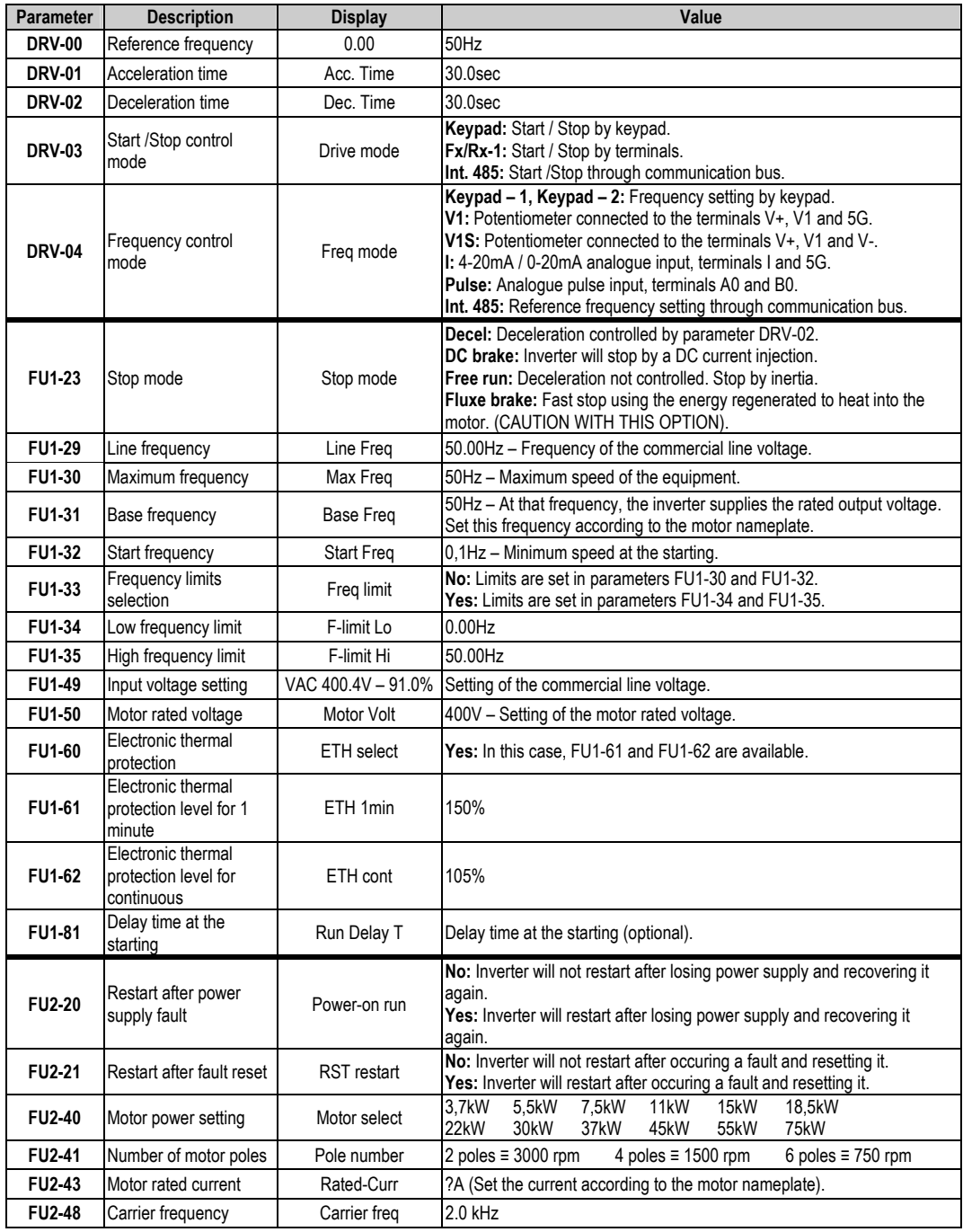

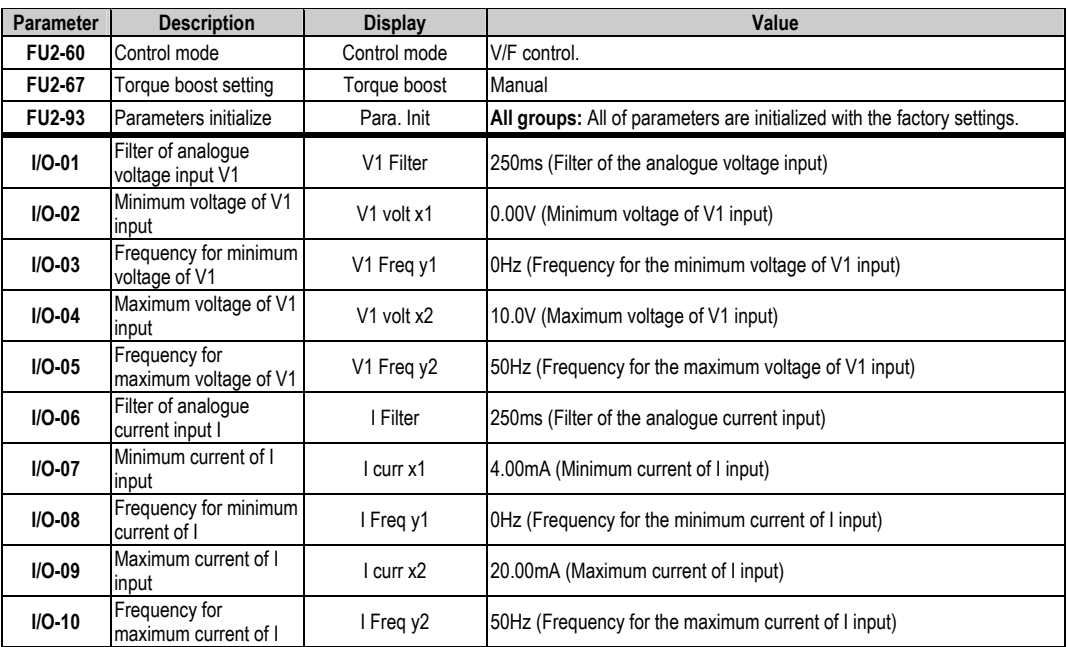

#### **12.1.2. Connections Drawing**

Terminals CM / M7: start command (NO status). Terminals I / 5G: 4-20mA analogue input. Terminals VR / V1 / 5G: 0-10 V analogue input.

#### **• Connections for inverters from 3,7kW to 22kW.**

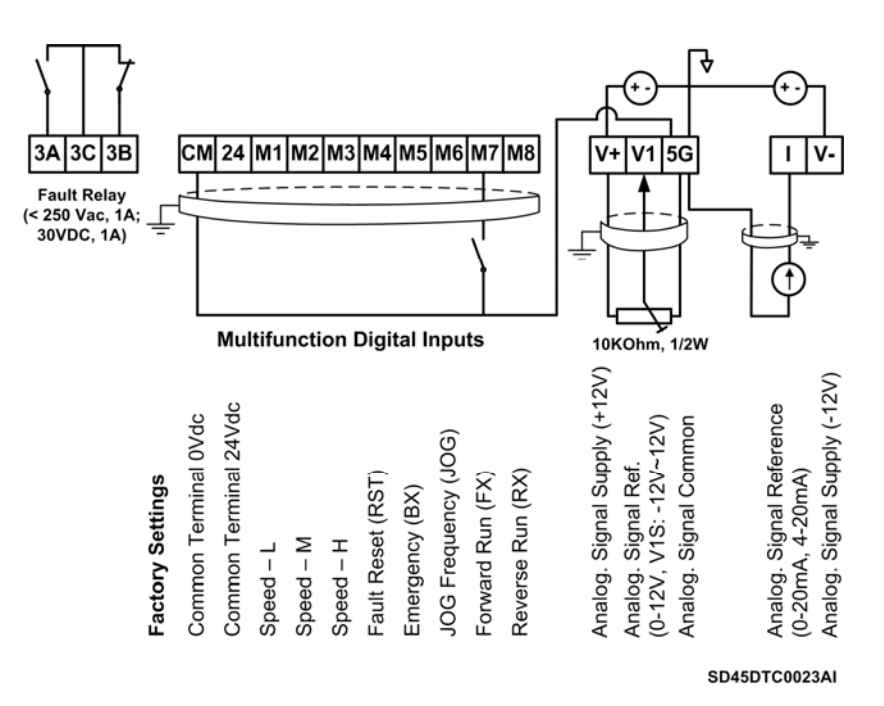

*Figure 12.1 Start / Stop command and speed reference by keypad or analogue input. Inverters with capacities from 3,7 to 22kW* 

**Note:** Control cables have to be screened and must be connected to the ground. 5G terminal will be CM terminal for inverters with a capacity equal or higher than 30kW.

- |СМ| 24 |М1 |М2|М3|М4|М5|М6|М7|М8 3A 3C 3B V+  $V<sub>1</sub>$ lсм **Fault Relay** 50 Vac, 1A:<br>30VDC, 1A **Multifunction Digital Inputs** 10KOhm, 1/2W Analog. Signal Supply (+12V) Analog. Signal Supply (-12V) Analog. Signal Reference Common Terminal 24Vdc Common Terminal 0Vdc Analog. Signal Ref.<br>(0-12V, V1S: -12V~12V) Signal Common JOG Frequency (JOG)  $(0-20mA, 4-20mA)$ Factory Settings Reverse Run (RX) Fault Reset (RST) Forward Run (FX) Emergency (BX)  $Speed - M$  $Speed - L$  $H - Deed - H$ Analog.<sub>S</sub> SD45DTC0024AI
- $\blacksquare$  Connections for inverters from 30kW to 75kW.

Figure 12.2 Start / Stop command and speed reference by keypad or analogue input. Inverters with capacities from 30 to 75kW

Note: Control cables have to be screened and must be connected to the ground. 5G terminal will be CM terminal for inverters with a capacity equal or higher than 30kW.

## **12.2. Multi-speed References via M1, M2 and M3 Terminals**

### **12.2.1.Parameters Configuration**

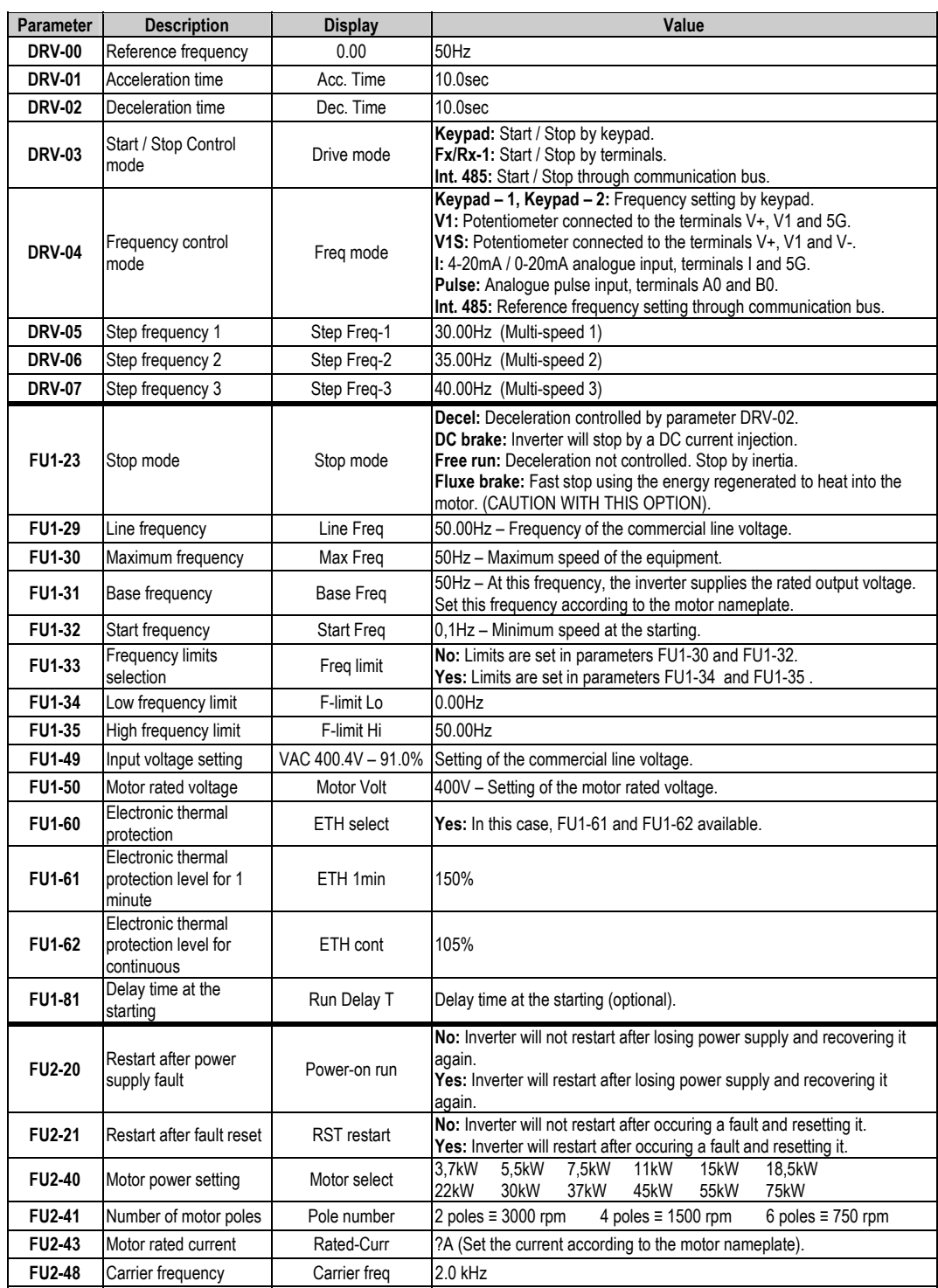

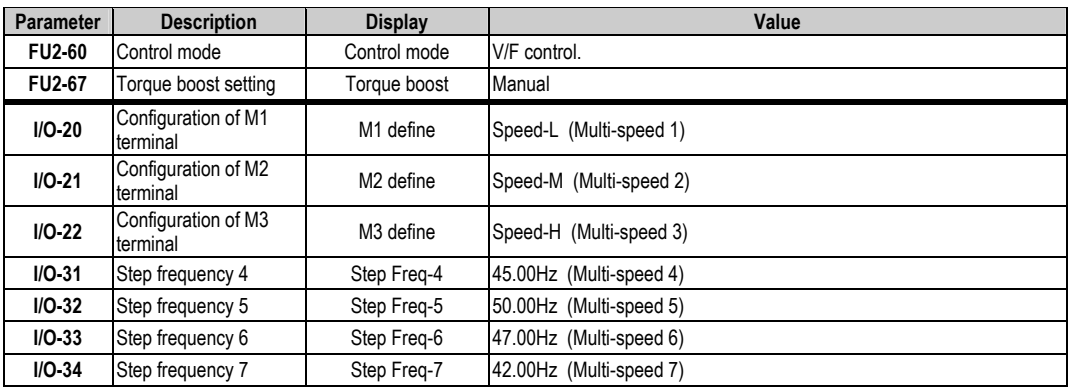

Depending on the status of the input terminals M1, M2 and M3, different programmed frequencies can be selected:

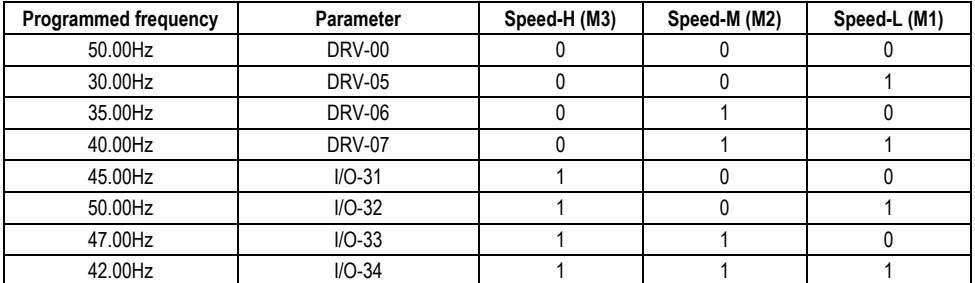

#### **12.2.2. Connections Drawing**

Terminals CM / M7: start command (NO status). Terminals CM / M1: Multi-reference Speed-L (NO status). Terminals CM / M2: Multi-reference Speed-M (NO status). Terminals CM / M3: Multi-reference Speed-H (NO status).

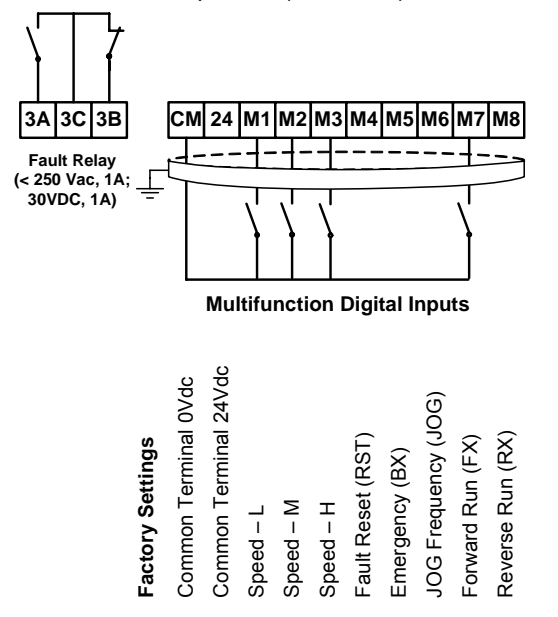

**SD45DTC0015AI**

*Figure 12.3 Multi-speed references via M1, M2 and M3 terminals* 

**Note:** Control cables have to be screened and must be connected to the ground. 5G terminal will be CM terminal for inverters with a capacity equal or higher than 30kW.
## 12.3. Control of one Pump, Eight Speed References and **Manual Speed (Under-load) Without Pressure Group Functionality**

## 12.3.1. Parameters Configuration

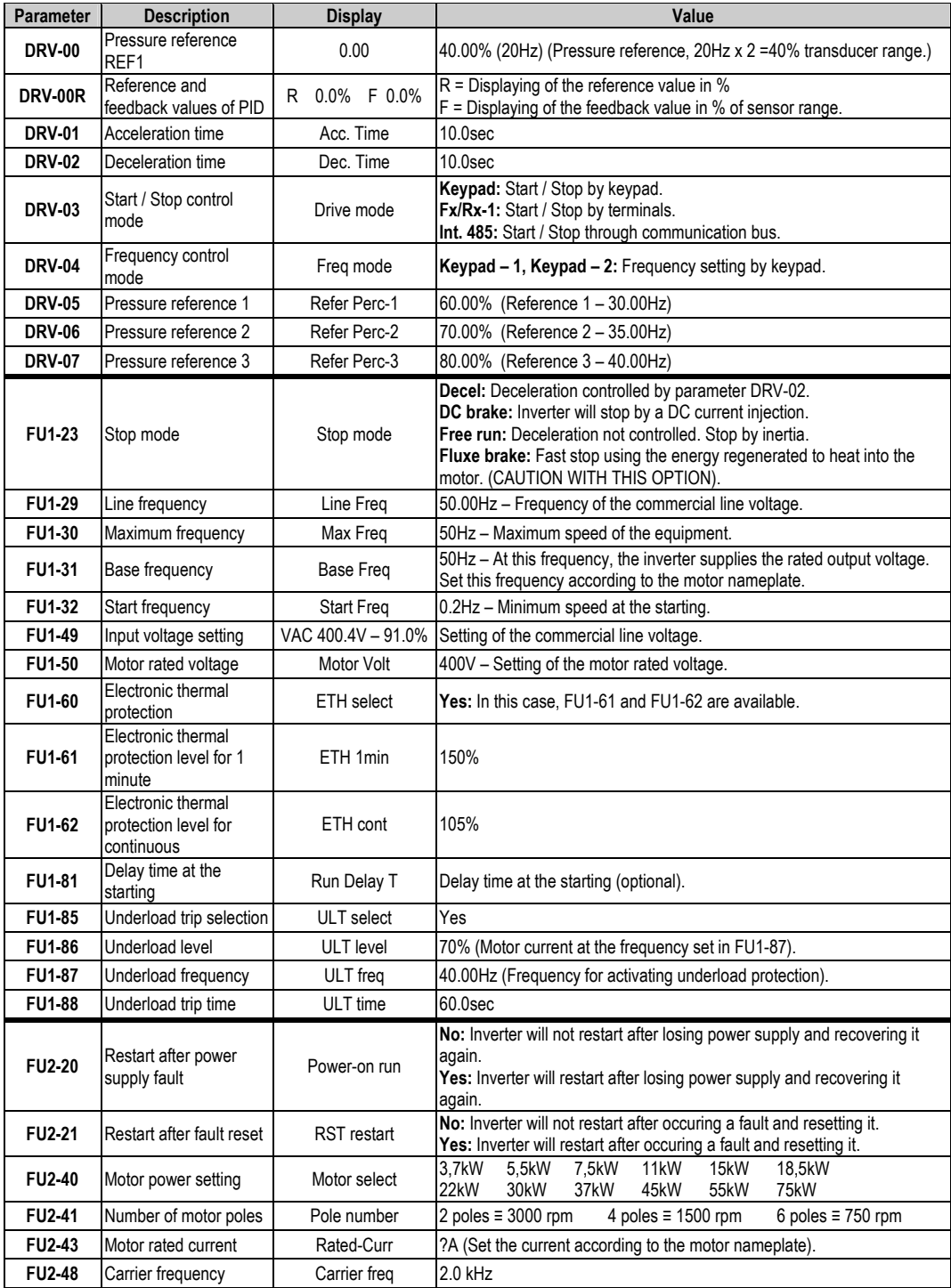

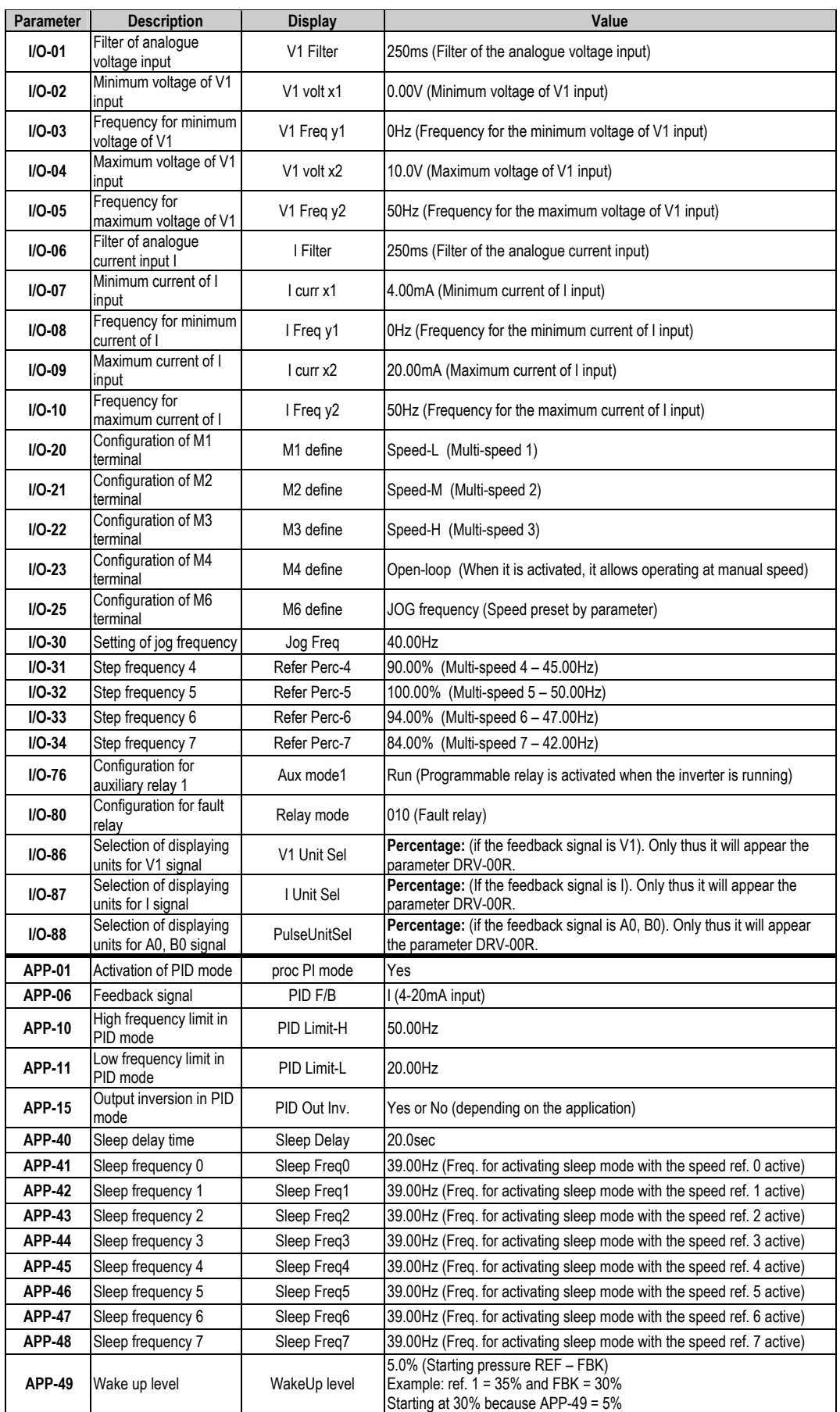

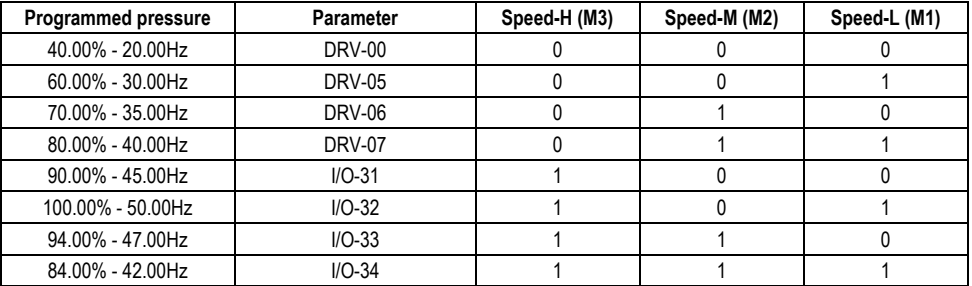

Depending on the status of the input terminals M1, M2 and M3, different programmed pressures can be selected:

#### **12.3.2. Connections Drawing**

Terminals CM / JOG: Change to manual speed set in parameter I/O-25 (NO status). Terminals CM / M1: Terminal 1 (NO status). rminals CM / M2: Terminal 2 (NO stat rminals CM / M3: Terminal 3 (NO stat Terminals CM / M7: Start command. Terminals A1/C1: Programmable output relay. Terminals 3A, 3B, 3C: Programmable fault relay. Terminals CM / M2: Terminal 2 (NO status). Terminals CM / M3: Terminal 3 (NO status).

**E** Connections for inverters from 3,7kW to 22kW.

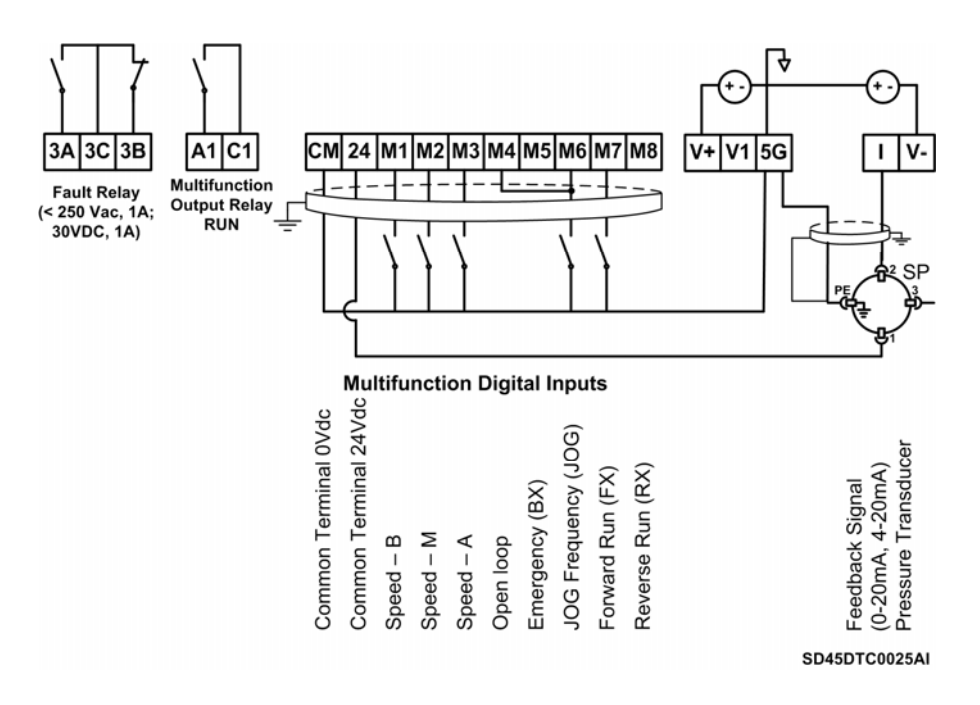

Figure 12.4 Control of one pump, eight speed references and manual speed. *Inverters with ca pacities from 3,7 to 22kW* 

**Connections for inverters from 30kW to 75kW.** 

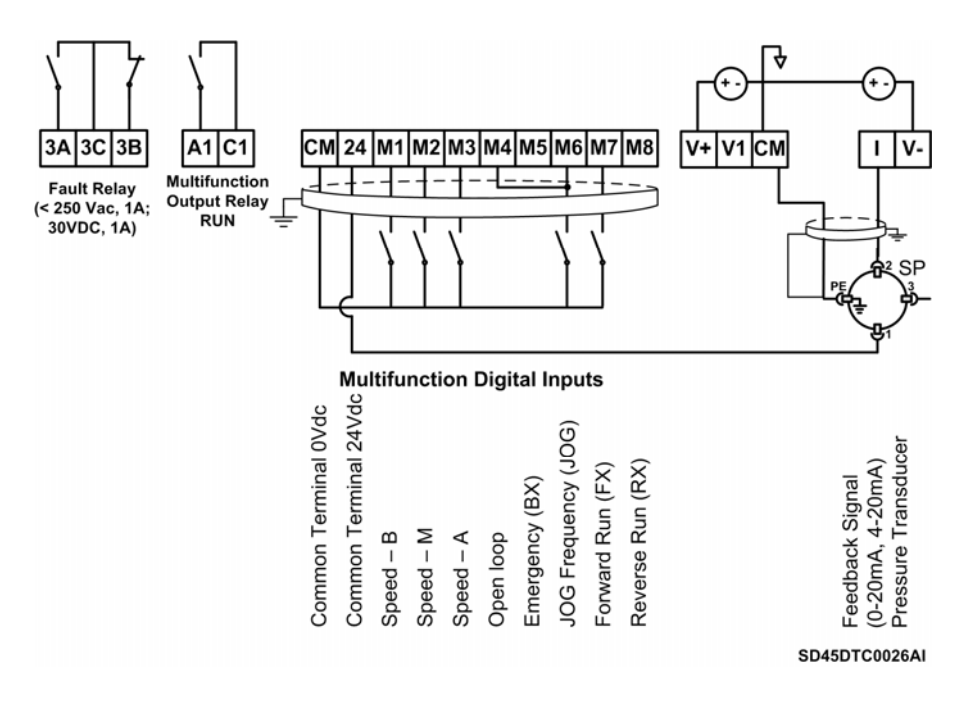

*Figure 12.5 Control of one pump, eight speed references and manual speed. Inverters with capacities from 30 to 75kW* 

## **12.4. Control of 2 Pumps, Four Speed References and Speed Reference by Keypad (Under-load) as Pressure Group. Without MMC Optional Board**

## **12.4.1. arameters Configuration P**

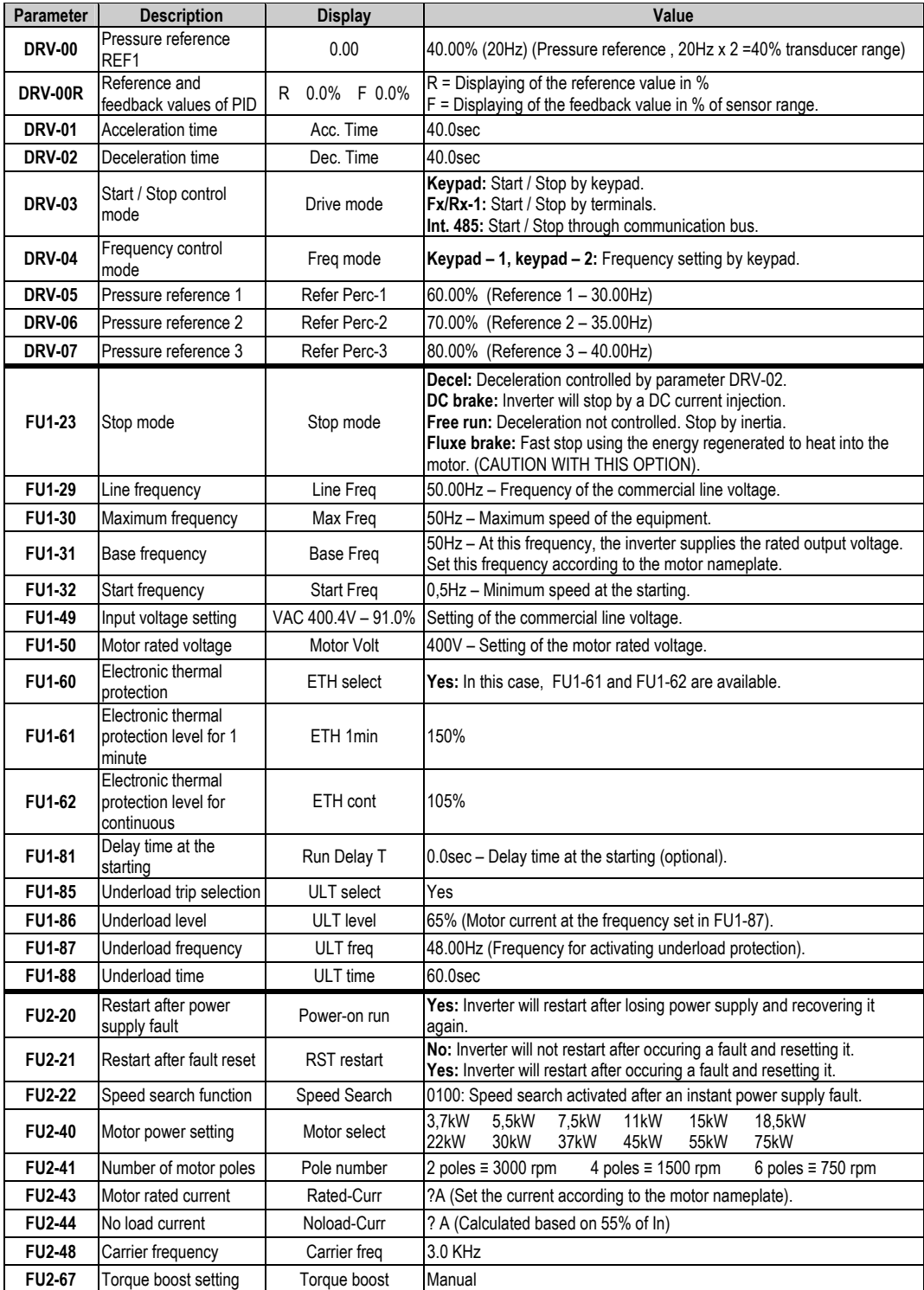

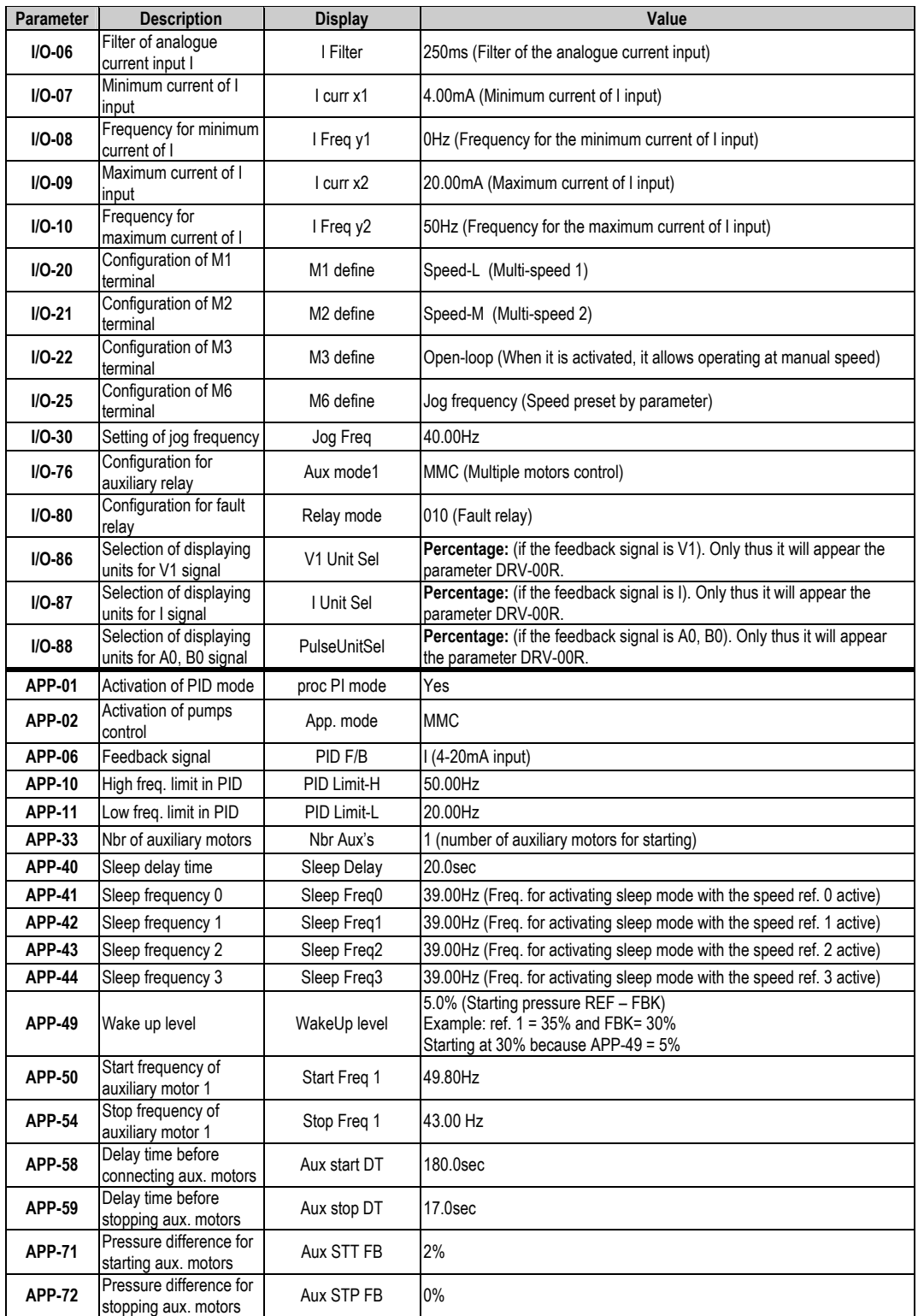

Depending on the status of the input terminals P1and P2, different programmed pressures can be selected:

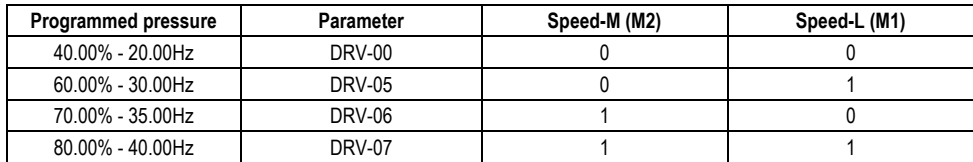

#### 12.4.2. Connections Drawing

Terminals CM / M4 Change to manual speed set in parameter I/O-25 (NO status). Terminals CM / M1: Terminal 1 (NO status). Terminals CM / M2: Terminal 2 (NO status). Terminals CM / M7: Start command. Terminals A1/C1: Pump 2 start. Terminals 3A, 3B, 3C: Fault relay.

• Connections for inverters from 3,7kW to 22kW.

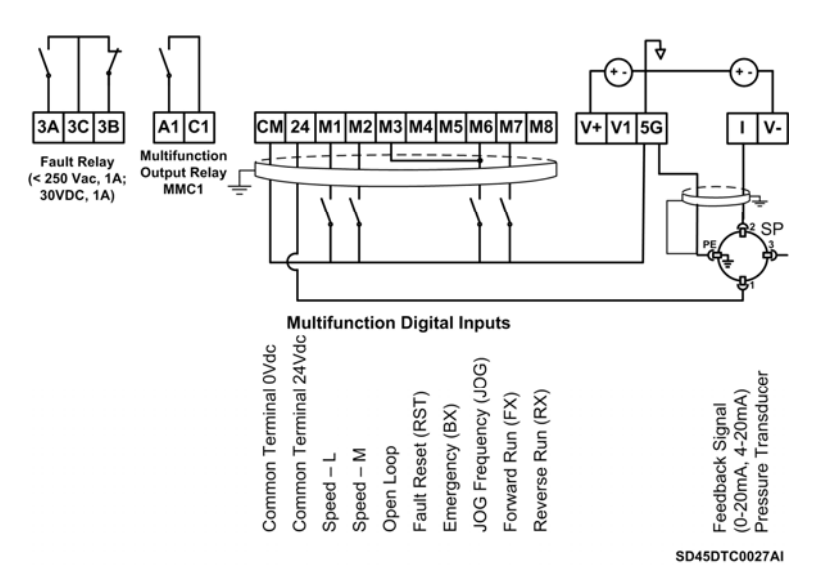

Figure 12.6 Control of two pumps, four speed references and speed reference by keypad as pressure group. Inverters with capacities from 3,7 to 22kW

Note: Control cables have to be screened and must be connected to the ground. 5G terminal will be CM terminal for inverters with a capacity equal or higher than 30kW.

• Connections for inverters from 30kW to 75kW.

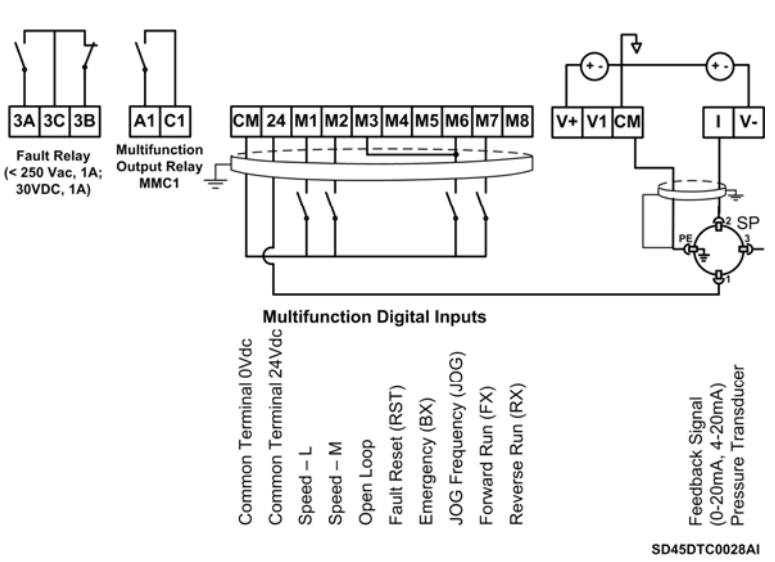

Figure 12.7 Control of two pumps, four speed references and speed reference by keypad as pressure group. Inverters with capacities from 30 to 75kW

## 12.5. Control of Four Pumps, Four Speed References and **Speed Reference by Keypad (Under-load) as Pressure**  Group

## **12.5.1. Parameters Configuration**

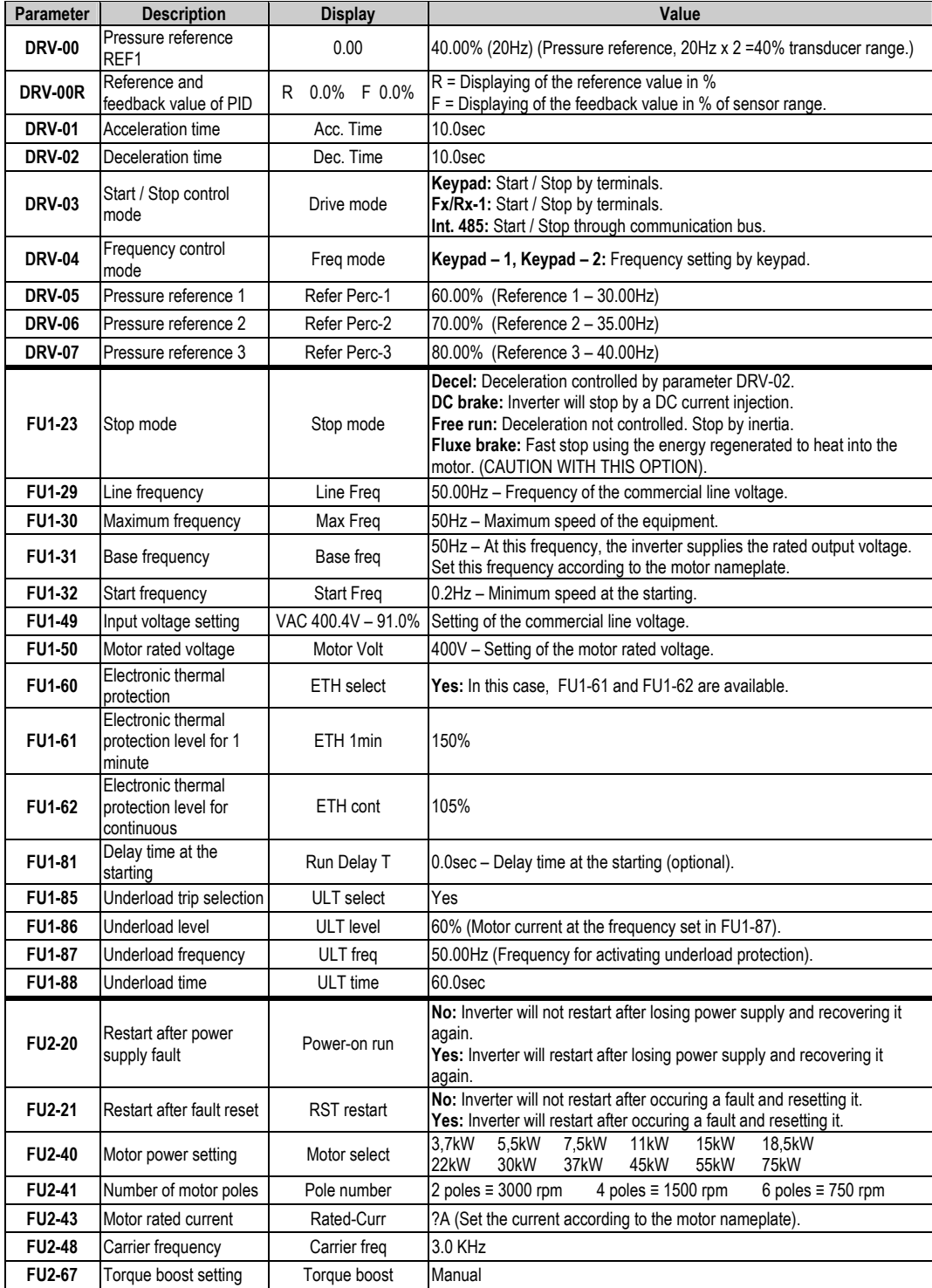

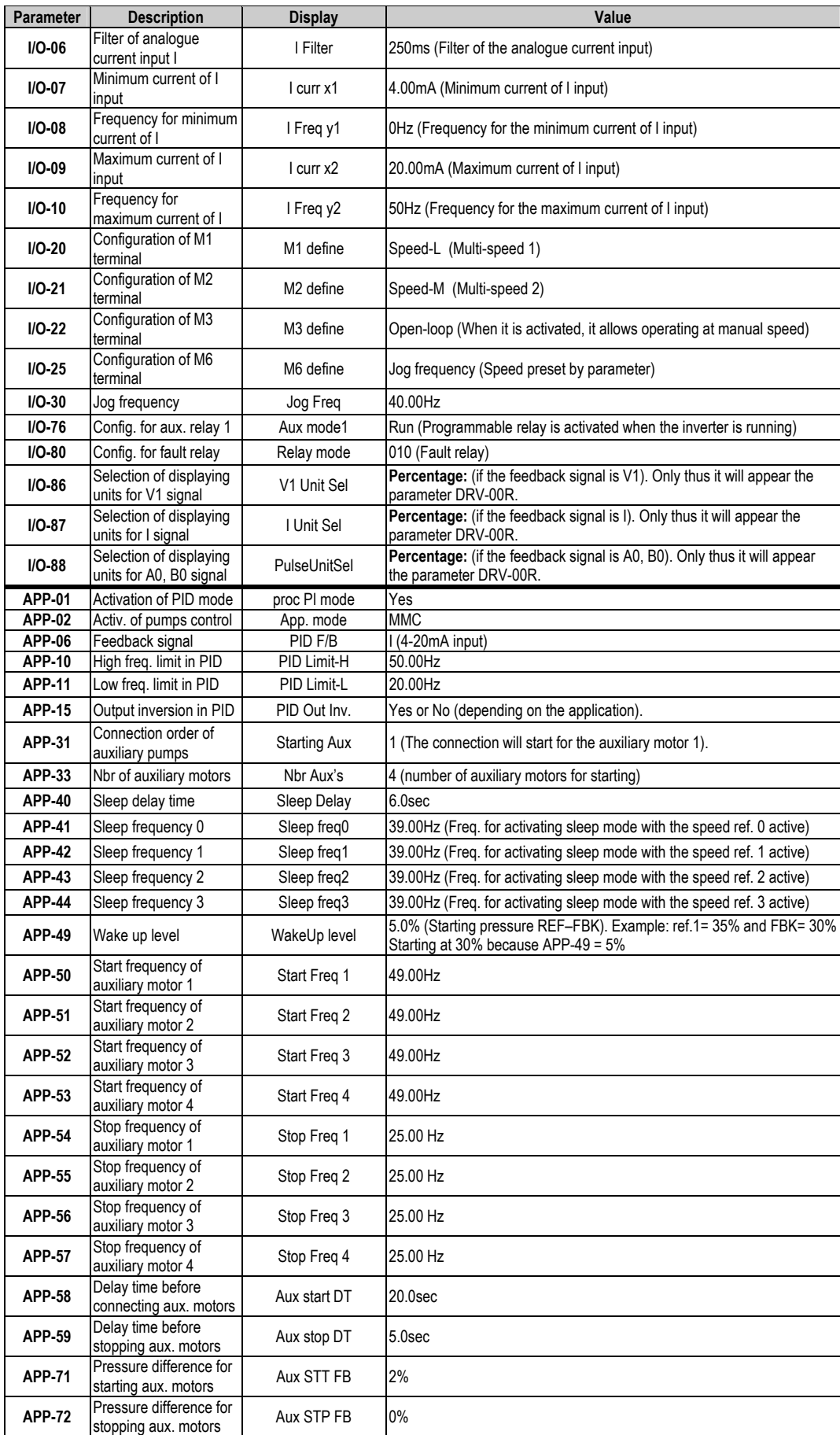

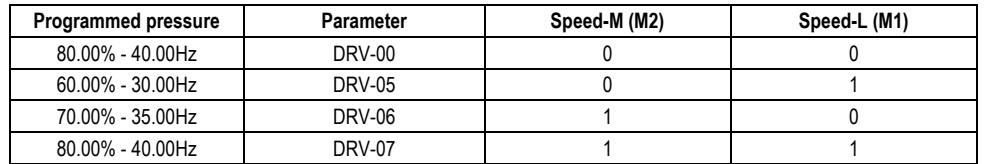

Depending on the status of the input terminals M1and M2, different programmed pressures can be selected:

#### 12.5.2. Connections Drawing

Terminals CM / JOG: Change to manual speed set in parameter I/O-25 (NO status).

Terminals CM / M1: Terminal 1 (NO status).

Terminals CM / M2: Terminal 2 (NO status).<br>Terminals CM / M2: Terminal 2 (NO status).<br>Terminals CM / M7: Start command.

Terminals A1 / C1: Start command of pump 1.

Terminals A2 / C2: Start command of pump 2.

Terminals A3 / C3: Start command of pump 3.

Terminals A4 / C4: Start command of pump 4.

Terminals 3A, 3C, 3B: Fault relay.

#### • Connections for inverters from 3.7kW to 22kW.

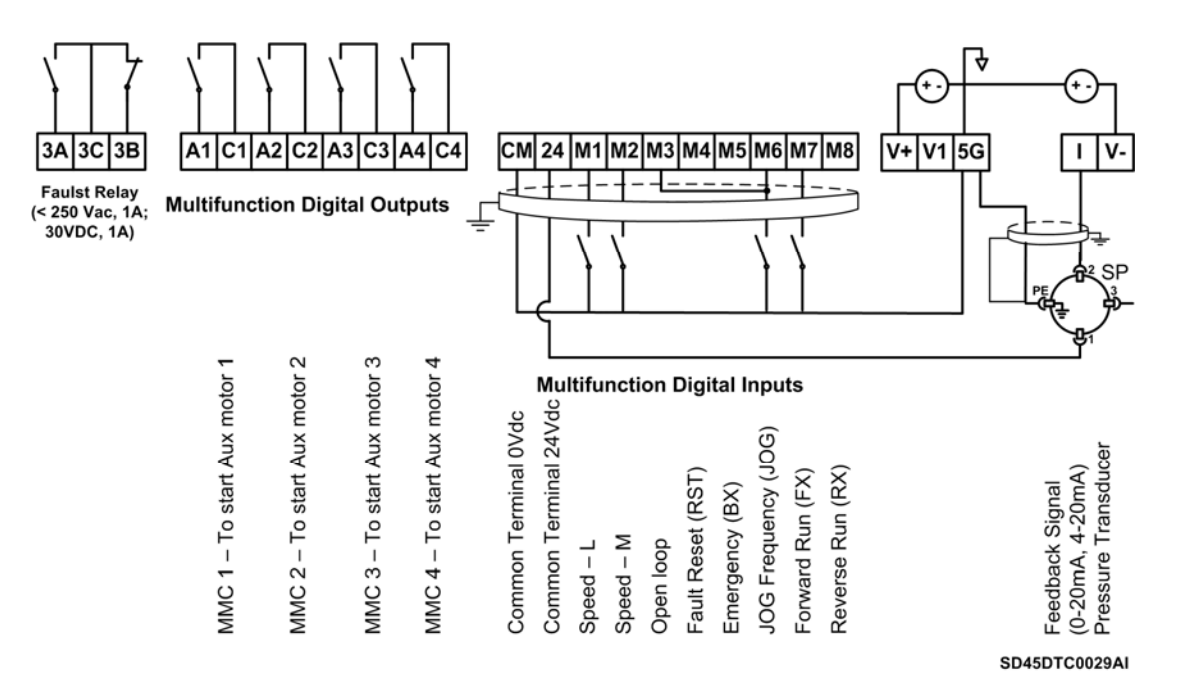

Figure 12.8 Control of four pumps, four speed references and speed reference by keypad as pressure group. Inverters with capacities from 3.7 to 22kW

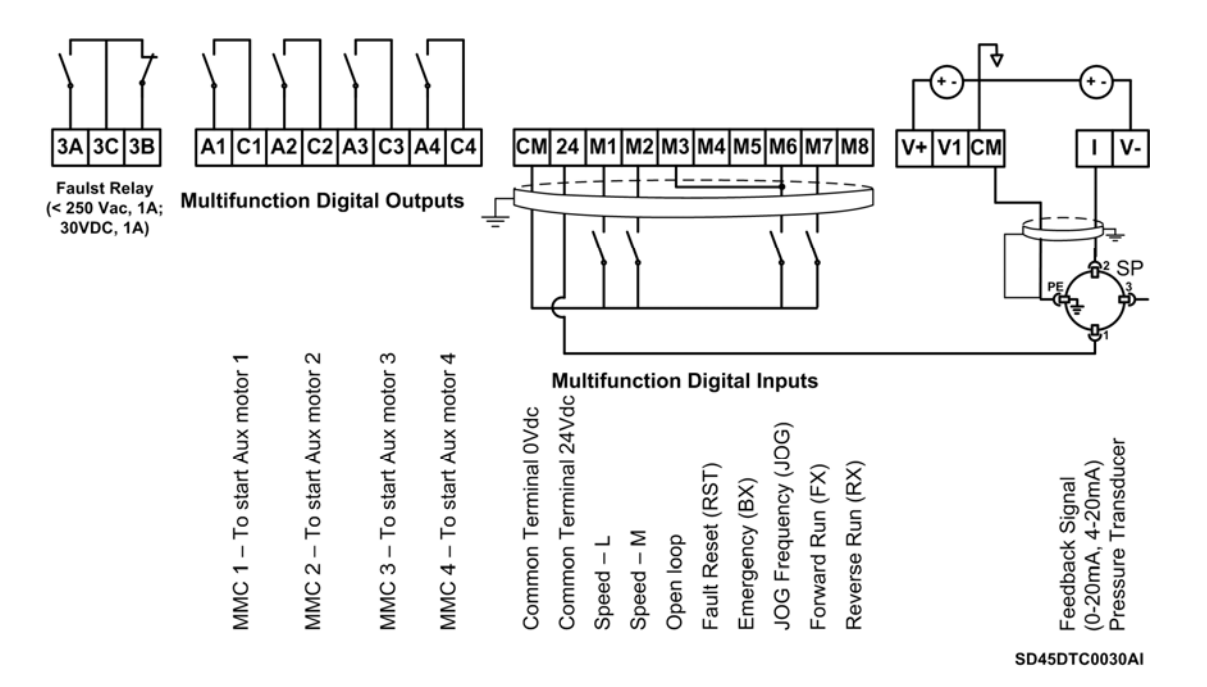

**Connections for inverters from 30kW to 75kW.** 

*Figure 12.9 Control of four pumps, four speed references and speed reference by keypad as pressure group. Inverters with capacities from 30 to 75kW* 

## **12.6. Control of Speed by Pushbuttons**

## **12.6.1.Parameters Configuration**

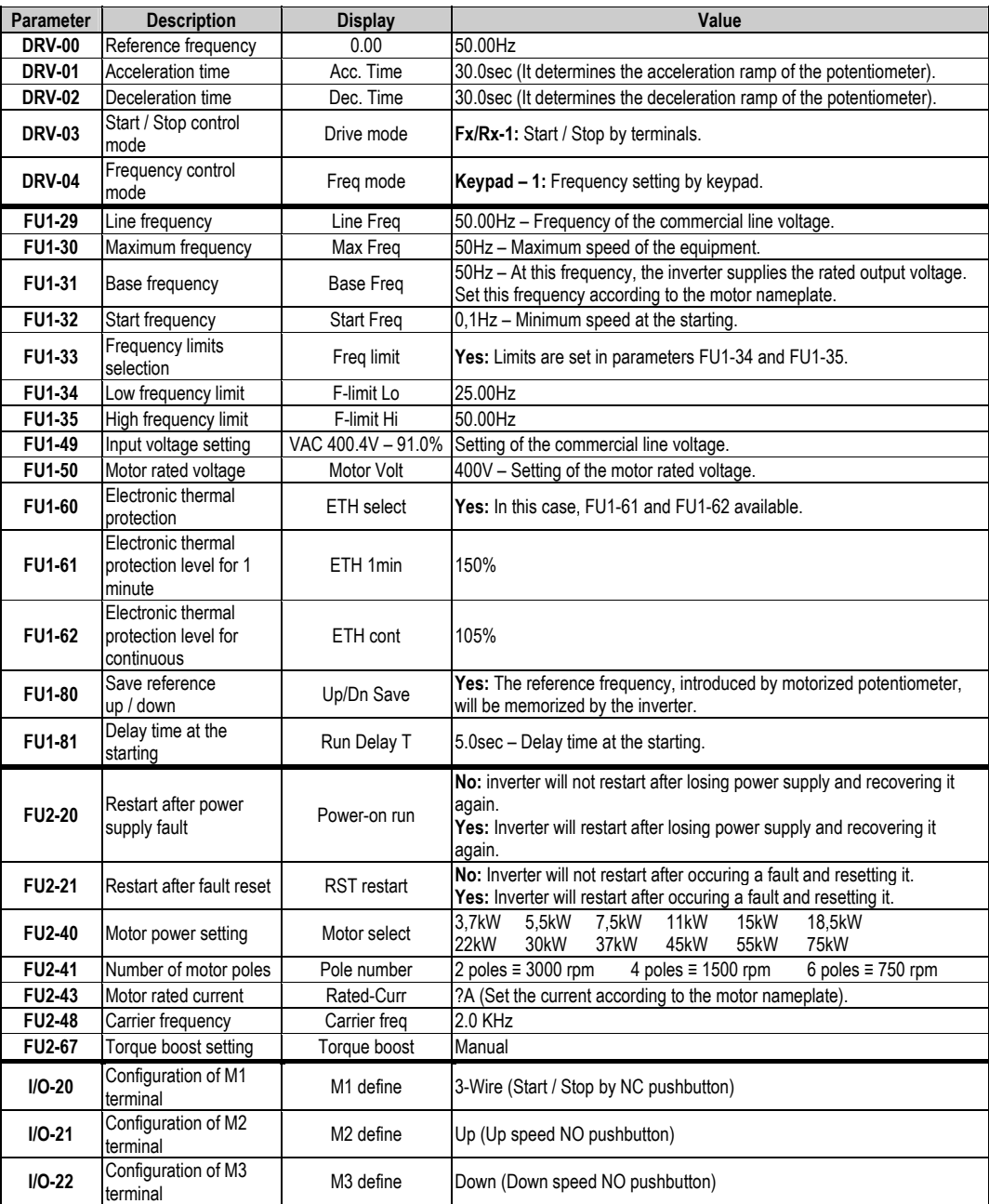

#### **12.6.2.Connections Drawing**

Terminals CM / M7: Start pushbutton (NO status). Terminals CM / M1: Stop pushbutton (NC status). Terminals CM / M2: Up speed pushbut ton (NO status). Terminals CM / M3: Down speed pushbutton (NO status).

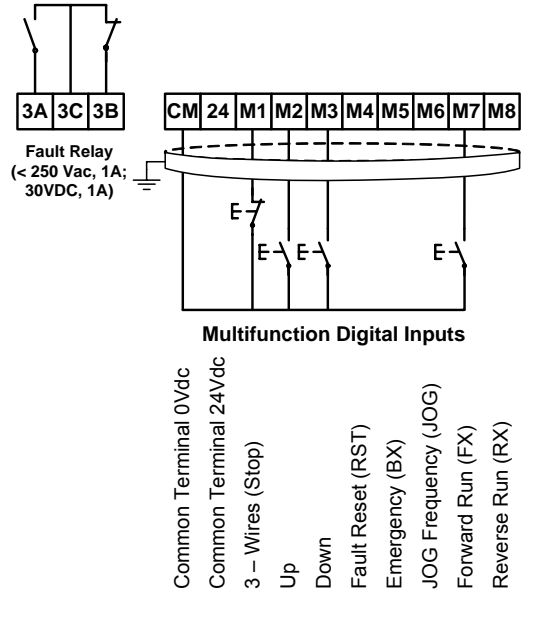

**SD45DTC0019AI**

*Figure 12.10 Con trol of speed by pushbuttons* 

**Note:** Control cables have to be screened and must be connected to the ground. 5G terminal will be CM terminal for inverters with a capacity equal or higher than 30kW.

Start command will be executed through a NO pushbutton between CM and M7 terminals. Stop command will be executed through a NC pushbutton between CM and M1 terminals. When the start command M7 is executed (CM common) the inverter will start holding the speed at 0.00Hz. When we press M2 pushbutton the speed will be increased up to minimum speed FU1-34, and if we follow pressing M2, the speed will follow being increased according to the acceleration ramp DRV-01. When we stop, the reference speed will be held if we activate the parameter FU1-80 (reference memorization).

## 12.7. Control of Four Pumps in Alternation mode and Four **Spe ed References**

## **12.7.1. Parameters Configuration**

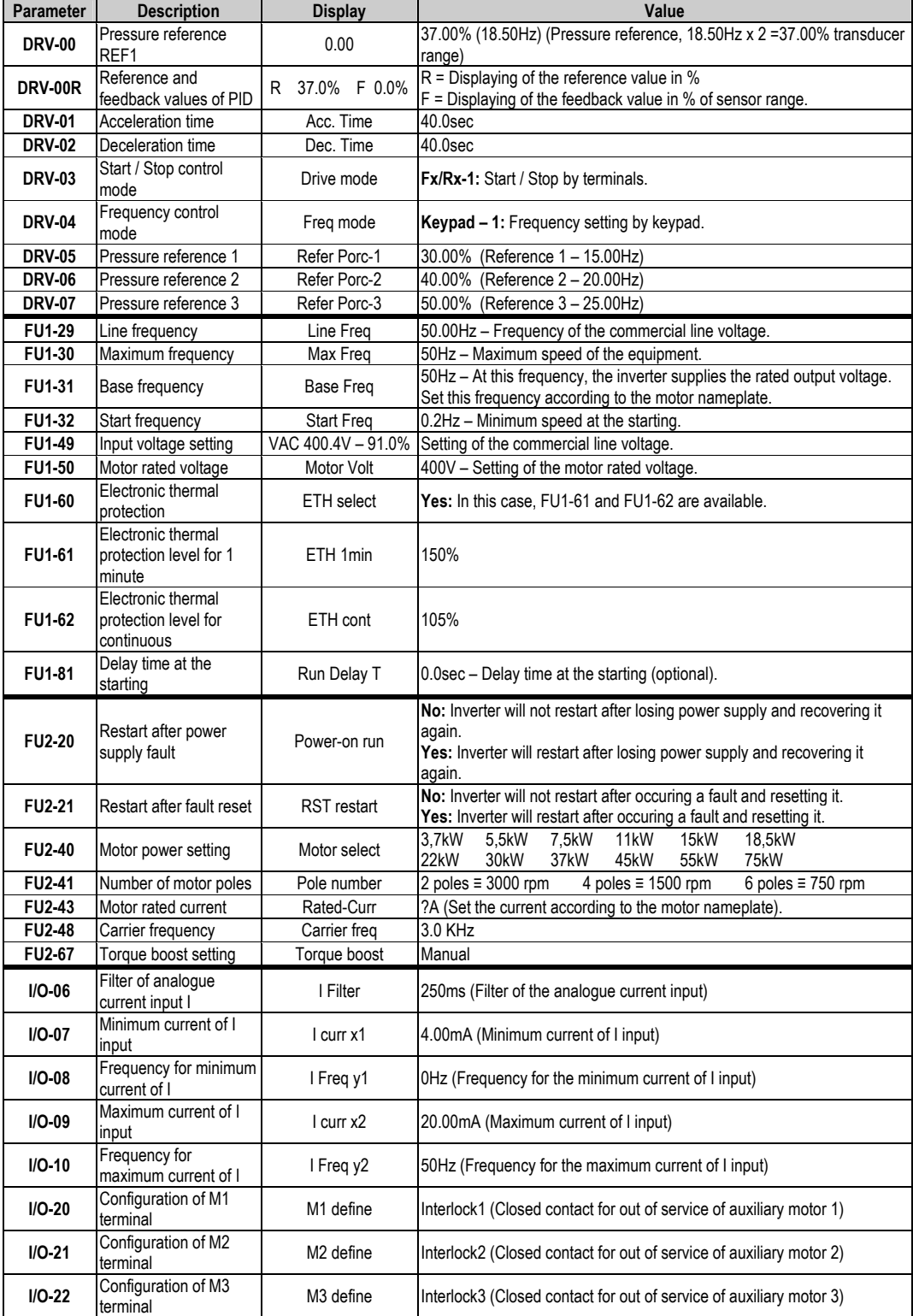

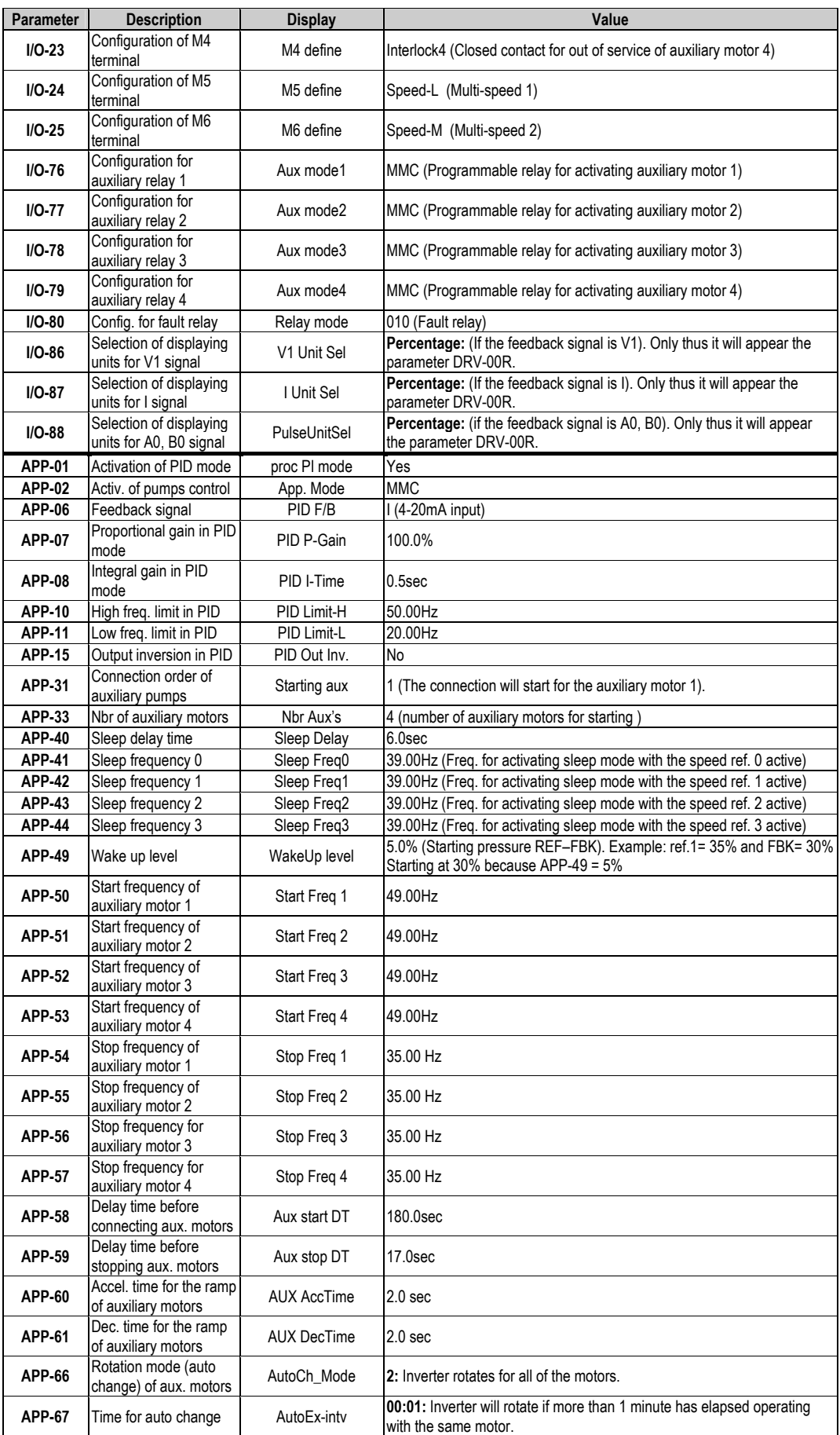

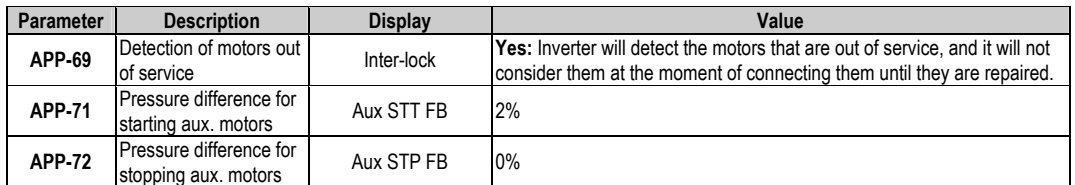

Depending on the status of the input terminals M5 and M6, different programmed pressures can be selected:

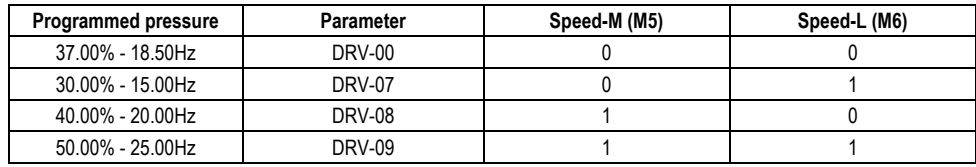

## 12.7.2. Connections Drawing

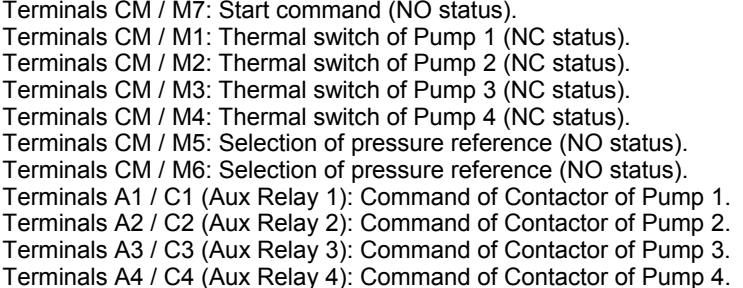

• Connections for inverters from 3,7kW to 22kW.

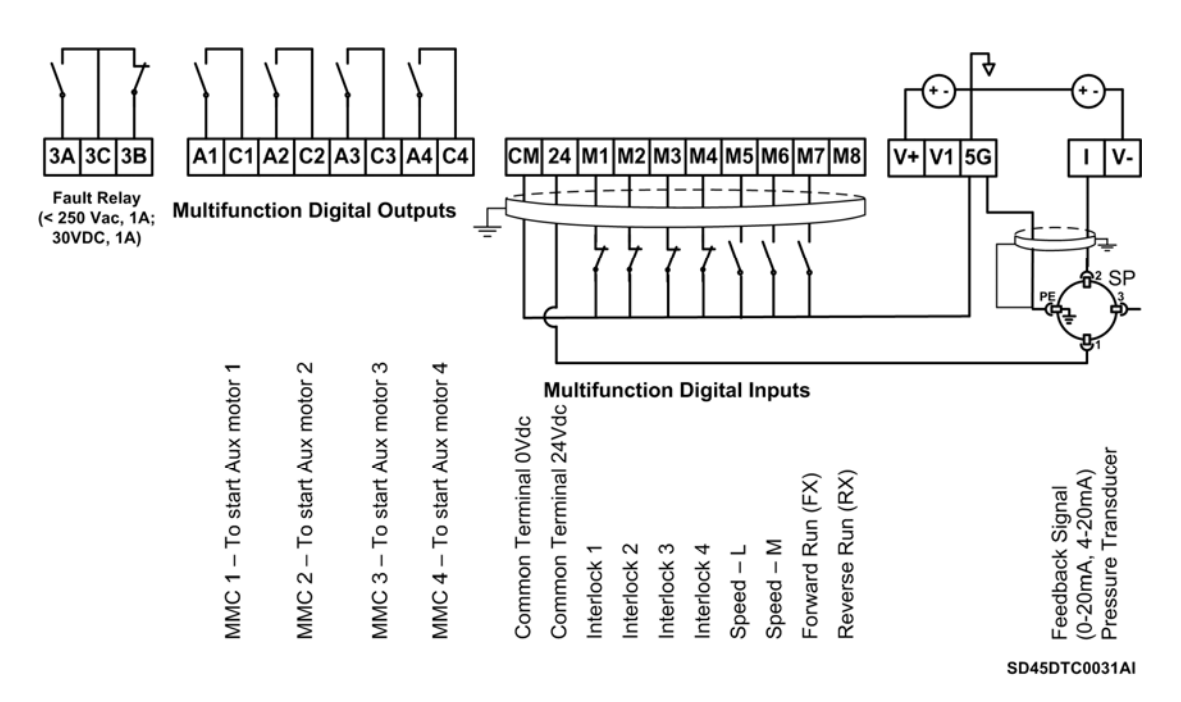

Figure 12.11 Control of four pumps in alternation mode and four speed references. Inverters with capacities from 3,7 to 22kW

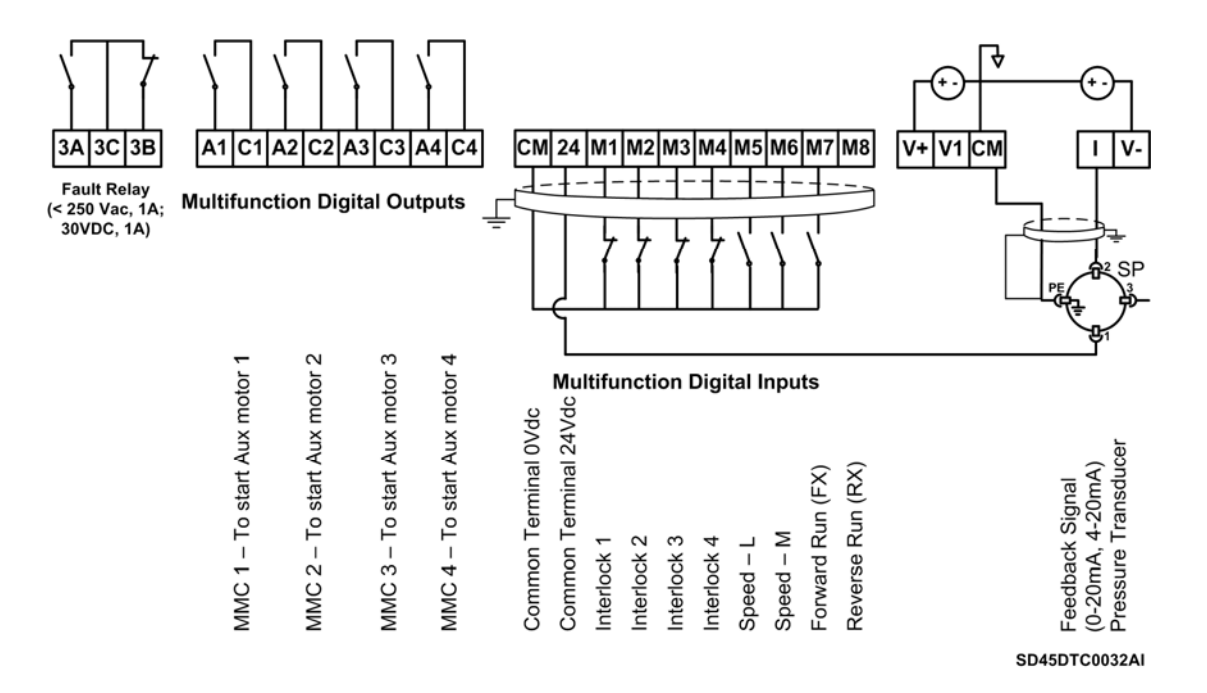

**EXECUTE: 10 YO THE 20 IN STATE 10 FOR THE 30kW to 75kW.** 

Figure 12.12 Control of four pumps in alternation mode and four speed references. *Inverters with capacities from 30 to 75kW* 

# **13.CONFIGURATION REGISTER**

APPLICATION: DATE: CUSTOMER: NOTES: VARIABLE SPEED DRIVE: SD450. **SERIAL No:** 

MODEL:

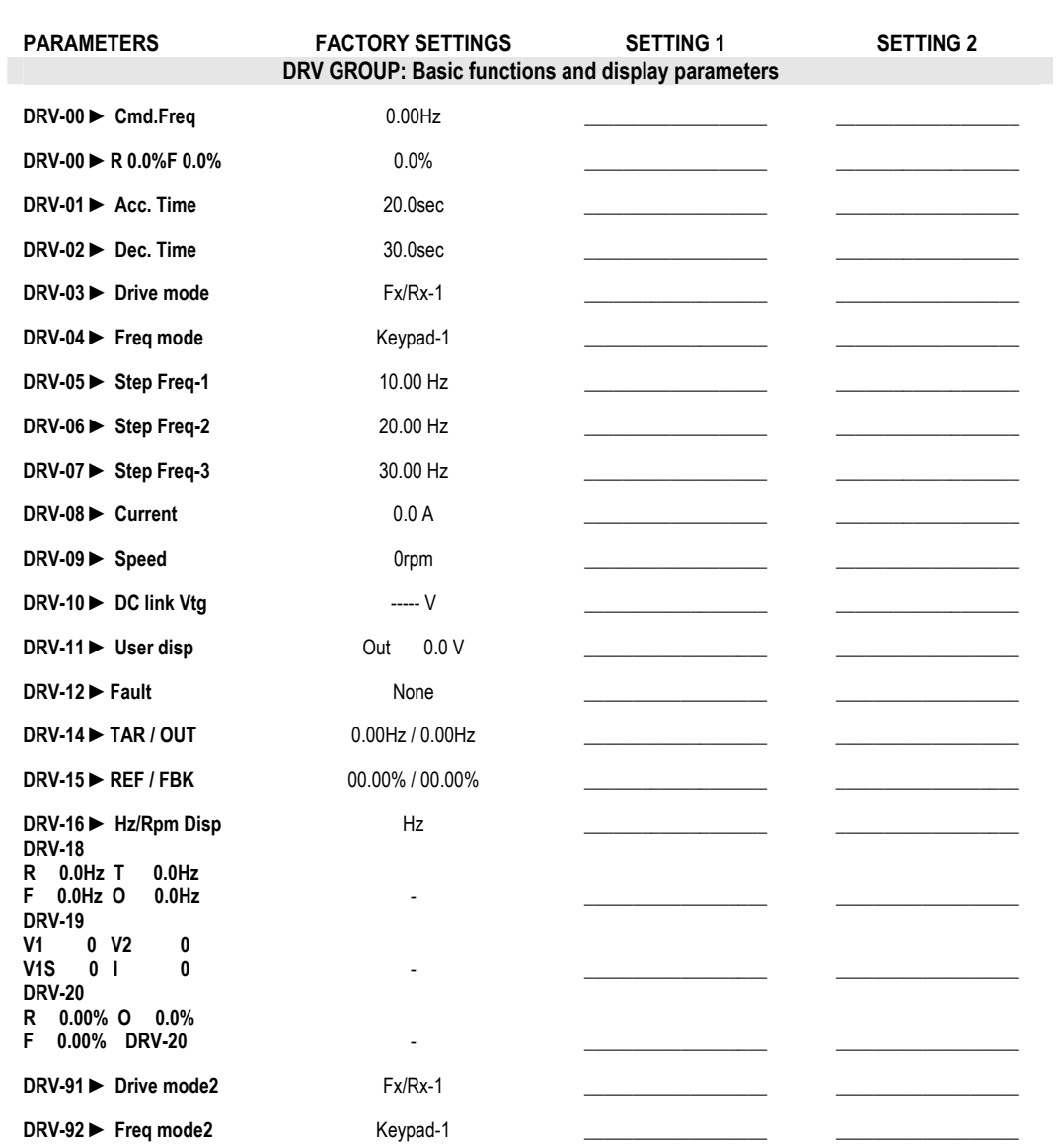

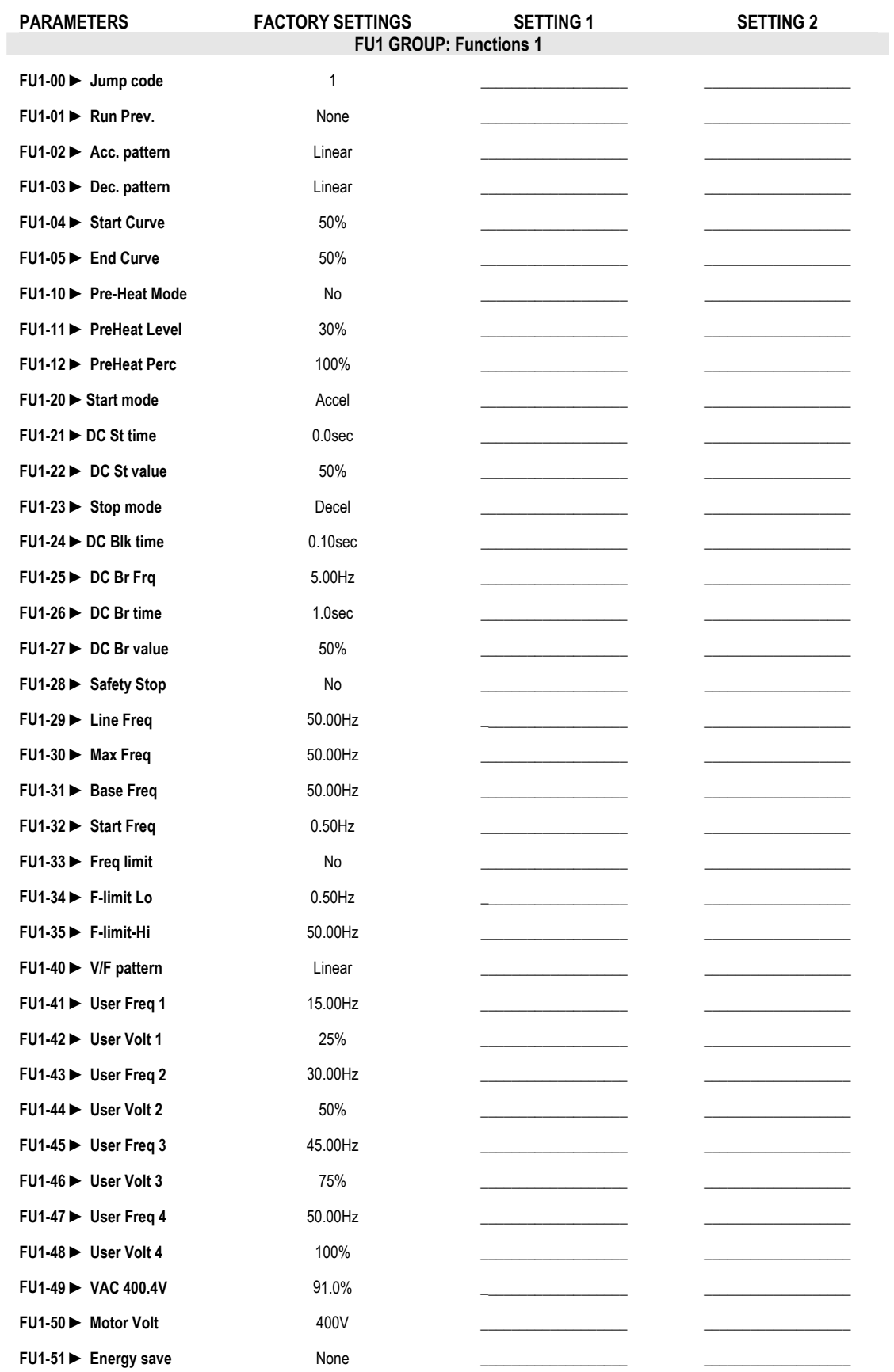

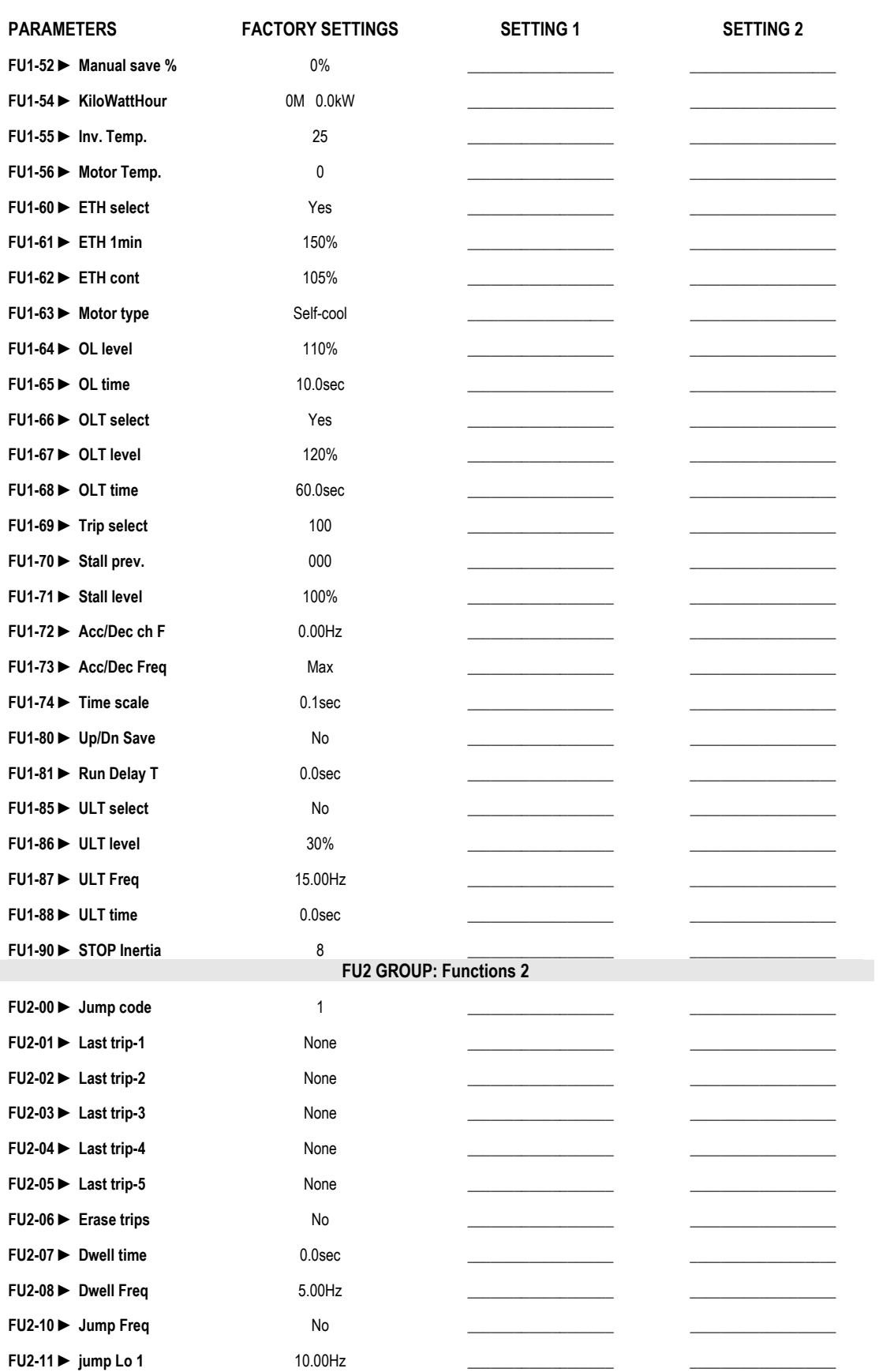

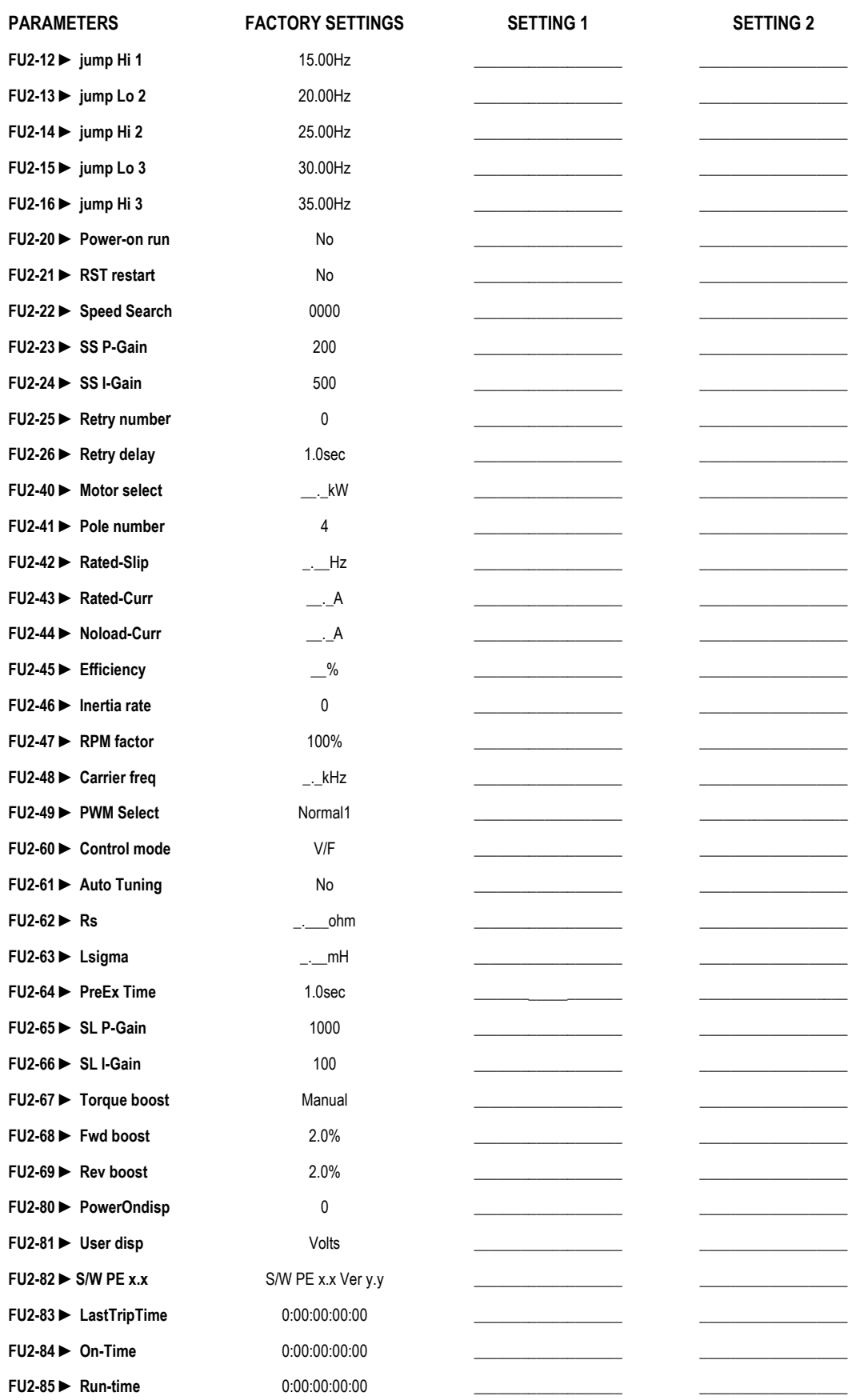

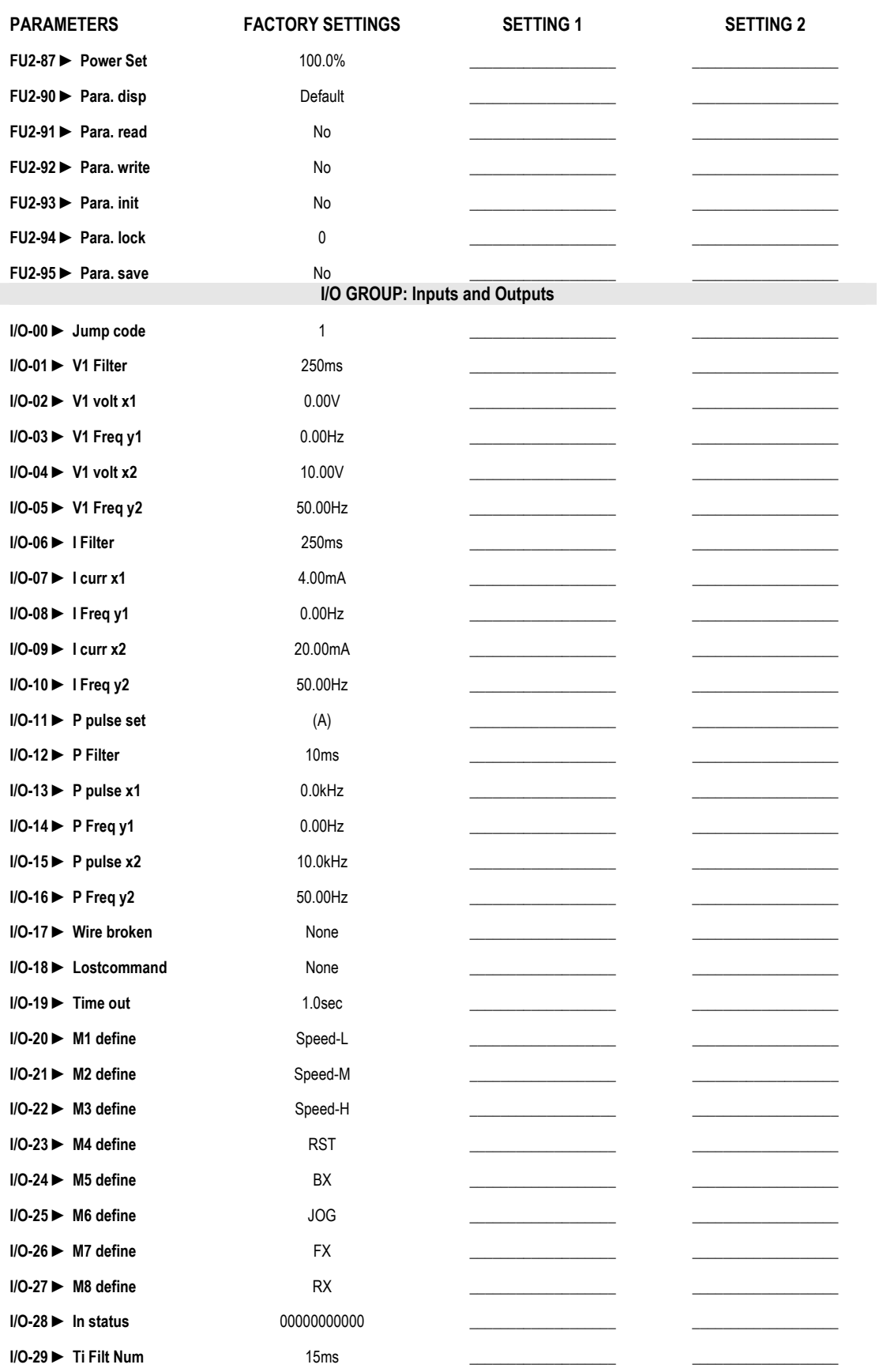

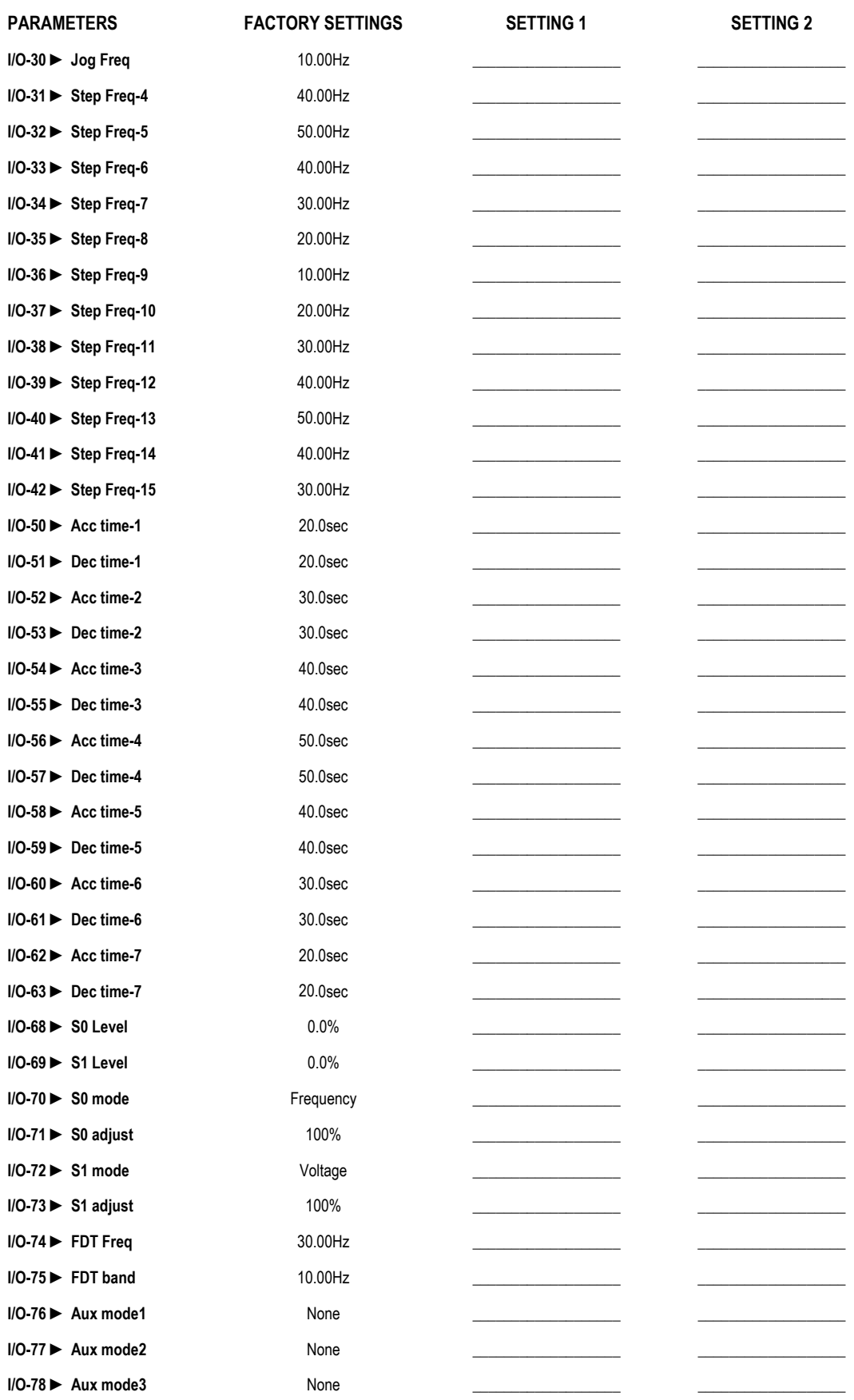

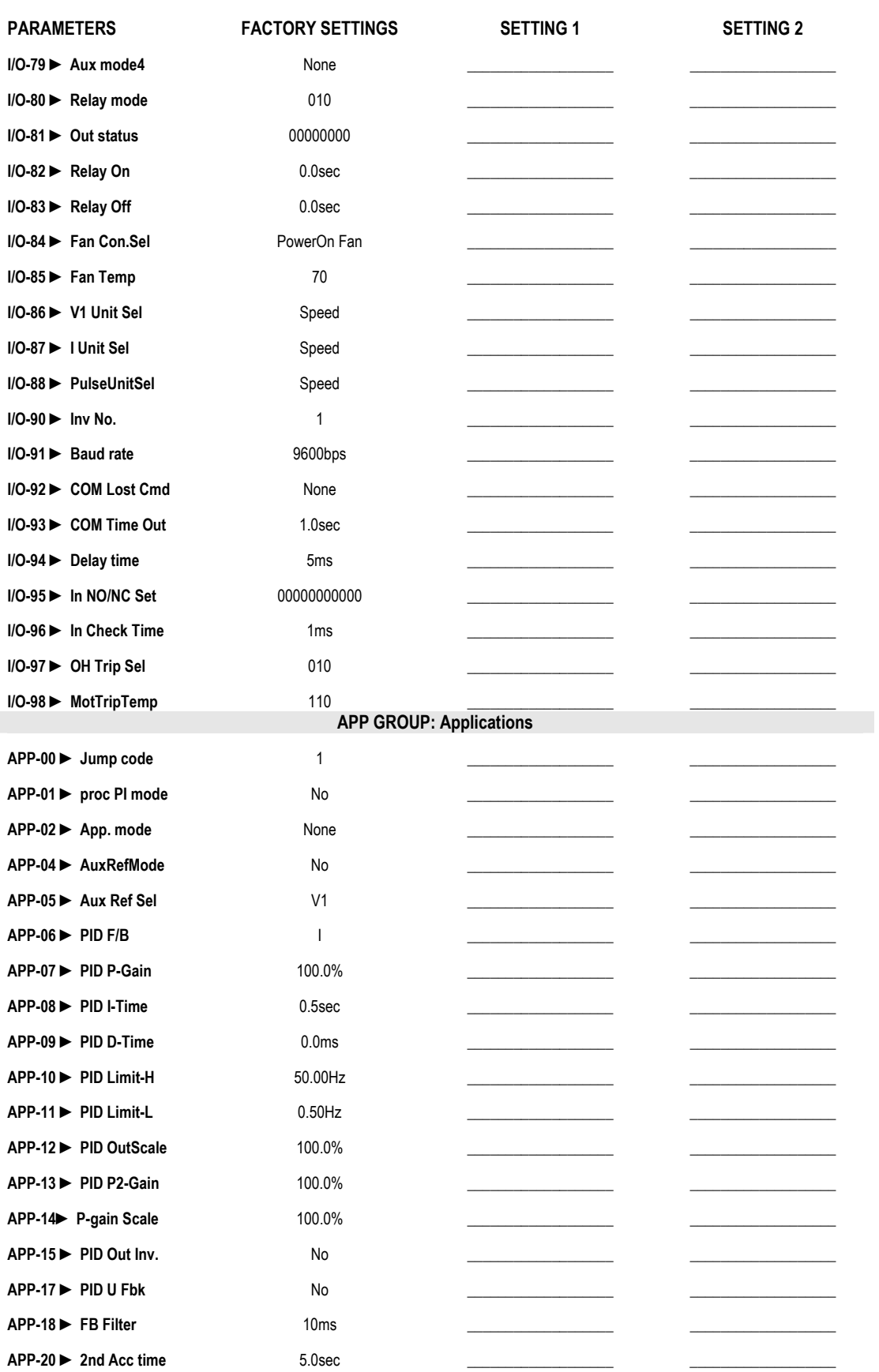

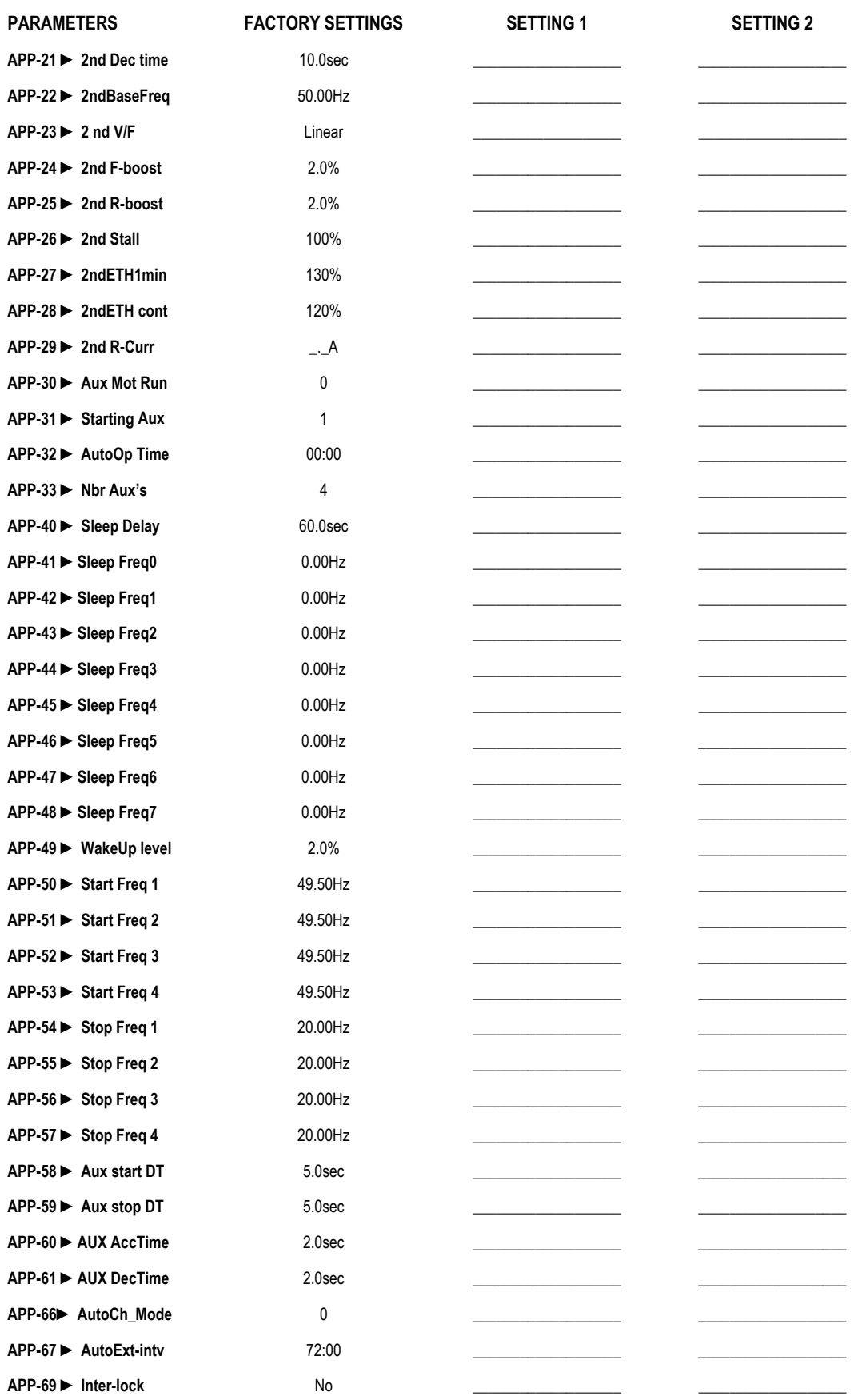

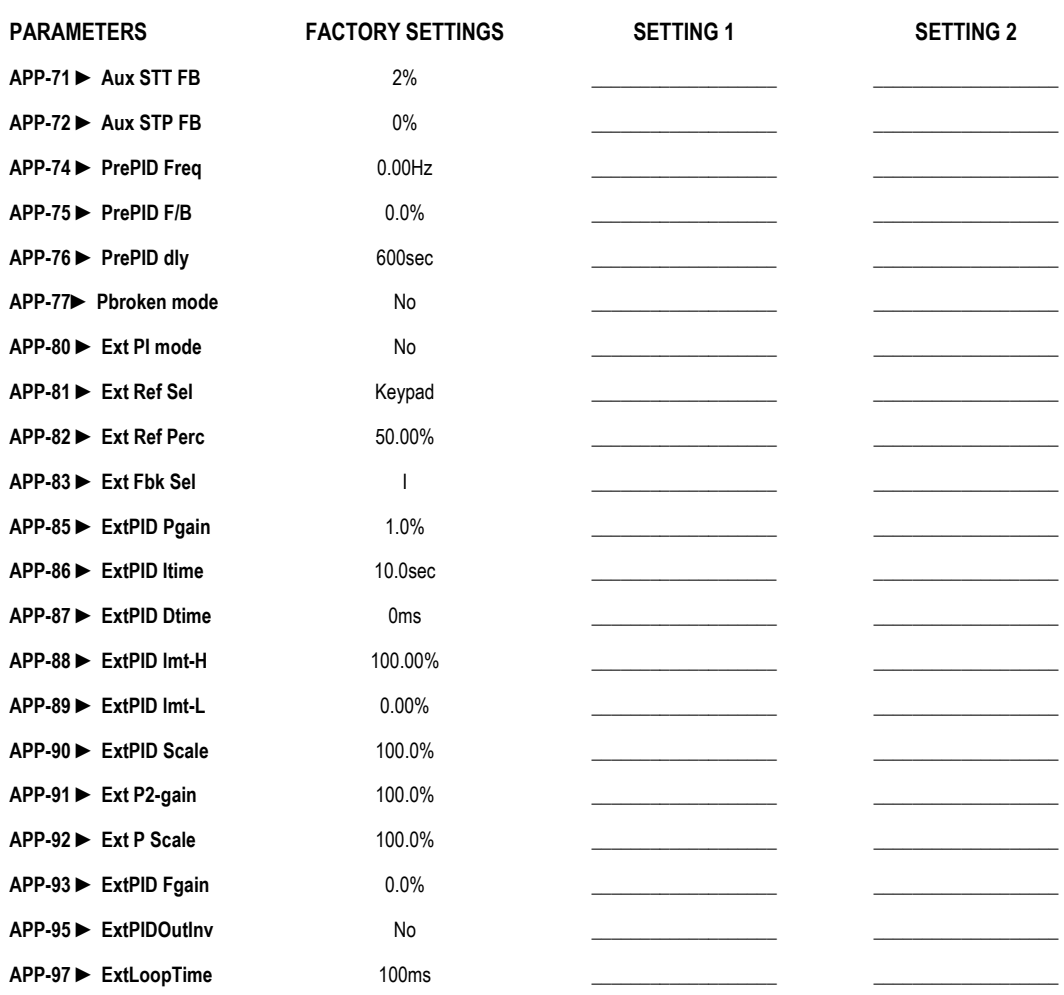

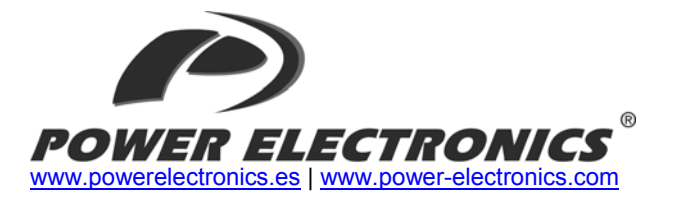

#### *24 Hours Technical Assistance 365 days a year 902 40 20 70*

**VALENCIA**  C/ Leonardo da Vinci, 24 – 26 Parque Tecnológico 46980 • PATERNA VALENCIA • ESPAÑA Tel. 902 40 20 70 Tel. (+34) 96 136 65 57 Fax (+34) 96 131 82 01

#### **HEAD OFFICE ■ ■ INTERNATIONAL**

**AUSTRALIA**  Power Electronics Australia Pty Ltd U6, 30-34 Octal St, Yatala, BRISBANE, QUEENSLAND 4207 P.O. Box 3166 Browns Plains, Queensland 4118 ● AUSTRALIA Tel. (+61) 7 3386 1993 Fax (+61) 7 3386 1997

#### **BRAZIL**

Power Electronics Brazil Ltda Av. Guido Caloi, 1985-Galpão 09 CEP 05802-140 ● SÃO PAULO ● SP

#### **CHILE**

Power Electronics Chile Ltda Los Productores # 4439 · Huechuraba SANTIAGO ● CHILE Tel. (+56) (2) 244 0308 · 0327 · 0335 Fax (+56) (2) 244 0395

#### **CHILE**

Oficina Petronila # 246, Casa 19 ANTOFAGASTA ● CHILE Tel. (+56) (55) 793 965

#### **CHINA**

Power Electronics Beijing Room 509, Yiheng Building No 28 East Road, Beisanhuan 100013, Chaoyang District BEIJING ● R.P. CHINA Tel. (+86 10) 6437 9197 Fax (+86 10) 6437 9181

#### **CHINA**

Power Electronics Asia Ltd 20/F Winbase Centre 208 Queen's Road Central HONG KONG ● R.P. CHINA

#### **GERMANY**

Power Electronics Deutschland GmbH Dieselstrasse, 77 D·90441 NÜRNBERG ● GERMANY Tel. (+49) 911 99 43 99 0 Fax (+49) 911 99 43 99 8

#### **INDIA**

Power Electronics India No 26 3rd Cross, Vishwanathapuram 625014 ● MADURAI Tel. (+91) 452 434 7348 Fax (+91) 452 434 7348

#### **KOREA**

Power Electronics Asia HQ Co. Room #305, SK Hub Primo Building 953-1, Dokok-dong, Gangnam-gu 135-270 SEOUL ● KOREA Tel. (+82) 2 3432 4656 Fax (+82) 2 3462 4657

#### **MEXICO**

P.E. Internacional Mexico S de RL Calle Cerrada José Vasconcelos, 9 Colonia Tlalnepantla 54000 ● MEXICO DF

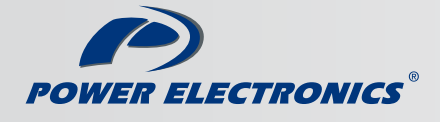

www.power-electronics.com

GE Fanuc Intelligent Platforms **Programmable Control Products** 

# VersaMax® Micro PLCs and Nano PLCs

User's Manual, GFK-1645J

September 2009

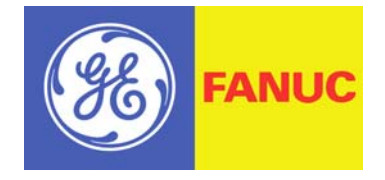

## Warnings, Cautions, and Notes as Used in this Publication

## **Warning**

**Warning notices are used in this publication to emphasize that hazardous voltages, currents, temperatures, or other conditions that could cause personal injury exist in this equipment or may be associated with its use.** 

**In situations where inattention could cause either personal injury or damage to equipment, a Warning notice is used.** 

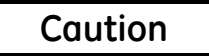

**Caution notices are used where equipment might be damaged if care is not taken.** 

#### **Note**

Notes merely call attention to information that is especially significant to understanding and operating the equipment.

This document is based on information available at the time of its publication. While efforts have been made to be accurate, the information contained herein does not purport to cover all details or variations in hardware or software, nor to provide for every possible contingency in connection with installation, operation, or maintenance. Features may be described herein which are not present in all hardware and software systems. GE Fanuc assumes no obligation of notice to holders of this document with respect to changes subsequently made.

GE Fanuc makes no representation or warranty, expressed, implied, or statutory with respect to, and assumes no responsibility for the accuracy, completeness, sufficiency, or usefulness of the information contained herein. No warranties of merchantability or fitness for purpose shall apply.

The following are trademarks of GE Fanuc Intellligent Platforms, Inc.

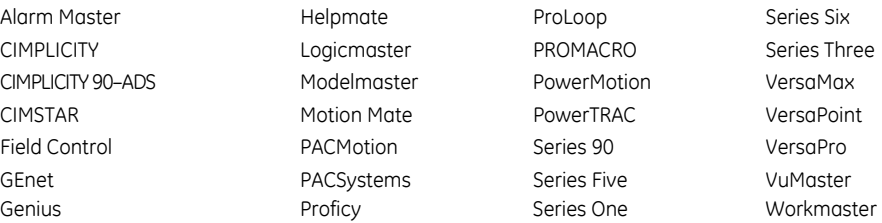

#### **©Copyright 2009 GE Fanuc Intelligent Platforms All Rights Reserved**

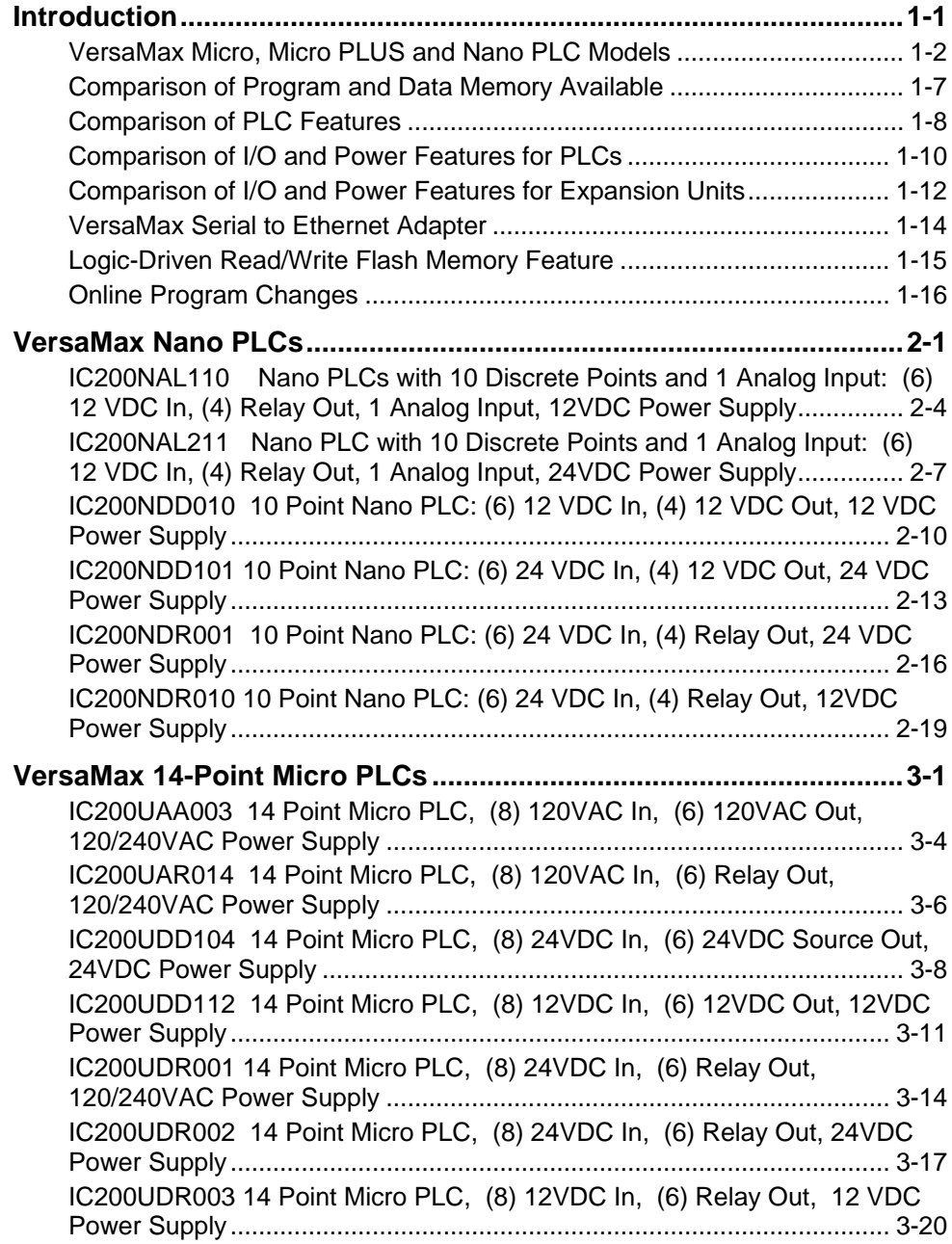

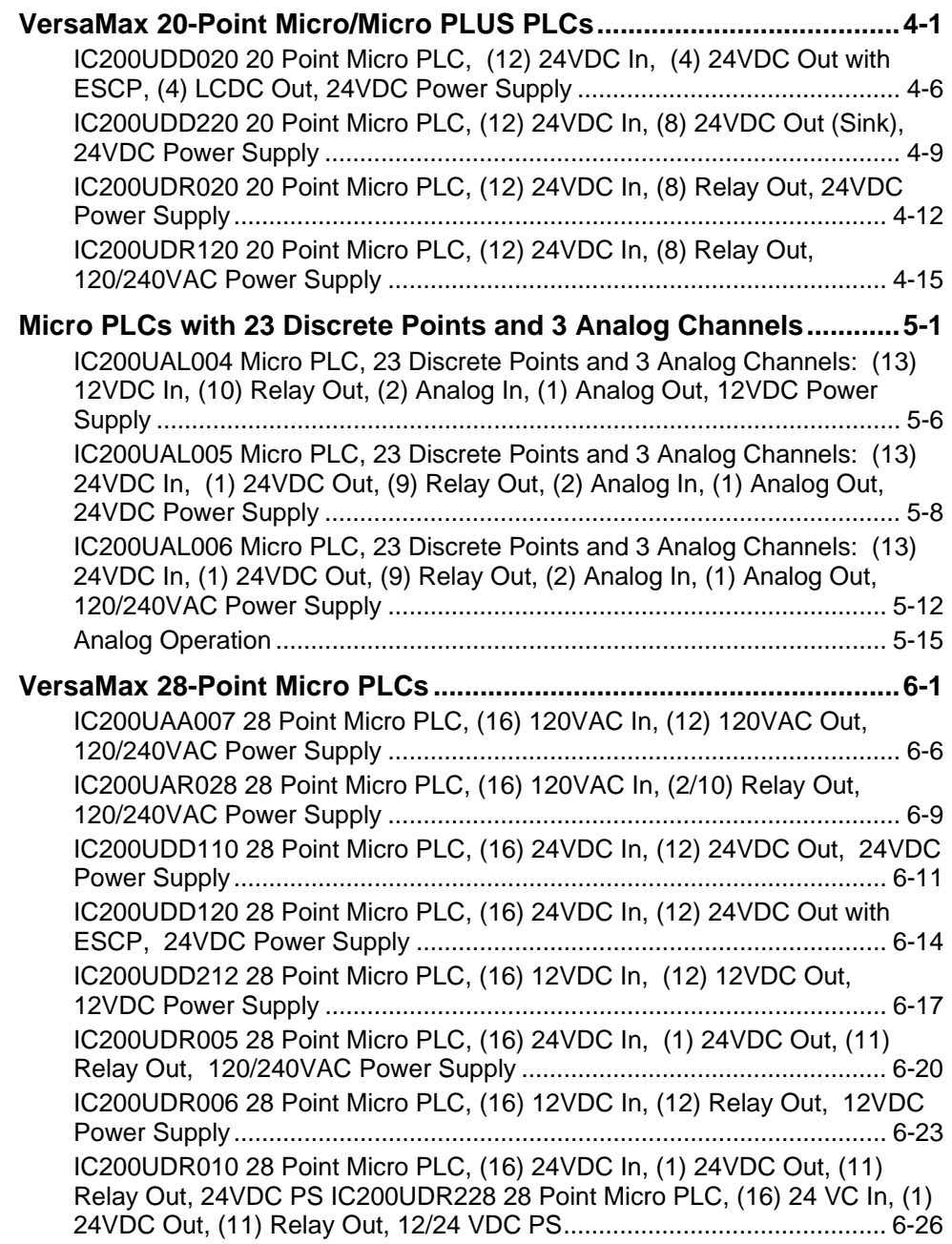

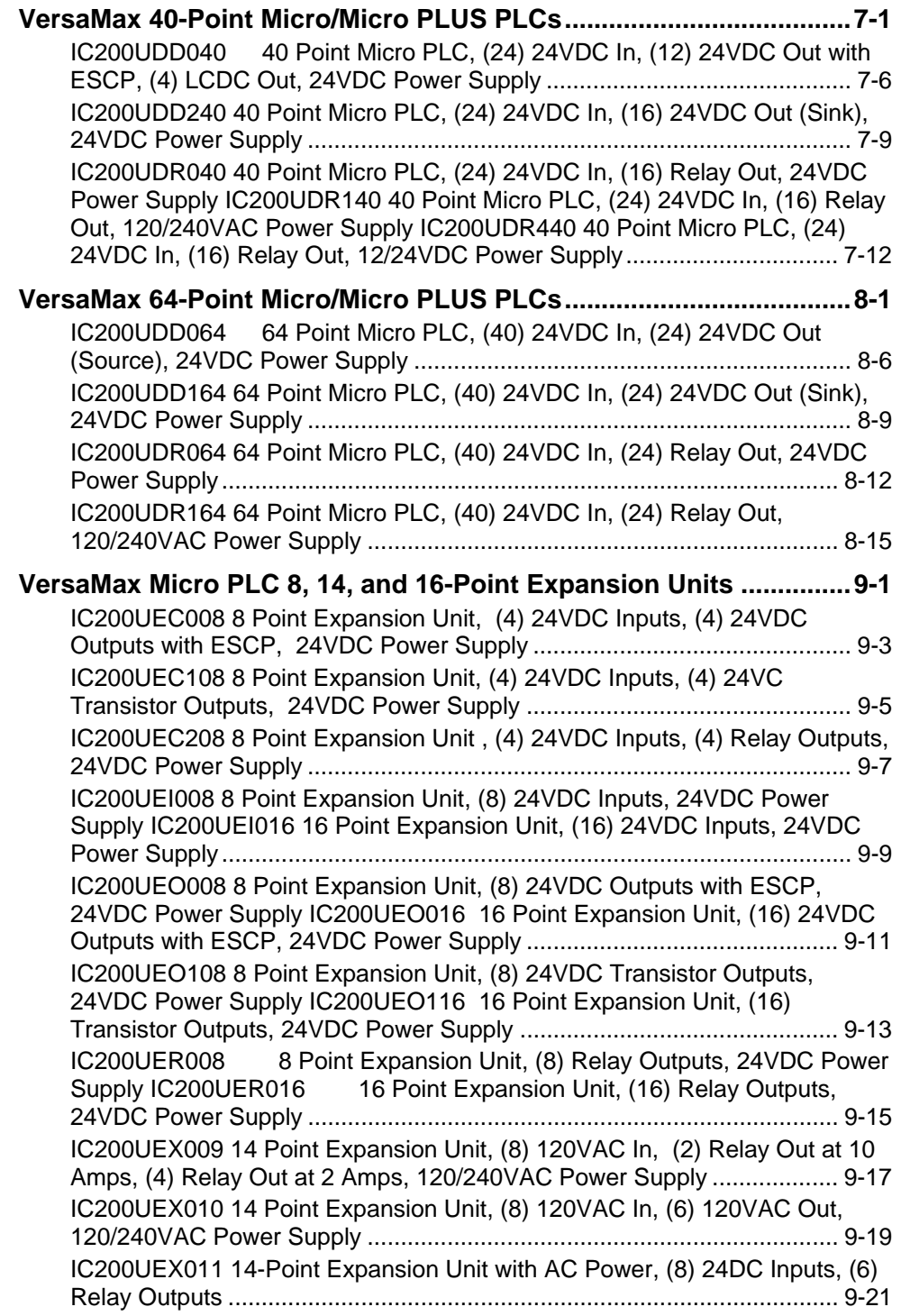

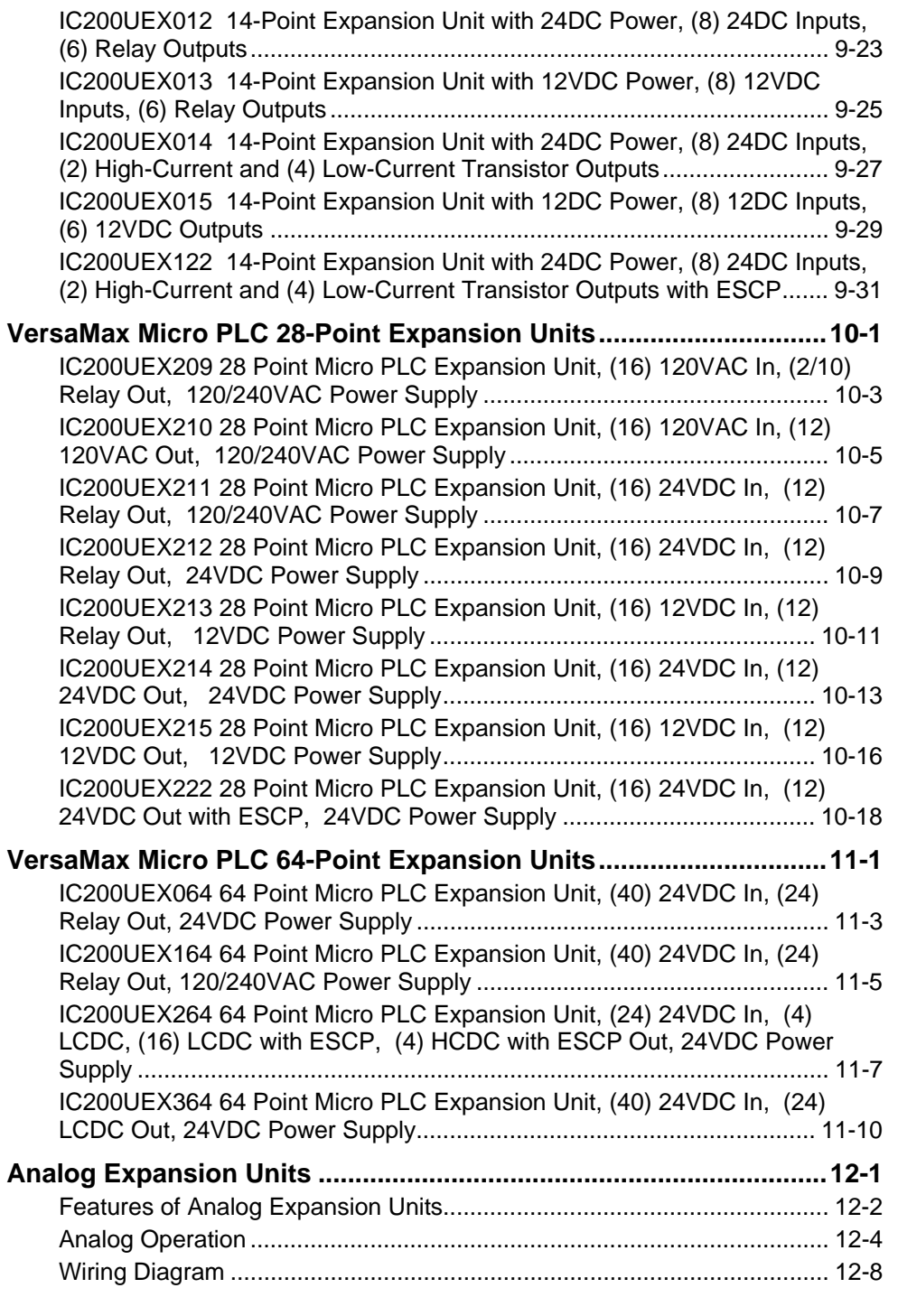

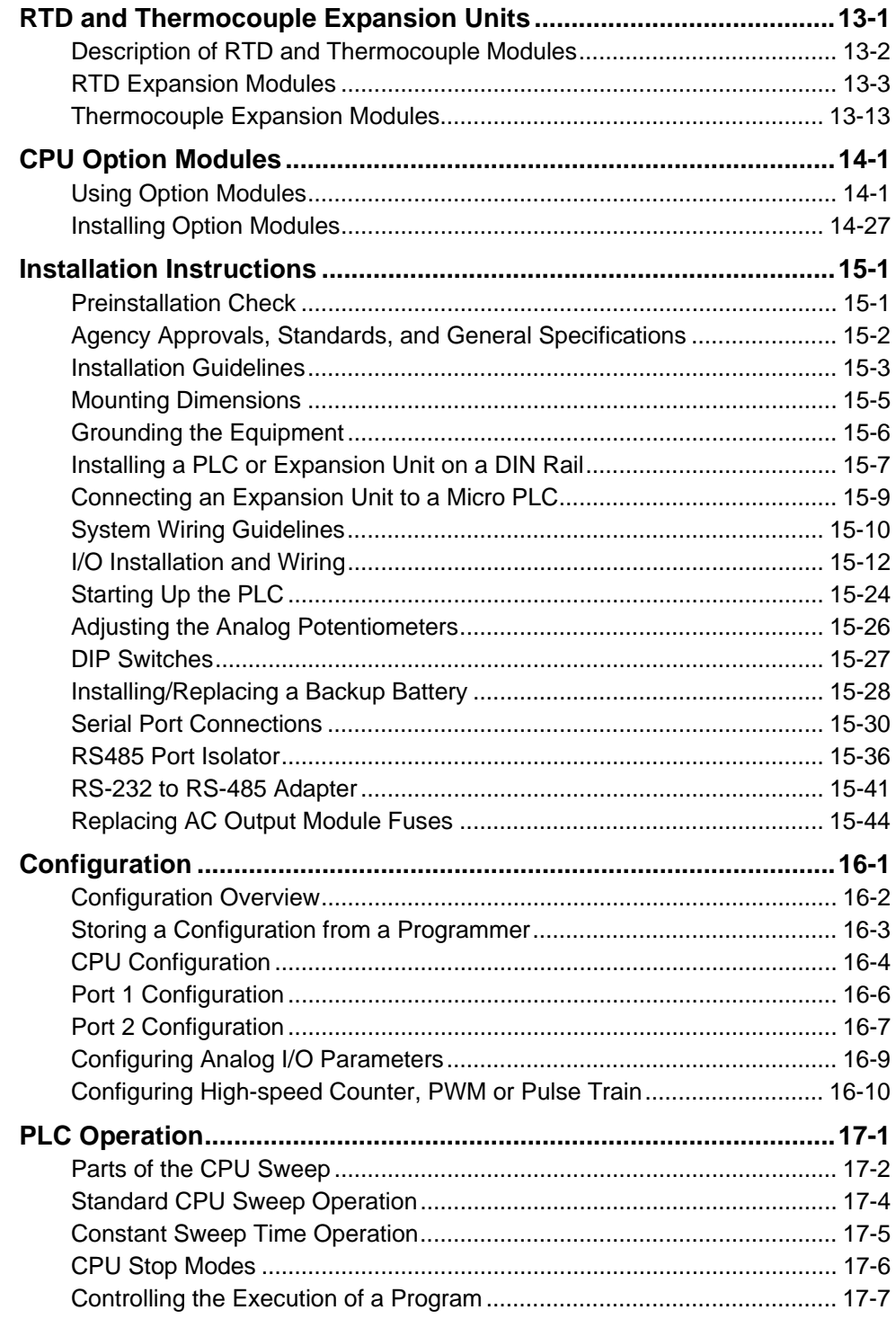

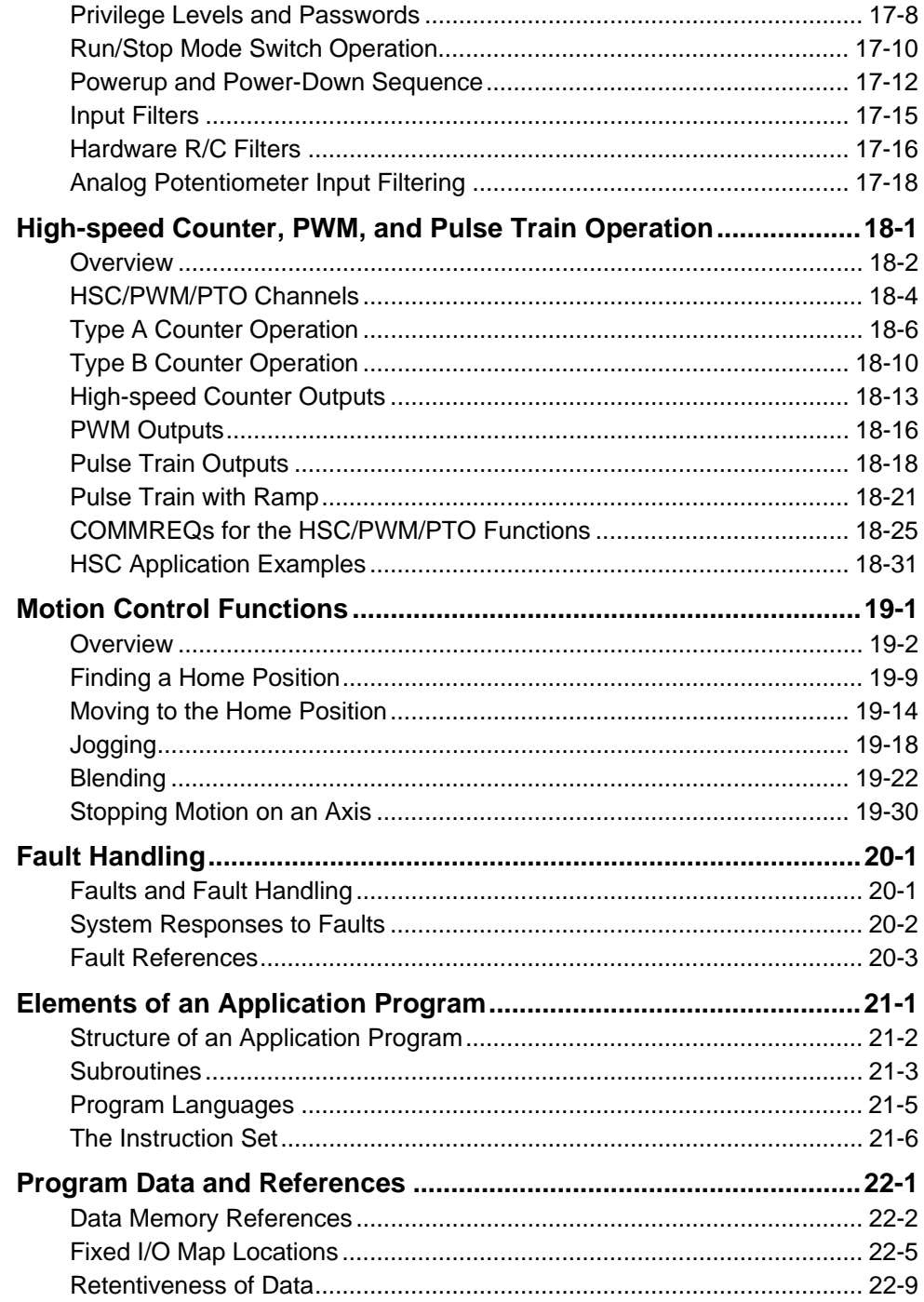
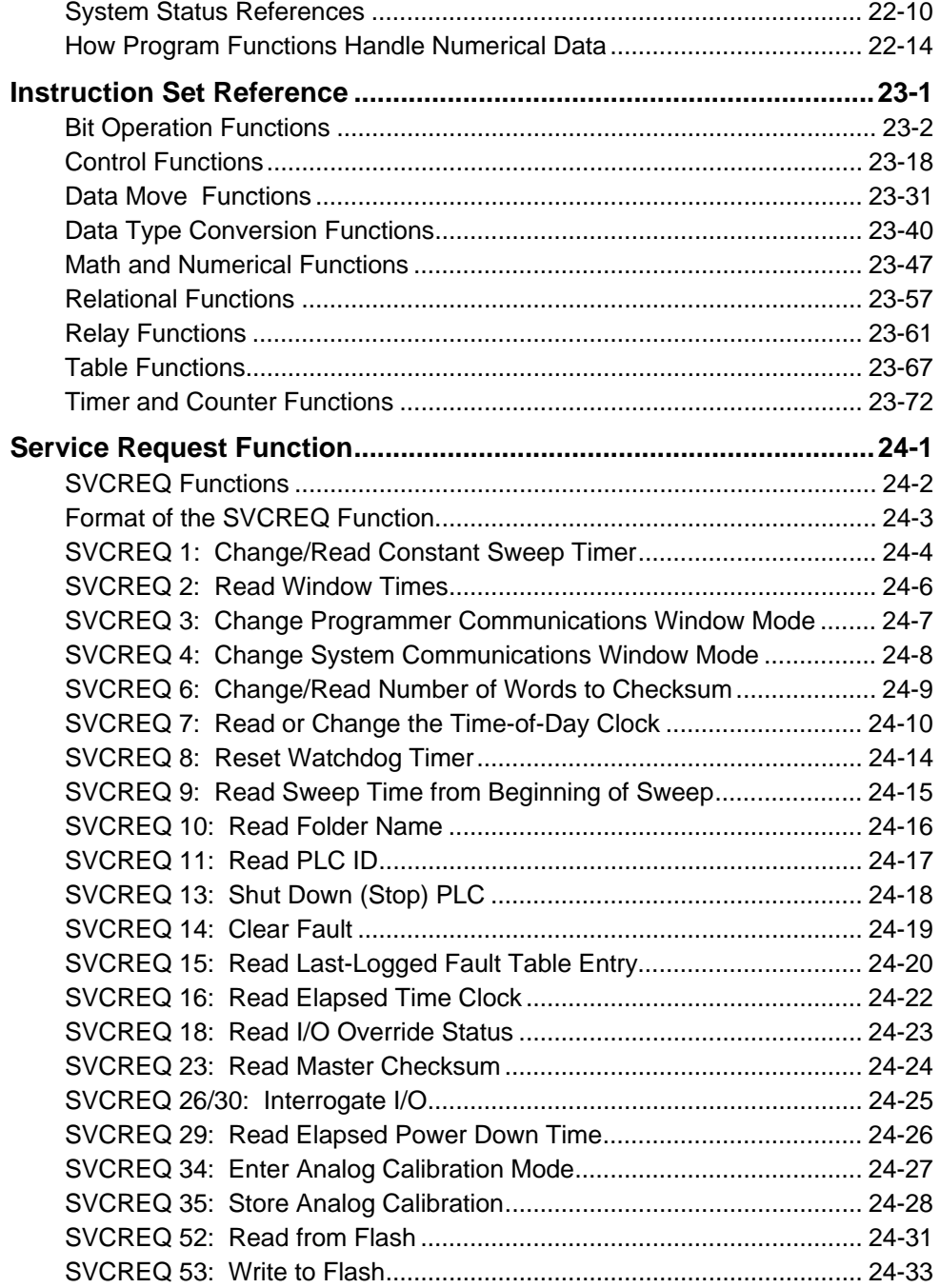

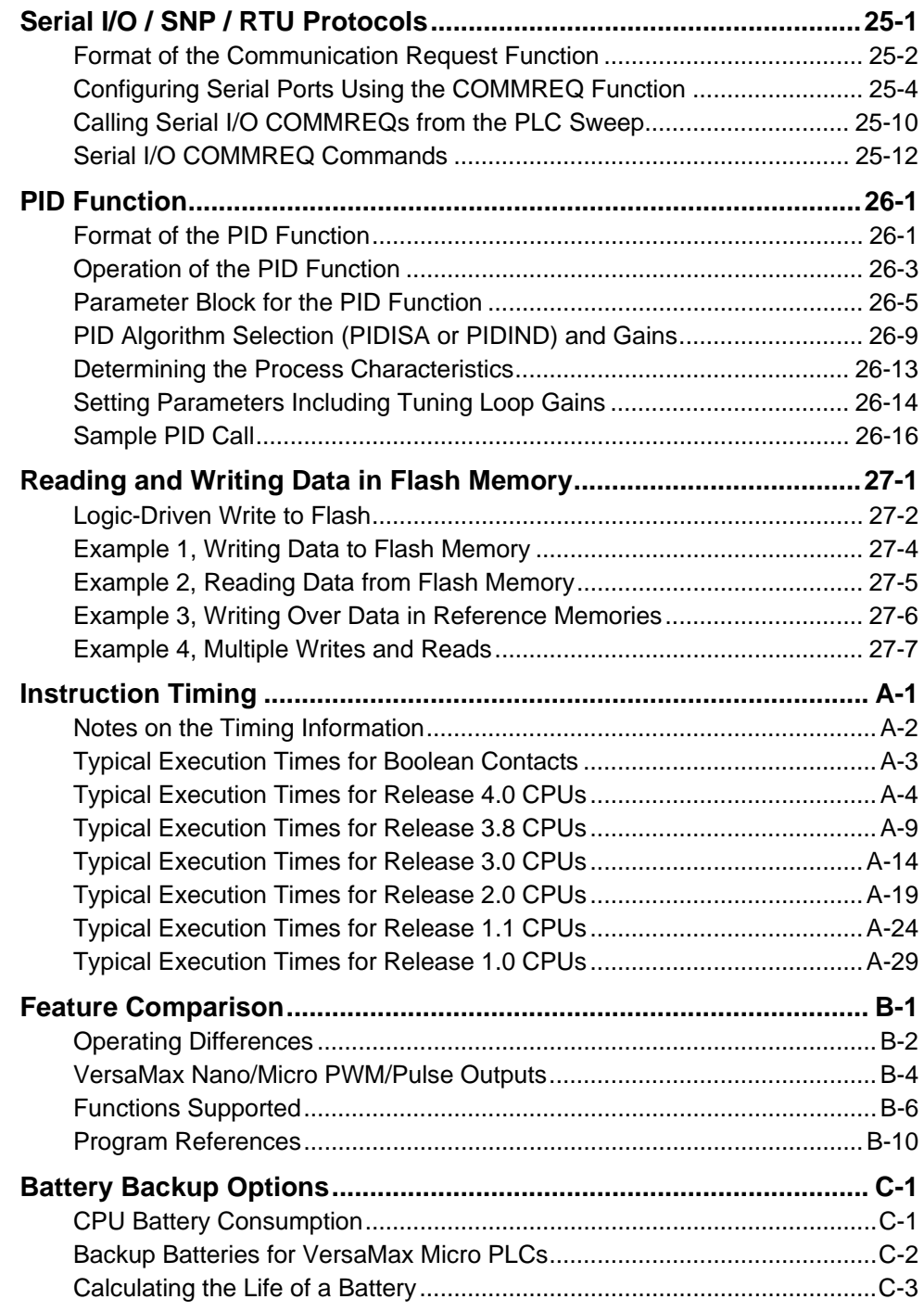

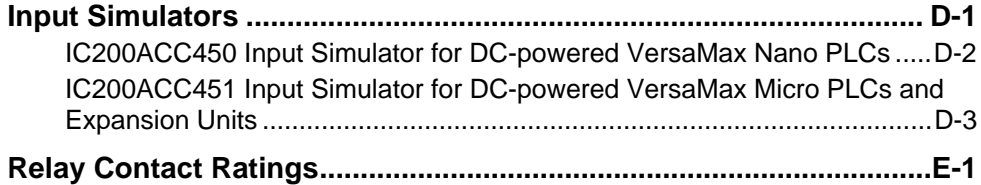

## *Chapter 1*

*Introduction* 

The VersaMax® PLC family of products includes a broad range of small-size programmable logic controllers (PLCs) with big-PLC features. The VersaMax familiy includes Nano PLCs (10 points), Micro PLCs (up to 176 I/O points), and Micro PLUS PLCs (up to 320 I/O points) using optional Expansion Units. These small PLCs are the perfect solution for applications such as packaging machines, dispensing machines, and relay replacement.

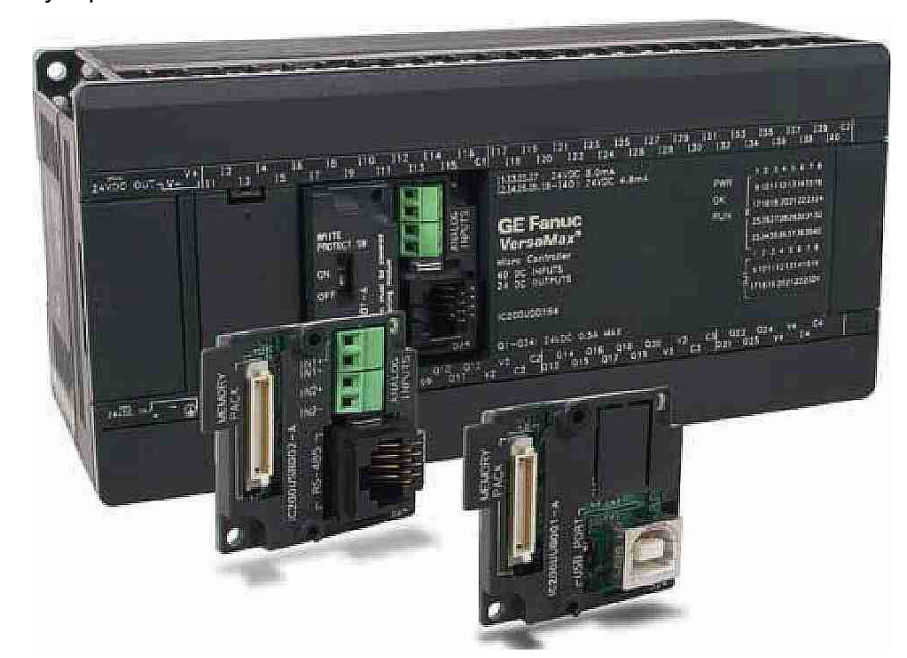

These versatile controllers provide powerful programming features such as built-in high-speed counter functionality, support for floating-point function blocks and subroutines, ability to assign passwords and privilege levels to control access, and override capability.

## *VersaMax Micro, Micro PLUS and Nano PLC Models*

Versions of these compact, powerful controllers are available for AC and DC power, and with several different combinations of discrete and analog input and output points.

This chapter compares the features of the many VersaMax Nano, Micro and Micro PLUS PLC models that are available.

Micro PLUS 20/40/64 CPUs have enhanced memory compared to earlier versions of these CPUs. Firmware versions 4.00 and later cannot be used with the earlier hardware versions.

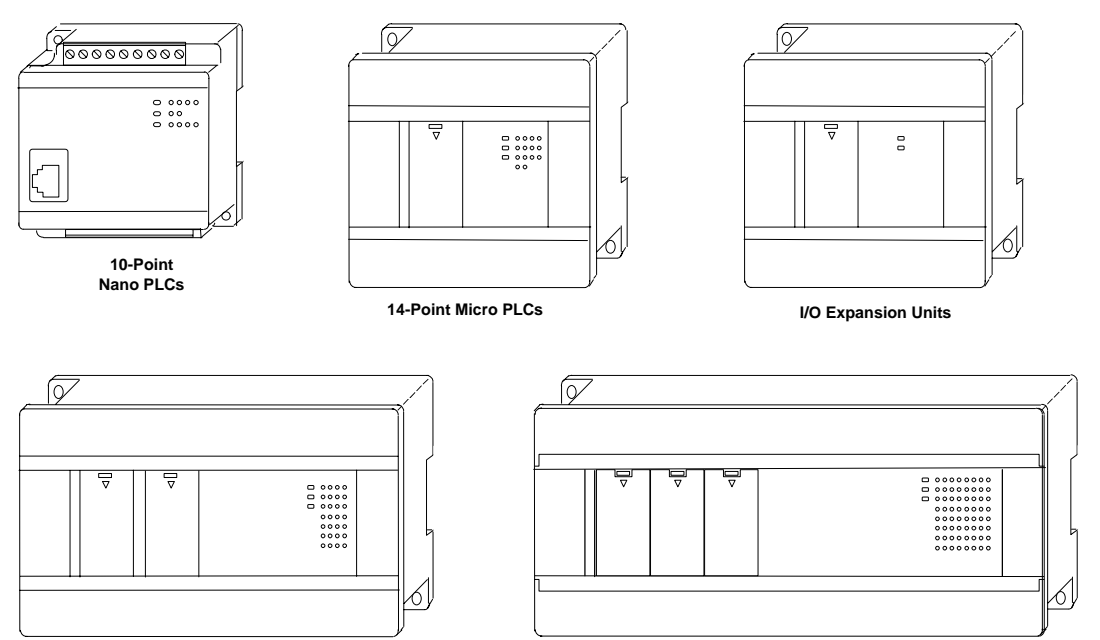

**20-, 23-, 28-, and 40-Point Micro PLCs, 20- and 40-Point Micro Plus PLCs, and 28-Point Expansion Units** 

**64-Point Micro PLCs, 64-Point Micro Plus PLCs, and 64-Point Expansion Units** 

#### *VersaMax Nano PLCs*

VersaMax Nano PLCs have 10 points of discrete I/O. Two models also provide a 0V to 10V analog input.

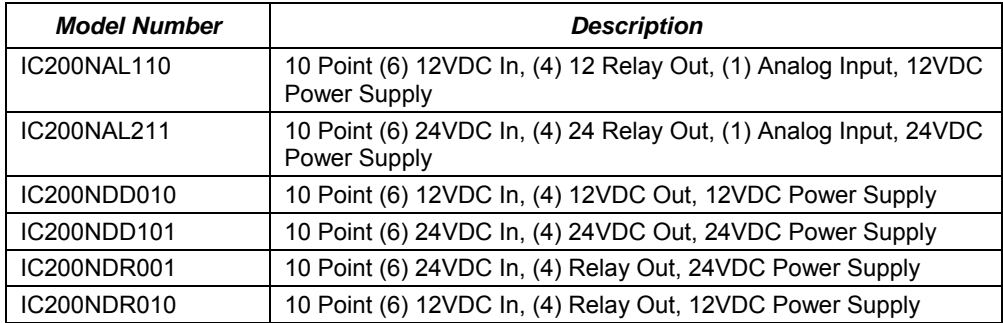

#### *VersaMax Micro and Micro PLUS PLCs*

VersaMax Micro PLCs are available with 14 to 64 points of I/O. Micro PLUS PLCs are available with 20, 40 or 64 points of I/O.

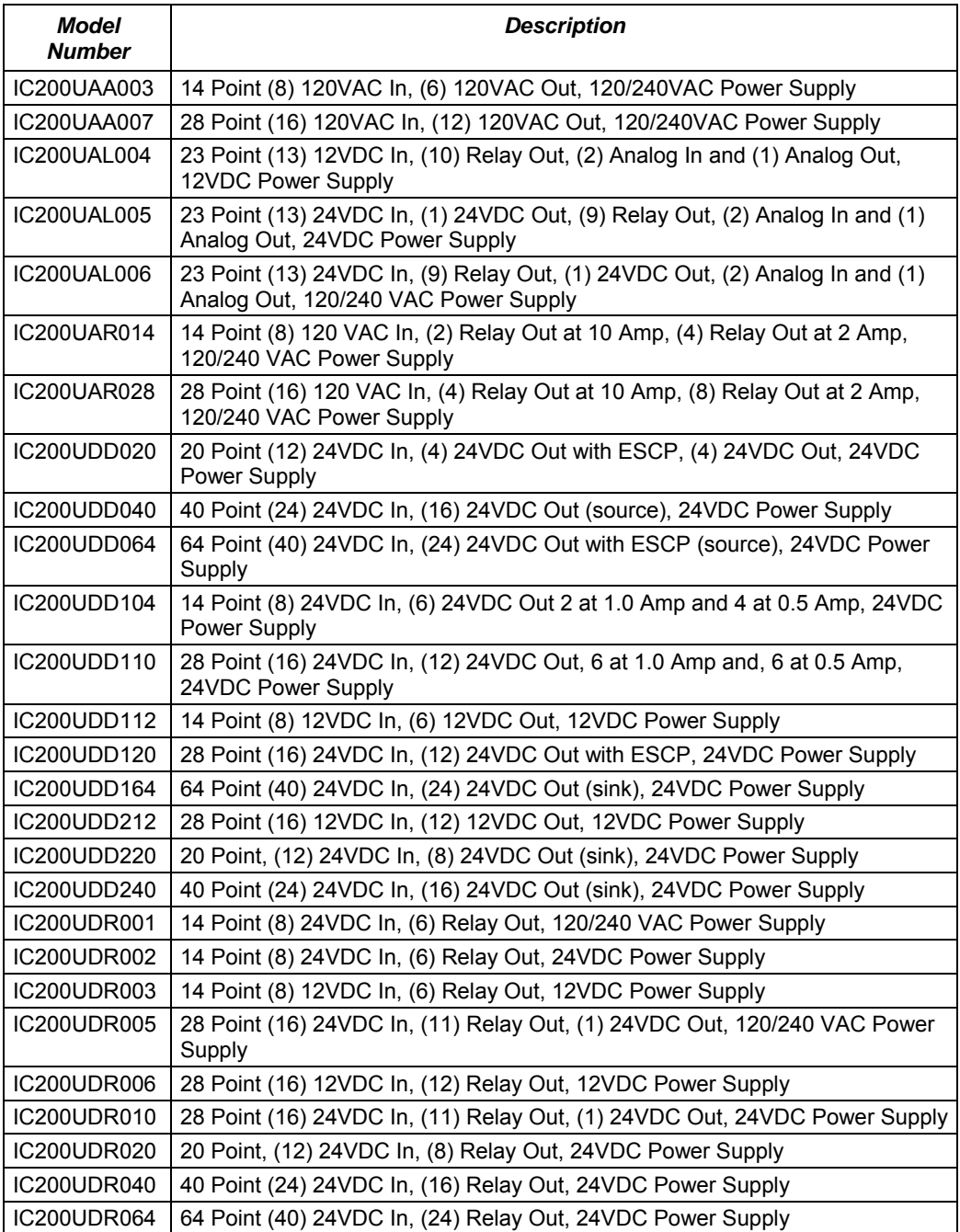

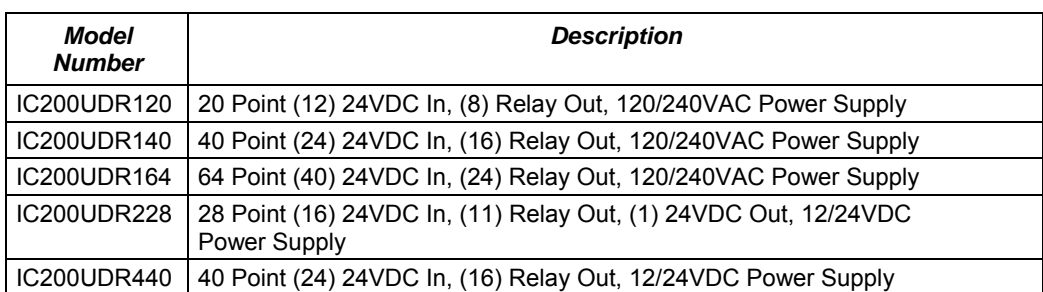

#### *VersaMax Micro PLC Expansion Units*

VersaMax Micro PLC Expansion Units provide additional discrete points and analog I/O channels for the PLC system. Up to four VersaMax Micro PLC Expansion Units of any type can be connected to a VersaMax Micro PLC.

**Note:** The 64-point Expansion Units are supported on *Micro PLUS* PLCs (20/40/64-point PLCs with release 4.0 or later firmware).

| <b>Model Number</b> | <b>Description</b>                                                                             |
|---------------------|------------------------------------------------------------------------------------------------|
| IC200UEC008         | 8 Point (4) 24VDC In, (4) 24VDC Out with ESCP, 24VDC Power Supply                              |
| IC200UEC108         | 8 Point (4) 24VDC In, (4) 24VDC Out, 24VDC Power Supply                                        |
| IC200UEC208         | 8 Point (4) 24VDC In, (4) Relay Out, 24VDC Power Supply                                        |
| IC200UEI008         | 8 Point (8) 24VDC In, 24VDC Power Supply                                                       |
| IC200UEI016         | 16 Point (16) 24VDC In, 24VDC Power Supply                                                     |
| IC200UEO008         | 8 Point (8) 24VDC Out with ESCP, 24VDC Power Supply                                            |
| IC200UEO016         | 16 Point (16) 24VDC Out with ESCP, 24VDC Power Supply                                          |
| IC200UEO108         | 8 Point (8) 24VDC Out, 24VDC Power Supply                                                      |
| IC200UEO116         | 16 Point (16) 24VDC Out, 24VDC Power Supply                                                    |
| <b>IC200UER008</b>  | 8 Point (8) Relay Out, 24VDC Power Supply                                                      |
| IC200UER016         | 16 Point (16) Relay Out, 24VDC Power Supply                                                    |
| IC200UEX009         | 14 Point (8) 120 VAC In, (2) Relay Out @ 10 Amps (4) Relay Out @ 2<br>Amps, 120/240 VAC P.S.   |
| IC200UEX010         | 14 Point (8) 120 VAC In, (6) 120 VAC Out, 120/240 VAC Power Supply                             |
| IC200UEX011         | 14 Point (8) 24VDC In, (6) Relay Out, 120/240 VAC Power Supply                                 |
| IC200UEX012         | 14 Point (8) 24VDC In, (6) Relay Out, 24VDC Power Supply                                       |
| IC200UEX013         | 14 Point (8) 12VDC In, (6) Relay Out, 12VDC Power Supply                                       |
| IC200UEX014         | 14 Point (8) 24VDC In, (6) 24VDC Out, 24VDC Power Supply                                       |
| IC200UEX015         | 14 Point (8) 12VDC In, (6) 12VDC Out, 12VDC Power Supply                                       |
| IC200UEX064         | 64 point (40) 24VDC In; (24) Relay Out, 24VDC Power Supply                                     |
| IC200UEX122         | 14 Point (8) 24VDC In, (6) 24VDC Out with ESCP, 24VDC Power Supply                             |
| IC200UEX164         | 64 point (40) 24VDC In; (24) Relay Out, 120/240VAC Power Supply                                |
| IC200UEX209         | 28 Point (16) 120 VAC In, (4) Relay Out at 10 Amp, (8) Relay Out at 2 Amp,<br>120/240 VAC P.S. |
| IC200UEX210         | 28 Point (16) 120 VAC In, (12) 120 VAC Out, 120/240 VAC Power Supply                           |
| IC200UEX211         | 28 Point (16) 24VDC In, (12) Relay Out, 120/240 VAC Power Supply                               |
| IC200UEX212         | 28 Point (16) 24VDC In, (12) Relay Out, 24VDC Power Supply                                     |
| IC200UEX213         | 28 Point (16) 12VDC In, (12) Relay Out, 12VDC Power Supply                                     |
| IC200UEX214         | 28 Point (16) 24VDC In, (12) 24VDC Out, 6 at 1.0 Amp and, 6 at 0.5 Amp,<br>24VDC Power Supply  |
| IC200UEX215         | 28 Point (16) 12VDC In, (12) 12VDC Out, 12VDC Power Supply                                     |
| IC200UEX222         | 28 Point (16) 24VDC In, (12) 24VDC Out with ESCP, 24VDC Power Supply                           |
| IC200UEX264         | 64 point (40) 24VDC In; (24) 24VDC Source Out, 24VDC Power Supply                              |

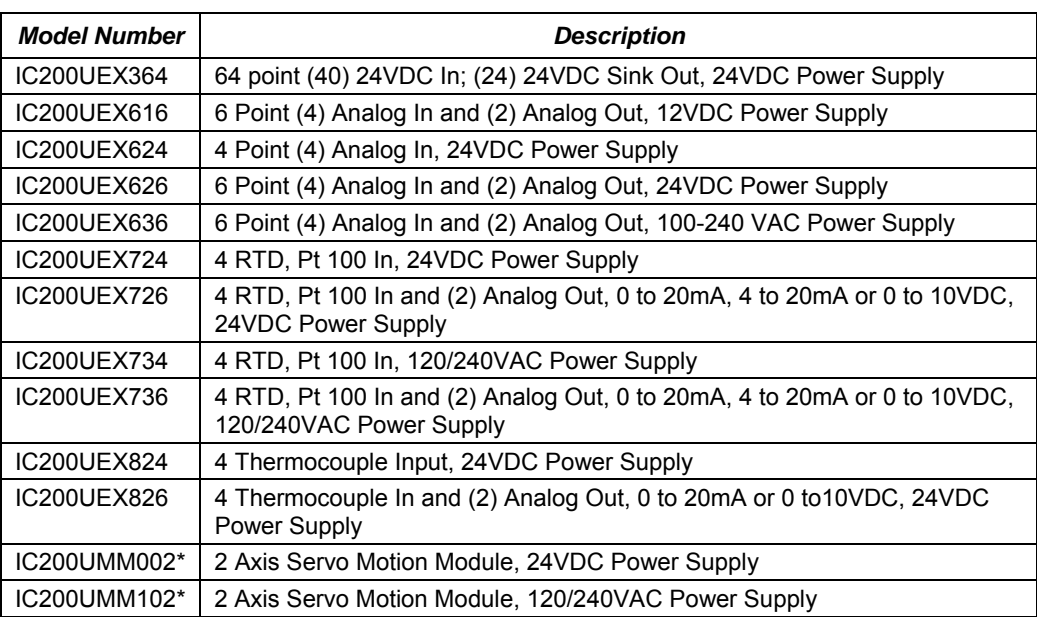

*1 1 1 1* 

\* For Motion Module operating details, refer to the *VersaMax Micro PLC MicroMotion Modules Manual,* GFK-2471A.

#### *Option Modules*

Option Modules can be used to enhance the functionality of a 20, 40, or 64-point (release 3.6 or later) VersaMax Micro or Micro PLUS PLC.

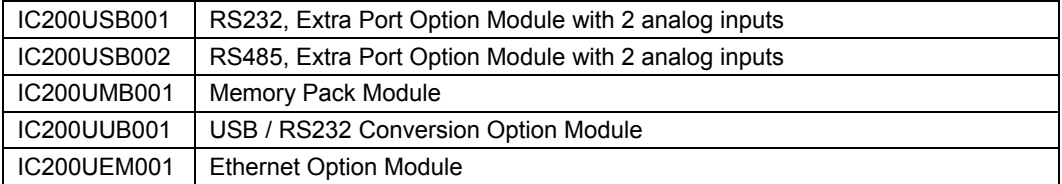

## *Comparison of Program and Data Memory Available*

The following table compares the amounts of program and data memory available with VersaMax Nano, Micro and Micro PLUS PLCs.

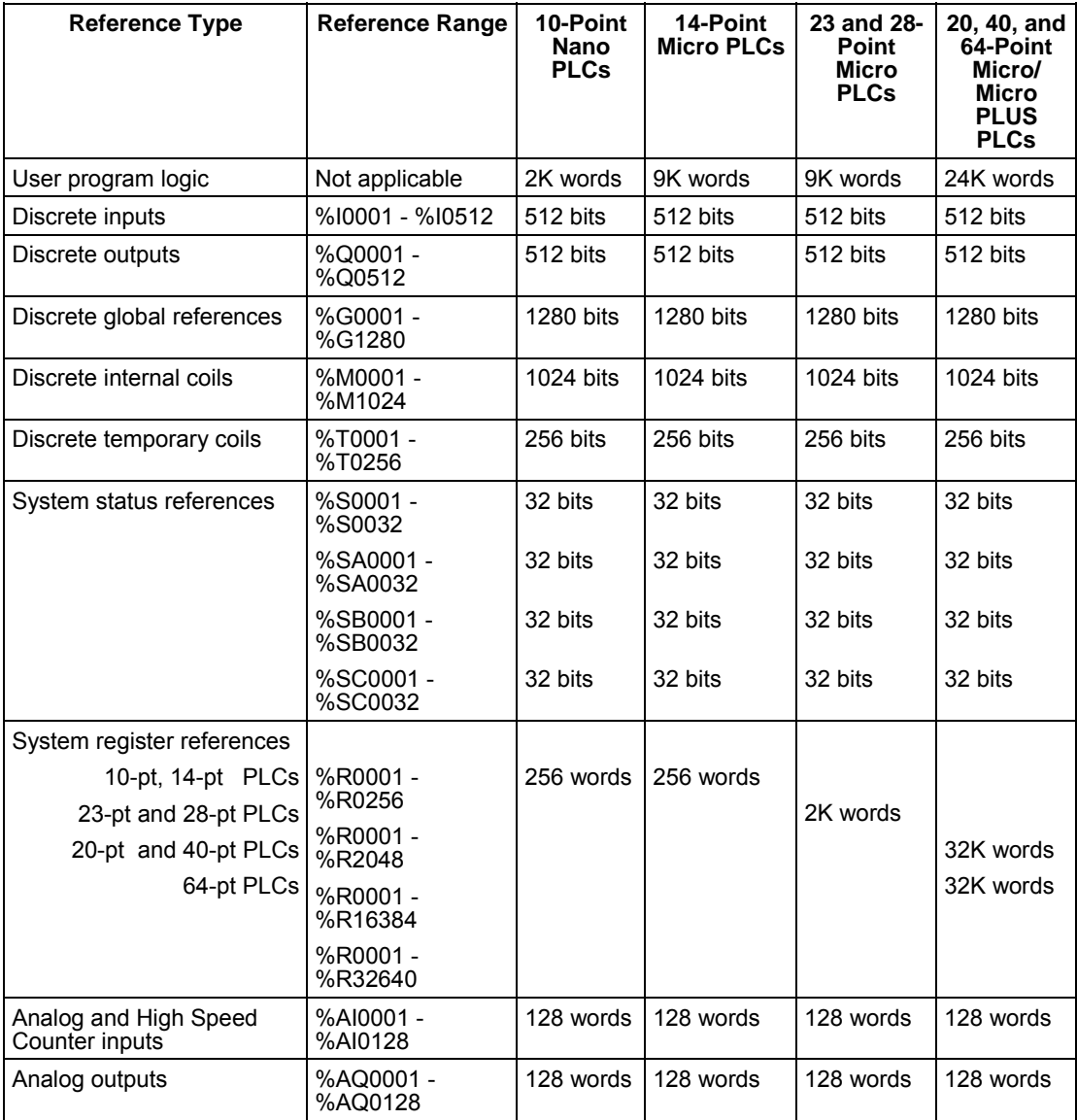

## *Comparison of PLC Features*

The table below compares the features of VersaMax Nano PLCs and Micro PLCs.

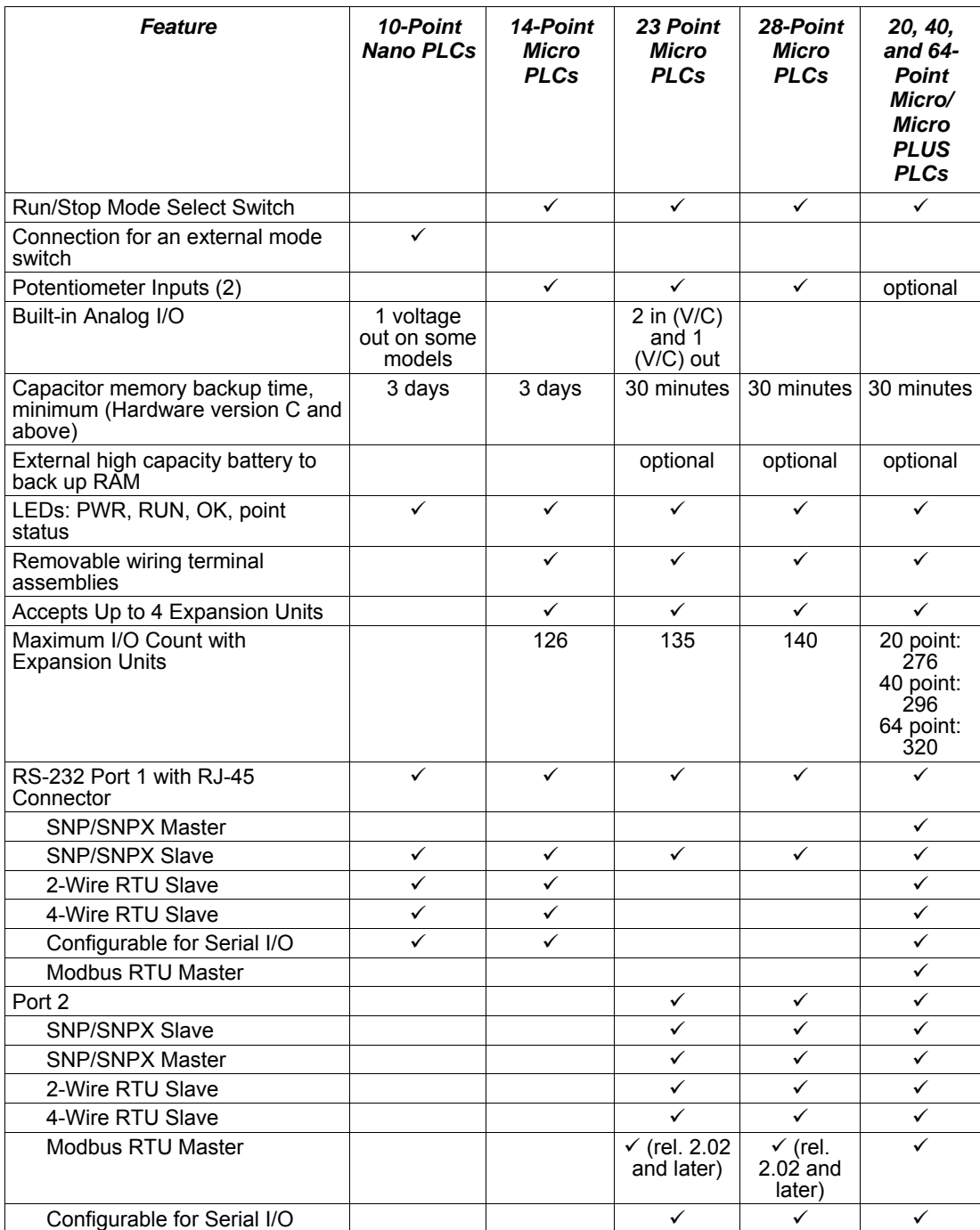

## *1*

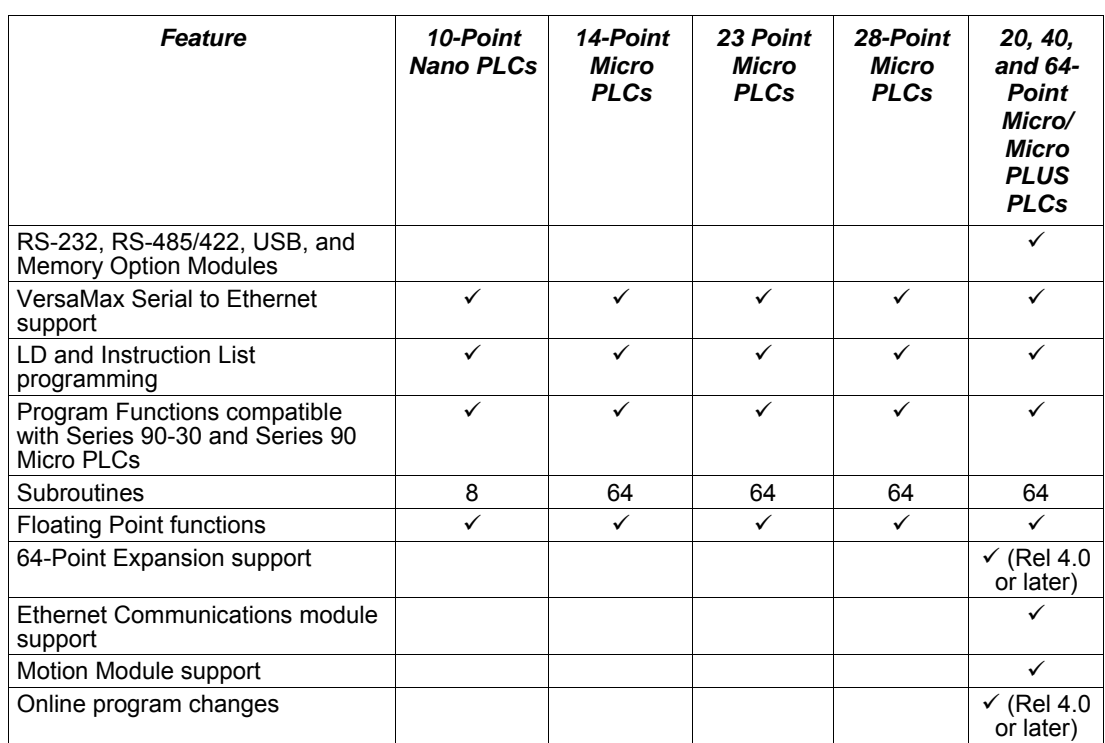

## *Comparison of I/O and Power Features for PLCs*

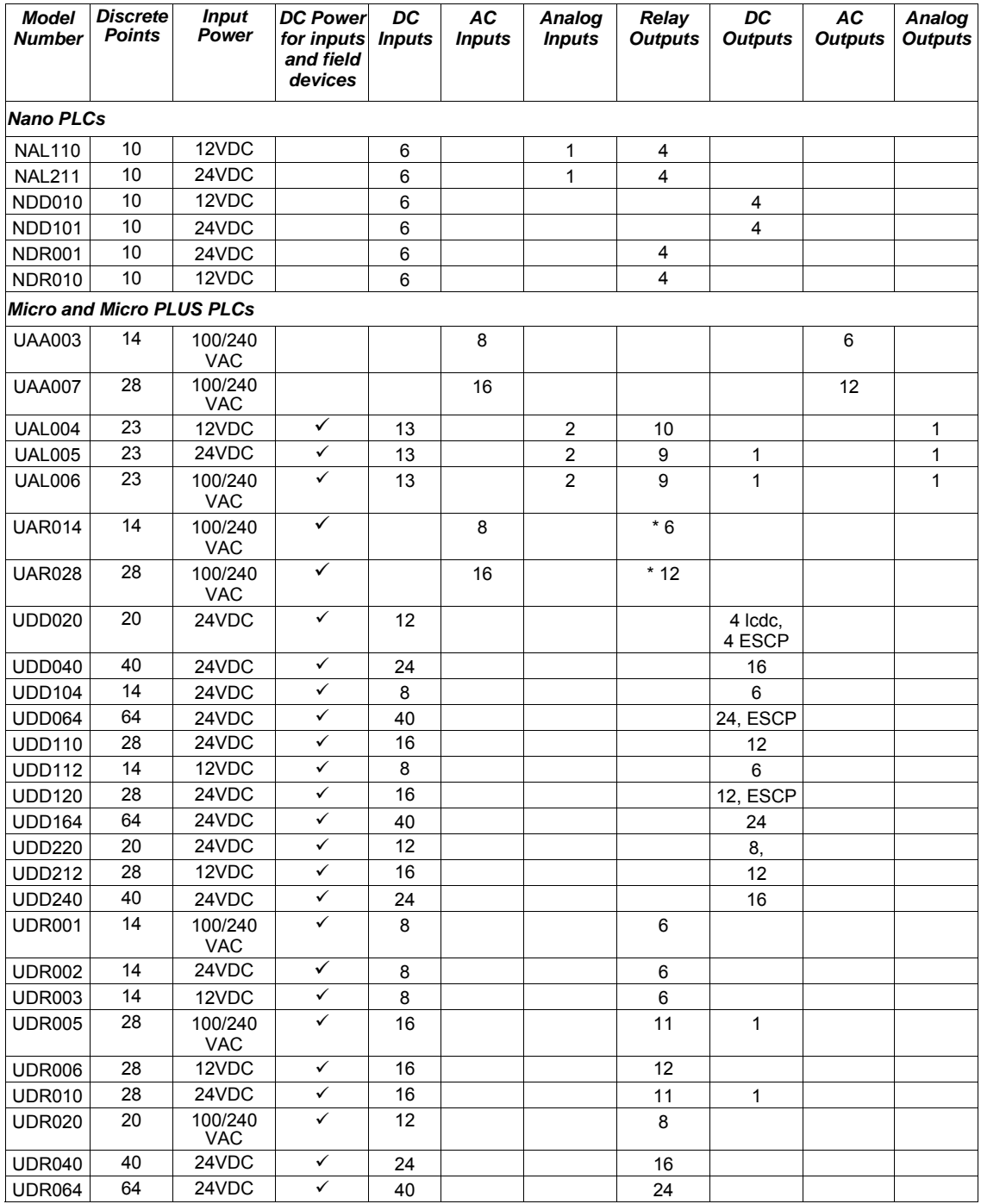

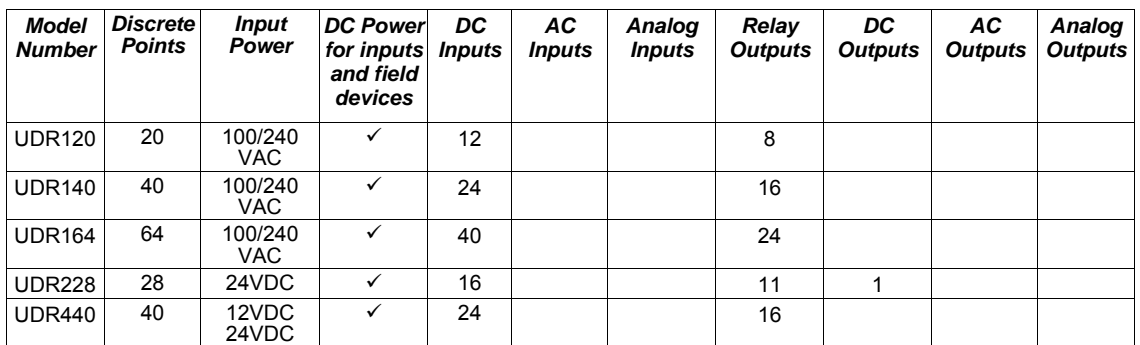

\* 2 outputs rated 10 Amps

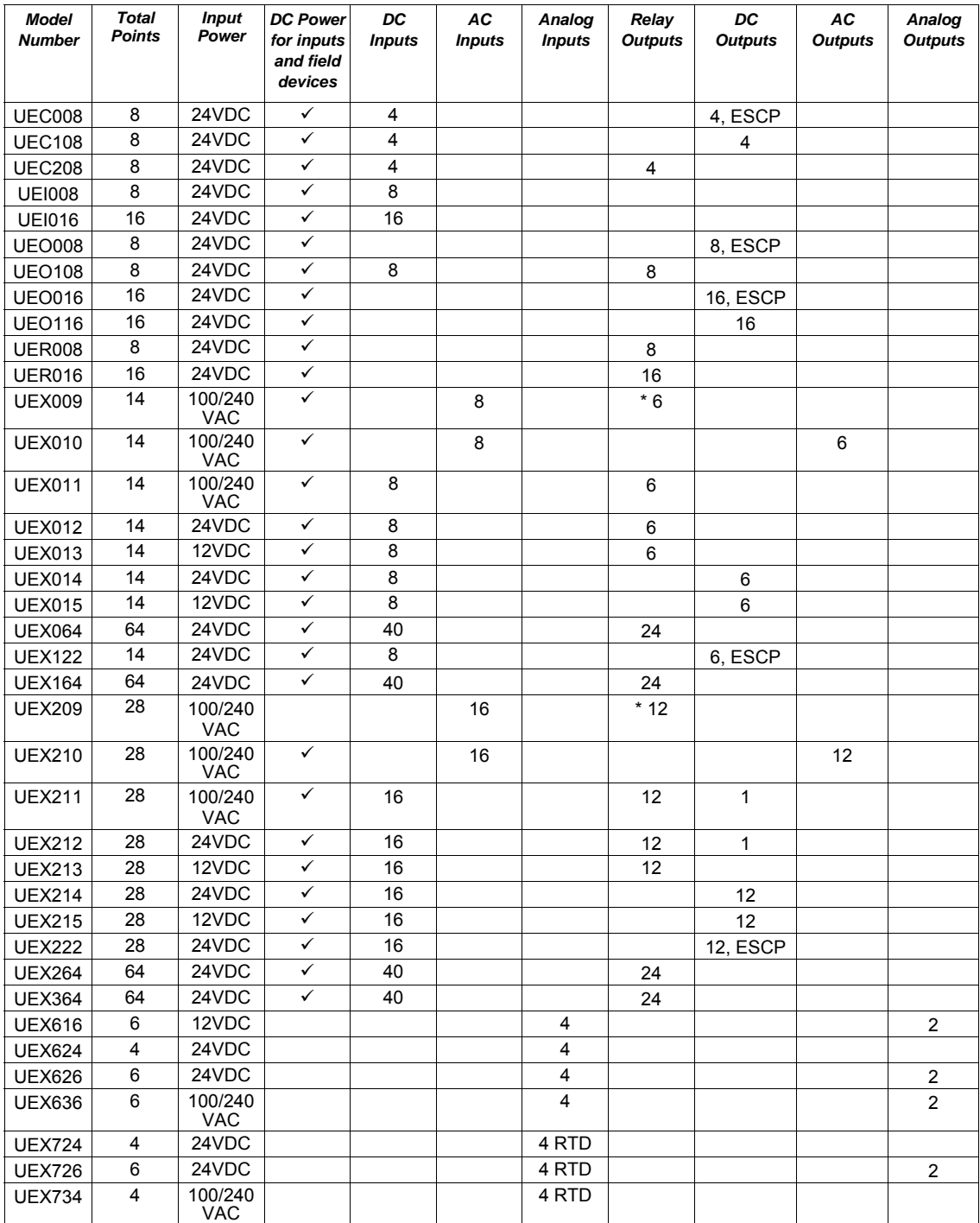

## *Comparison of I/O and Power Features for Expansion Units*

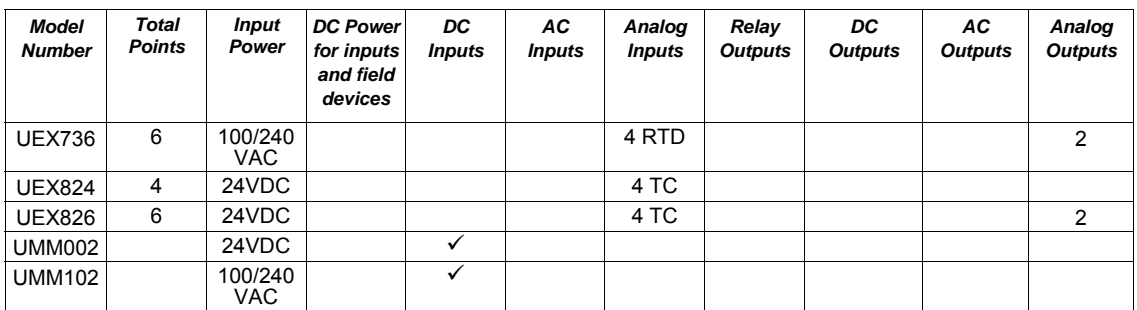

\* 2 outputs rated 10 Amps

The VersaMax™ IC200SET001 Serial to Ethernet Adapter (VMSE) can be used to connect a VersaMax Micro, Micro PLUS or Nano PLC to an Ethernet network.

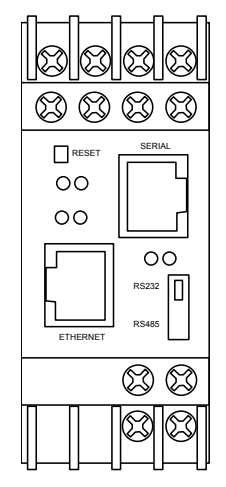

#### *Firmware Options*

By default, SRTP/SNP firmware is loaded in flash memory. Use SRTP/SNP to communicate with VersaPro™, CIMPLICITY™ HMI, Series 90-30™, Series 90-70™, and other GE Fanuc products.

Additional firmware options are provided on the CD that is shipped with the VMSE. These include Modbus TCP/RTU, and Pass Thru firmware, which can be used to send serial communication via Ethernet.

#### *Serial Interface*

The RJ45 port on the VMSE supports RS232. The screw block port supports both RS232 and RS485/422. Setting the switch on the front of the VMSE and configuring the VMSE setup selects RS232 or RS485/422. Only one port can be used at a time.

#### *Network Interface*

The VMSE supports 10/100 Mbit Ethernet through its RJ45 (10BaseT) connector.

#### *Power Requirements*

The required input voltage can vary between 9VDC and 30VDC (or 24VAC) with a maximum of 3 Watts. The VMSE can be powered from the 12 or 24 Volt supply on a VersaMax Micro or Micro PLUS PLC (200mA available), or an external supply can be used. For a Nano PLC, an external power supply is required.

## *Logic-Driven Read/Write Flash Memory Feature*

Release 3.0 and later Micro and Micro PLUS PLCs support two Service Requests that can be used in the application program to read data from and write data to flash memory.

The Logic-Driven Read/Write Flash feature can:

*1*

- Write selected data to flash using Service Request (SVCREQ) logic in the application program
- Write / read one to ten consecutive Reference Variables of same type with one Service Request
	- Up to 10 words of %R, %AI, %AQ
	- Up to 10 bytes of %I, %Q, %M, %T, %G
- Up to 8k bytes of reference memory can be stored in flash. If a request is made to store more than 8k bytes in flash, a fault is logged in the PLC Fault Table.

See chapter 24 for details and logic examples.

### *Online Program Changes*

In release 4.0 or later Micro PLUS PLCs, you can perform online program changes to edit and download logic to the PLC without putting the PLC into Stop mode. Online program changes consist of:

- Word-for-word change
- Run mode store (RMS)

#### *Word for Word Changes*

Changes to the program that do not modify the size of the program are considered word-for-word changes. Examples include changing the type of contact or coil, or changing a reference address used for an existing function block. Changing an operand is usually a word-for-word change. A word-for-word change can be made and downloaded to the PLC while online in programmer mode without having to download the entire block of logic.

#### *Run Mode Store*

Run Mode Store consists of downloading logic to a PLC while it is in Run mode. Changes in logic can account for the same or a different amount of memory as the original logic.

The Run Mode Store operation requires the modified logic block(s) size to be within the available free memory.

Example: In order to modify or add a logic block of 10 Kbytes and perform a Run Mode Store, at least 10 Kbytes of free memory should be available. A Run Mode Store with the maximum user logic (48K) is possible only when there is no user logic present in the PLC.

**Note:** Online program changes should not be performed on active motion function blocks. Motion functionality is not guaranteed if user performs word for word change or Run Mode Store on active motion function blocks.

# *2*

## *VersaMax Nano PLCs Chapter*

This chapter describes the features and specifications of VersaMax Nano PLCs.

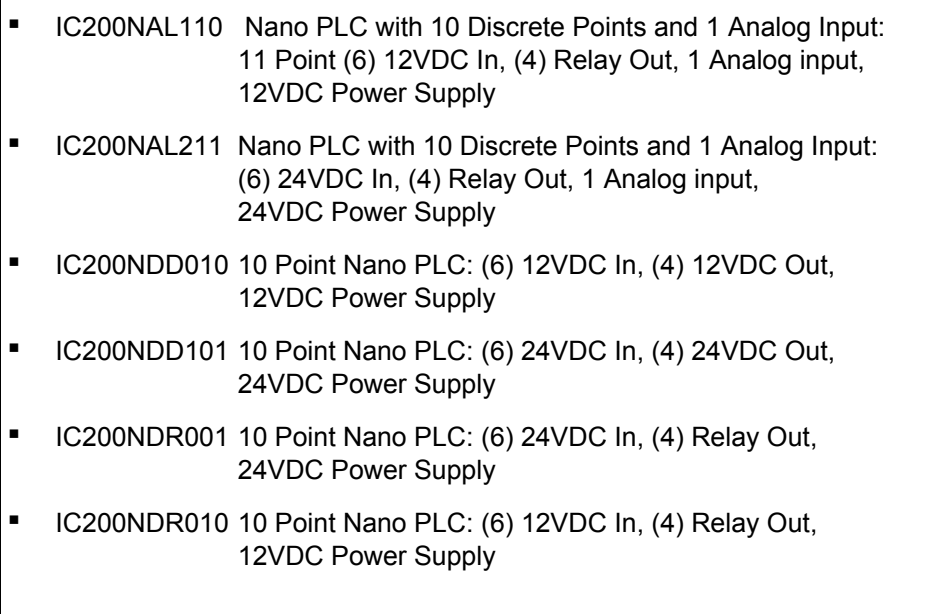

#### *VersaMax Nano PLC Features*

VersaMax Nano PLCs offer the perfect solution for smaller packaging machines, dispensing machines, and relay replacement applications with up to 6 inputs and 4 outputs. In spite of their small size, these versatile controllers provide powerful programming features such as built-in high-speed counter functionality, support for floating-point function blocks and subroutines, ability to assign passwords and privilege levels, and override capability.

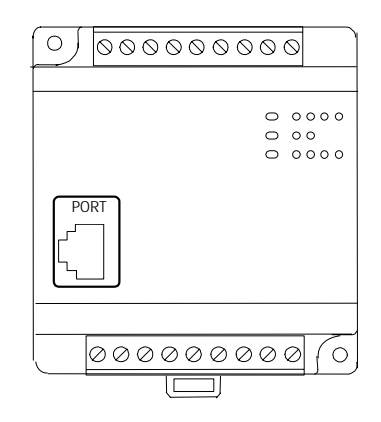

All VersaMax Nano PLCs feature:

- Two non-removable recessed "box-style" terminal strips.
- An external Run/Stop switch can be wired to the Nano PLC. The switch can be configured as a run/stop switch, or a memory protect switch, and used for clearing faults when a fatal fault exists.
- Configurable to read configuration at powerup from either RAM or flash memory (ROM). Can also be configured to read application program from flash at powerup.
- Capacitor backs up RAM for at least 30 minutes on hardware revisions C or above.
- Full-featured programming Instruction Set with floating point math.
- 2K words of program memory, 256 words of registers.

#### *Nano PLC General Specifications*

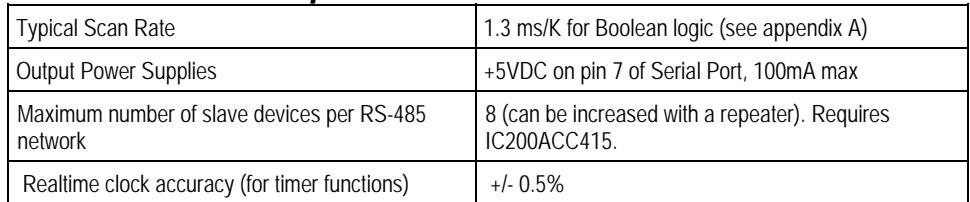

#### *RS-232 Serial Port*

The RS-232 serial port has an RJ-45 connector. The serial port defaults to SNP protocol, and can be configured for SNP/SNPX, slave or RTU slave using the configuration software. It can also be configured for Serial I/O and controlled using COMMREQs from the application program. The port automatically switches from RTU to SNP for programmer communications.

#### *Status LEDs*

LEDs provide quick visual verification of operating status. In addition to LEDs for Power, OK, and Run mode, there is an LED for each I/O point.

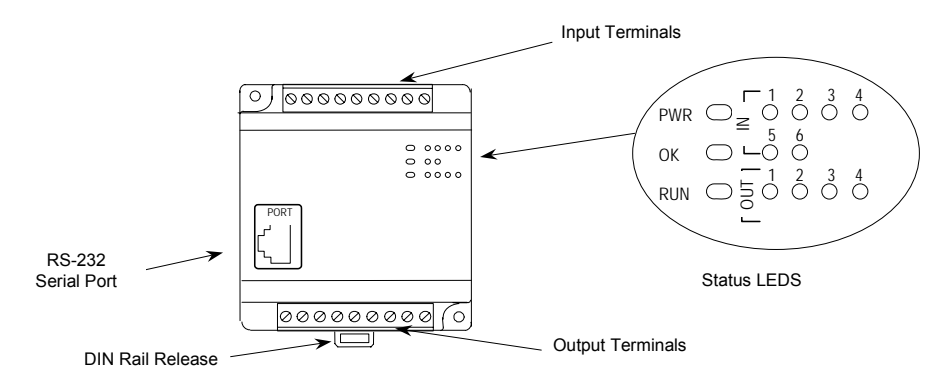

#### *High Speed Counters*

A VersaMax Nano PLC can be configured to provide built-in high-speed counter and pulse operation.

When configured for High-speed Counter operation, inputs can be set up as:

- Up to three Type A Counters or
- 1 Type A and 1 Type B Counter.

Each counter provides direct processing of rapid pulse signals up to 10kHz for industrial control applications such as meter proving, turbine flowmeter, velocity measurement, material handling, motion control, and process control.

Each counter can be enabled independently. Type A counters can be configured for up or down counting (default is up) and for positive or negative edge detection (default is positive). The type B counter provides an A Quad B counting function.

Nano PLCs with DC outputs provide up to 3 High-Speed Counter outputs, and/or Pulse Train or Pulse-Width Modulated outputs.

Nano PLCs with relay outputs also provide up to 3 High-Speed Counter outputs. However, relay outputs cannot be used as Pulse Train or Pulse-Width Modulated outputs.

*IC200NAL110 Nano PLCs with 10 Discrete Points and 1 Analog Input: (6) 12 VDC In, (4) Relay Out, 1 Analog Input, 12VDC Power Supply* 

VersaMax Nano PLC IC200NAL110 has six DC inputs, one analog input, and four normally-open 2 Amp relay outputs that can control 5 to 30VDC or 5 to 250VAC output devices. It uses +12VDC nominal input power for PLC operation.

#### *DC Inputs*

The module's six configurable DC inputs can be used as positive or negative logic standard inputs or High-speed Counter inputs. When used as standard inputs, the input characteristics are compatible with a wide range of input devices, such as pushbuttons, limit switches, and electronic proximity switches.

#### *Analog Input*

Input IN1 can be used as an analog input (8-bit resolution), for analog signals in the 0V to 10V range. The analog input cannot be software-calibrated.

#### *Relay Outputs*

The four Form A (SPST-single pole single throw) normally-open relay outputs can control a wide range of devices such as motor starters, solenoids, and indicators. Power for the internal relay coils is provided by the +24 volt DC internal supply. An external source of AC or DC power must be supplied to operate field devices.

The relay outputs can be used as up to three High-Speed Counter outputs. They cannot be used as Pulse Train or Pulse-Width Modulated outputs. Connections and specifications for High-speed Counter outputs are the same as for standard relay outputs.

#### *Nano PLC IC200NAL110 Specifications*

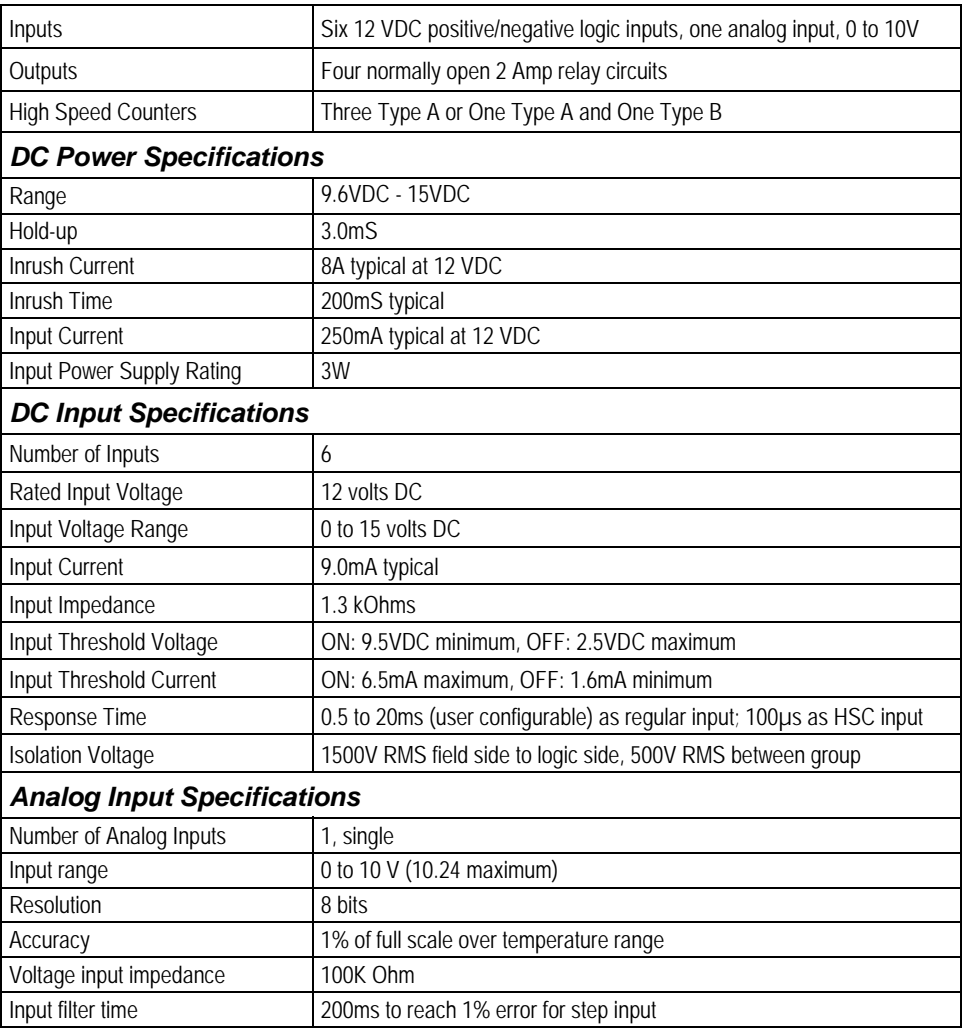

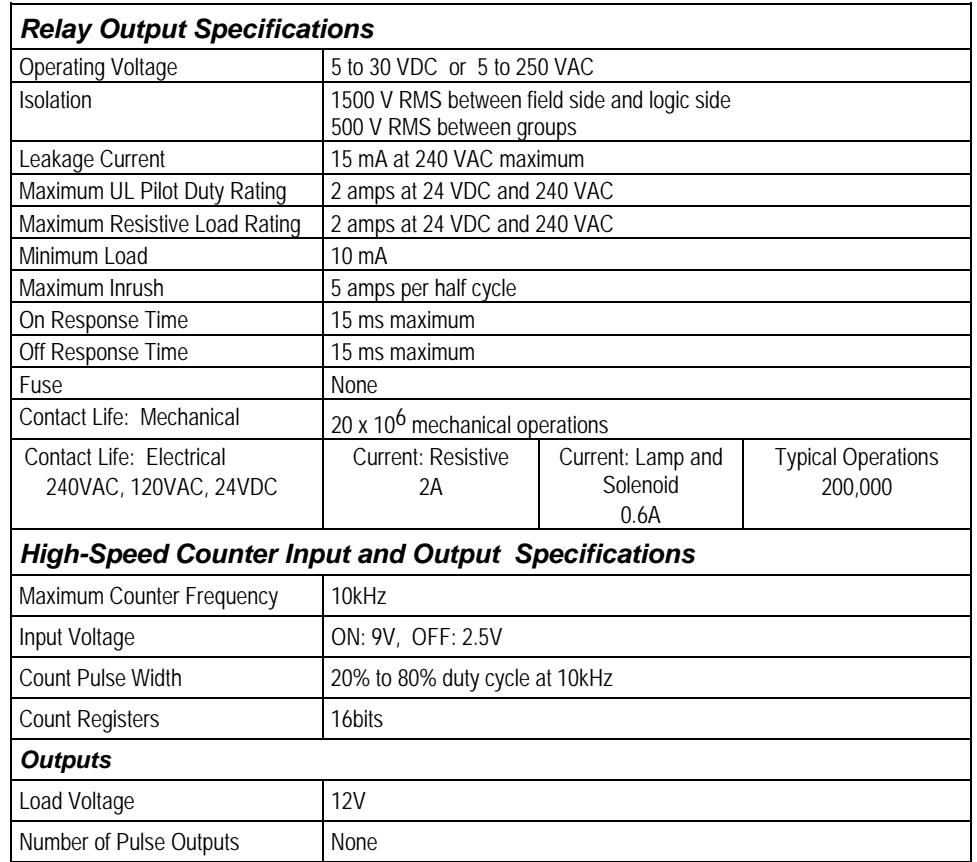

#### *Wiring Diagram, IC200NAL110*

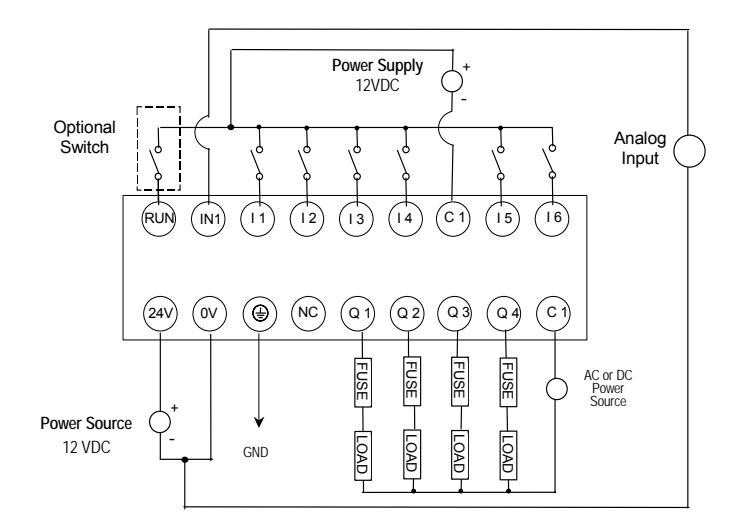

*GFK-1645J Chapter 2 VersaMax Nano PLCs 2-7* 

*<sup>2</sup>*

*IC200NAL211 Nano PLC with 10 Discrete Points and 1 Analog Input: (6) 12 VDC In, (4) Relay Out, 1 Analog Input, 24VDC Power Supply* 

VersaMax Nano PLC IC200NAL211 has six DC inputs, one analog input, and four normally-open 2 Amp relay outputs that can control 5 to 30VDC or 5 to 250VAC output devices. It uses +24VDC nominal input power for PLC operation.

#### *DC Inputs*

The module's six configurable DC inputs can be used as positive or negative logic standard inputs. Whether used as a standard or HSC input, each DC input can have positive or negative logic characteristics. When used as standard inputs, the input characteristics are compatible with a wide range of input devices, such as pushbuttons, limit switches, and electronic proximity switches.

#### *Analog Input*

Input IN1 can be used as an analog input (8-bit resolution), for analog signals in the 0V to 10V range. The analog input cannot be software-calibrated.

#### *Relay Outputs*

The four Form A (SPST-single pole single throw) normally-open relay outputs can control a wide range of devices such as motor starters, solenoids, and indicators. Power for the internal relay coils is provided by the +24 volt DC internal supply. An external source of AC or DC power must be supplied to operate field devices.

The relay outputs can be used as up to three High-Speed Counter outputs. They cannot be used as Pulse Train or Pulse-Width Modulated outputs. Connections and specifications for High-speed Counter outputs are the same as for standard relay outputs.

#### *Nano PLC IC200NAL211 Specifications*

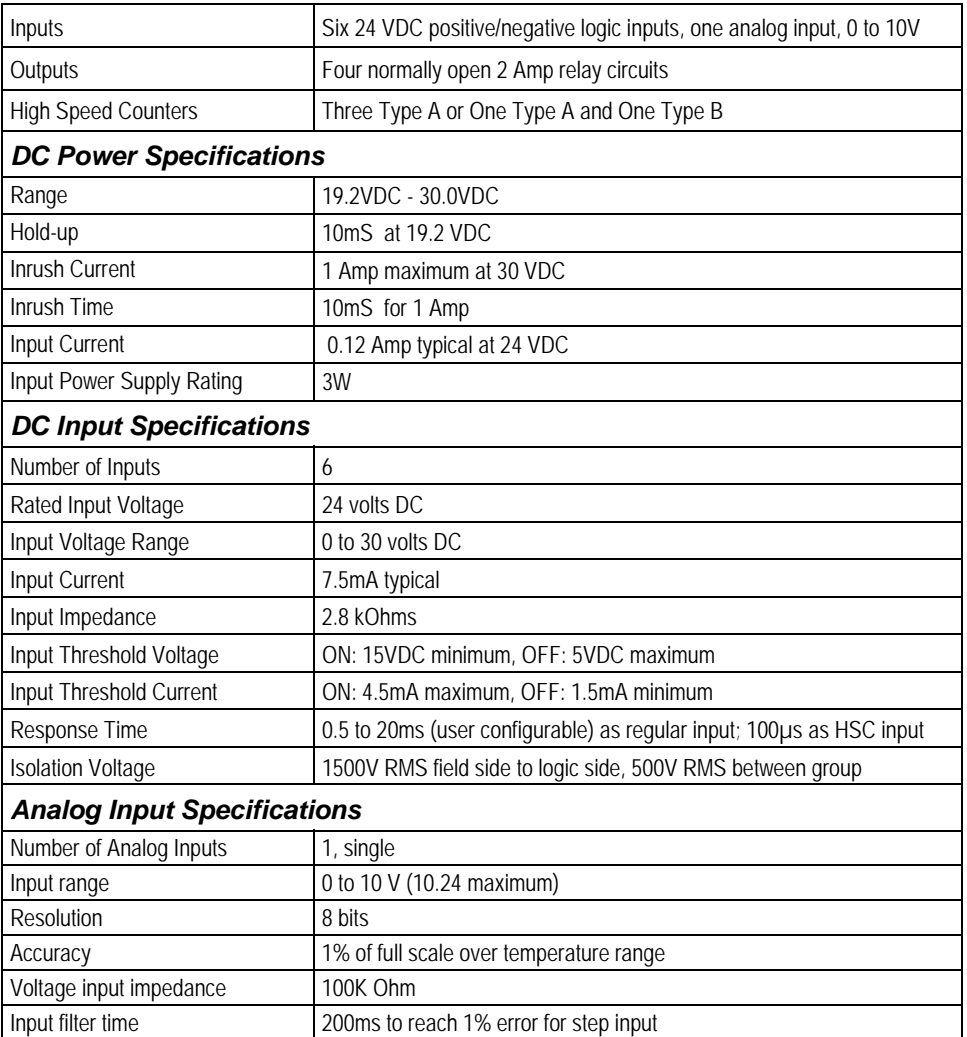

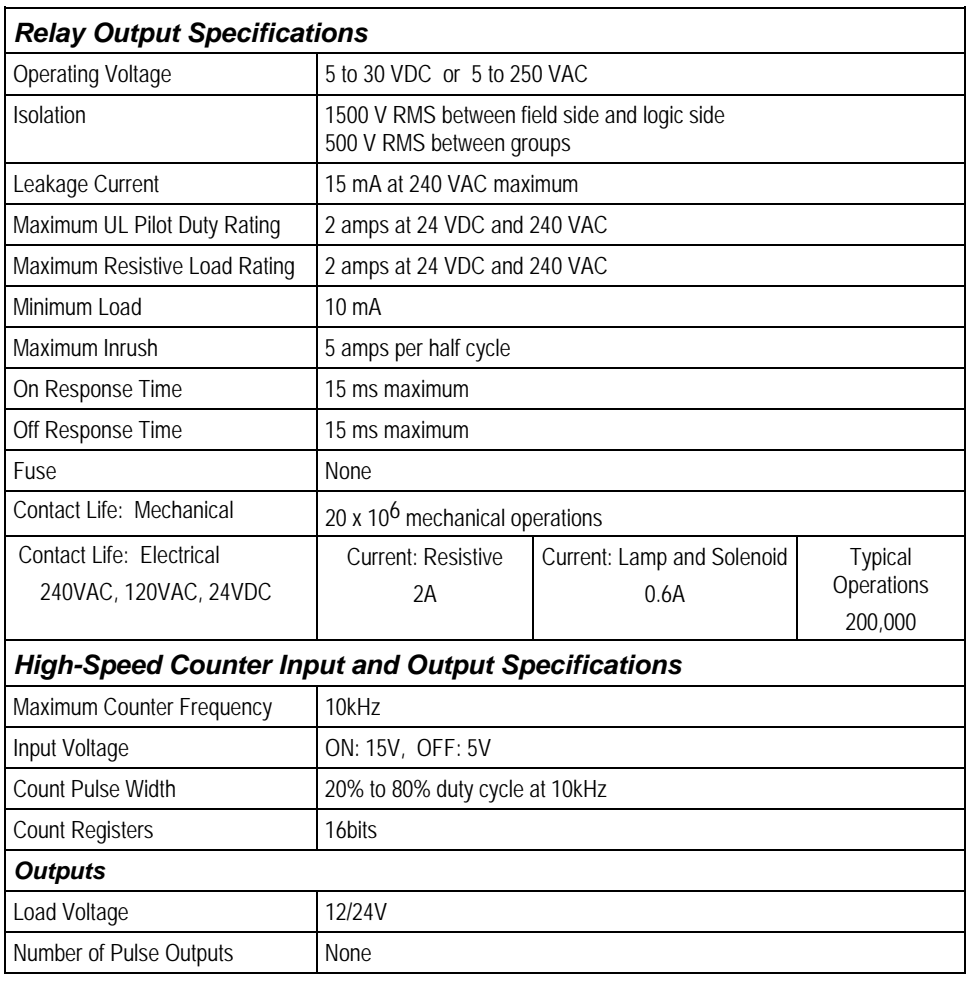

#### *Wiring Diagram, IC200NAL211*

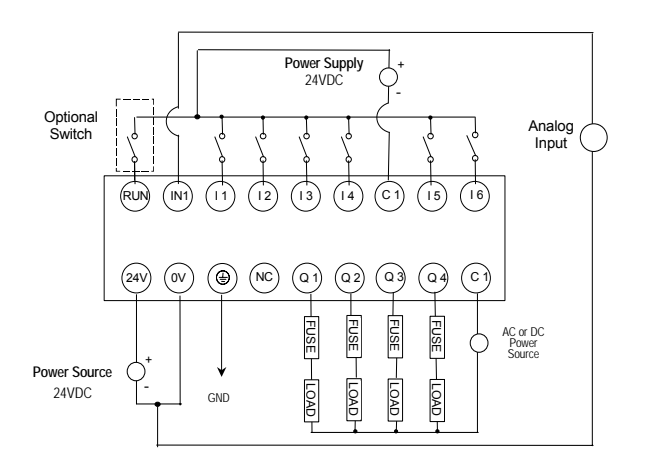

VersaMax Nano PLC IC200NDD010 has six 12VDC inputs and four DC transistor outputs. It uses +12VDC nominal input power for PLC operation.

#### *DC Inputs*

The module's six configurable DC inputs can be used as standard inputs or Highspeed Counter inputs. Whether used as a standard or HSC input, each input can have positive or negative logic characteristics. When used as standard inputs, the input characteristics are compatible with a wide range of input devices, such as pushbuttons, limit switches, and electronic proximity switches.

#### *Transistor Outputs*

The four transistor output circuits can be used to switch devices like valves, lamps or contactors. External fusing should be provided to protect the outputs. Fast fuses are recommended.

The outputs can be configured as regular outputs or as outputs controlled by the High Speed Counters. Then can also be used as Pulse Train and/or Pulse Width Modulation (PWM) outputs.

All outputs are isolated between field and logic and are switching positive voltage. The outputs have one common incoming supply (VC) and one common ground (COM). The outputs are able to drive high inrush currents (8 times the rated current) and are protected against negative voltage pulses. This makes it possible to switch lamps and inductive loads.

#### *Nano PLC IC200NDD010 Specifications*

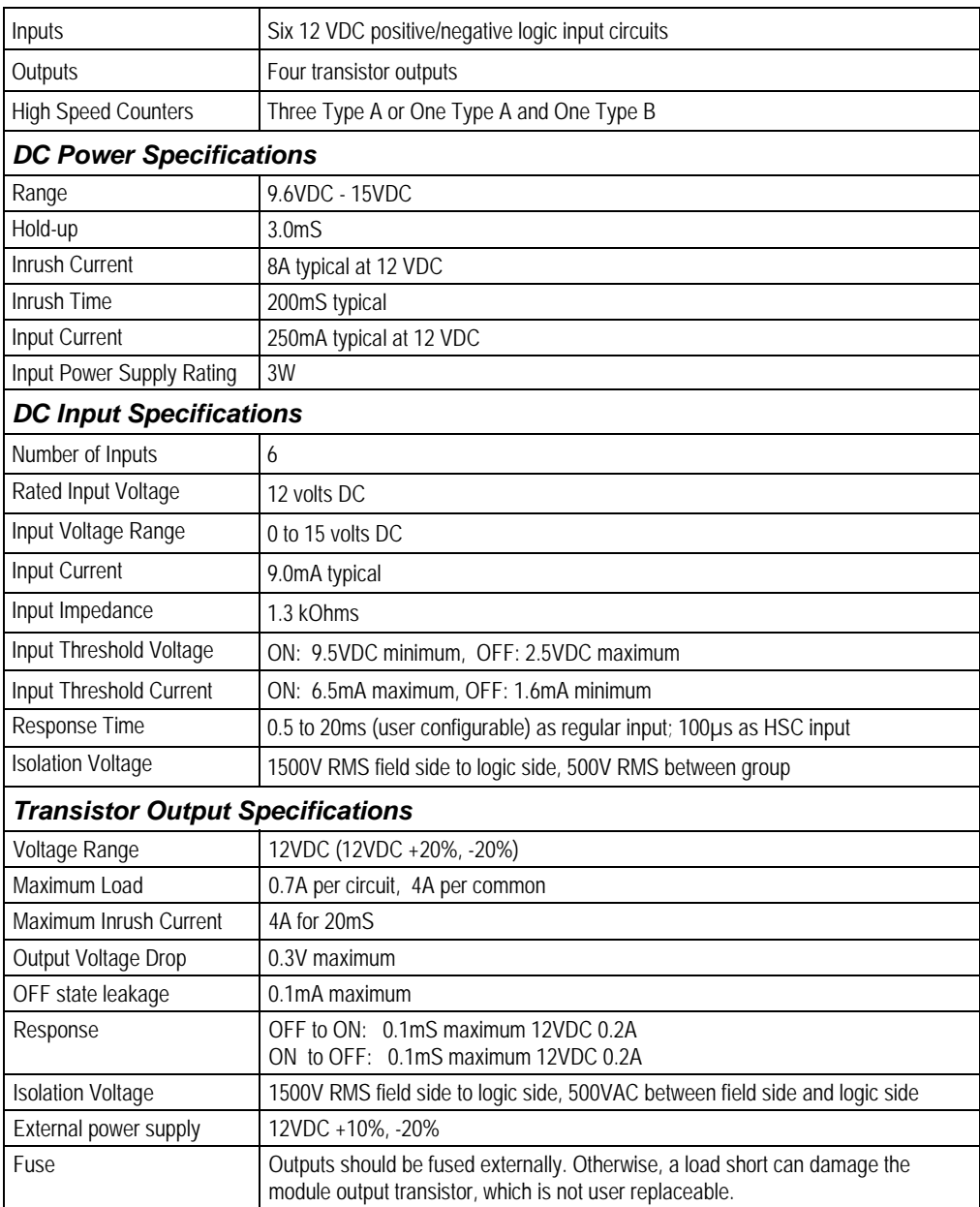

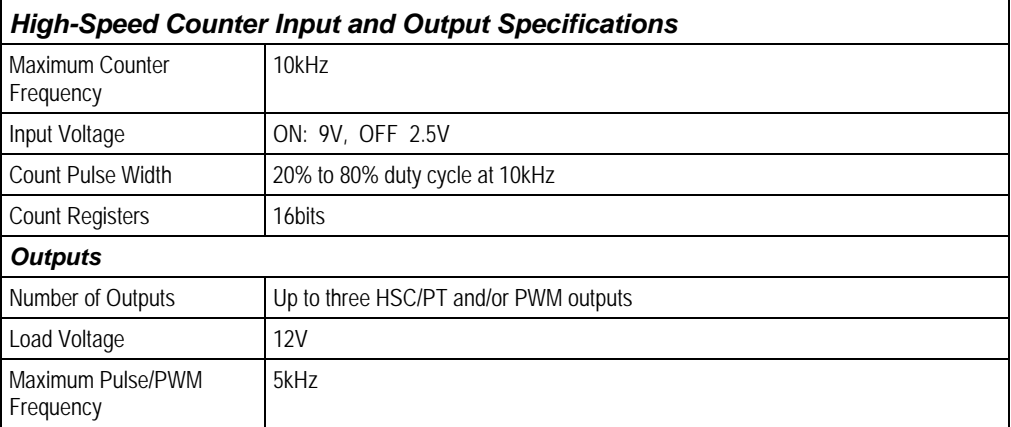

#### *Wiring Diagram, IC200NDD010*

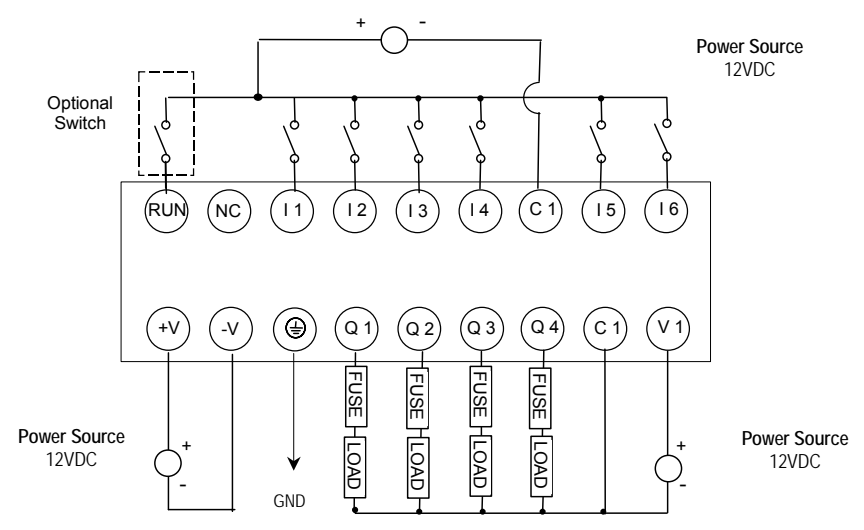

VersaMax Nano PLC IC200NDD101 has six 24VDC inputs and four DC transistor outputs. It uses +24VDC nominal input power for PLC operation.

#### *DC Inputs*

Six configurable DC inputs can be used as standard inputs or High-speed Counter inputs. Whether used as a standard or HSC input, each input can have positive or negative logic characteristics. When used as standard inputs, the input characteristics are compatible with a wide range of input devices, such as pushbuttons, limit switches, and electronic proximity switches.

#### *Transistor Outputs*

The four transistor output circuits can be used to switch devices like valves, lamps or contactors. External fusing should be provided to protect the outputs. Fast fuses are recommended.

The outputs can be configured as regular outputs or as outputs controlled by the High Speed Counters. Then can also be used as Pulse Train and/or Pulse Width Modulation (PWM) outputs.

All outputs are isolated between field and logic and are switching positive voltage. The outputs have one common incoming supply (VC) and one common ground (COM). The outputs are able to drive high inrush currents (8 times the rated current) and are protected against negative voltage pulses. This makes it possible to switch lamps and inductive loads.

#### *Nano PLC IC200NDD101 Specifications*

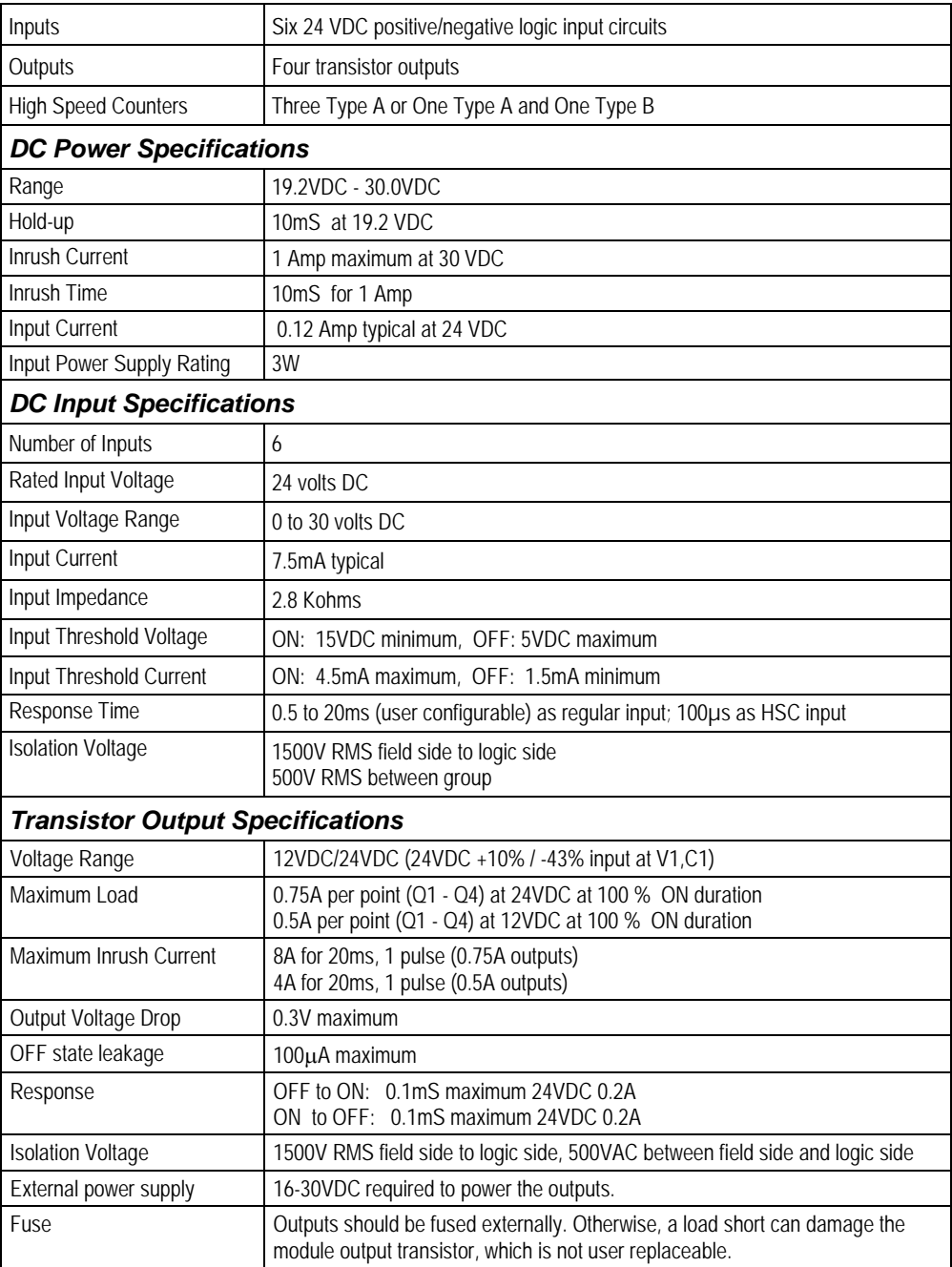
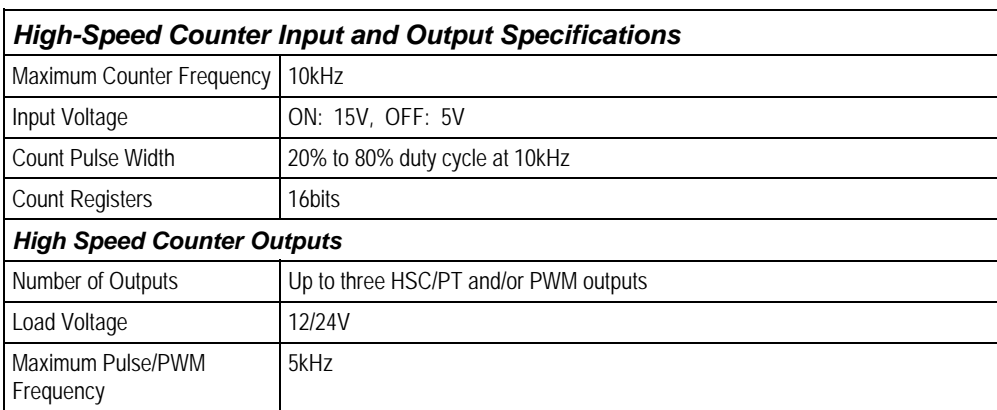

# *Wiring Diagram, IC200NDD101*

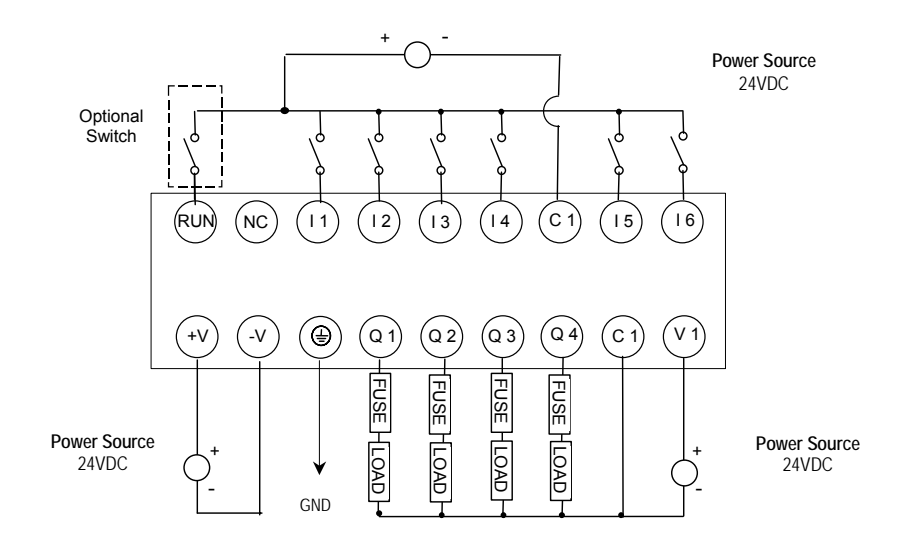

VersaMax Nano PLC IC200NDR001 has six 24VDC inputs, and four normallyopen 2 Amp relay outputs that can control 5 to 30VDC or 5 to 250VAC output devices. It uses +12VDC nominal input power for PLC operation.

# *DC Inputs*

The module's six configurable DC inputs can be used as standard inputs or Highspeed Counter inputs. Whether used as a standard or High-Speed Counter input, each input can have positive or negative logic characteristics. When used as standard inputs, the input characteristics are compatible with a wide range of input devices, such as pushbuttons, limit switches, and electronic proximity switches.

# *Relay Outputs*

The four Form A (SPST-single pole single throw) normally-open relay outputs can control a wide range of devices such as motor starters, solenoids, and indicators. Power for the internal relay coils is provided by the +24 volt DC internal supply. An external source of AC or DC power must be supplied to operate field devices.

Connections and specifications for HSC outputs are the same as for standard relay outputs.

# *Nano PLC IC200NDR001 Specifications*

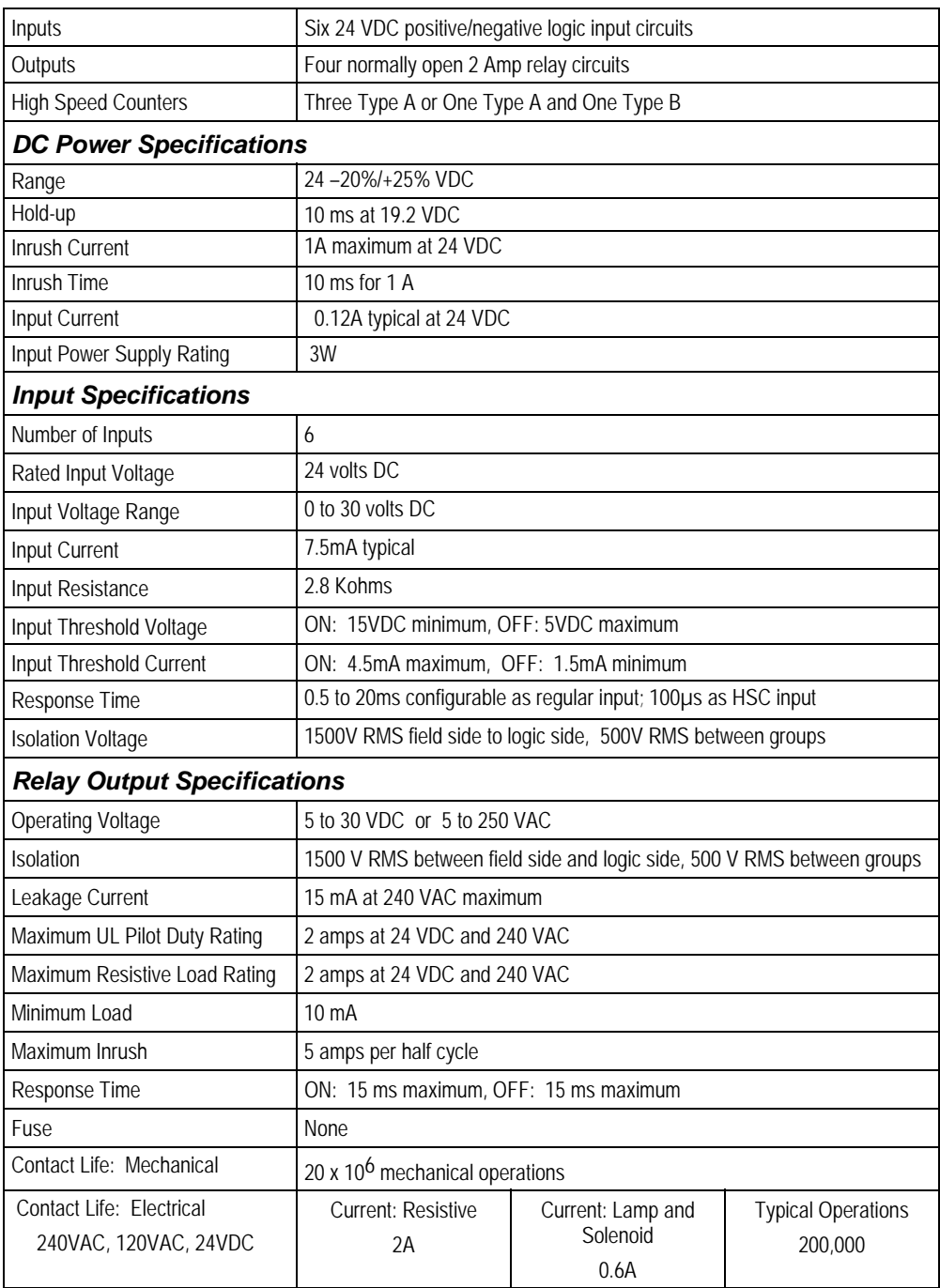

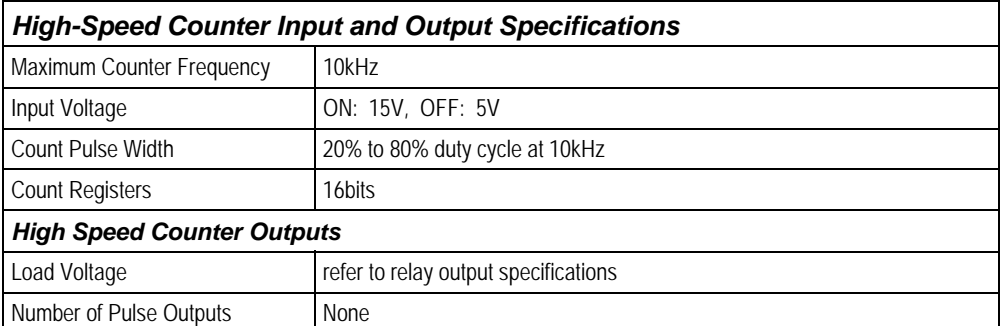

# *Wiring Diagram, IC200NDR001*

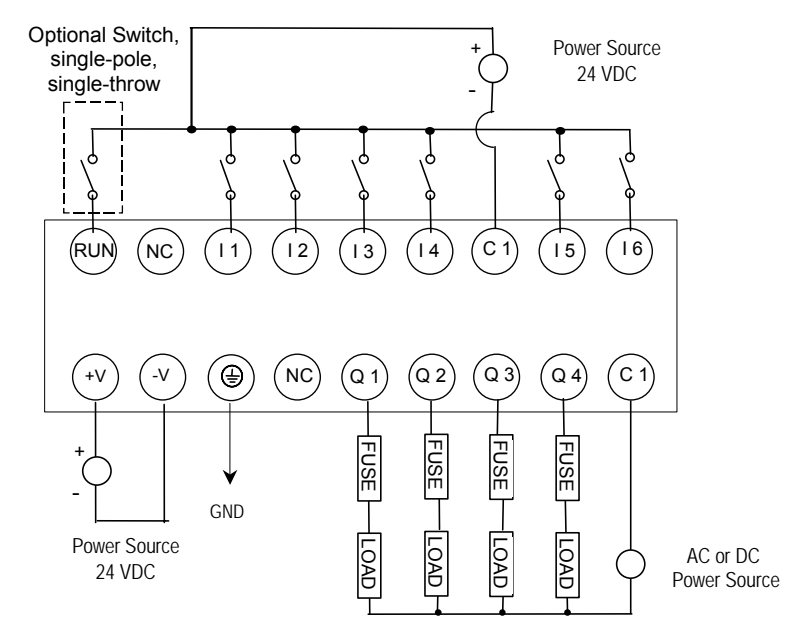

VersaMax Nano PLC IC200NDR010 has six 24VDC inputs, and four normallyopen 2 Amp relay outputs that can control 5 to 30VDC or 5 to 250VAC output devices. It uses +12VDC nominal input power for PLC operation.

# *Inputs*

The module's six configurable DC inputs can be used as standard inputs or Highspeed Counter inputs. Whether used as a standard or High-Speed Counter input, each input can have positive or negative logic characteristics. When used as standard inputs, the input characteristics are compatible with a wide range of input devices, such as pushbuttons, limit switches, and electronic proximity switches.

# *Relay Outputs*

The four Form A (SPST-single pole single throw) normally-open relay outputs can control a wide range of devices such as motor starters, solenoids, and indicators. Power for the internal relay coils is provided by the +24 volt DC internal supply. An external source of AC or DC power must be supplied to operate field devices.

Connections and specifications for High-speed Counter outputs are the same as for standard relay outputs.

# *Nano PLC IC200NDR010 Specifications*

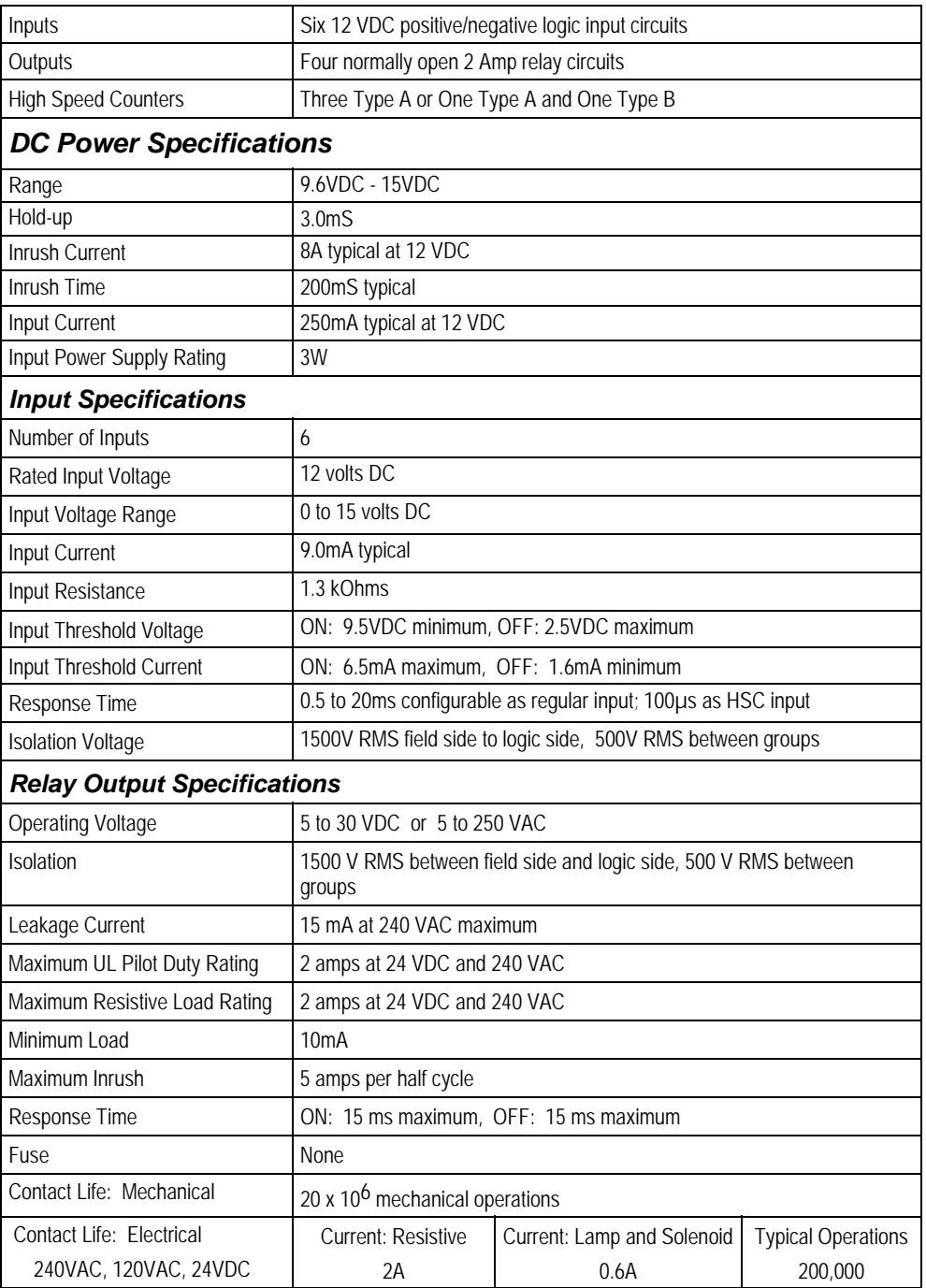

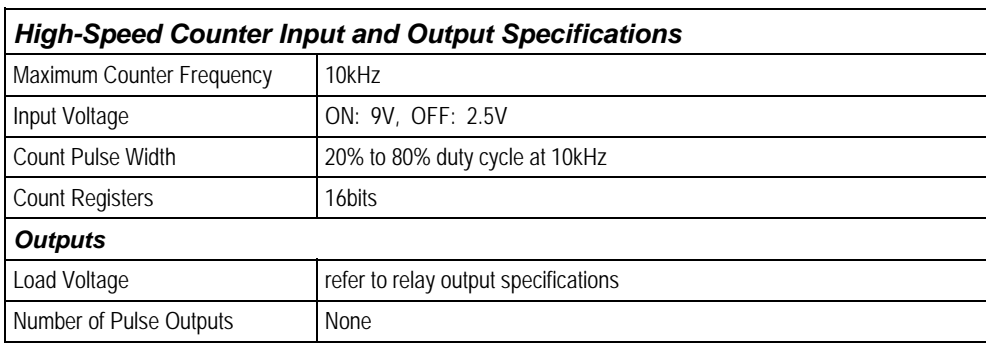

# *Wiring Diagram, IC200NR010*

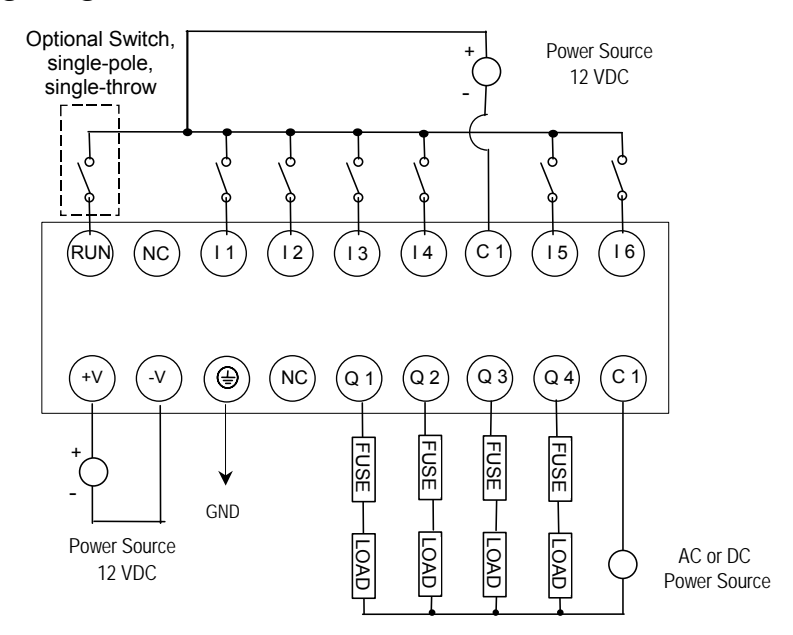

# *Chapter VersaMax 14-Point Micro PLCs*

- IC200UAA003 14 Point Micro PLC, (8) 120VAC In, (6) 120VAC Out, 120/240VAC Power Supply
- IC200UAR014 14 Point Micro PLC, (8) 120VAC In, (2) Relay Out at 10 Amps, (4) Relay Out at 2 Amps, 120/240VAC Power Supply
- IC200UDD104 14 Point Micro PLC, (8) 24VDC Source In, (6) 24VDC Source Out, 24VDC Power Supply
- IC200UDD112 14 Point Micro PLC, (8) 12VDC In, (6) 12VDC Out, 12VDC Power Supply
- IC200UDR001 14 Point Micro PLC, (8) 24VDC In, (6) Relay Out, 120/240VAC Power Supply
- IC200UDR002 14 Point Micro PLC, (8) 24VDC In, (6) Relay Out, 24VDC Power Supply
- IC200UDR003 14 Point Micro PLC, (8) 12VDC In, (6) Relay Out, 12VDC Power Supply

#### *VersaMax 14-Point Micro PLC Features*

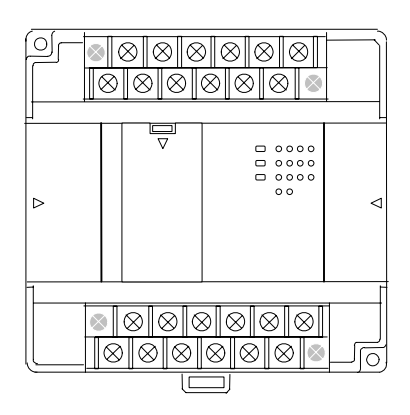

All VersaMax 14 Point Micro PLCs feature:

- Two removable screw-down "barrier-style" terminal strips with protective covers.
- RS-232 serial port that supports SNP/SNPX, RTU slave protocols, and Serial I/O.
- Run/Stop mode switch that can be configured as a run/stop switch, a memory protect switch, and also used for clearing faults when a fatal fault exists.
- Two analog potentiometers.
- Full-featured programming Instruction Set with floating point math The application program can be either Ladder Diagram (LD) or Instruction List (IL) format.
- 9K words of program memory, 256 words of registers.
- Support for up to four Expansion Units in any combination.
- Flash memory (ROM) for non-volatile program storage and for system firmware.
- Configurable to read configuration at powerup from either RAM or flash memory (ROM). Can also be configured to read application program from flash at powerup.
- Capacitor backs up RAM for at least 3 days.

#### *14-Point Micro PLC General Specifications*

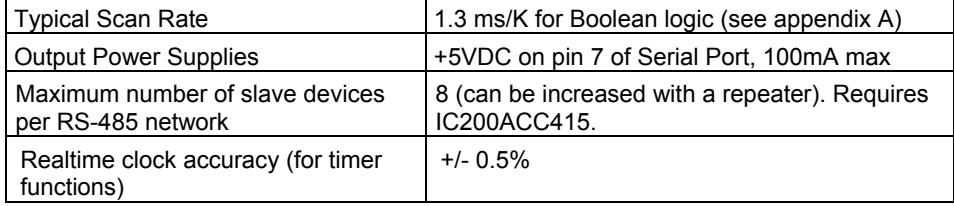

#### *High Speed Counters*

All VersaMax Micro with DC power can be configured to provide built-in highspeed counter and pulse operation.

When configured for High-speed Counter operation, inputs can be set up as:

- Up to four Type A Counters or
- One Type A and one Type B Counter.

Each counter provides direct processing of rapid pulse signals up to 10kHz for industrial control applications such as meter proving, turbine flowmeter, velocity measurement, material handling, motion control, and process control.

Each counter can be enabled independently. Type A counters can be configured for up or down counting (default is up) and for positive or negative edge detection (default is positive). The type B counter provides an A Quad B counting function.

Models with DC outputs can be configured to provide up to four counter, Pulse Train or PWM outputs.

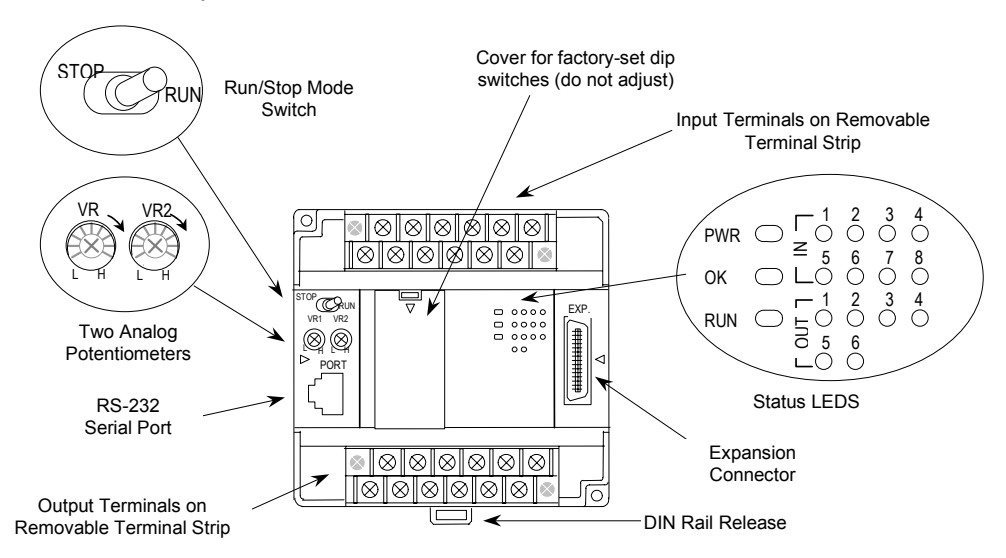

# *IC200UAA003 14 Point Micro PLC, (8) 120VAC In, (6) 120VAC Out, 120/240VAC Power Supply*

VersaMax Micro PLC model IC200UAA003 accepts eight AC inputs and provides six AC outputs. It uses 100VAC to 240VAC nominal input power.

# *AC Inputs*

*3*

The module's eight 120 VAC input circuits are reactive (resistor/capacitor) inputs. Inputs are compatible with a wide range of devices, such as pushbuttons, limit switches, and electronic proximity switches. Power to operate the field devices must be supplied. The input circuits require an AC power source: they cannot be used with a DC power source.

# *AC Outputs*

The 120/240 VAC, 0.5 Amp triac outputs are provided in isolated groups. The commons are not tied together inside the module. This allows each group to be used on different phases of the AC supply or to be powered from the same supply. Each group is protected with a replaceable 3.15 amp fuse for its common. Also, an RC snubber is provided for each output to protect against transient electrical noise on the power line.

This module provides a high degree of inrush current (10x the rated current) which makes the outputs suitable for controlling many types of inductive and incandescent loads. AC power to operate loads connected to outputs must be supplied from an external source.

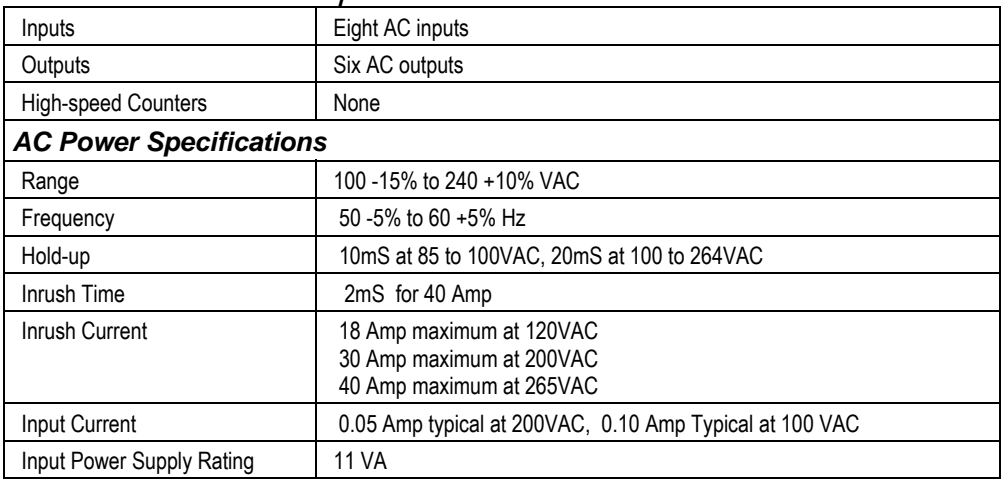

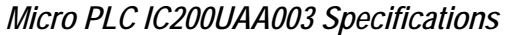

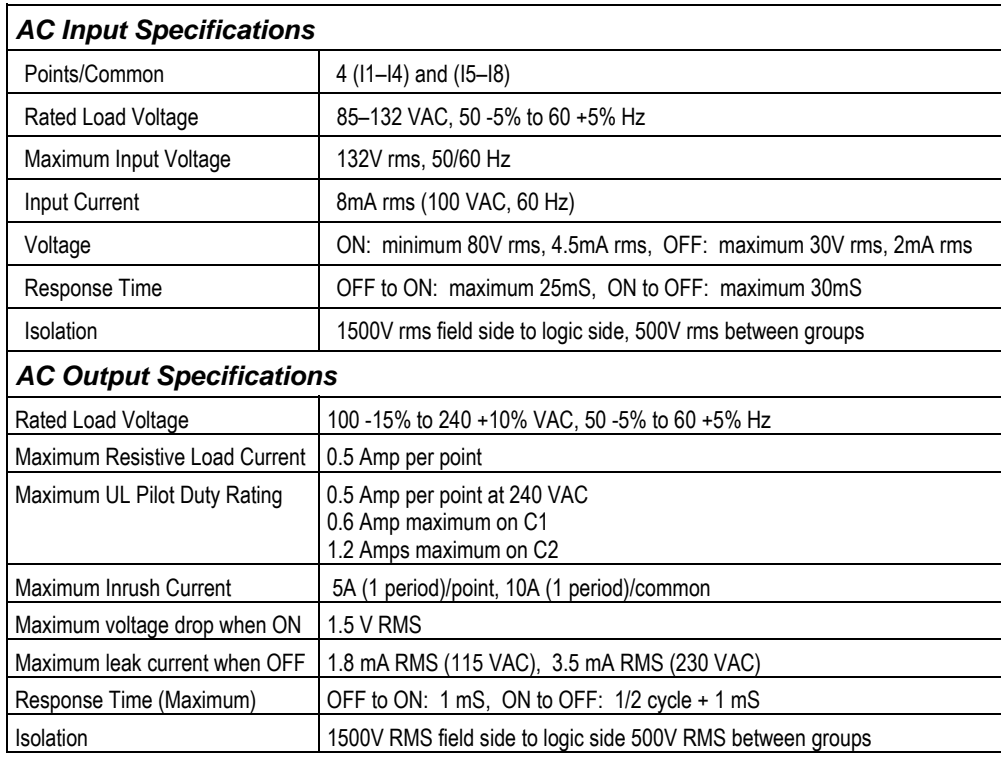

# *Wiring Diagram, IC200UAA003*

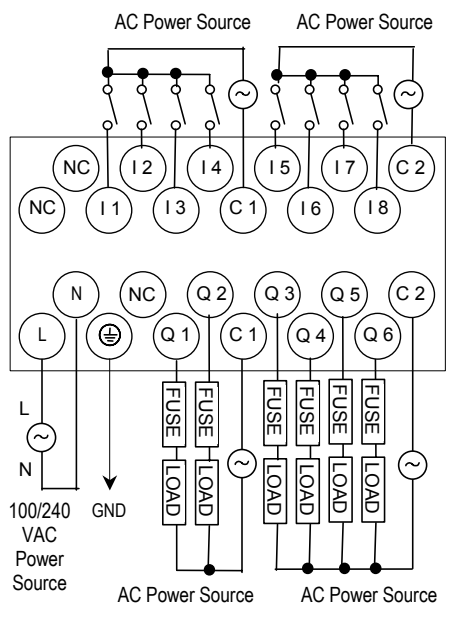

# *IC200UAR014 14 Point Micro PLC, (8) 120VAC In, (6) Relay Out, 120/240VAC Power Supply*

VersaMax Micro PLC model IC200UAR014 accepts eight AC inputs and provides six relay outputs: 2 at 10 Amps and 4 at 2 Amps. It uses 100VAC to 240VAC nominal input power.

#### *Inputs*

The module's 120 VAC input circuits are reactive (resistor/capacitor) inputs. The input circuits require an AC power source: they cannot be used with a DC power source. Inputs are compatible with a wide range of devices, such as pushbuttons, limit switches, and electronic proximity switches. Power to operate the field devices must be supplied.

#### *Relay Outputs*

The six normally-open relay outputs can control many types of devices such as motor starters, solenoids, and indicators. There are two individual 10 Amp relay outputs and one group of four 2-Amp relay outputs. Power for the internal relay coils is provided by the internal supply. Separate external sources of AC or DC power must be supplied to operate field output devices.

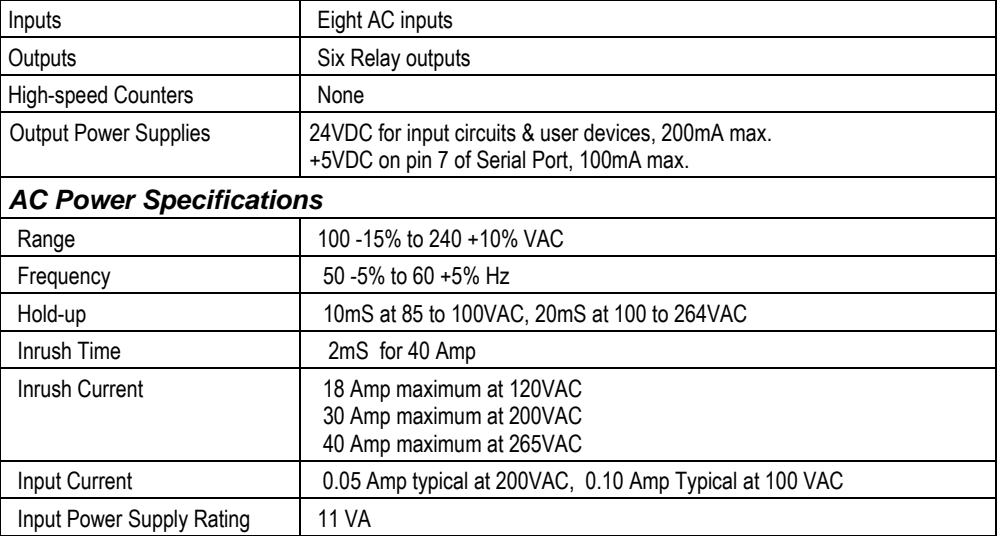

# *Micro PLC IC200UAR014 Specifications*

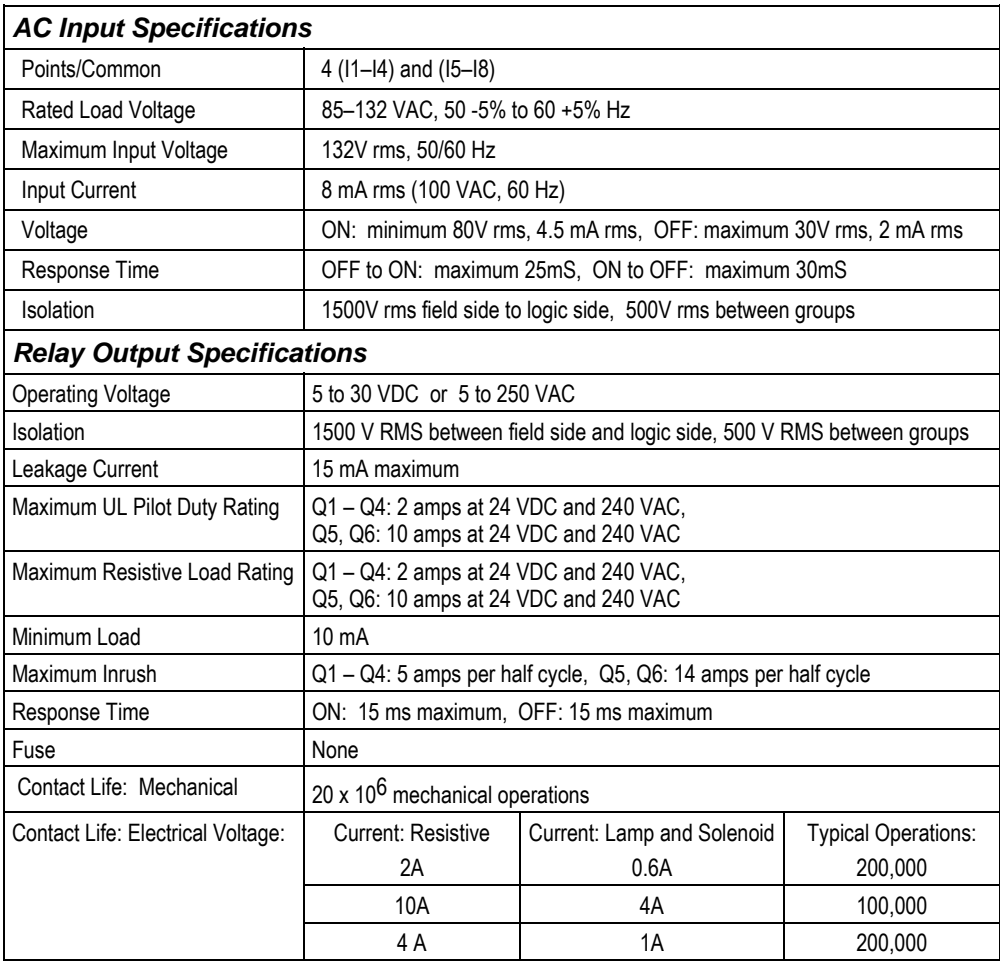

# *Wiring Diagram, IC200UAR014*

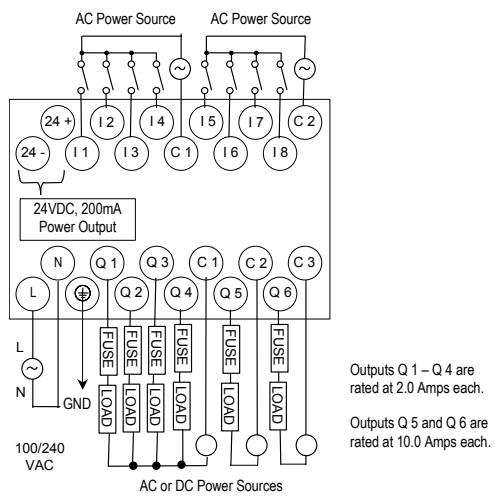

*GFK-1645J Chapter 3 VersaMax 14-Point Micro PLCs 3-7* 

#### *IC200UDD104*

*14 Point Micro PLC, (8) 24VDC In, (6) 24VDC Source Out, 24VDC Power Supply* 

VersaMax Micro PLC IC200UDD104 accepts eight DC inputs and provides four low-current and two high-current DC transistor outputs. It uses +24VDC nominal input power for PLC operation.

#### *DC Power*

If configured to disable power-up diagnostics, the PLC begins logic solution 100ms after the voltage level of the power supply input reaches and maintains its nominal voltage (24VDC). The power source for the PLC must have enough transient current capability to support the inrush current of the power supply and to maintain the nominal voltage level (see power supply specifications for inrush requirements).

#### *DC Inputs*

The module's eight configurable DC inputs can be used as standard or Highspeed Counter inputs. Each input can have positive or negative logic characteristics. When used as standard inputs, they are compatible with a wide range of devices, such as pushbuttons, limit switches, and electronic proximity switches.

The Micro PLC's DC supply can be used for input devices and to power the DC input circuits at about 7.5 mA per input. The combination of input circuit current and external device current must not exceed 200 mA.

#### *Outputs*

All outputs are isolated between field and logic and are switching positive voltage.

The outputs can be configured as regular outputs or as outputs controlled by the High Speed Counters. Some outputs can be used as pulse train or pulse width modulation (PWM) outputs.

External fusing should be provided to protect the outputs. Fast fuses are recommended.

The outputs share one common incoming DC supply and one common ground. The outputs are able to drive high inrush currents (8 times the rated current) and are protected against negative voltage pulses. This makes it possible to switch lamps and inductive loads.

*3*

# *Micro PLC IC200UDD104 Specifications*

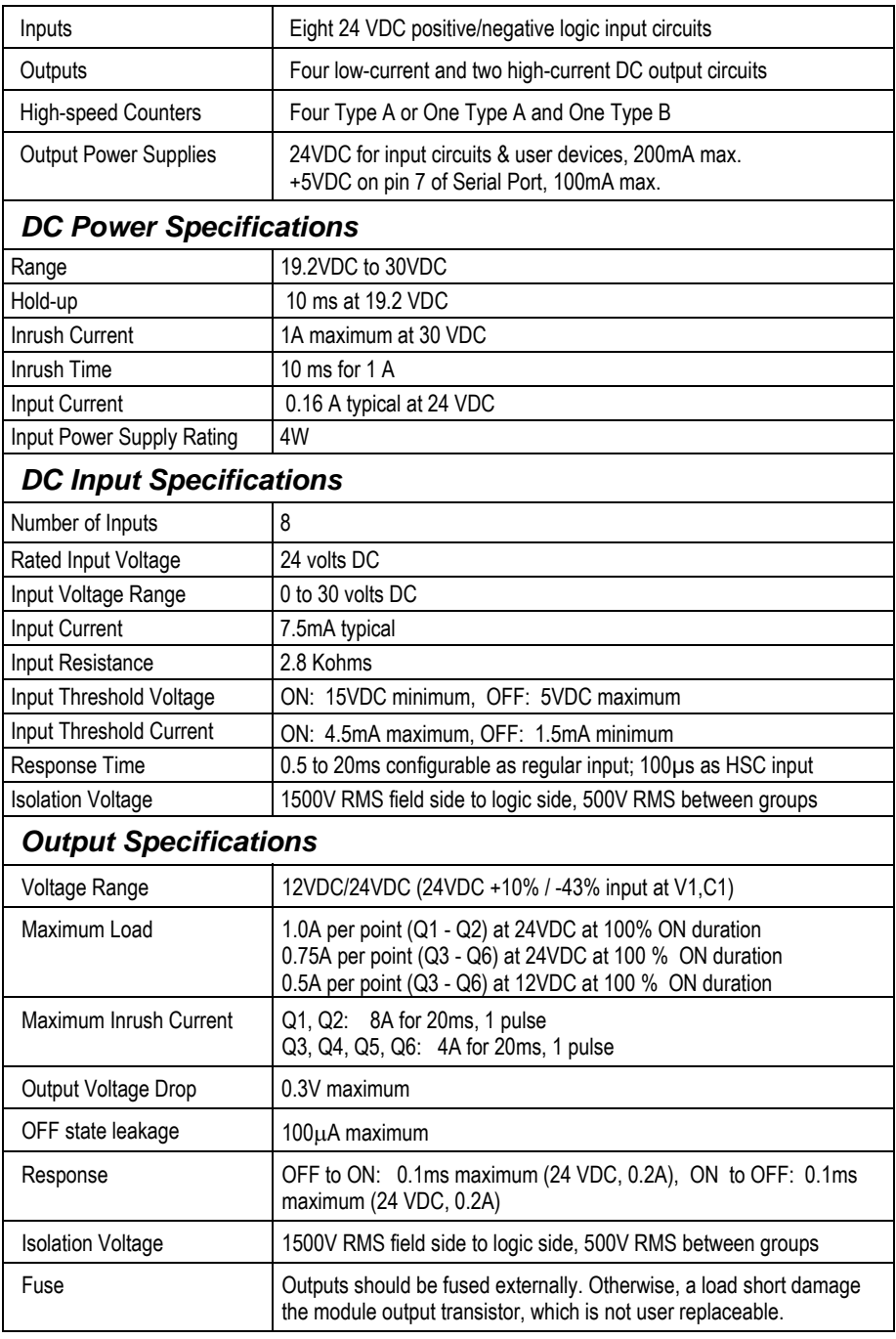

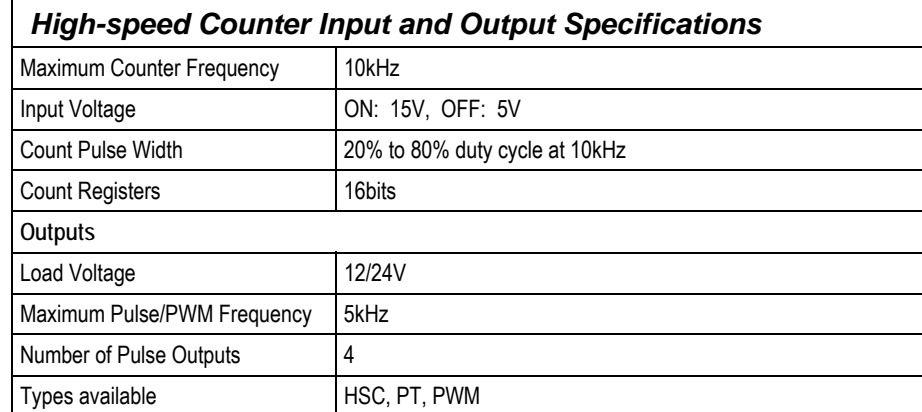

# *Wiring Diagram, IC200UDD104*

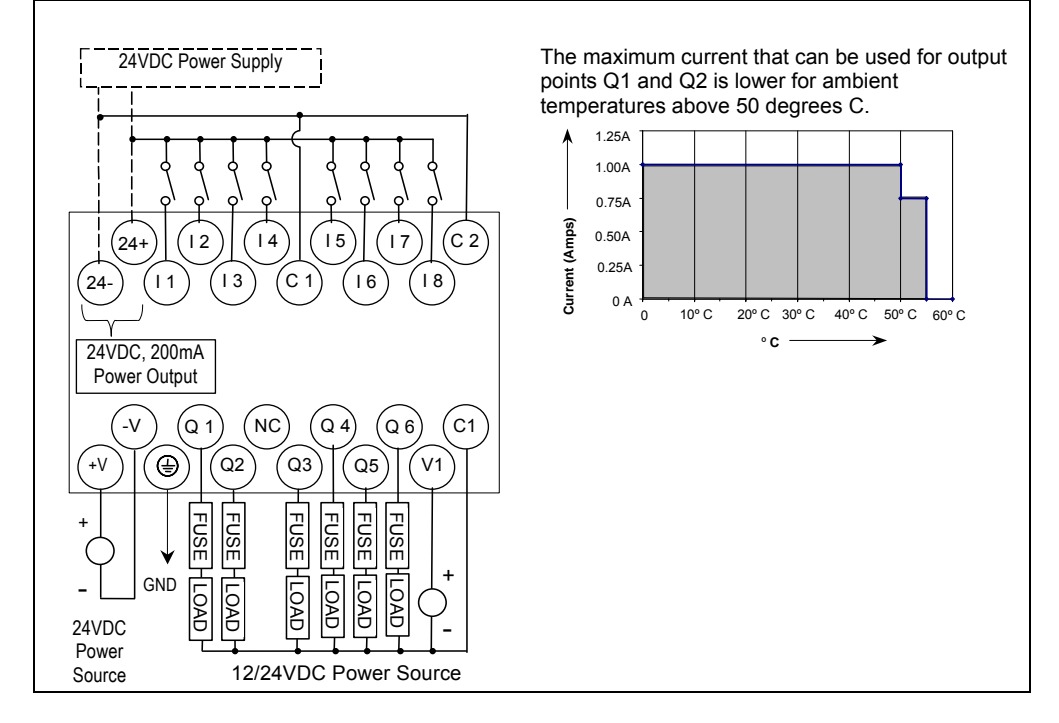

*IC200UDD112 14 Point Micro PLC, (8) 12VDC In, (6) 12VDC Out, 12VDC Power Supply* 

VersaMax Micro PLC IC200UDD112 accepts eight DC inputs and provides four low-current and two high-current DC transistor outputs. It uses +12VDC nominal input power for PLC operation.

#### *DC Power*

If configured to disable power-up diagnostics, the PLC begins logic solution 100ms after the voltage level of the power supply input reaches and maintains its nominal voltage. The power source for the PLC must have enough transient current capability to support the inrush current of the power supply and to maintain the nominal voltage level (see power supply specifications for inrush requirements).

#### *DC Inputs*

Eight configurable DC inputs can be used as positive or negative logic standard or High-speed Counter inputs. When used as standard inputs, they are compatible with a wide range of devices, such as pushbuttons, limit switches, and electronic proximity switches.

The Micro PLC's DC supply can be used for input devices and to power the DC input circuits at about 7.5 mA per input. The combination of input circuit current and external device current must not exceed 200 mA..

#### *Transistor Outputs*

Micro PLC IC200UDD112 has two high-current transistor outputs (Q1 and Q2) and four low-current transistor outputs (Q3 to Q6). All outputs are isolated between field and logic and are switching positive voltage.

The outputs can be configured as regular outputs or as outputs controlled by the High Speed Counters. Some outputs can be used as pulse train or pulse width modulation (PWM) outputs.

External fusing should be provided to protect the outputs. Fast fuses are recommended.

The outputs share one common incoming DC supply and one common ground. The outputs are able to drive high inrush currents (8 times the rated current) and are protected against negative voltage pulses. This makes it possible to switch lamps and inductive loads.

# *Micro PLC IC200UDD112 Specifications*

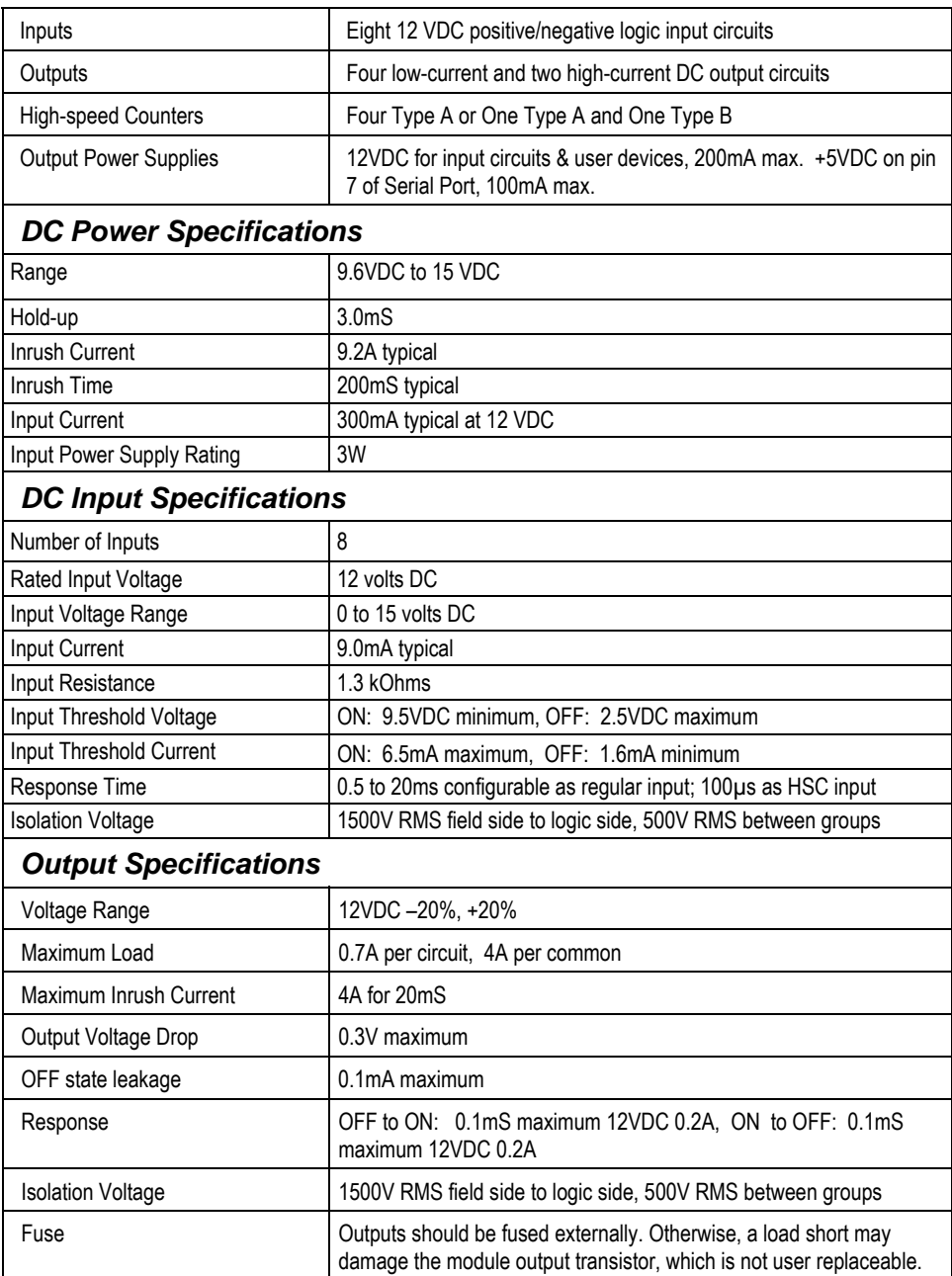

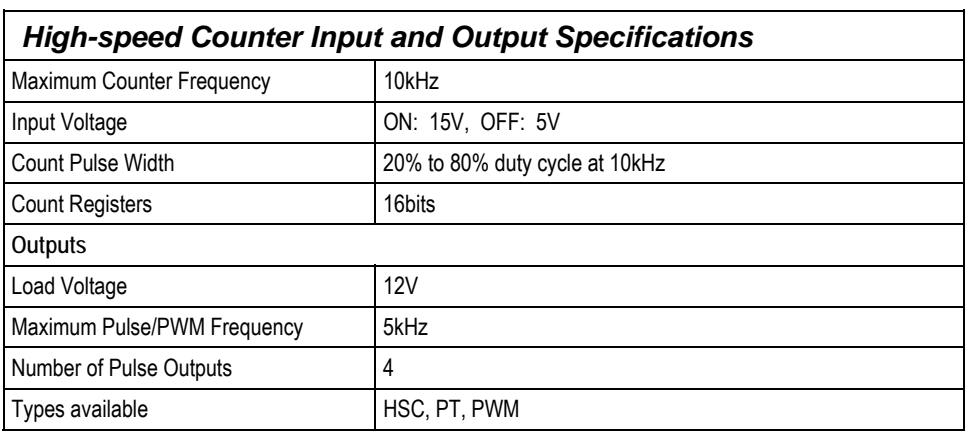

# *Wiring Diagram, IC200UDD112*

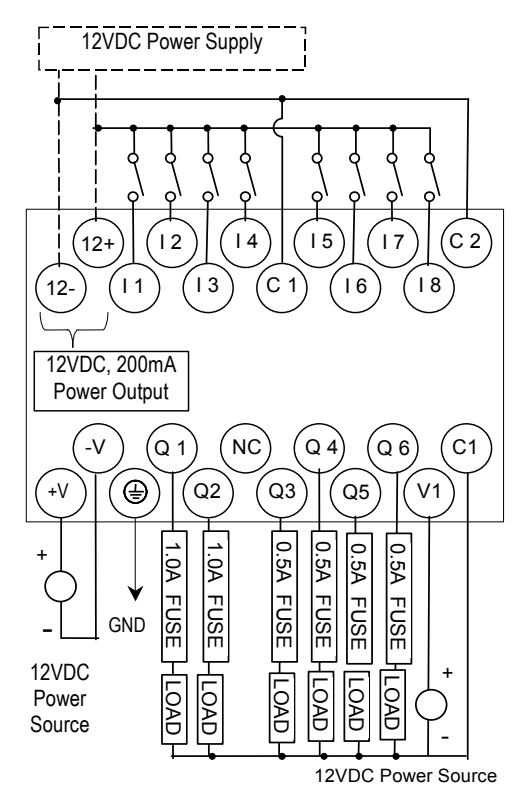

#### *IC200UDR001*

*14 Point Micro PLC, (8) 24VDC In, (6) Relay Out, 120/240VAC Power Supply* 

VersaMax Micro PLC IC200UDR001 accepts eight DC inputs and provides six normally-open 2 Amp relay outputs that can control 5-30VDC or 5-250VAC output devices. It uses 100VAC to 240VAC nominal input power.

#### *DC Inputs*

Eight configurable DC inputs can be used as positive or negative logic standard or High-speed Counter inputs. When used as standard inputs, they are compatible with a wide range of devices, such as pushbuttons, limit switches, and electronic proximity switches.

The Micro PLC provides a +24 VDC supply that can be used for input devices and to power the DC input circuits at about 7.5 mA per input. The combination of input circuit current and external device current must not exceed 200 mA.

#### *Relay Outputs*

The six Form A relay outputs (SPST-single pole single throw) normally-open relay outputs can control many types of devices such as motor starters, solenoids, and indicators. Power for the internal relay coils is provided by the internal supply. An external source of AC or DC power must be supplied to operate field devices.

The relay outputs can be configured as up to four counter outputs. They cannot be used as Pulse Train or PWM outputs.

Connections and specifications for HSC outputs are the same as for standard relay outputs.

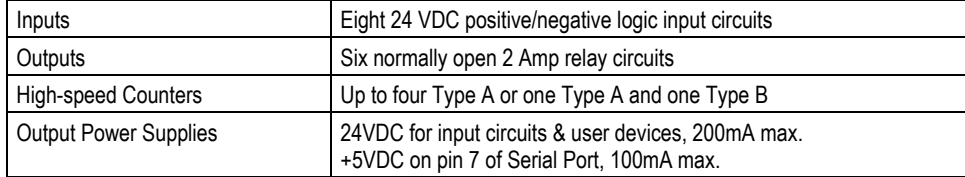

#### *Micro PLC IC200UDR001 Specifications*

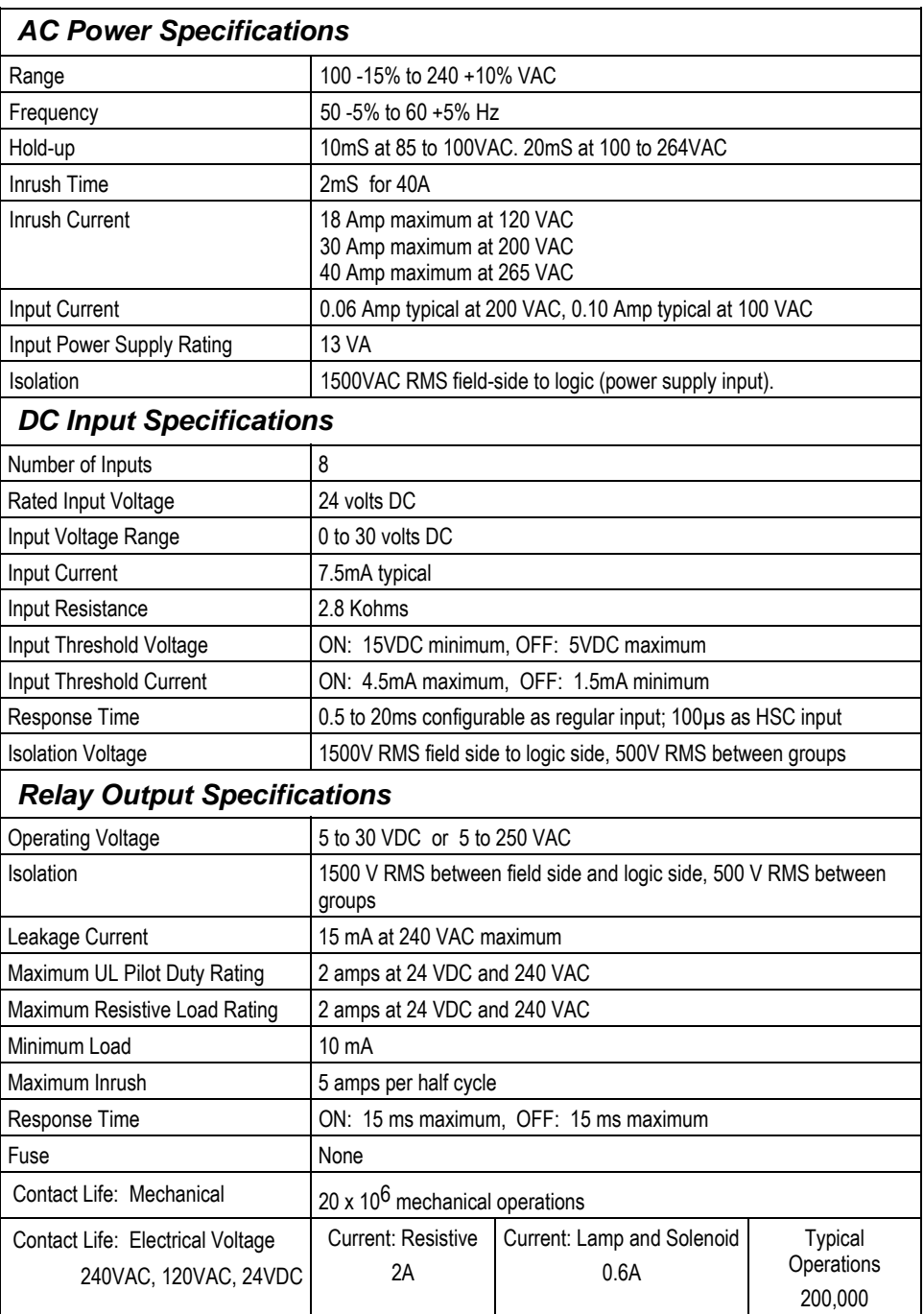

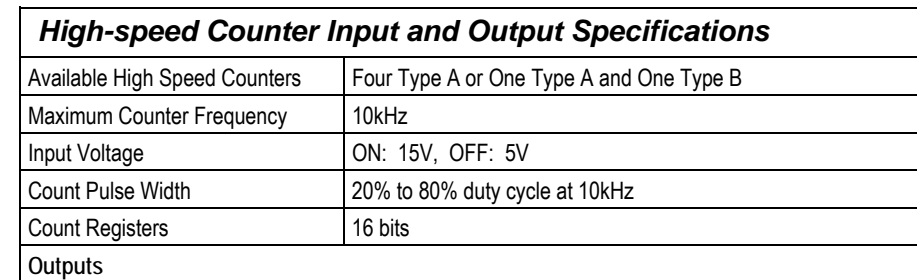

# *Wiring Diagram, IC200UDR001*

Load Voltage Refer to relay output specifications

Available Pulse Outputs None

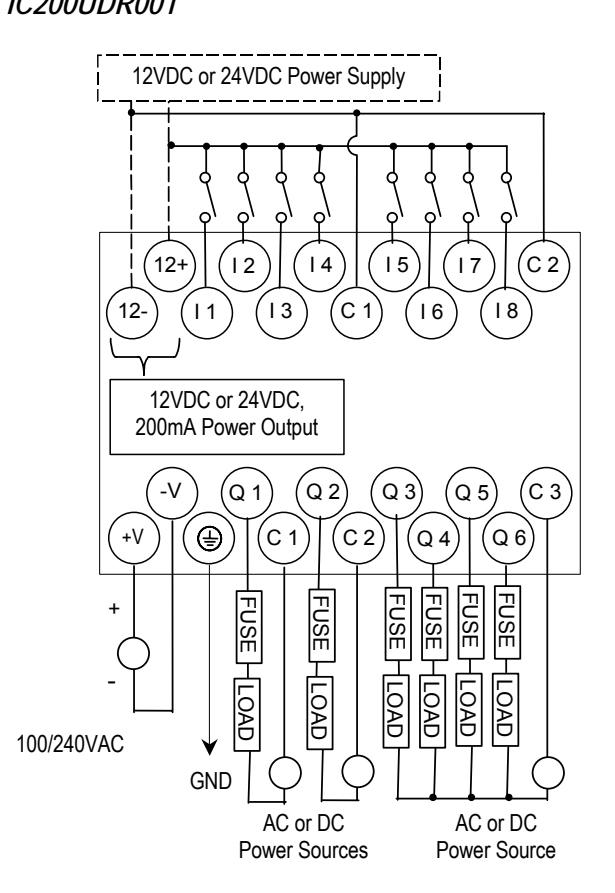

*IC200UDR002 14 Point Micro PLC, (8) 24VDC In, (6) Relay Out, 24VDC Power Supply* 

*<sup>3</sup>*

VersaMax Micro PLC IC200UDR002 accepts eight DC inputs and provides six normally-open 2 Amp relay outputs that can control 5 to 30 VDC or 5 to 250VAC output devices. It uses +24VDC nominal input power for PLC operation.

#### *DC Power*

The DC power supply requires more current at startup voltage (approximately 4 VDC) than at rated input voltage. A minimum of 2.0 A is required to start up the DC power supply.

If configured to disable power-up diagnostics, the PLC begins logic solution 100ms after the voltage level of the power supply input reaches and maintains 24VDC. The 24VDC power source for the PLC must have enough transient current capability to support the inrush current of the power supply and to maintain a 24VDC voltage level (see power supply specifications for inrush requirements).

#### *DC Inputs*

Eight configurable DC inputs can be used as positive or negative logic standard inputs or High-speed Counter inputs. When used as standard inputs, they are compatible with a wide range of devices, such as pushbuttons, limit switches, and electronic proximity switches.

The Micro PLC's 24VDC supply can be used for input devices and to power the DC input circuits at about 7.5 mA per input. The combination of input circuit current and external device current must not exceed 200 mA.

#### *Relay Outputs*

Six Form A (SPST-single pole single throw) normally-open relay outputs can control many types of devices such as motor starters, solenoids, and indicators. Power for the internal relay coils is provided by the internal supply. An external source of AC or DC power must be supplied to operate field devices.

The relay outputs can be configured as HSC outputs. They cannot be used as Pulse Train or PWM outputs. Connections and specifications for HSC outputs are the same as for standard relay outputs.

# *Micro PLC IC200UDR002 Specifications*

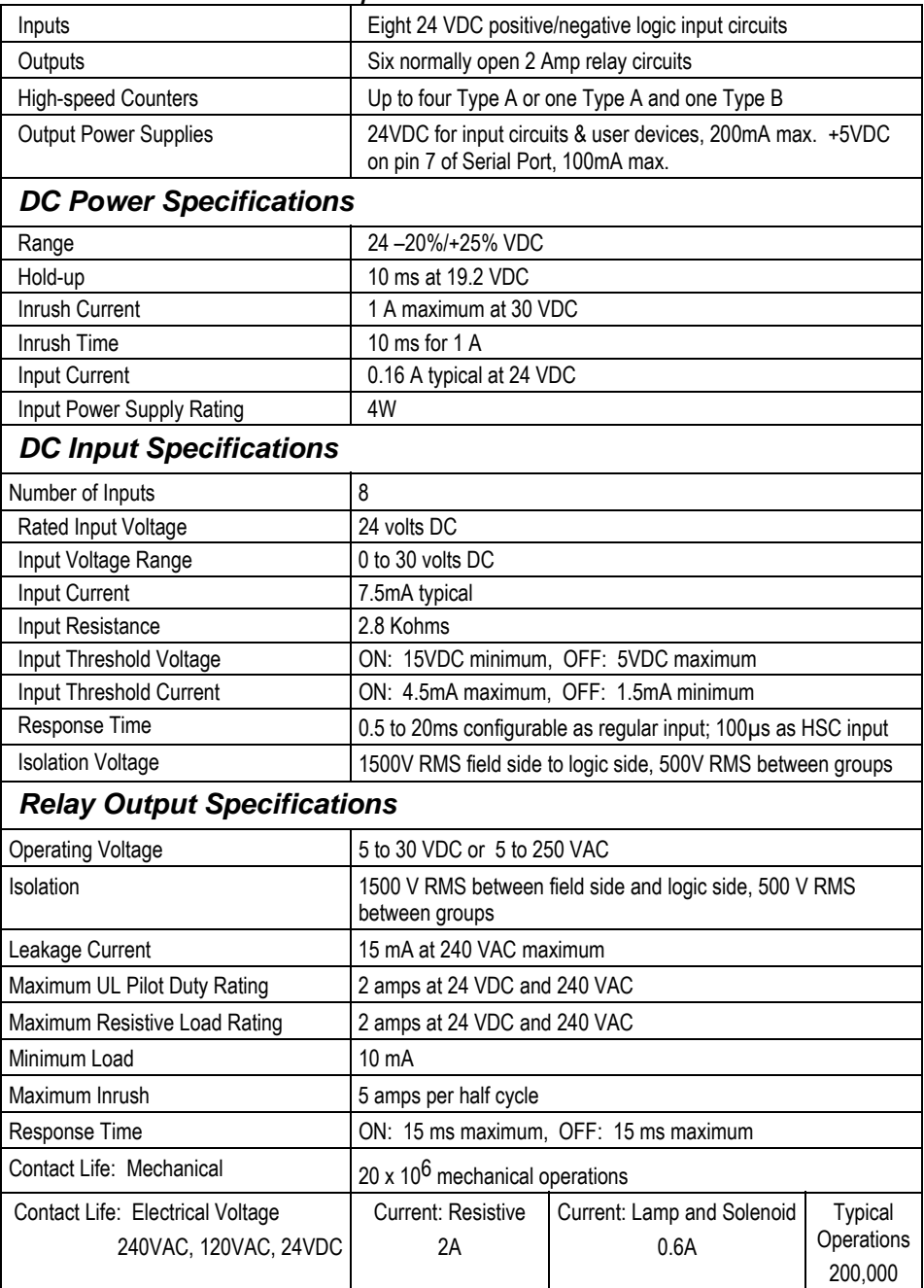

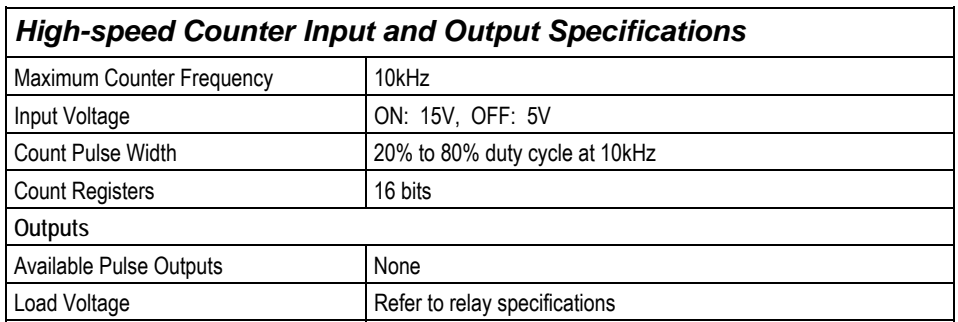

# *Wiring Diagram, IC200UDR002*

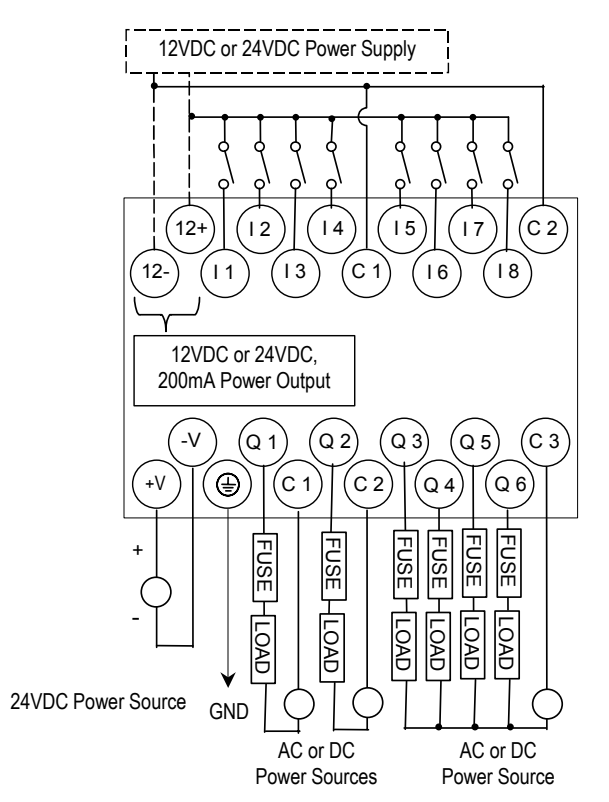

# *IC200UDR003 14 Point Micro PLC, (8) 12VDC In, (6) Relay Out, 12 VDC Power Supply*

VersaMax Micro PLC IC200UDR003 accepts eight DC inputs and provides six normally-open 2 Amp relay outputs that can control 5 to 30 VDC or 5 to 250VAC output devices. It uses +12VDC nominal input power for PLC operation.

#### *DC Power*

The DC power supply requires more current at startup voltage (approximately 4 VDC) than at rated input voltage. A minimum of 2.0 A is required to start up the DC power supply. If configured to disable power-up diagnostics, the PLC begins logic solution 100ms after the voltage level of the power supply input reaches and maintains 24VDC. The 24VDC power source for the PLC must have enough transient current capability to support the inrush current of the power supply and to maintain a 24VDC voltage level (see power supply specifications for inrush requirements).

#### *DC Inputs*

Eight configurable DC inputs can be used as positive or negative logic standard or High-speed Counter inputs. When used as standard inputs, they are compatible with a wide range of devices, such as pushbuttons, limit switches, and electronic proximity switches.

The Micro PLC's 12VDC supply can be used for input devices and to power the DC input circuits at about 7.5 mA per input. The combination of input circuit current and external device current must not exceed 200 mA.

#### *Relay Outputs*

The six normally-open Form A relay outputs (SPST-single pole single throw) can control many types of devices such as motor starters, solenoids, and indicators. Power for the internal relay coils is provided by the internal supply. An external source of AC or DC power must be supplied to operate field devices.

The relay outputs can be configured as HSC outputs. They cannot be used as Pulse Train or PWM outputs. Connections and specifications for HSC outputs are the same as for standard relay outputs.

*3*

# *Micro PLC IC200UDR003 Specifications*

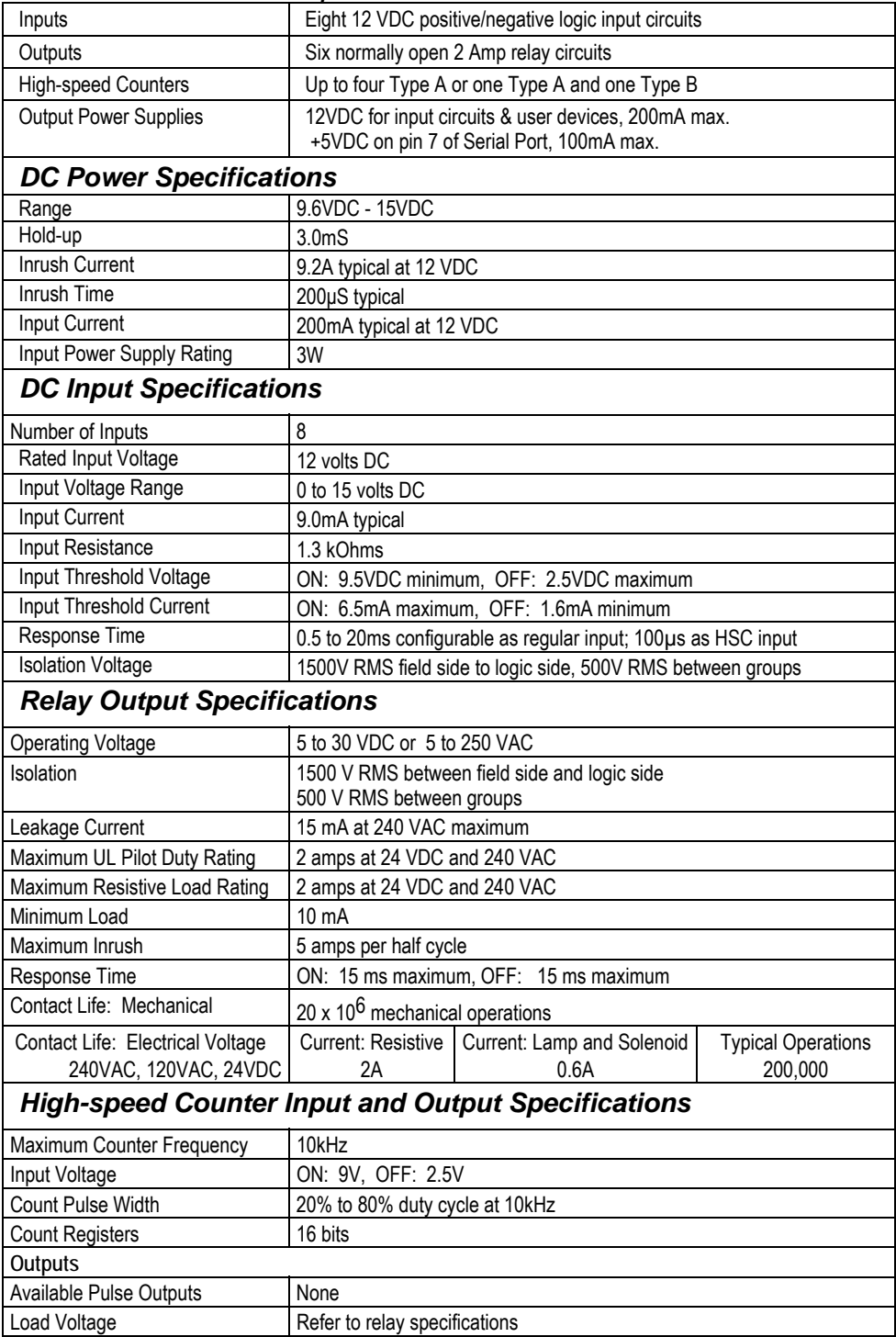

*Wiring Diagram, IC200UDR003* 

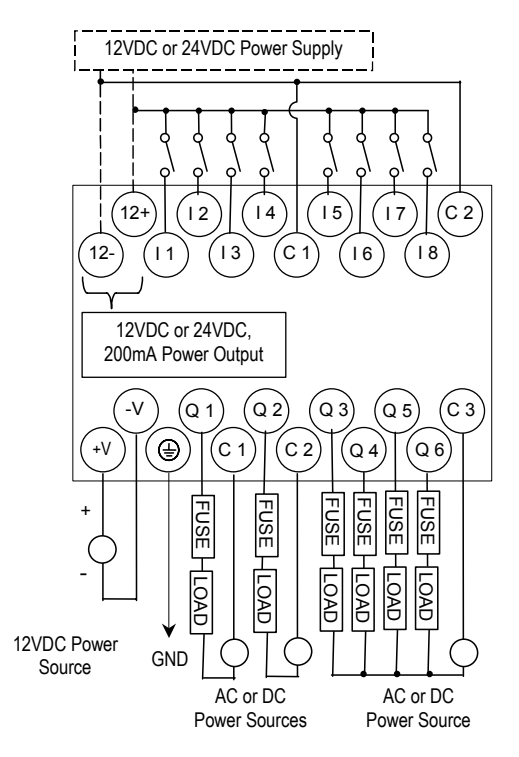

*3*

# *Chapter 4*

# *VersaMax 20-Point Micro/Micro PLUS PLCs*

This chapter describes the features, specifications, and field wiring for 20-point VersaMax Micro and VersaMax Micro PLUS PLCs.

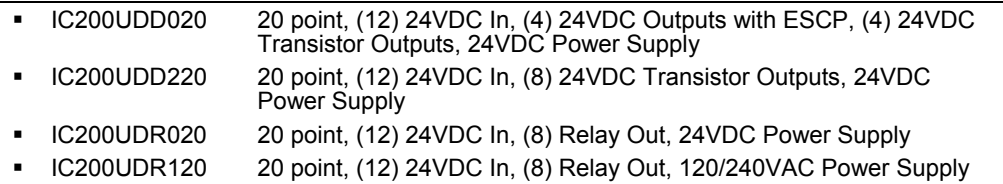

- **Note:** Firmware releases 4.00 and later require a Micro PLUS CPU, which has enhanced memory. Firmware versions 4.00 cannot be used with the earlier hardware versions.
	- **.** Micro and Micro PLUS PLCs support the same user logic memory size
	- The specifications given in this chapter for Micro PLCs also apply to Micro PLUS PLCs.

# *Features of VersaMax 20-Point Micro PLCs*

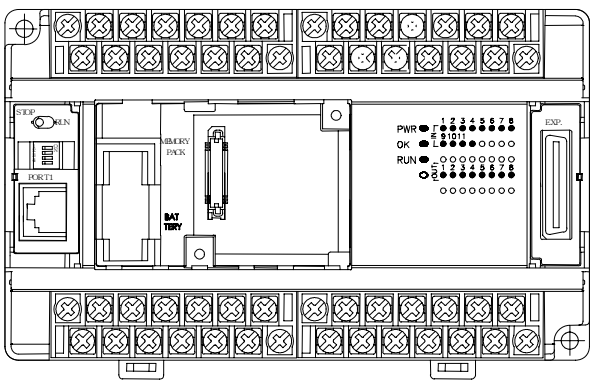

All VersaMax Micro-20 PLCs feature:

- Removable screw-down "barrier-style" terminal strips with protective covers.
- Built-in serial communications port that supports SNP/ SNPX master and slave, Modbus RTU master and slave, and Serial I/O.
- Removable Memory Pack Module available.
- Optional Port 2.
- Run/Stop mode switch that can be configured as a run/stop switch, a memory protect switch, and also used for clearing faults when a fatal fault exists.
- Full-featured programming Instruction Set with floating point math. The application program can be either Ladder Diagram (LD) or Instruction List (IL) format.
- 24K words of program memory, 32K words of registers.
- Flash memory (ROM) for non-volatile program storage and for system firmware.
- Configurable to read configuration and application program at power up from either RAM or flash memory (ROM).
- Capacitor backup for RAM and the Time-of-Day clock for at least 30 minutes at  $25^\circ$  C.
- Optional lithium battery backup for RAM and real-time clock.
- Enhanced High-speed Counter / Pulse Train commands for Jogging, Blending, and Homing, plus configurable 32-bit Counters /PTO/ and 32-bit function blocks.

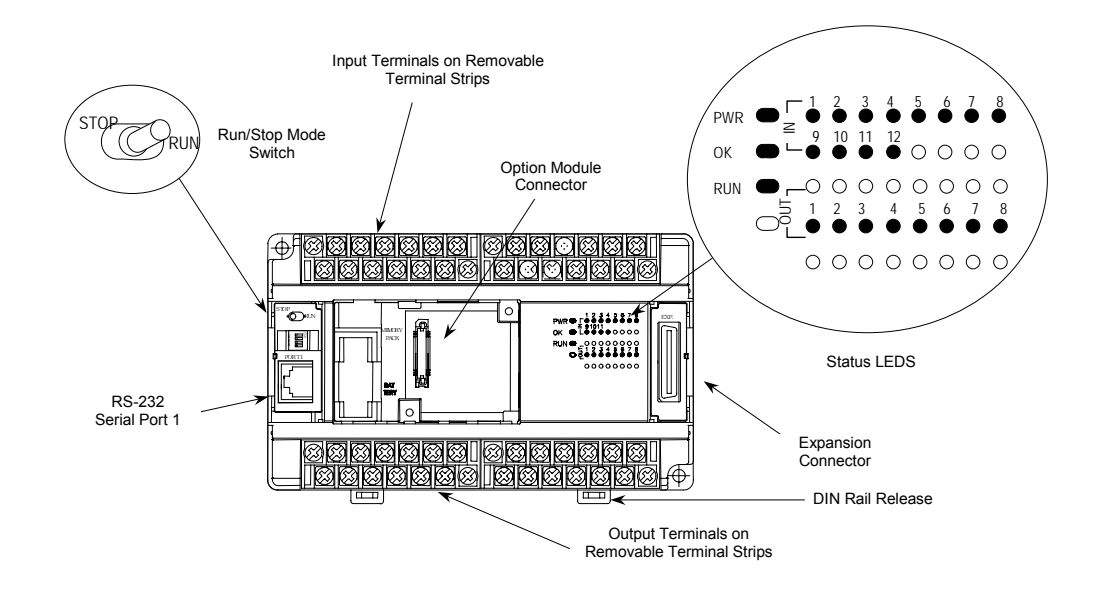

#### *Run/Stop Switch*

The Run/Stop switch can be configured as a run/stop switch or a memory protect switch, and used for clearing faults when a fatal fault exists.

#### *Ports*

Port 1 is a built-in RS-232 serial port with an RJ-45 connector.

A second port can be added to a Micro-20 PLC using one of the port Option Modules described in chapter 14. If a second port is installed, both ports can be used for programming. Only one port can be used at a time for programming, but both ports can be used for monitoring at the same time.

Port 1 and the optional Port 2 are individually-configurable for SNP master/slave, RTU master/slave, and Serial I/O protocols. Both 4-wire and 2-wire RTU are supported when the RS-485 Port Option module is installed as port 2. Port 2 does not support hardware flow control. When either port is being used for RTU slave, it automatically switches to SNP slave mode when that port is being used by the programmer. If a port is configured for Serial I/O, RTU Master, or SNP Master operation, that port defaults to SNP slave and automatically reverts to SNP slave when the CPU is in Stop mode.

Either port can be software-configured to set up communications between the CPU and various serial devices. An external device can obtain power from the port if it requires 200mA or less at 5VDC.

The RS232 Option Module (IC200USB001) or the RS485 Option Module (IC200USB002) can provide two 0-10V analog inputs. See chapter 14 for more information about option modules. The two inputs can be used to adjust the values in analog registers %AI016 (input 1) and %AI017 (input 2). An example use for the analog inputs would be to set threshold values for use in logical relationships with other inputs/outputs.

#### *Removable Terminal Strips*

The removable terminal assemblies are protected by hinged covers. After turning off power to the Micro PLC, a terminal assembly and attached field wiring can be separated from the Micro PLC by removing two screws.

#### *Status LEDs*

LEDs on the Micro PLC provide quick visual verification of operating status. In addition to LEDs for Power, OK, and Run mode, there is an LED for each I/O point.

#### *Backup Battery*

The Micro PLC uses a large value capacitor to provide memory retention current to the System/User RAM and the Time-of-Day clock when the power supply is either not present or not powered up. The capacitor retains memory contents for at least 30 minutes.

To maintain memory for longer than this, a replaceable battery assembly can be installed in the battery holder, as described in chapter 15. The Micro PLC reports the battery state to the PLC Fault Table and also uses Status Bits %SA011 and %S0014 to indicate the battery state.

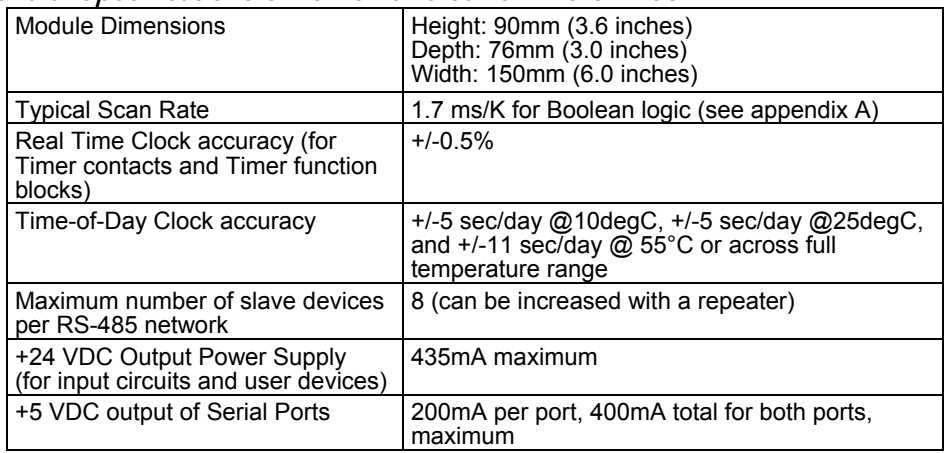

#### *General Specifications of 20-Point VersaMax Micro PLCs*

#### *High-Speed Counters*

All VersaMax Micro PLCs with DC power can be configured to provide built-in High-Speed Counter and pulse operation.

When configured for High-Speed Counter operation, inputs can be set up as:

- Up to four Type A Counters or
- One Type A and one Type B Counter.
- Up to four Type A\_32 Counters or
- One Type A and one Type B 32 Counter

Each counter provides direct processing of rapid pulse signals up to 100kHz for industrial control applications such as meter proving, turbine flow meter, velocity measurement, material handling, motion control, and process control.

Each counter can be enabled independently. Type A counters can be configured for up or down counting (default is up) and for positive or negative edge detection (default is positive). The type B counter provides an A Quad B counting function.

See chapter 18 for information about High-Speed Counter features.

# *IC200UDD020 20 Point Micro PLC, (12) 24VDC In, (4) 24VDC Out with ESCP, (4) LCDC Out, 24VDC Power Supply*

VersaMax Micro PLC IC200UDD020 accepts twelve DC inputs and provides four ESCP outputs and four 24VDC low-current outputs. It uses +24VDC nominal input power for PLC operation.

#### *DC Power*

If configured to disable power-up diagnostics, the PLC begins logic solution 100ms after the voltage level of the power supply input reaches and maintains its nominal voltage (24VDC). The power source for the PLC must have enough transient current capability to support the inrush current of the power supply and to maintain the nominal voltage level (see power supply specifications for inrush requirements).

#### *DC Inputs*

The twelve configurable DC inputs can be used as positive or negative logic standard inputs. Eight of these inputs can be used for High-speed Counter inputs. When used as standard inputs, they are compatible with a wide range of input devices, such as pushbuttons, limit switches, and electronic proximity switches.

The Micro PLC's +24 VDC supply can be used for input devices and to power the DC input circuits at about 8mA per input. The combination of input circuit current and external device current must not exceed 435 mA.

#### *DC Outputs*

Outputs 1 – 4 can be used as standard, High-speed Counter, Pulse-Width Modulated, Pulse Train Outputs, or Pulse Train Outputs with Ramping. All standard outputs are all source-type. Outputs can be used to switch devices like valves, lamps or contactors.

Outputs 5 – 8 provide Electronic Short-Circuit Protection.
# *Micro PLC IC200UDD020 Specifications*

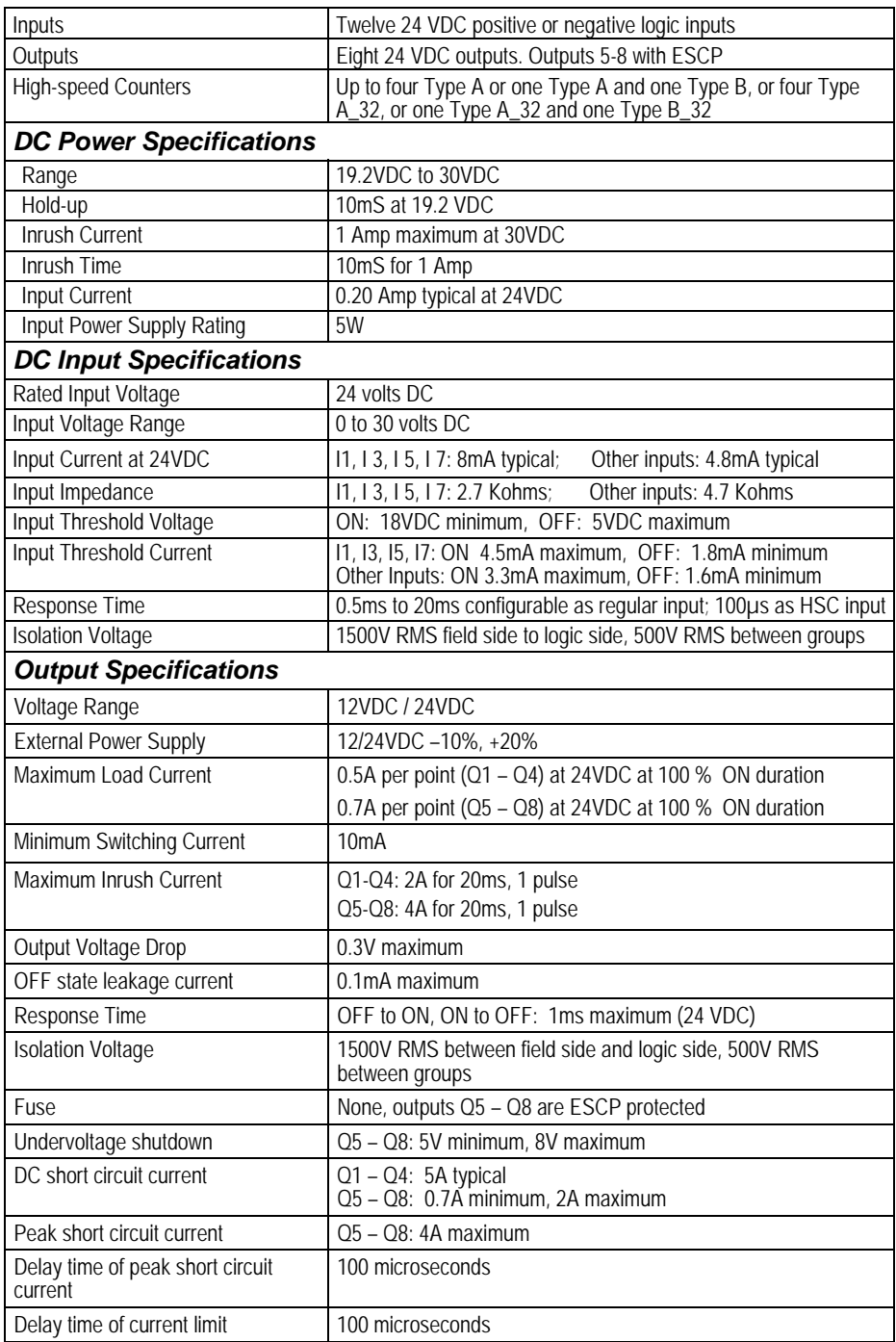

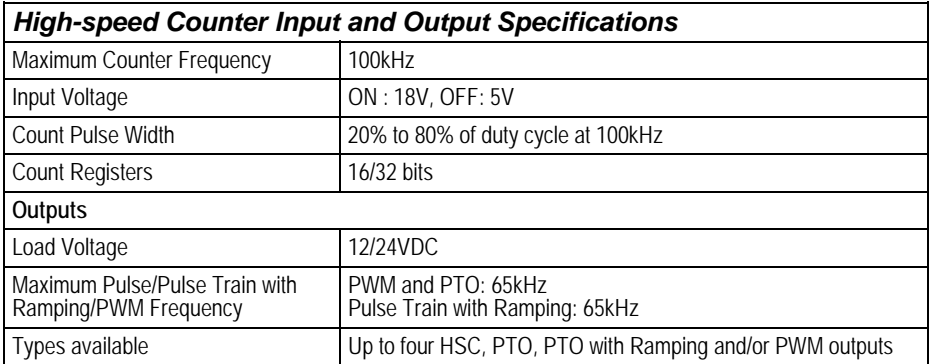

## *Wiring Diagram, IC200UDD020*

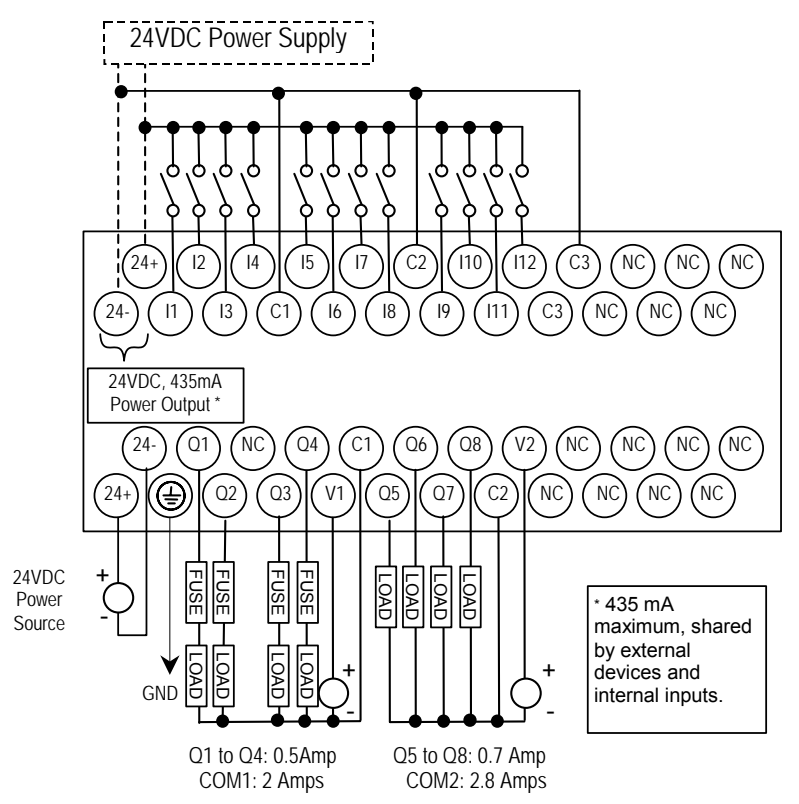

*IC200UDD220 20 Point Micro PLC, (12) 24VDC In, (8) 24VDC Out (Sink), 24VDC Power Supply* 

VersaMax Micro PLC IC200UDD220 accepts twelve DC inputs and provides eight DC outputs. It uses +24VDC nominal input power for PLC operation.

#### *DC Power*

If configured to disable power-up diagnostics, the PLC begins logic solution 100ms after the voltage level of the power supply input reaches and maintains 24VDC. The 24VDC power source for the PLC must have enough transient current capability to support the inrush current of the power supply and to maintain a 24VDC voltage level (see power supply specifications for inrush requirements).

#### *DC Inputs*

Twelve configurable DC inputs can be used as positive or negative logic standard inputs. Eight of these inputs can be used for High-speed Counter inputs. When used as standard inputs, they are compatible with a wide range of input devices, such as pushbuttons, limit switches, and electronic proximity switches.

The Micro PLC's +24 VDC supply can be used for input devices and to power the DC input circuits at about 8mA per input. The combination of input circuit current and external device current must not exceed 435mA.

#### *DC Outputs*

Micro PLC IC200UDD220 has eight Sink-type DC outputs. All outputs are isolated between field and logic and are switching positive voltage. The outputs are able to drive high inrush currents (8 times the rated current) and are protected against negative voltage pulses. This makes it possible to switch lamps and inductive loads.

DC outputs can be used as standard, High-speed Counter, Pulse-Width Modulated, Pulse Train Outputs, or Pulse Train Outputs with Ramping.

# *Micro PLC IC200UDD220 Specifications*

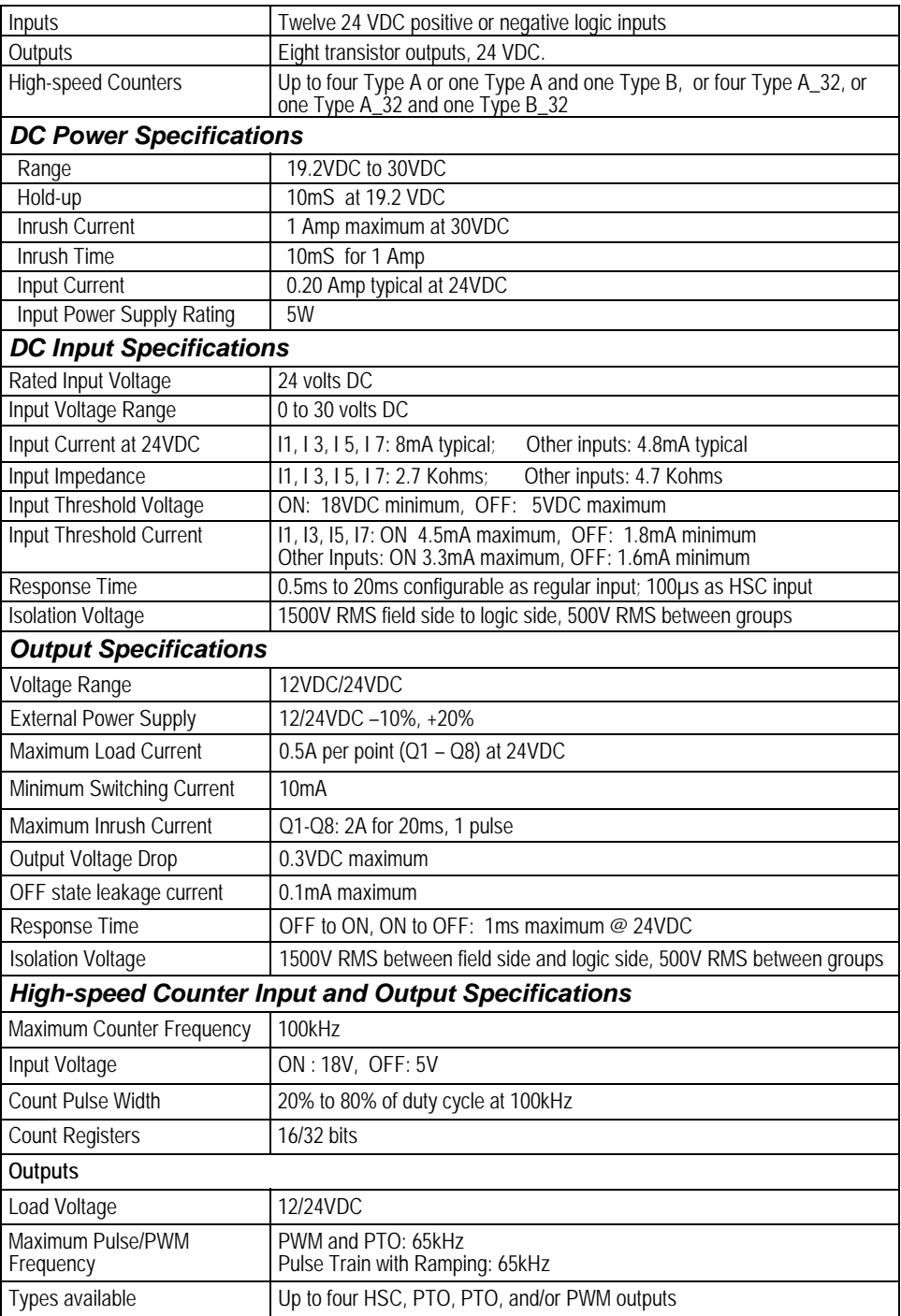

*Wiring Diagram, IC200UDD220* 

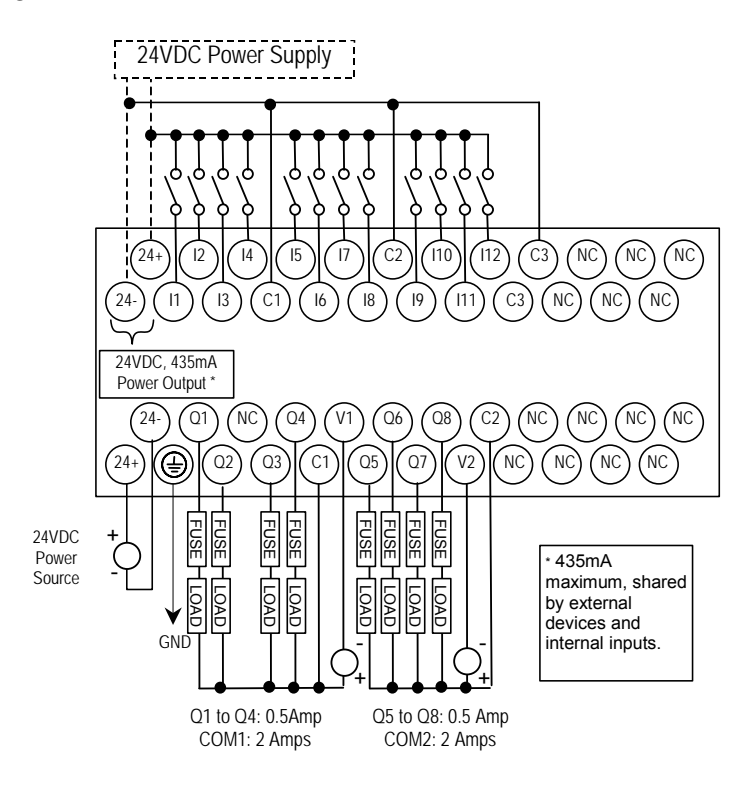

*<sup>4</sup>*

#### *IC200UDR020 20 Point Micro PLC, (12) 24VDC In, (8) Relay Out, 24VDC Power Supply*

VersaMax Micro PLC IC200UDR020 accepts twelve DC inputs and provides eight normally-open 2 Amp relay outputs. It uses +24VDC nominal input power for PLC operation.

#### *DC Inputs*

Twelve configurable DC inputs can be used as positive or negative logic standard inputs. Eight of these inputs can be used for High-speed Counter inputs. When used as standard inputs, they are compatible with a wide range of input devices, such as pushbuttons, limit switches, and electronic proximity switches.

The Micro PLC's +24 VDC supply can be used for input devices and to power the DC input circuits at about 8mA per input. The combination of input circuit current and external device current must not exceed 435mA.

#### *Relay Outputs*

The eight normally-open Form A relay outputs (SPST-single pole single throw) can control many types of load devices such as motor starters, solenoids, and indicators. The switching capacity of each of these circuits is 2 amps. An external source of AC or DC power must be supplied to operate field devices.

The relay outputs can be configured as up to four HSC outputs. Relay outputs cannot be used as Pulse Train or PWM outputs.

# *Micro PLC IC200UDR020 Specifications*

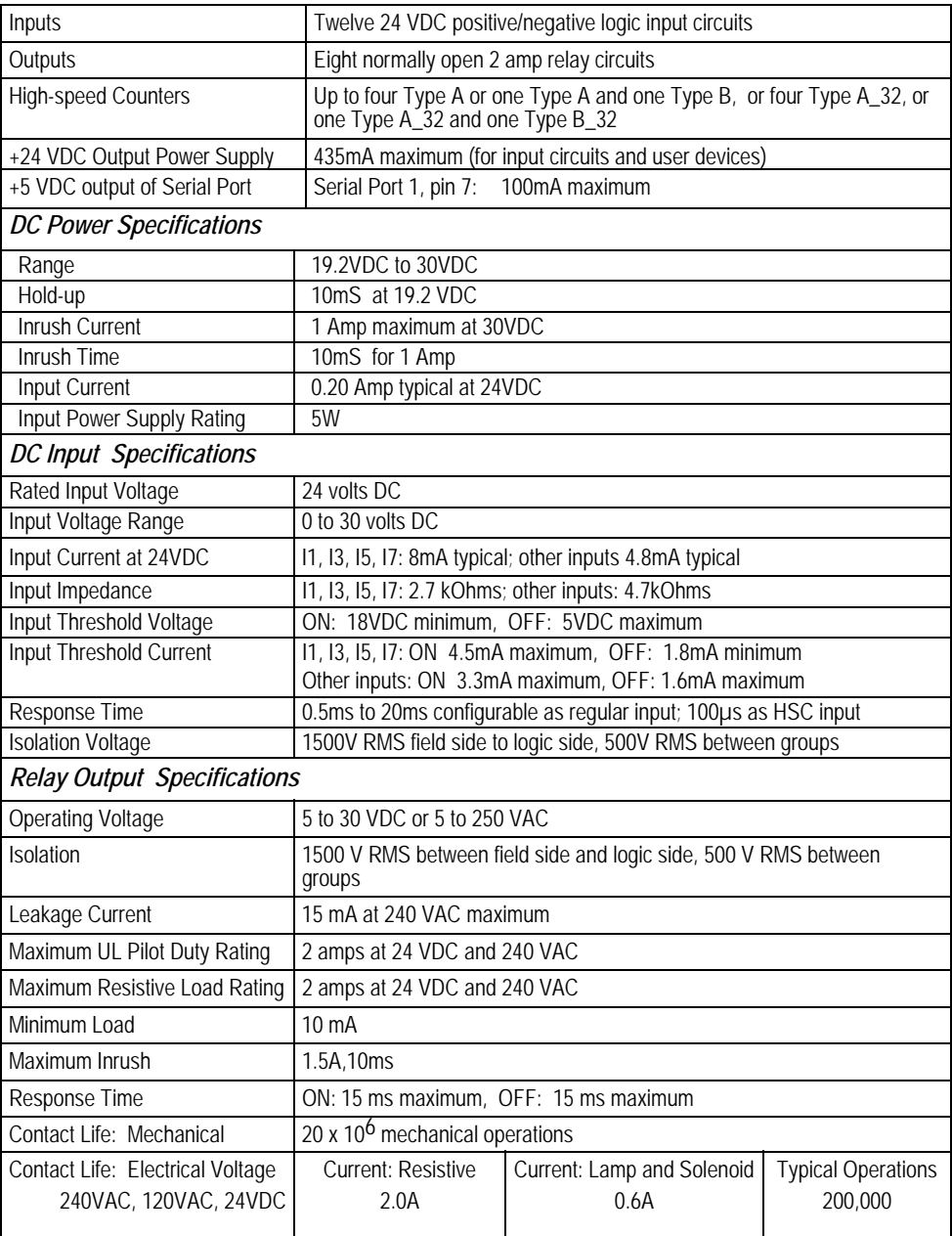

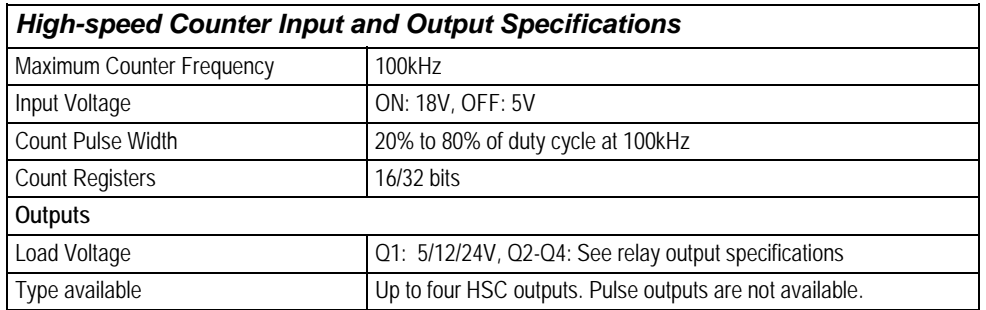

## *Wiring Diagram, PLC IC200UDR020*

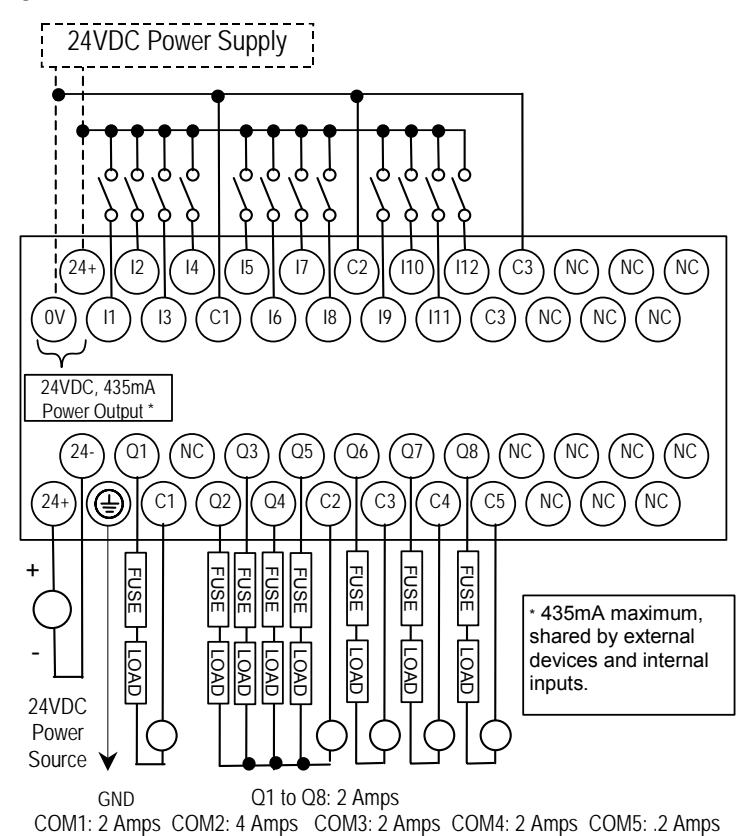

#### *IC200UDR120 20 Point Micro PLC, (12) 24VDC In, (8) Relay Out, 120/240VAC Power Supply*

VersaMax Micro PLC IC200UDR120 accepts twelve DC inputs and provides eight normally-open 2 Amp relay outputs. It uses 100VAC to 240VAC nominal input power for PLC operation.

#### *DC Inputs*

Twelve configurable DC inputs can be used as positive or negative logic standard inputs. Eight of these inputs can be used for High-speed Counter inputs. When used as standard inputs, they are compatible with a wide range of input devices, such as pushbuttons, limit switches, and electronic proximity switches.

The Micro PLC's +24 VDC supply can be used for input devices and to power the DC input circuits at about 8mA per input. The combination of input circuit current and external device current must not exceed 435mA.

#### *Relay Outputs*

The eight normally-open Form A relay outputs (SPST-single pole single throw) can control many types of load devices such as motor starters, solenoids, and indicators. The switching capacity of each of these circuits is 2 amps. An external source of AC or DC power must be supplied to operate field devices.

The relay outputs can be configured as up to four HSC outputs. Relay outputs cannot be used as Pulse Train or PWM outputs.

## *Micro PLC IC200UDR120, Specifications*

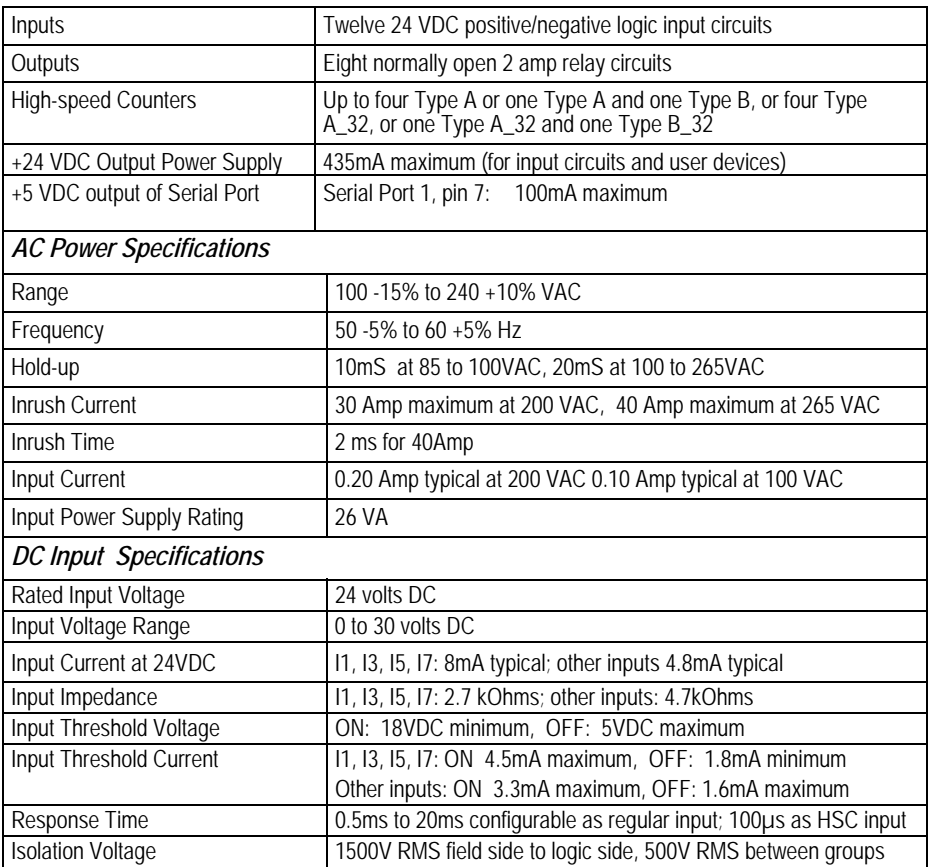

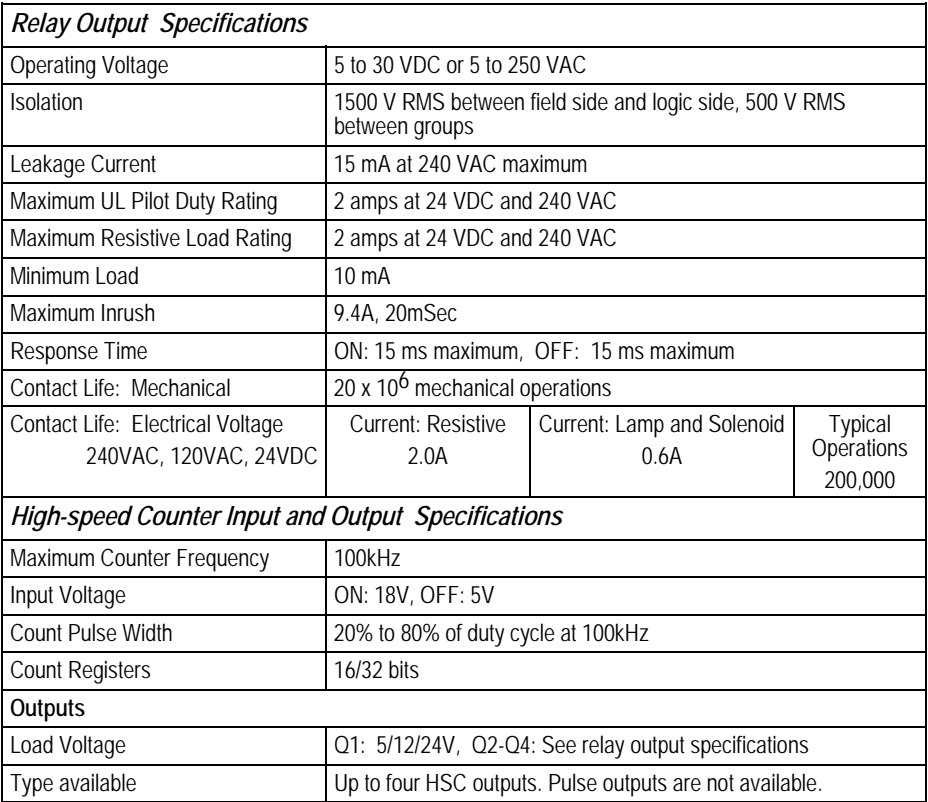

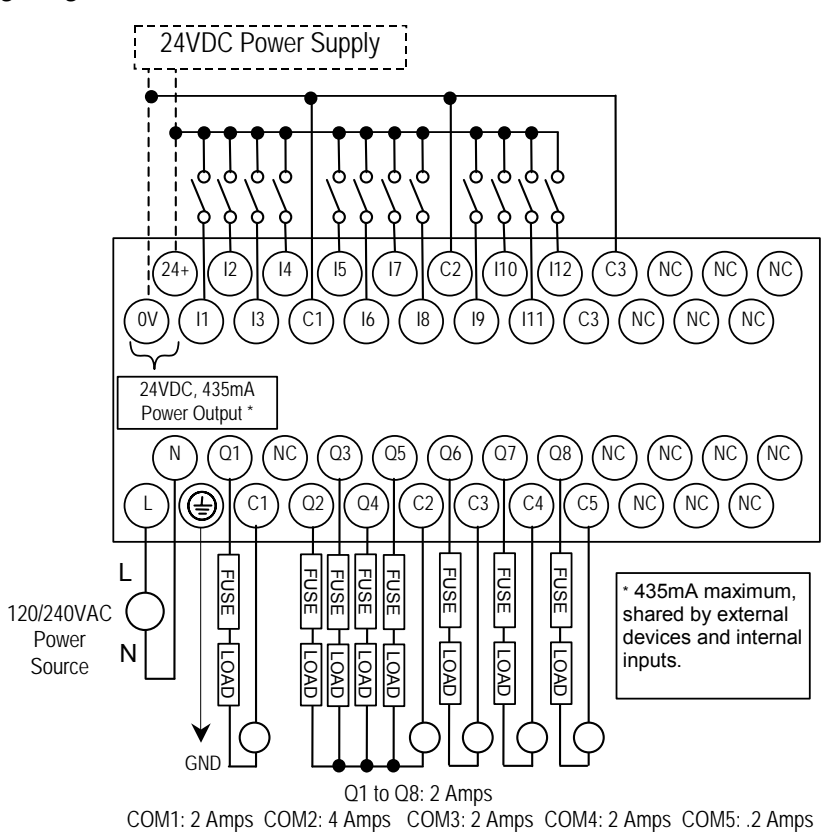

# *Chapter 5*

*Micro PLCs with 23 Discrete Points and 3 Analog Channels* 

This chapter describes the features and specifications of the VersaMax Micro PLCs with 23 Discrete Points and 3 Analog Channels. It also provides additional information about analog operation and calibration.

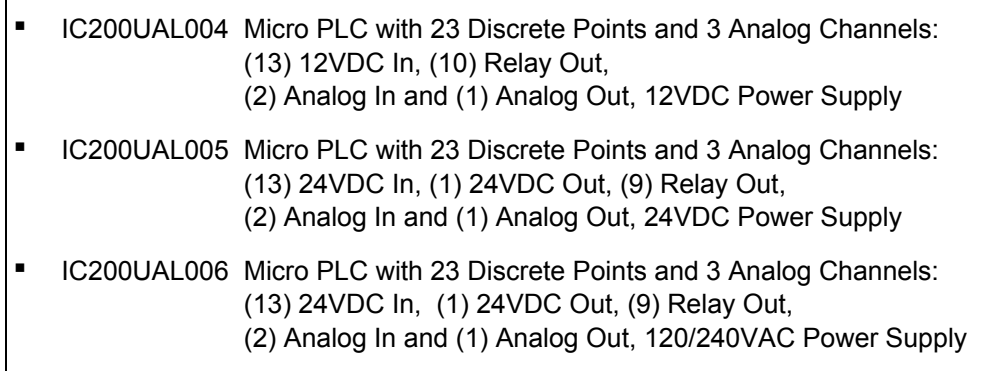

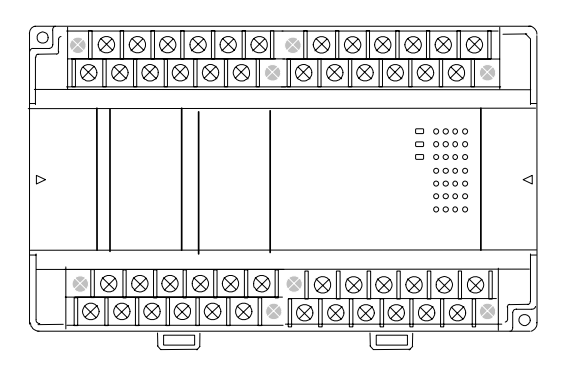

#### *VersaMax 23 Discrete / 3 Analog Micro PLC Features*

- Supports up to four Expansion Units in any combination.
- Four removable screw-down "barrier-style" terminal strips with protective covers.
- Two Serial communications ports. Port 1 (RS-232) supports SNP/SNPX slave protocols. Port 2 (RS-485) supports SNP/ SNPX master and slave, RTU master and slave, and Serial I/O.
- Run/Stop mode switch that can be configured as a run/stop switch, a memory protect switch, and also used for clearing faults when a fatal fault exists.
- **■** Time-of-Day Clock.
- Two analog potentiometers.

*5*

- Full-featured programming Instruction Set with floating point math. The application program can be either Ladder Diagram (LD) or Instruction List (IL) format.
- 9K words of program memory, 2048 words of registers.
- Flash memory (ROM) for non-volatile program storage and for system firmware.
- Configurable to read configuration at powerup from either RAM or flash memory (ROM). Can also be configured to read application program from flash at powerup.
- Capacitor backs up RAM and the Time-of-Day clock for at least 30 minutes.
- Optional lithium battery backup for RAM and real-time clock.

*General Specifications for 23-Point VersaMax Micro PLCs* 

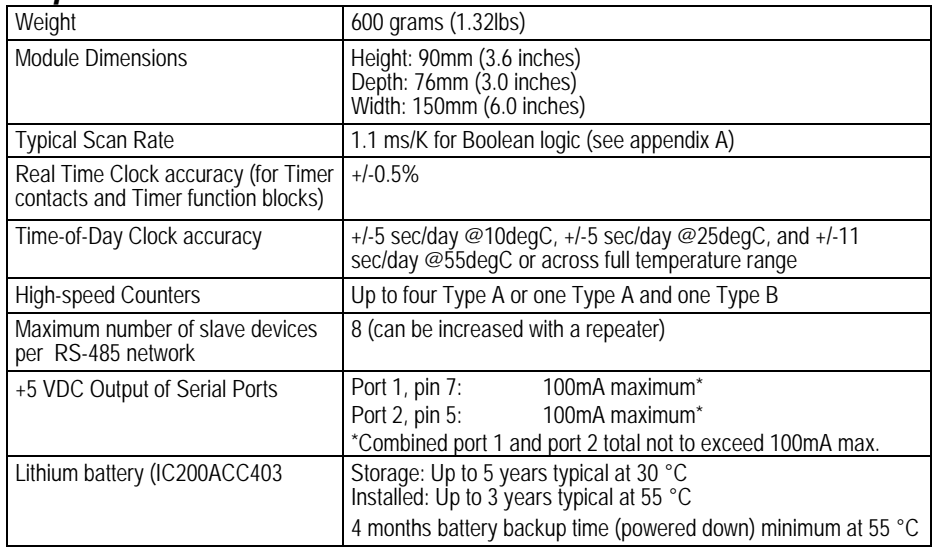

#### *Run/Stop Switch*

The Run/Stop switch can be configured as a run/stop switch, a memory protect switch, and used for clearing faults when a fatal fault exists.

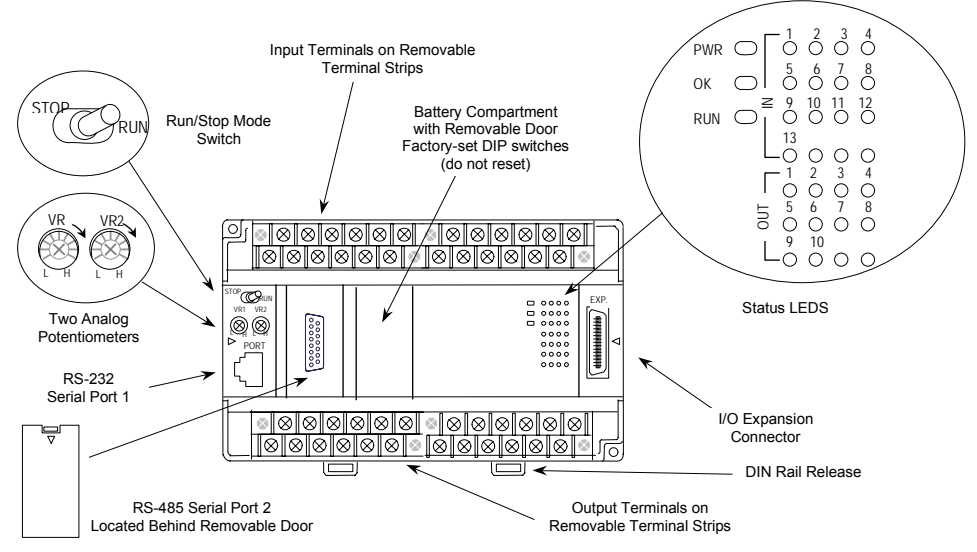

# *Serial Ports*

Port 1 is an RS-232 serial port with an RJ-45 connector. Port 2, located behind a removable door on the front of the Micro PLC, is an RS-485 serial port with a DB-15 connector. Both ports can be used for programming. Only one port can be used at a time for programming, but both ports can be used for monitoring at the same time. Port 1 uses SNP slave protocol. Port 2 is software-configurable for SNP master/slave RTU slave or Serial I/O operation. CPUs with firmware version 2.02 or

later support Modbus RTU Master on port 2. 4-wire and 2-wire RTU are supported. If Port 2 is being used for RTU, it automatically switches to SNP slave mode if necessary. Port 2 defaults to SNP slave and automatically reverts to SNP slave when the CPU is in Stop mode, if configured for Serial I/O.

Either port can be software-configured to set up communications between the CPU and various serial devices. An external device can obtain power from both ports if it requires 100mA or less at 5VDC.

#### *Analog Potentiometers*

*5*

The two potentiometers can be used to adjust the values in analog registers %AI016 and %AI017. An example use would be to set thresholds for use in logical relationships with other inputs/outputs.

#### *Removable Terminal Strips*

The removable terminal assemblies are protected by hinged covers. After turning off power to the Micro PLC, a terminal assembly and attached field wiring can be separated from the Micro PLC by removing two screws.

#### *Status LEDs*

LEDs for Power, OK, and Run mode, plus individual LEDs for each I/O point.

#### *Backup Battery*

The Micro PLC uses a large value capacitor to provide memory retention current to the System/User RAM and the Time-of-Day clock when the power supply is either not present or not powered up. The capacitor retains memory contents for at least 30 minutes.

To maintain memory for longer than this, a lithium coin cell assembly (IC200ACC403) can be installed in the battery holder. The Micro PLC reports the battery state to the PLC Fault Table and also uses Status Bits %SA011 and %S0014 to indicate the battery state.

# *High Speed Counters*

These VersaMax Micro PLCs can be configured to provide built-in high-speed counter operation.

When configured for High-speed Counter operation, inputs can be set up as:

- Up to four High-speed Counters or
- One Type A and one Type B Counter.

Each counter provides direct processing of rapid pulse signals up to 10kHz for industrial control applications such as meter proving, turbine flowmeter, velocity measurement, material handling, motion control, and process control.

Each counter can be enabled independently. Type A counters can be configured for up or down counting (default is up) and for positive or negative edge detection (default is positive). The type B counter provides an A Quad B counting function.

The relay outputs of IC200UAL004 and IC200UAL005 can be configured as up to four counter outputs. They cannot be used as Pulse Train or PWM outputs.

#### *Analog I/O*

All VersaMax 23-Point Micro PLCs provide two analog input channels that can be configured to accept inputs from 0 to +10V or from 0 to 20mA or 4 to 20mA input signals. They also have one analog output configurable for the same voltage or current ranges. See chapter 15 for information about configuring voltage/current operation and range. See chapter 16 for details of analog operation, automatic gain and offset adjustment, automatic program reference configuration, and calibration procedures.

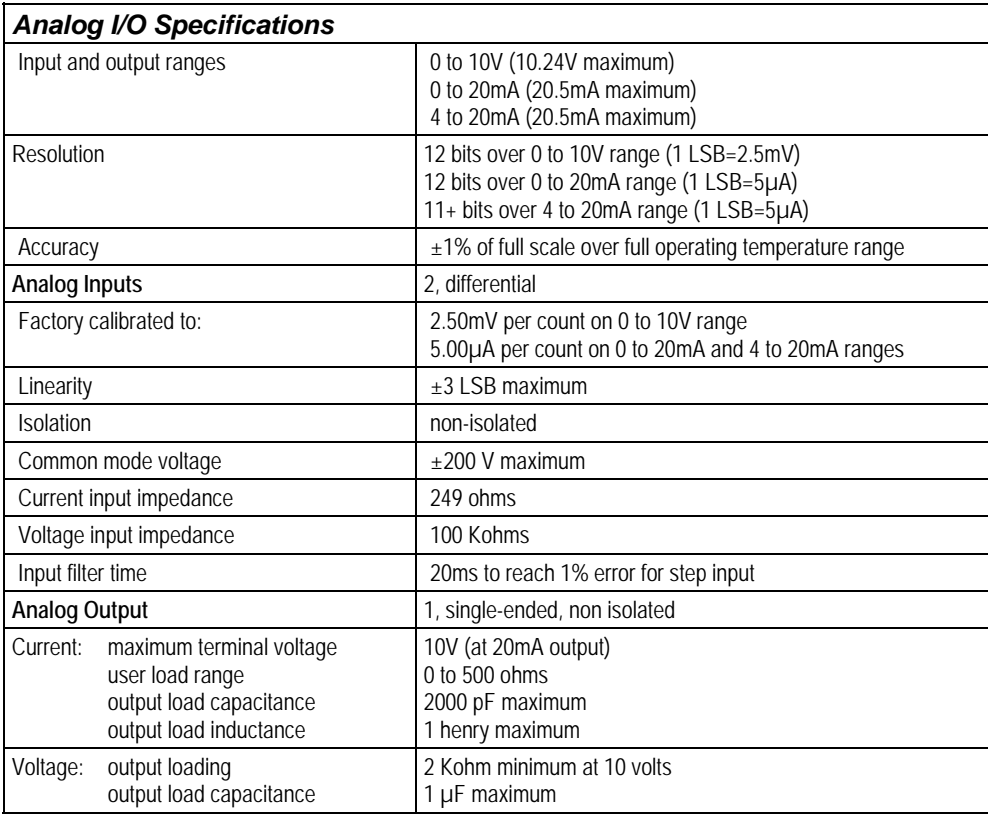

*5*

*IC200UAL004* 

*Micro PLC, 23 Discrete Points and 3 Analog Channels: (13) 12VDC In, (10) Relay Out, (2) Analog In, (1) Analog Out, 12VDC Power Supply* 

VersaMax Micro PLC IC200UAL004 accepts thirteen 12VDC inputs and two analog inputs. It provides ten normally-open 2 Amp relay outputs and one analog output. It uses +12VDC nominal input power.

#### *DC Inputs*

Thirteen configurable 12VDC inputs can be used as positive or negative logic standard or High-speed Counter inputs. Inputs are compatible with a wide range of devices, such as pushbuttons, limit switches, and electronic proximity switches.

#### *Normally-Open Relay Outputs*

Ten Form A relay outputs (SPST-single pole single throw) can control many types of load devices such as motor starters, solenoids, and indicators. The switching capacity of each relay output is 2 amps. An external source of AC or DC power must be supplied for field devices. External fusing is recommended to protect the relay contacts. Relay outputs can be configured as regular outputs or as outputs controlled by High-speed Counters. They cannot be used as Pulse Train or PWM outputs.

#### *DC Power Supply*

The DC power supply requires more current at startup voltage (approximately 4 VDC) than at rated input voltage. A minimum of 2.0 A is required to start up the DC power supply.

If configured to disable power-up diagnostics, the PLC begins logic solution 100ms after the voltage level of the power supply input reaches and maintains 12VDC. The 12VDC power source for the PLC must have enough transient current capability to support the inrush current of the power supply and to maintain a 12VDC voltage level (see power supply specifications for inrush requirements).

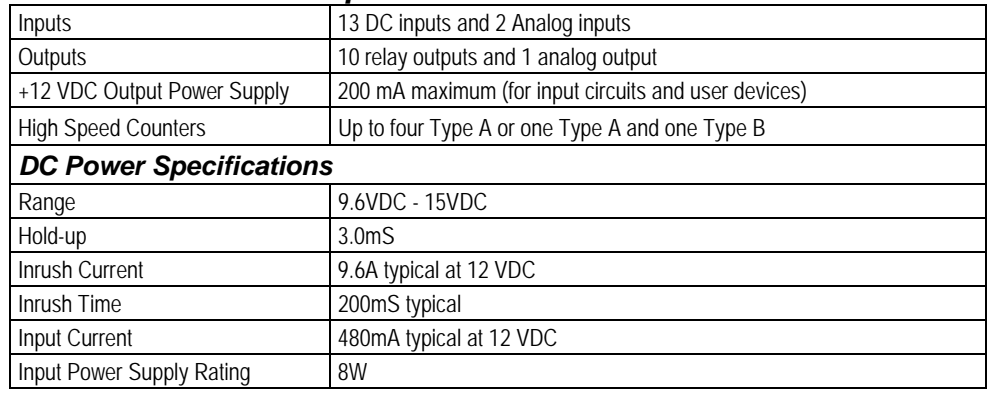

## *Micro PLC IC200UAL004 Specifications*

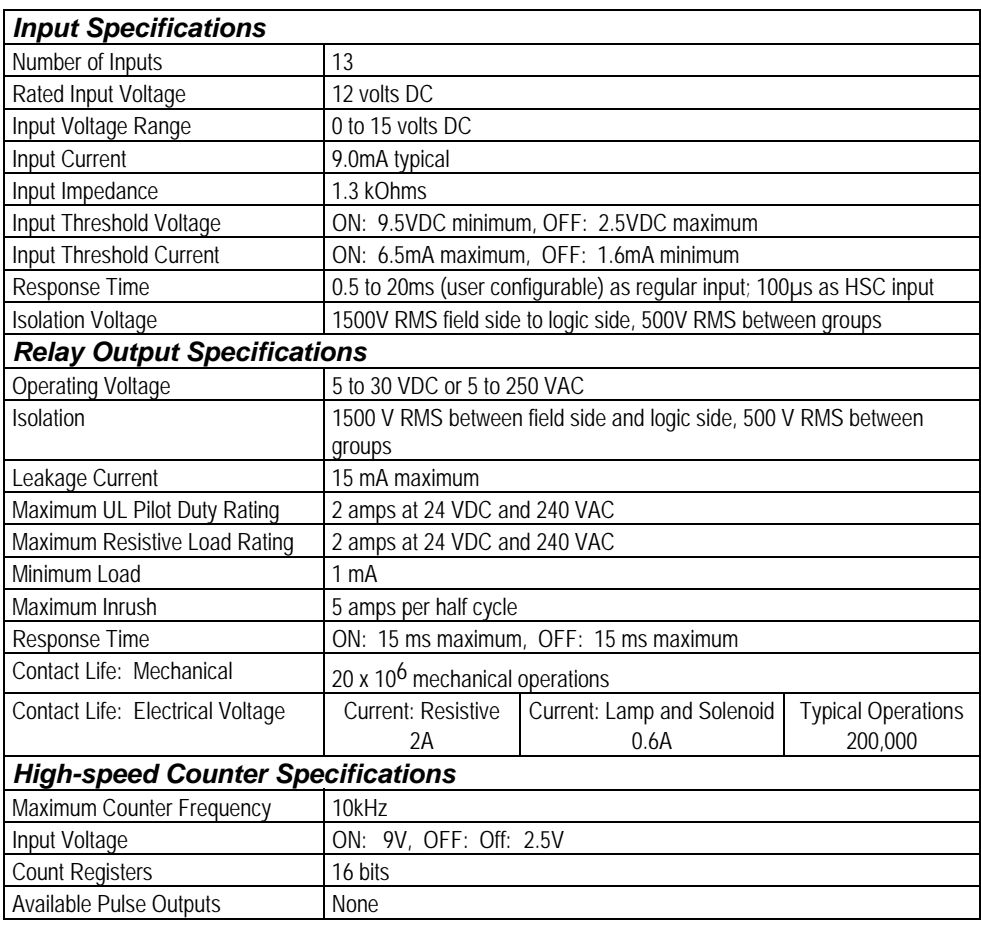

# *Wiring Diagram, IC200UAL004*

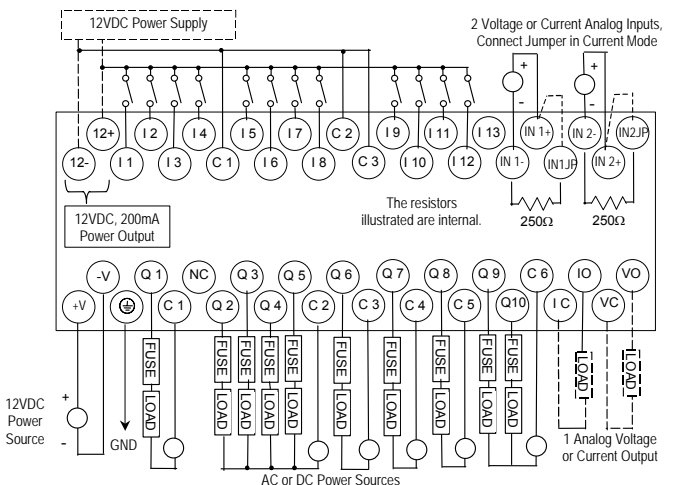

*5*

*IC200UAL005* 

*Micro PLC, 23 Discrete Points and 3 Analog Channels: (13) 24VDC In, (1) 24VDC Out, (9) Relay Out, (2) Analog In, (1) Analog Out, 24VDC Power Supply* 

VersaMax Micro PLC IC200UAL005 accepts thirteen 24VDC inputs and two analog inputs. It provides one 24VDC output, nine normally-open 2 Amp relay outputs, and one analog output. It uses +24VDC nominal input power.

#### *DC Inputs*

Thirteen configurable 24VDC inputs can be used as positive or negative logic standard or High-speed Counter inputs. Inputs are compatible with a wide range of input devices, such as pushbuttons, limit switches, and electronic proximity switches.

The module provides +24VDC output power available for field devices.

## *DC Output (Q1)*

The DC output circuit (Q1) can be configured to be a standard, High Speed Counter, Pulse Train or PWM output.

#### *Normally-Open Relay Outputs*

Nine Form A relay outputs (SPST-single pole single throw). The nine isolated 2 amp, normally-open outputs can control many types of user-supplied load devices such as motor starters, solenoids, and indicators. The switching capacity of each of these circuits is 2 amps. AC or DC power to operate field devices must be supplied from an external source. External fusing is recommended to protect the relay contacts. Relay outputs can be configured as regular outputs or as outputs controlled by High-speed Counters. They cannot be used as Pulse Train or PWM outputs.

#### *DC Power Supply*

The DC power supply requires more current at startup voltage (approximately 4 VDC) than at rated input voltage. A minimum of 2.0 A is required to start up the DC power supply.

If configured to disable power-up diagnostics, the PLC begins logic solution 100ms after the voltage level of the power supply input reaches and maintains 24VDC. The 24VDC power source for the PLC must have enough transient current capability to support the inrush current of the power supply and to maintain a 24VDC voltage level (see power supply specifications for inrush requirements).

# *Micro PLC IC200UAL005 Specifications*

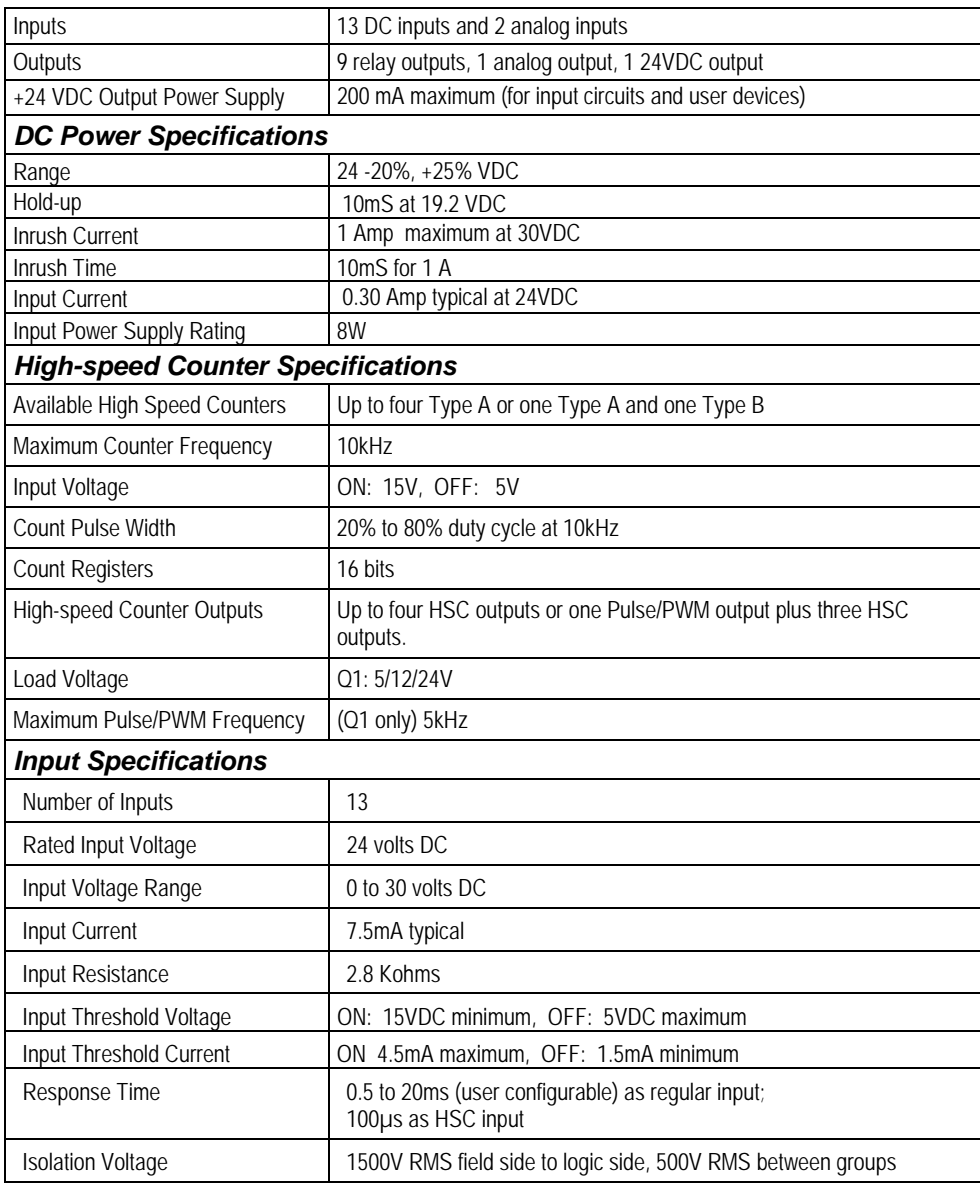

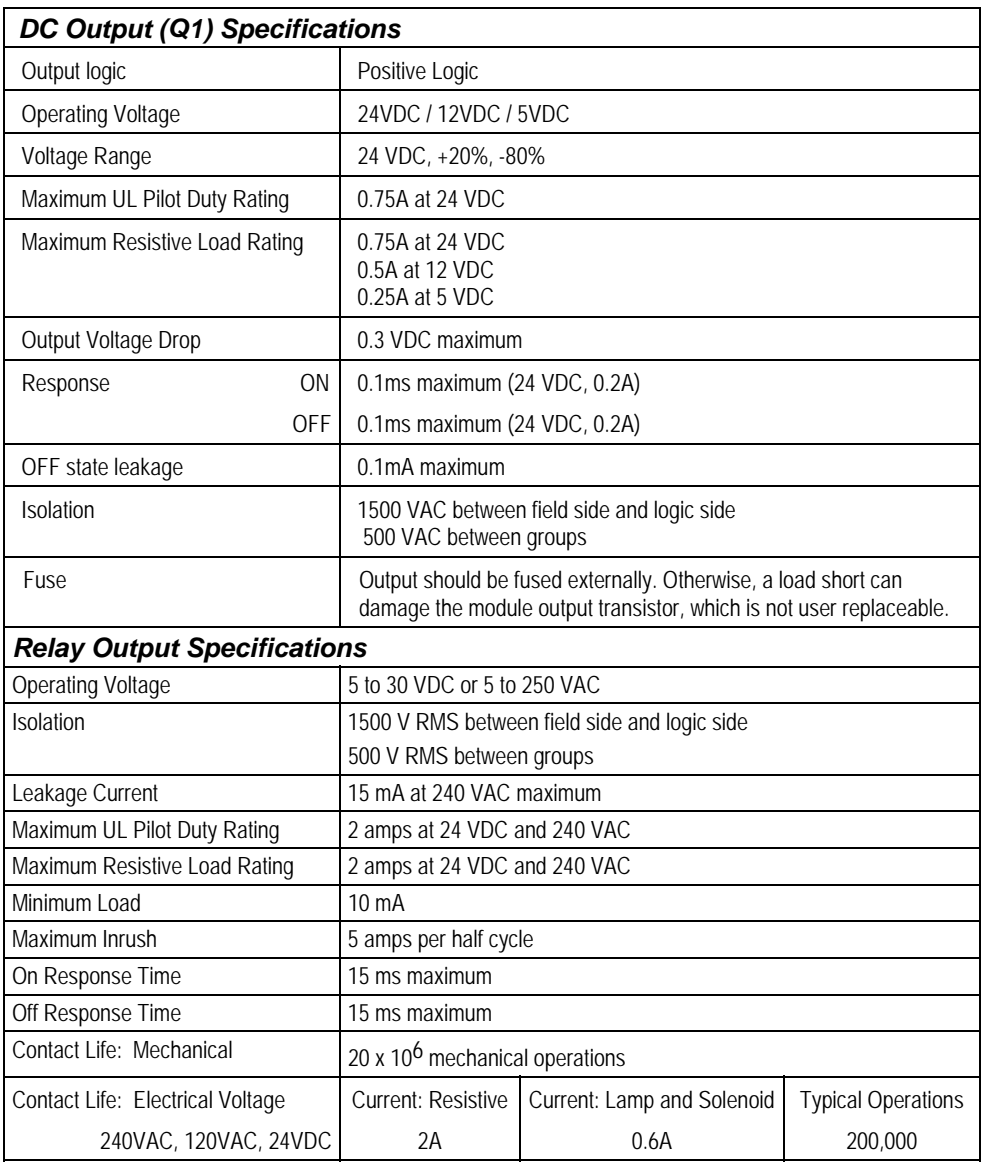

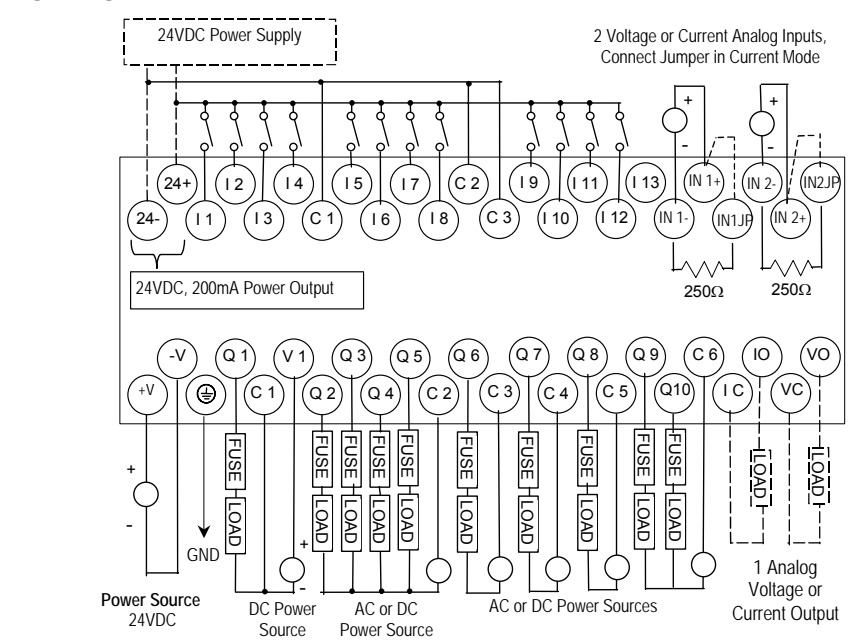

*Wiring Diagram, IC200UAL005*

The resistors illustrated are internal.

*5*

*IC200UAL006* 

*Micro PLC, 23 Discrete Points and 3 Analog Channels: (13) 24VDC In, (1) 24VDC Out, (9) Relay Out, (2) Analog In, (1) Analog Out, 120/240VAC Power Supply* 

VersaMax Micro PLC IC200UAL006 accepts thirteen DC inputs and two analog inputs. It provides one DC output, nine normally-open 2 Amp relay outputs, and one analog output. It uses 100VAC to 240VAC nominal input power.

#### *DC Inputs*

Thirteen configurable 24VDC inputs can be used as positive or negative logic standard or High-speed Counter inputs. Inputs are compatible with a wide range of input devices, such as pushbuttons, limit switches, and electronic proximity switches. Power to operate field devices and the input circuits is supplied by an isolated +24 VDC supply.

#### *DC Output (Q1)*

Output circuit Q1 is a 24 VDC transistor output. It can be used as a normal DC output or as a High-speed Counter-controlled output, Pulse Train output, or Pulse Width Modulation (PWM) output.

#### *Normally-Open Relay Outputs*

Nine isolated 2-amp, normally-open Form A relay outputs (SPST-single pole single throw can control many types of user-supplied load devices such as motor starters, solenoids, and indicators. The switching capacity of each of these circuits is 2 amps. AC or DC power to operate field devices must be supplied from an external source. External fusing is recommended to protect the relay contacts. Relay outputs can be configured as regular outputs or as outputs controlled by High-speed Counters. They cannot be used as Pulse Train or PWM outputs.

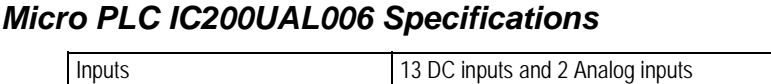

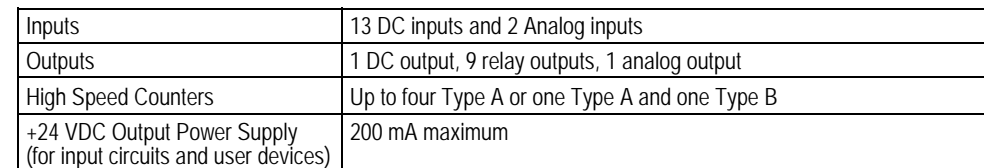

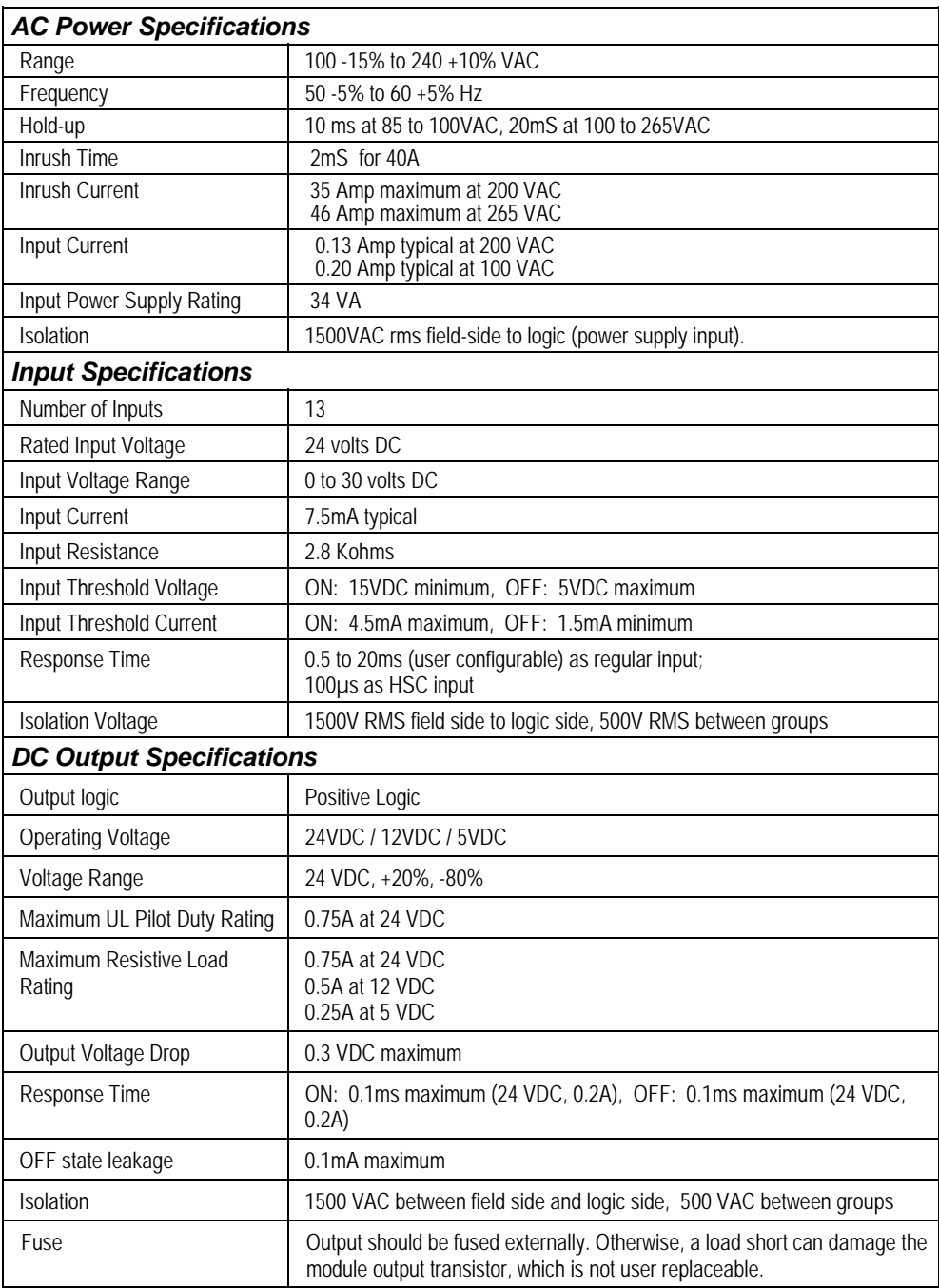

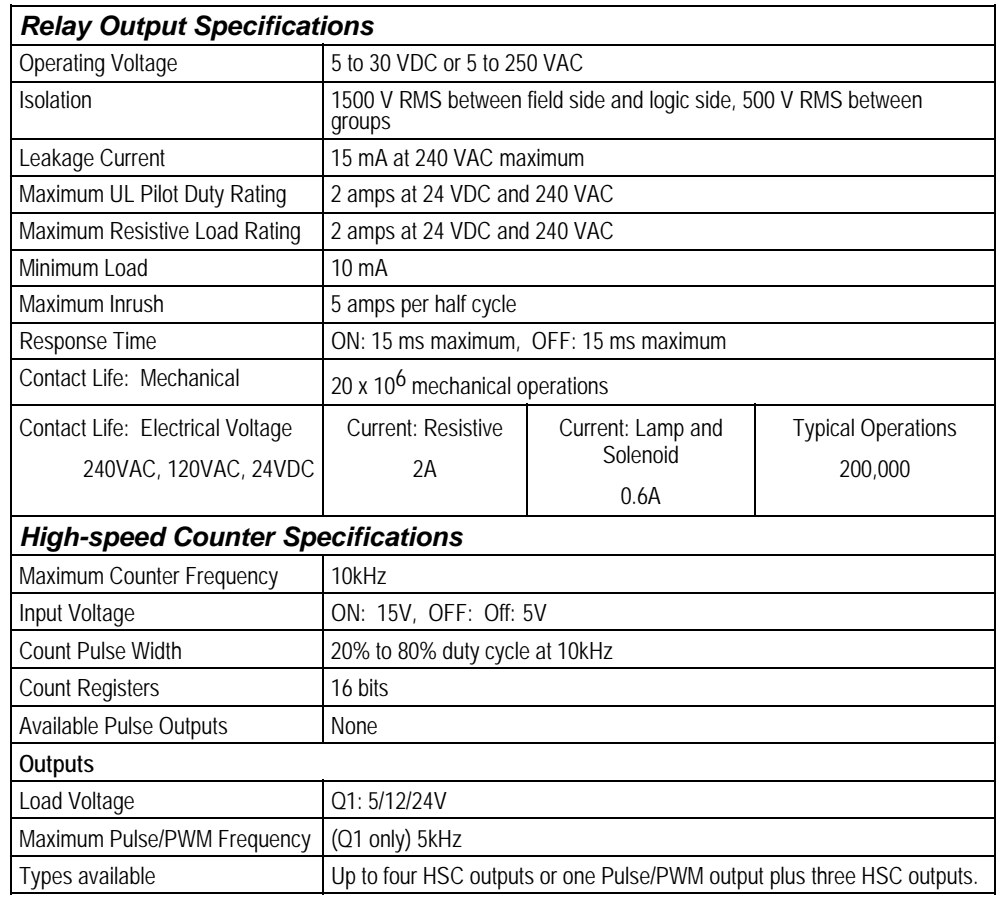

## *Wiring Diagram, IC200UAL006*

*5*

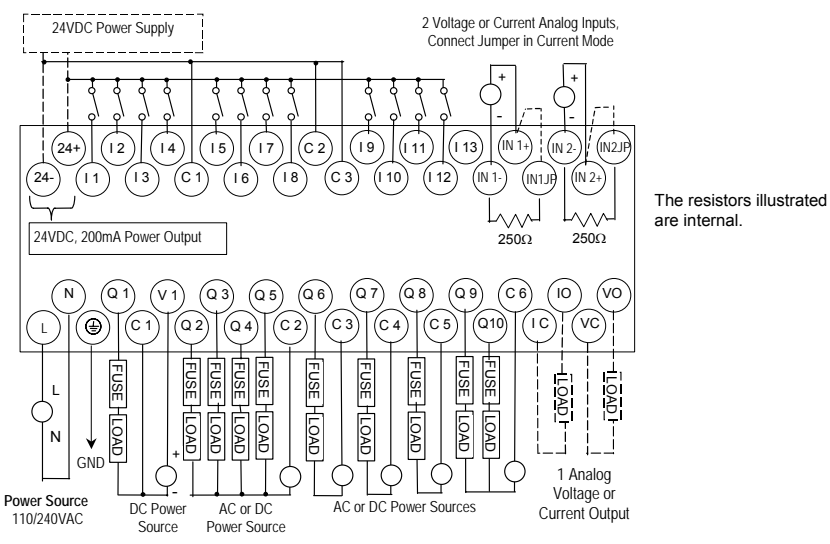

# *Analog Operation*

This section explains how a VersaMax Micro PLC with analog channels processes analog data.

#### *Analog I/O Parameters*

Each analog channel can be configured to operate in either voltage or current mode. If current mode operation is selected, the range can then be configured as either 4- 20mA or 0-20mA.

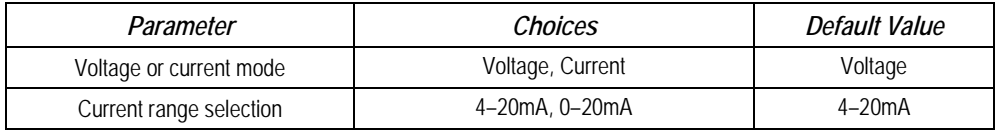

## *Input/Output Values Compared to Process Data*

The Micro PLC processes analog channels using gain and offset values for both current and voltage mode operation. Default gain and offset values are loaded into the Micro PLC flash memory at the factory. For these 23-point Micro PLCs (only) gain and offset can be recalibrated if necessary, as explained later in this section.

The table below shows the relationship between the analog input and output values used by the application program, and the actual analog input or output for each mode. These values include the automatic adjustments for offset and gain.

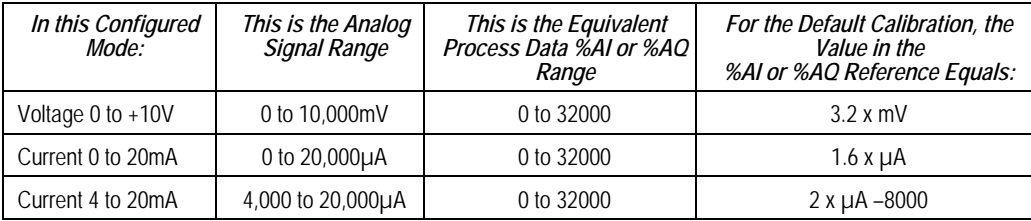

The following pages explain how the Micro PLC performs the necessary data conversions between the analog signal levels and the numeric values used by the application program.

## *Analog Input Processing*

The Micro PLC processes analog input channels with a 12-bit successiveapproximation A/D converter. It converts the analog value into a digital count, calculates the %AI value as described below, then places the result into the configured %AI input reference.

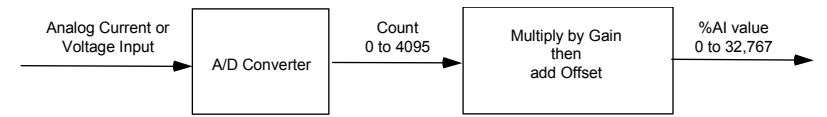

#### *Automatic Conversion of Analog Voltage or Current to Counts*

In voltage mode, the Micro PLC first converts the 0 to 10,000mV input signal to a count in the range of 0 to 4,000. The fixed multiplier for this conversion is 2.5.

In current mode, the Micro PLC first converts the 0 to 20,000µA input signal to a count value in the range of 0 to 4,000. The fixed multiplier for this conversion is 5. The conversion for both current modes (0-20mA and 4-20mA) is the same.

#### *Automatic Gain and Offset Adjustment for Analog Inputs*

The Micro PLC then converts the A/D converter's input count value from the range of 0 to 4000 to a final %AI input value in the range of 0 to 32,000. It multiplies the count value by a stored gain value and adds an offset value to get the final analog input (\$AI):

#### *(input count X Gain) + Offset = %AI value*

The default input gain used for this conversion is 8 (32000 / 4000) and the default offset is 0. These can be changed as described later. Any calculated value above 32,767 is clamped at that maximum value. Any calculated value less than 0 is clamped at 0.

#### *Analog Input Conversion Summary*

The table below summarizes the conversion of voltage or current inputs to counts and then to %AI values.

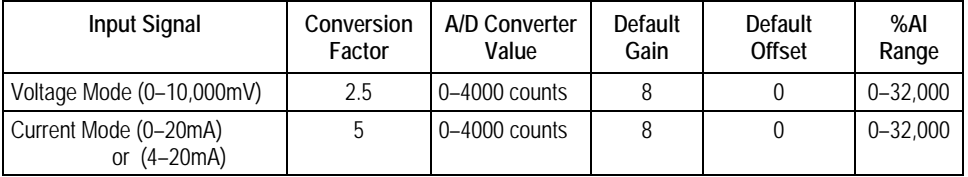

# *Analog Output Processing*

To generate the analog output signal, the Micro PLC converts the value in the %AQ output reference into a count value for the 12-bit D/A converter, which then drives the analog output.

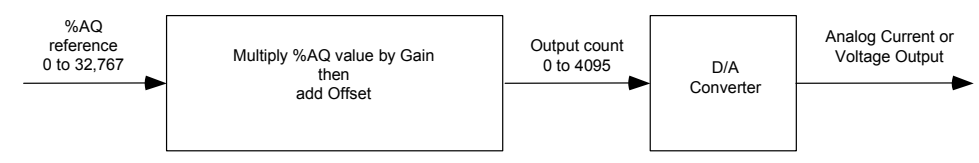

# *Automatic Gain and Offset Adjustment for Analog Outputs*

The application's %AQ output range of 0 to 32000 corresponds to the D/A converter's output count range of 0 to 4000. The Micro PLC first multiplies the %AQ value from the program by a gain value and adds a predefined offset to produce the count value for the D/A converter:

 *(%AQ X Gain) + Offset = D/A count* 

Any calculated value that exceeds 4095  $(2^{12}-1)$  is clamped at that maximum value. Any calculated value less than 0 is clamped at 0. The range 0 to 4095 corresponds to %AQ values between 0 and 32,767.

The default output gain used for this conversion is 0.125 (4000 / 32000) and the default offset is 0. These can be changed as described later.

# *Automatic Conversion of Counts to Analog Voltage or Current*

In voltage mode, the D/A converter then converts the count value in the range of 0 to 4,000 counts to an analog signal from 0 to 10,000mV. The output voltage gain (ratio) for this conversion is 2.5.

In current mode, the D/A converter converts the count value to an analog signal from 0 to 20,000µA. The output current gain for this conversion is 5. The conversion for both current modes (0-20mA and 4-20mA) is the same.

# *Analog Output Data Conversion Summary*

The table below summarizes the conversion of %AQ values to counts and then to voltage or current levels.

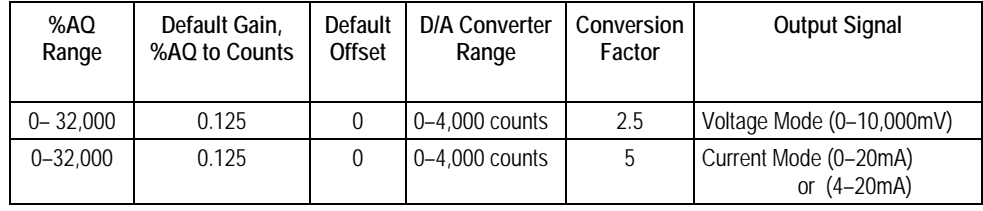

# *Adjusting the Calibration of Analog Channels*

For the 23-point Micro PLCs with analog channels, it is possible to adjust the calibration of the analog channels as described below. Analog channels on Expansion Units and 10-point Nano PLCs cannot be recalibrated. A set of default gains and offsets is maintained in the PLC firmware if you want to restore the original values.

To perform the calibration procedures you will need a precision analog meter (1mV voltage accuracy and 1µA current accuracy). Do not try the procedures in this section unless you are familiar with the operation of D/A and A/D converters.

#### *Recalibrating Input Channels*

*5*

- 1. Apply a reference voltage or current at a low range to the input. (The reference signal must be measured accurately by a precision analog meter.) Record the value.
- 2. For the channel being calibrated, read the %AI register and record the low value.
- 3. Apply a reference voltage or current at a high range to the input. Precisely measure the reference signal and record the value.
- 4. For the channel being calibrated, read the %AI register and record the high value.
- 5. Store the calculated gain and offset values in RAM or flash memory using SVCREQ functions 34 and 35 as instructed in chapter 23.

The Micro PLC automatically calculates the calibration gain and offset:

$$
Gain = \frac{Meter_{High} - Meter_{Low}}{\% AI_{High} - \% AI_{Low}} \times DefaultGain
$$

$$
Office = Meter_{High} - \frac{\% AI_{High} \times Gain}{DefaultGain}
$$

#### *Recalibrating Output Channels*

- 1. Write a low value to the %AQ register.
- 2. At the output, measure the voltage or current using a precision analog meter and record the value.
- 3. Write a high value to the %AQ register.
- 4. At the output, measure the voltage or current using a precision analog meter and record the value.
- 5. Store the calculated gain and offset values in RAM or flash memory using SVCREQ functions 34 and 35 as instructed in chapter 23.
- 6. The Micro PLC automatically calculates the calibration gain and offset:

$$
Gain = \frac{\% AQ_{High} - \% AQ_{Low}}{Meter_{High} - Meter_{Low}} xDefaultGain
$$

$$
Offset = \% AQ_{High} \times DefaultGain - Meter_{High} \times Gain
$$

# *Chapter 6*

# *VersaMax 28-Point Micro PLCs*

This chapter describes the features, specifications, and field wiring of these VersaMax Micro PLCs:

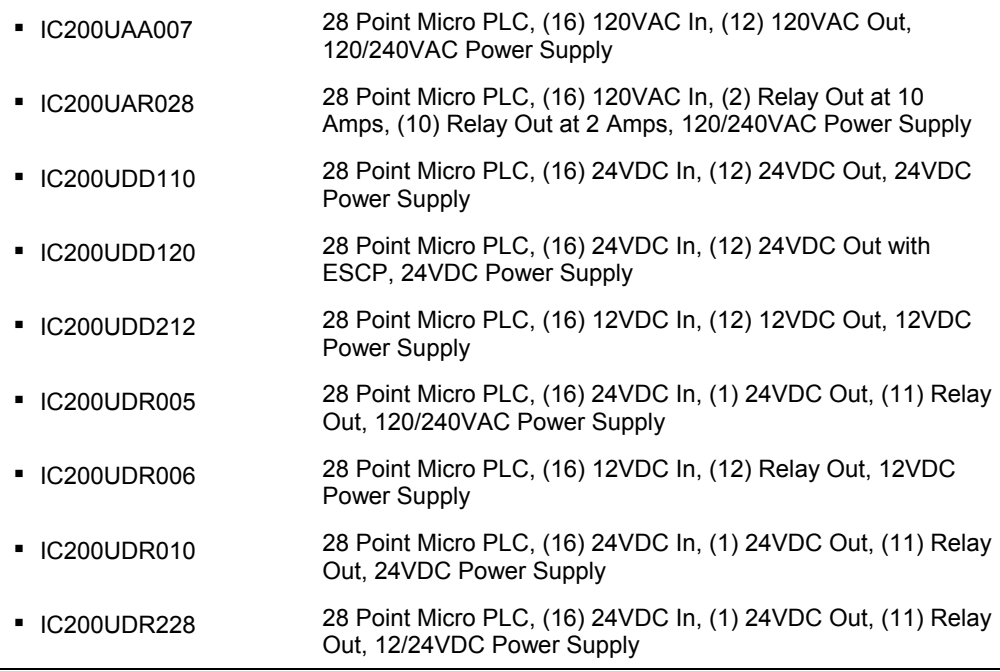

#### *Features of VersaMax 28-Point Micro PLCs*

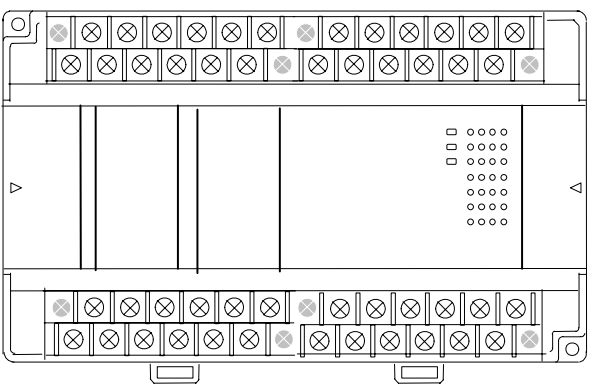

- Supports up to four Expansion Units in any combination.
- Four removable screw-down "barrier-style" terminal strips with protective covers.
- Two Serial communications ports. Port 1 (RS-232) supports SNP/SNPX slave protocols. Port 2 (RS-485) supports SNP/ SNPX master and slave, RTU master and slave protocol, and Serial I/O.
- Run/Stop mode switch that can be configured as a run/stop switch, a memory protect switch, and also used for clearing faults when a fatal fault exists.
- **·** Time-of-Day Clock.
- Two analog potentiometers.
- Full-featured programming Instruction Set with floating point math. The application program can be either Ladder Diagram (LD) or Instruction List (IL) format.
- 9K words of program memory, 2048 words of registers.
- Flash memory (ROM) for non-volatile program storage and for system firmware
- Configurable to read configuration at powerup from either RAM or flash memory (ROM). Can also be configured to read application program from flash at powerup.
- Capacitor backs up RAM and the Time-of-Day clock for at least 30 minutes.
- Optional lithium battery backup for RAM and real-time clock.

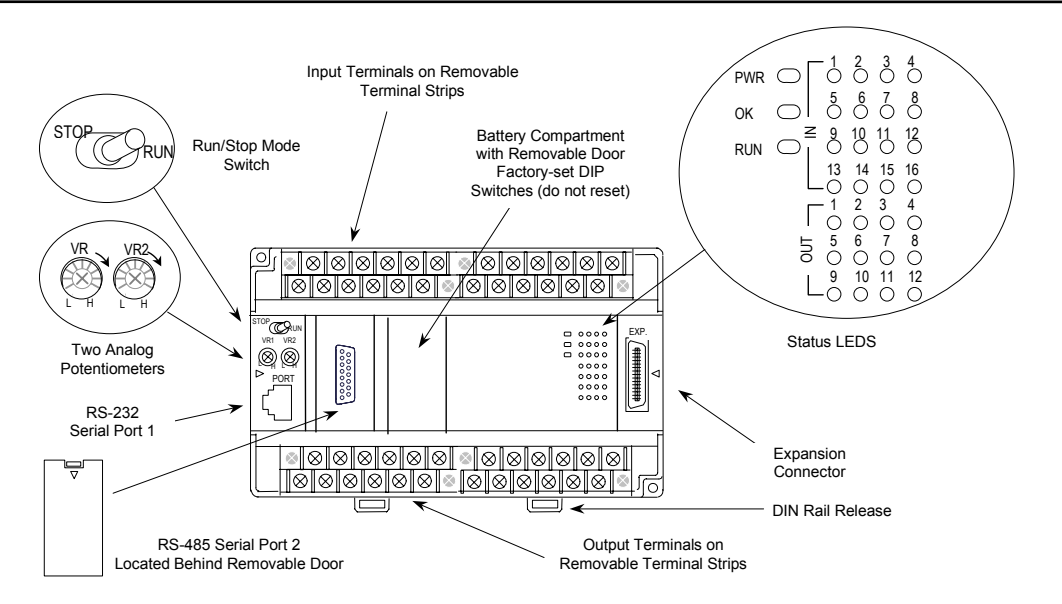

*6 6 6 6 6 6* 

#### *Run/Stop Switch*

The Run/Stop switch can be configured as a run/stop switch, a memory protect switch, and used for clearing faults when a fatal fault exists.

#### *Serial Ports*

Port 1 is an RS-232 serial port with an RJ-45 connector. Port 2, located behind a removable door, is an RS-485 serial port with a standard DB-15 connector. Both ports can be used for programming. Only one port can be used at a time for programming, but both ports can be used for monitoring at the same time. Port 1 uses SNP slave protocol. Port 2 is software-configurable for SNP master/slave or RTU slave operation. CPUs with firmware version 2.02 or later support Modbus RTU Master on port 2. 4-wire and 2-wire RTU are supported. If Port 2 is being used for RTU, it automatically switches to SNP slave mode if necessary. Port 2 defaults to SNP slave and automatically reverts to SNP slave when the CPU is in Stop mode, if configured for Serial I/O.

Either port can be software-configured to set up communications between the CPU and various serial devices. An external device can obtain power from both ports if it requires 100mA or less at 5VDC.

#### *Analog Potentiometers*

The two potentiometers on the front of a Micro PLC can be used to adjust the values in analog registers %AI016 and %AI017. An example use for the potentiometers would be to set threshold values for use in logical relationships with other inputs/outputs.

#### *Removable Terminal Strips*

The removable terminal assemblies are protected by hinged covers. After turning off power to the Micro PLC, a terminal assembly and attached field wiring can be separated from the Micro PLC by removing two screws.

#### *Status LEDs*

LEDs on the Micro PLC provide quick visual verification of operating status. In addition to LEDs for Power, OK, and Run mode, there is an LED for each I/O point.

#### *Backup Battery*

The Micro PLC uses a large value capacitor to provide memory retention current to the System/User RAM and the Time-of-Day clock when the power supply is either not present or not powered up. The capacitor retains memory contents for at least 30 minutes.

To maintain memory for longer than this, a replaceable battery assembly can be installed in the battery holder, as described in chapter 14. The Micro PLC reports the battery state to the PLC Fault Table and also uses Status Bits %SA011 and %S0014 to indicate the battery state.

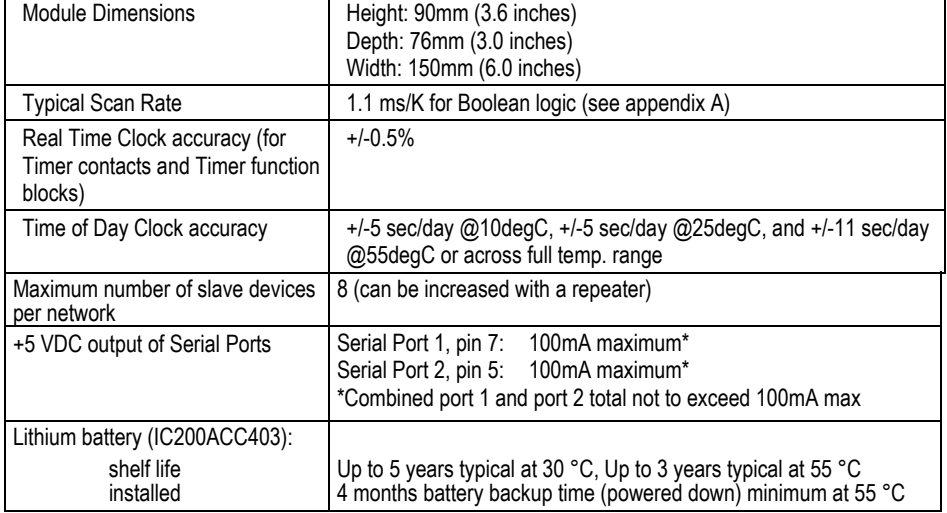

#### *General Specifications for 28-Point VersaMax Micro PLCs*

#### *High Speed Counters*

VersaMax Micro PLCs with DC inputs can be configured to provide built-in highspeed counter and pulse operation.

When configured for High-speed Counter operation, inputs I1 to I8 can be set up as:

- Up to four Type A Counters or
- One Type A and one Type B Counter.

Each counter provides direct processing of rapid pulse signals up to 10kHz for industrial control applications such as meter proving, turbine flowmeter, velocity measurement, material handling, motion control, and process control.

Each counter can be enabled independently. Type A counters can be configured for up or down counting (default is up) and for positive or negative edge detection (default is positive). The Type B counter provides an A Quad B counting function.

Models with DC outputs can be configured to provide up to a total of four counter, Pulse Train, or PWM outputs. Relay outputs cannot be used as Pulse Train or PWM outputs.

#### *IC200UAA007 28 Point Micro PLC, (16) 120VAC In, (12) 120VAC Out, 120/240VAC Power Supply*

VersaMax Micro PLC model IC200UAA007 accepts sixteen AC inputs and provides twelve AC outputs. It uses 100VAC to 240VAC nominal input power for PLC operation.

This module does not provide High-speed Counter, PWM or Pulse Train operation.

#### *Inputs*

The sixteen 120 VAC input circuits are reactive (resistor/capacitor) inputs. The input circuits require an AC power source: they cannot be used with a DC power source.

Inputs are compatible with a wide range of input devices, such as pushbuttons, limit switches, and electronic proximity switches. Power to operate the field devices must be supplied.

#### *AC Outputs*

The 120/240 VAC, 0.5 Amp triac outputs are provided in isolated groups. The commons are not tied together inside the module. This allows each group to be used on different phases of the AC supply or to be powered from the same supply. Each group is protected with a replaceable 3.15 amp fuse for its common. Also, an RC snubber is provided for each output to protect against transient electrical noise on the power line.

AC power to operate loads connected to outputs must be supplied from an external source.

This module provides a high degree of inrush current (10x the rated current) which makes the outputs suitable for controlling many types of inductive and incandescent loads.
## *Micro PLC IC200UAA007 Specifications*

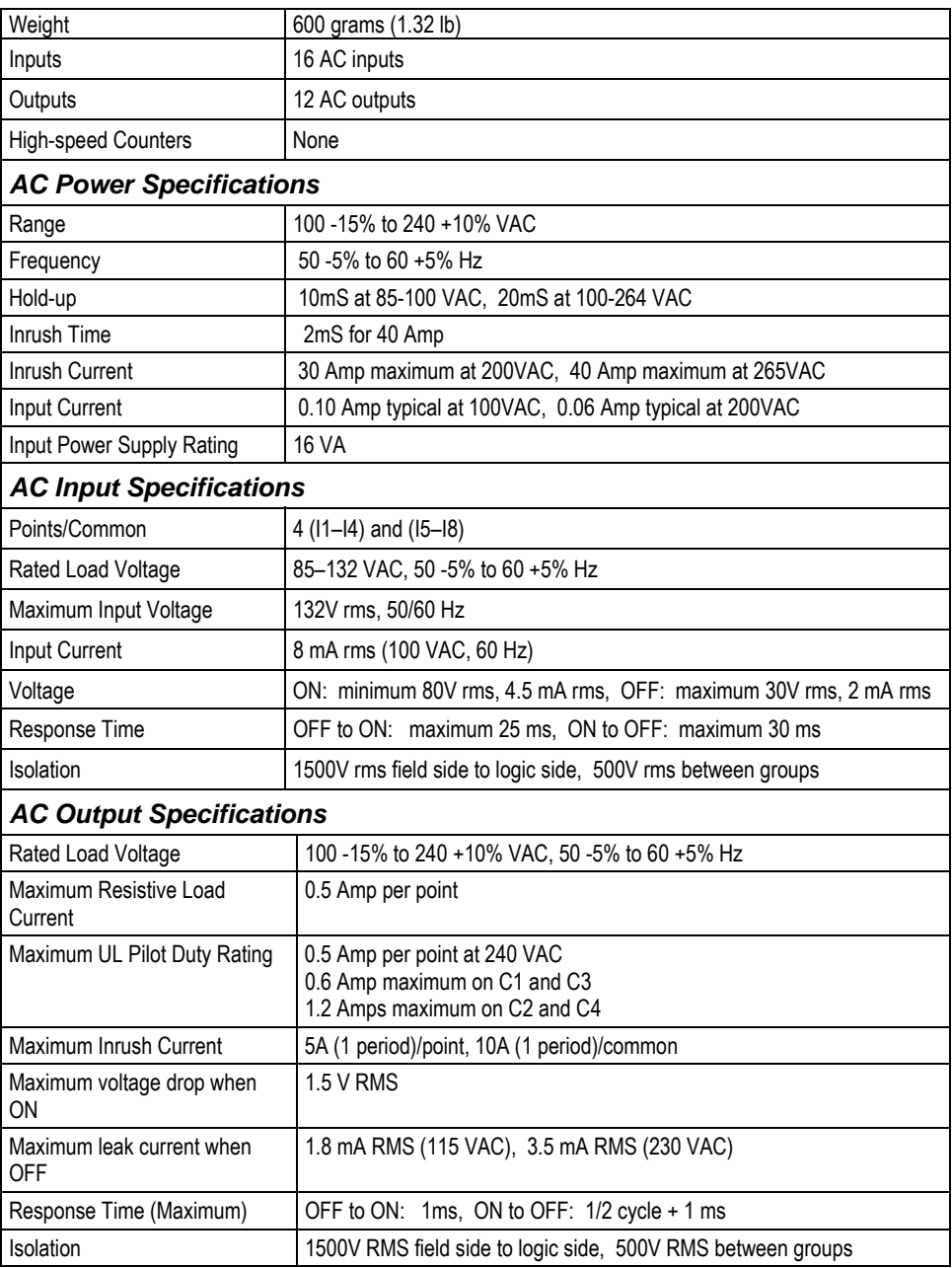

*6*

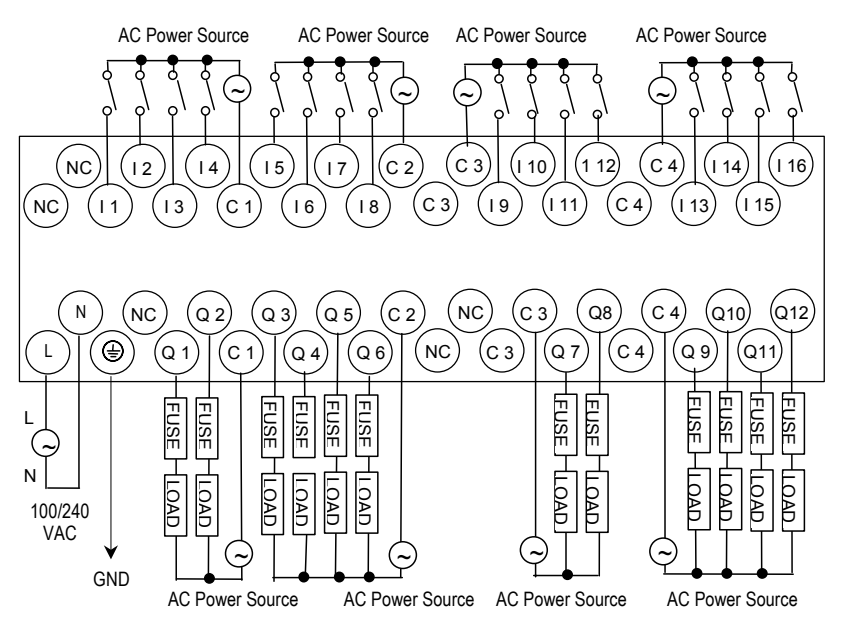

*IC200UAR028* 

## *28 Point Micro PLC, (16) 120VAC In, (2/10) Relay Out, 120/240VAC Power Supply*

VersaMax Micro PLC model IC200UAR028 accepts sixteen AC inputs and provides two relay outputs at 10 Amps and ten relay outputs at 2 Amps. It uses 100VAC to 240VAC nominal input power for PLC operation.

This module does not provide High-speed Counter, PWM or Pulse Train operation.

#### *Inputs*

The sixteen 120 VAC input circuits are reactive (resistor/capacitor) inputs. The input circuits require an AC power source: they cannot be used with a DC power source.

Inputs are compatible with a wide range of input devices, such as pushbuttons, limit switches, and electronic proximity switches. Power to operate the field devices must be supplied.

## *Relay Outputs*

The Micro PLC's relay outputs can control a wide range of load devices such as motor starters, solenoids, and indicators. The switching capacity of each of these circuits is 2 amps. An external source of AC or DC power must be supplied to operate field devices.

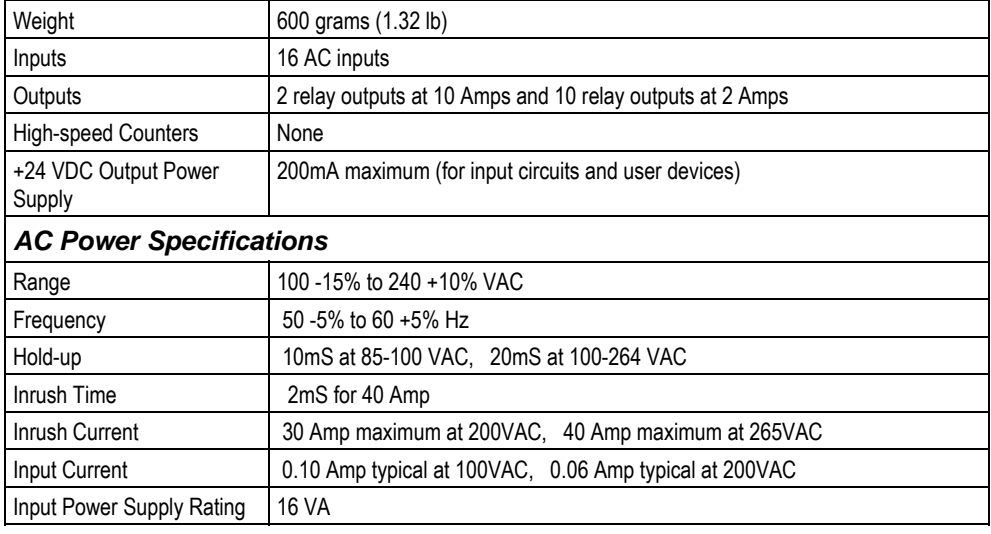

#### *Micro PLC IC200UAR028 Specifications*

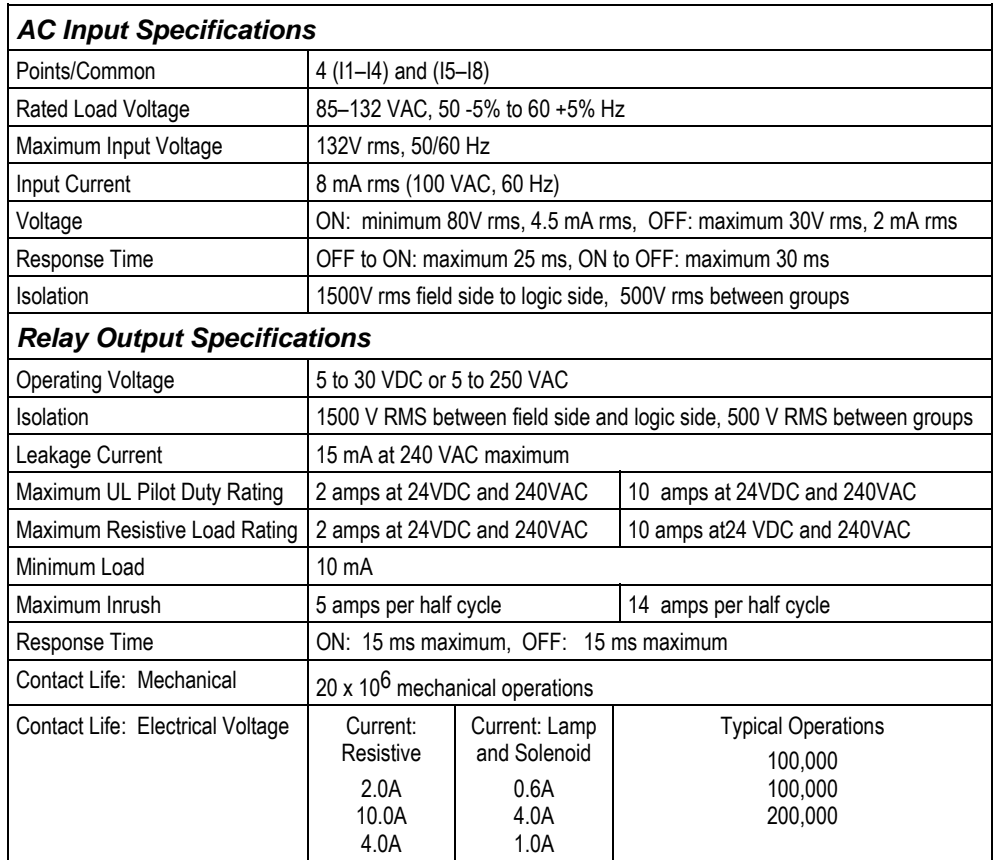

## *Wiring Diagram IC200UAR028*

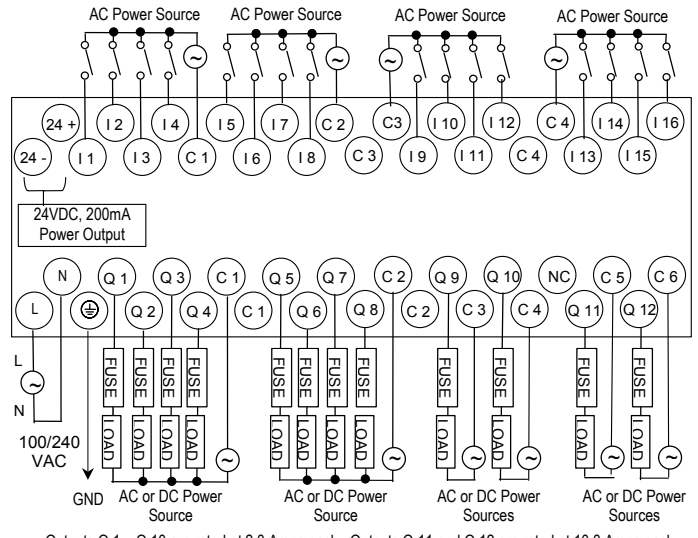

Outputs Q 1 – Q 10 are rated at 2.0 Amps each. Outputs Q 11 and Q 12 are rated at 10.0 Amps each.

*IC200UDD110 28 Point Micro PLC, (16) 24VDC In, (12) 24VDC Out, 24VDC Power Supply* 

VersaMax Micro PLC model IC200UDD110 accepts sixteen DC inputs and provides twelve 24VDC outputs. It uses +24VDC nominal input power for PLC operation.

#### *DC Power*

If configured to disable power-up diagnostics, the PLC begins logic solution 100ms after the voltage level of the power supply input reaches and maintains 24VDC. The 24VDC power source for the PLC must have enough transient current capability to support the inrush current of the power supply and to maintain a 24VDC voltage level (see power supply specifications for inrush requirements).

#### *DC Inputs*

The module has sixteen configurable DC inputs that can be used as positive or negative logic standard inputs. As standard inputs, they are compatible with a wide range of input devices, such as pushbuttons, limit switches, and electronic proximity switches. Eight of the inputs can be used for High-speed Counter inputs.

The Micro PLC's +24 VDC supply can be used for input devices and to power the DC input circuits at about 7.5 mA per input. The combination of input circuit current and external device current must not exceed 200 mA..

## *Transistor Outputs*

The module provides twelve transistor output circuits that can be used to switch devices like valves, lamps or contactors. External fusing should be provided to protect the outputs. Fast fuses are recommended.

The outputs can be configured as regular outputs or as outputs controlled by the High Speed Counters. Some outputs can be used as pulse train or pulse width modulation (PWM) outputs.

All outputs are isolated between field and logic and are switching positive voltage. The outputs have one common incoming supply (VC) and one common ground (COM). The outputs are able to drive high inrush currents (8 times the rated current) and are protected against negative voltage pulses. This makes it possible to switch lamps and inductive loads.

## *Micro PLC IC200UDD110 Specifications*

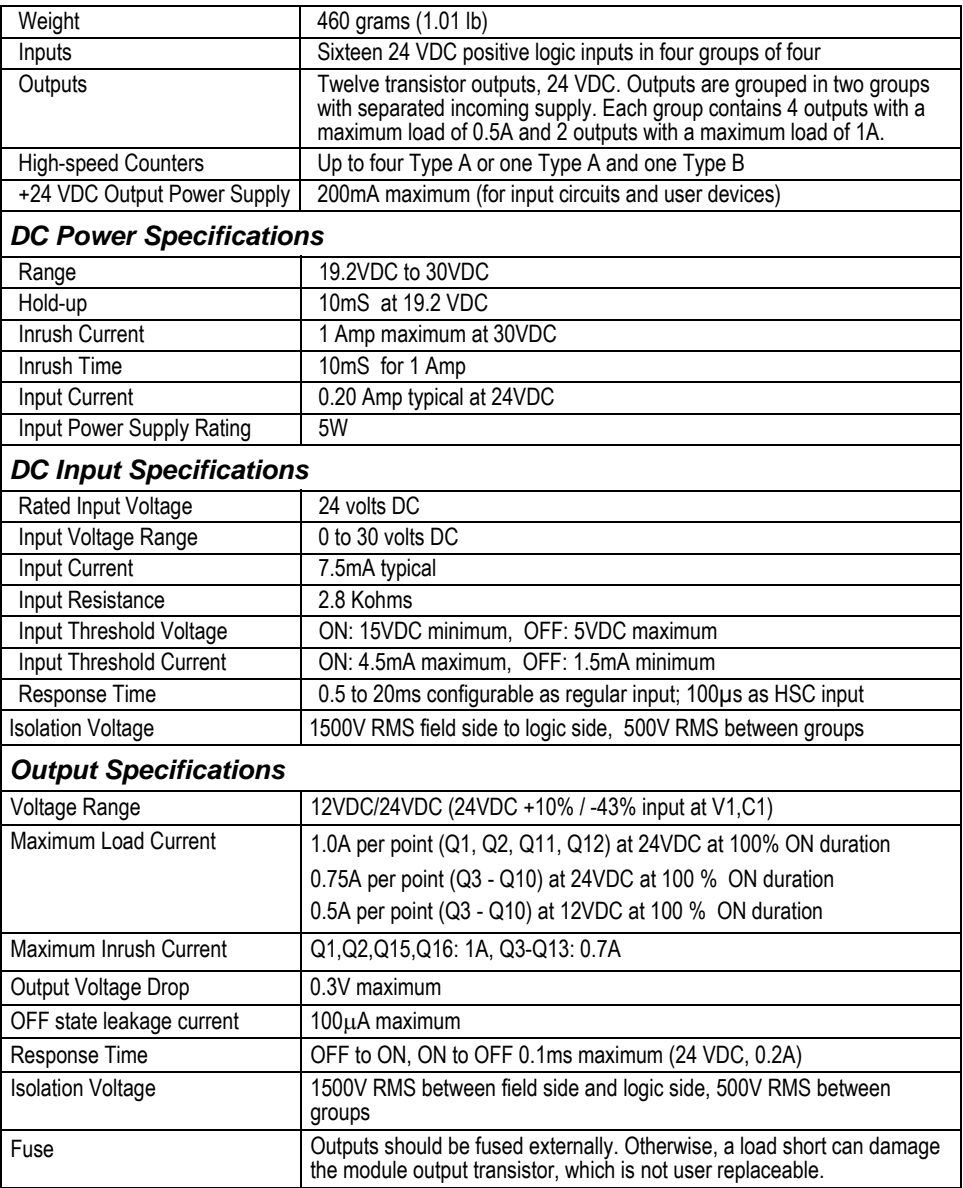

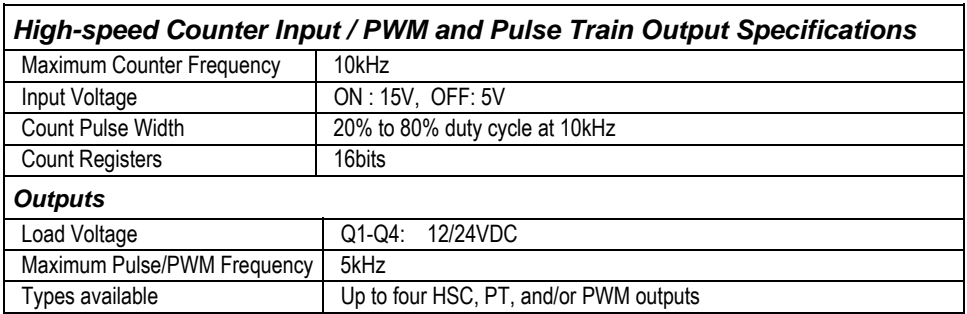

## *Wiring Diagram IC200UDD110*

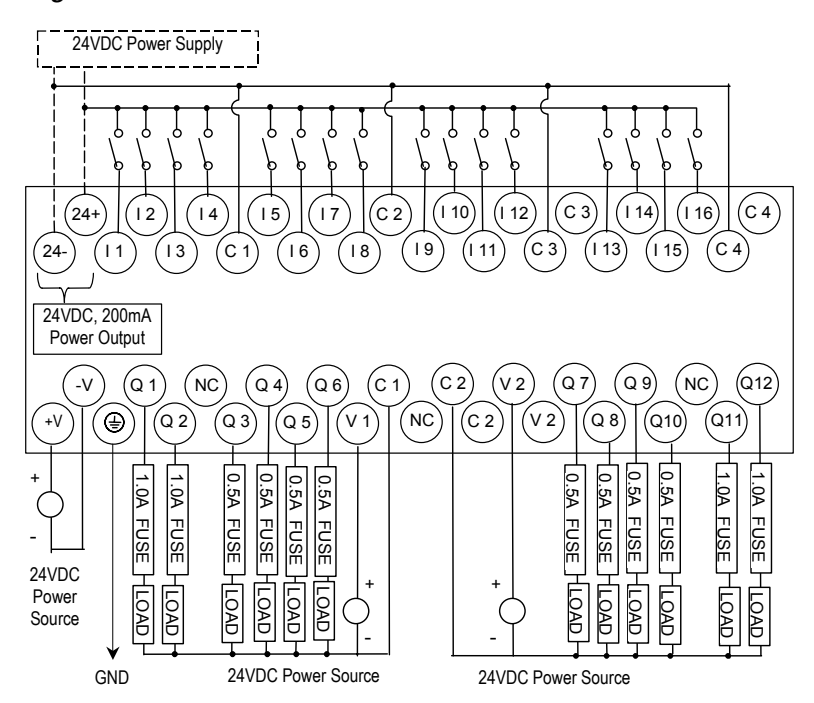

The maximum current that can be used for output points Q1, Q2, Q11 and Q12 is lower for ambient temperatures above 50 degrees C

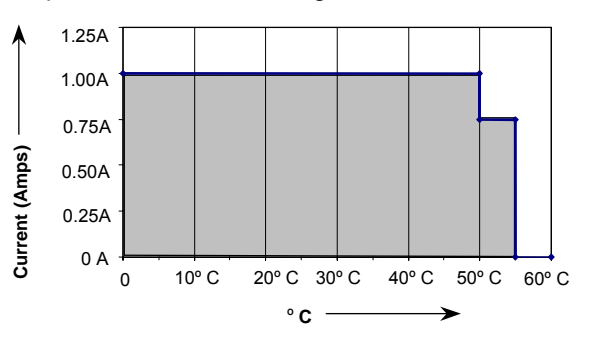

*6 6 6 6 6 6* 

.

*IC200UDD120 28 Point Micro PLC, (16) 24VDC In, (12) 24VDC Out with ESCP, 24VDC Power Supply* 

VersaMax Micro PLC model IC220UDD120 accepts sixteen DC inputs and provide twelve 24VDC outputs. The outputs have electronic short-circuit protection. The module uses +24VDC nominal input power for PLC operation.

#### *DC Power*

If configured to disable power-up diagnostics, the PLC begins logic solution 100ms after the voltage level of the power supply input reaches and maintains 24VDC. The 24VDC power source for the PLC must have enough transient current capability to support the inrush current of the power supply and to maintain a 24VDC voltage level (see power supply specifications for inrush requirements).

#### *DC Inputs*

The module's sixteen configurable DC inputs can be used as positive or negative logic standard inputs. Eight of these inputs can be used for High-speed Counter inputs.

When used as standard inputs, they are compatible with a wide range of input devices, such as pushbuttons, limit switches, and electronic proximity switches.

The Micro PLC's +24 VDC supply can be used for input devices and to power the DC input circuits at about 7.5 mA per input. The combination of input circuit current and external device current must not exceed 200 mA..

## *Transistor Outputs*

The twelve transistor outputs can be configured as regular outputs or as outputs controlled by the High Speed Counters. Some outputs can be used as pulse train or pulse width modulation (PWM) outputs.

The output circuits can be used to switch devices like valves, lamps or contactors.

Outputs require no fusing, they provide electronic short-circuit protection.

## *Micro PLC IC200UDD120 Specifications*

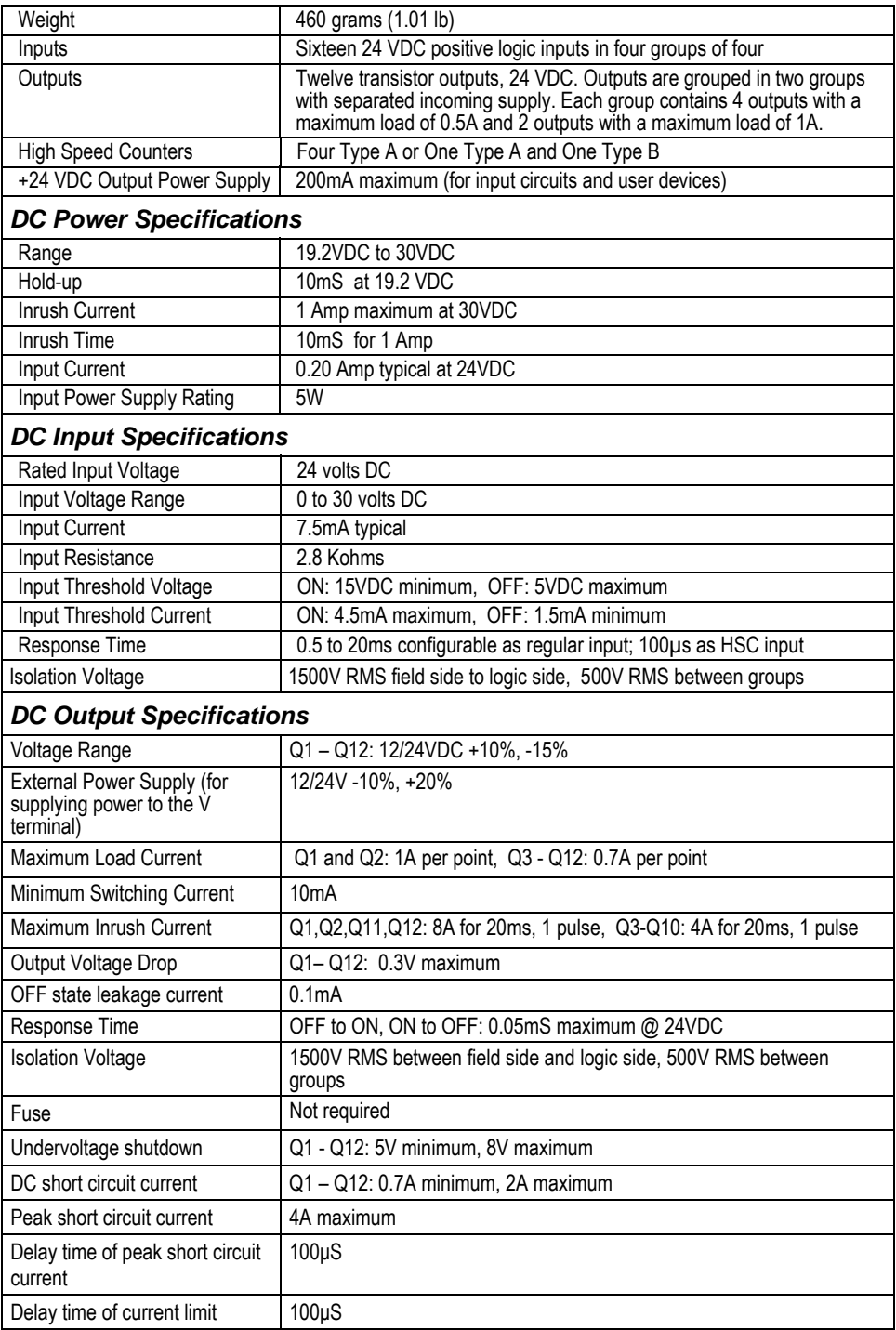

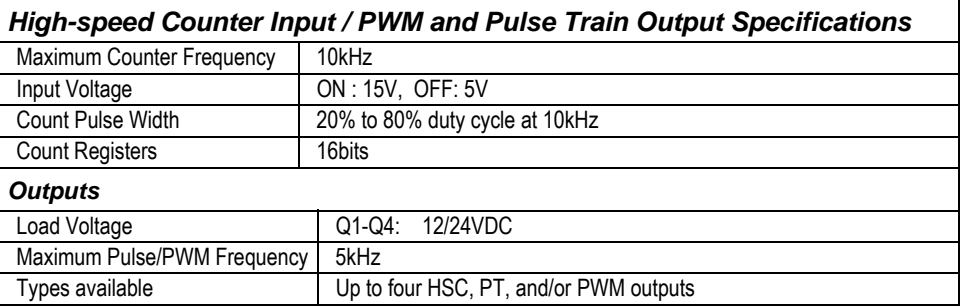

## *Wiring Diagram IC200UDD120*

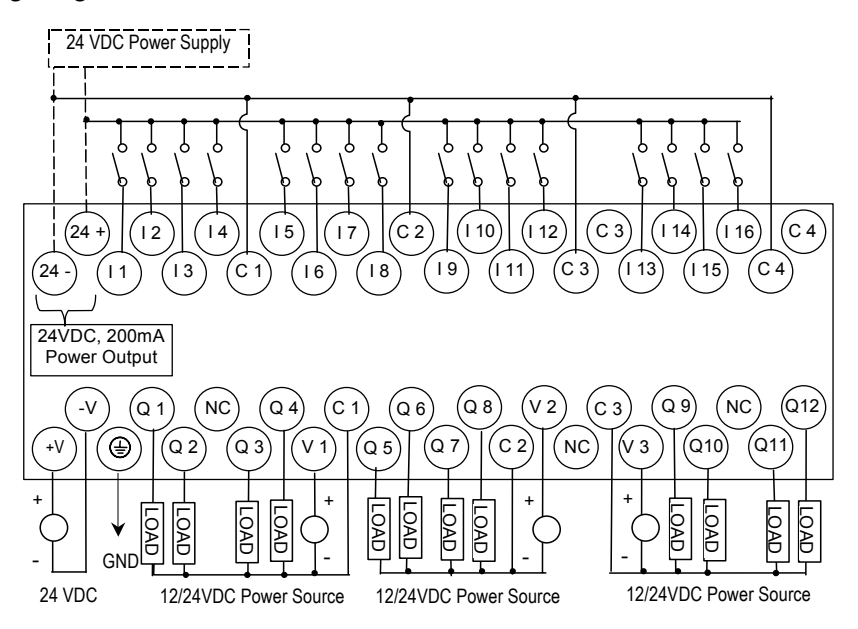

*IC200UDD212 28 Point Micro PLC, (16) 12VDC In, (12) 12VDC Out, 12VDC Power Supply* 

VersaMax Micro PLC model IC200UDD212 accepts sixteen 12VDC inputs and provides twelve DC transistor outputs. It uses +12VDC nominal input power for PLC operation.

#### *DC Power*

If configured to disable power-up diagnostics, the PLC begins logic solution 100ms after the voltage level of the power supply input reaches and maintains 12VDC. The 12VDC power source for the PLC must have enough transient current capability to support the inrush current of the power supply and to maintain a 12VDC voltage level (see power supply specifications for inrush requirements).

#### *DC Inputs*

Sixteen configurable DC inputs can be used as positive or negative logic standard inputs. Eight of the inputs can be configured as four Type A Counters or one Type A and one Type B Counter. When used as standard inputs, they are compatible with a wide range of input devices, such as pushbuttons, limit switches, and electronic proximity switches.

The Micro PLC's +12 VDC supply can be used for input devices and to power the DC input circuits at about 7.5 mA per input. The combination of input circuit current and external device current must not exceed 200 mA.

#### *Transistor Outputs*

Micro PLC IC200UDD212 has twelve transistor outputs (Q1 to Q12) with maximum output load of 0.7A per output.

All outputs are isolated between field and logic and are switching positive voltage.

The output circuits can be used to switch devices like valves, lamps or contactors. External fusing should be provided to protect the outputs. Fast fuses are recommended.

The outputs can be configured as regular outputs or as outputs controlled by the High Speed Counters. Some outputs can be used as pulse train or pulse width modulation (PWM) outputs.

Each group of 6 outputs has one common incoming supply (V1, V2) and one common ground (C1, C2). The outputs are able to drive high inrush currents (8 times the rated current) and are protected against negative voltage pulses. This makes it possible to switch lamps and inductive loads.

# *Micro PLC IC200UDD212 Specifications*

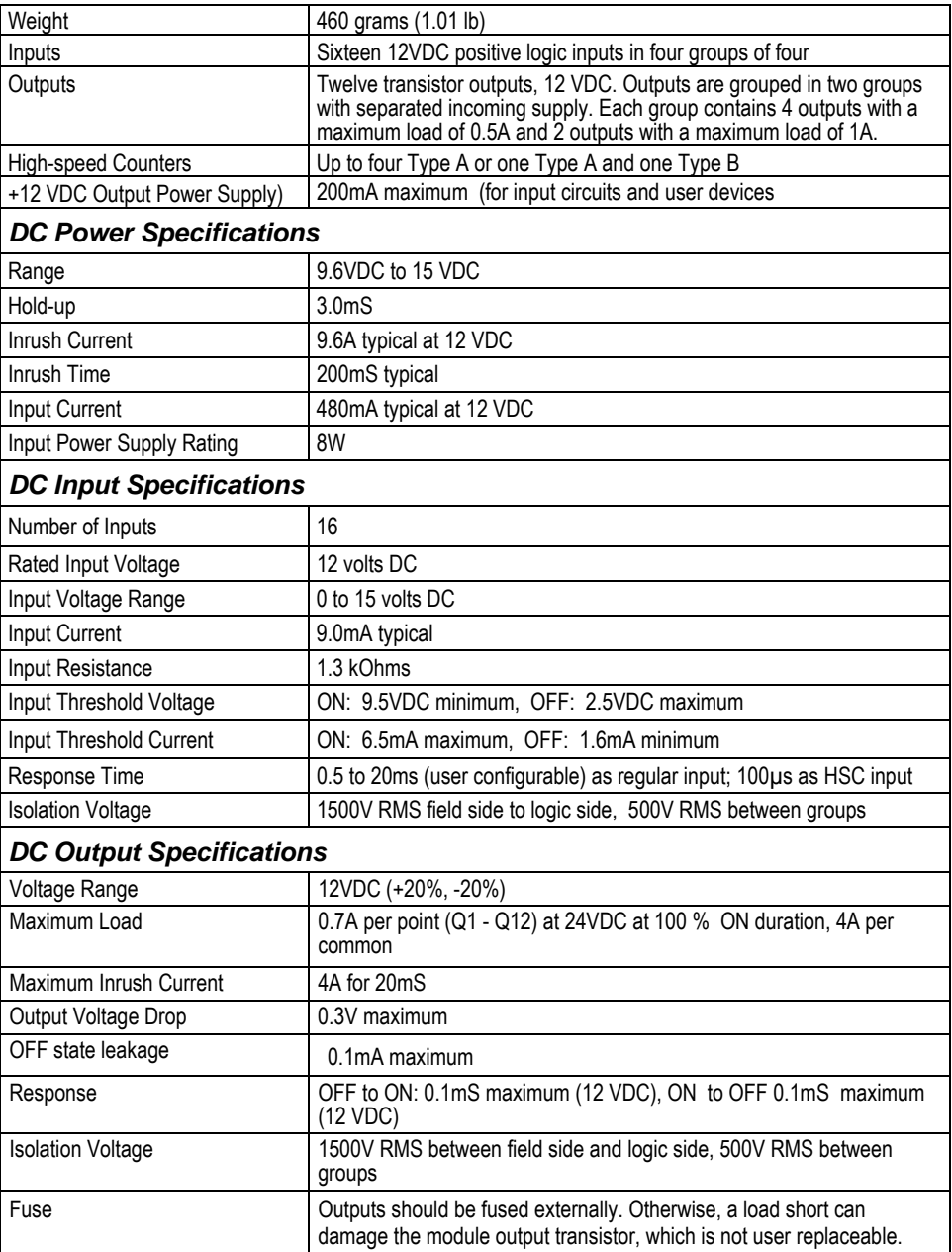

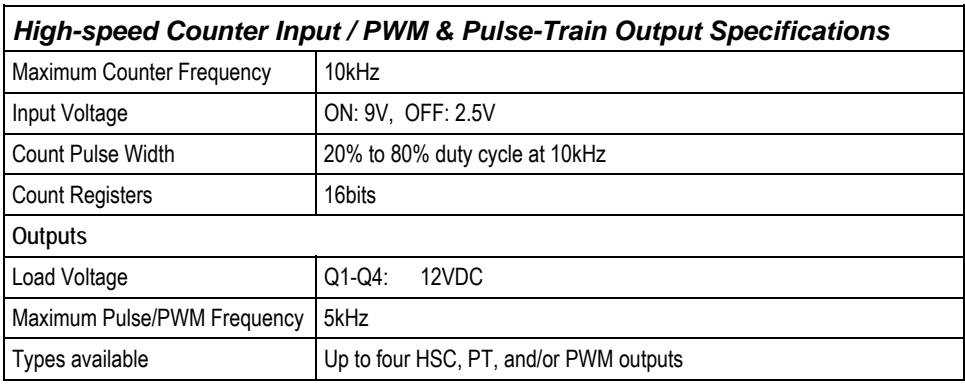

*6 6 6 6 6 6* 

## *Wiring Diagram IC200UDD212*

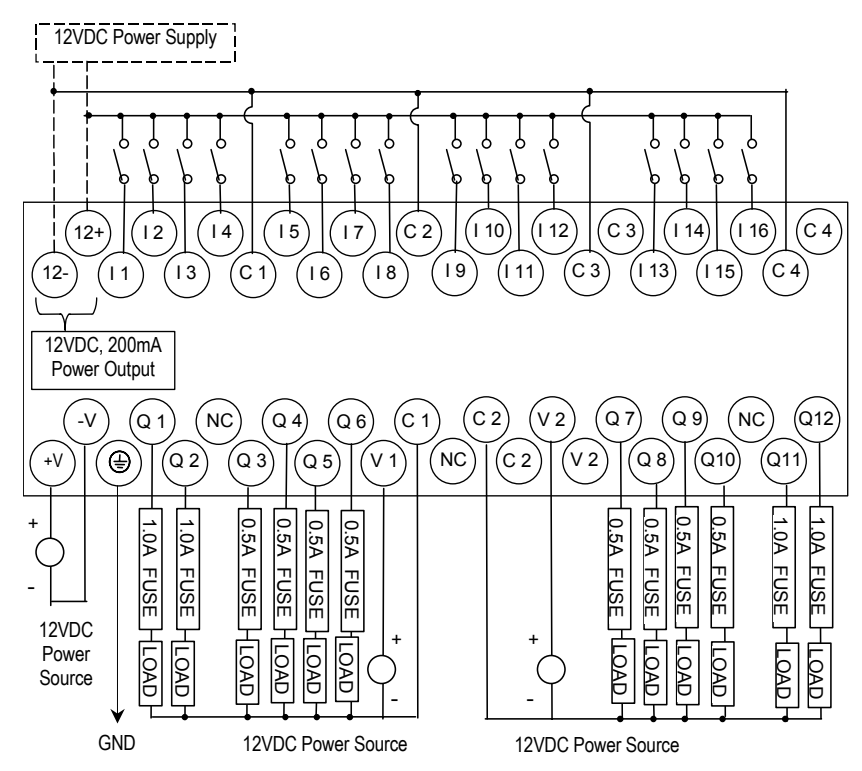

*IC200UDR005 28 Point Micro PLC, (16) 24VDC In, (1) 24VDC Out, (11) Relay Out, 120/240VAC Power Supply* 

VersaMax Micro PLC IC200UDR005 accepts sixteen DC inputs and provides one 24VDC output and eleven normally-open 2 Amp relay outputs. It uses 100VAC to 240VAC nominal input power for PLC operation.

## *DC Inputs*

The sixteen configurable DC inputs can be used as positive or negative logic standard inputs, including up to four High-speed Counter inputs. Inputs are compatible with a wide range of devices, such as pushbuttons, limit switches, and electronic proximity switches. The module provides +24VDC output power for field devices, up to 200mA maximum.

## *DC Output (Q1)*

The DC output circuit (Q1) can be configured to be a standard, High Speed Counter, pulse train, or PWM output.

## *Relay Outputs (Q2 – Q12)*

The module has eleven Form A relay outputs (SPST-single pole single throw). The normally-open relay outputs can control a wide range of load devices such as motor starters, solenoids, and indicators. The switching capacity of each of these circuits is 2 amps. An external source of AC or DC power must be supplied to operate field devices.

The relay outputs can be configured as up to three High-speed Counter outputs. Relay outputs cannot be used as Pulse Train or PWM outputs.

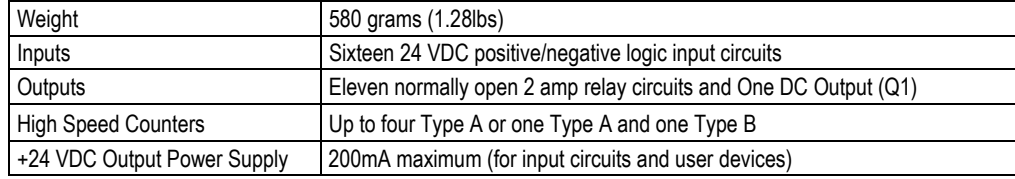

## *Micro PLC IC200UDR005 Specifications*

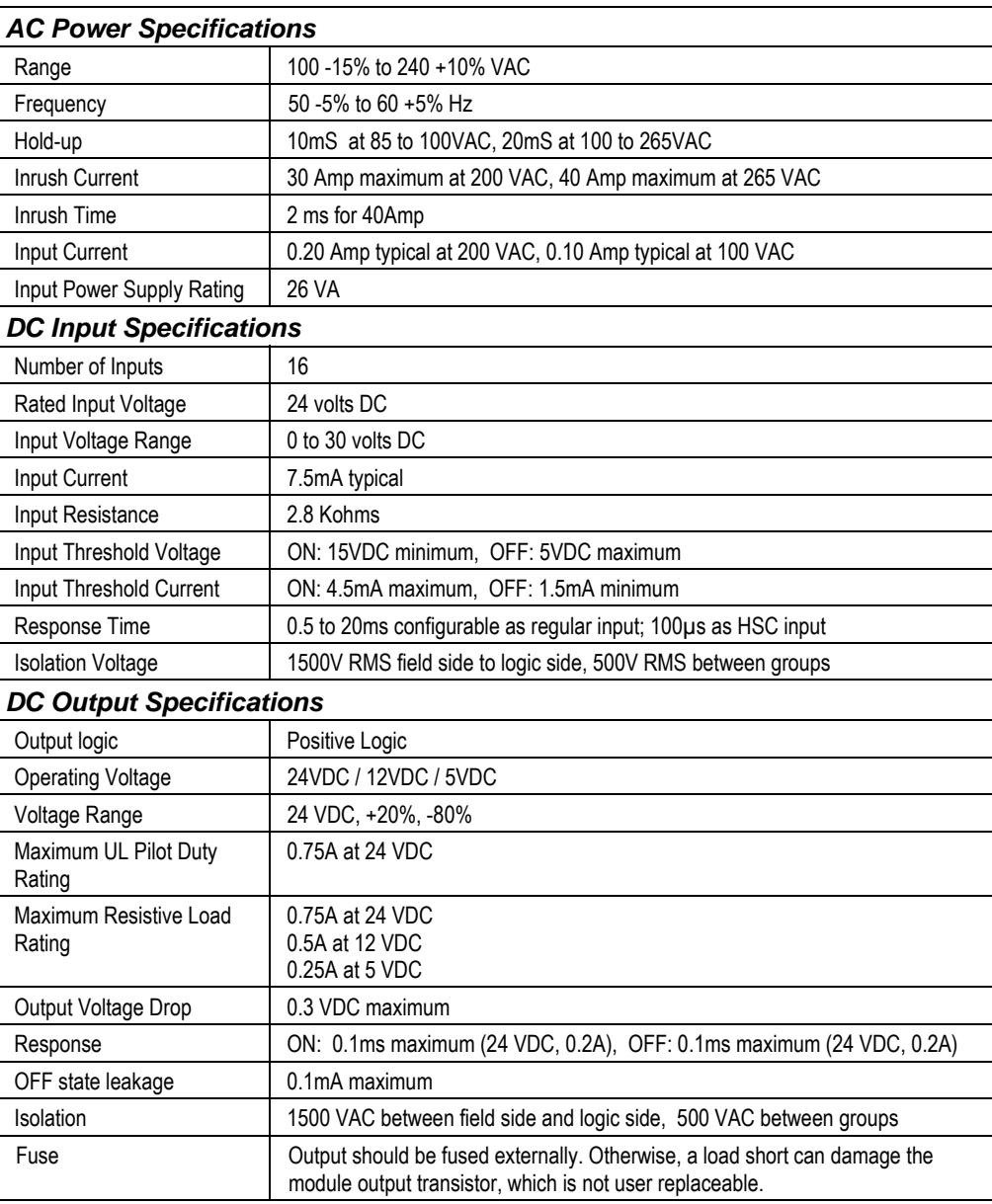

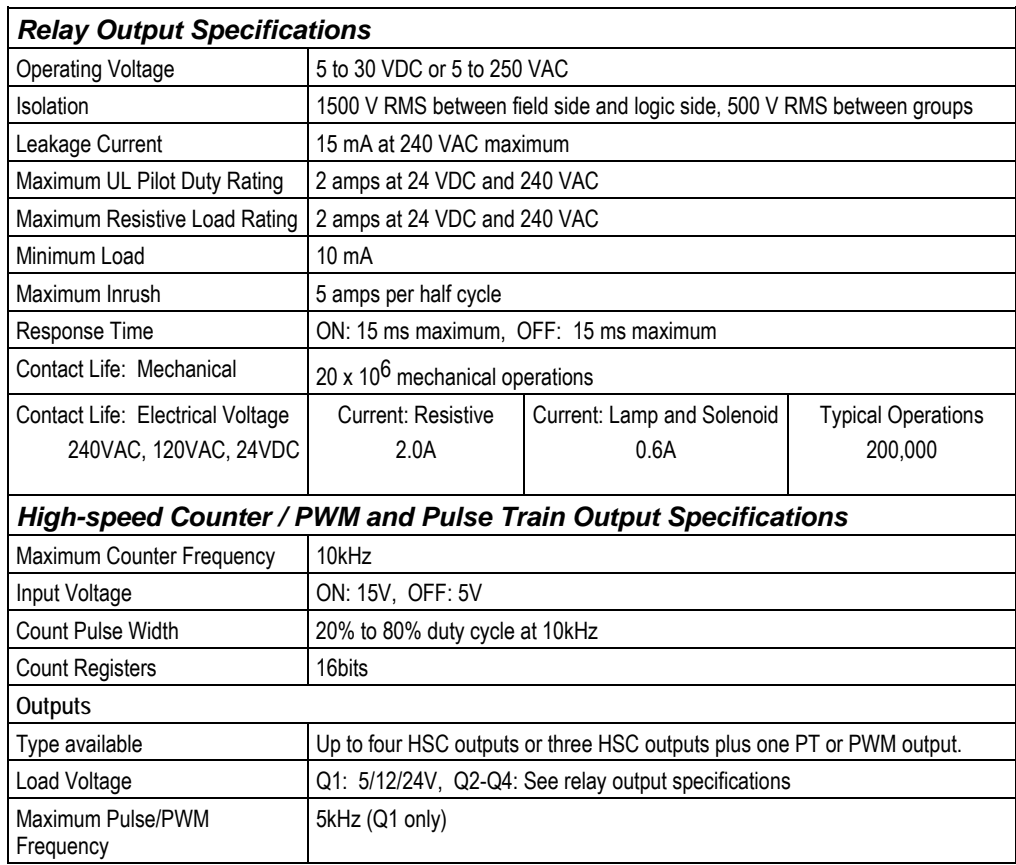

## *Wiring Diagram IC200UDR005*

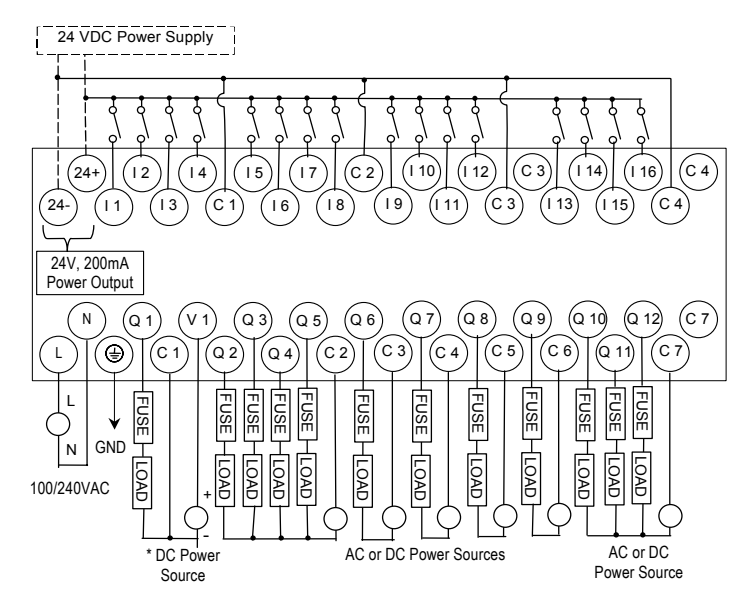

## *IC200UDR006 28 Point Micro PLC, (16) 12VDC In, (12) Relay Out, 12VDC Power Supply*

VersaMax Micro PLC IC200UDR006 accepts sixteen 12VDC inputs and provides twelve normally-open 2 Amp relay outputs. It uses +12VDC nominal input power.

## *DC Power*

The DC power supply requires more current at startup voltage (approximately 4 VDC) than at rated input voltage. A minimum of 2.0 A is required to start up the DC power supply.

If configured to disable power-up diagnostics, the PLC begins logic solution 100ms after the voltage level of the power supply input reaches and maintains 12VDC. The 12VDC power source for the PLC must have enough transient current capability to support the inrush current of the power supply and to maintain a 12VDC voltage level (see power supply specifications for inrush requirements).

#### *Inputs*

The sixteen configurable 12VDC inputs can be used as positive or negative logic standard inputs or High-speed Counter inputs. Inputs are compatible with a wide range of devices such as pushbuttons, limit switches, and electronic proximity switches.

The Micro PLC's +12 VDC supply can be used for input devices and to power the DC input circuits at about 7.5 mA per input. The combination of input circuit current and external device current must not exceed 200 mA.

#### *Relay Outputs (Q1 – Q12)*

The module's twelve Form A relay outputs (SPST-single pole single throw) can be configured as normal or High-speed Counter outputs. Relay outputs cannot be used as Pulse Train or PWM outputs. The 12 normally-open relay outputs can control many types of devices such as motor starters, solenoids, and indicators. The switching capacity of each of these circuits is 2 amps. An external source of AC or DC power must be supplied for field devices.

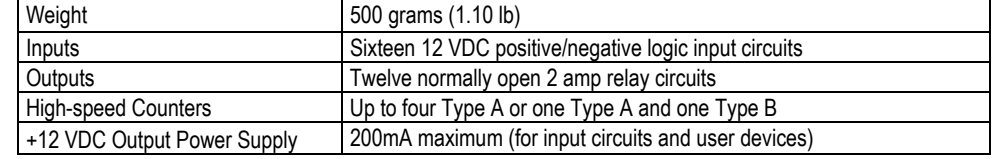

#### *Micro PLC IC200UDR006 Specifications*

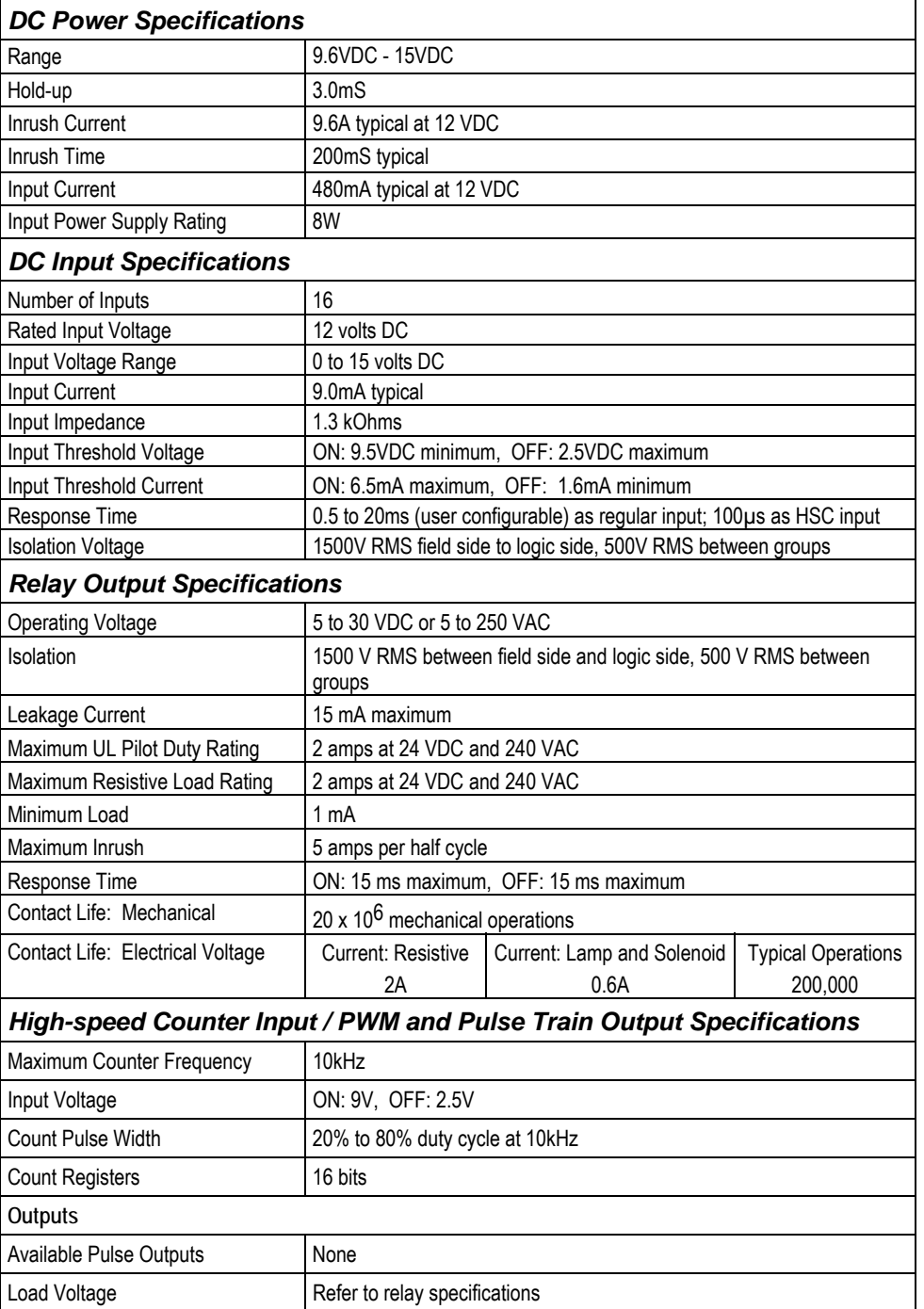

*Wiring Diagram IC200UDR006* 

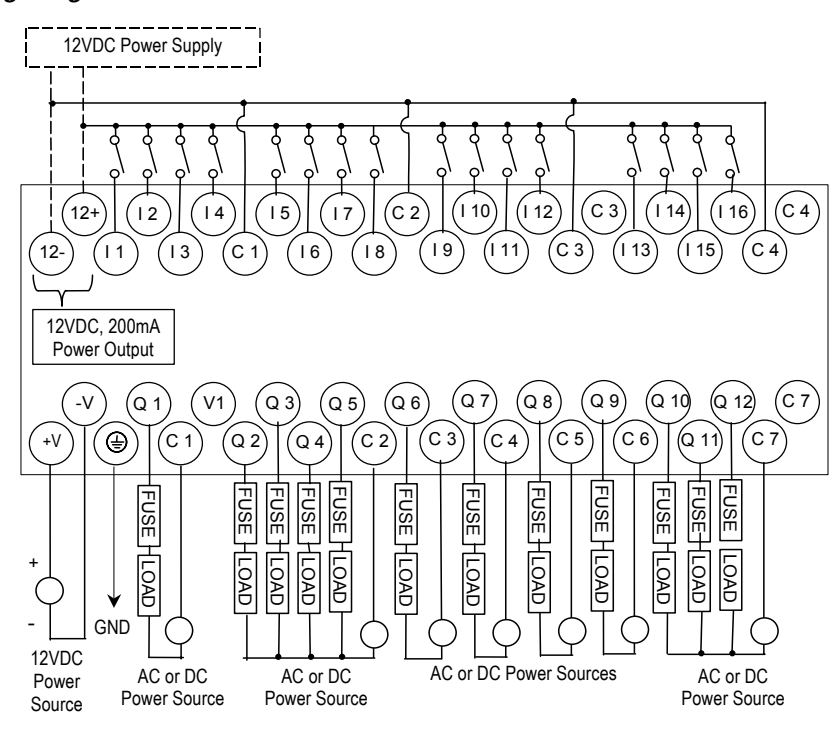

*IC200UDR010 28 Point Micro PLC, (16) 24VDC In, (1) 24VDC Out, (11) Relay Out, 24VDC PS IC200UDR228 28 Point Micro PLC, (16) 24 VC In, (1) 24VDC Out, (11) Relay Out, 12/24 VDC PS* 

VersaMax Micro PLCs IC200UDR010 and IC200UDR228 accept sixteen DC inputs and provide one DC output and eleven normally-open 2 Amp relay outputs. The only differences between these modules are their power supplies and the output current rating of their Q1 DC output. Micro-28 IC200UDR010 uses +24VDC nominal input power, and provides a 450mA, 24VDC output. Micro-28 IC200UDR228 uses +12/24VDC nominal input power, and provides a 100mA, 24VDC output.

## *DC Power*

The DC power supply requires more current at startup voltage (approximately 4 VDC) than at rated input voltage. A minimum of 2.0 A is required to start up the DC power supply.

If configured to disable power-up diagnostics, the PLC begins logic solution 100ms after the voltage level of the power supply input reaches and maintains nominal DC power. The power source for the PLC must have enough transient current capability to support the inrush current of the power supply and to maintain an adequate VDC voltage level (see specifications for inrush requirements).

## *DC Inputs*

The sixteen configurable DC inputs can be used as positive or negative logic standard inputs or up to three High-speed Counter inputs. Inputs are compatible with a wide range of input devices, such as pushbuttons, limit switches, and electronic proximity switches.

The Micro PLC's +24 VDC supply can be used for input devices and to power the DC input circuits at about 7.5 mA per input. The combination of input circuit current and external device current must not exceed 200 mA.

## *DC Output (Q1)*

The DC output circuit (Q1) can be configured to be a standard, High Speed Counter, pulse train, or PWM output.

## *Relay Outputs (Q2 – Q12)*

Eleven Form A relay outputs (SPST-single pole single throw) can control a wide range of load devices such as motor starters, solenoids, and indicators. The switching capacity of each of these circuits is 2 amps. An external source of AC or DC power must be supplied to operate field devices. Relay outputs cannot be used as Pulse Train or PWM outputs.

## *Micro PLC IC200UDR010, IC200UDR228 Specifications*

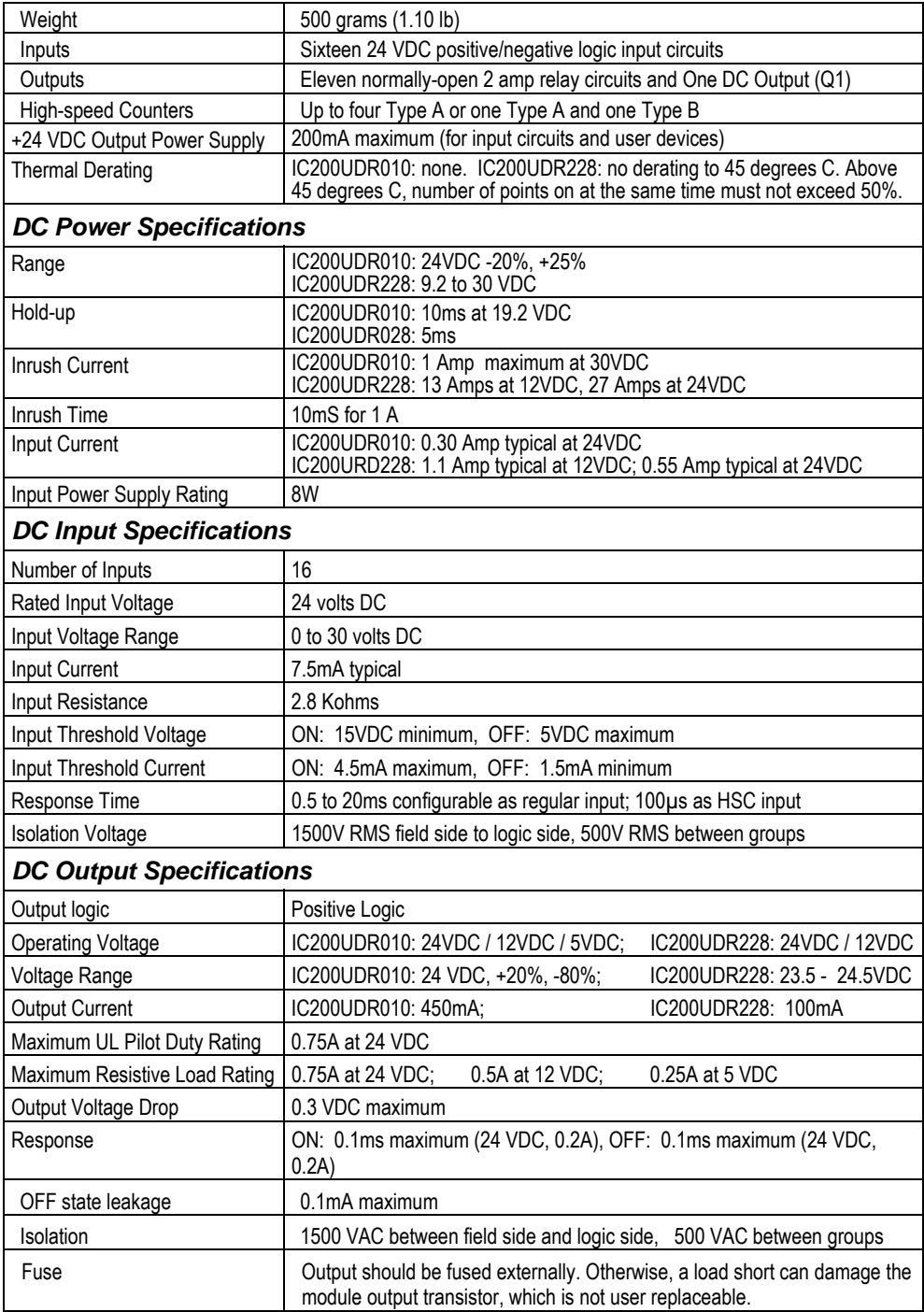

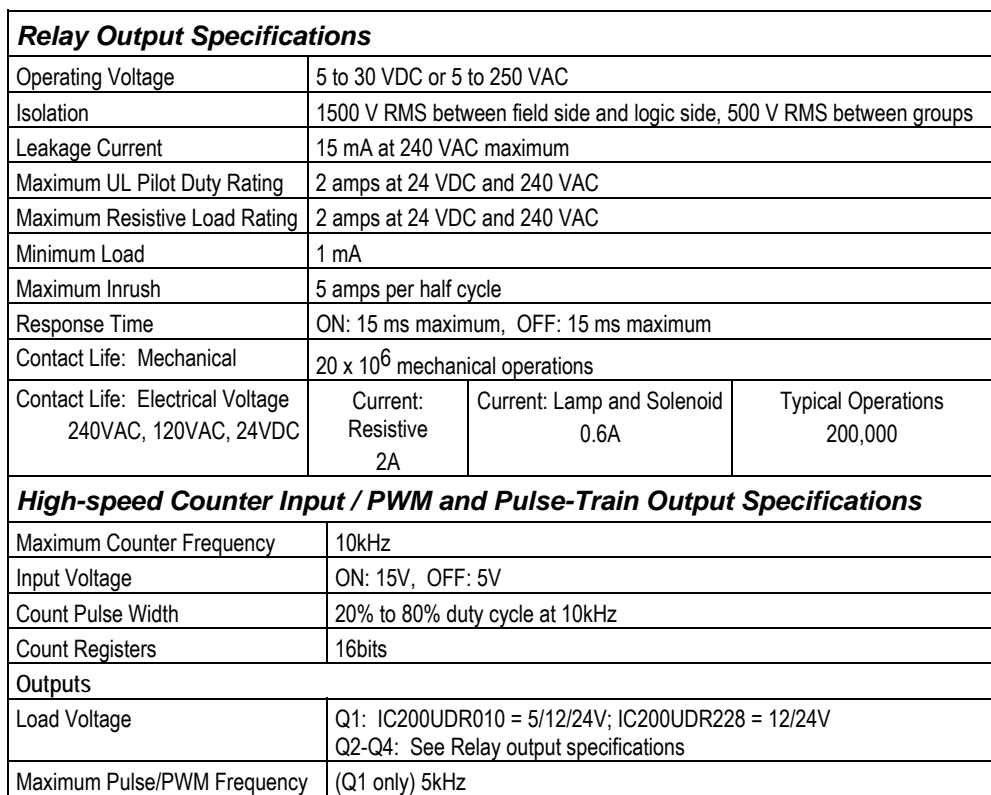

## *Wiring Diagram IC200UDR010, IC200UDR228*

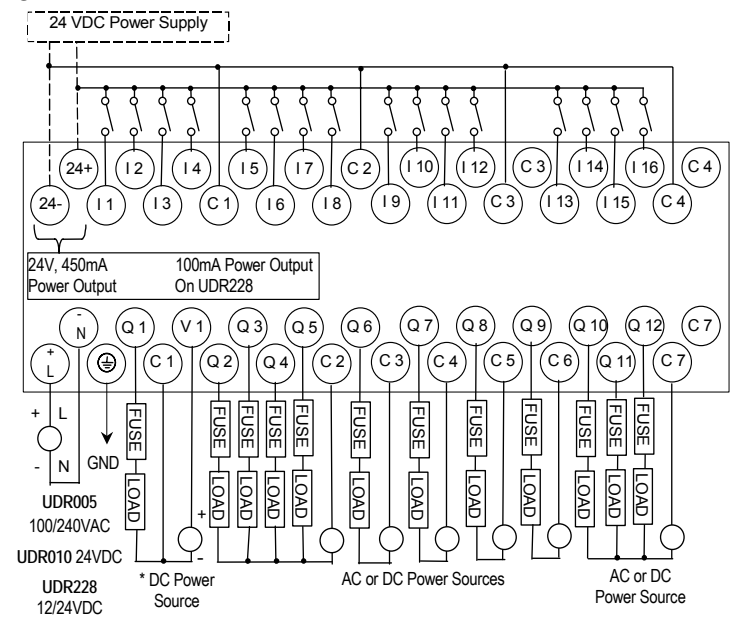

Types available Up to four HSC outputs or three HSC outputs plus one PT/PWM output.

# *Chapter 7*

# *VersaMax 40-Point Micro/Micro PLUS PLCs*

This chapter describes the features, specifications, and field wiring for 40-point VersaMax Micro and VersaMax Micro PLUS PLCs.

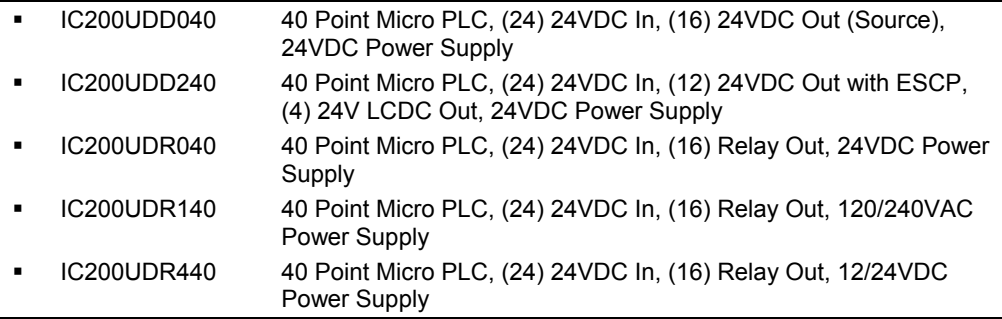

- **Note:** Firmware releases 4.00 and later require a Micro PLUS CPU, which has enhanced memory. Firmware versions 4.00 cannot be used with the earlier hardware versions.
	- Micro and Micro PLUS PLCs support the same user logic memory size.
	- The specifications given in this chapter for Micro PLCs also apply to Micro PLUS PLCs.

## *Features of VersaMax 40-Point Micro PLCs*

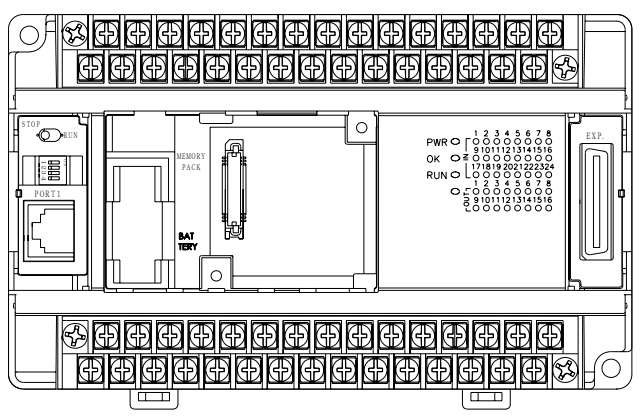

- Supports up to four Expansion Units in any combination.
- Removable screw-down "barrier-style" terminal strips with protective covers.
- Built-in serial communications port supports SNP/ SNPX master and slave, Modbus RTU master and slave, and Serial I/O.
- Removable Memory Pack Module available.
- Optional Port 2.
- Run/Stop mode switch that can be configured as a run/stop switch, a memory protect switch, and also used for clearing faults when a fatal fault exists.
- Resettable calendar clock
- Full-featured programming Instruction Set with floating point math. The application program can be either Ladder Diagram (LD) or Instruction List (IL) format.
- 24K words of program memory, 32K words of registers.
- Flash memory (ROM) for non-volatile program storage and for system firmware.
- Configurable to read configuration and application program at powerup from either RAM or flash memory (ROM).
- Capacitor backs up RAM and the Time-of-Day clock for at least 30 minutes at 25 degrees C
- Optional lithium battery backup for RAM and real-time clock.
- Enhanced High-speed Counter / Pulse Train commands for Jogging, Blending, and Homing, plus configurable 32-bit Counters /PTO/ and 32-bit function blocks.

*7*

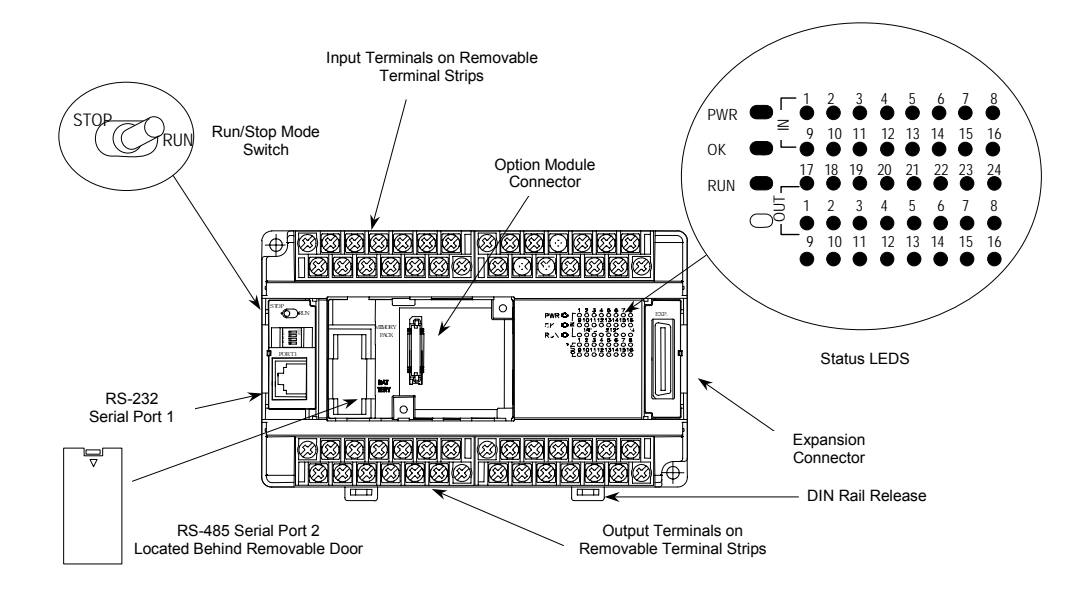

## *Run/Stop Switch*

The Run/Stop switch can be configured as a run/stop switch or a memory protect switch, and used for clearing faults when a fatal fault exists.

#### *Ports*

Port 1 is a built-in RS-232 serial port with an RJ-45 connector.

A second port can be added to a 40-Point Micro PLC using one of the port Option Modules described in chapter 14. If a second port is installed, both ports can be used for programming. Only one port can be used at a time for programming, but both ports can be used for monitoring at the same time.

Port 1 and the optional Port 2 are individually-configurable for SNP master/slave, RTU master/slave, and Serial I/O protocols. Both 4-wire and 2-wire RTU are supported when the RS-485 Port Option module is installed as port 2. Port 2 does not support hardware flow control. When either port is being used for RTU slave, it automatically switches to SNP slave mode when that port is being used by the programmer. If a port is configured for Serial I/O, RTU Master, or SNP Master operation, that port defaults to SNP slave and automatically reverts to SNP slave when the CPU is in Stop mode.

Either port can be software-configured to set up communications between the CPU and various serial devices. An external device can obtain power from the port if it requires 200mA or less at 5VDC.

#### *Analog Inputs*

The RS232 Option Module (IC200USB001) or the RS485 Option Module (IC200USB002) can provide two 0-10V analog inputs. See chapter 14 for more information about option modules. The two inputs can be used to adjust the values in analog registers %AI016 (input 1) and %AI017 (input 2). An example use for the analog inputs would be to set threshold values for use in logical relationships with other inputs/outputs.

## *Removable Terminal Strips*

The removable terminal assemblies are protected by hinged covers. After turning off power to the Micro PLC, a terminal assembly and attached field wiring can be separated from the Micro PLC by removing two screws.

#### *Status LEDs*

LEDs on the Micro PLC provide quick visual verification of operating status. In addition to LEDs for Power, OK, and Run mode, there is an LED for each I/O point.

#### *Backup Battery*

The Micro PLC uses a large value capacitor to provide memory retention current to the System/User RAM and the Time-of-Day clock when the power supply is either not present or not powered up. The capacitor retains memory contents for at least 30 minutes.

To maintain memory for longer than this, a replaceable battery assembly can be installed in the battery holder, as described in chapter 15. The Micro PLC reports the battery state to the PLC Fault Table and also uses Status Bits %SA011 and %S0014 to indicate the battery state.

| <b>Module Dimensions</b>                                                   | Height: 90mm (3.6 inches), Depth: 76mm (3.0 inches)<br>Width: 150mm (6.0 inches)                         |  |
|----------------------------------------------------------------------------|----------------------------------------------------------------------------------------------------|--|
| <b>Typical Scan Rate</b>                                                   | 1.7 ms/K for Boolean logic (see appendix A)                                                              |  |
| Real Time Clock accuracy (for Timer<br>contacts and Timer function blocks) | $+/-0.5%$                                                                                                |  |
| Time-of-Day Clock accuracy                                                 | +/-5 sec/day @10degC, +/-5 sec/day @25degC, and +/-11<br>sec/day @ 55°C or across full temperature range |  |
| Maximum number of slave devices per<br>RS-485 network                      | 8 (can be increased with a repeater)                                                                     |  |
| +24 VDC Output Power Supply<br>(for input circuits and user devices)       | 435mA maximum                                                                                            |  |
| +5 VDC output of Serial Ports                                              | 200mA per port, 400mA total for both ports, maximum                                                      |  |

*General Specifications of 40-Point VersaMax Micro PLCs* 

## *High-Speed Counters*

VersaMax 40-Point Micro PLCs can be configured to provide built-in High-Speed Counter and pulse operation. When configured for High-Speed Counter operation, inputs I1 to I8 can be set up as:

- Up to four Type A Counters or
- One Type A and one Type B Counter or
- Up to four Type A 32 Counters or
- One Type A and one Type B 32 Counter

Each counter provides direct processing of rapid pulse signals up to 100kHz for industrial control applications such as meter proving, turbine flow meter, velocity measurement, material handling, motion control, and process control.

Each counter can be enabled independently. Type A counters can be configured for up or down counting (default is up) and for positive or negative edge detection (default is positive). The type B counter provides an A Quad B counting function.

See Chapter 18 for information about High-Speed Counter operation.

*IC200UDD040 40 Point Micro PLC, (24) 24VDC In, (12) 24VDC Out with ESCP, (4) LCDC Out, 24VDC Power Supply* 

VersaMax Micro PLC IC200UDD040 accepts twenty-four DC inputs and provides twelve 24V ESCP outputs and four 24VDC low current outputs. It uses +24VDC nominal input power for PLC operation.

## *DC Power*

If configured to disable power-up diagnostics, the PLC begins logic solution 100ms after the voltage level of the power supply input reaches and maintains 24VDC. The 24VDC power source for the PLC must have enough transient current capability to support the inrush current of the power supply and to maintain a 24VDC voltage level (see power supply specifications for inrush requirements).

## *DC Inputs*

The twenty-four configurable DC inputs can be used as positive or negative logic standard inputs. Eight of these inputs can be used for High-speed Counter inputs. When used as standard inputs, they are compatible with a wide range of input devices, such as pushbuttons, limit switches, and electronic proximity switches.

The Micro PLC's +24 VDC supply can be used for input devices and to power the DC input circuits at about 8mA per input. The combination of input circuit current and external device current must not exceed 435 mA.

## *DC Outputs*

Outputs 1 – 4 can be used as standard, High-speed Counter, Pulse-Width Modulated, Pulse Train Outputs, or Pulse Train Outputs with Ramping. All standard outputs are all source-type. Outputs can be used to switch devices like valves, lamps or contactors.

Outputs 5 – 16 provide Electronic Short-Circuit Protection.

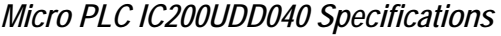

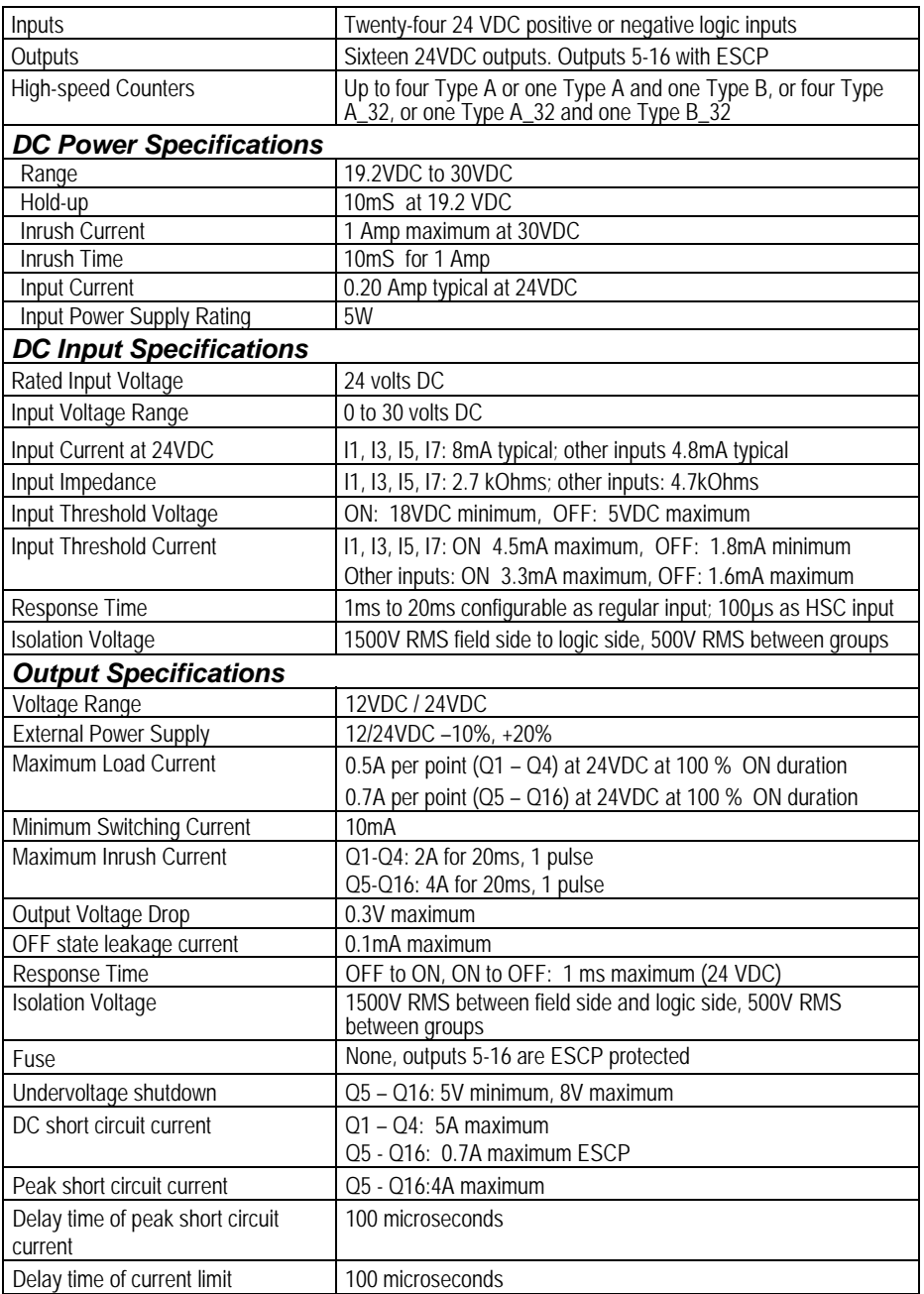

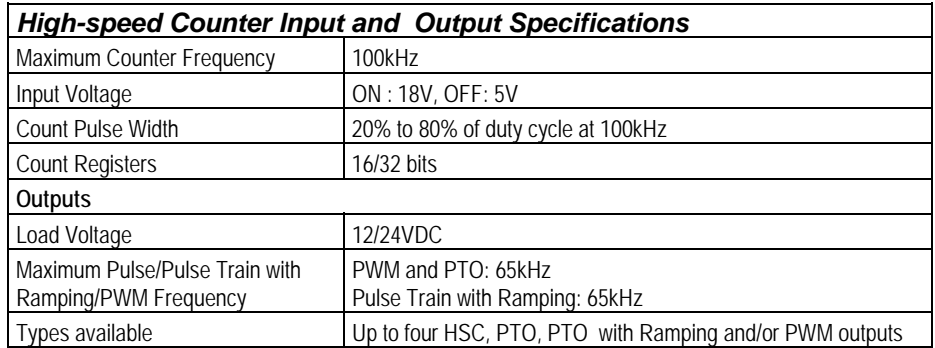

## *Wiring Diagram, IC200UDD040*

*7*

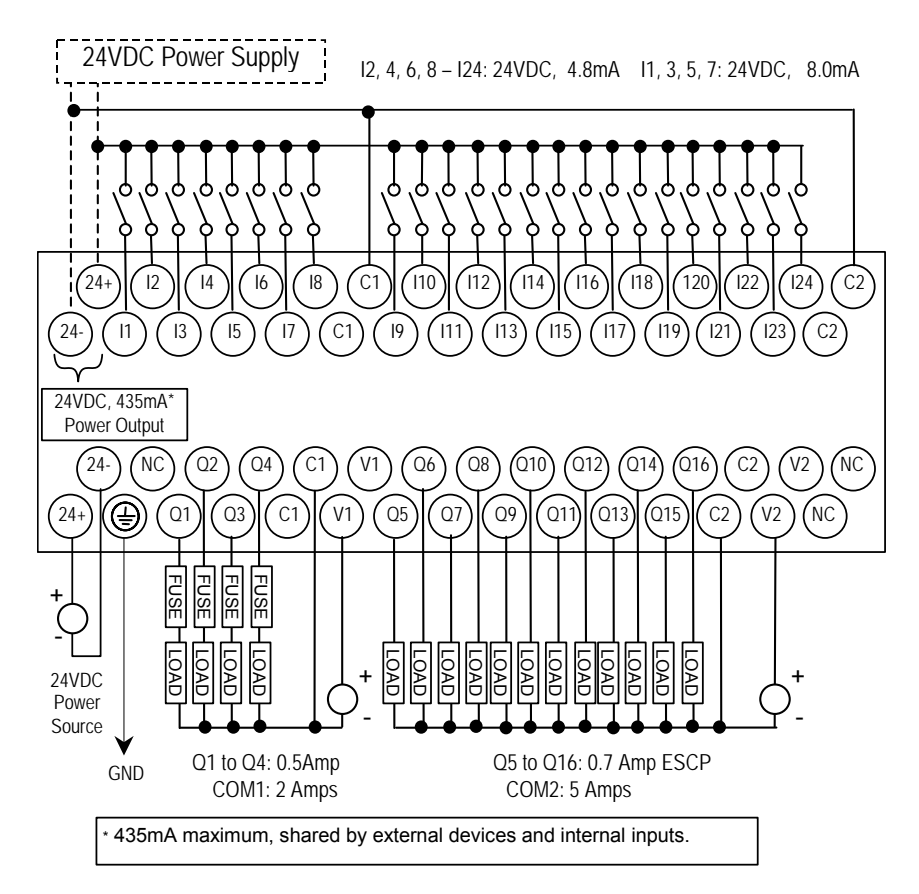

## *IC200UDD240 40 Point Micro PLC, (24) 24VDC In, (16) 24VDC Out (Sink), 24VDC Power Supply*

VersaMax Micro PLC IC200UDD240 accepts twenty-four DC inputs and provides sixteen DC outputs. It uses +24VDC nominal input power for PLC operation.

#### *DC Power*

If configured to disable power-up diagnostics, the PLC begins logic solution 100ms after the voltage level of the power supply input reaches and maintains 24VDC. The 24VDC power source for the PLC must have enough transient current capability to support the inrush current of the power supply and to maintain a 24VDC voltage level (see power supply specifications for inrush requirements).

## *DC Inputs*

Twenty-four configurable DC inputs can be used as positive or negative logic standard inputs. Eight of these inputs can be used for High-speed Counter inputs. When used as standard inputs, they are compatible with a wide range of input devices, such as pushbuttons, limit switches, and electronic proximity switches.

The Micro PLC's +24 VDC supply can be used for input devices and to power the DC input circuits at about 8mA per input. The combination of input circuit current and external device current must not exceed 435mA.

## *DC Outputs*

Micro PLC IC200UDD240 has 16 Sink-type DC outputs. All outputs are isolated between field and logic and are switching positive voltage. The outputs have one common incoming supply (VC) and one common ground (COM). The outputs are able to drive high inrush currents (8 times the rated current) and are protected against negative voltage pulses. This makes it possible to switch lamps and inductive loads.

DC outputs can be used as standard, High-speed Counter, Pulse-Width Modulated, Pulse Train Outputs, or Pulse Train Outputs with Ramping.

## *Micro PLC IC200UDD240 Specifications*

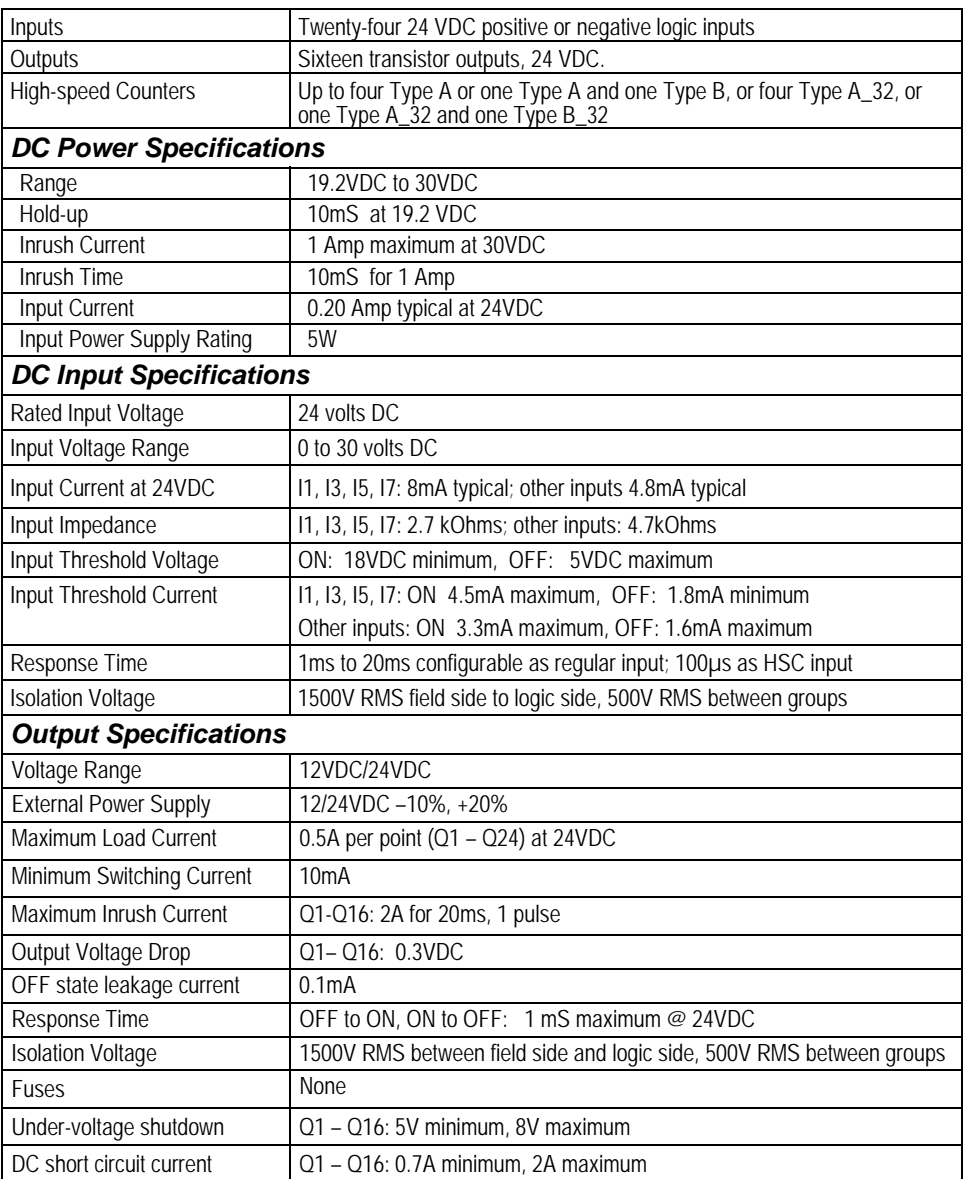

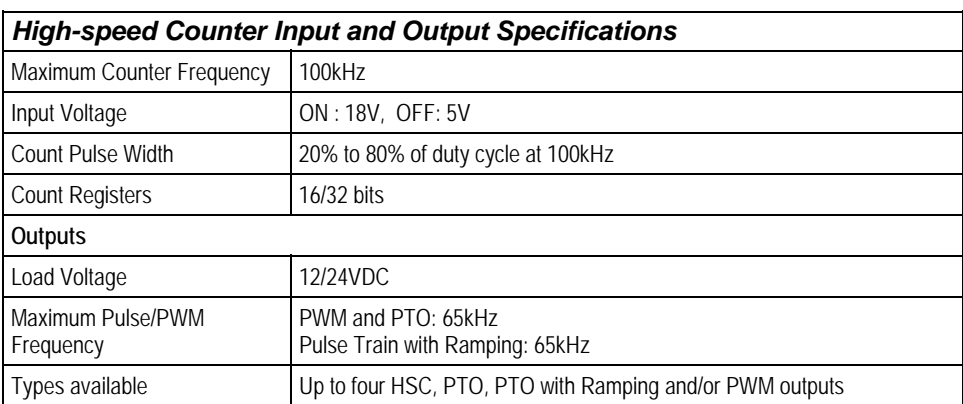

*<i>7 <i>7***</del> <b>***<i>7 <i>7***</del>** 

## *Wiring Diagram, IC200UDD240*

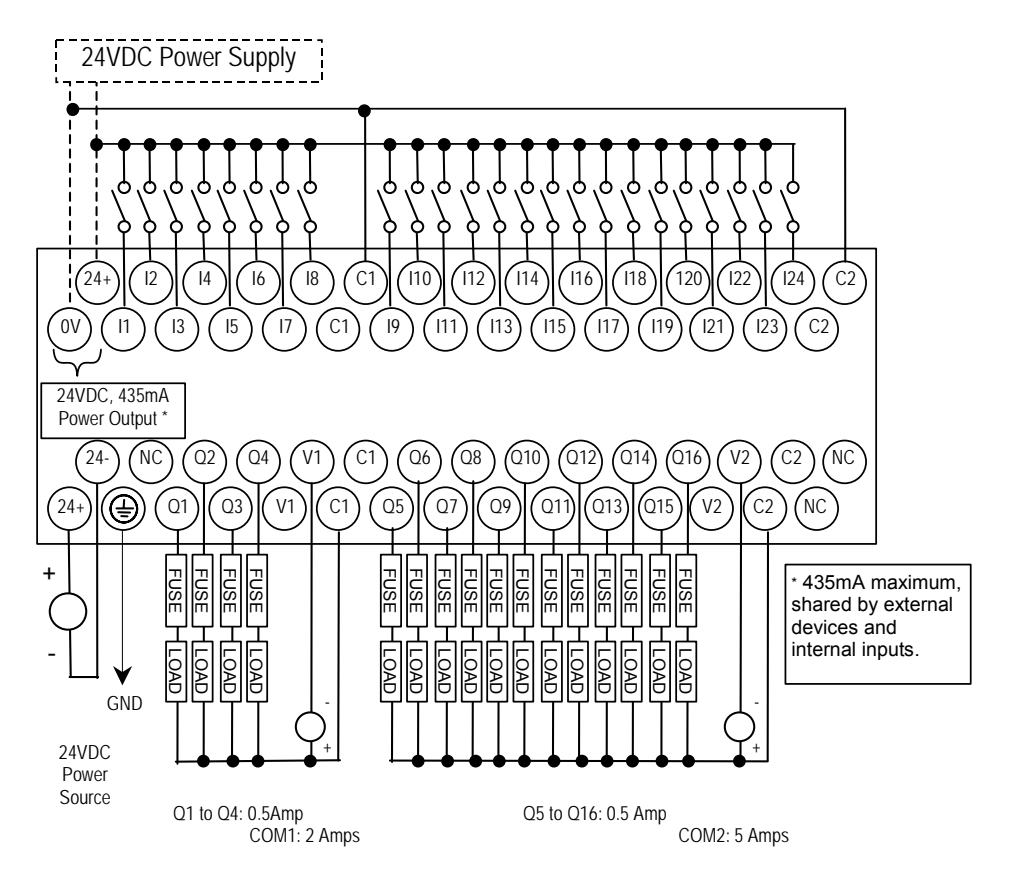

*IC200UDR040 40 Point Micro PLC, (24) 24VDC In, (16) Relay Out, 24VDC Power Supply IC200UDR140 40 Point Micro PLC, (24) 24VDC In, (16) Relay Out, 120/240VAC Power Supply IC200UDR440 40 Point Micro PLC, (24) 24VDC In, (16) Relay Out, 12/24VDC Power Supply* 

VersaMax Micro PLCs IC200UDR040, IC200UDR140, and IC200UDR440 each accept twenty-four DC inputs and provide sixteen normally-open 2 Amp relay outputs.

- IC200UDR040 uses +24VDC nominal input power for PLC operation.
- IC200UDR140 uses 100VAC to 240VAC nominal input power for PLC operation.
- IC200UDR440 uses +12/24VDC nominal input power for PLC operation.

## *DC Inputs*

Twenty-four configurable DC inputs can be used as positive or negative logic standard inputs. Eight of these inputs can be used for High-speed Counter inputs. When used as standard inputs, they are compatible with a wide range of input devices, such as pushbuttons, limit switches, and electronic proximity switches.

The Micro PLC's +24 VDC supply can be used for input devices and to power the DC input circuits at about 8mA per input. The combination of input circuit current and external device current must not exceed 435mA.

## *Relay Outputs*

The sixteen normally-open Form A relay outputs (SPST-single pole single throw) can control many types of load devices such as motor starters, solenoids, and indicators. The switching capacity of each of these circuits is 2 amps. An external source of AC or DC power must be supplied to operate field devices.

The relay outputs can be configured as up to four HSC outputs. Relay outputs cannot be used as Pulse Train or PWM outputs.

## Inputs Twenty-four 24 VDC positive/negative logic input circuits Outputs Current Current Sixteen normally open 2 amp relay circuits High-speed Counters  $|Up|$  to four Type A or one Type A and one Type B, or four Type A\_32, or one Type A\_32 and one Type B\_32 +24 VDC Output Power Supply 435mA maximum (for input circuits and user devices) +5 VDC output of Serial Port Serial Port 1, pin 7: 100mA maximum *Power Supply Specifications*  Range | IC200UDR040, IC200UDR440: 19.2VDC to 30VDC IC200UDR140: 100 -15% to 240 +10% VAC Frequency 1C200UDR140: 50 -5% to 60 +5% Hz Hold-up IC200UDR040, IC200UDR440:10mS at 19.2 VDC IC200UDR140: 10mS at 85 to 100VAC, 20mS at 100 to 265VAC Inrush Current IC200UDR040, IC200UDR440:1 Amp maximum at 30VDC IC200UDR140: 30 Amp maximum at 200 VAC, 40 Amp maximum at 265 VAC Inrush Time IC200UDR040, IC200UDR440:10mS for 1 Amp IC200UDR140: 2 ms for 40Amp Input Current IC200UDR040, IC200UDR440:0.20 Amp typical at 24VDC IC200UDR140: 0.20 Amp typical at 200 VAC 0.10 Amp typical at 100 VAC Input Power Supply Rating | IC200UDR040, IC200UDR440: 5W IC200UDR140: 26 VA *DC Input Specifications*  Rated Input Voltage 24 volts DC Input Voltage Range 0 to 30 volts DC Input Current at 24VDC  $\vert$  11, 13, 15, 17: 8mA typical; other inputs 4.8mA typical Input Impedance I1, I3, I5, I7: 2.7 kOhms; other inputs: 4.7kOhms Input Threshold Voltage **Contains Institute Institute Institute Institute Institute Institute Institute Institute** Input Threshold Current I1, I3, I5, I7: ON 4.5mA maximum, OFF: 1.8mA minimum Other inputs: ON 3.3mA maximum, OFF: 1.6mA maximum Response Time 1ms to 20ms configurable as regular input; 100 $\mu$ s as HSC input Isolation Voltage 1500V RMS field side to logic side, 500V RMS between groups *High-speed Counter Input and Output Specifications*  Maximum Counter Frequency | 100kHz Input Voltage **ON: 18V, OFF: 5V** Count Pulse Width 20% to 80% of duty cycle at 100kHz Count Registers 16/32 bits *Outputs*  Load Voltage  $\vert$  Q1: 5/12/24V, Q2-Q4: See relay output specifications Type available Up to four HSC outputs. Pulse outputs not available.

## *Micro PLC IC200UDR040, IC200UDR140, IC200UDR440 Specifications*

| <b>Relay Output Specifications</b>                        |                                                                           |                                    |                                      |  |
|-----------------------------------------------------------|---------------------------------------------------------------------------|------------------------------------|--------------------------------------|--|
| <b>Operating Voltage</b>                                  | 5 to 30 VDC or 5 to 250 VAC                                               |                                    |                                      |  |
| <b>Isolation</b>                                          | 1500 V RMS between field side and logic side, 500 V RMS between<br>groups |                                    |                                      |  |
| Leakage Current                                           | 15 mA at 240 VAC maximum                                                  |                                    |                                      |  |
| Maximum UL Pilot Duty Rating                              | 2 amps at 24 VDC and 240 VAC                                              |                                    |                                      |  |
| Maximum Resistive Load Rating                             | 2 amps at 24 VDC and 240 VAC                                              |                                    |                                      |  |
| Minimum Load                                              | 10 mA                                                                     |                                    |                                      |  |
| Maximum Inrush                                            | IC200UDR040: 1.5A, 10ms<br>IC200UDR140: 9.4A, 20ms                        |                                    |                                      |  |
| Response Time                                             | ON: 15 ms maximum, OFF: 15 ms maximum                                     |                                    |                                      |  |
| Contact Life: Mechanical                                  | 20 x 10 <sup>6</sup> mechanical operations                                |                                    |                                      |  |
| Contact Life: Electrical Voltage<br>240VAC, 120VAC, 24VDC | Current: Resistive<br>2.0A                                                | Current: Lamp and Solenoid<br>0.6A | <b>Typical Operations</b><br>200,000 |  |

*Wiring Diagram, IC200UDR040, IC200UDR140, IC200UDR440* 

*7*

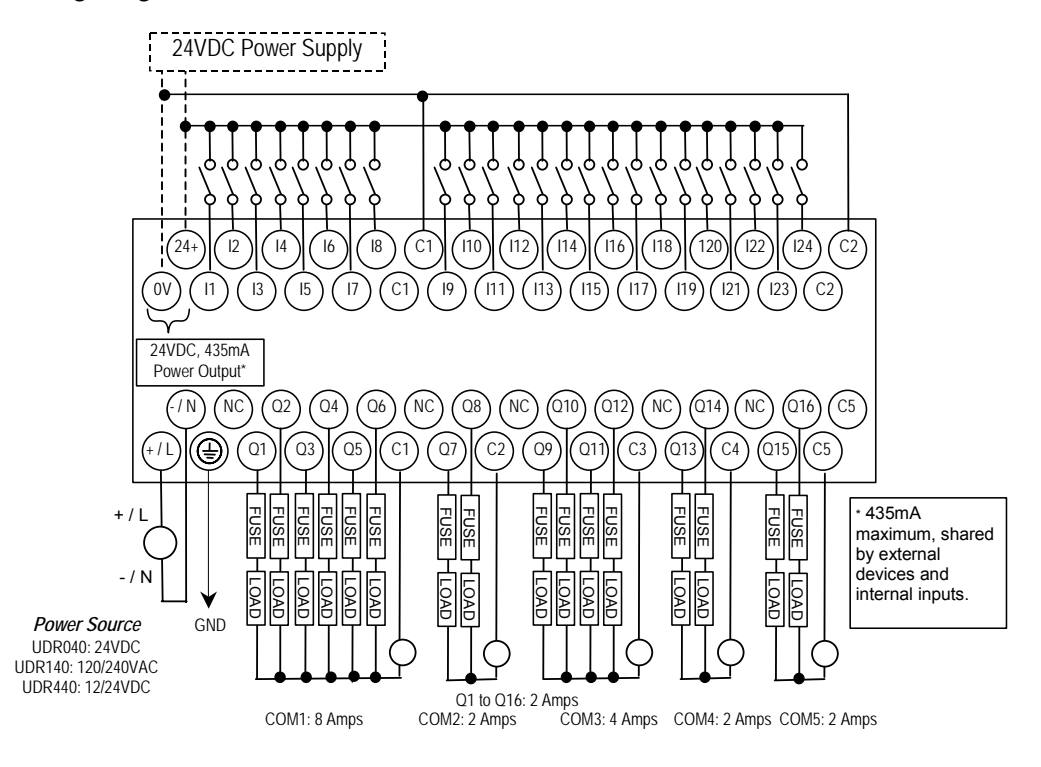
# *Chapter 8*

# *VersaMax 64-Point Micro/Micro PLUS PLCs*

This chapter describes the features, specifications, and field wiring for 64-Point VersaMax Micro and VersaMax Micro PLUS PLCs.

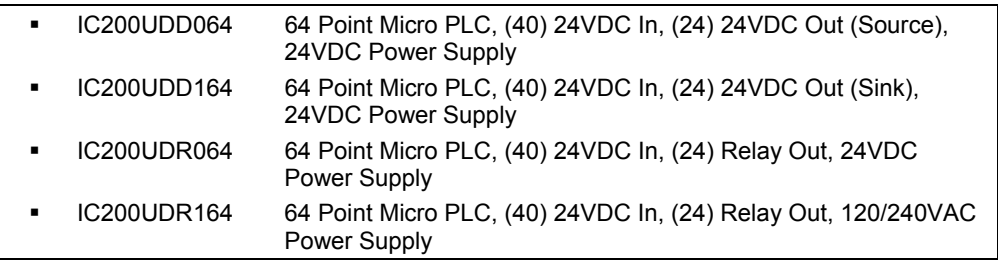

- **Note:** Firmware releases 4.00 and later require a Micro PLUS CPU, which has enhanced memory. Firmware versions 4.00 cannot be used with the earlier hardware versions.
	- Micro and Micro PLUS PLCs support the same user logic memory size.
	- The specifications given in this chapter for Micro PLCs also apply to Micro PLUS PLCs.

## *Features of VersaMax 64-Point Micro PLCs*

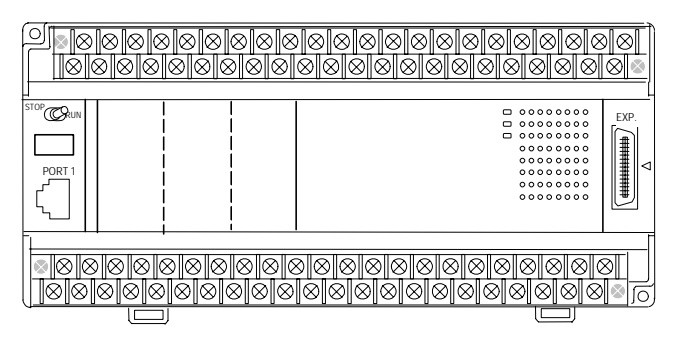

- Supports up to four Expansion Units in any combination.
- Removable screw-down "barrier-style" terminal strips with protective covers.
- Built-in serial communications port supports SNP/ SNPX master and slave, Modbus RTU master and slave, and Serial I/O.
- Removable Memory Pack Module available.
- Optional Port 2.
- Run/Stop mode switch that can be configured as a run/stop switch, a memory protect switch, and also used for clearing faults when a fatal fault exists.
- Resettable calendar clock.
- Full-featured programming Instruction Set with floating point math. The application program can be either Ladder Diagram (LD) or Instruction List (IL) format.
- 24K words of program memory, 32K words of registers.
- Flash memory (ROM) for non-volatile program storage and for system firmware.
- Configurable to read configuration and application program at powerup from either RAM or flash memory (ROM).
- Capacitor backs up RAM and the Time-of-Day clock for at least 30 minutes at 25 degrees C
- Optional lithium battery backup for RAM and real-time clock.
- Release 3.6 and later Micro-64 PLCs support enhanced High-speed Counter / Pulse Train commands for Jogging, Blending, and Homing, plus configurable 32-bit Counters /PTO/ and 32-bit function blocks.

| <b>Module Dimensions</b>                                                   | Height: 90mm (3.6 inches), Depth: 76mm (3.0 inches)<br>Width: 195mm (7.68 inches)                        |
|----------------------------------------------------------------------------|----------------------------------------------------------------------------------------------------|
| <b>Typical Scan Rate</b>                                                   | 1.7 ms/K for Boolean logic (see appendix A)                                                              |
| Real Time Clock accuracy (for Timer<br>contacts and Timer function blocks) | $+/-0.5%$                                                                                                |
| Time-of-Day Clock accuracy                                                 | +/-5 sec/day @10degC, +/-5 sec/day @25degC, and +/-11<br>sec/day @ 55°C or across full temperature range |
| Maximum number of slave devices per<br>RS-485 network                      | 8 (can be increased with a repeater)                                                                     |
| +24 VDC Output Power Supply<br>(for input circuits and user devices)       | 435mA maximum                                                                                            |
| +5 VDC output of Serial Ports                                              | 200mA per port, 400mA total for both ports, maximum                                                      |

*General Specifications of 64-Point VersaMax Micro PLCs* 

## *High Speed Counters*

VersaMax 64-Point Micro PLCs can be configured to provide built-in high-speed counter and pulse operation. When configured for High-speed Counter operation, inputs I1 to I8 can be set up as:

- Up to four Type A Counters or
- One Type A and one Type B Counter or.
- Up to four Type A 32 Counters or
- One Type A and one Type B 32 Counter

Each counter provides direct processing of rapid pulse signals up to 100kHz for industrial control applications such as meter proving, turbine flow meter, velocity measurement, material handling, motion control, and process control.

Each counter can be enabled independently. Type A counters can be configured for up or down counting (default is up) and for positive or negative edge detection (default is positive). The type B counter provides an A Quad B counting function.

The DC output (Q1) can be configured as a counter, Pulse Train, Pulse Train with Ramp, or PWM output. The relay outputs can be configured as up to four HSC outputs. Relay outputs cannot be used as Pulse Train, Pulse Train with Ramp, or PWM outputs.

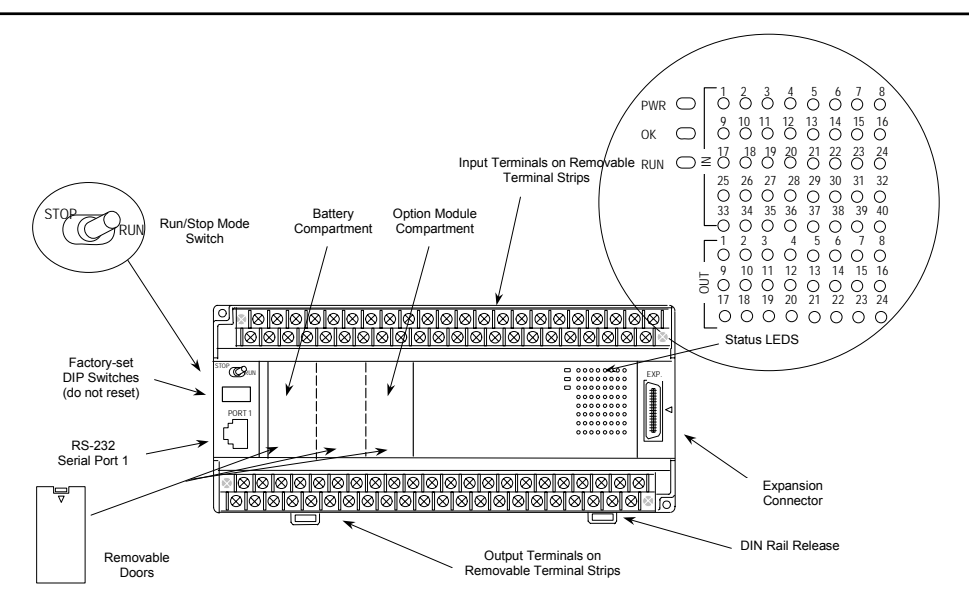

## *Run/Stop Switch*

The Run/Stop switch can be configured as a run/stop switch, a memory protect switch, and used for clearing faults when a fatal fault exists.

#### *Ports*

Port 1 is a built-in RS-232 serial port with an RJ-45 connector. A second port can be added to a 64-Point Micro PLC using one of the port Option Modules described in this section. If a second port is installed, both ports can be used for programming. Only one port can be used at a time for programming, but both ports can be used for monitoring at the same time.

Port 1 and the optional Port 2 are individually-configurable for SNP master/slave, RTU master/slave, and Serial I/O protocols. Both 4-wire and 2-wire RTU are supported when the RS-485 Port Option module is installed as port 2. Port 2 does not support hardware flow control . When either port is being used for RTU slave, it automatically switches to SNP slave mode when that port is being used by the programmer. If a port is configured for Serial I/O, RTU Master, or SNP Master operation, that port defaults to SNP slave and automatically reverts to SNP slave when the CPU is in Stop mode.

Either port can be software-configured to set up communications between the CPU and various serial devices. An external device can obtain power from the port if it requires 200mA or less at 5VDC.

#### *Analog Inputs*

If an Option Module with analog inputs is installed as described in this section, the two inputs can be used to adjust the values in analog registers %AI016 (input 1) and %AI017 (input 2). An example use for the analog inputs would be to set threshold values for use in logical relationships with other inputs/outputs.

#### *Removable Terminal Strips*

The removable terminal assemblies are protected by hinged covers. After turning off power to the Micro PLC, a terminal assembly and attached field wiring can be separated from the Micro PLC by removing two screws.

*<sup>8</sup>*

#### *Status LEDs*

LEDs on the Micro PLC provide quick visual verification of operating status. In addition to LEDs for Power, OK, and Run mode, there is an LED for each I/O point.

#### *Backup Battery*

The Micro PLC uses a large value capacitor to provide memory retention current to the System/User RAM and the Time-of-Day clock when the power supply is either not present or not powered up. The capacitor retains memory contents for at least 30 minutes.

To maintain memory for longer than this, a replaceable battery assembly can be installed in the battery holder, as described in chapter 15. The Micro PLC reports the battery state to the PLC Fault Table and also uses Status Bits %SA011 and %S0014 to indicate the battery state.

#### *IC200UDD064*

*64 Point Micro PLC, (40) 24VDC In, (24) 24VDC Out (Source), 24VDC Power Supply* 

VersaMax Micro PLC IC200UDD064 accepts forty DC inputs and provides twentyfour DC outputs. It uses +24VDC nominal input power for PLC operation.

#### *DC Power*

If configured to disable power-up diagnostics, the PLC begins logic solution 100ms after the voltage level of the power supply input reaches and maintains 24VDC. The 24VDC power source for the PLC must have enough transient current capability to support the inrush current of the power supply and to maintain a 24VDC voltage level (see power supply specifications for inrush requirements).

#### *DC Inputs*

The forty configurable DC inputs can be used as positive or negative logic standard inputs. Eight of these inputs can be used for High-speed Counter inputs. When used as standard inputs, they are compatible with a wide range of input devices, such as pushbuttons, limit switches, and electronic proximity switches.

The Micro PLC's +24 VDC supply can be used for input devices and to power the DC input circuits at about 8mA per input. The combination of input circuit current and external device current must not exceed 435 mA.

#### *Transistor Outputs*

Outputs 1 – 4 can be used as standard, High-speed Counter, Pulse-Width Modulated, Pulse Train Outputs, or Pulse Train Outputs with Ramping. All standard outputs are source-type. Outputs can be used to switch devices like valves, lamps or contactors.

Outputs 5 – 24 provide Electronic Short-Circuit Protection. No external fuses are required.

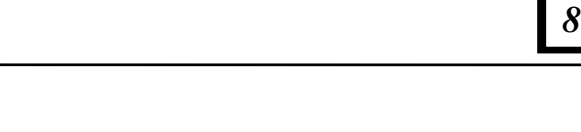

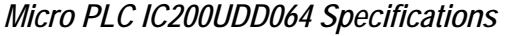

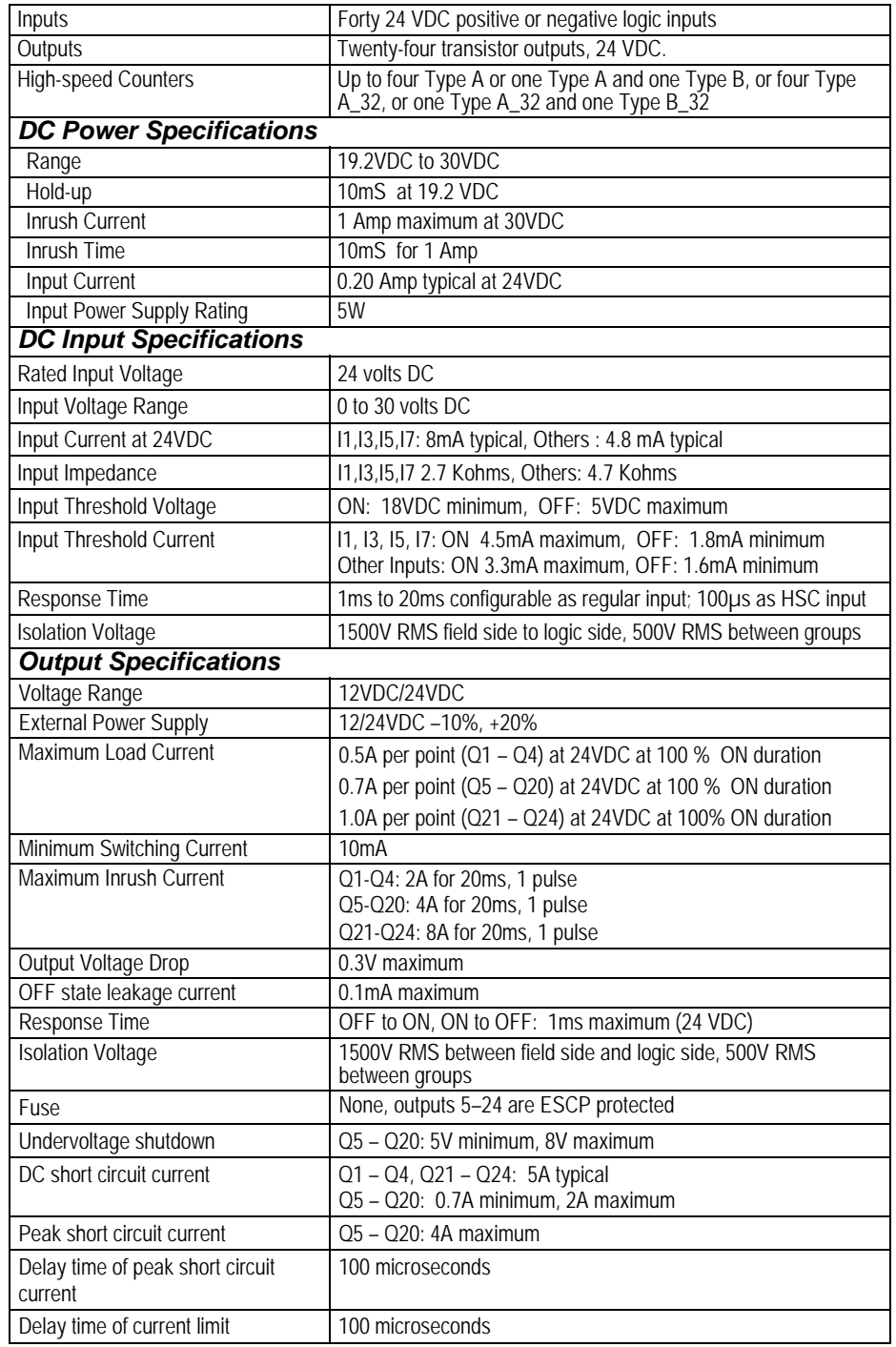

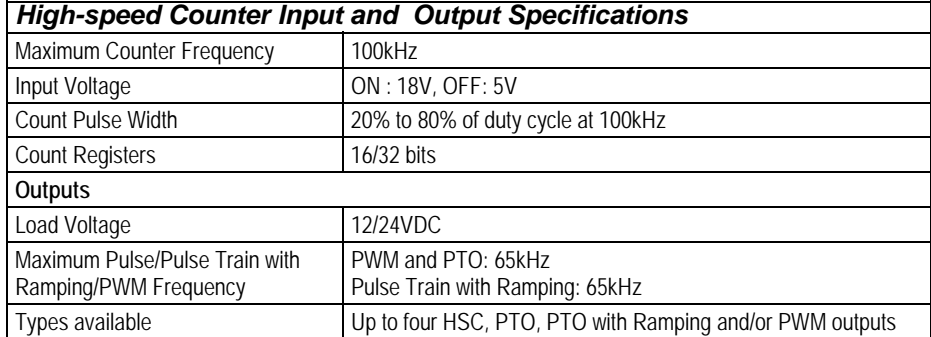

## *Wiring Diagram, IC200UDD064*

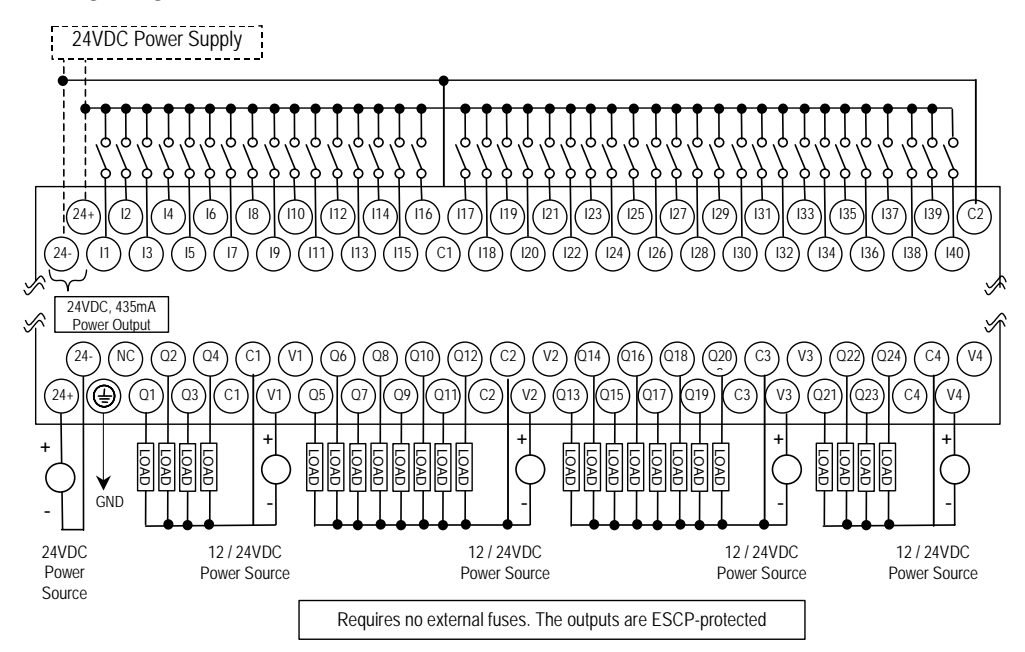

## *IC200UDD164 64 Point Micro PLC, (40) 24VDC In, (24) 24VDC Out (Sink), 24VDC Power Supply*

VersaMax Micro PLC IC200UDD164 accepts forty DC inputs and provides twentyfour DC outputs. It uses +24VDC nominal input power for PLC operation.

## *DC Power*

If configured to disable power-up diagnostics, the PLC begins logic solution 100ms after the voltage level of the power supply input reaches and maintains 24VDC. The 24VDC power source for the PLC must have enough transient current capability to support the inrush current of the power supply and to maintain a 24VDC voltage level (see power supply specifications for inrush requirements).

#### *DC Inputs*

Forty configurable DC inputs can be used as positive or negative logic standard inputs. Eight of these inputs can be used for High-speed Counter inputs. When used as standard inputs, they are compatible with a wide range of input devices, such as pushbuttons, limit switches, and electronic proximity switches.

The Micro PLC's +24 VDC supply can be used for input devices and to power the DC input circuits at about 8mA per input. The combination of input circuit current and external device current must not exceed 435mA.

## *DC Outputs*

Micro PLC IC200UDD164 has 24 Sink-type DC outputs. All outputs are isolated between field and logic and are switching positive voltage. The outputs have one common incoming supply (VC) and one common ground (COM). The outputs are able to drive high inrush currents (8 times the rated current) and are protected against negative voltage pulses. This makes it possible to switch lamps and inductive loads.

DC outputs can be used as standard, High-speed Counter, Pulse-Width Modulated, Pulse Train Outputs, or Pulse Train Outputs with Ramping.

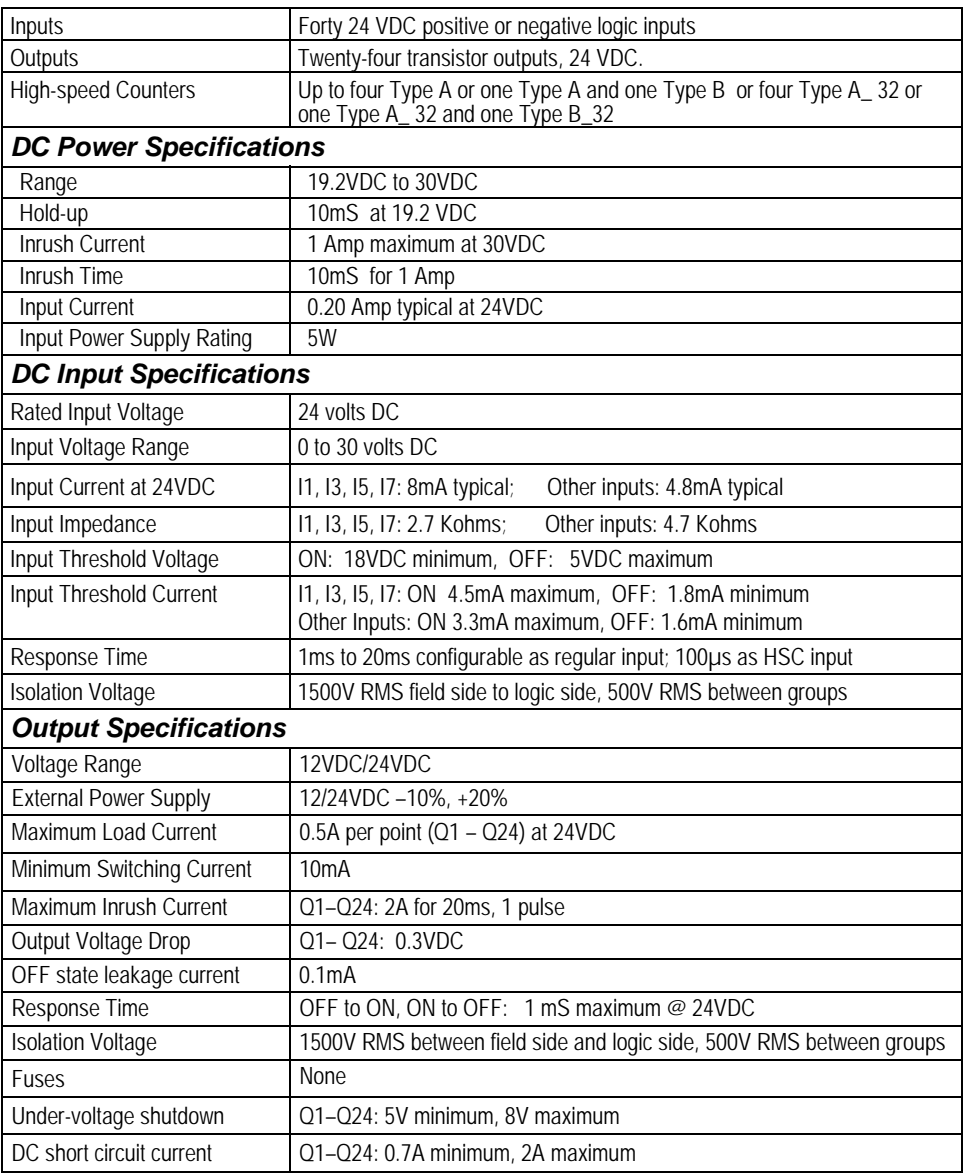

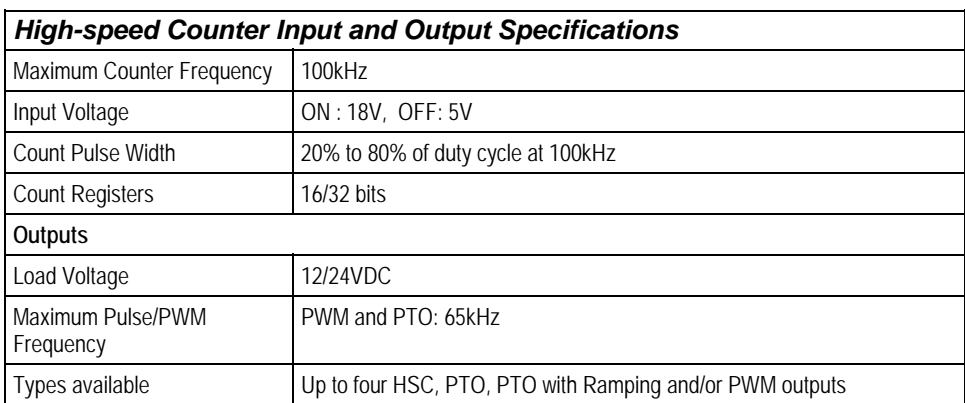

## *Wiring Diagram, IC200UDD164*

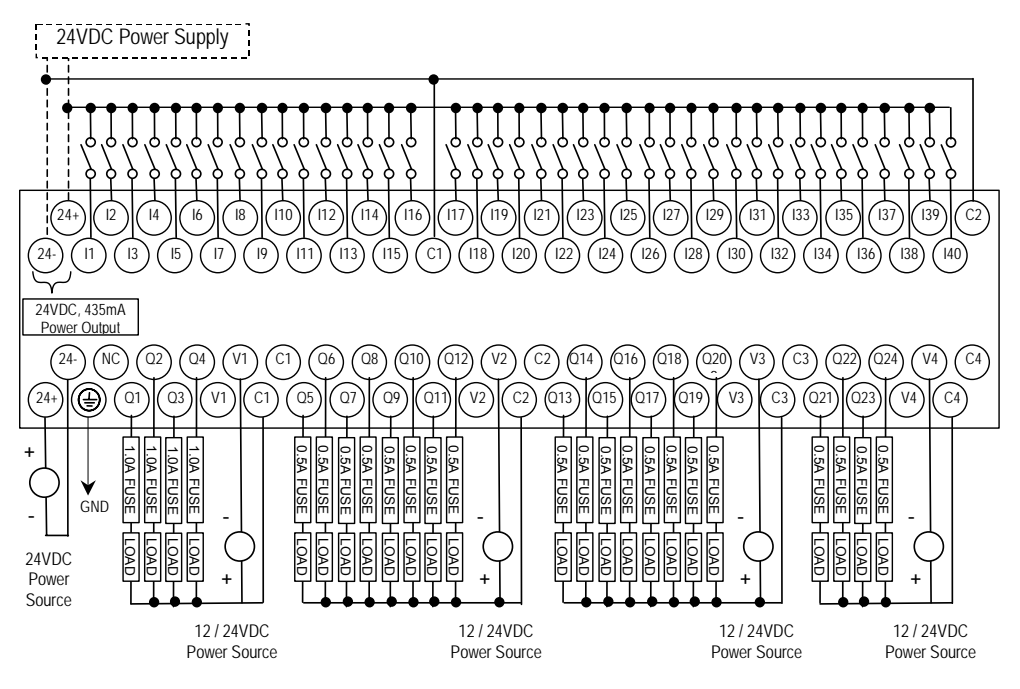

*IC200UDR064 64 Point Micro PLC, (40) 24VDC In, (24) Relay Out, 24VDC Power Supply* 

VersaMax Micro PLC IC200UDR064 accepts forty DC inputs and provides twentyfour normally-open 2 Amp relay outputs. It uses +24VDC nominal input power for PLC operation.

## *DC Inputs*

Forty configurable DC inputs can be used as positive or negative logic standard inputs. Eight of these inputs can be used for High-speed Counter inputs. When used as standard inputs, they are compatible with a wide range of input devices, such as pushbuttons, limit switches, and electronic proximity switches.

The Micro PLC's +24 VDC supply can be used for input devices and to power the DC input circuits at about 8mA per input. The combination of input circuit current and external device current must not exceed 435mA.

## *Relay Outputs*

The twenty-four normally-open Form A relay outputs (SPST-single pole single throw) can control many types of load devices such as motor starters, solenoids, and indicators. The switching capacity of each of these circuits is 2 amps. An external source of AC or DC power must be supplied to operate field devices.

The relay outputs can be configured as up to four HSC outputs. Relay outputs cannot be used as Pulse Train or PWM outputs.

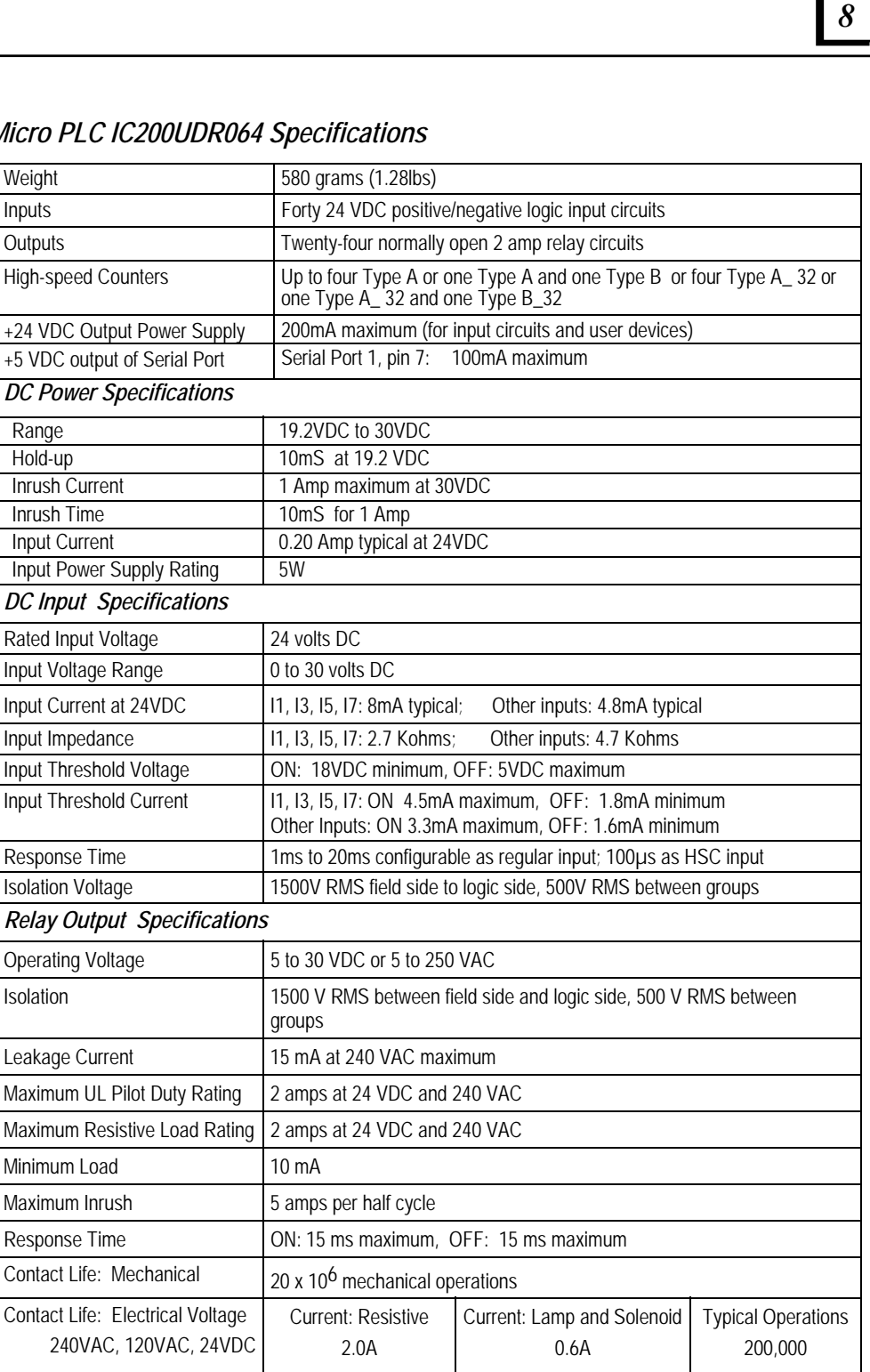

# *Micro P*

Weight

Range

**Inrush Inrush** 

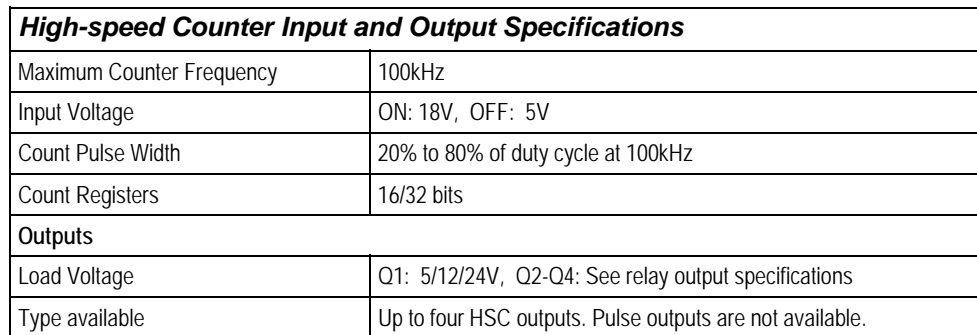

## *Wiring Diagram, PLC IC200UDR064*

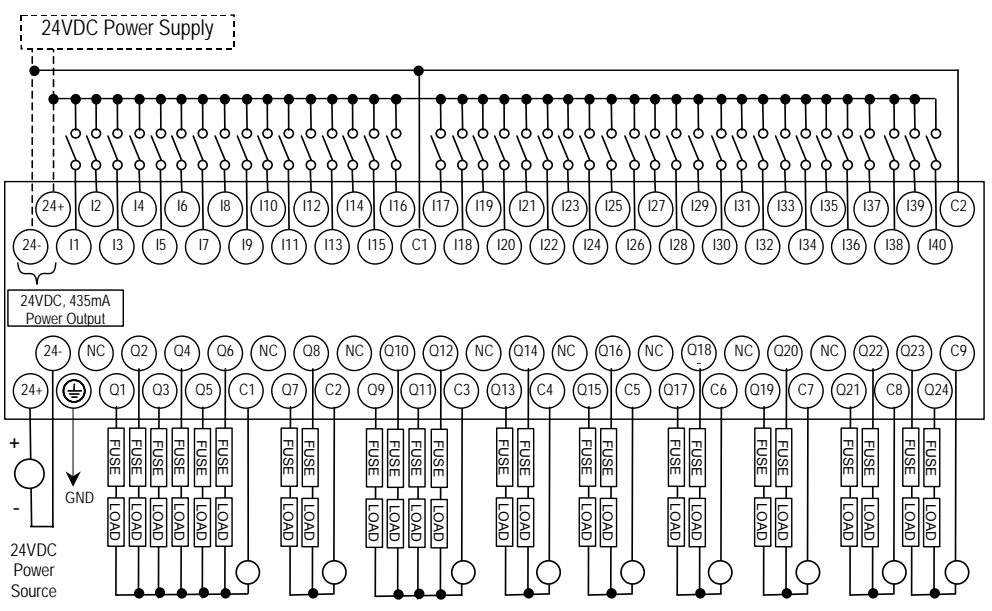

Power for Relay Outputs: 5VDC to 30VDC or 5VAC to 250VAC

# *<sup>8</sup>*

*IC200UDR164* 

*64 Point Micro PLC, (40) 24VDC In, (24) Relay Out, 120/240VAC Power Supply* 

VersaMax Micro PLC IC200UDR164 accepts forty DC inputs and provides twentyfour normally-open 2 Amp relay outputs. It uses 100VAC to 240VAC nominal input power for PLC operation.

## *DC Inputs*

Forty configurable DC inputs can be used as positive or negative logic standard inputs. Eight of these inputs can be used for High-speed Counter inputs. When used as standard inputs, they are compatible with a wide range of input devices, such as pushbuttons, limit switches, and electronic proximity switches.

The Micro PLC's +24 VDC supply can be used for input devices and to power the DC input circuits at about 8mA per input. The combination of input circuit current and external device current must not exceed 435mA.

### *Relay Outputs*

The twenty-four normally-open Form A relay outputs (SPST-single pole single throw) can control many types of load devices such as motor starters, solenoids, and indicators. The switching capacity of each of these circuits is 2 amps. An external source of AC or DC power must be supplied to operate field devices.

The relay outputs can be configured as up to four HSC outputs. Relay outputs cannot be used as Pulse Train or PWM outputs.

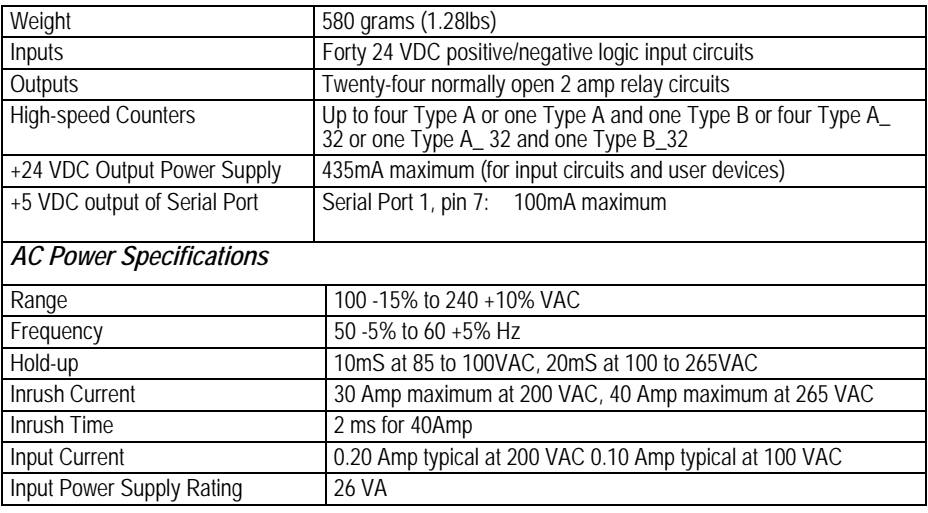

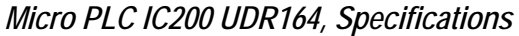

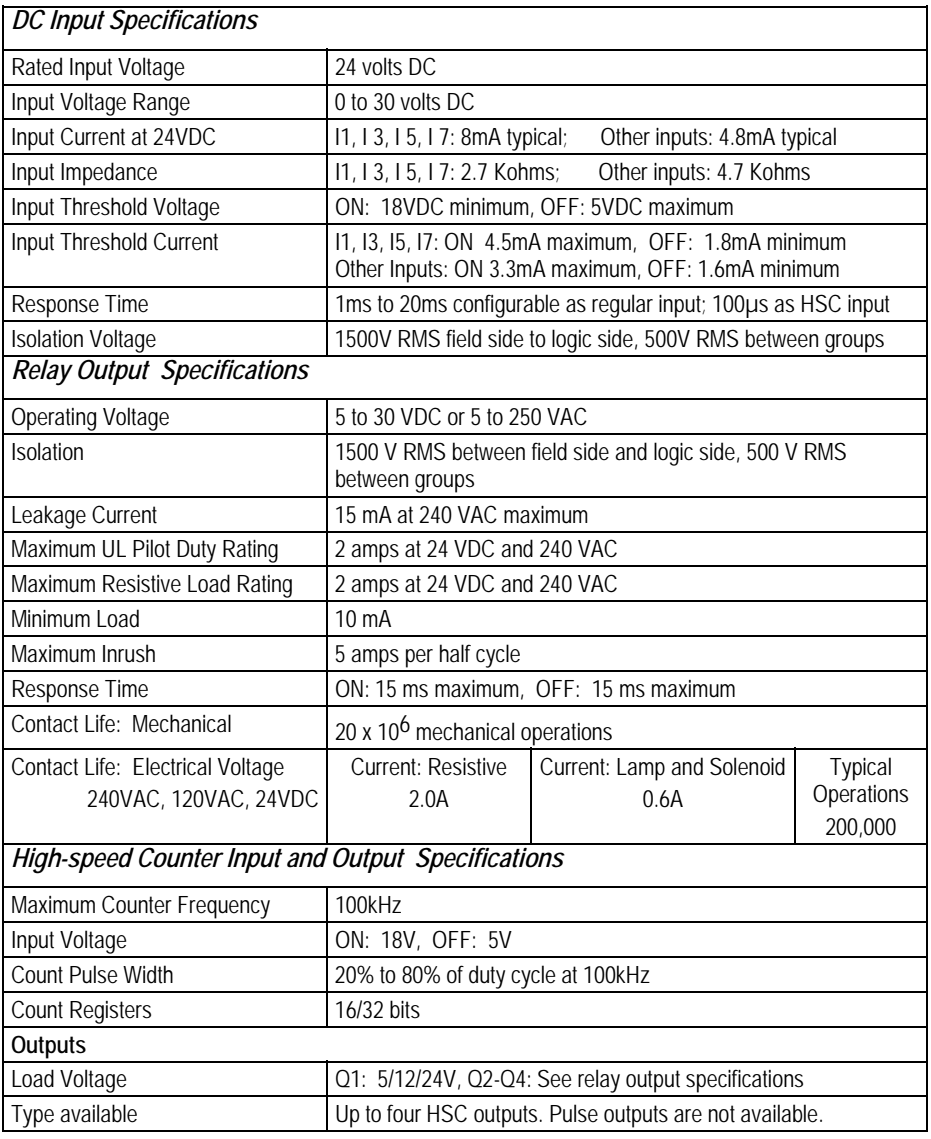

*<sup>8</sup>*

## *Wiring Diagram, IC200UDR164*

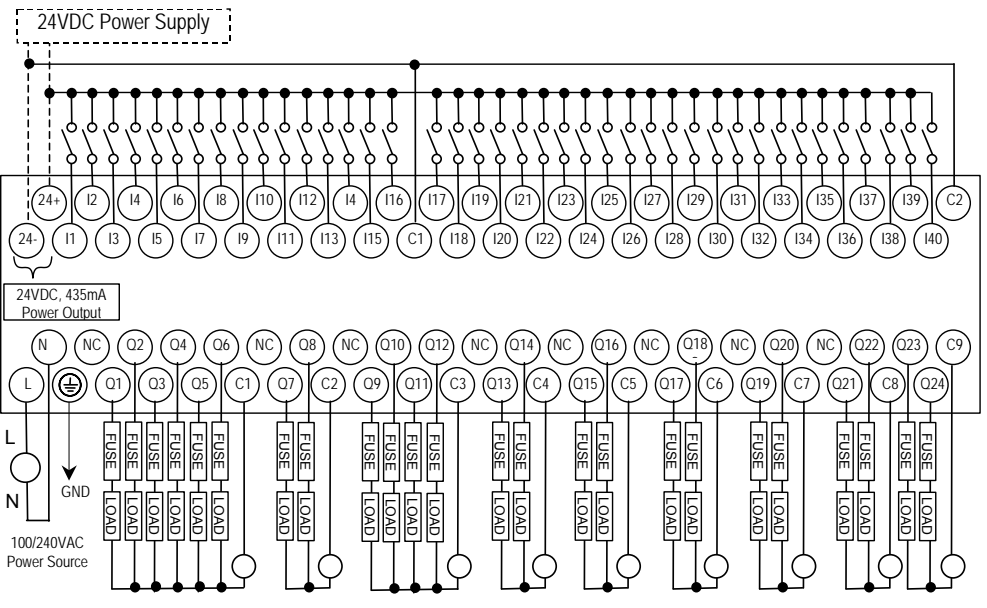

Power for Relay Outputs: 5VDC to 30VDC or 5VAC to 250VAC

# *Chapter 9*

# *VersaMax Micro PLC 8, 14, and 16-Point Expansion Units*

This chapter consists of module datasheets for the following VersaMax Micro PLC Expansion Units:

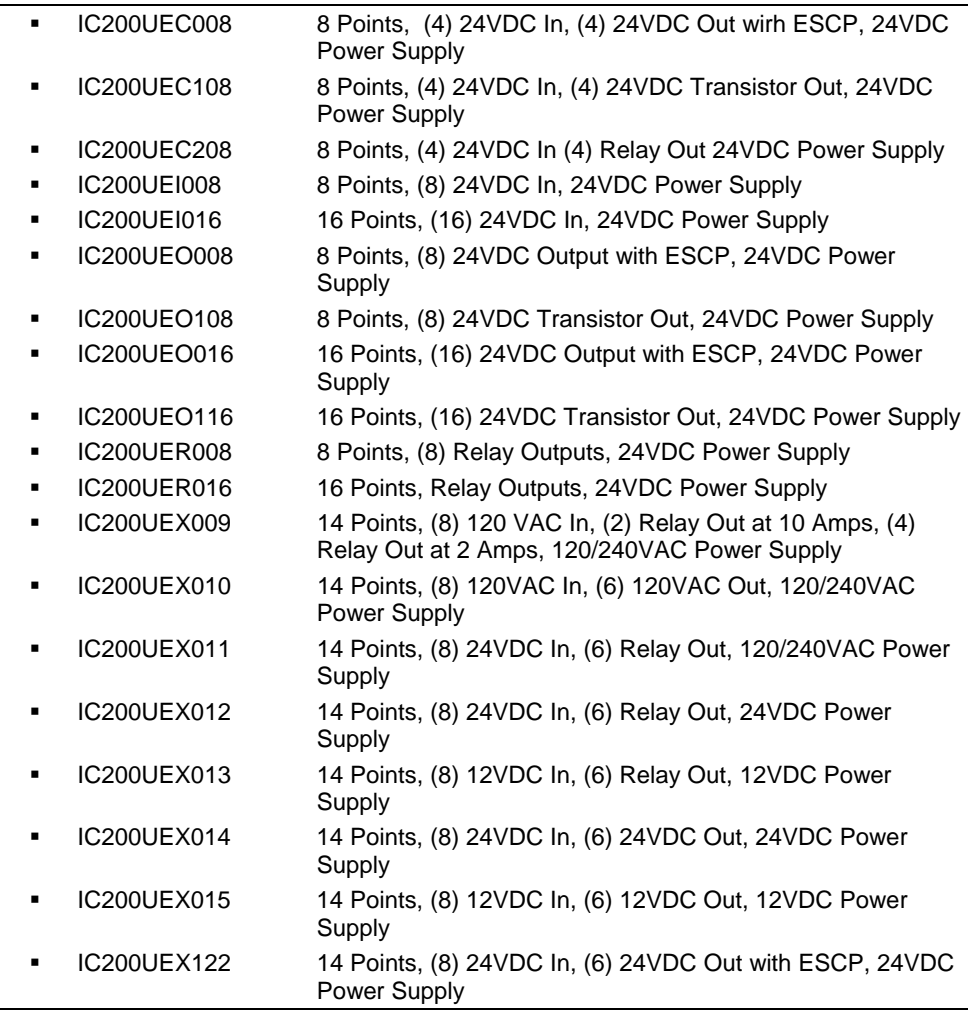

### *Features of VersaMax 8, 14, and 16-Point Expansion Units*

Modular Expansion Units can be used to increase the total I/O count of a Micro PLC. Up to 4 Expansion Units in any combination can be used with any 14-point to 64-point Micro PLC. Expansion Units can be located up to 2 meters from the Micro PLC.

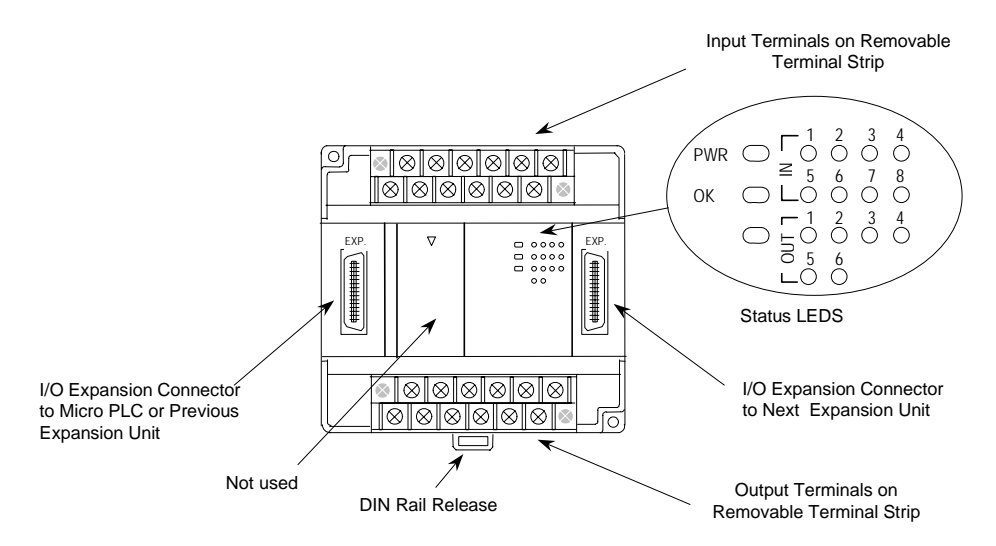

#### *Removable Terminal Strips*

VersaMax Expansion Units provide the wiring flexibility of removable terminal assemblies. After turning off power to the Micro PLC, a terminal assembly and attached field wiring can be separated from the Micro PLC by loosening two screws.

#### *Expansion Connector*

The connector on the left side of the Expansion Unit is used to connect to the Micro PLC or to the outgoing connector on the previous Expansion Unit. The connector on the right side of the Expansion Unit can be used to attach to the next Expansion Unit.

#### *Status LEDs*

LEDs on the Expansion Unit provide quick visual verification of operating status. In addition to LEDs for Expansion Unit local Power and OK mode, there is an LED for each I/O point.

#### *Cables*

A 0.1 meter ribbon cable (IC200CBL501) is provided with each Expansion Unit. Cables are also available in 0.5 meter (IC200CBL505) and 1 meter (IC200CBL510) lengths.

*<sup>9</sup>*

VersaMax Micro PLC Expansion Unit IC200UEC008 accepts four 24VDC inputs and provides four 24VDC source-type transistor outputs with Electronic Short Circuit Protection. The module requires +24VDC nominal input power.

## *DC Inputs*

The four 24 volt DC input circuits can have positive or negative logic characteristics. Inputs are compatible with a wide range of devices, such as pushbuttons, limit switches, and electronic proximity switches.

The built-in +24 VDC supply can be used for input devices and to power the DC input circuits. The combination of input circuit current and external device current must not exceed 200 mA.

## *Transistor Outputs*

Expansion Unit IC200UEC008 has four source-type high-current transistor outputs. All outputs are isolated between field and logic and are switching positive voltage.

All outputs have electronic short-circuit protection, no fuses are needed to protect the outputs.

An external source of 12/24VDC power must be provided to power the outputs. The outputs share this common incoming 24VDC supply and one common ground. The outputs are able to drive high inrush currents (8 times the rated current) and are protected against negative voltage pulses. This makes it possible to switch lamps and inductive loads.

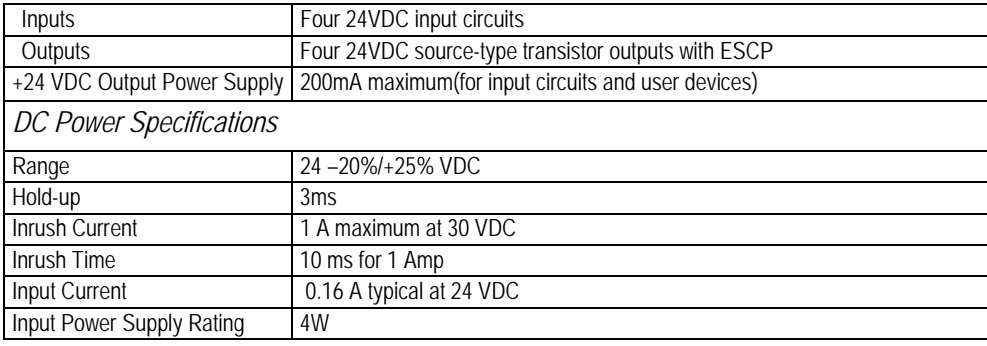

# *Expansion Unit IC200UEC008 Specifications*

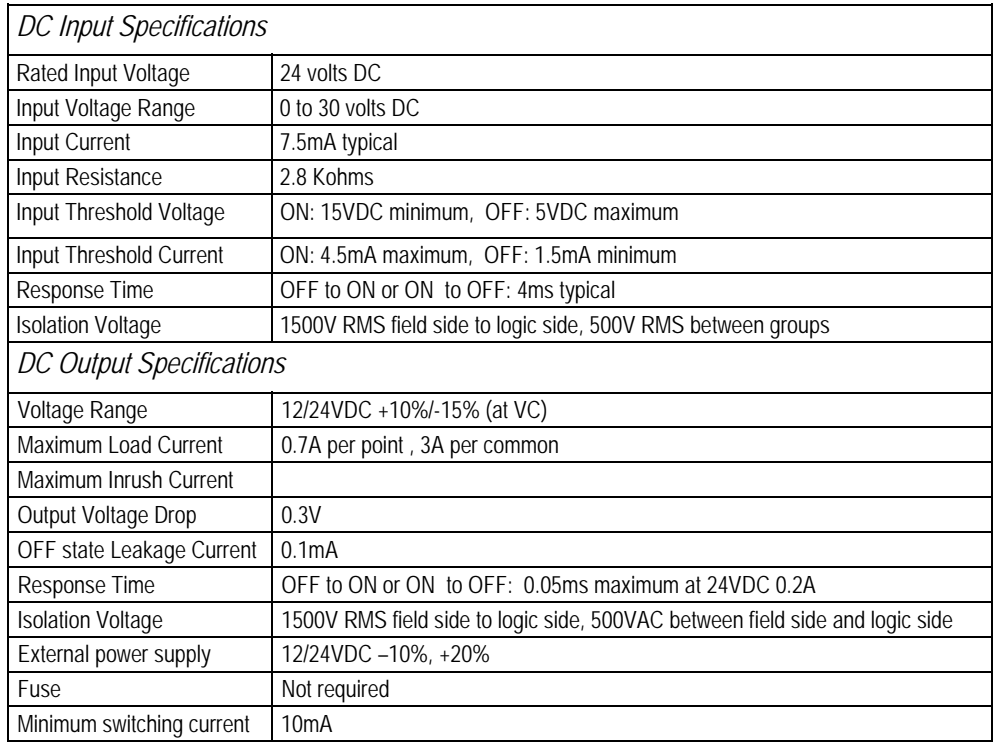

## *Wiring Diagram, IC200UEC008*

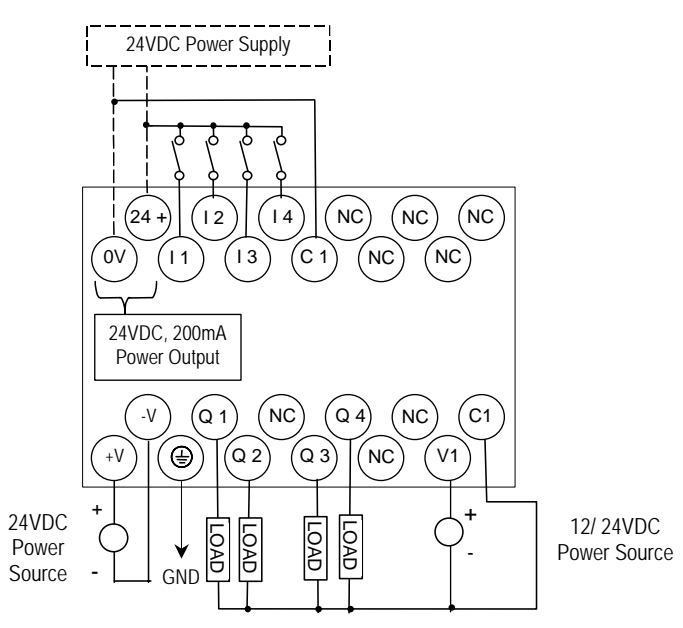

## *IC200UEC108 8 Point Expansion Unit, (4) 24VDC Inputs, (4) 24VC Transistor Outputs, 24VDC Power Supply*

VersaMax Micro PLC Expansion Unit IC200UEC108 accepts four 24VDC inputs and provides four 24VDC sink-type transistor outputs. It requires +24VDC nominal input power.

### *DC Inputs*

The four 24 volt DC input circuits can have positive or negative logic characteristics. Inputs are compatible with a wide range of devices, such as pushbuttons, limit switches, and electronic proximity switches.

The built-in +24 VDC supply can be used for input devices and to power the DC input circuits. The combination of input circuit current and external device current must not exceed 200 mA.

## *Transistor Outputs*

Expansion Unit IC200UEC108 has four sink-type high-current transistor outputs. All outputs are isolated between field and logic and are switching positive voltage.

External fusing should be provided to protect the outputs. Otherwise, a load short can damage the module output transistor, which is not user replaceable. Fast fuses are recommended.

The outputs share one common incoming 24VDC supply and one common ground. The outputs are able to drive high inrush currents (8 times the rated current) and are protected against negative voltage pulses. This makes it possible to switch lamps and inductive loads.

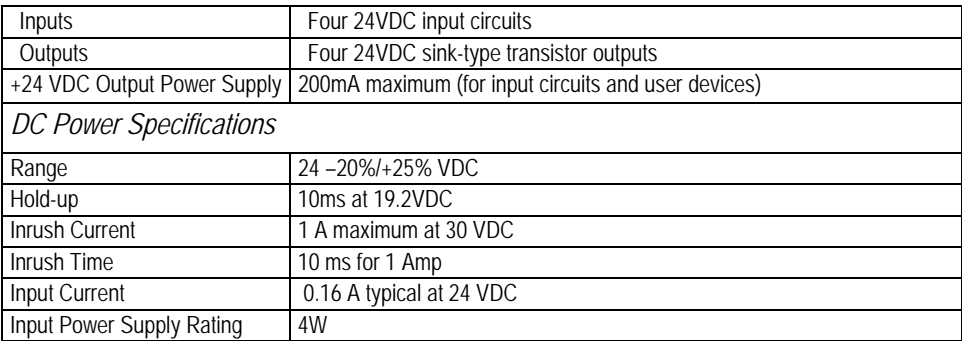

## *Expansion Unit IC200UEC108 Specifications*

| <b>DC Input Specifications</b>          |                                                                                 |
|-----------------------------------------|---------------------------------------------------------------------------------|
| Rated Input Voltage                     | 24 volts DC                                                                     |
| Input Voltage Range                     | $0$ to 30 volts DC.                                                             |
| Input Current                           | 7.5mA typical                                                                   |
| Input Resistance                        | 2.8 Kohms                                                                       |
| Input Threshold Voltage                 | ON: 15VDC minimum, OFF: 5VDC maximum                                            |
| Input Threshold Current                 | ON: 4.5mA maximum, OFF: 1.5mA minimum                                           |
| Response Time                           | OFF to ON or ON to OFF: 4ms typical                                             |
| <b>Isolation Voltage</b>                | 1500V RMS field side to logic side, 500V RMS between groups                     |
| <b>Transistor Output Specifications</b> |                                                                                 |
| Voltage Range                           | 12/24VDC +10%/-15% (at VC)                                                      |
| Maximum Load                            | 0.7A per point, 3A per common                                                   |
| Maximum Inrush Current                  |                                                                                 |
| Output Voltage Drop                     | 0.3V                                                                            |
| OFF state leakage                       | 0.1 <sub>m</sub> A                                                              |
| Response                                | OFF to ON or ON to OFF: 0.05ms maximum at 24VDC 0.2A                            |
| <b>Isolation Voltage</b>                | 1500V RMS field side to logic side, 500VAC between field side and logic<br>side |
| External power supply                   | 12/24VDC-10%, +20%                                                              |
| Fuses                                   | Not required                                                                    |
| Minimum Switching Current               | 10 <sub>m</sub> A                                                               |

*Wiring Diagram, IC200UEC108* 

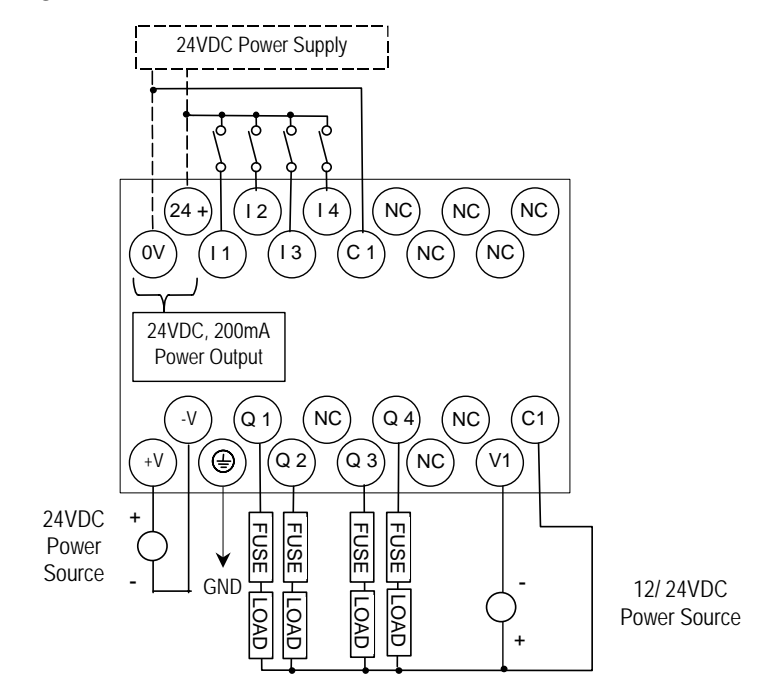

## *IC200UEC208 8 Point Expansion Unit , (4) 24VDC Inputs, (4) Relay Outputs, 24VDC Power Supply*

VersaMax Micro PLC Expansion Unit IC200UEC208 accepts four 24VDC inputs and provides four normally-open 2 Amp relay outputs that can control 5 to 30 VDC or 5 to 250VAC output devices. It requires +24VDC nominal input power.

## *DC Inputs*

The four DC inputs can be used as positive or negative logic standard inputs. Inputs are compatible with a wide range of devices, such as pushbuttons, limit switches, and electronic proximity switches.

The Expansion Unit's +24 VDC supply can be used for input devices and to power the DC input circuits at about 7.5 mA per input. The combination of input circuit current and external device current must not exceed 200 mA.

# *Relay Outputs*

Four Form A (SPST: single-pole, single-throw) normally-open relay outputs can control many types of devices such as motor starters, solenoids, and indicators. An external source of AC or DC power must be supplied to operate field devices.

## *Expansion Unit IC200UEC208 Specifications*

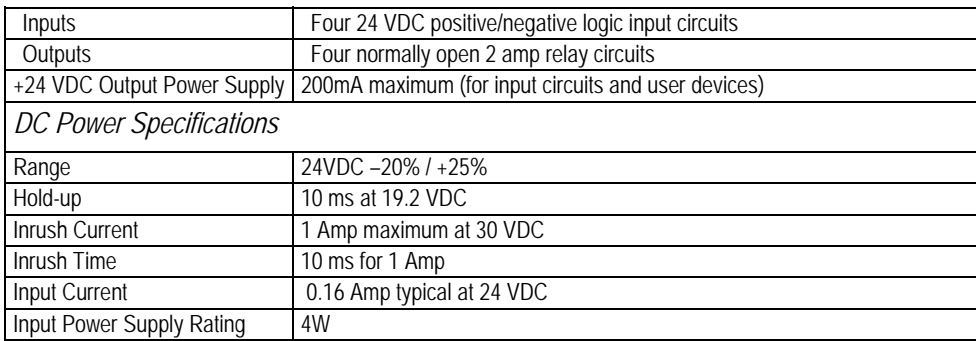

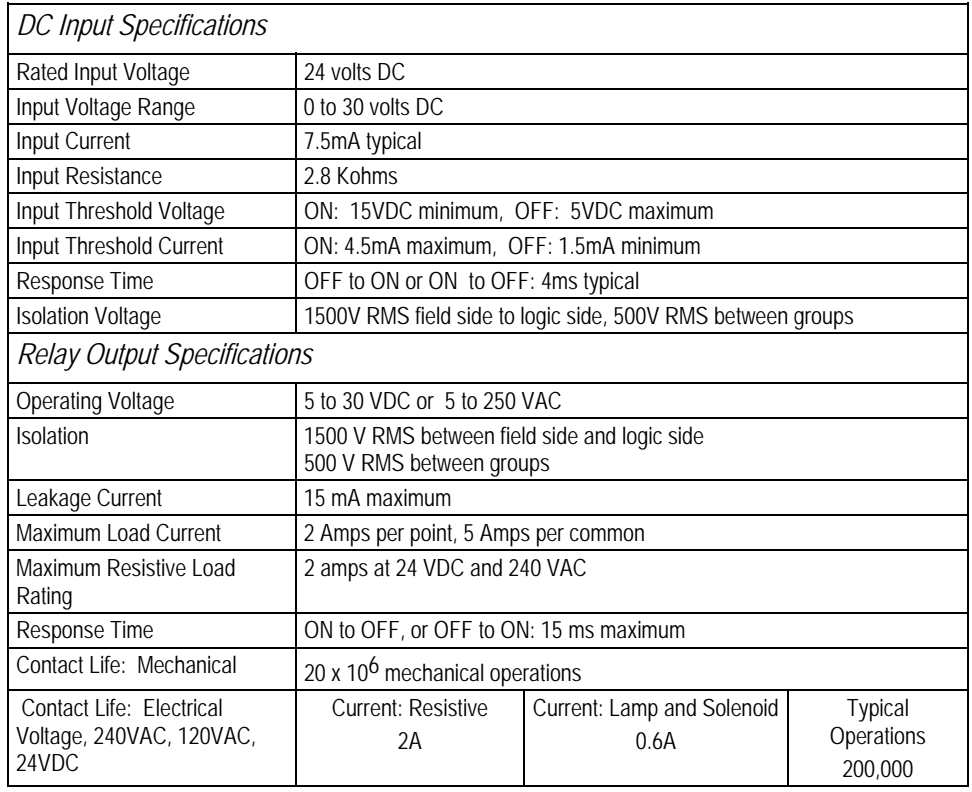

# *Wiring Diagram, IC200UEC208*

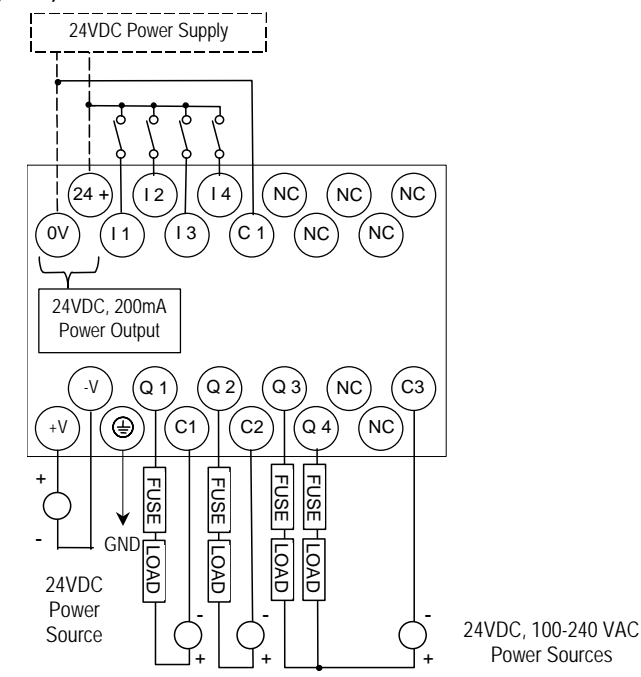

## *IC200UEI008 8 Point Expansion Unit, (8) 24VDC Inputs, 24VDC Power Supply IC200UEI016 16 Point Expansion Unit, (16) 24VDC Inputs, 24VDC Power Supply*

VersaMax Micro PLC Expansion Units IC200UEI008 and IC200UEI016 accept 24VDC inputs. The modules require +24VDC nominal input power.

# *DC Inputs*

The DC inputs can be used as positive or negative logic standard inputs. Inputs are compatible with a wide range of devices, such as pushbuttons, limit switches, and electronic proximity switches.

The Expansion Unit's +24 VDC supply can be used for input devices and to power the DC input circuits at about 7.5 mA per input. The combination of input circuit current and external device current must not exceed 200 mA.

| Inputs                         | IC200UEI008: Eight 24 VDC positive/negative logic input circuit<br>IC200UEI016: Sixteen 24 VDC positive/negative logic input circuits |
|--------------------------------|----------------------------------------------------------------------------------------------------|
| Outputs                        | None                                                                                                    |
| +24 VDC Output Power Supply    | 200mA maximum (for input circuits and user devices)                                                                                   |
| <b>DC Power Specifications</b> |                                                                                                    |
| Range                          | 24VDC-20%/+25%                                                                                                    |
| Hold-up                        | 10 ms at 19.2 VDC                                                                                                    |
| Inrush Current                 | 1 Amp maximum at 30 VDC                                                                                                    |
| Inrush Time                    | 10 ms for 1 Amp                                                                                                    |
| Input Current                  | 0.16 Amp typical at 24 VDC                                                                                                    |
| Input Power Supply Rating      | 4W                                                                                                    |
| <b>DC Input Specifications</b> |                                                                                                    |
| Rated Input Voltage            | 24 volts DC                                                                                                    |
| Input Voltage Range            | $0$ to 30 volts DC                                                                                                    |
| Input Current                  | 4.8mA typical                                                                                                    |
| Input Resistance               | 4.8 Kohms                                                                                                    |
| Input Threshold Voltage        | ON: 15VDC minimum, OFF: 5VDC maximum                                                                                                  |
| Input Threshold Current        | ON: 3.0mA maximum, OFF: 1.5mA minimum                                                                                                 |
| Response Time                  | ON to OFF or OFF to ON: 2ms typical                                                                                                   |
| <b>Isolation Voltage</b>       | 1500V RMS field side to logic side, 500V RMS between groups                                                                           |
|                                |                                                                                                    |

*Expansion Units IC200UEI008 and IC200UEI016 Specifications* 

*Wiring Diagram, IC200UEI008* 

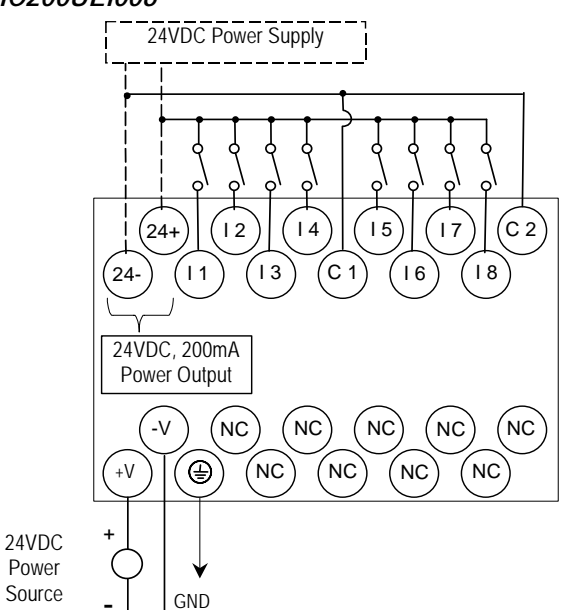

*Wiring Diagram, IC200UEI016* 

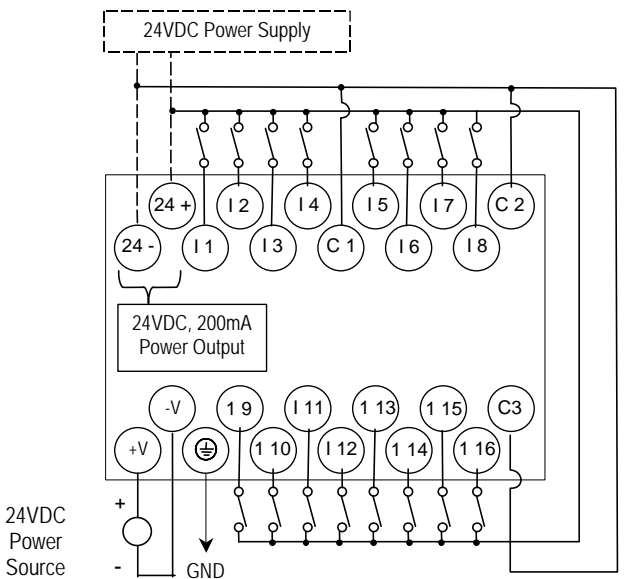

*9-10 VersaMax® Micro PLCs and Nano PLCs User's Manual – September 2009 GFK-1645J* 

## *IC200UEO008 8 Point Expansion Unit, (8) 24VDC Outputs with ESCP, 24VDC Power Supply IC200UEO016 16 Point Expansion Unit, (16) 24VDC Outputs with ESCP, 24VDC Power Supply*

VersaMax Micro PLC Expansion Units IC200UEO008 and IC200UEO016 provide 8 or 16 DC source-type high-current transistor outputs, respectively. Outputs have Electronic Short Circuit Protection. The modules require +24VDC nominal input power.

## *Transistor Outputs*

All outputs are isolated between field and logic and are switching positive voltage. Outputs have electronic short-circuit protection, no fuses are needed to protect the outputs.

An external source of 12/24VDC power must be provided to power the outputs. The outputs share one common incoming 24VDC supply and one common ground. The outputs are able to drive high inrush currents (8 times the rated current) and are protected against negative voltage pulses. This makes it possible to switch lamps and inductive loads.

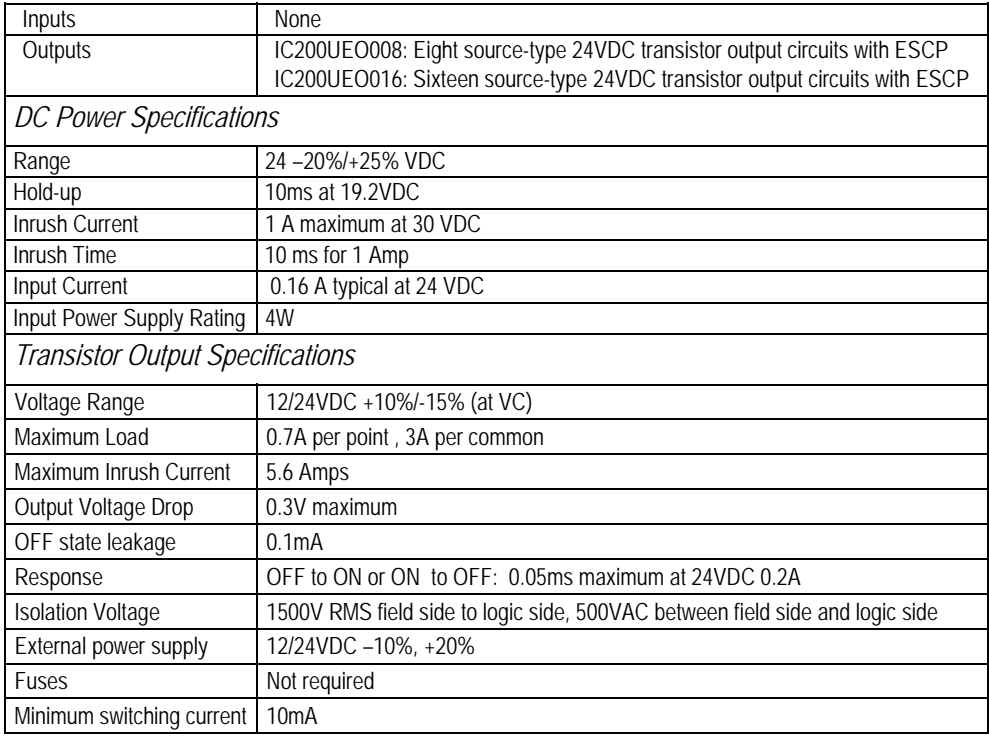

## *Expansion Units IC200UEO008 and IC200UEO016 Specifications*

*Wiring Diagram, IC200UEO008* 

*9*

12/24VDC Power Source

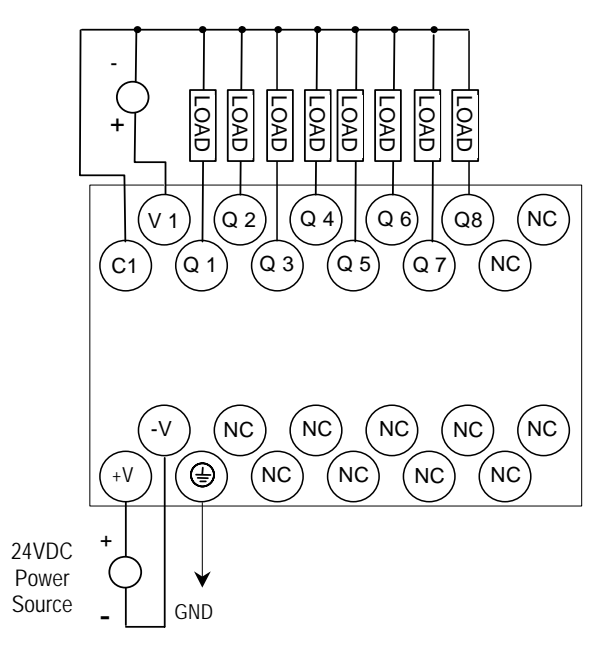

*Wiring Diagram, IC200UEO016* 

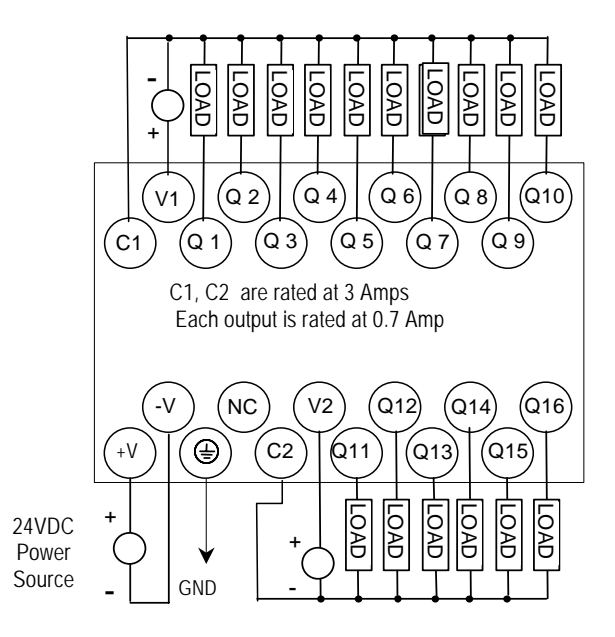

*9-12 VersaMax® Micro PLCs and Nano PLCs User's Manual – September 2009 GFK-1645J* 

## *IC200UEO108 8 Point Expansion Unit, (8) 24VDC Transistor Outputs, 24VDC Power Supply IC200UEO116 16 Point Expansion Unit, (16) Transistor Outputs, 24VDC Power Supply*

VersaMax Micro PLC Expansion Units IC200UEO108 and IC200UEO116 provide 8 and 16 DC sink-type outputs, respectively. These modules require +24VDC nominal input power.

### *Transistor Outputs*

The sink-type transistor outputs are isolated between field and logic and are switching positive voltage.

External fusing should be provided to protect the outputs. Otherwise, a load short can damage the module output transistor, which is not user replaceable. Fast fuses are recommended.

The outputs share one common incoming 24VDC supply and one common ground. The outputs are able to drive high inrush currents (8 times the rated current) and are protected against negative voltage pulses. This makes it possible to switch lamps and inductive loads.

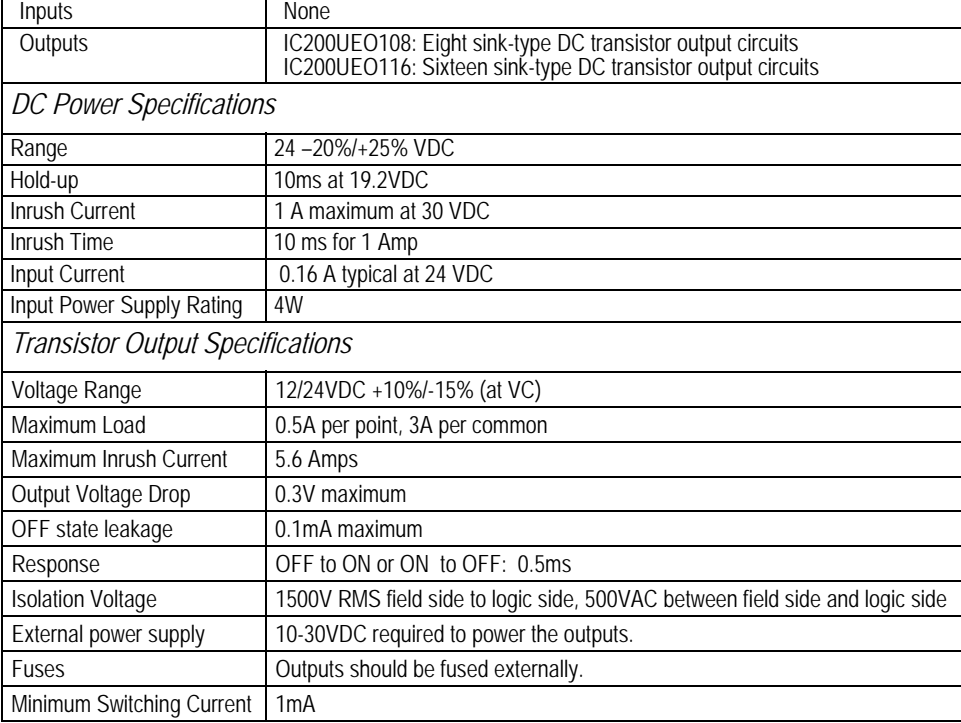

## *Expansion Units IC200UEO108 and IC200UEO116 Specifications*

*Wiring Diagram, IC200UEO108* 

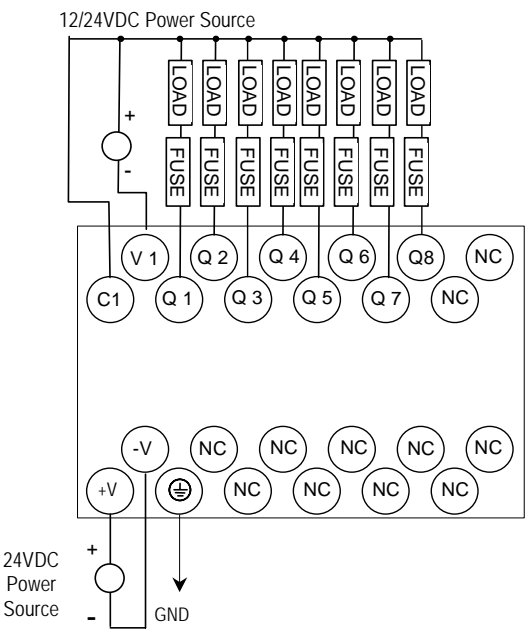

*Wiring Diagram, IC200UEO116* 

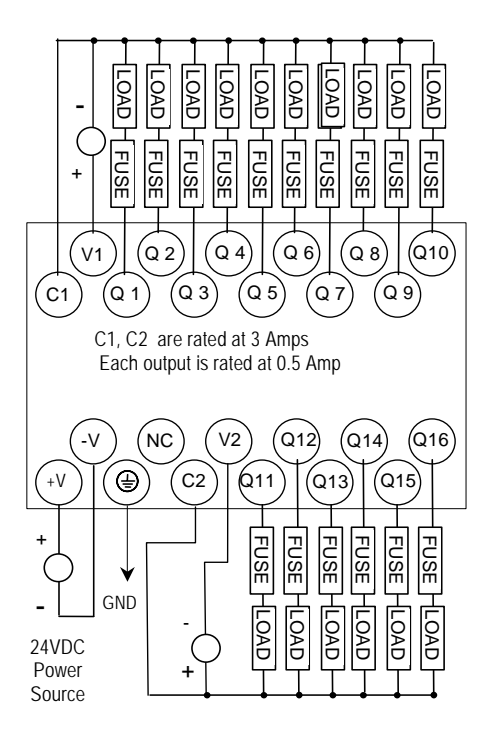

## *IC200UER008 8 Point Expansion Unit, (8) Relay Outputs, 24VDC Power Supply IC200UER016 16 Point Expansion Unit, (16) Relay Outputs, 24VDC Power Supply*

*<sup>9</sup>*

VersaMax Micro PLC Expansion Units IC200UER008 and IC200UER016 provide 8 or 16 normally-open 2 Amp relay outputs, respectively. The outputs can control 5 to 30 VDC or 5 to 250VAC output devices. The unit requires +24VDC nominal input power.

# *Relay Outputs*

The Form A (SPST: single-pole, single-throw) normally-open relay outputs can control many types of devices such as motor starters, solenoids, and indicators. An external source of AC or DC power must be supplied to operate field devices.

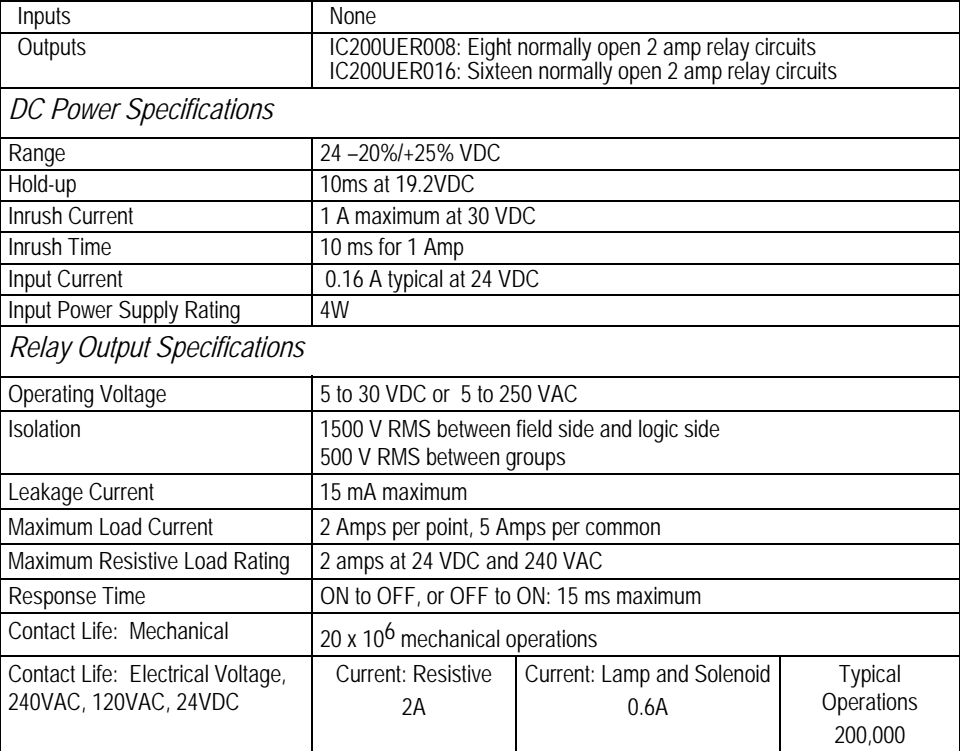

## *Expansion Units IC200UER008 and IC200UER016 Specifications*

*Wiring Diagram, IC200UER008* 

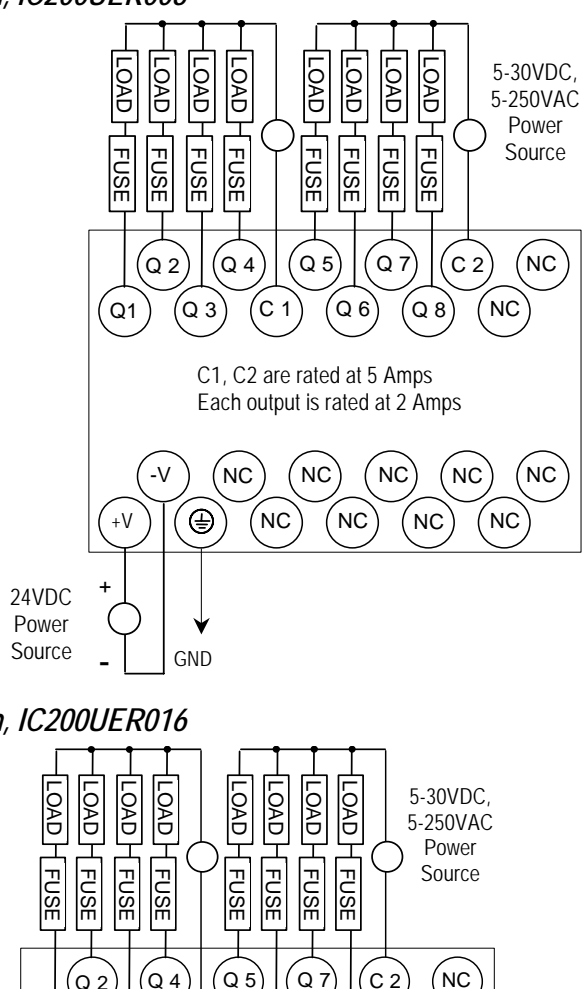

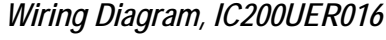

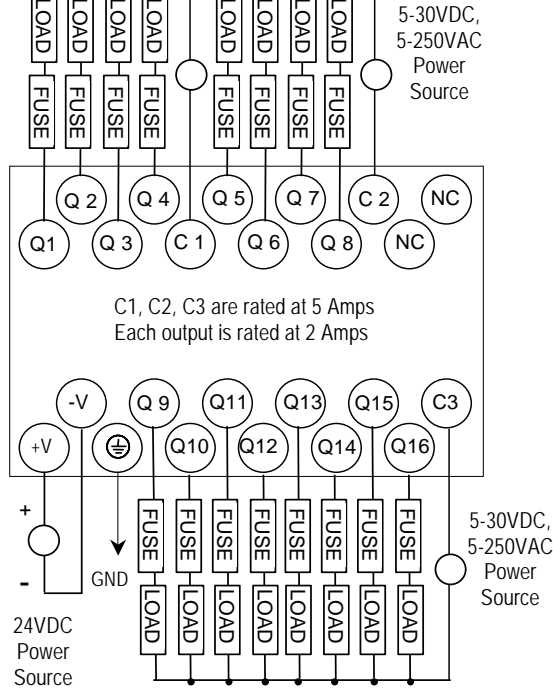

*IC200UEX009 14 Point Expansion Unit, (8) 120VAC In, (2) Relay Out at 10 Amps, (4) Relay Out at 2 Amps, 120/240VAC Power Supply* 

VersaMax Micro PLC Expansion Unit IC200UEX009 accepts eight AC inputs and provides six relay outputs: 2 at 10 Amps and 4 at 2 Amps. It requires 100VAC to 240VAC nominal input power.

## *AC Inputs*

The 120 VAC input circuits are reactive (resistor/capacitor) inputs. The input circuits require an AC power source: they cannot be used with a DC power source. Inputs are compatible with a wide range of devices, such as pushbuttons, limit switches, and electronic proximity switches. Power to operate the field devices must be supplied.

## *Relay Outputs*

The six normally-open relay outputs can control many types of devices such as motor starters, solenoids, and indicators. There are two individual 10 Amp relay outputs and one group of four 2-Amp relay outputs. Power for the internal relay coils is provided by the internal supply. Separate external sources of AC or DC power must be supplied to operate field output devices.

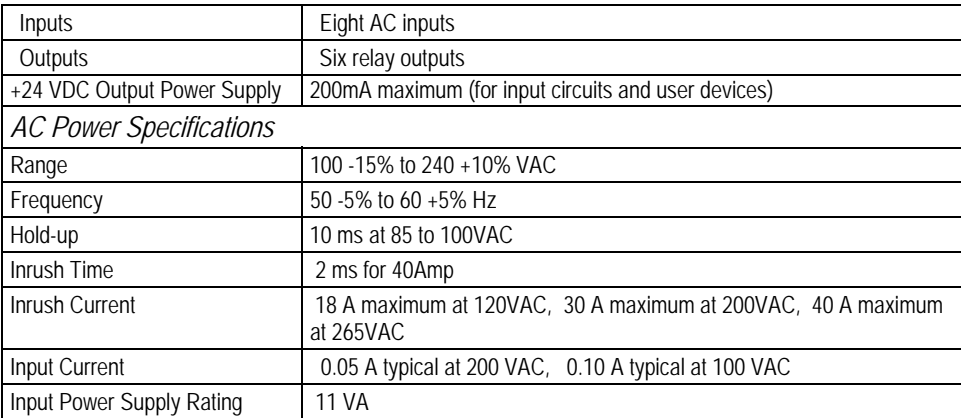

## *Expansion Unit IC200UEX009 Specifications*

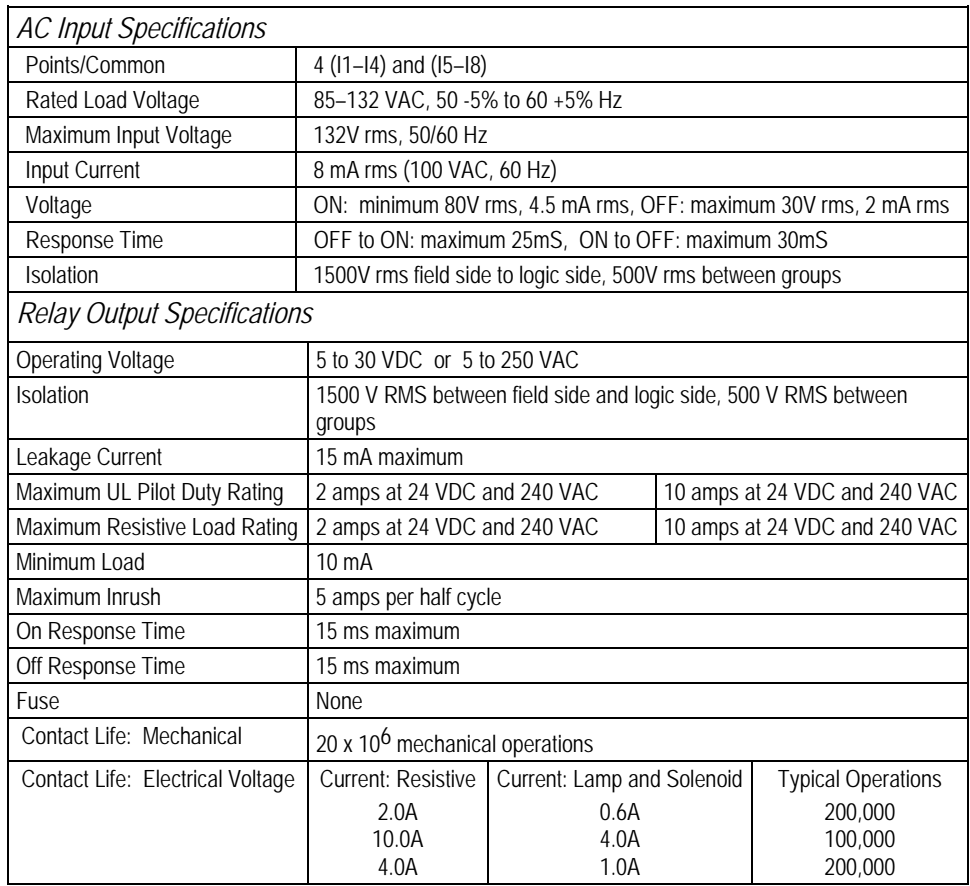

## *Wiring Diagram, IC200UEX009*

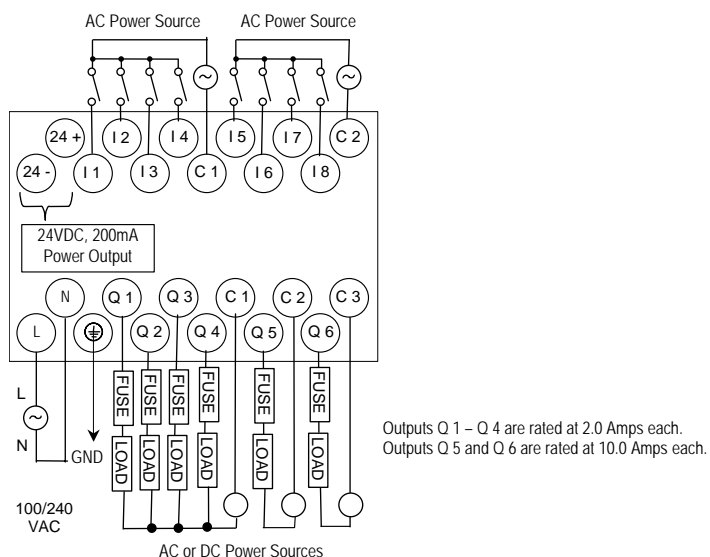
#### *IC200UEX010 14 Point Expansion Unit, (8) 120VAC In, (6) 120VAC Out, 120/240VAC Power Supply*

*<sup>9</sup>*

VersaMax Micro PLC Expansion Unit IC200UEX010 accepts eight AC inputs and provides six AC outputs. The module requires 100VAC to 240VAC nominal input power.

#### *AC Inputs*

The eight 120 VAC input circuits are reactive (resistor/capacitor) inputs. The input circuits require an AC power source: they cannot be used with a DC power source. Inputs are compatible with a wide range of devices, such as pushbuttons, limit switches, and electronic proximity switches. Power to operate the field devices must be supplied.

#### *AC Outputs*

The six 120/240 VAC, 0.5 Amp triac outputs are provided in isolated groups. The commons are not tied together inside the module. This allows each group to be used on different phases of the AC supply or to be powered from the same supply. Each group is protected with a replaceable 3.15 amp fuse for its common. Also, an RC snubber is provided for each output to protect against transient electrical noise on the power line.

AC power to operate loads connected to outputs must be supplied from an external source.

This module provides a high degree of inrush current (10x the rated current) which makes the outputs suitable for controlling a wide range of inductive and incandescent loads.

#### *Expansion Unit IC200UEX010 Specifications*

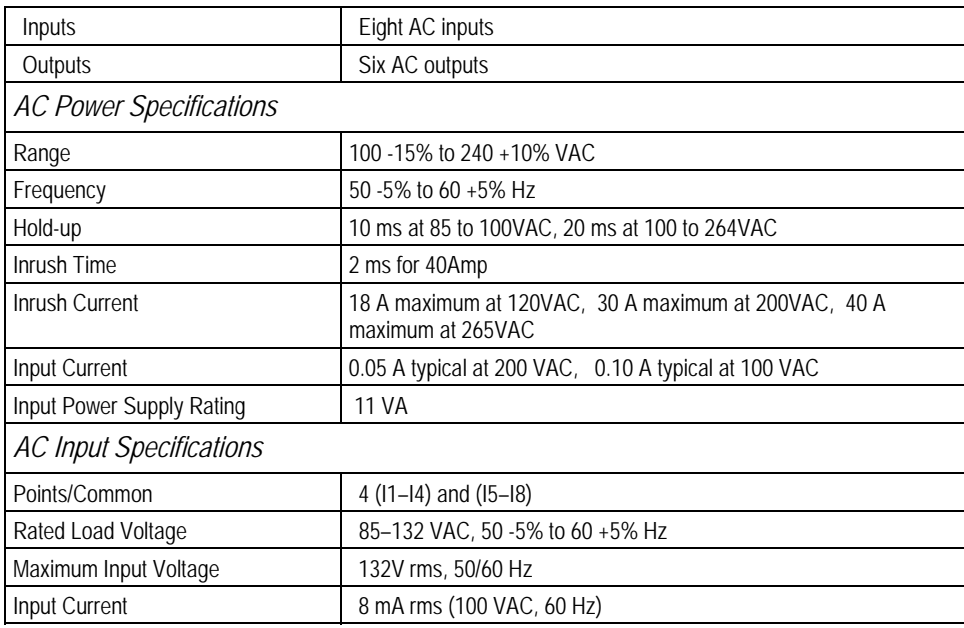

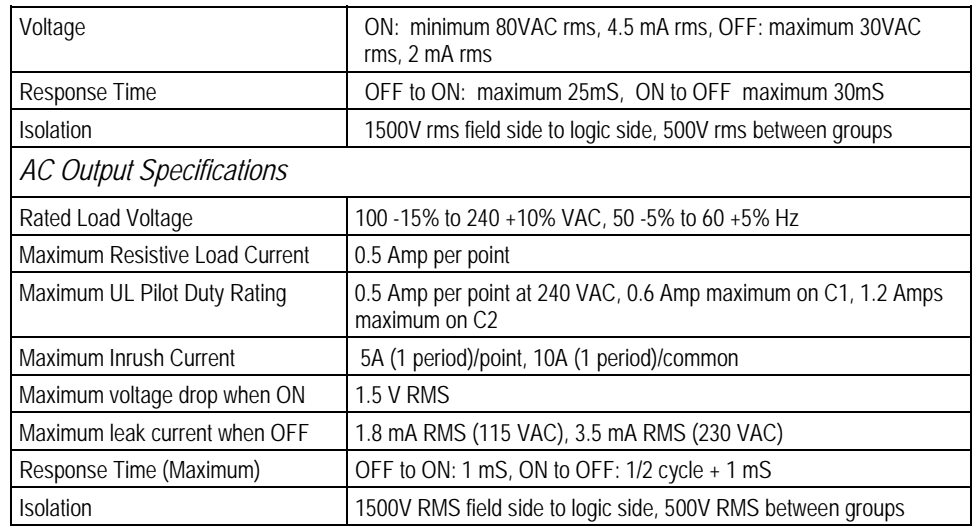

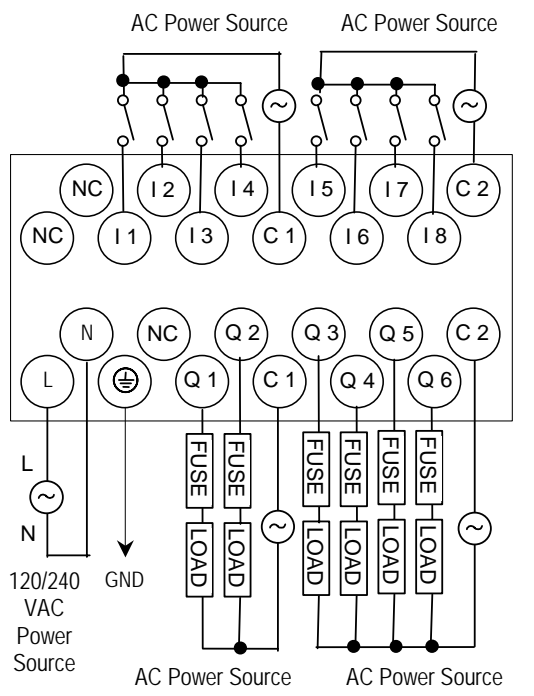

#### *IC200UEX011 14-Point Expansion Unit with AC Power, (8) 24DC Inputs, (6) Relay Outputs*

*<sup>9</sup>*

VersaMax Micro PLC Expansion Unit IC200UEX011 accepts eight DC inputs and provides six normally-open 2 Amp relay outputs that can control 5-30VDC or 5-250VAC output devices. The module requires 100VAC to 240VAC nominal input power.

#### *DC Inputs*

The eight DC inputs can be used as positive or negative logic standard inputs. Inputs are compatible with a wide range of devices, such as pushbuttons, limit switches, and electronic proximity switches.

Isolated +24VDC output power is available for field devices, up to 200mA maximum.

#### *Relay Outputs*

The six Form A (SPST: single-pole, single-throw) normally-open relay outputs can control many types of devices such as motor starters, solenoids, and indicators. Power for the internal relay coils is provided by the 24VDC internal supply. An external source of AC or DC power must be supplied to operate field devices.

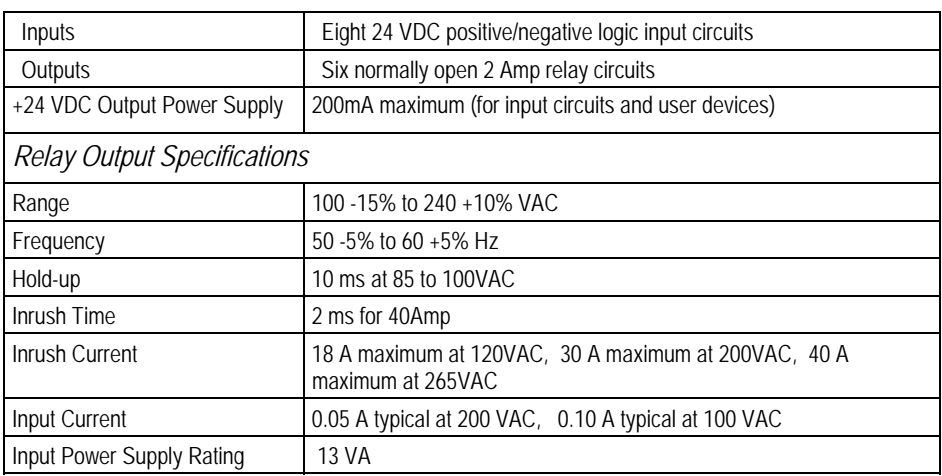

#### *Expansion Unit IC200UEX011 Specifications*

| <b>DC Input Specifications</b>     |                                                                                                    |                            |                           |  |
|------------------------------------|----------------------------------------------------------------------------------------------------|----------------------------|---------------------------|--|
| Rated Input Voltage                | 24 volts DC                                                                                                    |                            |                           |  |
| Input Voltage Range                | 0 to 30 volts DC                                                                                                    |                            |                           |  |
| Input Current                      | 7.5mA typical                                                                                                    |                            |                           |  |
| Input Resistance                   | 2.8 Kohms                                                                                                    |                            |                           |  |
| Input Threshold Voltage            | ON: 15VDC minimum, OFF: 5VDC maximum                                                                                     |                            |                           |  |
| Input Threshold Current            | ON: 4.5mA maximum, OFF: 1.5mA minimum                                                                                    |                            |                           |  |
| Response Time                      | 0.5 to 20ms                                                                                                    |                            |                           |  |
| <b>Isolation Voltage</b>           | 1500V RMS field side to logic side, 500V RMS between groups, if one group<br>is powered by an external 24V power supply. |                            |                           |  |
| <b>Relay Output Specifications</b> |                                                                                                    |                            |                           |  |
| <b>Operating Voltage</b>           | 5 to 30 VDC or 5 to 250 VAC                                                                                              |                            |                           |  |
| <b>Isolation</b>                   | 1500 V RMS between field side and logic side, 500 V RMS between groups                                                   |                            |                           |  |
| Leakage Current                    | 15 mA at 240 VAC maximum                                                                                                 |                            |                           |  |
| Maximum UL Pilot Duty Rating       | 2 amps at 24 VDC and 240 VAC                                                                                             |                            |                           |  |
| Maximum Resistive Load Rating      | 2 amps at 24 VDC and 240 VAC                                                                                             |                            |                           |  |
| Minimum Load                       | 1mA                                                                                                    |                            |                           |  |
| Maximum Inrush                     | 5 amps per half cycle                                                                                                    |                            |                           |  |
| On Response Time                   | 15 ms maximum                                                                                                    |                            |                           |  |
| Off Response Time                  | 15 ms maximum                                                                                                    |                            |                           |  |
| Contact Life: Mechanical           | 20 x 10 <sup>6</sup> mechanical operations                                                                               |                            |                           |  |
| Contact Life: Electrical Voltage   | Current: Resistive                                                                                                    | Current: Lamp and Solenoid | <b>Typical Operations</b> |  |
| 240VAC, 120VAC, 24VDC              | 2A                                                                                                    | 0.6A                       | 200,000                   |  |

*Wiring Diagram, IC200UEX011* 

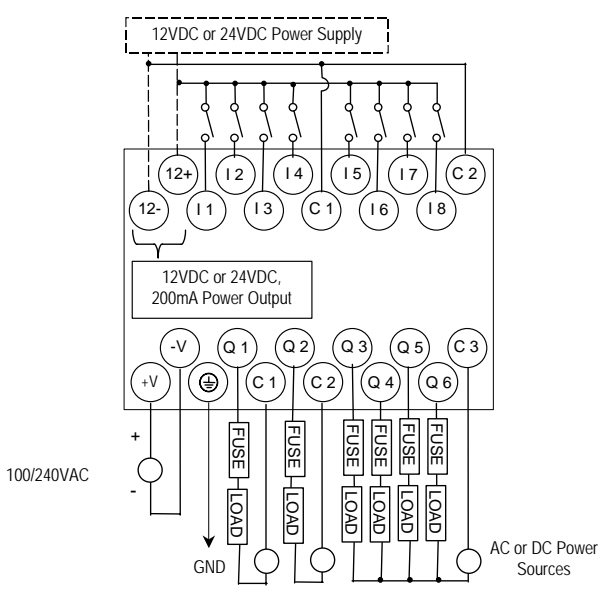

#### *IC200UEX012 14-Point Expansion Unit with 24DC Power, (8) 24DC Inputs, (6) Relay Outputs*

*<sup>9</sup>*

VersaMax Micro PLC Expansion Unit IC200UEX012 accepts eight DC inputs and provides six normally-open 2 Amp relay outputs that can control 5 to 30 VDC or 5 to 250VAC output devices. The module requires +24VDC nominal input power.

#### *DC Inputs*

The eight DC inputs can be used as positive or negative logic standard inputs. Inputs are compatible with a wide range of devices, such as pushbuttons, limit switches, and electronic proximity switches.

The Expansion Unit's isolated +24 VDC supply can be used for input devices and to power the DC input circuits at about 7.5 mA per input. The combination of input circuit current and external device current must not exceed 200 mA.

#### *Relay Outputs*

The six Form A (SPST: single-pole, single-throw) normally-open relay outputs can control many types of devices such as motor starters, solenoids, and indicators. An external source of AC or DC power must be supplied to operate field devices.

#### *Expansion Unit IC200UEX012 Specifications*

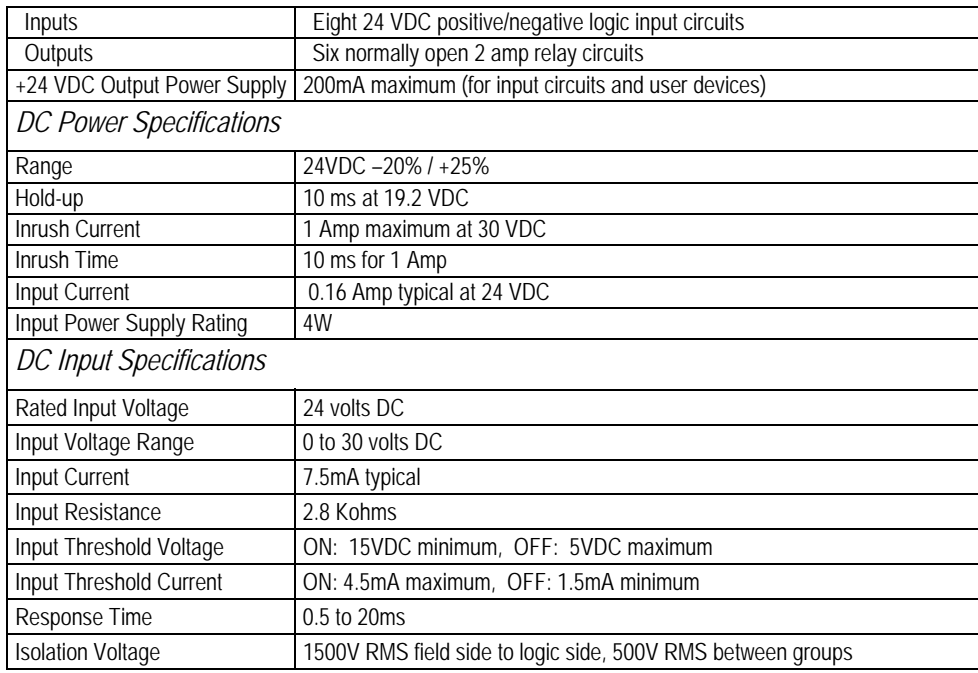

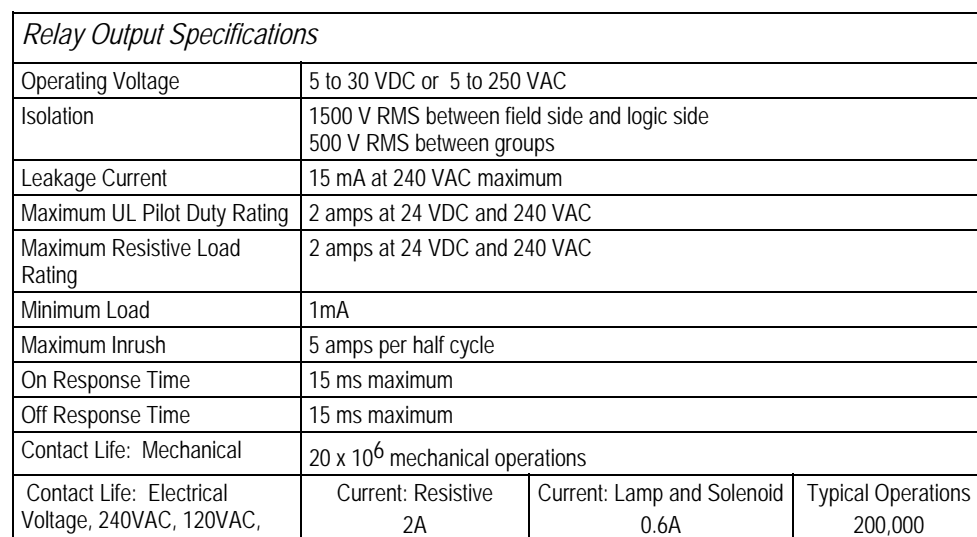

24VDC

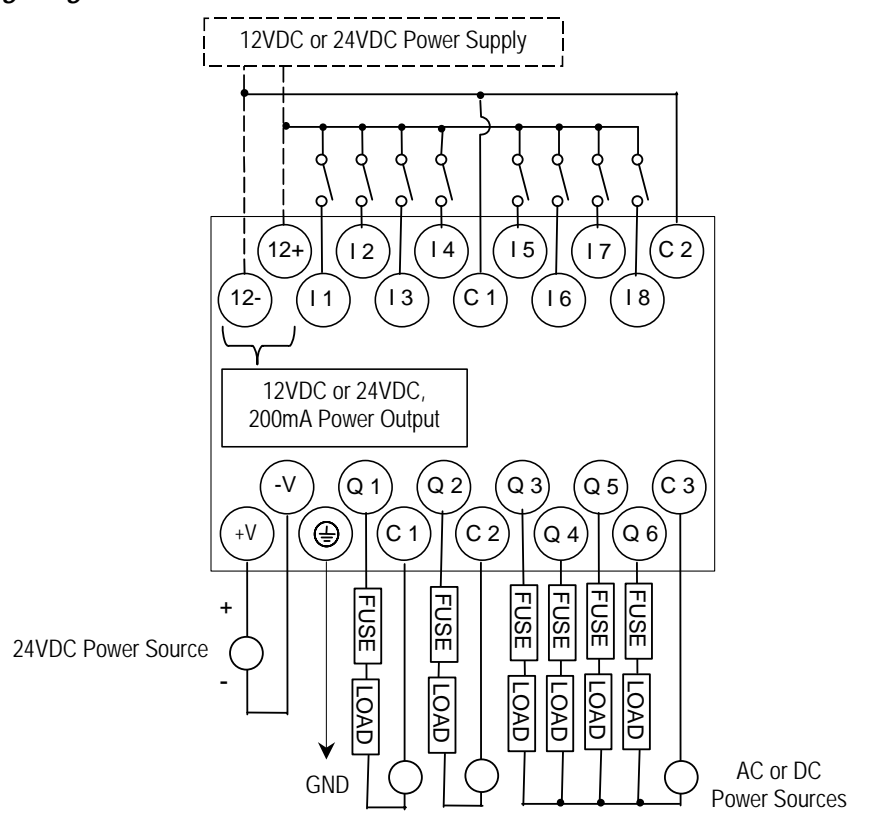

#### *IC200UEX013 14-Point Expansion Unit with 12VDC Power, (8) 12VDC Inputs, (6) Relay Outputs*

*<sup>9</sup>*

VersaMax Micro PLC Expansion Unit IC200UEX013 accepts eight 12VDC inputs and provides six normally-open 2 Amp relay outputs that can control 5 to 30 VDC or 5 to 250VAC output devices. The module requires +12VDC nominal input power.

#### *DC Inputs*

The eight 12 VDC inputs can be used as positive or negative logic standard inputs. Inputs are compatible with a wide range of devices, such as pushbuttons, limit switches, and electronic proximity switches.

The Expansion Unit's isolated +12 VDC supply can be used for input devices and to power the DC input circuits at about 7.5 mA per input. The combination of input circuit current and external device current must not exceed 200 mA.

#### *Relay Outputs*

The six Form A (SPST: single-pole, single-throw) normally-open relay outputs can control many types of devices such as motor starters, solenoids, and indicators. Power for the internal relay coils is provided by the internal supply. An external source of AC or DC power must be supplied to operate field devices.

#### *Expansion Unit IC200UEX013 Specifications*

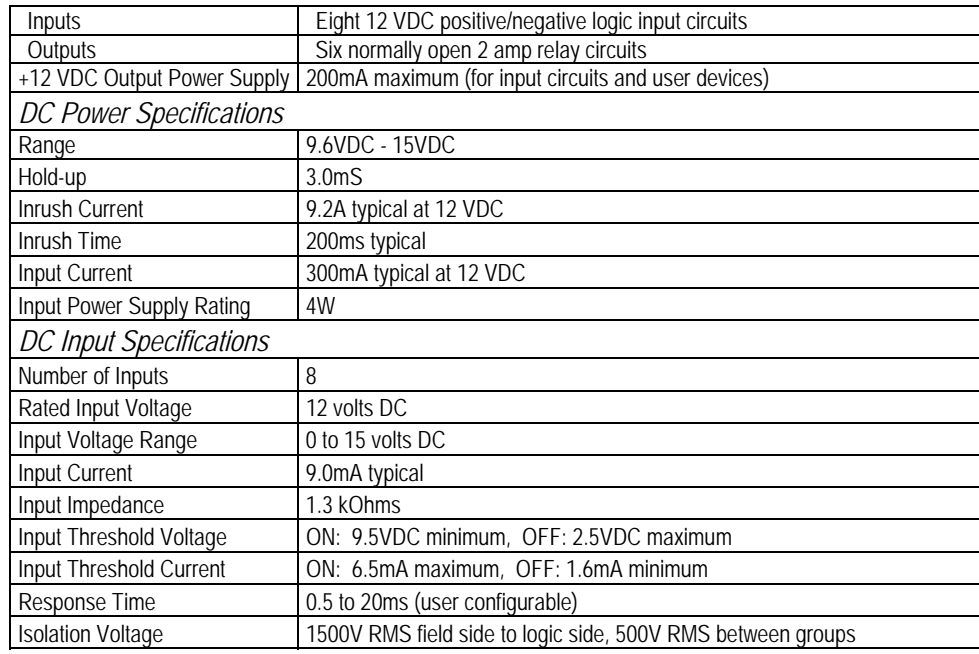

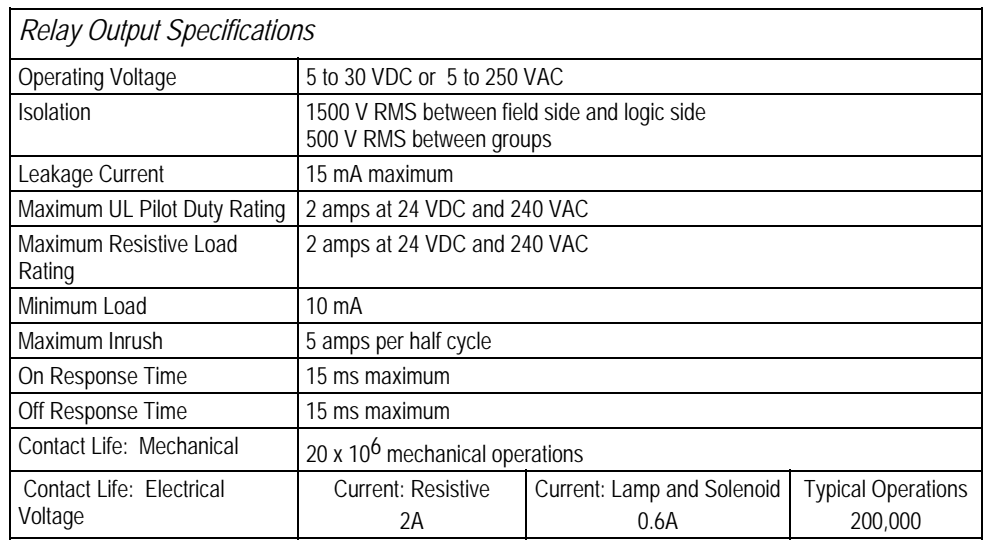

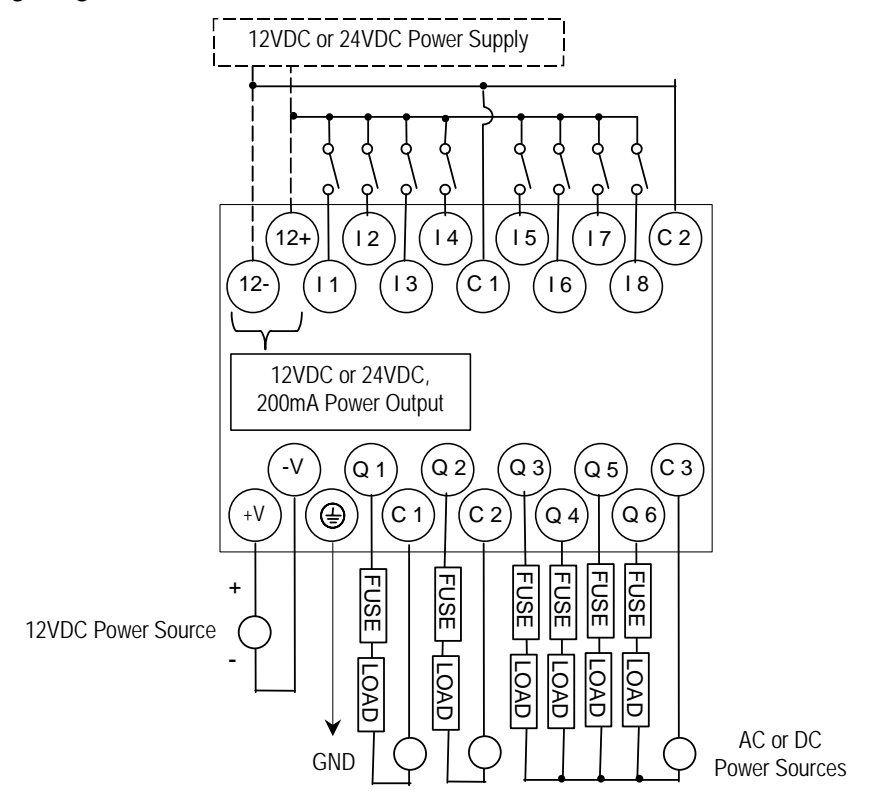

VersaMax Micro PLC Expansion Unit IC200UEX014 accepts eight DC inputs and provides two low-current and four high-current DC transistor outputs. It requires +24VDC nominal input power.

#### *DC Inputs*

The eight 24 volt DC input circuits can have positive or negative logic characteristics. Inputs are compatible with a wide range of devices, such as pushbuttons, limit switches, and electronic proximity switches.

The built-in isolated +24 VDC supply can be used for input devices and to power the DC input circuits. The combination of input circuit current and external device current must not exceed 200 mA.

#### *Transistor Outputs*

Expansion Unit UEX014 has two high-current transistor outputs (Q1 and Q2) and four lowcurrent transistor outputs (Q3 to Q6). All outputs are isolated between field and logic and are switching positive voltage.

External fusing should be provided to protect the outputs. Otherwise, a load short can damage the module output transistor, which is not user replaceable. Fast fuses are recommended.

The outputs share one common incoming 24VDC supply and one common ground. The outputs are able to drive high inrush currents (8 times the rated current) and are protected against negative voltage pulses. This makes it possible to switch lamps and inductive loads.

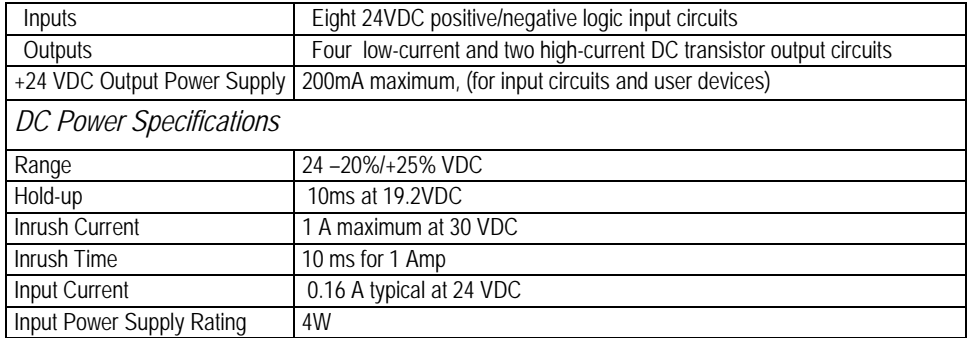

#### *Expansion Unit IC200UEX014 Specifications*

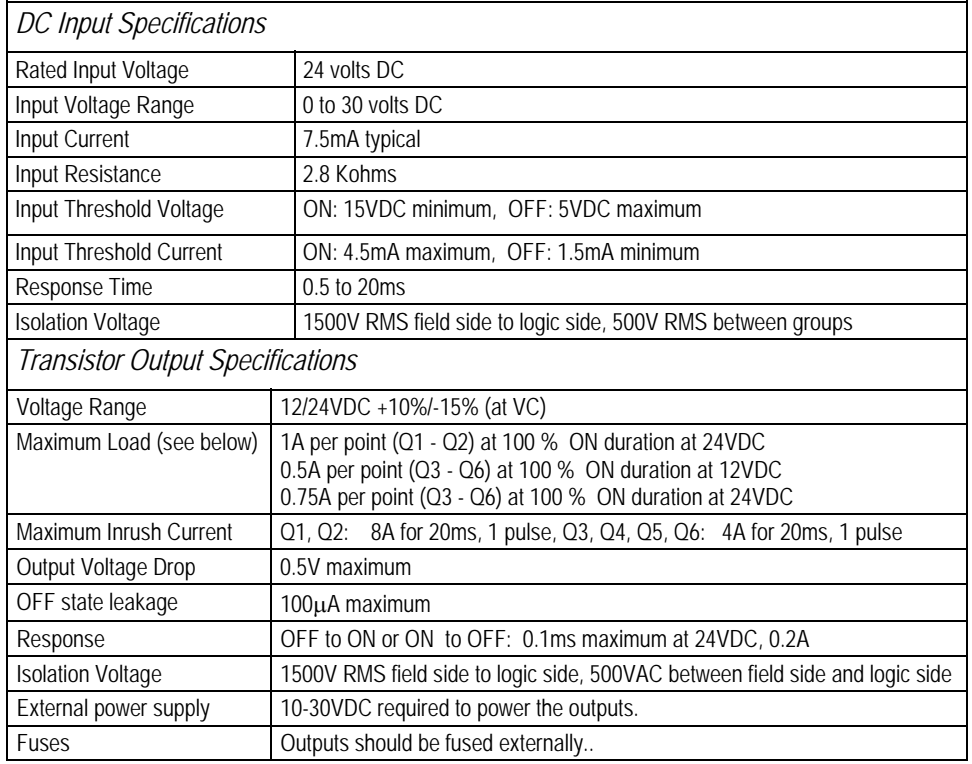

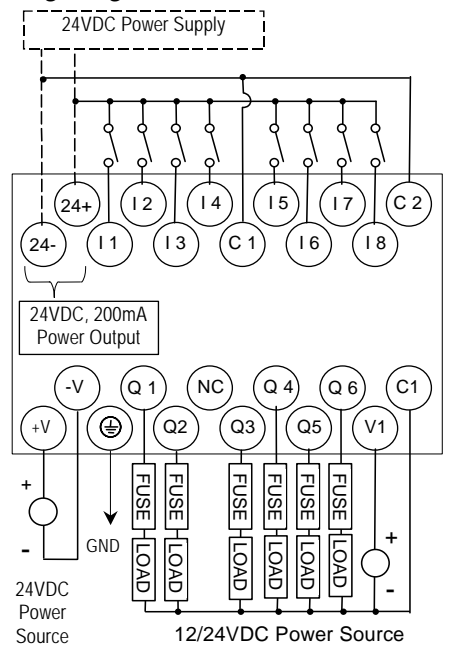

24VDC Power Supply The maximum current that can be used for output points Q1 and Q2 is lower for ambient temperatures above 50 degrees C.

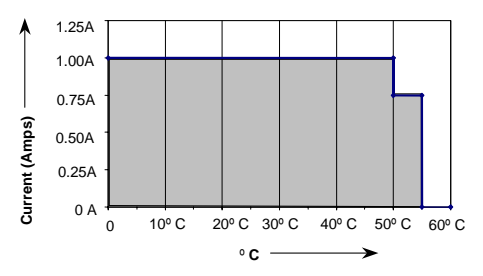

#### *IC200UEX015 14-Point Expansion Unit with 12DC Power, (8) 12DC Inputs, (6) 12VDC Outputs*

*<sup>9</sup>*

VersaMax Micro PLC Expansion Unit IC200UEX015 accepts eight DC inputs and provides six DC transistor outputs. It requires +12VDC nominal input power.

#### *DC Inputs*

The eight 12 volt DC inputs can have positive or negative logic characteristics. Inputs are compatible with a wide range of devices, such as pushbuttons, limit switches, and electronic proximity switches.

The built-in isolated +12 VDC supply can be used for input devices and to power the DC input circuits. The combination of input circuit current and external device current must not exceed 200 mA.

#### *Transistor Outputs*

All outputs are isolated between field and logic and are switching positive voltage.

External fusing should be provided to protect the outputs. Otherwise, a load short can damage the module output transistor, which is not user replaceable. Fast fuses are recommended.

The outputs share one common incoming 12VDC supply and one common ground. The outputs are able to drive high inrush currents (8 times the rated current) and are protected against negative voltage pulses. This makes it possible to switch lamps and inductive loads.

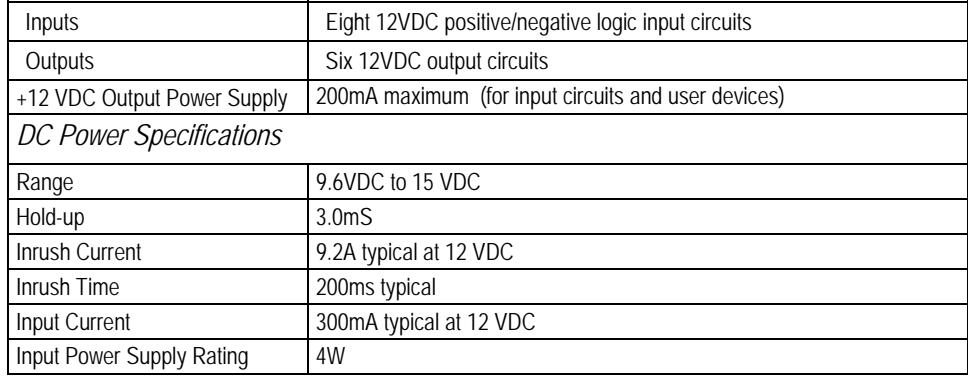

#### *Expansion Unit IC200UEX015 Specifications*

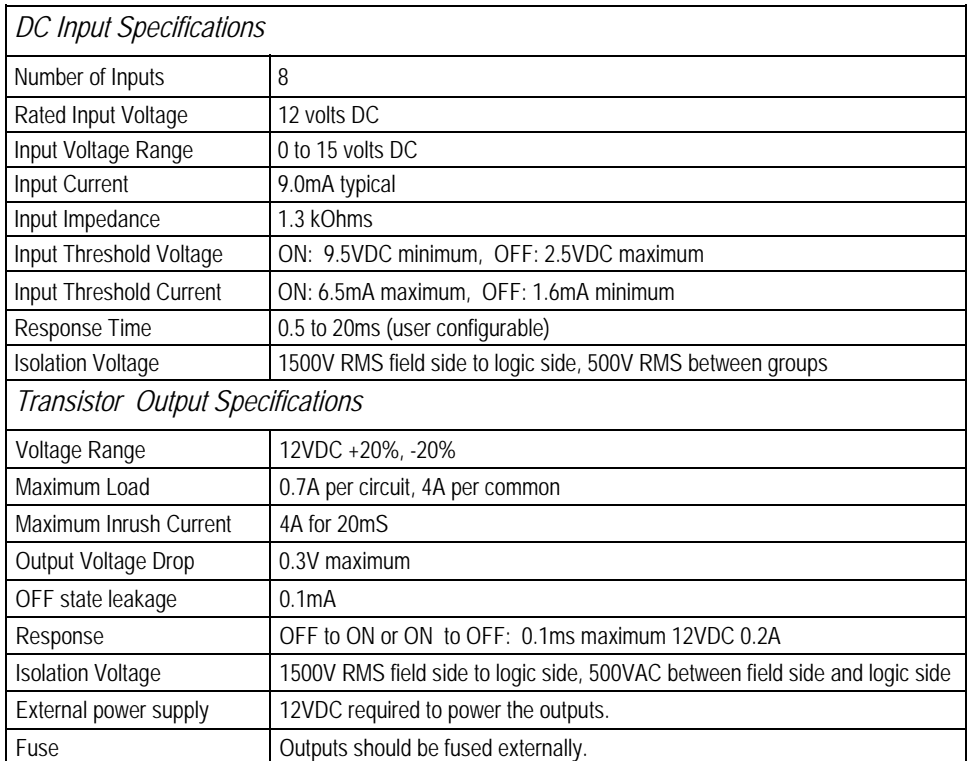

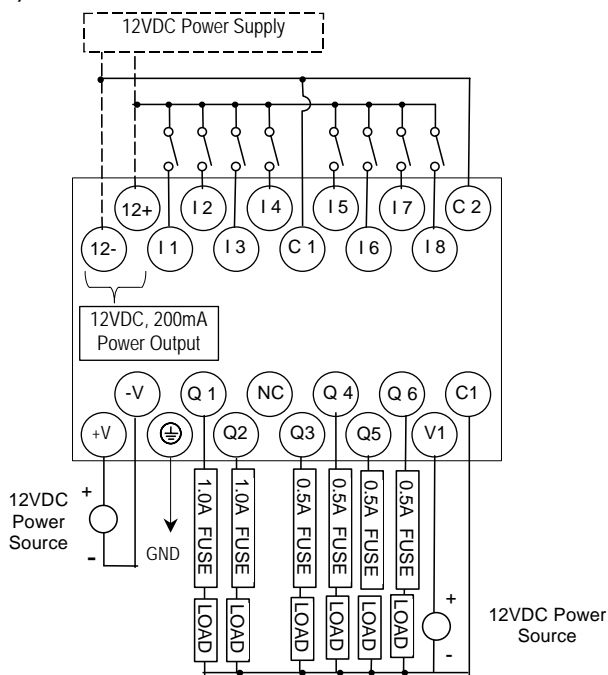

#### *14-Point Expansion Unit with 24DC Power, (8) 24DC Inputs, (2) High-Current and (4) Low-Current Transistor Outputs with ESCP*

VersaMax Micro PLC Expansion Unit IC200UEX122 accepts eight DC inputs and provides two low-current and four high-current DC transistor outputs. The outputs have electronic short circuit protection. The module requires +24VDC nominal input power.

#### *DC Inputs*

The 24 volt DC input circuits can have positive or negative logic characteristics. Inputs are compatible with a wide range of devices, such as pushbuttons, limit switches, and electronic proximity switches.

The built-in isolated +24 VDC supply can be used for input devices and to power the DC input circuits. The combination of input circuit current and external device current must not exceed 200 mA.

#### *Outputs*

Expansion Unit UEX122 has two high-current transistor outputs (Q1 and Q2) and four lowcurrent transistor outputs (Q3 to Q6). They can be used as positive or negative logic standard inputs.

All outputs are isolated between field and logic and are switching positive voltage.

All six outputs have electronic short-circuit protection, no fuses are needed to protect the outputs.

An external source of 12/24VDC power must be provided to power the outputs. The outputs share this common incoming 24VDC supply and one common ground. The outputs are able to drive high inrush currents (8 times the rated current) and are protected against negative voltage pulses. This makes it possible to switch lamps and inductive loads.

#### *Expansion Unit IC200UEX122 Specifications*

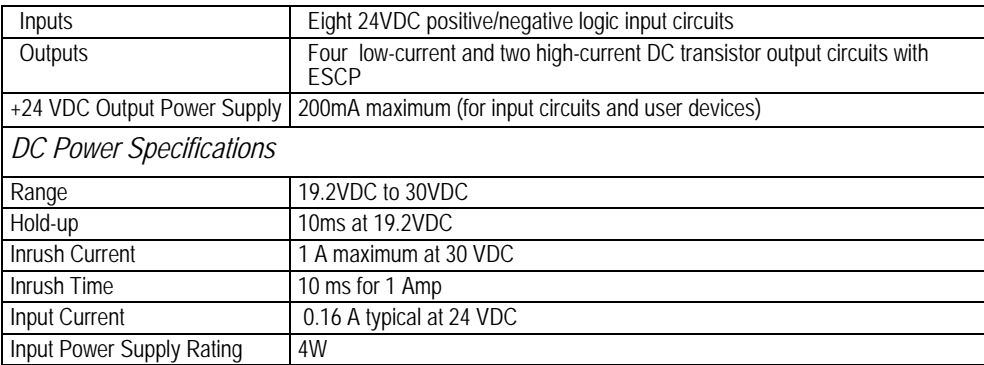

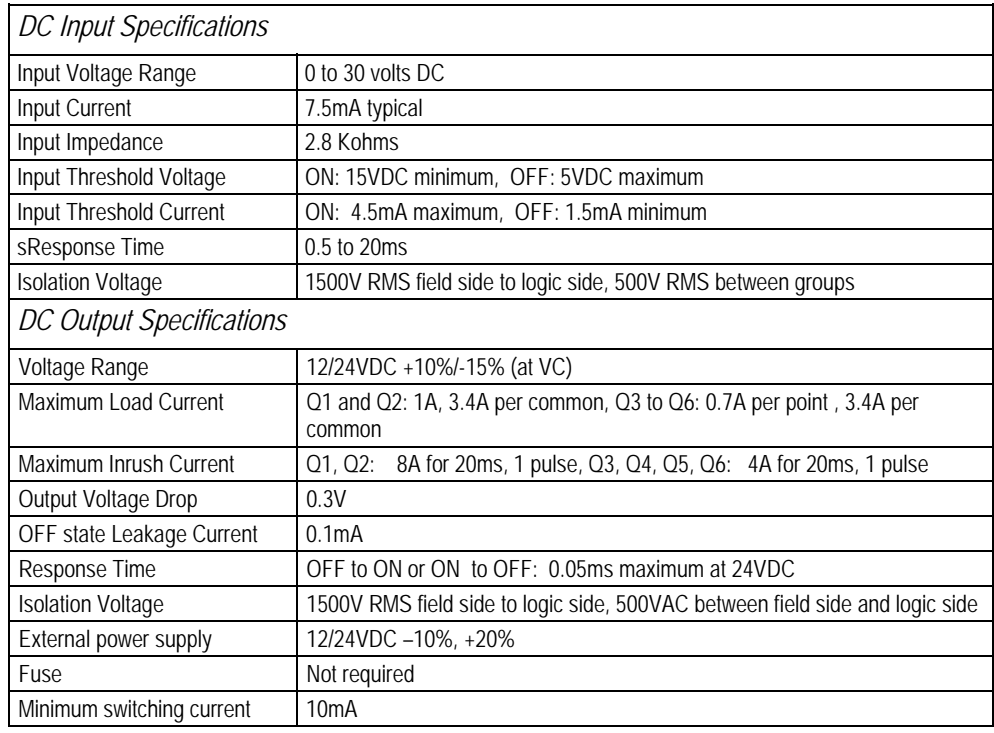

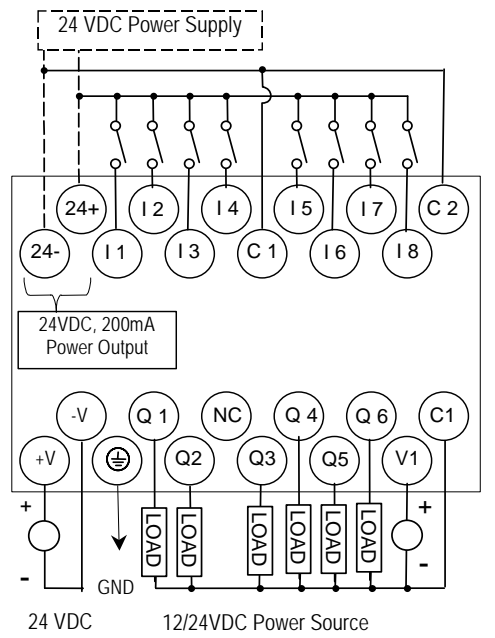

# *Chapter 10*

### *VersaMax Micro PLC 28-Point Expansion Units*

This chapter consists of module datasheets for the following VersaMax Micro PLC Expansion Units:

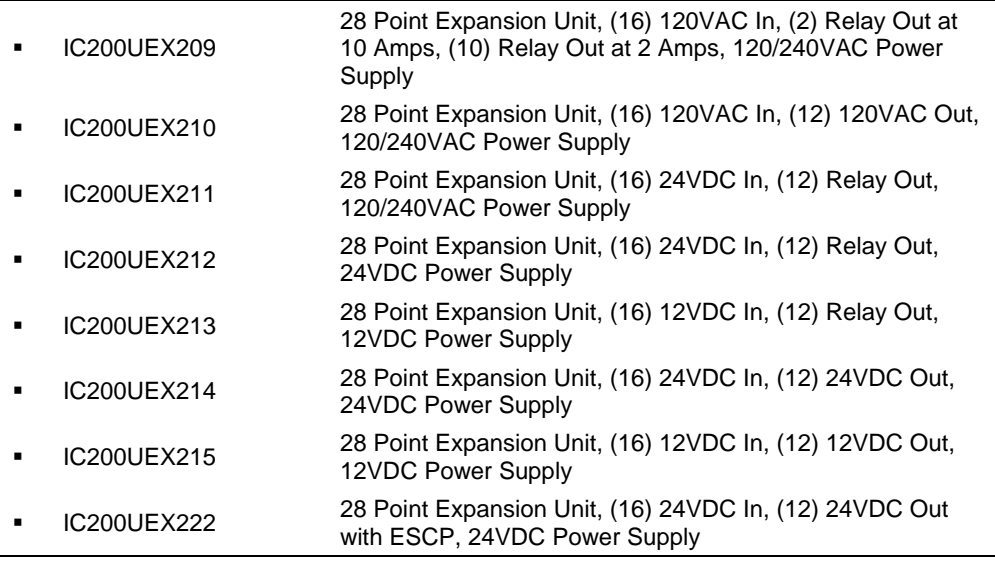

#### *Features of VersaMax 28-Point Micro PLC Expansion Units*

Modular 28-point Expansion Units can be used to increase the total I/O count of a Micro PLC. Expansion Units can be used with any 14- to 64-point Micro PLC. Expansion Units can be located up to 2 meters from the Micro PLC.

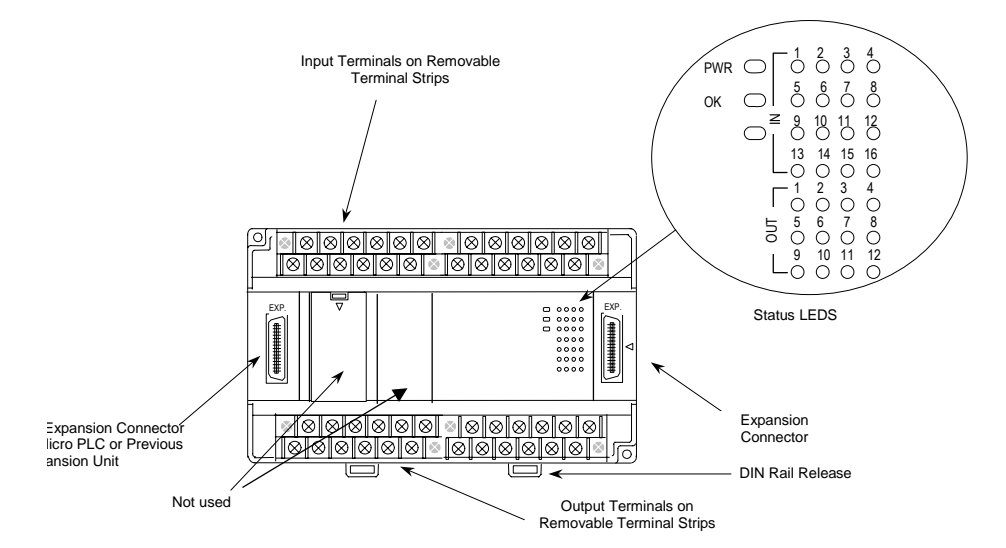

#### *Removable Terminal Strips*

The removable terminal assemblies are protected by hinged covers. After turning off power to the Expansion Unit, a terminal assembly and attached field wiring can be separated from the Expansion Unit by removing two screws.

#### *Expansion Connector*

The connector on the left side of the Expansion Unit is used to connect to the Micro PLC or to the outgoing connector on the previous Expansion Unit. The connector on the right side of the Expansion Unit can be used to attach to the next Expansion Unit.

#### *Status LEDs*

LEDs on the Expansion Unit provide quick visual verification of operating status. In addition to LEDs Expansion Unit local Power and OK mode, there is an LED for each I/O point.

#### *Cables*

A 0.1 meter ribbon cable (IC200CBL501) is provided with each Expansion Unit. Cables are also available in 0.5 meter (IC200CBL505) and 1 meter (IC200CBL510) lengths.

*IC200UEX209 28 Point Micro PLC Expansion Unit, (16) 120VAC In, (2/10) Relay Out, 120/240VAC Power Supply* 

VersaMax Micro PLC Expansion Unit IC200UEX209 accepts sixteen AC inputs and provides two relay outputs at 10 Amps and ten relay outputs at 2 Amps. It uses 100VAC to 240VAC nominal input power.

#### *AC Inputs*

The 120 VAC input circuits are reactive (resistor/capacitor) inputs. The input circuits require an AC power source: they cannot be used with a DC power source. Inputs are compatible with a wide range of input devices, such as pushbuttons, limit switches, and electronic proximity switches. Power to operate the field devices must be supplied.

#### *Relay Outputs*

The relay outputs can control many types of load devices such as motor starters, solenoids, and indicators. The switching capacity of each of these circuits is 2 amps. An external source of AC or DC power must be supplied to operate field devices.

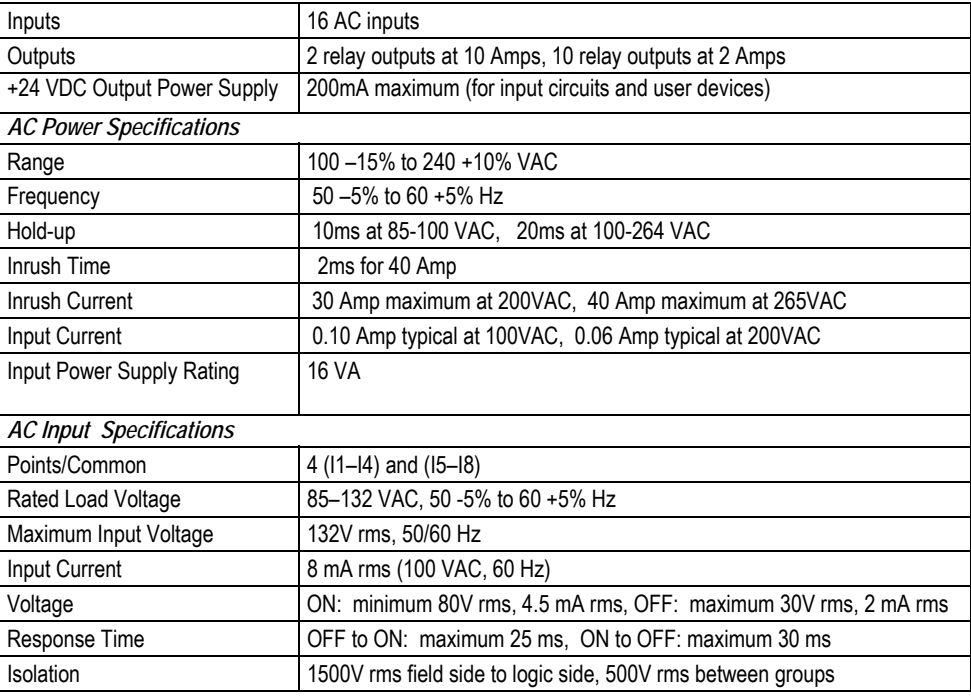

#### *Expansion Unit IC200UEX209 Specifications*

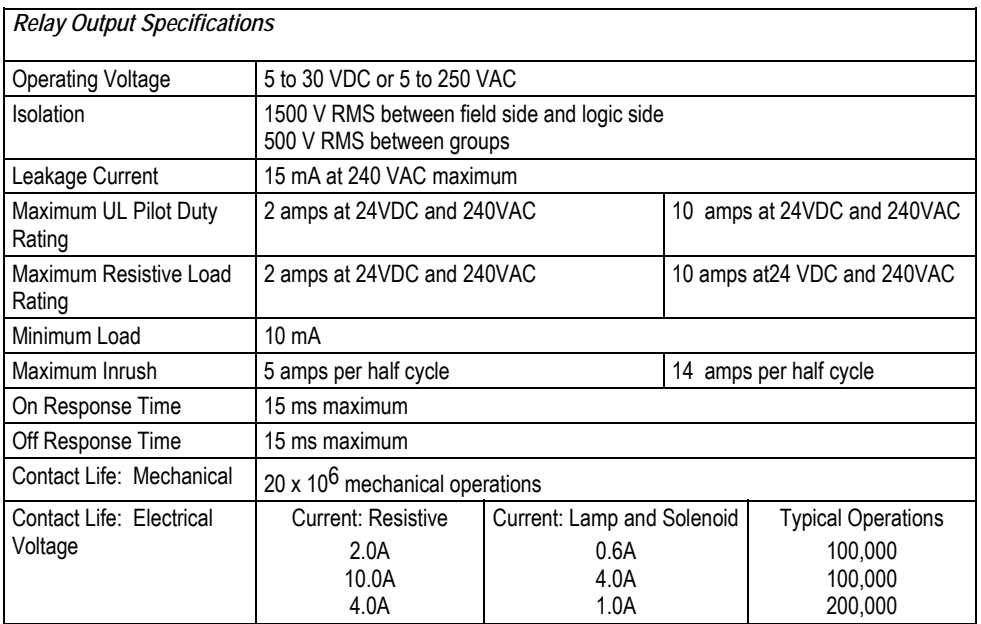

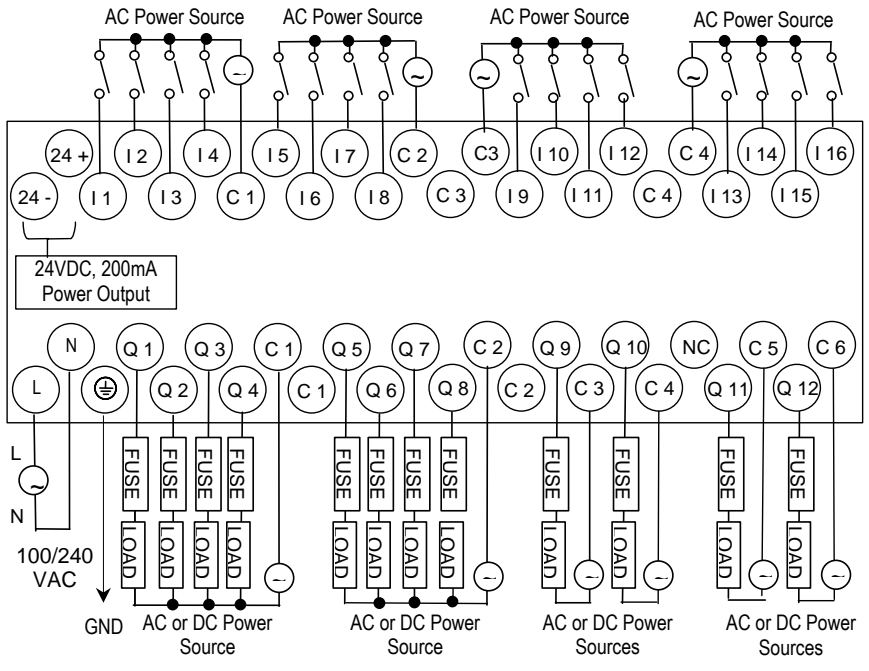

Outputs Q 1 – Q 10 are rated at 2.0 Amps each. Outputs Q 11 and Q 12 are rated at 10.0 Amps each.

*IC200UEX210 28 Point Micro PLC Expansion Unit, (16) 120VAC In, (12) 120VAC Out, 120/240VAC Power Supply* 

VersaMax Micro PLC Expansion Unit IC200UEX210 accepts sixteen AC inputs and provides twelve AC outputs. It uses 100VAC to 240VAC nominal input power.

#### *AC Inputs*

The 120VAC input circuits are reactive (resistor/capacitor) inputs. The input circuits require an AC power source: they cannot be used with a DC power source. Inputs are compatible with a wide range of input devices, such as pushbuttons, limit switches, and electronic proximity switches. Power to operate the field devices must be supplied.

#### *AC Outputs*

The 120/240 VAC, 0.5 Amp triac outputs are provided in isolated groups. The commons are not tied together inside the module. This allows each group to be used on different phases of the AC supply or to be powered from the same supply. Each group is protected with a replaceable 3.15 amp fuse for its common. Also, an RC snubber is provided for each output to protect against transient electrical noise on the power line.

AC power to operate loads connected to outputs must be supplied from an external source.

This module provides a high degree of inrush current (10x the rated current) which makes the outputs suitable for controlling a wide range of inductive and incandescent loads.

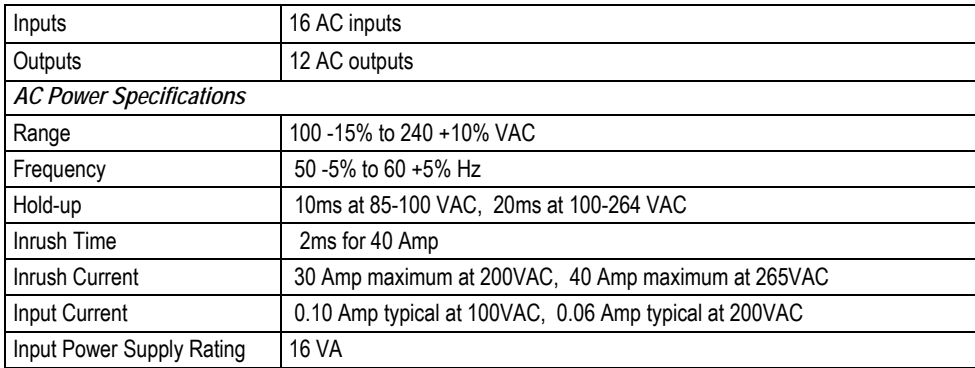

#### *Expansion Unit IC200UEX210 Specifications*

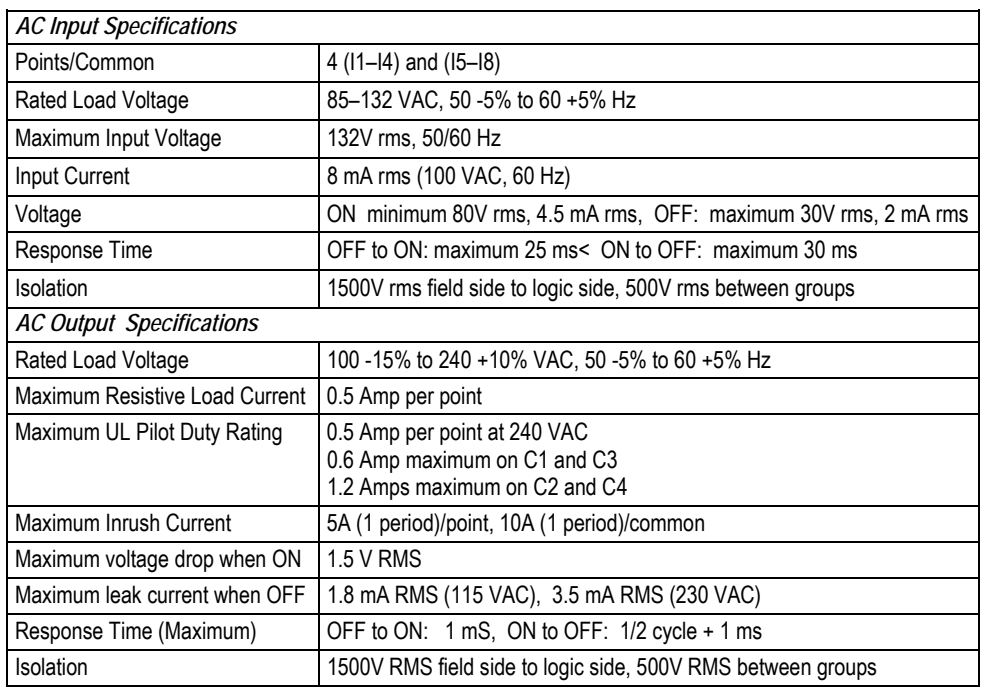

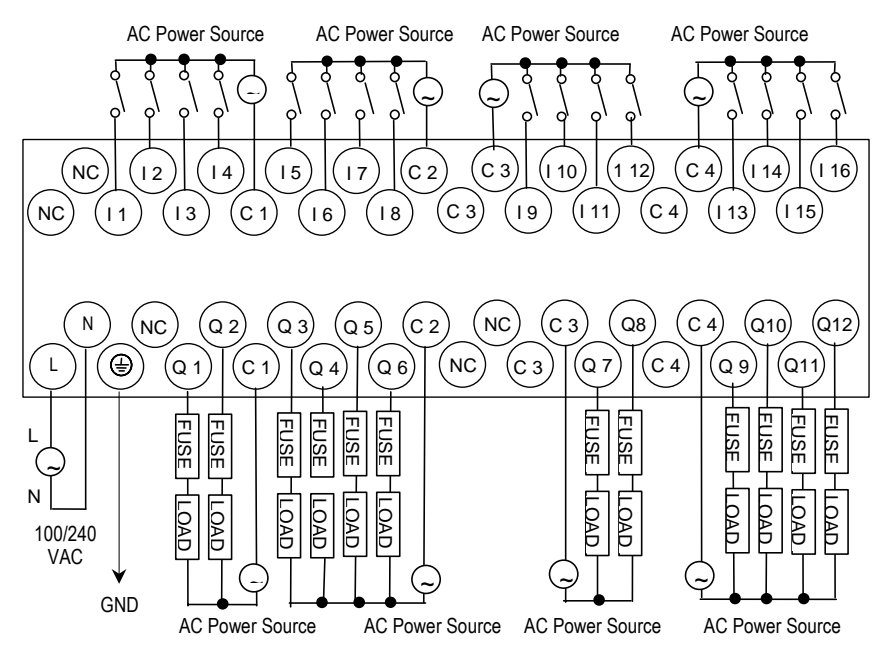

#### *IC200UEX211 28 Point Micro PLC Expansion Unit, (16) 24VDC In, (12) Relay Out, 120/240VAC Power Supply*

VersaMax Micro PLC Expansion Unit IC200UEX211 accepts sixteen DC inputs and provides twelve normally-open 2 Amp relay outputs. It uses 100VAC to 240VAC nominal input power.

#### *DC Inputs*

The sixteen configurable DC inputs can be used as positive or negative logic inputs. Inputs are compatible with a wide range of input devices, such as pushbuttons, limit switches, and electronic proximity switches. The +24 VDC supply can be used for input devices and to power the DC input circuits. The combination of input circuit current and external device current must not exceed 200 mA.

#### *Relay Outputs (Q1 – Q12)*

The twelve Form A (SPST-single pole single throw) normally-open relay outputs can control many types of load devices such as motor starters, solenoids, and indicators. The switching capacity of each of these circuits is 2 amps. An external source of AC or DC power must be supplied to operate field devices.

#### *Expansion Unit IC200UEX211 Specifications*

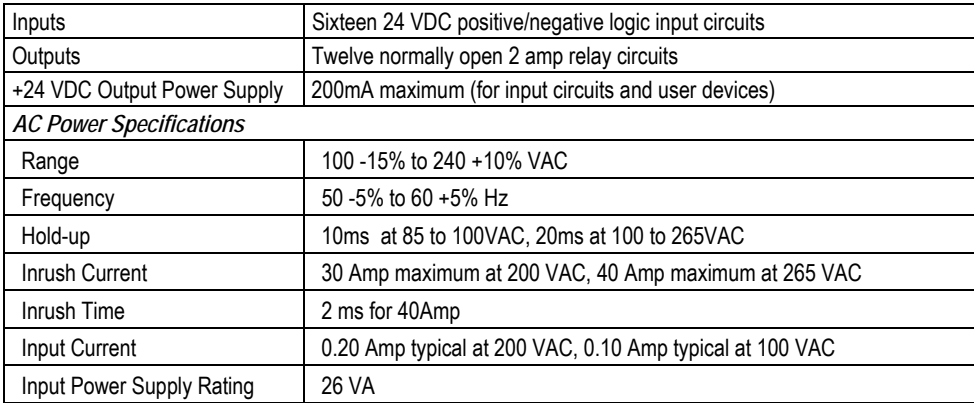

| <b>DC Input Specifications</b>   |                                                                 |                            |            |  |
|----------------------------------|-----------------------------------------------------------------|----------------------------|------------|--|
| Number of Inputs                 | 16                                                              |                            |            |  |
| Rated Input Voltage              | 24 volts DC                                                     |                            |            |  |
| Input Voltage Range              | 0 to 30 volts DC                                                |                            |            |  |
| Input Current                    | 7.5mA typical                                                   |                            |            |  |
| Input Resistance                 | 2.8 Kohms                                                       |                            |            |  |
| Input Threshold Voltage          | ON: 15VDC minimum, OFF: 5VDC maximum                            |                            |            |  |
| Input Threshold Current          | ON: 4.5mA maximum, OFF: 1.5mA minimum                           |                            |            |  |
| Response Time                    | 0.5 to 20ms configurable                                        |                            |            |  |
| <b>Isolation Voltage</b>         | 1500V RMS field side to logic side, 500V RMS between groups     |                            |            |  |
| Relay Output Specifications      |                                                                 |                            |            |  |
| <b>Operating Voltage</b>         | 5 to 30 VDC or 5 to 250 VAC                                     |                            |            |  |
| Isolation                        | 1500 V RMS between field side and logic side, 500 V RMS between |                            |            |  |
|                                  | groups                                                          |                            |            |  |
| Leakage Current                  | 15 mA at 240 VAC maximum                                        |                            |            |  |
| Maximum UL Pilot Duty Rating     | 2 amps at 24 VDC and 240 VAC                                    |                            |            |  |
| Maximum Resistive Load Rating    | 2 amps at 24 VDC and 240 VAC                                    |                            |            |  |
| Minimum Load                     | $10 \text{ mA}$                                                 |                            |            |  |
| Maximum Inrush                   | 5 amps per half cycle                                           |                            |            |  |
| Response Time                    | ON, OFF: 15 ms maximum                                          |                            |            |  |
| Contact Life: Mechanical         | 20 x 10 <sup>6</sup> mechanical operations                      |                            |            |  |
| Contact Life: Electrical Voltage | Current: Resistive                                              | Current: Lamp and Solenoid | Typical    |  |
| 240VAC, 120VAC, 24VDC            | 2.0A                                                            | 0.6A                       | Operations |  |
|                                  |                                                                 |                            | 200,000    |  |

*Wiring Diagram, IC200UEX211* 

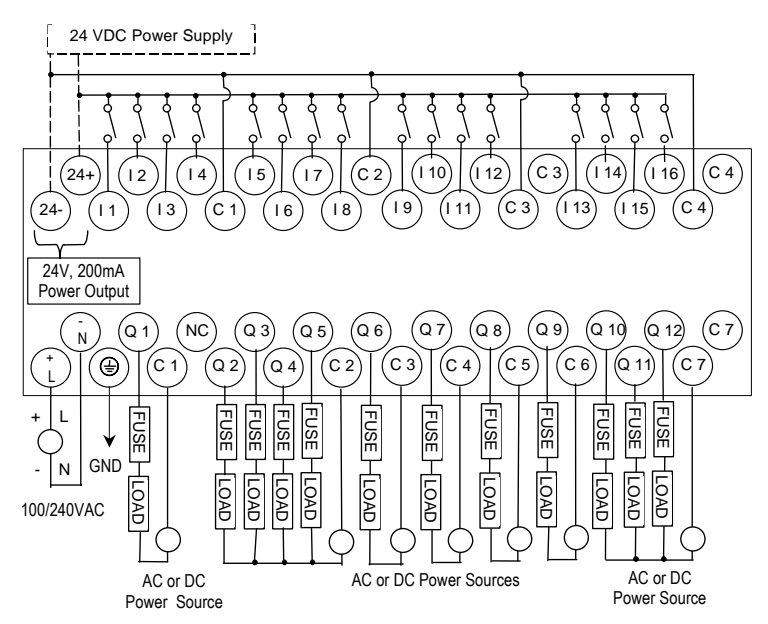

*IC200UEX212 28 Point Micro PLC Expansion Unit, (16) 24VDC In, (12) Relay Out, 24VDC Power Supply* 

VersaMax Micro PLC Expansion Unit IC200UEX212 accepts sixteen DC inputs and provides twelve normally-open 2 Amp relay outputs. It uses +24VDC nominal input power.

#### *DC Power*

The 24VDC power source must have enough transient current capability to support the inrush current of the power supply and to maintain a 24VDC voltage. The +24 VDC supply can be used for input devices and to power the DC input circuits at about 7.5 mA per input. The combination of input circuit current and external device current must not exceed 200 mA.

#### *DC Inputs*

Sixteen configurable DC inputs can be used as positive or negative logic inputs. Inputs are compatible with a wide range of input devices, such as pushbuttons, limit switches, and electronic proximity switches.

#### *Relay Outputs (Q1 – Q12)*

Twelve Form A (SPST-single pole single throw) normally-open relay outputs can control many types of load devices such as motor starters, solenoids, and indicators. The switching capacity of each of these circuits is 2A. An external source of AC or DC power must be supplied to operate field devices.

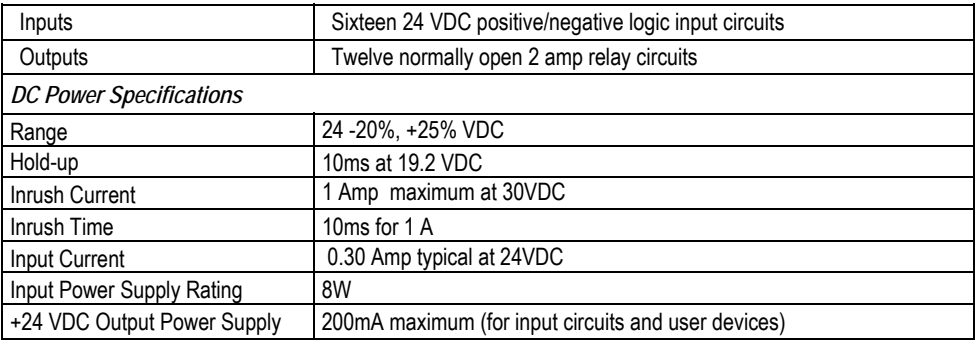

#### *Expansion Unit IC200UEX212 Specifications*

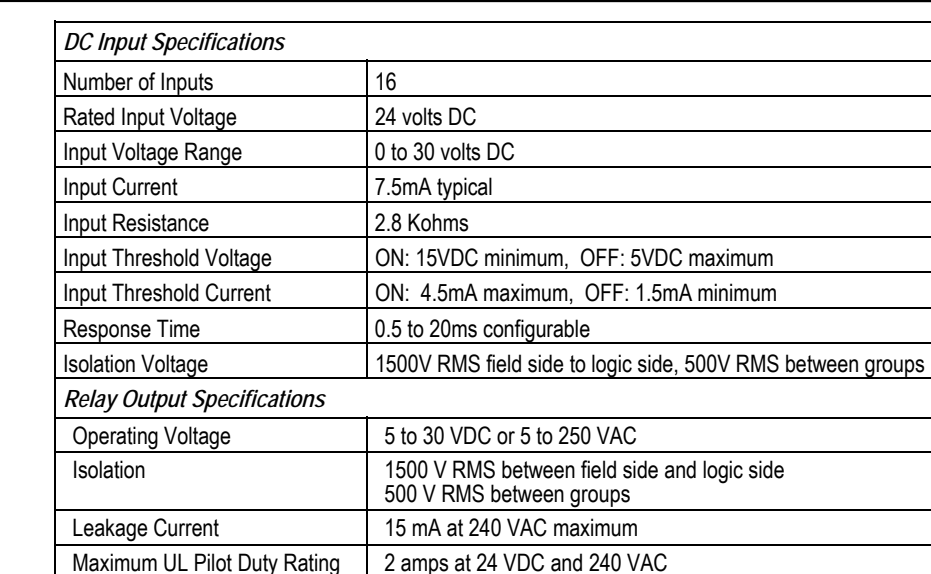

Maximum Resistive Load Rating | 2 amps at 24 VDC and 240 VAC

Current: Resistive 2A

Current: Lamp and Solenoid 0.6A

Maximum Inrush 5 amps per half cycle Response Time <br>  $\vert$  ON, OFF: 15 ms maximum Contact Life: Mechanical 20 x 106 mechanical operations

## *Wiring Diagram, IC200UEX212*

Minimum Load 1 mA

Contact Life: Electrical Voltage 240VAC, 120VAC, 24VDC

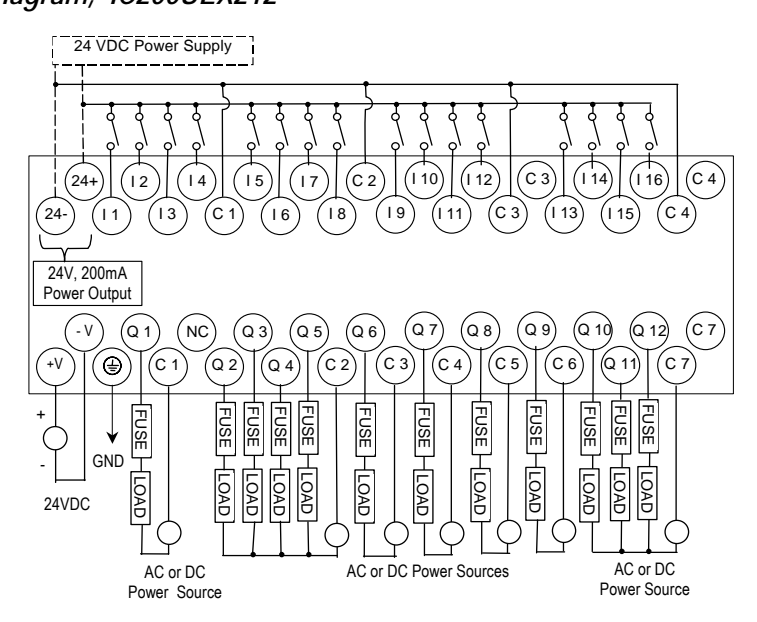

Typical **Operations** 200,000

*IC200UEX213 28 Point Micro PLC Expansion Unit, (16) 12VDC In, (12) Relay Out, 12VDC Power Supply* 

VersaMax Micro PLC Expansion Unit IC200UEX213 accepts sixteen 12VDC inputs and provides twelve normally-open 2 Amp relay outputs. It uses +12VDC nominal input power.

#### *DC Power*

The 12VDC power source must have enough transient current capability to support the inrush current of the power supply and to maintain a 12VDC voltage level.

#### *DC Inputs*

Sixteen configurable 12VDC inputs can be used as positive or negative logic standard inputs. Inputs are compatible with a wide range of input devices, such as pushbuttons, limit switches, and electronic proximity switches.

The 12 VDC supply can be used for input devices and to power the DC input circuits at about 7.5 mA per input. The combination of input circuit current and external device current must not exceed 200 mA.

#### *Relay Outputs (Q1 – Q12)*

Twelve Form A (SPST-single pole single throw) normally-open relay outputs can control many types of load devices such as motor starters, solenoids, and indicators. The switching capacity of each of these circuits is 2 amps. An external source of AC or DC power must be supplied to operate field devices.

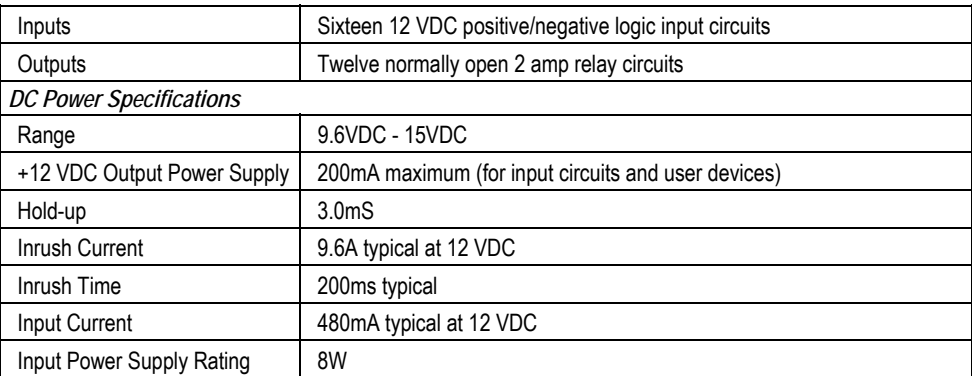

#### *Expansion Unit IC200UEX213 Specifications*

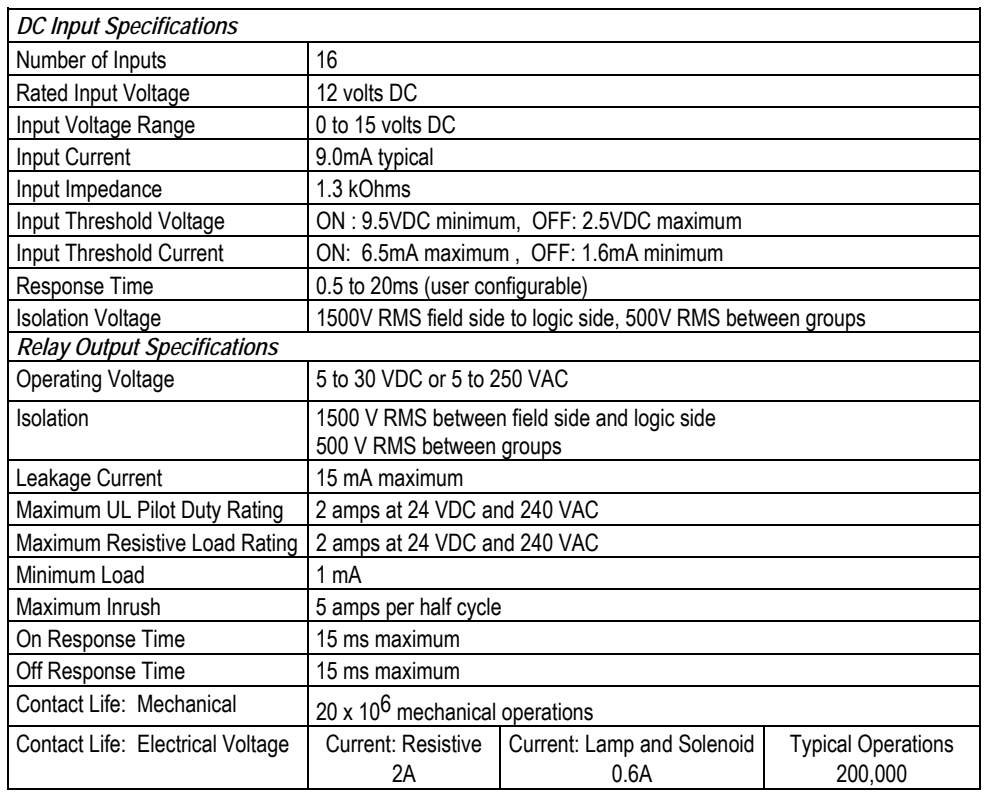

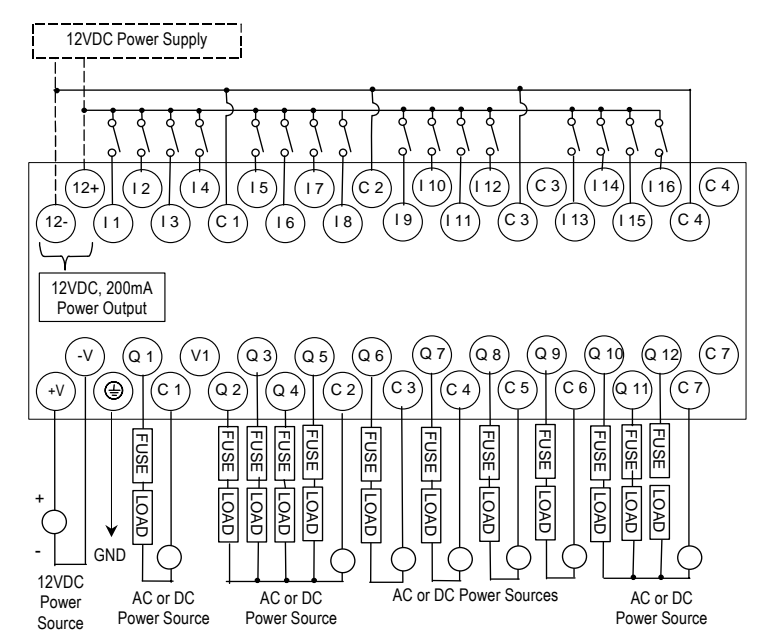

*IC200UEX214 28 Point Micro PLC Expansion Unit, (16) 24VDC In, (12) 24VDC Out, 24VDC Power Supply* 

VersaMax Micro PLC Expansion Unit IC200UEX214 accepts sixteen DC inputs and provides four low-current and eight high-current DC transistor outputs. It uses +24VDC nominal input power.

#### *DC Power*

The 24VDC power source must have enough transient current capability to support the inrush current of the power supply and to maintain a 24VDC voltage level.

#### *DC Inputs*

Sixteen configurable DC inputs can be used as positive or negative logic inputs. The inputs are compatible with a wide range of input devices, such as pushbuttons, limit switches, and electronic proximity switches.

The 24 VDC supply can be used for input devices and to power the DC input circuits at about 7.5 mA per input. The combination of input circuit current and external device current must not exceed 200 mA.

#### *Transistor Outputs*

Twelve positive-logic transistor output circuits can be used to switch devices like valves, lamps or contactors. External fusing should be provided to protect the outputs. Otherwise, a load short could damage the module output transistor, which is not user replaceable. Fast fuses are recommended.

Outputs are grouped in two groups with separated incoming supply. Each group contains 4 outputs with a maximum load of 0.5A and 2 outputs with a maximum load of 1A.

All outputs are isolated between field and logic and are switching positive voltage. The outputs have one common incoming supply (VC) and one common ground (COM). The outputs are able to drive high inrush currents (8 times the rated current) and are protected against negative voltage pulses. This makes it possible to switch lamps and inductive loads.

#### *Expansion Unit IC200UEX214 Specifications*

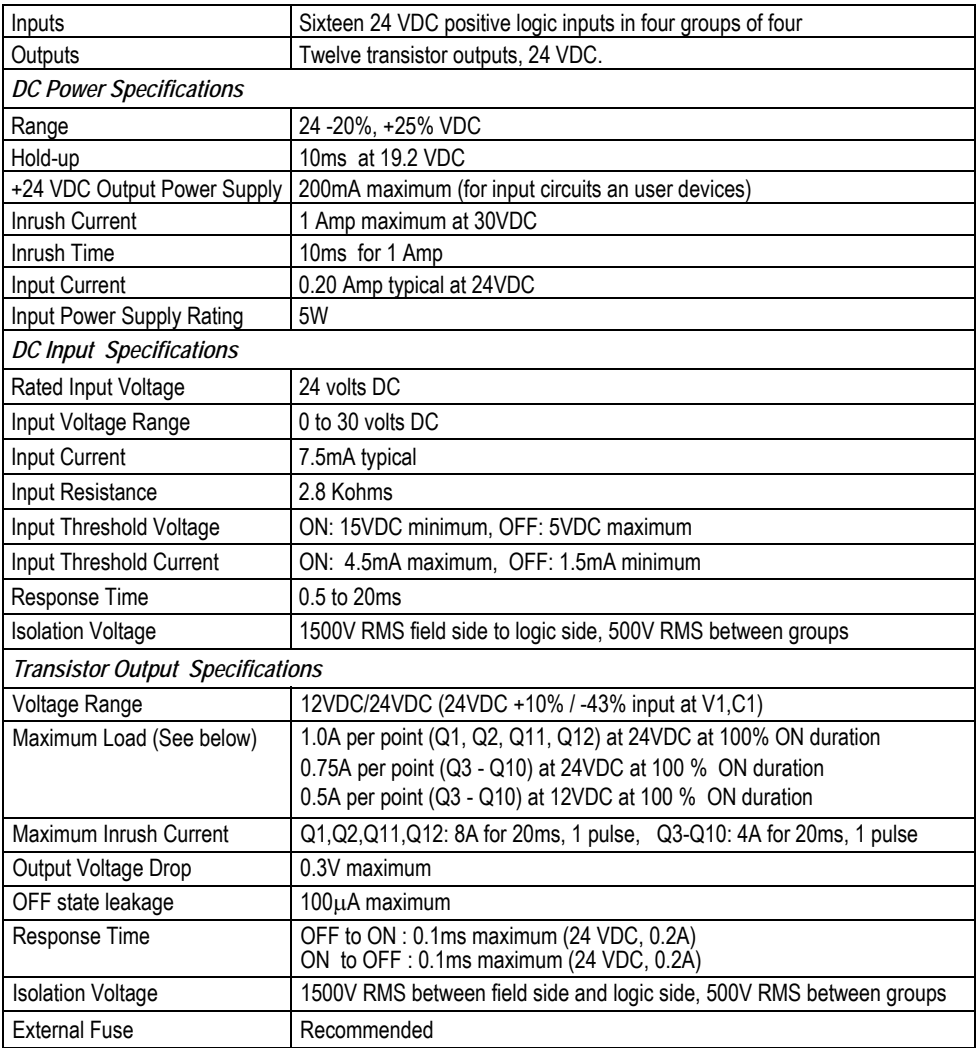

The maximum current that can be used for output points Q1, Q2, Q11 and Q12 is lower for ambient temperatures above 50 degrees C

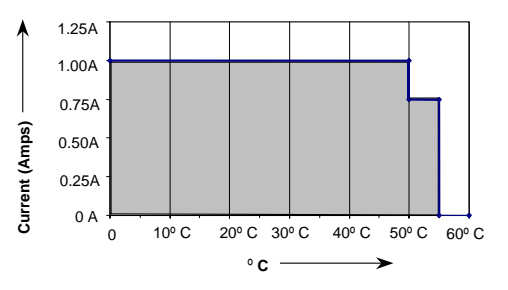

.

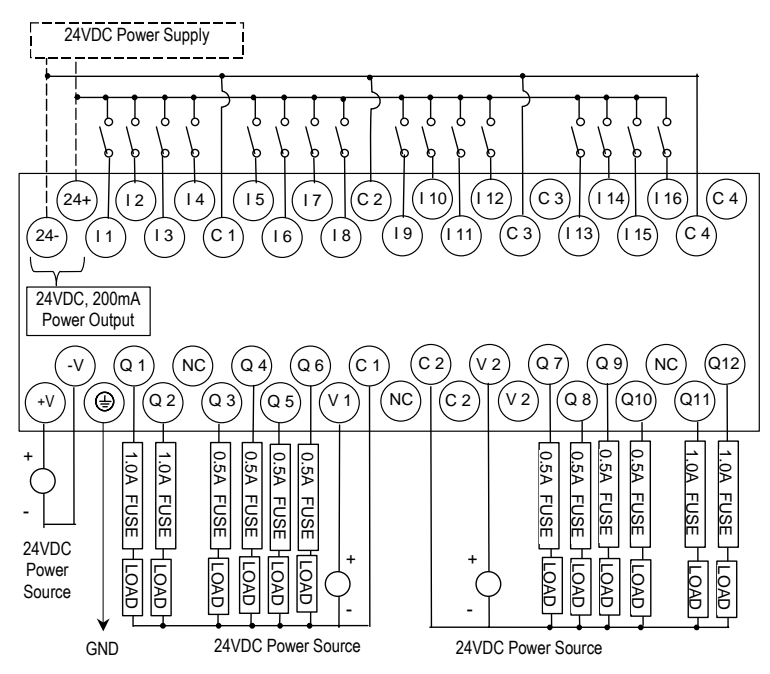

#### *IC200UEX215 28 Point Micro PLC Expansion Unit, (16) 12VDC In, (12) 12VDC Out, 12VDC Power Supply*

VersaMax Micro PLC Expansion Unit IC200UEX215 accepts sixteen 12VDC inputs and provides twelve DC transistor outputs. It requires +12VDC nominal input power.

#### *DC Power*

*10*

The 12VDC power source must have enough transient current capability to support the inrush current of the power supply and to maintain a 12VDC voltage level.

#### *DC Inputs*

Sixteen configurable DC inputs can be used as positive or negative logic inputs. The inputs are compatible with a wide range of input devices, such as pushbuttons, limit switches, and electronic proximity switches.

The 12 VDC supply can be used for input devices and to power the DC input circuits at about 7.5 mA per input. The combination of input circuit current and external device current must not exceed 200 mA

#### *Transistor Outputs*

Expansion Unit IC200UEX215 has four high-current transistor outputs (Q1, Q2, Q11, and Q12) and eight low-current transistor outputs (Q3 to Q10). All outputs are isolated between field and logic and are switching positive voltage.

Outputs are grouped in two groups with separated incoming supply. Each group contains 4 outputs with a maximum load of 0.5A and 2 outputs with a maximum load of 1A. Each group of 6 outputs has one common incoming supply (V1, V2) and one common ground (C1, C2). The outputs are able to drive high inrush currents (8 times the rated current) and are protected against negative voltage pulses. This makes it possible to switch lamps and inductive loads.

Outputs should be fused externally. Otherwise, a load short can damage the module output transistor, which is not user replaceable. Fast fuses are recommended.

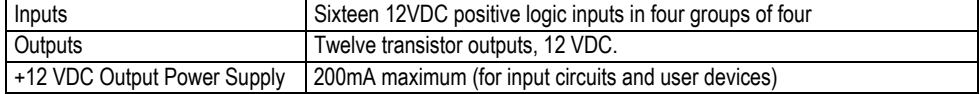

#### *Expansion Unit IC200UEX215 Specifications*

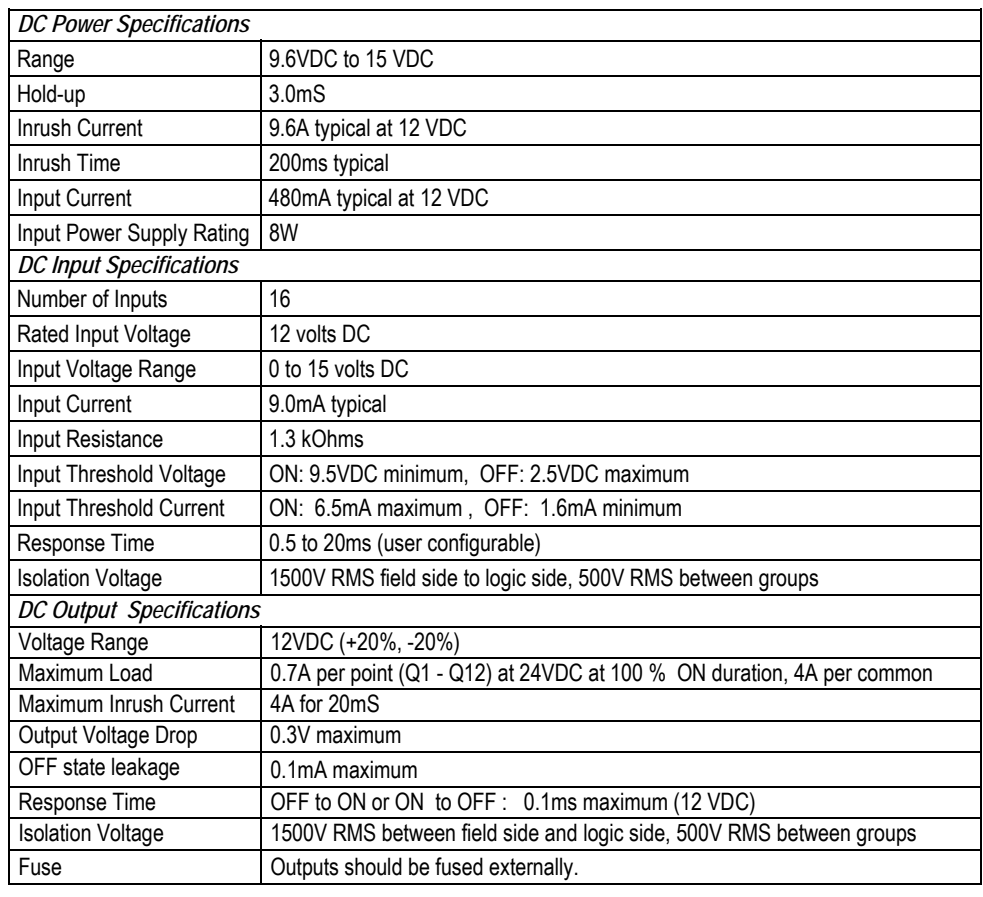

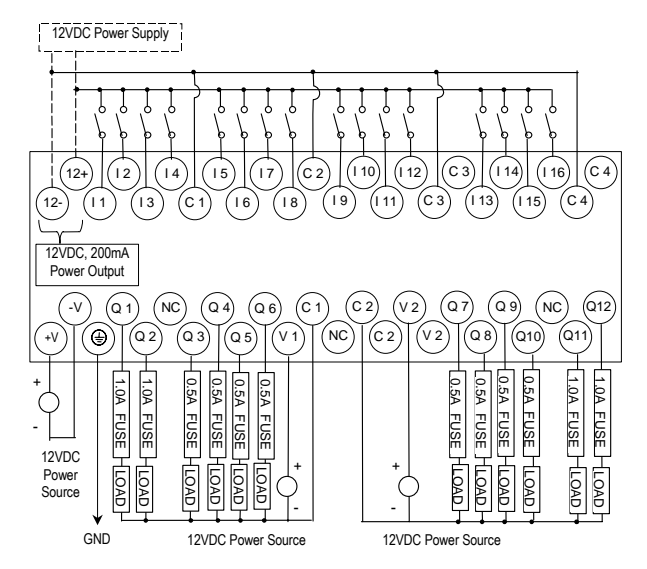

*IC200UEX222 28 Point Micro PLC Expansion Unit, (16) 24VDC In, (12) 24VDC Out with ESCP, 24VDC Power Supply* 

VersaMax Micro PLC Expansion Unit IC200UEX222 accepts sixteen DC inputs and provides twelve 24VDC outputs. The outputs have electronic short circuit protection. The module uses +24VDC nominal input power.

#### *DC Power*

The 24VDC power source must have enough transient current capability to support the inrush current of the power supply and to maintain a 24VDC voltage level. 24VDC output power is available for field devices, up to 200mA maximum.

#### *DC Inputs*

Sixteen configurable DC inputs can be used as positive or negative logic inputs. The inputs are compatible with a wide range of input devices, such as pushbuttons, limit switches, and electronic proximity switches.

The +24 VDC supply can be used for input devices and to power the DC input circuits at about 7.5 mA per input. The combination of input circuit current and external device current must not exceed 200 mA.

#### *Transistor Outputs*

Twelve positive-logic DC outputs can be used to switch devices like valves, lamps or contactors. Outputs provide electronic short-circuit protection.

Outputs are grouped in three groups with separated incoming supply. Each group contains 4 outputs with a maximum load of 0.5A and 4 outputs with a maximum load of 1A.

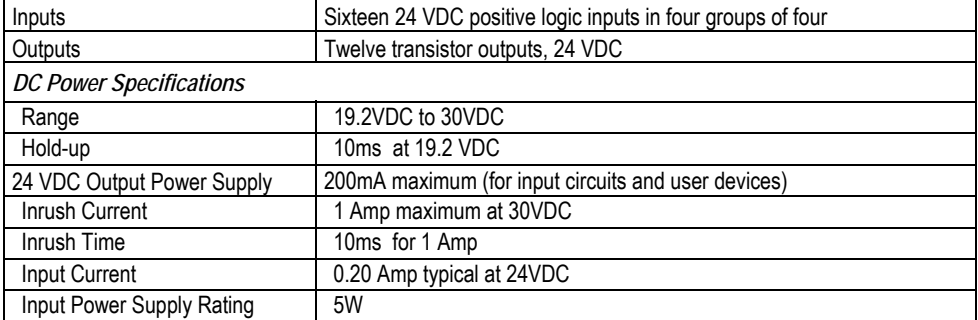

#### *Expansion Unit IC200UEX222 Specifications*

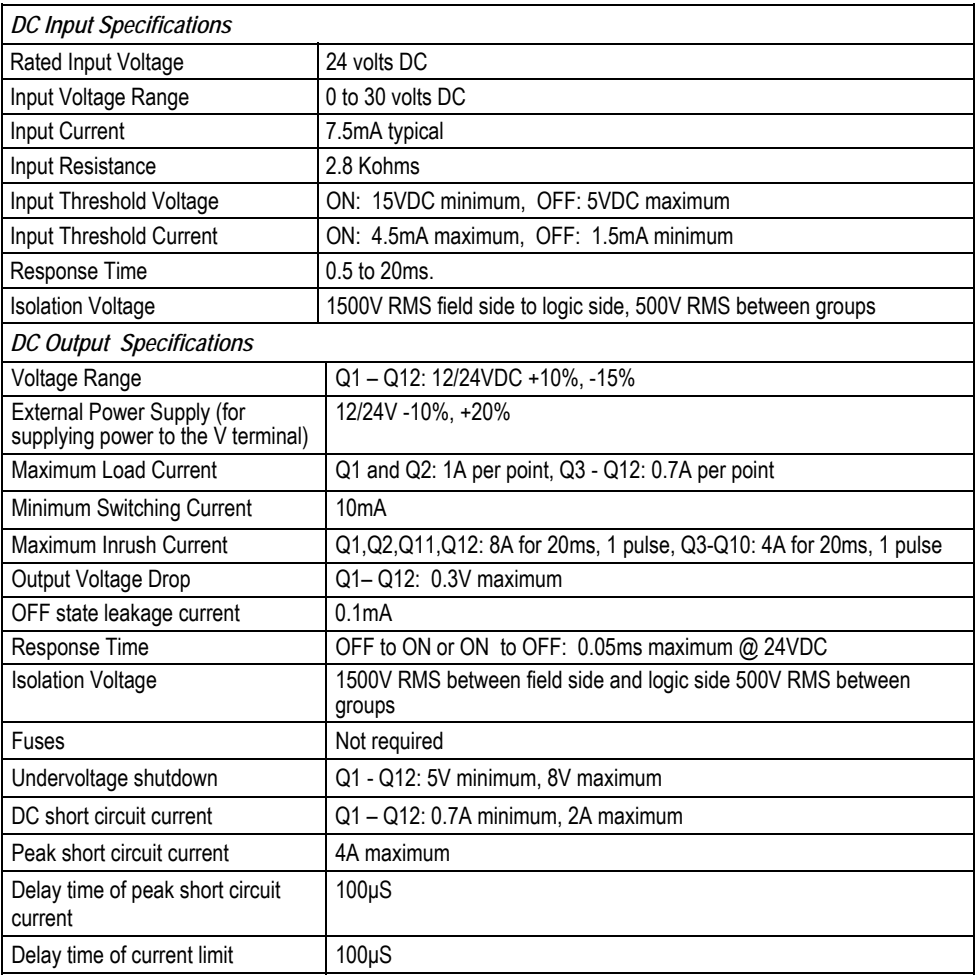

*<sup>10</sup>*

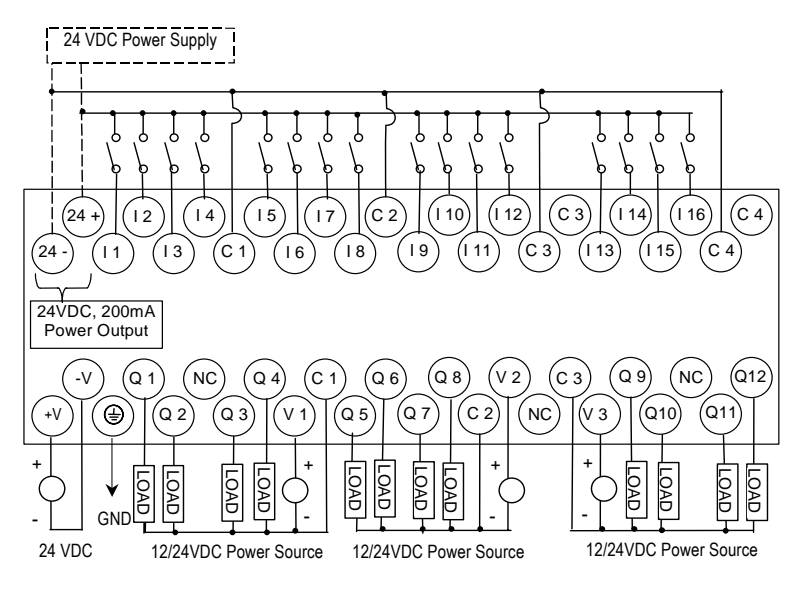

# *Chapter 11*

### *VersaMax Micro PLC 64-Point Expansion Units*

This chapter consists of module datasheets for the following VersaMax Micro PLC Expansion Units:

**Note:** The 64-point Expansion Units are supported on *Micro PLUS* PLCs (20/40/64-point Micro PLCs with release 4.0 or later firmware).

| ٠              | IC200UEX064 | 64 point (40) 24VDC In; (24) Relay Out; 24VDC Power Supply                                                                    |
|----------------|-------------|----------------------------------------------------------------------------------------------------|
| $\blacksquare$ | IC200UEX164 | 64 point (40) 24VDC In; (24) Relay Out; 120/240VAC Power<br>Supply                                                            |
| ٠              | IC200UEX264 | 64 point (40) 24VDC In; (4) LCDC 24VDC Out; (16) LCDC<br>24VDC Out with ESCP; (4) HCDC 24VDC with ESCP; 24VDC<br>Power Supply |
| ٠              | IC200UEX364 | 64 point (40) 24VDC In; (24) LCDC 24VDC Out, 24VDC Power<br>Supply                                                            |

#### *Features of VersaMax 64-Point Micro PLC Expansion Units*

Modular 64-point Expansion Units can be used to increase the total I/O count of a Micro PLC. The 64-point Expansion Units can be used with any 20, 40 or 64-point Micro PLC. Expansion Units can be located up to 2 meters from the Micro PLC.

Input filtering is not supported for 64-point Expansion Units.

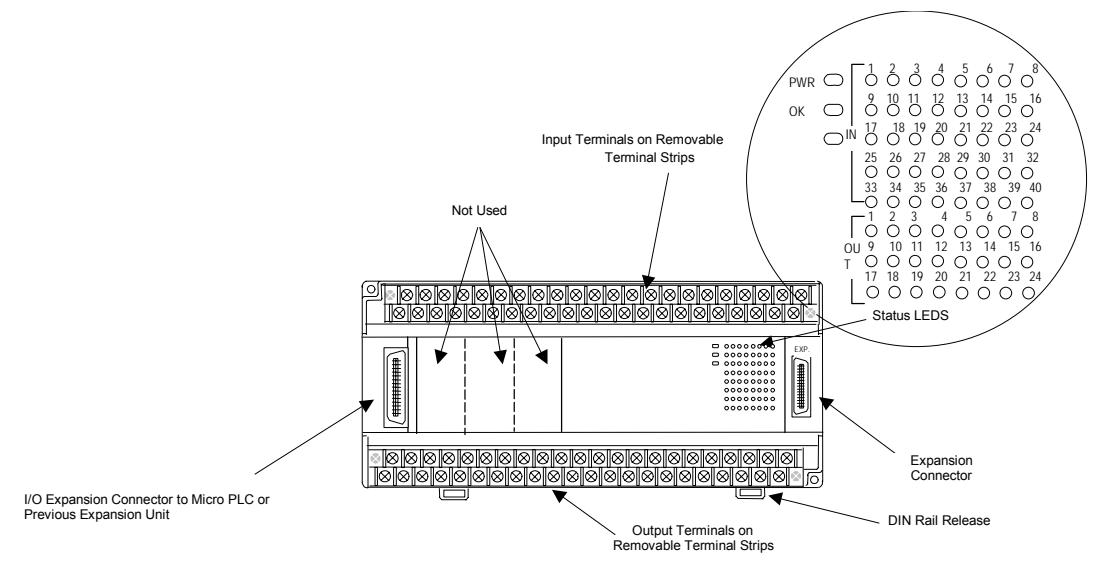

#### *Removable Terminal Strips*

The removable terminal assemblies are protected by hinged covers. After turning off power to the Expansion Unit, a terminal assembly and attached field wiring can be separated from the Expansion Unit by removing two screws.

#### *Expansion Connector*

The connector on the left side of the Expansion Unit is used to connect to the Micro PLC or to the outgoing connector on the previous Expansion Unit. The connector on the right side of the Expansion Unit can be used to attach to the next Expansion Unit.

#### *Status LEDs*

LEDs on the Expansion Unit provide quick visual verification of operating status. In addition to LEDs Expansion Unit local Power and OK mode, there is an LED for each I/O point.

#### *Cables*

A 0.1 meter ribbon cable (IC200CBL501) is provided with each Expansion Unit. Cables are also available in 0.5 meter (IC200CBL505) and 1 meter (IC200CBL510) lengths.
# *IC200UEX064 64 Point Micro PLC Expansion Unit, (40) 24VDC In, (24) Relay Out, 24VDC Power Supply*

VersaMax Micro PLC Expansion Unit IC200UEX064 accepts forty DC inputs and provides twenty-four relay outputs. It uses 24VDC nominal input power.

# *DC Inputs*

The forty configurable DC inputs can be used as positive or negative logic standard inputs. When used as standard inputs, they are compatible with a wide range of input devices, such as pushbuttons, limit switches, and electronic proximity switches.

The Micro PLC's +24 VDC supply can be used for input devices and to power the DC input circuits at about 8mA per input. The combination of input circuit current and external device current must not exceed 435mA.

# *Relay Outputs*

The relay outputs can control many types of load devices such as motor starters, solenoids, and indicators. The switching capacity of each of these circuits is 2 amps. An external source of AC or DC power must be supplied to operate field devices.

# *Expansion Unit IC200UEX064 Specifications*

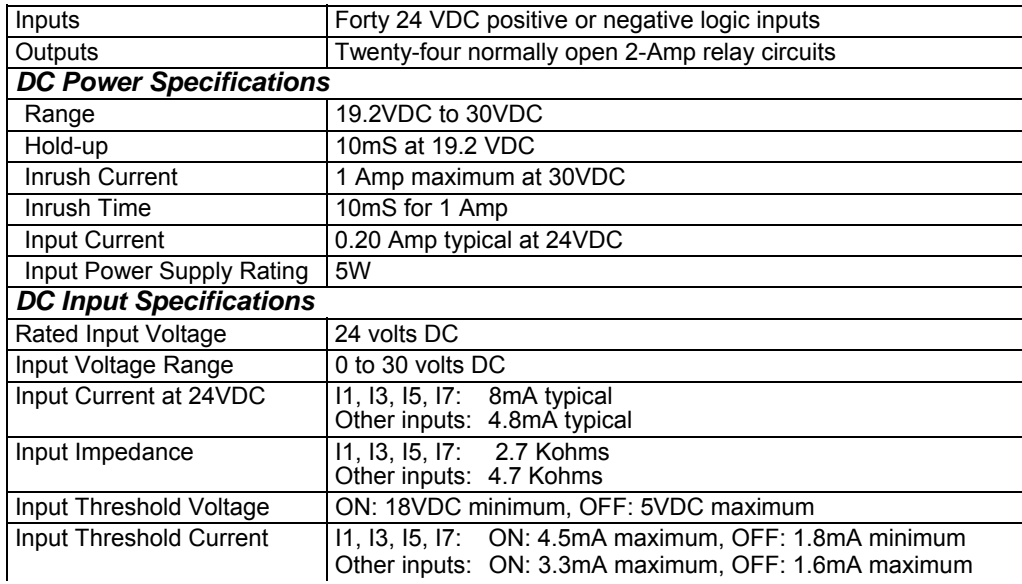

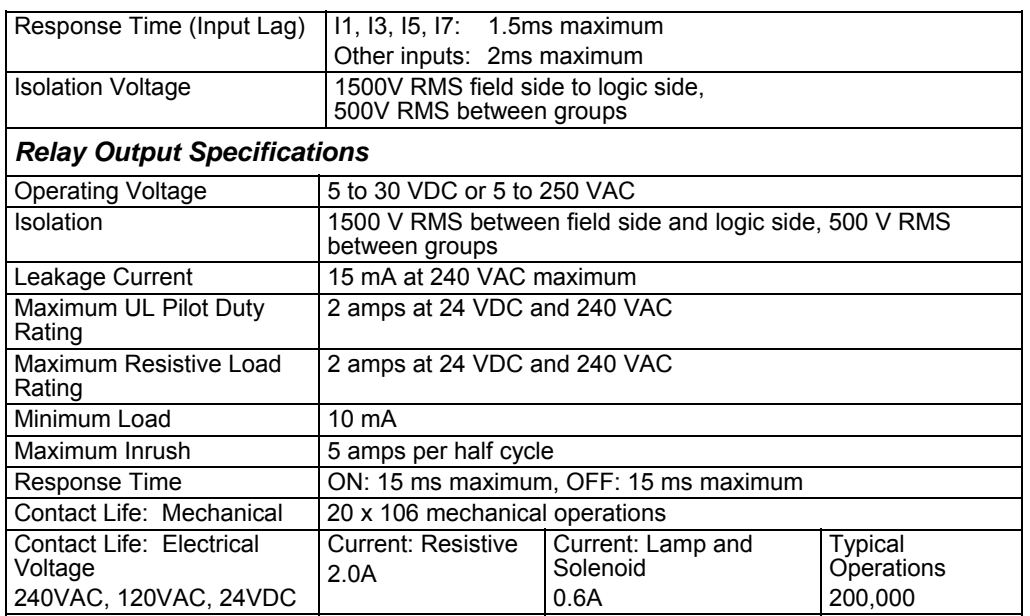

# *Wiring Diagram, IC200UEX064*

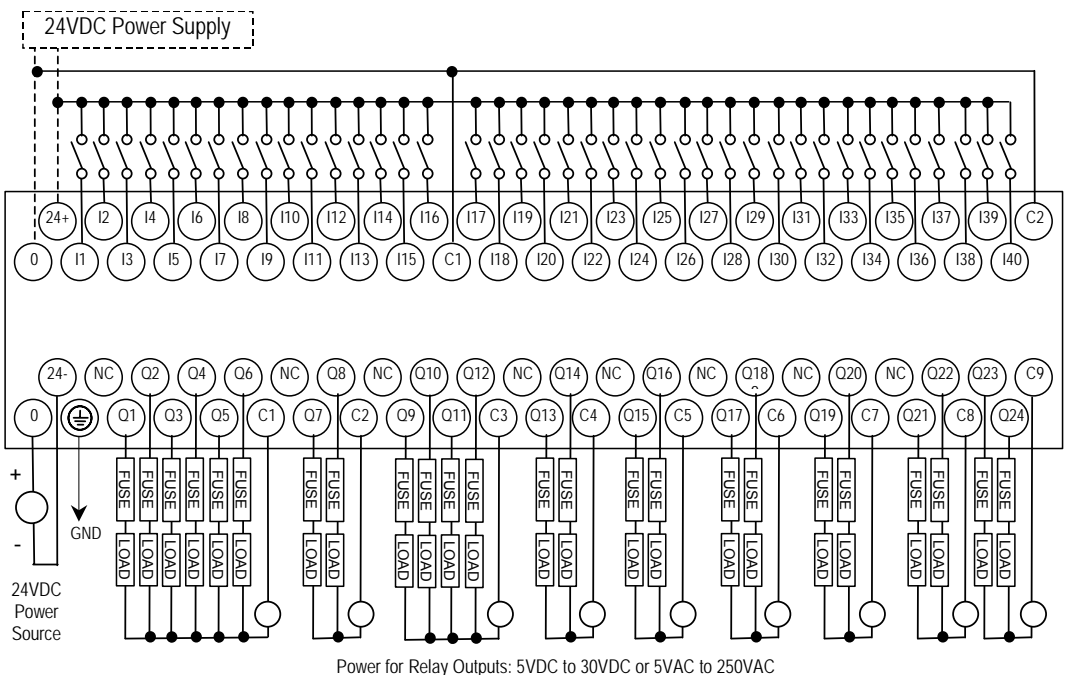

# *IC200UEX164 64 Point Micro PLC Expansion Unit, (40) 24VDC In, (24) Relay Out, 120/240VAC Power Supply*

VersaMax Micro PLC Expansion Unit IC200UEX164 accepts forty DC inputs and provides twenty-four relay outputs. It uses 100VAC to 240VAC nominal input power.

# *DC Inputs*

The forty configurable DC inputs can be used as positive or negative logic standard inputs. They are compatible with a wide range of input devices, such as pushbuttons, limit switches, and electronic proximity switches.

The Micro PLC's +24 VDC supply can be used for input devices and to power the DC input circuits at about 8mA per input. The combination of input circuit current and external device current must not exceed 435 mA.

# *Relay Outputs*

The relay outputs can control many types of load devices such as motor starters, solenoids, and indicators. The switching capacity of each of these circuits is 2 amps. An external source of AC or DC power must be supplied to operate field devices.

# *Expansion Unit IC200UEX164 Specifications*

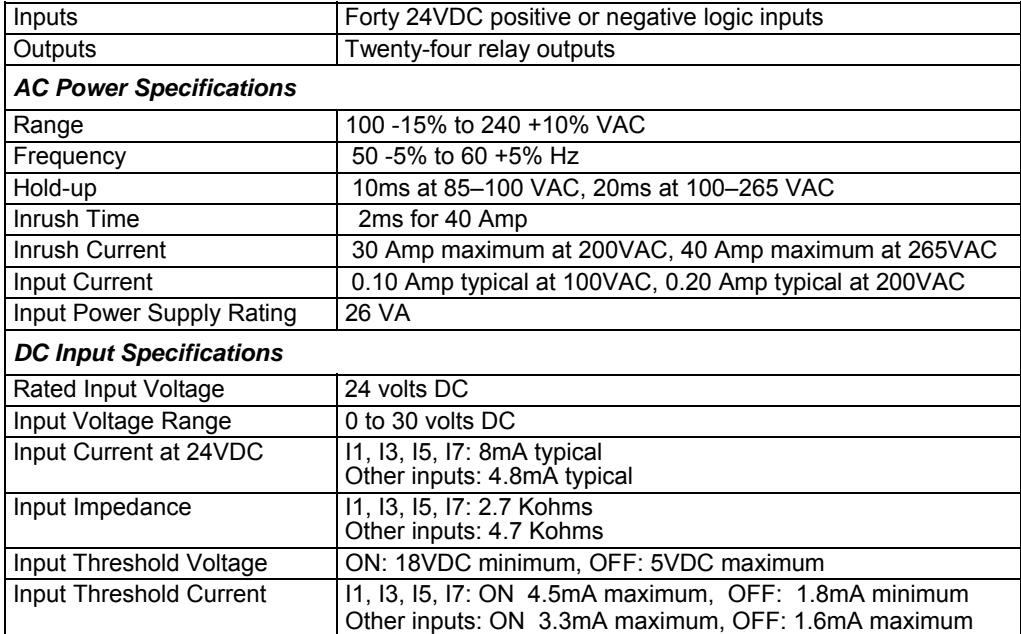

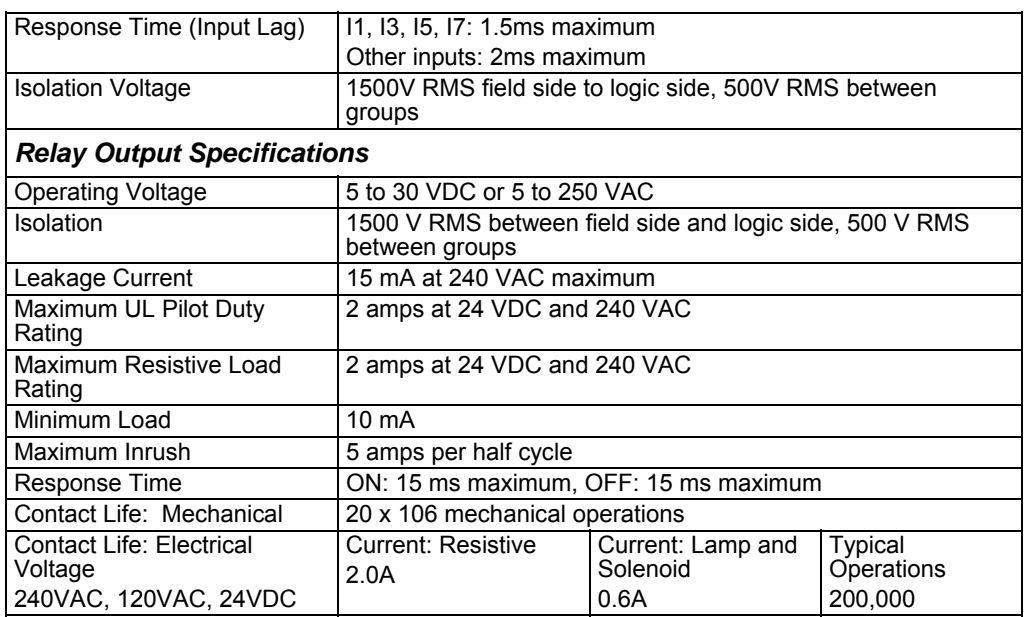

# *Wiring Diagram, IC200UEX164*

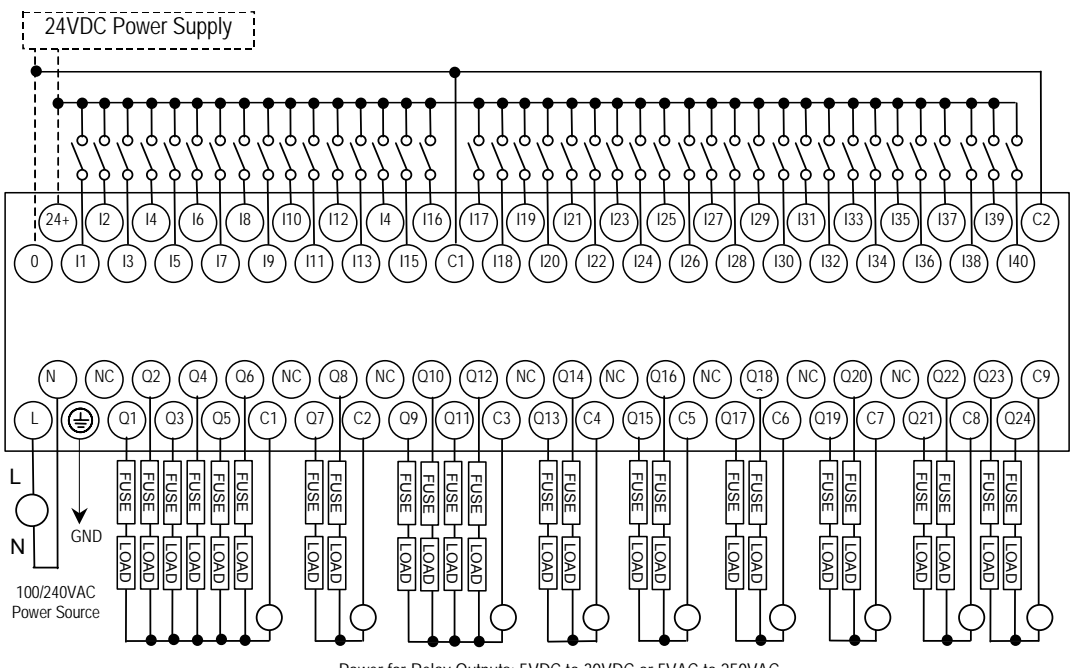

Power for Relay Outputs: 5VDC to 30VDC or 5VAC to 250VAC

# *IC200UEX264 64 Point Micro PLC Expansion Unit, (24) 24VDC In, (4) LCDC, (16) LCDC with ESCP, (4) HCDC with ESCP Out, 24VDC Power Supply*

VersaMax Micro PLC Expansion Unit IC200UEX264 accepts forty DC inputs and provides twenty-four transistor outputs. It uses 24VDC nominal input power.

# *DC Inputs*

The forty configurable DC inputs can be used as positive or negative logic inputs. Inputs are compatible with a wide range of input devices, such as pushbuttons, limit switches, and electronic proximity switches. The +24 VDC supply can be used for input devices and to power the DC input circuits. The combination of input circuit current and external device current must not exceed 200 mA.

# *DC Outputs*

Outputs 1 – 4 are standard LCDC source-type outputs. Outputs can be used to switch devices like valves, lamps or contactors.

Outputs 5 – 20 are low current (LCDC) source-type outputs with ESCP.

Outputs 21 – 24 are high current (HCDC) source-type outputs with ESCP.

# *Expansion Unit IC200UEX264 Specifications*

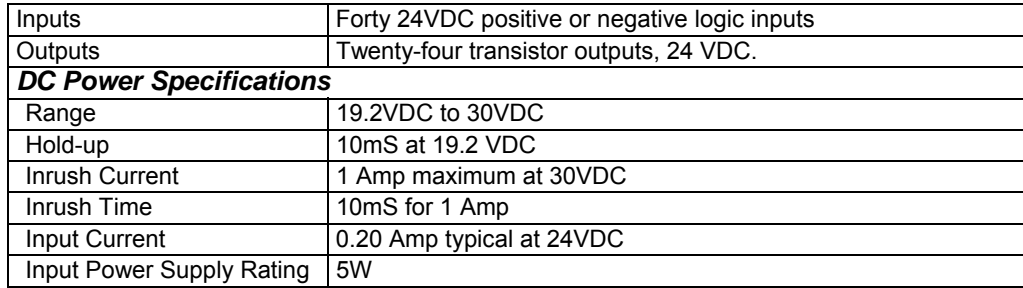

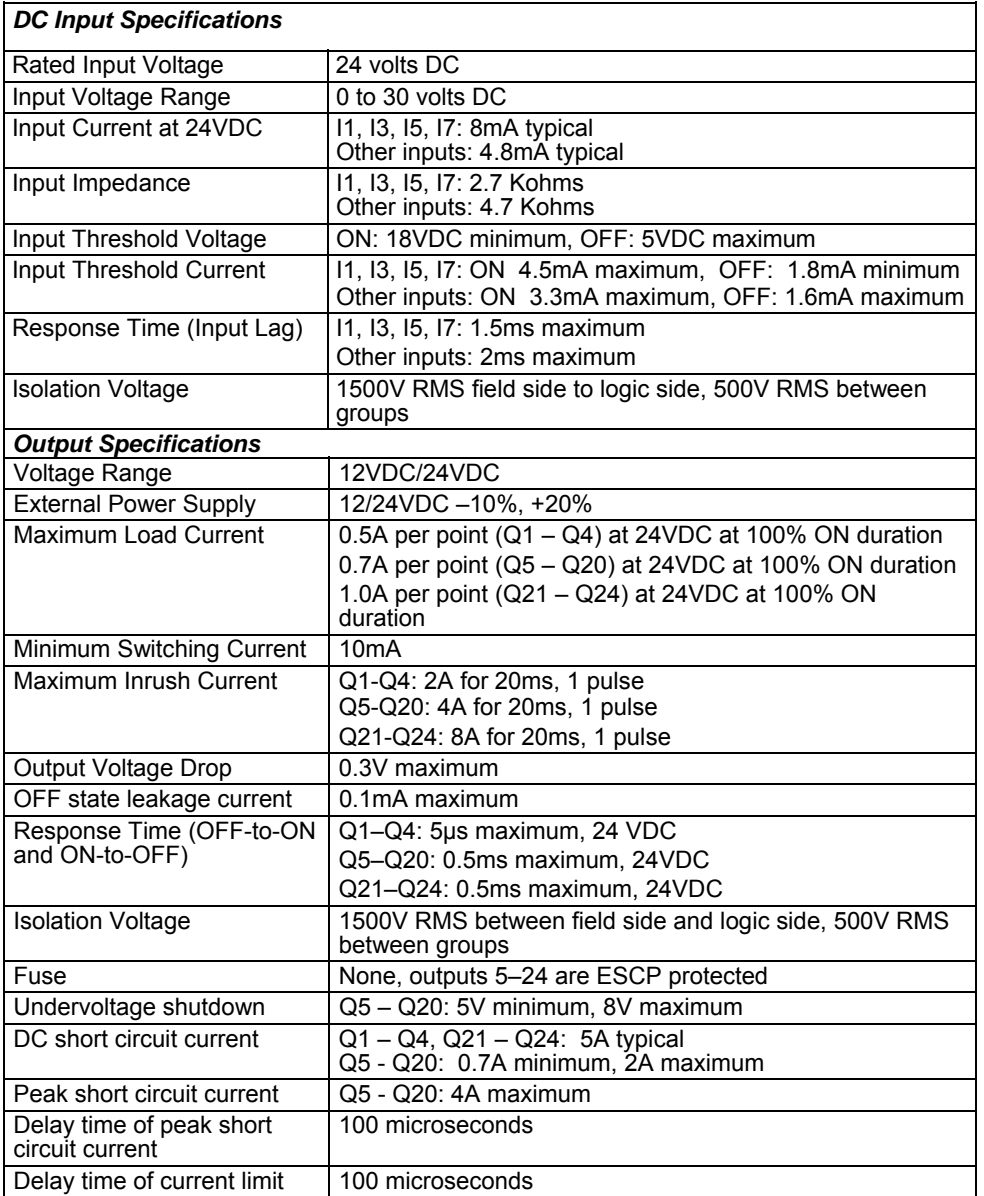

*Wiring Diagram, IC200UEX264* 

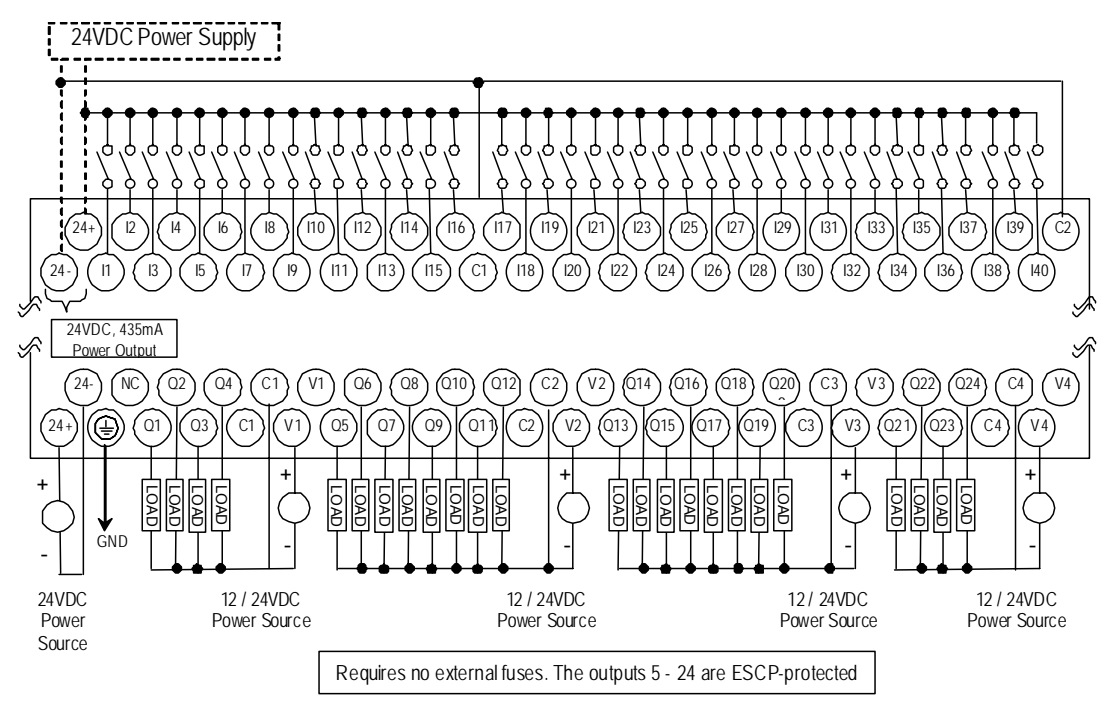

*<sup>11</sup>*

# *IC200UEX364 64 Point Micro PLC Expansion Unit, (40) 24VDC In, (24) LCDC Out, 24VDC Power Supply*

VersaMax Micro PLC Expansion Unit IC200UEX364 accepts forty DC inputs and provides twenty-four low current (LCDC) transistor outputs. It uses 24VDC nominal input power.

# *DC Power*

The 24VDC power source for the Expansion Unit must have enough transient current capability to support the inrush current of the power supply and to maintain a 24VDC voltage level (see power supply specifications for inrush requirements).

# *DC Inputs*

Forty configurable DC inputs can be used as positive or negative logic standard inputs. They are compatible with a wide range of input devices, such as pushbuttons, limit switches, and electronic proximity switches.

The Micro PLC Expansion Unit's +24 VDC supply can be used for input devices and to power the DC input circuits at about 8mA per input. The combination of input circuit current and external device current must not exceed 435mA.

# *DC Outputs*

The Micro PLC Expansion Unit IC200UEX364 has 24 sink-type DC outputs. All outputs are isolated between field and logic and are switching positive voltage. The outputs have one common incoming supply (VC) and one common ground (COM). The outputs are able to drive high inrush currents (8 times the rated current) and are protected against negative voltage pulses. This makes it possible to switch lamps and inductive loads.

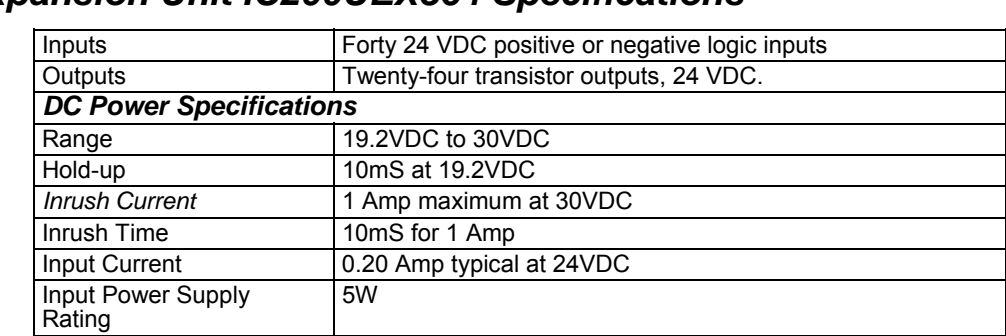

# *Expansion Unit IC200UEX364 Specifications*

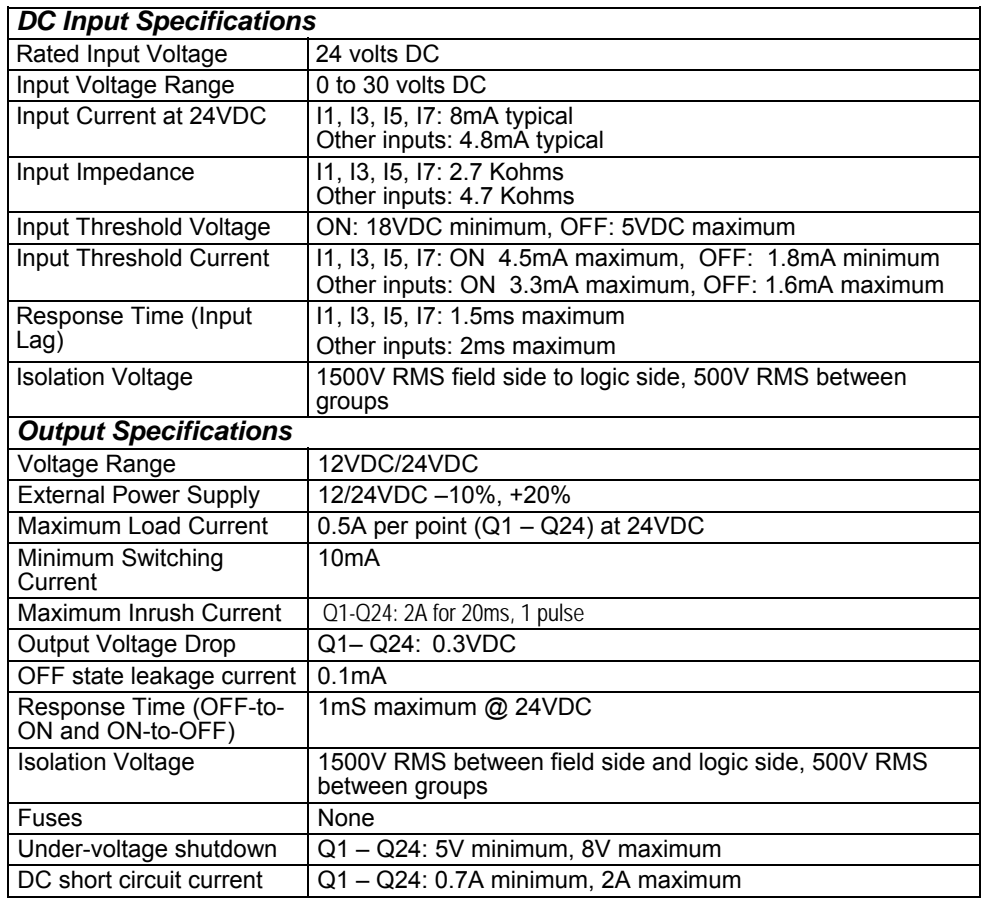

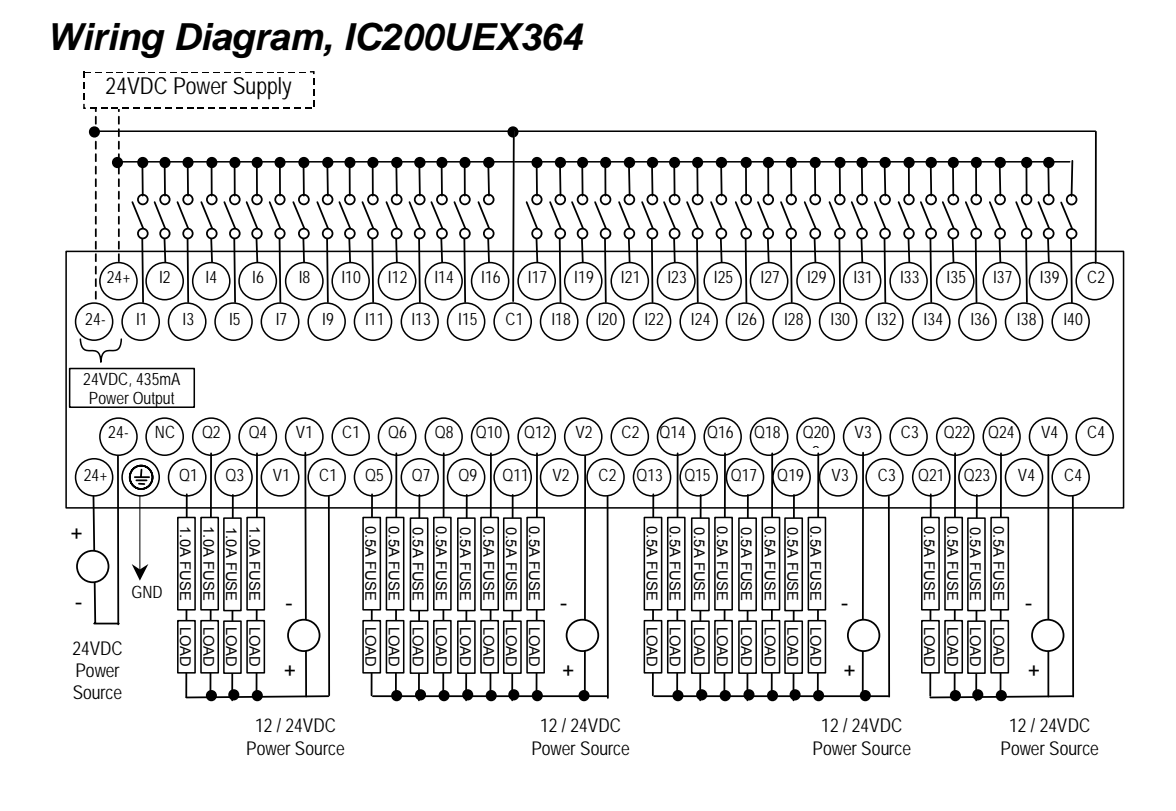

# *Chapter 12*

# *Analog Expansion Units*

This chapter describes the following VersaMax Micro PLC Analog Expansion Units:

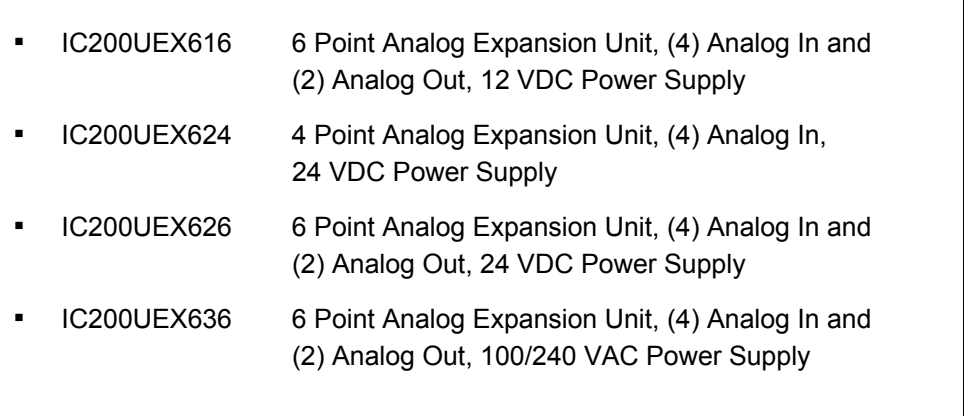

# *Features of Analog Expansion Units*

Analog, Expansion Units have the features shown below. Expansion Units can be located up to 2 meters from the Micro PLC.

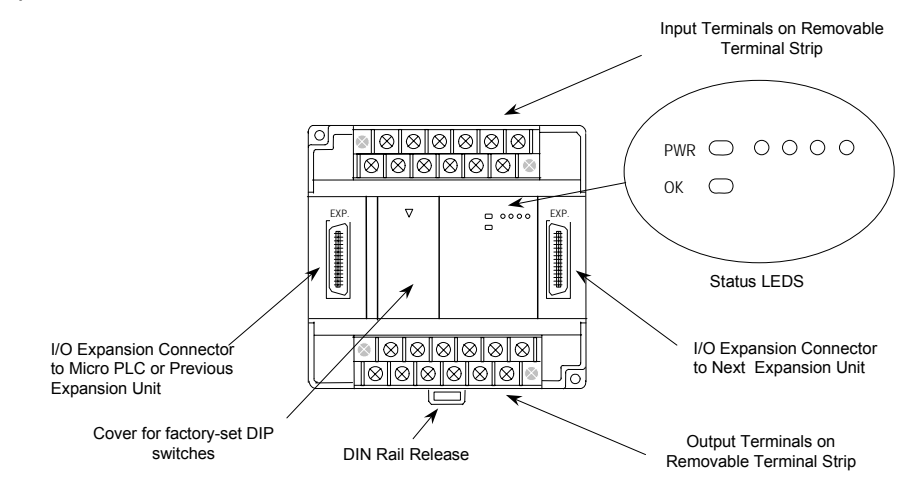

#### *Removable Terminal Strips*

The removable terminal assemblies are protected by hinged covers. After turning off power to the Expansion Unit, a terminal assembly and attached field wiring can be separated from the Expansion Unit by removing two screws.

#### *Expansion Connector*

The connector on the left side of the Expansion Unit is used to connect to the Micro PLC or to the outgoing connector on the previous Expansion Unit. The connector on the right side of the Expansion Unit can be used to attach to the next Expansion Unit.

#### *Status LEDs*

LEDs on the Expansion Unit provide quick visual verification of operating status. Expansion Unit LEDs indicate local Power and OK mode.

#### *Cables*

A 0.1 meter ribbon cable (IC200CBL501) is provided with each Expansion Unit. Cables are also available in 0.5 meter (IC200CBL505) and 1 meter (IC200CBL510) lengths.

## *Analog Expansion Unit Specifications*

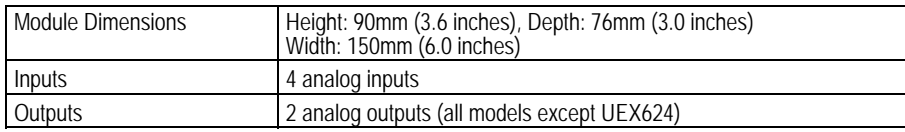

## *Power Specifications for Analog Expansion Units*

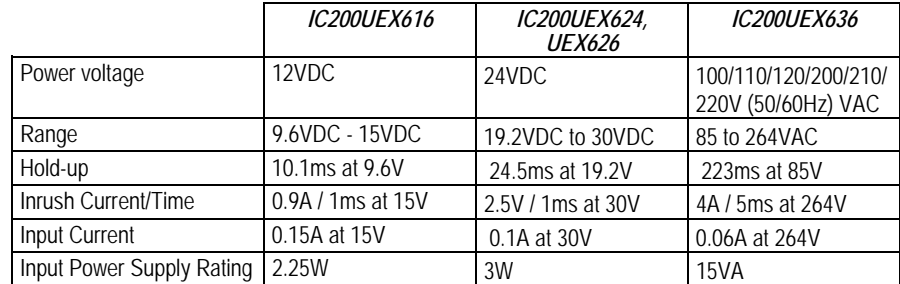

The DC power source must have enough transient current capability to support the inrush current of the power supply and to maintain the nominal voltage level.

## *Input and Output Specifications*

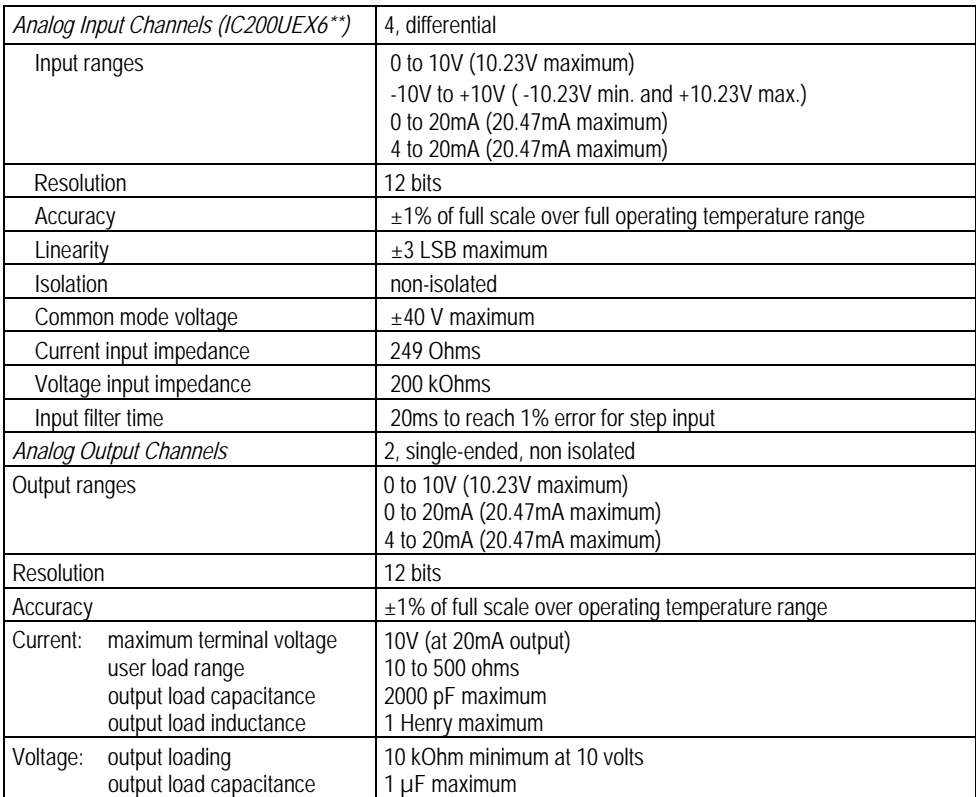

# *Analog Operation*

*12*

This section explains how a VersaMax Micro PLC Expansion Unit with analog channels processes analog data. Unlike discrete expansion units, if one analog unit fails all subsequent analog expansion units will stop communicating. However, expansion units before the failed unit continue to be available. If an analog expansion fails at power up, no expansion units (discrete or analog) will be functional.

#### *Analog I/O Parameters*

Each analog channel can be configured to operate in either voltage or current mode. If current mode operation is selected, the range can then be configured as either 4-20mA or 0-20mA. If voltage mode operation is selected (inputs only), the range can then be configured as either 0-10V or –10V to +10V.

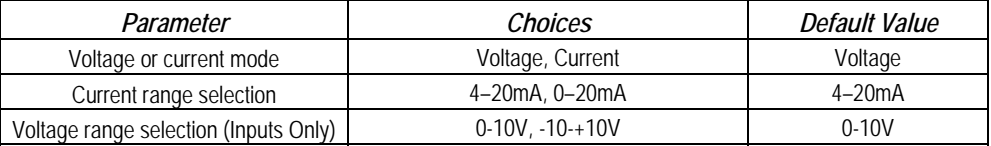

### *Input/Output Values Compared to Process Data*

The Expansion Unit processes analog channels using fixed conversion values for both current and voltage mode operation. The table below shows the relationship between the analog input and output values used by the application program, and the actual analog input or output for each mode. These values include the automatic adjustments for gain.

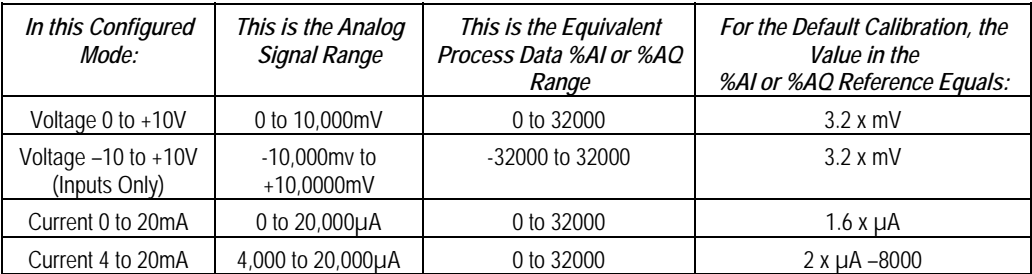

### *Count Resolution for Analog Expansion Units*

For analog expansion units, count resolution is controlled by a DIP switch 6, which is set to ON by default. If unexpected results are observed, check the position of switch 6. If switch 6 is not ON, power down the system and set switch 6 to ON. Do NOT change any of the other switches.

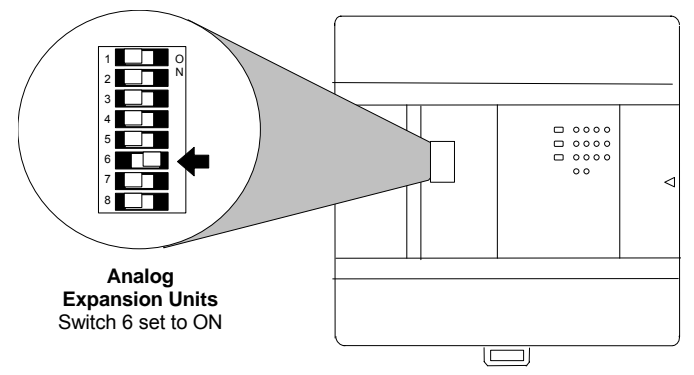

#### *LED Indications*

The module's LEDs indicate the status of the module and of the analog inputs.

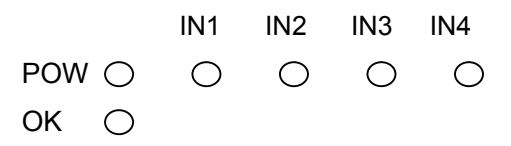

If an initialization error occurs, the OK LED blinks rapidly. During normal operation, the analog input LEDs should be off.

## *Analog Input Processing*

The Expansion Unit processes analog input channels with a 12-bit successiveapproximation A/D converter. It converts the analog value into a digital count, calculates the %AI value as described below, then places the result into the appropriate %AI input reference (these references are described in chapter 22).

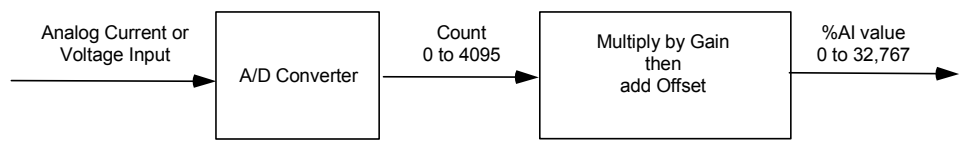

## *Automatic Conversion of Analog Voltage or Current to Counts*

In voltage mode, the Expansion Unit first converts the 0 to 10,000mV input signal to a count in the range of 0 to 4,000 (or –10,000mV to 10,000mV signal to a range of –4,000 to 4,000). The fixed multiplier for this conversion is 2.5.

In current mode, the Expansion Unit first converts the 0 to 20,000µA input signal to a count value in the range of 0 to 4,000. The fixed multiplier for this conversion is 5. The conversion for both current modes (0-20mA and 4-20mA) is the same.

## *Automatic Gain and Offset Adjustment for Analog Inputs*

The Expansion Unit then converts the A/D converter's input count value from the range of 0 to 4000 to a final %AI input value in the range of 0 to 32,000. It multiplies the count value by 8 (32000 / 4000) to get the final analog input (\$AI):

#### *(input count X 8) = %AI value*

Any calculated value above 32,767 is clamped at that maximum value. Any calculated value less than 0 is clamped at 0.

## *Analog Input Conversion Summary*

The table below summarizes the conversion of voltage or current inputs to counts and then to %AI values.

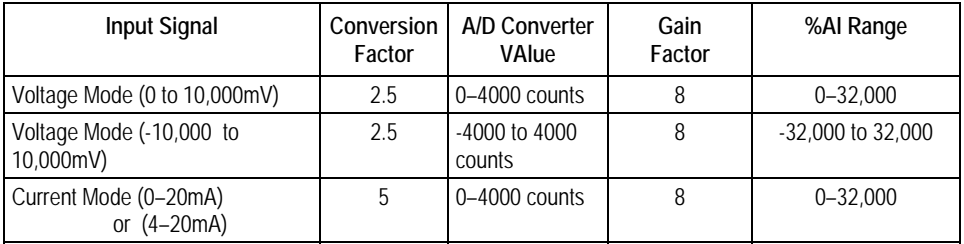

## *Analog Output Processing*

To generate the analog output signal, the Expansion Unit converts the value in the %AQ output reference into a count value for the 12-bit D/A converter, which then drives the analog output.

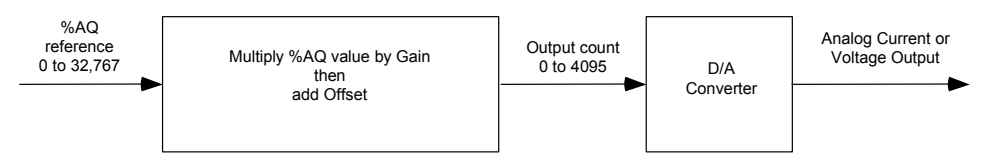

## *Automatic Gain and Offset Adjustment for Analog Outputs*

The application's %AQ output range of 0 to 32000 corresponds to the D/A converter's output count range of 0 to 4000. The Expansion Unit first multiplies the %AQ value from the program by .125 (4000 / 32000) to produce the count value for the D/A converter:

#### *(%AQ X .125) = D/A count*

Any calculated value that exceeds 4095 ( $2^{12}$ -1) is clamped at that maximum value. Any calculated value less than 0 is clamped at 0. The range 0 to 4095 corresponds to %AQ values between 0 and 32,767.

## *Automatic Conversion of Counts to Analog Voltage or Current*

In voltage mode, the D/A converter then converts the count value in the range of 0 to 4,000 counts to an analog signal from 0 to 10,000mV. The output voltage gain (ratio) for this conversion is 2.5.

In current mode, the D/A converter converts the count value to an analog signal from 0 to 20,000µA. The output current gain for this conversion is 5. The conversion for both current modes (0-20mA and 4-20mA) is the same.

## *Analog Output Data Conversion Summary*

The table below summarizes the conversion of %AQ values to counts and then to voltage or current levels.

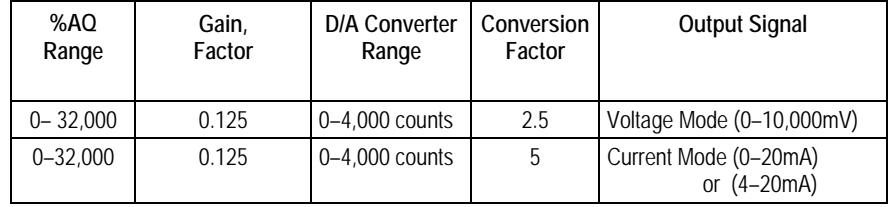

# *Wiring Diagram*

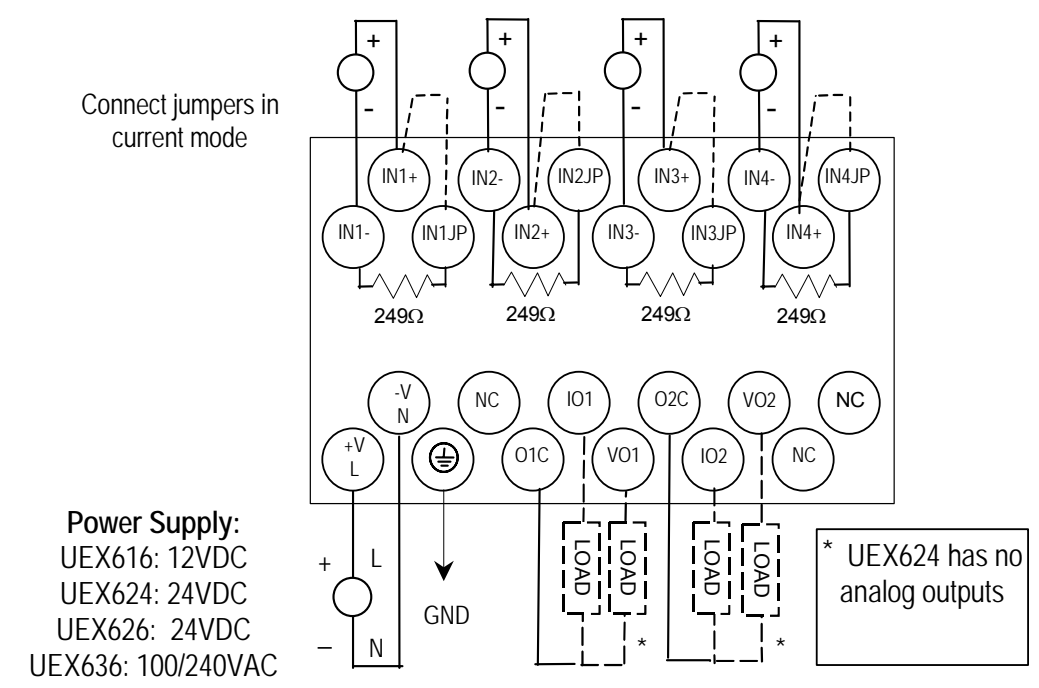

2 Voltage or Current Analog Outputs

On modules IC200UEX616, UEX626 and UEX 636, voltage and current outputs are present on their respective output terminals at the same time. For proper module operation, only the output terminals that correspond to the voltage / current output configuration should be connected.

# *RTD and Thermocouple Expansion Units*

This chapter describes the following VersaMax Micro PLC RTD and Thermocouple Expansion Units:

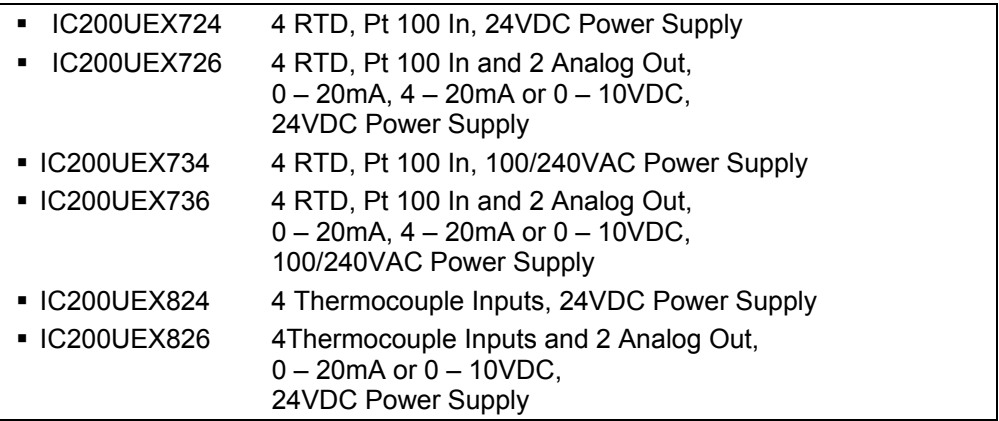

## *Description of RTD and Thermocouple Modules*

RTD and Thermocouple Expansion Units have the features shown below. Expansion Units can be located up to 2 meters from the Micro PLC.

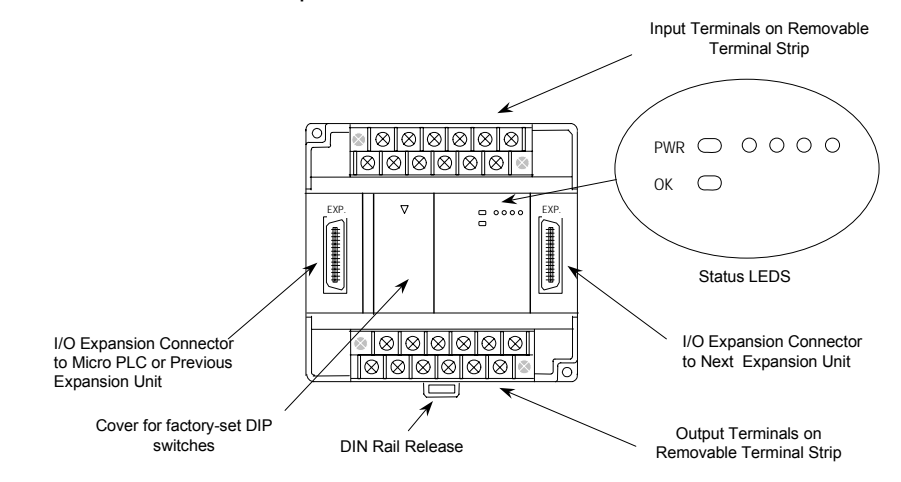

#### *Removable Terminal Strips*

The removable terminal assemblies are protected by hinged covers. After turning off power to the Expansion Unit, a terminal assembly and attached field wiring can be separated from the Expansion Unit by removing two screws.

#### *Expansion Connector*

The connector on the left side of the Expansion Unit is used to connect to the Micro PLC or to the outgoing connector on the previous Expansion Unit. The connector on the right side of the Expansion Unit can be used to attach to the next Expansion Unit.

#### *Status LEDs*

LEDs on the Expansion Unit provide quick visual verification of operating status. Expansion Unit LEDs indicate local Power and OK mode.

The input channel LEDs should be OFF during proper operation.

#### *Cables*

A 0.1 meter ribbon cable (IC200CBL501) is provided with each Expansion Unit. Cables are also available in 0.5 meter (IC200CBL505) and 1 meter (IC200CBL510) lengths.

#### *RTD Expansion Modules*

VersaMax Micro PLC RTD Expansion Units are used for applications that require temperature monitoring and control. Four types are available:

*<sup>13</sup>*

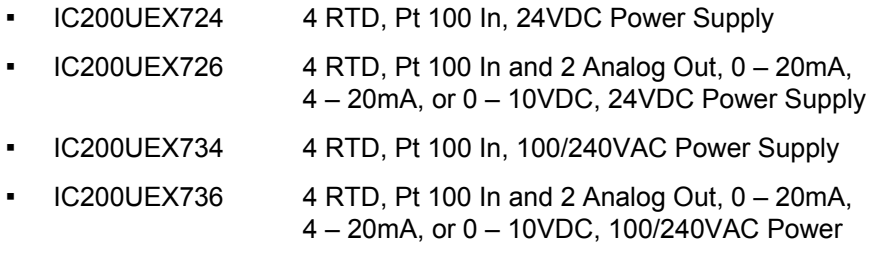

Typical applications include oven control, motor monitoring, refrigerant control, and environmental control. One VersaMax Micro PLC can monitor up to sixteen RTDs (four RTDs per expansion module, four expansion modules per Micro PLC).

#### *Notes:*

RTD Expansion Modules support DOIO for inputs and outputs.

If an RTD Expansion module is autoconfigured with DIP switch 3 OFF (Compatibility Mode), it reports its identity as a standard analog expansion module (IC200UEX616/626/636). This has no effect on module operation.

For Micro release 4.0 and later, if the RTD Expansion module is autoconfigured with DIP switch 3 ON (High-Accuracy Mode), it reports as IC200UEX726/736.

### *Compatibility*

RTD Expansion Units are compatible with Micro PLCs having a firmware version of 2.01 or greater.

They are compatible with Logic Developer 2.60 or above and with VersaPro software 2.03 and above. Some compatible software versions do not list these modules separately, but allow them to be configured as analog expansion units. Current software versions list these modules by number and description.

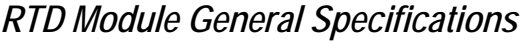

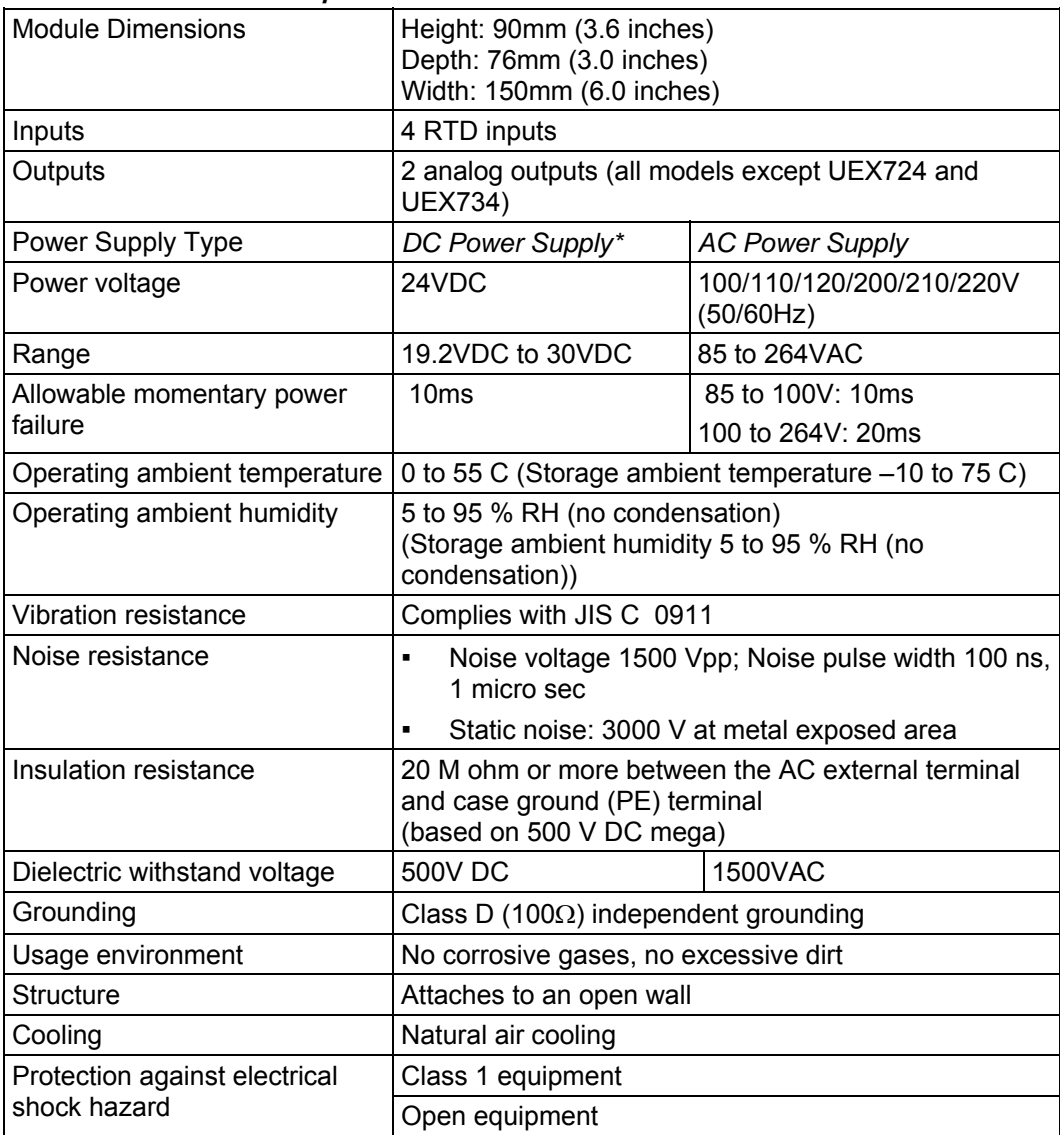

The DC power source must have enough transient current capability to support the inrush current of the power supply and to maintain the nominal voltage level.

# *RTD Module Input Specifications*

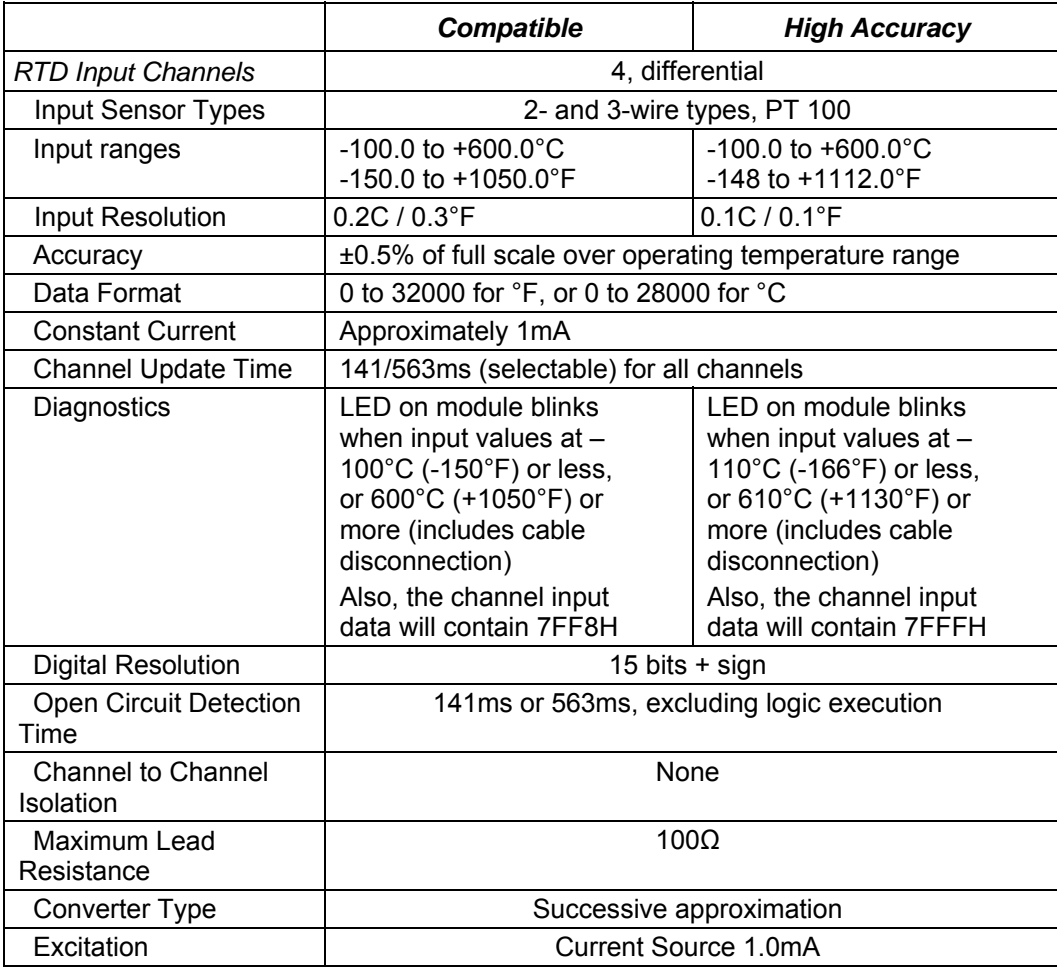

# *RTD Module Output Specifications*

Only modules IC200UEX 726 and UEX736 have outputs.

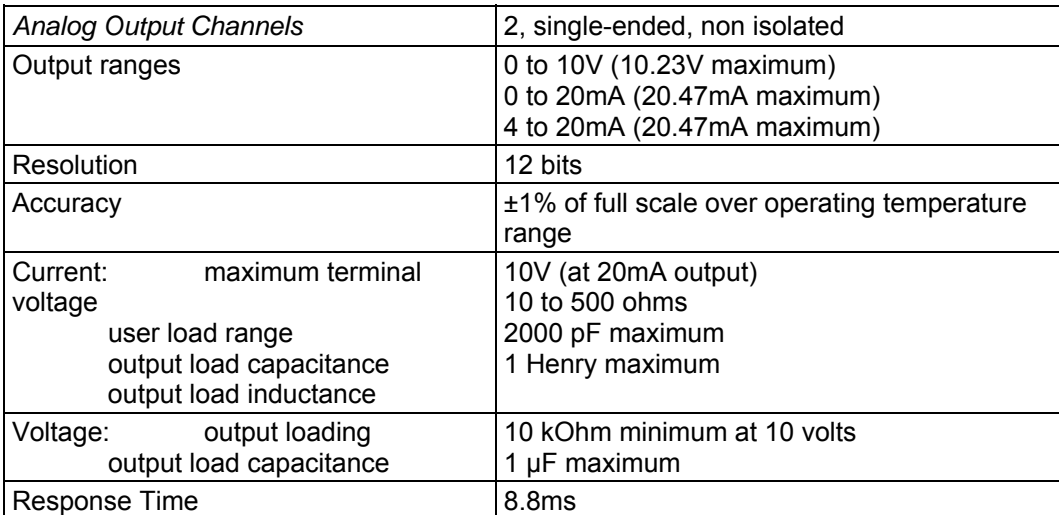

## *Scaling*

## *Scaling for RTD Inputs*

An RTD Expansion Unit (in the Compatible mode) processes input channels with a 12-bit successive-approximation A/D converter. It converts the input value into a digital count, calculates the %AI value as described below, then places the result into the appropriate %AI input reference (these references are described in chapter 22).

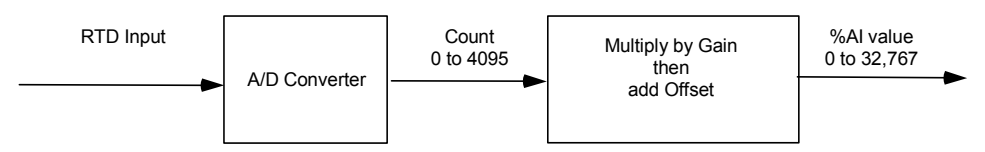

The table below lists equivalent decimal and hexadecimal conversion values for Celsius and Fahrenheit inputs.

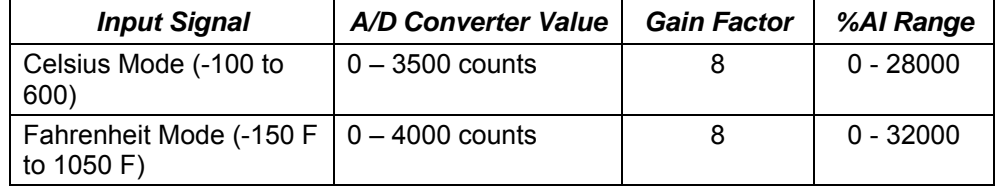

# *Scaling for Analog Outputs*

To generate the analog output signal, the RTD Expansion Unit converts the value in the %AQ output reference into a count value for the 12-bit D/A converter, which then drives the analog output.

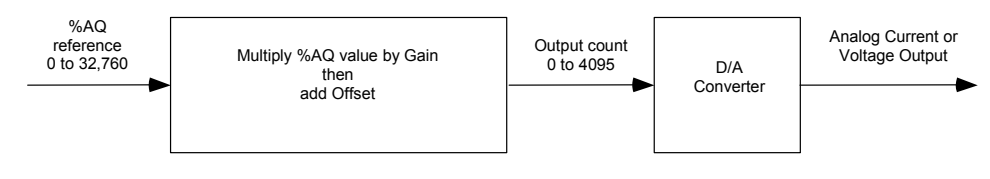

#### *Automatic Gain and Offset Adjustment for Analog Outputs*

If DIP switch 6 is in the ON position (default) the D/A Converter's output range is 4,000 counts. If this DIP switch is set to the OFF position, the output range is 4,096 counts.

The application's %AQ output range of 0 to 32000 corresponds to the D/A converter's output count range. The Expansion Unit first multiplies the %AQ value from the program by (output range / 32000) to produce the count value for the D/A Converter:

*Compatible resolution mode: (%AQ ×* 32000 4000 *) = (%AQ × 0.125) = D/A count* 

*Maximum resolution mode: (%AQ ×* 32000 4096 *) = (%AQ ×X 0.128) = D/A count* 

Any calculated value that exceeds 4095  $(2^{12}-1)$  is clamped at that maximum value. Any calculated value less than 0 is clamped at 0. The range 0 to 4095 corresponds to %AQ values between 0 and 32,760.

#### *Automatic Conversion of Counts to Analog Voltage or Current*

In voltage mode, the D/A Converter converts the count value in the range of 0–4,000 or 0–4,096 counts to an analog signal from 0 to 10,000mV. The output voltage gain (ratio) for this conversion is 2.5.

In compatible resolution mode (D/A Converter range is 0–4,000), loading a count value of 32760 results in an analog output value of 10.23V.

In maximum resolution mode (D/A Converter range is 0–4,096), loading a count value of 32760 results in an analog output value of 10.00V

In current mode, the D/A converter converts the count value to an analog signal from 0 to 20,000µA. The output current gain for this conversion is 5. The conversion for both current modes (0-20mA and 4-20mA) is the same.

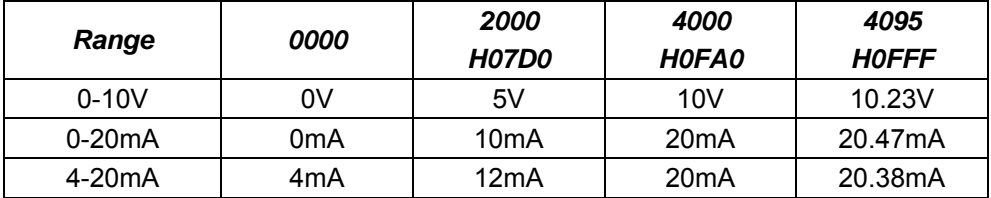

## *Wiring for RTD Expansion Modules*

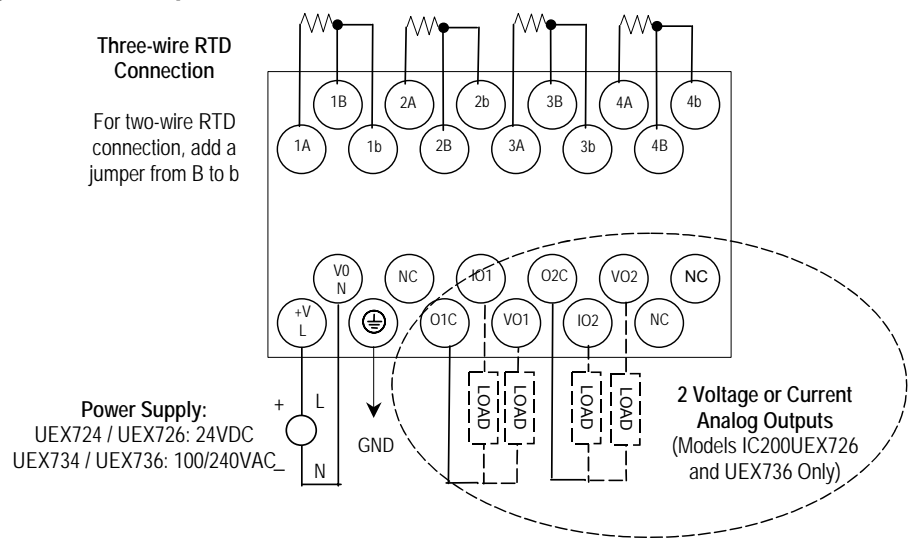

On modules IC200UEX726 and UEX736, voltage and current outputs are present on their respective output terminals at the same time. For proper module operation, only the output terminals that correspond to the voltage / current output configuration should be connected.

## *Module Installation*

- 1. To avoid risk of electric shock, turn off power to the Micro PLC and disconnect the main power before connecting the RTD expansion modules.
- 2. Loosen the screws on the terminal block and attach unit power, RTD wires and analog outputs. Tighten all screws securely. The RTD wires should be the same type and length (except for the jumper used in a two-wire RTD) to ensure accuracy. Do not use the shield or drain wire for the third connection.
- 3. If all RTD channels are not used, a 100 to 300 Ohm resistor can be connected across terminal A to B with a jumper connected from B to b. The resistor will disable the diagnostics and stop the channel LED from flashing.
- 4. Connect the expansion cable to the Micro PLC or expansion unit to the left of the RTD Expansion Unit.
- 5. Turn power on. Check the LEDs as shown on the next page. The Power and OK LEDs should be ON. The LEDs for channels 1 to 4 should be OFF during normal operation if the RTDs are connected properly.

## *DIP Switches*

*13*

The default DIP switch settings for the RTD units are switches 1-5 and 7-8 OFF and switch 6 ON.

For RTD expansion units, DIP switch 2 selects the RTD channels update rate. In the factory default OFF position, switch 2 selects a 562ms update rate. The update rate can be changed to 141ms by moving switch 2 to the ON position.

From Release 4.0 and above, DIP Switch 3 can be used to select between Compatible (Switch 3 OFF) and High Accuracy (Switch 3 ON) modes. In the PME configuration of RTD module, selection for "Conversion mode" parameter should match this DIP switch selection.

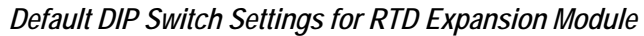

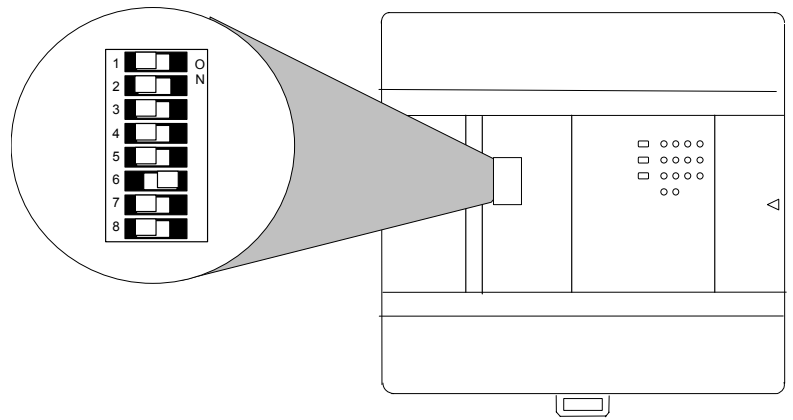

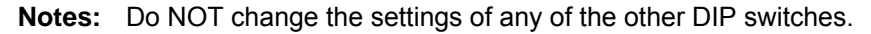

The module must be powered OFF before changing the DIP switch settings.

## *LED Indications*

The module's LEDs indicate the status of the module and of the RTD inputs.

 RTD1 RTD 2 RTD 3 RTD 4 POW C C C C C  $OK$   $\bigcap$ 

If an initialization error occurs, the OK LED blinks rapidly.

During normal operation, the RTD input LEDs should be off. If an RTD input is outside the range of -100C (-150F) to +600C (1050F), its LED blinks.

# *Data Conversion for RTD Expansion Units (in Compatible mode)*

Individual channels on an RTD Expansion Units can be individually configured for either Celsius or Fahrenheit

If Celsius is configured, the range of data for a channel is 0 to 28,000.

If Fahrenheit is configured, the range of data for the channel is 0 to 32,000.

- Values below 0 indicate shorted cable.
- Values above 28,000 (when configured for Celsius) or 32,000 (when configured for Fahrenheit) indicate disconnected (open) or shorted cable.

# *Basic Temperature Conversion Logic*

The Scaling function (see chapter 23) can be use in the application program to convert the raw counts value for a channel to a temperature measurement in degrees. The ranges are -100 to +600 degrees C and -150 to +1050 degrees F. The example logic shown here applies to Compatible mode only.

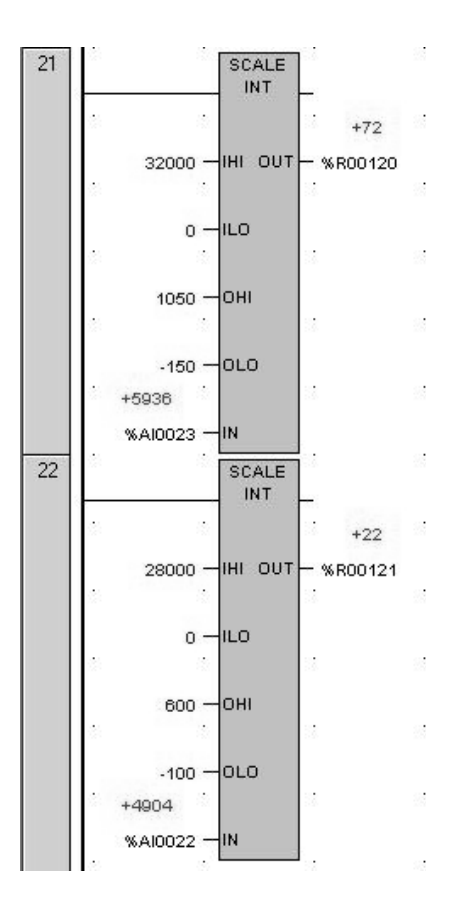

## *High-Resolution Temperature Conversion Logic for RTD Units*

For accuracy in tenths of degrees, the Data Type Conversion functions (see chapter 23) can be added to the program logic. See the examples (for the Compatible mode) below.

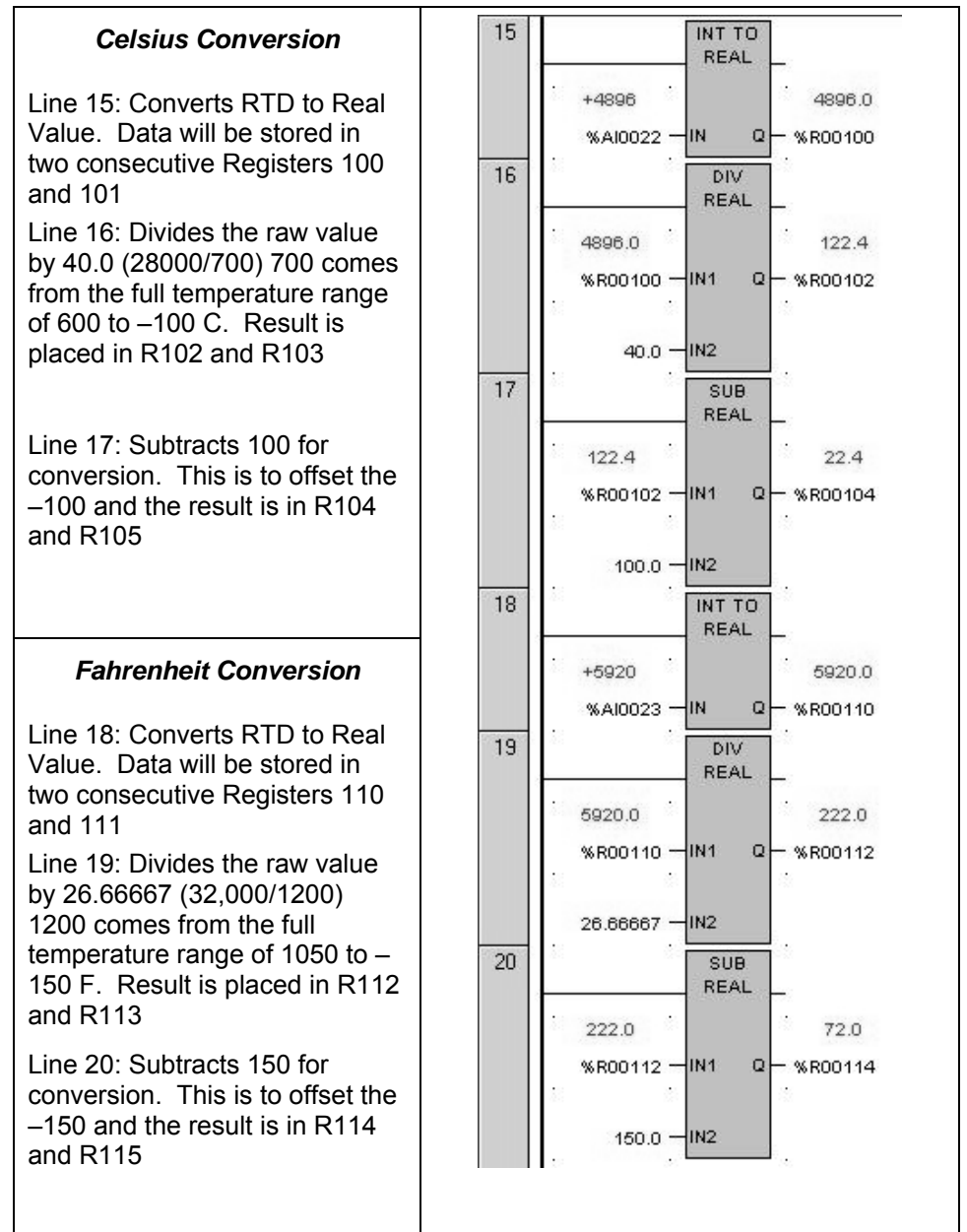

### *Thermocouple Expansion Modules*

VersaMax Micro PLC Thermocouple Expansion modules are used for applications such as food and beverage production, process control, and environmental control. The following types of Thermocouple expansion module are available:

- IC200UEX824 4 Thermocouple Inputs, 24VDC Power Supply
- IC200UEX826 4Thermocouple Inputs and 2 Analog Outputs, 24VDC Power Supply

One VersaMax Micro PLC can monitor up to sixteen thermocouples (four thermocouples per expansion module, four expansion modules per Micro PLC).

#### *Notes:*

Thermocouple Expansion modules support DOIO for inputs and outputs.

If a Thermocouple Expansion module is autoconfigured with DIP switch 6 OFF (Compatibility Mode), it reports its identity as a standard analog expansion module (IC200UEX616/626/636). This has no effect on module operation.

For Micro release 4.0 and later, if the Thermocouple Expansion module is autoconfigured with DIP switch 6 ON (High-Accuracy Mode), it reports as IC200UEX826.

## *Compatibility*

Thermocouple Expansion modules are compatible with:

- VersaMax Micro-20, -40, and -60 CPUs version 3.81 or later.
- VersaMax Micro-23 and –28 CPUs version 3.55 or later.
- VersaMax Micro-14 CPUs version 3.56 or later

They are configurable using Logic Developer 5.70 and above. Some compatible software versions do not list these modules separately, but allow them to be configured as RTD expansion units, as described later in this section.

# *Thermocouple Module General Specifications*

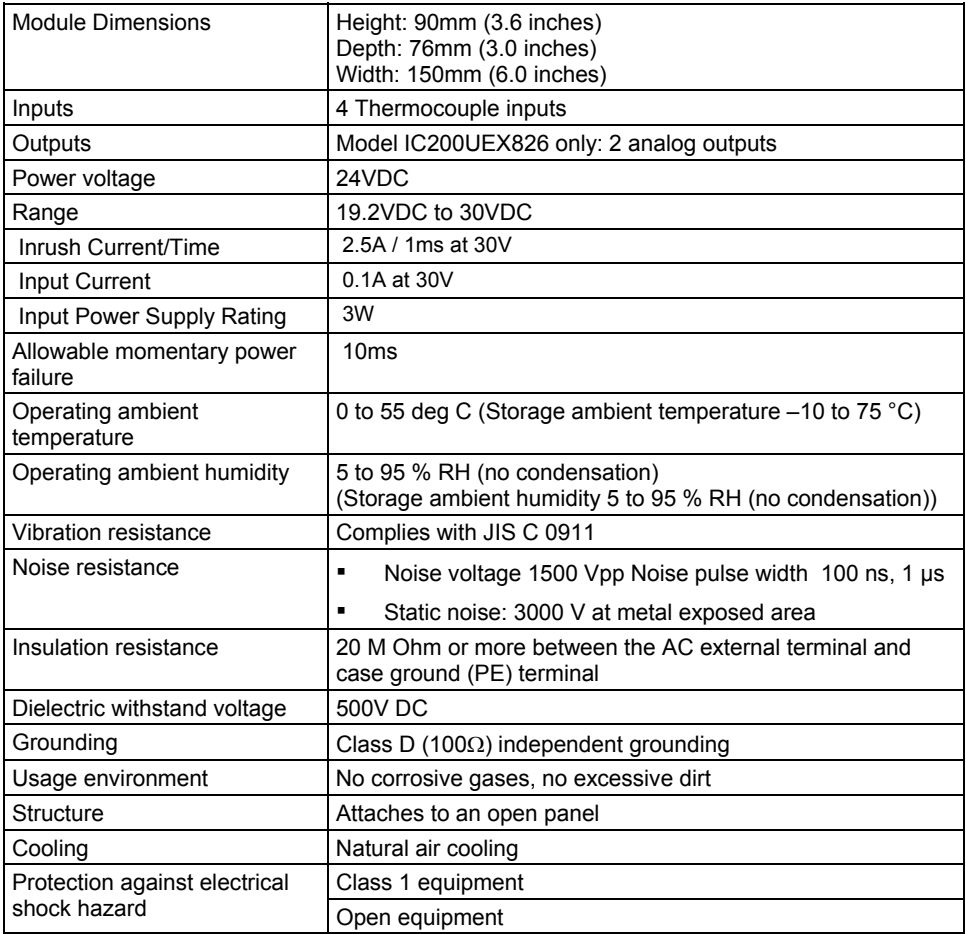

# *Analog Output Specifications (Model IC200UEX826)*

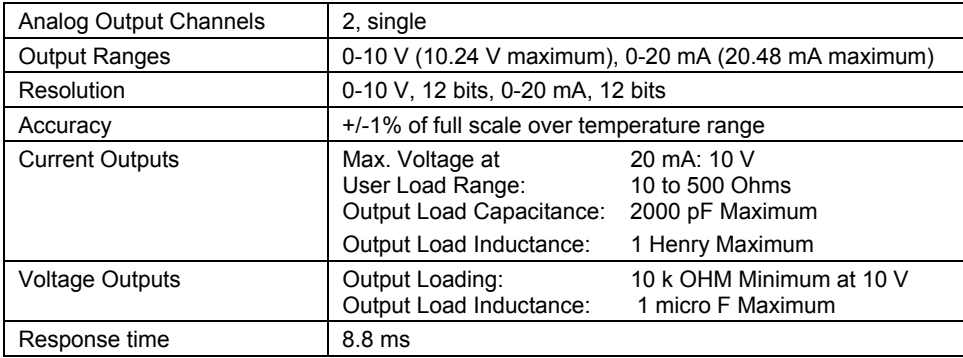

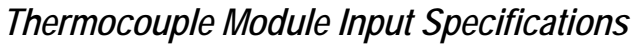

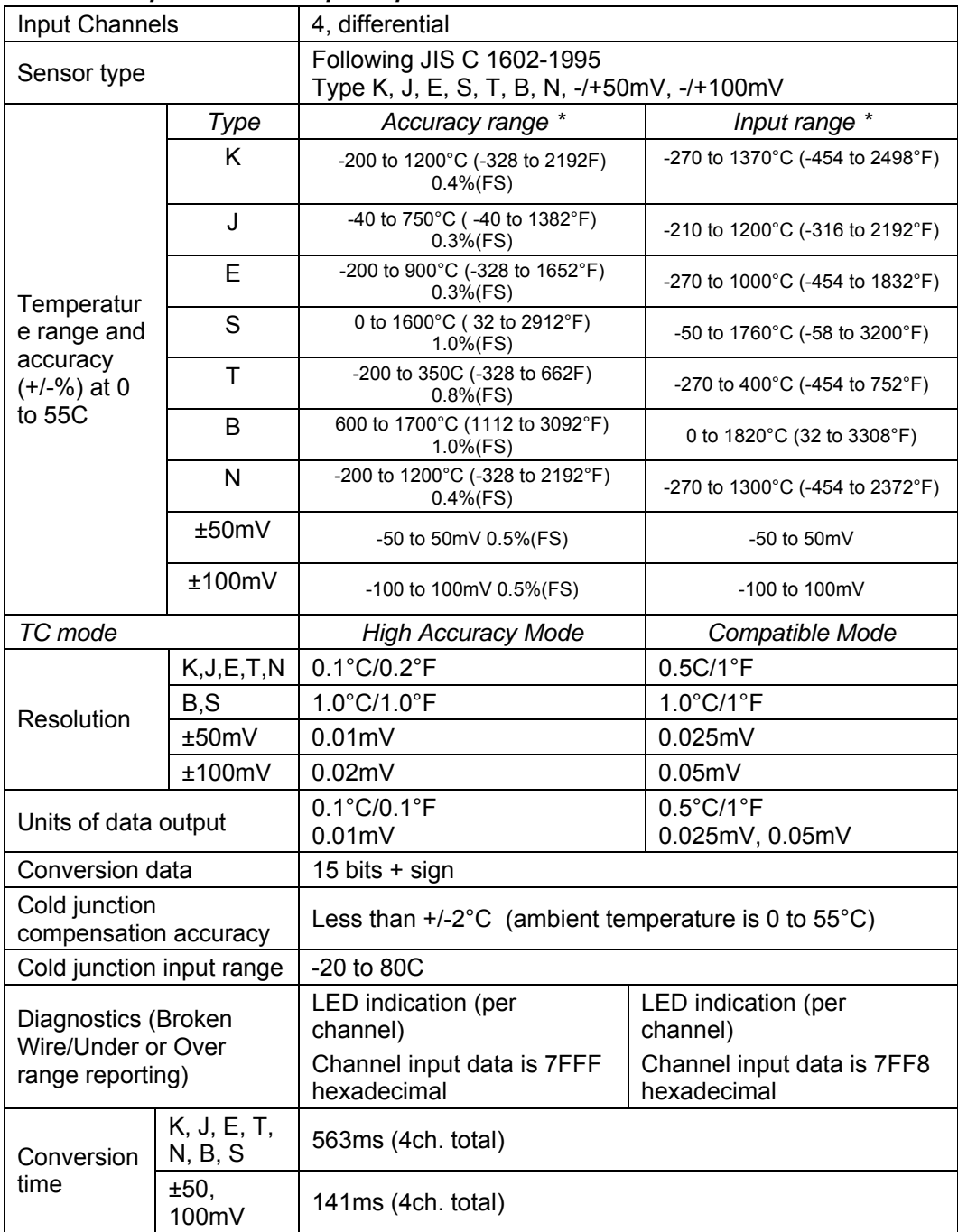

\* Accuracy Range represents measurements within which operation of the module is guaranteed. The Input Range represents an extended range for which operation cannot always be guaranteed.

## *Scaling for Thermocouple Module Data*

## *Scaling for Inputs*

A Thermocouple Expansion Unit (in the Compatibility mode) processes input channels with a 12-bit successive-approximation A/D converter. It converts the input value into a digital count, calculates the %AI value as described below, then places the result into the appropriate %AI input reference (these references are described in chapter 22).

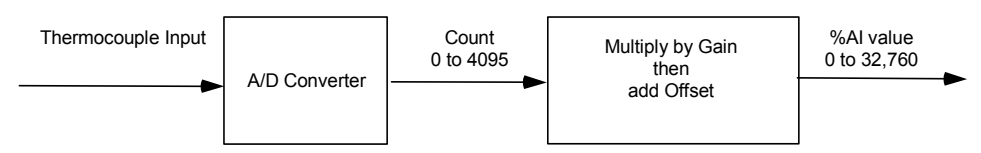

The table below lists equivalent decimal and hexadecimal conversion values for Celsius and Fahrenheit inputs.

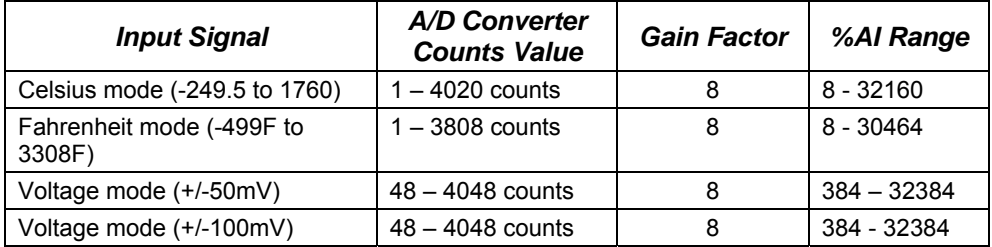

# *Scaling for Analog Outputs (Model IC200UEX826)*

To generate the analog output signal, the Thermocouple Expansion Unit converts the value in the %AQ output reference into a count value for the 12-bit D/A converter, which then drives the analog output.

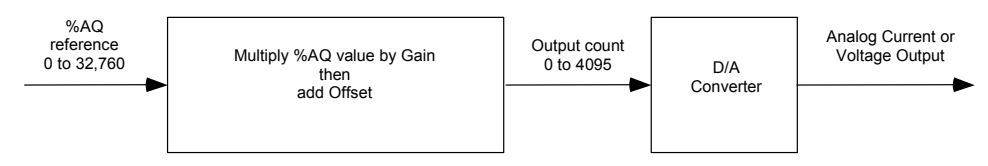

### *Automatic Gain and Offset Adjustment for Analog Outputs*

The application's %AQ output range of 0 to 32000 corresponds to the D/A converter's output count range of 0 to 4000. The Expansion Unit first multiplies the %AQ value from the program by .125 (4000 / 32000) to produce the count value for the D/A converter:

#### *(%AQ X 0.125) = D/A count*

Any calculated value that exceeds 4095  $(2^{12}-1)$  is clamped at that maximum value. Any calculated value less than 0 is clamped at 0. The range 0 to 4095 corresponds to %AQ values between 0 and 32,760.

#### *Automatic Conversion of Counts to Analog Voltage or Current*

In voltage mode, the D/A converter then converts the count value in the range of 0 to 4,000 counts to an analog signal from 0 to 10,000mV. The output voltage gain (ratio) for this conversion is 2.5.

In current mode, the D/A converter converts the count value to an analog signal from 0 to 20,000µA. The output current gain for this conversion is 5.

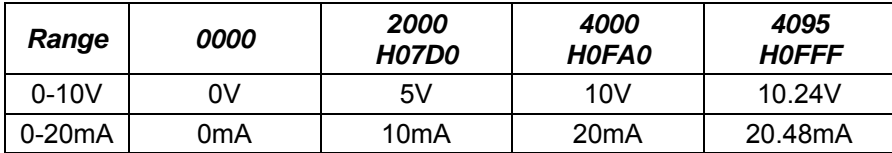

## *Thermocouple Module Configuration*

Micro firmware versions 4.0 and above provide complete support to Thermocouple modules including the High-Accuracy mode. Also PME versions 6.0 SIM1 and above completely support the Thermocouple modules (i.e. no workaround with RTD modules needed for thermocouple configuration). Each channel of a Thermocouple Expansion Unit can be individually configured for Sensor selection, Mode (Celsius or Fahrenheit) and Cold Junction Compensation (Enable or Disable)

The following description of this section is applicable only for CPU and PME versions prior to that of the above mentioned.

With Logic Developer (PME) 5.70 and above, Thermocouple module can easily be configured by selecting the corresponding RTD module in the Module window.

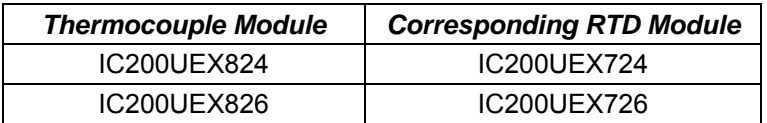

The Input Channel Mode for each of the Thermocouple channels can be configured as Celsius or Fahrenheit.

For IC200UEX826, the Output Channel Mode parameter can be used to configure the Voltage/Current values of a Thermocouple module.

- If the selection is Voltage, the Output Channel Range is not available.
- If the selection is Current, the Output Channel Range MUST be 0 to 20 mA.

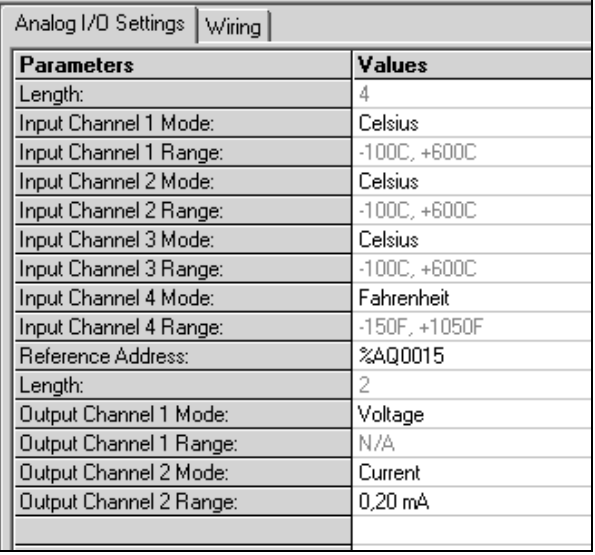
Also, for versions earlier than 4.0, the Cold Junction Compensation is always enabled by default and cannot be disabled either through PME or through DIP switch settings.

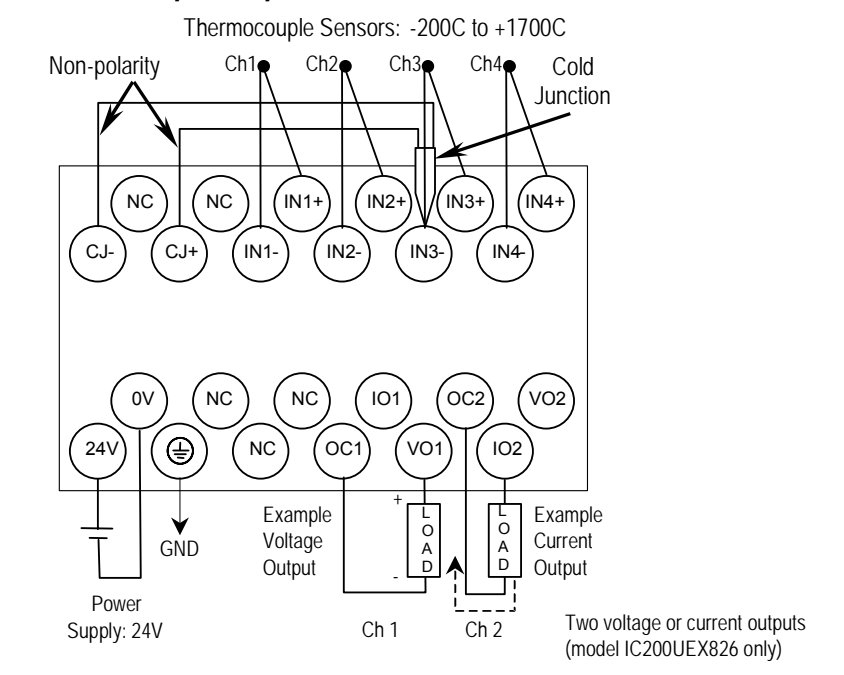

#### *Wiring for Thermocouple Expansion Modules*

On module IC200UEX826, voltage and current outputs are present on their respective output terminals at the same time. For proper module operation, only the output terminals that correspond to the voltage / current output configuration should be connected.

#### *Module Installation*

- 1. To avoid risk of electric shock, turn off power to the Micro PLC and disconnect the main power before connecting Thermocouple expansion modules.
- 2. Connect the expansion cable to the Micro PLC or expansion unit to the left of the Thermocouple Expansion Unit.
- 3. Check the DIP switch settings as shown on the next page.
- 4. Turn power on. Check the LEDs as shown on the next page. The Power and OK LEDs should be ON. The LEDs for channels 1 to 4 should be OFF during normal operation if the thermocouple inputs are connected properly.
- 5. Connect the Cold Junction sensor. If that is not done, all four module LEDs flash continuously.

### *DIP Switch Settings*

Micro firmware versions 4.0 and above provide complete support to Thermocouple modules including the High-Accuracy mode. DIP Switch 6 can be used to select between Compatible (Switch6 OFF) and High Accuracy (Switch 6 ON) modes. In the PME configuration of Thermocouple module, selection for "Conversion mode" parameter should match this DIP switch selection. As PME versions 6.0 SIM1 and above completely support the Thermocouple modules, (when the Micro firmware version is 4.0 and above) Sensor/ mV selection should be done using PME instead of through DIP Switches as PME settings always override the DIP switch settings. *Hence the following description applies only to the CPU and PME versions prior to that of the above mentioned.* 

The sensor selection for all input channels can be configured ONLY using DIP switches 1 to 3, it cannot be done using Logic Developer. If DIP switches 1-3 are set for mV selection (all On), the settings take precedence over the Logic Developer configuration of Input Channel Mode and Range. The module must be powered OFF before changing the DIP switch settings.

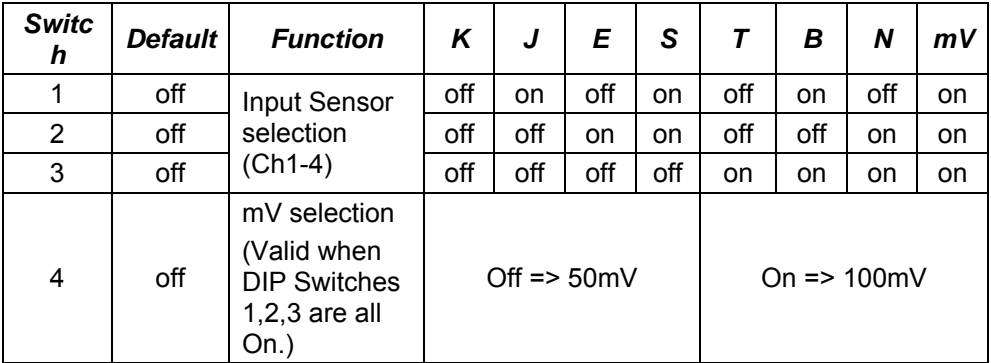

Do NOT change settings of any of the other DIP switches. The default setting for all other DIP switches is Off.

For Thermocouple units, setting switch 6 to On causes a System Configuration Mismatch fault in the PLC Fault Table. For these modules, autoconfiguration with specified switch On will flash error code 12-2 on the CPU's OK LED. If this error occurs, the CPU OK LED will repeatedly follow the sequence:

- Blink 12 times
- Go Off (short)
- **Blink 2 times**
- Go Off (long pause)

To restore normal functionality, turn off power to the PLC and expansion units and set the DIP switch to Off. Turn On power to the PLC and expansion units again.

#### *LED Indications*

The module's LEDs indicate the status of the module and the inputs.

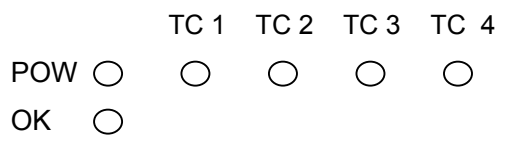

- 1. If an initialization error occurs, the OK LED blinks rapidly.
- 2. If an input signal is out of range or the cable is disconnected, its corresponding LED blinks every 1 second with almost equal On and Off time. In addition, in this case the channel input data contains the value 7FF8 (7FFF in High Accuracy mode).
- 3. If cold junction signal is out of range or the cable is disconnected, all four LEDs blink simultaneously every 1 second with a short on time and longer Off time.

During normal operation, the thermocouple input LEDs should be Off. If any of the four LEDs is On, it indicates a communication error with the PLC CPU.

If multiple errors occur, input signal errors (2 above) have priority over cold junction signal errors (3 above). For example:

Input signal for channel 2 is out of range, for channel 3 cable is disconnected and the cold junction compensation signal is out of range. In this case, LEDs 2 and 3 blink with almost equal On and Off time. LEDs 1 and 4 blink with shorter On time and longer Off time.

#### *Basic Temperature Conversion Logic*

The Scaling function (see chapter 23) can be use in the application program to convert the raw counts value for a channel to a temperature measurement in degrees. The example logic shown here applies to Compatible mode only.

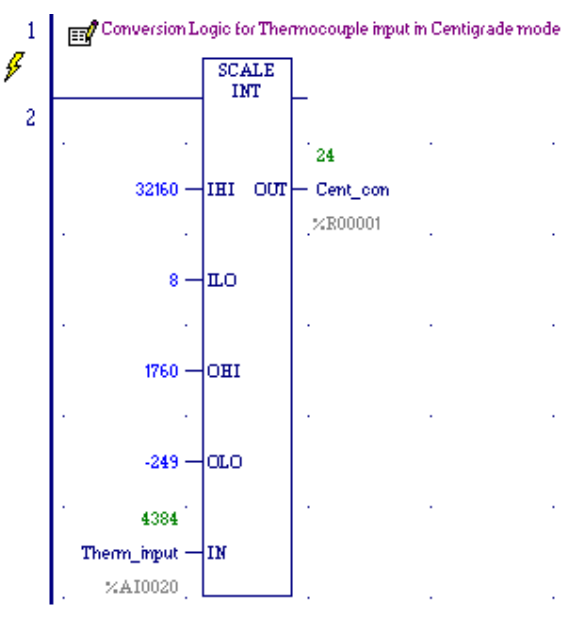

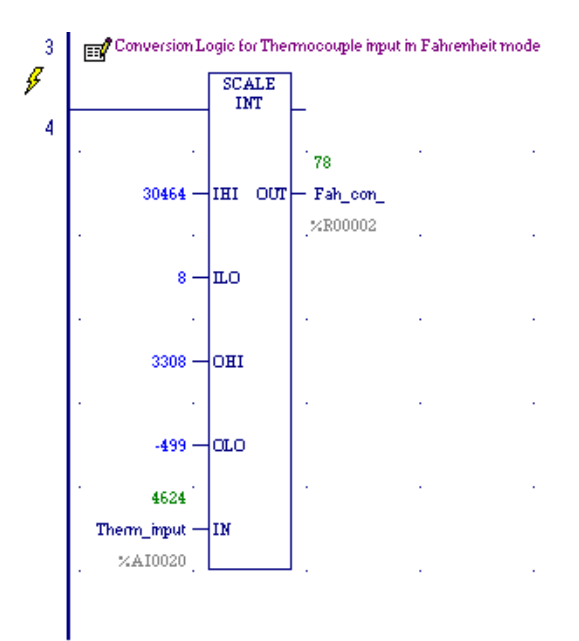

#### *High-Resolution Temperature Conversion Logic for Thermocouple Units*

For accuracy in tenths of degrees, the Data Type Conversion functions (see chapter 23) can be added to the program logic. See the examples (for the Compatible mode) below.

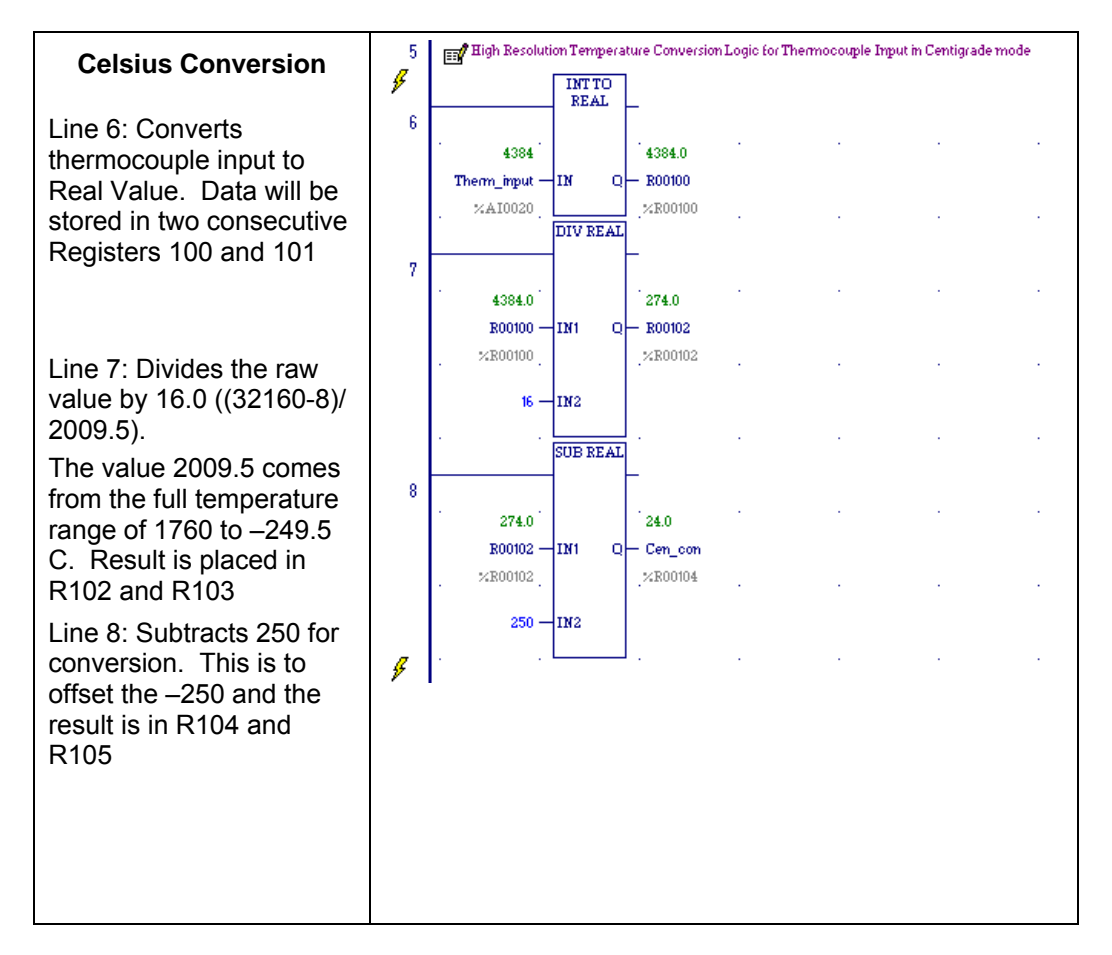

#### High Resolution Temperature Conversion Logic for Thermocouple Imput in Fahrenheit mode 9 **Fahrenheit Conversion**  g  $\frac{\text{INT TO}}{\text{REAL}}$  $10$ Line 10: Converts 4616 4616.0 thermocouple input to Therm\_input  $-$  IN  $\circ$  $-$  R00200 Real Value. Data will be %R00200 %AI0020 stored in two consecutive **DIV REAL** Registers 200 and 201  $11$ 577.0 4616.0 Line 11: Divides the raw  $R00200 - IN1$  $-$  R00202 -nl value by 8 ((30464-8)/  $\times \text{R00200}$ %R00202 (3807))  $8 - m<sub>2</sub>$ The value 3807 comes from the full temperature **SUB REAL** range of 3308 to –449 F.  $12\,$ Result is placed in R202 577.0 77.0 and R203  $R00202 - IN1$  $\mathsf{Q}$ Fah\_con %R00202 %R00204 Line 12: Subtracts 500 for  $500 - \ln 2$ conversion. This is to offset the –500 and the g result is in R204 and R205

*13*

# *Chapter 14*

## *CPU Option Modules*

This chapter describes option modules for 20, 40 and 64-Point VersaMax Micro PLCs

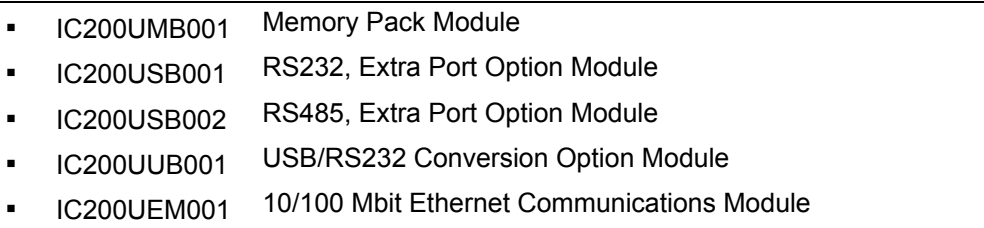

#### *Using Option Modules*

Option Modules can be used to enhance the functionality of a 20, 40, or 64-Point VersaMax Micro PLC. These option modules install in the front of the Micro PLC. One Port module (UEM001, USB001, USB002, or UUB001), and/or a Memory Pack module (UMB001) can be installed.

Option modules, except the Memory Pack Module, are configured using the Machine Edition software. The Memory Pack Module does not require software configuration. If the configuration and installed option modules are different, the PLC logs a fault in the Fault Table (System Configuration Mismatch).

**Note:** If the configured module is RS232/USB and the physically connected module is Ethernet communication module (upon downloading configuration), a system configuration mismatch fault will *not* be logged. The converse is also true.

The VersaMax Micro PLC Memory Pack Module, IC200UMB001, can be used to store and update the configuration, application program, and reference table data of a 20, 40, or 64-Point Micro PLC.

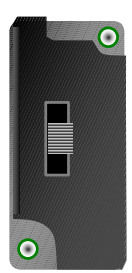

The Memory Pack Module plugs directly into port 2 on the Micro PLC. Power for the device comes from port 2.

A programmer and PLC CPU are used to initially write data to the Memory Pack Module. In addition to writing data to the Memory Pack, the programmer can read data already stored on the Memory Pack and can compare that data with files already present in the programmer.

After the data is stored on the Memory Pack, the data can be copied to one or more other PLC CPUs of the same type, with no programmer needed. To do that, the Memory Pack Module is removed from the Micro PLC, and installed on another Micro PLC (Micro PLCs must be powered down to remove or install an option module). When the second Micro PLC is powered up, all of the data on the Memory Pack is written into the corresponding PLC reference addresses.

#### *Features*

Store 128kB of data.

*14*

- Read the data at Power up.
- Read/Write/Verify the data through programmer command.

With the programmer present, the PLC CPU can read, write, or verify a program, configuration and tables in the Memory Pack Module. When reading or verifying data, it is possible to select hardware configuration, logic, and/or reference tables data. However, when writing data to the Memory Pack Module, all the data (logic, configuration and reference tables) must be written. Individual data types cannot be selected for writing.

#### *Reading Data from the Memory Pack Module at Startup*

If the Memory Pack Module is connected to the port 2 when the PLC is switched on, the PLC automatically reads all the data (program, configuration, and tables) in the Memory Pack Module. The Micro PLC stores the data in its RAM/FLASH and flash based on the options that have been set in the hardware configuration.

The OK LED keeps blinking while the data is being transferred from the Memory Pack Module to the PLC. Wait until the OK LED stops blinking to do any further operations.

#### *Data Read, Write, Verify Operations Using the Programming Software*

Read/Write/Verify operations can be done on the Memory Pack Module using the programming software. The PLC must be placed in Stop mode.

The path for write /read/ verify through programming software is:

Targets -> online commands -> Flash/EEPROM

The popup window for write/read/verify appears. Select the memory storage board option from the two choices (memory storage board or flash memory) to transfer data between the Memory Pack module and the CPU. Then select the write/read/verify operation. The programming software shows the status of the data transfer.

The Memory Pack Module and PLC must both have either no OEM key password or the same OEM key password for the data to be transferred. The Memory Pack Module does not perform special processing for other type of passwords.

*Write Protect Switch* 

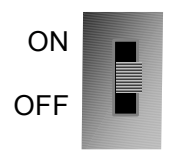

The Write Protect switch on the Memory Pack Module prevents writing data to the module when it is in the ON position.

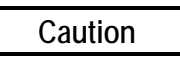

**If the Write Protect switch is in ON position and the programming software tries to write data to the Memory Pack Module, the data is NOT written to the module. However, no error message is generated, and there is no indication that the data has not been written. This should be considered before setting the Write Protect switch.** 

#### *IC200USB001 RS232 Extra Port Option Module with 2 Analog Inputs*

VersaMax Micro PLC Option Module IC200USB001 can be used with a 20, 40, or 64-Point Micro PLC to provide an extra RS232 Port and two analog inputs.

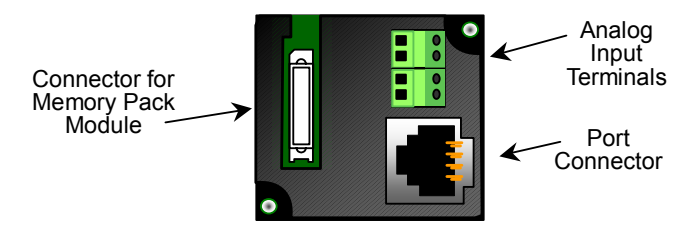

When installed on the Micro PLC, the RS232 Port Option Module becomes port 2. It supports the following communications protocols:

- Modbus Master/Slave
- Serial Read/Write
- SNP/SNPX Master/Slave

Use of the Port Option module as port 2, and the protocol selection must be set up in the configuration software. After making those selections, the communications parameters can also be configured.

Pin assignments for Port 2 are

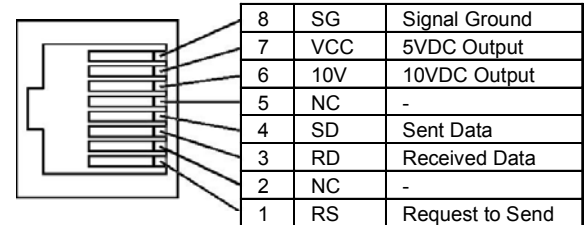

An external device can obtain power from the 5VDC output pin if it requires 200mA or less at 5VDC.

*14*

#### *Analog Inputs*

The terminals on the Port Option Module can be used for analog inputs with the following characteristics:

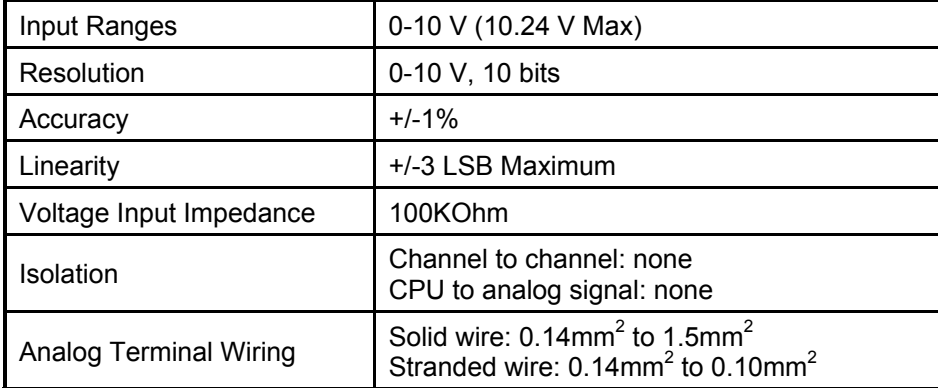

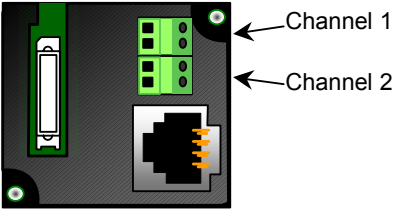

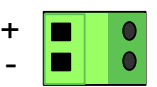

#### *IC200USB002 RS-422/485 Extra Port Option Module with 2 Analog Inputs*

VersaMax Micro PLC Option Module IC200USB002 can be used with a 20, 40, or 64-Point Micro PLC to provide an extra RS-422/485 Port and two analog inputs.

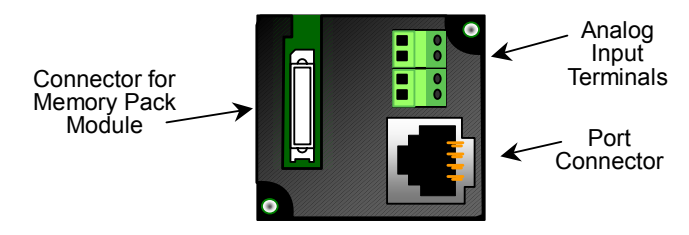

When installed on the Micro PLC, the RS-422/485 Port Option Module becomes port 2. It supports the following communications protocols:

Modbus Master/Slave

*14*

- Serial Read/Write
- SNP/SNPX Master/Slave

Use of the Port Option module as port 2, and the protocol selection must be set up in the configuration software. After making those selections, the communications parameters can also be configured.

Pin assignments for Port 2 are:

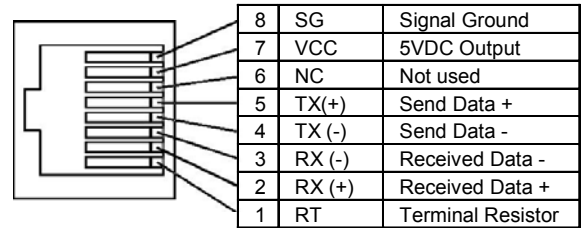

An external device can obtain power from the 5VDC output pin if it requires 200mA or less at 5VDC.

#### *Analog Inputs*

The terminals on the Port Option Module can be used for analog inputs with the following characteristics:

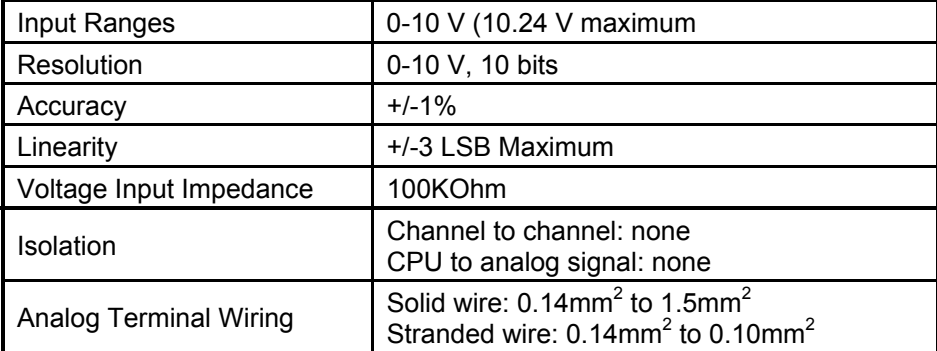

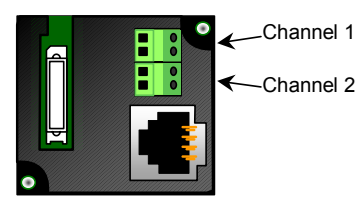

Channel 1 + -

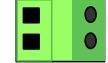

#### *IC200UUB001 USB / RS232 Conversion Option Module*

VersaMax Micro PLC Option Module IC200UUB001 can be used with a 20, 40, or 64-Point Micro PLC to provide a USB Port.

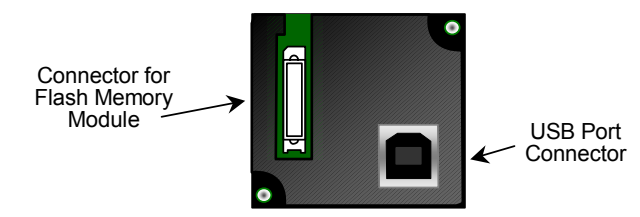

Characteristics of the USB Port are:

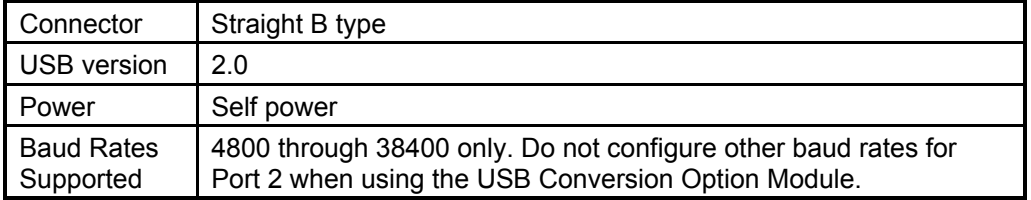

Connecting to the USB board from windows should automatically download the correct driver from Microsoft. To download directly, go to <http://www.ftdichip.com/Drivers/FT232-FT245Drivers.htm>

#### *IC200UEM001 RJ 45, 10/100 Mbit Ethernet Communications Module*

The VersaMax Micro PLC Option Module IC200UEM001 can be used with a Micro 20, 40, or 64-Point PLC to provide an Ethernet Port.

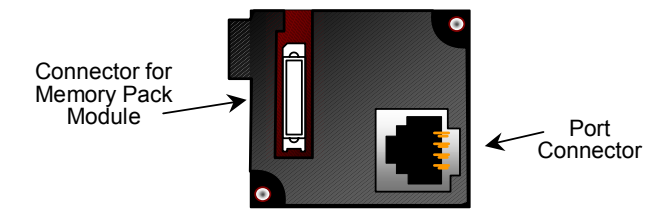

When installed on the PLC, the Ethernet Port Option Module becomes Port 2. It supports the following communications protocols:

- SRTP Server
- Modbus Server/Client (separate download)
- Pass- through port (separate download).

Protocol options are available on<http://support.gefanuc.com/support>

#### *Module Specifications*

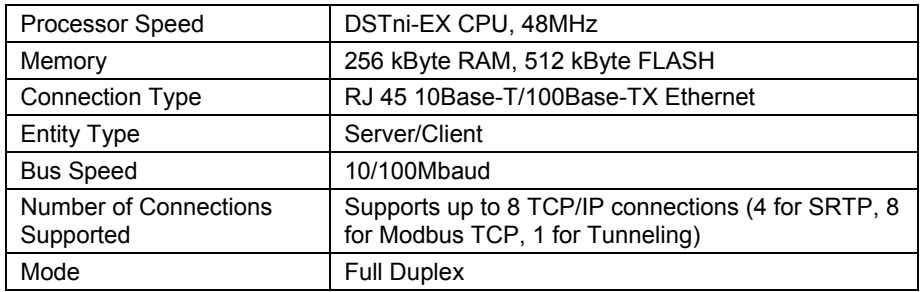

#### *Status LEDs*

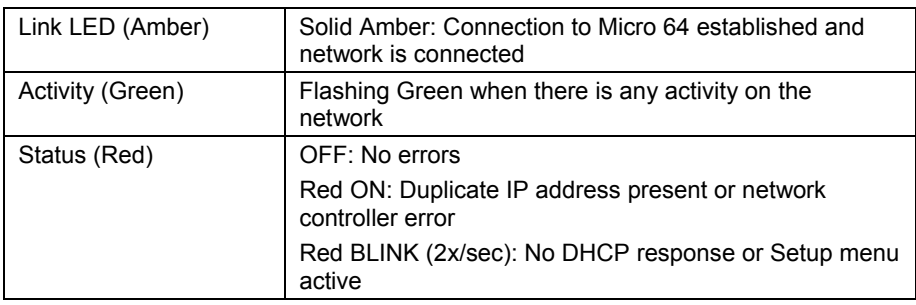

#### *Configuration Options*

The option port should be configured for Ethernet. Configuration options are:

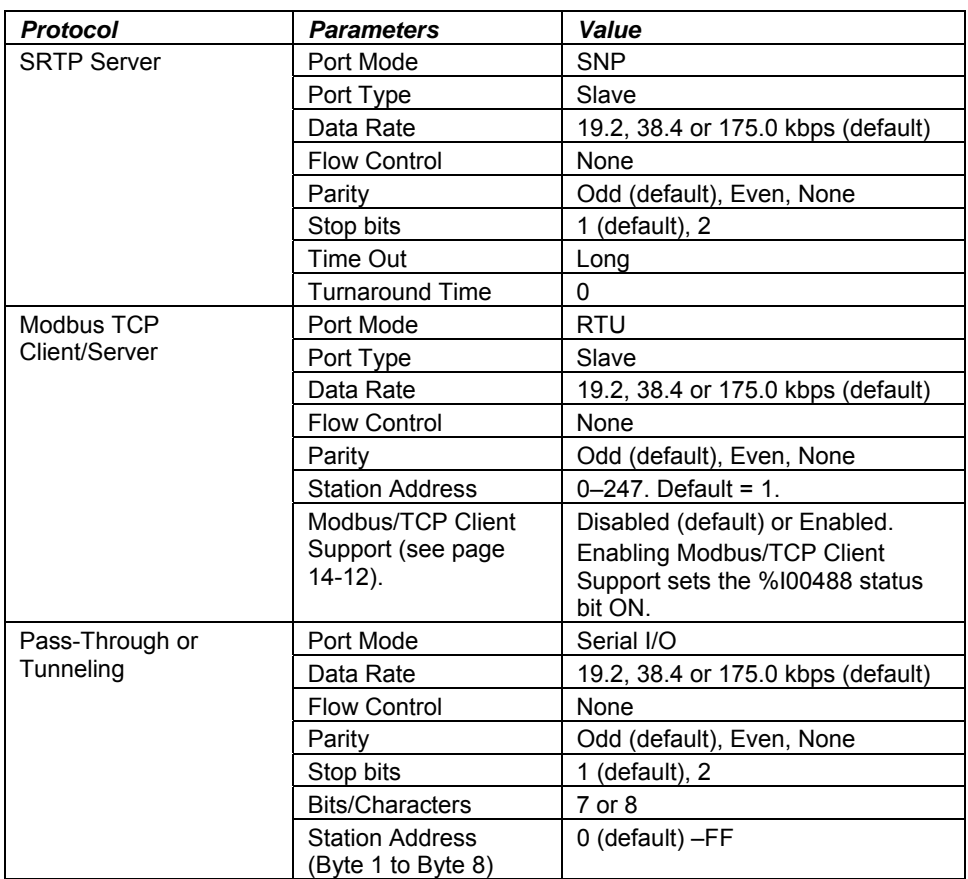

For detailed information on the Telnet configuration of the Ethernet Option Module for each protocol, refer to GFK-2436E or later.

#### <span id="page-448-0"></span>*Enhanced Data Throughput*

The versions 3.83 of Micro and later, and versions 2.0 and later of the Ethernet Option Module firmware provide Enhanced Data Throughput on Port 2 with the Ethernet Option Module.

- Data rates supported for the Ethernet Option Module are: 19,200bps, 38,400bps and 175,000bps. Firmware releases 3.82 and earlier supported data rates 300bps through 38400 on Ethernet Module. Release 3.83 and later do not support 300bps through 9,600bps data rates, but support for a higher data rate of 175,000bps is added.
- The default baud rate for Port 2 with the Ethernet Option module is 175000bps. This is the baud rate for which the Micro Port 2 will be configured during auto-configuration with Ethernet module connected.
- When 175,000bps data rate is selected, a value of 2ms is automatically selected internally for SNP T1 timer value (default T1 value is 5 ms). This will result in increased throughput for communication with SNP protocol.

#### *Setting the IP Address*

There are two steps to setting the module's IP address, as described in the datasheet that is packaged with the module:

- First, a temporary IP address and the MAC address must be entered using Proficy Machine Edition Logic Developer.
- Second, the permanent IP address must be set using Ethernet commands.

The permanent IP address setting must be saved to the Flash on the Ethernet board or it will be lost during power cycle.

#### *Downloading Ethernet Drivers*

The Ethernet drivers for the Ethernet Option Module are downloaded from GEFanuc.com. Filenames and passwords are listed in the module datasheet. Downloading is done using the PumpKIN utility, which is included.

<span id="page-449-0"></span>*14*

The versions 3.83 and later of the Micro firmware and version 2.0 of the Ethernet Option Module provide Modbus TCP Client Support, which allows you to generate read or write requests to the Modbus TCP server device. To use this feature, the CPU's Port 2 must be configured for Modbus RTU Slave. The Ethernet Option Module acts as Modbus RTU master on serial side. Because the Micro PLC is configured as RTU Slave, it cannot send the commands directly to the Ethernet Module. For this reason Micro updates the Modbus TCP request at a specified reference memory location, which is read by the Ethernet module to process the command sent.

The Ethernet module reads the Modbus command framed by the Micro PLC. The Ethernet module then communicates with the server device and updates the response back to the Micro PLC, along with the status. In the Ethernet module, one channel can be configured for Modbus TCP Client. The remaining channels are used for Modbus TCP Server. The server should not use the channel configured for client. Similarly the client should not reclaim the channels configured for server. Channels should not be switched between client/server dynamically until you reconfigure the Ethernet module.

To trigger the Modbus/TCP Client request, complete the following steps.

- 1. Hardware configuration in Machine Edition. This creates the Sequence and Command data address configurations.
- 2. Configure Modbus/TCP Client and serial parameters in TELNET.
- 3. Create logic in Machine Edition to process the Read/Write request.
- **Note:** The MODBUS TCP RW function block should be triggered in the logic only when %I00488 is on. (When on, the status bit %I488 indicates the Ethernet Option Module is configured for Modbus Client operation and is ready to accept Modbus Client commands.) Otherwise error "85B0H" will be output in the function block status.

#### *1. Hardware Configuration*

In the CPU Settings, set Port 2 Configuration to Ethernet.

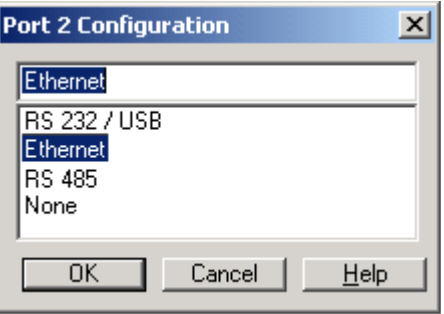

On the Port 2 (Ethernet) tab, set the parameters as follows:

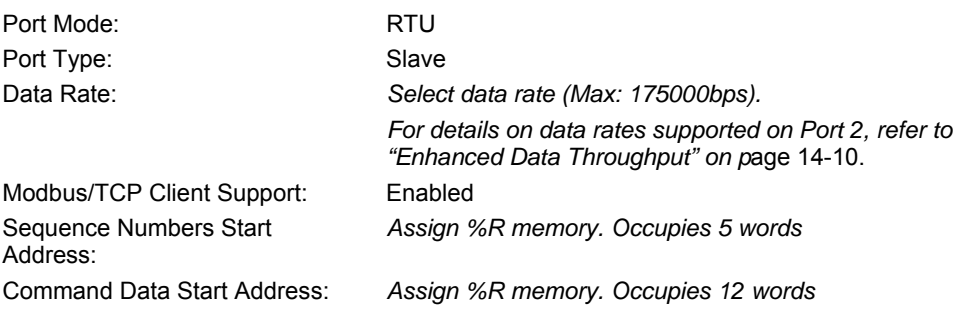

*<sup>14</sup>*

**Note:** Sequence Number and Command Data addresses should not overlap or conflict with any other variables used in the logic.

#### *2. Telnet Configuration*

- **Note:** The Ethernet option module will be power cycled and reset under the following conditions:
	- **A** connection to the Ethernet option module is established through TELNET and disconnected immediately.
	- A connection to the Ethernet option module through is established through TELNET, the configuration is edited, and you press "Q" (Quit without Save).
- 1. Connect the PLC with Port 2 to the Ethernet Option Module in the network.
- 2. Type TELNET <Ethernet Option Module IP: x.x.x.x> 9999 at the command prompt.
- 3. Configure the Modbus/TCP to RTU Bridge as follows.

#### **Sample Modbus/TCP to RTU Bridge Setup**

1) Network/IP Settings:

 IP Address……………… <x.x.x.x> Default Gateway ............ < x.x.x.x> Netmask ................…..... <x.x.x.x> SNMP is enabled

2) Serial & Mode Settings:

Protocol ...............Modbus/RTU,Slave(s) attached

Modbus/TCP Client .......... disabled

Serial Interface ........…….. 175000,8,O,1

4) Advanced Modbus Protocol settings: Slave Addr/Unit Id Source: Modbus/TCP header Modbus Serial Broadcasts ... Disabled (Id=0 auto-mapped to 1)

 MB/TCP Exception Codes ..... Yes (return 00AH and 00BH)

 Char, Message Timeout ...... 00050msec, 05000msec

*14*

D)efault settings, S)ave, Q)uit without save

Select Command or parameter set (1..4) to change: 2

Attached Device (1=Slave 2=Master) 1

Modbus/TCP Client Enabled (N) Y

Close Idle TCP sockets after (3-60 sec, 0=leave open) 10 Press Enter

Serial Protocol (1=Modbus/RTU 2=Modbus/ASCII) 1 Press Enter

Enter serial parameters (38400,8,0,1) 175000,8,O,1

#### **Modbus/TCP to RTU Bridge Setup**

After entering all the values, the Modbus/TCP to RTU Bridge Setup screen appears showing the configured values.

1) Network/IP Settings:

 IP Address 3.212.218.12 Default Gateway 003.212.218.001 Netmask 255.000.000.000 SNMP is enabled

2) Serial & Mode Settings:

 Protocol Modbus/RTU,Slave(s) attached Modbus/TCP Client enabled Serial Interface 175000.8.O.1

4) Advanced Modbus Protocol settings:

Slave Addr/Unit Id Source Modbus/TCP header

Modbus Serial Broadcasts ...

Disabled (Id=0 auto-mapped to 1)

MB/TCP Exception Codes .....

Yes (return 00AH and 00BH)

 Char, Message Timeout 00050msec, 05000msec D)efault settings, S)ave, Q)uit without save Select Command or parameter set (1..4) to change: **S** To save the parameters, press **S.**

*3. Logic to Process Read/Write Requests* 

The MODBUS\_TCP\_RW function block is used to process read/write requests.

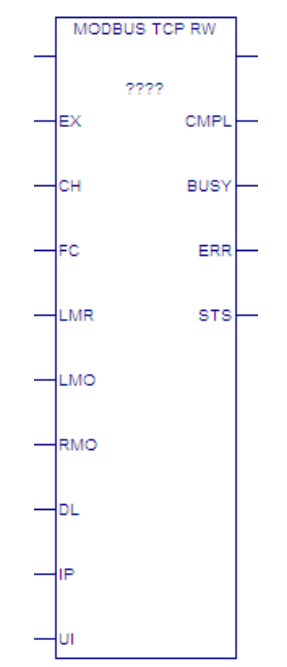

#### <span id="page-453-0"></span>*Parameters of MODBUS\_TCP\_RW*

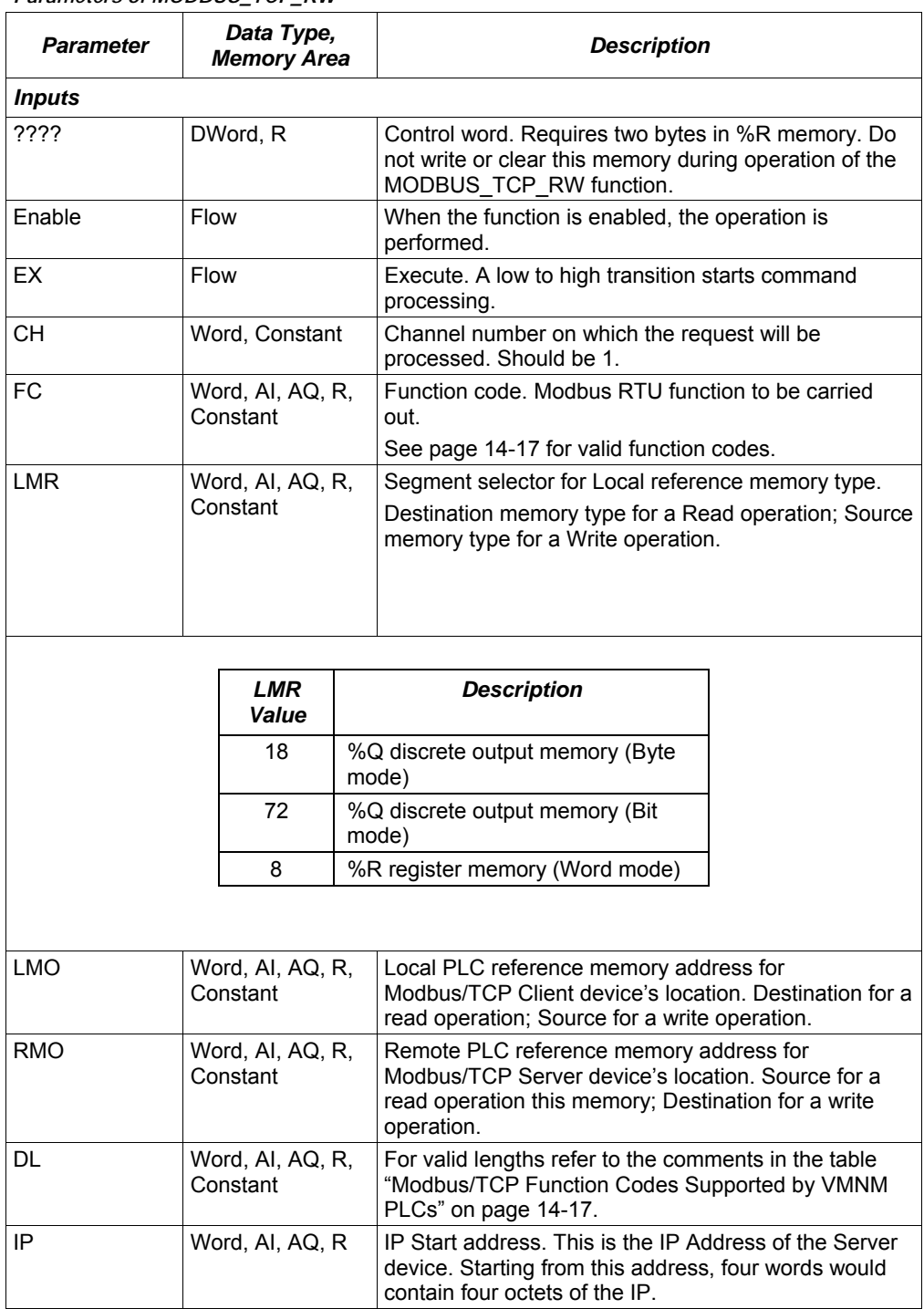

<span id="page-454-0"></span>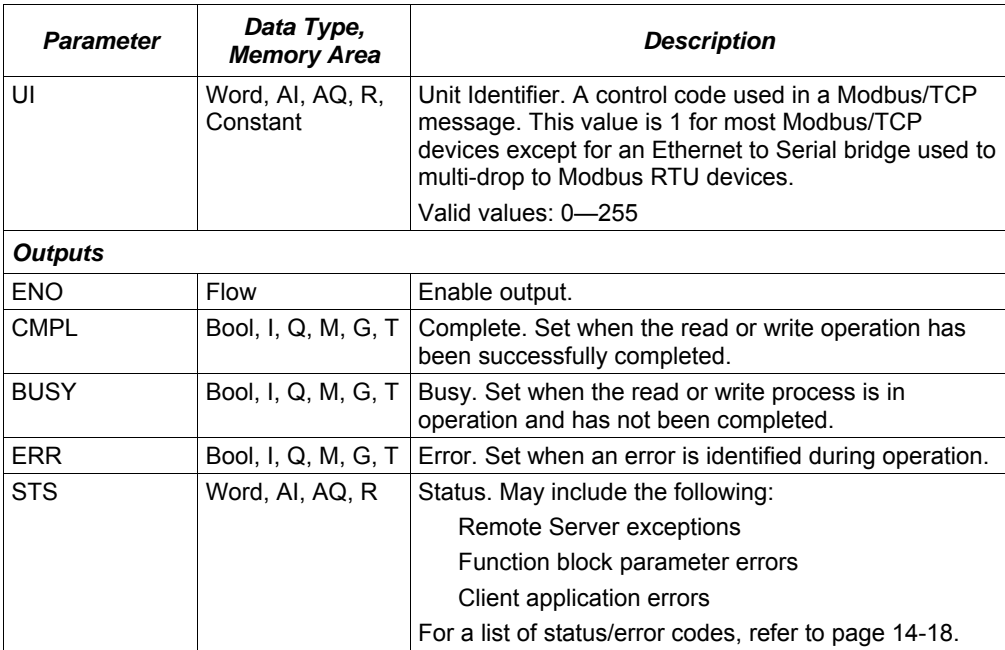

*<sup>14</sup>*

#### *MODBUS/TCP Function Codes Supported by VersaMax Micro PLCs*

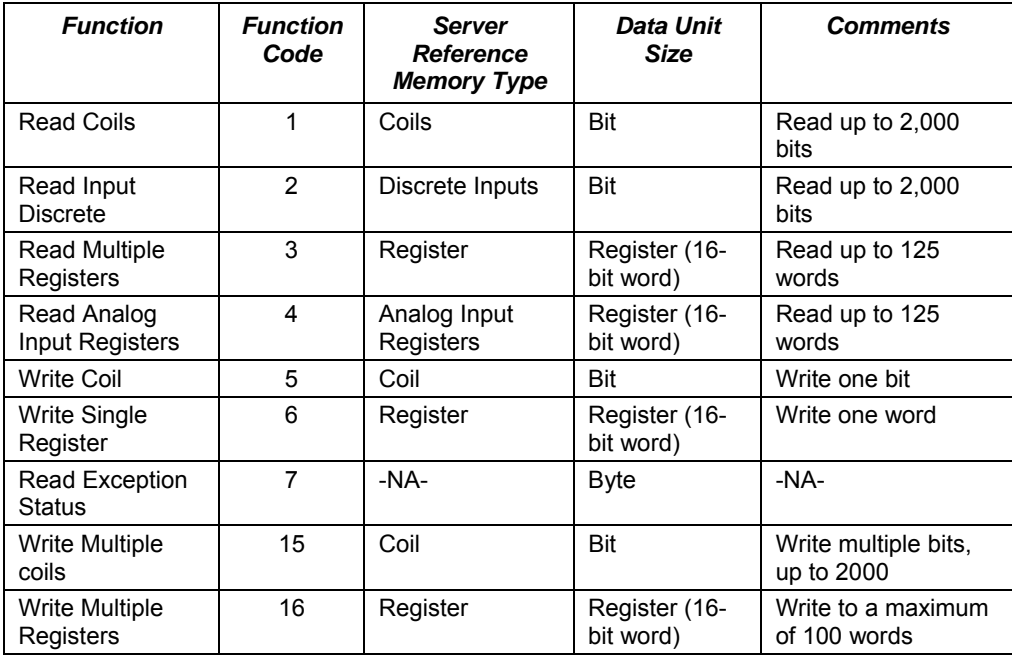

#### <span id="page-455-0"></span>*Status/Error Codes*

Status codes are reported in the following format:

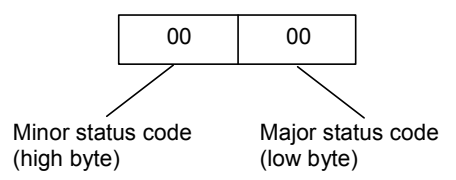

#### *Major Status Codes*

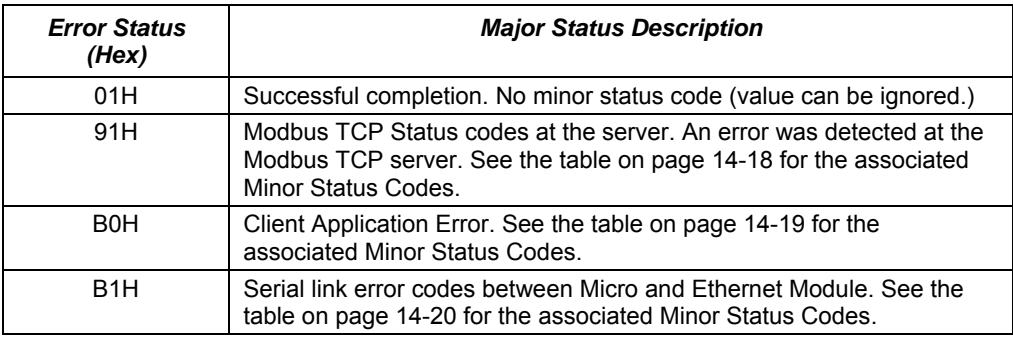

#### *Minor Status Codes for Major Status 91H*

The following table lists minor status codes that can be reported for status code 91H, Remote Server Device error.

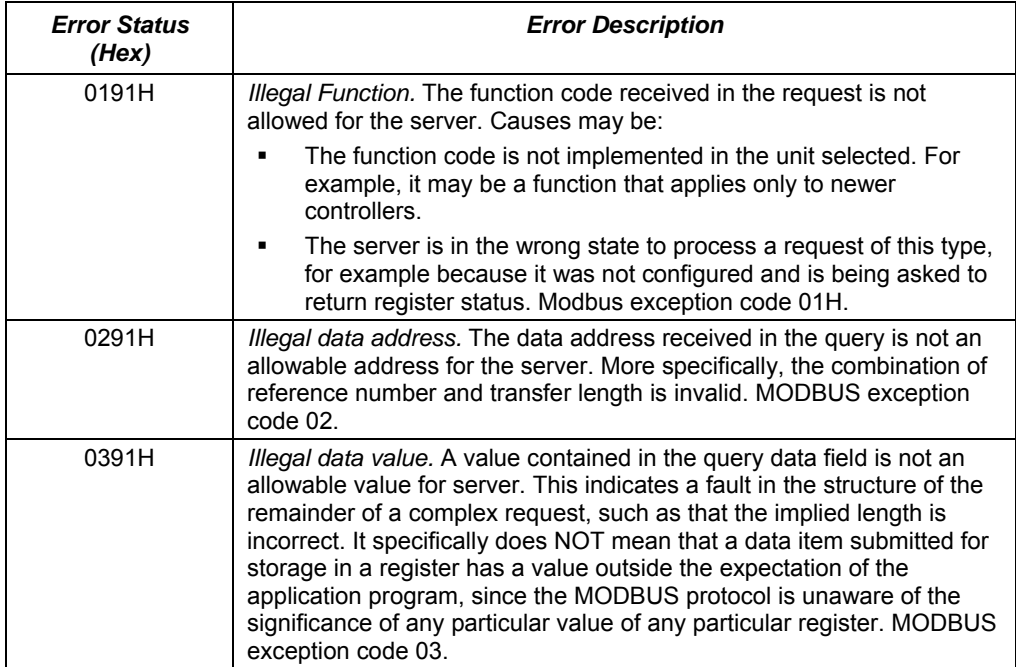

<span id="page-456-0"></span>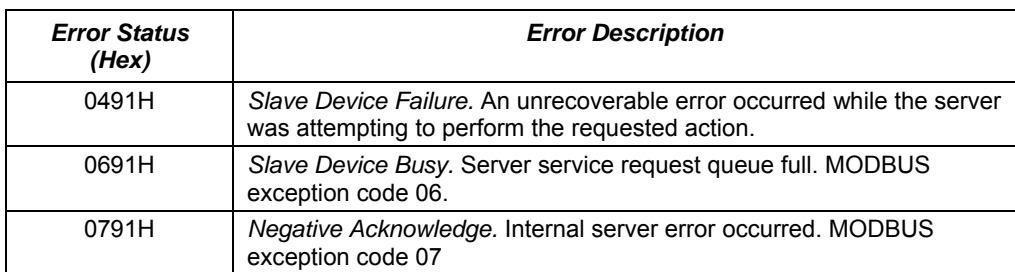

*<sup>14</sup>*

#### *Minor Status Codes for Major Status B0H*

The following table lists minor status codes that can be reported for status code B0H, Client Application Error.

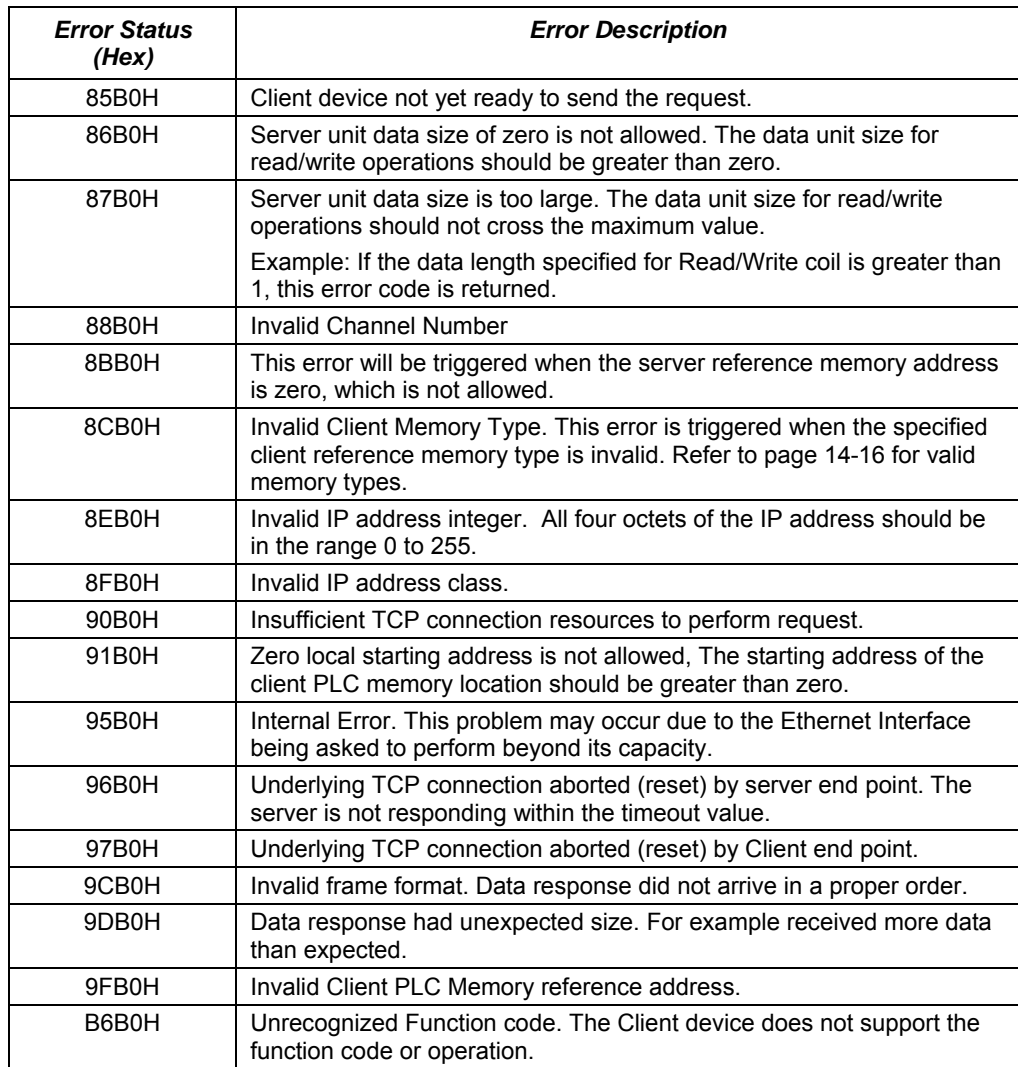

<span id="page-457-0"></span>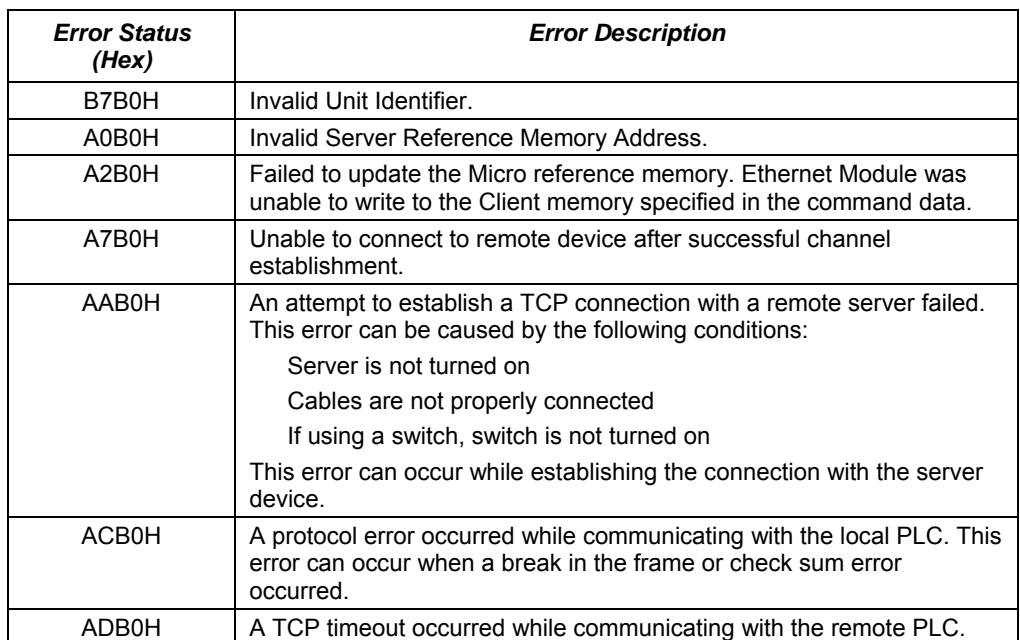

#### *Minor Status Codes for Major Status B1H*

The following table lists the minor status codes that can be reported for the major status code B1H, which indicates a Serial Link error in the communications between the Ethernet module and the Micro PLC.

If communication between the Ethernet Module and the Micro CPU is not functional, the Ethernet Module indicates the problem by LED blink patterns and through the TELNET connection. If the error codes reported by the Ethernet Module, by LEDs or through TELNET, are different, the Serial Link error code has the highest priority.

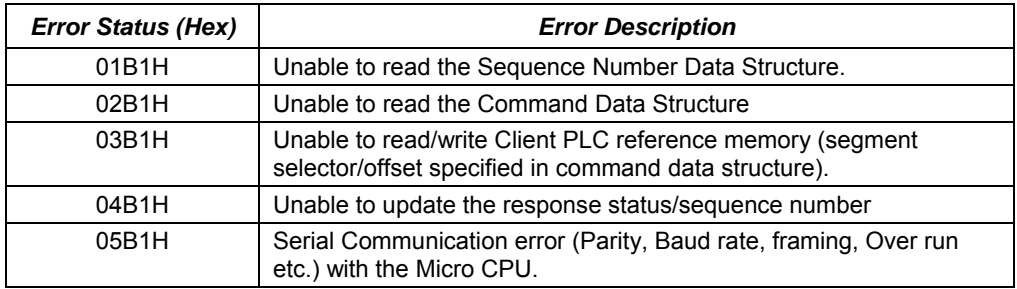

#### *Examples for MODBUS\_TCP\_RW*

For the following examples:

1. The IP address is stored as integer values in the four words starting at %R1001.

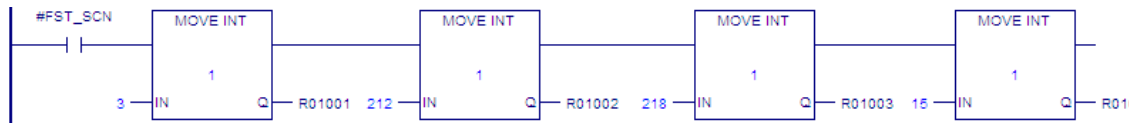

2. When %I00488 is on, the MODBUS\_TCP\_RW function block is executed on the rising transition %T0001. For parameter definitions, refer to page 14[-16](#page-453-0).

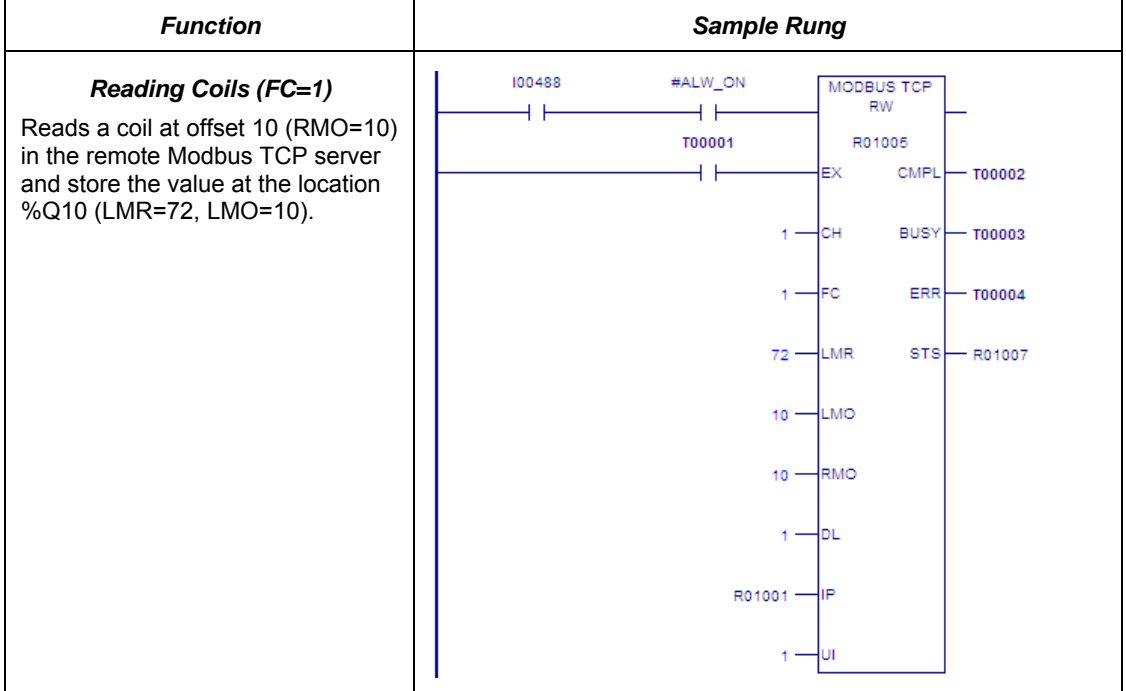

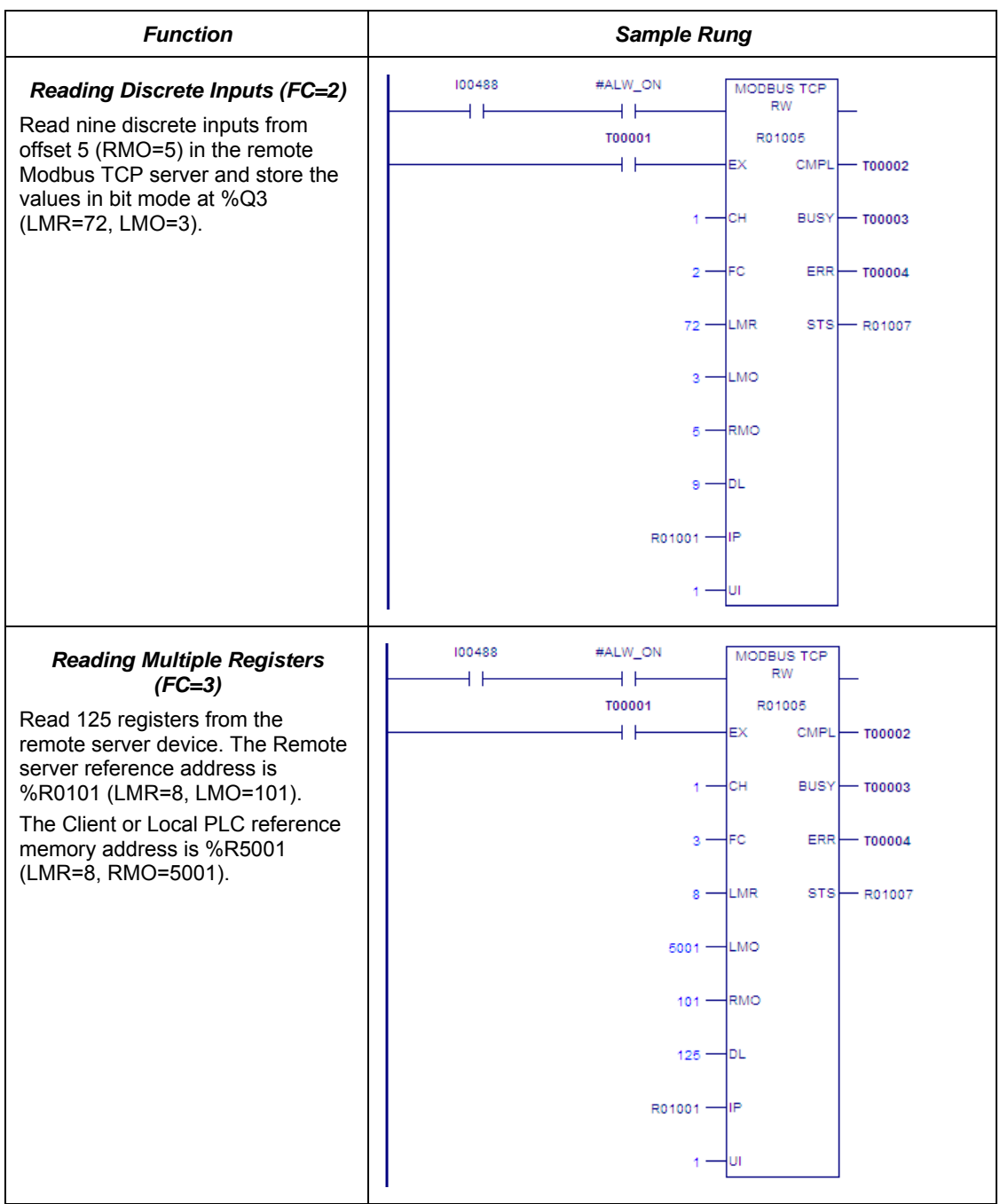

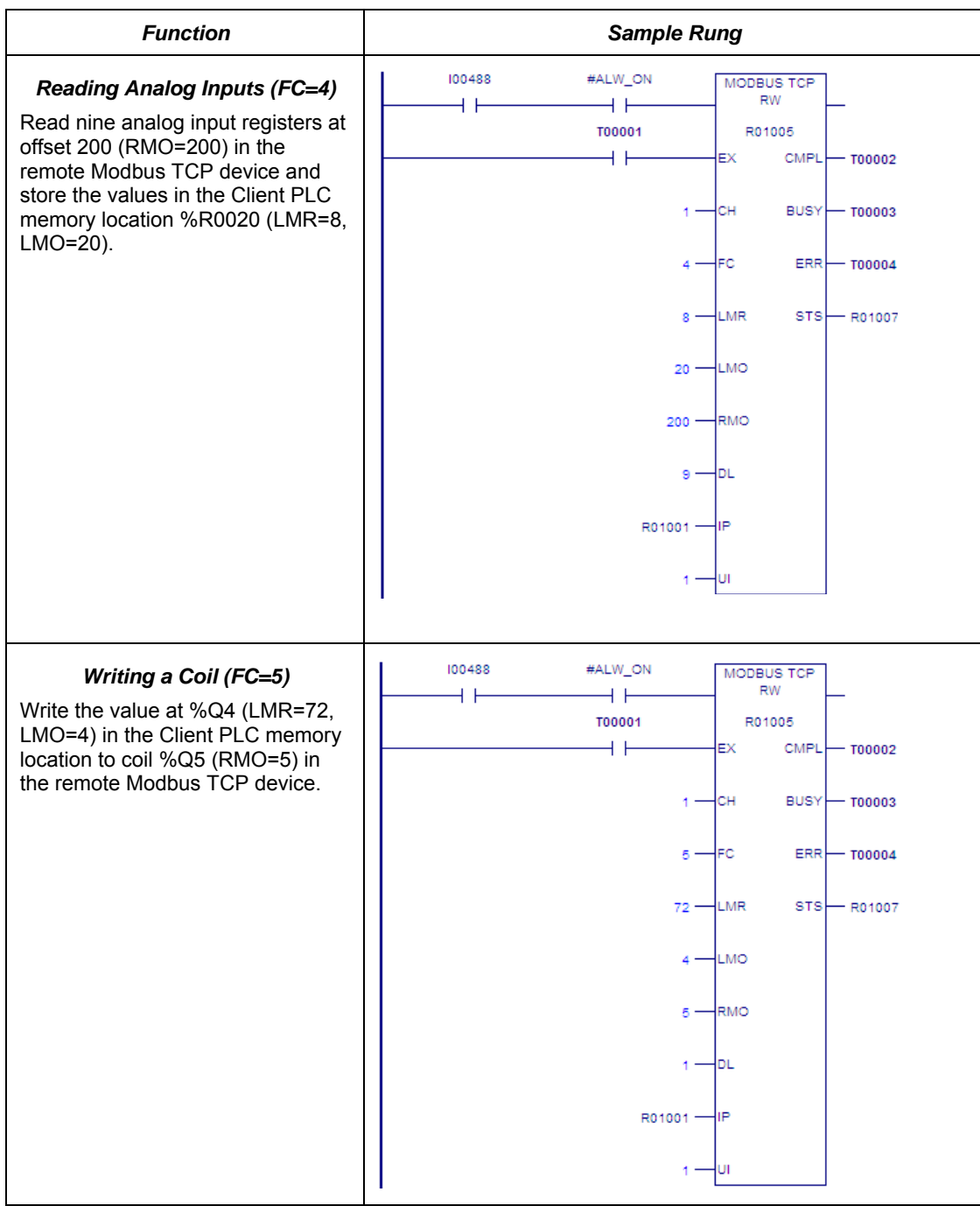

*<sup>14</sup>*

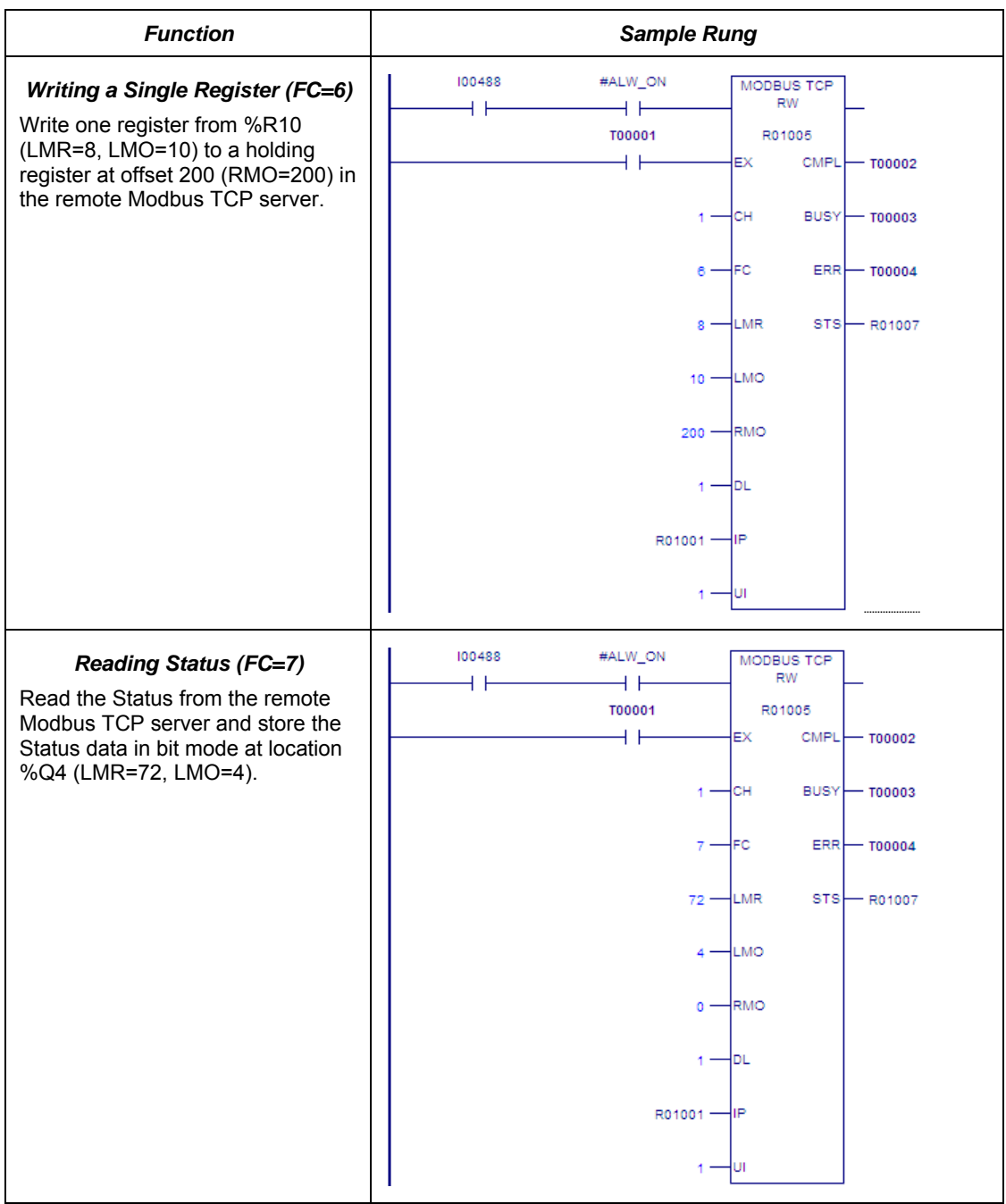

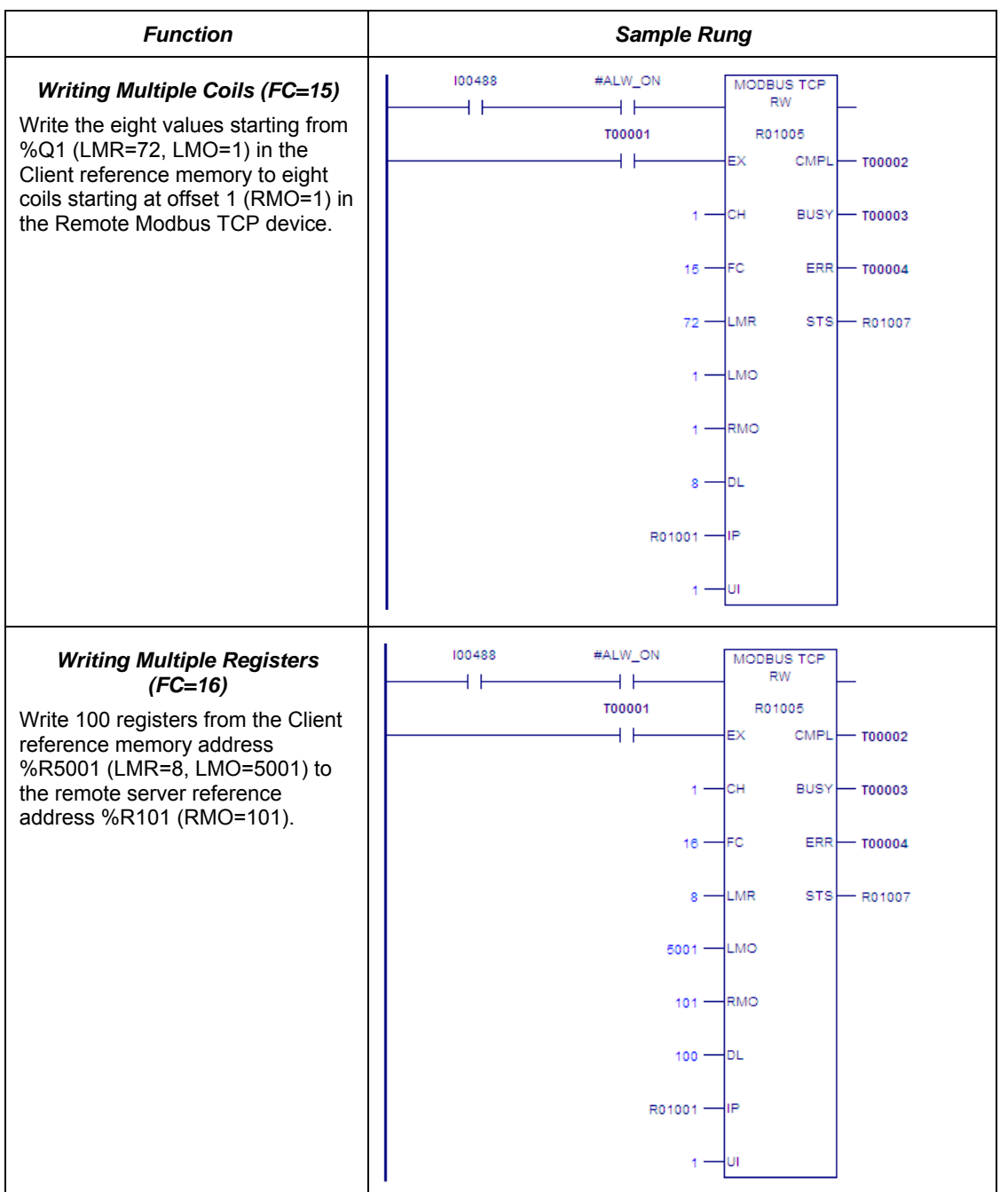

#### *Security Settings for the Ethernet Option Module*

Security settings can be changed to prevent unauthorized entry into Ethernet Option Module configuration mode.

Two security settings are supported for the Ethernet Option Module (firmware version 2.0 and later): Password support for Telnet configuration and SNMP (Enable/Disable) configuration.

Security settings are provided for the three protocols: SNP/SRTP, Modbus TCP and Tunneling.

For Modbus TCP and SRTP protocols, these security settings options are present in the "Network/IP Settings" menu for. For Tunneling (Passthrough), these security settings are present in the "basic parameters/server" menu.

By default, there is no password and Simple Network Management Protocol (SNMP) is enabled.

Disabling or Enabling the SNMP is configurable.

The maximum password length is 16 characters. These characters can be alphanumeric or special characters. The password requires a minimum length of 8 characters.

A password set on a particular protocol's firmware remains in effect if the firmware is changed to that of a different protocol. For example, if a password is set on Modbus TCP firmware and later the firmware is changed to SNP/SRTP, the same password set on Modbus TCP firmware will still apply.

If the password is set, it will be required before entering to the Telnet configuration Setup Mode. After prompting for password, if the password is not entered within 30 seconds, the Telnet session will expire.

### *Installing Option Modules*

#### **Power to the VersaMax Micro PLC MUST BE TURNED OFF when installing or removing Option Modules.**

1. Access the option connector on the front of the unit, as shown below for a Micro-64 PLC.

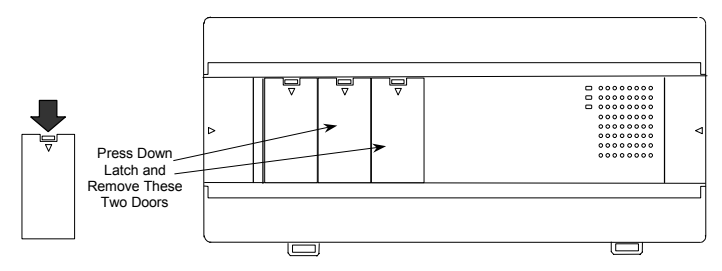

2. If a port-type Option Module is being installed, orient the connector on the Option Module with the connector in the Micro PLC. Be careful to avoid contact with the exposed components in the module.

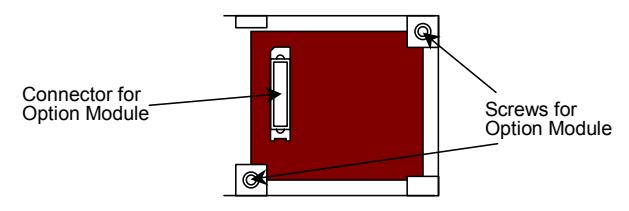

- 3. Press the Option Module downward until it clicks into place.
- 4. Install the screws provided with the Option Module into the corners as shown above.

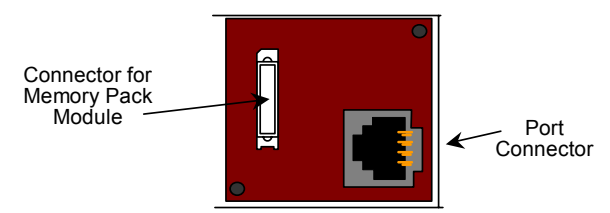

- 5. If a Memory Pack Module is being installed, orient the connector on the back of the Memory Pack Module with the connector on the Micro PLC or port-type Option Module. Press the Memory Pack Module downward until it clicks into place.
- 6. Install the protective cover(s). If only the Memory Pack Module is used, both covers may be installed. If a port module is used, the righthand cover is not installed and the port connector remains accessible.

### *Installation Instructions*

This chapter describes the procedures for installing a VersaMax Nano PLC or VersaMax Micro PLC and preparing the system for use. Included in this chapter are instructions for unpacking, inspecting, and installing the PLC. Instructions are also provided for connecting cables to programming devices.

■ Preinstallation check

*Chapter* 

*15* 

- Agency Approvals, Standards, and General Specifications
- Immunity and Emission Specifications, Relevant Standards, and Level Passed
- Installation Guidelines
- **Mounting Dimensions**
- Grounding the Equipment
- Installing a PLC or Expansion Unit on a DIN Rail
- Connecting an Expansion Unit to a Micro PLC
- **System Wiring Guidelines**
- Starting Up the PLC
- Adjusting the Analog Potentiometers
- **DIP Switches**
- Installing/Replacing a Backup Battery
- Serial Port Connections
- RS485 Port Isolator
- RS-232 to RS-485 Adapter
- **Replacing AC Output Module Fuses**

#### *Preinstallation Check*

Carefully inspect all shipping containers for damage during shipping. If any part of the system is damaged, notify the delivery service immediately. The damaged shipping container should be saved as evidence for inspection by the delivery service. As the consignee, it is your responsibility to register a claim with the delivery service for damage incurred during shipment. However, GE Fanuc will fully cooperate with you, should such action be necessary. After unpacking the equipment, record all serial numbers. Serial numbers are required if you should need to contact Product Service during the warranty period of the equipment. All shipping containers and all packing material should be saved should it be necessary to transport or ship any part of the system.

Keep Micro PLC modules in their boxes during storage and transport.

### *Agency Approvals, Standards, and General Specifications*

The Micro PLC products supplied by GE Fanuc are global products designed and manufactured for use throughout the world. They should be installed and used in conformance with product-specific guidelines as well as the following agency approvals, standards and general specifications:

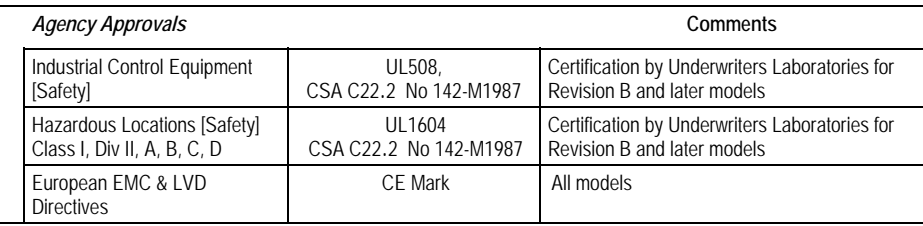

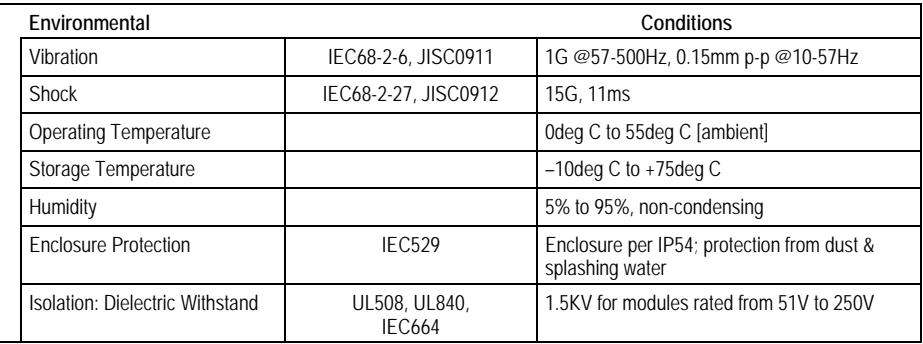

#### *Immunity and Emission Specifications, Relevant Standards, and Level Passed*

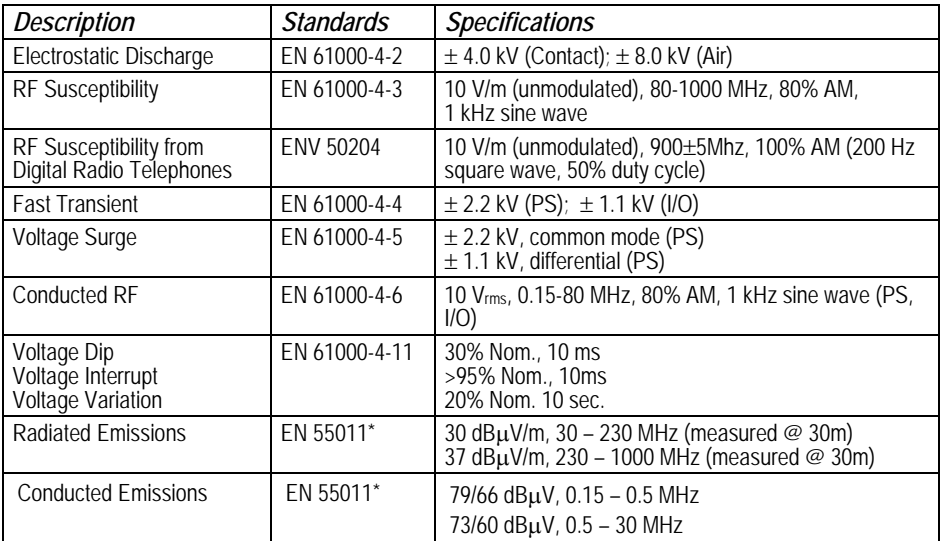

\* EN 55011 limits are equivalent to limits specified in EN 55022, CISPR 11, CISPR 22, and 47 CFR 15.
# *Installation Guidelines*

- This equipment is intended for use in typical industrial environments that utilize anti-static materials such as concrete or wood flooring. If the equipment is used in an environment that contains static material such as carpets, personnel should discharge themselves by touching a safely-grounded surface before accessing the equipment.
- If the AC mains are used to provide power for I/O, these lines should be suppressed prior to distribution to the I/O so that immunity levels for the I/O are not exceeded. Suppression for the AC I/O power can be made using linerated MOVs that are connected line-to-line, as well as line-to-ground. A good high-frequency ground connection must be made to the line-to-ground MOVs.
- Installation should be indoors with primary facility surge protection on the incoming AC power lines.

#### *CE Mark Installation Requirement*

For compliance to the Low Voltage Directive, VersaMax Nano and VersaMax Micro systems are considered 'open equipment' (i.e. live electrical parts may be accessible to users) and must be installed in an enclosure. IEC 1131-2:1991 (sect. 4.2, item 2) states: "Open equipment is not required to meet IP2x requirement…. Opening of the enclosure shall only be possible by means of a key or tool." The PLC equipment should be installed in a location that meets the specifications listed on the previous page.

#### *UL Requirements for Class I Div 2 Installations*

- Equipment labeled with reference to Class 1 Div. 2 Groups A, B, C & D, hazardous locations is suitable for use in Class 1, Division 2, Groups A, B, C, D or non-hazardous locations only.
- Equipment labeled with reference to Class 1 Zone 2 Groups A, B, C & D, hazardous locations is suitable for use in Class 1, Zone 2, Groups A, B, C, D or non-hazardous locations only.
- Warning explosion hazard substitution of components may impair suitability for Class 1, Division 2.
- Warning explosion hazard do not disconnect equipment unless power has been switched off or the area is known to be non-hazardous.

### *Additional Environmental Guidelines*

- The temperature must not change so rapidly that condensation could form on or inside the unit.
- There should be no combustible, corrosive or flammable gases.
- The environment should not have excessive dust, salty air, or conductive materials (iron powder, etc.) that could cause internal shorts.
- The PLC should not be installed where it will be exposed to direct sunlight.
- The PLC should not be exposed to water, oil or chemicals.
- Provide adequate ventilation space. Recommended minimum space allowances are approximately: 50mm (2 inches) top, sides and bottom.
- The PLC should not be installed above equipment that generates a large amount of heat.
- $\blacksquare$  If the ambient temperature exceeds 55 $^{\circ}$ C, provide a ventilation fan or air conditioner.
- The equipment should not be installed within 200mm (8 inches) of any high voltage (more than 1000V) or high current (more than 1A) line (except for outputs controlled by the PLC).
- For ease of maintenance and safety, locate the PLC equipment as far away from high voltage equipment and power generation equipment as possible.
- Take appropriate measures when installing systems in locations:
	- subject to static electricity or other forms of noise.
	- subject to strong electromagnetic fields.
	- close to power supplies.

# *Mounting Dimensions*

### *Dimensions of Nano PLCs*

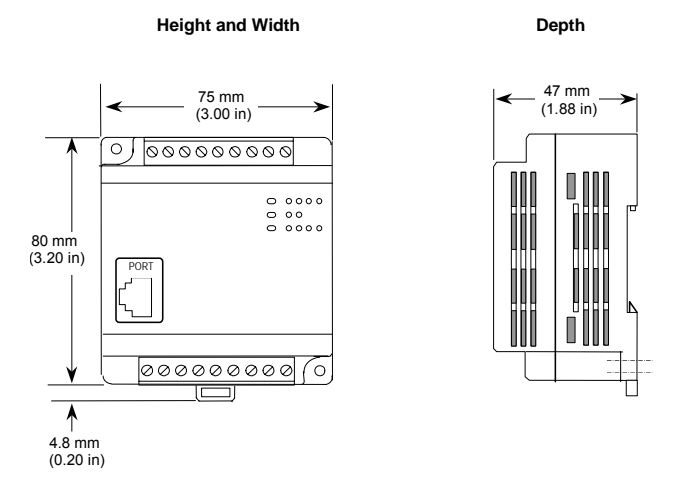

*Dimensions of 14, 20, 23, 28, 40, and 64-Point Micro PLCs and Expansion Units* 

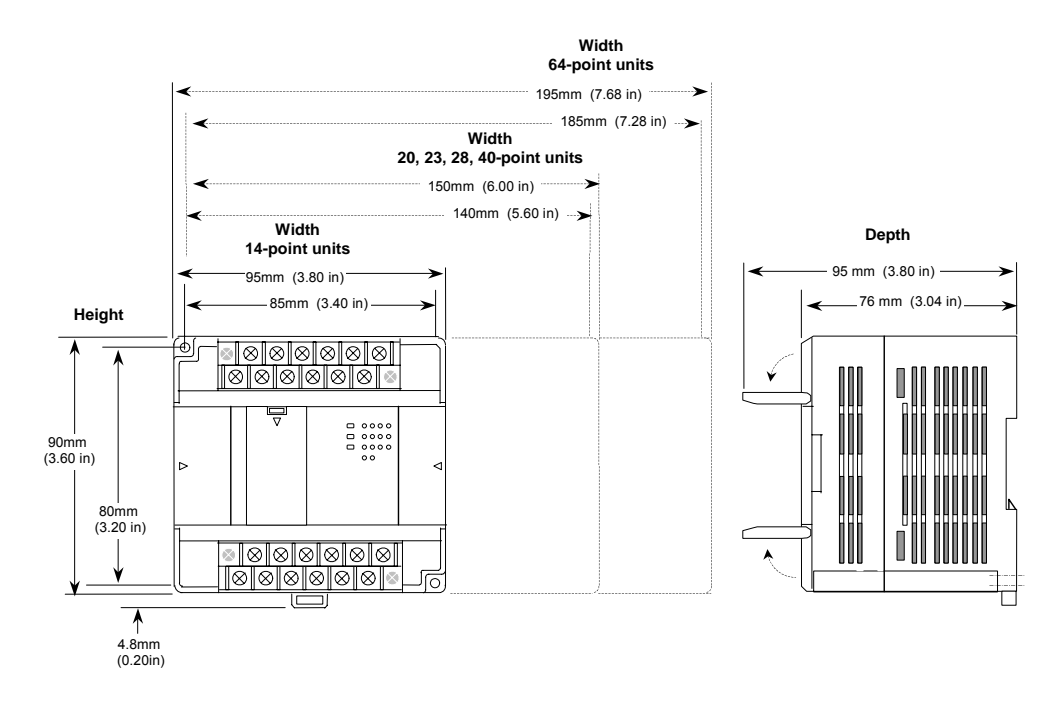

# *Grounding the Equipment*

Equipment grounding procedures must be properly followed for safe operation of your PLC equipment.

The maximum recommended resistance to ground is 200m $\Omega$  (equivalent to 100 feet of AWG #12 – 3.29mm<sup>2</sup> – copper cable).

- Grounding installation must conform to National Electrical Code (NEC) standards.
- Ground conductors should be connected with separate branches routed to a central earth ground point.

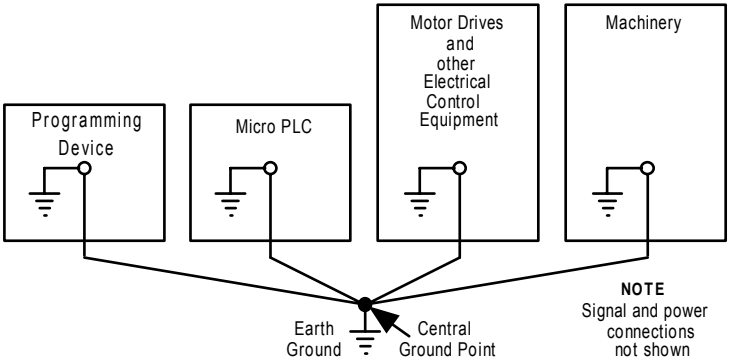

- Ground conductors should be as short and as large in size as possible. Braided straps or ground cables – AWG #12 (3.29mm<sup>2</sup>) or larger – can be used to minimize resistance. Conductors must always be large enough to carry the maximum short circuit current of the path being considered.
- Install an external earth leakage breaker and take other safety measures according to external wiring standards.

### *Grounding the Programmer*

For proper operation, the computer for the programming software must have a ground connection in common with the PLC. Normally, this common ground connection is provided by connecting the programmer's power cord to the same power source (with the same ground reference point) as the PLC. If that is not possible, use a port isolator (IC690ACC903) between the programmer PLC serial connection. If the programmer ground is at a different potential than the PLC ground, a shock hazard could exist. Also, damage to the ports or converter (if used) could occur when the programmer serial cable is connected between the two.

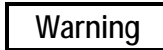

**Failure to follow programmer grounding recommendations could result in personal injury, equipment damage, or both.** 

# *Installing a PLC or Expansion Unit on a DIN Rail*

VersaMax Nano PLC and Micro PLC equipment can be mounted on a 35 mm DIN rail as described below, or mounted on a metal panel using screws as described on the next page. The equipment must be mounted on a vertical surface. Do not mount it on a horizontal surface.

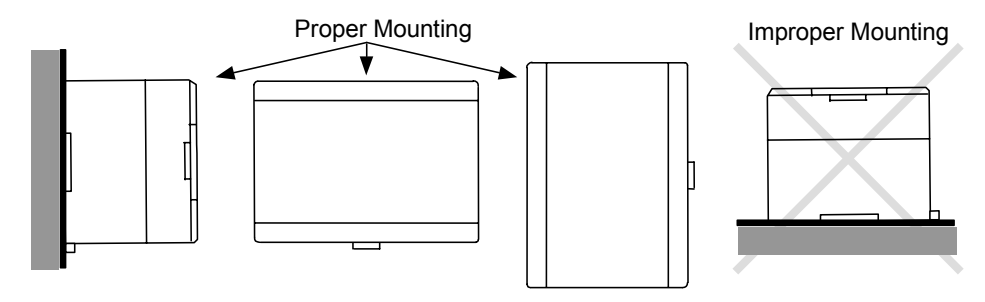

The DIN rail must be electrically grounded to provide EMC protection as described on the next page. DIN rails compliant with DIN EN50032 are preferred.

For vibration resistance, the DIN rail should be installed on a panel using screws spaced approximately 5.24cm (6 inches) apart.

### *Mounting the PLC on a DIN Rail*

Units mount on a 35 mm DIN rail as shown below. Using a small flat screwdriver or similar tool, pull out the retaining clip on the bottom of the unit. Press the unit back and release the retaining clip. Be sure the clip is holding the unit securely.

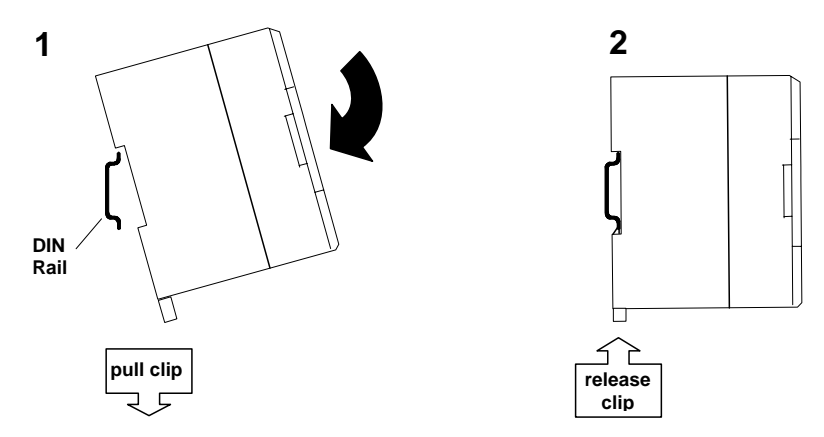

### *Removing the PLC from a DIN Rail*

Pull down the retaining clip on the bottom of the module then pull the unit away from the DIN rail.

### *Panel-Mounting*

For greatest resistance to mechanical vibration and shock, units should installed on a metal panel.

Following the dimensions shown in this chapter or using the module itself as a template, mark the location of the module's panel-mount holes on the panel. Drill the hole in the panel. Install the module using 65x70 M4 (#8-32) screws at least 20mm (0.79 in.) long in the panel-mount holes.

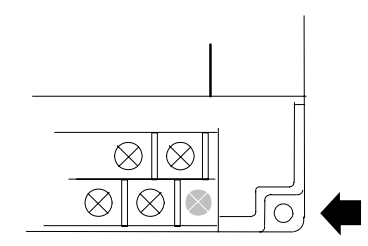

1.1 to 1.4Nm (10 to 12 in/lbs) of torque should be applied to M4 (#8-32) steel screws threaded into material containing internal threads and having a minimum thickness of 2.4mm (0.093in).

### *Grounding the Metal Panel or DIN Rail*

To prevent the risk of electric shock, the metal panel on which the PLC is installed must be properly grounded to protective earth.

Connect the ground wire to the metal panel using a star washer. Where connections are made to a painted panel, the paint should be removed so clean, bare metal is exposed.

Connect the metal plate, duct, pipe, door and side board etc. to protective earth.

# *Connecting an Expansion Unit to a Micro PLC*

Up to four expansion units can be connected in series to a Micro PLC.

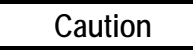

**Power down the Micro PLC before connecting an Expansion Unit. Connecting an Expansion Unit with the Micro PLC powered up will damage the unit.** 

#### **NOTE**

**The Micro PLC and Expansion Unit(s) should be wired to a common power source and powered up together. If an attached Expansion Unit is left unpowered, the Micro PLC may not power up properly.** 

#### *The Expansion Cable*

A 0.1-meter ribbon cable (IC200CBL501) is provided with each expansion unit. Cables are also available in 0.5 meter (IC200CBL505) and 1 meter (IC200CBL510) lengths. The maximum total overall length is 2 meters. This cable has keyed connectors to prevent incorrect installation. Powering up the system with the cable improperly installed can damage the Expansion Unit. Do not substitute a different cable. If you need to order replacements, expansion cables are available in various lengths. Connect the units as shown below.

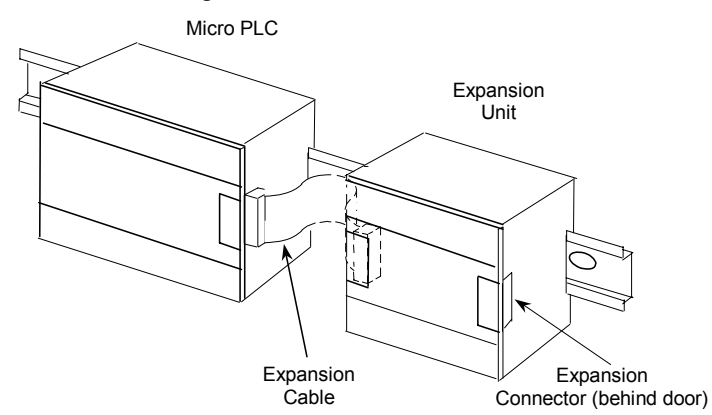

The Expansion Unit(s) and Micro PLC must be connected in the same orientation. Connecting an Expansion Unit "upside down" will damage the DC input circuit when the system is powered up.

After installing the ribbon cable on a unit, close the hinged door.

# *System Wiring Guidelines*

In addition to the following wiring suggestions, we strongly urge that you follow all wiring and safety codes that apply to your area or to your type of equipment. Failure to do so could lead to personal injury or death, property damage or destruction, or both.

Four types of wiring may be encountered in a typical factory installation:

- Power wiring the plant power distribution, and high power loads such as high horsepower motors. These circuits may be rated from tens to thousands of KVA at 220 VAC or higher.
- Control wiring usually either low voltage DC or 120 VAC of limited energy rating. Examples are wiring to start/stop switches, contactor coils, and machine limit switches. This is generally the interface level of discrete I/O.
- Analog wiring transducer outputs and analog control voltages. This is the interface level to I/O analog blocks.
- Communications and signal wiring  $-$  the communications network that ties everything together, including computer LANs, MAP, and field busses.

These four types of wiring should be separated as much as possible to reduce the hazards from insulation failure, miss-wiring, and interaction (noise) between signals. A typical control system may require some mixing of the latter three types of wiring, particularly in cramped areas inside motor control centers and on control panels.

Wiring which is external to equipment and in cable trays should be separated following National Electrical Code practices.

#### *Safety Measures*

Appropriate emergency stop circuitry, interlock circuitry and similar safety measures should be added to the system in accordance with accepted practices.

Appropriate safety measures should be included in the design of the overall system to ensure safety in the event of incorrect, missing or abnormal signals caused by broken signal lines, momentary power interruptions or other causes.

### *Installing Additional Suppression*

External MOV suppression can be installed at the power line input of a system enclosure (see below). The axial-leaded ZA series of MOVs from Harris is often used. The MOV should be able to handle most line transients. Measurement of actual transients may be required in extreme cases to decide what MOV is best. Ideally, MOVs should be used at each cabinet in the system for maximum protection. The following illustration shows suppression on both power lines and a communications bus entering an enclosure.

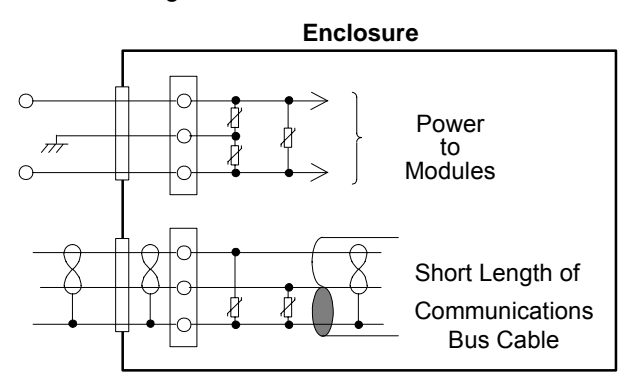

#### *Periodic Inspection and Replacement of MOVs*

MOVs do a good job of absorbing transients on communications, control, and power lines, provided the total energy of those transients does not exceed the rating of the device. However, if the energy of the transient exceeds the rating of the device, the MOV may be either damaged or destroyed. *This failure may not be visibly or electrically evident.* MOVs should be regularly inspected for signs of damage to assure continued protection against transients. For some applications, periodic replacement of critical MOVs is recommended, even if they do not show signs of damage.

# *I/O Installation and Wiring*

Wiring diagrams are located in the individual module sections of this manual.

# **Warning**

**The PLC must be grounded to minimize electrical shock hazard. Failure to do so could result in injury to personnel.** 

# **Warning**

**You should calculate the maximum current for each wire and observe proper wiring practices. Failure to do so could cause injury to personnel or damage to equipment.** 

# **Caution**

**When connecting stranded conductors, ensure that there are no projecting strands of wire. These could cause a short circuit, thereby damaging equipment or causing it to malfunction.** 

- **Wiring for Power Supply and I/O Connections**
- Each terminal can accept solid or stranded wires, but the wires into any given terminal must be of the same type and size.
- **■** Use copper conductors rated for 75 °C (167 °F) for all wiring.
- Micro PLC wire sizes: one AWG #14 (2.1  $mm<sup>2</sup>$ ) conductor or two smaller conductors – AWG #16 (1.3 mm<sup>2</sup>) through AWG #20 (0.36mm<sup>2</sup>) per terminal. The suggested torque for the terminal connections is 5 in-lbs (5.76 kg-cm).
- Nano PLC wire sizes: each terminal accommodates one AWG #14 (avg 2.1mm2 cross section) to AWG #22 wire (avg 0.36mm2 cross section), or two wires up to AWG #18 (avg.  $0.86$ mm<sup>2</sup> cross section). The suggested torque for the terminal connections is 3 in-lbs (3.75 kg-cm).

*Removable Wiring Terminals* 

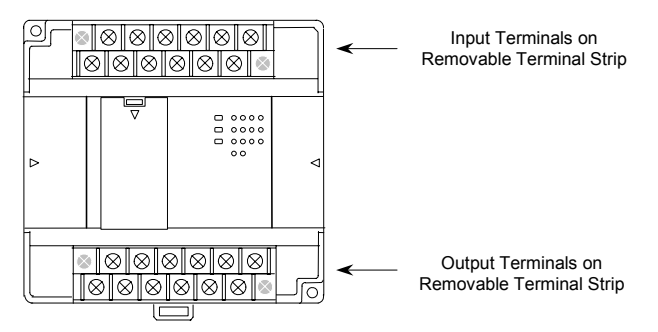

The terminal block assemblies of a Micro PLC can be removed to perform wiring. For example, a 14-point unit (shown above) has two removable terminal assemblies.

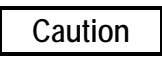

**Do not insert or remove a terminal assembly with power applied to the PLC/Expansion Unit OR TO FIELD DEVICES. Injury to personnel and damage to the equipment may result. Potentially dangerous voltages from field devices may be present on the screw terminals even though power to the PLC or Expansion Unit is turned off. Care must be taken any time you handle the removable terminal assembly or any wires connected to it** 

A new Micro PLC or Expansion Unit is shipped with its terminal block assemblies firmly installed. To remove a terminal assembly, use a small Phillips or flat screwdriver to alternately loosen the two captive retaining screws. Hold onto the terminal assembly; when the screws have been backed out of the holes, the terminal assembly is completely detached from the module.

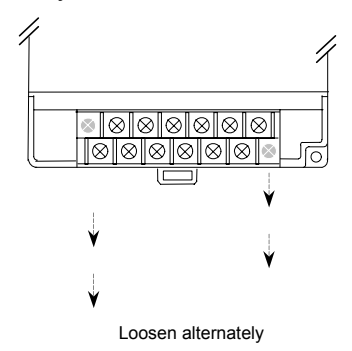

When re-installing terminal assemblies, be sure to place each one in the correct location to avoid miss-wiring the module. The terminal assemblies are not keyed or labeled.

### *General Wiring Procedures*

*15*

Follow the procedures below when routing and connecting field wiring from user devices to the PLC inputs and outputs. The individual PLC and Expansion Unit sections of this manual provide detailed wiring information for connecting input and output devices and power sources.

- Turn off power to the PLC before connecting field wiring.
- All low-level signal wires should be run separately from other field wiring.
- All channels must be fed from the same phase for AC power lines.
- Install AC power cables and signal or data lines in separate cable trays or bunches from DC field wiring.
- Field wiring should not be routed close to any device that could be a potential source of electrical interference.
- Route the signal and data lines as close as possible to grounded surfaces such as cabinet elements, metal bars and cabinets panels.
- **■** If severe noise problems are present, additional power supply filtering or an isolation transformer may be required.
- Ensure that proper grounding procedures are followed to minimize potential safety hazards to personnel.
- Label all wires to and from I/O devices.
- Do not attempt to disassemble, repair or modify any part of the PLC.
- Do not pull on cables or bend cables beyond their natural limit. The lines may break.
- Always use the power supply voltage listed in the module specifications. Using other voltages may damage the equipment.
- Do not apply voltages to the inputs in excess of the rated input voltage. The equipment may be damaged if the rated voltage is exceeded.
- Do not use voltages with outputs in excess of the maximum switching capacity. The PLC may be damaged if the maximum switching capacity is exceeded.
- Use shielded cable for analog inputs and outputs, and connect shields to a functional earth ground.

#### *Wiring Connections*

The following types of wiring terminals are recommended for use with VersaMax Micro PLC modules:

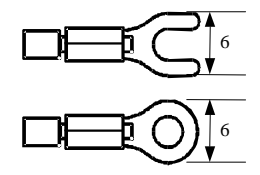

When using wiring terminals, be sure to tighten screws adequately, so the wiring terminals will not become loose.

Alternatively, each module screw can accept:

- **•** One wire, size AWG14 to AWG22 (2.1 to 0.36 mm<sup>2</sup>) or:
- **Two wires, size AWG16 to AWG22 (1.3 to 0.36 mm<sup>2</sup>)**

#### *Terminal Screws*

Should any of the terminal screws be lost or damaged, they can be replaced with M3 x 0.6mm pitch screws of the type shown below.

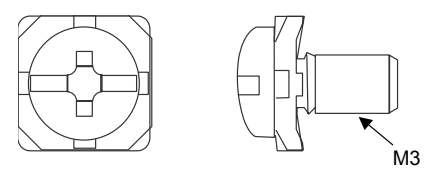

### *Providing Fusing for Outputs*

*15*

Outputs with electronic short-circuit protection are available on several Micro PLCs and Expansion Units. All other module outputs should be externally-fused (1 Amp to 2 Amp fuse) to protect the output point contacts. For lighter loads, the internal common fuse (3.15 amp) can be replaced with a 1 amp fuse to protect the output point without adding the external fusing.

*Providing Suppression Circuits for Inductive Loads* 

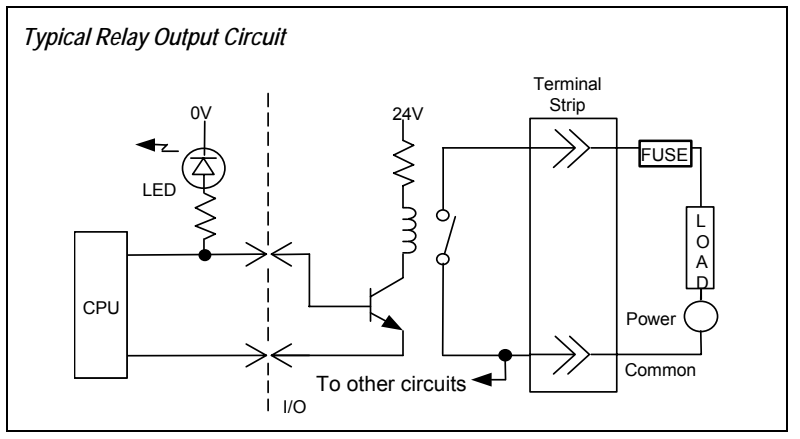

Installing suitable suppression across inductive loads enhances reliability of relay contacts. When switching inductive loads, relay contact life approaches resistive load contact life if suppression circuits are used. The 1A, 100V diode shown in the typical DC load suppression circuit is an industry standard 1N4934.

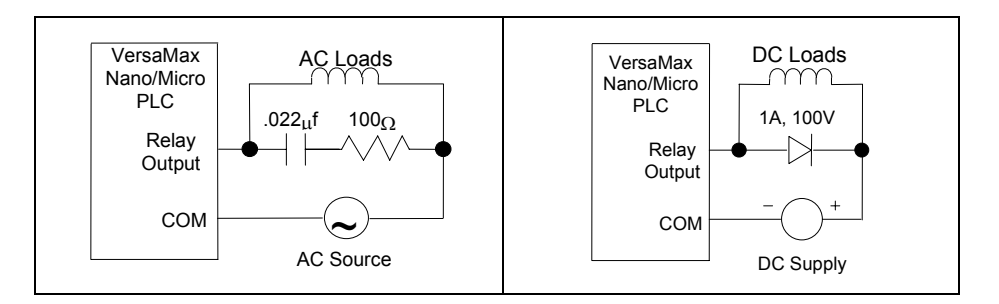

### *Typical DC Input Circuits*

All DC inputs can be connected as either positive or negative logic.

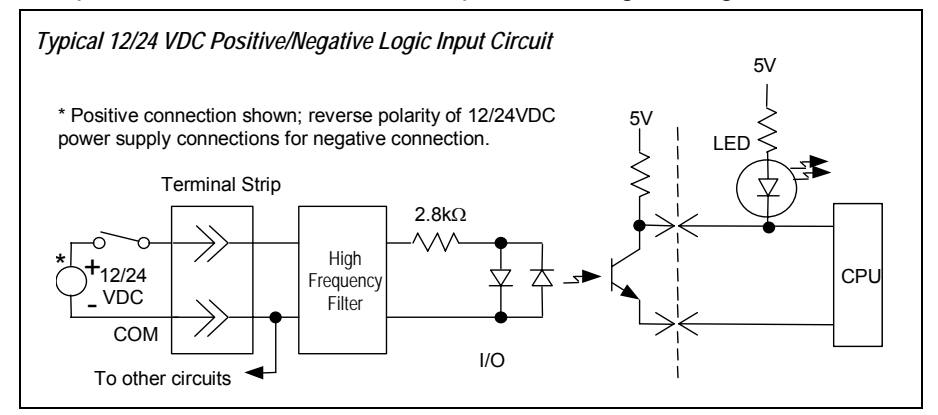

### *Positive and Negative Logic Definitions*

The IEC definitions for positive logic and negative logic, as applied to the PLC I/O circuits, are shown below.

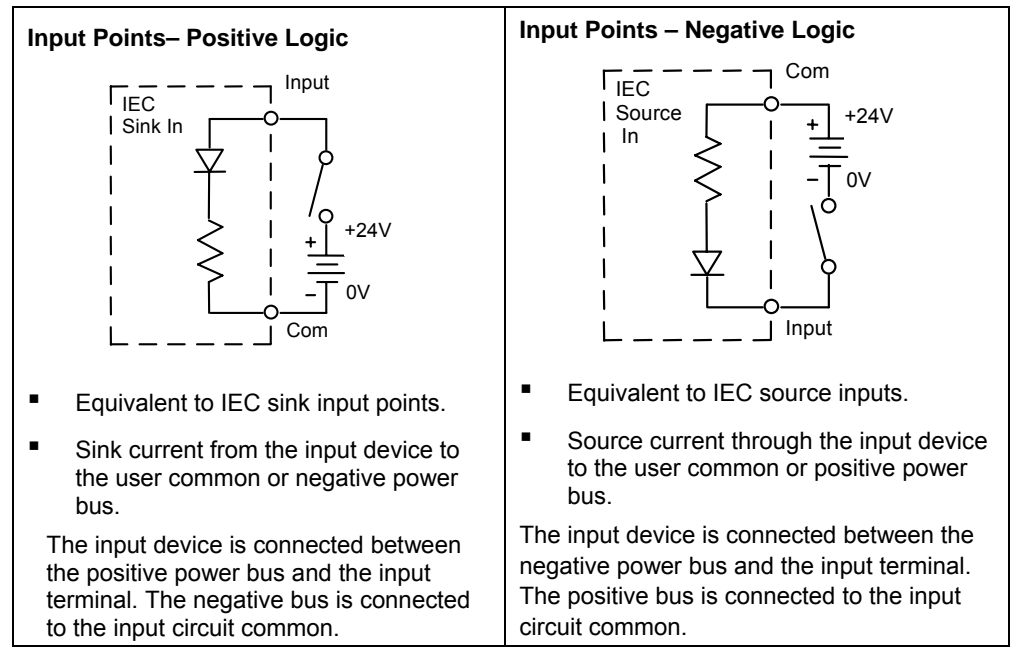

### *Typical DC Output Circuits*

*Typical Transistor Output Circuit 12 VDC* 

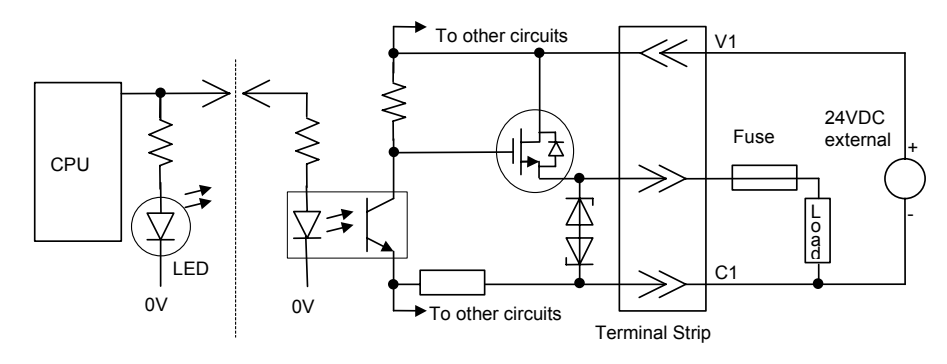

*Typical Transistor Output Circuit 24 VDC* 

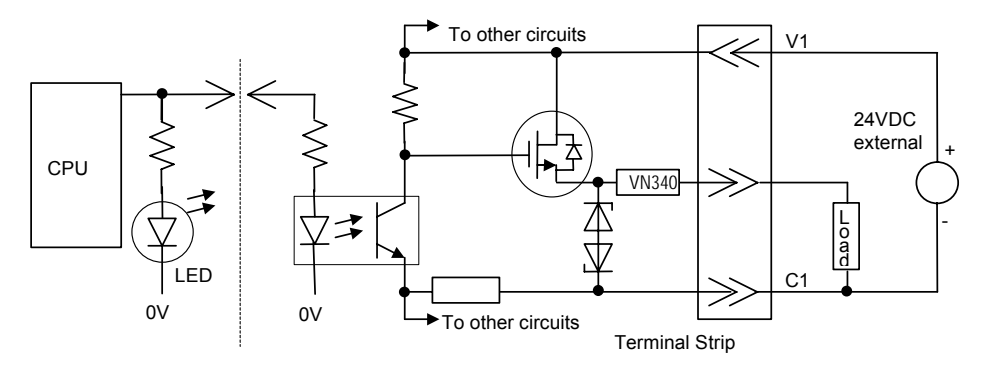

For Micro -10, -14, -23 and -28 PLCs, when using the outputs as PWM or Pulse Train Outputs, and for duty cycles in the lower ranges (5% and lower), a pulldown resistor must be connected between the output point (Q1-Q3) and the common terminal (C1). A 1.5 Kohm, 0.5 watt resistor is recommended.

Micro -20, -40, and –64 PLCs *do not* require a pulldown resistor.

### *Output Points – Positive Logic*

- Equivalent to IEC source output points.
- Source current to the loads from the user common or positive power bus.

The load is connected between the negative power bus and the module output.

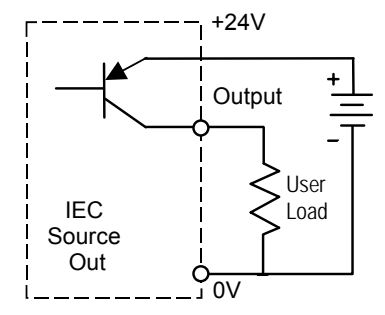

### *Output Points – Negative Logic*

- Equivalent to IEC sink output points
- Load is connected between positive power bus and module output.

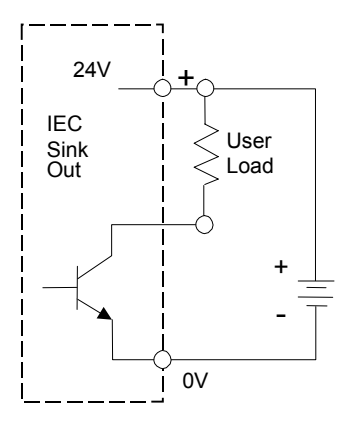

*Typical High-Speed Counter Connections* 

*High Speed Counter Circuit – Positive Logic Connection* 

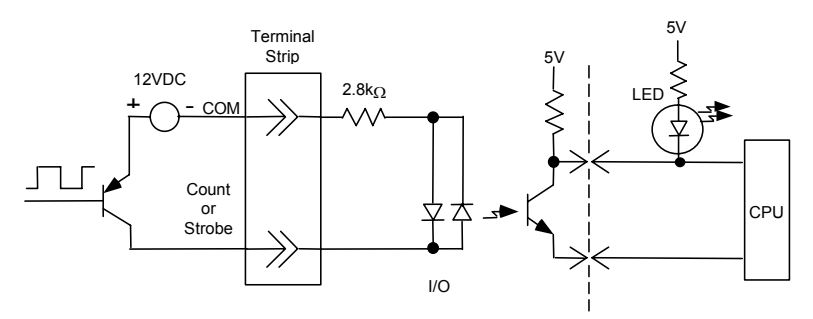

*High Speed Counter Circuit – Negative Logic Connection* 

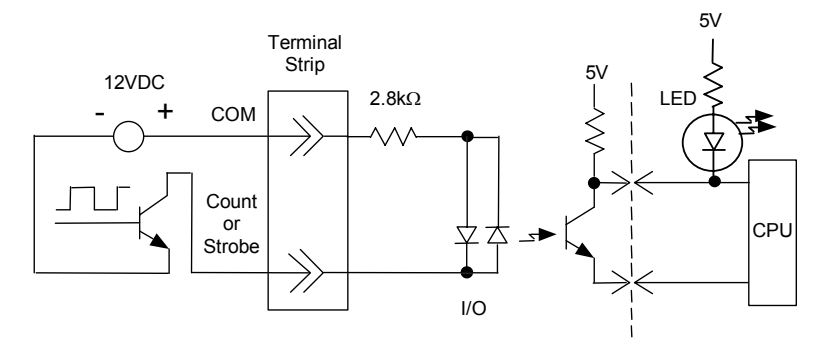

When I1-I6 on a Micro PLC are used as High-speed Counter inputs, the input switches should be solid state to prevent switch bouncing, which could cause unintended high speed counter counts or strobe input signals.

*Added Resistance for 20, 40, and 64-Point Micro PLCS at Higher Count Rates* 

When using count rates about 30KHz on a 20, 40, or 64-Point Micro PLC, a 1kOhm, 3Watt resistor should added between the common and the Count input as shown below.

*15* 

*High Speed Counter Circuit – Positive Logic Connection* 

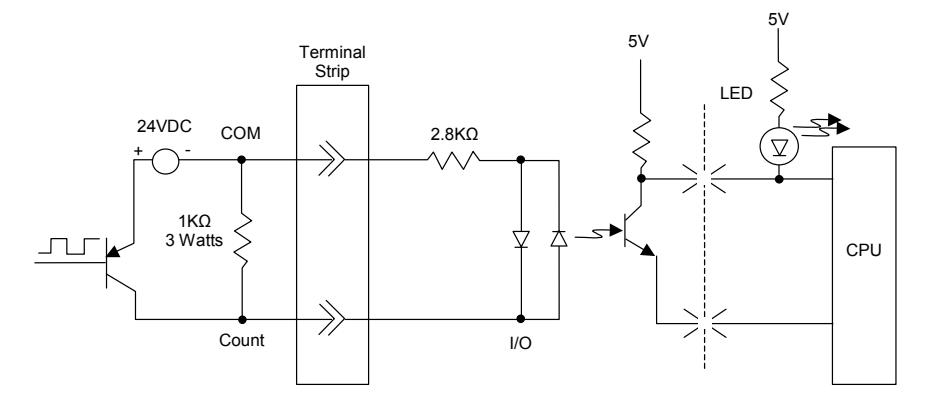

*High Speed Counter Circuit – Negative Logic Connection* 

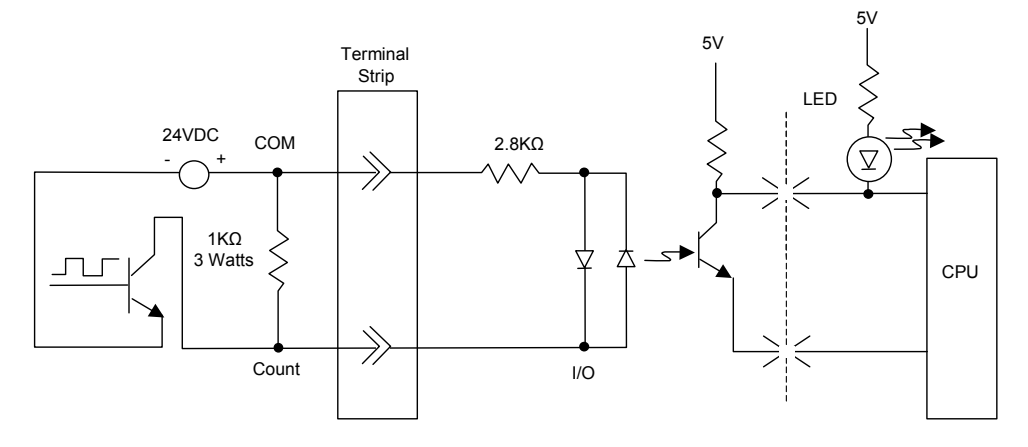

# *Typical AC Input and Output Circuits*

## *Typical 120 VAC Input Circuit*

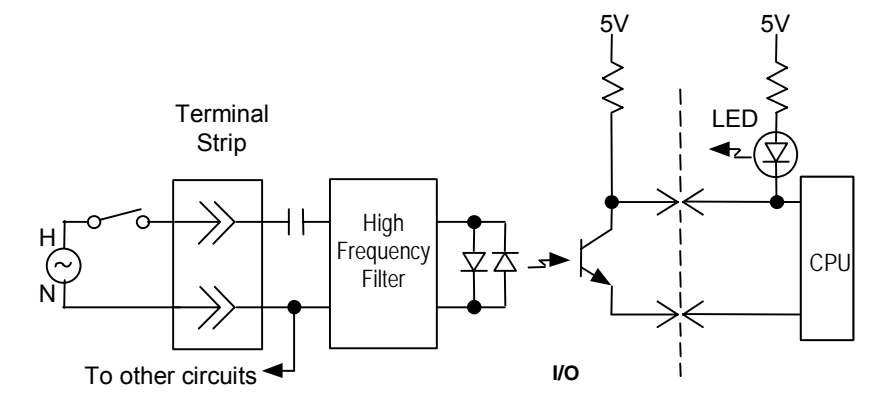

*Typical 120/240 VAC Triac Output Circuit* 

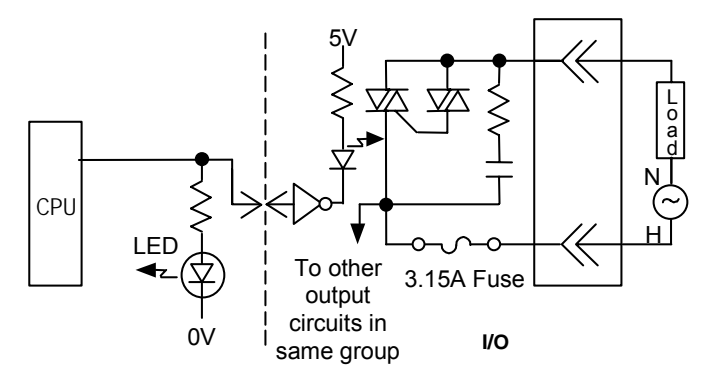

*Typical Analog Input and Output Circuits* 

*Analog Input Circuit* 

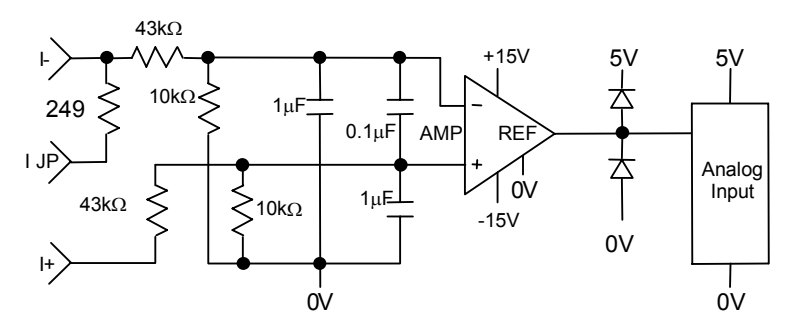

*Analog Output Circuit* 

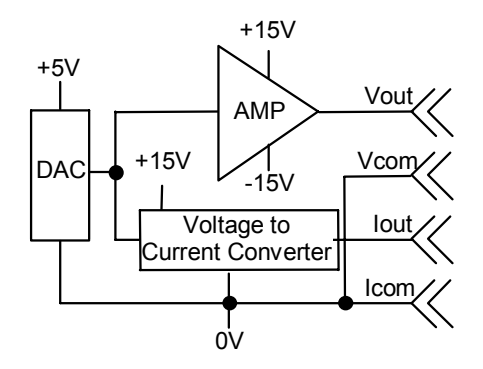

# *Starting Up the PLC*

*15*

Before applying power to the PLC:

Be sure all mounting screws, terminal screws, cables and other items are properly tightened and secured.

# **Warning**

- On a Micro PLC CPU or Expansion Unit, be sure the protective covers are installed over terminals when power is applied to the unit. The covers protect against accidental shock hazard that could cause severe or fatal injury.
- Double-check all wiring. Faulty wiring may damage the PLC.
- Do not turn on the power supply to a broken PLC.
- Be sure that Expansion Units connected to the Micro PLC are wired to the same power source and that the PLC and Expansion Units will power up together. If an attached Expansion Unit is left unpowered, the Micro PLC may not power up properly.

### **Warning**

**Always turn off the power supply to the PLC before attempting any of the following. Performing any of these acts may result in electrical shock, damage to the PLC or faulty operation.** 

- A. Assembling the PLC.
- B. Connecting or disconnecting cables or wiring.
- C. Connecting a Frame Ground (earth) terminal to the metal plate or metal case.

*Turning off Power to the PLC* 

**Caution** 

During a gradual power down, when the input power supply voltage is below the minimum operating voltage, the PLC may power off and then power on again until the input voltage drops low enough to prevent power on again. You should take precautions if this type of behavior cannot be tolerated in your application.

### *Normal Powerup Sequence*

Apply the required power to the power inputs and observe the LEDs. A 14-point Micro PLC is shown below. Other PLC models and expansion units have different LEDs.

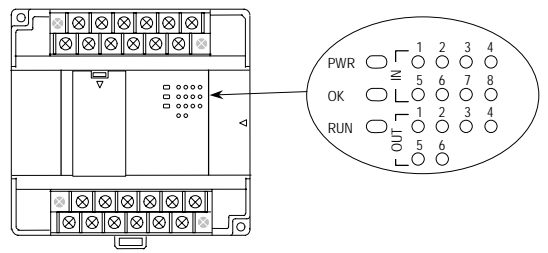

- The PWR LED should light.
- The OK LED blinks during power-up diagnostics. (Micro PLCs that do not have expansion units can be configured to skip powerup diagnostics, as explained in chapter 16.) When diagnostics have successfully completed, the OK LED changes to a steady on state. The RUN LED goes ON if the unit is configured to run on power-up. If the Run LED does not light when you go to Run mode, the cause could be invalid configuration or a fatal error in the CPU fault table.
- If any input points have been wired to field devices that energize those circuits, the corresponding input LEDs should also be ON. (On Analog, RTD and Thermocouple Expansion Units, the input 1-4 LEDs should be OFF during normal operation). Refer to chapter 12 for details of LED operation for analog expansion units. Refer to chapter 13 for details of LED operation for RTD and Thermocouple units.
- If the RUN LED on the Micro PLC CPU is not ON, all output LEDs should be OFF (in STOP with I/O Disabled mode).
- After powerup and program download, check the program for proper execution.

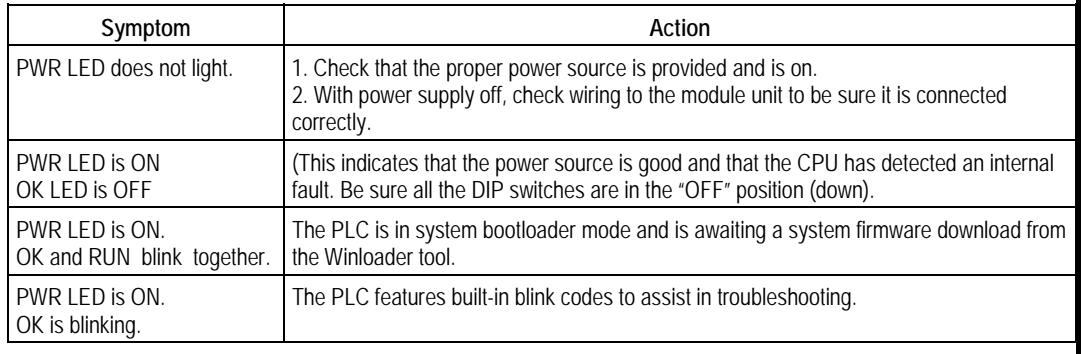

#### *Micro PLC LEDs*

# *Adjusting the Analog Potentiometers*

Two potentiometers located behind the left door of a 14-, 23-, or 28-point Micro PLC can be adjusted to lower or raise the values in analog registers %AI16 and %AI17. The left potentiometer, labeled VR1, adjusts the value in register %AI16. The right potentiometer, VR2, adjusts the value in %AI17.

To adjust the potentiometers, use a small screwdriver. Turning a potentiometer clockwise increases the value.

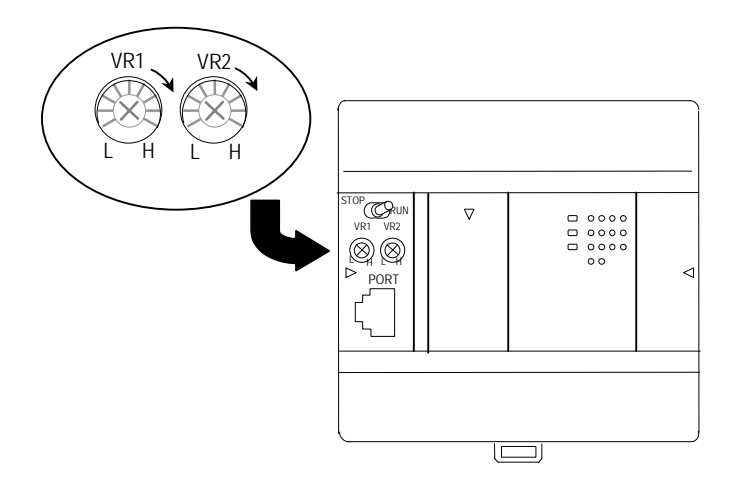

# *DIP Switches*

### *4-Position DIP Switches on Micro PLC CPUs*

The DIP switches located behind the removable door on the front of a 14-, 20-, 23-, 28-, 40-, or 64-point Micro PLC are factory-set to OFF (down position) as shown below, and should not be changed.

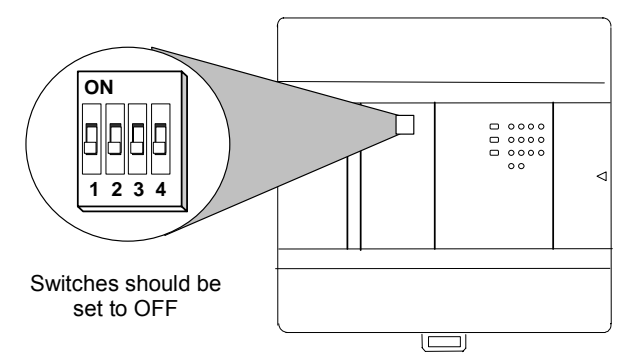

### *DIP Switches on an Analog Expansion Module Select Count Resolution*

For analog expansion units, count resolution is controlled by DIP switch 6, which should be set to ON by default. If unexpected results are observed, check the position of switch 6. If switch 6 is not ON, power down the system and set switch 6 to ON. Do NOT change any of the other switches.

For details, refer to "Count Resolution for Analog Expansion Units" in chapter 12.

### *DIP Switches on an RTD Expansion Module Select Update Rate*

For RTD expansion units, DIP switch 2 can be changed to select channel update rate. For firmware versions 4.0 and higher, DIP switch 3 can be used to select between Compatible and High Accuracy modes.

For IC200UEX726 and UEX736 modules with firmware version 4.0 and higher, DIP switch 6 can be used to select output range.

For details, refer to "DIP Switches" in chapter 13.

### *DIP Switches on a Thermocouple Expansion Module Select Input Sensors/Mode*

On Thermocouple modules, DIP switches 1–3 can be used to select input sensors for channels 1–4.

On Thermocouple modules with firmware versions 4.0 and higher, DIP switch 6 can be used to select between Compatible and High Accuracy modes.

If these settings are configured using Machine Edition software version 6.0 or later, the software configuration will override the DIP switch setting.

For details, refer to "DIP Switches" in chapter 13.

# *Installing/Replacing a Backup Battery*

For 20-, 23-, 28-, 40-, and 64-point Micro PLCs, a backup battery can be installed to protect the RAM memory contents of the PLC when the PLC power supply is removed or turned off. It also backs up the CPU's real-time clock. Note: Use of another battery type may present a risk of fire or explosion.

Important: The Micro PLC power must be OFF when installing/replacing the battery.

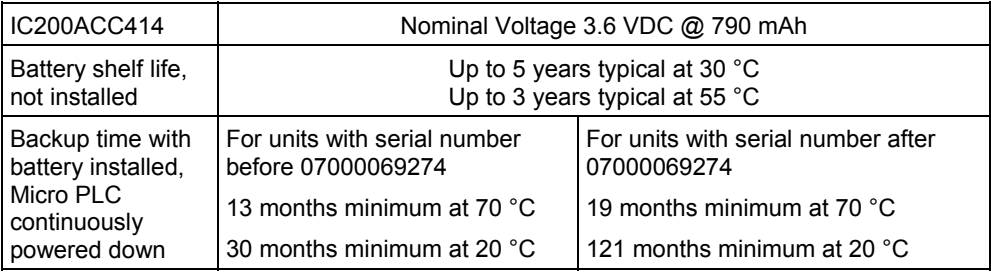

This battery replaces an earlier coin-type battery, IC200ACC403.

### *CPU Battery Consumption Data*

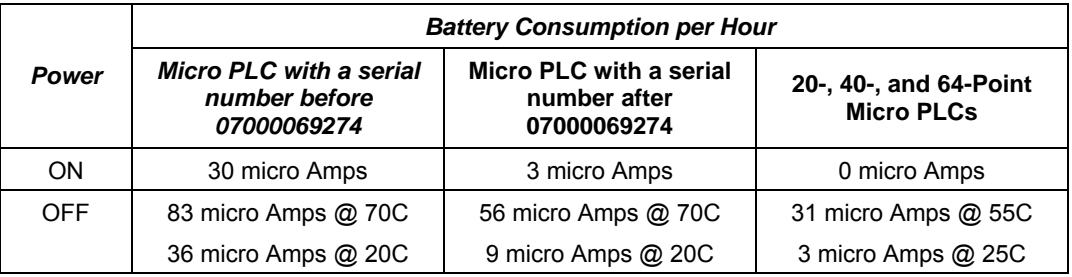

*15* 

To replace a previously-installed battery, open the battery compartment door and remove the old battery assembly.

Insert the battery plug into the connector at the bottom of the battery compartment. Press it in until it clicks. Do not force the connection – the plug is keyed to prevent accidentally installing the battery in a reverse polarity.

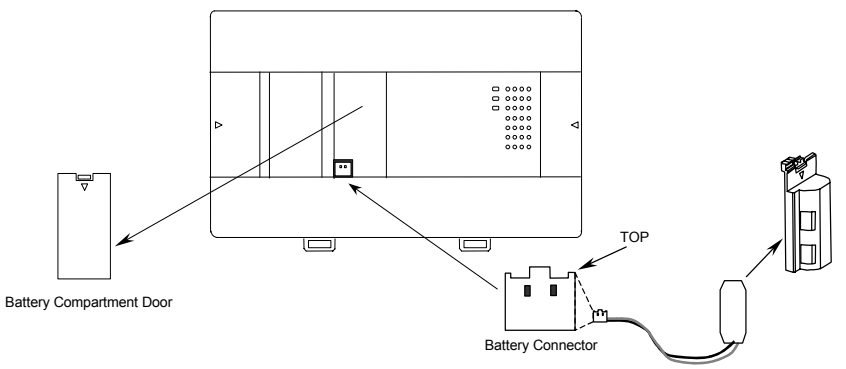

*For a cylinder-type battery*, tuck in the wires and snap the battery holder (see the illustration above) onto the VersaMax Micro PLC. The original battery compartment door is no longer needed.

*For a coin-type battery*, place the battery into the holder on the left side of the battery compartment and tuck in the wires. Close the battery compartment door securely.

# **Caution**

#### **Battery may explode if mistreated.**

Do not recharge, disassemble, heat above 100 deg.C (212 deg.F) or incinerate.

# *Serial Port Connections*

### *Providing Power to an External Device from Port 1 or 2*

If either port is set up for communications with a serial device that requires 100mA or less at 5VDC, the device can obtain power from either Port 1 or Port 2. The total current drawn from both ports added together cannot exceed 100mA.

### *Short Circuit Protection on 5VDC for Units Later than June 2005*

In the event that a short occurs across 5VDC on any serial port on a VersaMax Micro or Nano PLC manufactured after June 2005, date code 523 (the date code is a three-digit code located on side of unit) the unit will power down until the short is removed. By removing the short, the unit will recover fully.

Micro and Nano PLCs prior to date code 523 have a non-replacable internal fuse for 5VDC. On those units, if the fuse blows, the RS-232 continues to function but the port no longer provides 5VDC to external devices. The 5VDC is also lost on the RS-485 port.

### *Cable Lengths and Baud Rates*

Maximum cable lengths (the total number of feet from the CPU to the last device attached to the cable) are:

```
Port 1 (RS-232) = 15 meters (50 ft.) 
Port 2 (RS-485) = 1200 meters (4000 ft.)
```
Both ports support configurable baud rates from 300 to 19.2k bps ( 4800 bps to 38.4k bps for Micro 20/40/64 PLCs).

### *Port 1: RS-232*

Port 1 is an RS-232 port with a 8-pin RJ-45 vertical jack. In addition to being a general serial communications port, this port is also used as the boot loader port for upgrading the PLC firmware.

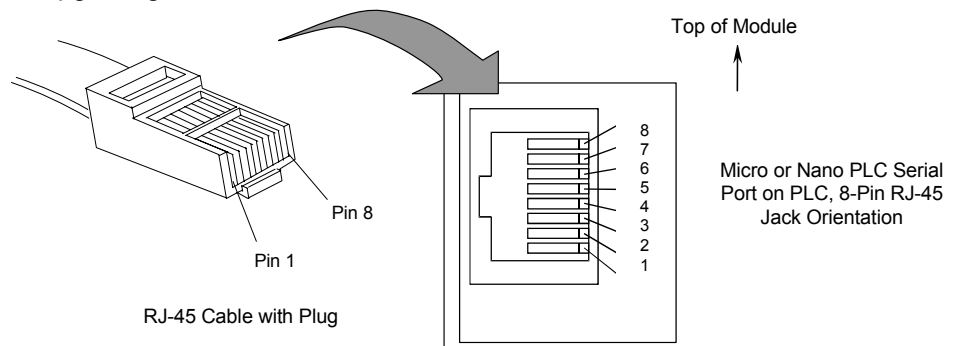

Note: There is no shield or frame-ground or shield pin on this connector.

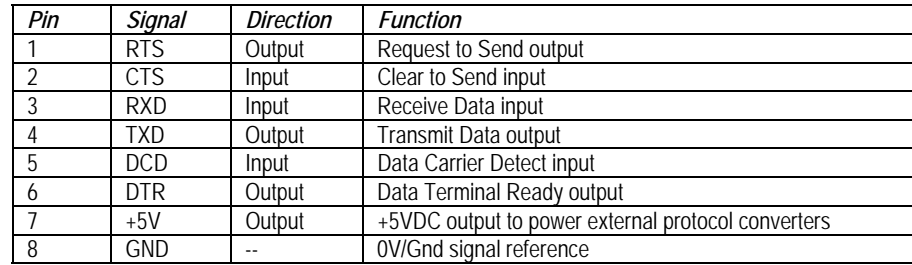

### *Port 1 Cable Wiring to a 9-pin D-sub PC-style RS-232 Port*

An RJ-45 to DB9F adapter can be used to connect Port 1 to the standard 9-pin D-Sub port found on most PCs. Programmer wiring to an RJ-45 to DB9F adapter is shown below. For a PC that is not used as a programmer, only the Transmit, Receive, and Ground wires are needed on port 1 and Port 2.

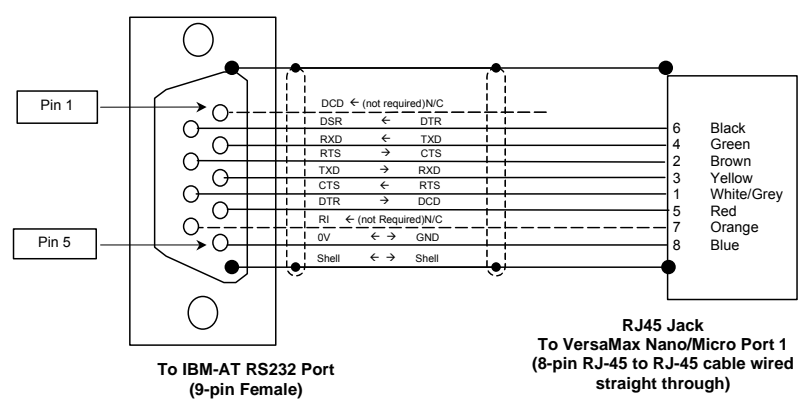

*\* Dotted lines are optional wires and not required*

### *RJ45 to DB9F Adapter Wiring*

The color codes shown below are standard for most RJ-45 to DB9F adapter kits, but be sure to review your kit's particular documentation. Wire the adapter kit following the pin numbers as shown.

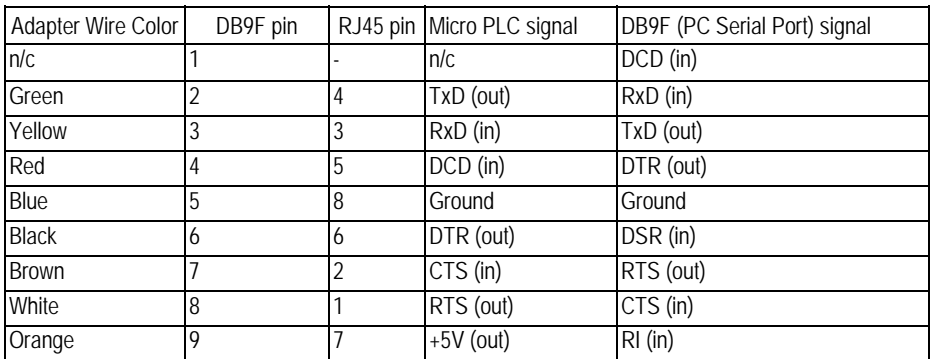

*15* 

# *15*

### *Port 2 on 23-Point and 28-Point Micro PLCs: RS-485*

### *Pin Assignments for Port 2*

Port 2 on 23-point and 28 point VersaMax Micro PLCs is an RS-485 port with a 15-pin female D-sub connector.

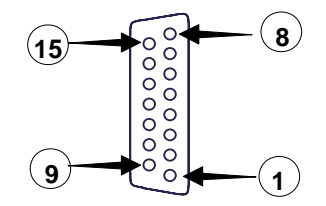

This can be attached directly to an RS-485 to RS-232 adapter (IC693ACC901 or similar).

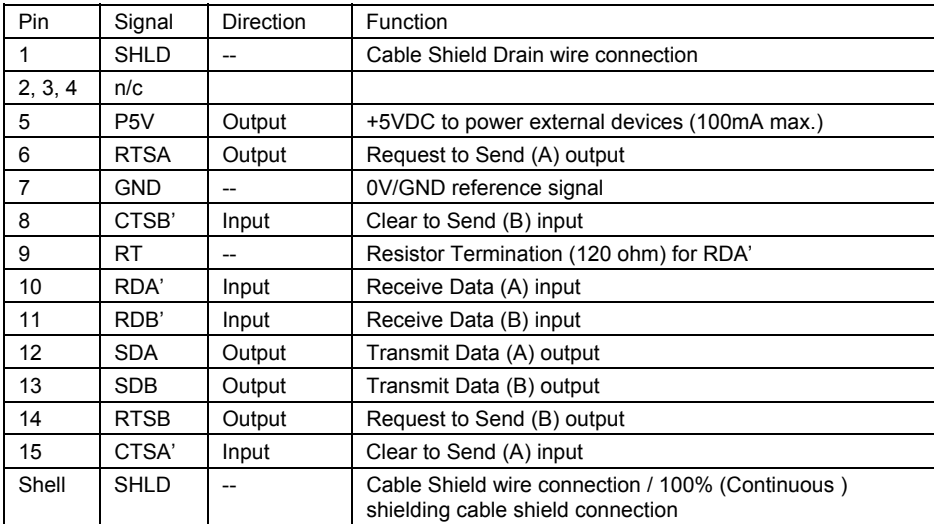

*Connector and Cable Specifications for Port 2 on 23-Point and 28-Point Micro PLCs*  Vendor Part numbers below are provided for reference only. Any part that meets the same specification can be used.

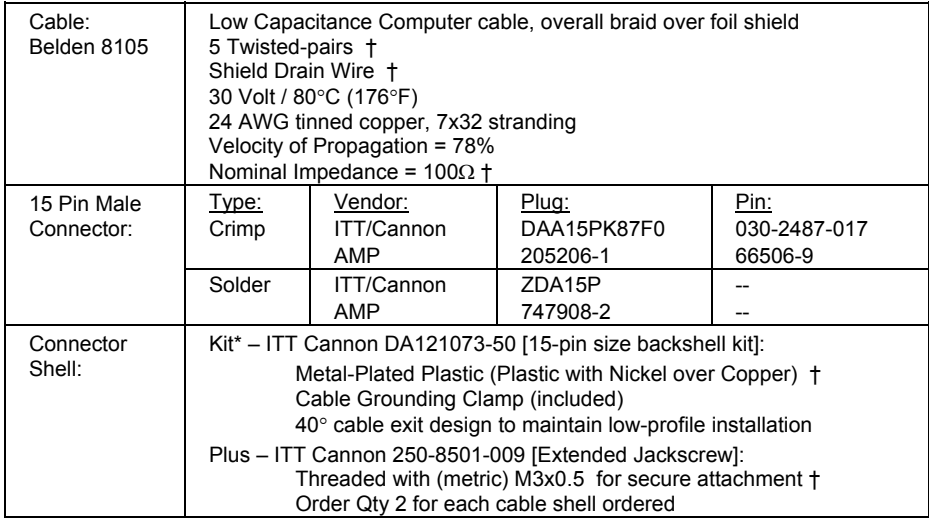

† Critical Information – any other part selected should meet or exceed this criteria.

### *RS-485 Point to Point Connection with Handshaking*

In point-to-point configuration, two devices are connected to the same communication line. For RS-485, the maximum cable length is 1200 meters (4000 feet). Modems can be used for longer distances.

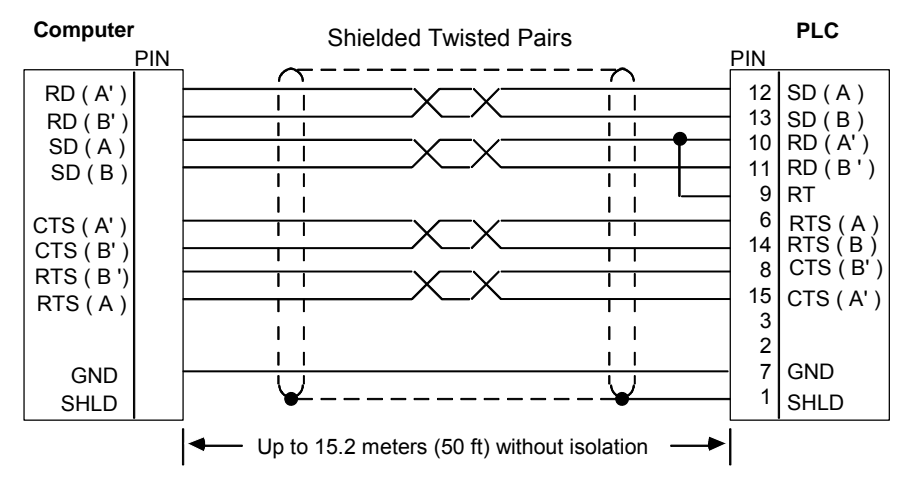

### *Port 2 RS-485 Option Module on 20 / 40 / 64-Point Micro PLCs*

See chapter 13 for more information about communications option modules.

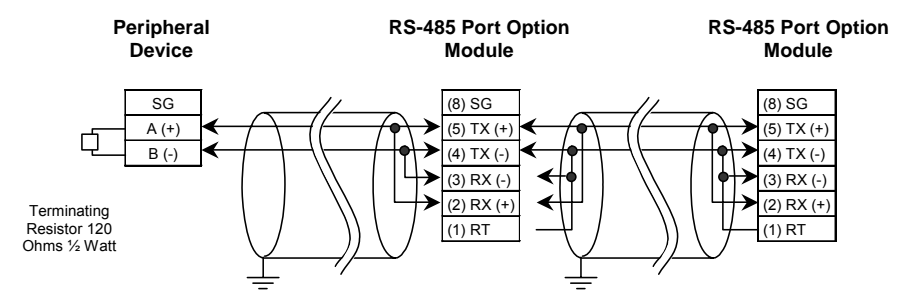

*Connections: Peripheral Device to RS-485 Option Module* 

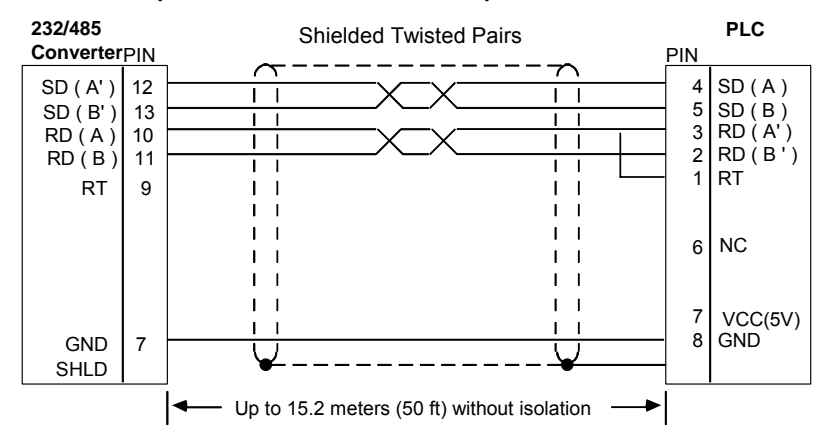

Note : The connection to peripheral device is through 232/485 converter . Diagram gives the RS485 communication part of the PLC with the converter.

On the 232 side of the converter peripheral device needs to be connected.

*Connections, Micro-28 PLC to Micro-20,-40 or -64 PLC Master/Slave* 

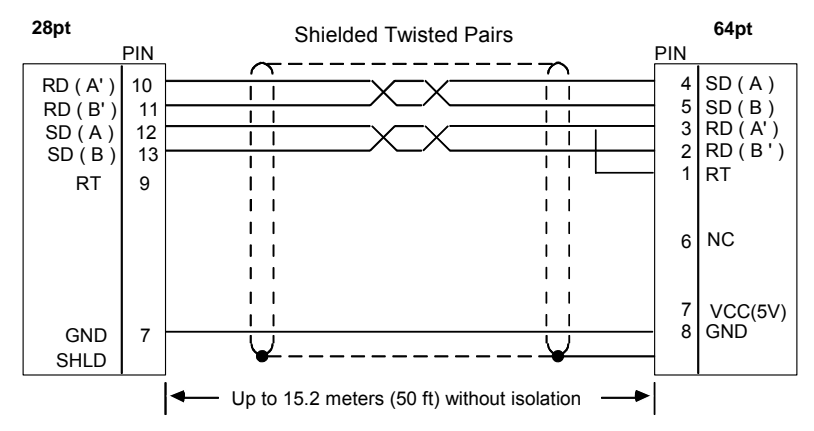

### *RS-485 Multidrop Serial Connections*

The Micro PLC supports a maximum of eight devices on a single serial link per network. This number can be increased with the use of a repeater. For additional information on serial communications, refer to the *Series 90 PLC Serial Communications User's Manual*, GFK-0582.

In the multidrop configuration, the host device is configured as the master and one or more PLCs are configured as slaves. The maximum distance between the master and any slave may not exceed 4000 feet (1200 meters). Any installation with PLCs over 50 feet (15.2 meters) apart must include optical isolation.

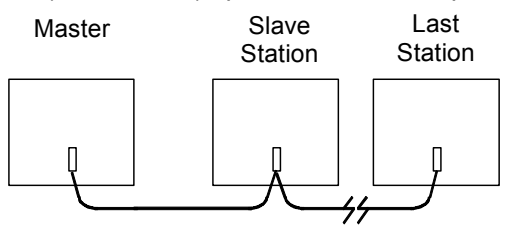

The RS-485 line must include handshaking and use wire type specified earlier. Reflections on the transmission line can be reduced by daisy-chaining the cable as shown. Make connections inside the connector to be attached to the PLC. Avoid using terminal strips to other types of connectors along the length of the transmission line.

Termination resistance for the Receive Data (RD) signal must be connected only on units at the ends of lines. This termination is made at the CPU by connecting a jumper between pin 9 and pin 10 inside the D-shell connector.

Ground Potential: Multiple units not connected to the same power source must have common ground potential or ground isolation for proper operation of the system.

# *RS485 Port Isolator*

The IC690ACC903 RS-485 Port Isolator can be connected directly to the Micro PLC's RS-485 serial port, or panel-mounted and connected to the Micro PLC using a short extender cable. The extender cable is intended for use in applications where direct connection to the port is obstructed by surrounding equipment or where it is not acceptable for the device to protrude from the Micro PLC. The Port Isolator can operate in either single- or multi-drop mode, which is selected by a slide switch on the top of the module. The Port Isolator provides the following features:

- Four opto-isolated signal channels: SD, RD, RTS, and CTS
- Electrical compatibility with RS-485
- Single- or multi-drop operation
- Input termination consistent with standard for serial channels
- A 5V DC/DC converter for power isolation
- Hot insertion is supported

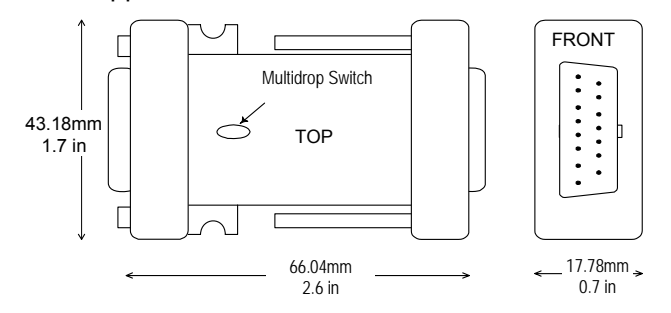

#### *Port Isolator Specifications*

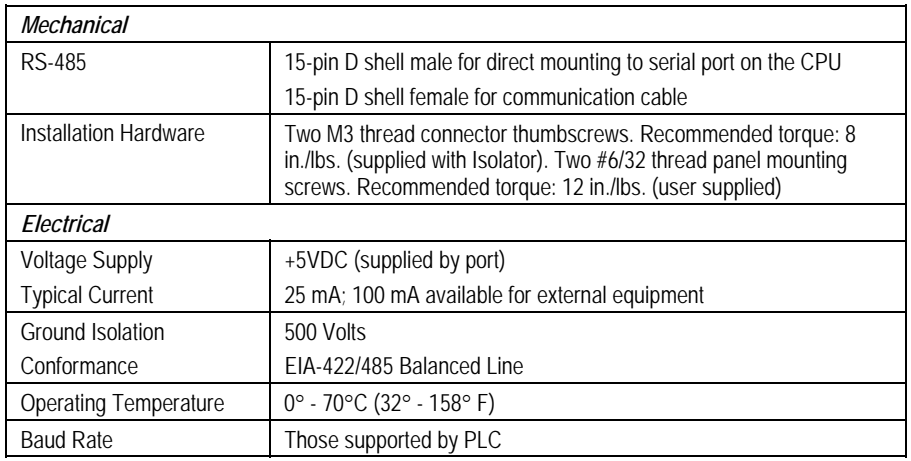

### *Port Isolator Connectors*

The Isolator has two connectors, one 15 pin male D-type (PL1) and one 15 pin female D-type (PL2). The pin assignments are identical, except that pin 4 on PL2 is connected to the module ID resistor.

|                 |                 |                        | Pin Type | Description           |
|-----------------|-----------------|------------------------|----------|-----------------------|
| PL <sub>1</sub> | 1               | <b>SHLD</b>            | ÷,       | Chassis Ground        |
|                 | $\overline{2}$  | <b>NC</b>              |          |                       |
|                 | $\overline{3}$  | $\overline{\text{NC}}$ | ÷,       |                       |
|                 | $\overline{4}$  | <b>NC</b>              | ÷        |                       |
|                 | 5               | 5V                     |          | +5V power             |
|                 | 6               | RTS(A)                 | In       | Request to send -     |
|                 | $\overline{7}$  | 0V                     | ÷,       | Signal Ground         |
|                 | 8               | CTS(B')                | Out      | Clear to send +       |
|                 | 9               | <b>NC</b>              | L,       |                       |
|                 | 10              | RD(A')                 | Out      | Read data -           |
|                 | 11              | RD(B')                 | Out      | Read data +           |
|                 | 12              | SD(A)                  | In       | Send data -           |
|                 | 13              | SD(B)                  | ln       | Send data +           |
|                 | 14              | RTS(B)                 | ln       | Request to send +     |
|                 | $\overline{15}$ | CTS(A')                | Out      | Clear to send -       |
| PL2             | $\mathbf{1}$    | <b>NC</b>              | ÷,       |                       |
|                 | $\overline{2}$  | <b>NC</b>              | L,       |                       |
|                 | $\overline{3}$  | N <sub>C</sub>         |          |                       |
|                 | $\overline{4}$  | <b>TESTID</b>          | ÷,       | ID resistor           |
|                 | 5               | 5V                     | ÷,       | +5V power             |
|                 | 6               | RTS(A)                 | Out      | Request to send -     |
|                 | $\overline{7}$  | 0V                     |          | Signal Ground         |
|                 | 8               | CTS(B')                | In       | Clear to send +       |
|                 | 9               | <b>RT</b>              |          | Terminating Resistor* |
|                 | 10              | RD(A')                 | In       | Read data -           |
|                 | 11              | RD(B')                 | $\ln$    | Read data +           |
|                 | 12              | SD(A)                  | Out      | Send data -           |
|                 | 13              | SD(B)                  | Out      | Send data +           |
|                 | 14              | RTS(B)                 | Out      | Request to send +     |
|                 | 15              | CTS(A')                | In.      | Clear to send -       |

*RS-485 Connector Pin Assignments* 

- Use the terminating resistor if the Port Isolator is used in port-to-port mode or at the end of a multi-drop configuration. To terminate the RD balanced line, place a jumper wire from pin 9 to pin 10.
- A denotes and B denotes +. A and B denote outputs and A' and B' denote inputs.

The Isolator is packaged in a contoured plastic enclosure designed for either direct attachment to a serial port or through a 12" extender cable for panelmounted equipment. Two M3 thumbscrews secure the device to its mating connector. It can be easily inserted into an existing communication channel with no additional hardware.

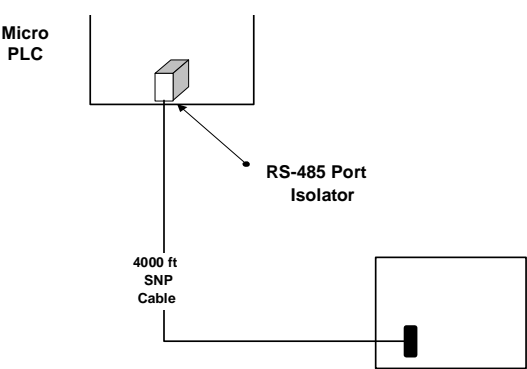

When installing the Port Isolator on a panel, you will need to provide two #6-32 mounting screws.

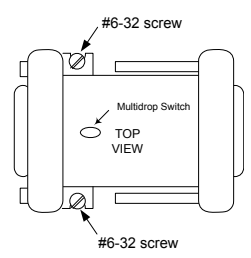

When installing the Isolator, tighten the connector screws and panel mounting screws (if used) to the following torque values:

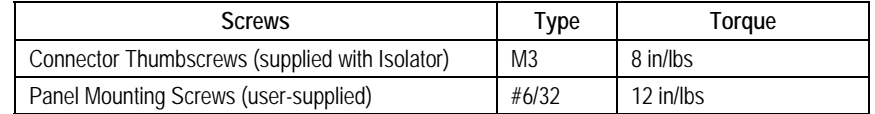
The RS485 Port Isolator supports both port-to-port and multi-drop configurations.

*Multidrop Cable Connecting Devices with 15-Pin Ports and 25-Pin Ports* 

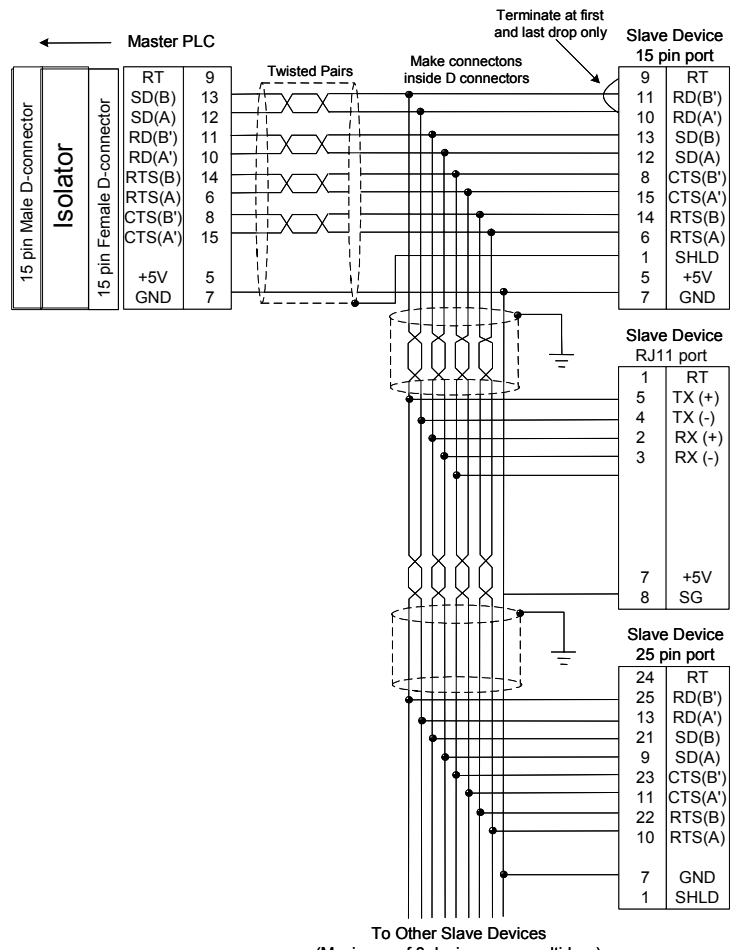

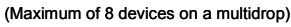

#### *Cable for Supplying External Power Through the Port Isolator*

If the Isolator is powered by a source other than the host port, you will need to build a custom cable as shown below.

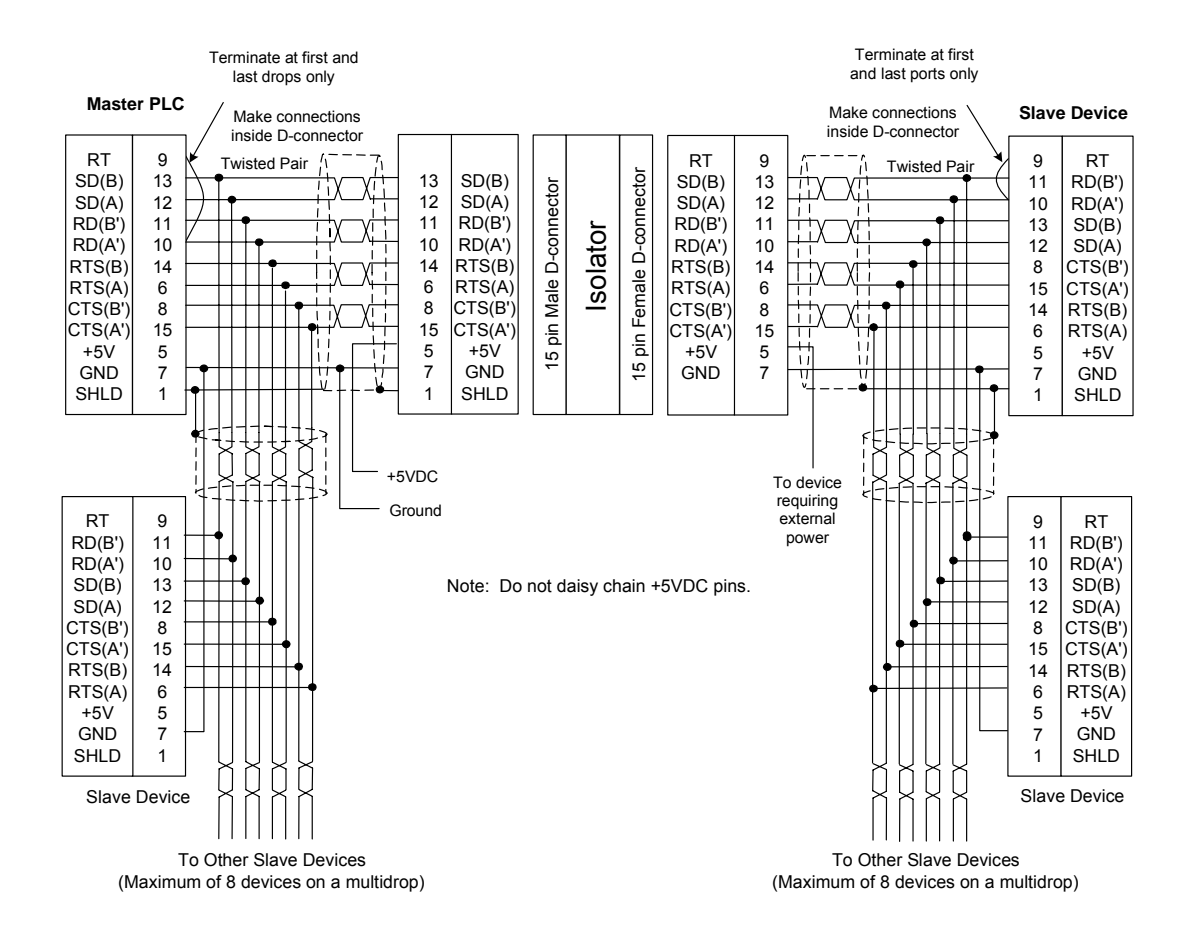

# *RS-232 to RS-485 Adapter*

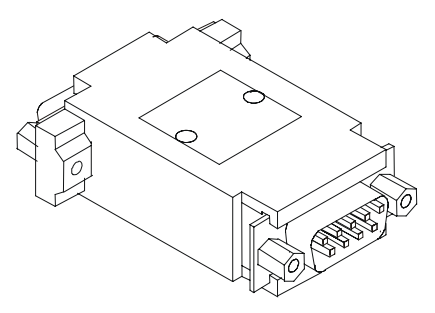

The RS-232 to RS-485 Adapter (IC200ACC415) connects a VersaMax Nano PLC or VersaMax Micro PLC to an RS-485 communications bus. It supports RS-485 multi-drop connections.

In conjunction with an RJ45 to DB9 Female cable (IC200CBL500), the adapter converts from the RS-232 (9-pin D-sub male) connector on the Nano/Micro PLC to an RS-485 (15-pin D-sub female) connector.

Two LEDs on the adapter indicate activity on the transmit and receive lines.

Power for this adapter is provided by the Micro/Nano PLC.

Dimensions of the Adapter are shown below.

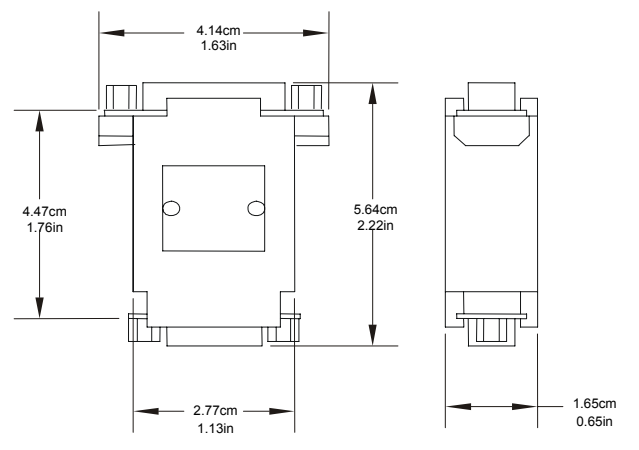

#### *Specifications*

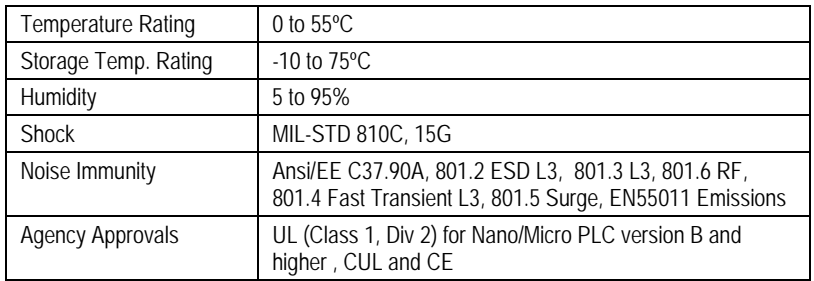

#### *Adapter 15-pin RS-485 Port Connector*

*15*

The adapter's RS-485 port is a standard SNP Port (15-pin D-sub female) connector. It supports EIA/TIA-485 (RS-485) compatible signal levels. The pin assignments of the RS-485 connector are shown below.

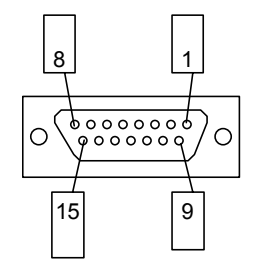

#### *Adapter RS485 Port Pin Assignments*

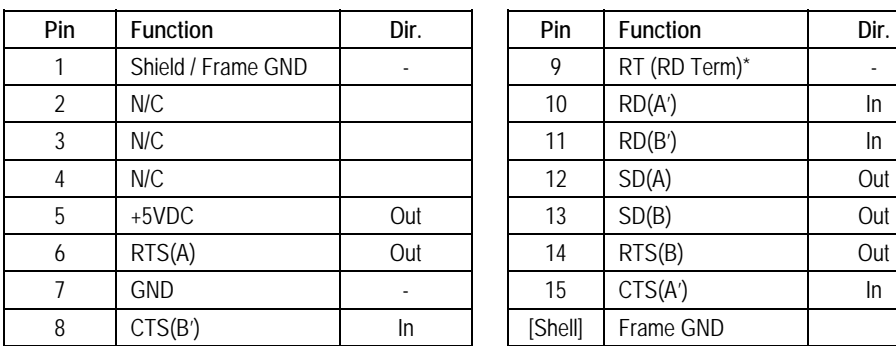

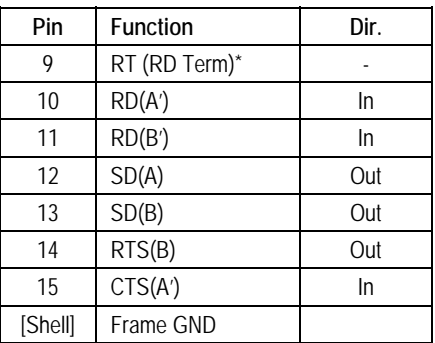

\* RT pin is connected with a 120 ohm resistor to pin 11: RD(B') to provide a simple end-of-line termination through a jumper in the backshell between pin 10 and pin 9.

#### *Adapter 9-pin RS-232 (D-sub Male) Port Connector*

The Adapter's RS-232 port matches the industry standard PC 9-pin male serial port. This port accepts the same cable (IC200CBL500) used to communicate directly from the Micro/Nano's RJ-45 jack to a PC. This port supports EIA/TIA-232 (RS-232) compatible signal levels. The +5VDC output from the Nano/Micro PLC is routed to pin 9 on this cable and is used to power the converter.

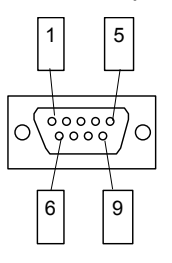

*Adapter RS-232 Port Pin Assignments* 

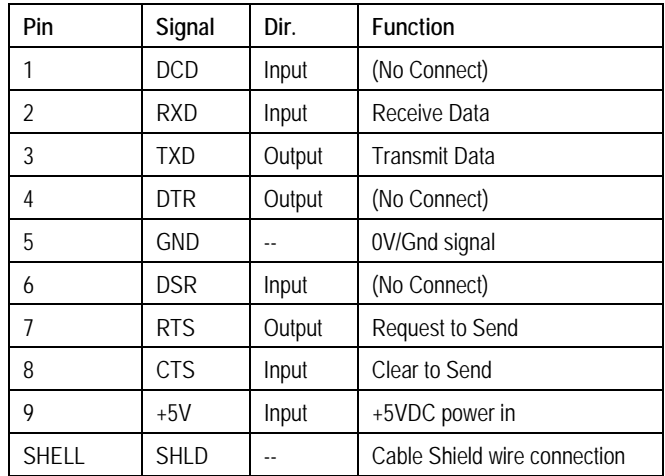

# *Replacing AC Output Module Fuses*

*15*

**Caution** 

#### **There are** *no* **user-replaceable parts in the DC In/Relay Out or DC In/DC Out Micro PLCs.**

The AC In/AC Out model Micro PLCs (IC200UAA003/IC200UAA007) provide user-replacable fuses for their AC output points. Because each output fuse is on the common of several circuits, a blown fuse will prevent the entire group associated with it from working.

**Warning** 

**Remove power from the unit before removing field wiring or removing the front cover. Failure to remove power from the unit before disassembling it could cause severe or fatal injury to personnel.** 

**Caution** 

**Do not attempt to remove the circuit boards from the Micro PLC assembly, or to replace fuses on the power supply board. Any disassembly beyond removing the front cover and replacing AC output fuses could damage the unit and will invalidate the warranty.**  *Fuse replacement should only be performed by qualified service personnel.* 

The plug-in fuses are located on the I/O circuit board, which is accessible after removing the Micro PLC front cover. To replace these fuses:

- 1. Remove power from the unit and I/O devices.
- 2. Remove terminal blocks with attached field wiring from the module
- 3. Remove front cover from the unit. (Gently press inward on both tabs on the sides of the unit and pull the cover straight off. Note: The CPU board assembly should remain captive inside the front cover as you remove it.)

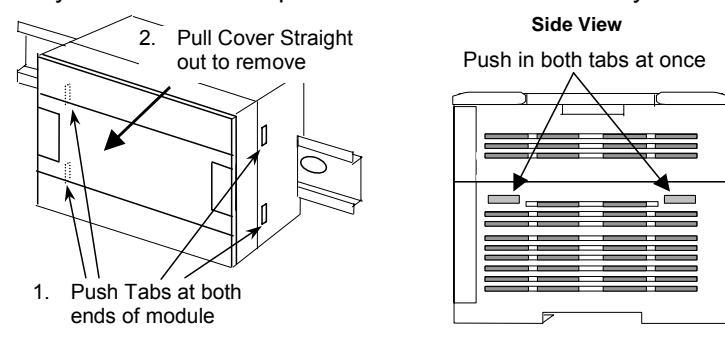

4. Replace each blown fuse with the appropriate fuse type.

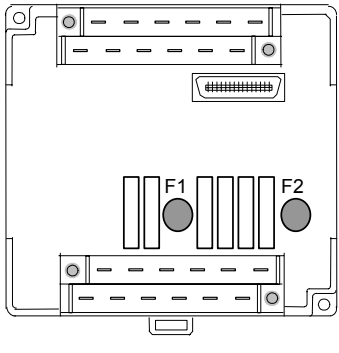

14-point Micro PLC (IC200UAA003)

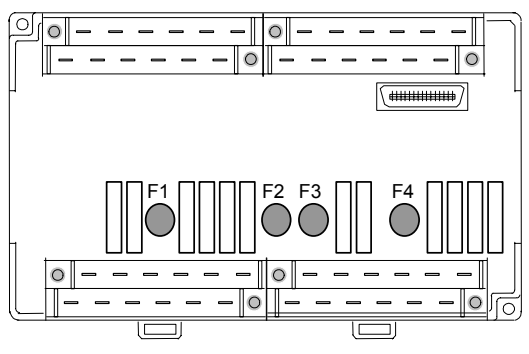

28-point Micro PLC (IC200UAA007)

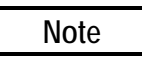

**The fuses listed below are only for the output points on the AC In/AC Out Micro PLCs (IC200UAA003/IC200UAA007). Do not attempt to replace any other parts in any other Micro PLC unit.** 

*AC Output Fuse Specifications* 

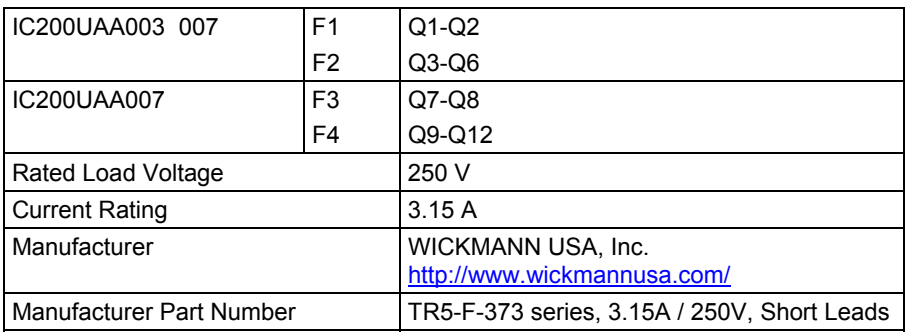

# *Chapter 16*

# *Configuration*

This chapter explains how a VersaMax Nano PLC or Micro PLC is configured.

- Configuration Overview
- CPU Configuration
- Port 1 Configuration
- Port 2 Configuration
- Configuring Analog I/O Parameters
- Configuring High-speed Counter, PWM or Pulse Output Operation

Configuration selects the characteristics of module operation. It also establishes program references that will be used for each I/O point.

The PLC supports either autoconfiguration or storing a configuration from a programmer.

# *Configuration Overview*

*16*

# *Autoconfiguration*

A VersaMax Nano or Micro PLC automatically configures its default parameters every time it is powered on if no expansion modules are connected. If expansion modules are connected, auto configuration occurs the first time it is powered on and is then disabled after the initial auto configuration completes. Auto configuration may be re-enabled in a system that was previously auto configured with expansion modules by turning the Micro PLC and expansion modules off, disconnecting all expansion modules, and turning the Micro PLC on.

Auto configuration is also disabled when the Nano or Micro PLC receives a valid configuration from Logic Developer. Once auto configuration is disabled, it remains disabled and configuration is retained at power on until configuration is cleared with Logic Developer or the PLC is powered on with the battery removed and the memory backup capacitor discharged.

## *Software Configuration*

Most PLC systems use a customized configuration that is created using configuration software and stored to the CPU from a programmer.

The CPU retains a software configuration across power cycles. After a software configuration is stored to the CPU, the CPU will not autoconfigure when powercycled.

The configuration software can be used to:

- Create a new configuration
- Store (write) a configuration to the CPU
- Load (read) an existing configuration from a CPU
- Compare the configuration in a CPU with a configuration file stored in the programmer
- Clear a configuration that was previously stored to the CPU

The CPU stores a software configuration in its non-volatile RAM. Storing a configuration disables autoconfiguration, so the PLC will not overwrite the configuration during subsequent startups.

However, actually clearing a configuration from the programmer does cause a new autoconfiguration to be generated. In that case, autoconfiguration is enabled until a configuration is stored from the programmer again.

For a Nano or Micro PLC, one of the parameters that can be controlled by the software configuration is whether the CPU reads the configuration and program from Flash at powerup, or from RAM. If Flash is the configured choice, the CPU will read a previously-stored configuration from its Flash memory at powerup. If RAM is the choice, the CPU will read a configuration and application program from its RAM memory at powerup.

# *Storing a Configuration from a Programmer*

A configuration can be stored from a programmer via the CPU port. The configuration takes place whether I/O scanning is enabled or not.

Storing a configuration disables autoconfiguration.

**Note:** If a hardware configuration is stored to the CPU, the configuration for the serial port to which the programmer is connected is not actually installed until the programmer is removed. After removal of the programmer, there is a delay before the new protocol begins operating. This delay is equal to the configured T3' time.

Clearing a configuration from the programmer causes a new autoconfiguration to be generated. Autoconfiguration will be enabled until the configuration is stored from the programmer again.

When a programmer is first connected to a Nano or Micro PLC, the PLC communicates using the default communications parameters: 19,200 baud, odd parity, one start bit, one stop bit, and eight data bits. If these parameters are reconfigured, the new settings will be used at powerup instead.

# *16*

# *CPU Configuration*

CPU configuration establishes the basic operating characteristics of the PLC, such as whether it scans I/O while in Stop mode and how it behaves at powerup.

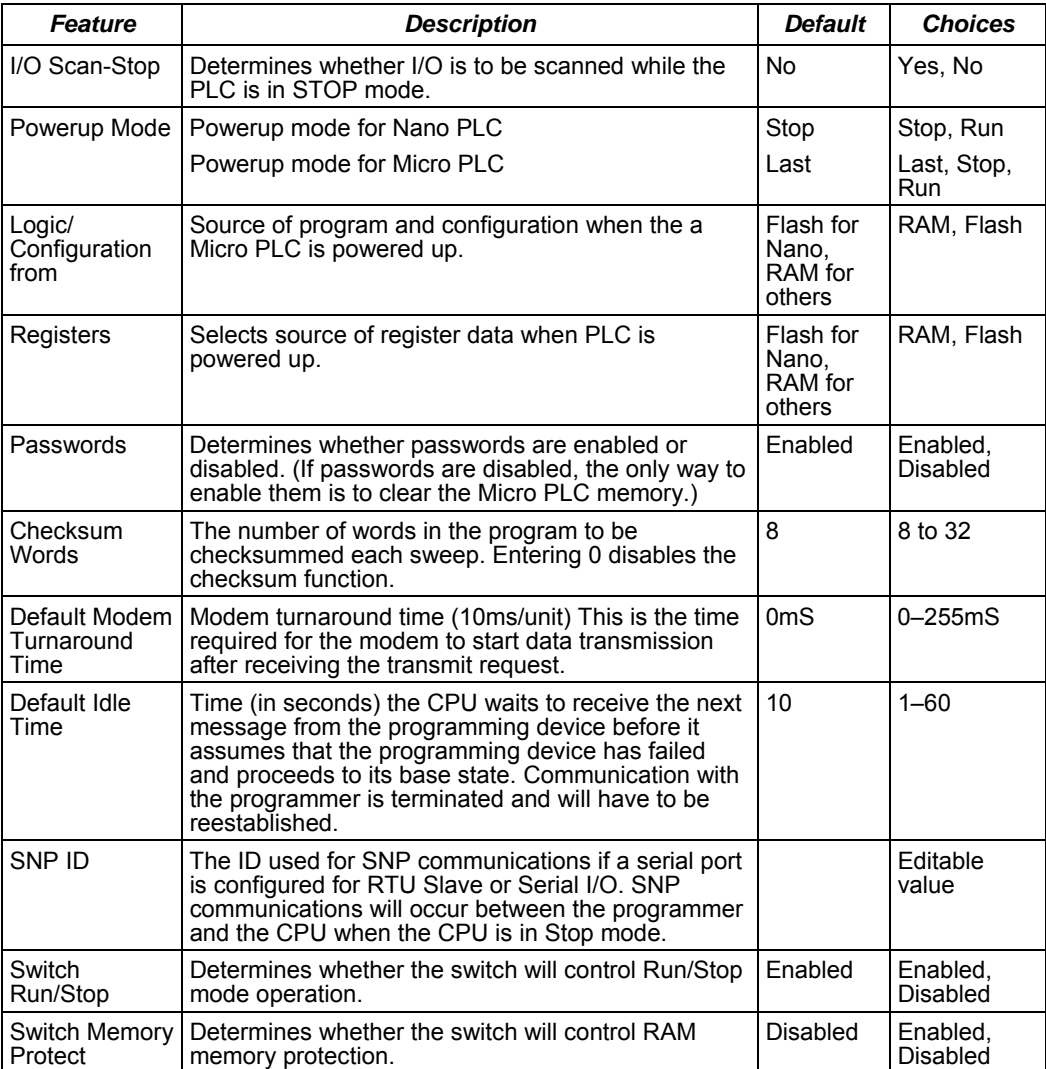

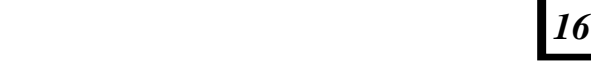

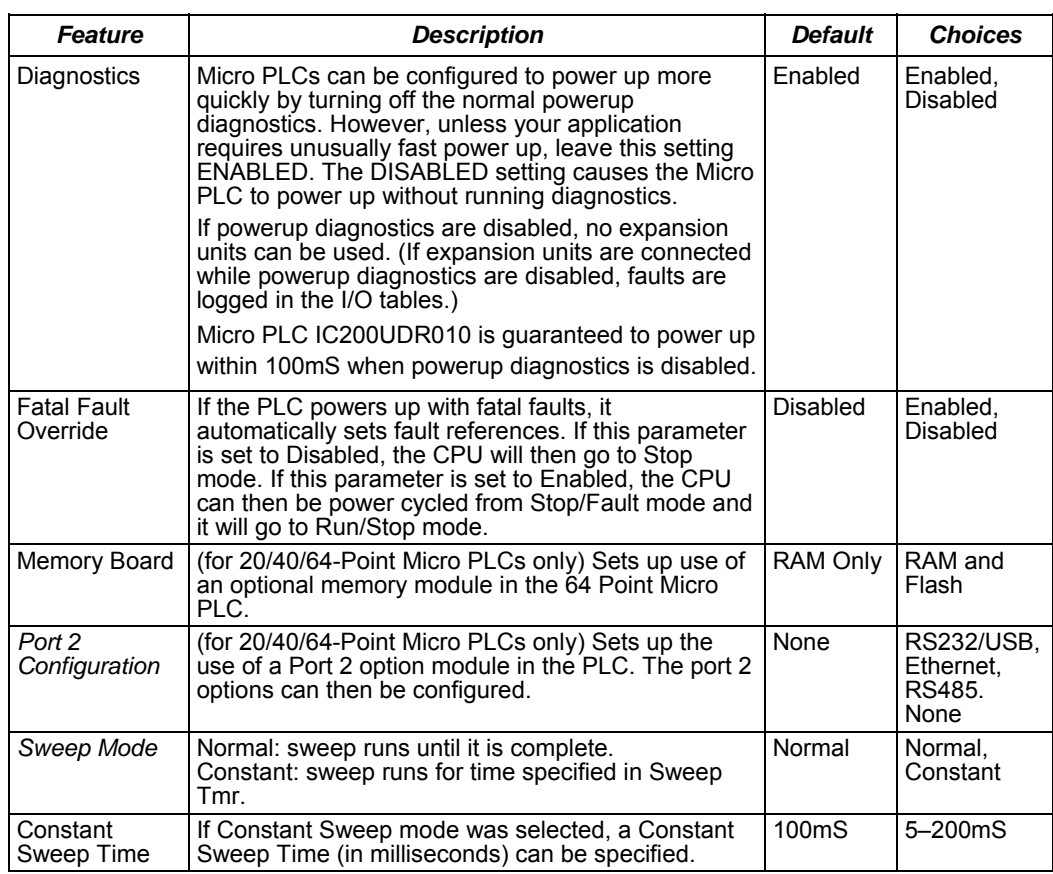

# *Port 1 Configuration*

*16*

Port 1, an RS-232 compatible serial port, is used to communicate with the programmer or for other communications. Configuration options for Port 1 are described below. See chapter 24 for more information about port protocols for the Micro PLC. Note that VersaMax Micro PLC and Nano PLC models prior to Release 3.0 do not support all port modes.

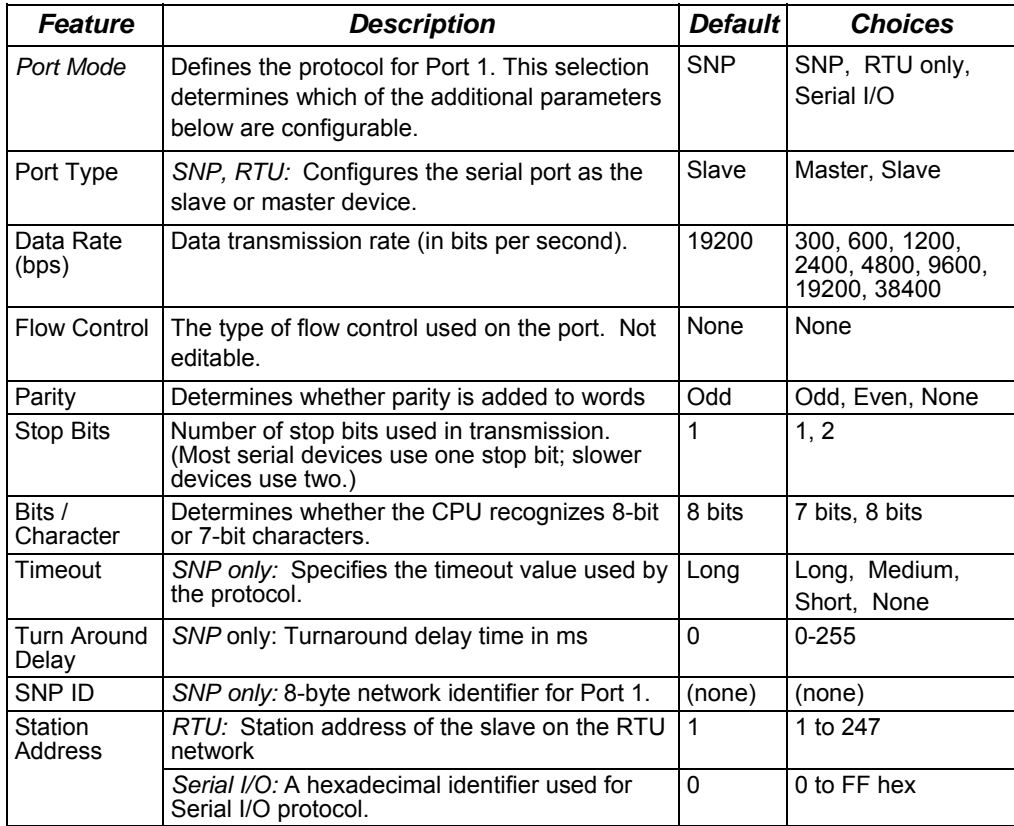

#### *Timing Note for RTU Communications*

When using RTU communications, it may be necessary to increase the RTU timeout configured on the master device as the PLC slave scan time increases. It is not necessary to change the configuration of the VersaMax CPU when the port is used in RTU slave mode.

*16* 

# *Port 2 Configuration*

On 23 and 28-point Micro PLCs, the built-in Port 2 provides general-purpose communications using SNP, SNPX, RTU slave and Serial I/O protocols. Port 2 can also be configured as an SNP/SNPX master. On 20-, 40-, and 64-point Micro PLCs, an optional RS-232, RS-485, or USB port module can be installed and configured as Port 2.

Port 2 configuration can be changed through the configuration utility, or by using the COMMREQ (communications request) function block within a logic program.

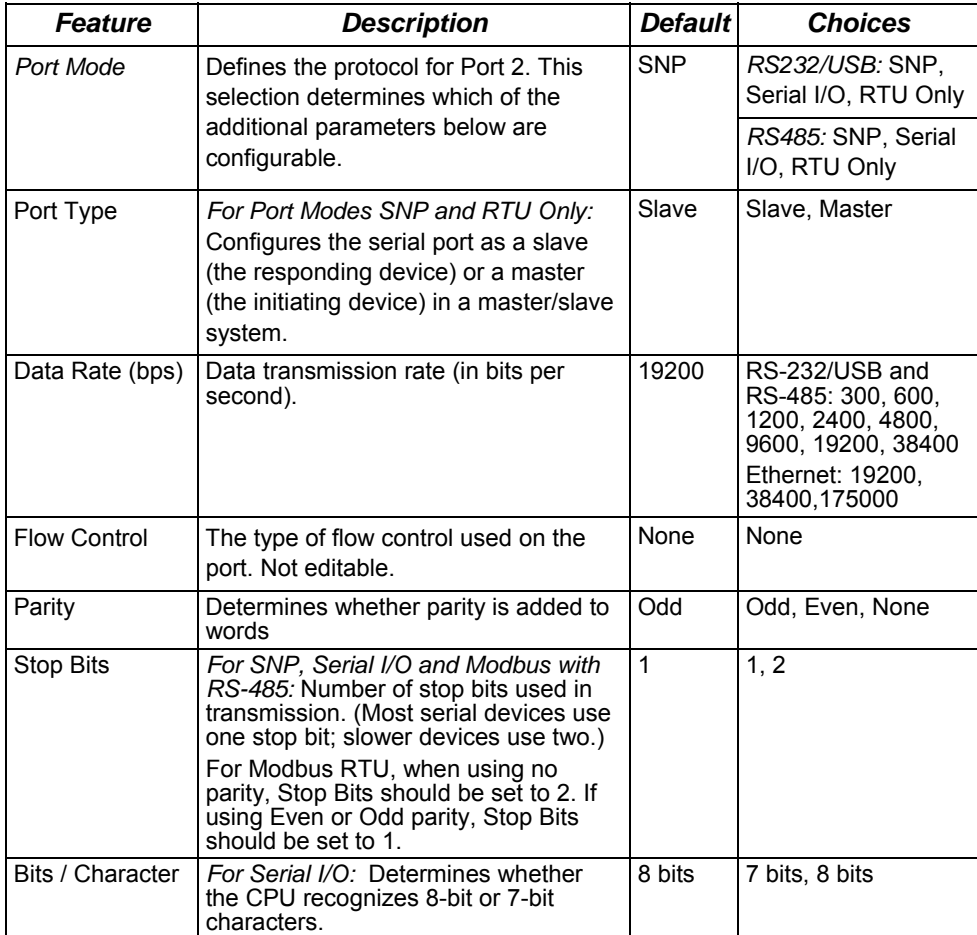

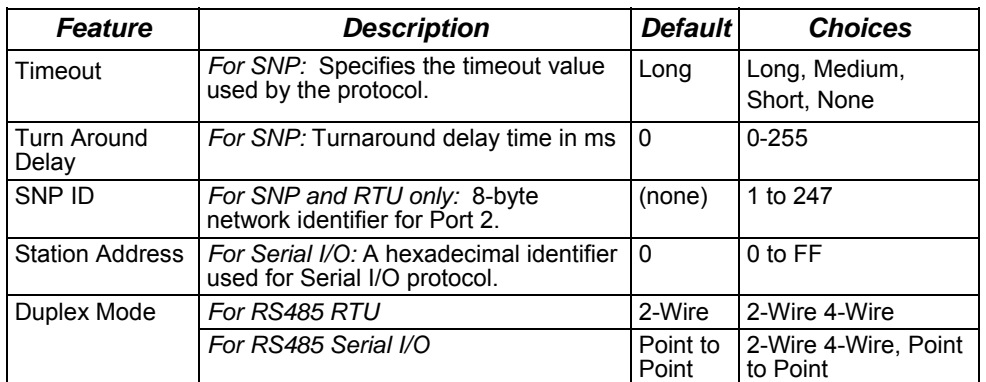

# *Configuring Analog I/O Parameters*

For Micro PLC and Expansion Units with analog I/O, each analog channel can be individually configured to operate in either voltage or current mode. If current mode operation is selected, the range can then be configured as either 4-20mA or 0-20mA. For Nano PLCs with one analog input, the mode is always voltage. Reference addresses can also be selected as described above.

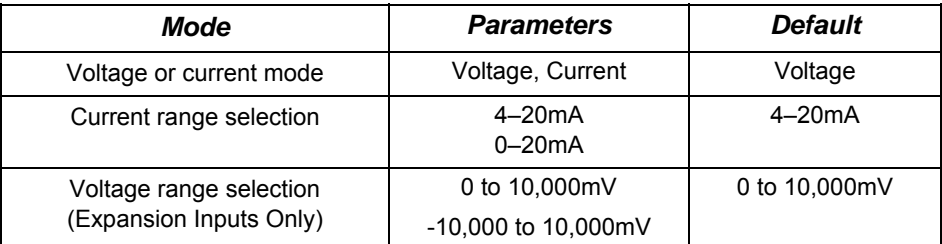

# *Configuring High-speed Counter, PWM or Pulse Train*

All Nano PLCs and Micro PLCs with DC inputs are configurable for a mix of Highspeed Counting features. Nano PLCs and Micro PLCs with DC outputs can also be configured with Pulse-Width Modulation and Pulse Train/Ramping Pulse Train features (only for 20-, 40-, or 64-point Micro PLC).

Configuring High-speed Counter, Pulse Train, Ramping Pulse Train, Motion Support, or PWM operation enables specific features and assigns them to dedicated references on the PLC. You can mix high-speed counting and regular I/O functions on the same Micro PLC, as long as there are references available.

# *HSC, PWM, and PTO Settings*

First, the basic High-speed Counter, Pulse-Width Modulated, or Pulse Train Output Settings should be selected by double-clicking on HSC/PWM/PTO\*.

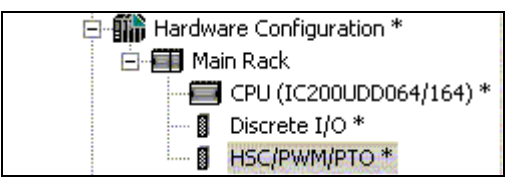

# *Selecting the Counter Type*

Selecting a Counter Type sets up how the module's internal High-speed Counter features will be used. The choice for Counter Type determines which of the subsequent parameters can be configured. Counter Type choices depend on the type of Micro or Nano PLC being configured:

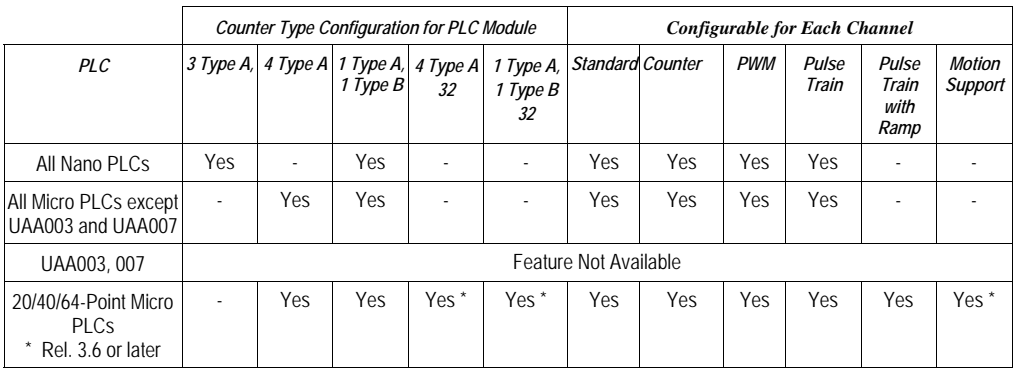

The Counter Type selection made for the module determines, in turn, the features that can be configured for the channels.

*3 Type A* (for Nano PLCs only)**.** Configures a Nano PLC's High-speed Counter functionality as three separate channels. Each channel can then be configured as a Type A Counter, OR as a standard, Pulse Train, or Pulse-Width Modulated output.

*1 Type A / 1 Type B.* Combines the functionality of channels 1, 2, and 3 into one Type B counter. For Micro PLCs, channel 4 can then be independently configured as a Type A Counter, OR as a standard, Pulse Train, or Pulse-Width Modulated output. Micro-20, -40, and -64 PLCs also provide Pulse Train with Ramp channel configuration.

*4 Type A* (for all Micro PLCs). Configures the Micro PLC's High-speed Counter functionality as four separate channels. Each channel can then be configured as a Type A Counter, OR as a standard, Pulse Train, or Pulse-Width Modulated output. Micro-20, -40, and -64 PLCs also provide Pulse Train with Ramp channel configuration.

*1 Type A / 1 Type B\_32)* (for all Micro-20 and Micro-40 PLCs, and for Release 3.60 or later Micro-64 PLCs only)*.* Combines the functionality of channels 1, 2, and 3 into one Type B counter. Channel 4 can then be independently configured as a Type A Counter, OR as a standard, Pulse Train, Pulse-Width Modulated, or Motion Support output.

*4 Type A\_32* (for all Micro-20 and Micro-40 PLCs, and for Release 3.60 or later Micro-64 PLCs only). Configures the Micro PLC's High-speed Counter functionality as four separate channels. Each channel can then be configured as a Type A Counter, OR as a standard, Pulse Train, Pulse-Width Modulated, or Motion Support output.

#### *Output Stop Mode*

This setting determines what outputs will do when the system is in Stop mode.

*Normal* means that High-speed Counter outputs continue to respond to the counter inputs and standard outputs turn off. Preset outputs continue to operate as though the CPU were present, changing state to reflect the counter Accumulators. Ramp Pulse and Motion outputs (for Micro-20, -40, and -64 PLCs) stop immediately when the PLC is put into Stop Mode.

Force Off means all Preset outputs are turned off and remain off until the CPU returns to normal operation.

*Hold Last* means Preset outputs retain current levels and do not reflect the counter Accumulators.

#### *Reference Address, Length*

The range of CPU memory references that will be used by the High-speed Counter features. Many of these memory references have specific defined functions as described in chapter 17. They can be used by the application program to send parameters and commands to a High-speed Counter, and to monitor counter operation.

# *Channel #1, 2, 3, 4 Parameters*

After selecting the Counter Type on the HSC/PWM/PTO Settings tab, each channel can be configured on its Channel tab:

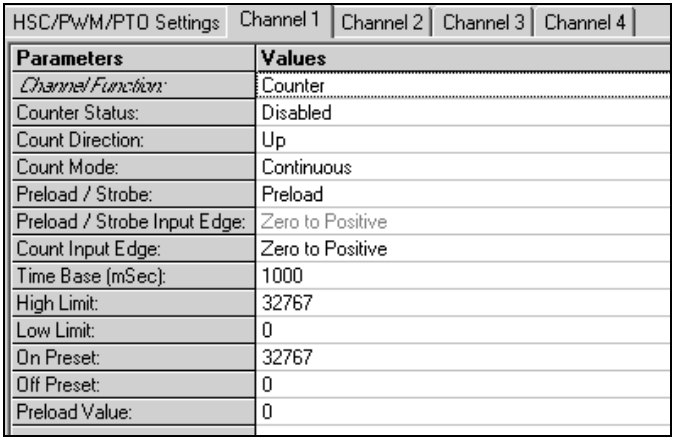

The Channel Functions that can be configured here depend on the Counter Type and Micro PLC type, as explained previously. Parameters for all Channel Functions are described below.

#### *Channel Function: Counter*

In Counter mode, the channel will operate as a High-speed Counter (Type A or Type B). See chapter 17 for a description of this feature. The following additional parameters can then be configured:

*Counter Status:* specifies whether the counter output is enabled.

*Count Direction:* for a Type A Counter only, this specifies whether count inputs increment *(Up)* or decrement *(Down)* the accumulator.

*Count Mode:* defines whether the counter wraps if the count limit is reached (*Continuous*) or if it stops at the counter limit (*Single Shot*).

*Preload/Strobe:* selects the function of the Preload/Strobe Input.

*Preload/Strobe Input Edge:* for Type A counters only. This non-editable parameter specifies that the *Zero to Positive* transition is used for a preload or strobe input.

*16* 

*Count Input Edge:* for Type A counters only, this parameter specifies which transition of the counter is used as the count input. *Zero to Positive* is a low-tohigh transition. *Positive to Zero* is a high-to-low transition.

*Time Base (mSec):* specifies the timebase for the Counts-per-Timebase register: The default is 1000mS. Range is 10mS to 65530mS.

*High Limit:* the counter's upper limit. It must be greater than the low limit.

*Low Limit:* the counter's lower limit.

*ON Preset:* defines the counter's ON preset.

*OFF Preset:* defines the counter's OFF preset.

*Preload Value:* the Preload value for the counter.

#### *Channel Function: PWM*

Selecting *PWM* as the Channel Function sets up the channel as a Pulse-Width Modulated output. See chapter 17 for a description of this feature.

The *Counter Status* parameter enables or disables the channel's PWM output.

#### *Channel Function: Pulse Train*

Selecting *Pulse Train* as the Channel Function sets up the channel as a Pulse-Train output. See chapter 17 for a description of this feature.

The *Counter Status* parameter enables or disables the channel's Pulse Train Output.

#### *Channel Function: Standard*

Selecting *Standard* as the Channel Function sets up the channel as a standard output.

The *Counter Status* parameter enables or disables the Standard output.

#### *Channel Function: Pulse Train with Ramp*

(Micro-20, Micro-40, and Micro-64 PLCs). If the Counter Type is configured as either 4 Type A or 1 Type A  $/$  1 Type B (this choice is not available for 4 Type A\_32 or 1 Type A / 1 Type B\_32), selecting *Pulse Train with Ramp* sets up the channel as a Pulse Train output with the ability to accelerate and decelerate. See chapter 17 for a description of this feature.

The *Counter Status* parameter enables or disables the pulse output.

*PTR Acceleration* sets up the Pulse Train acceleration rate, from stop to full speed. For channels 1, 2, and 3, the range is 10 through 1,000,000. For channel 4, the range is 90 to 1,000,000.

*PTR Deceleration* sets up the Pulse Train deceleration rate, from full speed to stop. For channels 1, 2, and 3, the range is 10 through 1,000,000. For channel 4, the range is 90 to 1,000,000.

#### *Channel Function: Motion Support*

(Micro-20, -40, and -64 PLCs only. This feature requires Machine Edition version 5.5 SP2, Sim2 or later). Selecting *Motion Support* as the Channel Function sets up the channel as a Pulse Train output with the ability to accelerate and decelerate. See chapter 18 for a description of this feature.

The *Counter Status* parameter enables or disables the pulse output.

The *User Units* and *Counts* parameters set up a scaling factor for the Acceleration and Deceleration parameters of a motion profile. The possible ratio of User Units to Counts is 1:16 through 8:1.

# *Chapter 17*

*PLC Operation* 

This chapter describes the operating modes of the VersaMax Nano and Micro PLCs and shows the relationship between the application program execution and other tasks performed by the PLC CPU.

## *Operating Modes*

The application program in a PLC executes repeatedly. In addition to executing the application program, the PLC regularly obtains data from input devices, sends data to output devices, performs internal housekeeping, and performs communications tasks. This sequence of operations is called the **sweep**.

- The basic operating mode of the PLC is called **Standard Sweep** mode. In this mode, the CPU performs all parts of its sweep normally. Each sweep executes as quickly as possible with a different amount of time consumed each sweep.
- **The PLC may instead operate in Constant Sweep Time mode. In this mode,** the CPU performs the same series of actions but each sweep takes the same amount of time.
- The PLC may also be in either of two Stop modes:
	- Stop with I/O Disabled mode
	- Stop with I/O Enabled mode

# *Parts of the CPU Sweep*

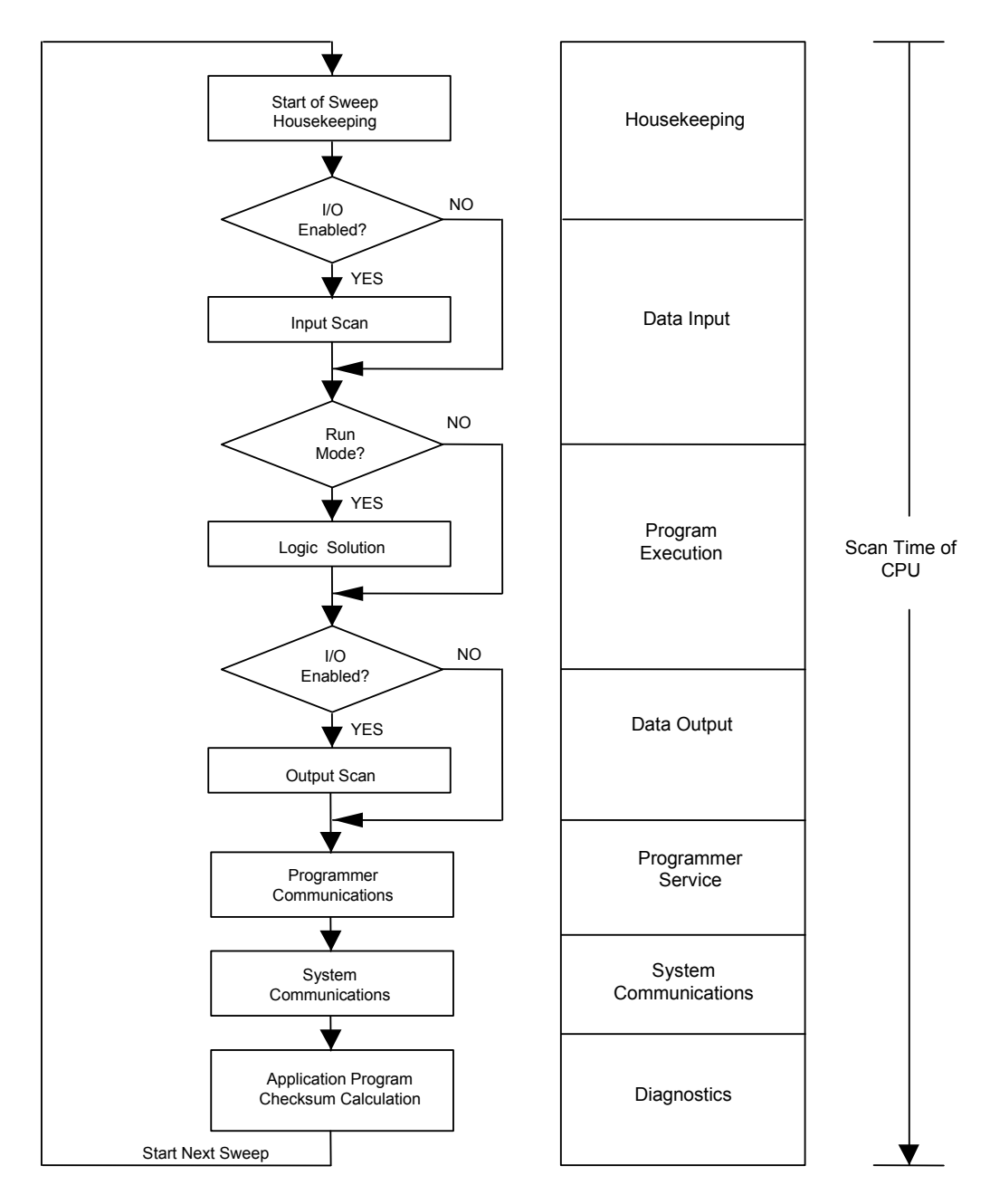

# *<sup>17</sup>*

## *Parts of the CPU Sweep*

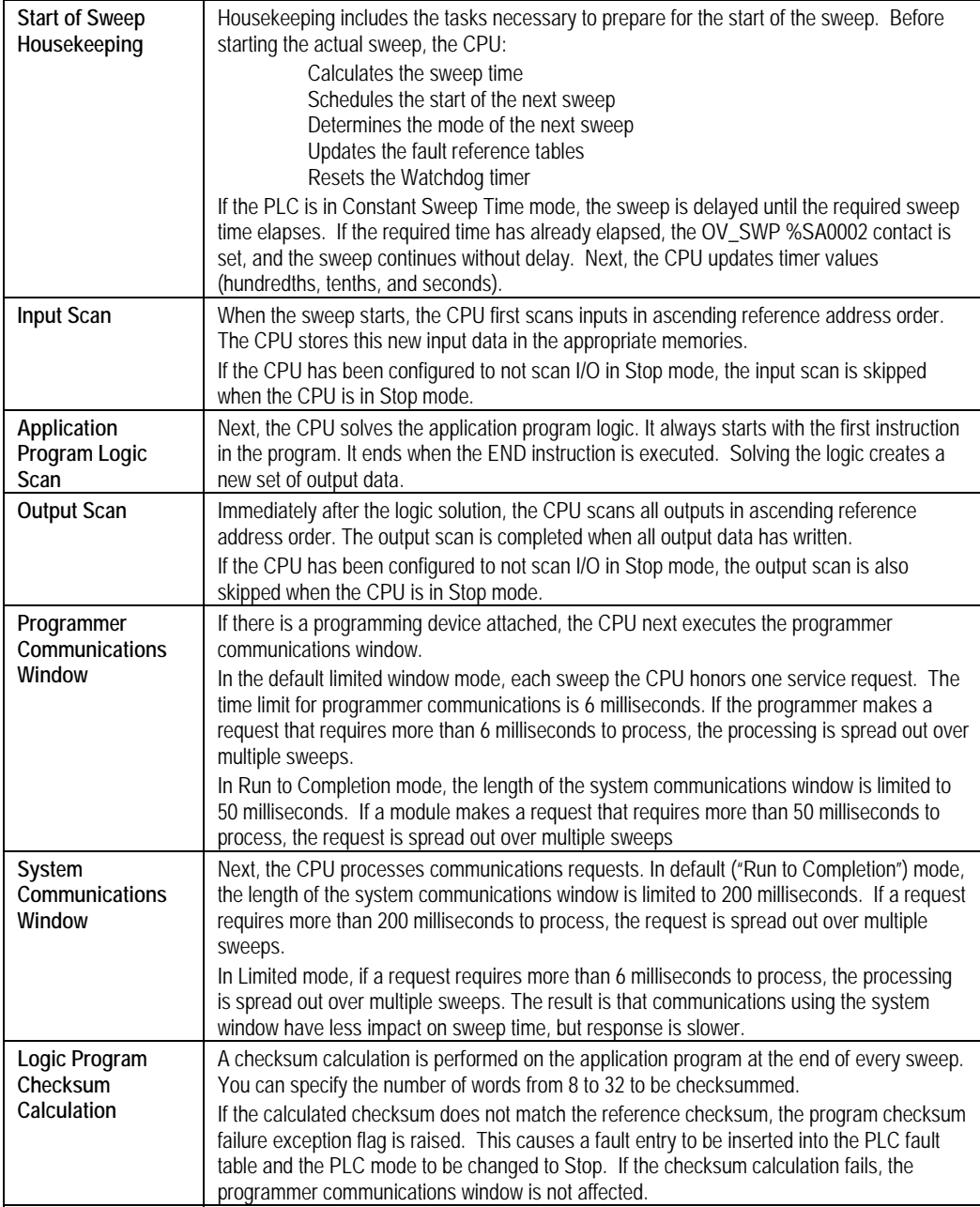

## *Standard CPU Sweep Operation*

Standard Sweep operation is the normal operating mode of the PLC CPU. In Standard Sweep operation, the CPU repeatedly executes the application program, updates I/O, and performs communications and other tasks shown in the diagram:

- 1. The CPU performs its start-of-sweep housekeeping tasks.
- 2. It reads inputs.
- 3. It executes the application program.
- 4. It updates outputs
- 5. If a programming device is present, the CPU communicates with it.
- 6. It communicates with other devices.
- 7. It performs diagnostics

Except for communicating with a programmer, all these steps execute every sweep. Programmer communications occur only when needed.

In this mode, the CPU performs all parts of its sweep normally. Each sweep executes as quickly as possible with a different amount of time consumed each sweep.

#### *The Sweep Windows*

The programmer communications window and the system communications window have two operating modes:

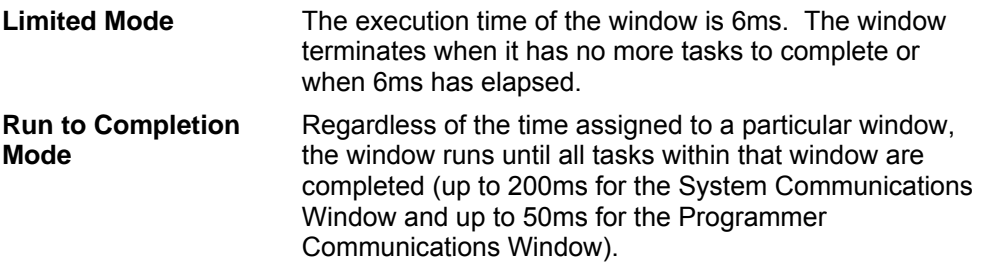

SVCREQ 2 can be used in the application program to obtain the current times for each window.

#### *The Watchdog Timer*

When the CPU is in **Standard Sweep** mode, the Watchdog Timer catches failure conditions that could cause an unusually long sweep. The length of the Watchdog Timer is 200 milliseconds. It restarts from zero at the beginning of each sweep.

If the sweep takes longer than 200mS, the OK LED on the CPU module goes off. The CPU resets, executes its powerup logic, generates a watchdog failure fault, and goes to Stop mode. Communications are temporarily interrupted.

## *Constant Sweep Time Operation*

If the application requires that each CPU sweep take the same amount of time, the CPU can be configured to operate in Constant Sweep Time mode. This operating mode assures that the inputs and outputs in the system are updated at constant intervals. This mode can also be used to implement a longer sweep time.

#### *Changing the Configured Default for Constant Sweep Mode*

If the PLC is in STOP mode, its Configured Constant Sweep mode can be edited. After this is done, the configuration must be stored to the CPU for the change to take effect. Once stored, Constant Sweep Time mode becomes the default sweep mode.

#### *The Constant Sweep Timer*

During operation in Constant Sweep Time mode, the CPU's Constant Sweep Timer controls the length of the sweep. The timer length can be 5 to 200 milliseconds. The time should be at least 10 milliseconds longer than the CPU's sweep time when it is in Standard Sweep mode, to prevent extraneous oversweep faults.

If the Constant Sweep Timer expires before the sweep completes, the CPU still completes the entire sweep, including the windows. However, it automatically provides notice than a too-long sweep has occurred. On the next sweep after the oversweep, the CPU places an oversweep alarm in the PLC fault table. Then, at the beginning of the following sweep, the CPU sets the OV\_SWP fault contact (%SA0002). The CPU automatically resets the OV\_SWP contact when the sweep time no longer exceeds the Constant Sweep Timer. The CPU also resets the OV\_SWP contact if it is not in Constant Sweep Time mode.

As with other fault contacts, the application program can monitor this contact to keep informed about the occurrence of oversweep conditions.

#### *Enabling/Disabling Constant Sweep Time, Reading or Setting the Length of the Timer*

SVCREQ 1 can be included in the application program to enable or disable Constant Sweep Time mode, change the length of the Constant Sweep Time, read whether Constant Sweep Time is currently enabled, or read the Constant Sweep Time length.

# *CPU Stop Modes*

The Nano or Micro PLC may be in either of two Stop modes:

- Stop with I/O Disabled mode
- Stop with I/O Enabled mode

When the PLC is in Stop mode, the CPU does not execute the application program logic. You can configure whether or not the I/O will scanned during Stop mode. Communications with the programmer and intelligent option modules continue in Stop mode. In addition, faulted board polling and board reconfiguration execution continue in Stop mode.

SVCREQ 13 can be used in the application program to stop the PLC at the end of the next sweep. All I/O will go to the OFF state and a diagnostic message will be placed in the PLC Fault Table.

# *Controlling the Execution of a Program*

The VersaMax CPU Instruction Set contains several powerful Control functions that can be included in an application program to limit or change the way the CPU executes the program and scans I/O.

# *Calling a Subroutine Block*

The CALL function can be used to cause program execution to go to a specific subroutine. Conditional logic placed before the Call function controls the circumstances under which the CPU performs the subroutine logic. After the subroutine is finished, program execution resumes at the point in the logic directly after the CALL instruction.

# *Creating a Temporary End of Logic*

The END function can be used to provide a temporary end of logic. It can be placed anywhere in a program. No logic beyond the END function is executed, and program execution goes directly back to the beginning. This ability makes the END function useful for debugging a program.

The END function should not be placed in logic associated with or called by a Sequential Function Chart control structure. If this occurs, the PLC will be placed in STOP/FAULT mode at the end of the current sweep and an SFC\_END fault will be logged.

## *Executing Rungs of Logic without Logical Power Flow*

The nested Master Control Relay can be used to execute a portion of the program logic with no logical power flow. Logic is executed in a forward direction and coils in that part of the program are executed with negative power flow. Master Control Relay functions can be nested to 8 levels deep.

## *Jumping to Another Part of the Program*

The Jump function can be used to cause program execution to move either forward or backward in the logic. When a nested Jump function is active, the coils in the part of the program that is skipped are left in their previous states (not executed with negative power flow, as they are with a Master Control Relay). Jump functions can also be nested.

Jumps cannot span blocks, SFC actions, SCF transitions, or SFC pre- or postprocessing logic.

# *Privilege Levels and Passwords*

Passwords are an optional configurable feature of the Micro PLC (passwords are not available on Nano PLCs). Passwords provide different levels of access privilege to the PLC when the programmer is in Online or Monitor mode. Passwords are not used if the programmer is in Offline mode. Passwords can restrict:

- Changing I/O and PLC configuration data
- Changing programs
- Reading PLC data
- Reading programs

There is one password for each privilege level in the PLC. Each password may be unique or the same password can be used for more than one level. Passwords are one to seven ASCII characters in length.

By default, there is no password protection. Passwords are set up, changed, or removed using the programming software. After passwords have been set up, access to the PLC is restricted unless the proper password is entered. Entering a correct password allows access to the requested level and to all lower levels. For example, the password for level 3 allows access to levels 1, 2, and 3. If PLC communications are suspended, protection automatically returns to the highest unprotected level. For example: If a password is set at levels 2 & 3, but none at level 4, if the software disconnects and reconnects, the access level is 4. Privilege level 1 is always available because no password can be set for this level.

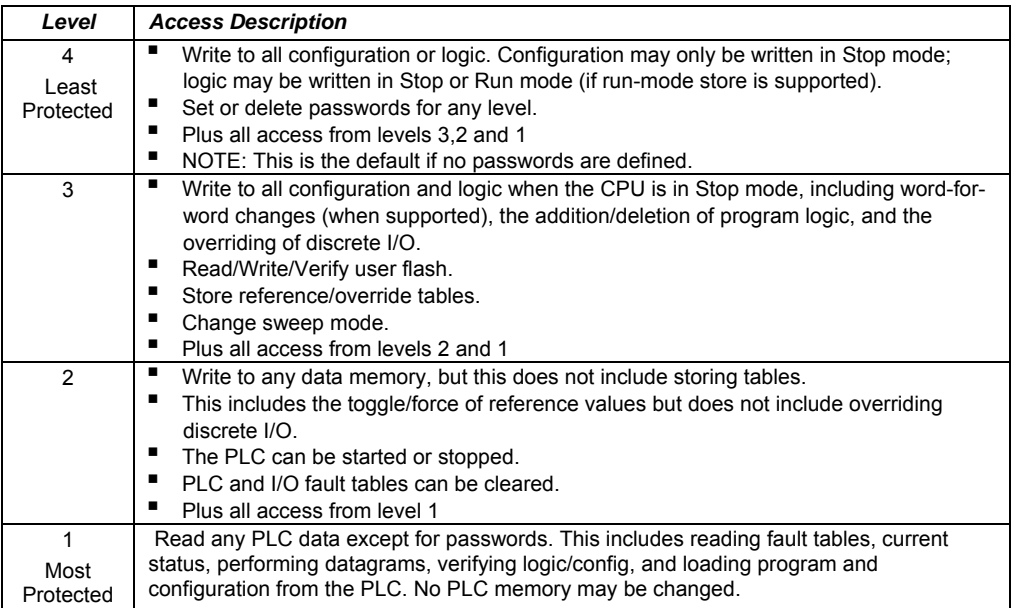

## *Protection Level Request from Programmer*

Upon connection to the CPU, the programming software automatically requests the CPU to move to the highest unprotected level. That gives the programmer access to the highest unprotected level without having to specifically request a particular level.

A privilege change may be to a lower level or to a higher level. The privilege level is changed from the programmer by entering the new level and the correct password for that level. If the wrong password is entered, the change is denied and a fault is logged in the PLC fault table. A request to change to a privilege level that is not password-protected is made by supplying the new level and an empty password.

## *Notes on Using Passwords*

- To re-enable passwords after passwords have been disabled, the PLC must be power-cycled with the battery removed for long enough to completely discharge the super-capacitor and erase the PLC's memory.
- If the passwords prevent changing the run/stop mode, firmware upgrades cannot be performed if the PLC is in run mode.
- The Run/Stop switch (if configured) will place the PLC in run or stop mode regardless of the passwords.

# *The OEM Protection Feature*

The OEM protection feature is similar to the passwords and privilege levels and provides an even higher level of security. The feature is enabled or disabled using a 1 to 7 character password called the *OEM key*. When OEM protection is enabled, no write-access to the PLC program and configuration is permitted. Reading the configuration from the PLC is permitted. In this mode, no user flash operations are allowed.

When the OEM key password has been created, the OEM key can be locked in two ways: by choosing the locked setting from the programming software or by power-cycling the PLC. (The OEM key locked status does not change when PLC communications are suspended.)

# *Clearing All Memory*

It is possible to Clear All memory from the programmer with the CPU at any privilege level, even with the OEM key locked. Operators can clear CPU memory and store a new application program to the CPU without knowing passwords.

If passwords and/or the OEM key have been set and written to flash, a read from flash updates the protection level. In this case, it is not necessary to reenter the password to gain access to a particular level. A Clear All does not clear user flash.

## *Run/Stop Mode Switch Operation*

*17*

The CPU Run/Stop mode switch on a VersaMax Micro PLC can be used as a Run/Stop switch, as a memory protect switch, and for clearing faults when a fatal fault exists. A 10-Point VersaMax Nano PLC can provide the same functionality by adding a Single Pole, Single Throw (SPST) switch. An external switch on a Nano PLC is read as a normal 24VDC input. The specifications for the RUN input are the same as the other DC inputs on the Nano PLC.

#### *Run/Stop Mode Operation*

If Run/Stop operation is enabled, the Run/Stop switch is use to control the operating mode of the PLC. The PLC monitors the state of the Run/Stop switch and stores the current state in status bit %S0022. The application program can check the state of this bit if necessary, and activate logic based on its setting (in Run mode, the bit is  $=1$ , and in Stop mode, it is  $=0$ ).

If Run/Stop mode switch operation is enabled, the switch can be used to place the Micro PLC CPU in Run mode if a fatal fault condition exists in the CPU. Note that the switch overrides any restrictions on mode selection that have been set up using password protection.

- If the CPU has non-fatal faults and is not in Stop/Fault mode, placing the switch in Run position causes the CPU to go to Run mode. Faults are NOT cleared.
- If the CPU has fatal faults and is in Stop/Fault mode and Run/Stop Enabled is configured, placing the switch in Run position causes the Run LED to blink for 5 seconds. While the Run LED is blinking, the CPU switch can be used to clear the fault table and put the CPU in Run mode. After the switch has been in Run position for at least  $\frac{1}{2}$  second, move it to Stop position for at least  $\frac{1}{2}$ second. Then move it back to Run position. The faults are cleared and the CPU goes to Run mode. The LED stops blinking and stays on. This can be repeated if necessary.
- If the switch is not toggled as described, after 5 seconds the Run LED goes off and the CPU remains in Stop/Fault mode. Faults stay in the fault table.
- If Run/Stop operation is NOT enabled by configuration and a fatal fault occurs, it is not possible to restore operation using the switch as described above. The CPU remains in Stop/Fault mode and faults stay in the fault table.

#### *Configurable Memory Protection*

Operation of the Micro PLC Run/Stop switch (or Nano Run/Stop input) can be configured to prevent writing to program memory and configuration, and to prevent forcing or overriding discrete data.

# *Configuration Parameters and Switch Position for Run/Stop Modes*

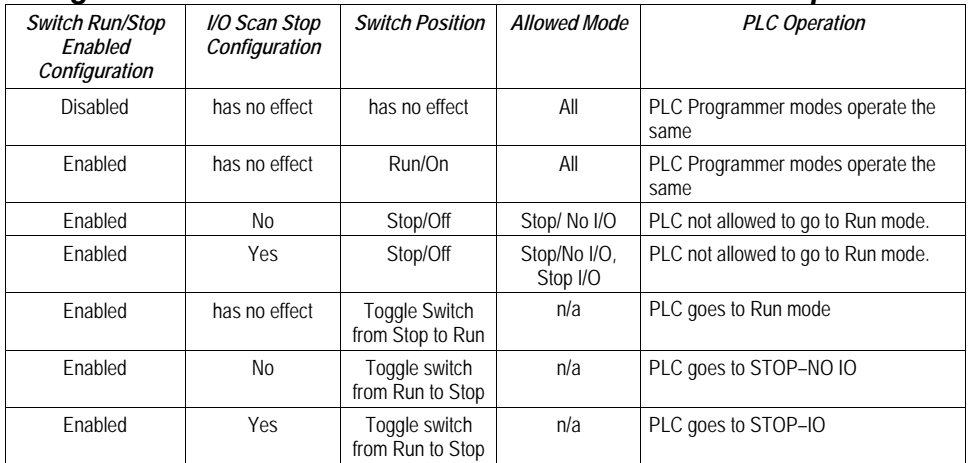

#### *Configuration Parameters and Switch Position for Memory Protection*

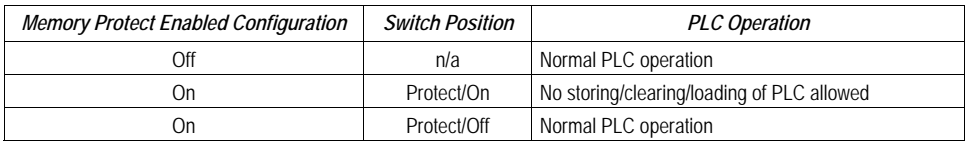

#### *Configuration Parameters and Switch Position for Simultaneous Run/Stop Operation and Memory Protection*

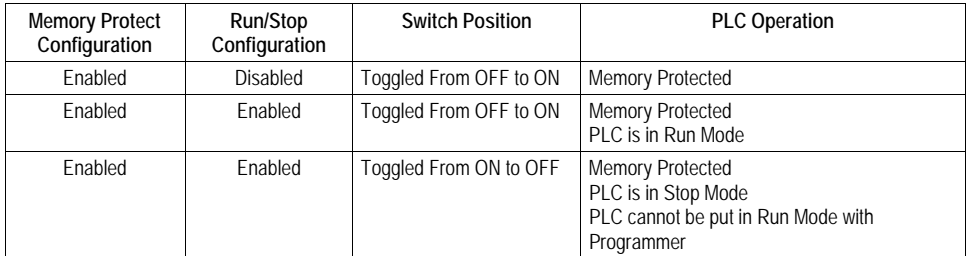

#### *Configuration Parameters and Switch Position for Fault Operations*

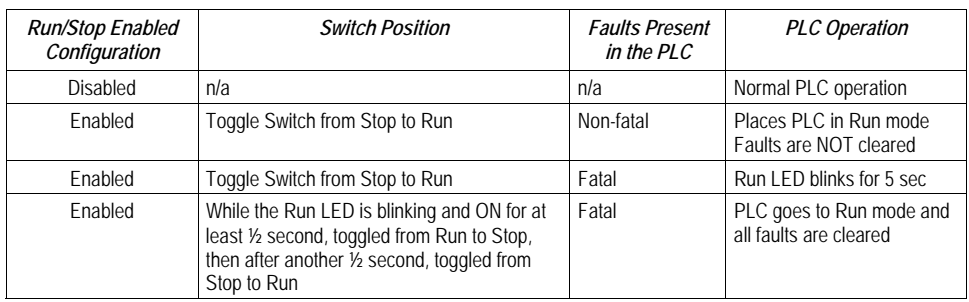

# *Powerup and Power-Down Sequence*

#### *Powerup Sequence*

The powerup sequence for the Nano/Micro PLC consists of the following events:

- 1. The CPU runs self-diagnostics. This includes checking a portion of RAM to determine whether or not the RAM is functional. (For DC Micro PLCs, powerup diagnostics can be disabled by configuration. It is recommended that you not use this feature unless your application requires unusually rapid powerup. For details, see "Installation Instructions".)
- 2. The hardware configuration is compared with the software configuration. Any mismatches detected constitute faults and are alarmed.
- 3. If there is no software configuration, the CPU uses the default configuration.
- 4. The mode of the first sweep is determined based on CPU configuration. The PLC can either copy the program from flash memory into RAM (see below), or power up in Stop or Run mode. See "Flash Memory".

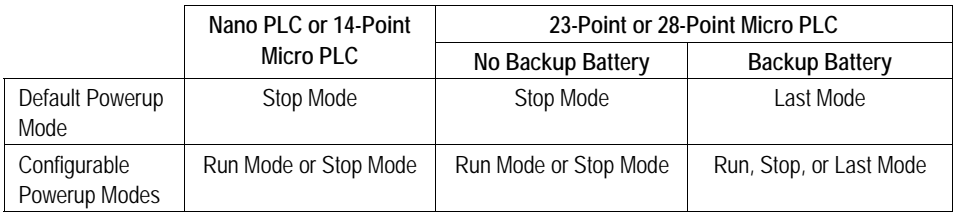

## *Flash Memory*

A VersaMax Nano or Micro PLC provides non-volatile flash memory to store the application program and system firmware.

Only one application program at a time can be present in non-volatile flash memory. Separate copies of the user data (program, configuration, and retentive data) are maintained in FLASH memory.

During configuration of a Nano or Micro PLC, you can choose whether, in the future, the PLC will read its user data from flash or from RAM.

In addition, Micro PLCs that use the optional backup battery can read their user data from RAM if the unit has been powered down for an extended period of time. If there is no battery backup, RAM may be invalid on powerup. In that case, the default program is installed or the user data must be read from flash.

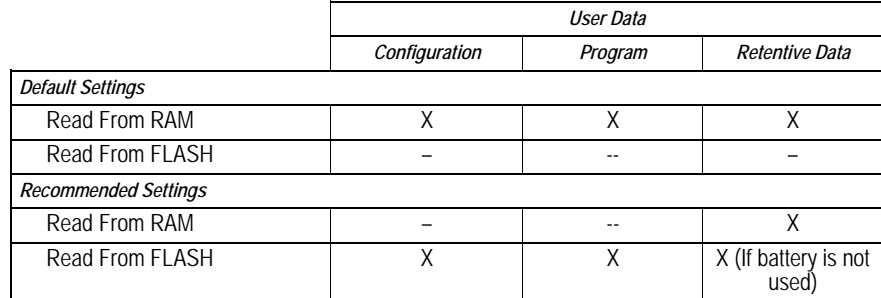

If the application uses svc req 53 to write additional data to flash memory (supported in firmware rev 3.0), retentive data will be updated. If the retentive data is read from flash on powerup, these updated values will be used instead of the original data values.

## *Default Conditions for Micro PLC Output Points*

At power-up, output points default to off. They stay off until the first output scan.

#### *Power-Down Conditions*

System power-down occurs automatically if the power supply detects that incoming AC power has dropped. The minimum hold time is one half cycle.

**Note:** During a gradual power down, when the input power supply voltage drops below the minimum operating voltage, the PLC will transition to a state where all outputs are disabled. In this state, the Run LED and the OK LED are also turned off. The PLC remains in this state until power is lost completely (the PLC shuts off), or until power is restored (above the minimum operating voltage). In the latter case, the PLC will reset itself and start the normal powerup sequence.

## *Power Cycle*

The table below lists the effects that a power cycle can have on Micro PLC operation under specific conditions.

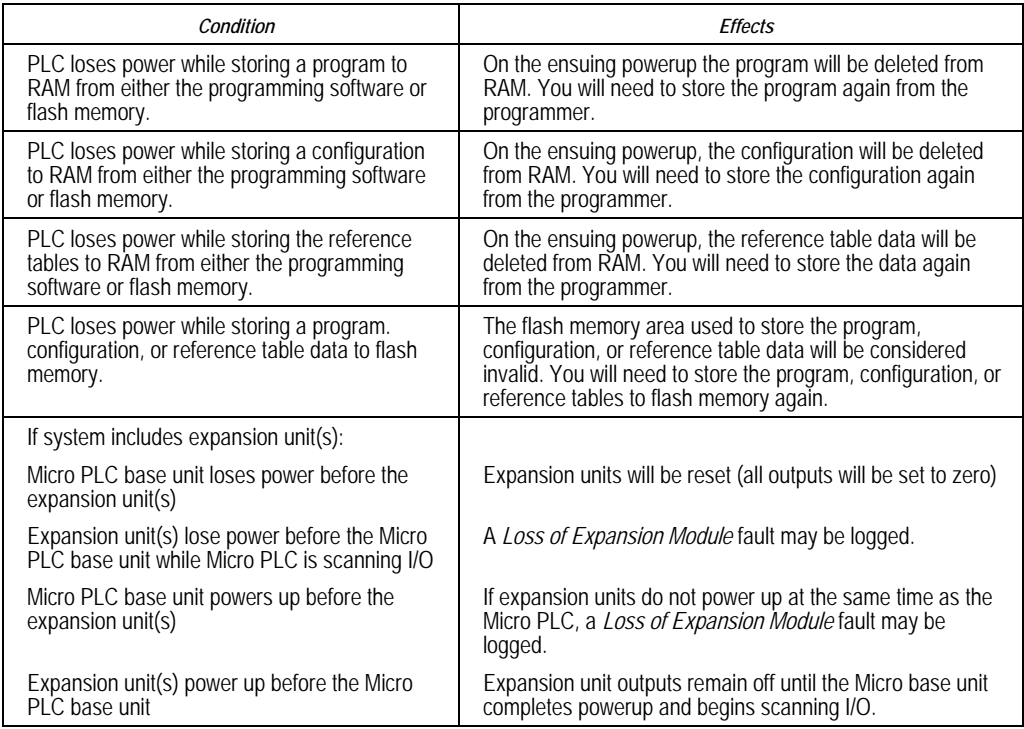

If the application uses svc\_req 53 to write additional data to flash memory (supported in firmware rev 3.0), retentive data will be updated. If the retentive data is read from flash on powerup, these updated values will be used instead of the original data values.
# *Input Filters*

## *Discrete Input Filtering*

Nano and Micro PLCs with DC inputs can provide discrete input filtering, to compensate for switch bounce and other application conditions. This input filtering also applies to discrete expansion units connected to the PLC.

## *Filter Control Reference*

Discrete input filter time can be changed on the fly by simply adjusting the value in reserved reference %AQ11. The filter time can be 0.5mS to 20mS in 0.5mS increments. The value in %AQ11 represents the number of 0.5mS increments in the total filter time.

For 20/40/64-point Micro PLCs, input filtering is configurable in 1ms increments only. Use the values shown below (1ms =  $2$ , 2ms =  $4$ , 3ms =  $6$  and so on).

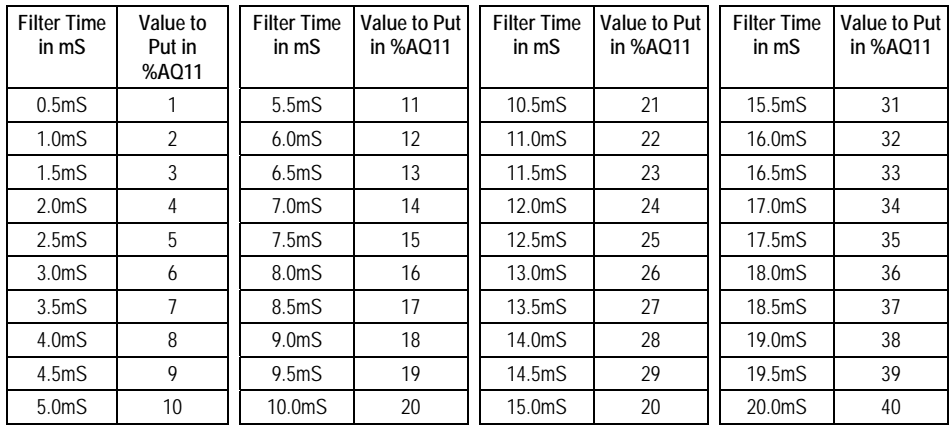

Note that input filtering is not provided for 64-point expansion units.

The input filter recognizes signals that have a duration within  $\pm 0.5$ mS  $(\pm 1.0$ mS for 20/40/64-point Micro PLCs) of the filter time. For example, if the filtering time is 5mS, any input that lasts more than 4.5mS (5.0mS for 20/40/64-point Micro PLCs) is recognized. What will be read on an input is not only based on the input filter setting. It is also based on the scan time. An input will always be seen if it is longer than both the scan time and the filter time.

Because %AQ11 is used to control the discrete input filtering time, it should not be used for any other purpose.

# *Hardware R/C Filters*

In addition to Discrete Input Filters, all the Versamax Nano/Micro modules have simple Hardware R/C Filters for the inputs. The following table provides the filter constants of the simple hardware R/C filter present on each module.

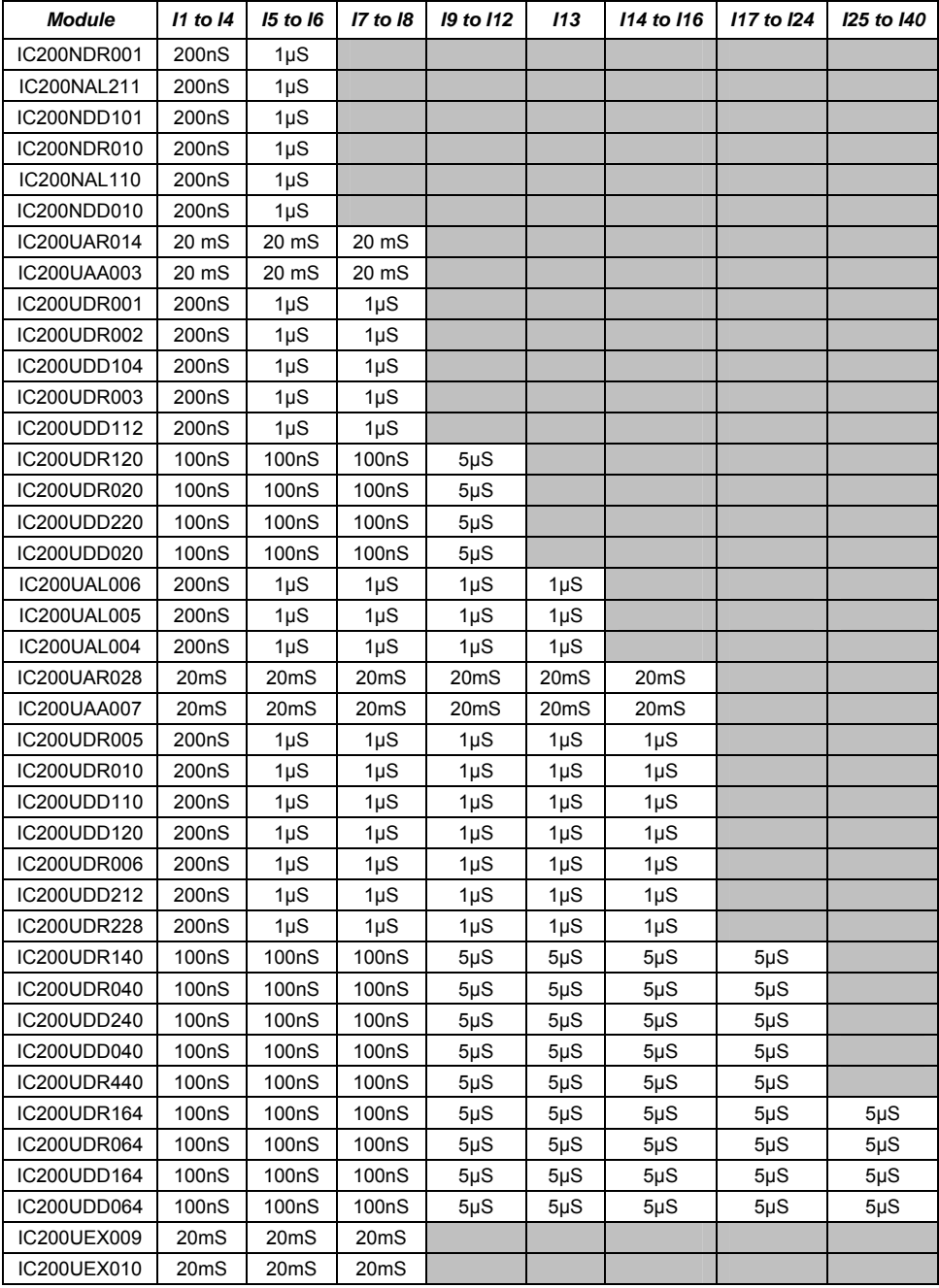

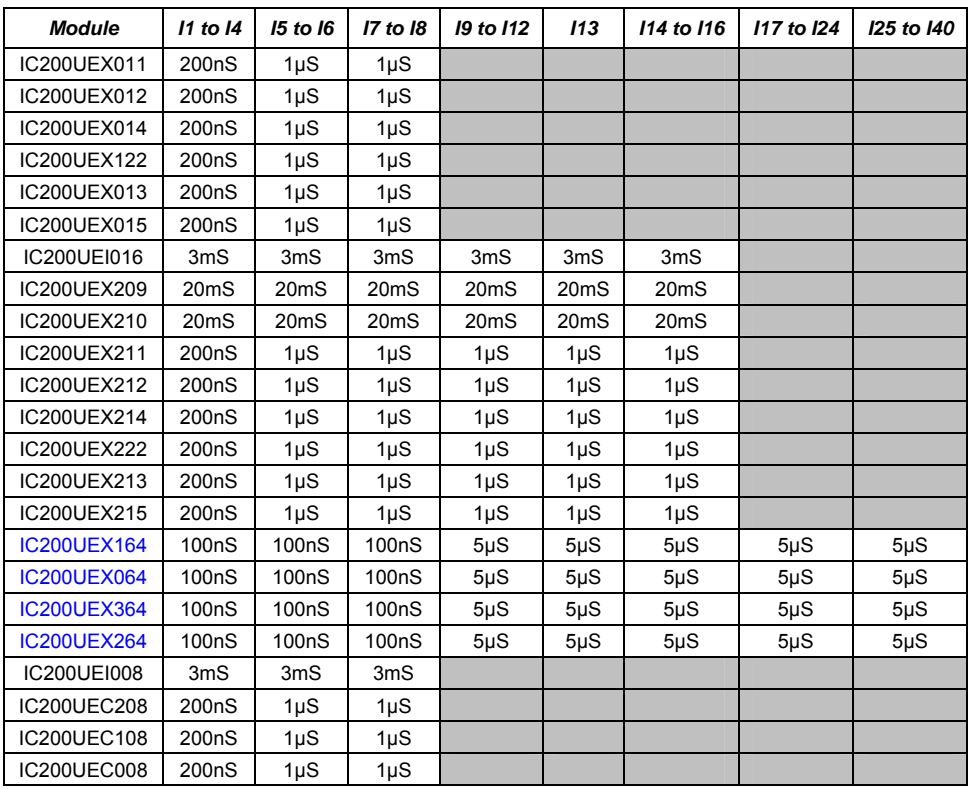

*<sup>17</sup>*

*17*

# *Input Settings*

VersaMax Micro-14, Micro-23, and Micro-28 PLCs have two potentiometers, located below the Run/Stop switch, that can be used to manually set input values that are stored in %AI16 and %AI17. The left potentiometer controls %AI16, and the right one controls %AI17.

# *Filter Control Reference*

Due to the nature of analog input, the values seen in %AI16 and %AI17 will have some fluctuation. This variation could make these inputs less suitable for certain applications. The Micro PLC uses an averaging filter that samples the values of these inputs once per sweep. When a selected number of samples has been read, it averages them and stores the result in %AI16 and %AI17.

The value in memory reference %AQ1 controls the number of samples to be averaged, calculated as follows:

Number of samples = 2%AQ1

The value in %AQ1 can be from 0 to 7 (for 0 through 128 samples). For example, if 4 is placed in %AQ1, 16 samples are averaged to determine the values to place in %AI16 and %AI17. If 5 is placed in %AQ1, 32 samples are averaged.

The analog value from the potentiometer is not reported until the number of sweeps determined by the value in AQ1 has occurred. If you want to receive a value from the potentiometer on every sweep, including the first sweep, %AQ1 must contain 0.

# *Default Filter Time*

The default value in %AQ1 is 4, meaning that 16 samples will be averaged.

# *Limitations of Analog Potentiometer Input Filtering*

As with any filter, the longer the filter time (i.e., the more samples that are taken), the longer the response time. Although the maximum value of 7 could be used in %AQ1, this value might cause a long response time on larger programs. For example, if the sweep time of a program is 100ms, and if the potentiometer value is changed, the new value would not show up for 12.8 seconds.

# *Chapter 18*

# *High-speed Counter, PWM, and Pulse Train Operation*

This chapter describes the configuration and operation of the High-speed Counter, Pulse-Width Modulated Output, and Pulse Train Output features of VersaMax Micro and Nano PLCs.

- **Overview**
- HSC/PWM/PTO Channels
- Type A Counter Operation
- Type B Counter Operation
- High-speed Counter Outputs
- PWM Outputs
- Pulse Train Outputs
- Pulse Train with Ramp
- COMMREQs for HSC/PWM/PTO Functions
- HSC Application Examples

For a Micro-20, Micro-40, or Micro-64 (Release 3.6 or later) PLC, individual channels can perform the basic Motion Control functions of: Jogging, Homing, Blended Move, and Stop Motion. Details of these features are provided in chapter 19.

#### *Overview*

All VersaMax Nano PLCs and Micro PLCs with DC inputs are configurable for a mix of High-speed Counting features. Nano PLCs and Micro PLCs with DC outputs can also be configured with Pulse-Width Modulation, Pulse Train, and Pulse Train with Ramp features.

For added flexibility, the operating parameters of these features can be fine-tuned during operation by including special function blocks in the application program.

Micro-20, Micro-40 and Release 3.6 and later Micro-64 PLCs provide Jog, Homing, and Blended (multi-velocity move) functionality commanded by function blocks in the application program. They also feature configurable 32-bit resolution for both Type A and Type B counters.

#### *Operation at Powerup and Mode Change*

High-speed Counters (except PTO with Ramp) run independently of the PLC application program. When the PLC goes from Run to Stop mode, the High-speed Counters continue to operate (as specified in the configuration). High-speed Counters remain in running mode through a power cycle. If a High-speed Counter is running when power is lost, it will start again as soon as power is restored. When power is cycled or the PLC is placed in Run mode, the Accumulator register is loaded with the configured Preload value.

If the PLC goes into Stop mode when the PTO with Ramp is running, the ramp output stops immediately.

If a new configuration has been stored to the PLC, the PLC continues with the existing HSC/PTO/PWM/Pulse Train with Ramp/Motion Features configuration. When the PLC is switched to Run mode, the HSC begins using the new configuration and the Preload value is placed in the Accumulator register.

#### *Basic Setup*

There are three basic steps to setting up High Speed Counter, PWM, and Pulse Train features.

- With the configuration software, enable each feature you want to use.
- If you want a counter to control an output you must enable the output, also using the configuration software.
- Finally, you can provide application program control over operation of the output by setting or clearing its associated Enable Output bit from the program or in the data tables. For example, if a High-speed Counter is configured with its output enabled and its Output Enable bit is set, it will control the output. The Output Enable bits are assigned to fixed reference addresses: Q505 through Q508.

A sample ladder logic rung that sets the Output Enable bit for a High-speed Counter is shown below.

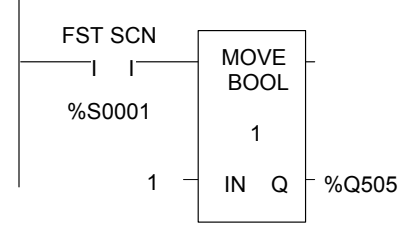

## *HSC/PWM/PTO Channels*

*18*

A Micro PLC (which has 14 – 64 points) can be set up to have either four 16-bit Type A counters, or one 16-bit Type A counter and one 16-bit Type B counter. Micro-20, -40, and -64 PLCs can also be set up to have either four 32-bit Type A counters, or one 32-bit Type A and one 32-bit Type B counter.

A Nano PLC (which has 10 points) can be set up to have either three 16-bit Type A counters, or one 16-bit Type A counter and one 16-bit Type B counter).

- Each channel can be configured for High-speed Counter, PWM, Standard, Pulse Train, Pulse Train with Ramping operation (in 16-bit mode) or Motion support (in 32-bit mode).
- A channel that uses High-speed Counter inputs can use its associated output(s) as either High-speed Counter or standard output(s).
- A channel that uses PWM or Pulse Train or Pulse Train with Ramping or Motion support outputs can use its associated inputs as standard inputs.
- High-speed Counter inputs cannot be mixed with PWM, PTO, PTO with Ramping or Motion support outputs on the same channel.

#### *HSC/PWM/PTO Channels for Micro PLCs (14 Point/ 28 Point)*

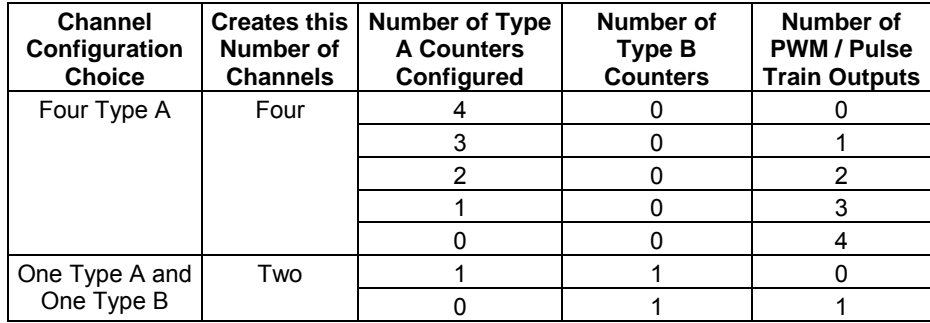

For Micro PLCs that have only one DC output, only one PWM or Pulse Train output can be configured.

#### *HSC/PWM/PTO Channels for Micro-20, -40, or -64 PLC*

The following HSC/PWM/PTO features are available for Micro-20, Micro-40, or Micro-64 (Release 3.6 or later) PLCs:

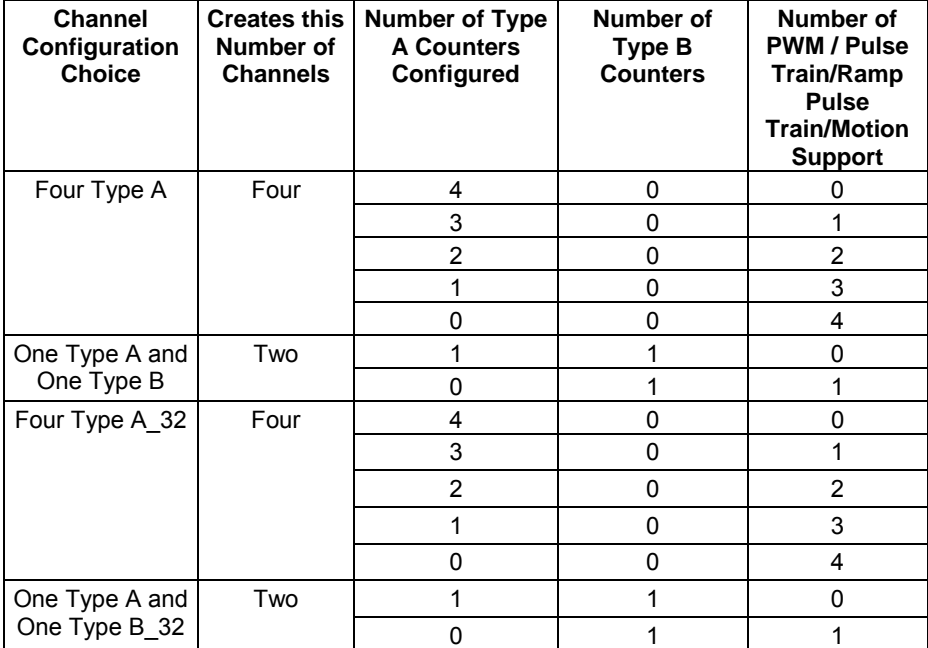

For Micro PLCs that have only one DC output, only one PWM or Pulse Train/Ramp Pulse Train Or Motion output can be configured.

Ramp Pulse Train Outputs are available for Four Type A / One Type A and One Type B. Motion Support is available for Four Type A / One Type A and One Type B in 32-bit mode.

#### *HSC/PWM/PTO Channels for Nano PLCs*

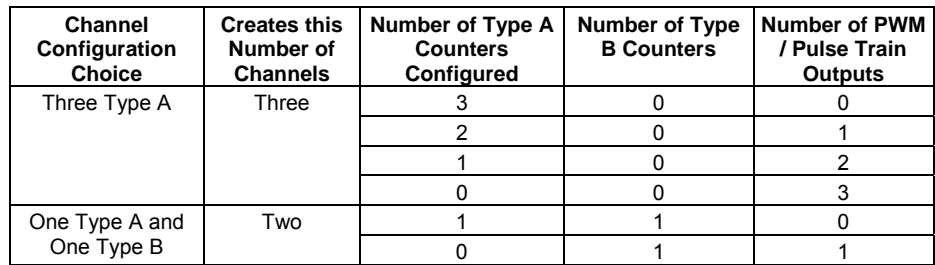

## *Type A Counter Operation*

The Type A counter is one counter that can count up or down. Configurable high and low limits set the counter's range. The Type A counter has an Accumulator register, a Counts per Timebase register, a Strobe register, high limit, low limit, and ON/OFF Preset values. These are signed numbers. The values selected for the Preload, Accumulator, On Preset, and Off Preset registers must be within the counter limits.

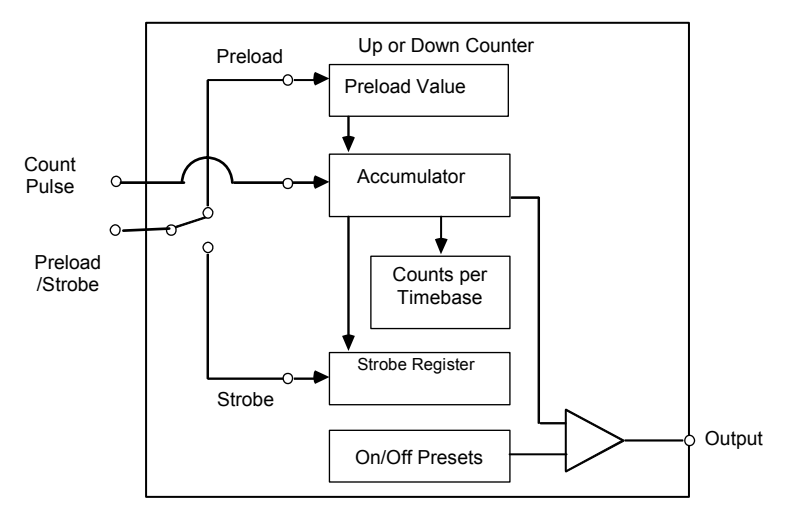

#### *Program References for Type A Counters*

The following program references are used for Type A Counter data. The Clear Strobe and Clear Preload output bits are used to clear (reset) the Strobe and Preload status bits within the module (they do not initiate a strobe or preload to the counter).

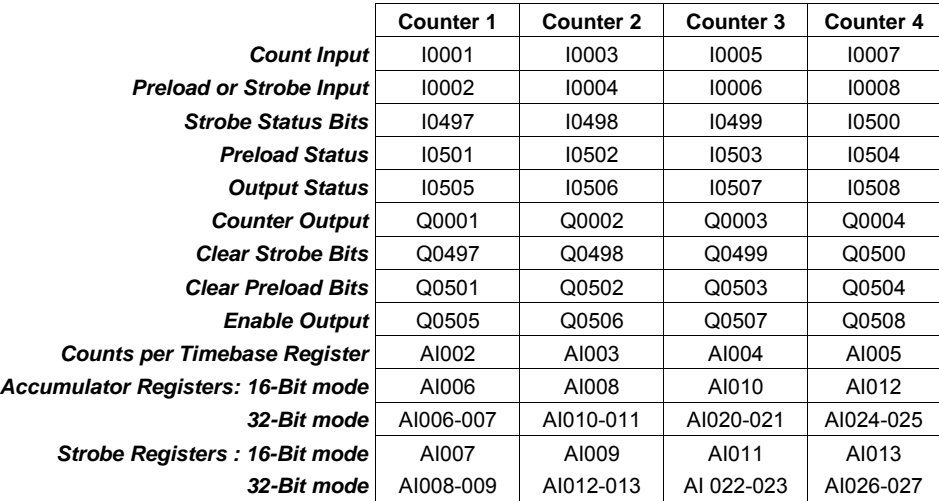

*18*

#### *Type A Counter Operation*

The counter can either count continuously within its limits, or count to either limit then stop (one-shot mode). In continuous counting, the Accumulator wraps when the count limit is reached and continues counting. For example, if the Count Direction is up, when the count exceeds the High Limit by 1, the Accumulator value wraps to the Low Limit. In one-shot mode, the counter stops at Limit N+1 for up counters or N-1 for down counters if within the range.

In the example below, the counter has been configured to count on the low to high transition of the Pulse input. The Count signal represents an internal signal that indicates where counting occurs with respect to the pulse input.

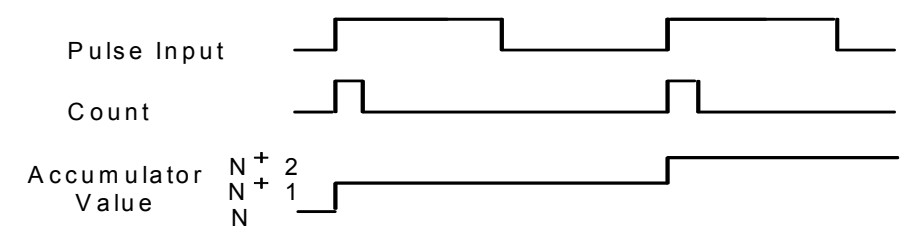

High-speed Counters run independently of the application program. When the PLC goes from Run to Stop mode, its High-speed Counters continue to operate. High-speed Counters remain in run mode through a power cycle. If a High-speed Counter is running when power is lost, it will start again as soon as power is restored. Counters will stop on a store of logic or configuration and a write to the user storage device. When power is cycled or the PLC is placed in Run mode, the Accumulator is loaded with the Preload value and the registers start updating.

#### *Type A High-speed Counter Operation Details*

The **Count Pulse** input increments or decrements the counter's accumulator. The count input can be configured to be positive or negative edge-sensitive. The configured **On/Off Preset** values determine when the counter **output** is activated or deactivated. For example:

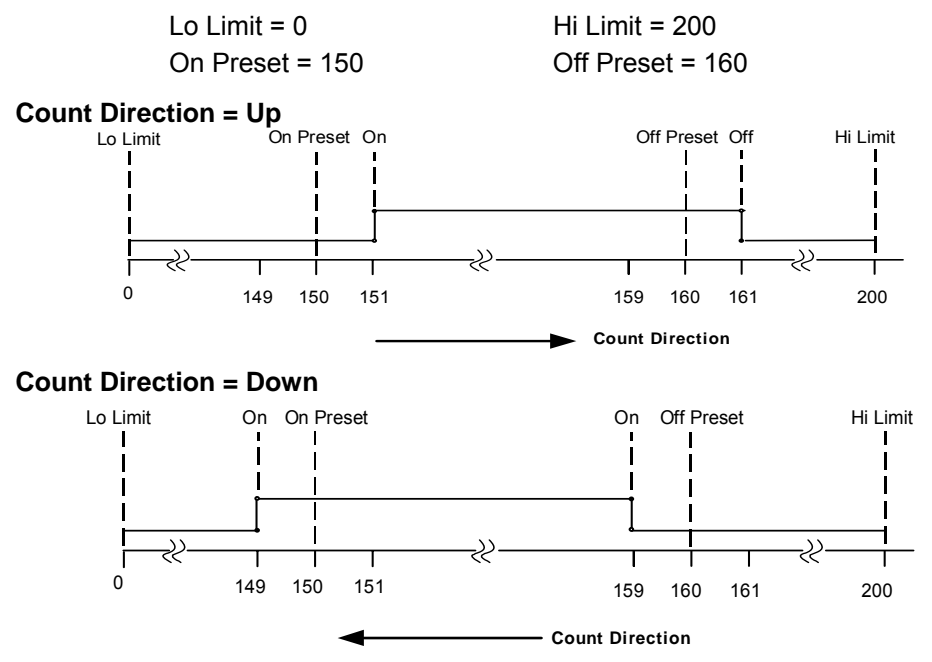

Depending on the configuration for Preload/Strobe, the **Preload/Strobe Input** can either preload a value into the Accumulator or strobe the accumulator value into a register. Preload/Strobe signals are always positive edge-sensitive.

If the Preload/Strobe input is configured as a **Preload** input, the configured Preload value is transferred to the Accumulator Register when the input transitions from low to high. When a preload occurs, the PLC sets the Preload Status bit. The application program can reset the bit before the next preload.

The Preload input always loads the Accumulator regardless of the state of the Preload Status bit. The value in the Preload register can be configured to any value in the counter's range. This selection is part of the PLC configuration. However, the value can be changed during operation using a COMMREQ function in the program. Also, The program can also use a COMMREQ to load an adjustment value to the Accumulator register. The adjustment value can be between -128 and +127.

If the Preload/Strobe Input is configured as a **Strobe** input, when its Strobe input signal goes active the PLC places the current value in that counter's Accumulator into its Strobe register. The PLC sets the associated Strobe Status bit to indicate that a Strobe value was captured. The Strobe value remains in the Strobe register until the Strobe signal goes active again, at which time it is overwritten by a new value. The Strobe status bit stays on until the program clears it.

The Strobe input always loads the Strobe register with the Accumulator value regardless of the state of the Strobe bit. Strobe inputs can be used as Pulse Capture Inputs by using the Strobe status bits as a latch.

**Timebase** is a span of time used to measure the rate of counting. For example, the program could monitor the number of counts that occur in 30 seconds. Timebase is configurable in 1mS increments from 10mS to 65530mS. The **Counts-per-Timebase** register contains the number of counts that occurred during the last-completed timebase interval. The number of counts is a signed number. The sign indicates up (+) or down (-) counts. If the configured timebase is too large, the Counts per Timebase register will lose the overflow values.

**Error Status and Status Code:** The program should monitor the Error Status bit %I0512 to check for error conditions. When this bit is 1, the program can look at the Status Code register %AI001 to learn what caused the error. After taking any necessary corrective action, the program logic should clear the error status by clearing the Clear Error output bit (%Q0512). See "Command Word Error Responses" later in this chapter for more information.

#### *Type B Counter Operation*

The Type B counter uses two counter input signals for A-Quad-B counting. The phase relationship between the counter inputs (A & B) determines whether the accumulator is incremented or decremented on a transition of either counter input.

The count direction is up if A leads B.

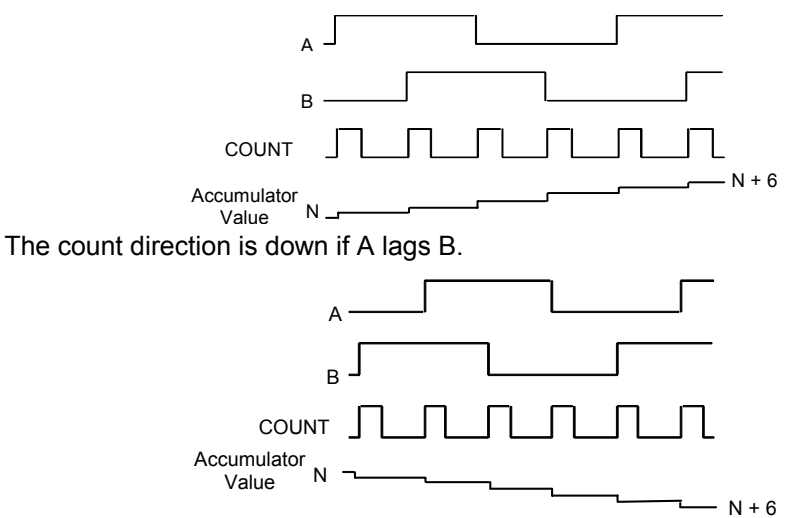

The Type B counter can have one output that is activated based on selected On and Off preset values.

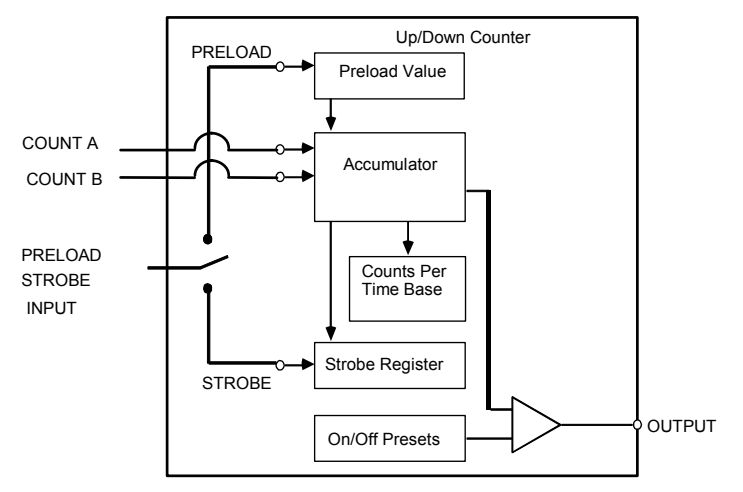

The counter counts continuously within its limits. The Accumulator wraps when the count limit is reached and continues counting. For example, if the Count Direction is up, when the count exceeds the High Limit by 1, the Accumulator value wraps to the Low Limit.

*18*

## *Program References for a Type B Counter*

The following program references are used for Type B Counter data. The Clear Strobe and Clear Preload output bits are used to clear (reset) the Strobe and Preload status bits within the module (they do not initiate a strobe or preload to the counter).

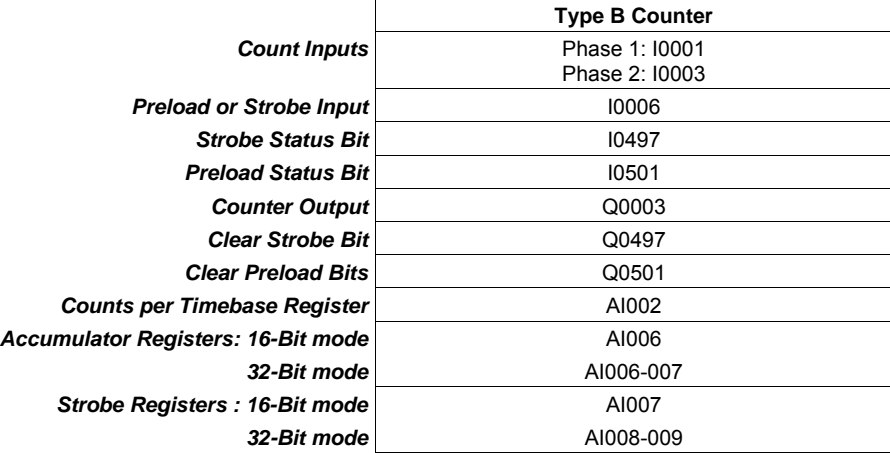

#### *Type B Counter Operation*

The Type B counter has a Strobe register, an Accumulator and a Counts-per-Timebase register. Except for the Counts per Timebase Register, these operate as described for Type A counters.

For a B-type counter, the Counts per Timebase value represents the relative shift over the sample time, not an exact number of counts. For example, if the counter starts at 10, counts up to 20, and then counts back to 15, the resulting counts per timebase value is 5.

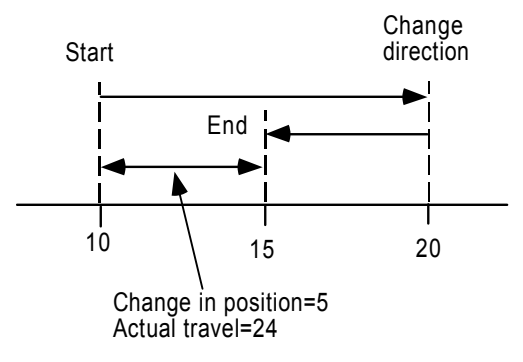

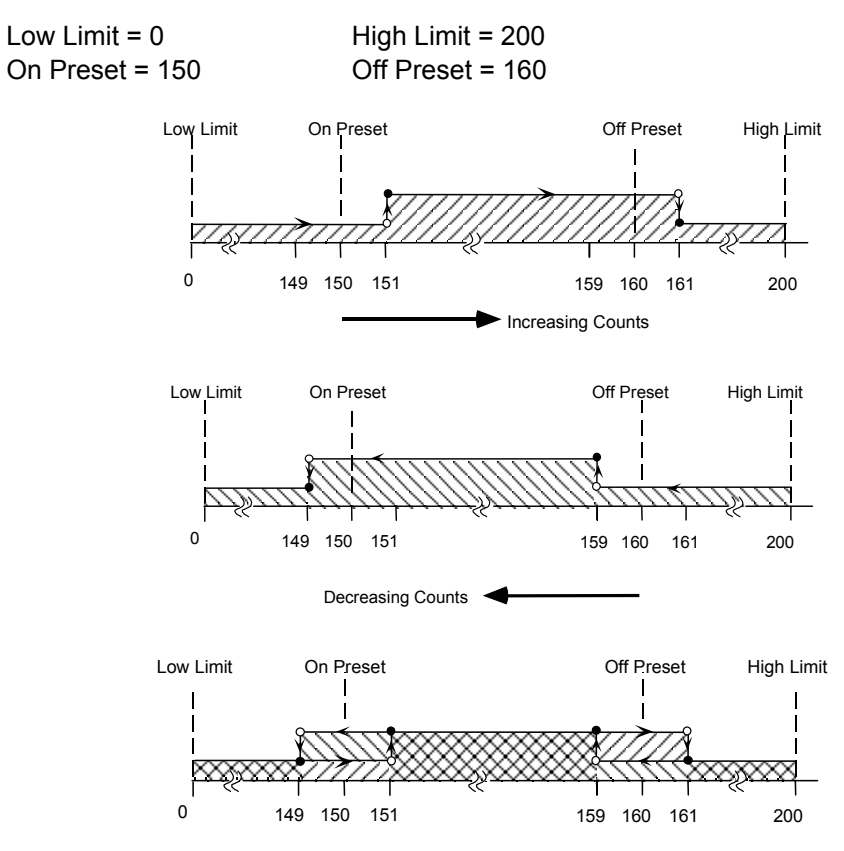

## *Type B Counter Examples*

*18*

## *High-speed Counter Outputs*

Four high-speed outputs (three for a Nano PLC) can be individually configured as High-speed Counter outputs, PWM outputs, or Pulse Train outputs.

When the Counter Type configured is both Type A and Type B, PWM and Pulse Train outputs 1-3 are not available because A-QUAD-B counting uses output channels 1–3, as shown earlier in this chapter.

If the configurations are changed for HSC, PWM, and Pulse outputs, the new outputs take effect when the PLC changes from Stop to Run mode and the enable output bit is ON. When the transition to Run mode occurs, the currently-configured output stops running and the new configuration takes over.

Results vary with temperature, but the maximums and minimums shown below apply across the entire operating range for the unit (both temperature and DC output voltage).

#### *Pulldown Resistor*

For Micro -10, -14, -23 and -28 PLCs, a pulldown resistor, connected between the output (Q1, 2, 3, or 4) and Common, is required for high frequency Pulse and PWM (up to 5kHz) outputs and for duty cycles in the lower ranges (5% and lower). A 1.5 Kohm, 0.5 watt resistor is recommended.

Micro -20, -40, and -64 do not require a pulldown resistor.

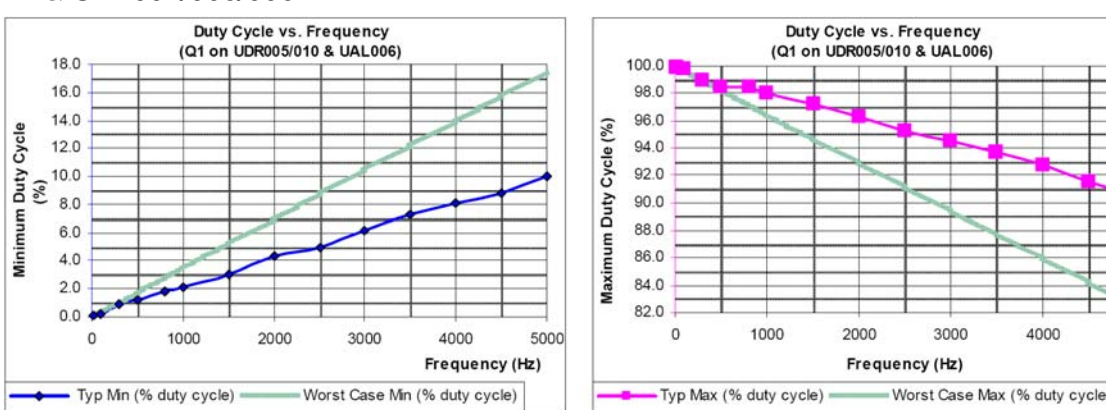

*Duty Cycle Limits: with 1.5k ohm pulldown resistor - UDR005/006/010 & UAL004/005/006* 

#### *Duty Cycle Limits: with 1.5k ohm pulldown resistor - UDD104/110 & NDD101*

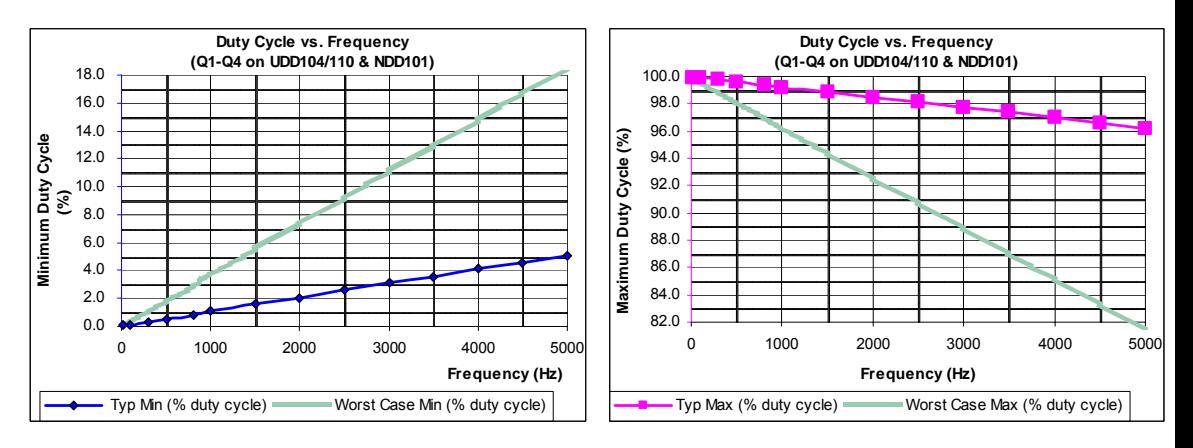

#### *Counter Output Presets*

Each counter output has a Preset on and off point. Both points must lie between the counter's configured high and low limits. Both the Presets and the High/Low limits are initially set up as part of the PLC configuration. The Presets can be changed during operation by using a COMMREQ function as explained later in this chapter.

The output state indicates when the Accumulator value is between the Preset on and off points. For example, using the Type B counter:

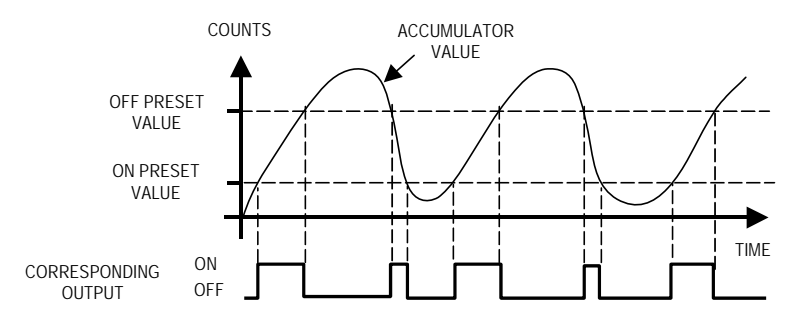

If the output is enabled for the High-speed Counter being used, the output turns on as described in the Type A and Type B counter sections.

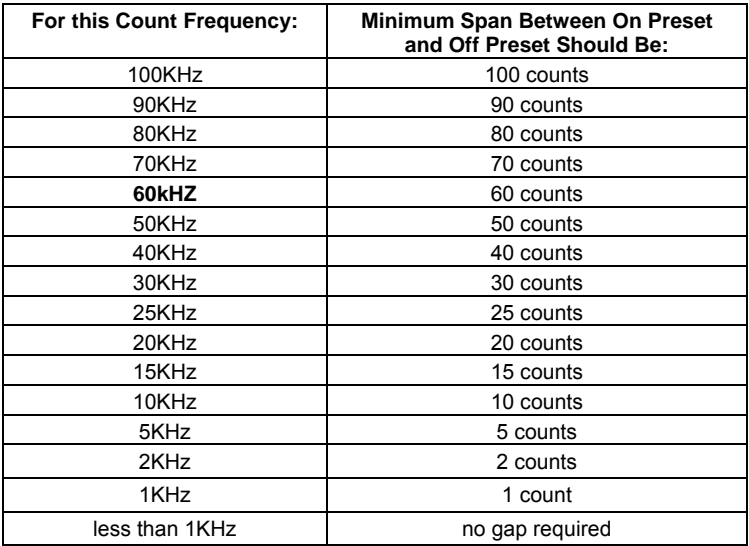

The minimum span that should be configured between the On and Off Presets depends on the count frequency.

**Note:** Count frequencies above 10kHz are supported only on 20-, 40, and 64 point Micro PLCs.

#### *PWM Outputs*

Pulse Width-Modulated outputs can be used to control DC and stepper motors. Channels are set up for PWM output operation in the PLC configuration by setting the Channel Function to PWM. If a channel is configured as a PWM output, then references %I0001 through %I0008, which are normally reserved for High-speed Counter inputs, can be used as standard inputs in the application.

#### *Enabling and Disabling a PWM Output*

*18*

A PWM output is turned on from the application program by setting its Enable Output bit to 1. The output is turned off by setting its Enable Output bit to 0.

When a PWM output starts operating, it continues until a new configuration is received, a store occurs (logic and/or configuration), a write to the user storage device occurs, or the Output Enable bit is cleared. A PWM output stops if an invalid frequency or duty cycle value is commanded.

If a PWM output is running when power is lost and the Output Enable bit remains set to 1, the output starts again as soon as power is restored and the PLC transitions to Run mode.

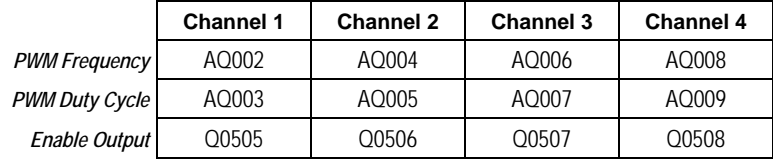

#### *PWM Frequency*

The frequency of a PWM output (15hz to 65Khz for Micro-20, -40, and -64 PLCs and 15Hz to 5Khz for other models) is specified from the application program by writing a value (15 to 65000 for Micro-20, -40, -64 PLC or 15 to 5000 for other Micro PLCs) to the associated frequency reference, as shown above. The actual frequency output can have a tolerance of 1%.

## *PWM Duty Cycle*

The PWM duty cycle is set up by writing a value (0 to 10000) to the channel's Duty Cycle reference, as shown above. Both frequency and duty cycle can be changed while the output is enabled. The minimum and maximum duty cycle values depend on the frequency.

#### *Load Correction for PWM Outputs*

The PLC's optical isolators can skew the duty cycle, depending on temperature and load. To compensate for this, the Micro PLC automatically applies an additional load correction time to the zero output time of each pulse. The default load correction time is: 2 microseconds for 20/40/64-point Micro PLCs with DC outputs, 35 microseconds for other Micro PLCs with DC outputs, 10 microseconds for 20/40/64-point Micro PLCs with relay outputs, or 85 microseconds for other Micro PLCs with relay outputs.

#### *Changing the Load Correction Time*

The Load Correction time can be changed within the range 0 to 200 microseconds by sending the new value in a COMMREQ, as explained later in this chapter.

An example is illustrated below. In the diagram, *T*0 is the OFF Time, which is  $\frac{1}{1}$  + *Correction* , where *f* is the pulse frequency. *f* 2  $T1 = \frac{1}{2f}$ , *T*2 = Optical Isolator

Delay, and *T*1+*T*2 = ON Time.

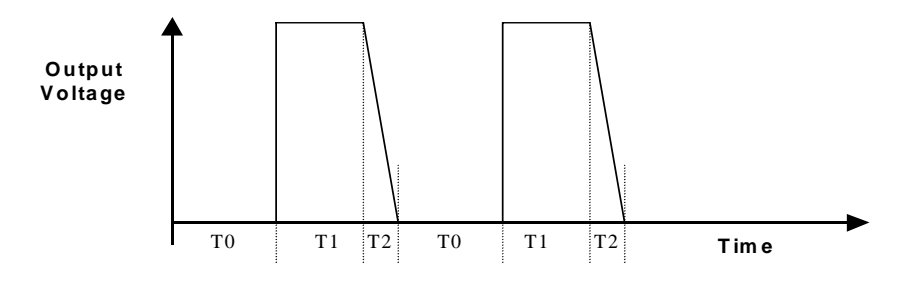

Pulse Train Outputs can be used to control stepper motors.

## *Configuring a Pulse Train Output*

Configuring an channel as a Pulse Train Output is done by setting the Channel Function to Pulse Train in the PLC configuration.

## *Program References for Pulse Train Outputs*

The following program references are assigned for use by Pulse Train Outputs.

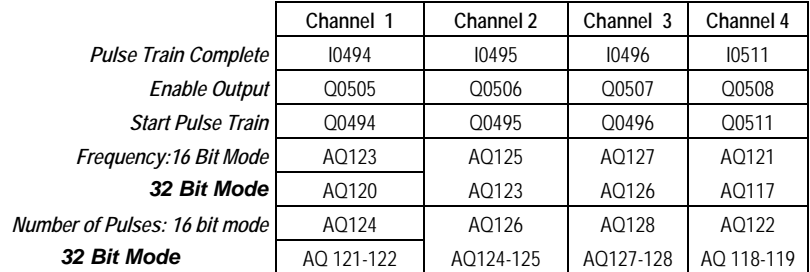

## *Enabling and Disabling Pulse Train Operation*

Pulse Train operation starts when the channel's Enable Output bit is set to 1 and the channel's Start Pulse Train bit transitions from 0 to 1. This automatically clears the Pulse Train Complete bit to 0. Pulse Train operation continues until the specified number of pulses have occurred. A Pulse Train Output can be stopped before the requested number of pulses has been completed by setting its Enable Output bit to 0. If the Enable Output bit transitions from 1 to 0, the Pulse Train stops immediately. When the last pulse is completed, the channel's Pulse Train Complete bit goes to 1.

A Pulse Train Output continues to operate when the Micro PLC goes from Run mode to Stop mode. If a Pulse Train Output is running when power is lost, it will restart after power is restored when the PLC transitions with Run mode if both the Enable Output bit and the Start Pulse Train output bits are set to 1.

#### *Setting Up the Pulse Frequency*

The application program sets up the frequency of a Pulse Train Output by writing a value to the channel's Frequency reference. The frequency range is 15hz to 65Khz for Micro-20/40/64 PLCs, and 15Hz to 5Khz for other models) .

The sum total of frequency configured for all Pulse Train Outputs on a Micro PLC should be less than or equal to 65kHz (this frequency is available for a Micro-20/40/64 only). The minimum frequency that can be configured on each channel is 15Hz. For example: If all the channels are to be configured for Pulse Train with Ramp for maximum possible frequency, the frequencies on each channel can be 15kHz, 15kHz, 15kHz, and 20kHz.

The frequency of a Pulse Train Output can be changed while the Pulse Train is operating. One application of this feature would be to ramp up at the beginning of the Pulse Train operation, and ramp down at the end. For a Micro-20, -40, -64 PLC, Pulse Ramping can also be done by configuring the channel for Pulse Train with Ramp.

The actual frequency output can have a tolerance of 1%.

If the maximum count speed is more than 30kHz for a Type B Counter, or more than 60kHz for Type A, resistance must be added to the encoder input as shown in the example below:

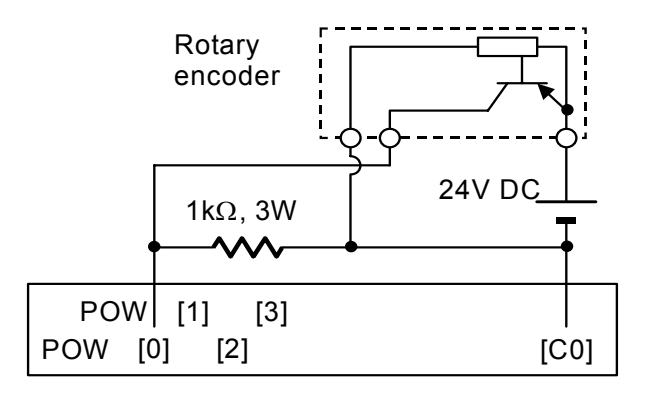

#### *Setting Up the Number of Pulses*

The application program sets up the number of pulses to be output (0 to 65535) by writing the value to the channel's Number of Pulses reference.

#### *Load Correction Time*

*18*

Pulse Train Outputs have a nominal duty cycle of 50%, but the PLC's optical isolators can skew the duty cycle, depending on temperature and load. To compensate for this, the PLC applies an additional load correction time to the zero output time of each pulse. The default load correction time depends on the Micro PLC type. The default times are: 2 microseconds for 20/40/64-point Micro PLCs with DC outputs, 35 microseconds for other Micro PLCs with DC outputs, 10 microseconds for 20/40/64-point Micro PLCs with relay outputs, or 85 microseconds for other Micro PLCs with relay outputs

#### *Changing the Load Correction Time*

The Load Correction time can be changed within the range 0 to 200 microseconds by sending the new value in a COMMREQ, as explained later in this chapter.

An example is illustrated below. In the diagram, *T*0 is the OFF Time, which is  $\frac{1}{1}$  + *Correction* , where *f* is the pulse frequency. *f* 2  $T1 = \frac{1}{2f}$ , *T*2 = Optical Isolator

Delay, and *T*1+*T*2 = ON Time.

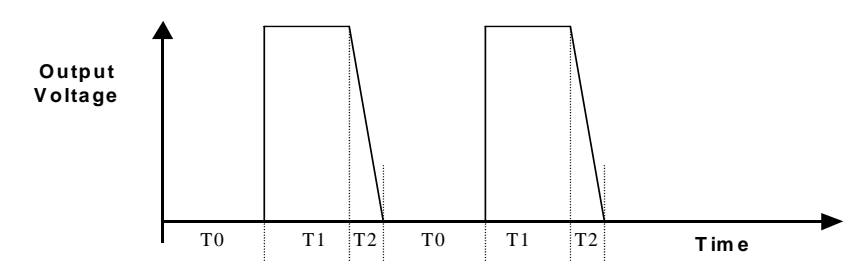

## *Pulse Train with Ramp*

The Pulse Train with Ramp feature of Micro-20, -40, and -64 PLCs combines the basic operation of a Pulse Train Output with configurable acceleration and deceleration times to produce Pulse-Train profile like the example shown below.

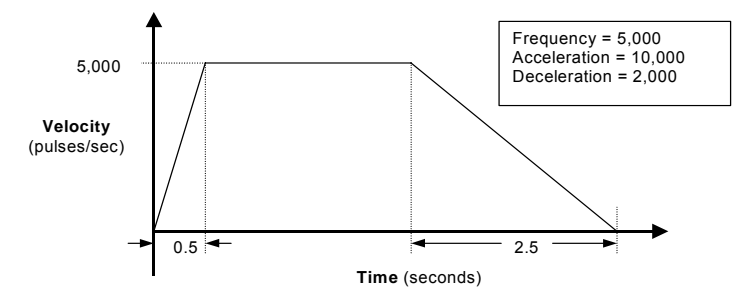

## *Configuring Pulse Train with Ramp*

An output can be set up as a Pulse Train with Ramp by selecting 4 Type A or 1 Type A / 1 Type B as the Counter Type, and selecting Pulse Train with Ramp as the Channel Function.

A Pulse Train with Ramp has configurable acceleration and deceleration rates. The default for both is 1,000,000 (the maximum). Both acceleration and deceleration can be selected during configuration from the range of 90 to 1,000,000. Acceleration and deceleration do not need to be the same. Appropriate values depend on the application and the capability of the stepper motor being driven by the module. Acceleration and Deceleration can also be temporarily changed from the application program.

## *Program References for Pulse Train with Ramp Outputs*

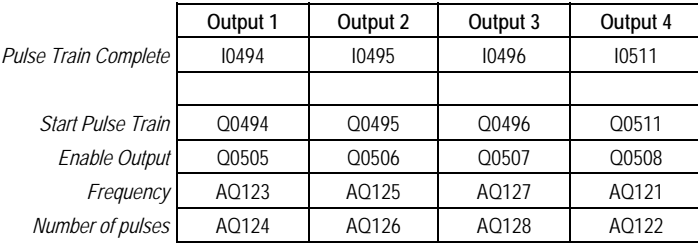

The following program references are used by Pulse Train with Ramp Outputs(Can only be configured in 4TypeA/1TypeA 1TypeB configuration).

#### *Setting Up the Pulse Frequency for Pulse Train with Ramp*

The application program sets up the frequency of a Pulse Train with Ramp by writing a value to the channel's Frequency reference. The frequency range is 15hz to 65Khz.

The sum total of frequency configured for Pulse Train with Ramp channels should be less than or equal to 65kHz. The minimum frequency that can be configured on each channel is 15Hz. For example: If all the channels are to be configured for Pulse Train with Ramp for maximum possible frequency, the frequencies on each channel can be 15kHz, 15kHz, 15kHz, and 20kHz.

The frequency, acceleration, deceleration, and number of counts of a Pulse Train with Ramp cannot be changed when the ramp output has started. If the frequency is changed in the %AQ references after the ramp output has started, the new frequency is used for the next ramp that is generated.

The actual frequency output can have a tolerance of 1%.

#### *Setting Up the Number of Pulses*

The application program sets up the number of pulses to be output (0 to 65535) by writing the value to the channel's Number of Pulses reference.

#### *Changing the Acceleration and Deceleration*

Acceleration and deceleration are set up in the channel configuration. The configured acceleration and deceleration can also be temporarily changed in the rage of 90 to 1,000,00 using a COMMREQ in the application program, as explained later in this chapter. Acceleration and deceleration cannot be changed while the function is operating.

#### *Controlling Operation of a Pulse Train with Ramp Output*

A Pulse Train with Ramp starts when the channel's Enable Output bit is 1 and the channel's Start Pulse Train bit transitions from 0 to 1.

*<sup>18</sup>*

When the Pulse Train begins, the channel's Pulse Train Complete bit is set to 0. The channel outputs the specified number of pulses in varying pulse widths, to produce a velocity profile similar to the one shown below. After the last pulse is completed, the channel's Pulse Train Complete bit is set to 1.

After a Pulse Train with Ramp function has started, it continues until either all of its pulses have been generated or its Output Enable bit changes from1 to 0. The ramp up or ramp down motion occurs in steps of 100ms; so the velocity gradient changes every 100ms until the desired frequency is reached (provided there are sufficient number of pulses to ramp up to the desired frequency).

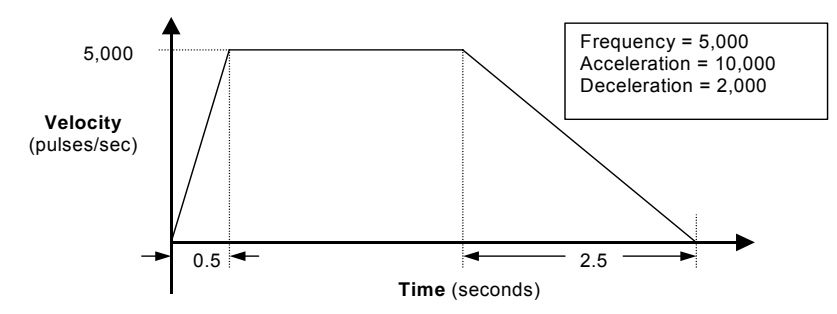

For the example above, the ramp up time is 500ms (1/2 second), so the ramp up takes place in 5 steps: 100ms, 200ms, 300ms, 400ms, 500ms with frequencies of 1KHz, 2KHz, 3Khz, 4KHz, and 5KHz respectively.

The application program can stop a Pulse Train with Ramp before the requested number of pulses have been completed by setting its Enable Output bit to 0. When the Enable Output bit transitions from 1 to 0, the output starts decelerating. The channel outputs a number of pulses based on: (1) the configured deceleration and (2) the velocity at the time the Enable Output bit goes Off. When the last pulse is completed, the channel's Pulse Train Complete bit is set to 1.

#### *Stop Ramp with Deceleration*

If the Enable Bit set to 0 during the "at velocity" part of the Pulse Train, the output ramps down normally as shown at left below. If the Enable Bit is set 0 during the acceleration phase, ramping up stops and ramping down begins immediately as shown at right. The deceleration occurs at the configured or commanded rate.

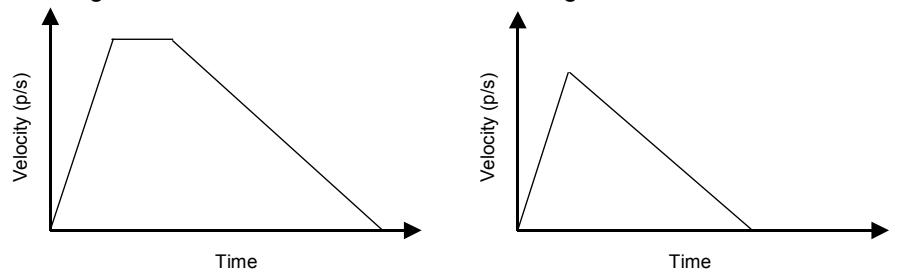

If the Ramp output is already decelerating (because the number of pulses has been reached) when the Enable Output bit transitions from 1 to 0, the Pulse Train output continues decelerating at the same rate.

#### *Stop Ramping Immediately*

When the Micro PLC powers up or receives a new configuration, it automatically sets up all Ramp channels to decelerate when the Output Enable bit goes to 0.

If a Pulse Train with Ramp output should stop immediately, a COMMREQ can be used, as described later in this chapter.

## *COMMREQs for the HSC/PWM/PTO Functions*

The application program can use the COMMREQ function to provide data or send the following commands to High-speed Counters, Pulse Train outputs, or PWM outputs that are currently enabled:

- Load Accumulator
- Load High and Low Limits
- Load Accumulator Increment
- Set Counter Direction
- Load Timebase
- Load ON and Off Presets
- Load Preload
- Load Stop Mode or Resume Decelerate Mode (for Micro-20, -40, -64 CPUs only)
- Load Acceleration and Load Deceleration (for Micro-20, -40, -64 CPUs only)
- **Load Correction**

Program logic should be set up to assure that the command is sent to the module once, not repeatedly. These changes are temporary; they lost when the PLC is powered down and when a new configuration is stored from the programmer.

## *The COMMREQ Command Block*

The command data must be placed in the correct order (in a *command block*) in CPU memory before the command is executed. The command block is composed of 14 words as shown below. All values are hexadecimal unless otherwise indicated. The command block can be placed in any word-oriented area of memory that is not reserved (see chapter 22 for a list of reserved areas).

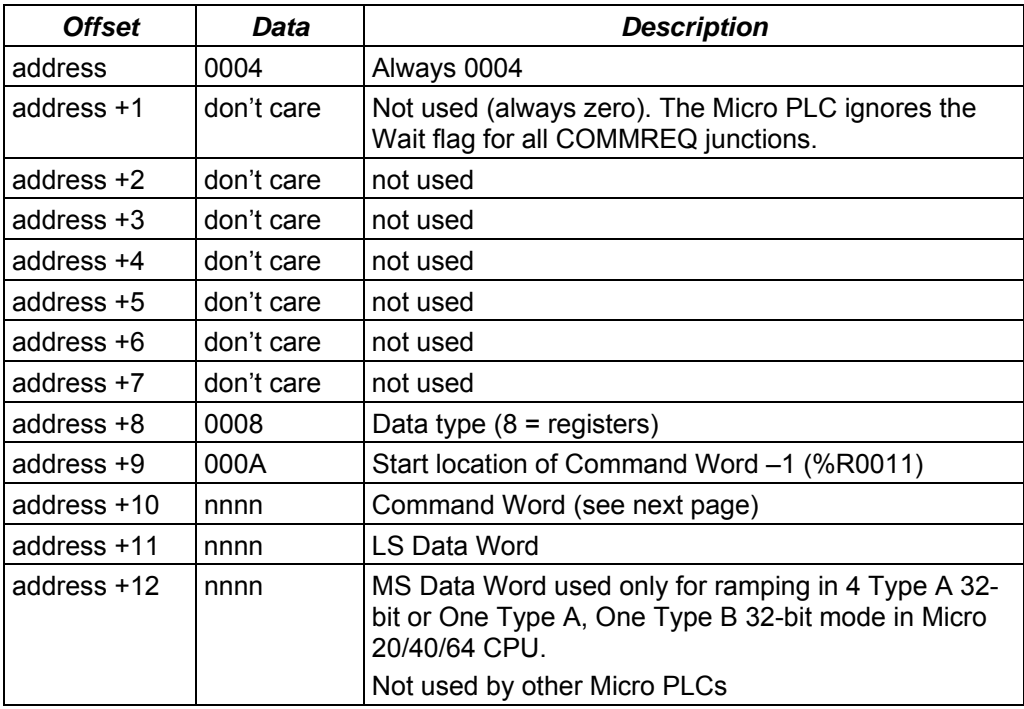

## *Contents of the Command*

The last three words of the Command contain the command parameters. These words are treated as independent bytes. They can be entered in hexadecimal or decimal format. The format for the last three words is:

*<sup>18</sup>*

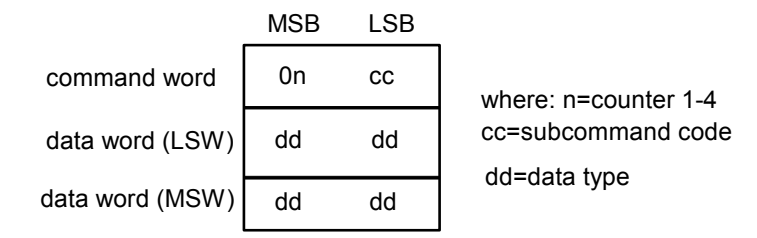

The Command Word, located at "address +10" of the command, identifies the action to be performed. The MSB of the command word specifies the channel number (1 – 4 for Type A, always 1 for Type B).

Example: To set Counter 1 to 1234H, load command registers with:

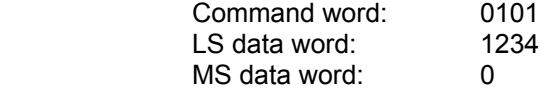

Example: To set Counter 1 to 200,000 (30D40H) in 32-bit mode, load command registers with:

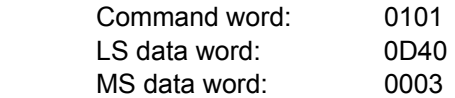

Negative values must be entered in 32-bit two's complement format.

 Example: To set the Load Preload to a value of –1000 decimal, enter the hex value FFFF FC18 for command word 01nF.

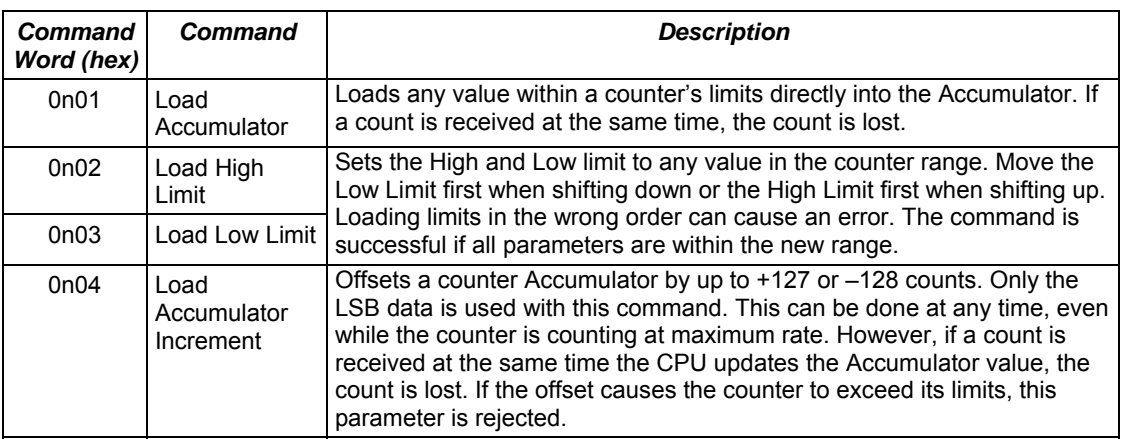

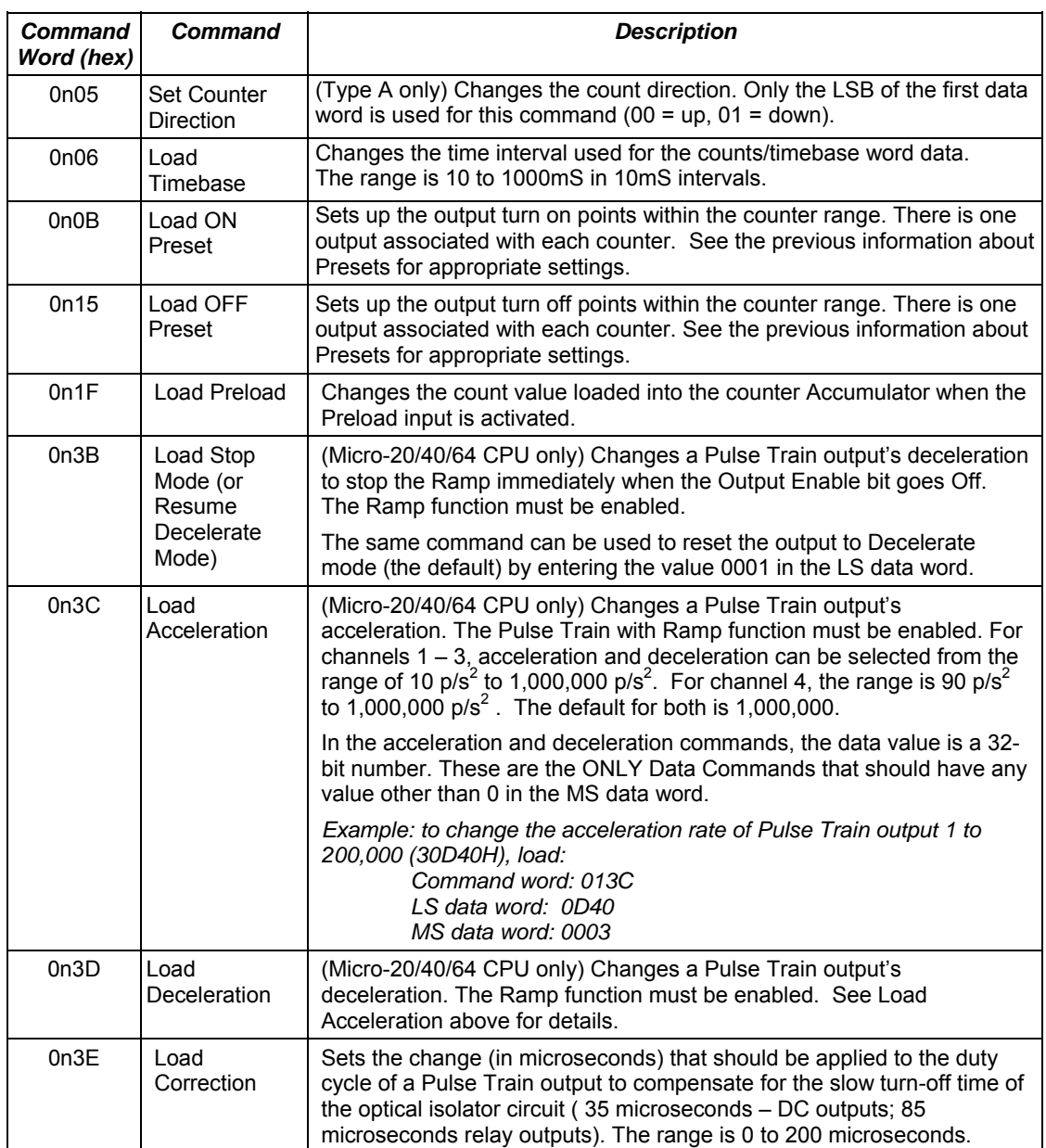

Notes:

- 1. If a Load Accumulator command is executed with the ON Preset value, the Preset will be turned on for that instance only.
- 2. If a Load Accumulator command is executed with the OFF Preset value, the Preset will be turned off for that instance only.

## *COMMREQ Example*

The example uses a COMMREQ to load the value 1234 into the Accumulator for Counter 3.

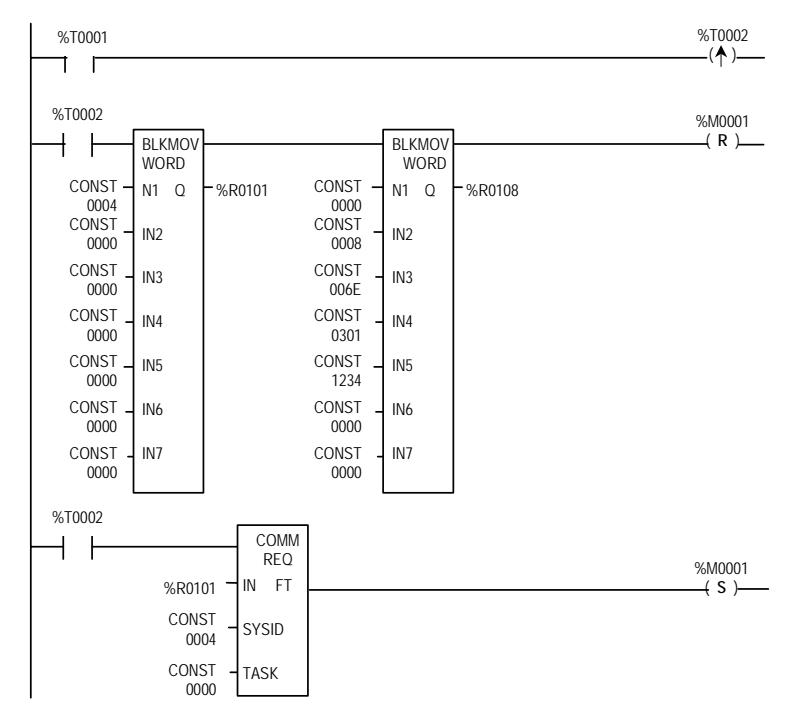

The first rung in the example includes a one-shot coil (%T0002) that executes the COMMREQ once. This prevents multiple messages from being sent.

The next rung uses a Block Move Word function to load the commands. In this example, %R0101 through %R0114 are used for the COMMREQ Command Block. Any registers can be used.

The COMMREQ function has four inputs and one output.

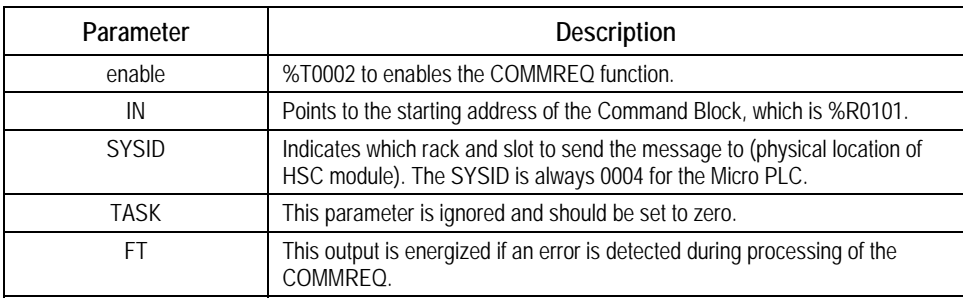

#### *Command Word Error Responses*

If the module receives an invalid command parameter in a Command Word, it returns an error code in the first word of its word input (AI) data. The following error codes are used for High-speed Counter COMMREQs:

*Note:* If the program issues a COMMREQ that changes count direction, the counter will go immediately into the new mode. Remember that the output does not change states at exactly the same points on an Up-counter as it does on a Down-counter.

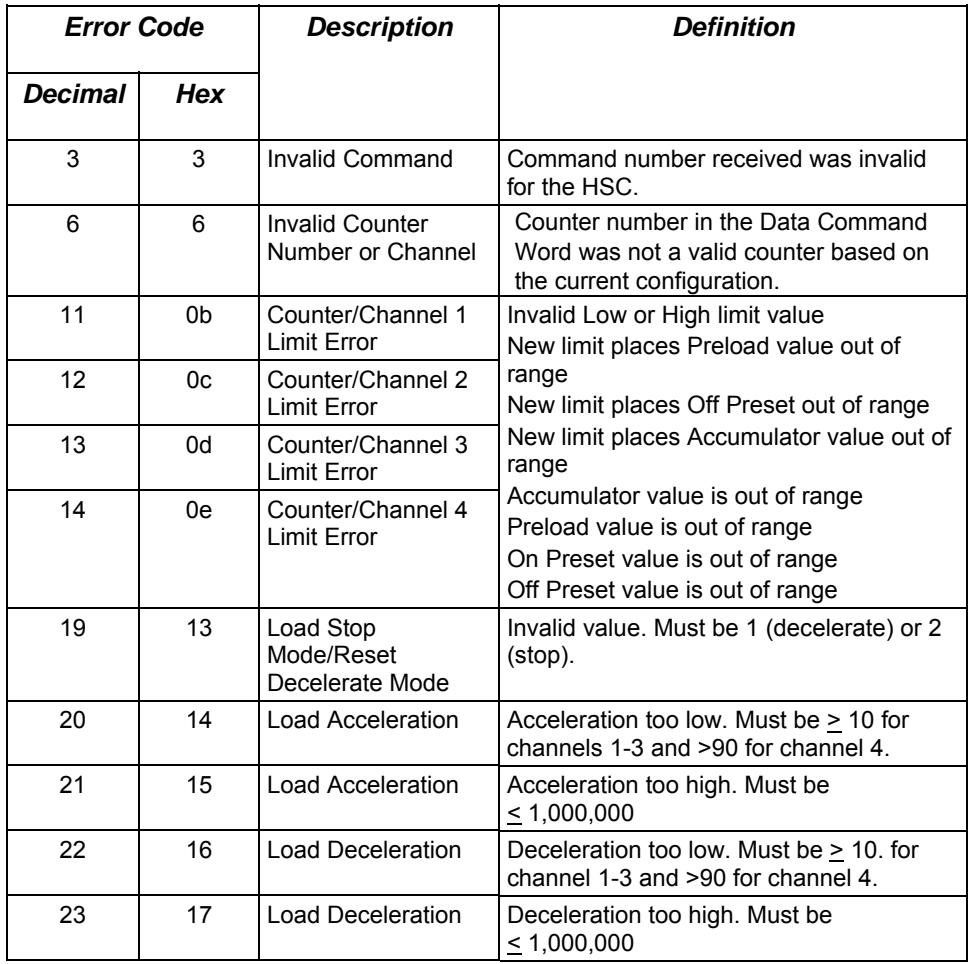

## *HSC Application Examples*

#### *RPM Indicator*

The HSC can be used as a position/motion indicator when connected to a feedback device (such as an encoder) that is coupled to a rotary motion. RPM indication can be obtained directly from the counter's Counts/Timebase register (CTB) or derived from it by a simple calculation.

The RPM calculation is:

$$
RPM = \frac{CTB}{PPR \times T}
$$

where: CTB = counts/timebase reading from the counter PPR = pulses/revolution produced by the feedback device  $T =$  timebase expressed in minutes

If the number of pulses per revolution is an integer power of 10, setting the timebase for 6, 60, 600, 6000, or 60,000 produces a direct reading of RPM in the Counts per Timebase register with an assumed decimal placement.

#### *Example*

If feedback produces 1000 pulses/revolution, CTB reading = 5210, and the timebase is configured for 60ms, which gives:

*T = 60/60000 = .0001 and 1/T = 1000.* 

The Counts per Timebase reading equals 521 and

$$
RPM = \frac{521}{1000} \times 1000 = 521
$$

CTB reading is RPM with 1 RPM resolution.

#### *Input Capture*

The High-speed Counter strobe inputs can act as *pulse catch inputs* for inputs 2, 4, 6, and 8 by using the Strobe Status bits as a latch.

To use this feature:

- 1. Configure a Type A Counter on any channel.
- 2. Set the Preload//Strobe parameter to "Strobe".

The corresponding Strobe Status bit will be latched if there is a pulse of at least 100 µsec in width. The Reset Strobe bits can be used as clear functions for the latched status bits.
# *Chapter 19*

# *Motion Control Functions*

Micro-20, Micro-40 and Micro-64 PLCs (release 3.6 or later) can perform basic Motion Control functions of Jogging, Homing, Blended Move, and Stop Motion. This chapter describes the use of motion control functions.

- **Overview** 
	- Program References for Motion Features
	- Position Registers
	- **•** Function Block Instance Registers
	- Error Codes for Motion Features
- **Finding a Home Position** 
	- Find Home Function Block
	- Stopping Find Home
	- Example Program Logic for Find Home
- **Moving to the Home Position** 
	- Go Home Function Block
	- Stopping Go Home
	- Example Program Logic for Go Home
- **Jogging** 
	- Jogging Function Block
	- Stopping Jogging
	- Example Program Logic for Jogging
- **Blending** 
	- Blending Function Block
	- Stopping Blending
	- **Example Program Logic for Blending**
	- Examples of Blended Moves
- **Stopping Motion on an Axis** 
	- Stop Motion Function Block
	- Example Program Logic for Stop Motion

#### *Overview*

The High-Speed Counter outputs of a Micro-20, Micro-40. or Micro-64 PLC can be independently configured for motion support. Use of these features requires Proficy Machine Edition version 5.5, SP2, SIM 6 or later.

The channel's configured HSC/PWM/PTO setting must be either 4 Type A\_32, or 1 Type A / 1 Type B\_32.The channel's Counter Function must be configured as Motion Support. Configuration is described in chapter 16.

Function blocks can be used in the application program to set up and control motion operations. The same function blocks supply additional parameters for the operation.

## *Program References for Motion Features*

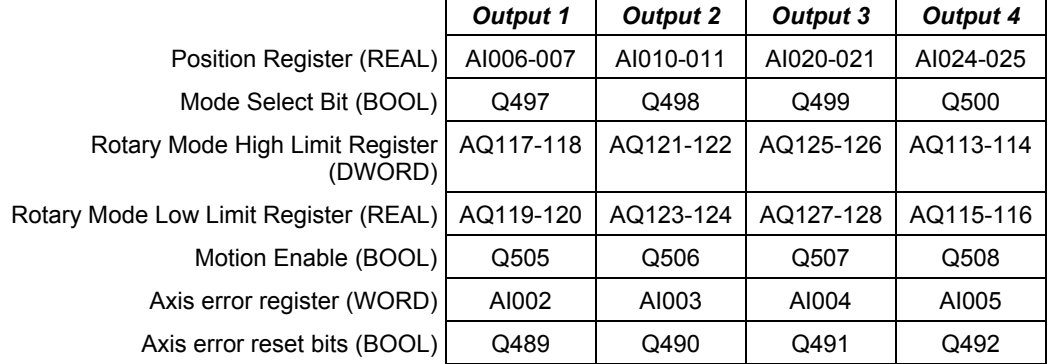

## *Position Registers*

The Micro PLC stores the cumulative motor position in the channel's Position Register, where it can be read from the application program. The capacity of the Position Register is a 32-bit real value. When used for motion support, the 32-bit Position Registers are used as shown in the table above.

All commanded moves increment or decrement the value in the Position Register, so it reflects the actual motor position. For example, the Position Register is set at 0. A 10,000-count move is commanded in the forward direction. At the end of this move, the Position Register contains the value 10,000. Now a 2,000-count move is commanded in the reverse direction. At the end of this move, the Position Register contains the value 8,000 (10,000–2,000).

The Position Register is automatically cleared: at powerup, when a new configuration is downloaded, when PLC memory is cleared, when the configuration is cleared, and when the CPU transitions from STOP to RUN mode. It is set to zero after a successful Find Home operation. When the Position Register is cleared, the cleared value appears in the reference memory window only when the PLC is put into RUN mode.

#### *Operating Modes of the Position Registers*

The position register can function in either Rotary mode or Linear Mode.

#### *Rotary Mode Operation of the Position Registers*

In Rotary mode, the Position Register wraps when the configured high limit or low limit is reached, and continues incrementing or decrementing based on the direction of operation. Rotary mode is selected by setting output bit %Q497, Q498, Q499, or Q500 to 1, for channel 1, 2, 3, or 4, respectively. The high limit and the low limits for Rotary mode can be set up using the references shown on the previous page.

Position Register transitions for both clockwise and counter-clockwise motions always start at the configured low limit. For example, if the low limit = -100.0 and the high limit = +100.0, a movement of 5 units in the clockwise direction sets the Position Register value to –95.0, and a movement of 5 units in the counterclockwise direction sets the position register value to +96.

If the configured High Limit is less than the Low Limit, the error is displayed in %AI0001/2/3/4 memory for each of the channels and the High Limit defaults to the Low Limit +1.

#### *Linear Mode Operation of the Position Registers*

In Linear mode, any configured Rotary limits are not used. The Position Registers increment or decrement from zero after powerup, and on every Stop to Run transition. At other times, the Position Registers increment or decrement from the last move position.

Output bits %Q0497-Q0500 can be used to provide inputs for this mode for each of the four channels respectively. A value of 0 selects Linear mode and 1 selects Rotary mode.

Limits of the Position Register value in Linear mode are +3.4e38 and –3.4e38. If either limit is reached, the value stops changing.

#### *Function Block Instance Registers*

Each instance of a motion function block in the program requires a separate memory area for its internal status and control data. This must be set up by assigning two contiguous words of %R memory during programming. The reference address location is initially indicated by ???? in the function block.

During operation, the data in these assigned status and control references should not be overwritten by user logic. Overlapping reference addresses may cause erratic operation of the motion function block.

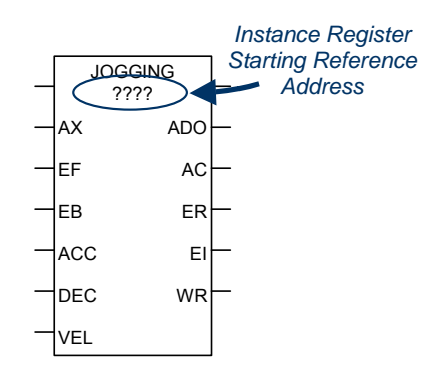

The first word of this data area is used for 16 status and control bits. As the table below shows, the Find Home, Go Home, Blending, and Stop Motion function blocks use the same bit definitions. Jogging uses some different bit definitions. Most of this data is for internal use only; it is not of interest to the application program. The exceptions to this are bit 1 (Active output), which can be monitored for a Jogging function block, and bit 2 (Done output), which can be monitored for the other function block types. See the function block descriptions in this chapter for more information.

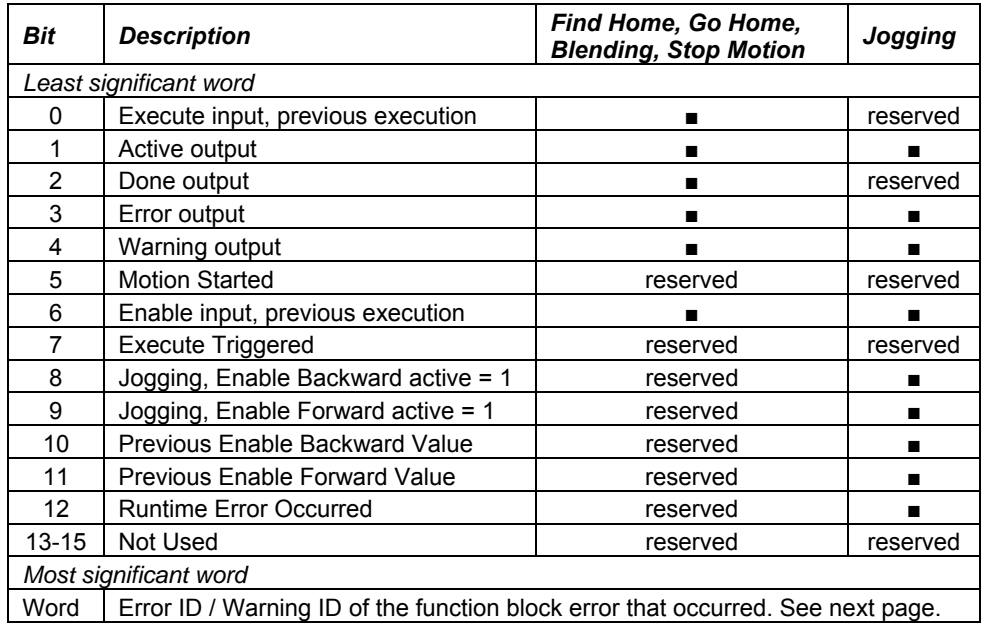

#### <span id="page-580-0"></span>*Error Codes and Warnings for Motion Features (Hexadecimal)*

The following error codes are used for the motion function blocks. These error codes appear in word 2 of the function block's 2 words of instance data, as described on the previous page. They also appear in each function block's Error ID output and in the channel error references: %AI002, 003, 004, and 005 for channels 1, 2, 3, and 4 respectively. The application program should monitor error status using those references.

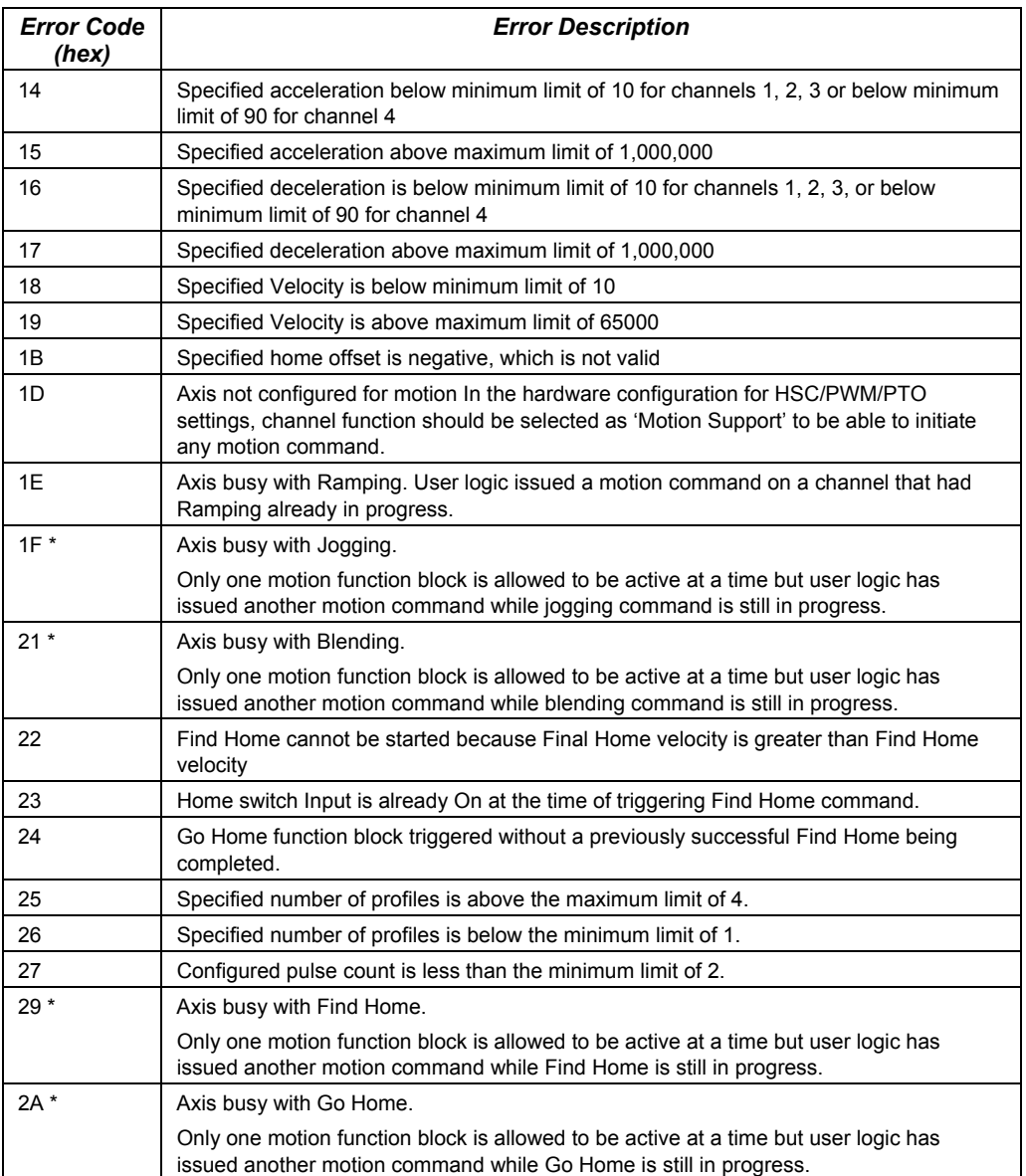

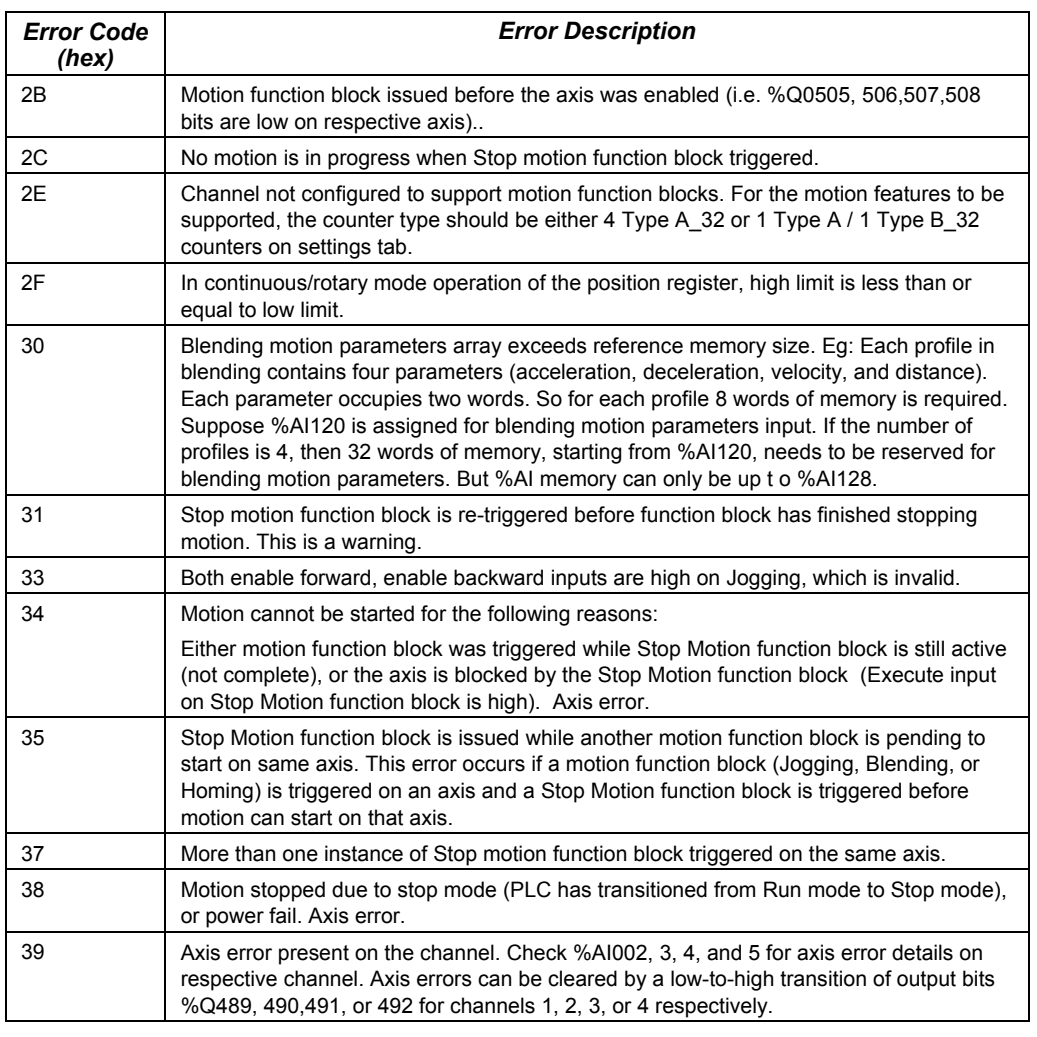

\* If an active (not complete) function block instance is re-enabled while motion is still in progress, this condition is recorded as a warning. If a different function block is enabled while motion is in progress, this condition is recorded as an error.

#### *Axis and Function Block Errors*

Of the errors listed above, errors 2B, 34, and 38 are axis errors. All other errors are function block errors. If any axis error is present on an axis, no motion can be initiated on that axis by any function block.

#### *Clearing Axis Errors*

Axis errors can be cleared by a low-to-high transition of output bits %Q489, 490, 491, or 492 for channel 1, 2, 3, or 4.

Axis errors are also cleared by any of the following:

- clearing/downloading a hardware configuration
- clearing/ downloading logic
- clearing of all memory
- clearing of initial values

After axis errors are cleared in %AI memory, motion can be started by any function block.

#### *Operation of the Instance Registers*

While the function block's Enable input is receiving power flow, function block inputs are stored to the Instance Registers, and function block outputs are updated continuously.

When the function block's Enable is not receiving power flow, the function block outputs are not updated. However, they are still updated to the Instance Registers.

The next time Enable receives power flow, the output status data stored in the Instance Registers is updated to function block outputs.

The Instance Register references should not be overwritten by user logic. Overlapping reference addresses may cause erratic function block operation.

#### *Motion Function Block Operation in PLC Run-Stop-Run Transition or Loss of Power*

If power is lost or if the Micro PLC goes to Linear mode while a motion function is being executed, the motion stops immediately.

When power returns or when the Micro PLC goes to Run mode, the error 0x38 (see above) is logged in the channel's %AI memory reference. The same error is generated on the function block output when its Enable input receives power flow. Error 0x38 is an axis error; no motion will occur on the axis until the error is cleared.

#### <span id="page-583-0"></span>*Avoiding Abrupt Start/Stop of Motion*

The following condition must be satisfied in order to avoid abrupt start/stop of motion:

$$
n \geq 1
$$
, where

 $n = \frac{10 \times \text{Velocity}}{\text{Acceleration}}$  or  $n = \frac{10 \times \text{Velocity}}{\text{Deceleration}}$ 

If n<1, abrupt start/stop of motion can happen.

#### *Example:*

For the Find Home function:

Find Home Velocity = 1000 Final Home Velocity = 500 Acceleration = 10000 Deceleration = 10000  $O$ ffset =  $0$ 

With these parameters, the values for Final Home Velocity and Deceleration yield a value of n=0.5, which does not satisfy the requirement **n≥1.** Instead of decelerating to home position, the axis goes immediately to zero velocity. To avoid this, select values for Velocity, Acceleration and Deceleration that satisfy the above condition.

#### *Finding a Home Position*

The Find Home function defines a Home (zero) position for the axis, relative to a physical location on a machine. The location is represented by a Home Switch, which is connected to a specific input on the Micro PLC. The Home Switch input must come from a normally-open contact. A normally-closed contact cannot be used.

The Home Switch input is assigned to input reference %I002, %I004, %I006, or %I008 depending on the channel. The input reference cannot be used as a standard input when the channel is used for Homing.

When a Find Home Cycle is requested, the following sequence is executed:

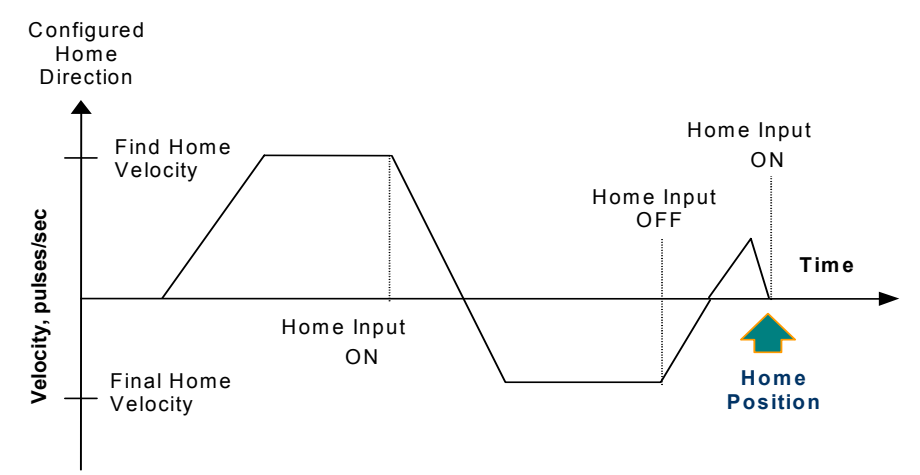

- 1. After accelerating to the configured Find Home Velocity, the axis moves in the specified direction until the Home Input signal is detected.
- 2. When the rising edge of Home Input signal is detected, the axis decelerates at the deceleration rate and stops.
- 3. The axis then accelerates in the opposite direction at the Final Home Velocity until the Home Input signal goes to 0.
- 4. Once the falling edge of the Home Input signal is detected (Home Input off as shown above), the axis decelerates and stops.
- 5. At the falling edge of the Home Input, the CPU starts capturing the motor position value. This continues until the motion stops and the axis makes a final move to the Home switch or to the Home Offset.
- 6. Zero Home Offset: the axis accelerates to the Final Home velocity. It then decelerates and stops at the edge transition of the Home Input. This is the Home position. The position register is automatically zeroed upon completion of the Find Home cycle.
- 7. Non-zero Home Offset: Depending on the value of the Home Offset and the motor position captured by the CPU, the axis accelerates to the Final Home Velocity in either forward or reverse direction. The axis moves until it decelerates again to reach the Home Offset position. The position register is set to 0 when the axis reaches the Home Offset position.

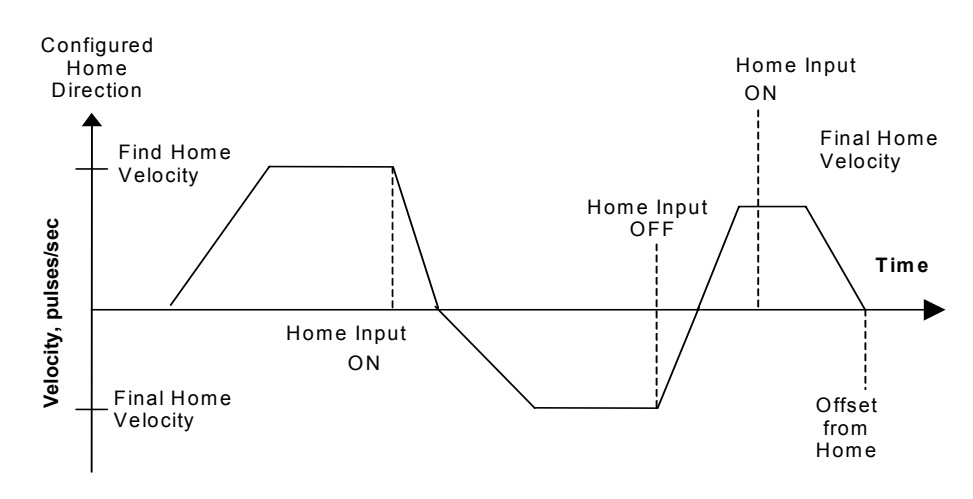

#### *Find Home Function Block*

The application program uses the following function block to set up and control a Find Home operation.

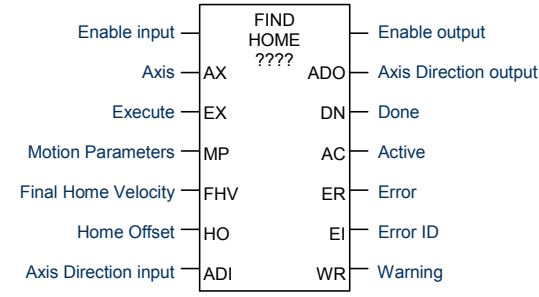

The channel's Output Enable bit (for example, Q0505 for channel 1) must be set to 1 to use this or any other motion function block on the channel. If the Output Enable bit is not 1, the function will not execute, and a Channel Enable error will be reported.

When the Enable input receives power flow and the Execute input transitions to 1, the function block parameters are loaded. If the parameters are not valid, a warning is generated, and the function does not start. If the parameters are valid, the motion starts in the direction (CW or CCW) specified by Axis Direction input, and the Active output is set to 1. Active returns to 0 when the function completes or is stopped.

If the Enable input continues passing power flow after the motion completes, Find Home can be restarted with the same parameters by again generating a low to high transition on the Execute input. To execute the function block with different parameters, the Enable input must stop passing power flow. After changing the parameter values, the function block can be executed by again passing power flow to the Enable input and generating a low to high transition on the Execute input.

The function block's Enable output remains high as long as Enable Input is high.

If the Enable input stops receiving power flow while motion is in progress, the function block's Done output will not indicate when motion stops. In this case, the application program should monitor the Done output bit (bit 2) at address +0 of the function block's assigned Instance data to determine when the motion is completed.

Transitions of the Execute input are only monitored while the Enable input is receiving power flow. While the Enable input receives power flow, the Execute input is monitored for a change in its status from the previous logic scan; if Enable and Execute transition in the same scan, the transition of Execute is not detected. Therefore, the application logic must not set both Enable and Execute either low

*19*

or high in the same scan. If Enable and Execute were made low in the same scan, the Find Home function block would still see the Execute as high. If Execute and Enable were made high in the same scan, the Find Home function block would not see the transition in Execute status and motion would not start.

#### *Stopping Find Home*

Find Home can be stopped by:

- Executing a Stop Motion function block, as described later in this chapter. This stops any motion on the channel while leaving the channel active.
- Disabling the channel by setting its High-Speed Counter enable output bit to 0. No motion functions will operate on the channel while it is disabled.

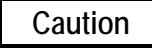

**To avoid abrupt starting and stopping of motion, the ratio of Velocity/Acceleration or Velocity/Deceleration must be ≥ 0.1. For details, refer to page 19-[8](#page-583-0).** 

### *Inputs to the Find Home Function Block*

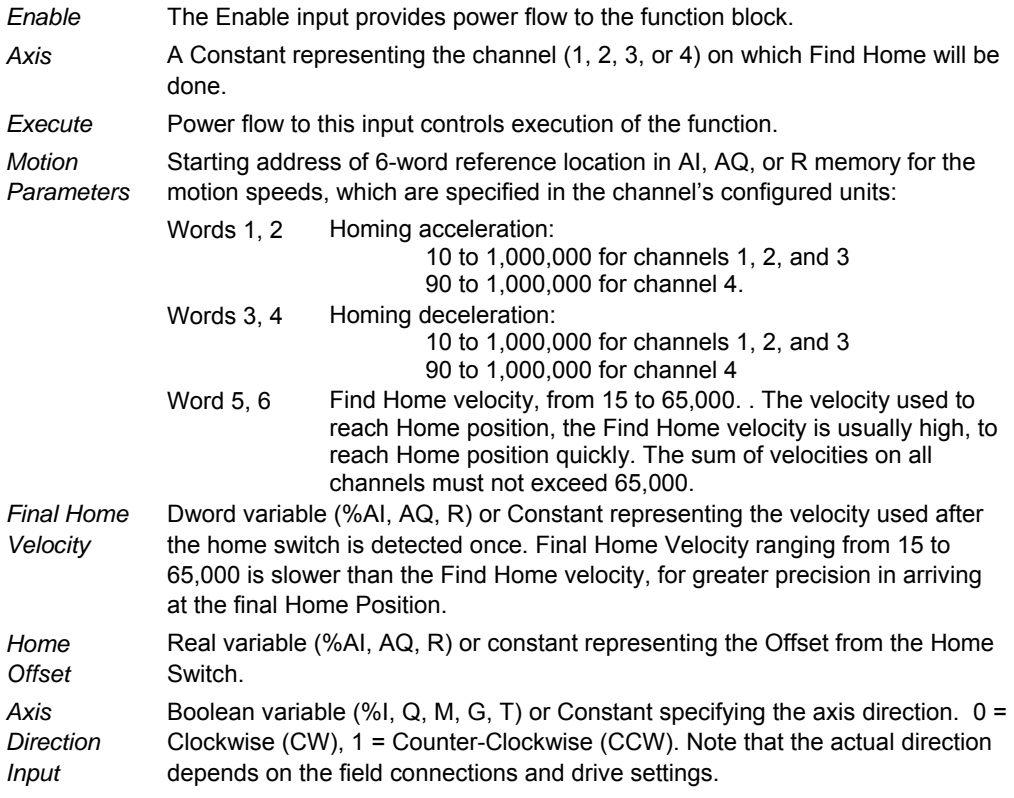

#### *Outputs of the Find Home Function Block*

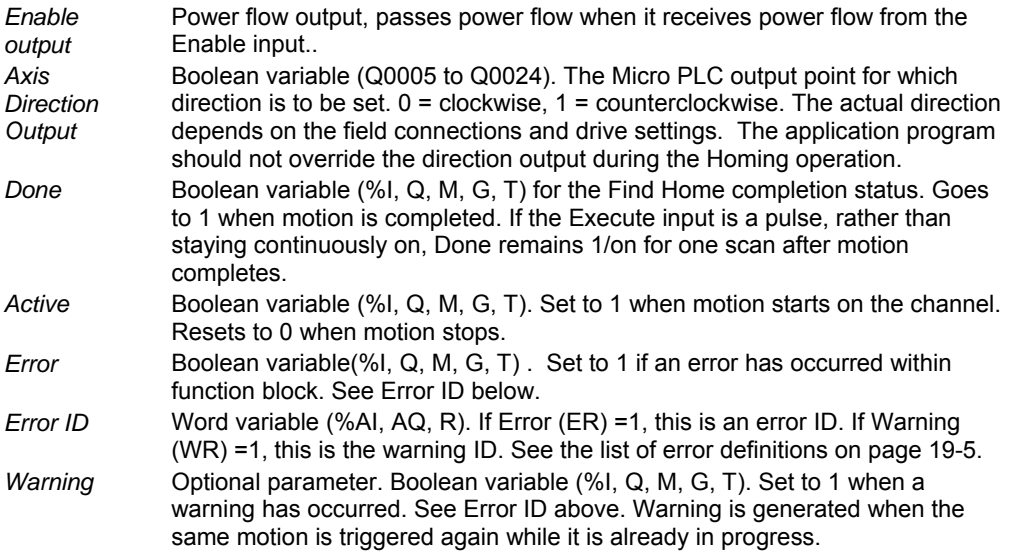

#### *Example Program Logic for Find Home*

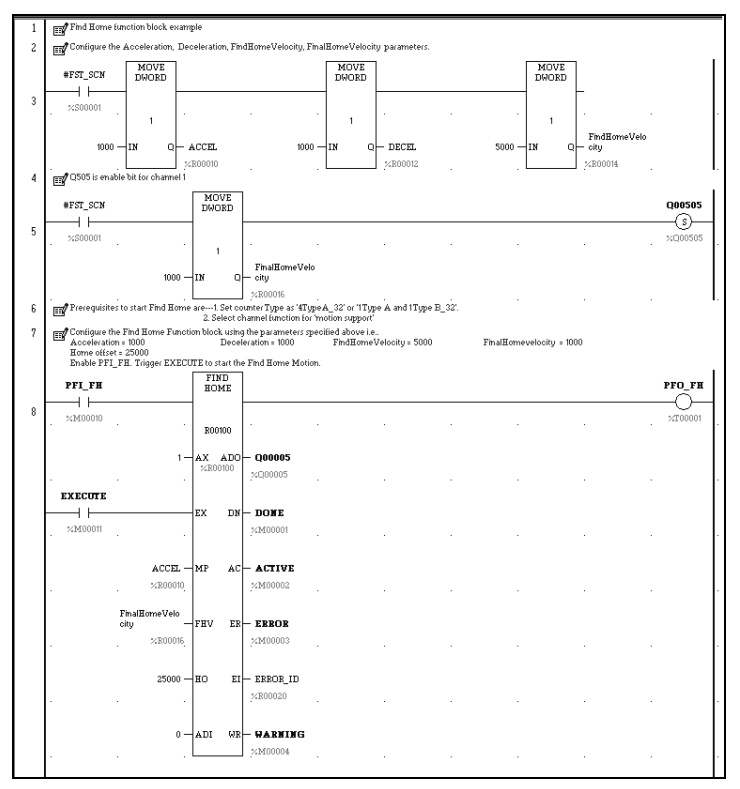

#### *Moving to the Home Position*

The Go Home function moves the motor to a Home position that has been defined by the Find Home function.

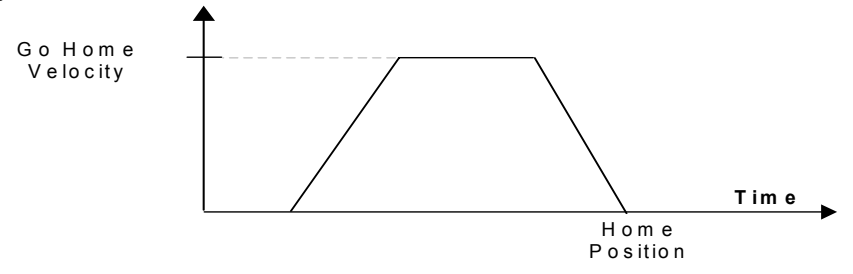

If a Home Offset was set up during execution of the Find Home function, the Go Home function causes the motor to move to the Home Offset position instead.

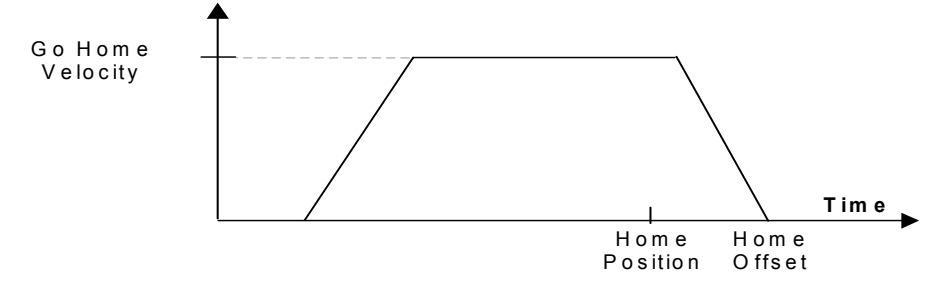

The number of pulses or the distance and the direction of motion are automatically detected based on the Position Register value.

#### *Go Home Function Block*

The application program uses the following function block to set up and control a Go Home operation:

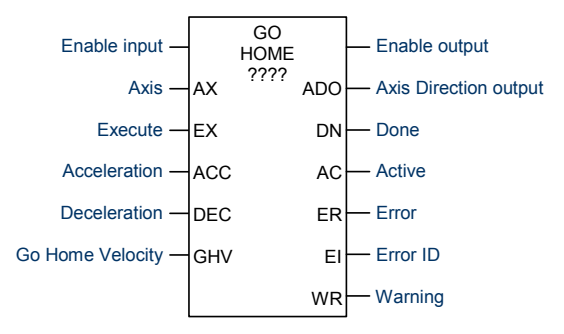

The channel's Output Enable bit (for example, Q0505 for channel 1) must be set to 1 to use this or any other motion function block. If the Output Enable bit is not 1, the function will not execute, and a Channel Enable error will be reported.

When the Enable input receives power flow and the Execute input transitions to 1, the function's parameters are loaded. If the parameters are not valid, an error code is generated, and the function does not start. If the parameters are valid, function execution starts and sets the Active output to 1. Active returns to 0 when the function completes or is stopped.

*<sup>19</sup>*

If the Enable input continues passing power flow after the function completes, Go Home can be restarted with the same parameters by generating a low to high transition on Execute input again. To execute the function block with different parameters, first stop motion and then stop passing power flow to the Enable input. Then, change the parameter values. The function block can then be executed by passing power flow to the Enable input and generating a low-to-high transition on the Execute input.

The function block's Enable output remains high as long as Enable Input is high.

If the Enable input stops receiving power flow while motion is in progress, the function block's Done output will not indicate when motion stops. In this case, the application program should monitor the Done output bit (bit 2) at address +0 of the function block's assigned Instance data to determine when the motion is completed.

Transitions of the Execute input are monitored only while the Enable input is receiving power flow. While the Enable input receives power flow, the Execute input is monitored for a change in its status from the previous logic scan; if Enable and Execute transition in the same scan, the transition of Execute is not detected. Therefore, the application logic must not set both Enable and Execute either low or high in the same scan. If Enable and Execute were made low in the same scan, the Go Home function block would still see the Execute as high. If Execute and Enable were made high in the same scan, the Go Home function block would not see the transition in Execute and motion would not start.

#### *Stopping Go Home*

Go Home can be stopped by:

- Executing a Stop Motion function block, as described later in this chapter. This stops any motion on the channel while leaving the channel active.
- Disabling the channel by setting its High-Speed Counter enable output bit to 0. No motion functions will operate on the channel while it is disabled.

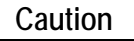

**To avoid abrupt starting and stopping of motion, the ratio of Velocity/Acceleration or Velocity/Deceleration must be ≥ 0.1. For details, refer to page 19-[8](#page-583-0).** 

#### *Inputs to the Go Home Function Block*

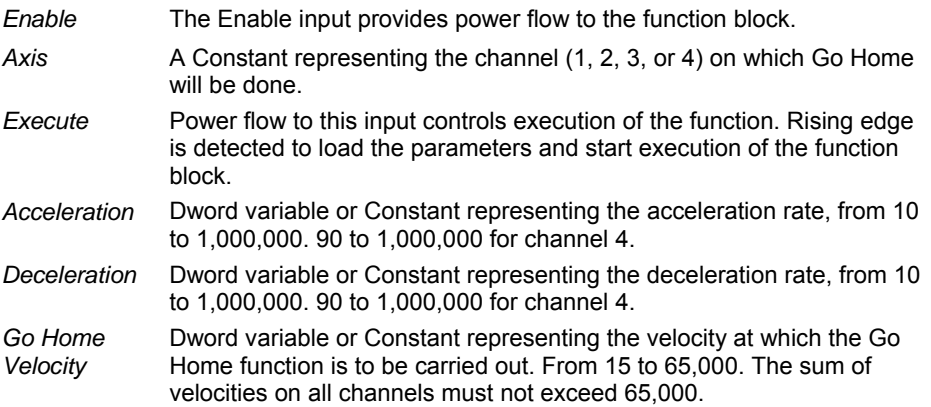

#### *Outputs of the Go Home Function Block*

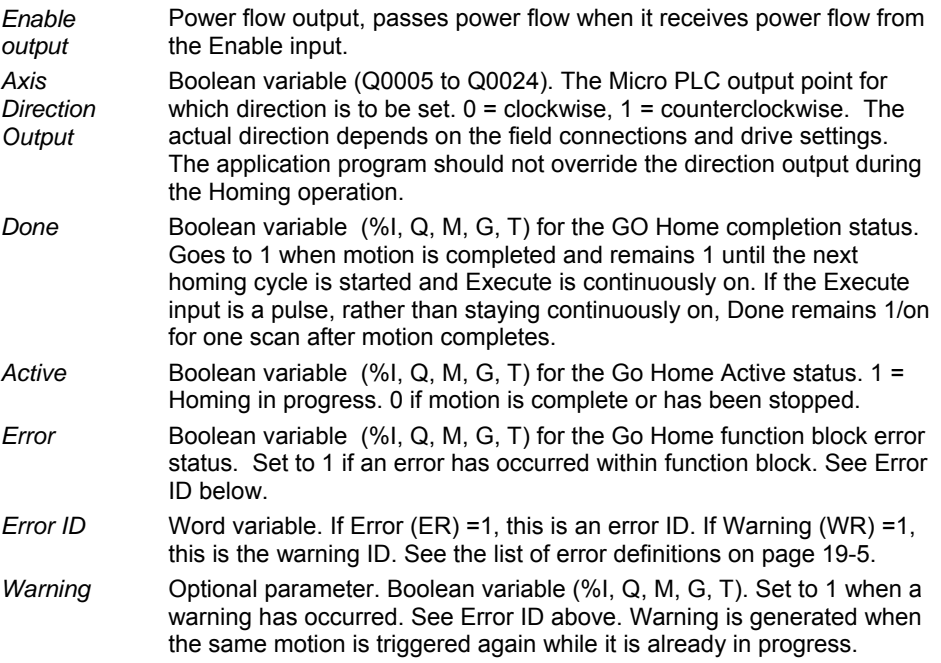

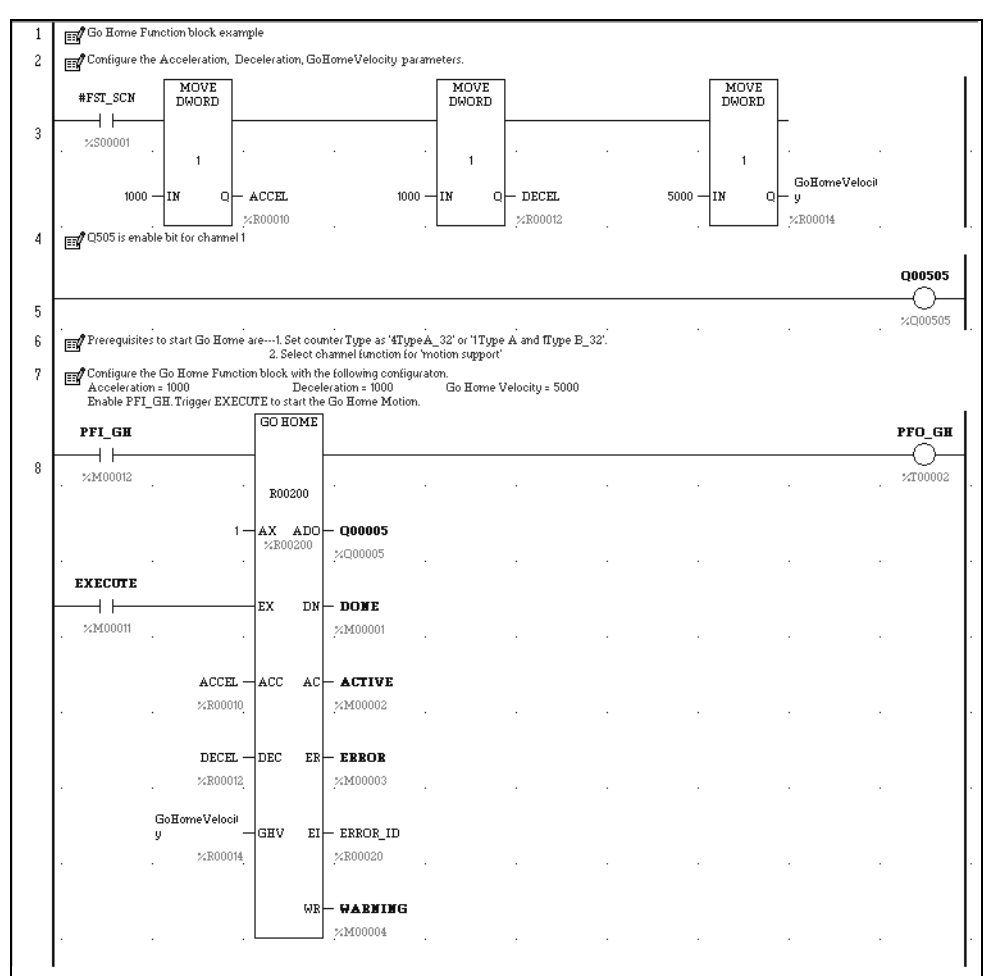

*<sup>19</sup>*

# *Example Program Logic for Go Home*

# *Jogging*

A Jogging move consists of Ramp Up (acceleration), At Velocity and Ramp Down (deceleration) velocities.

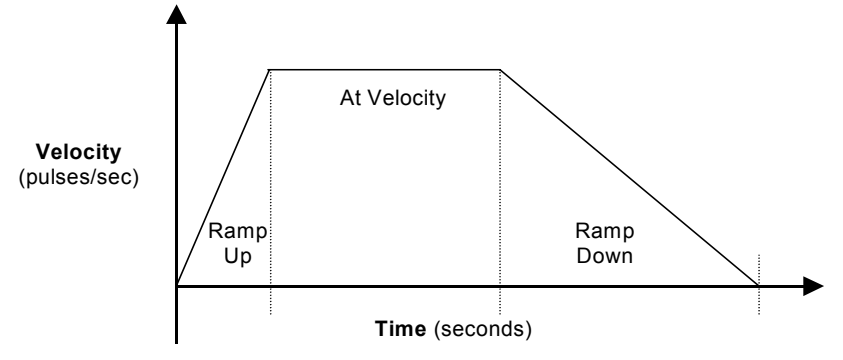

#### *Jogging Function Block*

The application program uses the following function block to set up and control Jogging.

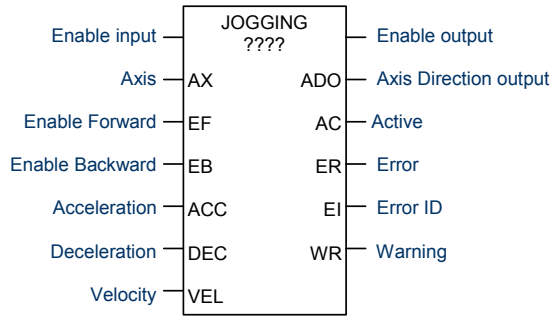

The channel's Output Enable bit (for example, Q0505 for channel 1) must be set to 1 to use this or any other motion function block. If the Output Enable bit is not 1, the function will not execute, and a Channel Enable error will be reported.

When the Enable input receives power flow, if no motion is active on the channel and either Enable Forward (EF) or Enable Backward (EB) begins passing power flow, the function's parameters are loaded. If the parameters are not valid, an error code is generated and the function does not start. If the parameters are valid and the Enable input is high, execution starts in the forward (clockwise) direction if Enable Forward is high, or in the reverse (counter-clockwise) direction if Enable backward is high. The Active output is set to 1. Motion starts at the specified input Acceleration value and continues at the specified input Velocity until power flow is removed from EF or EB. The axis then decelerates at the Deceleration value. Active returns to 0 when the function is fully stopped.

If both Enable Forward and Enable Backward pass power flow, an error is returned. When either input subsequently goes low, motion starts in the other direction and the error clears automatically.

If the Enable input continues passing power flow, Jogging can be restarted with the same parameters by passing power flow to the EF or EB input again. To execute the function block with different parameters, first stop motion. The Enable Forward or Enable Backward input must stop passing power flow. After changing the parameter values, the application logic can again pass power flow to the Enable Forward or Enable Backward input.

Enable Forward / Backward input level is not monitored unless the Enable input is receiving power flow. The Enable Forward / Enable Backward inputs are leveltriggered, not edge-triggered.

The function block's Enable output transitions to 0 automatically when EN input becomes 0.

If the Enable input stops receiving power flow while motion is in progress, the function block's Active output will not indicate when motion stops. In this case, the application program should monitor the Active output bit (bit 1) at address +0 of the function block's assigned Instance data to determine when the motion is completed.

#### *Stopping Jogging*

Jogging can be stopped by:

- Executing a Stop Motion function block, as described later in this chapter. This stops any motion on the channel while leaving the channel active.
- Disabling the channel by setting its High-Speed Counter enable output bit to 0. No motion functions will operate on the channel while it is disabled.

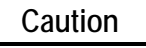

**To avoid abrupt starting and stopping of motion, the ratio of Velocity/Acceleration or Velocity/Deceleration must be ≥ 0.1. For details, refer to page 19-[8](#page-583-0).** 

#### *Inputs to the Jogging Function Block*

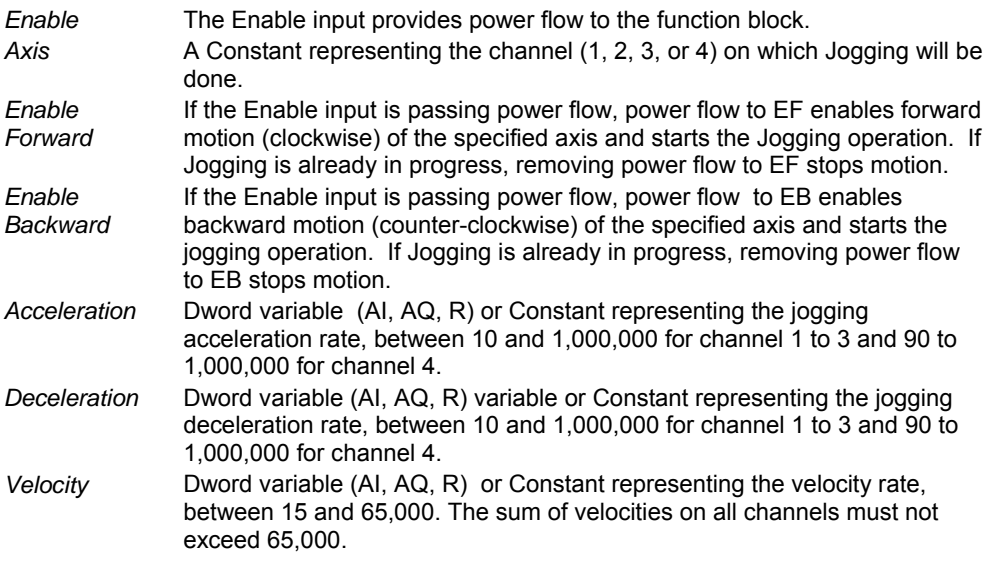

#### *Outputs of the Jogging Function Block*

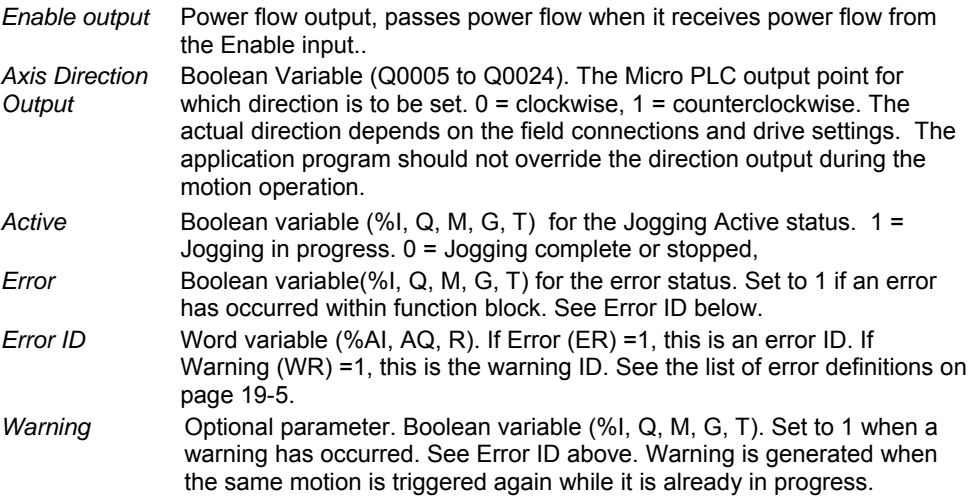

# *<sup>19</sup>*

# *Example Program Logic for Jogging*

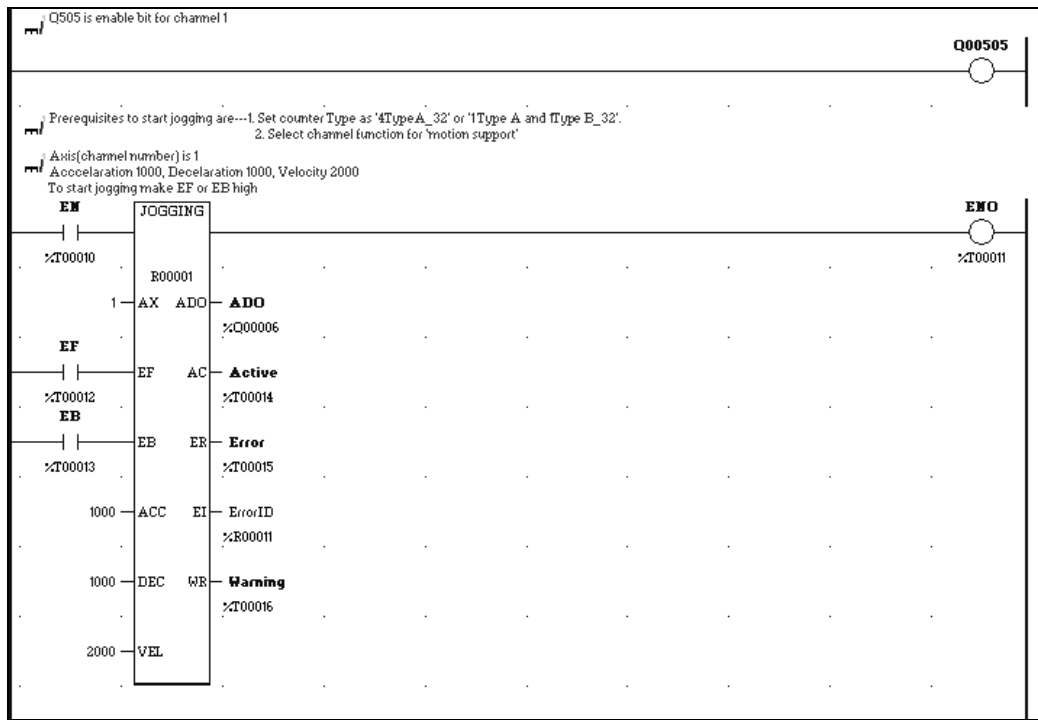

## *Blending*

A Blended Move consists of up to four successive moves that are executed without the output value returning to zero between moves. The speed (pulse rate) and distance (number of pulses) for each of the blended moves can be defined. Transition to the speed of the next move uses ramping. At the end of each blended move, when the motor has moved the defined number of pulses, the motor must be at the speed set for the next move in the sequence.

The simplest form of blended move is shown below.

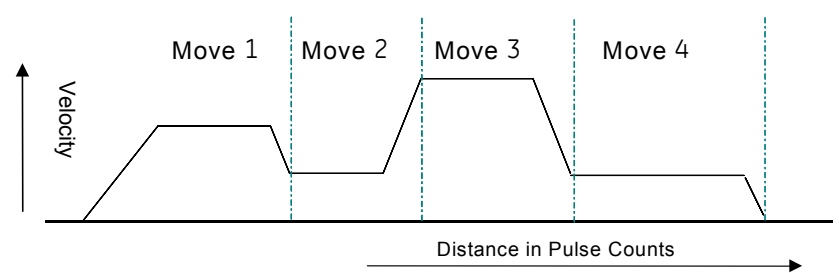

Because each Blend profile is equal to a normal ramping profile, a Pulse train with Ramp can be done using a Blended move with just one blending profile. Use this method if the hardware configuration selected is 4 Type A 32 or 1 Type A/1 Type B\_32.

Each move can use any of the combinations of Ramp up (acceleration), At Velocity and Ramp Down (deceleration) states. These combinations depend on velocity of the next move in the sequence.

The parameters of each profile are used until the velocity of the next move is reached.

Based upon the Number of Pulses and the input parameters, the acceleration, deceleration and the flat regions of the profile are calculated in order to reach the target frequency of next profile. The motion is then performed with the calculated parameters.

#### *Examples of Blended Moves*

This section describes some different Blended Move operations.

*Example 1*

In this example, all of the moves have sufficient number of pulses and acceleration to reach the desired velocity.

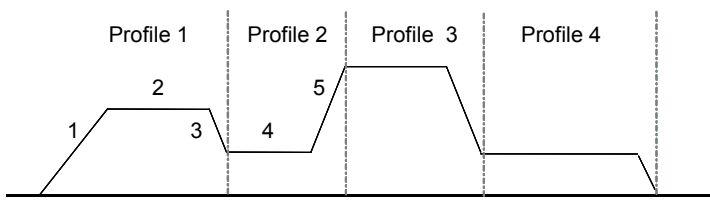

In this example, segments 1, 2, and 3 use the profile 1 parameters:

- The number of pulses for segments 1, 2, and 3 are from distance 1.
- Segment 1 accelerates at acceleration 1.
- Segment 2 moves at velocity 1.
- Segment 3 decelerates at deceleration 1. For segment 3, while calculating the number of pulses, the velocity of profile 2 (segment 4) is taken as the final velocity.

Segments 4 and 5 use the profile 2 parameters:

- Segment 4 moves at velocity 2.
- Segment 5 accelerates at acceleration 2.

The final aim of each move is to reach the next move desired velocity. So in Profile 1, first the acceleration pulses are calculated for segment 1, then the deceleration pulses are calculated for segment 3. The remaining pulses are generated at the profile 1 desired velocity.

#### *Example 2*

In this example, the distance 1 value in profile 1 is not enough to reach *velocity 1.* So in profile 2 (segment 2), *accel2* and *pulses2* are used to reach *velocity 2. Velocity 2* and *velocity 3* are configured as equal.

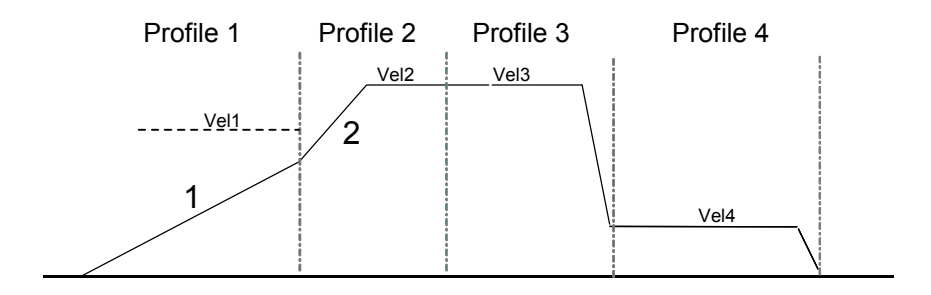

*Example 3*

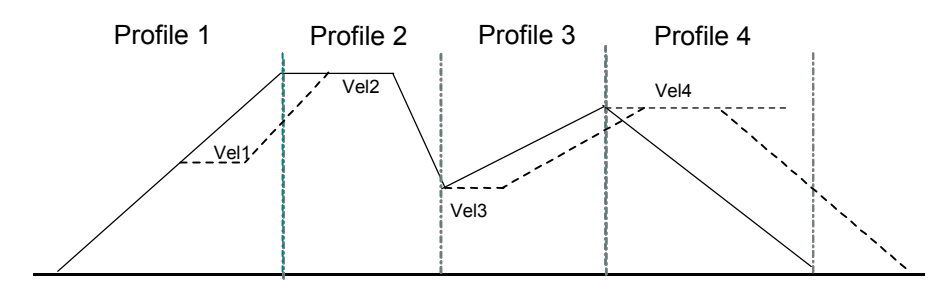

In this example, for profile 1**:**

- 1. The acceleration to reach *velocity 1* is calculated,
- 2. Then the acceleration needed to reach *velocity 2* from *velocity 1* is calculated.
- 3. The remainder of profile 1 is run at velocity 1. In this example, all of profile 1 is required for acceleration, so there is no constant velocity (dotted line) in profile 1.

Profile 3 – Like profile 1, *distance 3* is just sufficient to accelerate to *velocity 4*, so profile 3 has no motion at v*elocity 3.* 

Profile 4 consists entirely of deceleration.

#### *Example 4*

In this example, in Profile 1, the acceleration is just enough to reach *velocity 1*. In profile 2, segment 2, *deceleration 2* is used to reach *velocity 2*. Segment 3 of profile 2 is at *velocity 2.* Segment 4, ramps up at *acceleration 2* to reach *velocity 3*.

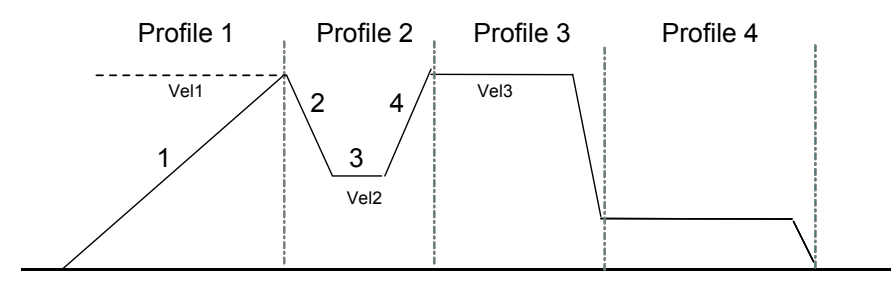

#### *Example 5*

In profile 1, *segment 1* accelerates from zero to *velocity 1* then decelerates down to *velocity 2* from *velocity 1* in segment 2. Since the distance is just enough for these segments, profile 1 has no motion at *velocity 1*.

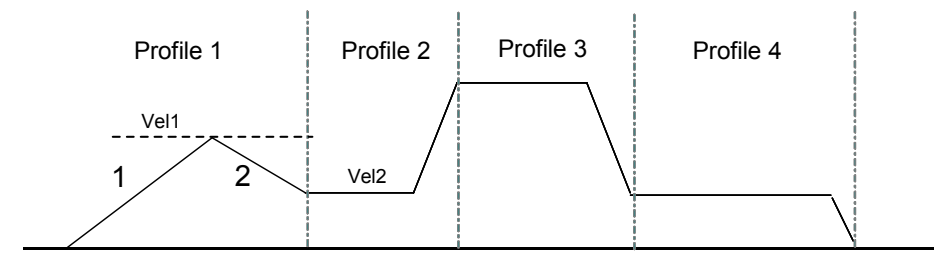

The application program uses the following function block to set up and control Blended Moves operation:

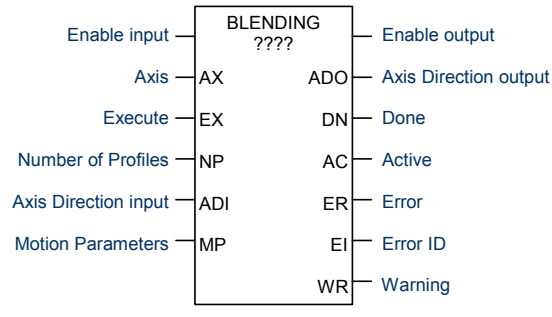

The channel's Output Enable bit (for example, Q0505 for channel 1) must be set to 1 to use this or any other motion function block. If the Output Enable bit is not 1, the function will not execute, and a Channel Enable error will be reported.

When the Enable input receives power flow, if the Execute input is set to 1, the function's parameters are loaded. If the parameters are not valid, an error code is generated, and the Blending function does not start. If the parameters are valid, the function block starts execution and sets the Active output to 1. The Active output returns to 0 when the function completes, or is stopped.

If the Enable input continues passing power flow, Blending can be restarted with the same parameters by generating a low to high transition on Execute input again. To execute the function block with different parameters, stop the motion. Then, remove power flow from the Enable input. After changing the parameter values, the function can be executed by reapplying power flow to the Enable input and generating a low to high transition on the Execute input.

The function block's Enable output transitions to 0 automatically when EN input becomes low.

Transitions of the Execute input are only monitored while the Enable input is receiving power flow. While the Enable input receives power flow, the Execute input is monitored for a change in its status from the previous logic scan; if Enable and Execute transition in the same scan, the transition of Execute is not detected. Therefore, the application logic must not set both Enable and Execute either low or high in the same scan. If Enable and Execute were made low in the same scan, the Blending function block would still see the Execute input as high. If Execute and Enable were made high in the same scan, the Blending function block would not see the transition in Execute status and motion would not start.

The motion status can be monitored by the Active output of the function block. If the Active output is 1, motion is in progress. While motion is in progress, the

*<sup>19</sup>*

Done, Error, and Warning outputs should be 0. After the completion of the motion, the Active output is set to 0 and the Done output is set to 1.

If the Enable input stops receiving power flow while motion is in progress, the function block's Done output will not indicate when motion stops. In this case, the application program should monitor the Done output bit (bit 2) at address +0 of the function block's assigned Instance data to determine when the motion is completed.

When there is any error during the motion or at the start of the motion, the Error indication and the Error Number are updated to the Error output and the Error ID specified in the function block.

#### *Stopping Blending*

Blending can be stopped by:

- When the PLC has gone though Run-Stop transition. After coming back to Run mode, an axis error (0x38) is logged into the %AI002 register and also at the Blending function block's Error ID output. The error in %AI002 must be cleared using the predefined reset bits for any other motion to start on that axis.
- When the PLC is power-cycled.
- Executing a Stop Motion function block, as described later in this chapter. This stops any motion on the channel while leaving the channel active.
- Disabling the channel by setting its enable output bit to 0. No motion functions will operate on the channel while it is disabled.

#### **Caution**

**To avoid abrupt starting and stopping of motion, the ratio of Velocity/Acceleration or Velocity/Deceleration must be ≥ 0.1. For details, refer to page 19-[8](#page-583-0).** 

#### *Inputs to the Blending Function Block*

Because some of the profiles in a Blended Move may not have Ramp Up, At Velocity, and Ramp Down segments, some parameters may not be used.

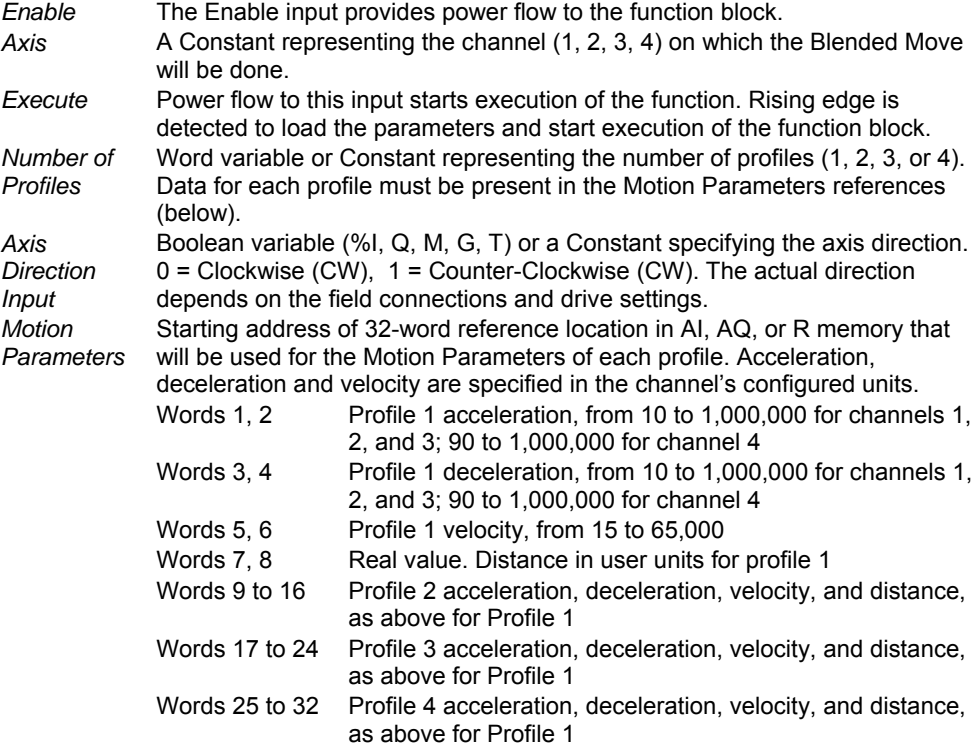

#### *Outputs of the Blended Moves Function Block*

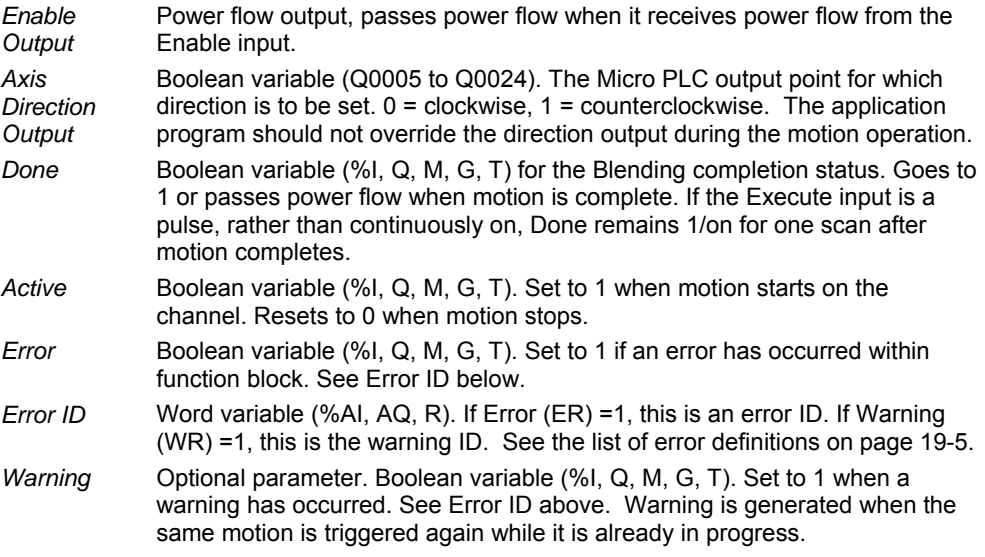

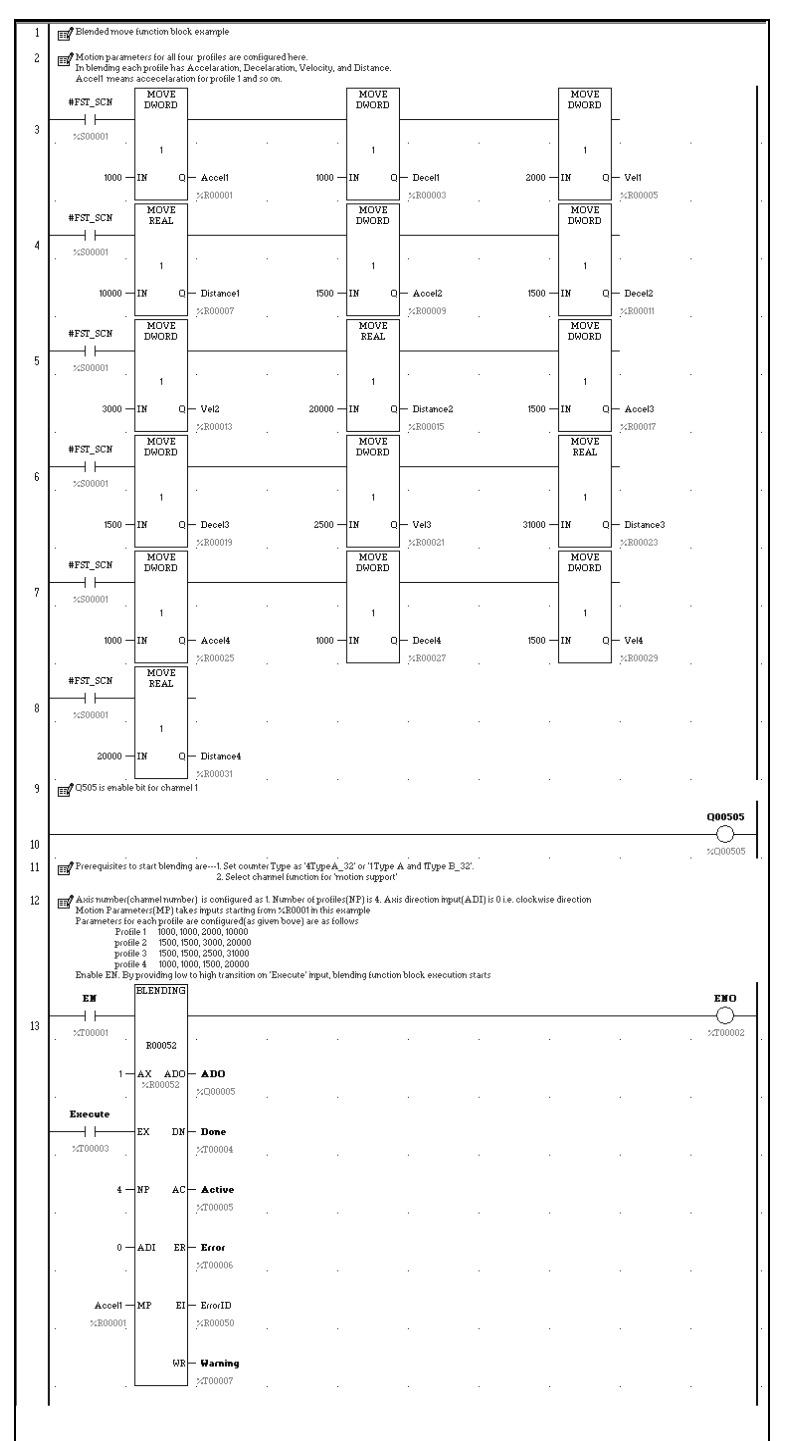

*<sup>19</sup>*

#### *Stopping Motion on an Axis*

As mentioned for the individual functions, motion can be stopped by:

- Disabling the channel by setting its High-Speed Counter enable output bit to 0. This stops all motion functions on the channel.
- Executing a Stop Motion function block as described below. This stops any motion on the channel while leaving the channel active.

#### *Stop Motion Function Block*

The application program can use the Stop Motion function block to stop any motion operation:

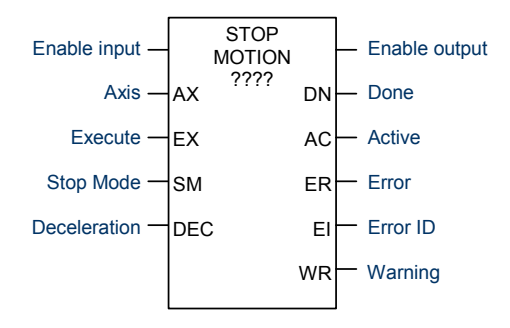

When the Execute input receives power flow and the Enable input is high, and there is no stop motion instance on the axis, the parameters are loaded. If the parameters are valid, a low to high transition on the Execute input starts execution, stops the axis with the specified input deceleration value (or immediately) based on the value of Stop mode input, and sets the Active output to 1. The Done output goes to 1 when the axis stops and the Active output returns to 0. Done remains high until the Execute input transitions low. If Execute is a pulse, Done remains high for one scan after the axis stops (Active becomes low). If the parameters are not valid, an error code is generated, and the function does not start.

To execute the function block with different parameters, remove power flow from the Enable and Execute inputs. Then, change the parameters. The function block will execute with the new parameters when power flow is applied to the Enable input and a low to high transition occurs on the Execute input.

Execute input transitions are not monitored unless the Enable input is receiving power flow. When the Enable input receives power flow, the Execute input is monitored for a change in status from the previous logic scan. Therefore, Enable and Execute should not be made low in the same scan or be made high in the same scan. If both Enable and Execute were set to low in the same logic scan, the change to the Execute state would not be seen by the Stop Motion function

block because Enable is already low. So although the function block's Execute input is low, it still controls the axis and no motion can occur on that axis.

If the Enable input stops receiving power flow while motion is in progress, the function block's Done output will not indicate when motion stops. In this case, the application program should monitor the Done output bit (bit 2) at address +0 of the function block's assigned Instance data to determine when the motion is completed.

#### *More than One Stop Motion Function Block for an Axis*

If the application logic contains more than one Stop Motion function block for an axis, the state of the Execute input of the last Stop Motion function block in the scan that has positive power flow determines whether the Stop Motion function block controls motion on the axis.

*For example,* suppose the logic contains two Stop Motion function blocks for the same axis, and jogging is running on that axis. Execute is triggered for the first Stop Motion function block, but the Execute input of the second Stop Motion function block is 0. The first instance of the Stop Motion function block takes control of the axis and stops the current jogging. After jogging stops, because the Execute input of second (or last) Stop Motion function block is still 0, Stop Motion is not controlling the axis and jogging can again be started on the axis.

#### **Caution**

**To avoid abrupt starting and stopping of motion, the ratio of Velocity/Acceleration or Velocity/Deceleration must be ≥ 0.1. For details, refer to page 19-[8](#page-583-0).** 

### *Inputs to the Stop Motion Function Block*

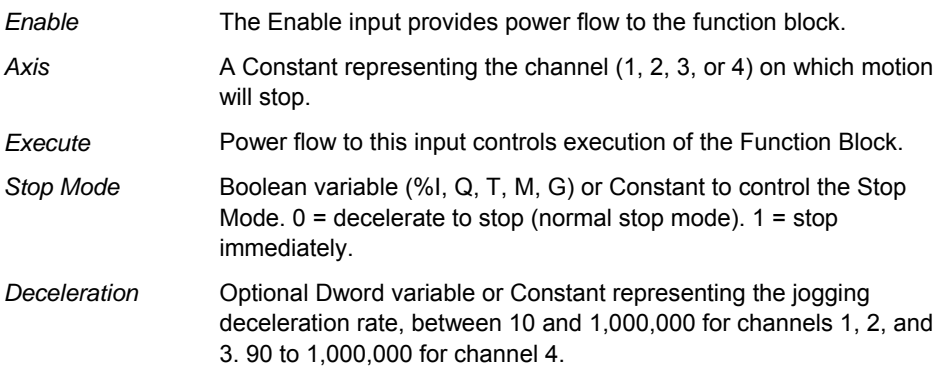

#### *Outputs of the Stop Motion Block*

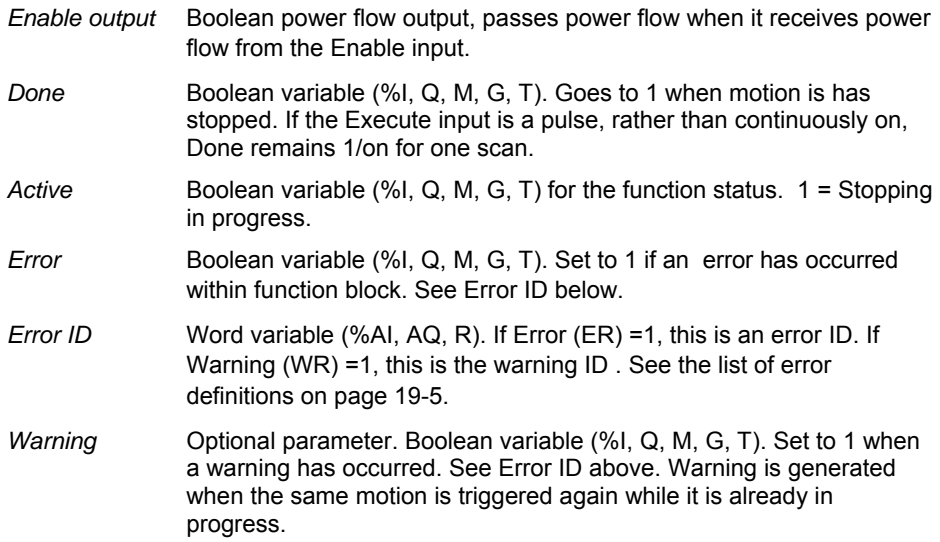

#### *Example Program Logic for Stop Motion*

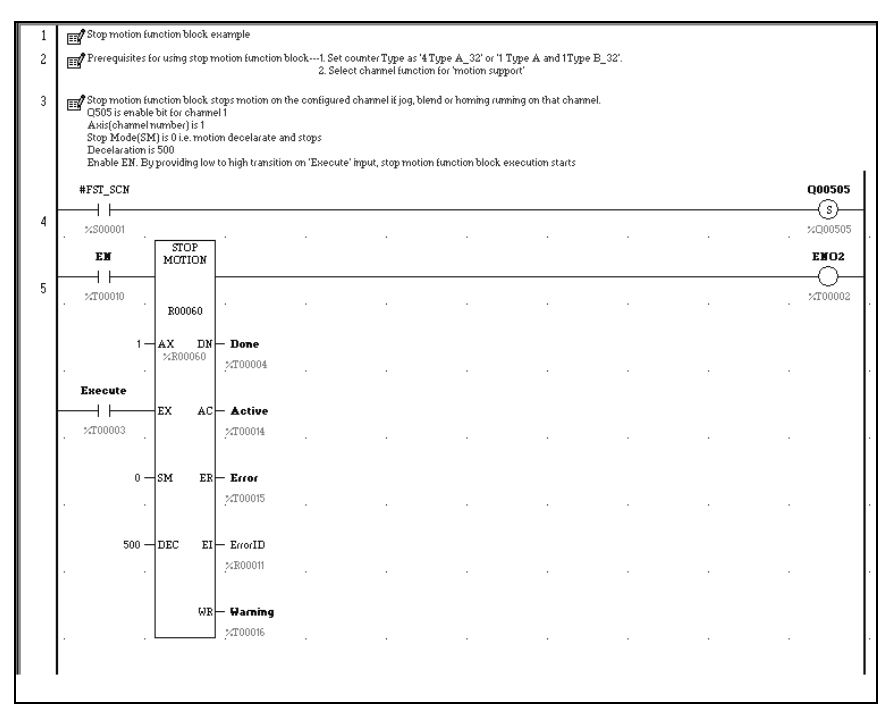

# *Chapter 20*

*Fault Handling* 

This chapter discusses how the Micro PLC handles system faults.

# *Faults and Fault Handling*

A *fault* is a failure or condition that can affect the operation and performance of the system. A fault may impair the ability of the PLC to control a machine or process.

# *Fault Handling*

When a fault is detected, the PLC processes the fault and sets the corresponding system bit(s) (See 'System Bit Reference Table'). The PLC logs the fault into a fault table. There are two different fault tables:

- The I/O Fault Table
- The PLC Fault Table

Contents of the fault tables can be monitored and cleared from the programmer.

#### *Classes of Faults*

The Micro PLC detects several classes of faults, including:

- **Internal Failures** 
	- Non-responding circuit boards
	- Memory checksum errors
- **External Failures** 
	- Sequence fault
- **Operational Failures** 
	- Communication failures
	- Configuration failures
	- Password access failures

# *System Responses to Faults*

Some faults can be tolerated, while others require that the PLC shut down. I/O failures may be tolerated by the PLC, but not be acceptable for the application. Operational failures can normally be tolerated.

#### *Fault Actions*

The PLC categorizes different groups of faults as:

- **Informational**
- **Diagnostic**
- **Fatal**

The PLC logs all faults in the appropriate fault table. For diagnostic and fatal faults, the PLC sets any associated diagnostic variables. The following table lists the fault action, associated fault table, and diagnostic variables for different types of faults. In addition, if the fault is a fatal fault, the PLC halts the system (STOP/FAULTED mode) to prevent possible damage to the equipment, or personal injury.

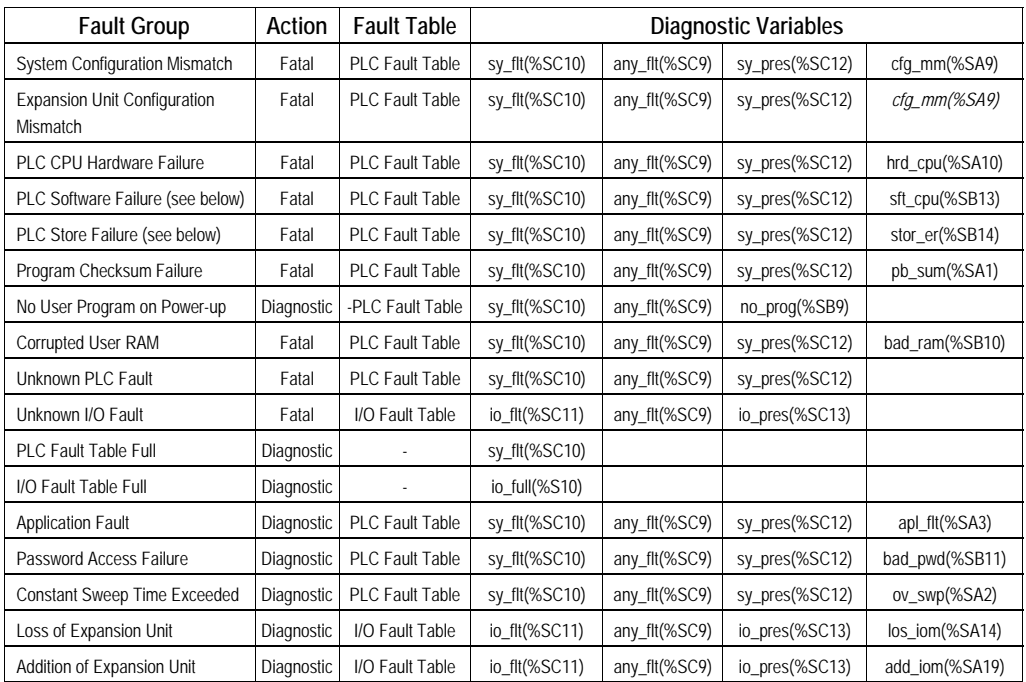

*PLC Software Failure*  If a PLC Software Failure is logged, the PLC immediately goes into Error Sweep mode. The only way to clear this condition is to cycle power.

*PLC Store Failure*  A *sequence store* is the storage of program blocks and other data preceded by the special Start-of-Sequence command and ending with the End-of-Sequence command. If communications with the programmer are interrupted or if any other failure terminates the download, the PLC Store Failure fault is logged. As long as this fault is present in the system, the PLC will not transition to Run mode.

# *Fault References*

The PLC defines a set of special fault references that can be included in the application program to check for fault conditions, and allow appropriate action to be taken should one of these faults occur.

These special fault references remain set until the PLC is cleared or until the application program clears the fault.

#### *Example Program Logic for Fault References*

This example ladder logic shows how the fault reference *ov\_swp* can be programmed to check for an oversweep condition, then cleared. In this example, an indicator *light\_01* is turned on to alert the operator that an oversweep has occurred. After fixing any problem in the application, the operator presses a pushbutton. This causes program input %I0035 contact to pass power flow to the *ov\_swp* reference, which clears the associated memory location.

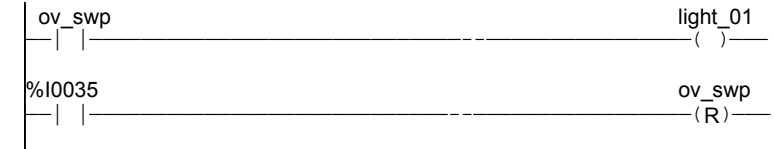
# *Chapter 21*

# *Elements of an Application Program*

This chapter provides basic information about the application program.

- Structure of an application program
- Subroutines
- Program languages
- **■** Instruction set

# *Structure of an Application Program*

The application program consists of all the logic needed to control the operation of the Nano or Micro PLC.

Application programs are created using the programming software and transferred to the PLC. Programs are stored in non-volatile memory.

During the CPU Sweep (described in chapter 17), the Micro PLC reads input data and stores the data in its configured input memory locations. The Micro PLC then executes the entire application program once, utilizing this fresh input data. Executing the application program creates new output data that is placed in the configured output memory locations.

After completing the end of the application program, the CPU provides the output data to the output points.

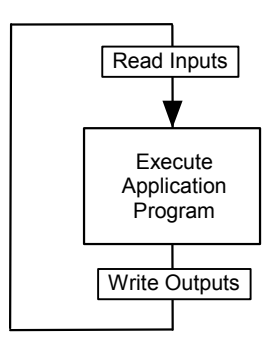

# *Subroutines*

The program can consist of one Main program that executes completely during each CPU sweep.

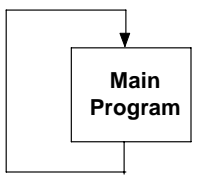

Or a program can be divided into subroutines. The maximum size of a main program block or subroutine block is 16K bytes. A Nano PLC application program can include up to 8 subroutine declarations. A Micro PLC application program can include up to 64 subroutine declarations.

Subroutines can simplify programming and reduce the overall amount of logic. Each subroutine can be called as needed. The main program might serve primarily to sequence the subroutine blocks.

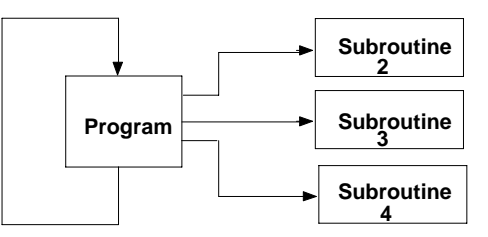

A subroutine block can be called many times as the program executes. Logic that should be repeated can be placed in a subroutine block, reducing total program size.

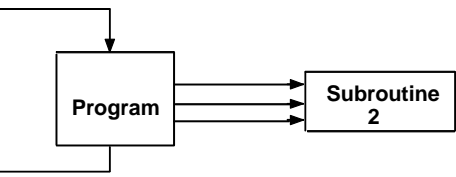

In addition to being called from the program, subroutine blocks can also be called by other subroutine blocks. A subroutine block can even call itself.

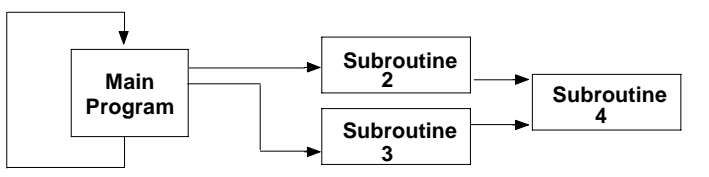

The main program is level 1. The program can include up to eight additional nested call levels.

## *Declaring a Subroutine*

A subroutine must be declared through the block declaration editor of the programming software.

## *Calling a Subroutine*

A subroutine invoked in the program is using a CALL instruction. Up to 64 subroutine block declarations are allowed for Micro CPUs. Up to 8 subroutine block declarations are allowed for NANO CPUs. Regardless of the CPU model, 64 CALL instructions are allowed for each block in the program.

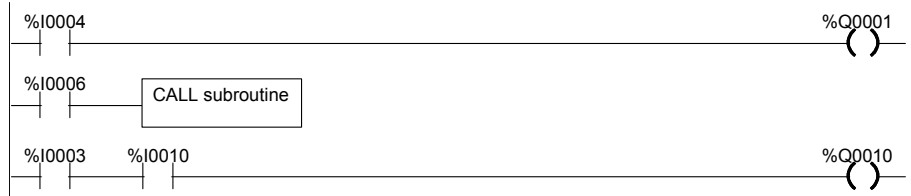

## *Locking/Unlocking Subroutines*

Subroutine blocks can be locked and unlocked from the programming software. There are four levels of locking:

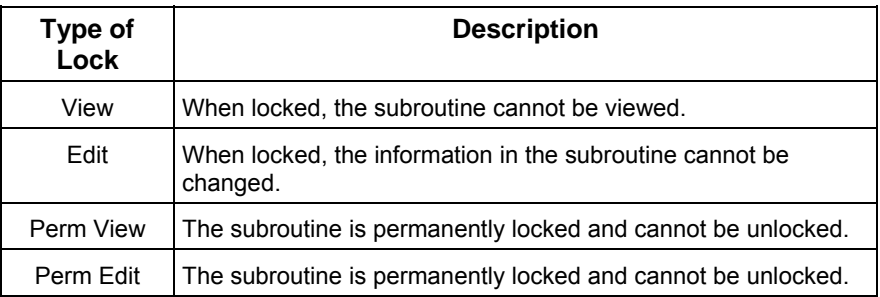

Permanently locked subroutines cannot be unlocked, even if the program is copied, backed up, or restored. A previously view-locked or edit-locked subroutine can be unlocked.

# *Program Languages*

Application programs for VersaMax Nano PLCs and Micro PLCs can be created in Ladder Diagram or Instruction List format.

*<sup>21</sup>*

# *Ladder Diagram*

This traditional PLC programming language, with its rung-like structure, executes from top to bottom. The logic execution is thought of as "power flow", which proceeds down along the left "rail" of the ladder, and from left to right along each rung in sequence.

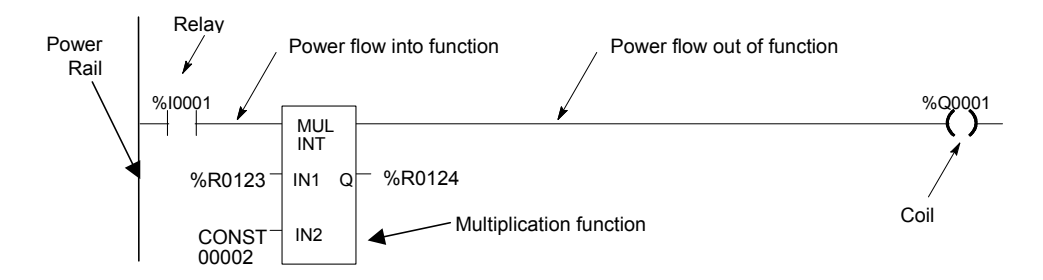

The flow of logical power through each rung is controlled by a set of simple program functions that work like mechanical relays and output coils. Whether or not a relay passes logical power flow along the rung depends on the content of a memory location with which the relay has been associated in the program. For instance, a relay might pass power flow if its associated memory location contained the value 1. The same relay would not pass power flow if the memory location contained the value 0.

If a relay or other function in a rung does not pass logical power flow, the rest of that rung is not executed. Power then flows down along the left rail to the next rung.

A rung contains complex functions that can be used for operations like moving data stored in memory, performing math operations, and controlling communications between the Micro PLC and other devices in the system.

Some program functions, such as the Jump function and Master Control Relay, can be used to control the execution of the program itself.

Together, this large group of Ladder Diagram relays, coils, and functions is called the "Instruction Set" of the Micro PLC.

# *The Instruction Set*

*21*

A VersaMax Nano PLC or Micro PLC provides a powerful Instruction Set for building application programs.

As a guide to the programming capabilities of the VersaMax Micro PLC, all of the relays, coils, functions, and other elements of the Instruction Set are listed on the following pages. Complete reference information is included in chapter 23 and in the online help for the programming software.

## *Contacts*

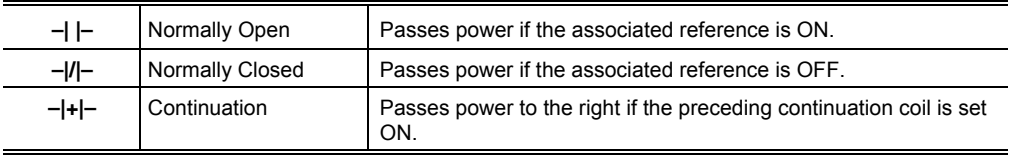

## *Coils*

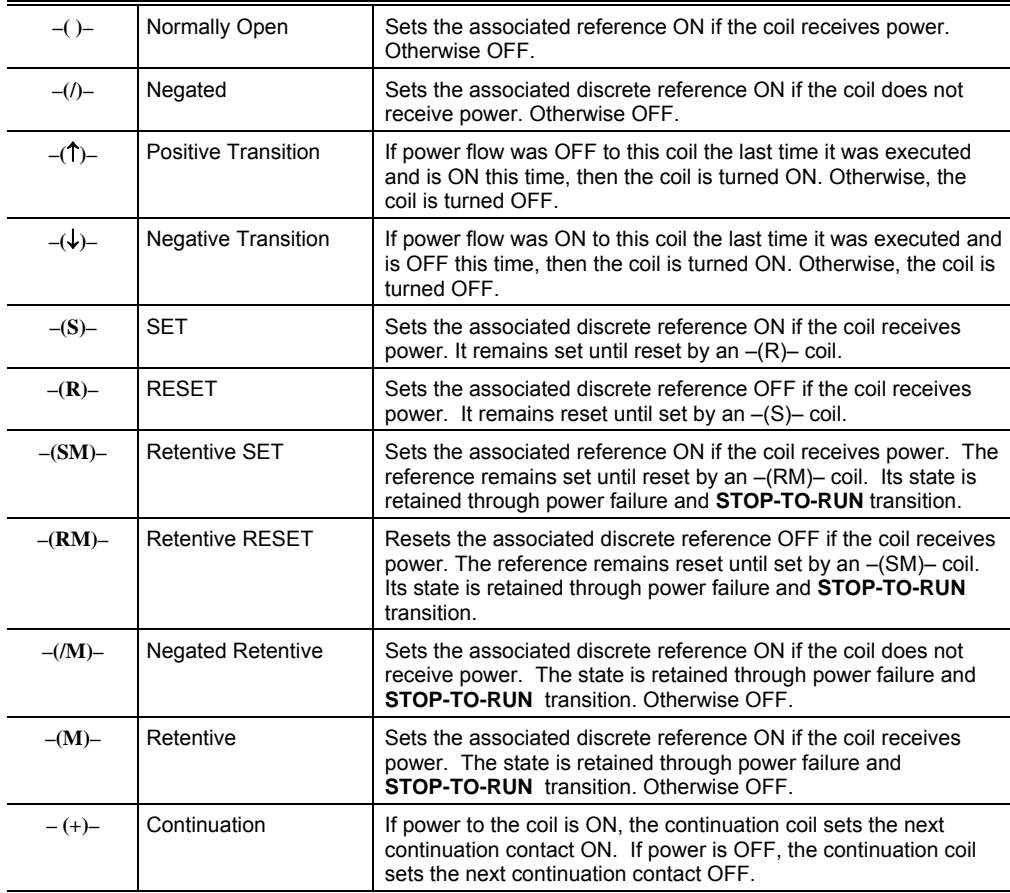

# *Timers and Counters*

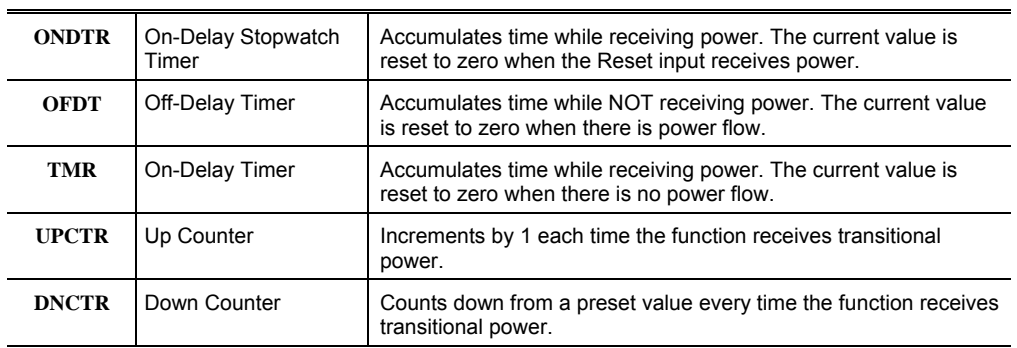

# *Math Functions*

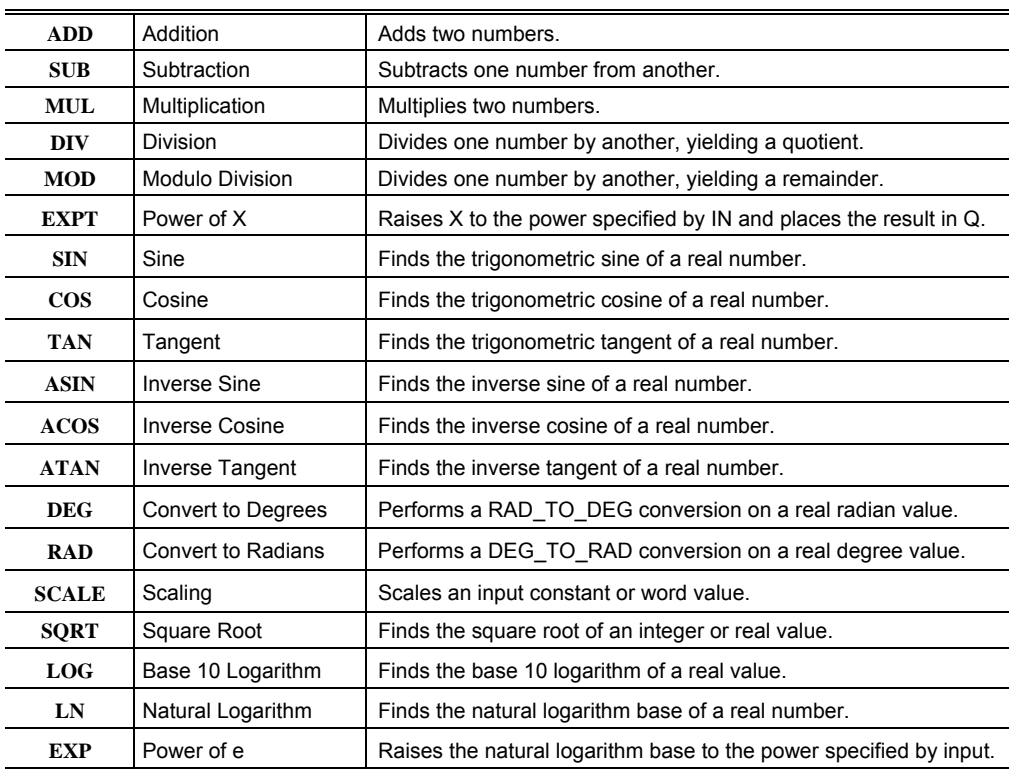

# *Relational Functions*

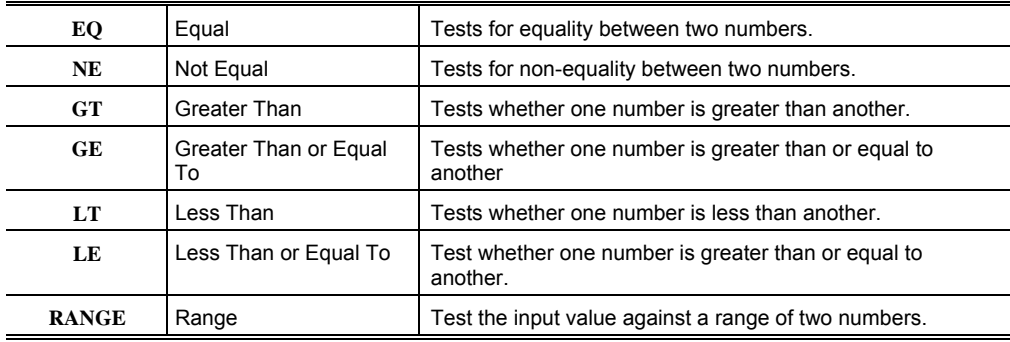

## *Bit Operation Functions*

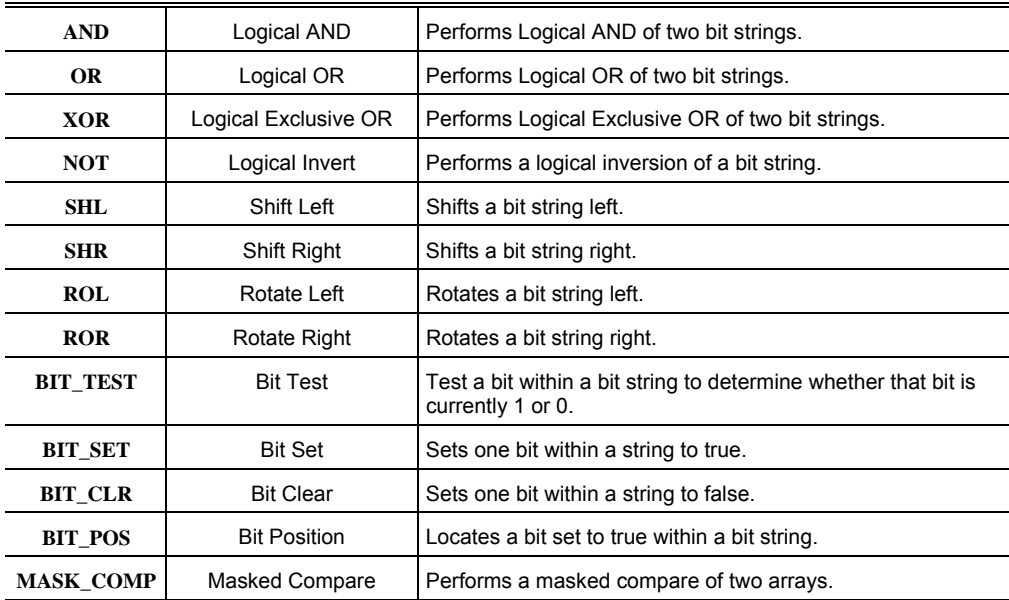

## *Data Move Functions*

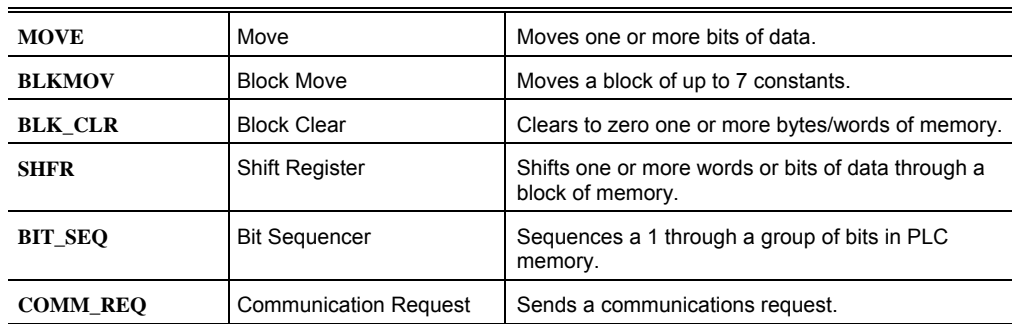

# *Table Functions*

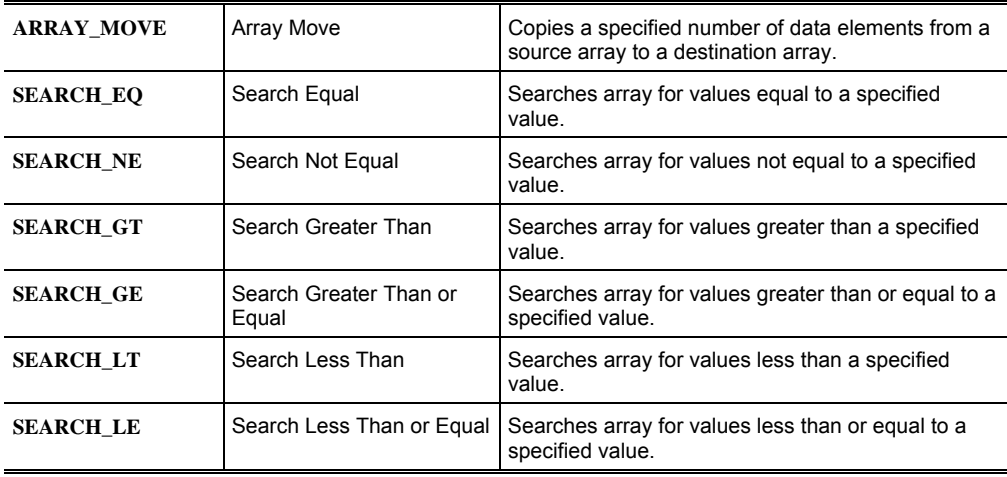

# *Conversion Functions*

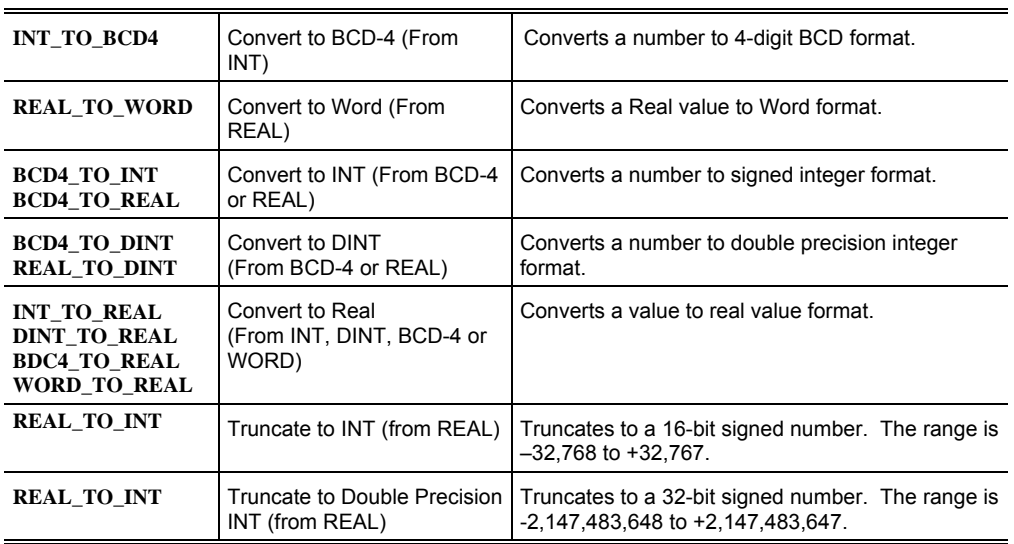

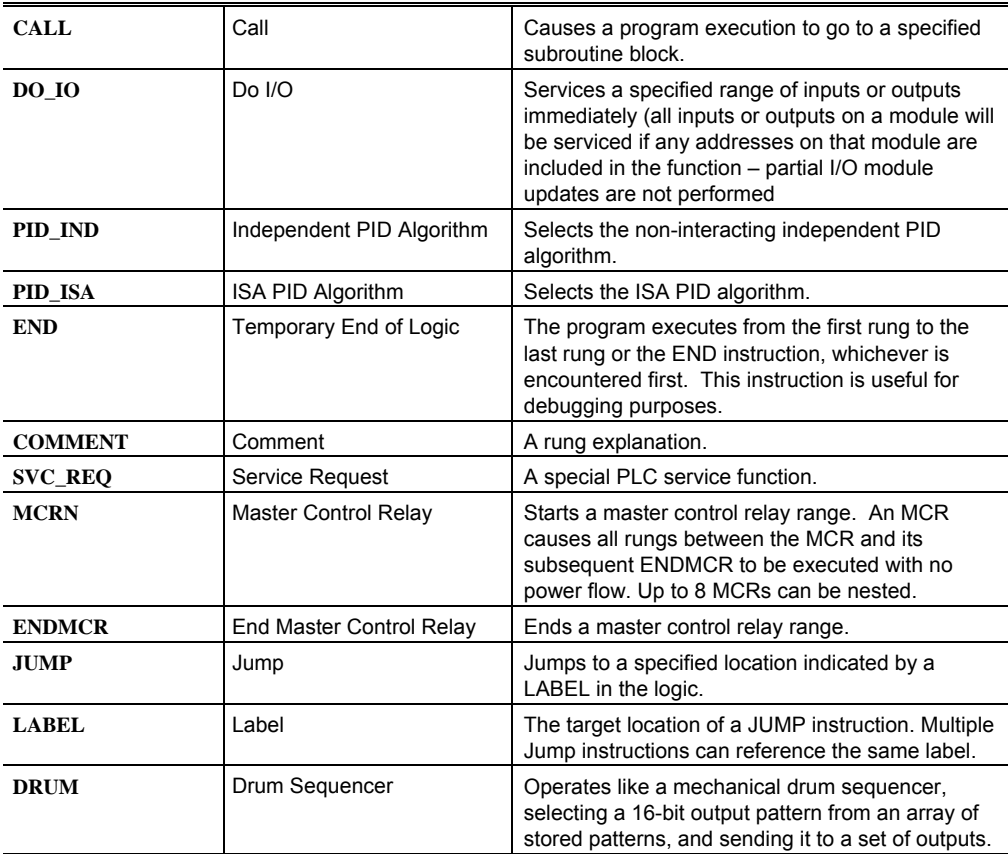

# *Communication Function*

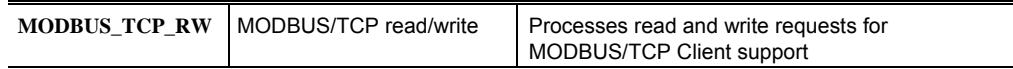

## *Motion Functions*

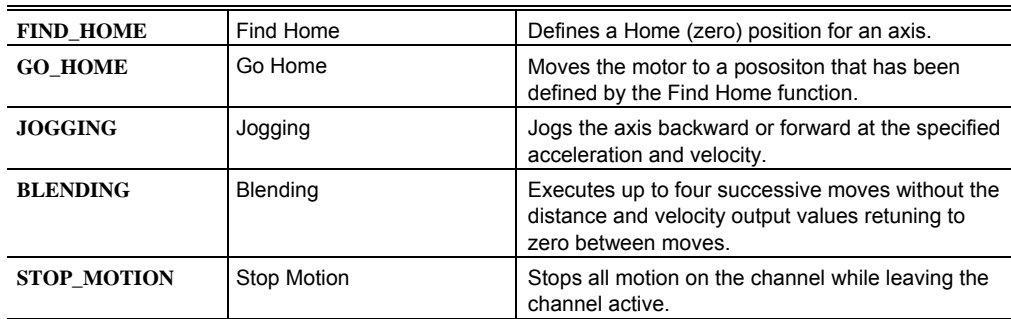

# *22*

# *Program Data and References Chapter*

This chapter describes the types of data that can be used in an application program, and explains how that data is stored in memory by a VersaMax Nano PLC or VersaMax Micro PLC.

- Data memory references
- Fixed I/O map locations
- Retentiveness of data
- System status references
- Time tick contacts
- How program functions handle numerical data

# *Data Memory References*

*22*

Data in PLC programs is referenced by memory addresses that specify both a memory type and a precise address within that memory type. For example:

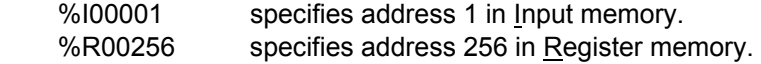

The letter prefix indicates where data is stored in PLC memory.

## *Memory Allocation*

The following table shows the types and sizes of available memory in VersaMax Micro and Nano PLCs. (See appendix B for a further comparison with the Series 90 Micro PLC.)

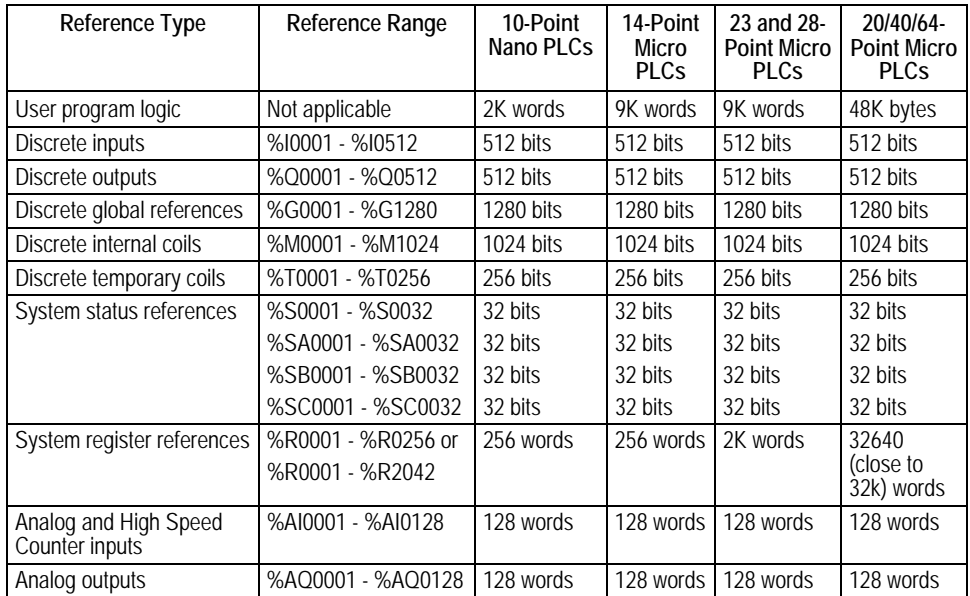

\* For viewing only; cannot be referenced in a user logic program.

# *Word Memory References*

Each word memory address (reference) is on a 16-bit word boundary. The PLC uses three types of references for data stored in word memory.

- **%AI** Normally used for analog inputs
- **%AQ** Normally used for analog outputs.
- %R Registers are normally used to store program data in word format.

An example is represented below. The example shows ten addresses. Each has 16 bits that together contain one value. The PLC cannot directly access individual bits in word memory.

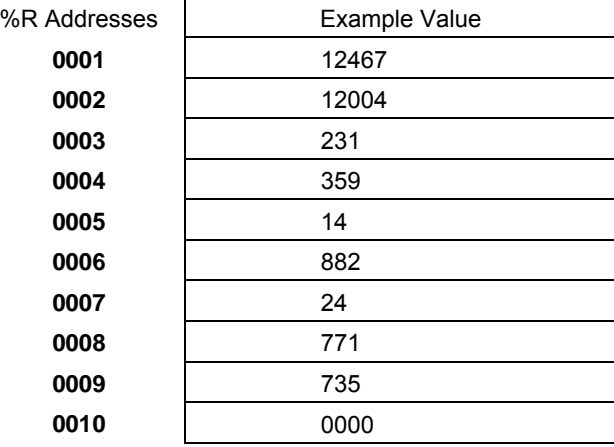

# *Bit Memory References*

The PLC uses six types of references for data stored in bit memory.

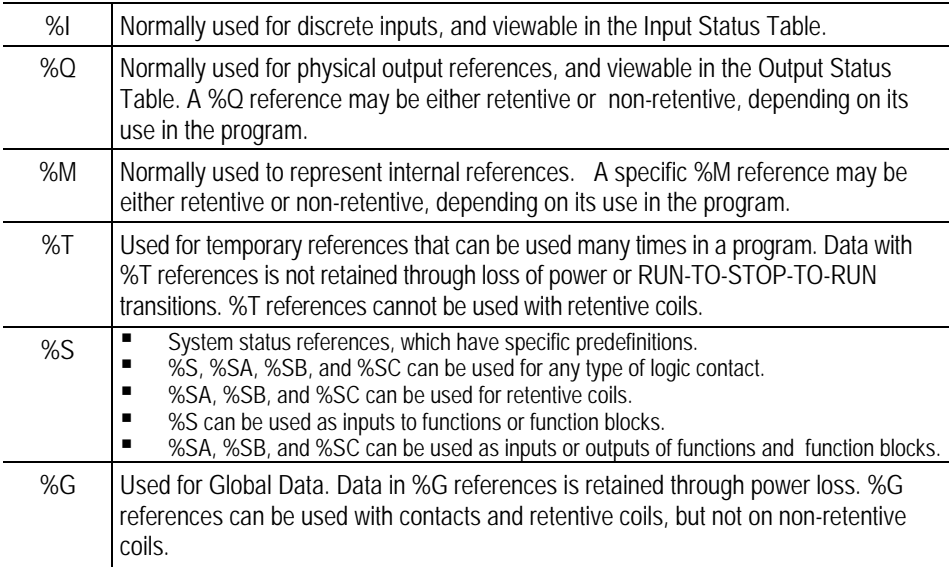

Each bit memory address (reference) is on a bit boundary. Data is stored in bit memory as represented below. The example shows 160 individually-addressed bits, with address 1 in the upper left and address 160 in the lower right.

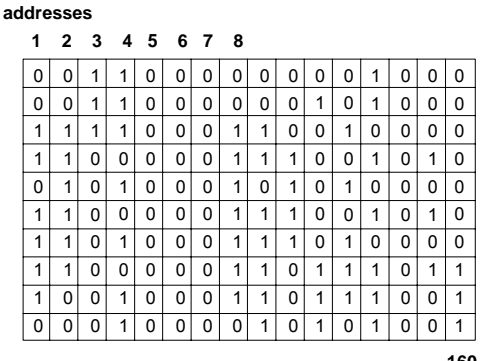

 **... 160**

# *Transition Bits and Override Bits*

%I, %Q, %M, and %G references have associated transition and override bits.

%T, %S, %SA, %SB, and %SC references have associated transition bits only.

The CPU uses transition bits for transitional coils. When override bits are set, the associated references can only be changed from the programmer.

# *Fixed I/O Map Locations*

A Nano/Micro PLC automatically reserves some memory locations for specific functions. Use of these addresses for other purposes is not recommended.

*<sup>22</sup>*

# *Reserved Bit Memory Locations: %I*

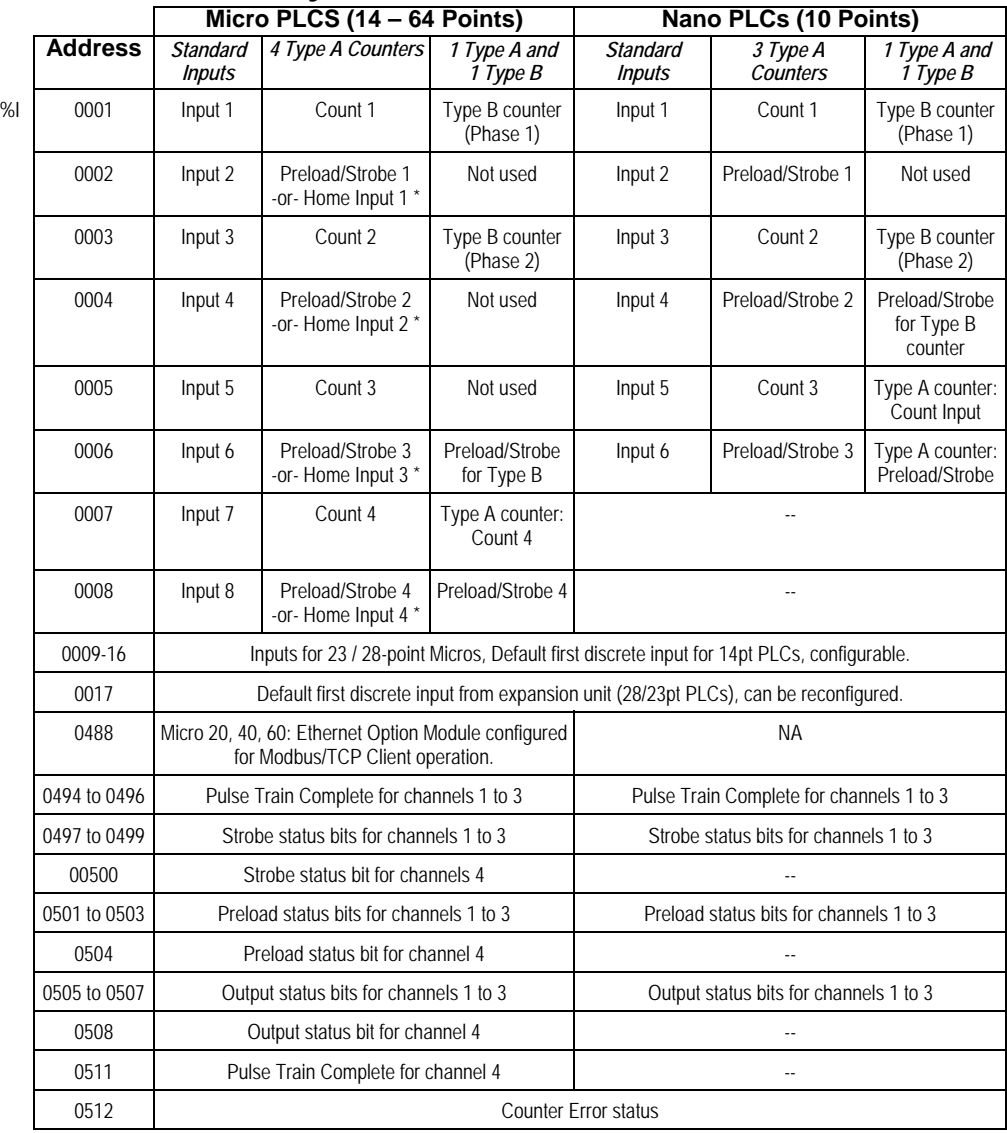

\* %I0002, I0004, I0006, and I0008 are reserved as Home Inputs only for Micro-20, -40, and –64 CPUs that are configured for 32-bit counter operation (either 4 Type A Counters, 32 bits, or 1 Type A and 1 Type B counter 32 bits).

# *Reserved Bit Memory Locations: %Q*

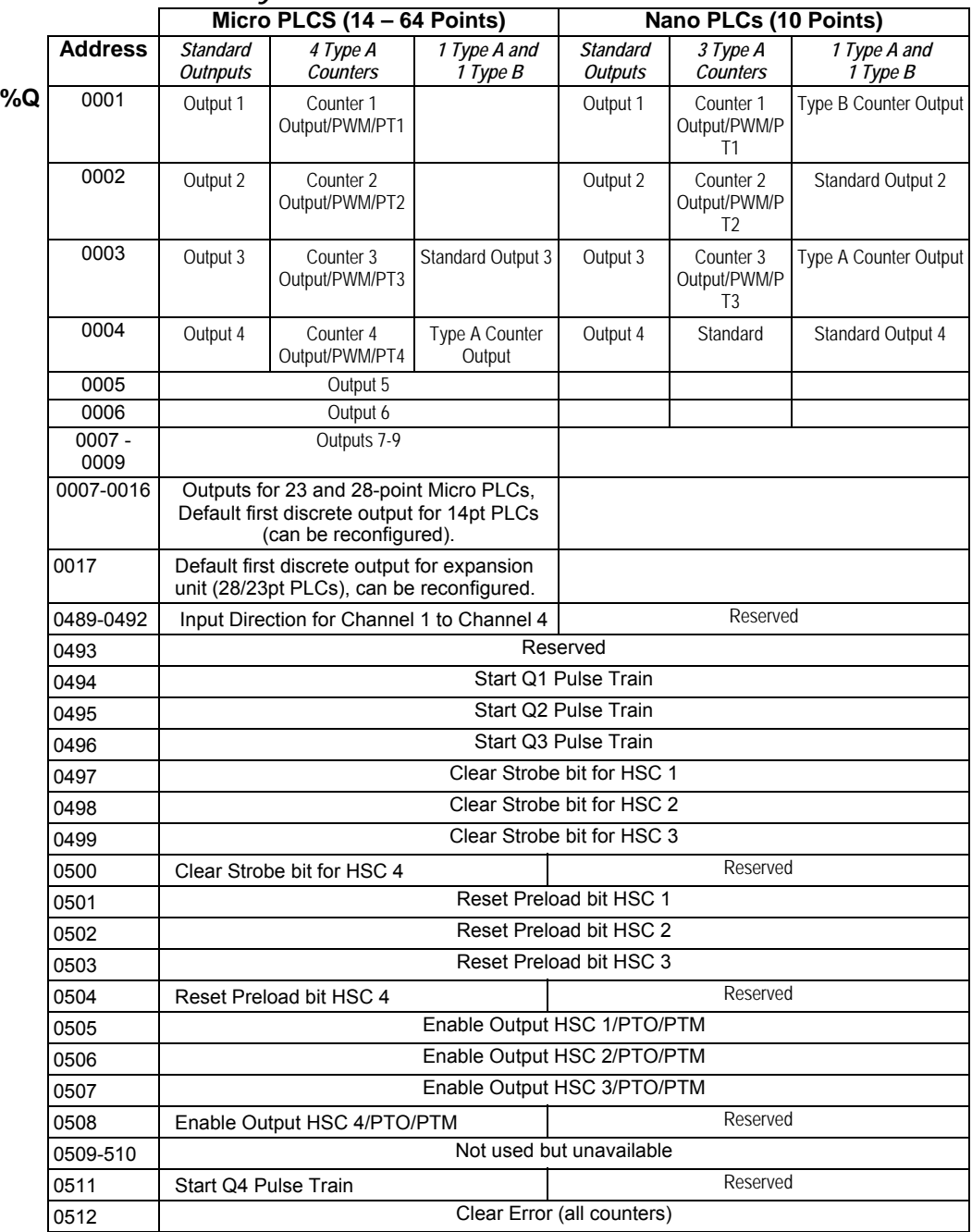

# *Reserved Word Memory Locations: %AI*

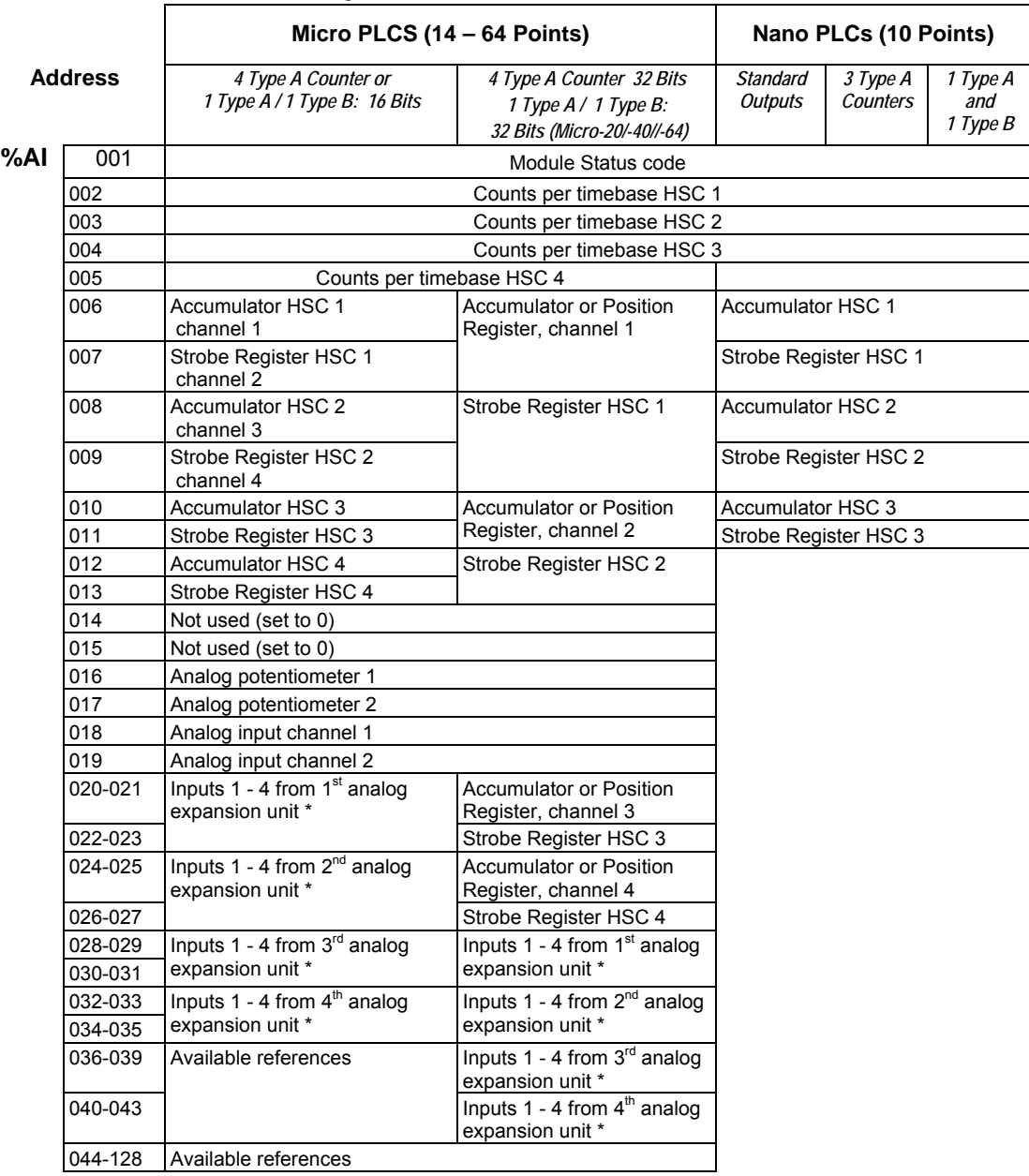

\* can be reconfigured

# *Reserved Word Memory Locations: %AQ*

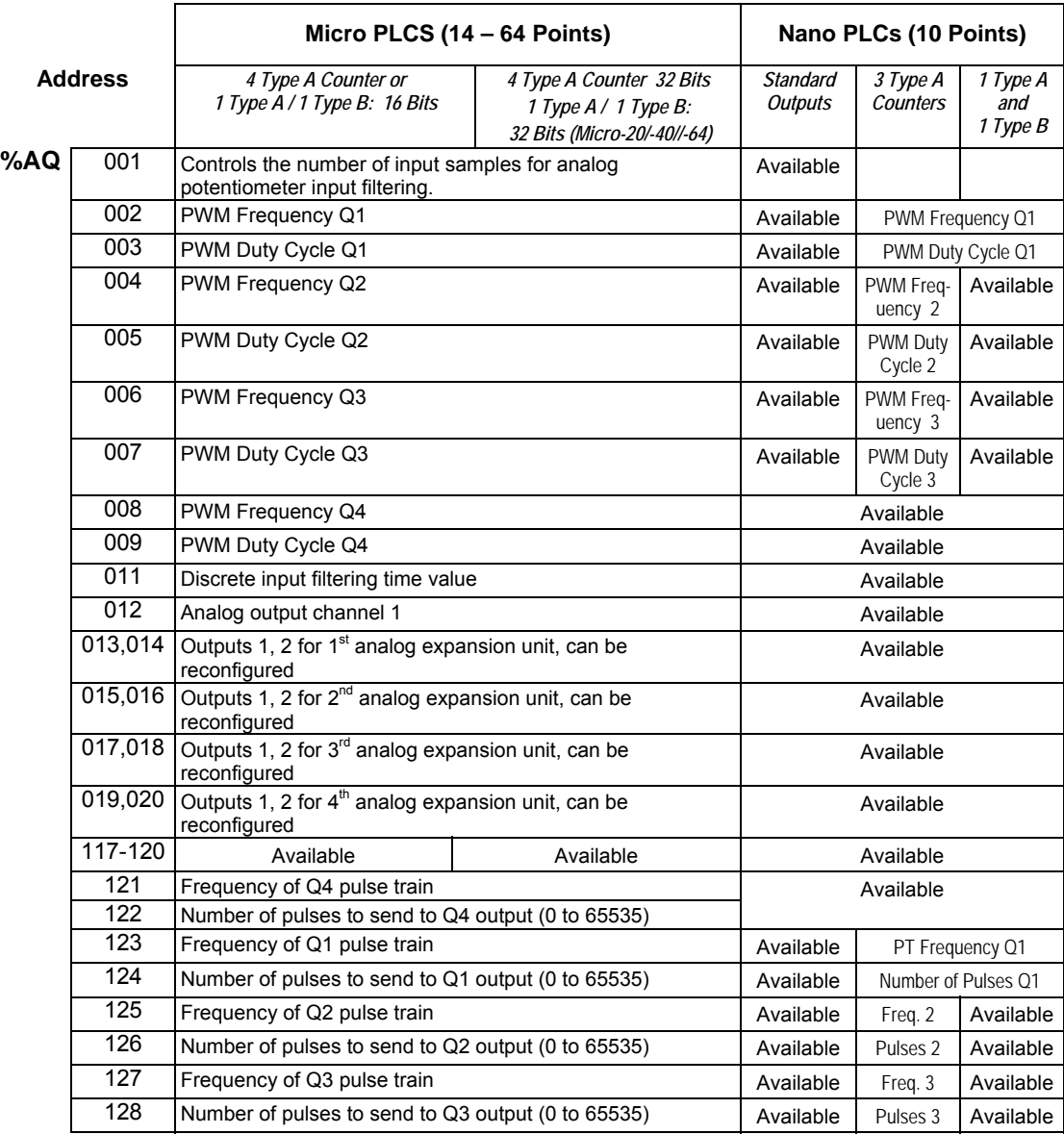

# *Retentiveness of Data*

Data is called "retentive" if it is automatically saved when the PLC is stopped. Retentive data is also saved when the PLC is power cycled on units that have capacitor or battery-backed memory. The following data is retentive:

- Program logic
- Fault tables and diagnostics
- Overrides
- $\blacksquare$  Word data (%R, %AI, %AQ)
- Bit data (%I, %SC, %G, fault bits and reserved bits)
- Word data stored in %Q and %M.
- Data in %Q or %M references that are used as function block outputs or with retentive coils:

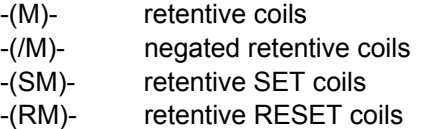

The last time a %Q or %M reference is used with a coil, the coil type determines whether the data is retentive or non-retentive. For example, if %Q0001 was last programmed as the reference of a retentive coil, the %Q0001 data is retentive. However, if %Q0001 was last programmed on a non-retentive coil, then the %Q0001 data is non-retentive.

■ %Q or %M references that have been made retentive by specifically declaring them to be retentive. %Q and %M references default to non-retentive.

The following data is non-retentive:

- %T data
- %S, %SA, and %SB data (but %SC bit data IS retentive).
- % and %M references that have not been declared to be retentive.
- % and % M references that are used with non-retentive coils:

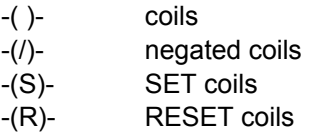

# *System Status References*

The Nano/Micro PLC stores status and other system data in predefined references in %S, %SA, %SB, and %SC memory. Tables on the following pages list all of the System Status References.

## *Using the System Status References*

System status references can be used as needed in application programs. For easier programming, each system status reference has a descriptive nickname. For example, the following function block uses the FST\_SCN (first scan) status reference to control power flow to a Block Clear function.

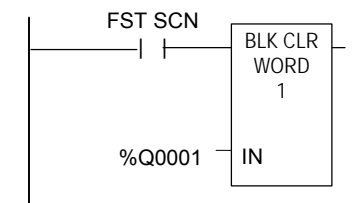

Other system status reference nicknames include T\_10MS, T\_100MS, T\_SEC, and T\_MIN (see below), FST\_SCN, ALW\_ON, and ALW\_OFF.

## *Time-Tick References*

Time-tick contacts represent specific locations in %S memory. They can be used to provide regular pulses of power flow to other program functions. The four timetick contacts have time durations of 0.01 second, 0.1 second, 1.0 second, and 1 minute.

The state of these contacts does not change during the execution of the sweep. These contacts provide a pulse having an equal on and off time duration.

The contacts are referenced as T\_10MS (0.01 second), T\_100MS (0.1 second), T\_SEC (1.0 second), and T\_MIN (1 minute).

The following timing diagram represents the on/off time duration of these contacts.

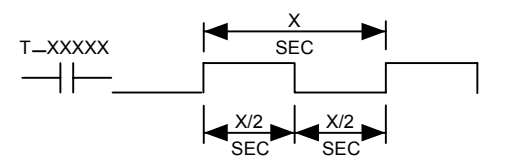

## *%S References*

References in %S memory are read only.

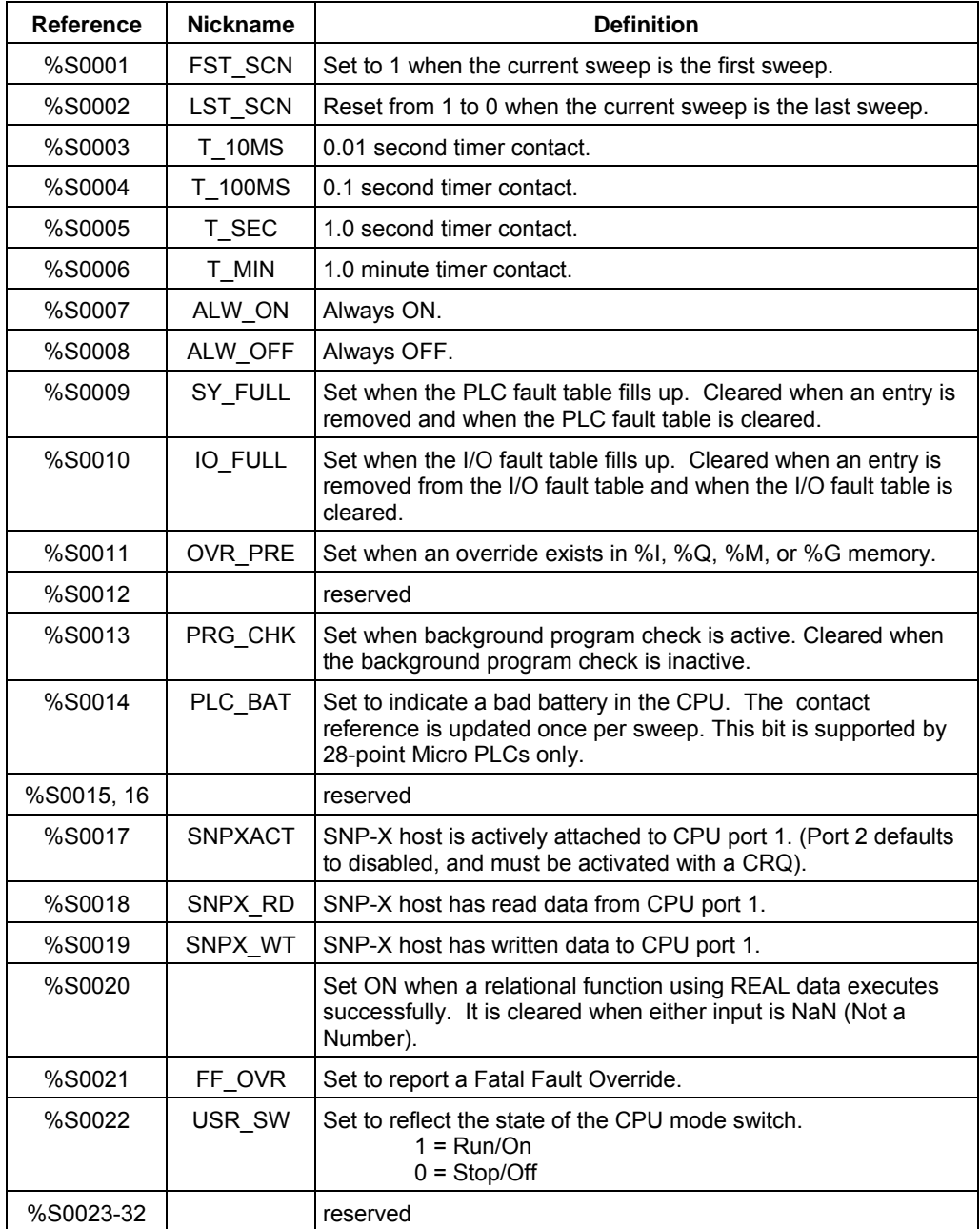

## *%SA, %SB, and %SC References*

References in %SA, %SB, and %SC memory can be both read and written to.

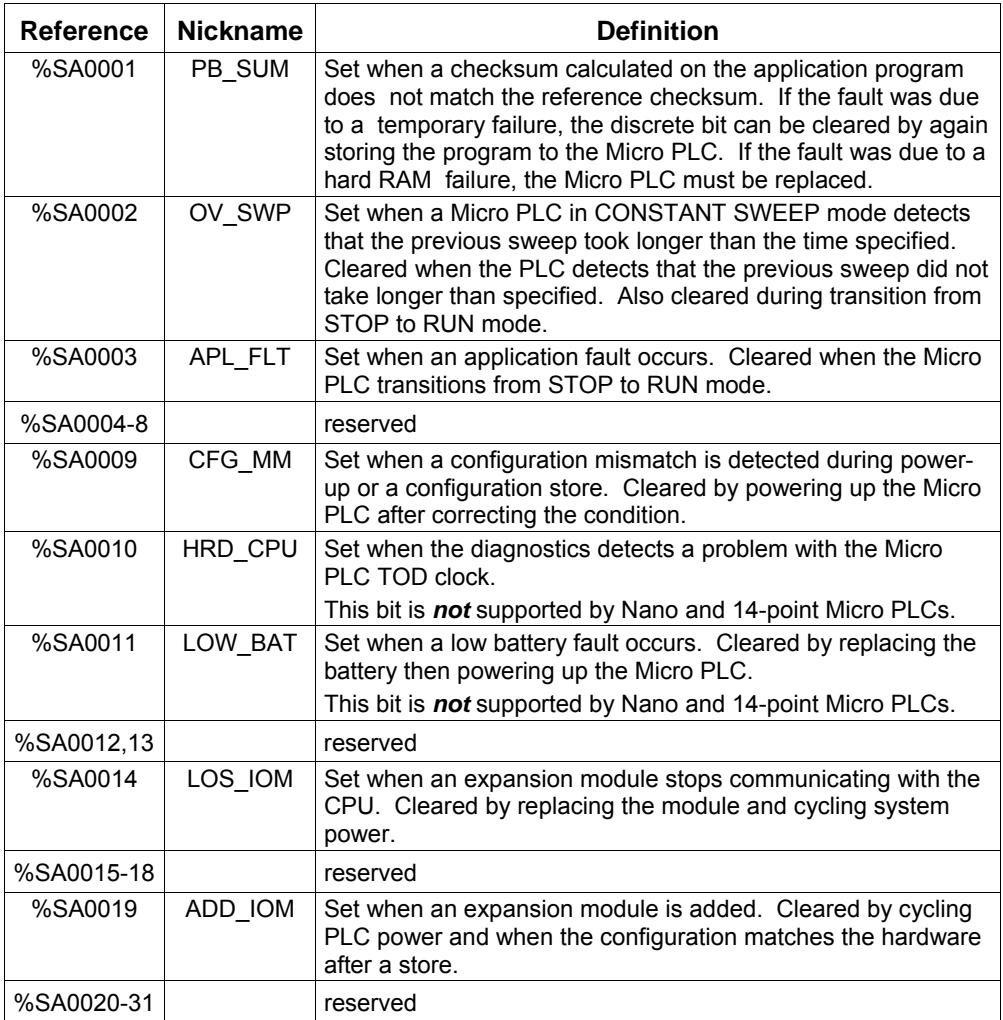

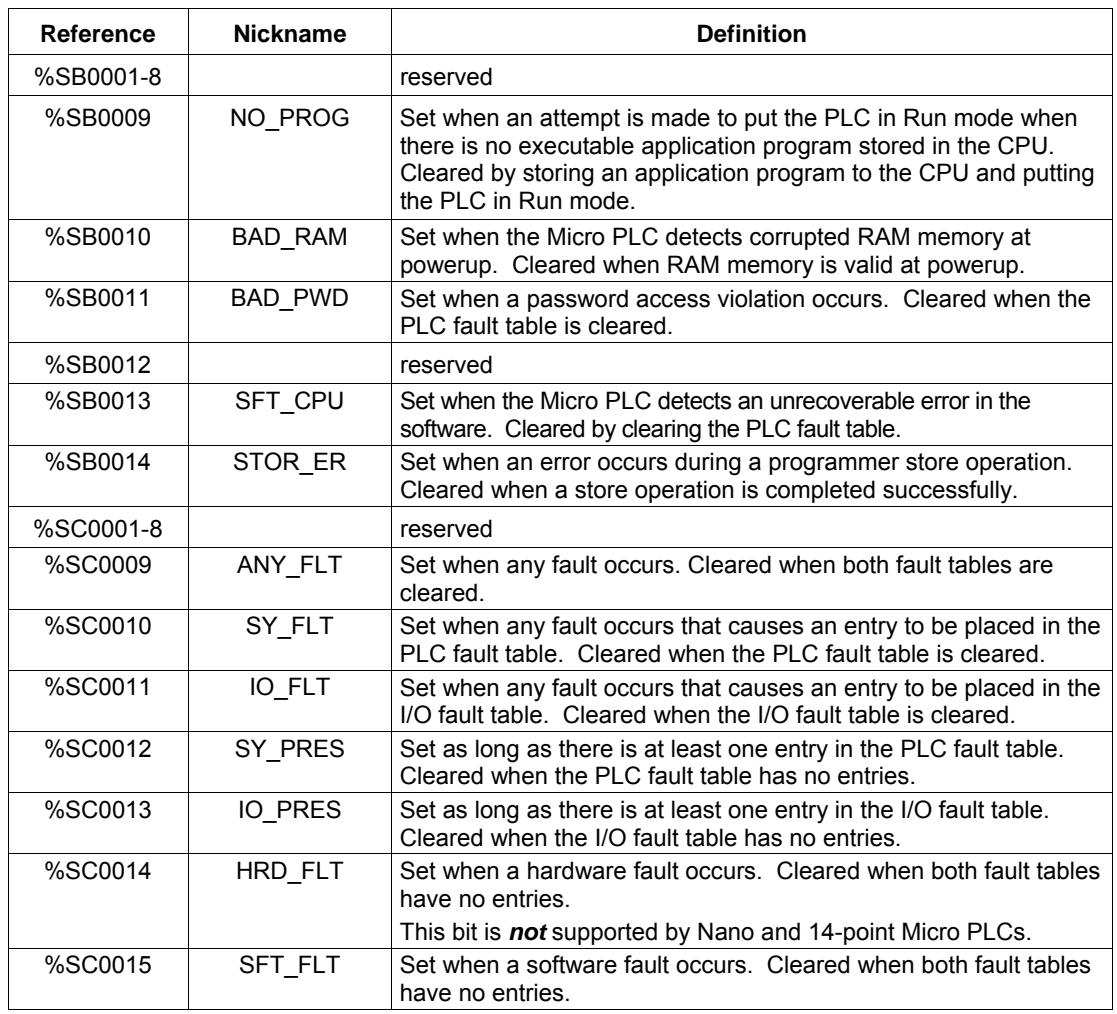

# *How Program Functions Handle Numerical Data*

Regardless of where data is stored in memory—in one of the bit memories or one of the word memories--the application program can handle it as different data types.

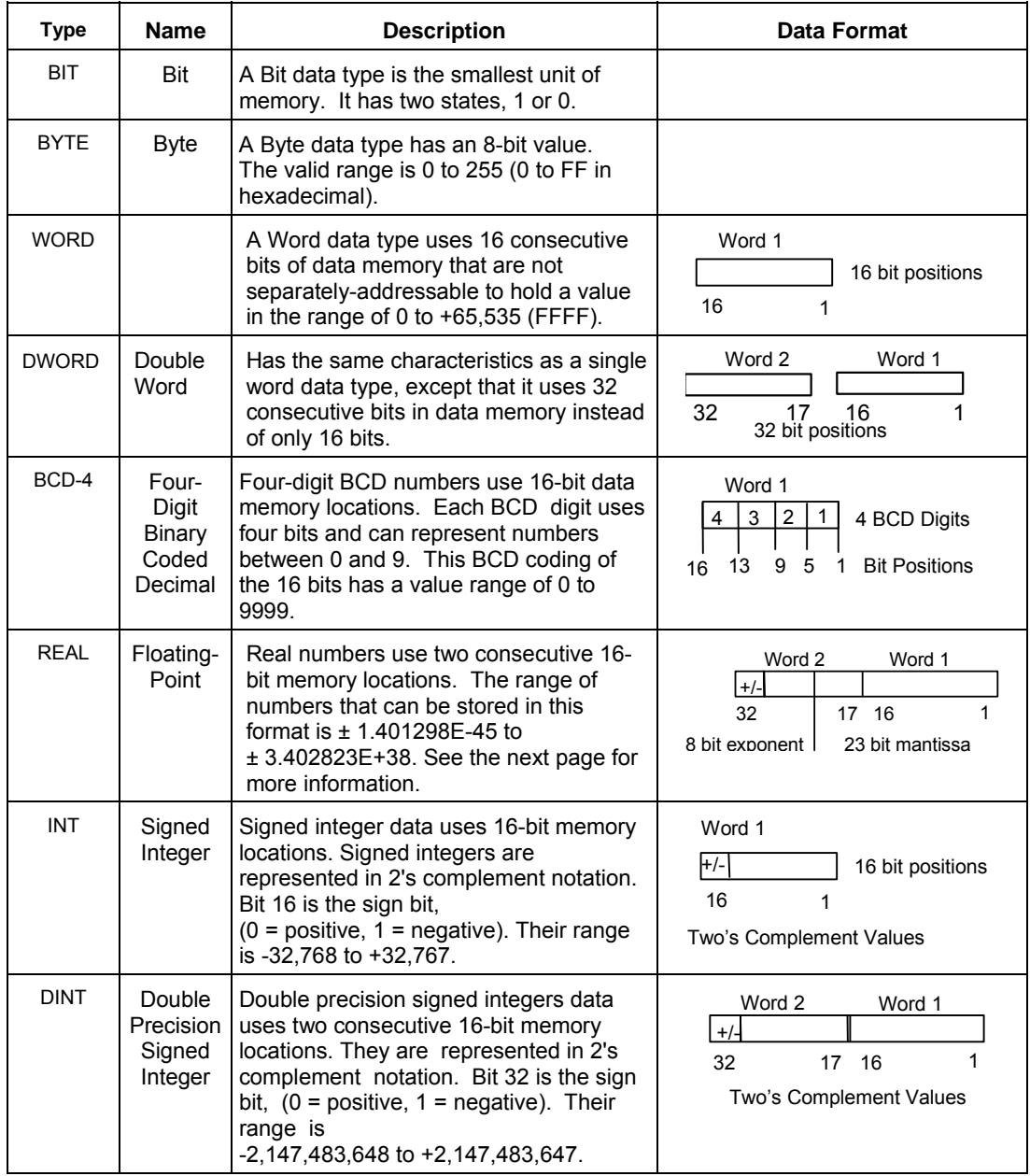

## *Real Numbers (Floating Point)*

The REAL data type, which can be used for some Math functions and Numerical functions, is actually floating point data. Floating-point numbers are stored in single precision IEEE-standard format. This format requires 32 bits, which occupy two (adjacent) 16-bit PLC words.

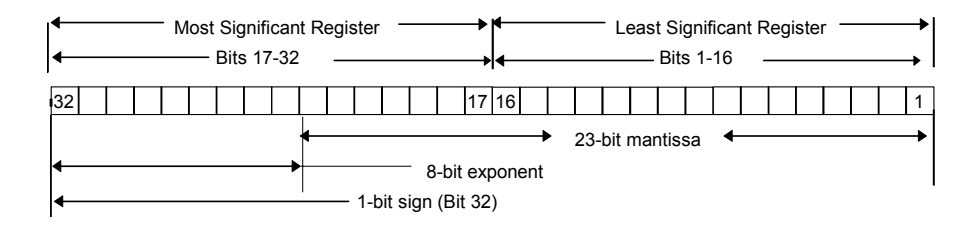

For example, if the floating-point number occupies registers %R0005 and %R0006, then %R0005 is the least significant register and %R0006 is the most significant register.

The range of numbers that can be stored in this format is from  $\pm$  1.401298E–45 to  $\pm$  3.402823E+38 and the number zero.

## *Errors in Real Numbers and Operations*

Overflow occurs when a number greater than 3.402823E+38 or less than -3.402823E+38 is generated by a REAL function. The ok output of the function is set OFF; and the result is set to positive infinity (for a number greater than 3.402823E+38) or negative infinity (for a number less than –3.402823E+38). You can determine where this occurs by testing the sense of the ok output.

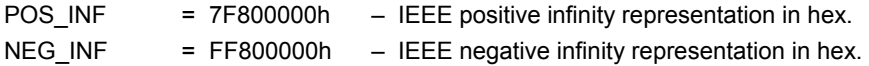

If the infinities produced by overflow are used as operands to other REAL functions, they may cause an undefined result. This result is referred to as NaN (Not a Number). For example, the result of adding positive infinity to negative infinity is undefined. When the ADD REAL function is invoked with positive infinity and negative infinity as its operands, it produces NaN for its result.

# *Chapter 23*

# *Instruction Set Reference*

This section is a reference to the functions in the VersaMax Nano PLC and Micro PLC Instruction Set:

## **Bit Operation Functions**

 Logical AND, Logical OR Exclusive OR, Logical Invert (NOT) Shift Right/Shift Left Rotate Right/Rotate Left Bit Test, Bit Set, Bit Clear Masked Compare Bit Position Bit Sequencer

## **Control Functions**

 Do I/O Call End Comment Jump Master Control Relay Drum Sequencer Service Request (see chapter 24) PID (see chapter 26)

## **Communication**

MODBUS\_TCP\_RW (see chapter 14)

## **Data Move Functions**

**Move**  Block Move Block Clear Shift Register Communication Request

## **Data Type Conversion Functions**

 Convert to BCD-4 Convert to Signed Integer Convert to Double Precision Signed Integer Convert to Real Convert Real to Word Truncate Real Number

## **Math and Numerical Functions**

 Add, Subtract, Multiply, Divide Modulo Division **Scaling**  Square Root Trigonometric Functions Logarithmic/Exponential Functions Convert Radians / Degrees

## **Motion Functions (See chapter 19)**

Find Home Go Home Jogging **Blending** Stop Motion

## **Relational Functions**

**E**qual Not Equal Greater Than Less Than Greater or Equal Less or Equal Range

## **Relay Functions**

 Contacts, Coils Fault and No Fault Contacts Alarm Contacts

## **Table Functions**

Array Move Search

## **Timer and Counter Functions**

 Time-tick Contacts On Delay Stopwatch Timer On Delay Timer Off Delay Timer Up Counter Down Counter

# *Bit Operation Functions*

The Bit Operation functions perform comparison, logical, and move operations on bit strings. The Bit Operation functions are:

- **Logical AND**
- **Logical OR**
- **Exclusive OR**
- Logical Invert (NOT)
- Shift Right/Shift Left
- Rotate Right/Rotate Left

## *Data Lengths for the Bit Operation functions*

The Logical AND, OR, XOR, and NOT (Invert) functions operate on a single word ofo data. The other Bit Operation functions may operate on up to 256 words.

All Bit Operation functions require Word-type data. However, they operate on data as a continuous string of bits, with bit 1 of the first word being the Least Significant Bit (LSB). The last bit of the last word is the Most Significant Bit (MSB). For example, if you specified three words of data beginning at reference %R0100, it would be operated on as 48 contiguous bits.

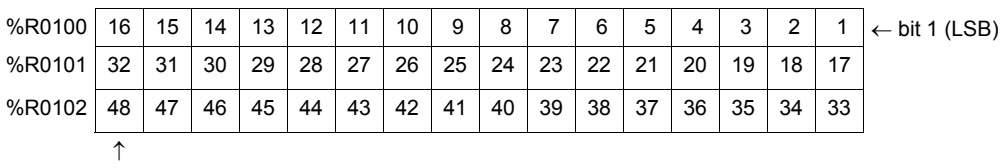

## (MSB)

Overlapping input and output reference address ranges in multi-word functions is not recommended, it can produce unexpected results.

- 
- 
- Bit Sequencer
- **Bit Set, Bit Clear Masked Compare**

**Bit Test** 

**Bit Position** 

*Bit Operation Functions Logical AND, Logical OR* 

Each scan that power is received, a Logical AND or Logical OR function examines each bit in bit string IN1 and the corresponding bit in bit string IN2, beginning at the least significant bit in each. A string length of 256 words can be selected.

## *Logical AND*

If both bits examined by the Logical AND function are 1, a 1 is placed in the corresponding location in output string Q. If either or both bits are 0, a 0 is placed in string Q in that location. The Logical AND function can be used to build masks or screens, where only certain bits are passed through (bits opposite a 1 in the mask), and all other bits are set to 0. The Logical AND function can also be used to clear an area of word memory by ANDing the bits with another bit string known to contain all 0s. The IN1 and IN2 bit strings specified may overlap.

## *Logical OR*

If either or both bits examined by the Logical OR function is 1, a 1 is placed in the corresponding location in output string Q. If both bits are 0, a 0 is placed in string Q in that location. The Logical OR function can be used to combine strings or to control many outputs with one simple logical structure. The Logical OR function is the equivalent of two relay contacts in parallel multiplied by the number of bits in the string. It can be used to drive indicator lamps directly from input states, or to superimpose blinking conditions on status lights.

Enable

\n
$$
\begin{array}{|c|c|c|}\n \hline \text{MOP} & \text{OK} \\
 \hline \text{WORD} & \text{OK} \\
 \hline \text{Input 1} & \text{IN1 Q} & \text{Output} \\
 \hline \text{Input 2} & \text{IN2}\n \end{array}
$$

# *Bit Operation Functions Logical AND, Logical OR*

## *Parameters of the Logical AND and Logical OR Functions*

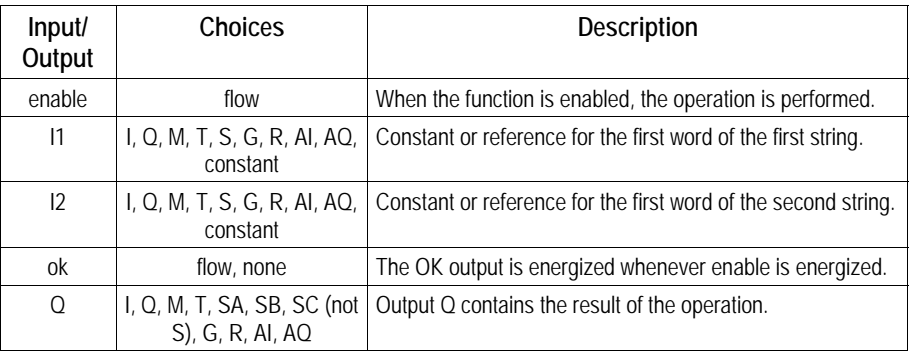

## *Example of the Logical AND Function*

In the example, when input %I0001 is set, the 16-bit strings represented by nicknames WORD1 and WORD2 are examined. The results of the Logical AND are placed in output string RESULT.

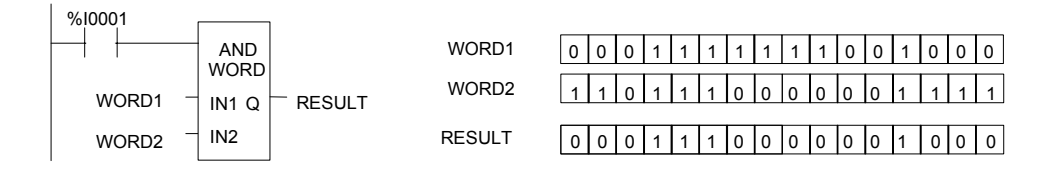

The Exclusive OR function compares each bit in bit string IN1 with the corresponding bit in string IN2. If the bits are different, a 1 is placed in the corresponding position in the output bit string.

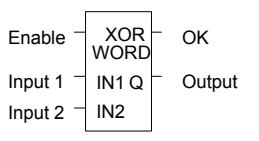

Each scan that power is received, the Exclusive OR function examines each bit in string IN1 and the corresponding bit in string IN2, beginning at the least significant bit in each. For each two bits examined, if only one is 1, then a 1 is placed in the corresponding location in bit string Q. The Exclusive OR function passes power flow to the right whenever power is received.

If string IN2 and output string Q begin at the same reference, a 1 placed in string IN1 will cause the corresponding bit in string IN2 to alternate between 0 and 1, changing state with each scan as long as power is received. Longer cycles can be programmed by pulsing the power flow to the function at twice the desired rate of flashing; the power flow pulse should be one scan long (one-shot type coil or self-resetting timer).

The Exclusive OR function is useful for quickly comparing two bit strings, or to blink a group of bits at the rate of one ON state per two scans.

| Input/<br><b>Output</b> | Choices                                            | Description                                                  |
|-------------------------|----------------------------------------------------|--------------------------------------------------------------|
| enable                  | flow                                               | When the function is enabled, the operation is<br>performed. |
| IN <sub>1</sub>         | I, Q, M, T, S, G, R,<br>AI, AQ, constant           | Constant or reference for the first word to be XORed.        |
| IN2                     | I, Q, M, T, S, G, R,<br>AI, AQ, constant           | Constant or reference for the second word to be<br>XORed.    |
| ok                      | flow, none                                         | The OK output is energized whenever enable is<br>energized.  |
| Q                       | I, Q, M, T, SA, SB,<br>SC (not S), G, R,<br>AI. AQ | Output Q contains the result of the operation.               |

*Parameters of the Exclusive OR Function* 

## *Bit Operation Functions Exclusive OR*

## *Example*

In the example, whenever %I0001 is set, the bit string represented by the nickname WORD3 is cleared (set to all zeros).

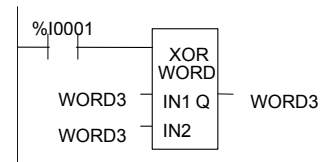

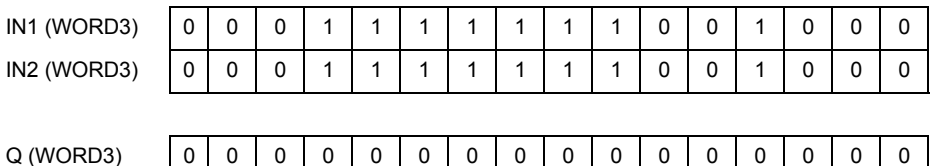

*23-6 VersaMax® Micro PLCs and Nano PLCs User's Manual – September 2009 GFK-1645J* 

*Bit Operation Functions Logical Invert (NOT)* 

*<sup>23</sup>*

The Logical Invert (NOT) function sets the state of each bit in the output bit string Q to the opposite of the state of the corresponding bit in bit string IN1.

All bits are altered on each scan that power is received, making output string Q the logical complement of IN1. The function passes power flow to the right whenever power is received. A length of 256 words can be selected.

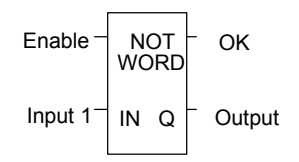

*Parameters of the Logical Invert Function* 

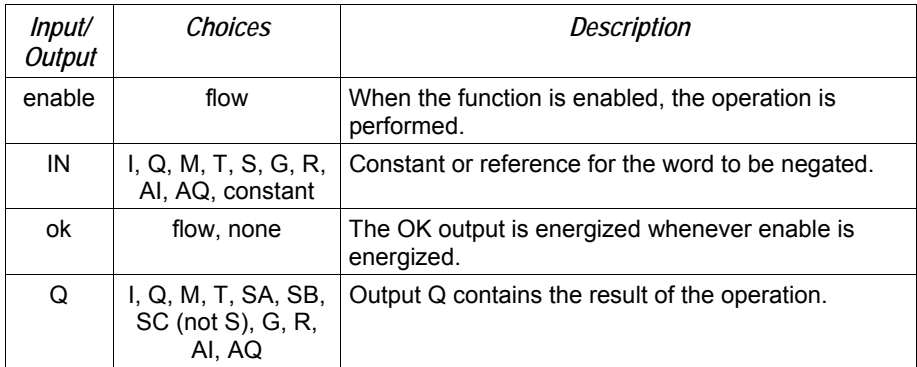

## *Example*

In the example, whenever input %I0001 is set, the bit string represented by the nickname TAC is set to the inverse of bit string CAT.

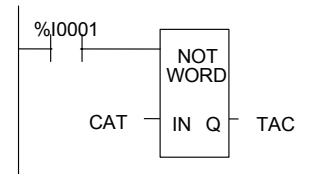

## *Bit Operation Functions Shift Bits Right, Shift Bits Left*

The Shift Left function shifts all the bits in a word or group of words to the left by a specified number of places. When the shift occurs, the specified number of bits is shifted out of the output string to the left. As bits are shifted out of the high end of the string, the same number of bits is shifted in at the low end.

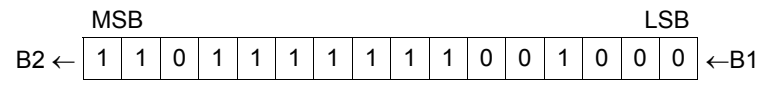

The Shift Right function is used to shift all the bits in a word or group of words a specified number of places to the right. When the shift occurs, the specified number of bits is shifted out of the output string to the right. As bits are shifted out of the low end of the string, the same number of bits is shifted in at the high end.

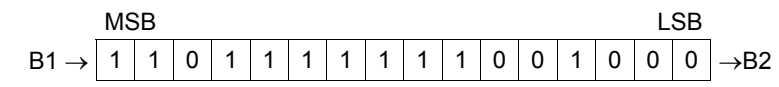

A string length of 1 to 256 words can be selected for either function.

Example \n
$$
\begin{array}{r}\n\text{Enable} \\
\hline\n\text{WORD} \\
\text{1N} \\
\text{1N} \\
\text{1N} \\
\text{1N} \\
\text{2N} \\
\text{2N} \\
\text{2N} \\
\text{2N} \\
\text{2N} \\
\text{2N} \\
\text{2N} \\
\text{2N} \\
\text{3N} \\
\text{3N} \\
\text{4N} \\
\text{5N} \\
\text{5N} \\
\text{6N} \\
\text{6N} \\
\text{6N} \\
\text{6N} \\
\text{6N} \\
\text{6N} \\
\text{6N} \\
\text{6N} \\
\text{7} \\
\text{8N} \\
\text{8N} \\
\text{7} \\
\text{9} \\
\text{10} \\
\text{10} \\
\text{11} \\
\text{12} \\
\text{13} \\
\text{14} \\
\text{15} \\
\text{16N} \\
\text{16N} \\
\text{17} \\
\text{18N} \\
\text{18N} \\
\text{19} \\
\text{10} \\
\text{10} \\
\text{11} \\
\text{12} \\
\text{13} \\
\text{14} \\
\text{15N} \\
\text{16N} \\
\text{17} \\
\text{18N} \\
\text{19} \\
\text{10} \\
\text{10} \\
\text{11} \\
\text{12} \\
\text{13} \\
\text{14} \\
\text{15N} \\
\text{16N} \\
\text{17} \\
\text{18N} \\
\text{19} \\
\text{10} \\
\text{10} \\
\text{11} \\
\text{12} \\
\text{13} \\
\text{14} \\
\text{15N} \\
\text{16N} \\
\text{17} \\
\text{18N} \\
\text{19} \\
\text{10} \\
\text{10} \\
\text{11} \\
\text{12} \\
\text{13} \\
\text{14} \\
\text{15N} \\
\text{16N} \\
\text{18N} \\
\text{19} \\
\text{10} \\
\text{10} \\
\text{11} \\
\text{12} \\
\text{13} \\
\text{14} \\
\text{15N} \\
\text{16N} \\
\text{17} \\
\text{18N} \\
\text{19} \\
\text{10} \\
\text{10} \\
\text{11} \\
\text{12} \\
\text{13}
$$

If the number of bits to be shifted (N) is greater than the number of bits in the array  $*$  16, the array (Q) is filled with copies of the input bit (B1), and the input bit is copied to the output power flow (B2). If the number of bits to be shifted is zero, then no shifting is performed; the input array is copied into the output array; and input bit (B1) is copied into the power flow.

The bits being shifted into the beginning of the string are specified via input parameter B1. If a length greater than 1 has been specified as the number of bits to be shifted, each of the bits is filled with the same value (0 or 1). This can be:

- The boolean output of another program function.
- All 1s. To do this, use the special reference nickname ALW\_ON as a permissive to input B1.
- All 0s. To do this, use the special reference nickname ALW\_OFF as a permissive to input B1.

The function passes power flow to the right, unless the number of bits specified to be shifted is zero.

Output Q is the shifted copy of the input string. If you want the input string to be shifted, the output parameter Q must use the same memory location as the input parameter IN. The entire shifted string is written on each scan that power is received. Output B2 is the last bit shifted out. For example, if four bits were shifted, B2 would be the fourth bit shifted out.

# *Bit Operation Functions Shift Bits Right, Shift Bits Left*

## *Parameters of the Shift Right / Left Functions*

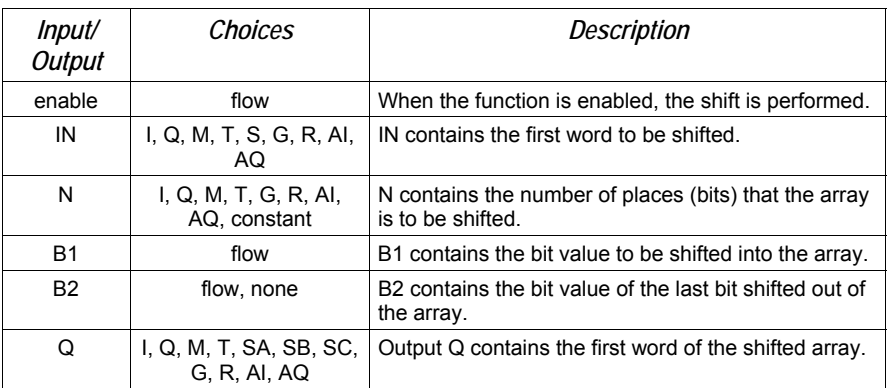

## *Example*

In the example, whenever input %I0001 is set, the output bit string contained in the memory location represented by the nickname WORD2 is made a copy of the bits in location WORD1. The output string is left-shifted by 8 bits, as specified by the input LENGTH. The resulting open bits at the beginning of the output string are set to the value of %I0002.

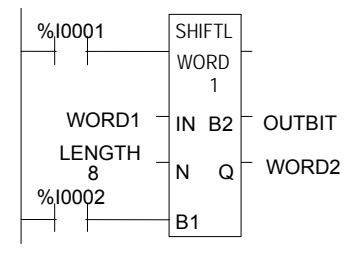

*Bit Operation Functions Rotate Bits Right, Rotate Bits Left* 

> The Rotate Left function rotates all the bits in a string a specified number of places to the left. When rotation occurs, the specified number of bits is rotated out of the input string to the left and back into the string on the right.

The Rotate Right function rotates the bits in the string to the right. When rotation occurs, the specified number of bits is rotated out of the input string to the right and back into the string on the left.

A length of 1 to 256 words can be selected for either function. The number of places to rotate must be more than zero and less than the number of bits in the string.

The Rotate Bits function passes power flow to the right, unless the number of bits specified to be rotated is greater than the total length of the string or is less than zero. The result is placed in output string Q. If you want the input string to be rotated, the output parameter Q must use the same memory location as the input parameter IN. The entire rotated string is written on each scan that power is received.

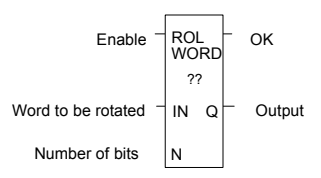

## *Parameters of the Rotate Bits Right / Left Functions*

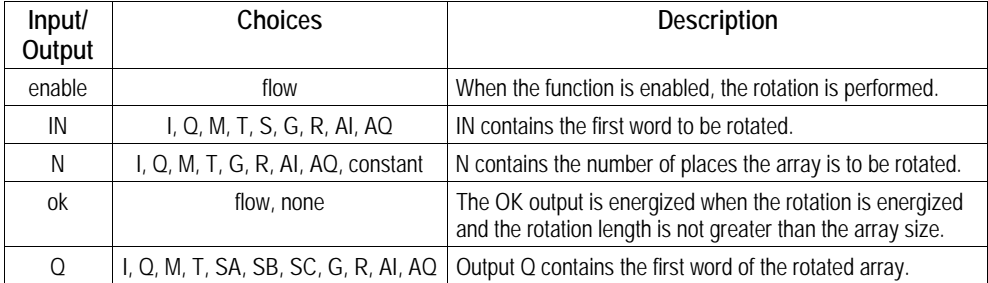

## *Example*

In the example, whenever input %I0001 is set, the input bit string in location %R0001 is rotated 3 bits. The result is placed in %R0002. The input bit string %R0001 is not changed by the function. If the same reference is used for IN and Q, a rotation will occur in place.

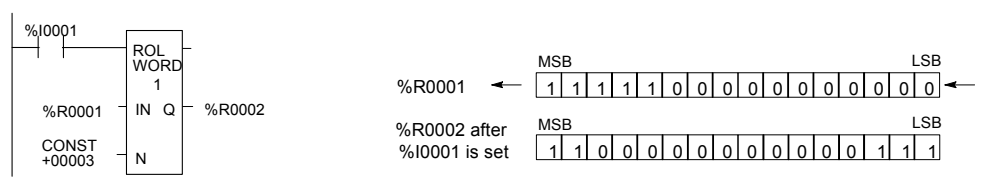
*<sup>23</sup>*

The Bit Test function tests a bit within a bit string to determine whether that bit is currently 1 or 0. The result of the test is placed in output Q.

Each sweep power is received, the Bit Test function sets its output Q to the same state as the specified bit. If a register rather than a constant is used to specify the bit number, the same function block can test different bits on successive sweeps. If the value of BIT is outside the range ( $1 \leq$  BIT  $\leq$  (16  $*$  length)), then Q is set OFF.

A string length of 1 to 256 words can be selected.

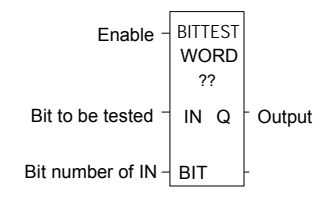

*Parameters of the Bit Test Function* 

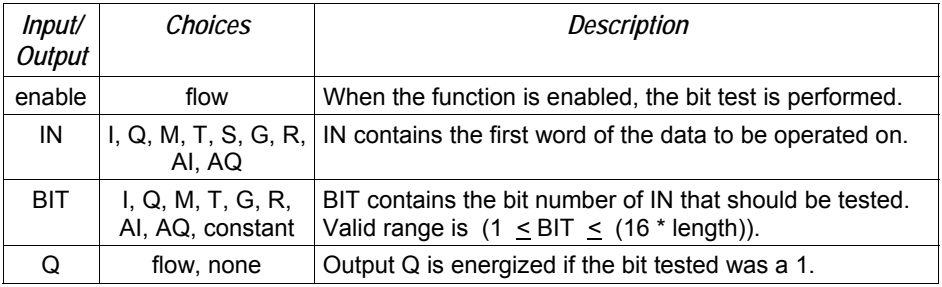

# *Example*

In the example, whenever input %I0001 is set, the bit at the location contained in reference PICKBIT is tested. The bit is part of string PRD\_CDE. If it is 1, output Q passes power flow and the coil %Q0001 is turned on.

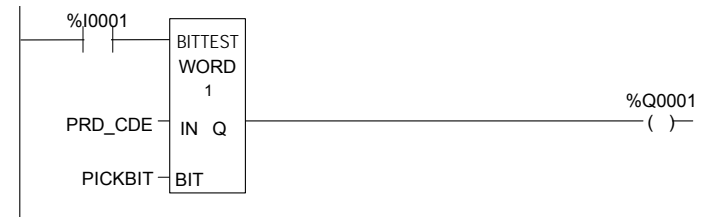

# *Bit Operation Functions Bit Set and Bit Clear*

The Bit Set function sets a bit in a bit string to 1. The Bit Clear function sets a bit in a string to 0.

Each sweep that power is received, the function sets the specified bit. If a variable (register) rather than a constant is used to specify the bit number, the same function block can set different bits on successive sweeps.

A string length of 1 to 256 words can be selected. The function passes power flow to the right, unless the value for BIT is outside the range  $(1 \leq B)$ IT  $\leq$  (16  $*$  length)). Then, OK is set OFF.

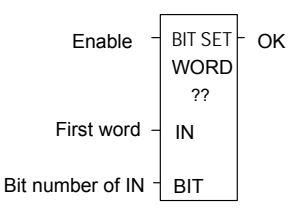

*Parameters of the Bit Set and Bit Clear Functions* 

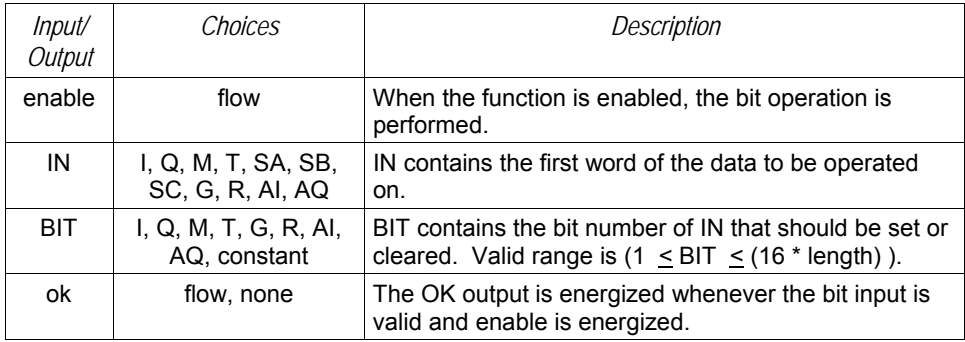

# *Example*

In the example, whenever input %I0001 is set, bit 12 of the string beginning at reference %R0040 is set to 1.

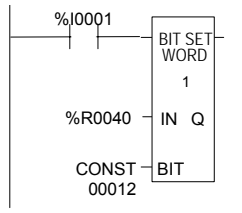

*Bit Operation Functions Masked Compare* 

The Masked Compare function compares the contents of two separate bit strings. It provides the ability to mask selected bits. Input string 1 might contain the states of outputs such as solenoids or motor starters. Input string 2 might contain their input state feedback, such as limit switches or contacts.

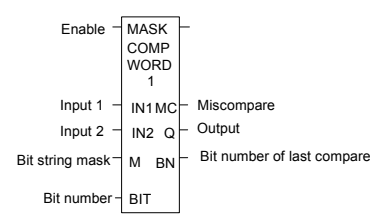

When the function receives power flow, it begins comparing the bits in the first string with the corresponding bits in the second string. Comparison continues until a miss-compare is found or until the end of the string is reached.

The BIT input stores the bit number where the next comparison should start (a *0* indicates the first bit in the string). The BN output stores the bit number where the last comparison occurred (where a *1* indicates the first bit in the string). Using the same reference for BIT and BN causes the compare to start at the next bit position after a miss-compare; or, if all bits compared successfully upon the next invocation of the function block, the compare starts at the beginning.

To start the next comparison at some other location in the string, you can enter different references for BIT and BN. If the value of BIT is a location that is beyond the end of the string, BIT is reset to 0 before starting the next comparison.

| Input/<br>Output | <i><b>Choices</b></i>                                    | Description                                                                         |
|------------------|----------------------------------------------------------|-------------------------------------------------------------------------------------|
| enable           | flow                                                     | Permissive logic to enable the function.                                            |
| IN <sub>1</sub>  | R, AI, AQ<br>For WORD only: I, Q, M, T, S, G             | Reference for the first bit string to be compared.                                  |
| IN <sub>2</sub>  | R, AI, AQ<br>For WORD only: I, Q, M, T, S, G             | Reference for the second bit string to be compared.                                 |
| M                | R, AI, AQ<br>For WORD only: I, Q, M, T, SS, SB, SC,<br>G | Reference for the bit string mask.                                                  |
| <b>BIT</b>       | I, Q, M, T, S, G, R, AI, AQ, constant                    | Reference for the bit number where the next<br>comparison should start.             |
| <b>MC</b>        | flow, none                                               | User logic to determine if a miscompare has<br>occurred.                            |
| Q                | R. Al. AQ<br>For WORD only: I, Q, M, T, SA, SB, SC,<br>G | Output copy of the mask (M) bit string.                                             |
| BN               | I, Q, M, T, S, G, R, AI, AQ                              | Bit number where the last miscompare occurred.                                      |
| length           | Constant                                                 | The number of words in the bit string. Max. is 4095<br>for WORD and 2047 for DWORD. |

*Parameters of the Masked Compare Function* 

# *Bit Operation Functions Masked Compare*

# *Operation of the Masked Compare*

*23*

If all corresponding bits in strings IN1 and IN2 match, the function sets the "misscompare" output MC to 0 and BN to the highest bit number in the input strings. The comparison then stops. On the next invocation of a Masked Compare Word, it is reset to 0. When the two bits currently being compared are not the same, the function checks the correspondingly numbered bit in string M (the mask). If the mask bit is a *1*, the comparison continues until it reaches another miss-compare or the end of the input strings. If a miss-compare is detected and the corresponding mask bit is a 0, the function does the following:

- 1. Sets the corresponding mask bit in M to 1.
- 2. Sets the miss-compare (MC) output to 1.
- 3. Updates the output bit string Q to match the new content of mask string M
- 4. Sets the bit number output (BN) to the number of the miss-compared bit.
- 5. Stops the comparison.

#### *Example*

In the example, after first scan the Masked Compare Word function executes. It compares %M0001–16 with %M0017–32. %M0033–48 contain the mask. The value in %R0001 determines the bit position in the two input strings where the comparison starts.

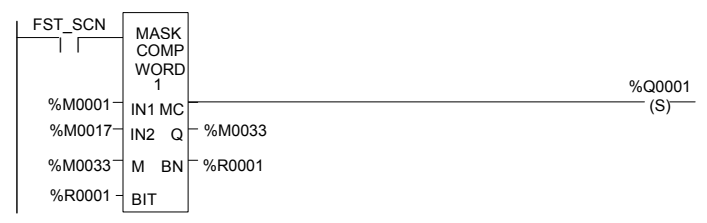

Before the function block is executed, the contents of the above references are:

 $(1N1) - %M0001 = 6C6Ch = 0 1 1 0 1 1 0 0 1 1 0 1 1 0 0$ (IN2) – %M0017 = 606Fh = 0 1 1 0 <mark>1 1 0 1 | 0 1 1 0</mark> 1 1 1 1  $(M/Q) - %M0033 = 000Fh = 0 0 0 0 0 0 0 0 0 0 0 1 1 1 1$  $(BIT/BN) - %R0001 = 0$ <br> $(MC) - %Q0001 = OFF$  $(MC) - %Q0001$ 

The contents of these references after the function block executes are:

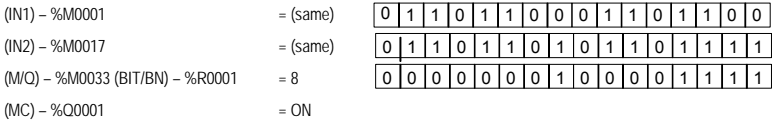

In this example, contact %T1 and coil %M100 force one and only one execution; otherwise the function would repeat with possibly unexpected results.

The Bit Position function locates a bit set to 1 in a bit string.

Each sweep that power is received, the function scans the bit string starting at IN. When the function stops scanning, either a bit equal to 1 has been found or the entire length of the string has been scanned.

POS is set to the position within the bit string of the first non-zero bit; POS is set to zero if no non-zero bit is found.

A string length of 1 to 256 words can be selected. The function passes power flow to the right whenever enable is ON.

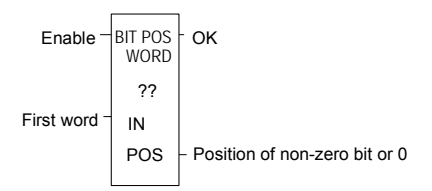

# *Parameters for the Bit Position Function*

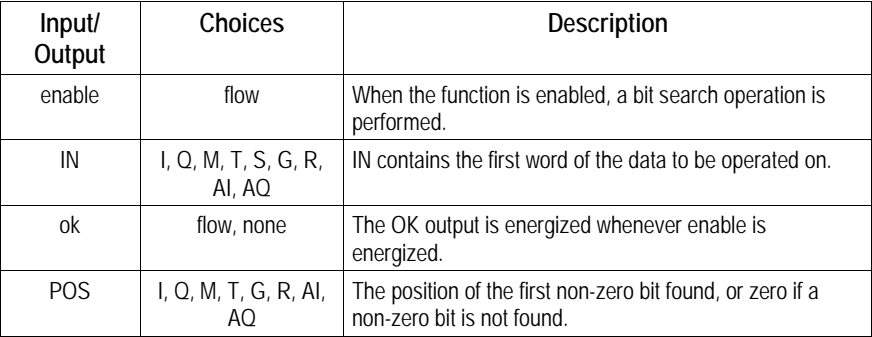

#### *Example*

In the example, if %I0001 is set, the bit string starting at %M0001 is searched until a bit equal to 1 is found. Coil %Q0001 is turned on. If a bit equal to 1 is found, its location within the bit string is written to %AQ001. If %I0001 is set, bit %M0001 is 0, and bit %M0002 is 1, then the value written to %AQ001 is 2

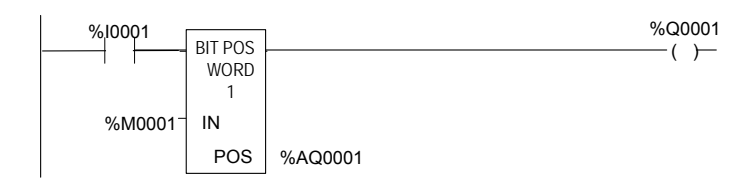

# *Bit Operation Functions Bit Sequencer*

The Bit Sequencer function performs a bit sequence shift through an array of bits.

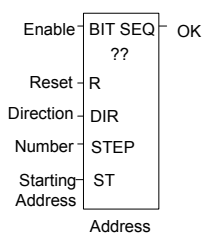

The operation of the function depends on the previous value of the parameter EN:

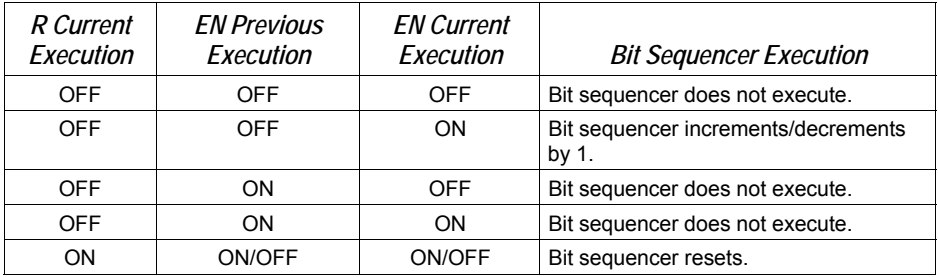

The reset input (R) overrides the enable (EN) and always resets the sequencer. When R is active, the current step number is set to the value passed in via the step number parameter. If no step number is passed in, step is set to 1. All of the bits in the sequencer are set to 0, except for the bit pointed to by the current step, which is set to 1.

When Enable is active and Reset is not active, the bit pointed to by the current step number is cleared. The current step number is incremented or decremented, based on the direction parameter. Then, the bit pointed to by the new step number is set to 1.

The parameter ST is optional. If it is not used, the Bit Sequencer function operates as described above, except that no bits are set or cleared. The function just cycles the current step number through its legal range.

# *Memory Required for a Bit Sequencer*

Each bit sequencer uses three words (registers) of %R memory to store the information:

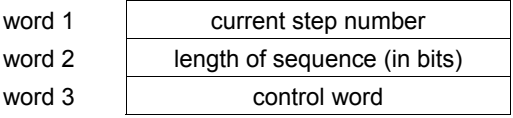

Word 3 (the control word) stores the state of the boolean inputs and outputs of its associated function block, in the following format:

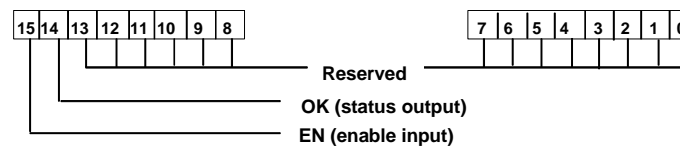

# *Parameters for the Bit Sequencer Function*

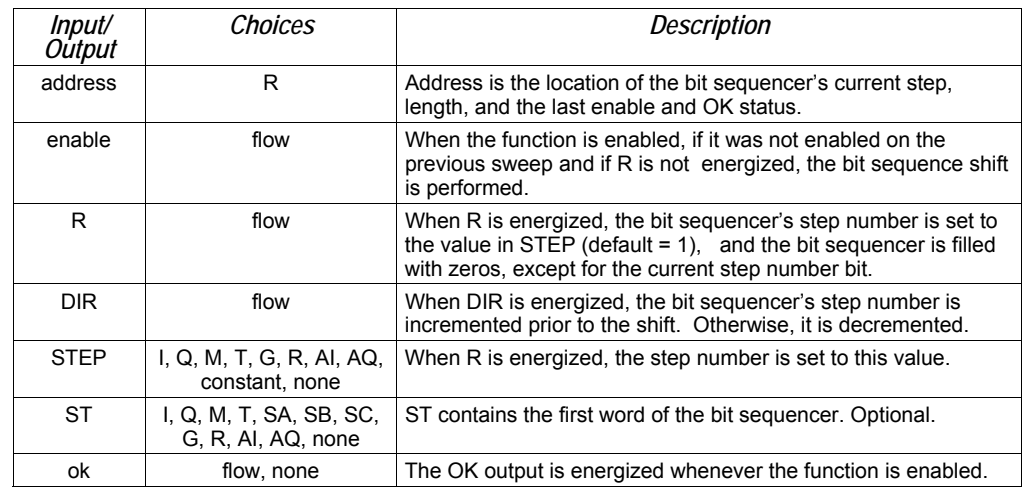

# *Example*

In the example, the Bit Sequencer operates on register memory %R0001. Its static data is stored in registers %R0010–12. When CLEAR is active, the sequencer is reset and the current step is set to step number 3. The first 8 bits of %R0001 are set to zero.

When NXT\_CYC is active and CLEAR is not active, the bit for step number 3 is cleared and the bit for step number 2 or 4 (depending on whether DIR is energized) is set.

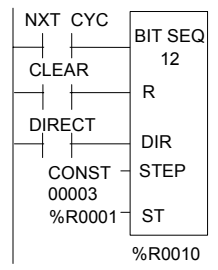

# *Control Functions*

This section describes the control functions, which may be used to limit program execution and to change the way the CPU executes the application program.

■ Service specified I/O: DO IO

*23*

- Go to a subroutine block: CALL
- **•** Temporary program end: END
- Execute a group of logic rungs without power flow: MCR
- Go to a specified location in the program: JUMP, LABEL
- Place a text explanation in the program logic: COMMENT
- Provide predefined On/Off patterns to a set of 16 discrete outputs in the manner of a mechanical DRUM SEQUENCER.

The more complex Control Functions; Service Request and the PID algorithms, are described in other chapters of this manual.

The Do I/O function updates inputs or outputs for one scan while the program is running. The Do I/O function can also be used to update selected I/O during the program in addition to the normal I/O scan.

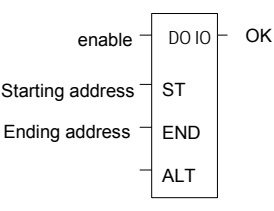

Execution of the function continues until all inputs in the selected range have reported or all outputs have been serviced. Program execution then returns to the next function.

The function passes power to the right whenever power is received, unless:

- Not all references of the type specified are present within the selected range.
- The Micro PLC is not able to properly handle the temporary list of I/O created by the function.
- The range specified includes modules associated with a "Loss of I/O" fault.

# *Using DO I/O with Expansion Units*

The Do I/O function always correctly updates the reference addresses of the I/O being scanned, even if some I/O addresses have been skipped in autoconfiguring the PLC. If a 14-point Micro PLC with attached expansion I/O is autoconfigured, I/O addresses I0009 through I0016 and Q0009 through Q0016 are skipped and the I/O addresses of the first expansion unit will start at I0017 and Q0017. The Do I/O function updates these I/O correctly, without reserving the skipped memory areas. The reference memory at the Do I/O ALT parameter contains 16 points of data: 8 points for the module and 8 points for the expansion unit. Note: Using DO IO with the ALT parameter to expansion modules IC200UDD06, UEC208, UEI016, UEO008, and UER016 is not supported.

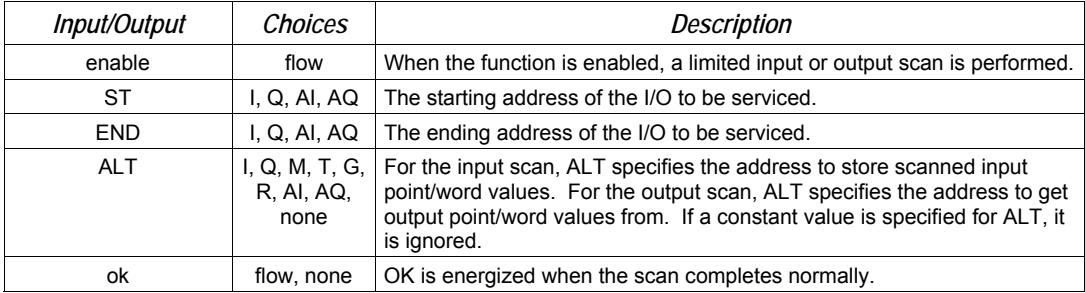

*Parameters of the Do I/O Function* 

# *Control Functions Do I/O*

# *Do I/O for Inputs*

**If input references are specified**, when the function receives power flow, the PLC scans input points from the starting reference (ST) to the END reference. If a reference is specified for ALT, copies of the new input values are placed in memory beginning at that reference, and the real input values are not updated. ALT must be the same size as the reference type scanned. If a discrete reference is used for ST and END, ALT must also be discrete.

If no reference is specified for ALT, the real input values are updated. This allows inputs to be scanned one or more times during the program execution portion of the CPU sweep.

# *Example Do I/O for Inputs:*

In this example, when the function receives power flow, the PLC scans references %I0001-64 and %Q0001 is turned on. Copies of the scanned inputs are placed in internal memory from %M0001-64. Because a reference is specified for ALT, the real inputs are not updated. This allows the current values of inputs to be compared with their values at the beginning of the scan.

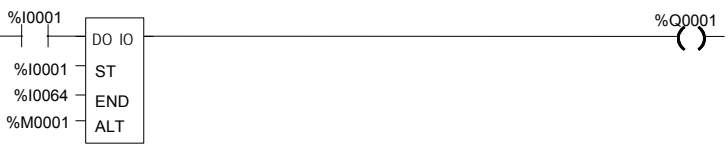

# *Do I/O for Outputs*

**If output references are specified**, when the function receives power flow, the PLC writes the latest output values from the starting reference (ST) to the END reference to the output points. If outputs should be written to the output points from internal memory other than %Q or %AQ, the beginning reference can be specified for ALT.

# *Example Do I/O For Outputs:*

In the next example, when the function receives power flow, the PLC writes values from references %R0001-0004 to analog output channels %AQ001-004 and %Q0001 is turned on. Because a reference is entered for ALT, the values at %AQ001-004 are not written to.

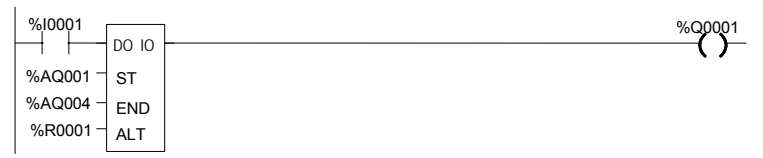

If no reference were specified for ALT, the PLC would write values at references %AQ001-004 to analog output channels.

The Call function causes program execution to go to a specified subroutine block.

CALL (subroutine)

When the Call function receives power flow, it causes the scan to go immediately to the designated subroutine block and execute it. After the subroutine block execution is complete, control returns to the point in the logic immediately following the Call instruction.

# *Example*

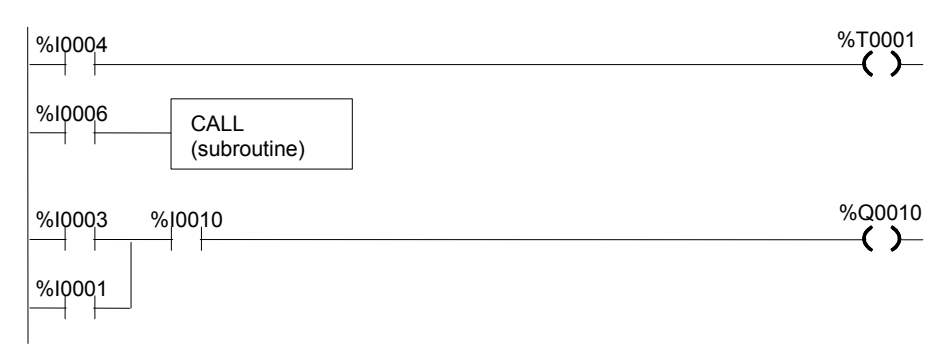

# *Control Functions End of Logic*

The End of Logic function provides a temporary end of logic. The program executes from the first rung to the last rung or the End of Logic function, whichever is encountered first.

The End of Logic function unconditionally terminates program execution. There can be nothing after the end function in the rung. No logic beyond the End of Logic function is executed, and control is transferred to the beginning of the program for the next sweep.

The End of Logic function is useful for debugging purposes because it prevents any logic which follows from being executed.

The programming software provides an [ END OF PROGRAM LOGIC ] marker to indicate the end of program execution. This marker is used if no End of Logic function is programmed in the logic.

[ END ]

#### *Example*

In the example, an End of Logic function is programmed to terminate the end of the current sweep.

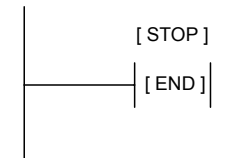

# *Control Functions Master Control Relay (MCR) / End MCR*

All rungs between an active Master Control Relay (MCRN) and its corresponding End Master Control Relay (ENDMCRN) function are executed without power flow to coils. The ENDMCRN associated with the Master Control Relay is used to resume normal program execution. Unlike Jump functions, Master Control Relays can only move forward; the ENDMCRN must appear after its corresponding Master Control Relay instruction in a program.

#### *Nested MCR*

A Nested Master Control Relay function can be nested completely within another MCRN/ENDMCRN pair.

There can be multiple Master Control Relay functions with a single ENDMCRN.

The Master Control Relay function has an enable input and a name. This name is used again with the ENDMCRN. The Master Control Relay has no outputs; there can be nothing after it in a rung.

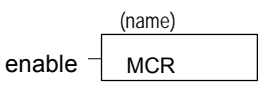

With a Master Control Relay, function blocks within the scope of the Master Control Relay are executed *without power flow*, and coils *are turned off*.

The ENDMCRN function must be tied to power rail; there can be no logic before it in the rung. The name of the ENDMCRN associates it with the corresponding Master Control Relay(s). The ENDMCRN function has no outputs; there can be nothing after it in a rung.

$$
\begin{array}{c}\n(name) \\
\hline\n\end{array}
$$

*Control Functions Master Control Relay (MCR) / End MCR* 

# *Example Master Control Relay and ENDMCRN Functions*

In the example, when %I0002 is ON, the Master Control Relay is enabled. When the Master Control Relay is enabled--even if %I0001 is ON--the Addition function block is executed *without* power flow (i.e., it does not add 1 to %R0001), and %Q0001 is turned OFF.

If %I0003 and %I0004 are ON, %Q0003 is turned OFF and %Q0004 remains ON.

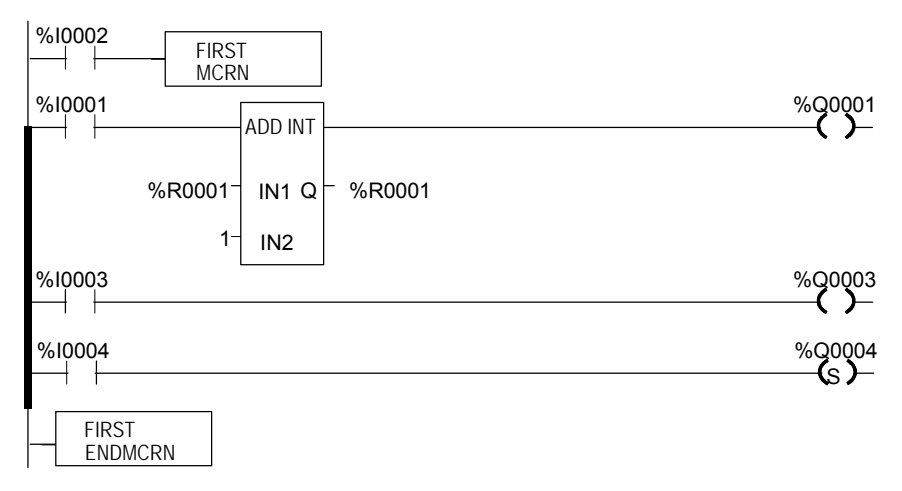

*Control Functions Jump, Label* 

The Nested Jump instruction causes a portion of the program logic to be bypassed. Program execution continues at the Label specified. When the Jump is active, all coils within its scope are left at their previous states. This includes coils associated with timers, counters, latches, and relays.

The Nested Jump instruction has the form ----->>LABEL01, where LABEL01 is the name of the corresponding nested Label instruction.

A nested Jump can be placed anywhere in a program.

There can be multiple nested Jump instructions corresponding to a single nested Label. Nested Jumps can be either forward or backward Jumps.

There can be nothing after the Jump instruction in the rung. Power flow jumps directly from the instruction to the rung with the named label.

**Caution** 

**To avoid creating an endless loop with forward and backward Jump instructions, a backward Jump must contain a way to make it conditional.** 

*Label* 

The Label instruction is the target of a Jump. Use the Label instruction to resume normal program execution. There can be only one Label with a particular name in a program.

The Label instruction has no inputs and no outputs; there can be nothing either before or after a Label in a rung.

*Control Functions Jump, Label* 

#### *Example Jump and Label Instructions*

In the example, whenever Jump TEST1 is active, power flow is transferred to Label TEST1.

With a Jump, any function blocks between the Jump and the Label *are not* executed, and coils *are not affected*. In the example, when %I0002 is ON, the Jump is taken. Since the logic between the Jump and the Label is skipped, %Q0001 is unaffected (if it was ON, it remains ON; if it was OFF, it remains OFF).

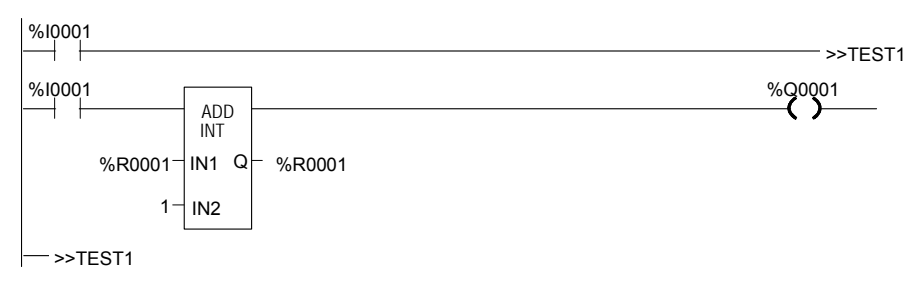

*Control Functions Comment* 

The Comment function is used to enter a comment (rung explanation) in the program. A comment can have up to 2048 characters of text. Longer text can be included in printouts using an annotation text file.

It is represented in the ladder logic like this:

**(\* COMMENT \*)**

# *Control Functions Drum Sequencer*

The Drum Sequencer function is a program instruction that operates like a mechanical drum sequencer. The Drum Sequencer steps through a set of potential output bit patterns and selects one based on inputs to the function block. The selected value is copied to a group of 16 discrete output references.

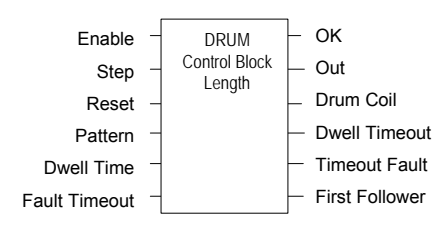

Power flow to the Enable input causes the Drum Sequencer to copy the content of a selected reference to the Out reference.

Power flow to the Reset input or to the Step input selects the reference to be copied.

The Control Block input is the beginning reference for the Drum Sequencer function's parameter block, which includes information used by the function.

# *Control Functions Drum Sequencer*

*<sup>23</sup>*

# *Parameters of the Drum Sequencer Function*

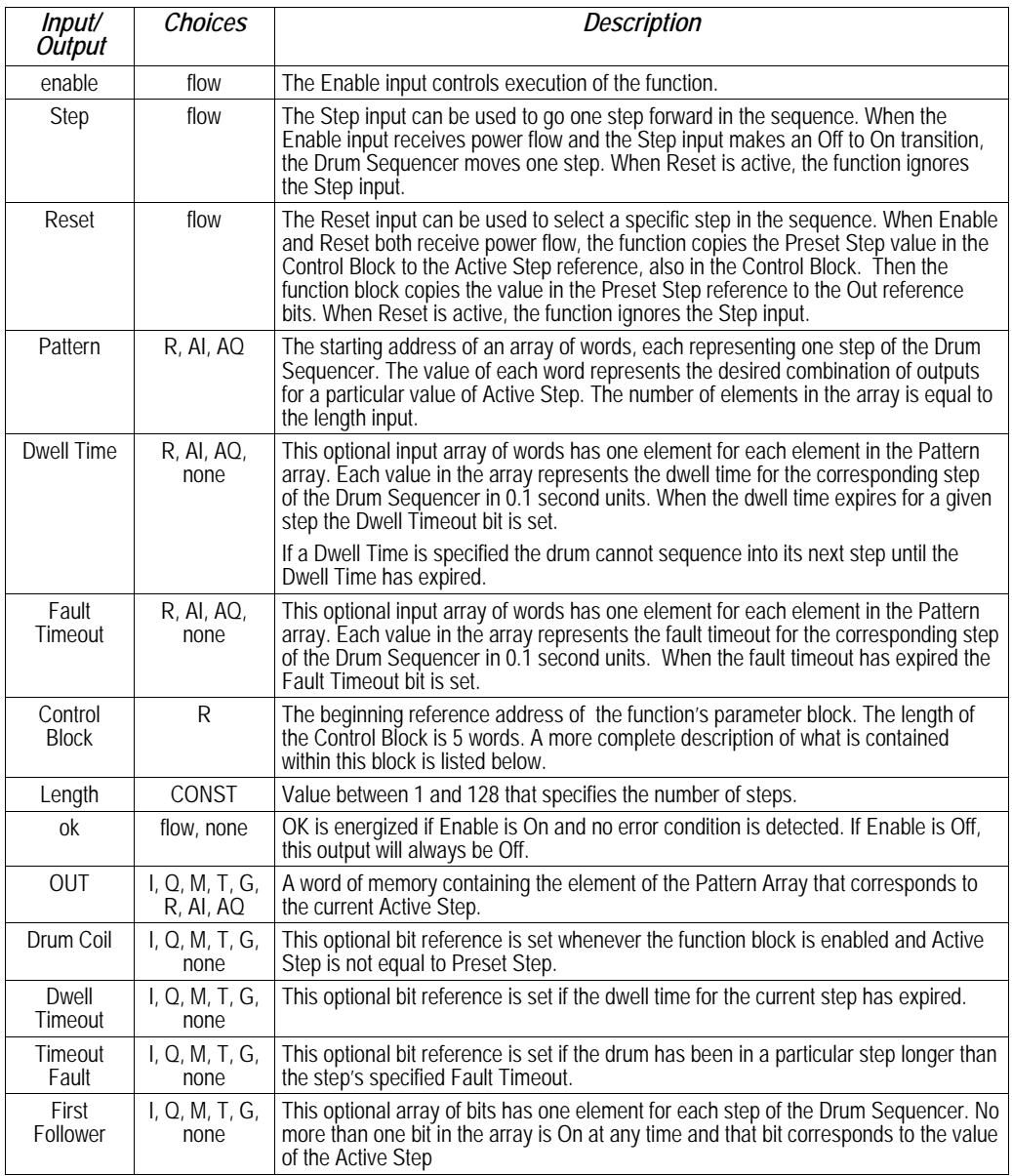

*Control Functions Drum Sequencer* 

#### *Parameter Block for the Drum Sequencer Function*

The parameter block (control block) for the Drum Sequencer function contains information needed to operate the Drum Sequencer.

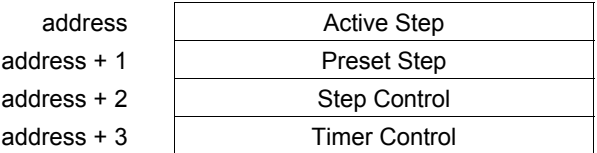

**Active Step** The active step value specifies the element in the Pattern array to copy to the Out output memory location. This is used as the array index into the Pattern, Dwell Time, Fault Timeout, and First Follower arrays.

**Preset Step** A word input that is copied to the Active Step output when the Reset is On.

**Step Control A** word that is used to detect Off to On transitions on both the Step input and the Enable input. The Step Control word is reserved for use by the function block, and must not be written to.

**Timer Control** Two words of data that hold values needed to run the timer. These values are reserved for use by the function block and must not be written to.

#### *Notes on Using the Drum Sequencer Function*

- 1. The Dwell Timeout Output bit is cleared the first time the drum is in a new step. This is true:
- Whether the drum is introduced to a new step by changing the Active Step or by using the Step Input.
- Regardless of the Dwell Time Array value associated with the step (even if it is 0).
- During the first sweep the Active Step is initialized.
- 2. The Active and Preset Step of the Drum Sequencer's control block must be initialized for the Drum Sequencer to work or to pass power flow. Even if the Active Step is in the correct range (between 1 and length of the Pattern array) and the Preset Step is not used, the drum will not function if the Preset Step is not in the proper range.

# *Data Move Functions*

The Data Move functions of the Instruction Set provide basic data move capabilities.

- MOVE Data. This function copies data as individual bits, so the new location does not have to be the same data type.
- Block Move. This function places constants into seven specified memory locations.
- Block Clear. This function fills an area of memory with zeros.
- Shift Register. This function shifts one or more data words or data bits from a reference location in to a specified area of memory. Data already in the area is shifted out.
- Communication Request (COMMREQ). This important function allows the CPU to communicate with intelligent modules in the system, for example, communications modules. The basic format of the COMMREQ function is shown in this chapter. The detailed parameters needed to program specific communications tasks are provided in the documentation for each module.

# *Data Move Functions Move Data*

The MOVE function copies data as individual bits from one location to another. Because the data is copied in bit format, the new location does not need to be the same data type as the original.

When the Move function receives power flow, it copies data from input parameter IN to output parameter Q as bits. If data is moved from one location in discrete memory to another, (for example, from %I memory to %T memory), the transition information associated with the discrete memory elements is updated to indicate whether or not the Move operation caused any discrete memory elements to change state. Data at the input parameter does not change unless there is an overlap in the source and destination.

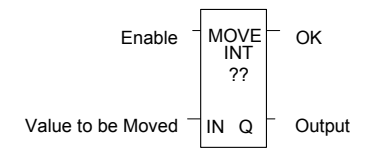

Note that if an array of Bit-type data specified in the Q parameter does not include all the bits in a byte, the transition bits associated with that byte (which are not in the array) are cleared when the Move function receives power flow.

The input IN can be either a reference for the data to be moved or a constant. If a constant is specified, then the constant value is placed in the location specified by the output reference. For example, if a constant value of 4 is specified for IN, then 4 is placed in the memory location specified by Q. If the length is greater than 1 and a constant is specified, then the constant is placed in the memory location specified by Q and the locations following, up to the length specified. Do not allow overlapping of IN and Q parameters.

The result of the Move depends on the data type selected for the function, as shown below. For example, if the constant value 9 is specified for IN and the length is 4, then 9 is placed in the bit memory location specified by Q and the three locations following:

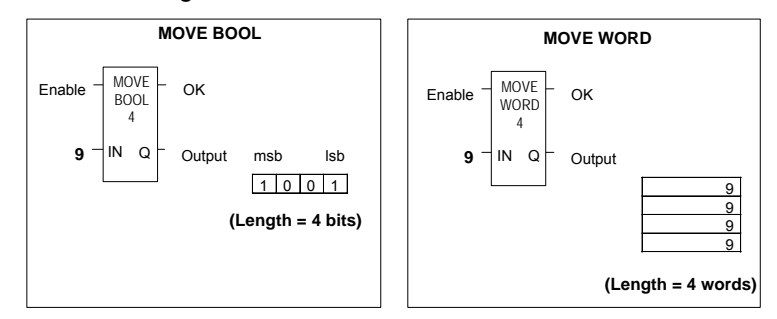

The function passes power to the right whenever power is received.

# *Data Move Functions Move Data*

*<sup>23</sup>*

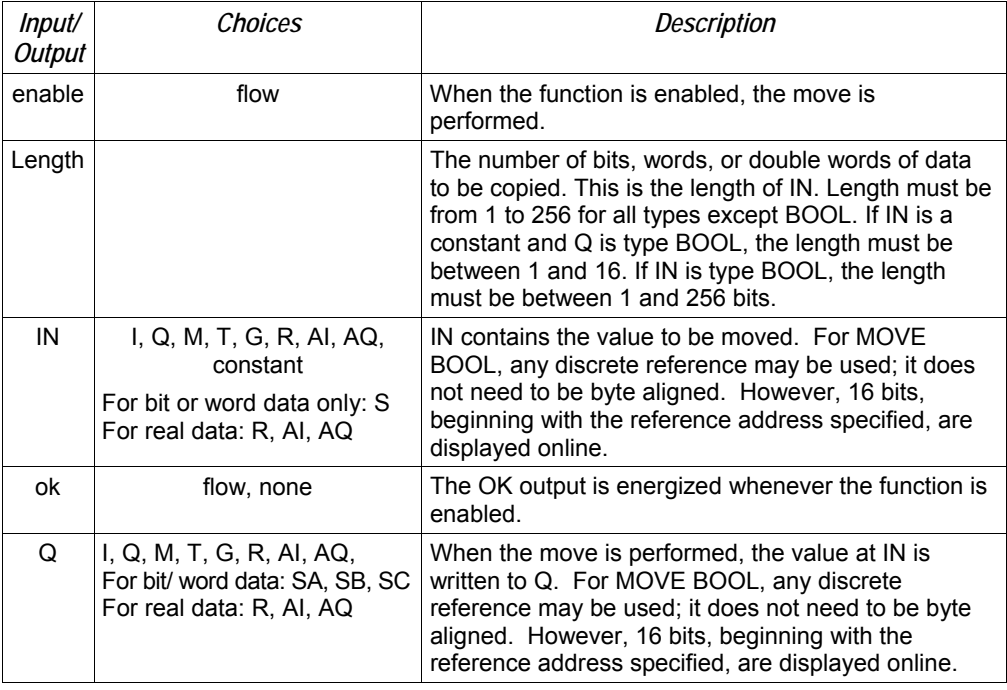

# *Parameters for the Move Data Function*

# *Data Move Functions Block Move*

The Block Move function copies a block of seven constants to a specified location. When the Block Move function receives power flow, it copies the constant values into consecutive locations beginning at the destination specified in output Q. The function passes power to the right whenever power is received.

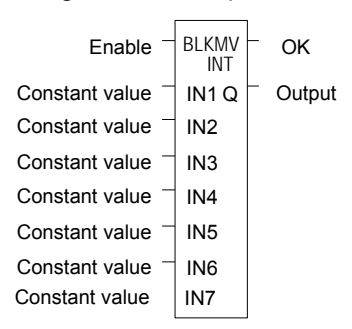

# *Parameters of the Block Move Function*

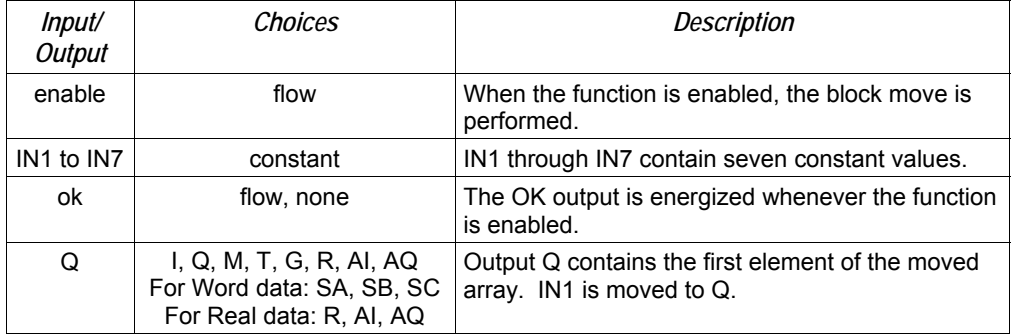

Revision 2.6 and later Micro-64 PLCs, Micro-20 PLCs and Micro-40 PLCs support both DWORD and DINT data types for a Block Move. Other Micro PLC models do not support 32-bit data types.

# *Example*

In the example, when the enabling input represented by the nickname FST\_SCN is ON, the Block Move function copies the input constants into memory locations %R0010-16.

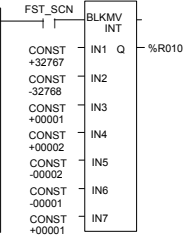

*Data Move Functions Block Clear* 

The Block Clear function fills a specified block of data with zeros. When the function receives power flow, it writes zeros into the memory location beginning at the reference specified by IN. When the data to be cleared is from discrete memory (%I, %Q, %M, %G, or %T), the transition information associated with the references is also cleared.

The function passes power to the right whenever power is received.

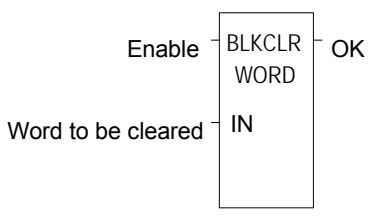

*Parameters of the Block Clear Function* 

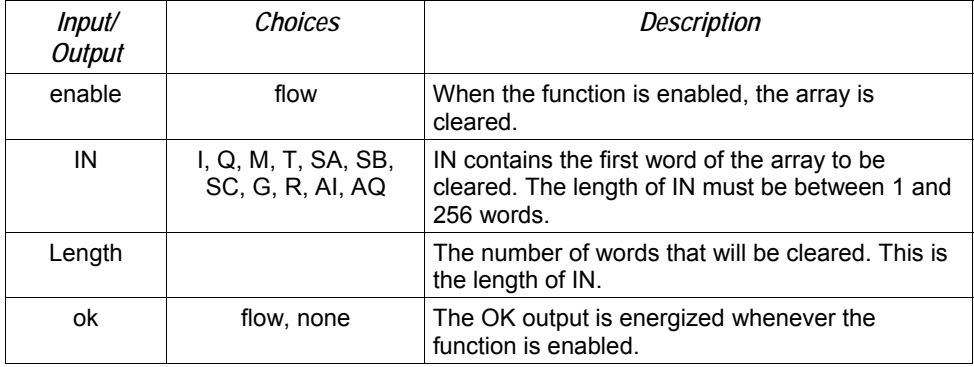

# *Example*

In the example, at powerup, 32 words of %Q memory (512 points) beginning at %Q0001 are filled with zeros. %Q is defined as WORD of length 32.

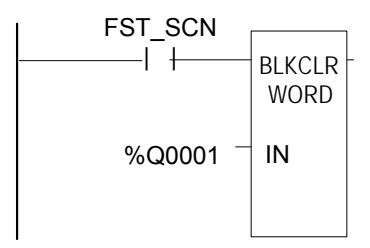

# *Data Move Functions Shift Register*

*23*

The Shift Register function shifts one or more data words or data bits from a reference location into a specified area of memory. For example, one word might be shifted into an area of memory with a specified length of five words. As a result of this shift, another word of data would be shifted out of the end of the memory area.

The reset input (R) takes precedence over the function enable input. When the reset is active, all references beginning at the shift register (ST) up to the length specified for LEN, are filled with zeros.

If the function receives power flow and reset is not active, each bit or word of the shift register is moved to the next highest reference. The last element in the shift register is shifted into Q. The highest reference of the shift register element of IN is shifted into the vacated element starting at ST. The contents of the shift register are accessible throughout the program because they are overlaid on absolute locations in logic addressable memory.

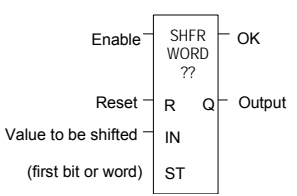

# *Parameters of the Shift Register Function*

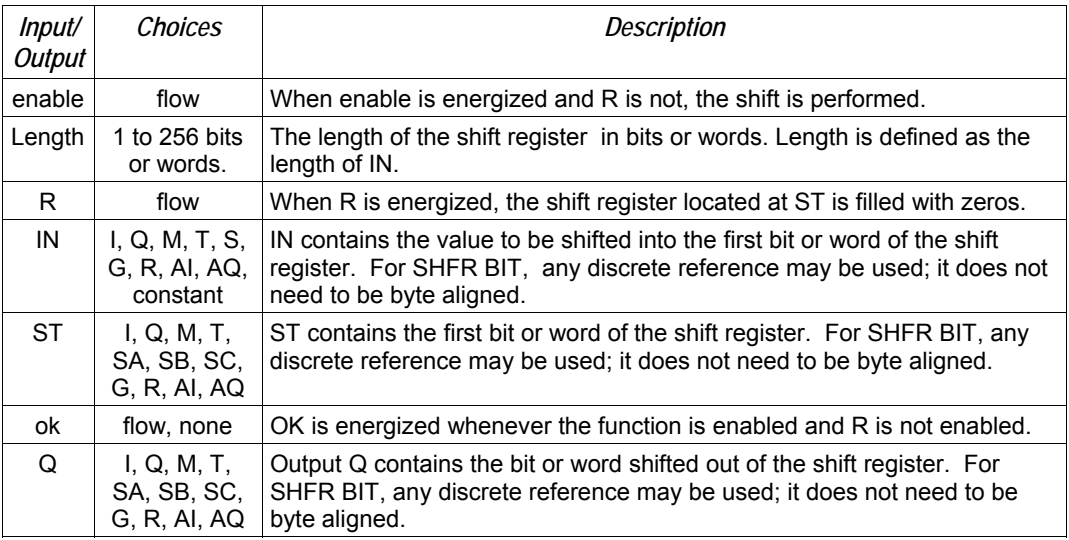

CAUTION: the use of overlapping input and output reference address ranges in multi-word functions is not recommended; it may produce unexpected results.

*23* 

# *Example 1:*

In the example, the shift register operates on register memory locations %R0001 through %R0100. (%R0001 is defined as type Word of length 100). When the reset reference CLEAR is active, the Shift Register words are set to zero.

When the NXT CYC reference is active and CLEAR is not active, the word from output status table location %Q0033 is shifted into the Shift Register at %R0001. The word shifted out of the Shift Register from %R0100 is stored in output %M0005.

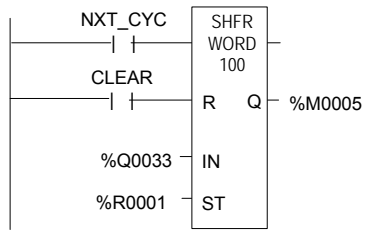

# *Example 2:*

In this example, the Shift Register operates on memory locations %M0001 through %M0100. (%M0001 is defined as type Boolean of length 100). When the reset reference CLEAR is active, the Shift Register function fills %M0001 through %M0100 with zeros.

When NXT CYC is active and CLEAR is not, the Shift Register function shifts the data in %M0001 to %M0100 down by one bit. The bit in %Q0033 is shifted into %M0001 while the bit shifted out of %M0100 is written to %M0200.

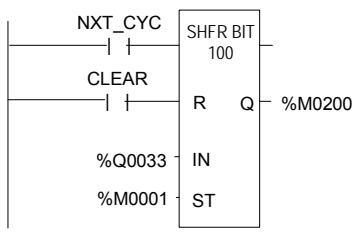

# *Data Move Functions Communication Request*

The Communication Request (COMMREQ) function is use for specialized communications. Many types of COMMREQs have been defined. The information below describes only the basic format of the function.

When the function receives power flow, a command block of data is sent to the specified module. After sending the COMMREQ, the program can either suspend execution and wait for a reply for a maximum waiting period specified in the command, or resume immediately.

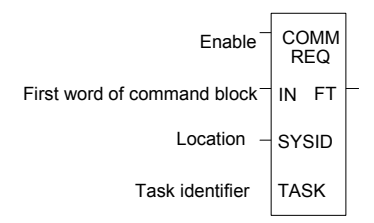

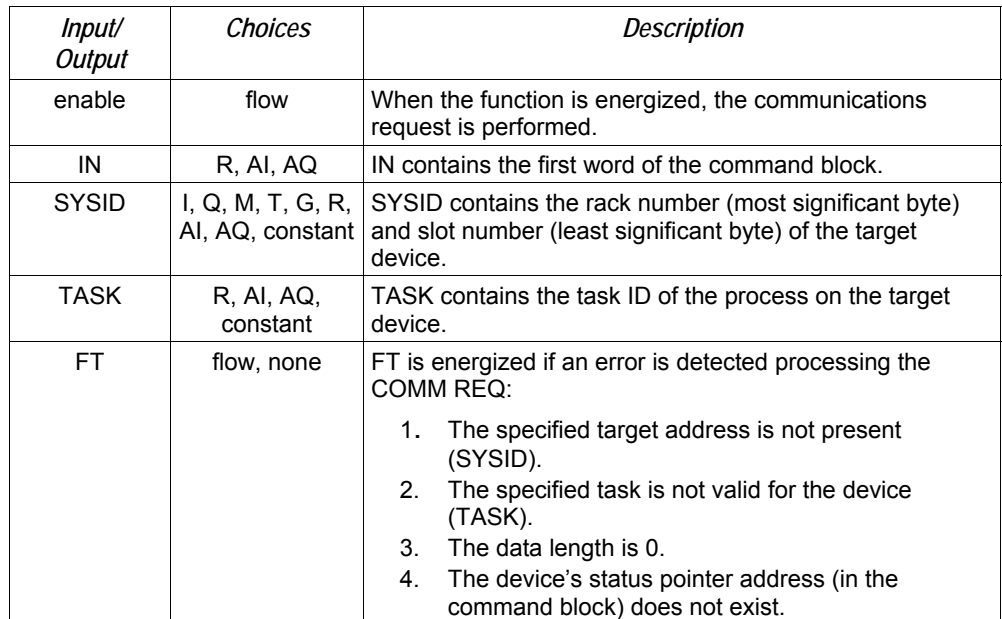

# *Parameters of the COMMREQ Function*

# *Command Block for the COMMREQ Function*

The Command Block starts at the reference specified in COMMREQ parameter IN. The length of the Command Block depends on the amount of data sent to the device.

The Command Block contains the data to be communicated to the other device, plus information related to the execution of the COMM REQ. The Command Block has the following structure:

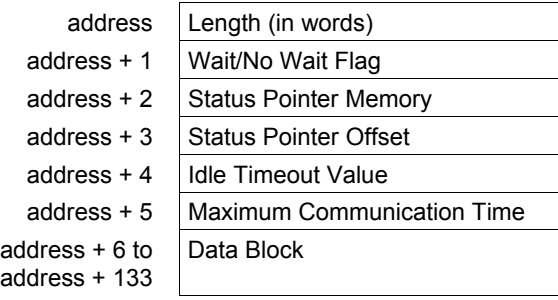

# *Example*

In the example, when enabling input %M0020 is ON, a Command Block starting at %R0016 is sent to communications task 1 in the device located at rack 1, slot 2 of the PLC. If an error occurs processing the COMMREQ, %Q0100 is set.

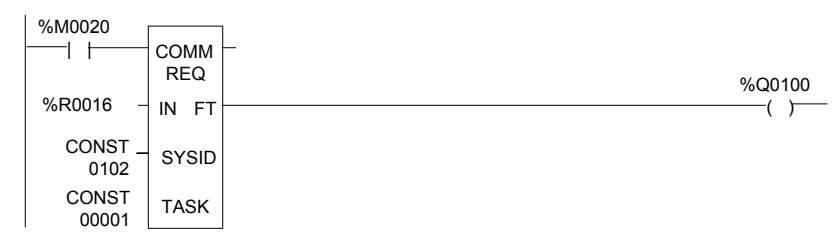

# *Data Type Conversion Functions*

The Data Type Conversion functions are used to change a data item from one number type to another. Many programming instructions, such as math functions, must be used with data of one type.

- Convert data to BDC-4
- Convert data to signed integer
- Convert data to double-precision integer
- Convert data to Real
- Convert data to Word
- Round a Real number toward zero (TRUN)

# *Data Type Conversion Functions Convert Signed Integer Data to BCD-4*

The Convert to BCD-4 function outputs the four-digit BCD equivalent of signed integer data. The original data is not changed by this function. The output data can be used directly as input for another program function.

Data can be converted to BCD format to drive BCD-encoded LED displays or presets to external devices such as high-speed counters.

When the function receives power flow, it performs the conversion, making the result available via output Q. The function passes power flow when power is received, unless the specified conversion would result in a value that is outside the range 0 to 9999.

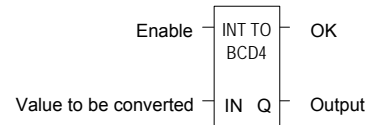

*Parameters of the Convert to BCD-4 Function* 

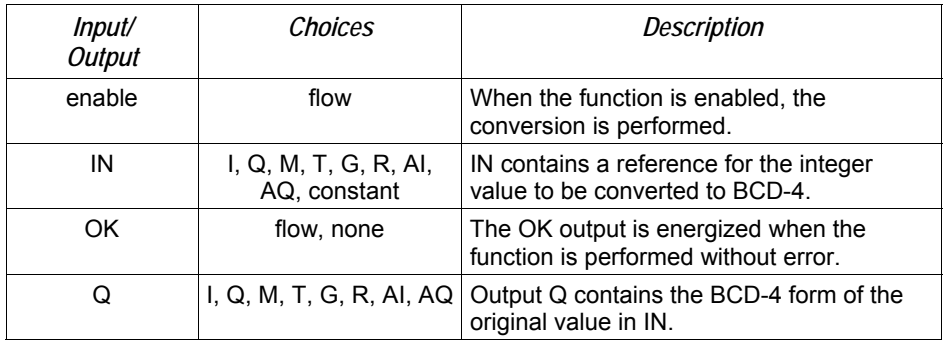

# *Example*

In the example, whenever input %I0002 is set and no errors exist, the integer at input location %I0017 through %I0032 is converted to four BCD digits, and the result is stored in memory locations %Q0033 through %Q0048. Coil %Q1432 is used to check for successful conversion.

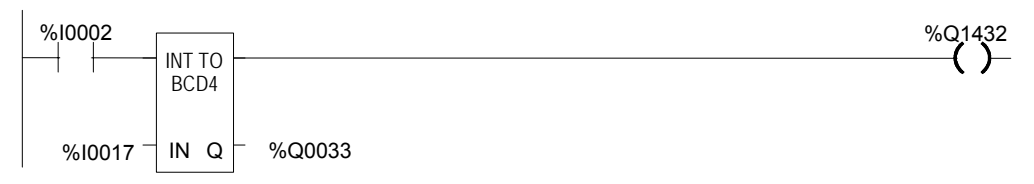

# *Data Type Conversion Functions Convert to Signed Integer*

The Convert to Signed Integer function outputs the integer equivalent of BCD-4 or Real data. The original data is not changed by this function. The output data can be used as input for another program function.

When the function receives power flow, it performs the conversion, making the result available via output Q. The function always passes power flow when power is received, unless the data is out of range.

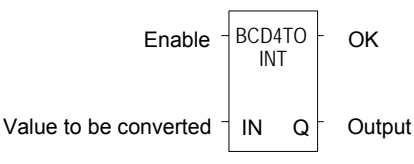

*Parameters of the Convert to Signed Integer Function* 

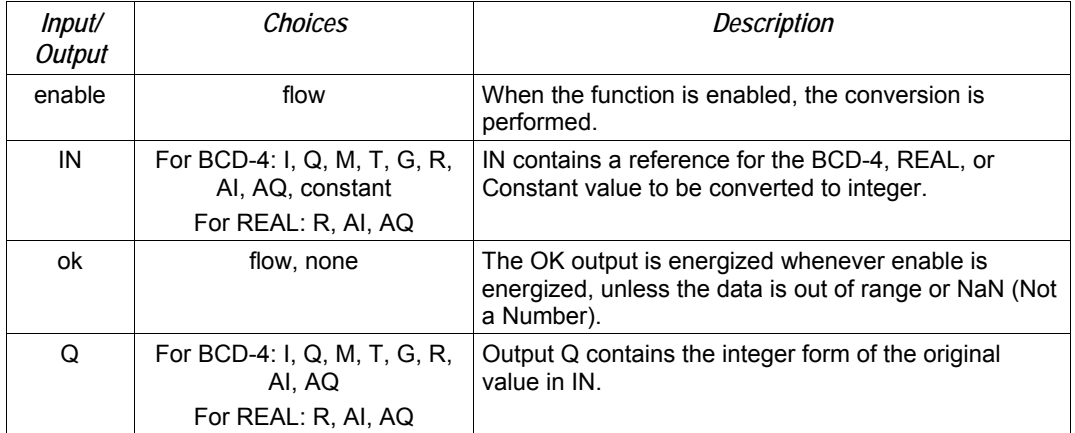

# *Example*

In the example, whenever input %I0002 is set, the BCD-4 value in PARTS is converted to a signed integer and passed to the Addition function, where it is added to the signed integer value represented by the reference RUNNING. The sum is output by the Addition function to the reference TOTAL.

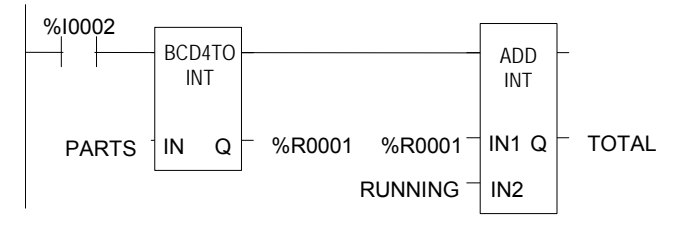

# *Data Type Conversion Functions Convert to Double Precision Signed Integer*

The Convert to Double Precision Signed Integer function outputs the double precision signed integer equivalent of real data. The original data is not changed by this function. The output data can be used directly as input for another program function.

When the function receives power flow, it performs the conversion, making the result available via output Q. The function always passes power flow when power is received, unless the real value is out of range.

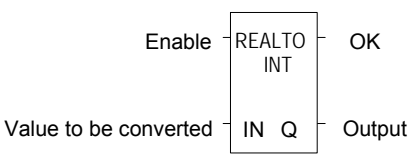

Note that loss of precision can occur when converting from Real-type data to Double-Precision Integer, because Real data has 24 significant bits.

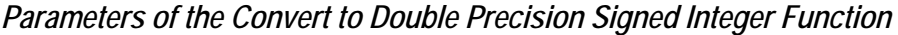

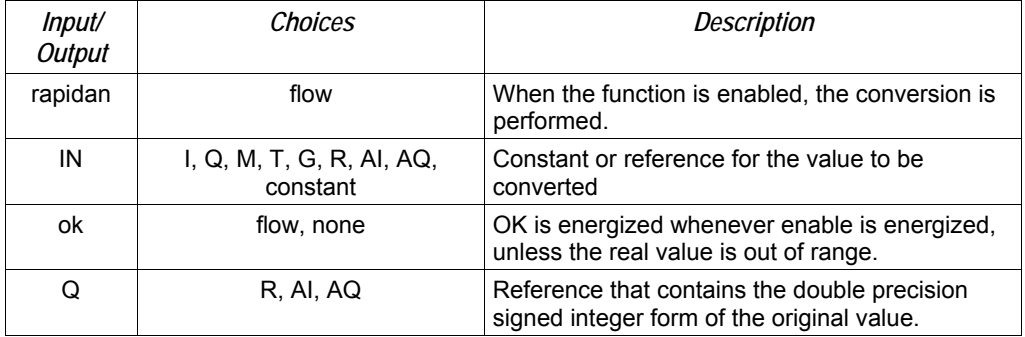

# *Example*

In the example, whenever input %I0002 is set, the integer value at input location %I0017 is converted to a double precision signed integer and the result is placed in location %R0001. The output %Q1001 is set whenever the function executes successfully.

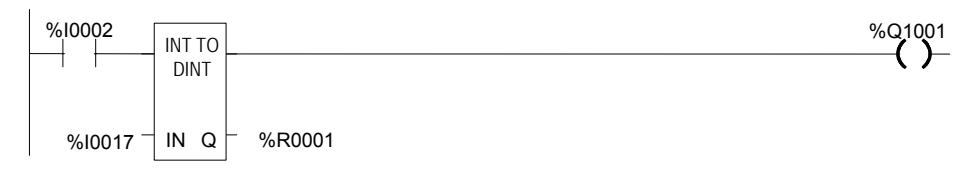

# *Data Type Conversion Functions Convert to Real Data*

*23*

The Convert to Real function outputs the real value equivalent of the input data. The original data is not changed by this function. The output data can be used directly as input for another program function.

When the function receives power flow, it performs the conversion, making the result available via output Q. The function passes power flow when power is received, unless the specified conversion would result in a value that is out of range.

Note that loss of precision can occur when converting from Double-Precision Integer to Real data, because since the number of significant bits is reduced to 24.

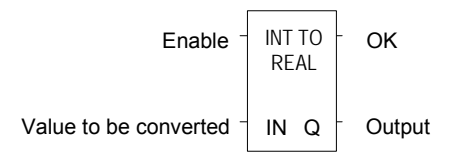

# *Parameters of the Convert to Real Function*

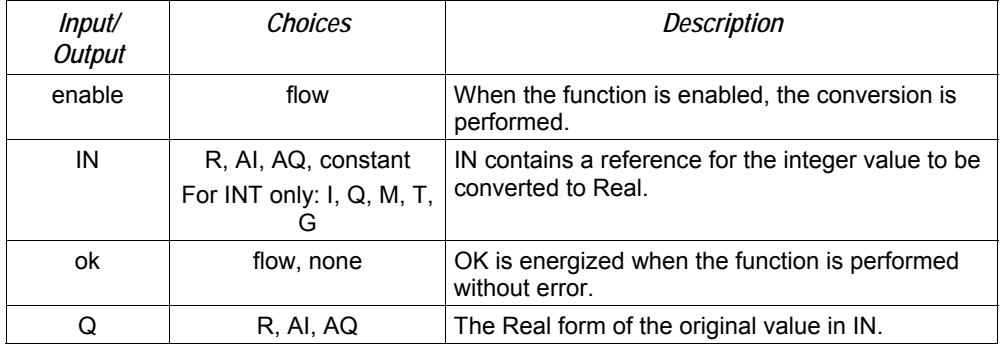

# *Example*

In the example, the integer value of input IN is 678. The result value placed in %T0016 is 678.000.

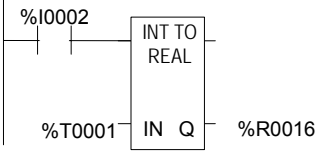

*Data Type Conversion Functions Convert Real Data to Word Data* 

The Convert to Word function outputs the Word equivalent of Real data. The original data is not changed by this function.

When the function receives power flow, it performs the conversion, making the result available via output Q. The function passes power flow when power is received, unless the specified conversion would result in a value that is outside the range 0 to FFFFh.

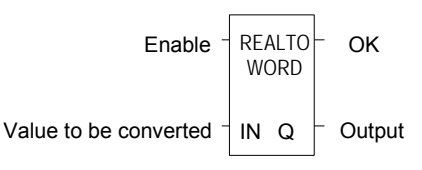

*Parameters of the Convert to Word Function* 

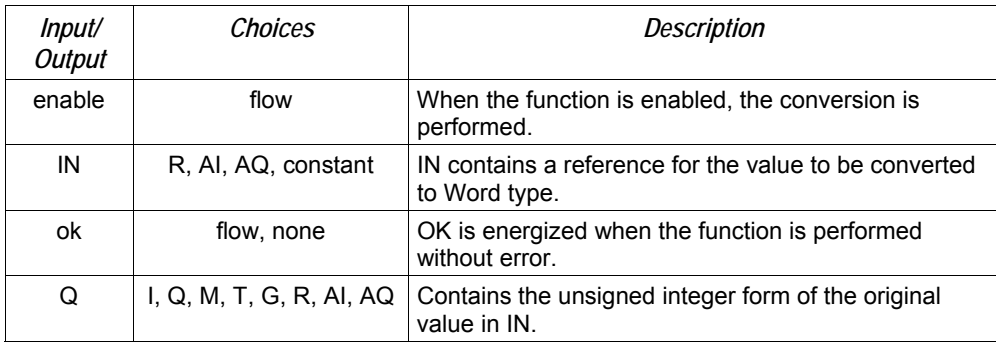

# *Example*

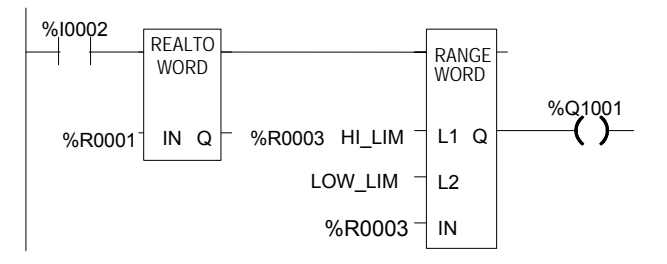

# *Data Type Conversion Functions Truncate Real Number*

The Truncate function copies a Real number and rounds the copied number down to an integer or double precision integer. The original data is not changed by this function. The output data can be used directly as input for another program function.

When the function receives power flow, it performs the conversion, making the result available via output Q. The function passes power flow when power is received, unless the specified conversion would result in a value that is out of range or unless IN is not a number.

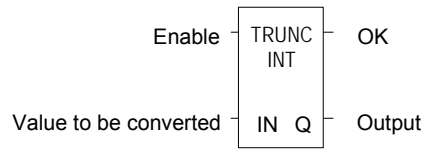

*Parameters of the Truncate Function* 

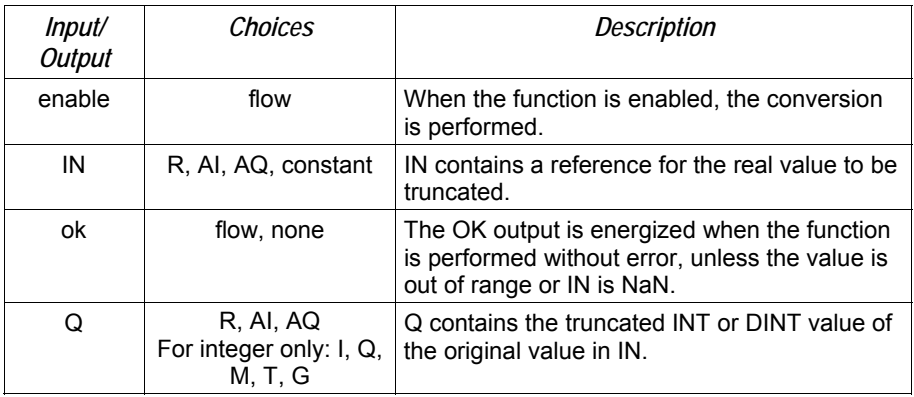

# *Example*

In the example, the displayed constant is truncated and the integer result 562 is placed in %T0001.

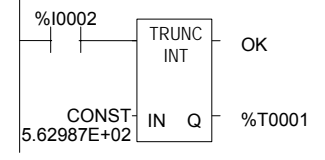
# *Math and Numerical Functions*

This section describes the Math and Numerical functions of the Instruction Set:

- Standard Math Functions: Addition, Subtraction, Multiplication, Division
- **Modulo Division**
- **Scaling Function**
- Square Root
- **Trigonometric functions**
- Logarithmic/Exponential functions
- Convert to Degrees
- **Convert to Radians**

#### *Converting Data for the Math and Numerical Functions*

The program may need to include logic to convert data to a different type before using a Math or Numerical function. The description of each function includes information about appropriate data types. The section *Data Type Conversion Functions* explains how to convert data to a different type.

# *Math and Numerical Functions Add, Subtract, Multiply, Divide*

The standard math functions are Addition, Subtraction, Multiplication, and Division. The Division function rounds down; it does not round to the closest integer. (For example, 24 DIV  $5 = 4$ .)

When a math function receives power flow, the appropriate operation is performed on input parameters IN1 and IN2. Parameters IN1, IN2, and the output Q must be the same data type.

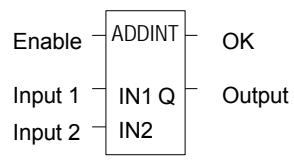

The standard math functions pass power if there is no math overflow. If an overflow occurs, the result is the largest value with the proper sign and no power flow.

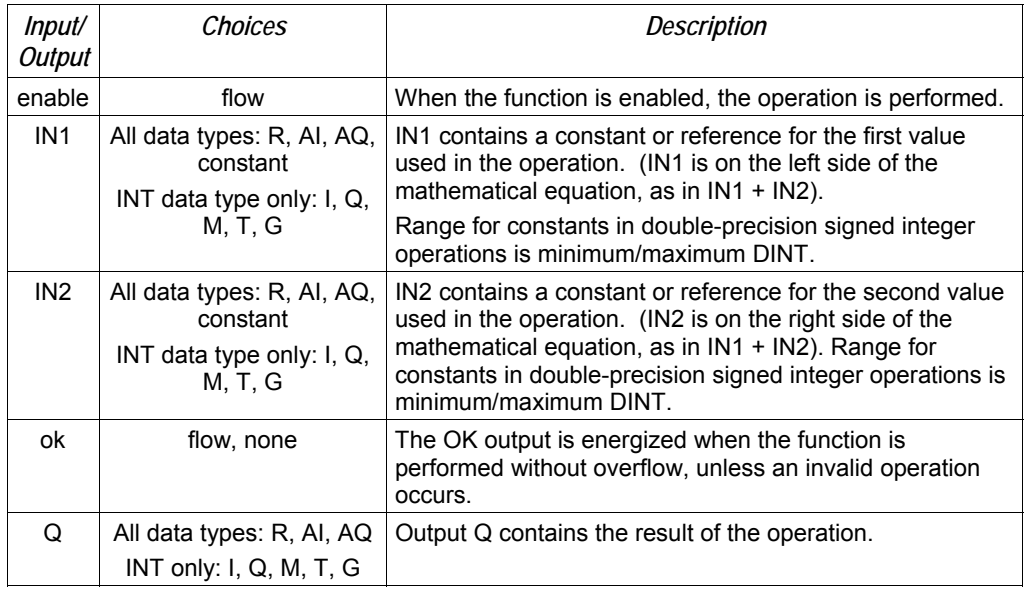

#### *Parameters of the Standard Math Functions*

#### *Data Types for Standard Math Functions*

Standard math functions operate on these types of data:

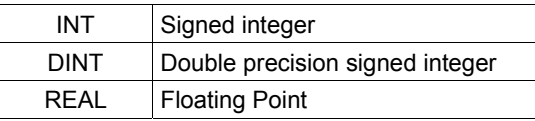

The input and output parameter data types must be the same (16 bits or 32 bits).

*23* 

# *Avoiding Overflows*

Be careful to avoid overflows when using Multiplication and Division functions.

If you have to convert Integer to Double-Precision Integer values, remember that the CPU uses standard 2's complement with the sign extended to the highest bit of the second word. You must check the sign of the low 16-bit word and extend it into the second 16 bit word. If the most significant bit in a 16-bit INT word is 0 (positive), move a 0 to the second word. If the most significant bit in a 16-bit word is –1 (negative), move a –1 or hex 0FFFFh to the second word.

Converting from Double-Precision Integer to Integer data is easier, because the low 16-bit word (first register) is the integer portion of a Double-Precision Integer 32-bit word. The upper 16 bits or second word should be either a 0 (positive) or –1 (negative) value or the Double-Precision Integer number will be too big to convert to 16 bits.

# *Example*

This example uses the Addition and Subtraction functions to keep track of the number of parts in a temporary storage area. Each time a part enters the storage area, power flows through relay %I0004 to a positive transition coil with reference %M0001. Relay %M0001 then enables the Addition function, adding the (constant) value 1 to the current total value in %R0201.

Each time a part leaves the storage area, power flows through relay %I0005 to a positive transition coil with reference %M0002. Relay %M0002 then enables the Subtraction function, subtracting the (constant) value 1 from the current total value in %R0201.

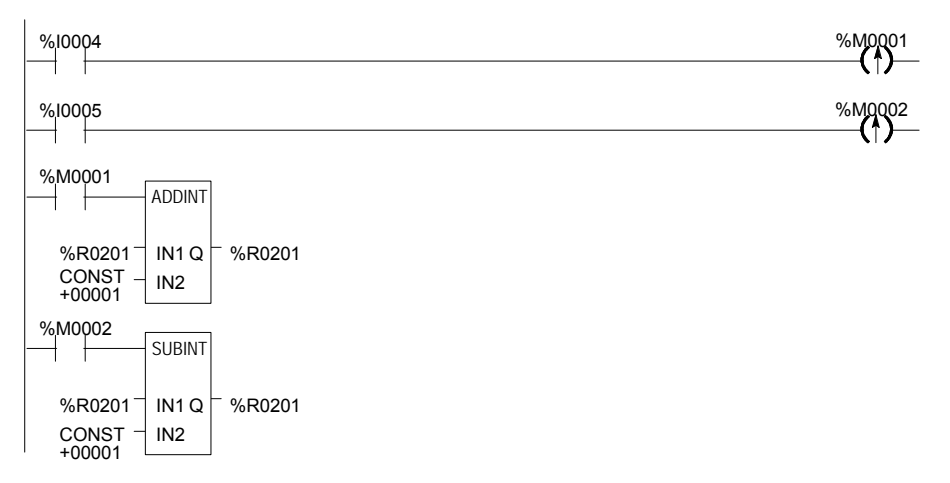

#### *Math and Numerical Functions Modulo Division*

The Modulo Division function divides one value by another of the same data type, to obtain the remainder. The sign of the result is always the same as the sign of input parameter IN1. The Modulo function operates on these types of data:

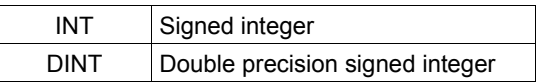

When the function receives power flow, it divides input IN1 by input IN2. These parameters must be the same data type. Output Q is calculated using the formula:

$$
Q = IN1-((IN1 DIV I2) * I2)
$$

The division produces an integer number. Q is the same data type as inputs IN1 and IN2. OK is always ON when the function receives power flow, unless there is an attempt to divide by zero. In that case, it is set OFF.

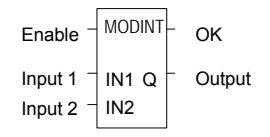

#### *Parameters of the Modulo Division Function*

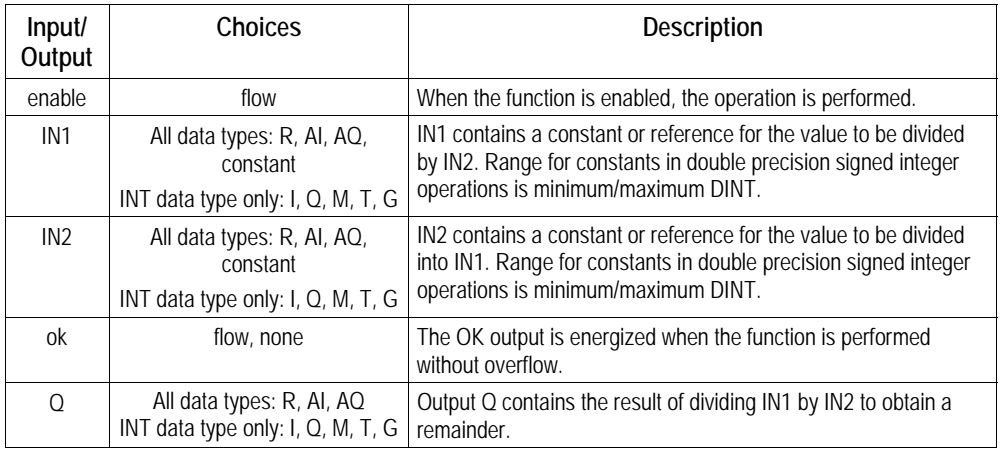

#### *Example*

In the example, the remainder of the integer division of BOXES into PALLETS is placed into NT\_FULL whenever %I0001 is ON.

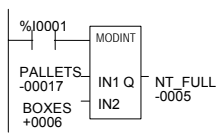

# *Math and Numerical Functions Scaling*

The Scaling function scales an input parameter and places the result in an output location. For integer-type data, all parameters must be integer-based (signed). For word-type data, all parameters must be word-based (unsigned).

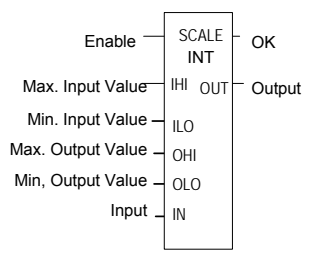

# *Parameters of the Scaling Function*

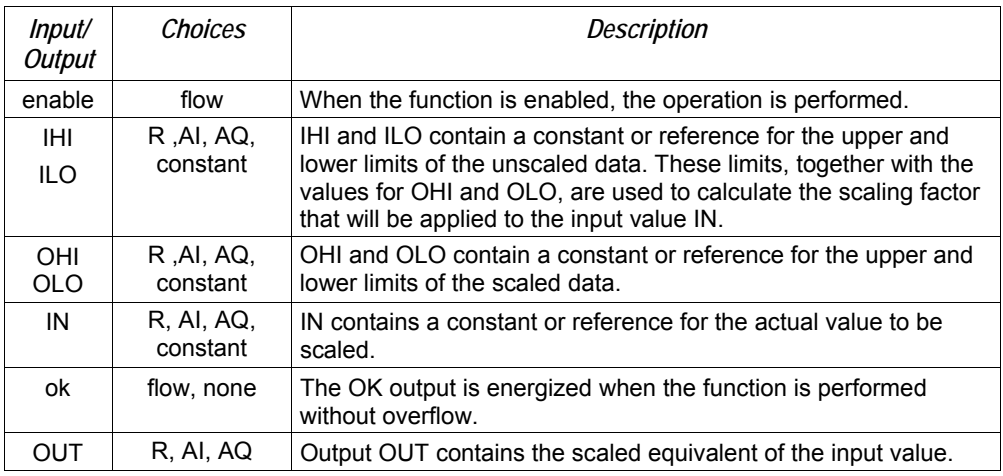

#### *Example*

In the example, the registers %R0120 through %R0123 are used to store the high and low scaling values. The input value to be scaled is analog input %AI0017. The scaled output data is used to control analog output %AQ0017. The scaling is performed whenever %I0001 is ON.

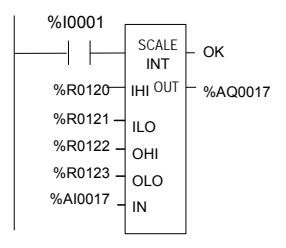

# *Math and Numerical Functions Square Root*

The Square Root function finds the square root of a value. When the function receives power flow, the value of output Q is set to the integer portion of the square root of the input IN. The output Q must be the same data type as IN.

The Square Root function operates on these types of data:

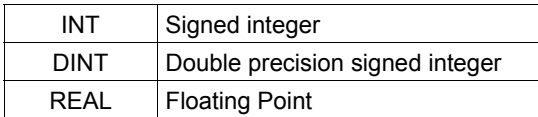

OK is set ON if the function is performed without overflow, unless one of these invalid REAL operations occurs:

- $IN < 0$
- IN is NaN (Not a Number)

Otherwise, OK is set OFF.

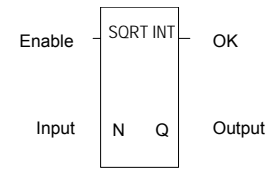

# *Parameters of the Square Root Function*

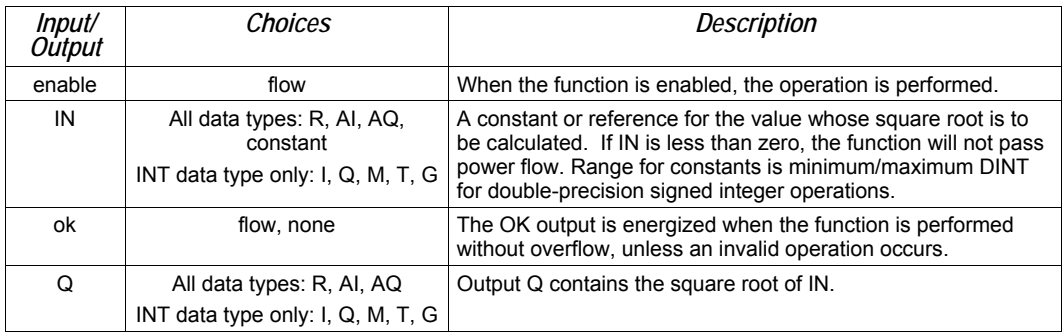

#### *Example*

In the example, the square root of the integer number located at %AI001 is placed into the result located at %R0003 whenever %I0001 is ON.

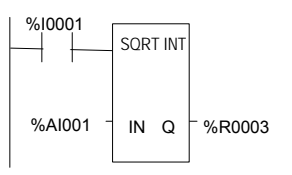

*Math and Numerical Functions Trigonometric Functions* 

There are six Trigonometric functions: Sine, Cosine, Tangent, Inverse Sine, Inverse Cosine, and Inverse Tangent.

# *Sine, Cosine, and Tangent*

When a Sine, Cosine, or Tangent function receives power flow, it operates on IN, whose units are radians, and stores the result in output Q. Both IN and Q are floating-point values.

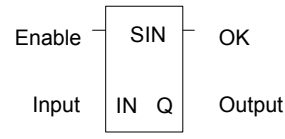

The Sine, Cosine, and Tangent functions accept a broad range of input values, where

 $-2^{63}$  < IN < +  $2^{63}$ ,  $(2^{63}$  = 9.22x10<sup>18</sup>)

# *Inverse Sine, Cosine, and Tangent*

When an Inverse Sine, Cosine, or Tangent function receives power flow, it operates on IN and stores the result in output Q, whose units are radians. Both IN and Q are floating-point values.

The Inverse Sine and Cosine functions accept a narrow range of input values, where

$$
-1 \leq IN \leq 1.
$$

Given a valid value for the IN parameter, the Inverse Sine Real function produces a result Q such that:

$$
\text{ASIN (IN)} = \frac{\pi}{2} \leq Q \leq \frac{\pi}{2}
$$

The Inverse Cosine Real function produces a result Q such that:

 $ACOS (IN) = 0 \le Q \le \pi$ 

The Inverse Tangent function accepts the broadest range of input values, where

$$
-\infty\ \leq lN\leq +\infty.
$$

Given a valid value for the IN parameter, the Inverse Tangent Real function produces a result Q such that:

$$
ATAN (IN) = \frac{\pi}{2} \leq Q \leq \frac{\pi}{2}
$$

# *Math and Numerical Functions Trigonometric Functions*

# *Parameters of the Trigonometric Functions*

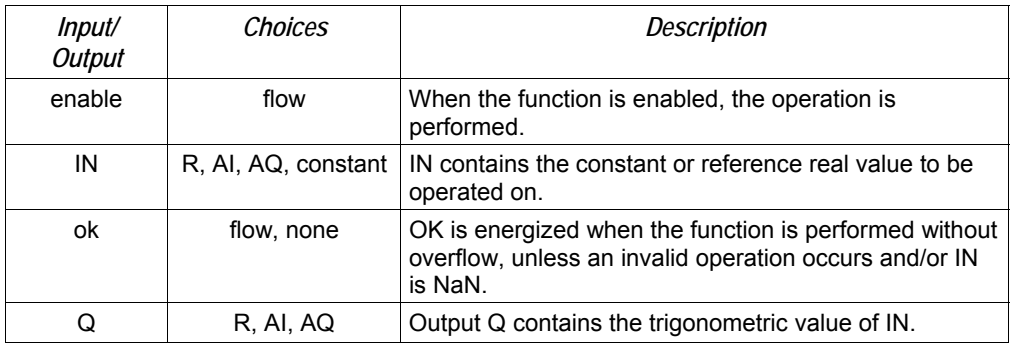

# *Example*

In the example, the Cosine of the value in %R0001 is placed in %R0033.

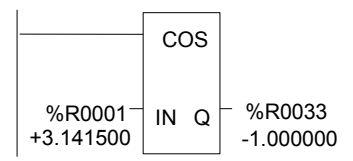

# *Math and Numerical Functions Logarithmic / Exponential Functions*

When a Logarithmic or Exponential function receives power flow, it performs the appropriate logarithmic/exponential operation on the Real value in input IN and places the result in output Q.

- For the Base 10 Logarithm (LOG) function, the base 10 logarithm of IN is placed in Q.
- For the Natural Logarithm (LN) function, the natural logarithm of IN is placed in Q.
- For the Power of E (EXP) function, **e** is raised to the power specified by IN and the result is placed in Q.
- For the Power of X (EXPT) function, the value of input IN1 is raised to the power specified by the value IN2 and the result is placed in output Q. (The EXPT function has three input parameters and two output parameters.)

The OK output receives power flow unless the input is NaN (Not a Number) or is negative.

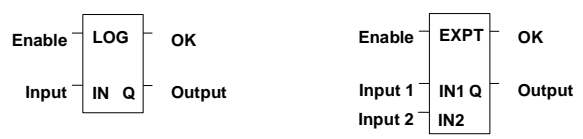

#### *Parameters of the Logarithmic/Exponential Functions*

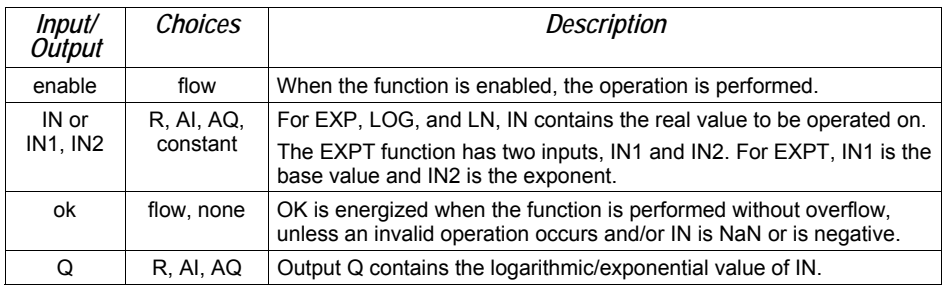

# *Example of the EXPT Function*

In the example, the value of %AI001 is raised to the power of 2.5 and the result is placed in %R0001.

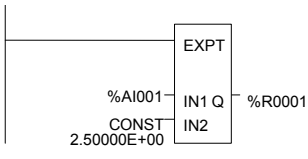

*Math and Numerical Functions Radian Conversion Functions* 

When Degree/Radian Conversion function receives power flow, the appropriate conversion (radians to degrees or degrees to radians) is performed on the Real value in input IN and the result is placed in output Q.

The OK output will receive power flow unless IN is NaN (Not a Number).

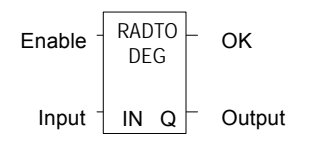

*Parameters of the Radian Conversion Function* 

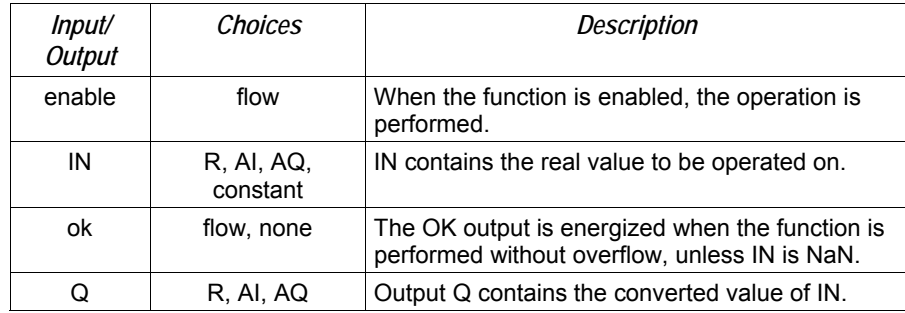

#### *Example*

In the example, +1500 is converted to DEG and is placed in %R0001.

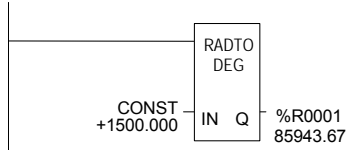

# *Relational Functions*

The Relational functions can be used to compare two numbers and to determine whether a number lies within a specified range.

- Equal Test two numbers for equality
- Not Equal Test two numbers for non-equality
- Greater Than Test whether one number is greater than another
- Greater Than or Equal Test whether one number is greater than or equal to another
- Less Than Test whether one number is less than another
- **•** Less Than or Equal Test whether one number is less than or equal to another
	- Range Tests whether one number lies between two other numbers

When the function receives power flow, it compares input IN1 to input IN2. These parameters must be the same data type.

Enable

\n
$$
\frac{\begin{array}{|c|c|}\n\hline\nEQ \mid NT \\
\hline\n\end{array}}{\begin{array}{|c|c|}\n\hline\nIN1 Q \\
\hline\nIN2\n\end{array}}
$$
\nOutput

If inputs IN1 and IN2 match the specified relational condition, output Q receives power flow and is set ON (1); otherwise, it is set OFF (0).

# *Data Types for Relational Functions*

Relational functions operate on these types of data:

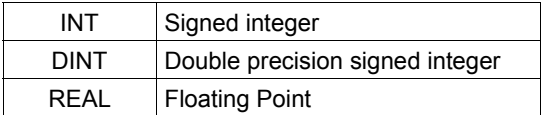

The %S0020 bit is set ON when a relational function using Real data executes successfully. It is cleared when either input is NaN (Not a Number).

# *Relational Functions Equal, Not Equal, Less Than, Less/Equal, Greater Than, Greater/Equal*

# *Parameters for the Relational Functions*

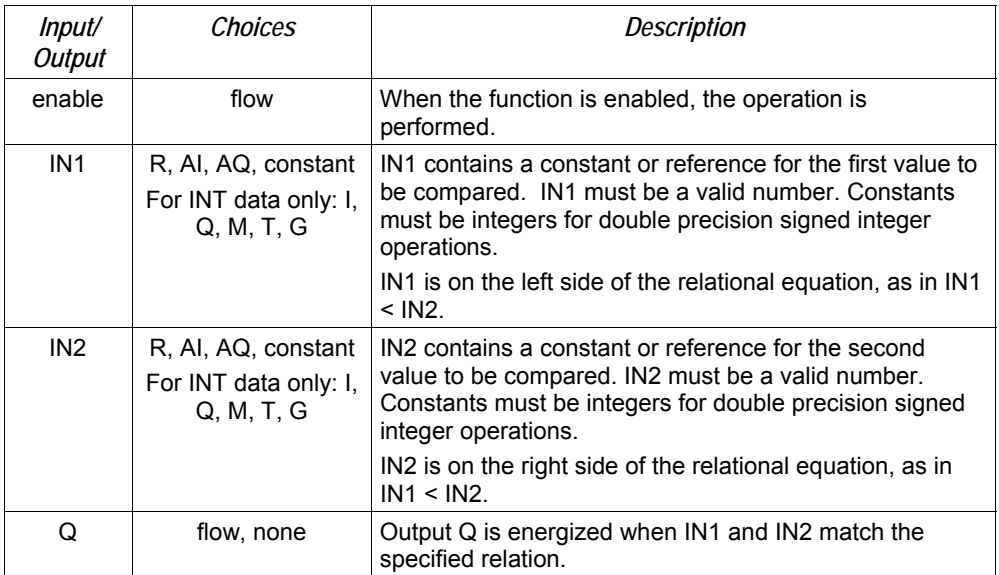

#### *Example*

In the example, two double precision signed integers are tested for equality. When the relay %I0001 passes power flow to the LE (Less or Equal) function, the value presently in the reference nicknamed PWR\_MDE is compared to the value presently in the reference BIN\_FUL. If the value in PWR\_MDE is less than or equal to the value in BIN FUL, coil %Q0002 is turned on.

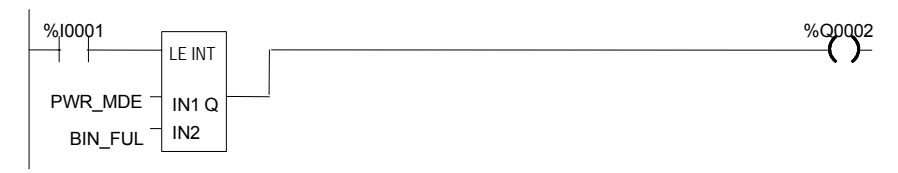

The Range function determines if a value is within the range of two numbers.

# *Data Typ***e***s for the Range Function*

The Range function operates on these types of data:

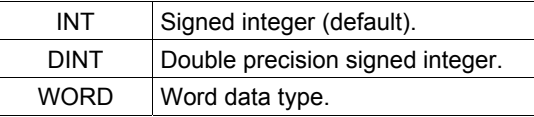

When the Range function is enabled, it compares the value of input IN against the range specified by limits L1 and L2. Either L1 or L2 can be the high or low limit. When the value is within the range specified by L1 and L2, inclusive, output parameter Q is set ON (1). Otherwise, Q is set OFF (0).

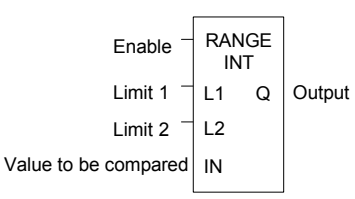

# *Parameters for the Range Function*

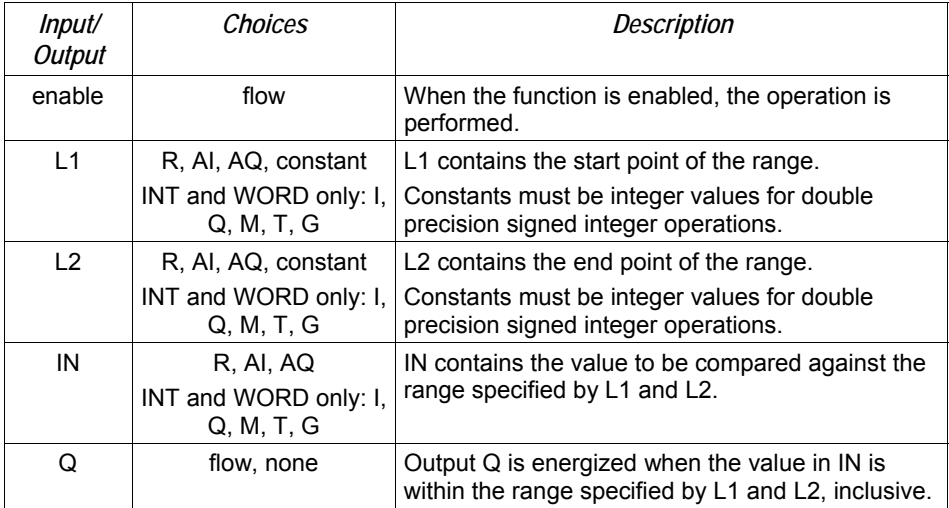

# *Relational Functions Range*

#### *Example*

In this example, when the Range function receives power flow from relay %I0001, the function determines whether the value in %AI001 is within the range 0 to 100.

%R0001 contains the value 100. %R2 contains the value 0.

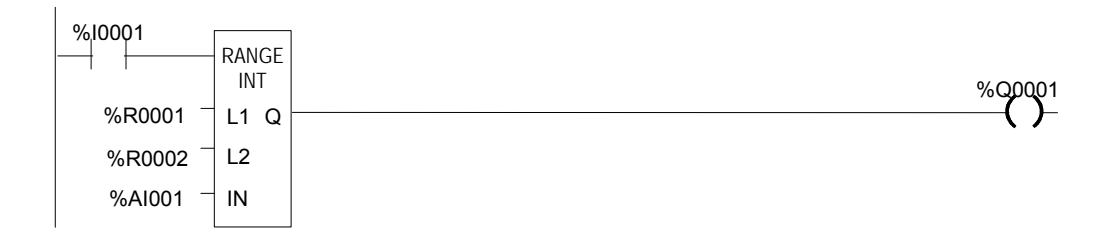

Output coil %Q0001 is On only if the value presently in %AI0001 is within the range 0 to 100.

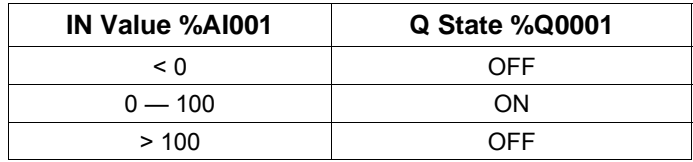

*23*

# *Relay Functions*

- Normally Open Contact –| |–
- Normally Closed Contact –|/|–
- Normally Open Coil –( )–
- Retentive SET Coil –(SM)–
- Retentive RESET Coil –(RM)–
- Negated Retentive Coil –(/M)–
- Negated Coil –(/)–
- Retentive Coil –(M)–
- $\cdot$  SET Coil  $-(S)$ -
- $\cdot$  RESET Coil  $-(R)$ -
- Positive Transition Coil –(↑)–
- Negative Transition Coil –(↓)–
- Vertical Link vert |
- Horizontal Link horz –
- Continuation Coil ---<+>
- Continuation Contact <+>-

Each relay contact and coil has one input and one output. Together, they provide logic flow through the contact or coil.

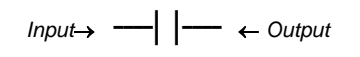

# *Relay Functions Normally-open, Normally-closed, Continuation Contacts*

A contact is used to monitor the state of a reference. Whether the contact passes power flow depends on the state or status of the reference being monitored and on the contact type. A reference is ON if its state is 1; it is OFF if its state is 0.

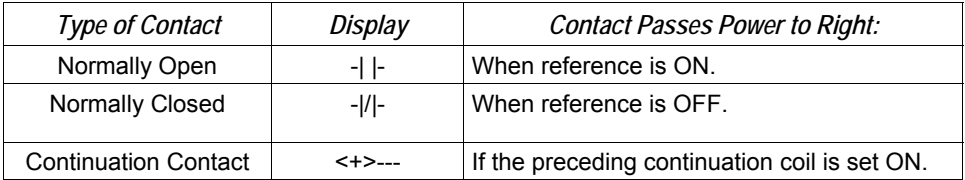

# *Normally Open Contact -| |-*

A normally open contact acts as a switch that passes power flow if the associated reference is ON (1).

# *Normally Closed Contact -|/|-*

A normally closed contact acts as a switch that passes power flow if the associated reference is OFF (0).

#### *Example*

The example shows a rung with 10 elements having nicknames from E1 to E10. Coil E10 is ON when reference E1, E2, E5, E6, and E9 are ON and references E3, E4, E7, and E8 are OFF.

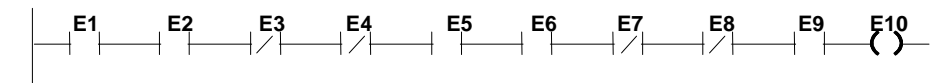

#### *Continuation Coils and Contacts*

Continuation coils and continuation contacts are used to continue relay ladder rung logic beyond the last column. The state of the last executed continuation coil is the flow state used on the next executed continuation contact. If the flow of logic does not execute a continuation coil before it executes a continuation contact, the state of the contact is no flow. There can be only one continuation coil and contact per rung; the continuation contact must be in column 1, and the continuation coil must be in the last column.

Coils are used to control discrete references. Conditional logic must be used to control the flow of power to a coil. Coils cause action directly; they do not pass power flow to the right. If additional logic in the program should be executed as a result of the coil condition, an internal reference for the coil, or a continuation coil/contact combination may be used.

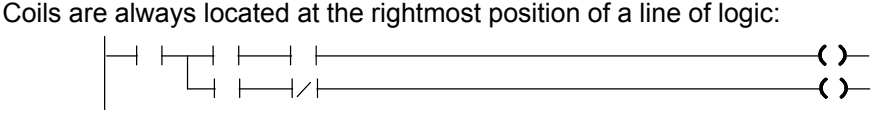

# *References and Coil Checking*

When the level of coil checking is set to "single", you can use a specific %M or %Q reference with only one Coil, but you can use it with one Set Coil and one Reset Coil simultaneously. When the level of coil checking is "warn multiple" or "multiple", each reference can be used with multiple Coils, Set Coils, and Reset Coils. With multiple usage, a reference could be turned On by either a Set Coil or a normal Coil and could be turned Off by a Reset Coil or by a normal Coil.

#### *Power Flow and Retentiveness*

The following table summarizes how power flow to different types of coils affects their reference. The states of retentive coils are saved when power is cycled or when the PLC goes from Stop to Run mode. The states of non-retentive coils are set to zero when power is cycled or the PLC goes from Stop to Run mode.

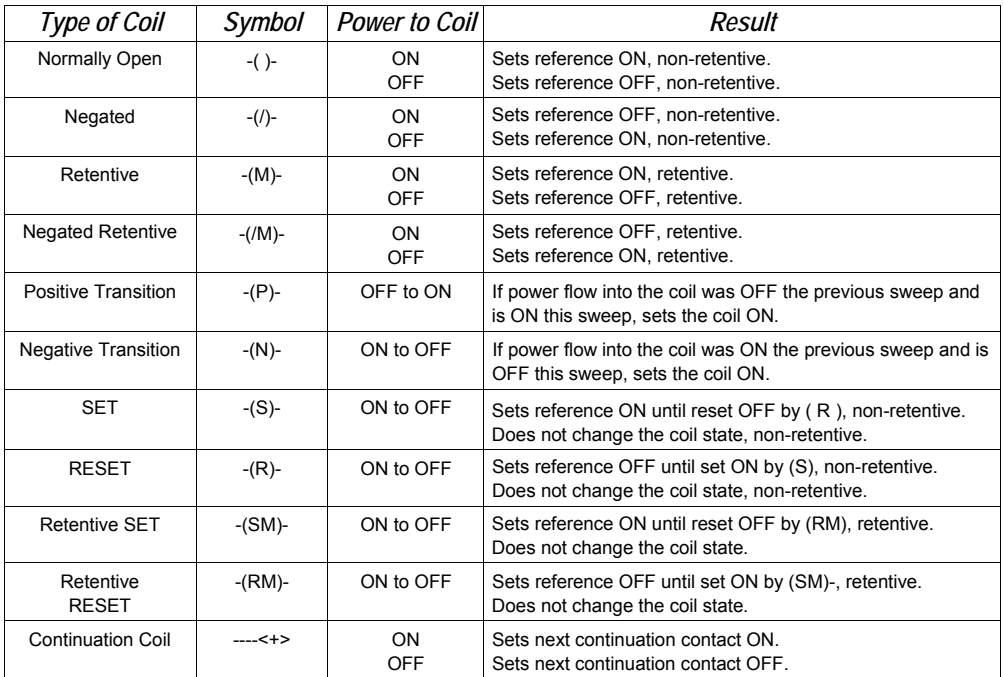

#### *Relay Functions Coils*

A coil sets a discrete reference ON while it receives power flow. It is non-retentive; therefore, it cannot be used with system status references (%SA, %SB, %SC, or %G).

#### *Example*

In the example, coil E3 is ON when reference E1 is ON and reference E2 is OFF.

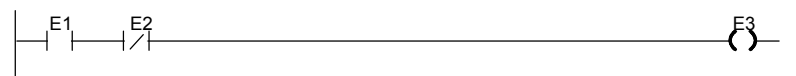

# *Negated Coil*

A negated coil sets a discrete reference ON when it does not receive power flow. It is not retentive, so it cannot be used with system status references (%SA, %SB, %SC, or %G).

#### *Example*

In the example, coil E3 is ON when reference E1 is OFF.

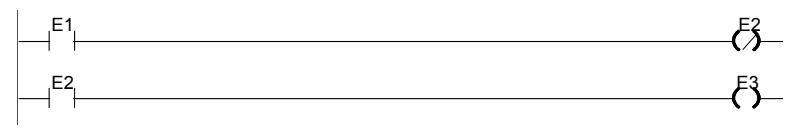

#### *Retentive Coil*

Like a normally open coil, the retentive coil sets a discrete reference ON while it receives power flow. The state of the retentive coil is retained across power failure. Therefore, it cannot be used with references from strictly non-retentive memory (%T).

#### *Negated Retentive Coil*

The negated retentive coil sets a discrete reference ON when it does not receive power flow. The state of the negated retentive coil is retained across power failure. Therefore, it cannot be used with references from strictly non-retentive memory (%T).

# *23*

# *Positive Transition Coil*

If the reference associated with a positive transition coil was OFF , when the coil receives power flow it is set to ON until the next time the coil is executed. (If the rung containing the coil is skipped on subsequent sweeps, it will remain ON.) This coil can be used as a one-shot.

Transitional coils can be used with references from either retentive or non-retentive memory (%Q, %M, %T, %G, %SA, %SB, or %SC).

# *Negative Transition Coil*

If the reference associated with this coil is OFF, when the coil stops receiving power flow the reference is set to ON until the next time the coil is executed.

Transitional coils can be used with references from either retentive or non-retentive memory (%Q, %M, %T, %G, %SA, %SB, or %SC).

#### *Example*

In the example, when reference E1 goes from OFF to ON, coils E2 and E3 receive power flow, turning E2 ON for one logic sweep. When E2 goes from ON to OFF, power flow is removed from E2 and E3, turning coil E3 ON for one sweep.

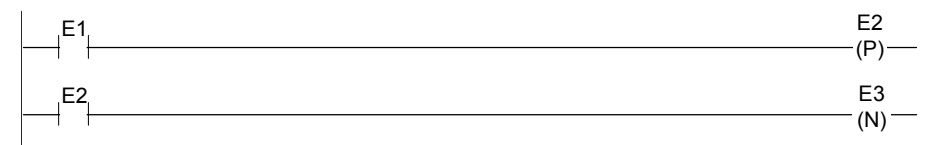

#### *Relay Functions Coils*

#### *SET Coil*

SET and RESET are non-retentive coils that can be used to keep ("latch") the state of a reference either ON or OFF. When a SET coil receives power flow, its reference stays ON (whether or not the coil itself receives power flow) until the reference is reset by another coil.

SET coils write an undefined result to the transition bit for the given reference.

# *RESET Coil*

The RESET coil sets a discrete reference OFF if the coil receives power flow. The reference remains OFF until the reference is set by another coil. The last-solved SET coil or RESET coil of a pair takes precedence.

RESET coils write an undefined result to the transition bit for the given reference.

#### *Example*

In the example, the coil represented by E1 is turned ON whenever reference E2 or E6 is ON. The coil represented by E1 is turned OFF whenever reference E5 or E3 is ON.

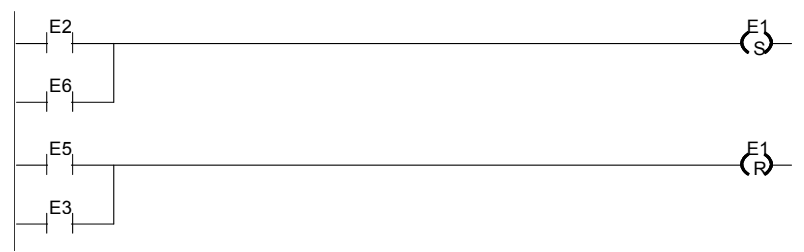

#### *Retentive SET Coil*

Retentive SET and RESET coils are similar to SET and RESET coils, but they are retained across power failure or when the PLC transitions from to Run mode. A retentive SET coil sets a discrete reference ON if the coil receives power flow. The reference remains ON until reset by a retentive RESET coil.

Retentive SET coils write an undefined result to the transition bit for the given reference.

#### *Retentive RESET Coil*

This coil sets a discrete reference OFF if it receives power flow. The reference remains OFF until set by a retentive SET coil. The state of this coil is retained across power failure or when the PLC transitions from Stop to Run mode.

Retentive RESET coils write an undefined result to the transition bit for the given reference.

*23*

# *Table Functions*

The Table functions are used to:

- Copy array data: ARRAY MOVE
- Search for values in an array

The maximum length allowed for these functions is 32,767 for any type.

# *Data Types for the Table Functions*

Table functions operate on these types of data:

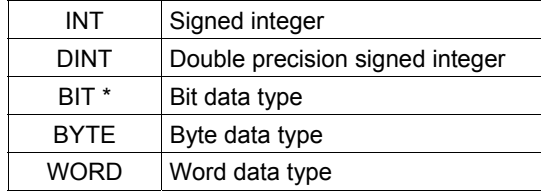

Applies to Array Move only.

# *Table Functions Array Move*

The Array Move function copies a specified number of elements from a source array to a destination array. When the function receives power flow, it copies the number of elements specified from the input array, starting at the indexed location. The function then writes the copied elements to the output array starting with the indexed location.

For bit data, when word-oriented memory is selected for the parameters of the source array and/or destination array starting address, the least significant bit of the specified word is the first bit of the array.

The indices in an Array Move instruction are 1-based. In using an Array Move, no element outside either the source or destination arrays (as specified by their starting address and length) may be referenced.

The OK output receives power flow unless one of the following occurs:

- Enable is OFF.
- $\blacksquare$  (N + SNX 1) is greater than (length).
- $(N + DNX 1)$  is greater than (length).

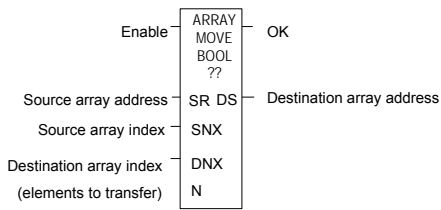

# *Parameters for the Array Move Function*

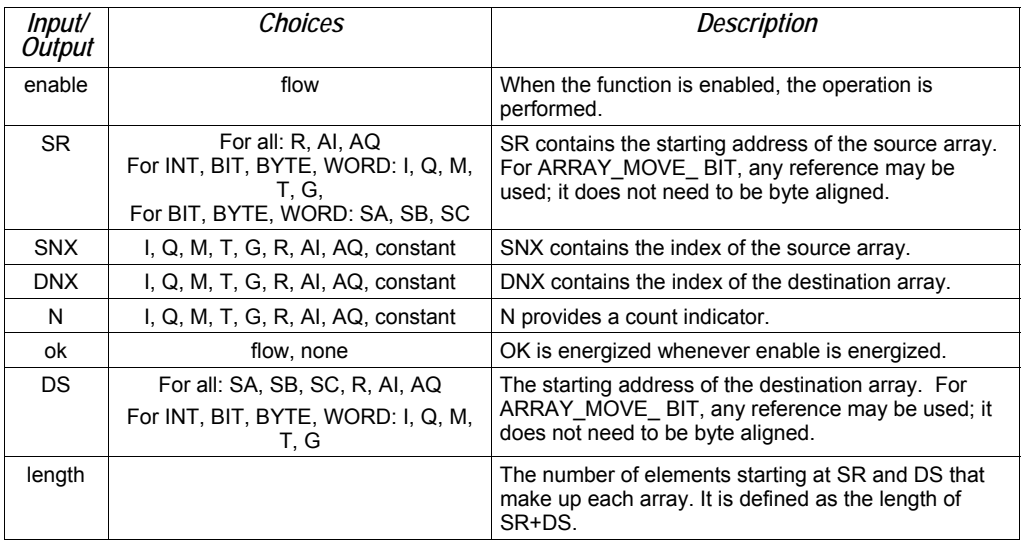

*23*

*Example 1:* 

In this example, if %R100=3 then %R0003 - %R0007 of the array %R0001 - %R0016 is read and is written into %R0104 - %R0108 of the array %R0100 - %R0115. (%R001 and %R0100 are declared as type WORD of length 16.)

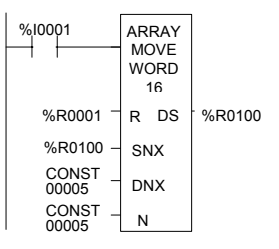

#### *Example 2:*

Using bit memory for SR and DS, %M0011 - %M0017 of the array %M0009 - %M0024 is read and then written to %Q0026 - %Q0032 of the array %Q0022 - %Q0037. (%M009 and %Q0022 are declared as type BOOL of length 16).

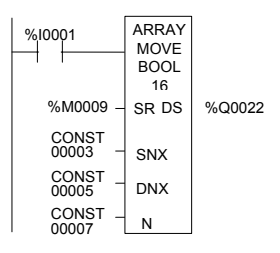

# *Example 3:*

Using word memory, for SR and DS, the third least significant bit of %R0001 through the second least significant bit of %R0002 of the array containing all 16 bits of %R0001 and four bits of %R0002 is read and then written into the fifth least significant bit of %R0100 through the fourth least significant bit of %R0101 of the array containing all 16 bits of %R0100 and four bits of %R0101. 0001 and %R0100 are declared as type BOOL of length 20).

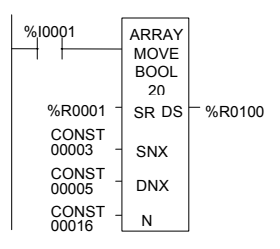

# *Table Functions Search for Array Values*

Use the Search functions listed below to search for values in an array.

- 
- 
- 
- 
- 
- 
- Search Equal Equal to a specified value.
	- Search Not Equal **Example 20** Not equal to a specified value.
	- Search Greater Than **· Creater than a specified value.**
	- Search Greater Than or Equal Greater than or equal to a specified value.
	- Search Less Than **•** Less than a specified value.
	- Search Less Than or Equal **Example 3** Less than or equal to a specified value.

When the Search function receives power, it searches the specified array. Searching begins at the starting address (AR) plus the index value (NX).

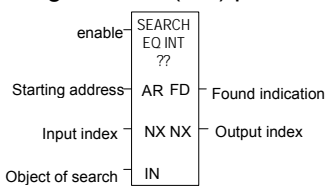

The search continues until the array element of the search object (IN) is found or until the end of the array is reached. If an array element is found, the Found Indication (FD) is set ON and the Output Index (output NX) is set to the relative position of this element within the array. If no array element is found before the end of the array is reached, the Found Indication (FD) is set OFF and the Output Index (output NX) is set to zero.

The valid values for input NX are 0 to (length –1). NX should be set to zero to begin searching at the first element. This value increments by one at the time of execution. The values of output NX are 1 to (length). If the value of input NX is out-of-range, (< 0 or > length), its value is set to the default value of zero.

# *Parameters of the Search Functions*

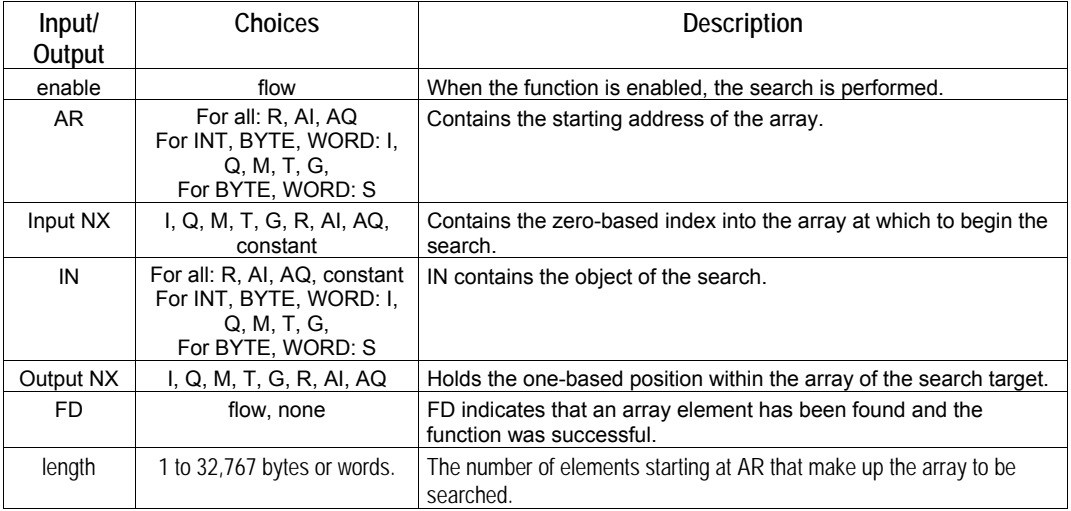

#### *Example 1:*

The array AR is defined as memory addresses %R0001 - %R0005. When EN is ON, the portion of the array between %R0004 and %R0005 is searched for an element whose value is equal to IN. If %R0001 = 7, %R0002 = 9, %R0003 = 6, %R0004 = 7, %R0005 = 7, and %R0100 = 7, then the search will begin at %R0004 and conclude at %R0004 when FD is set ON and a 4 is written to %R0101.

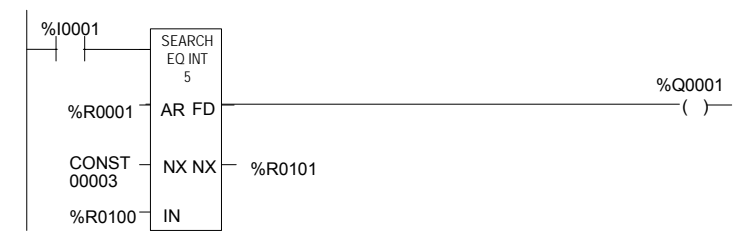

# *Example 2:*

Array AR is defined as memory addresses %AI001 - %AI016. The values of the array elements are 100, 20, 0, 5, 90, 200, 0, 79, 102, 80, 24, 34, 987, 8, 0, and 500. Initially, %AQ001 is 5. When EN is ON, each sweep will search the array looking for a match to the IN value of 0. The first sweep will start searching at %AI006 and find a match at %AI007, so FD is ON and %AQ001 is 7. The second sweep will start searching at %AI008 and find a match at %AI015, so FD remains ON and %AQ001 is 15. The next sweep will start at %AI016. Since the end of the array is reached without a match, FD is set OFF and %AQ001 is set to zero. The next sweep will start searching at the beginning of the array.

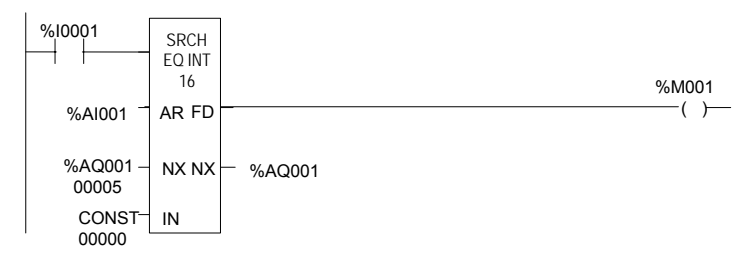

# *Timer and Counter Functions*

*23*

This section describes the timing and counting functions of the Instruction Set. The data associated with these functions is retentive through power cycles.

- On-Delay Stopwatch Timer
- Off-Delay Timer
- **On-Delay Timer**
- **Up Counter**
- Down Counter

# *Time-Tick Contacts*

In addition to the Timer functions of the Instruction Set, the VersaMax PLC has four time-tick contacts. These contacts can be used to provide regular pulses of power flow to other program functions. The four time-tick contacts have time durations of 0.01 second, 0.1 second, 1.0 second, and 1 minute.

The state of these contacts does not change during the execution of the sweep. These contacts provide a pulse having an equal on and off time duration.

The contacts are referenced as T\_10MS (0.01 second), T\_100MS (0.1 second), T\_SEC (1.0 second), and T\_MIN (1 minute).

The following timing diagram represents the on/off time duration of these contacts.

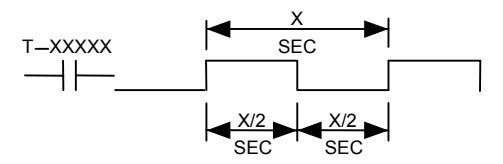

These time-tick contacts represent specific locations in %S memory.

*23* 

# *Function Block Data Required for Timers and Counters*

Each timer or counter uses three words (registers) of %R memory to store the following information:

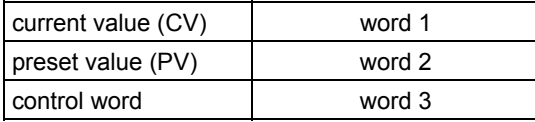

When you enter a timer or counter, you must enter a beginning address for these three words (registers). Do not use consecutive registers for the 3 word timer/counter blocks. Timers and counters will not work if you place the current value of a block on top of the preset for the previous block.

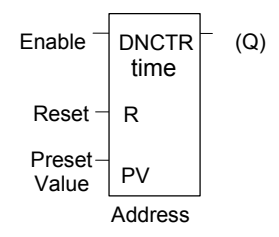

The control word stores the state of the boolean inputs and outputs of its associated function block in the following format:

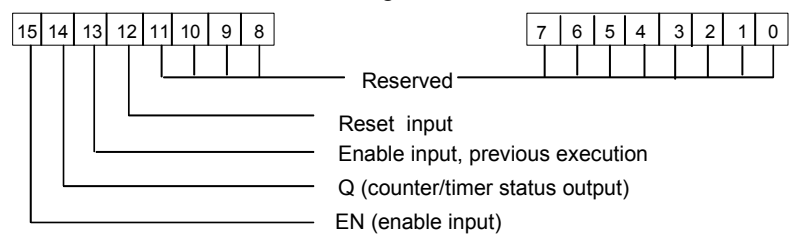

Bits 0 through 11 are used for timer accuracy; not for counters.

If the Preset Value (PV) is not a constant, PV is normally set to a different location than the second word. Some applications use the second word address for the PV, such as using %R0102 when the bottom data block starts at %R0101. It is then possible to change the Preset Value while the timer or counter is running. The first (CV) and third (Control) words can be read but should not be written, or the function will not work.

# *Timer and Counter Functions On Delay Stopwatch Timer*

A retentive On-Delay Stopwatch Timer (ONDTR) increments while it receives power flow and holds its value when power flow stops. Time may be counted in tenths (0.1), hundredths (0.01), or thousandths (0.001) of a second. The range is 0 to +32,767 time units. The state of this timer is retentive on power failure; no automatic initialization occurs at power-up.

When this function first receives power flow, it starts accumulating time (current value). When this timer is encountered in the ladder logic, its Current Value is updated.

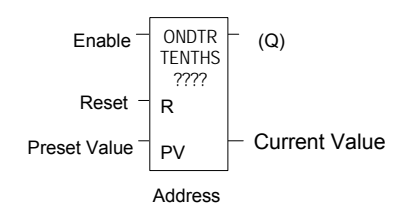

When the Current Value equals or exceeds the Preset Value PV, output Q is energized. As long as the timer continues to receive power flow, it continues accumulating until the maximum value is reached. Once the maximum value is reached, it is retained and output Q remains energized regardless of the state of the enable input.

If multiple occurrences of the same timer with the same reference address are enabled during a CPU sweep, the current values of the timers will be the same.

| lnput/<br>Output | Choices                                             | Description                                                                                                    |
|------------------|-----------------------------------------------------|----------------------------------------------------------------------------------------------------|
| address          | R                                                   | The function uses three consecutive words (registers) of %R memory to<br>store the following:<br>Current value $(CV)$ = word 1.<br>Preset value $(PV)$ = word 2.<br>$Control word = word 3.$<br>Do not use this address with other instructions.<br><b>Careful:</b> Overlapping references cause erratic timer operation. |
| enable           | flow                                                | When enable receives power flow, the timer's Current Value increments.                                                                                                    |
| R                | flow                                                | When R receives power flow, it resets the Current Value to zero.                                                                                                    |
| PV               | I .Q. M. T. G. R. AI.<br>AQ, constant, none         | The Preset Value, which is used when the timer is enabled or reset.                                                                                                    |
| Q                | flow, none                                          | Output Q is energized when the current value of the timer is greater than<br>or equal to the Preset Value.                                                                                                    |
| time             | tenths, hundredths,<br>or thousandths of<br>seconds | Time increment for the low bit of the PV preset and CV current value.                                                                                                    |

*Parameters of the On Delay Stopwatch Timer Function* 

*23* 

# *Operation of the On Delay Timer Function*

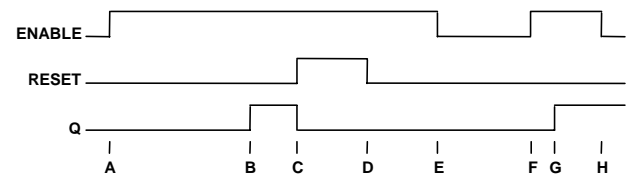

- A. ENABLE goes high; timer starts accumulating
- B. Current value reaches preset value PV; Q goes high
- C. RESET goes high; Q goes low, accumulated time is reset (CV=0)
- D. RESET goes low; timer then starts accumulating again
- E. ENABLE goes low; timer stops accumulating. Whatever time has been accumulated remains. Step F: When ever enable input is high again timer starts accumulating from the earlier accumulated value.
- F. ENABLE goes high again; timer starts accumulating time from the earlier accumulated value.
- G. Current value becomes equal to preset value PV; Q goes high. Timer continues to accumulate time until ENABLE goes low, RESET goes high or current value becomes equal to the maximum time
- H. ENABLE goes low; timer stops accumulating time.

When power flow to the timer stops, the current value stops incrementing and is retained. Output Q, if energized, will remain energized. When the function receives power flow again, the current value again increments, beginning at the retained value. When reset R receives power flow, the current value is set back to zero and output Q is de-energized unless PV equals zero.

#### *Example*

In the example, a retentive on-delay timer is used to create a signal (%Q0011) that turns on 8.0 seconds after %Q0010 turns on, and turns off when %Q0010 turns off.

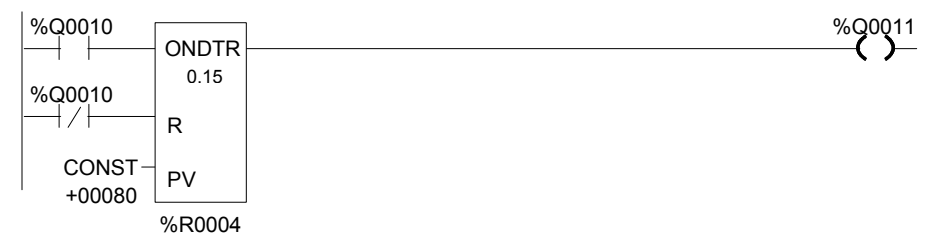

# *Timer and Counter Functions On Delay Timer*

*23*

The On-Delay Timer (TMR) increments while it receives power flow and resets to zero when power flow stops. Time may be counted in tenths of a second (the default selection), hundredths of a second, or thousandths of a second. The range is 0 to +32,767 time units. The state of this timer is retentive on power failure; no automatic initialization occurs at power-up.

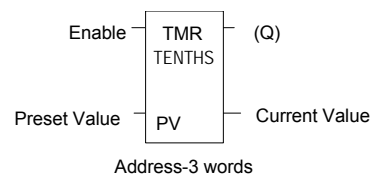

When the On Delay Timer function receives power flow, the timer starts accumulating time (Current Value). The Current Value is updated when it is encountered in the logic to reflect the total elapsed time the timer has been enabled since it was last reset.

If multiple occurrences of the same timer with the same reference address are enabled during a CPU sweep, the Current Values of the timers will be the same.

This update occurs as long as the enabling logic remains ON. When the current value equals or exceeds the Preset Value PV, the function begins passing power flow to the right. The timer continues accumulating time until the maximum value is reached. When the enabling parameter transitions from ON to OFF, the timer stops accumulating time and the Current Value is reset to zero.

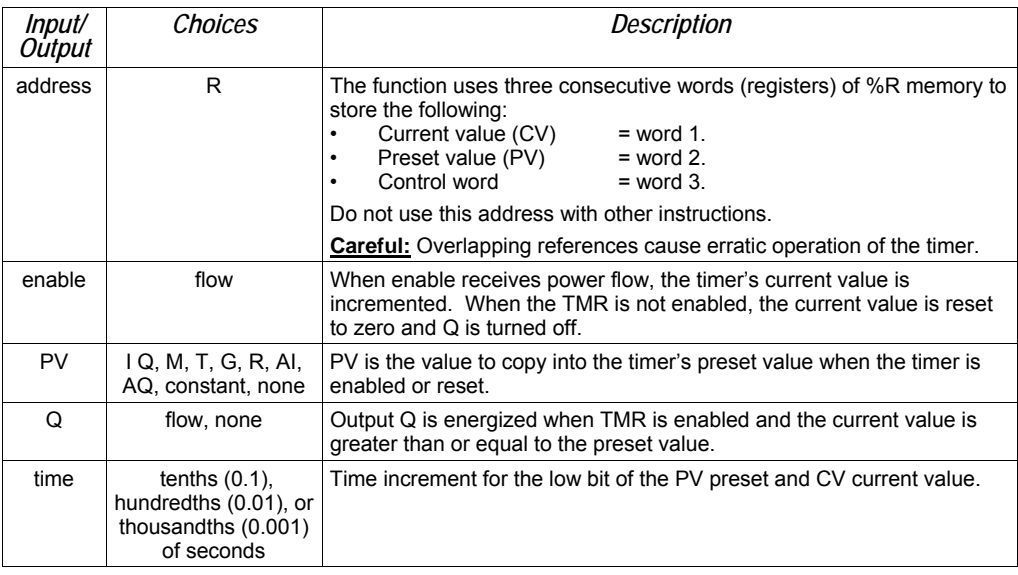

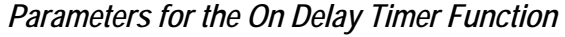

*23* 

# *Operation of the On-Delay Timer Function*

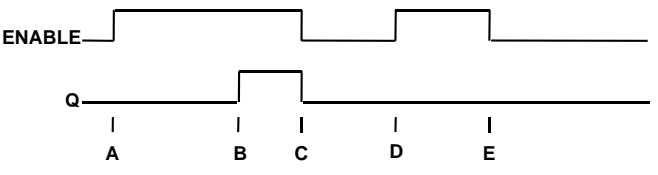

- A. ENABLE goes high; timer begins accumulating time.
- B. Current value reaches preset value PV; Q goes high, and timer continues accumulating time.
- C. ENABLE goes low; Q goes low; timer stops accumulating time and current time is cleared.
- D. ENABLE goes high; timer starts accumulating time.
- E. ENABLE goes low before current value reaches preset value PV; Q remains low; timer stops accumulating time and is cleared to zero (CV=0).

#### *Example*

In the example, a delay timer (with address) TMRID is used to control the length of time that coil is on. This coil has been assigned the Nickname DWELL . When the normally open (momentary) contact with the Nickname DO\_DWL is on, coil DWELL is energized.

The contact of coil DWELL keeps coil DWELL energized (when contact DO\_DWL is released), and also starts the timer TMRID. When TMRID reaches its preset value of one-half second, coil REL energizes, interrupting the latched-on condition of coil DWELL. The contact DWELL interrupts power flow to TMRID, resetting its current value and de-energizing coil REL. The circuit is then ready for another momentary activation of contact DO\_DWL.

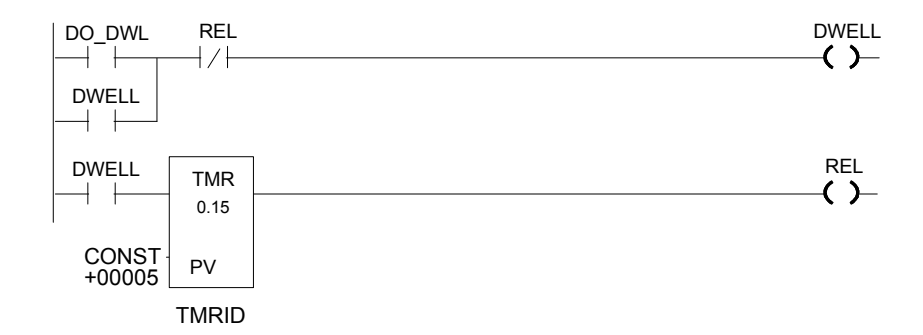

# *Timer and Counter Functions Off Delay Timer*

The Off-Delay Timer increments while power flow is off, and resets to zero when power flow is on. Time may be counted in tenths (0.1), hundredths (0.01), or thousandths of a second (0.001). The range is 0 to +32,767 time units. The state of this timer is retentive on power failure; no automatic initialization occurs at power-up.

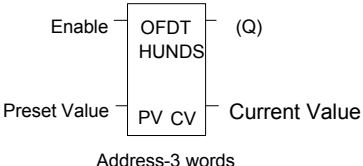

When the Off-Delay Timer first receives power flow, it passes power to the right, and the Current Value (CV) is set to zero. The function uses word 1 as its CV storage location. The output remains on as long as the function receives power flow. If the function stops receiving power flow from the left, it continues to pass power to the right, and the timer starts accumulating time in the Current Value.

If multiple occurrences of the same timer with the same reference address are enabled during a CPU sweep, the Current Values of the timers will be the same.

The Off-Delay Timer does not pass power flow if the Preset Value is zero or negative.

Each time the function is invoked with the enabling logic set to OFF, the Current Value is updated to reflect the elapsed time since the timer was turned off. When the Current Value (CV) is equal to the Preset Value (PV), the function stops passing power flow to the right. When that occurs, the timer stops accumulating. When the function receives power flow again, the current value resets to zero*.* 

When the Off-Delay Timer is used in a program block that is *not* called every sweep, the timer accumulates time between calls to the program block unless it is reset. This means that it functions like a timer operating in a program with a much slower sweep than the timer in the main program block. For program blocks that are inactive for a long time, the timer should be programmed to allow for this catch-up feature. For example, if a timer in a program block is reset and the program block is not called (is inactive) for four minutes, when the program block is called, four minutes of time will already have accumulated. This time is applied to the timer when enabled, unless the timer is first reset.

#### *Example*

In the example, an Off-Delay Timer is used to turn off an output (%Q00001) whenever an input (%I00001) turns on. The output is turned on again 0.3 seconds after the input goes off.

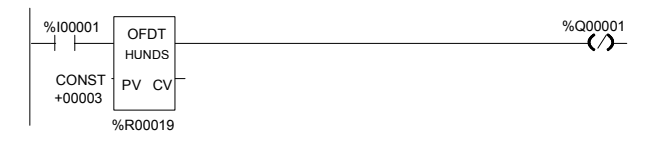

*23*

*23* 

# *Operation of the Off-Delay Timer Function*

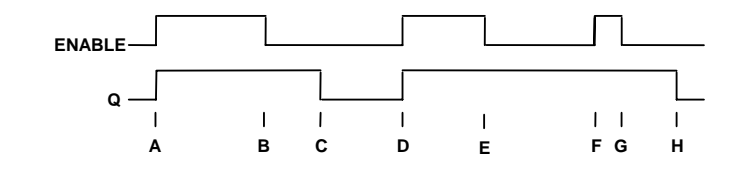

- A. ENABLE and Q both go high; timer is reset  $(CV = 0)$ .
- B. ENABLE goes low; timer starts accumulating time.
- C. CV reaches PV; Q goes low, and timer stops accumulating time.
- D. ENABLE goes high; timer is reset  $(CV = 0)$ .
- E. ENABLE goes low; timer starts accumulating time.
- F. ENABLE goes high; timer is reset  $(CV = 0)$ .
- G. ENABLE goes low; timer begins accumulating time.
- H. CV reaches PV; Q goes low, and timer stops accumulating time.

*Parameters of the Off-Delay Timer Function* 

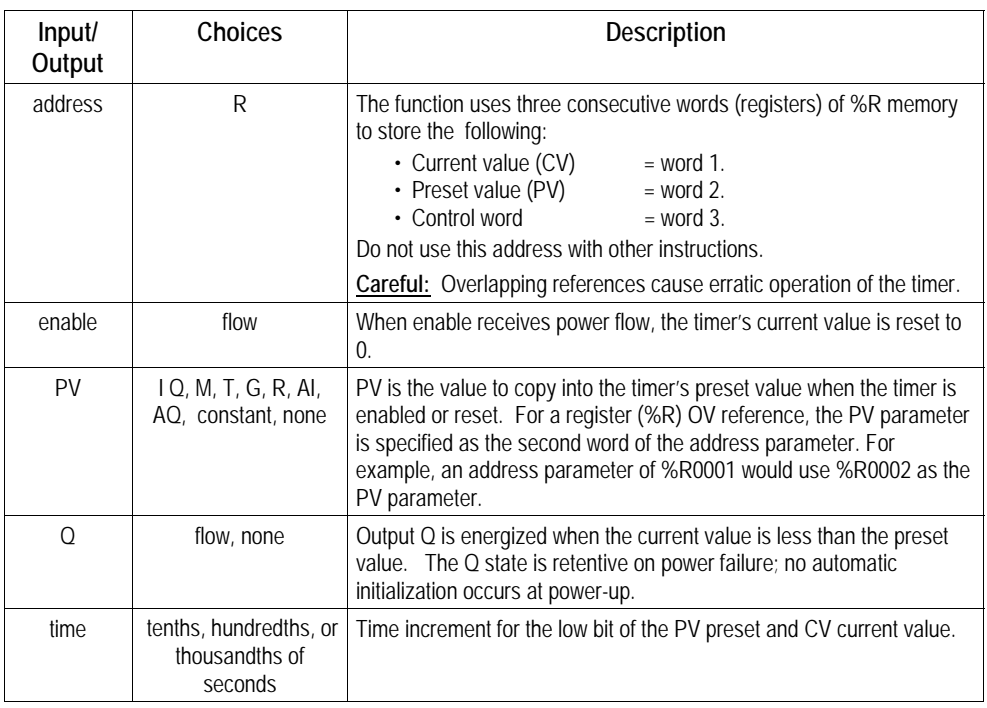

# *Timer and Counter Functions Up Counter*

*23*

The Up Counter function counts up to a designated value. The range is 0 to +32,767 counts. When the Up Counter reset is ON, the Current Value of the counter resets to 0. Each time the enable input transitions from OFF to ON, the Current Value increments by 1. The current value can be incremented past the Preset Value PV. The output is ON whenever the Current Value is greater than or equal to the Preset Value. The state of the CTU is retentive on power failure; no automatic initialization occurs at power-up.

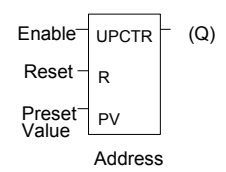

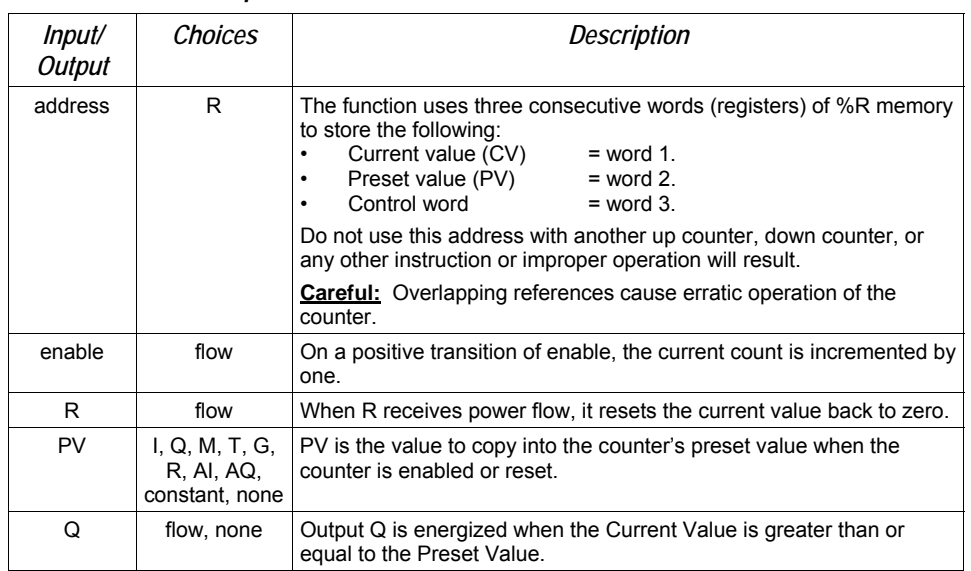

*Parameters of the Up Counter Function* 

# *Example of the Up Counter Function*

In the example, every time input %I0012 transitions from OFF to ON, up counter PRT\_CNT counts up by 1; internal coil %M0001 is energized when 100 parts have been counted. When %M0001 is ON, the accumulated count is reset to zero.

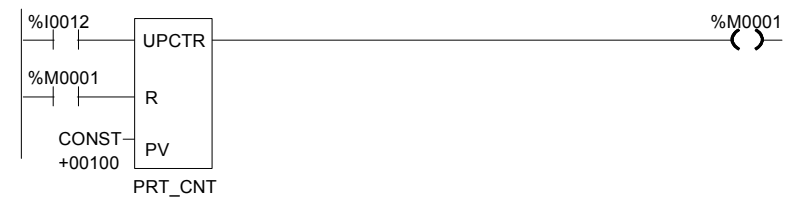

The Down Counter function counts down from a preset value. The minimum Preset Value is zero; the maximum present value is +32,767 counts. The minimum Current Value is –32,768. When reset, the Current Value of the counter is set to the Preset Value PV. When the enable input transitions from OFF to ON, the Current Value is decremented by one. The output is ON whenever the Current Value is less than or equal to zero.

The Current Value of the Down Counter is retentive on power failure; no automatic initialization occurs at power-up.

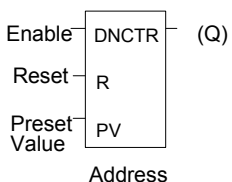

*Parameters of the Down Counter Function* 

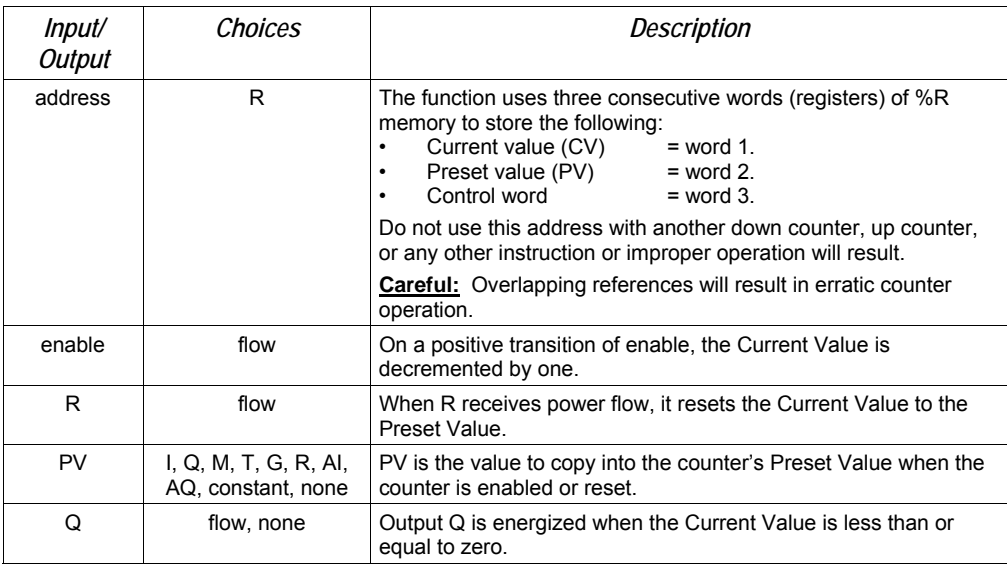

# *Timer and Counter Functions Down Counter*

#### *Example 1*

In the example, the down counter identified as COUNTP counts 500 new parts before energizing output %Q0005.

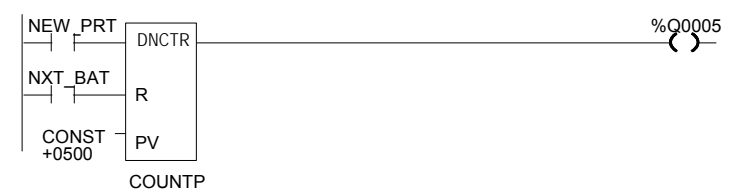

#### *Example 2*

The following example shows how the PLC can keep track of the number of parts in a temporary storage area. It uses an up/down counter pair with a shared register for the accumulated or current value. When parts enter the storage area, the up counter increases the current value of the parts in storage by 1. When a part leaves the storage area, the down counter decrements by 1, decreasing the inventory storage value by 1. The two counters use different register addresses. When a register counts, its current value must be moved to the current value register of the other counter.

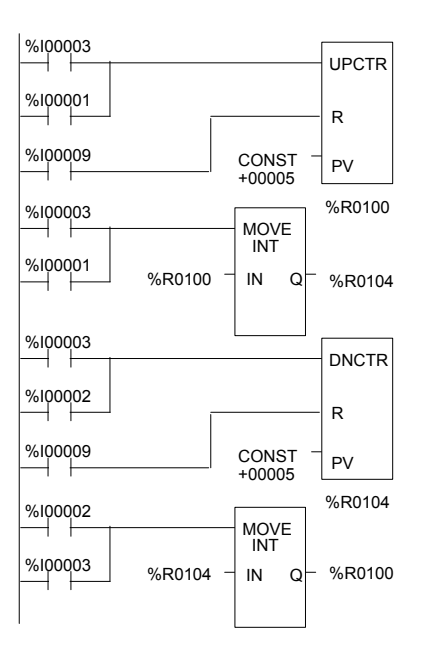

See the pages on Math functions for an example of using the Addition and Subtraction functions to provide storage tracking.

# *23*
# *Chapter 24*

## *Service Request Function*

This chapter explains the Service Request (SVCREQ) function, which requests a special PLC service. It describes SVCREQ parameters for the VersaMax Nano PLC and Micro PLC.

- SVCREQ Function Numbers
- Format of the SVCREQ Function
- SVCREQ 1: Change/Read Constant Sweep Timer
- SVCREQ 2: Read Window Times
- SVCREQ 3: Change Programmer Communications Window Mode
- SVCREQ 4: Change System Communications Window Mode
- SVCREQ 6: Change/Read Number of Words to Checksum
- SVCREQ 7: Read or Change the Time-of-Day Clock
- SVCREQ 8: Reset Watchdog Timer
- SVCREQ 9: Read Sweep Time from Beginning of Sweep
- SVCREQ 10: Read Folder Name
- **E** SVCREQ 11: Read PLC ID
- SVCREQ 13: Shut Down (Stop) PLC
- **EXECU 14: Clear Fault**
- SVCREQ 15: Read Last-Logged Fault Table Entry
- SVCREQ 16: Read Elapsed Time Clock
- SVCREQ 18: Read I/O Override Status
- SVCREQ 23: Read Master Checksum
- **EXECU 26/30: Interrogate I/O**
- SVCREQ 34: Enter Analog Calibration Mode
- SVCREQ 35: Execute Analog Calibration
- SVCREQ 52: Read from Flash
- SVCREQ 53: Write to Flash

# *SVCREQ Functions*

Each Service Request has its own function number, as listed in the following table.

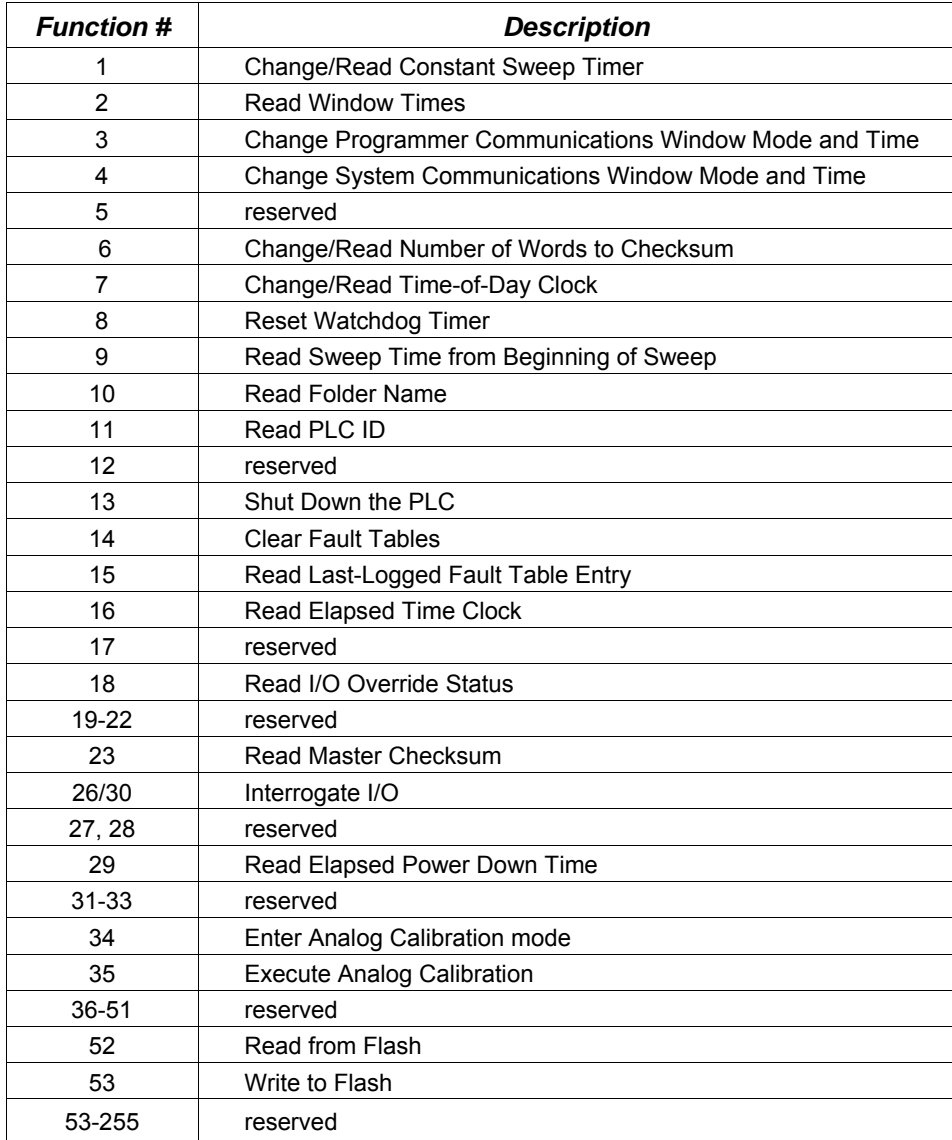

## *Format of the SVCREQ Function*

The SVCREQ function has three inputs and one output.

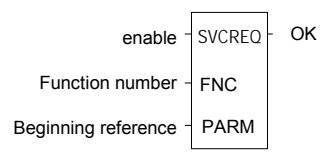

*<sup>24</sup>*

When the SVCREQ receives power flow, the PLC is requested to perform the function number (FNC) indicated. Parameters for the function are located beginning at the reference given for PARM. This is the beginning of the "parameter block" for the function. The number of 16-bit references required depends on the SVCREQ function being used.

Parameter blocks may be used as both inputs for the function and the location where data may be output after the function executes. Therefore, data returned by the function is accessed at the same location specified for PARM.

The SVCREQ function passes power flow unless an incorrect function number, incorrect parameters, or out-of-range references are specified. Specific SVCREQ functions have additional causes for failure.

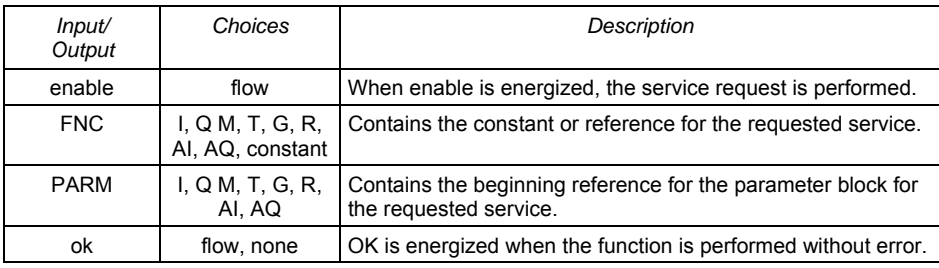

#### *Parameters of the SVCREQ Function*

#### *Example of the SVCREQ Function*

In the example, when the enabling input %I0001 is ON, SVCREQ function number 7 is called, with the parameter block located starting at %R0001. Output coil %Q0001 is set ON if the operation succeeds.

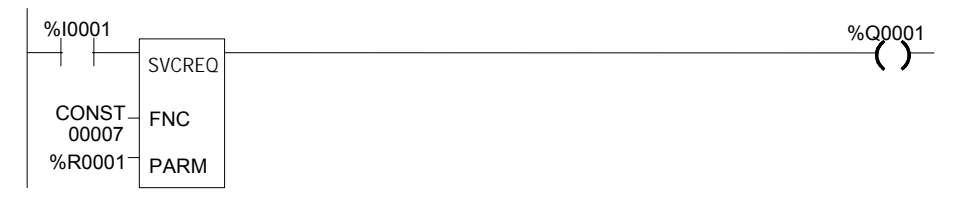

## *SVCREQ 1: Change/Read Constant Sweep Timer*

Use SVCREQ 1 to enable or disable Constant Sweep Time mode, change the length of the Constant Sweep Time, read whether Constant Sweep Time is currently enabled, or read the Constant Sweep Time length.

#### *Input Parameter Block for SCVREQ 1*

For this function, the parameter block has a length of two words.

#### *Disable Constant Sweep Mode*

*24*

To disable Constant Sweep mode, enter SVCREQ function #1 with this parameter block:

> address 0  $address + 1$  ignored

#### *Enable Constant Sweep Mode*

To enable Constant Sweep mode, enter SVCREQ function #1 with this parameter block:

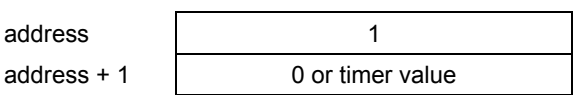

**Note:** If the timer should use a new value, enter it in the second word. If the timer value should not be changed, enter 0 in the second word. If the timer value does not already exist, entering 0 causes the function to set the OK output to OFF.

#### *Change the Constant Sweep Time*

To change the timer value **without** changing the selection for sweep mode state, enter SVCREQ function #1 with this parameter block:

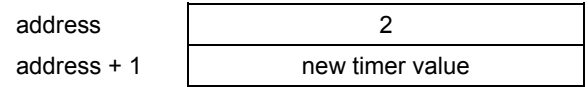

#### *Read the Constant Sweep State and Time*

To read the current timer state and value without changing either, enter SVCREQ function #1 with this parameter block:

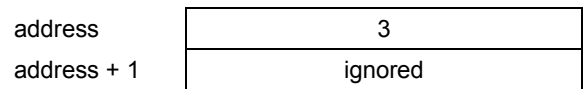

Successful execution will occur, unless:

- 1. A number other than 0, 1, 2, or 3 is entered as the requested operation:
- 2. The sweep time value is greater than 500ms (0.5 seconds).
- 3. Constant sweep time is enabled with no timer value programmed or with an old value of 0 for the timer.

After the function executes, the function returns the timer state and value in the same parameter block references:

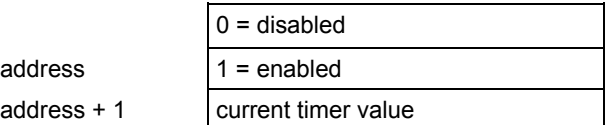

#### *Example of SVCREQ 1*

In this example, if contact OV SWP is set, the Constant SweepTimer is read, the timer is increased by two milliseconds, and the new timer value is provided to the CPU. The parameter block is in local memory at location %R0050. Because the MOVE and ADD functions require three horizontal contact positions, the example logic uses discrete internal coil %M00001 as a temporary location to hold the successful result of the first rung line. On any sweep in which OV\_SWP is not set, %M00001 is turned off.

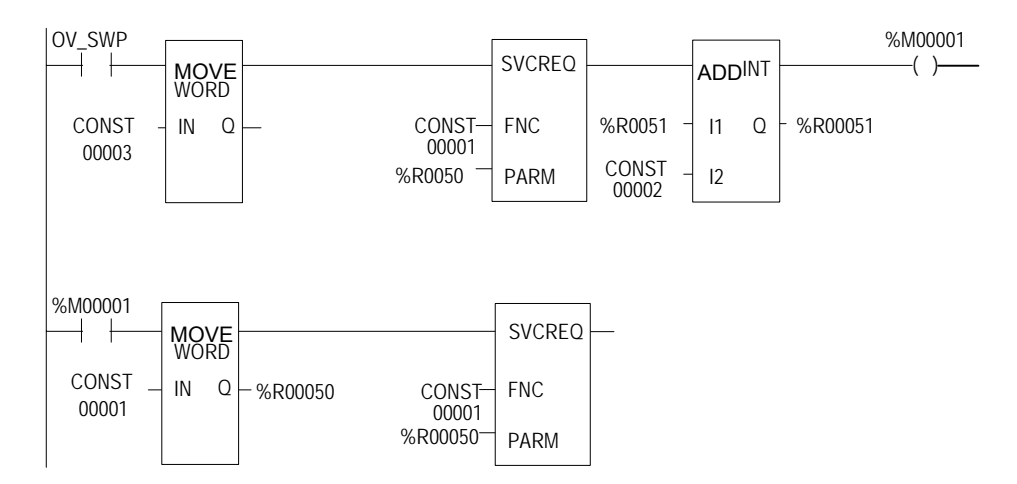

## *SVCREQ 2: Read Window Times*

SVCREQ 2 can be used to read the times of the programmer communications window and the system communications window. These windows can operate in Limited or Run to Completion Mode.

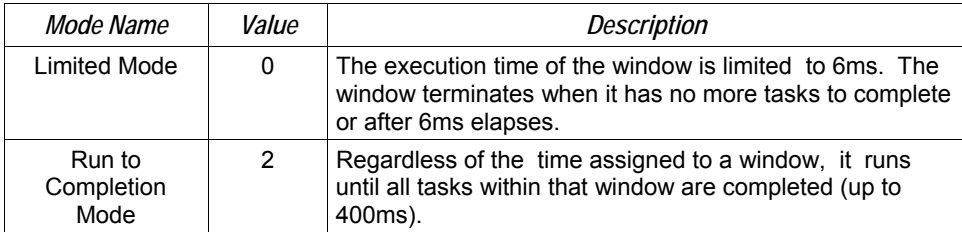

A window is disabled when the time value is zero.

#### *Output Parameter Block for SVCREQ 2*

The parameter block has a length of three words:

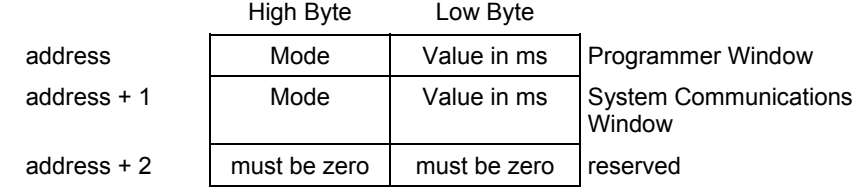

All parameters are output parameters. It is not necessary to enter values in the parameter block to program this function.

#### *Example of SVCREQ 2*

In the following example, when enabling output %Q00102 is set, the Micro PLC CPU places the current time values of the windows in the parameter block starting at location %R0010.

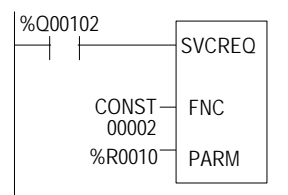

## *SVCREQ 3: Change Programmer Communications Window Mode*

Use SVCREQ 3 to change the programmer communications window mode (Limited or Run-to-Completion). The change occurs during the next CPU sweep after the function is called. The time of the window cannot be changed; it is always 6ms.

*<sup>24</sup>*

SVCREQ 3 passes power flow to the right unless a mode other than 0 (Limited) or 2 (Run-to-Completion) is selected.

The parameter block has a length of one word.

#### *Changing the Programmer Communications Window Mode*

To change the programmer window, enter SVCREQ 3 with this parameter block:

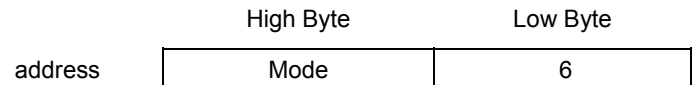

## *Example of SVCREQ 3*

In the following example, when enabling input %I006 goes ON, the programmer communications window is enabled and assigned a value of 6ms. The parameter block is in reference memory location %R0051.

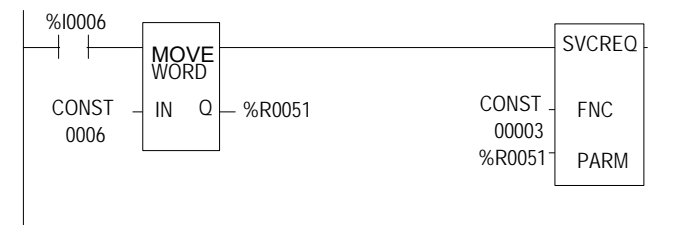

## *SVCREQ 4: Change System Communications Window Mode*

Use SVCREQ 4 to change the system communications window mode (Limited or Run-to-Completion). The change occurs during the next CPU sweep after the function is called. The time of the window cannot be changed; it is always 6ms.

SVCREQ 4 passes power flow to the right unless a mode other than 0 (Limited) or 2 (Run-to-Completion) is selected.

The parameter block has a length of one word.

#### *Changing the System Communications Window Mode*

To change the programmer window, enter SVCREQ 4 with this parameter block:

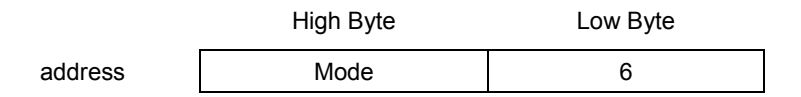

#### *Example of SVCREQ 4*

In the following example, when enabling input %I0003 is ON the system communications window is changed to Run-to-Completion mode. The parameter block is at location %R0025.

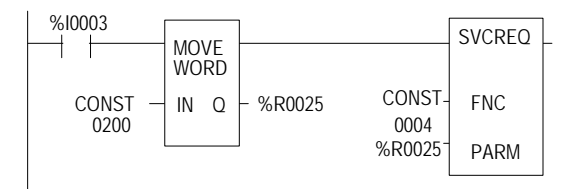

*SVCREQ 6: Change/Read Number of Words to Checksum* 

Use SVCREQ 6 to read or change the number of words in the program to be checksummed. The function is successful unless some number other than 0 or 1 is entered as the requested operation.

*<sup>24</sup>*

#### *Parameter Block Formats for SVCREQ 6*

The parameter block has a length of 2 words. To read the word count, the first word of the parameter block must contain a zero:

address  $\vert 0 \rangle$  (read word count) address + 1 ignored

The function returns the current word count in the second word of the parameter block.

> address 0 address  $+1$

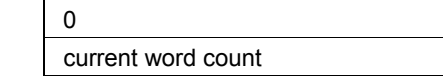

To change the word count, the first word of the parameter block must contain a one:

> address address  $+1$

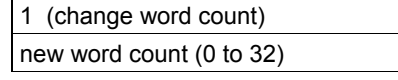

The PLC will change the number of words to be checksummed to the new value.

## *Example of SVCREQ 6*

In the example, when enabling contact FST\_SCN is set, the parameter blocks for the checksum function are built. Later in the program, if input %I0137 turns on, the SVCREQ reads the number of words being checksummed. The parameter block for the Read function is located at %R0150-151. The ADD function adds 32 to the current word count in %R0151 and places the result in %R0153. The parameter block for the Change function is located at %R00152-153. The second SVCREQ then changes to the new word count specified in %R0153.

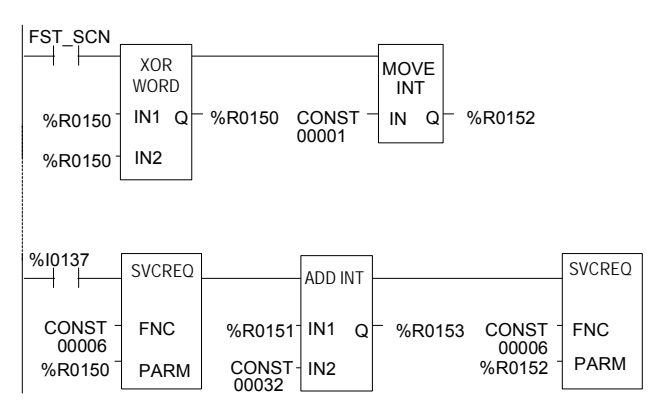

## *SVCREQ 7: Read or Change the Time-of-Day Clock*

Use SVCREQ 7 to read or change the time of day clock in the PLC. The data can be either BCD or ASCII. Either 2-digit-year or 4-digit-year format is available. The function is successful unless some number other than 0 (read) or 1 (change) is entered for the requested operation, or an invalid data format is specified, or data is provided in an unexpected format.

#### *Parameter Block Format for SVCREQ 7*

For the date/time functions, the length of the parameter block depends on the data format. The data block is either BCD or ASCII. BCD format requires 6 words; packed ASCII requires 12 words (13 words for 4-digit year). For both data types:

- Hours are stored in 24-hour format.
- Day of the week is a numeric value from 1 (Sunday) to 7 (Saturday).

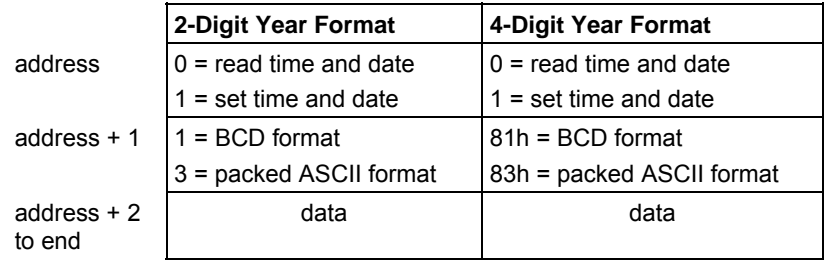

Words 3 to the end of the parameter block contain output data returned by a read function, or new data being supplied by a change function. In both cases, format of these data words is the same. When reading the date and time, words (address + 2) to the end of the parameter block are ignored on input.

#### *SVCREQ 7 Parameter Block Content: BCD Format*

In BCD format, each time and date item occupies one byte, so the parameter block has six words.

#### *2-Digit Year*

The last byte of the sixth word is not used. When setting the date and time, this byte is ignored; when reading date and time, the function returns 00.

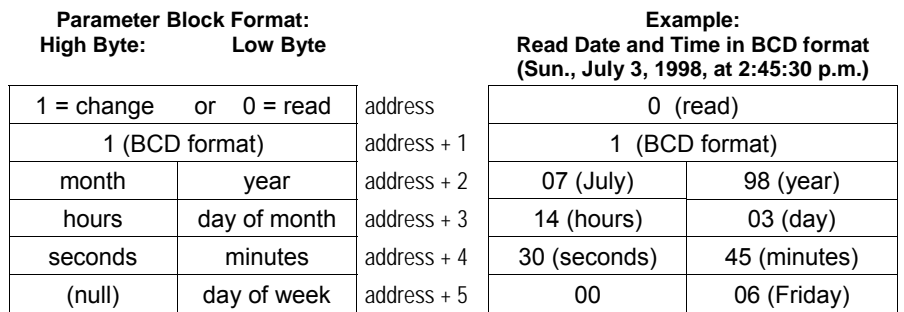

#### *4-Digit Year*

The parameter block has six words. All bytes are used.

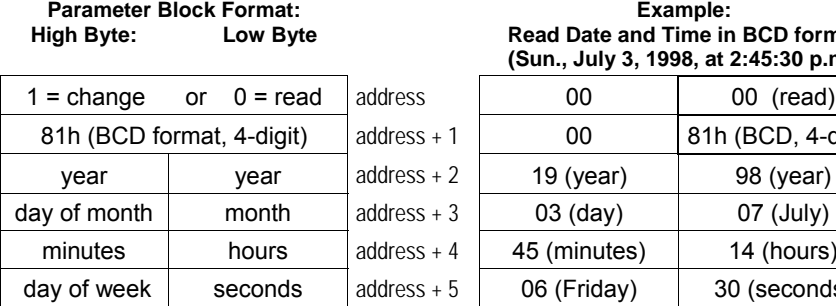

 **Example: Read Date and Time in BCD format (Sun., July 3, 1998, at 2:45:30 p.m.)** 

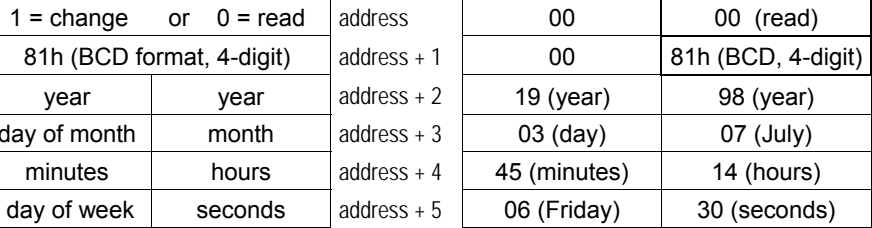

#### *SVCREQ 7 Parameter Block Content: Packed ASCII Format*

In Packed ASCII format, each digit of the time and date items is an ASCII formatted byte. Spaces and colons are embedded into the data to format it for printing or display. ASCII format requires 12 words in the parameter block (13 words for 4-digit year).

#### *2-Digit Year*

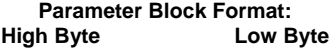

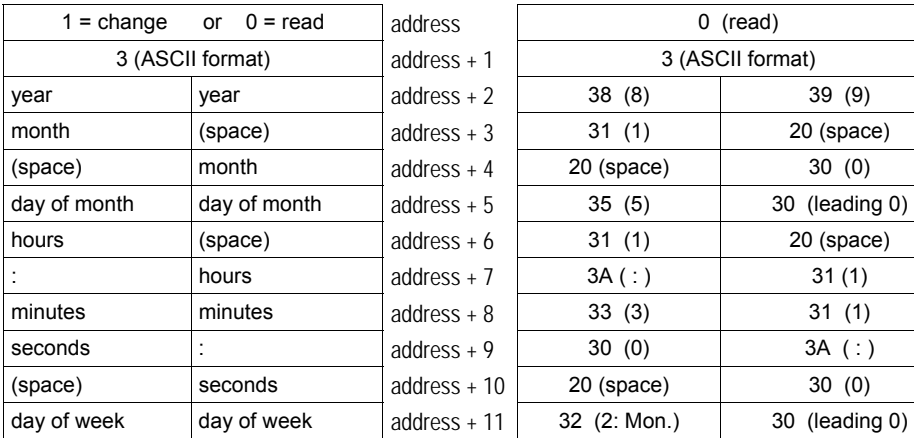

#### **Example: Read Date and Time in Packed ASCII Format (Mon, Oct. 5, 1998 at 11:13:00pm)**

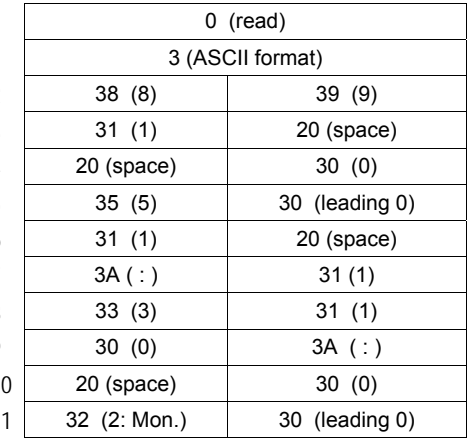

#### *4-Digit Year*

**Parameter Block Format: High Byte Low Byte** 

| $1 =$ change           | $0 = read$<br><b>or</b> | address       | $0$ (read)          |               |
|------------------------|-------------------------|---------------|---------------------|---------------|
| 83h (ASCII 4 digit)    |                         | address $+1$  | 83h (ASCII 4 digit) |               |
| year (hundreds)        | year (thousands)        | address $+2$  | 39(9)               | 31(1)         |
| year (ones)            | year (tens)             | address $+3$  | 38(8)               | 39(9)         |
| month (tens)           | (space)                 | address $+4$  | 31(1)               | 20 (space)    |
| (space)                | month (ones)            | address $+5$  | 20 (space)          | 30(0)         |
| day of month<br>(ones) | day of month<br>(tens)  | address $+6$  | 35(5)               | 30 (leading 0 |
| hours (tens)           | (space)                 | address $+7$  | 31(1)               | 20 (space)    |
| $:(\text{colon})$      | hours (ones)            | address $+8$  | 3A(:)               | 31(1)         |
| minutes (ones)         | minutes (tens)          | address $+9$  | 33(3)               | 31(1)         |
| seconds (tens)         | $:(\text{colon})$       | address $+10$ | 30(0)               | $3A$ (:)      |
| (space)                | seconds (ones)          | address $+11$ | 20 (space)          | 30(0)         |
| day of week<br>(ones)  | day of week (tens)      | address $+12$ | 32 (2: Mon.)        | 30 (leading 0 |

#### **Example: Read Date and Time in Packed ASCII Format (Mon, Oct. 5, 1998 at 11:13:00pm)**

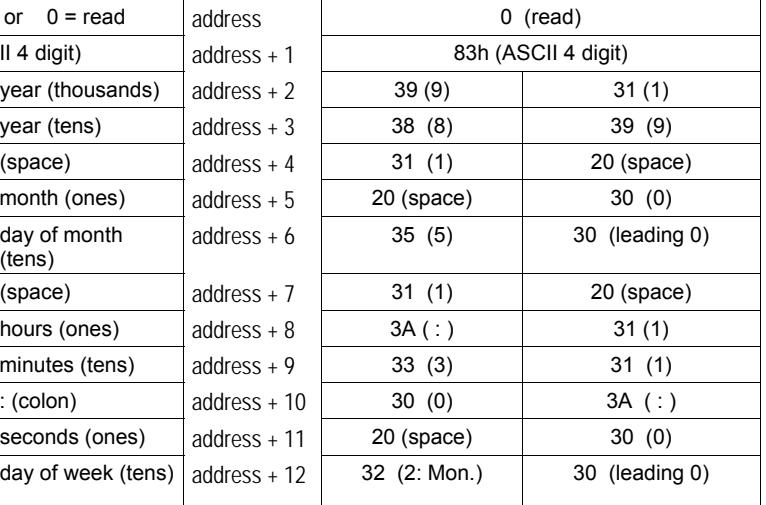

#### *Example of SVCREQ 7*

In the example, when called for by previous logic, a parameter block for the timeof-day clock is built. It requests the current date and time, then sets the clock to 12 noon using BCD format. The parameter block is located at location %R0300. Array NOON has been set up elsewhere in the program to contain the values 12, 0, and 0. (Array NOON must also contain the data at %R0300.) BCD format requires six contiguous memory locations for the parameter block.

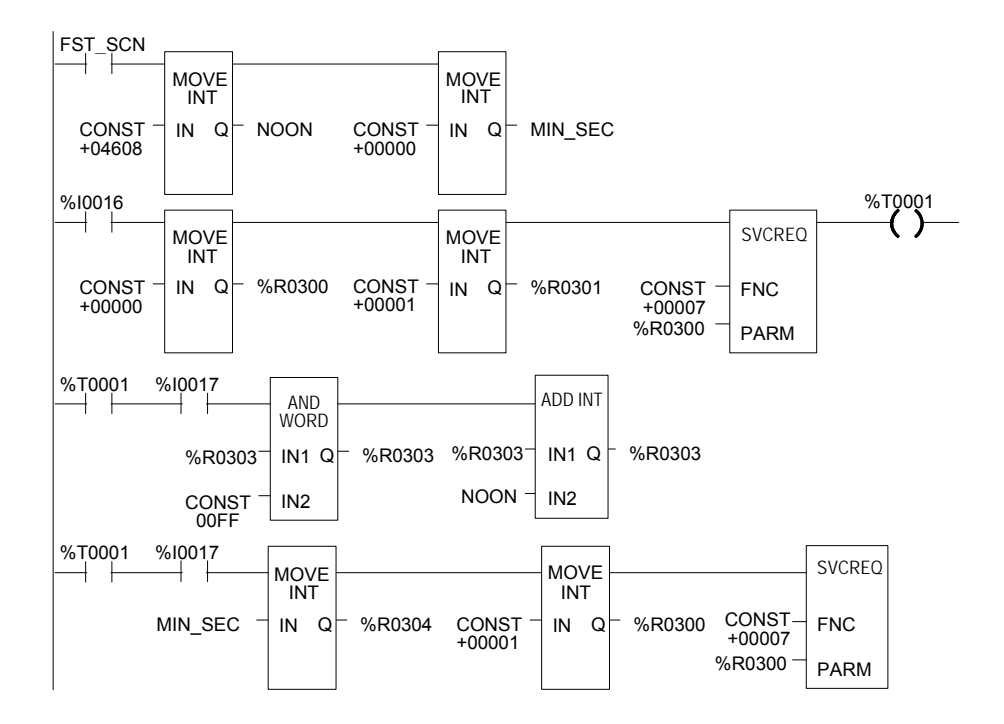

## *SVCREQ 8: Reset Watchdog Timer*

Use SVCREQ 8 to reset the watchdog timer during the sweep. Ordinarily, when the watchdog timer expires the PLC shuts down without warning. SVCREQ 8 allows the timer to keep going during a time-consuming task (for example, while waiting for a response from a communications line).

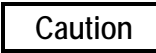

**Be sure that resetting the watchdog timer does not adversely affect the controlled process.** 

#### *Parameter Block Format for SVCREQ 8*

This function has no associated parameter block.

#### *Example of SVCREQ 8*

In this example, power flow through enabling output %Q0027 or input %I1476 or internal coil %M00010 causes the watchdog timer to be reset.

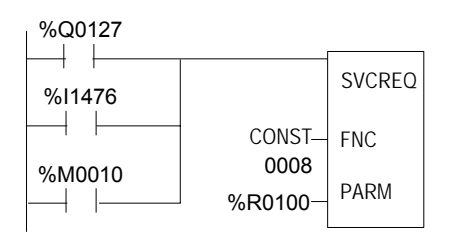

## *SVCREQ 9: Read Sweep Time from Beginning of Sweep*

Use SVCREQ 9 to read the time in milliseconds since the start of the sweep. The data format is unsigned 16-bit integer.

*<sup>24</sup>*

#### *Output Parameter Block Format for SVCREQ 9*

The parameter block is an output parameter block only; it has a length of one word.

address | time since start of sweep

#### *Example of SVCREQ 9*

In the following example, the elapsed time from the start of the sweep is always read into location %R0200. If it is greater than 100ms, internal coil %M0200 is turned on.

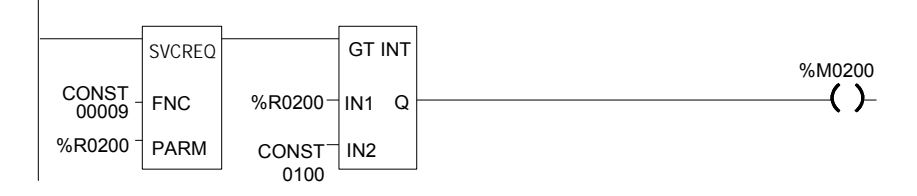

## *SVCREQ 10: Read Folder Name*

Use SVCREQ 10 to read the name of the currently-executing folder.

#### *Output Parameter Block Format for SVCREQ 10*

The output parameter block has a length of four words. It returns eight ASCII characters; the last is a null character (00h). If the program name has fewer than seven characters, null characters are added to the end.

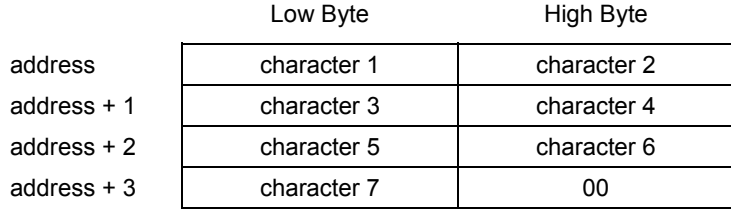

## *Example of SVCREQ 10*

In this example, when enabling input %I0301 goes OFF, register location %R0099 is loaded with the value 10, which is the function code for the Read Folder Name function. The Program Block READ ID is then called to retrieve the folder name. The parameter block is located at address %R0100.

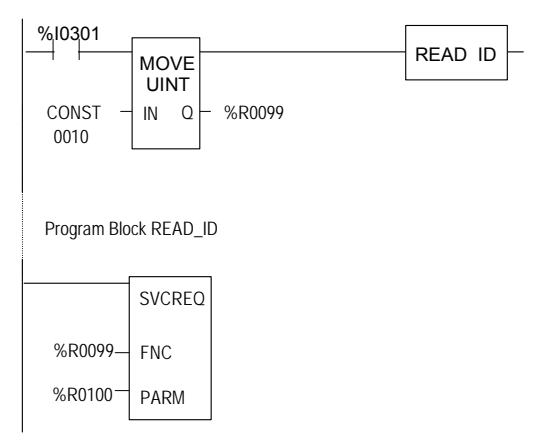

## *SVCREQ 11: Read PLC ID*

Use SVCREQ 11 to read the name of the PLC executing the program.

## *Output Parameter Block Format for SVCREQ 11*

The output parameter block has a length of four words. It returns eight ASCII characters; the last is a null character (00h). If the PLC ID has fewer than seven characters, null characters are added to the end.

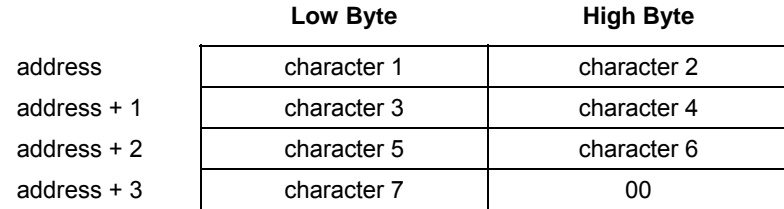

## *Example of SVCREQ 11*

In this example, when enabling input %I0302 goes OFF, register location %R0099 is loaded with the value 11, which is the function code for the Read PLC ID function. The program block READ ID is then called to retrieve the ID. The parameter block is located at address %R0100.

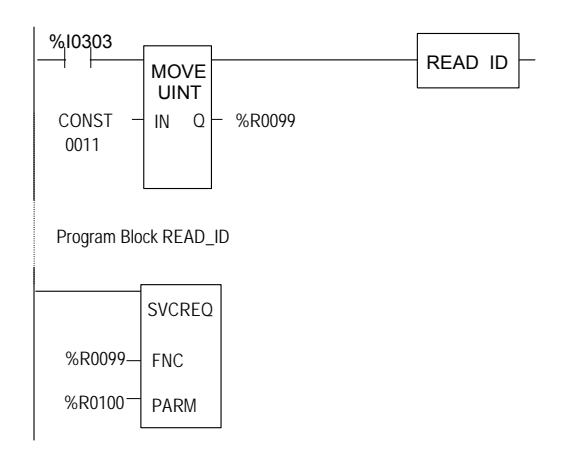

## *SVCREQ 13: Shut Down (Stop) PLC*

Use SVCREQ 13 to stop the Micro PLC *at the end of the next sweep*. All outputs go to the OFF state at the start of the next PLC sweep. An informational "Shut Down PLC" fault is placed in the PLC Fault Table. The I/O scan continues as configured.

#### *Parameter Block for SVCREQ 13*

This function has no parameter block.

#### *Example of SVCREQ 13*

In the example, when %T0001 is set SVCREQ 13 executes. The PARM input is not used.

This example uses a JUMP to the end of the program to force a shutdown if the Shutdown PLC function executes successfully. This JUMP and LABEL are needed because the transition to Stop mode does not occur until the end of the sweep in which the function executes.

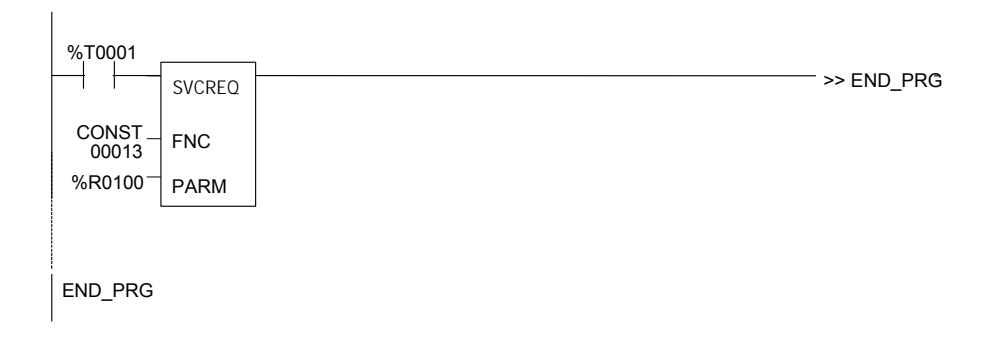

## *SVCREQ 14: Clear Fault*

Use SVCREQ 14 to clear either the PLC fault table or the I/O fault table. The SVCREQ output is set ON unless some number other than 0 or 1 is entered as the requested operation.

#### *Input Parameter Block for SVCREQ 14*

For this function, the parameter block has a length of 1 word. It is an input parameter block only. There is no output parameter block.

> $0 =$  clear PLC fault table.  $=$  clear I/O fault table.

#### *Example of SVCREQ 14*

In the example, when input %I0346 is on and input %I0349 is on, the PLC fault table is cleared. When input %I0347 is on and input %I0349 is on, the I/O fault table is cleared. When input %I0348 is on and input %I0349 is on, both are cleared. A positive transition coil should be used to trigger SVCREQ14.

The parameter block for the PLC fault table is located at %R0500; for the I/O fault table the parameter block is located at %R0550. Both parameter blocks are set up elsewhere in the program.

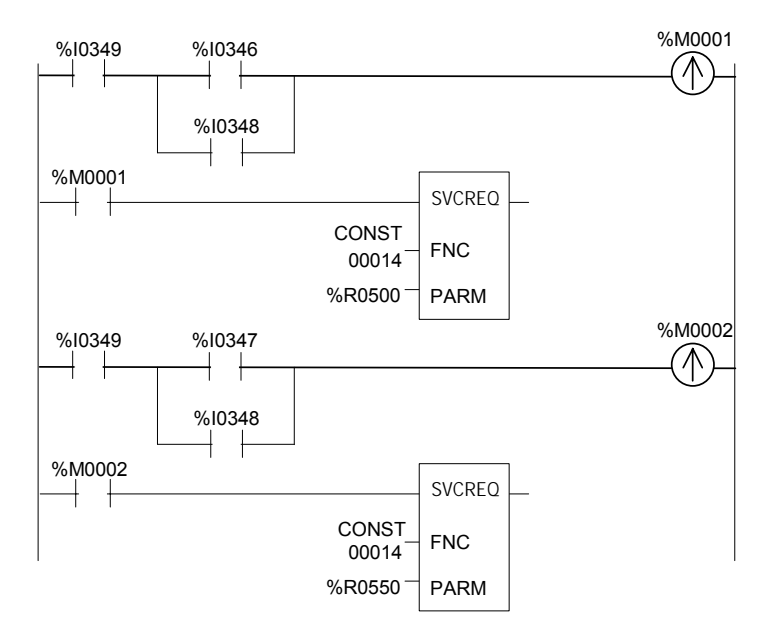

## *SVCREQ 15: Read Last-Logged Fault Table Entry*

Use SVCREQ 15 to read the last entry logged in either the PLC fault table or the I/O fault table. The SVCREQ output is set ON unless some number other than 0 or 1 is entered as the requested operation or the fault table is empty.

#### *Input Parameter Block for SVCREQ 15*

For this function, the parameter block has a length of 22 words. The input parameter block has this format:

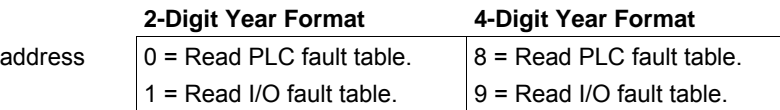

The format of the output parameter block depends on whether the function reads data from the PLC fault table or the I/O fault table.

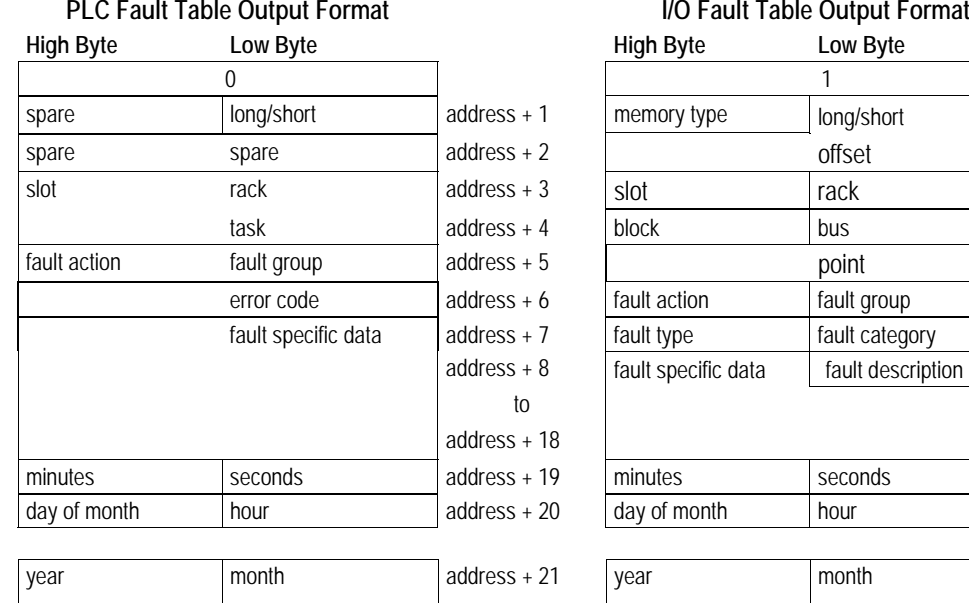

#### **PLC Fault Table Output Format I/O Fault Table Output Format**

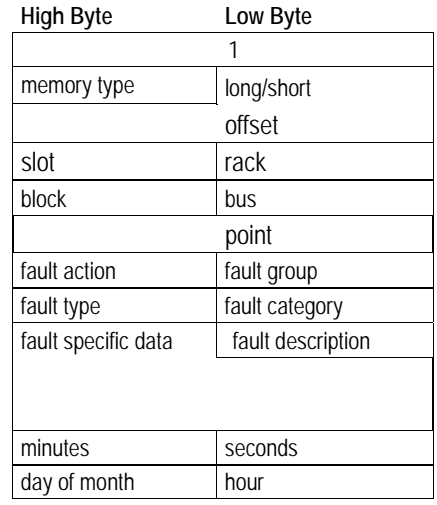

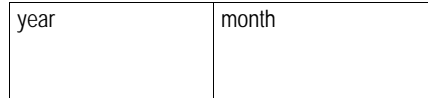

 **or** 

*2-Digit Year Format*

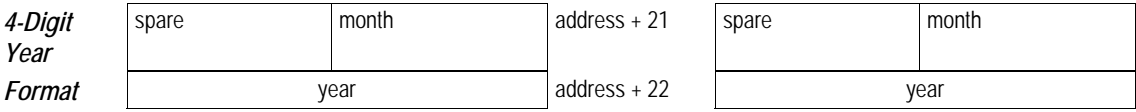

#### *Long/Short Value*

The first byte of word address +1 contains a number that indicates the length of the fault-specific data in the fault entry. These possible values are:

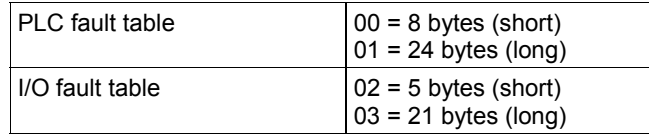

#### *Example of SVCREQ 15*

When inputs %I0250 and %I0251 are both on, the first Move function places a zero (read PLC fault table) into the parameter block for SVCREQ 15. When input %I0250 is on and input %I0251 is off, the Move instruction instead places a one (read I/O fault table) in the SVCREQ parameter block. The parameter block is located at location %R0600.

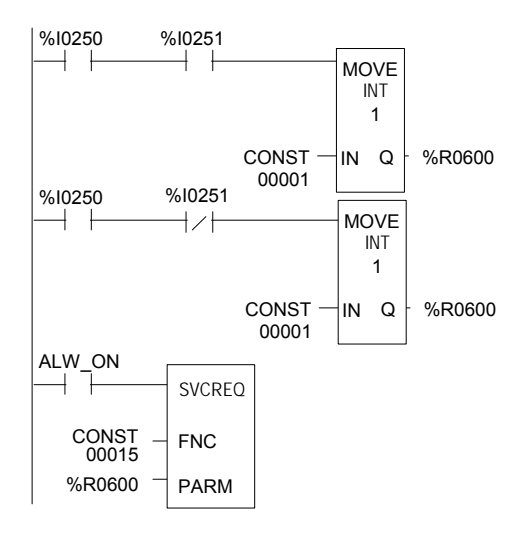

## *SVCREQ 16: Read Elapsed Time Clock*

*24*

Use SVCREQ 16 to read the system's elapsed time clock. The elapsed time clock measures the time in seconds since the Micro PLC was powered on.

#### *Output Parameter Block for SVCREQ 16*

This function has an output parameter block only. Its length is 3 words.

address seconds from power on (low order)  $address + 1$  seconds from power on (high order) address + 2 100 microsecond ticks

The first two words are the elapsed time in seconds. The last word is the number of 100 microsecond ticks in the current second.

#### *Example of SVCREQ 16*

In the example, when internal coil %M0233 is on, the SVCREQ with a parameter block located at %R0127 reads the system's elapsed time clock and sets internal coil %M0234. When coil %M0233 is off, the SVCREQ with a parameter block at %R0131 reads the elapsed time clock again.

The subtraction function finds the difference between the first and second readings, which have been stored in the SVCREQ parameter blocks. The subtraction ignores the hundred microsecond ticks.

The difference between the two readings is placed in memory location %R0250.

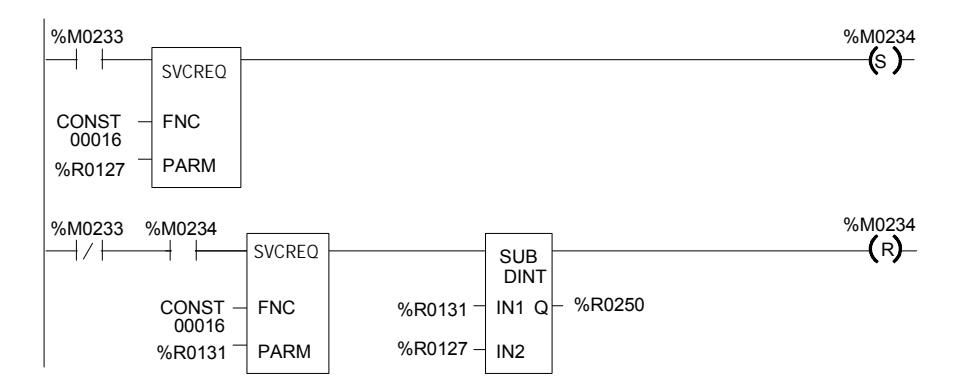

# *SVCREQ 18: Read I/O Override Status*

Use SVCREQ 18 to check for any overrides in the Micro PLC 's %I and %Q memories.

## *Output Parameter Block for SVCREQ 18*

This function has an output parameter block only. Its length is 1 word.

address  $\vert 0 \vert = N_0$  overrides are set. 1 = Overrides are set.

## *Example of SVCREQ 18*

The following SVCREQ reads the status of I/O overrides memory into location %R1003. The equality function checks %R1003 to see if it is equal to (the constant) 1. If it is, the equality function turns on output %T0001.

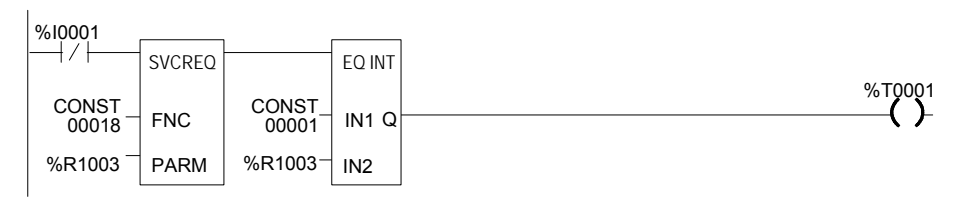

## *SVCREQ 23: Read Master Checksum*

Use SVCREQ 23 to read the master checksums of the application program and the configuration. The SVCREQ output is always ON if the function is enabled.

#### *Output Parameter Block for SVCREQ 23*

For this function, the output parameter block has a length of 12 words with this format:

The first two items in the output parameter block indicate when the program and configuration checksums are valid. (Program checksums may not be valid during a Run Mode Store.)

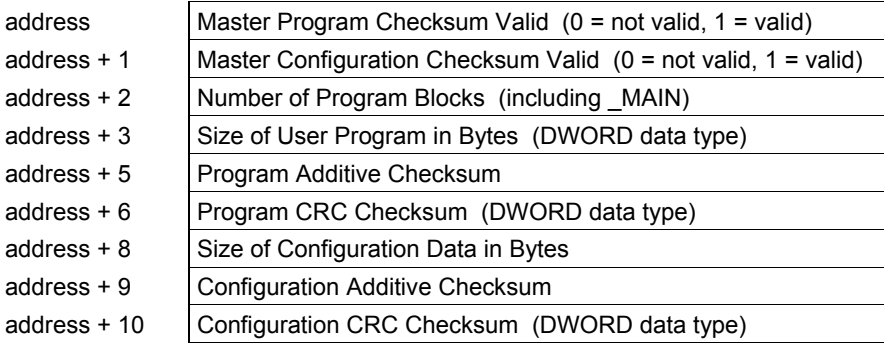

#### *Example of SVCREQ 23*

In the example, when input %I0251 is ON, the master checksum information is placed into the parameter block at %R0050 and the output coil (%Q0001) is turned on.

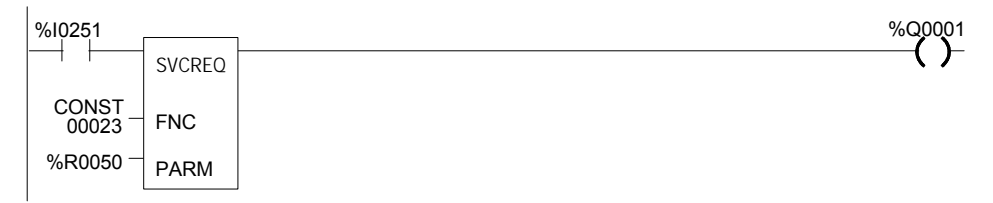

## *SVCREQ 26/30: Interrogate I/O*

Use SVCREQs 26 and 30 to check whether the installed modules match the software configuration. If not, these SVCREQs place appropriate addition, loss, and mismatch faults in the PLC and/or I/O fault tables. SVCREQs 26 and 30 both perform the same function.

The more configuration faults there are, the longer it takes these SVCREQs longer to execute.

These SVCREQs have no parameter block. They always output power flow.

## *Example of SVCREQ 26*

In the example, when input %I0251 is ON, the SVCREQ checks the installed modules and compares them to the software configuration. Output %Q0001 is turned on after the SVCREQ is complete.

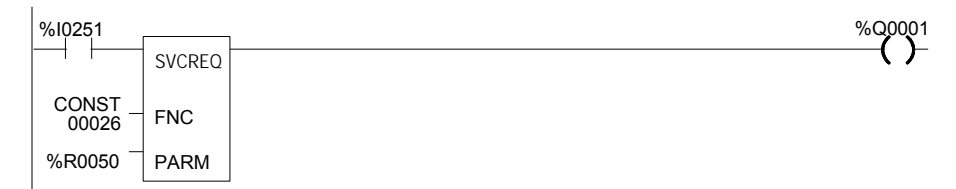

## *SVCREQ 29: Read Elapsed Power Down Time*

Use SVCREQ 29 to read the amount of time elapsed between the last powerdown and the most recent powerup. If the watchdog timer expired before powerdown, the PLC is not able to calculate the power down elapsed time, so the time is set to 0.

The SVCREQ output is always ON.

#### *Output Parameter Block for SVCREQ 29*

This function has an output parameter block only. The parameter block has a length of 3 words.

address  $+ 2$  | zero

address | Power-Down Elapsed Seconds (low order) address + 1 Power-Down Elapsed Seconds (high order)

The first two words are the power-down elapsed time in seconds. The last word is always 0.

#### *Example of SVCREQ 29*

In the example, when input %I0251 is ON, the Elapsed Power-Down Time is placed into the parameter block that starts at %R0050. The output coil (%Q0001) is turned on.

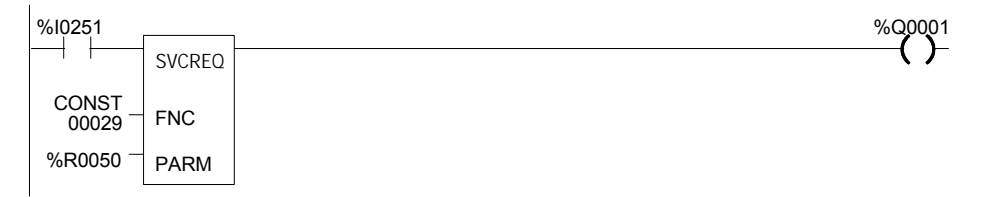

## *SVCREQ 34: Enter Analog Calibration Mode*

The final step of calibrating an analog channel (see the complete process description in chapter 5) consists of storing the calibration values in flash memory. This step requires the use of two SVCREQ functions, SVCREQ 34 and 35.

*<sup>24</sup>*

SVCREQ 34 places the Micro PLC in calibration mode. When SVCREQ 34 is executed, the PLC uses default gain and offset so that you can start the calibration process. No parameter block is needed with SVCREQ 34.

Note: This calibration procedure applies to analog channels on 23 point Micro PLCs only. Software calibration of Analog Expansions and Nano PLCs is not available.

#### *Example of SVCREQ 34*

In the following example, when enabling input %I0251 goes ON, the analog calibration defaults are restored and output coil %Q0001 is turned on.

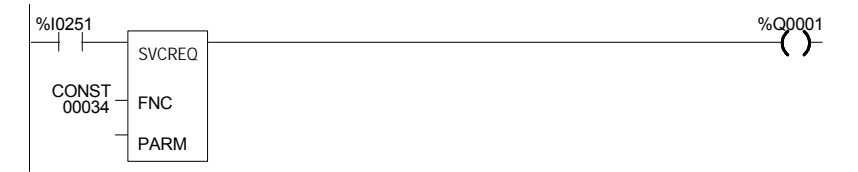

## *SVCREQ 35: Store Analog Calibration*

SVCREQ 35 stores the previously-computed analog calibration in the Micro PLC. The calibration can be stored in either volatile or non-volatile memory.

SVCREQ 35 uses an input parameter block containing the new calibration data and control data. Contents of the parameter block are shown on the next page. When the SVCREQ is successfully completed, the new calibration values take effect.

After the SVCREQ function executes, the PLC returns the function status and the number of tries available to the 2 words of the output parameter block.

#### *Example of SVCREQ 35*

In the example, when contact %I0003 is on, the SVCREQ with a parameter block located at %R0127 stores the analog calibration to the memory type specified in the parameter block, and sets coil %Q00234.

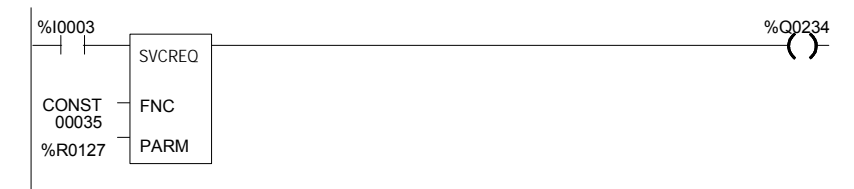

#### *Input Parameter Block for SVCREQ 35*

The input parameter block for SVCREQ 35 contains the following 32 input words. See the explanations on the next page.

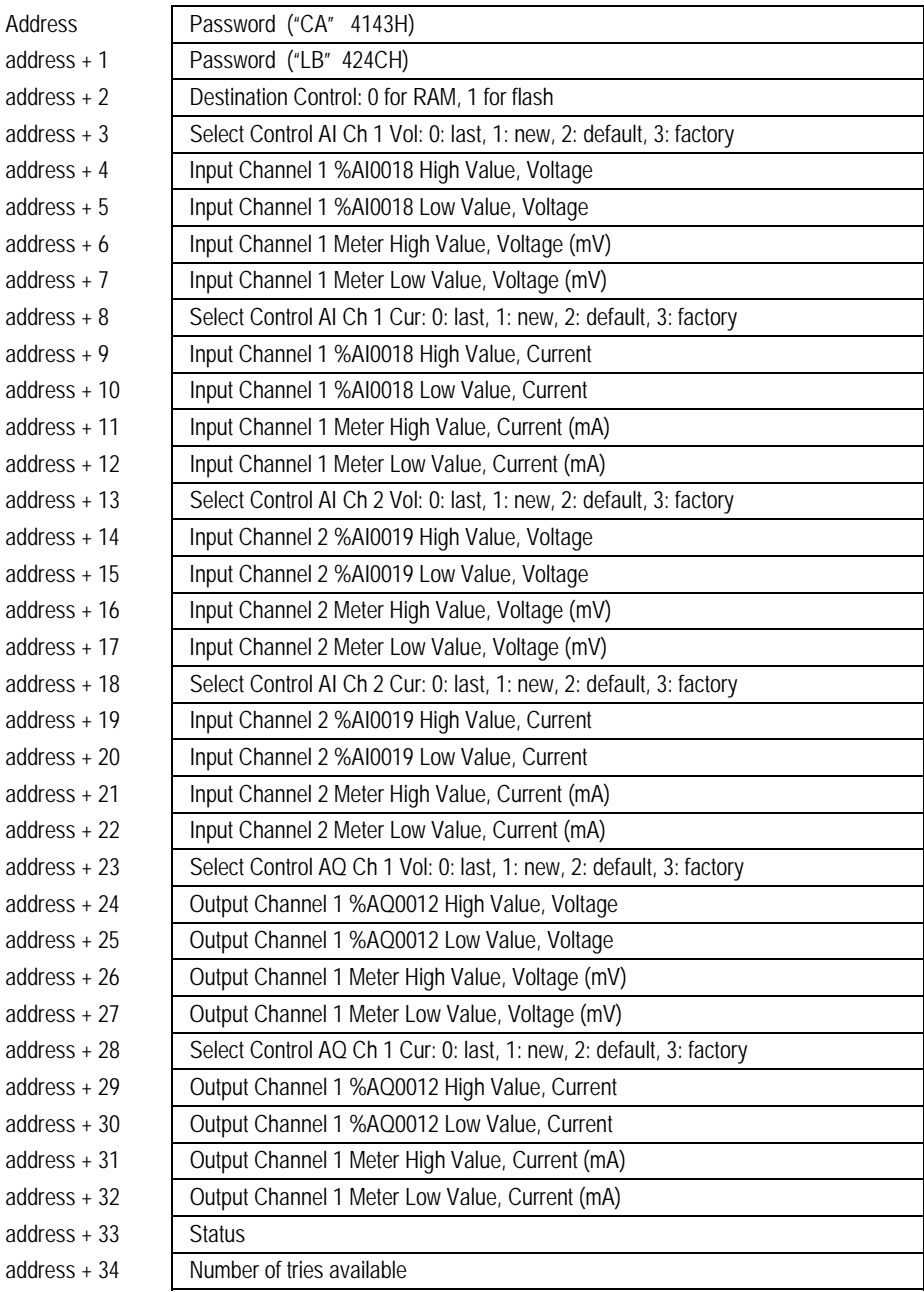

#### *Output Parameter Block for SVCREQ 35*

The output parameter block for SVCREQ 35 contains the following 2 output words:

> address | Status address  $+1$  | Number of tries available

#### *Parameter Definitions*

**Password** (address and address +1) must be CALB. If an invalid password is provided, the service request returns error 3 in the status word.

**Destination Control** (at address +2), determines whether to write the constants in flash or in RAM. You can select the RAM option (0) and calibrate as many times as necessary without burning the calibration constants into the flash memory. When you are satisfied with the calibration, you can select the flash option (1) and finalize the calibration. When the flash option is selected, the calibration data is copied into RAM as well as burned into flash memory. It is important to issue a SVCREQ with the flash option selected in the Destination Control parameter field once the desired calibration state is reached. Otherwise, the new calibration values will be lost when the unit is powered off.

**Select Control** (address +3) Allows you to calibrate a particular channel in a specific mode. Four choices are allowed for each channel:

- $0:$  Last user calibration. The last calibration in flash is used for the channel and for the mode. (If no user calibration exists, the last factory calibration is used.)
- 1: New. The PLC calculates new gain and offset using the values supplied in the next four words. New calibration value will replace the value in the RAM or flash as determined by the **Destination Control** field.
- 2: Default. If this option is specified, the default calibration value is used.
- 3: Factory. If this option is specified, the last factory calibration value is used.

**Status** (address +33) A status word is returned by the service request:

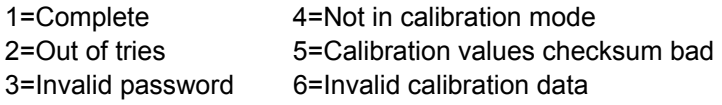

**Number of Tries Available** (address +34) Indicates the number of tries remaining.

## *SVCREQ 52: Read from Flash*

This Service Request is available with Release 3.0 and later Micro PLCs..

Service Request 52 reads Reference Variables that were previously written into flash memory using Service Request 53, and stores the variables in CPU reference memory. Each execution of Service Request 52 can read:

- 1 to 10 words of %R, %AI, or %AQ reference data.
- 1 to 10 bytes of %I, %Q, %M, %T, or %G reference data.

SVCREQ 52 uses an input parameter block containing the reference memory to be read. After SVCREQ 52 executes, the PLC returns the function status to the two words of the output parameter block.

## *Example of SVCREQ 52*

In this example, when enabling input %M0003 goes on, the Service Request reads the flash memory location specified in the Parameter Block located at %R00040 and places the data into the intended destination. It then sets coil %M0004.

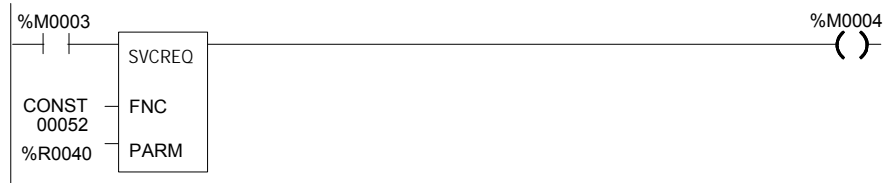

## *Input Parameter Block for SVCREQ 52*

The input parameter block for SVCREQ 52 contains the following 5 input words.

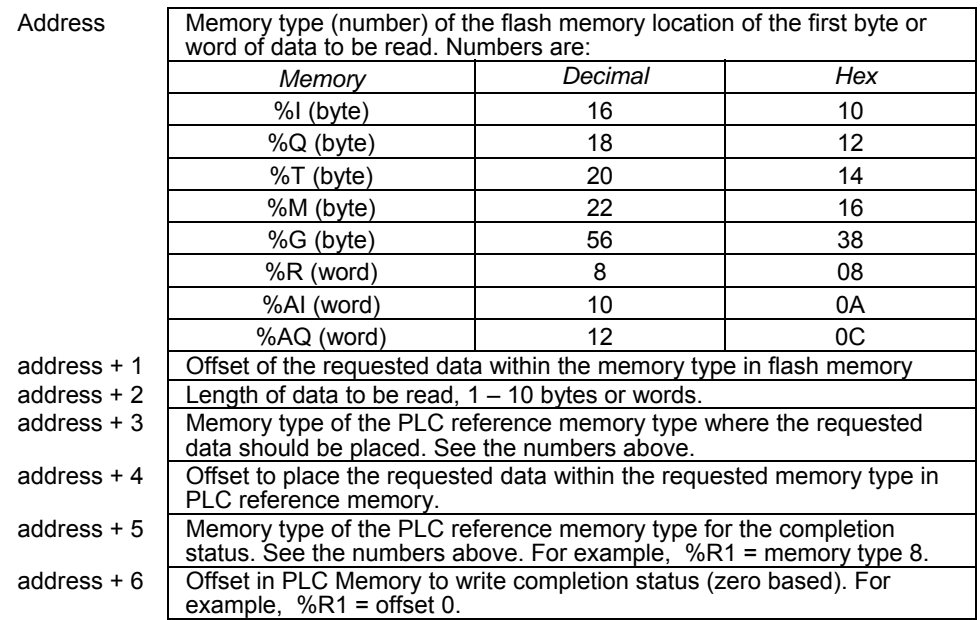

## *Status Data for SVCREQ 52*

SVCREQ 52 returns one of the following status indications:

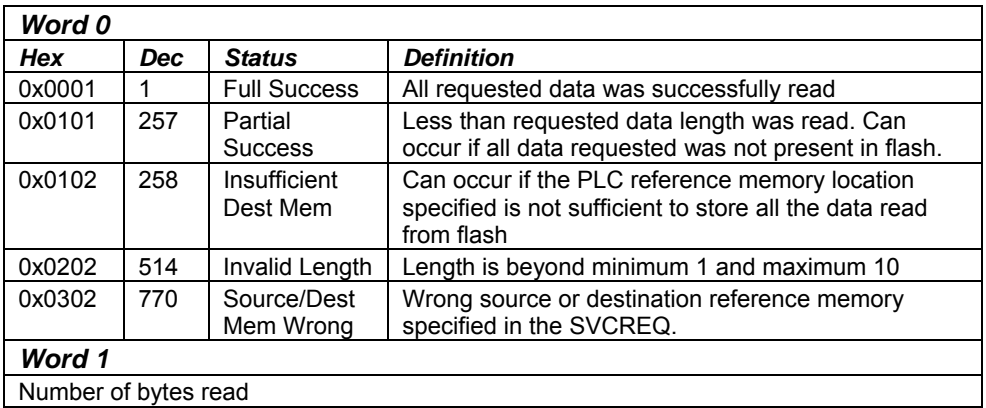

## *SVCREQ 53: Write to Flash*

This Service Request is available with Release 3.0 and later Micro PLCs.

Service Request 53 stores requested PLC reference data in flash memory. Each execution of Service Request 53 can write:

- 1 to 10 words of %R, %AI, or %AQ reference data.
- 1 to 10 bytes of  $%1,$   $%Q,$   $%M,$   $%T,$  or  $%G$  reference data.

SVCREQ 53 uses an input parameter block containing the reference memory requested to be written. After SVCREQ 53 executes, the PLC returns the function status and the amount of user flash memory still available to the output parameter block.

## *Example of SVCREQ 53*

In the example, when enabling input %M0003 goes on, the Service Request reads the PLC memory location specified in the Parameter Block located at %R00040 and writes the data to flash. It then sets coil %M0004.

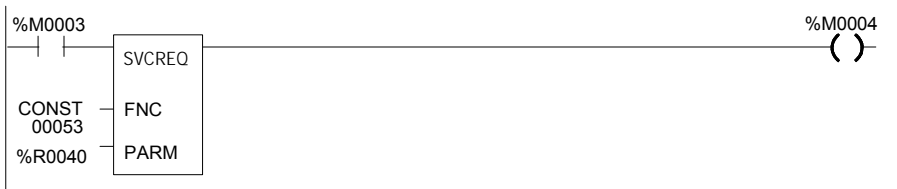

## *Input Parameter Block for SVCREQ 53*

The input parameter block for SVCREQ 53 contains the following 5 input words.

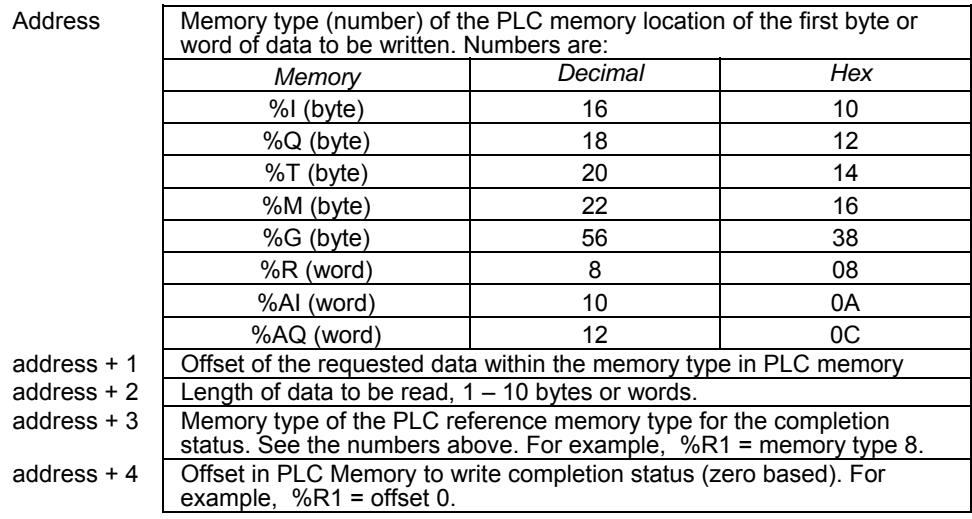

## *Status Data for SVCREQ 53*

SVCREQ 53 returns one of the following status indications:

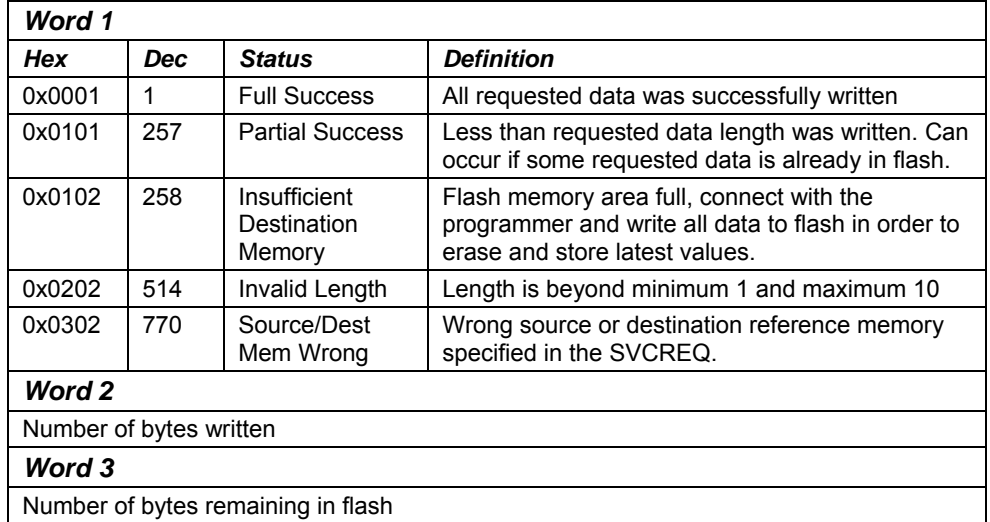

# *Chapter 25*

# *Serial I/O / SNP / RTU Protocols*

This chapter describes the VersaMax Micro PLC's Serial I/O feature, which can be used to control the read/write activities of one of the Micro PLC ports directly from the application program.

This chapter also contains instructions for using COMMREQs to configure the CPU serial ports for SNP, RTU, or Serial I/O protocol.

- **Format of the COMMREQ Function**
- Configuring Serial Ports Using the COMMREQ Function
	- RTU Slave/SNP Slave Operation with a Programmer Attached
	- COMMREQ Command Block for Configuring SNP Protocol
	- COMMREQ Command Block for Configuring RTU Protocol
	- COMMREQ Command Block for Configuring Serial I/O
- Serial I/O COMMREO Commands
	- Initialize Port
	- Set Up Input Buffer
	- Flush Input Buffer
	- Read Port Status
	- Write Port Control
	- **E** Cancel Operation
	- Autodial
	- Write Bytes
	- **Read Bytes**
	- **Read String**

Details of RTU and SNP protocol are described in the *Serial Communications User's Manual* (GFK-0582). For additional information about Modbus Master communications, please refer to the document *Modbus RTU Master Communications* (GFK-2220).

At higher sweep times, serial communication throughput is less and response times are larger. As a result of this, a communication request takes longer to complete.

## *Format of the Communication Request Function*

Serial I/O is implemented through the use of Communication Request (COMMREQ) functions. The operations of the protocol, such as transmitting a character through the serial port or waiting for an input character, are implemented through the COMMREQ function block.

The COMMREQ requires that all its command data be placed in the correct order (in a command block) in PLC memory before it is executed. The COMMREQ should then be executed by a contact of a one-shot coil to prevent sending the data multiple times. A series of Block Move (BLKMV) commands should be used to move the words to create a command block in the Register tables.

The COMMREQ function has three inputs and one output. When the function receives power flow, a command block of data is sent to the specified module.

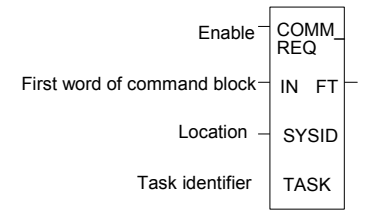

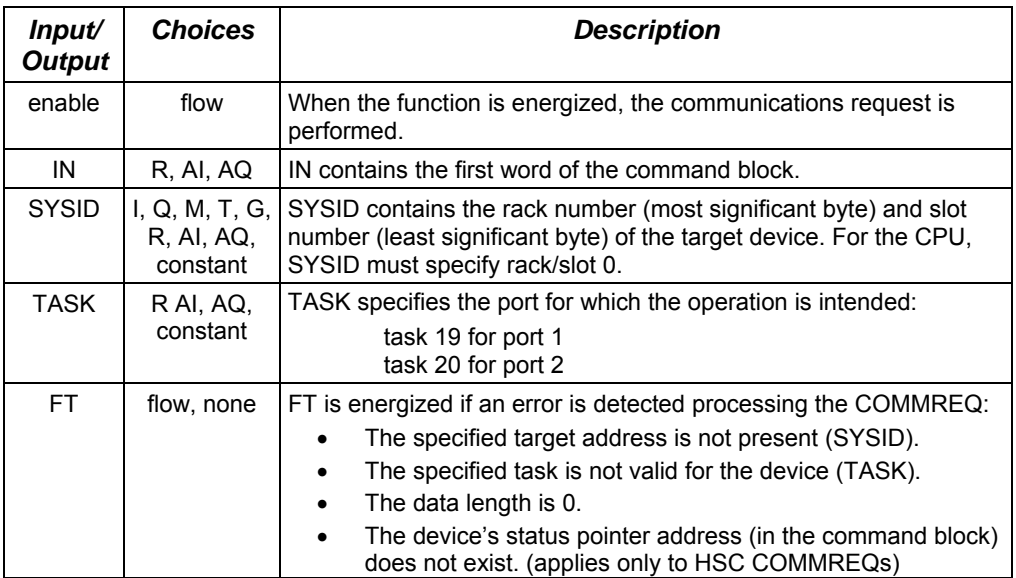

#### *Parameters of the COMMREQ Function*
## *Command Block for the COMMREQ Function*

The Command Block starts at the reference specified in COMMREQ parameter IN. The length of the Command Block depends on the amount of data sent to the device.

The Command Block contains the data to be communicated to the other device, plus information related to the execution of the COMMREQ. The Command Block has the following structure:

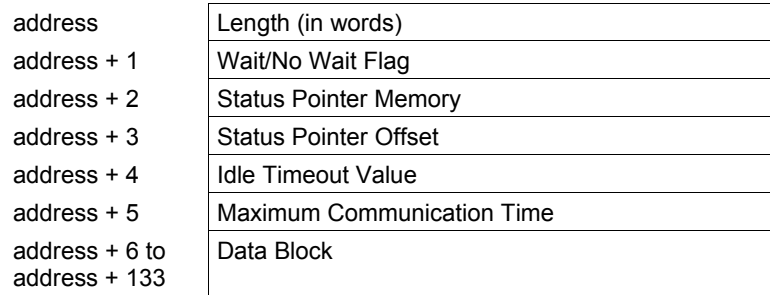

# *Example of the COMMREQ Function*

In the example, when %M0021 is ON, a Command Block located starting at %R0032 is sent to port 2 (communications task 20) of the CPU (rack 0, slot 0). If an error occurs processing the COMMREQ, %Q0110 is set.

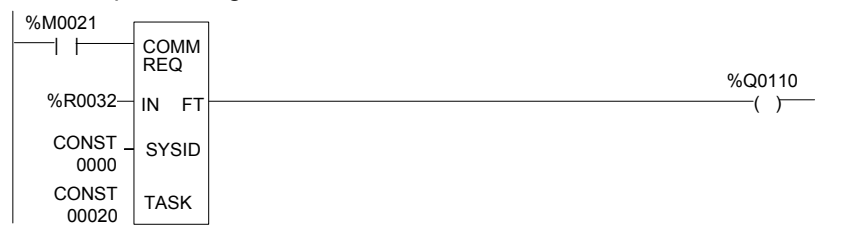

# *Configuring Serial Ports Using the COMMREQ Function*

The following tables list the command block values required for setting up a Serial Port for SNP, RTU, and Serial I/O. All values are in hexadecimal unless otherwise indicated. The BLKMV commands that are used to create the command block are described in the example.

## *Timing*

If a port configuration COMMREQ is sent to a serial port that currently has an SNP/SNPX master (for example, the programmer) connected to it, the serial port configuration specified by the COMMREQ does not take effect until the Micro PLC detects a loss of the SNP/SNPX master. This occurs the configured T3' time after the master disconnects. The COMMREQ status word for the port configuration COMMREQ is updated as soon as the CPU verifies that the specified configuration is valid. That means a COMMREQ Successful value may be returned by the Port Configuration COMMREQ before the specified configuration is actually installed.

## *Sending Another COMMREQ to the Same Port*

The application program must wait at least 2 seconds after a new serial port protocol is installed before sending any COMMREQs specific to that protocol to the port. This applies to a new protocol installed by Storing a new hardware configuration or by a port configuration COMMREQ. If the port is configured for Serial I/O, this waiting period must also follow any Stop to Run mode transition of the Micro PLC.

# *Invalid Port Configurations*

COMMREQs to configure protocols for the port(s) of the Micro PLC are limited to the supported protocols for the given port. Any COMMREQs that request invalid port configurations will be rejected.

**Note:** For all Nano and Micro PLC CPUs, care must be taken setting timeouts and message lengths when operating at 4800 bps or lower. Messages at this rate are longer in duration, and may cause various timeouts within a system. This can become worse on the Micro-64 CPU because the scan times on this unit are typically slightly longer.

#### *RTU Slave/SNP Slave Operation with Programmer Attached*

A programmer (an SNP/SNPX master device) can be attached to port 1 or port 2 while RTU Slave mode is active on the port. For multi-drop connections, the Micro PLC must have been configured to use an appropriate PLC ID. Note that for a multi-drop SNP connection with the port currently configured for RTU Slave, the SNP ID associated with the Micro PLC settings must match the multi-drop ID.

The programmer must use the same serial communications parameters (baud rate, parity, stop bits, etc) as the currently-active RTU Slave protocol for it to be recognized.

When the Micro PLC recognizes the programmer, the Micro PLC removes the RTU Slave protocol from the port and installs SNP Slave as the currently-active protocol. The SNP ID, modem turnaround time, and default idle time for this new SNP Slave session are obtained from the configured Micro PLC settings, not the port 1 or port 2 configurations. Connection should be established within 12 seconds. When the programmer connection has been enabled, normal programmer communications can take place. (Failure of the programmer to establish communications within 12-seconds is treated as a Loss of Programmer Communications).

The programmer may send a new protocol via configuration or a Serial Port Setup COMMREQ. (COMMREQs not supported by SNP Slave protocol are rejected). If a new protocol is received, it will not take effect until the programmer is disconnected.

After the programmer is removed, there is a slight delay (equal to the configured SNP T3' timeout) before the Micro PLC recognizes its absence. During this time, no messages are processed on the port. The Micro PLC detects removal of the programmer as an SNP Slave protocol timeout. Therefore, it is important to be careful when disabling timeouts used by the SNP Slave protocol.

When the Micro PLC recognizes the disconnect, it reinstalls the RTU Slave protocol, unless a new protocol has been received. In that case, the Micro PLC installs the new protocol instead.

Note: If an RTU slave receives a message with length greater than 265 bytes it responds with an error code 0x03 indicating "Invalid Data Field"

#### *Example*

- 1. Port 1 is running RTU Slave protocol at 9600 baud.
- 2. A programmer is attached to port 1. The programmer is using 9600 baud.
- 3. The Micro PLC installs SNP Slave on port 1 and the programmer communicates normally.
- 4. The programmer stores a new configuration to port 1. The new configuration sets the port for SNP Slave at 4800 baud (it will not take effect until the port loses communications with the programmer).
- 5. When the Micro PLC loses communications with the programmer, the new configuration takes effect.

#### *COMMREQ Command Block for Configuring SNP Protocol*

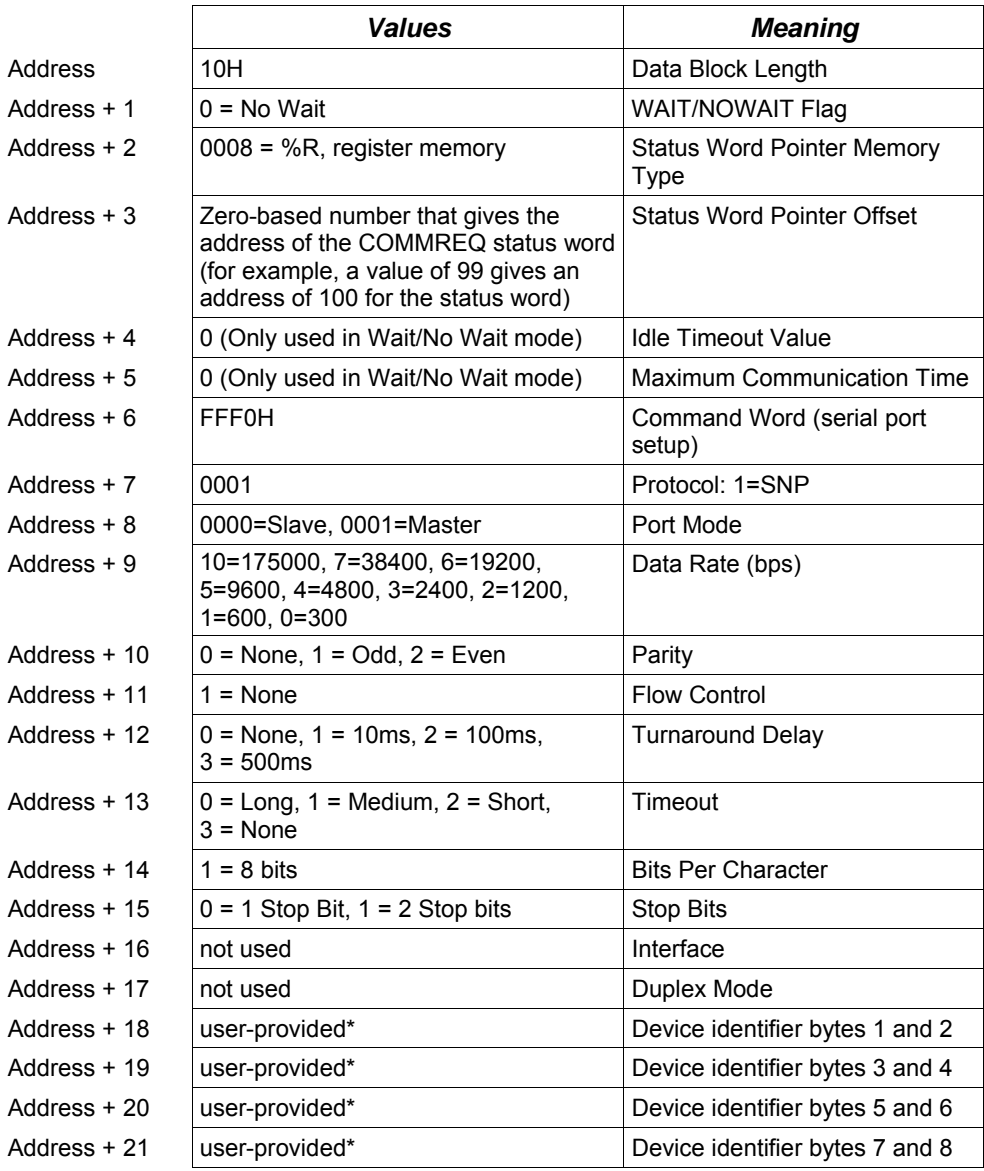

The device identifier for SNP Slave ports is packed into words with the least significant character in the least significant byte of the word. For example, if the first two characters are "A" and "B," the Address + 18 will contain the hex value 4241.

# *COMMREQ Command Block for Configuring RTU Protocol*

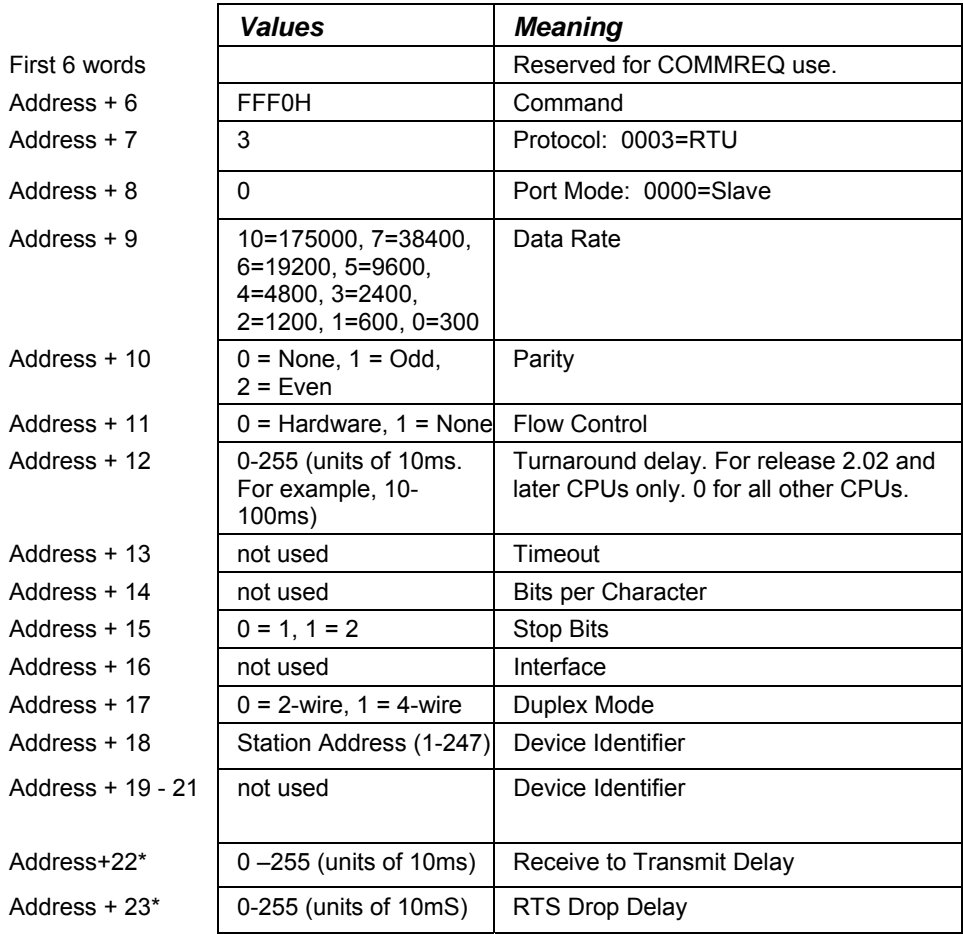

#### *Receive to Transmit Delay and RTS Drop Delay*

*25*

Release 2.02 and later Micro PLC CPUs support Receive to Transmit Delay and RTS Drop Delay functionality for RTU and Serial IO through the Serial Port Setup COMMREQ.

When configuring the protocol, these two optional parameters can be added to the port setup COMMREQ. The data block length (Address + 0) for a COMMREQ that includes the Receive to Transmit Delay and RTS Drop Delay parameters should be 12H, not 10H. Either length (10H or 12H) is valid for this COMMREQ.

*Receive to transmit delay* - This is the time interval that defines the end of each received response message. It is measured from the end of the last received character. RTS is off and the transmitter is silent during this interval. If a new query is ready for transmission, RTS is asserted no earlier than the end of this interval.

Zero specifies the default, defined as 3.5 character times at the specified data rate, assuming 11 bits per character.

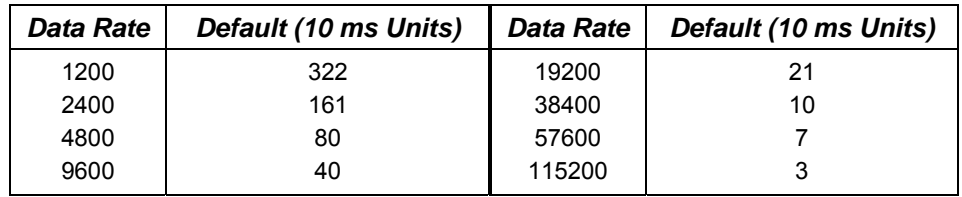

If the required delay is greater than the default value at the current data rate, increase the specified value to required delay in 10-millisecond units. If the required delay is less than the default at the current data rate, no additional delay is necessary.

*RTS Drop Delay* -This is the time from the end of the last transmitted character to the time when RTS is turned off (dropped). The RTS Drop Delay is also specified in 10 millisecond units. The receiver is disabled during transmission and remains disabled during the RTS drop delay time.

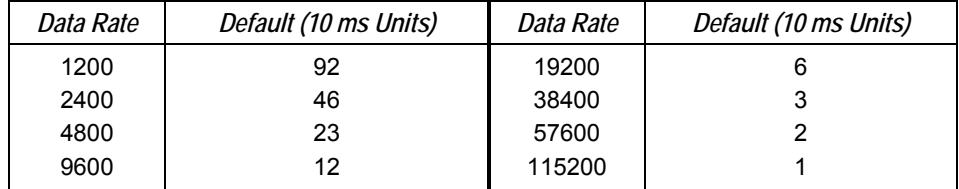

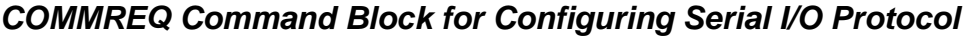

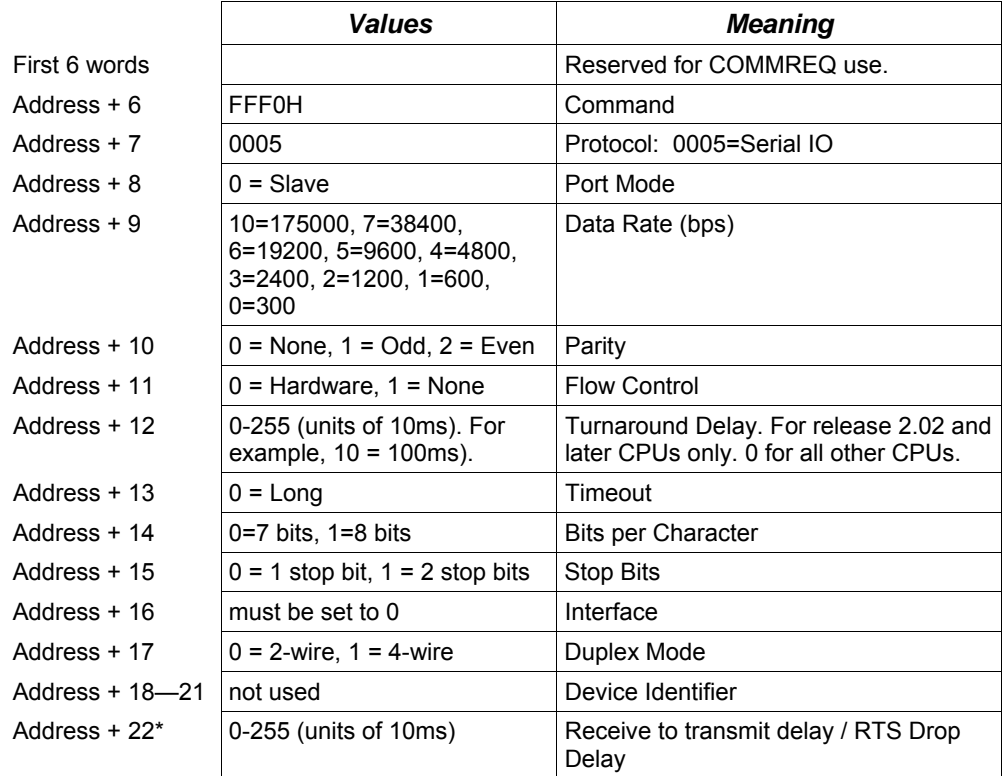

Release 2.02 and later Micro PLC CPUs support Receive to Transmit Delay and RTS Drop Delay functionality for RTU and Serial IO through the Serial Port Setup COMMREQ. Both of these optional parameters are described on the preceding page.

When configuring the protocol, these two optional parameters can be added to the port setup COMMREQ. The data block length (Address + 0) for a COMMREQ that includes the Receive to Transmit Delay and RTS Drop Delay parameters should be 12H, not 10H. Either length (10H or 12H) is valid for this COMMREQ.

# *Calling Serial I/O COMMREQs from the PLC Sweep*

Implementing a serial protocol using Serial I/O COMMREQs may be restricted by the Micro PLC sweep time. For example, if the protocol requires that a reply to a certain message from the remote device be initiated within 5mS of receiving the message, this method may not be successful if the sweep time is 5mS or longer, since timely response is not guaranteed.

When using Serial I/O protocol with a VersaMax Nano or 14 point Micro PLC, the user switch must be configured. A Nano PLC requires an external switch connection. When a Nano PLC or 14-Point Micro PLC is in Run mode, Serial I/O protocol is active; after a Run-to-Stop transition, the Nano PLC or 14-Point Micro PLC automatically reverts to SNP. An SNP master device (VersaPro, for instance) is not able to communicate with a Nano PLC or 14-Point Micro PLC that is configured for Serial I/O when it is in Run mode.

Since the Serial I/O is completely driven by the application program, in STOP mode a port configured as Serial I/O automatically reverts to SNP slave, to facilitate programmer communication. Therefore, while in Stop mode, Serial I/O protocol is not active; it is only active when the PLC is in Run mode.

#### *Compatibility*

The COMMREQ function blocks supported by Serial I/O are not supported by other currently-existing protocols (such as SNP slave, SNP master, and RTU slave). Errors are returned if they are attempted for a port configured for one of those protocols.

# *Status Word for Serial I/O COMMREQs*

A value of 1 is returned in the COMMREQ status word upon successful completion of the COMMREQ. Any other value returned is an error code where the low byte is a major error code and the high byte is a minor error code.

*25* 

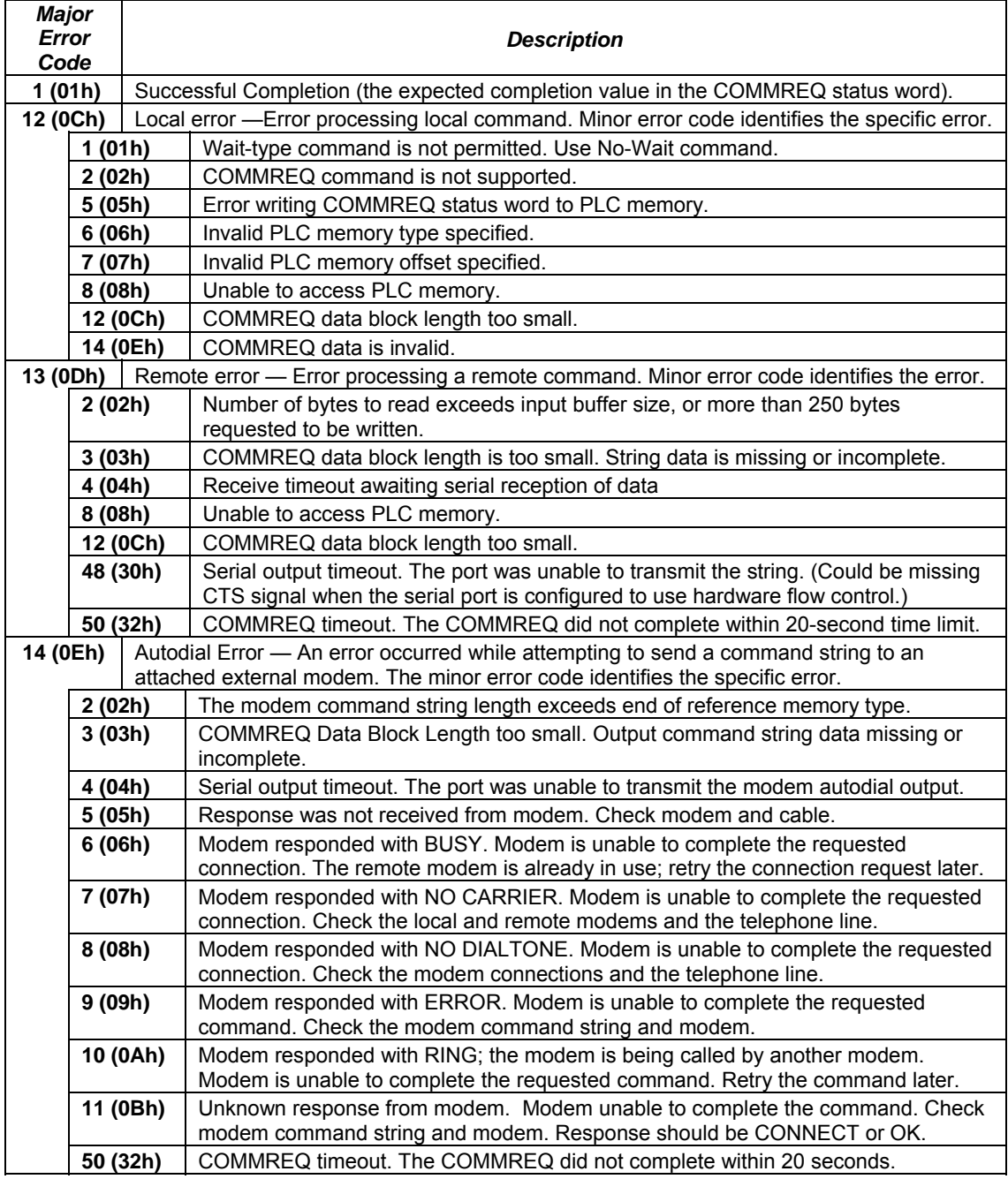

# *Serial I/O COMMREQ Commands*

The following COMMREQs are used to implement Serial I/O:

- Local COMMREQs do not receive or transmit data through the serial port.
	- Initialize Port (4300)

*25*

- Set Up Input Buffer (4301)
- Flush Input Buffer (4302)
- Read Port Status (4303)
- Write Port Control (4304)
- Cancel Operation (4399)
- Remote COMMREQs receive and/or transmit data through the serial port.
	- Autodial (4400)
	- Write bytes (4401)
	- Read bytes (4402)
	- Read String (4403)

#### *Overlapping COMMREQs*

Some of the Serial I/O COMMREQs must complete execution before another COMMREQ can be processed. Others can be left pending while others are executed.

#### *COMMREQS that Must Complete Execution*

- Autodial (4400)
- Initialize Port (4300)
- Set Up Input Buffer (4301)
- **EXECUTE:** Flush Input buffer (4302)
- Read port status (4303)
- Write port control (4304)
- Cancel Operation (4399)
- Serial Port Setup (FFF0)

#### *COMMREQs that Can be Pending While Others Execute*

The table below shows whether Write Bytes, Read Bytes and Read String COMMREQs can be pending when other COMMREQs are executed.

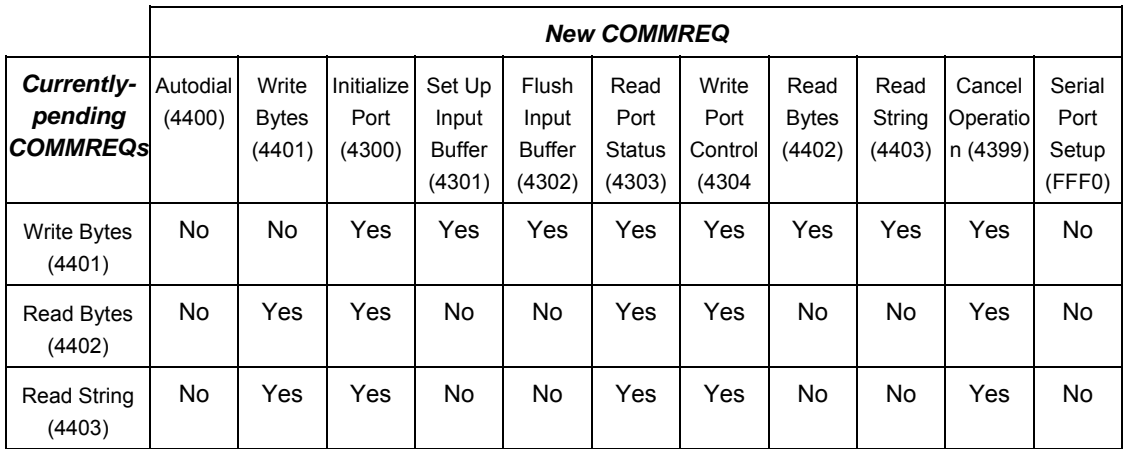

## *Initialize Port Function (4300)*

This function causes a reset command to be sent to the specified port. It also cancels any COMMREQ currently in progress and flushes the internal input buffer. RTS is set to inactive.

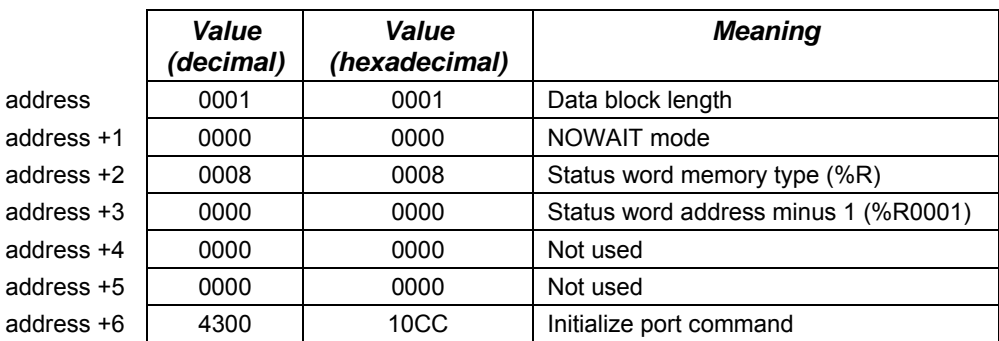

#### *Example Command Block for the Initialize Port Function*

## *Operating Notes*

**Note:** COMMREQs that are cancelled due to this command executing do not have their respective COMMREQ status words updated.

**Caution:** If this COMMREQ is sent when a Write Bytes (4401) COMMREQ is transmitting a string from a serial port, transmission is halted. The position within the string where the transmission is halted is indeterminate. In addition, the final character received by the device the Micro PLC is sending to is also indeterminate.

# *Set Up Input Buffer Function (4301)*

This function can be used to change the size of the internal memory buffer where input data will be placed as it is received. By default, the buffer is set to a maximum of 2K *bytes*. As data is received from the serial port it is placed in the input buffer. If the buffer becomes full, any additional data received from the serial port is discarded and the Overflow Error bit in the Port Status word (See Read Port Status Function) is set.

# *Retrieving Data from the Buffer*

Data can be retrieved from the buffer using the Read String or Read Bytes function. It is not directly accessible from the application program.

If data is not retrieved from the buffer in a timely fashion, some characters may be lost.

# *Example Command Block for the Set Up Input Buffer Function*

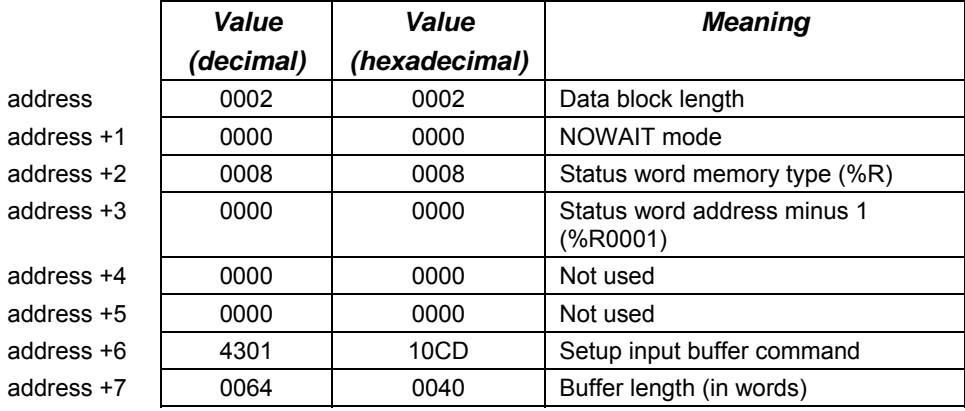

# *Operating Notes*

It is not possible to set the buffer length to zero. If zero is entered as the buffer length, the buffer size will be set to the 2K bytes default.

If a length greater than 2K bytes is specified, an error is generated.

# *Flush Input Buffer Function (4302)*

This operation empties the input buffer of any characters received through the serial port but not yet retrieved using a read command. All such characters are lost.

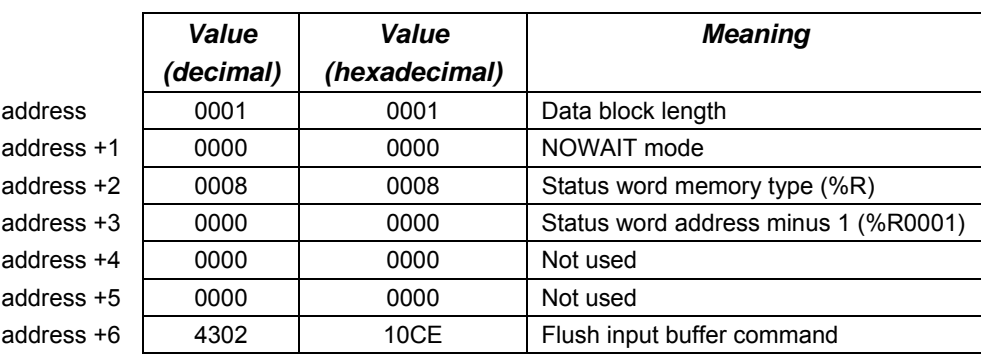

#### *Example Command Block for the Flush Input Buffer Function*

## *Read Port Status Function (4303)*

This function returns the current status of the port. The following events can be detected:

- 1. A read request was initiated previously and the required number of characters has now been received or the specified time-out has elapsed.
- 2. A write request was initiated previously and transmission of the specified number of characters is complete or a time-out has elapsed.

The status returned by the function indicates the event or events that have completed. More than one condition can occur simultaneously, if both a read and a write were initiated previously.

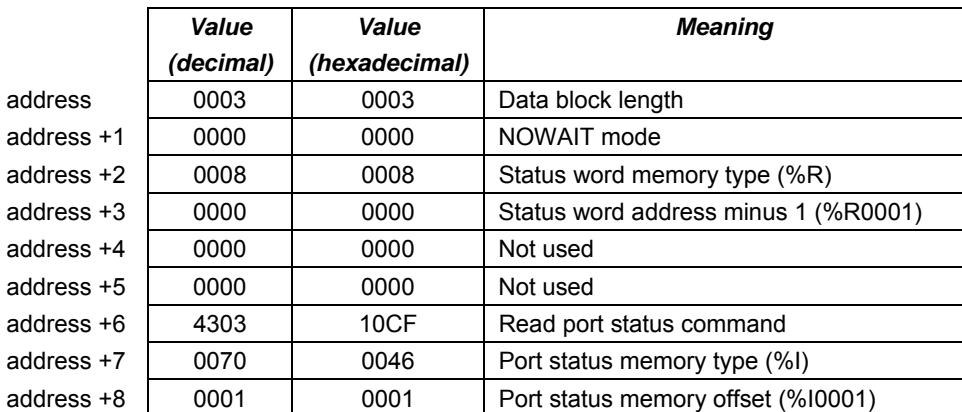

#### *Example Command Block for the Read Port Status Function*

## *Port Status*

The port status consists of a status word and the number of characters in the input buffer that have not been retrieved by the application (characters which have been received and are available).

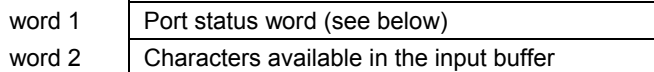

The Port Status Word can be:

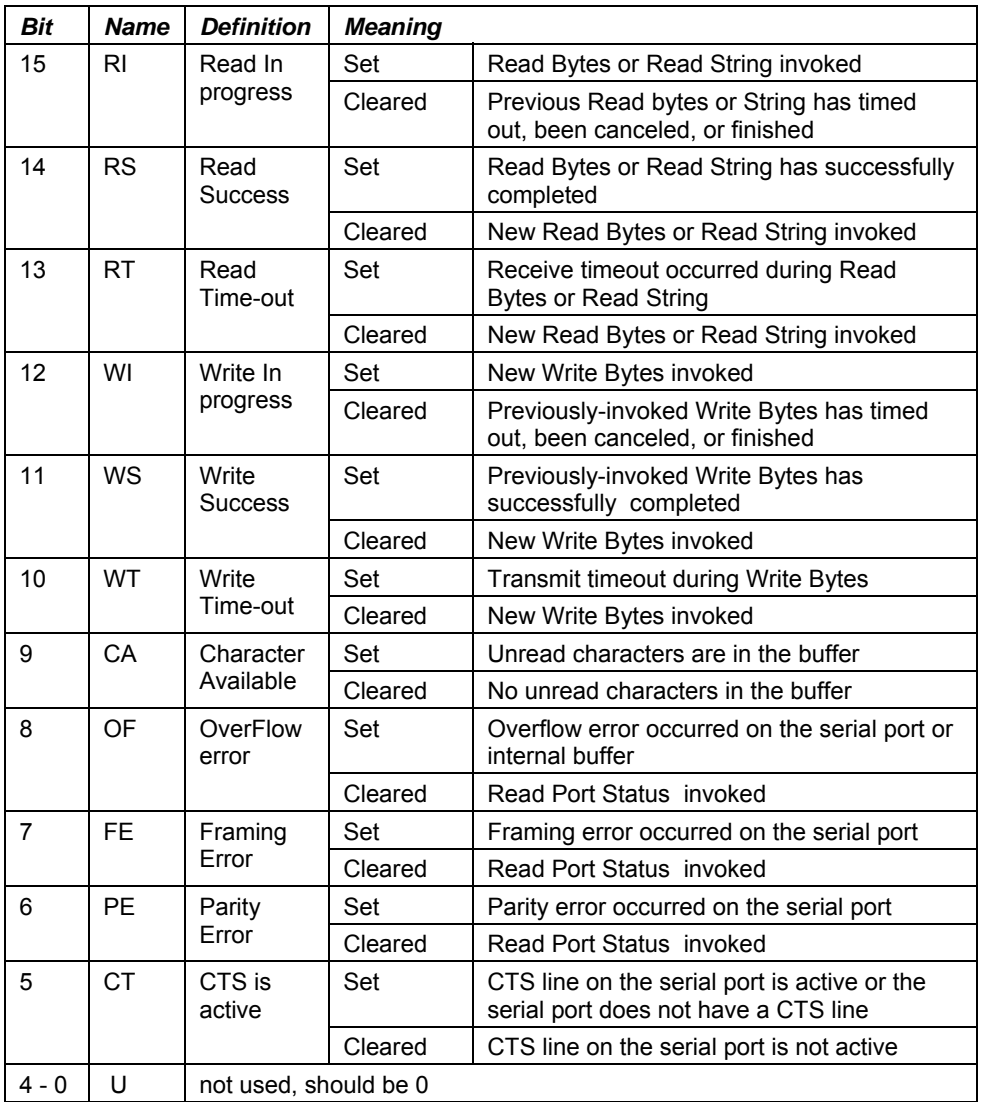

*25-18 VersaMax® Micro PLCs and Nano PLCs User's Manual – September 2009 GFK-1645J* 

# *Write Port Control Function (4304)*

This function forces RTS for the specified port:

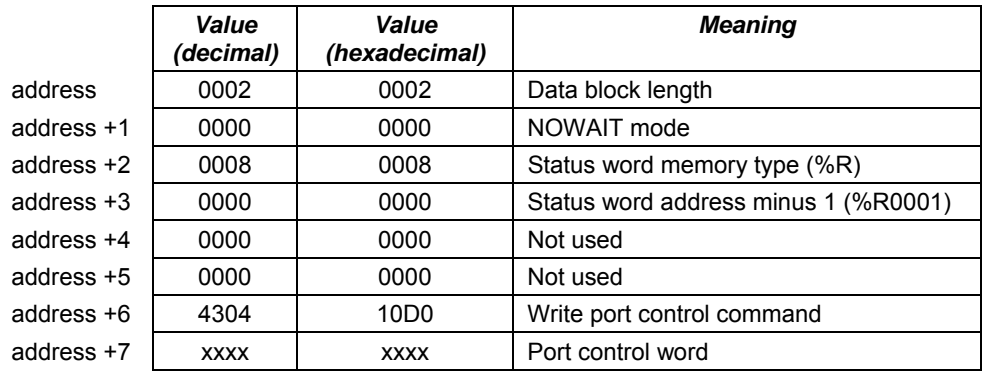

## *Example Command Block for the Write Port Control Function*

# *Port Control Word*

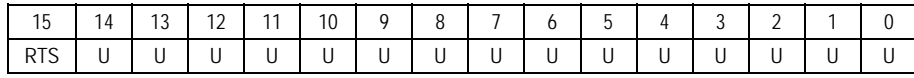

The Port Control Word can be:

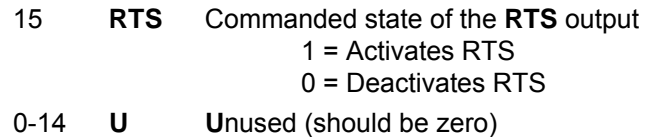

# *Operating Note*

For Micro PLC port 2 (RS-485), the RTS signal is also controlled by the transmit driver. Therefore, control of RTS is dependent on the current state of the transmit driver. If the transmit driver is not enabled, asserting RTS with the Write Port Control COMMREQ will not cause RTS to be asserted on the serial line. The state of the transmit driver is controlled by the protocol and is dependent on the current Duplex Mode of the port. For 2-wire and 4-wire Duplex Mode, the transmit driver is only enabled during transmitting. Therefore, RTS on the serial line will only be seen active on port 2 (configured for 2-wire or 4-wire Duplex Mode) when data is being transmitted. For point-to-point Duplex Mode, the transmit driver is always enabled. Therefore, in point-to-point Duplex Mode, RTS on the serial line will always reflect what is chosen with the Write Port Control COMMREQ.

#### *Cancel Commreq Function (4399)*

This function cancels the current operations in progress. It can be used to cancel both read operations and write operations. If a read operation is in progress and there are unprocessed characters in the input buffer, those characters are left in the input buffer and available for future reads. The serial port is not reset.

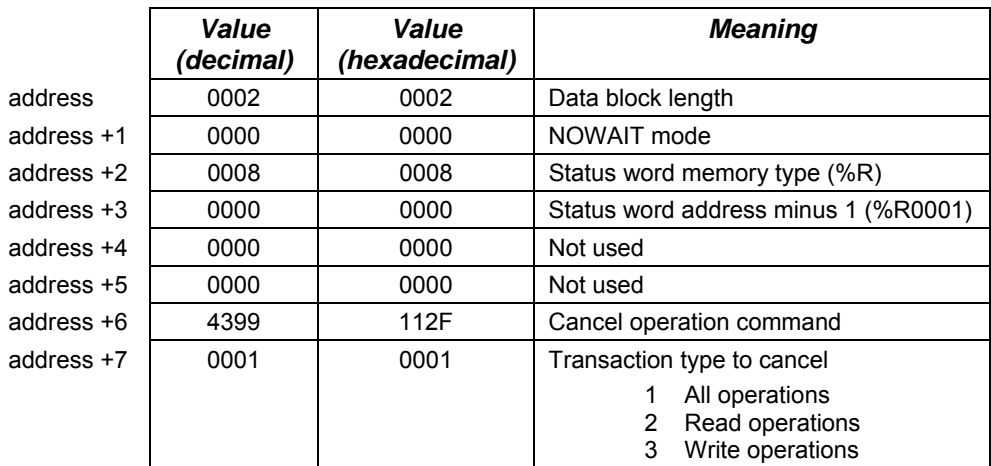

#### *Example Command Block for the Cancel Operation Function*

# *Operating Notes*

This function does not update the status of words of the cancelled COMMREQs.

**Caution:** If this COMMREQ is sent in either Cancel All or Cancel Write mode when a Write Bytes (4401) COMMREQ is transmitting a string from a serial port, transmission is halted. The position within the string where the transmission is halted is indeterminate. In addition, the final character received by the device the Micro PLC is sending to is also indeterminate.

# *Autodial Function (4400)*

This feature allows the VersaMax Micro PLC to automatically dial a modem and send a specified byte string.

To implement this feature, the port must be configured for Serial I/O.

For example, pager enunciation can be implemented by three commands, requiring three COMMREQ command blocks:

- **E** Autodial: 04400 (1130h) Dials the modem.
- **Write Bytes**: 04401 (1131h) Specifies an ASCII string, from 1 to 250 bytes in length, to send from the serial port.
- **E** Autodial: 04400 (1130h) It is the responsibility of the Micro PLC application program to hang up the phone connection. This is accomplished by reissuing the autodial command and sending the hang up command string.

# *Autodial Command Block*

The Autodial command automatically transmits an Escape sequence that follows the Hayes convention. If you are using a modem that does not support the Hayes convention, you may be able to use the Write Bytes command to dial the modem.

Examples of commonly used command strings for Hayes-compatible modems are listed below:

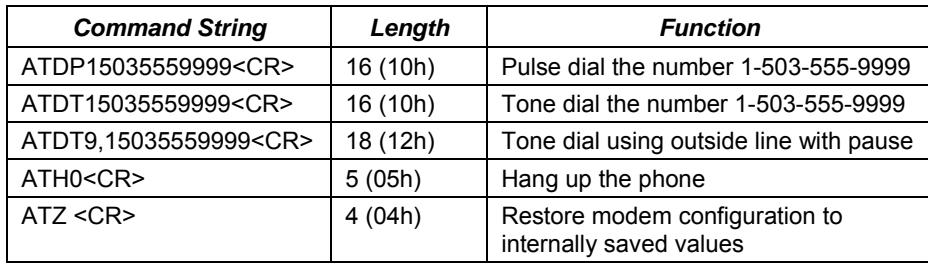

# *Example Autodial Command Block*

This example COMMREQ command block dials the number 234-5678 using a Hayes-compatible modem.

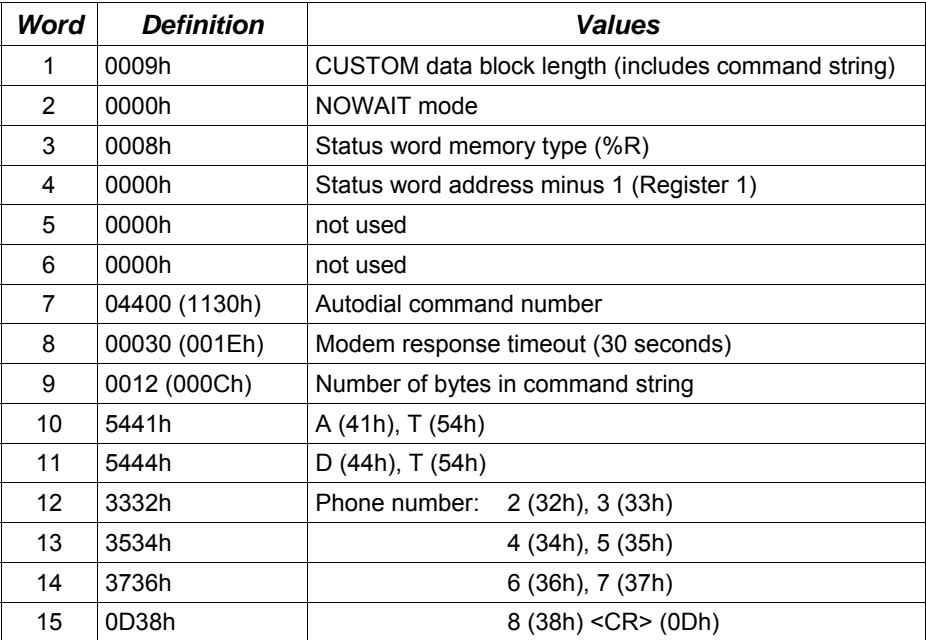

# *Write Bytes Function (4401)*

This operation can be used to transmit one or more characters to the remote device through the specified serial port. The character(s) to be transmitted must be in a word reference memory. They should not be changed until the operation is complete.

Up to 250 characters can be transmitted with a single invocation of this operation. The status of the operation is not complete until all of the characters have been transmitted or until a timeout occurs (for example, if hardware flow control is being used and the remote device never enables the transmission).

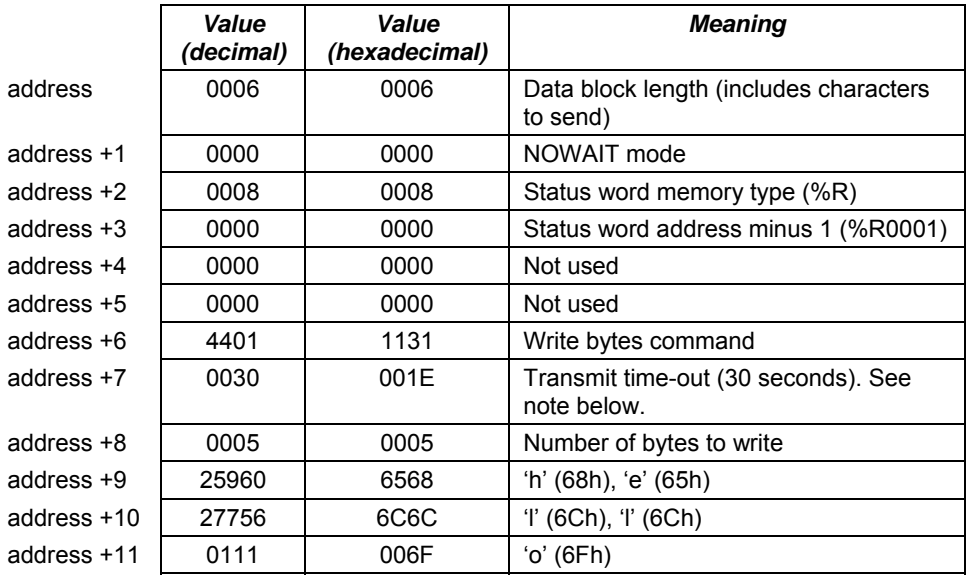

## *Example Command Block for the Write Bytes Function*

Although printable ASCII characters are used in this example, there is no restriction on the values of the characters that can be transmitted.

#### *Operating Notes*

**Note:** Specifying zero as the Transmit time-out sets the time-out value to the amount of time actually needed to transmit the data, plus 4 seconds.

**Caution:** If an Initialize Port (4300) COMMEQ is sent or a Cancel Operation (4399) COMMREQ is sent in either Cancel All or Cancel Write mode while this COMMREQ is transmitting a string from a serial port, transmission is halted. The position within the string where the transmission has halted is indeterminate. In addition, the final character received by the device the Micro PLC is sending to is also indeterminate.

#### *Read Bytes Function (4402)*

*25*

This function causes one or more characters to be read from the specified port. The characters are read from the internal input buffer and placed in the specified input data area.

The function returns both the number of characters retrieved and the number of unprocessed characters still in the input buffer. If zero characters of input are requested, only the number of unprocessed characters in the input buffer is returned.

If insufficient characters are available to satisfy the request and a non-zero value is specified for the number of characters to read, the status of the operation is not complete until either sufficient characters have been received or the time-out interval expires. In either of those conditions, the port status indicates the reason for completion of the read operation. The status word is not updated until the read operation is complete (either due to timeout or when all the data has been received).

If the time-out interval is set to zero, the COMMREQ remains pending until it has received the requested amount of data, or until it is cancelled.

If this COMMREQ fails for any reason, no data is returned to the buffer. Any data that was already in the buffer remains, and can be retrieved with a subsequent read request.

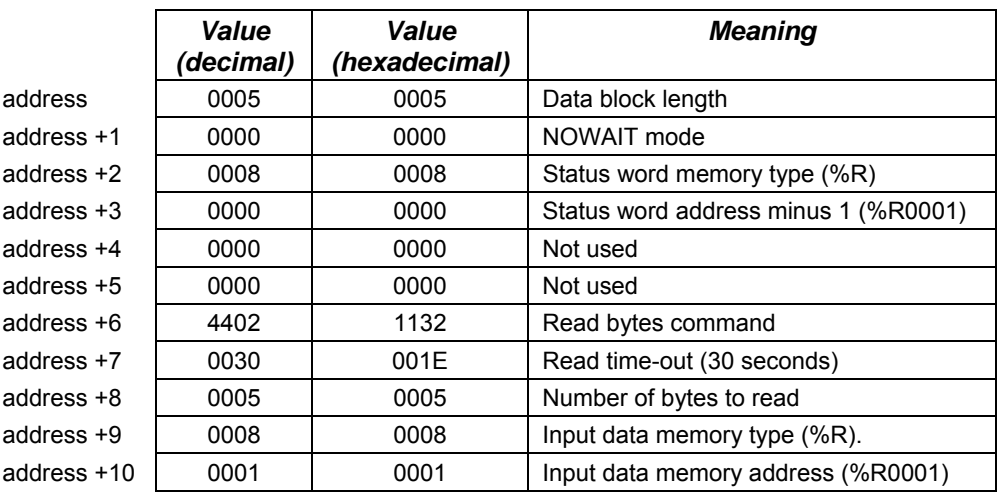

#### *Example Command Block for the Read Bytes Function*

#### *Return Data Format for the Read Bytes Function*

The return data consists of the number of characters actually read, the number of characters still available in the input buffer after the read is complete (if any), and the actual input characters.

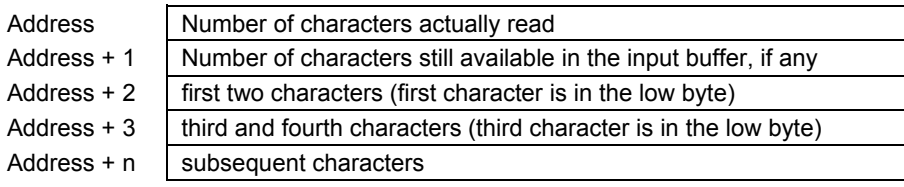

# *Operating Note*

If the input data memory type parameter is specified to be a word memory type and an odd number of bytes are actually received, then the high byte of the last word to be written with the received data is set to zero.

As data is received from the serial port it is placed in the internal input buffer. If the buffer becomes full, then any additional data received from the serial port is discarded and the Overflow Error bit in the Port Status word (See Read Port Status Function) is set.

*25* 

#### *Read String Function (4403)*

*25*

This function causes characters to be read from the specified port until a specified terminating character is received. The characters are read from the internal input buffer and placed in the specified input data area.

The function returns both the number of characters retrieved and the number of unprocessed characters still in the input buffer. If zero characters of input are requested, only the number of unprocessed characters in the input buffer are returned.

If the terminating character is not in the input buffer, the status of the operation is not complete until either the terminating character has been received or the timeout interval expires. In either of those conditions, the port status indicates the reason for completion of the read operation.

If the time-out interval is set to zero, the COMMREQ remains pending until it has received the requested string, terminated by the specified end character.

If this COMMREQ fails for any reason, no data is returned to the buffer. Any data that was already in the buffer remains, and can be retrieved with a subsequent read request.

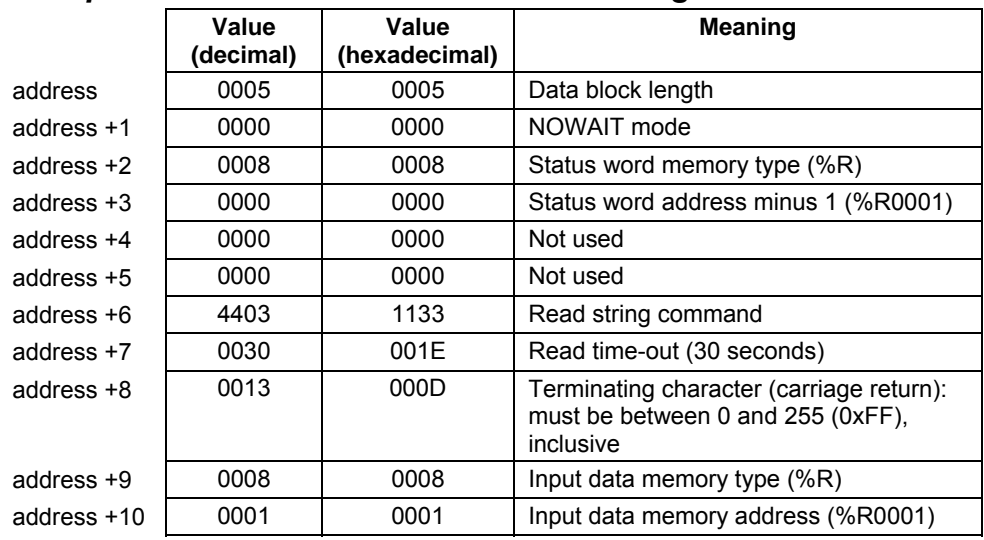

#### *Example Command Block for the Read String Function*

The return data consists of the number of characters actually read, the number of characters still available in the input buffer after the read is complete (if any), and the actual input characters:

*25* 

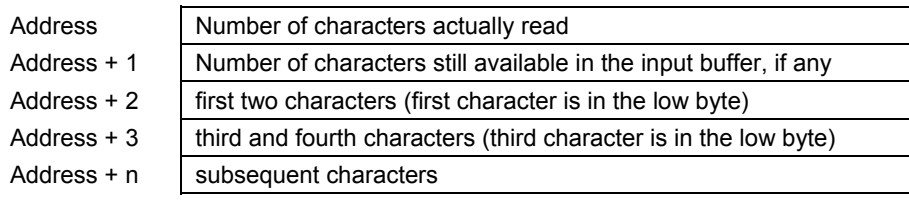

# *Operating Note*

If the input data memory type parameter is specified to be a word memory type and an odd number of bytes are actually received, then the high byte of the last word to be written with the received data is set to zero.

As data is received from the serial port it is placed in the internal input buffer. If the buffer becomes full, then any additional data received from the serial port is discarded and the Overflow Error bit in the Port Status word (See Read Port Status Function) is set.

# *Example*

The following Block Move will set up values to perform a serial I/O port configuration. In this example, port 2 is being configured. The entries of the first Block Move set up the following:

- IN1 Length of the data block, which is always16 for a configuration COMMREQ
- IN2 Wait/No Wait flag: 0 for No Wait
- IN3 Status Word pointer: 8 signifies %R
- IN4 Status word pointer offset; this number is zero based, so 0 points to %R1
- IN5 Idle timeout value; not used with No Wait mode
- IN6 Maximum communication time; not used with No Wait mode
- IN7 Command Word; FFF0 hex is the command for serial port setup

In the second Block Move:

- IN1 Protocol selector; 5 selects Serial I/O
- IN2 Port mode; 0 selects slave mode
- IN3 Data rate; 6 selects 19200
- IN4 Parity; 1 selects odd
- IN5 Flow control; 1 selects none
- IN6 Turnaround delay; 0 selects none
- IN7 Timeout; 0 selects none

In the third Block Move:

- IN1 Bits per character; 1 chooses 8 bits per character
- IN2 Stop bits; 0 selects 1 stop bit
- IN3 Interface; not used so set to 0
- IN4 Duplex mode; 1 selects 4-wire

IN5 – IN7 Not used

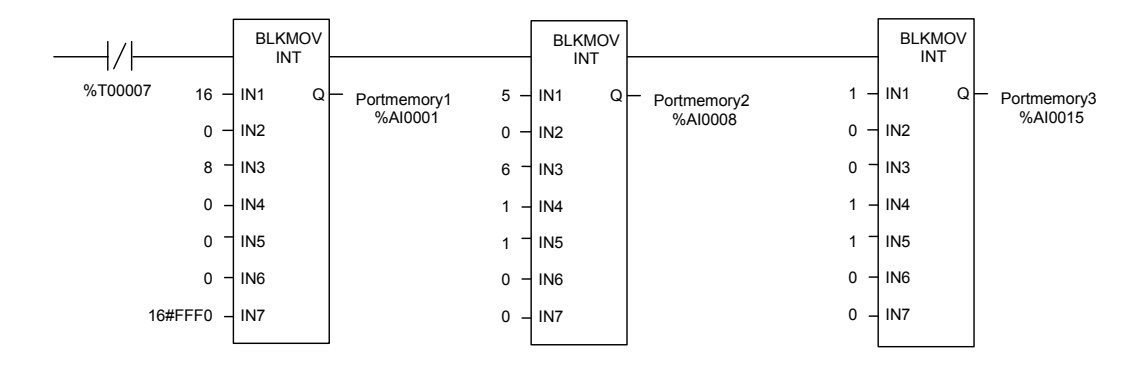

%R1 is used as the status word for the COMMREQ. The following rung clears the word before the COMMREQ is issued:

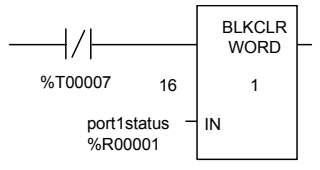

The following logic issues a COMMREQ for port 2. The SYSID is set to rack 0 slot 1. The TASK ID of 20 defines port 2. The IN parameter points to %AI1 which is where all the configuration data was placed with the Block Move statements. If an error occurs, the bit CommreqP1bad (%T6) will be set.

*25* 

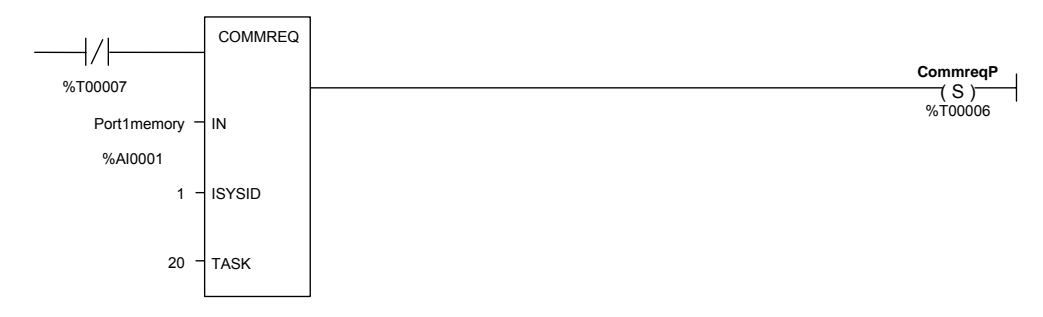

The following rung sets the bit Commreq Complete (%T7), which keeps the COMMREQ from being issued more than once and keeps the status from being overwritten.

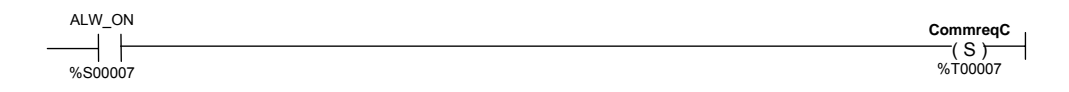

# *Chapter 26*

# *PID Function*

This chapter describes the PID (Proportional plus Integral plus Derivative) function, which is used for closed-loop process control. The PID function compares feedback from a process variable with a desired process Set Point and updates a Control Variable based on the error.

- Format of the PID Function
- Operation of the PID Function
- Parameter Block for the PID Function
- **PID Algorithm Selection**
- **Determining the Process Characteristics**
- Setting Parameters Including Tuning Loop Gains
- Sample PID Call

# *Format of the PID Function*

The PID function uses PID loop gains and other parameters stored in an array of 40 16 bit words to solve the PID algorithm at the desired time interval. All parameters are 16 bit integer words. This allows %AI memory to be used for input Process Variables and %AQ to be used for output Control Variables.

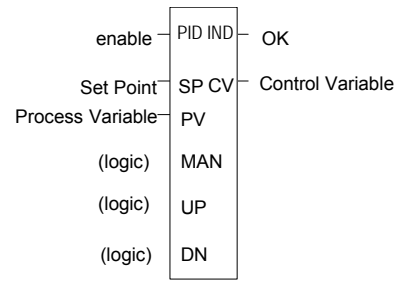

Reference Array Address

The PID function does not pass power flow if there is an error in the configurable parameters. It can be monitored using a temporary coil while modifying data.

#### *Parameters of the PID Function*

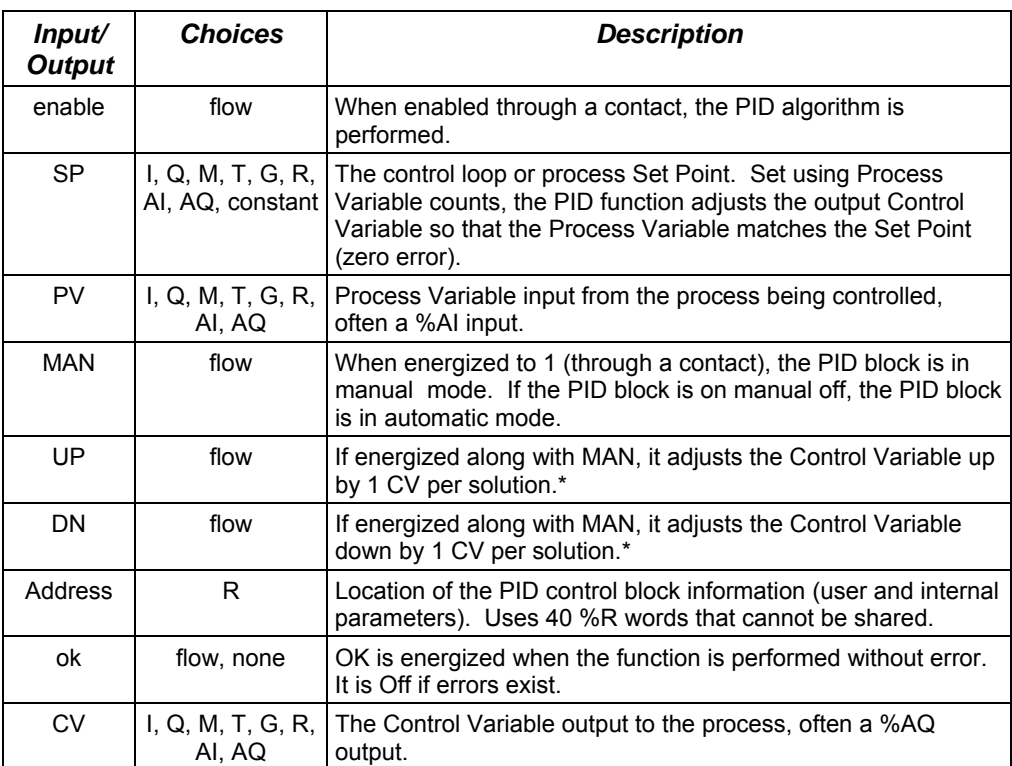

\* Incremented (UP parameter) or decremented (DN parameter) by one (1) per access of the PID function.

As scaled 16 integer numbers, many parameters must be defined in either Process Variable (PV) counts or units or Control Variable (CV) counts or units. For example, the Set Point (SP) input must be scaled over the same range as the Process Variable as the PID block calculates the error by subtracting these two inputs. The Process Variable and Control Variable Counts may be –32000 or 0 to 32000 matching analog scaling or from 0 to 10000 to display variables as 0.00% to 100.00%. The Process Variable and Control Variable Counts do not have to have the same scaling, in which case there will be scale factors included in the PID gains.

# *Operation of the PID Function*

# *Automatic Operation*

The PID function can be called every sweep by providing power flow to Enable and no power flow to Manual input contacts. The block compares the current PLC elapsed time clock with the last PID solution time stored in the internal RefArray. If the difference is greater than the sample period defined in the third word (%Ref+2) of the RefArray, the PID algorithm is solved using the time difference. Both the last solution time and Control Variable output are updated. In Automatic mode, the output Control Variable is placed in the Manual Command parameter %Ref+13.

## *Manual Operation*

The PID block is placed in Manual mode by providing power flow to both the Enable and Manual input contacts. The output Control Variable is set from the Manual Command parameter %Ref+13. If either the UP or DN inputs have power flow, the Manual Command word is incremented or decremented by one CV count every PID solution. For faster manual changes of the output Control Variable, it is also possible to add or subtract any CV count value directly to/from the Manual Command word

The PID block uses the CV Upper and CV Lower Clamp parameters to limit the CV output. If a positive Minimum Slew Time is defined, it is used to limit the rate of change of the CV output. If either the CV amplitude or rate limit is exceeded, the value stored in the integrator is adjusted so that CV is at the limit. This anti-reset windup feature means that even if the error tried to drive CV above (or below) the clamps for a long period of time, the CV output will move off the clamp as soon as the error term changes sign.

This operation, with the Manual Command tracking CV in Automatic mode and setting CV in Manual mode, provides a bumpless transfer between Automatic and Manual modes. The CV Upper and Lower Clamps and the Minimum Slew Time still apply to the CV output in Manual mode and the internal value stored in the integrator is updated. This means that if you were to step the Manual Command in Manual mode, the CV output will not change any faster that the Minimum Slew Time (Inverse) rate limit and will not go above or below the CV Upper or CV Lower Clamp limits.

#### *Time Interval for the PID Function*

The PID will not execute more often than once every 10 milliseconds. If it is set up to execute every sweep and the sweep is under 10 milliseconds, the PID function will not run until enough sweeps have occurred to accumulate an elapsed time of 10 milliseconds. For example, if the sweep time is 9 milliseconds, the PID function executes every other sweep, so the overall elapsed time between executions is 18 milliseconds. A specific PID function should not be called more than once per sweep.

The longest possible interval between executions is 10.9 minutes. The PID function compensates for the actual time elapsed since the last execution within 100 microseconds.

The PID algorithm is solved only if the current Micro PLC elapsed time clock is at or later than the last PID solution time plus the sample period. If the sample period is set to 0, the function executes each time it is enabled; however, it is restricted to a minimum of 10 milliseconds as noted above.

# *Scaling Input and Outputs*

All parameters of the PID function are 16 bit integer words for compatibility with 16 bit analog process variables. Some parameters must be defined in either process variable counts or units or control variable counts or units.

The set point input must be scaled over the same range as process variable, because the PID function calculates error by subtracting these two inputs. The process variable and control variable counts do not have to use the same scaling. Either may be -32000 or 0 to 32000 to match analog scaling, or from 0 to 10000 to display variables as 0.00% to 100.00%. If the process and control variables do not use the same scaling, scale factors are included in the PID gains.

# *Example of the PID Function*

The example shown below includes typical inputs.

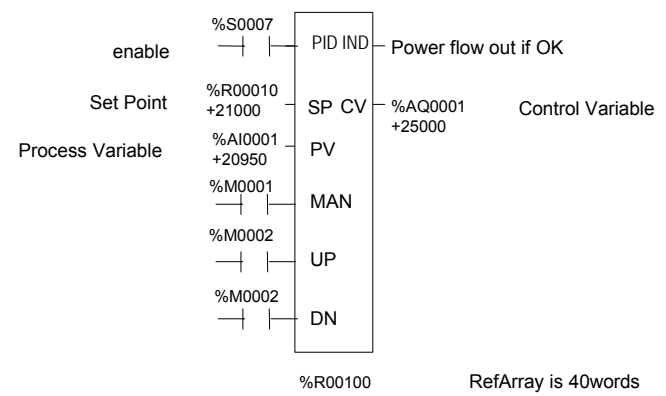

# *Parameter Block for the PID Function*

The parameter block for the PID function occupies 40 words of %R memory. Many of the 40 words are used by the Micro PLC and not configurable. Every PID function call must use a different 40-word memory area even if all 13 configurable parameters are the same.

The first 13 words of the parameter block must be specified before executing the PID function. Zeros can be used for most default values. Once suitable PID values have been chosen, they can be defined as constants in a BLKMOV so they can be changed by the program as needed.

# *Internal Parameters in RefArray*

The PID function reads 13 parameters and uses the rest of the 40-word RefArray for internal PID storage. Normally you would not change these values. If you call the PID block in Auto mode after a long delay, you may want to use SVC\_REQ 16 to load the current PLC elapsed time clock into %Ref+23 to update the last PID solution time to avoid a step change on the integrator. If you have set the Override low bit of the Control Word (%Ref+14) to 1, the next four bits of the Control Word must be set to control the PID block input contacts, and the Internal SP and PV must be set as you have taken control of the PID block away from the ladder logic.

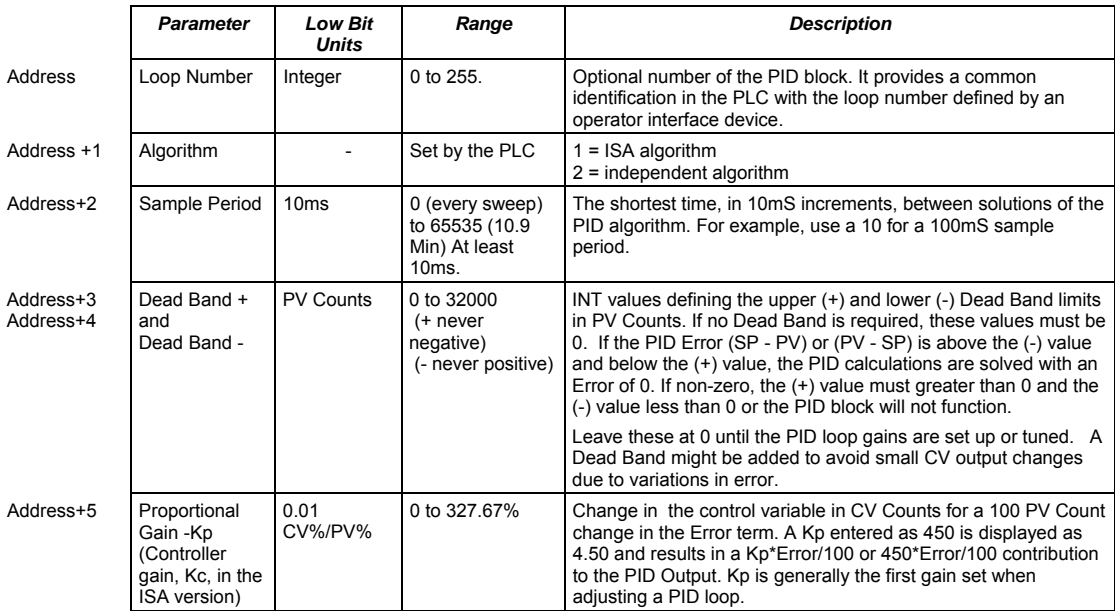

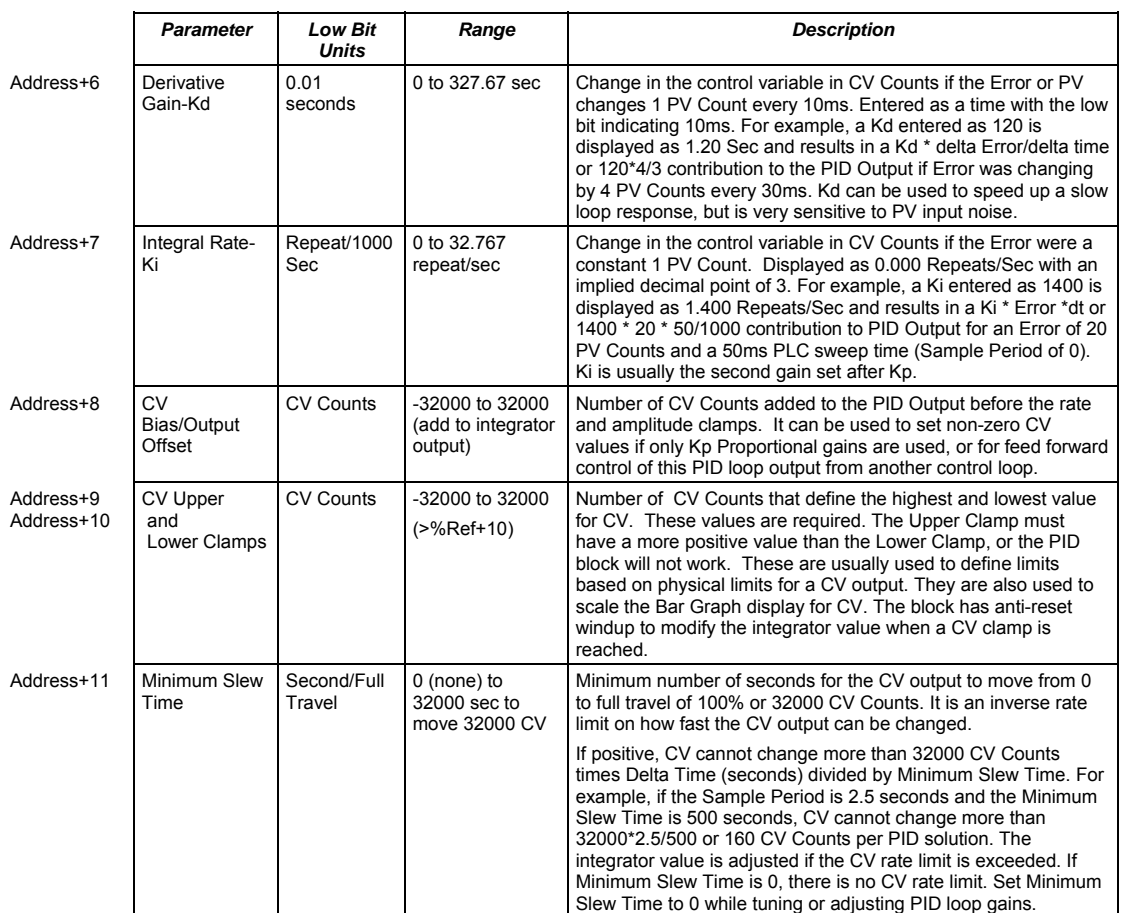

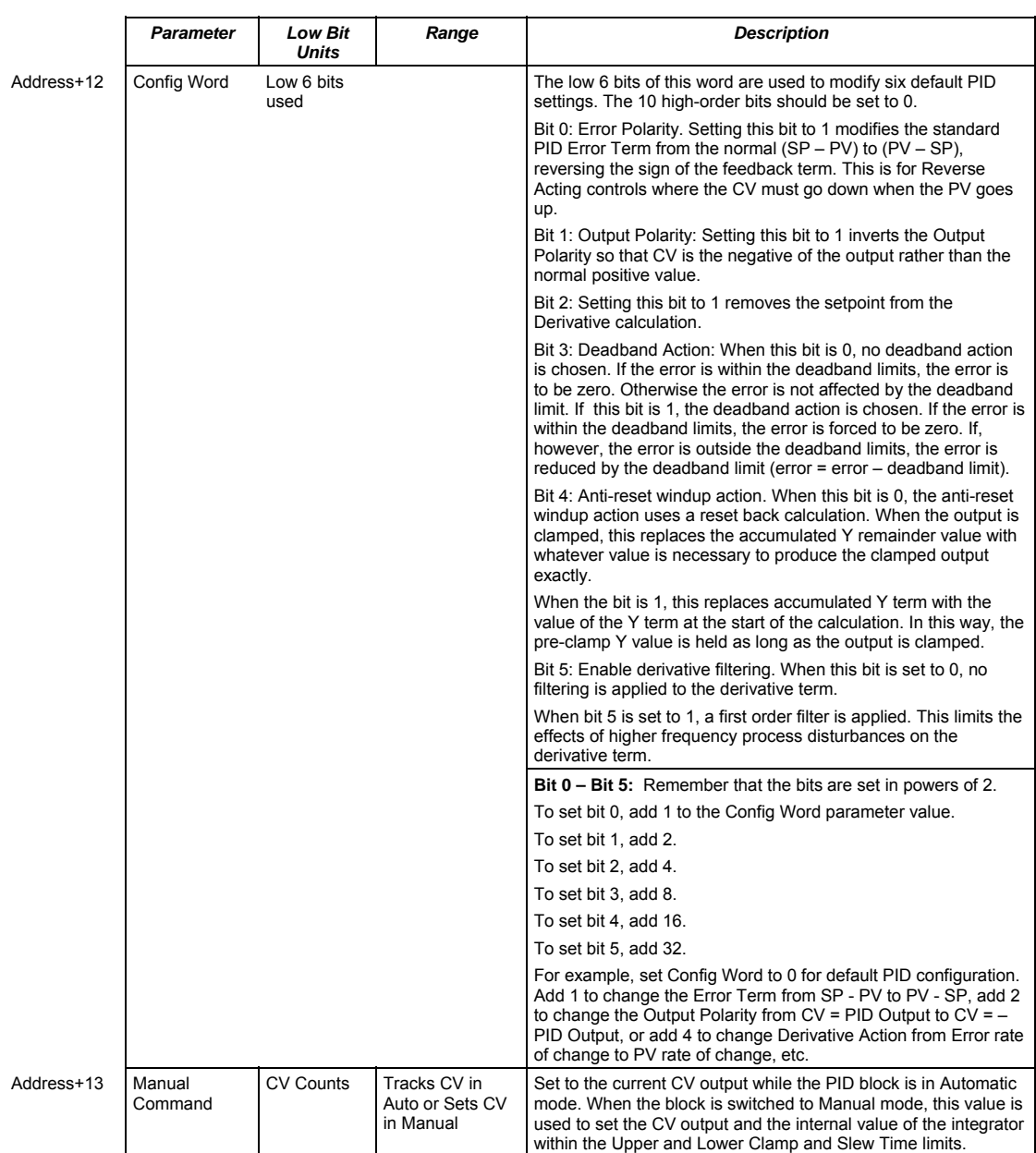

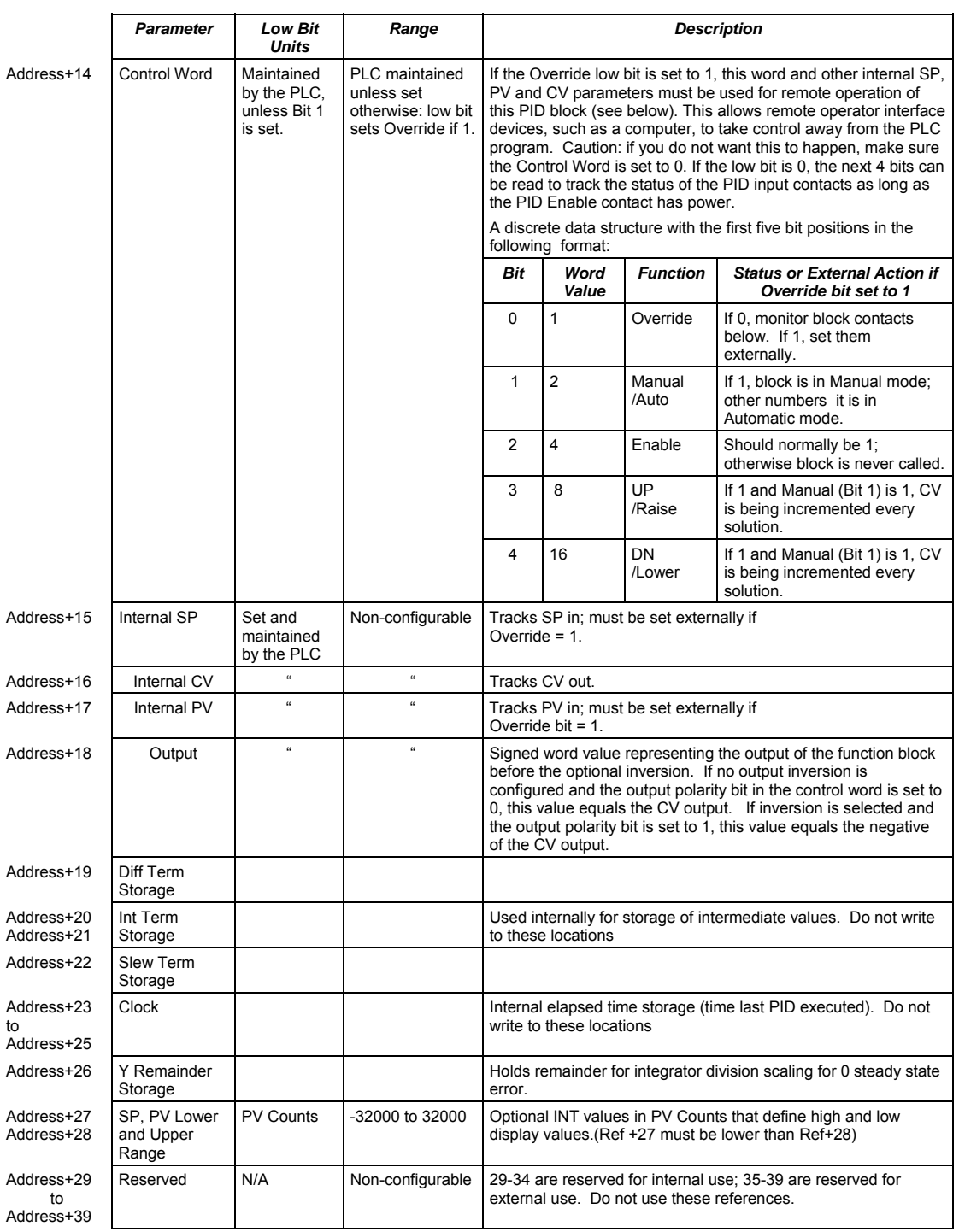
## *PID Algorithm Selection (PIDISA or PIDIND) and Gains*

The PID block can be programmed selecting either the Independent (PID\_IND) term or standard ISA (PID\_ISA) versions of the PID algorithm. The only difference in the algorithms is how the Integral and Derivative gains are defined.

#### *Error Term*

The Independent (PID\_IND) term and standard ISA (PID\_ISA) versions of the PID algorithm both calculate the Error Term as:

Error Term (in Normal Mode) = Set Point (SP) – Process Variable (PV)

#### *Error Term in Reverse-Action Mode*

The Error Term calculation can be changed to Reverse Action mode:

Error Term (in Reverse Action Mode) = Process Variable (PV) – Set Point (SP)

by setting the Error Term (low bit 0 in the Config Word %Ref+12) to 1.

#### *Effect of the Process Variable on the Control Variable*

In Normal mode, the Control Variable (CV) responds to changes in the Process Variable (PV) by moving in the same direction. In Reverse-Action mode, when the Process Variable goes up, the Control Variable goes down.

#### *Derivative Term*

The Derivative term is the time rate of change of the Error term in the interval since the last PID solution.

Derivative = ΔError / Delta time (dt) = (Error – previous Error) / Delta time (dt)

where

Delta time (dt) = Current PLC elapsed time - PLC elapsed time at previous PID solution.

In Normal Mode (without Reverse-Action mode), this is equal to the change in the Error term.

(Error – previous Error) = (SP – PV) – (previous SP – previous PV)  $=$  (previous PV – PV) – (previous SP – SP)

However, when the Reverse-Action mode bit (bit 0) in the Config Word is set, the sign of the change in the Error term is reversed.

 (Error – previous Error) = (PV – SP) – (previous PV – previous SP) = (PV – previous PV) – (SP – previous SP)

The change in the Error term depends on changes in both the Set Point and the Process Variable. If the Set Point is constant, the difference between SP and the

previous SP is zero and has no effect on the output. However, Set Point changes can cause large changes in the Derivative term and in the output.

#### *Removing Set Point Changes from the Derivative Calculation*

Loop stability can be improved by eliminating the effect of Set Point changes on the Derivative term. Set the third bit (bit 2) of the Config Word to 1 to calculate the derivative based only on the change in PV.

For bit 2 set in normal mode (bit  $0 = 0$ ),

 $(Error - previous Error)$  = (previous PV – PV),

and with bit 2 set in Reverse-Action mode (bit  $0 = 1$ ),

(Error – previous Error) = (PV – previous PV).

#### *Delta Time*

The dt (or Delta Time) is determined by subtracting the last PID solution clock time for this block from the current PLC elapsed time clock.

```
 dt = Current PLC Elapsed Time clock - PLC Elapsed Time Clock at Last PID solution 
Derivative = (Error - previous Error)/dt or (PV - previous PV)/dt if 3rd bit of Config Word set to 1
```
The Independent term PID (PID IND) algorithm calculates the output as:

```
 PID Output = Kp * Error + Ki * Error * dt + Kd * Derivative + CV Bias
```
The standard ISA (PID ISA) algorithm has a different form:

```
PID Output = Kc * (Error + Error * dt/Ti + Td * Derivative) + CV Bias
```
where Kc is the controller gain, and Ti is the Integral time and Td is the Derivative time. The advantage of ISA is that adjusting the Kc changes the contribution for the integral and derivative terms as well as the proportional one, which may make loop tuning easier. If you have PID gains in terms or Ti and Td, use

 $Kp = Kc$   $Ki = Kc/Ti$  and  $Kd = Kc/Td$ 

to convert them to use as PID User Parameter inputs.

The CV Bias term above is an additive term separate from the PID components. It may be required if you are using only Proportional Kp gain and you want the CV to be a non-zero value when the PV equals the SP and the Error is 0. In this case, set the CV Bias to the desired CV when the PV is at the SP. CV Bias can also be used for feed forward control where another PID loop or control algorithm is used to adjust the CV output of this PID loop.

If an Integral Ki gain is used, the CV Bias would normally be 0 as the integrator acts as an automatic bias. Just start up in Manual mode and use the Manual Command word (%Ref+13) to set the integrator to the desired CV, then switch to Automatic mode. This also works if Ki is 0, except the integrator will not be adjusted based on the Error after going into Automatic mode.

#### *Independent Term Algorithm (PIDIND)*

The following diagram shows how the PID algorithms work:

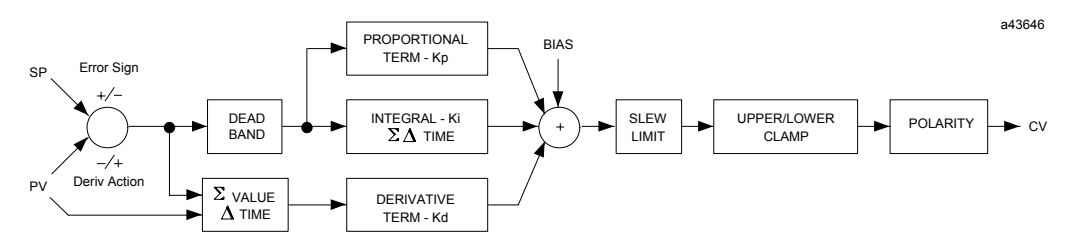

The ISA Algorithm (PIDISA) is similar except the Kp gain is factored out of Ki and Kd so that the integral gain is Kp \* Ki and derivative gain is Kp \* Kd. The Error sign, DerivAction and Polarity are set by bits in the Config Word user parameter.

#### *CV Amplitude and Rate Limits*

The block does not send the calculated PID Output directly to CV. Both PID algorithms can impose amplitude and rate of change limits on the output Control Variable. The maximum rate of change is determined by dividing the maximum 100% CV value (32000) by the Minimum Slew Time, if specified as greater than 0. For example, if the Minimum Slew Time is 100 seconds, the rate limit will be 320 CV counts per second. If the dt solution time was 50 milliseconds, the new CV output can not change more than 320\*50/1000 or 16 CV counts from the previous CV output.

The CV output is then compared to the CV Upper and CV Lower Clamp values. If either limit is exceeded, the CV output is set to the clamped value. If either rate or amplitude limits are exceeded modifying CV, the internal integrator value is adjusted to match the limited value to avoid reset windup.

Finally, the block checks the Output Polarity (2nd bit of the Config Word %Ref+12) and changes the sign of the output if the bit is 1.

 $CV = Clamped PID Output$  or

- Clamped PID Output if Output Polarity bit set

If the block is in Automatic mode, the final CV is placed in the Manual Command %Ref+13. If the block is in Manual mode, the PID equation is skipped as CV is set by the Manual Command, but all the rate and amplitude limits are still checked. That means that the Manual Command can not change the output above the CV Upper Clamp or below the CV Lower Clamps and the output can not change faster than the Minimum Slew Time allowed.

#### *Sample Period and PID Block Scheduling*

The PID block is a digital implementation of an analog control function, so the dt sample time in the PID Output equation is not the infinitesimally small sample time available with analog controls. The majority of processes being controlled can be approximated as a gain with a first or second order lag, possibly with a pure time delay. The PID block sets a CV output to the process and uses the process feedback PV to determine an Error to adjust the next CV output. A key process parameter is the total time constant, which is how fast does the PV respond when the CV is changed. As discussed in the Setting Loop Gains section below, the total time constant, Tp+Tc, for a first order system is the time required for PV to reach 63% of its final value when CV is stepped. The PID block will not be able to control a process unless its Sample Period is well under half the total time constant. Larger Sample Periods will make it unstable.

The Sample Period should be no bigger than the total time constant divided by 10 (or down to 5 worst case). For example, if PV seems to reach about 2/3 of its final value in 2 seconds, the Sample Period should be less than 0.2 seconds, or 0.4 seconds worst case. On the other hand, the Sample Period should not be too small, such as less than the total time constant divided by 1000, or the Ki \* Error \* dt term for the PID integrator will round down to 0. For example, a very slow process that takes 10 hours or 36000 seconds to reach the 63% level should have a Sample Period of 40 seconds or longer.

Unless the process is very fast, it is not usually necessary to use a Sample Period of 0 to solve the PID algorithm every PID sweep. If many PID loops are used with a Sample Period greater than the sweep time, there may be wide variations in PLC sweep time if many loops end up solving the algorithm at the same time. The simple solution is to sequence a one or more 1 bits through an array of bits set to 0 that is being used to enable power flow to individual PID blocks.

## *Determining the Process Characteristics*

The PID loop gains, Kp, Ki and Kd, are determined by the characteristics of the process being controlled. Two key questions when setting up a PID loop are:

- 1. How big is the change in PV when we change CV by a fixed amount, or what is the open loop gain?
- 2. How fast does the system respond, or how quickly does PV change after the CV output is stepped?

Many processes can be approximated by a process gain, first or second order lag and a pure time delay. In the frequency domain, the transfer function for a first order lag system with a pure time delay is:

$$
PV(s)/CV(s) = G(s) = K * e * (-Tp s)/(1 + Tc s)
$$

Plotting a step response at time t0 in the time domain provides an open loop unit reaction curve:

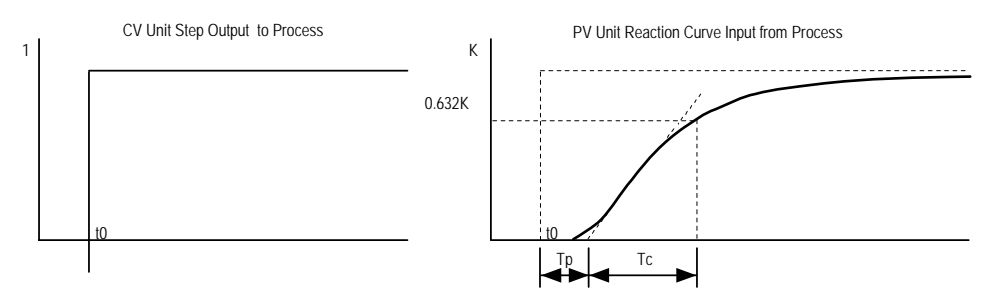

The following process model parameters can be determined from the PV unit reaction curve:

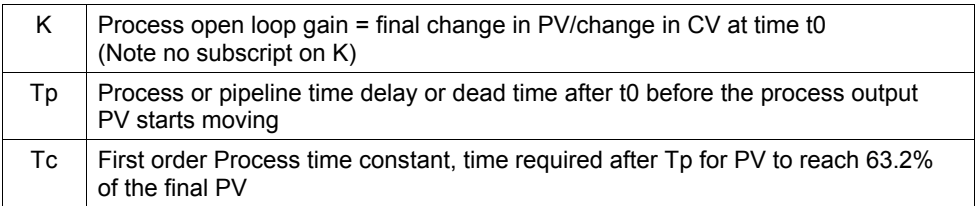

Usually the quickest way to measure these parameters is by putting the PID block in Manual mode and making a small step in CV output, by changing the Manual Command %Ref+13, and plotting the PV response over time. For slow processes, this can be done manually, but for faster processes a chart recorder or computer graphic data logging package will help. The CV step size should be large enough to cause an observable change in PV, but not so large that it disrupts the process being measured. A good size may be from 2 to 10% of the difference between the CV Upper and CV Lower Clamp values.

## *Setting Parameters Including Tuning Loop Gains*

*26*

As all PID parameters are totally dependent on the process being controlled, there are no predetermined values that will work; however, it is usually simple to find acceptable loop gain.

- 1. Set all the User Parameters to 0, then set the CV Upper and CV Lower Clamps to the highest and lowest CV expected. Set the Sample Period to the estimated process time constant(above)/10 to 100.
- 2. Put block in Manual mode and set Manual Command (%Ref+13) at different values to check if CV can be moved to Upper and Lower Clamp. Record PV value at some CV point and load it into SP.
- 3. Set a small gain, such as 100 \* Maximum CV/Maximum PV, into Kp and turn off Manual mode. Step SP by 2 to 10% of the Maximum PV range and observe PV response. Increase Kp if PV step response is too slow or reduce Kp if PV overshoots and oscillates without reaching a steady value.
- 4. Once a Kp is found, start increasing Ki to get overshooting that dampens out to a steady value in 2 to 3 cycles. This may required reducing Kp. Also try different step sizes and CV operating points.
- 5. After suitable Kp and Ki gains are found, try adding Kd to get quicker responses to input changes providing it doesn't cause oscillations. Kd is often not needed and will not work with noisy PV.
- 6. Check gains over different SP operating points and add Dead Band and Minimum Slew Time if needed. Some Reverse Acting processes may need setting Config Word Error Sign or Polarity bits.

#### *Setting Loop Gains Using the Ziegler and Nichols Tuning Approach*

Once the three process model parameters, K, Tp and Tc, are determined, they can be used to estimate initial PID loop gains. The following approach provides good response to system disturbances with gains producing an amplitude ratio of 1/4. The amplitude ratio is the ratio of the second peak over the first peak in the closed loop response.

- 1. Calculate the Reaction rate:  $R = K/Tc$
- 2. For Proportional control only, calculate Kp as:  $Kp = 1/(R * Tp) = Tc/(K * Tp)$

For Proportional and Integral control, use:  $Kp = 0.9/(R * Tp) = 0.9 * Tc/(K * Tp)$  Ki = 0.3 \* Kp/Tp

For Proportional, Integral and Derivative control, use:  $Kp = G/(R * Tp)$  where G is from 1.2 to 2.0  $Ki = 0.5 * Kp/Tp$  $Kd = 0.5 * Kp * Tp$ 

3. Check that the Sample Period is in the range (Tp + Tc)/10 to (Tp + Tc)/1000

## *The Ideal Tuning Method*

The "Ideal Tuning" procedure provides the best response to SP changes, delayed only by the Tp process delay or dead time.

$$
Kp = 2 * Tc/(3 * K * Tp)
$$
  
Ki = Tc  
Kd = Ki/4 *if Derivative term is used*

Once initial gains are determined, convert them to integers. Calculate the Process gain K as a change in input PV Counts divided by the output step change in CV Counts and not in process PV or CV engineering units. Specify all times in seconds. Once Kp, Ki and Kd are determined, Kp and Kd can be multiplied by 100 and entered as integer while Ki can be multiplied by 1000 and entered into the User Parameter %RefArray.

## *Sample PID Call*

The following PID example has a sample period of 100Ms, a Kp gain of .4.00 and a Ki gain of 1.500. The set point is stored in %R0001, the control variable output in %AQ0002, and the process variable is returned in %AI0003. CV Upper and CV Lower Clamps must be set, in this case to 20000 and 4000, and an optional small Dead Band of +5 and -5 has been included. The 40-word RefArray starts in %R0100. Normally User Parameters are set in the RefArray, but %M0006 can be set to reinitialize the 14 words starting at %R0102 (%Ref+2) from constants stored in logic (a useful technique).

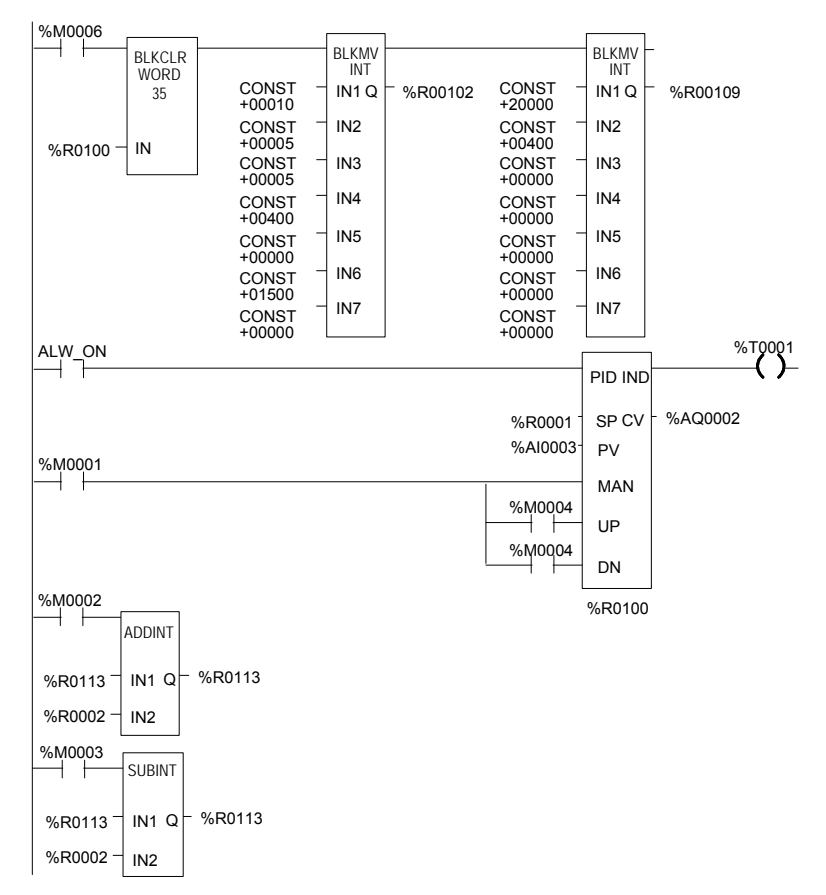

The block can be switched to Manual mode with %M1 so that the Manual Command, %R113, can be adjusted. Bits %M4 or %M5 can be used to increase or decrease %R113 and the PID CV and integrator by 1 every 100 MSec solution. For faster manual operation, bits %M2 and %M3 can be used to add or subtract the value in %R2 to/from %R113 every PLC sweep. The %T1 output is on when the PID is OK.

# *Chapter 27*

## *Reading and Writing Data in Flash Memory*

For Release 3.0 and later VersaMax Micro PLCs, two Service Request commands can be used to read or write flash memory during run time:

- SVCREQ 52: Reads from Flash Memory into Reference Memory
- SVCREQ 53: Writes from Reference Memory into Flash Memory

Chapter 22 gives details of using use these Service Request commands in the application program.

This chapter describes the Logic-driven Write to Flash feature, and gives application program examples.

## *Logic-Driven Write to Flash*

For a VersaMax Micro PLC, one of the configuration choices is whether the CPU will read the initial values from flash or RAM at powerup. If RAM is the choice, the CPU will read the reference tables data from its RAM memory at powerup.

If "Read from flash" is the configured choice, the CPU will read previously-stored reference tables from flash memory at powerup. In addition, Release 3.0 and later VersaMax Micro PLCs (which includes all 20-, 40-, and 64-Point Micro PLCs) will also read from flash all data that has been stored to flash using Service Request 53. This feature is called "Logic-drive write to flash".

The logic-driven flash data area is cleared using the programmer. When storing an application to the PLC, if "Write All To Flash" is configured, all data that has been written to flash using Service Request 53 is automatically deleted. The data area can also be cleared by using the flash-eeprom tab and selecting Write All Data to Flash. This option is not available during Run mode due to the time required to erase flash.

#### *Data Quantities*

For 20-, 40-, or 64-point Micro PLCs, the flash memory used for the Logic-driven write to flash feature has a total size of 8192 bytes. Of this, 8 bytes are reserved and cannot be used. So the maximum available capacity is 8184 bytes. For 14, 23, and 28-point Micro PLCs, the Logic-driven user flash memory is 64kB( 65536 bytes) and the maximum available capacity is 65528 after 8 bytes are reserved.

Each execution of Service Request 52 or 53 can transfer:

- 1 to 10 words of %R, %AI, or %AQ reference data plus 6 bytes of command data. That means a 1-word write to flash requires 8 bytes of flash memory, while a 10-word write to flash requires 26 bytes of flash memory ((10 words X 2 bytes per word) + 6 bytes of command data).
- 1 to 10 bytes of %I, %Q, %M, %T, or %G reference data plus 6 bytes of command data. A 1-byte write to flash requires 7 bytes of flash memory, while a 10-byte write to flash occupies 16 bytes of flash memory.

Therefore, because each request requires 6 bytes of command data, the most efficient use of flash is by transferring data in 10-word increments.

## *27*

## *If Flash Memory Becomes Full*

If Service Request 53 attempts to write more data to flash memory than the maximum available, a fault is logged in the PLC Fault Table.

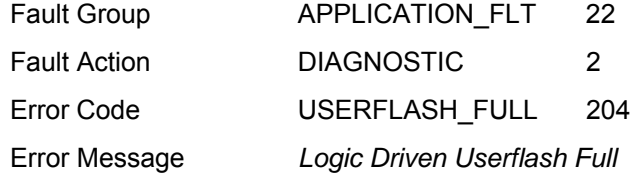

If a *Logic Driven Userflash Full* fault is logged in the PLC Fault Table, the PLC must be power-cycled.

After power-cycling the PLC, if another *Logic Driven Userflash Full* fault is logged, the contents of flash memory must be completely erased by downloading new logic with 'Write All To Flash' selected during download to PLC. After powercycling the PLC, data can again be stored in flash until the *Logic Driven Userflash Full* " fault is logged again.

The same configuration and application program must be stored on RAM and PLC flash to use this feature. It should not be done with configuration stored with 'Read from flash' set and ladder program on RAM. If the program on RAM calls Service Request 53 to store reference memory on flash, then the PLC is powercycled, if the configuration says to read data from flash, the data will be read but the application program may not be the same one that called Service Request 53.

## *Important Note*

Service request 53 (Logic driven write to flash) should be performed with caution after an operation is performed that makes the application in RAM not equal to the application in flash. The following are few such operations:

- Word for word change or Run Mode store
- Stop mode store of logic to RAM only
- Logic and Registers stored to Flash during Stop mode store but CPU is configured to read Logic from RAM and Registers from Flash on power up.

Such operations may make the data stored by Service request 53 incompatible with the application in flash and hence need to be used carefully.

## *Example 1, Writing Data to Flash Memory*

This example writes 10 continuous bytes from PLC references %G0001 through %G0080 into flash memory. In this example, the segment selector (56) is for byte access and so are the offsets and lengths.

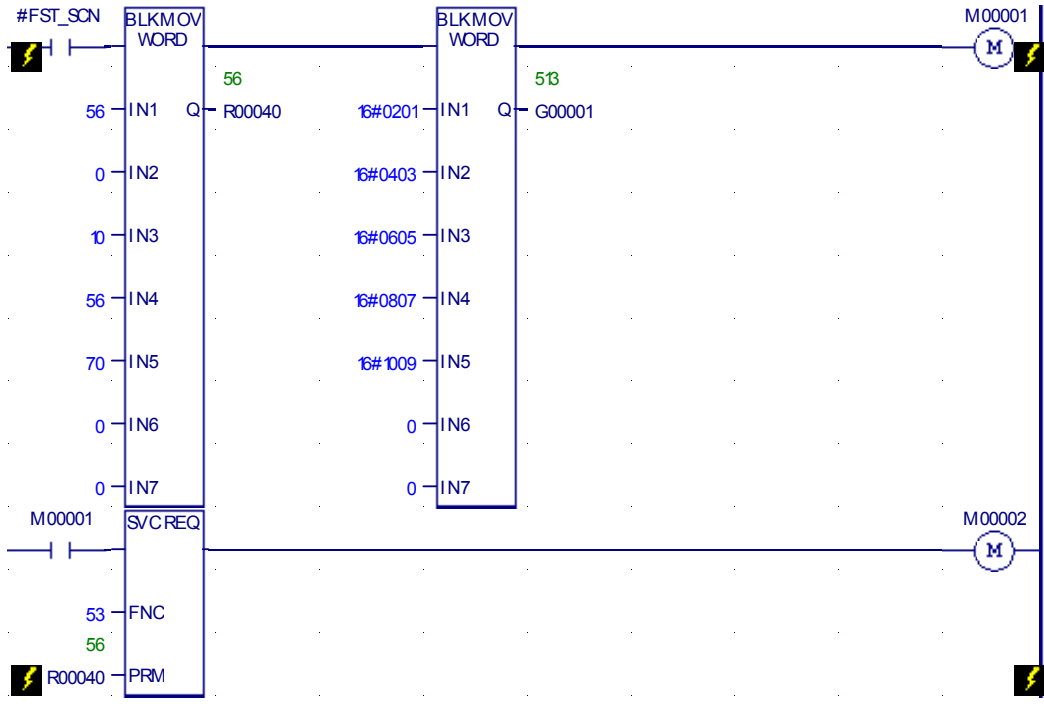

## *Example 2, Reading Data from Flash Memory*

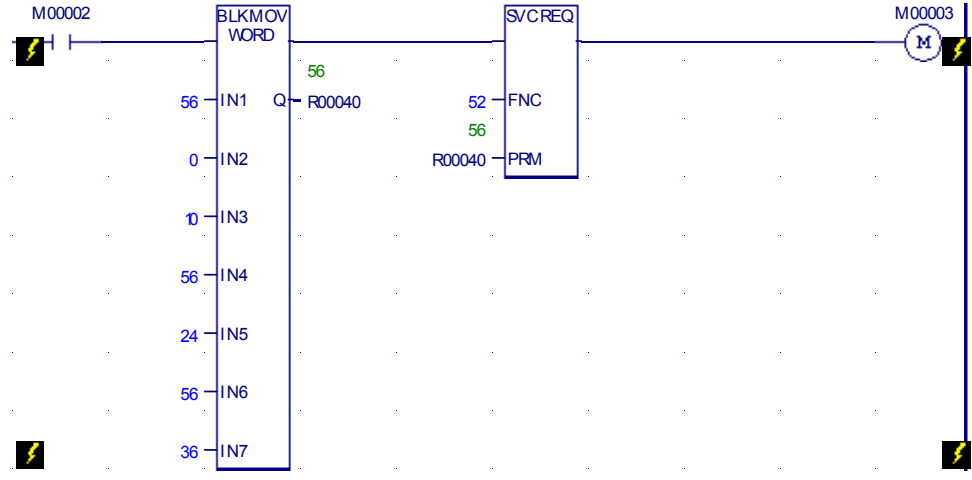

This example reads the same 10 continuous bytes from %G0001 through %G0080 from flash into %G reference memory into the PLC.

*27* 

## *Example 3, Writing Over Data in Reference Memories*

By changing values, the same logic can be used to write over some data in the same reference memories.

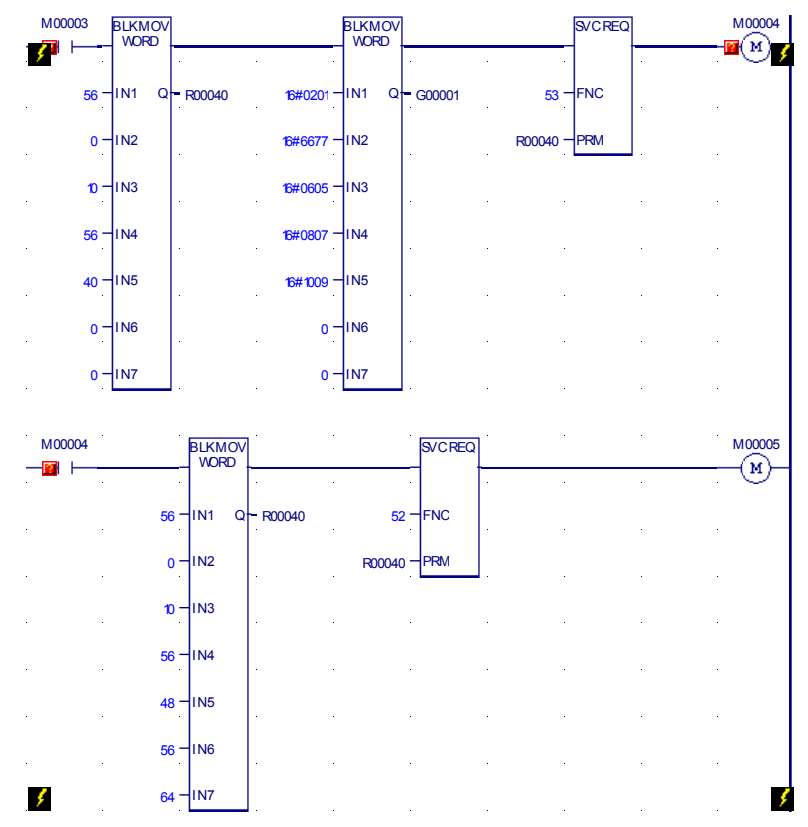

## *Results of Example 3*

In this example, the status words returned for Service Request begin at PLC reference %G00321.

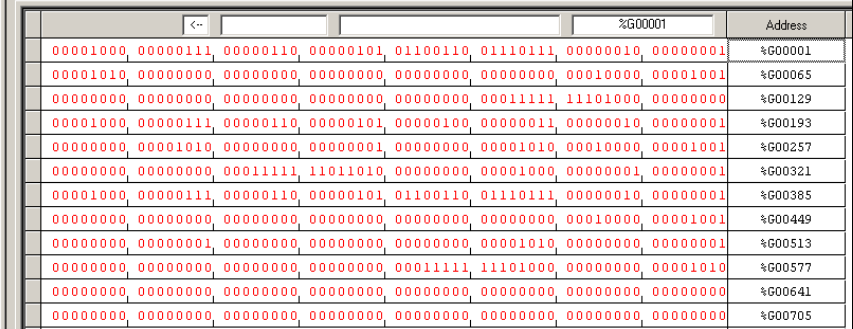

## *Example 4, Multiple Writes and Reads*

This 4-part example shows how to perform multiple reads and writes on a 64-point CPU.

## *Example 4, Part 1*

The first part of this example:

- 1. Writes %R0001 through %R0010 from PLC reference memory to flash. Return Write status data to PLC references starting at %R0051.
- 2. Reads back %R0001 through %R0010 from flash into CPU references %R0061 through %R0070. It returns status data into PLC references starting at %R0071.

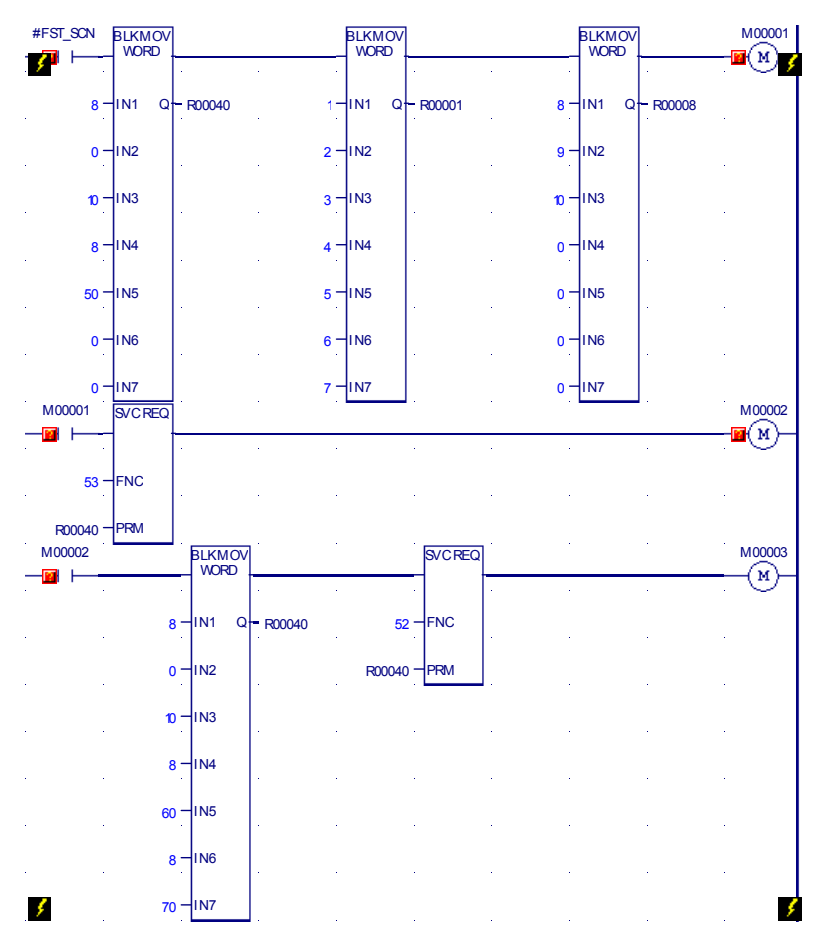

#### *Results of Example 4, Part 1*

Looking at the references used by this part of Example 4:

- %R0051 shows the Write status as 1. That means all data was successfully written.
- %R0052 shows that 10 words of data have been written to flash.
- %R0053 shows the remaining available flash memory as 8158 bytes. Note: The available memory will be 65518 for 14, 23, or 28-point Micro PLCs.

The Read status references are not shown here.

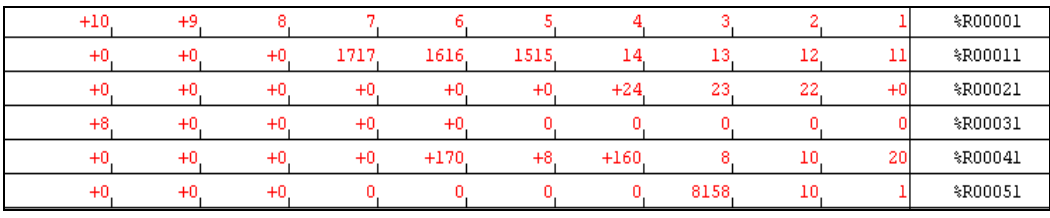

## *Example 4, Part 2*

The next part of Example 4:

- 1. Writes the contents of PLC references %R0015 through %R0024 into flash. It returns Write status data to PLC references starting at %R0081.
- 2. Reads flash references %R0015 through %R0024 into PLC references %R0091 through %R0100 and returns Read status information to PLC references starting at %R0101.

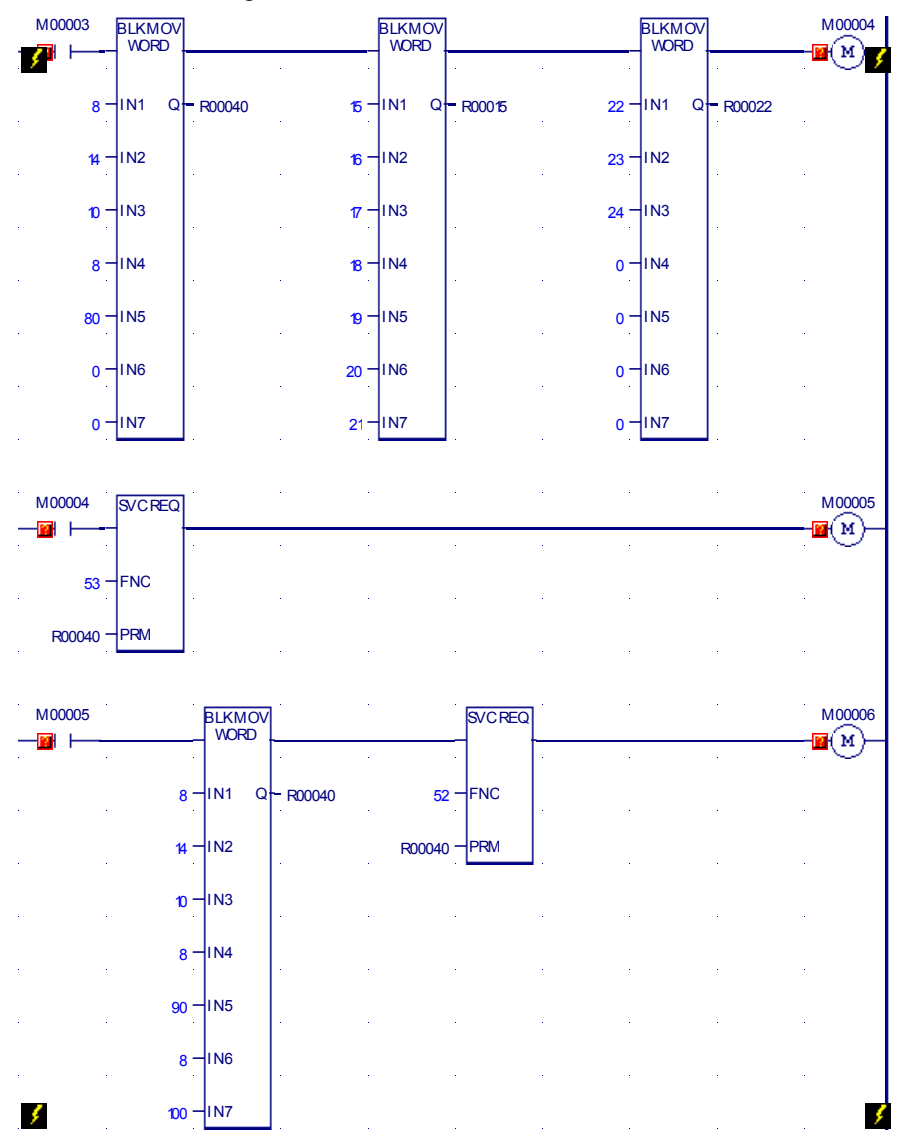

#### *Results of Example 4, Part 2*

For Example 4, Part 2, the Write status references start at %R0081:

- %R0081 shows status as 1 signifying full success (all data written)
- %R0082 shows that 10 words of data have been stored
- %R0083 shows that the available flash memory is 8132

The Read status references, which start at %R101, are not shown here. However, the Write status references from part 1 of this example, starting at %R0051, are shown.

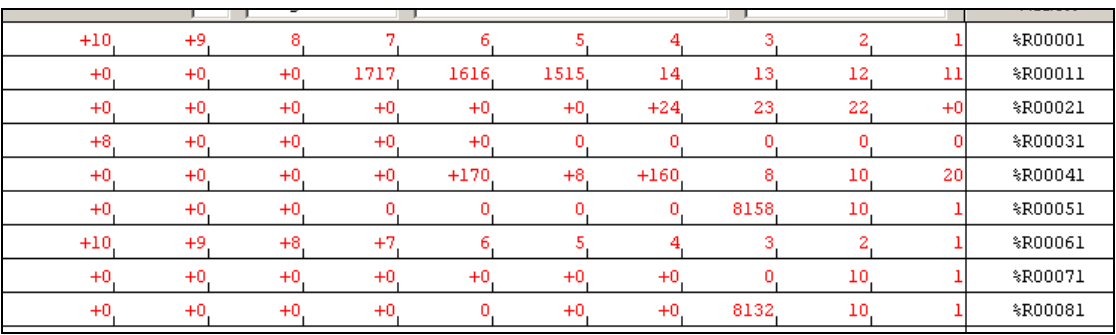

## *Example 4, Part 3*

This part of Example 4:

- 1. Writes PLC references %R0008 through %R0017 to flash and returns Write status data to PLC references starting at %R0111. This single Service Request:
	- Overwrites the values in %R0008 through %R0010 that were written in Example 4 Part 1.
	- Writes new data into %R0011 through %R0014.
	- Overwrites the values in %R0015 through %R0017 that were written in Example 4 Part 2.
- 2. Reads %R0008 through %R017 from flash into PLC references %R0121 through %R0130 and returns Read status data to PLC references starting at %R0131.

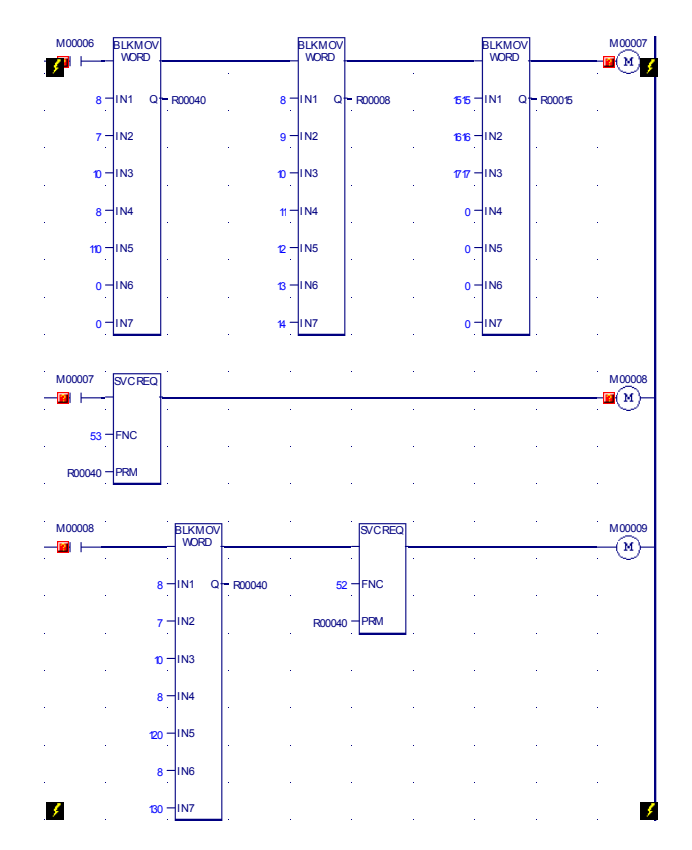

*27*

For Example 4, Part 3, the Write status references start at %R0111:

- The value in status reference %R0111 is 257 (0x0101). That indicates partial success, because not all 10 bytes of data were written to flash. Error 257 may occur if some requested data is already stored in user flash, as was done in this example.
- %R0112 shows that only 7 words of data were stored, not the 10 words requested.
- %R0113 shows that the remaining available flash memory is 8112 bytes.

The Read status references start at %R0131:

■ %R0131 shows that the Read Service Request completed successfully.

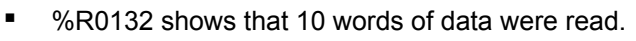

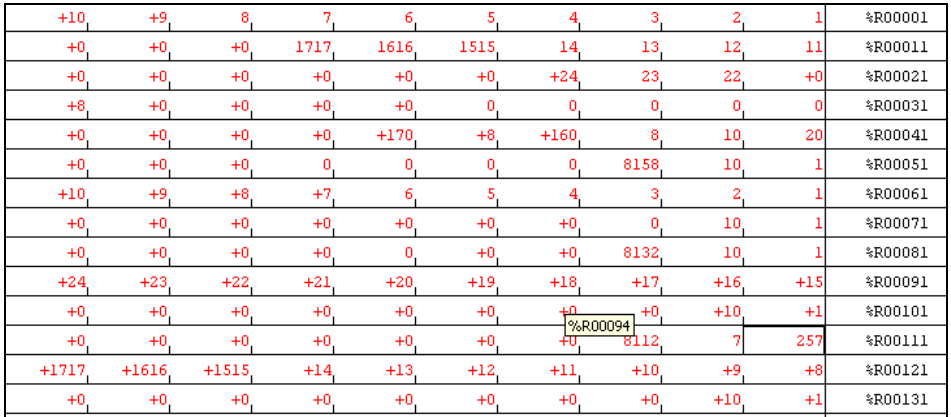

#### *Example 4, Part 4*

This part of the example program logic:

- 1. Reads flash references %R0011 through %R0020 into PLC references %R0141 through %R0150 and returns Read status information to PLC memory starting at %R0151.
- 2. Reads flash references %R0021 through %R0030 into PLC references %R0161 through %R0170 and returns Read status information to PLC memory starting at %R0171.

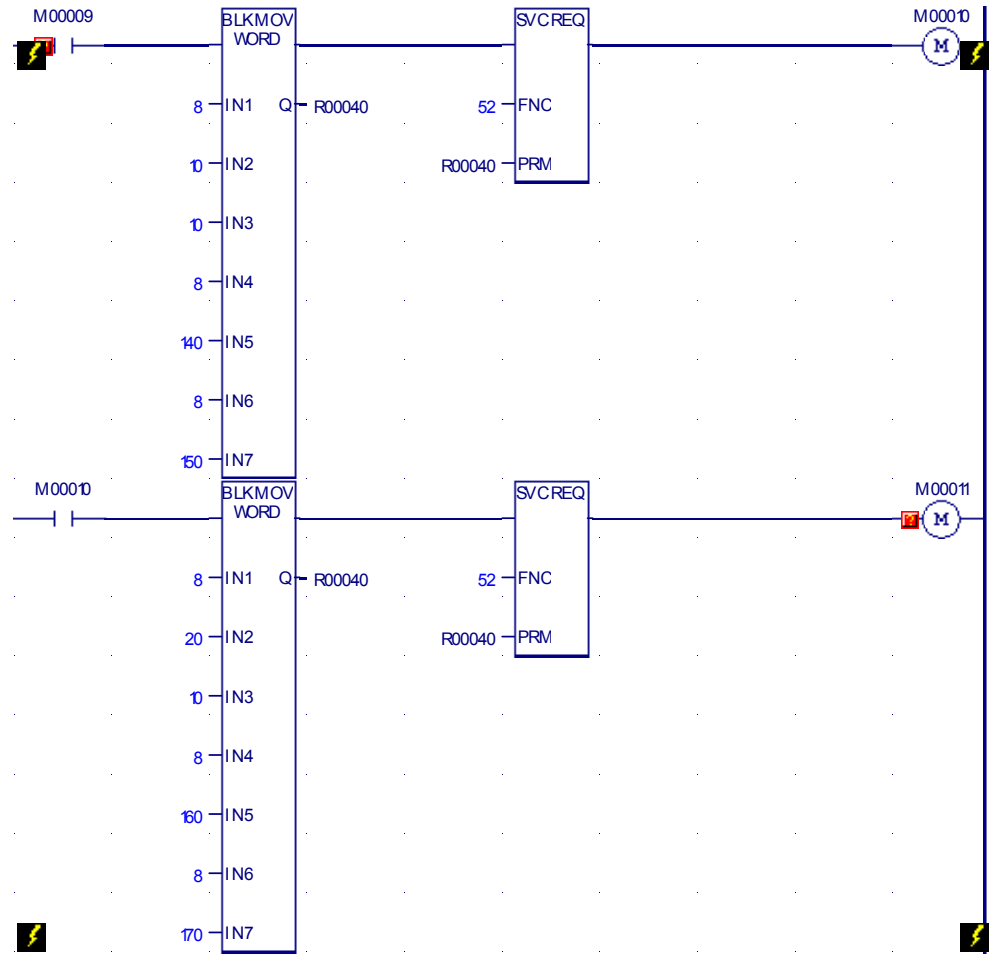

#### *Results of Example 4, Part 4*

*27*

For Example 4, Section 4, the Read status references start at %R0151 and %R0171:

- The value in Read status reference %R0151 is 1. The Read operation was successful.
- %R0152 shows that all 10 words of data were read into PLC memory.
- The value in Read status reference %R0171 is 257 (0x0101). That indicates partial success, because not all 10 bytes of data were written to flash. That can occur if not enough memory is available in the selected PLC reference area for the data that has been read from flash.

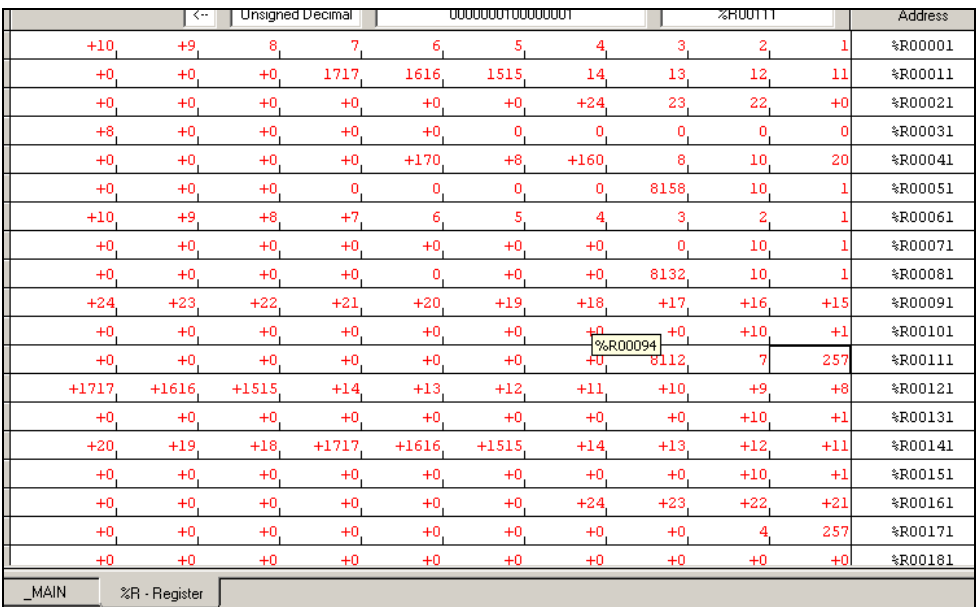

■ %R0172 shows that only 4 words of data were read.

## *Appendix A*

## *Instruction Timing*

This appendix contains tables listing the memory size in bytes and the execution times in microseconds for each function supported by a VersaMax Nano PLC or Micro PLC.

- Notes on Timing Information
- **Typical Execution Times for Boolean Contacts**
- Typical Execution Times for Release 4.0 CPUs
- Typical Execution Times for Release 3.8 CPUs
- Typical Execution Times for Release 3.0 CPUs
- **Typical Execution Times for Release 2.0 CPUs**
- Typical Execution Times for Release 1.1 CPUs
- Typical Execution Times for Release 1.0 CPUs

## *Notes on the Timing Information*

*A*

#### *Execution Times with Function Block Enabled or Disabled*

Two execution times are shown for each type of function block, labeled "enabled" and "disabled".

For each instance of the function block in the logic program:

- the value in the "enabled" column represents a range of typical contribution times when the function block receives power flow during that sweep.
- the value in the "disabled" column represents the typical contribution time when the function block is not receiving power flow during that sweep and/or there is power flow to reset of the function block.
- All timing values represent typical execution time. Actual execution time may vary with input and error conditions.

#### *Additional Notes*

- 1. Timers and counters are updated each time they are encountered in the logic; timers by the amount of time consumed by the last sweep and counters by one count.
- 2. For bit operation functions,  $L =$  the number of bits. For bit position,  $N =$ the bit that is set. For data move functions,  $N =$  the number of bits or words. B= the number of bits shifted more than 1 (that is, not counting the first bit).  $W =$  the number of words.
- 3. Memory size refers to the number of bytes required by the function in a ladder diagram application program.
- 4. For table functions, increment is in units of length specified.
- 5. Enabled time for single length units of type %R, %AI, and %AQ.
- 6. The DO I/O function block timing represents execution on 8 points (%I0001 to %I0008).

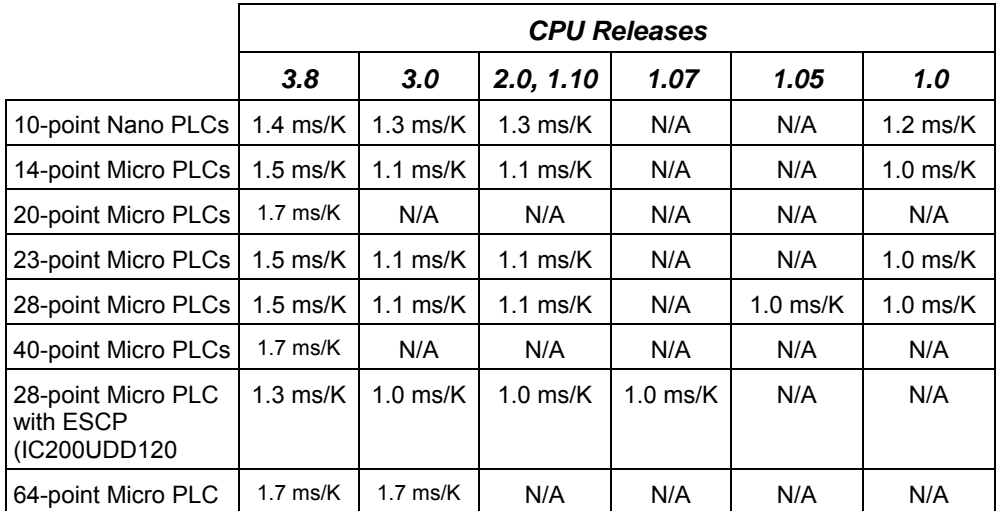

## *Typical Execution Times for Boolean Contacts*

Boolean contact execution times for Boolean logic are as follows:

*<sup>A</sup>*

## *Sweep Times for Micro-64 CPUs*

No expansion units connected = 2.9ms to 3.1ms

With 1 expansion unit  $= 3.5$ ms to 3.8ms

With 2 expansion unit  $= 3.8$ ms to 4ms

With 3 expansion unit  $= 4.3$ ms to 4.5ms

With 4 expansion unit  $= 4.4$ ms to 5ms

## *Typical Execution Times for Release 4.0 CPUs*

The following table details function block timing for Release 4.0, Micro PLCs.

For each instance of a function block, the table shows typical execution times when the function block is enabled (receiving power flow) or disabled (not receiving power flow).

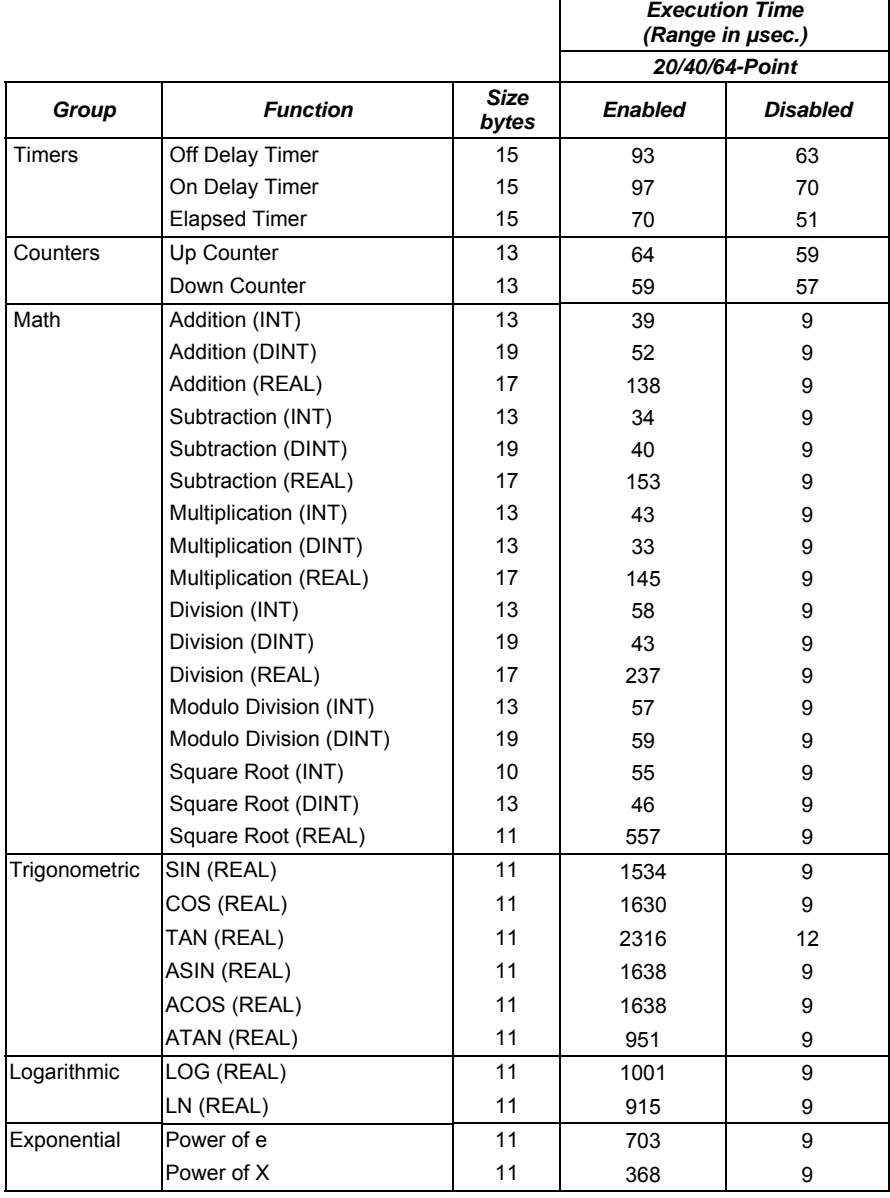

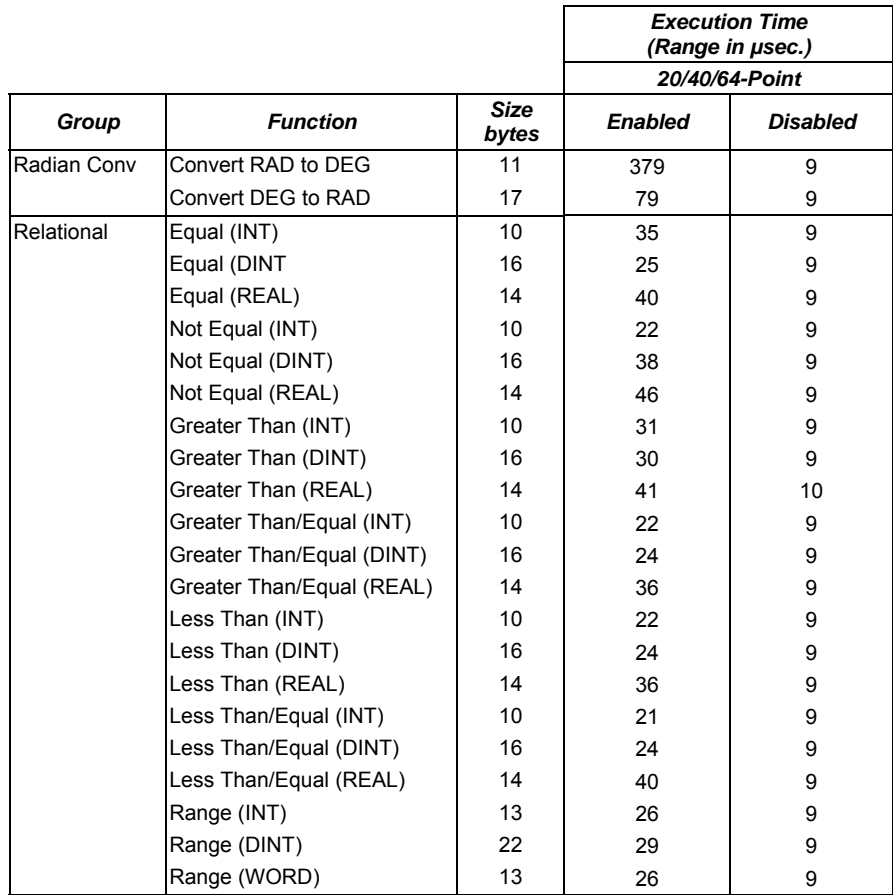

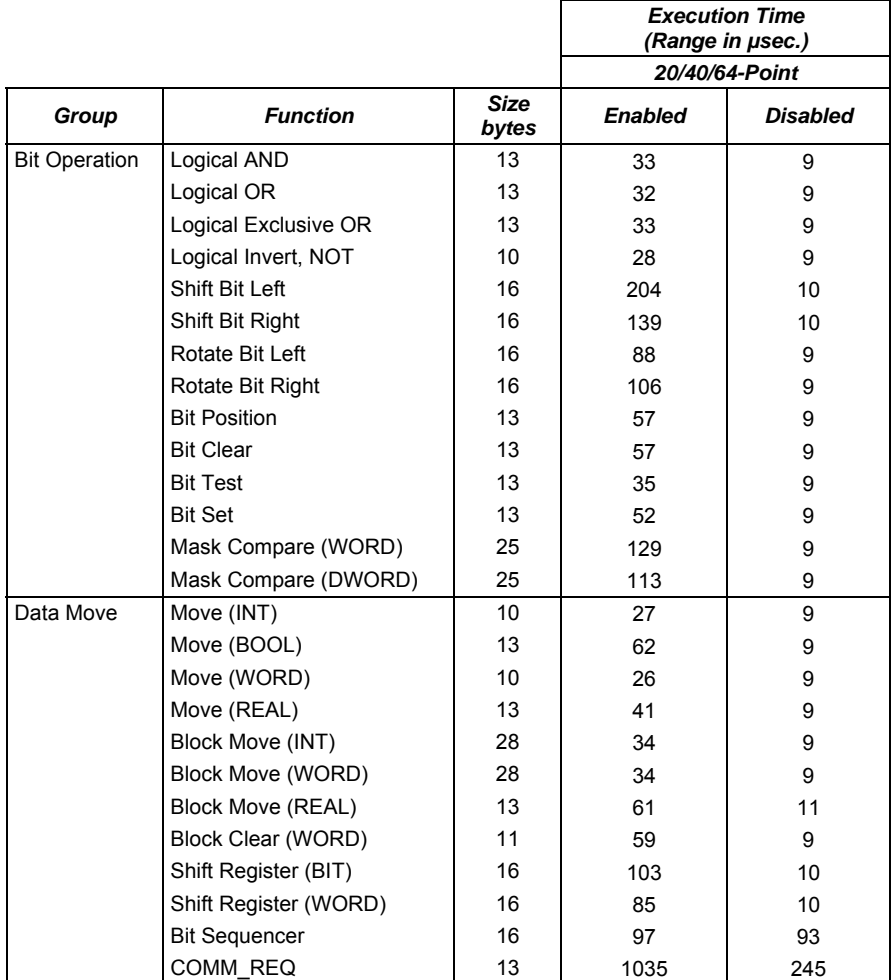

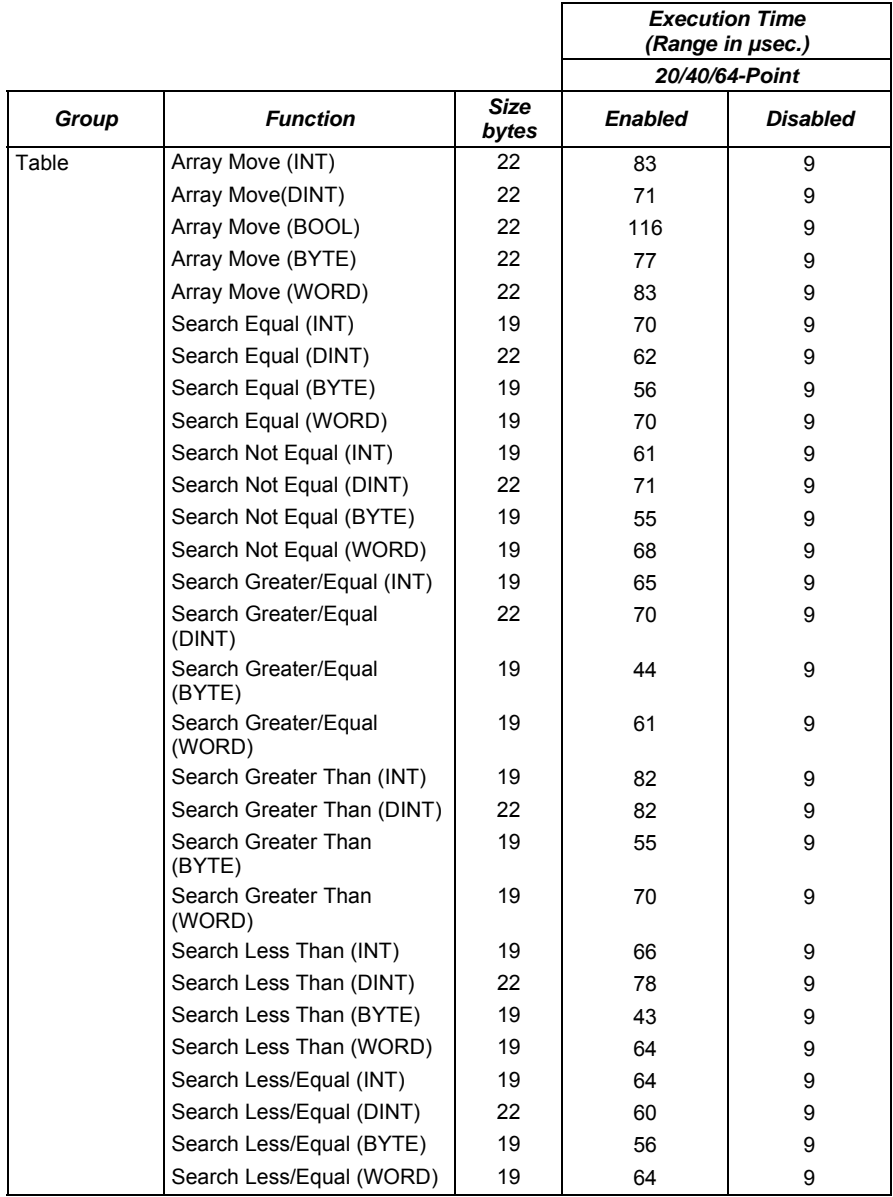

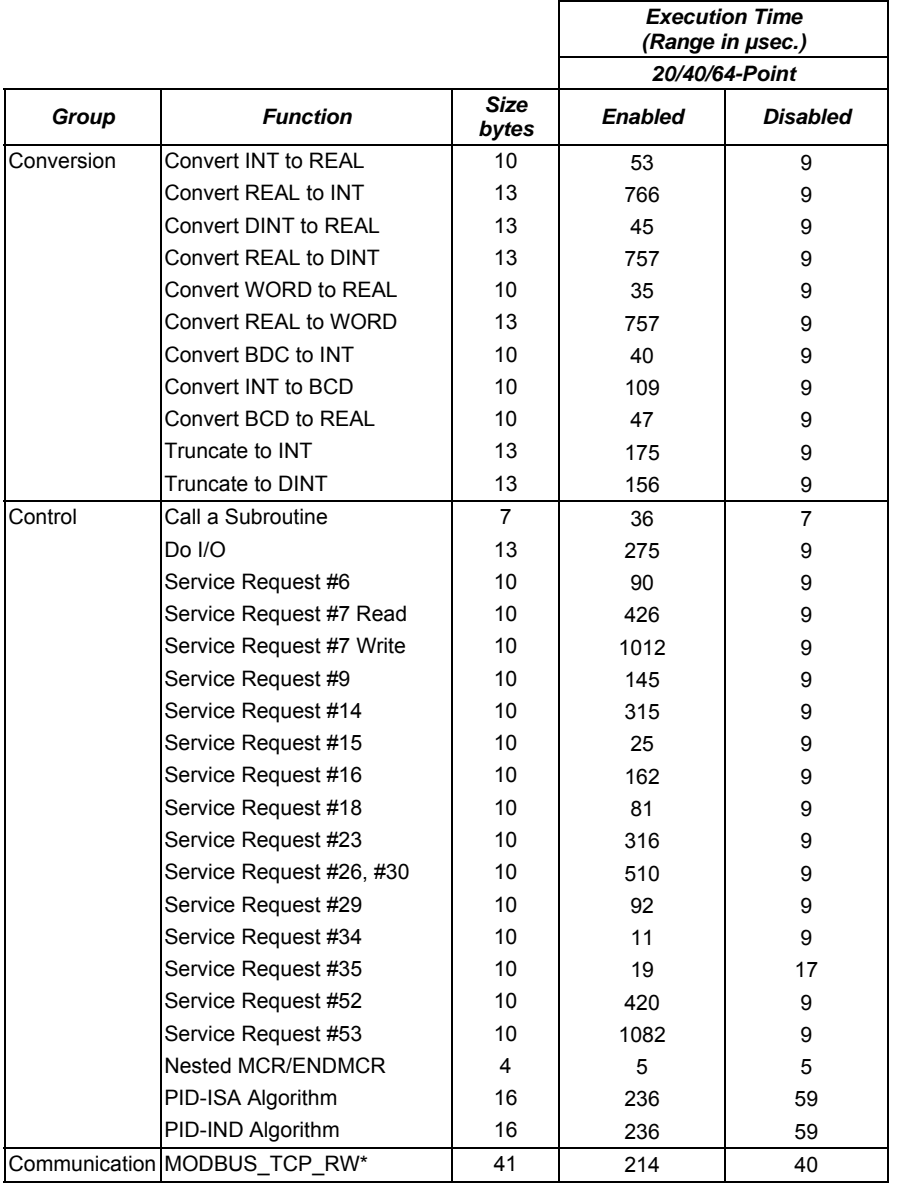

\* For the MODBUS\_TCP\_RW function block, time between Execute ON to busy ON is 720 µSec.

## *Typical Execution Times for Release 3.8 CPUs*

The following table details function block timing for Release 3.8, Micro PLCs.

For each instance of a function block, the table shows typical execution times when the function block is enabled (receiving power flow) or disabled (not receiving power flow).

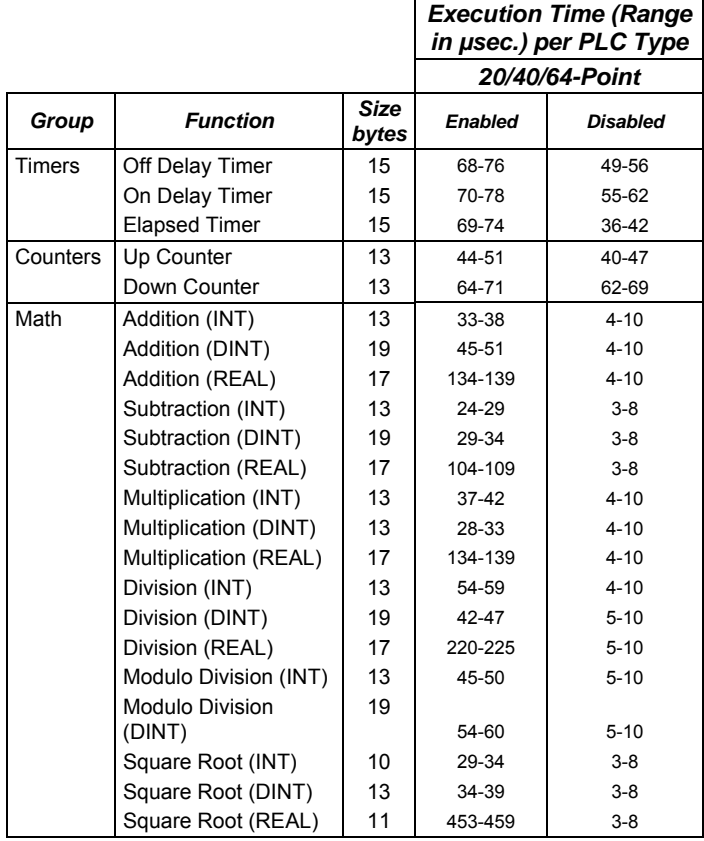

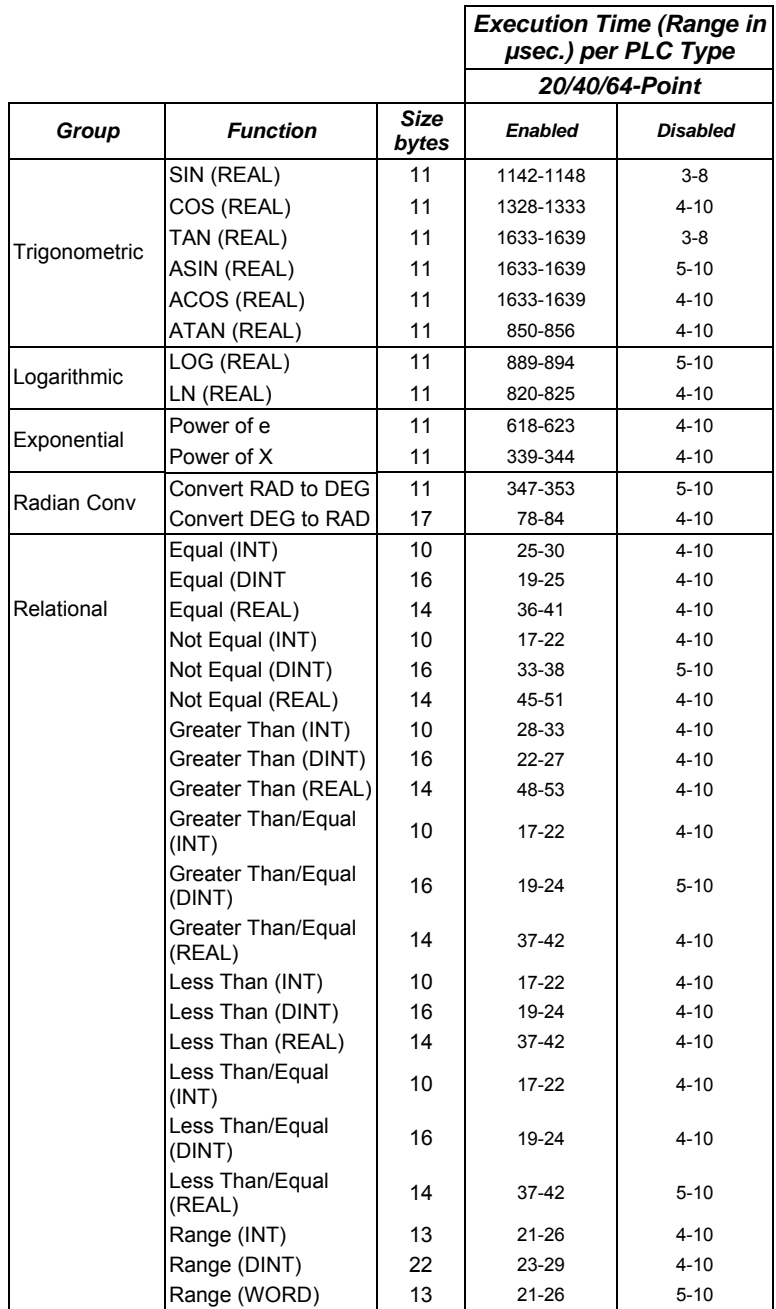

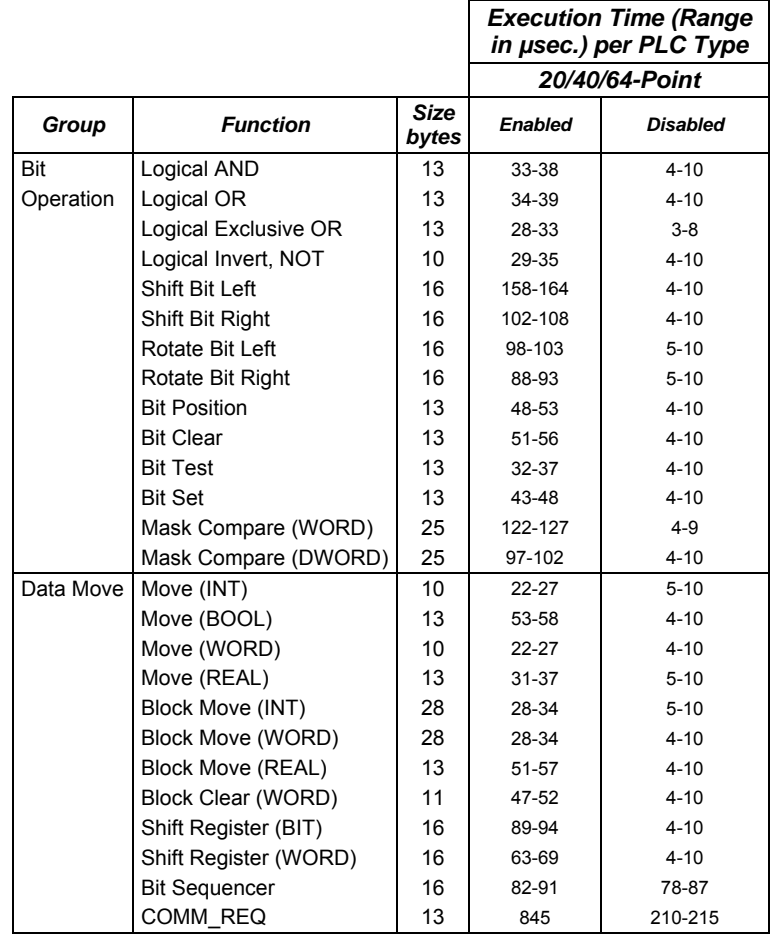

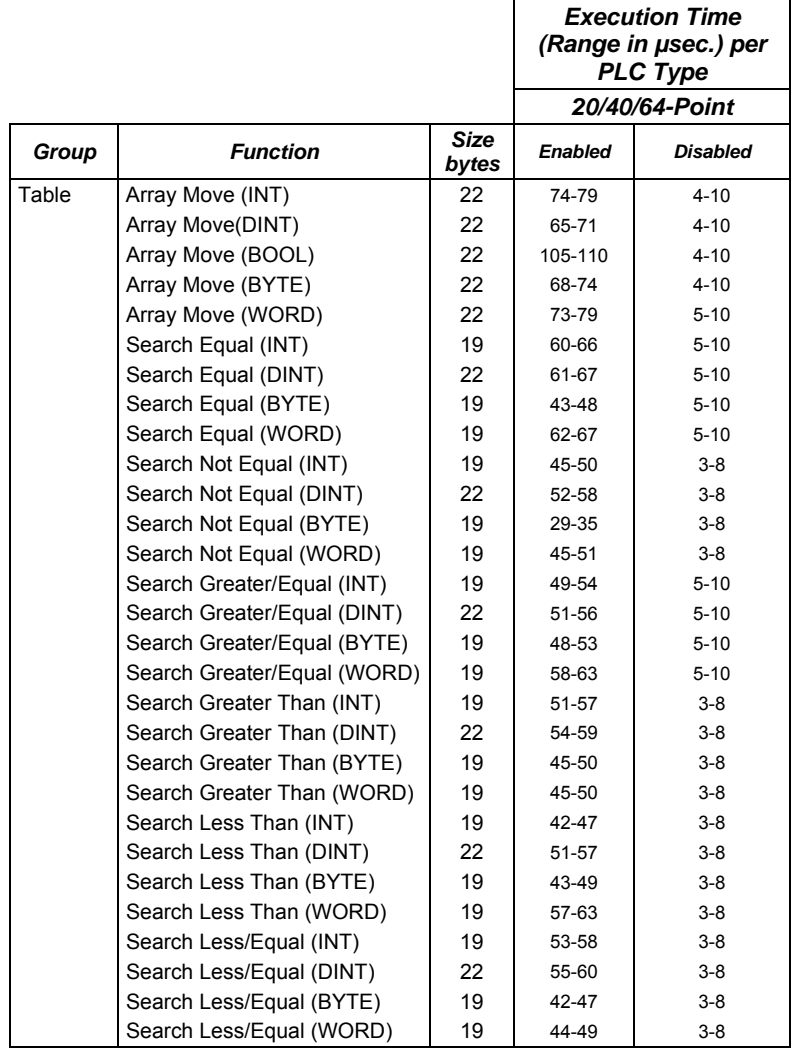

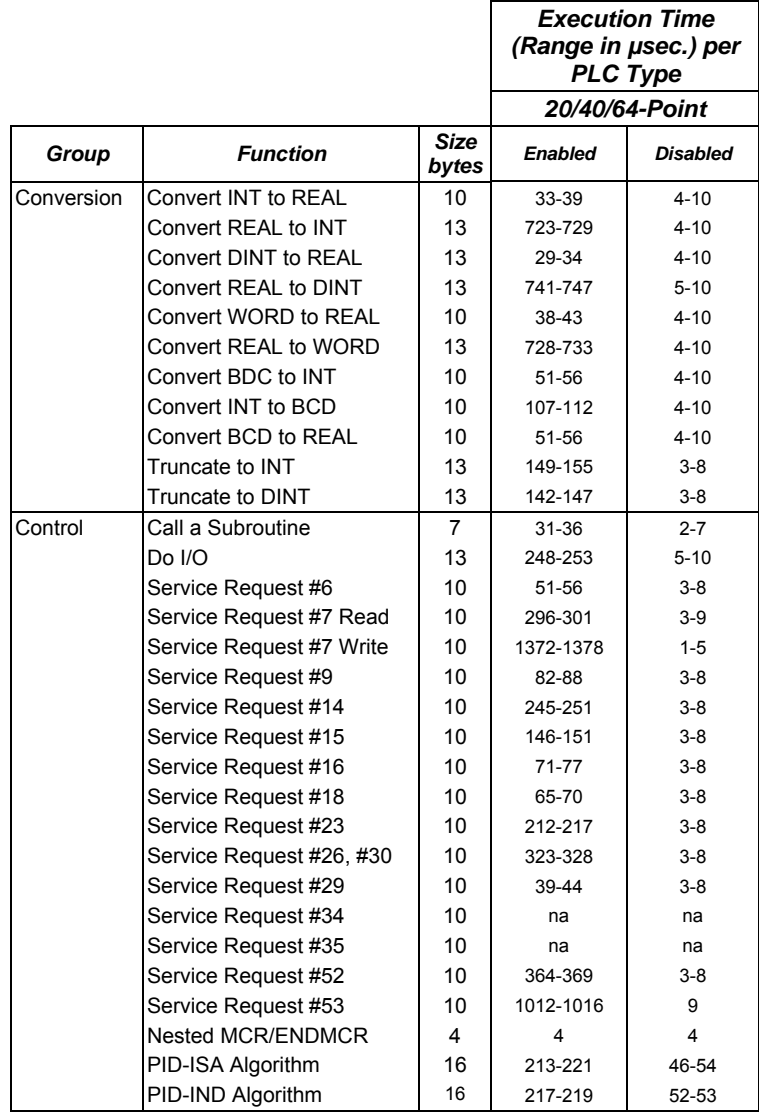

## *Typical Execution Times for Release 3.0 CPUs*

The following table details function block timing for Release 3.0, MicroPLCs.

For each instance of a function block, the table shows typical execution times when the function block is enabled (receiving power flow) or disabled (not receiving power flow).

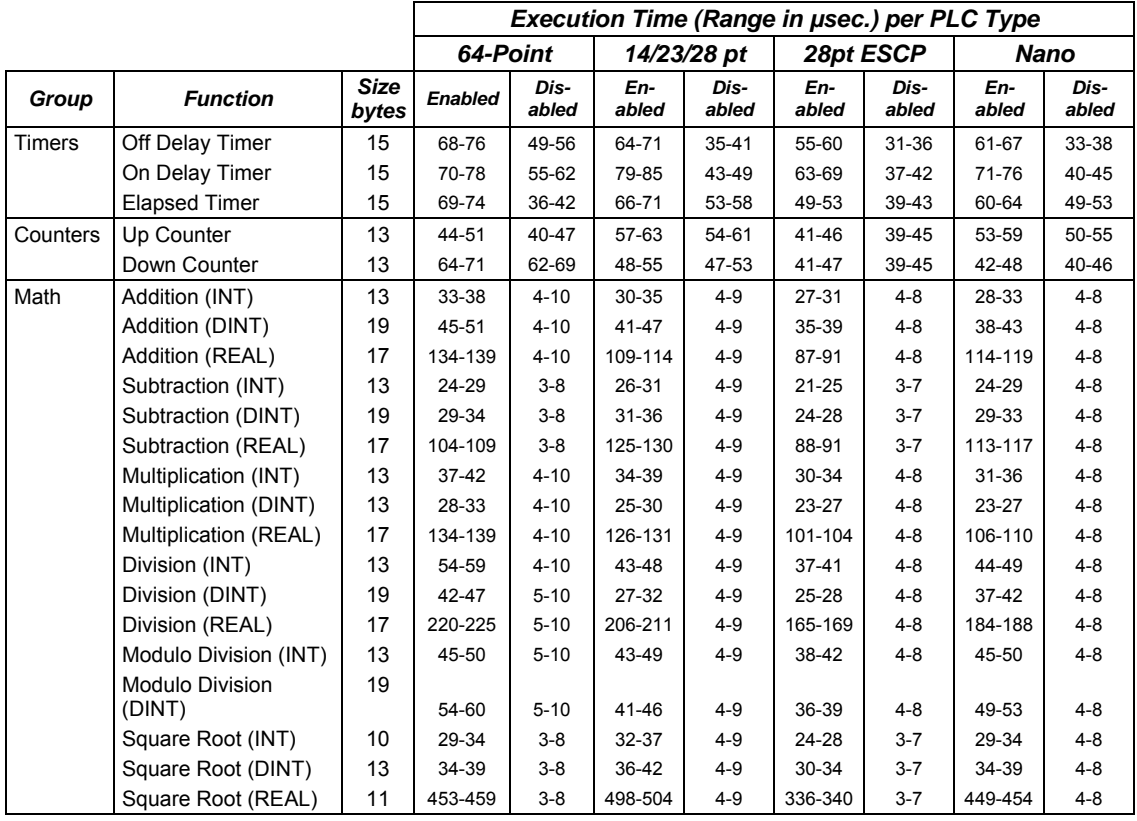
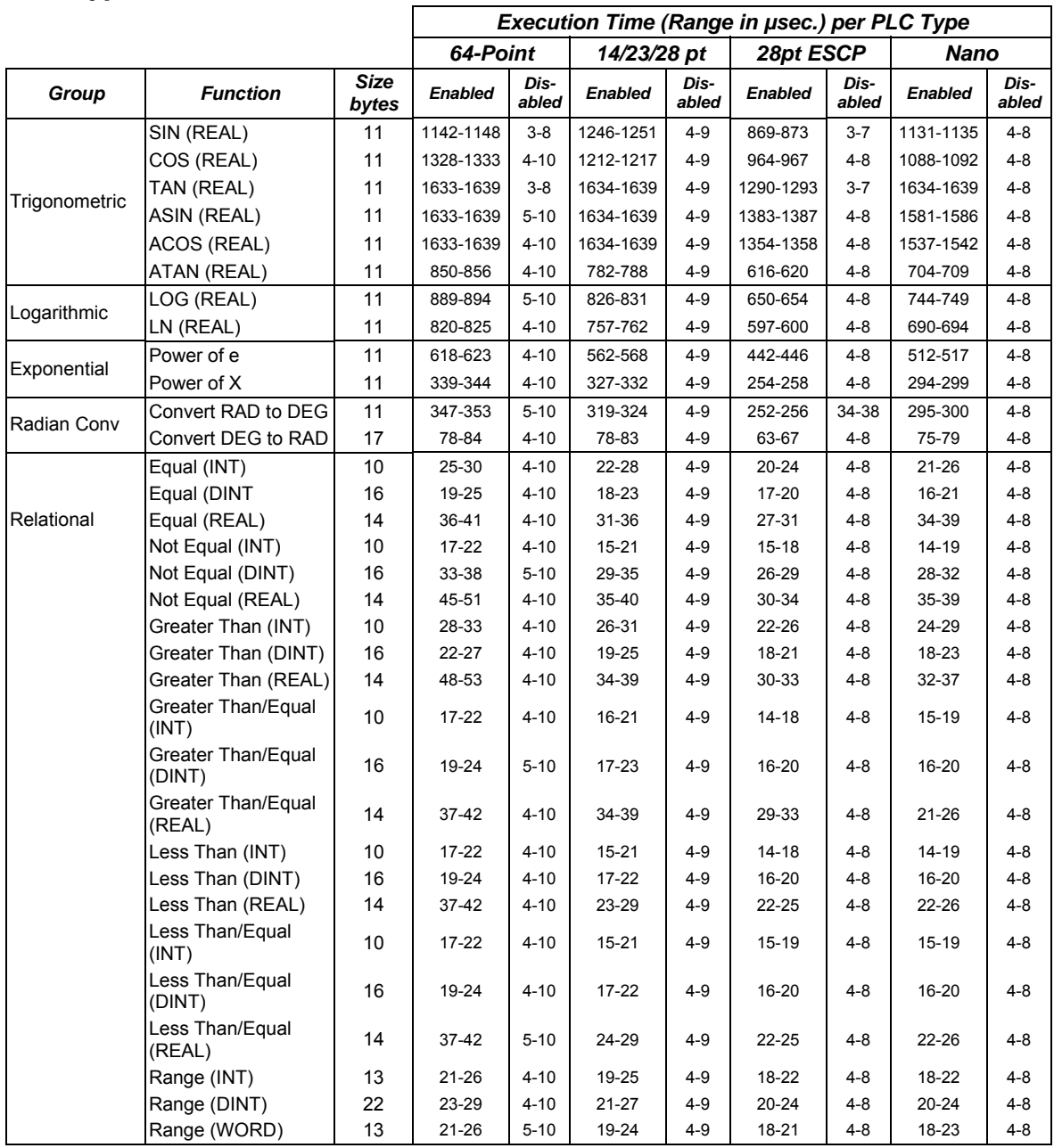

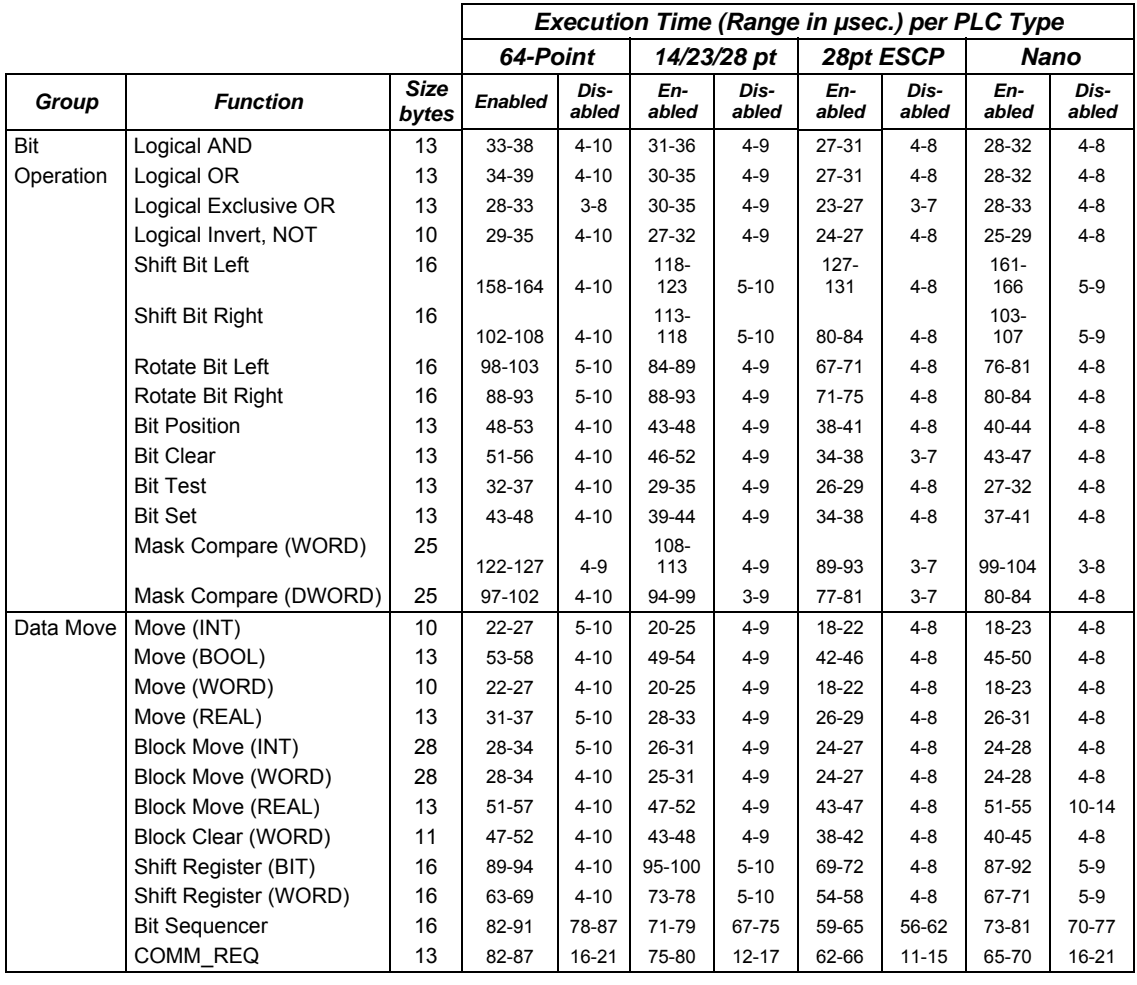

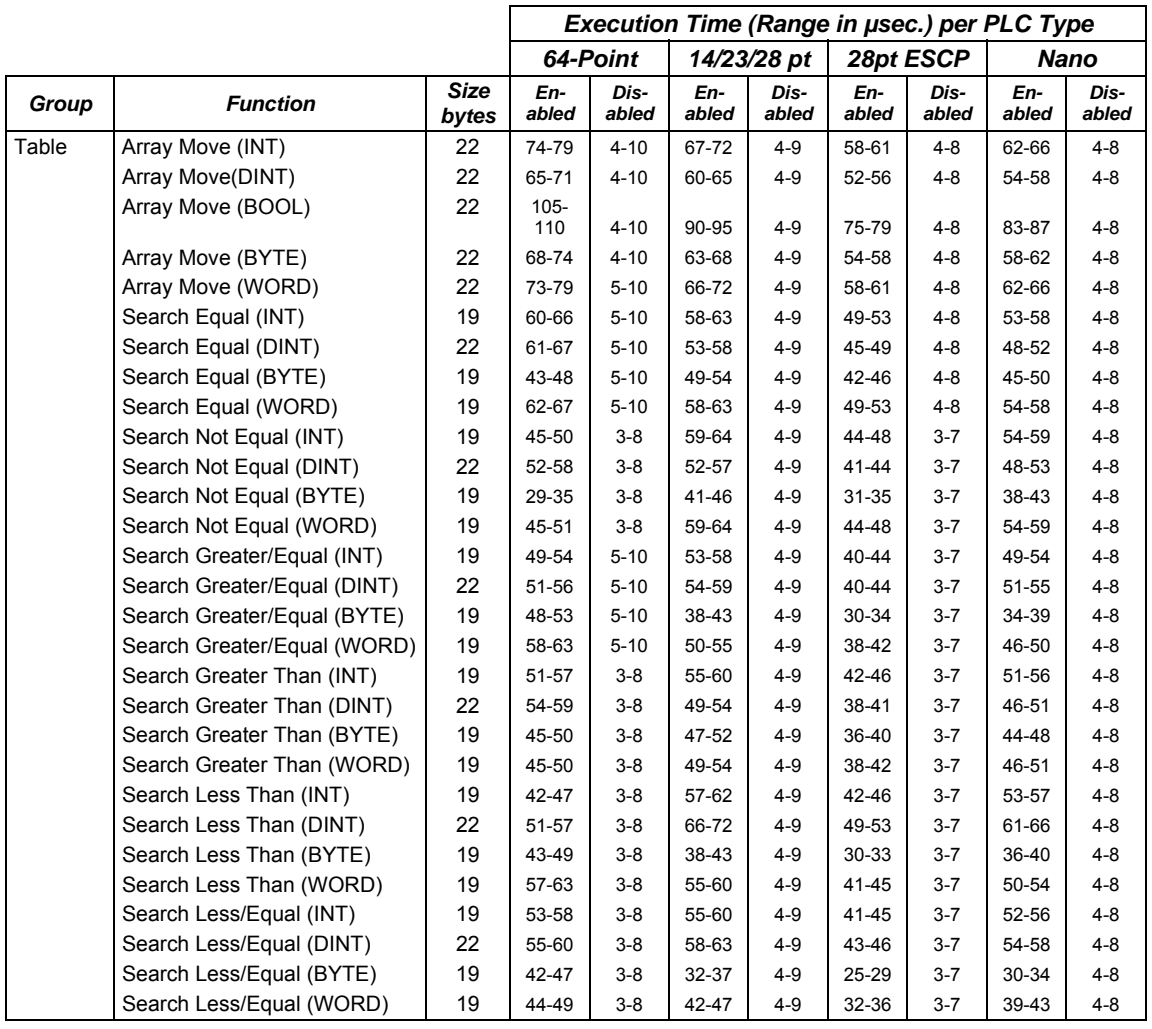

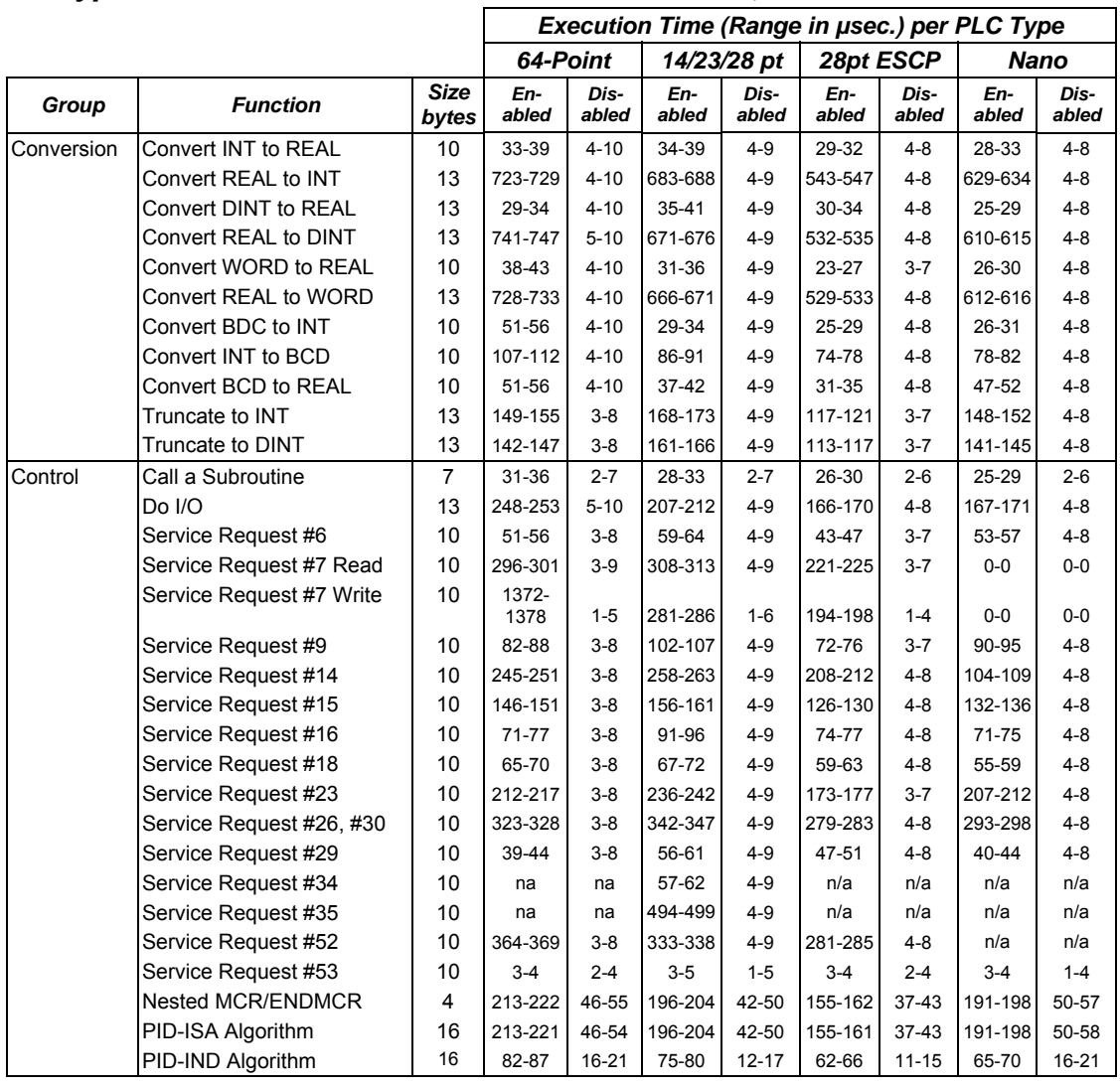

# *Typical Execution Times for Release 2.0 CPUs*

The following table details function block timing for Release 2.0, Micro PLCs and Nano PLCs. PLCs are grouped by similar types: Nano PLCs, 14/23/28 Point Micro PLCs, and 28-Point Micro PLCS with ESCP.

For each instance of a function block, the table shows typical execution times when the function block is enabled (receiving power flow) or disabled (not receiving power flow).

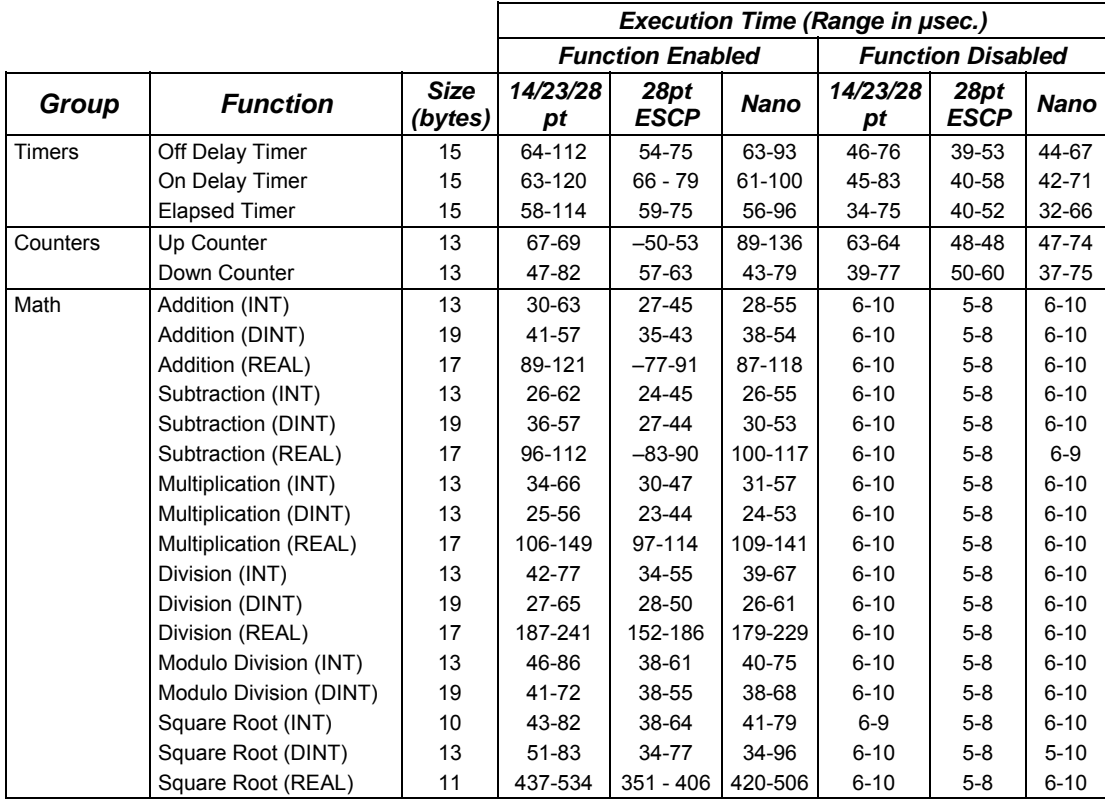

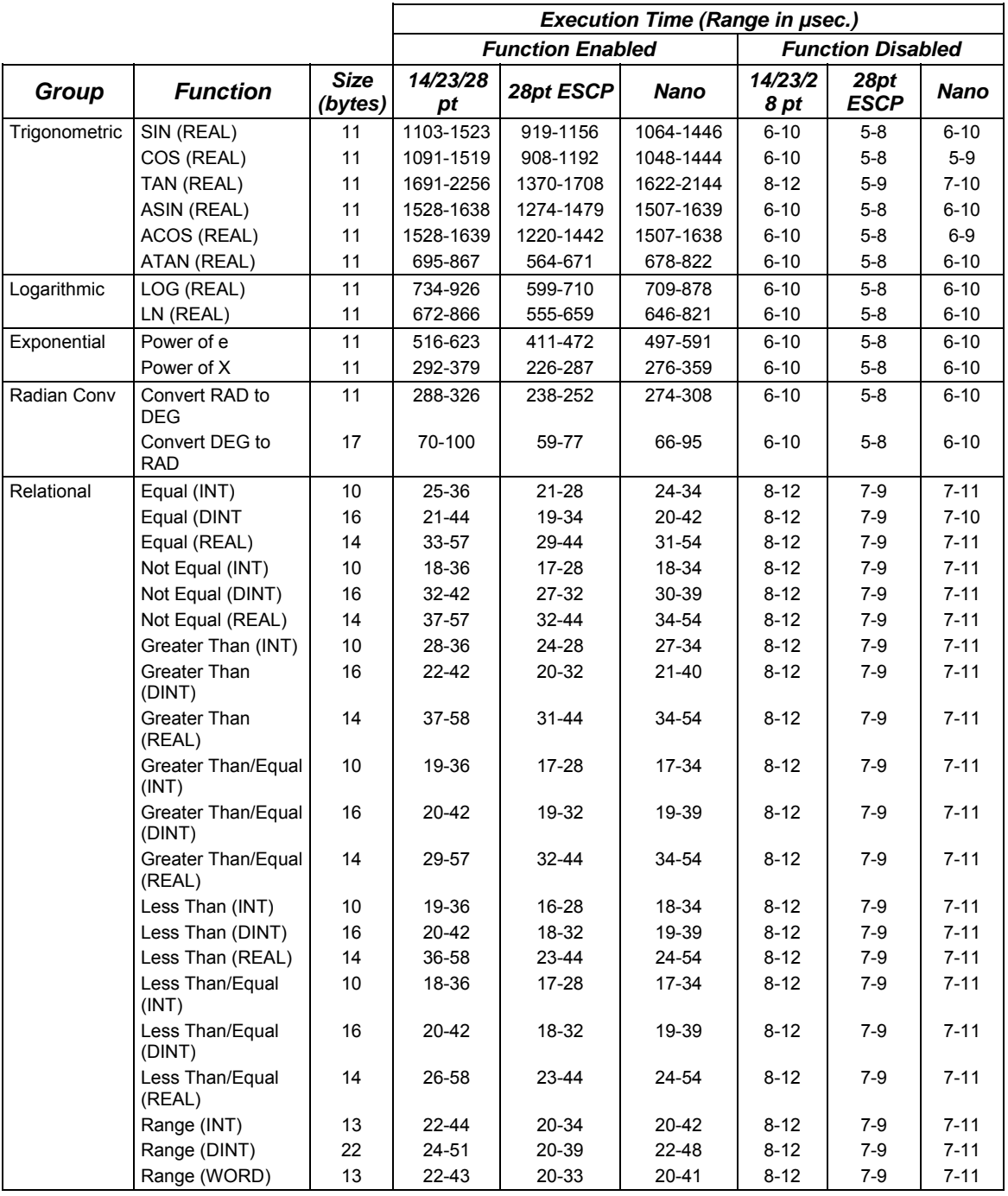

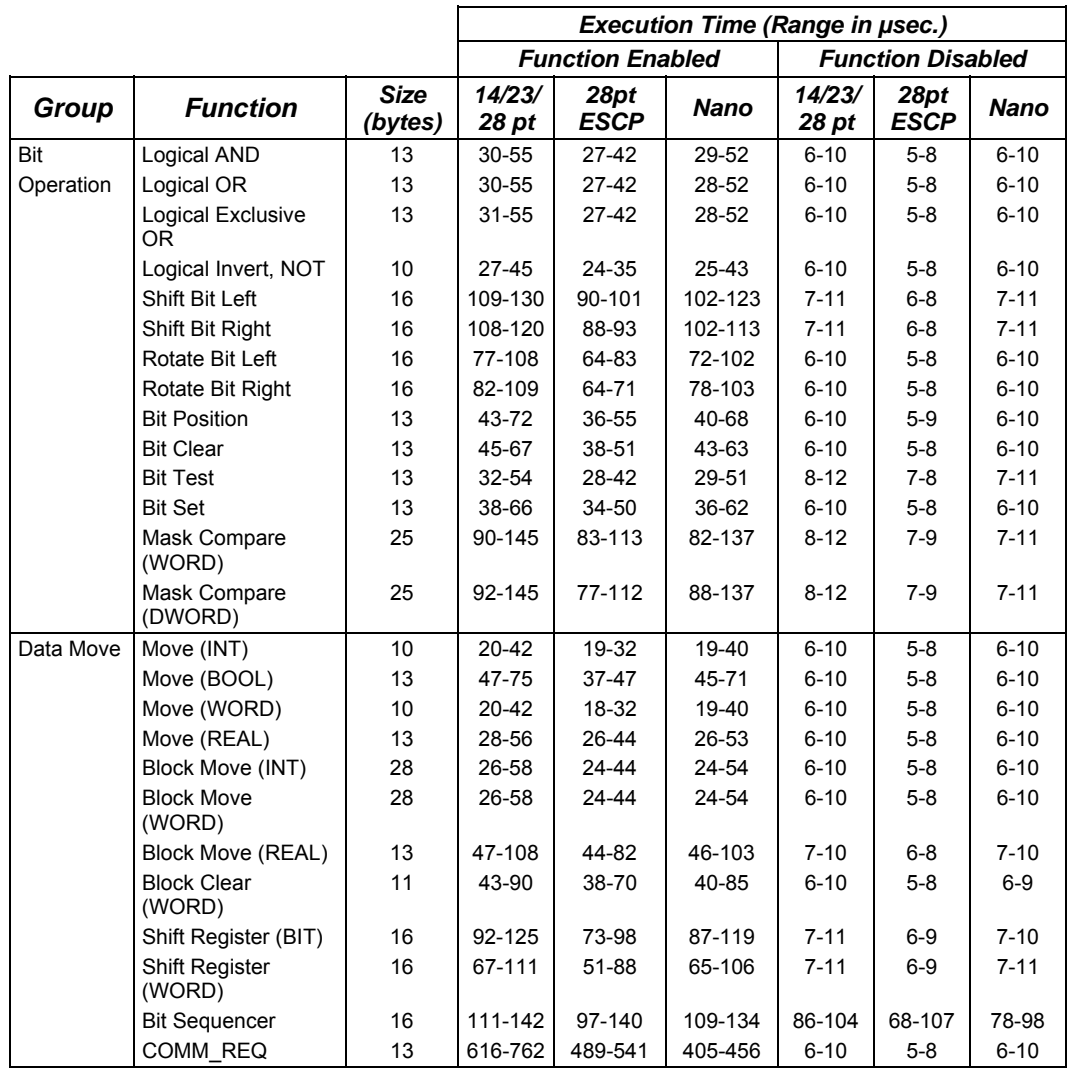

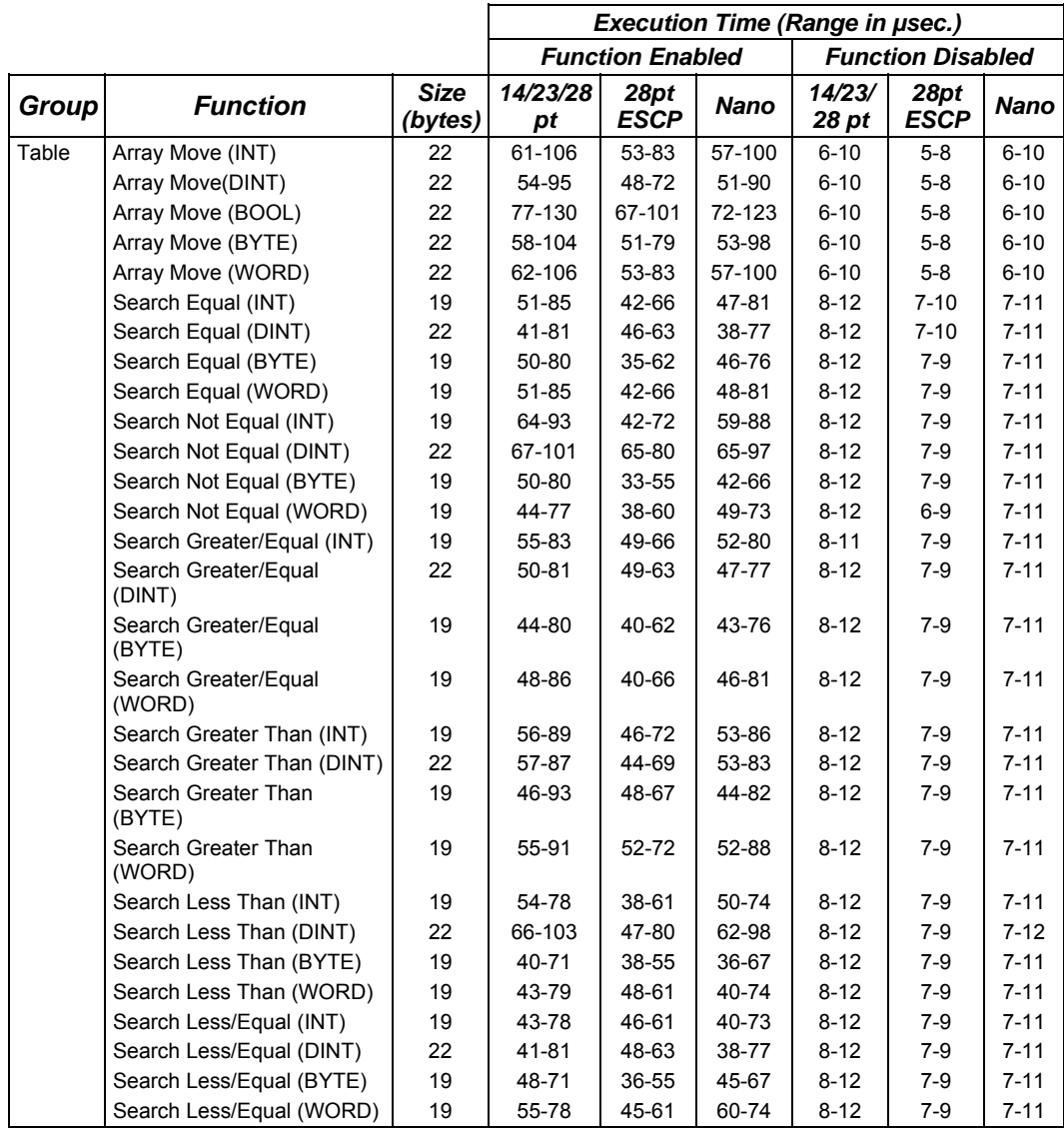

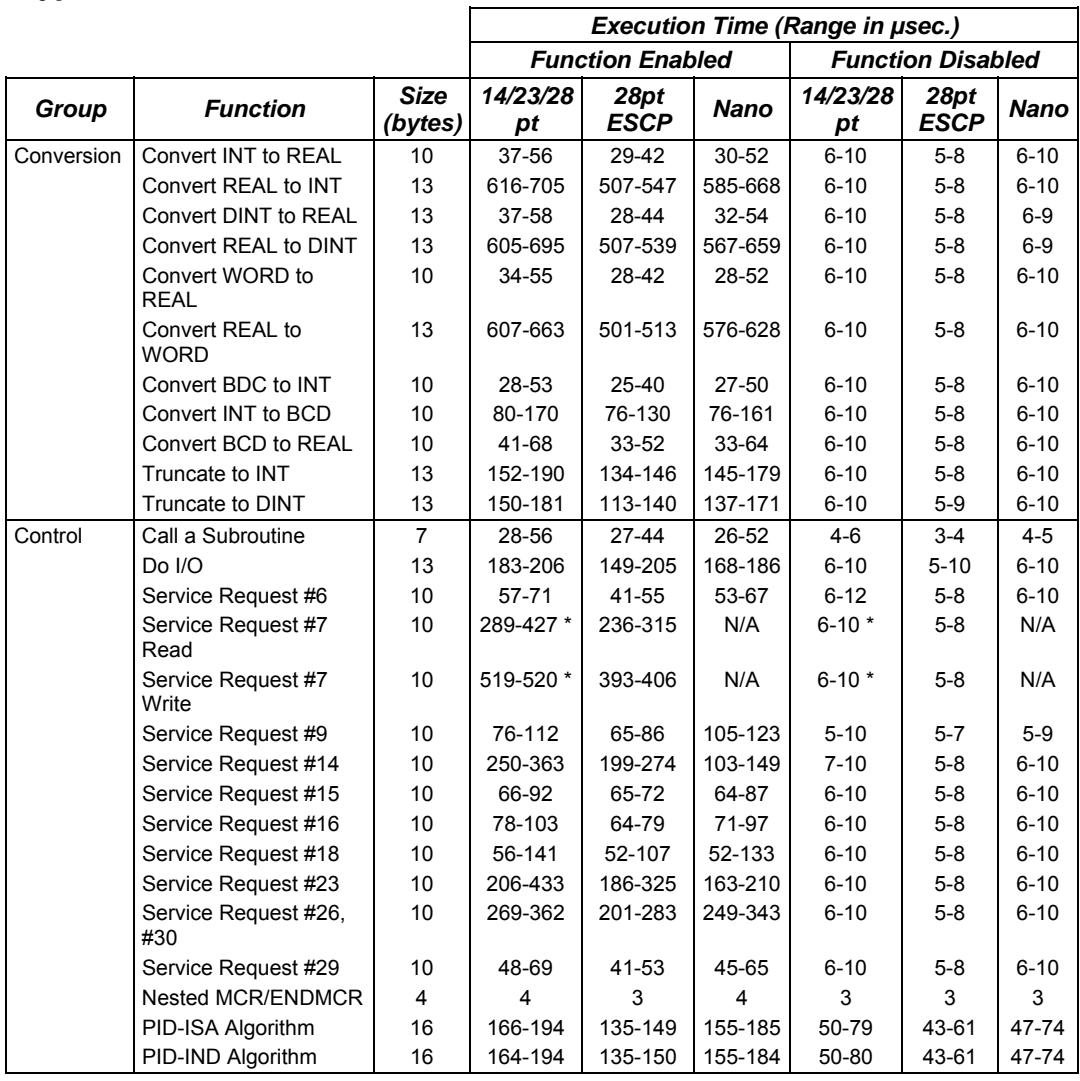

\* Not applicable for 14-Point CPUs.

# *Typical Execution Times for Release 1.1 CPUs*

Depending upon the application, release 1.1 CPUs show the following estimated reductions in program execution times when compared with release 1.0 CPUs:

> Nano PLCs: 20% - 28% 14 Pt Micro PLCs: 28% 28 Pt Micro PLCs: 28%

*A*

The following table details function block timing for a Release 1.1, 28-Point Micro PLC CPU with ESCP, model IC200UDD120. For each instance of a function block, the table shows typical execution times when the function block is enabled (receiving power flow) or disabled (not receiving power flow).

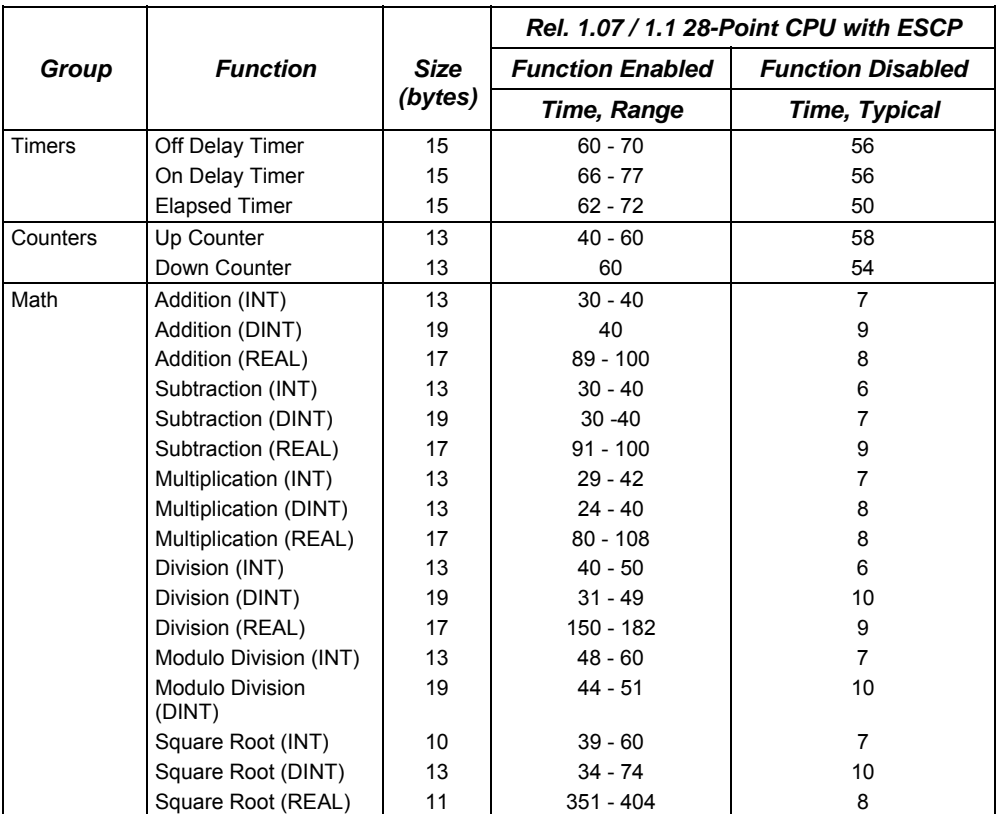

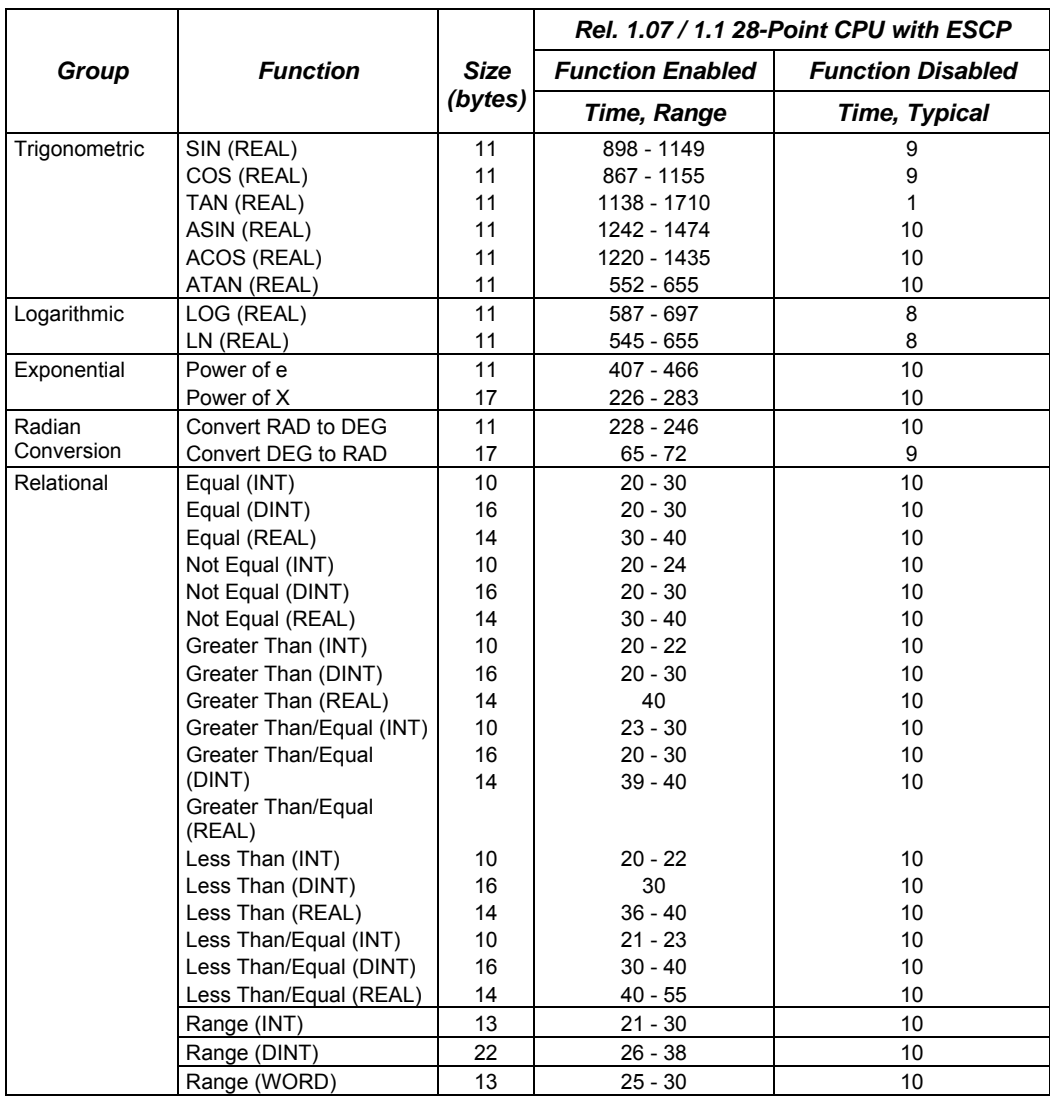

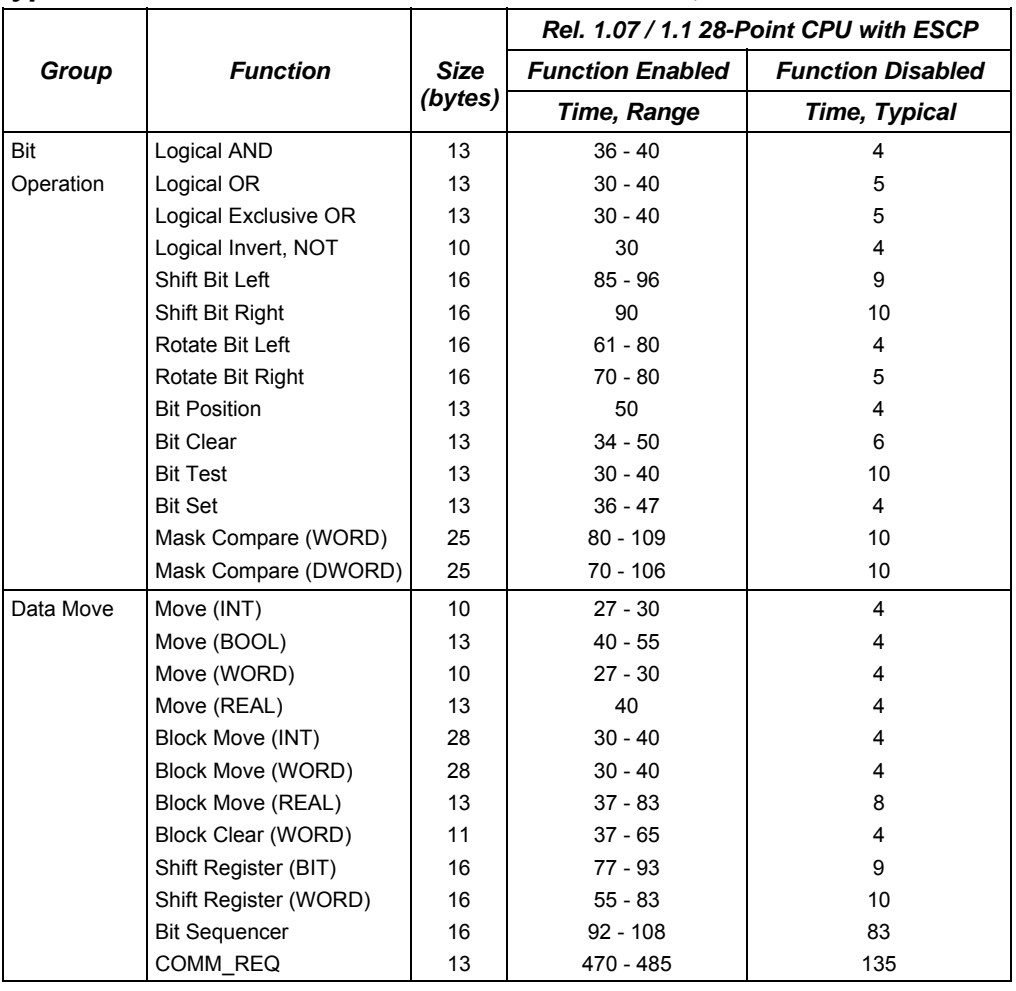

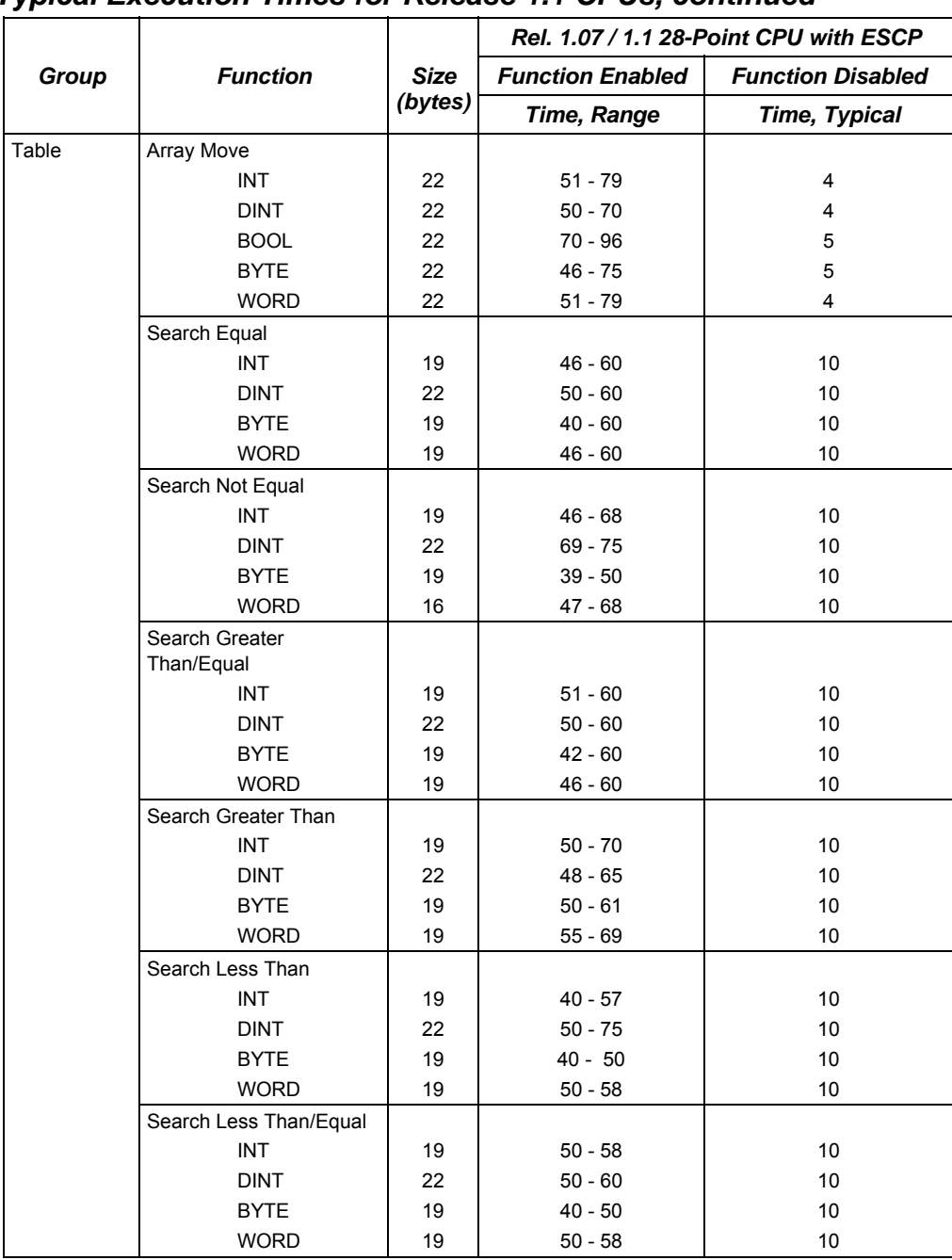

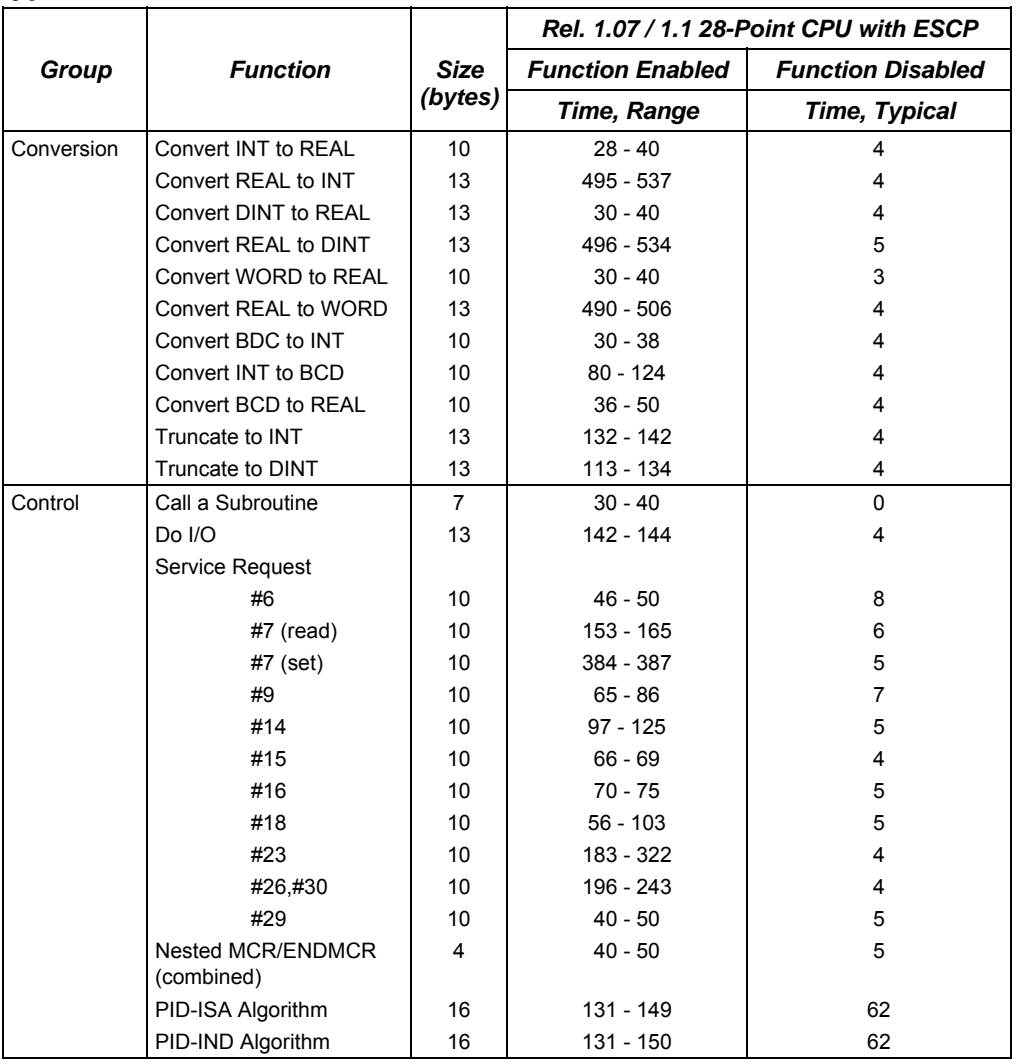

| ╯┸            |                                                            | J              | <b>Execution Time (usec.)</b>                |                                         |                                              |                                         |
|---------------|------------------------------------------------------------|----------------|----------------------------------------------|-----------------------------------------|----------------------------------------------|-----------------------------------------|
| Group         | <b>Function</b>                                            | <b>Size</b>    | <b>Function Enabled</b>                      |                                         | <b>Function Disabled</b>                     |                                         |
|               |                                                            | (byte<br>s)    | <b>Nano</b><br><b>PLC</b><br>(10)<br>points) | <b>Micro PLC</b><br>(14, 23, 28)<br>pt) | <b>Nano</b><br><b>PLC</b><br>(10)<br>points) | <b>Micro PLC</b><br>(14, 23, 28)<br>pt) |
| Coils/Relays  | Coils/Relays                                               | 3              | 1.2ms/K                                      | 1.0ms/K                                 |                                              |                                         |
| <b>Timers</b> | Off Delay Timer<br>On Delay Timer<br><b>Elapsed Timer</b>  | 15<br>15<br>15 | 95<br>100<br>90                              | 100<br>106<br>99                        | 64<br>70<br>60                               | 70<br>73<br>70                          |
| Counters      | Up Counter                                                 | 13             | 76                                           | 80                                      | 70                                           | 80                                      |
|               | Down Counter                                               | 13             | 77                                           | 82                                      | 71                                           | 80                                      |
| Math          | Addition (INT)<br>Addition (DINT)<br>Addition (REAL)       | 13<br>19<br>17 | 50<br>50<br>119                              | 60<br>59<br>127                         | 10<br>10<br>10                               | 10<br>10<br>10                          |
|               | Subtraction (INT)                                          | 13             | 50                                           | 60                                      | 10                                           | 10                                      |
|               | Subtraction (DINT)<br>Subtraction (REAL)                   | 19<br>17       | 50<br>119                                    | 52<br>128                               | 10<br>10                                     | 10<br>10                                |
|               | Multiplication (INT)                                       | 13             | 53                                           | 60                                      | 10                                           | 10                                      |
|               | Multiplication (DINT)                                      | 13             | 50                                           | 60                                      | 10                                           | 10                                      |
|               | Multiplication (REAL)<br>Division (INT)<br>Division (DINT) | 17<br>13<br>19 | 133<br>65<br>60                              | 137<br>70<br>60                         | 10<br>10<br>10                               | 10<br>10<br>10                          |
|               | Division (REAL)                                            | 17             | 213                                          | 223                                     | 10                                           | 10                                      |
|               | Modulo Division (INT)<br><b>Modulo Division</b><br>(DINT)  | 13<br>19       | 70<br>65                                     | 80<br>70                                | 10<br>10                                     | 10<br>10                                |
|               | Square Root (INT)                                          | 10             | 80                                           | 81                                      | 10                                           | 10                                      |
|               | Square Root (DINT)<br>Square Root (REAL)                   | 13<br>11       | 89<br>472                                    | 94<br>491                               | 10<br>10                                     | 10<br>10                                |
| Trigonometric | SIN (REAL)                                                 | 11             | 1337                                         | 1399                                    | 10                                           | 10                                      |
|               | COS (REAL)                                                 | 11             | 1342                                         | 1396                                    | 10                                           | 10                                      |
|               | TAN (REAL)                                                 | 11             | 1993                                         | 2077                                    | 10                                           | 20                                      |
|               | <b>ASIN (REAL)</b>                                         | 11             | 1712                                         | 1783                                    | 10                                           | 10                                      |
|               | ACOS (REAL)                                                | 11             | 1663                                         | 1740                                    | 10                                           | 10                                      |
|               | ATAN (REAL)                                                | 11             | 761                                          | 795                                     | 10                                           | 10                                      |
| Logarithmic   | LOG (REAL)                                                 | 11             | 814                                          | 848                                     | 10                                           | 10                                      |
|               | LN (REAL)                                                  | 11             | 760                                          | 790                                     | 10                                           | 10                                      |
| Exponential   | Power of e<br>Power of X                                   | 11<br>17       | 542<br>332                                   | 569<br>351                              | 10<br>10                                     | 10<br>10                                |

*Typical Execution Times for Release 1.0 CPUs* 

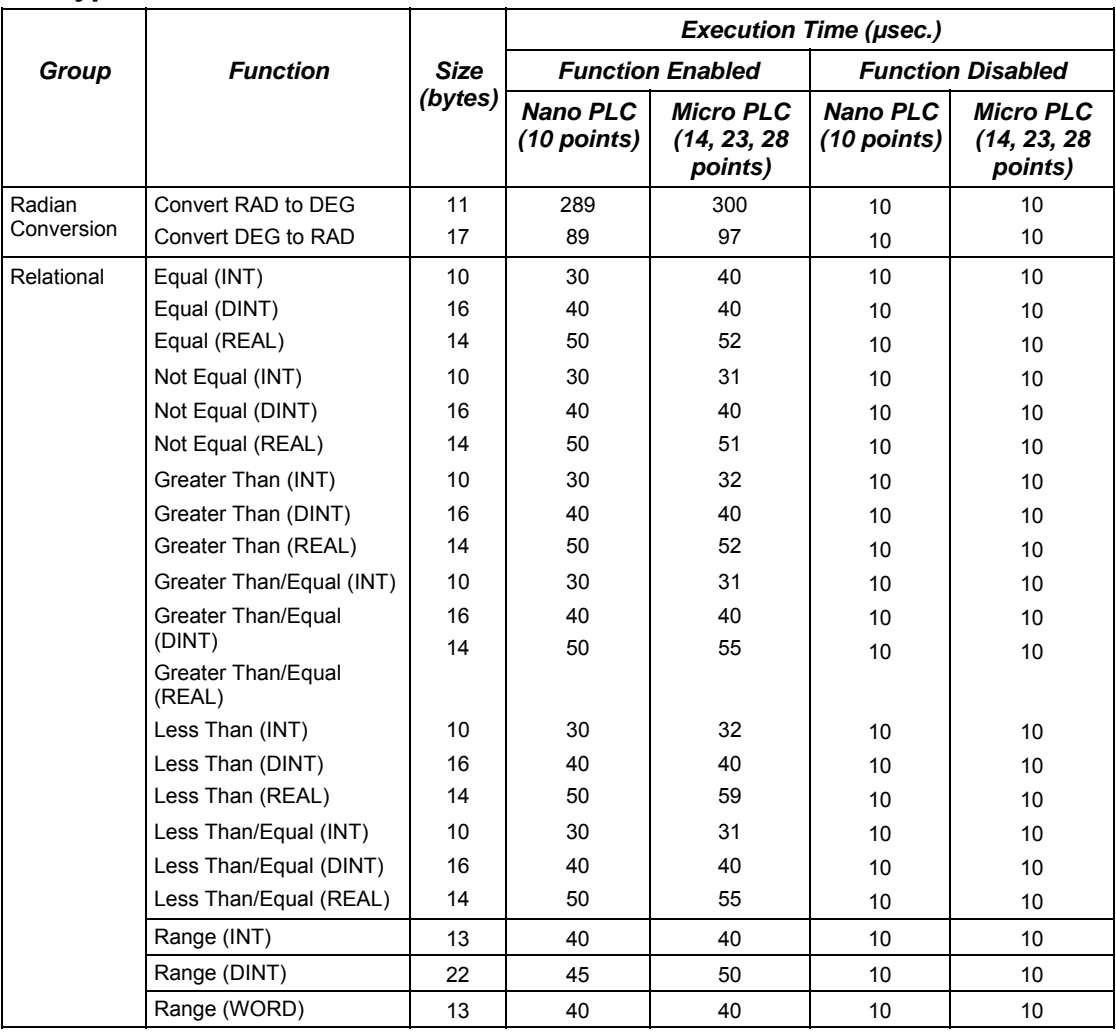

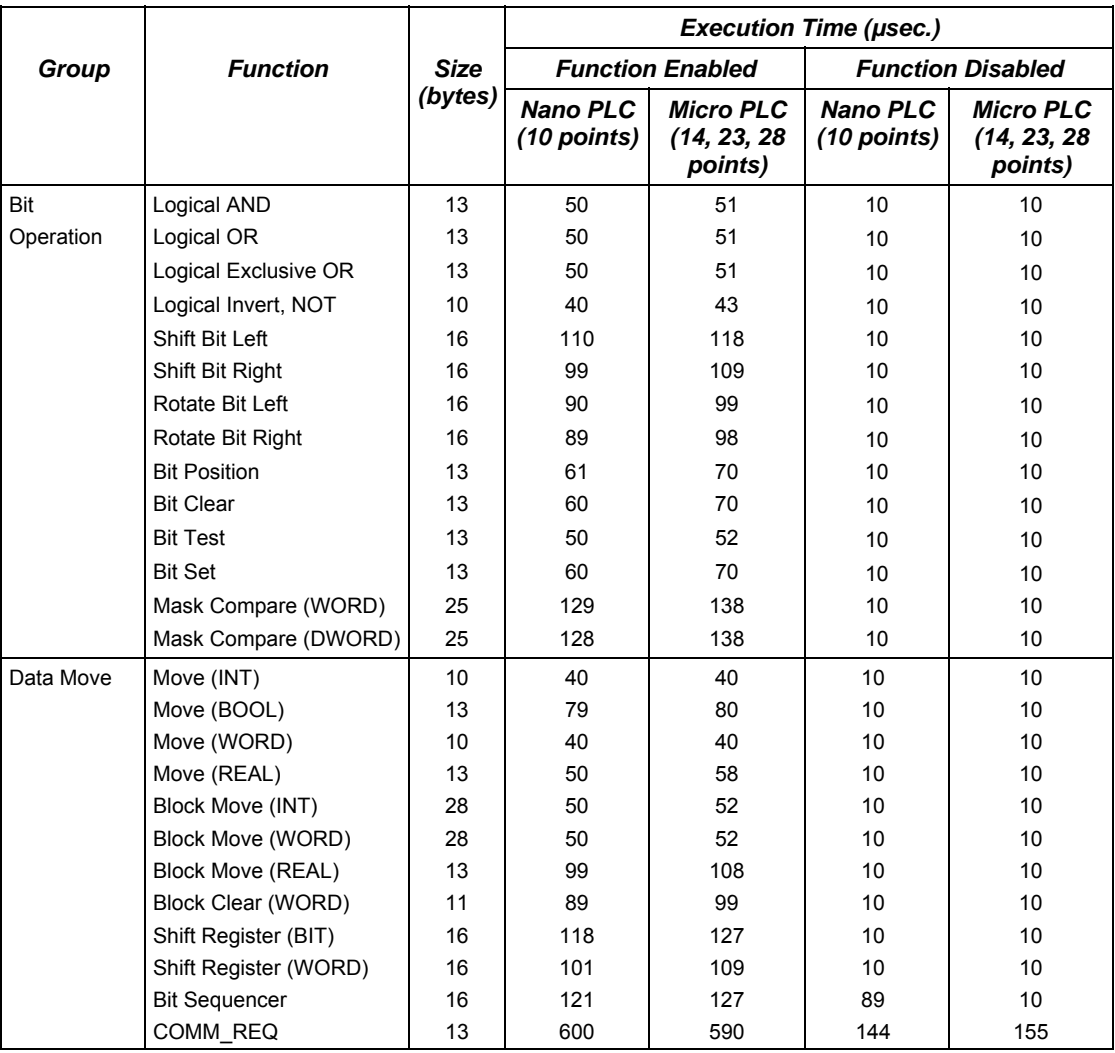

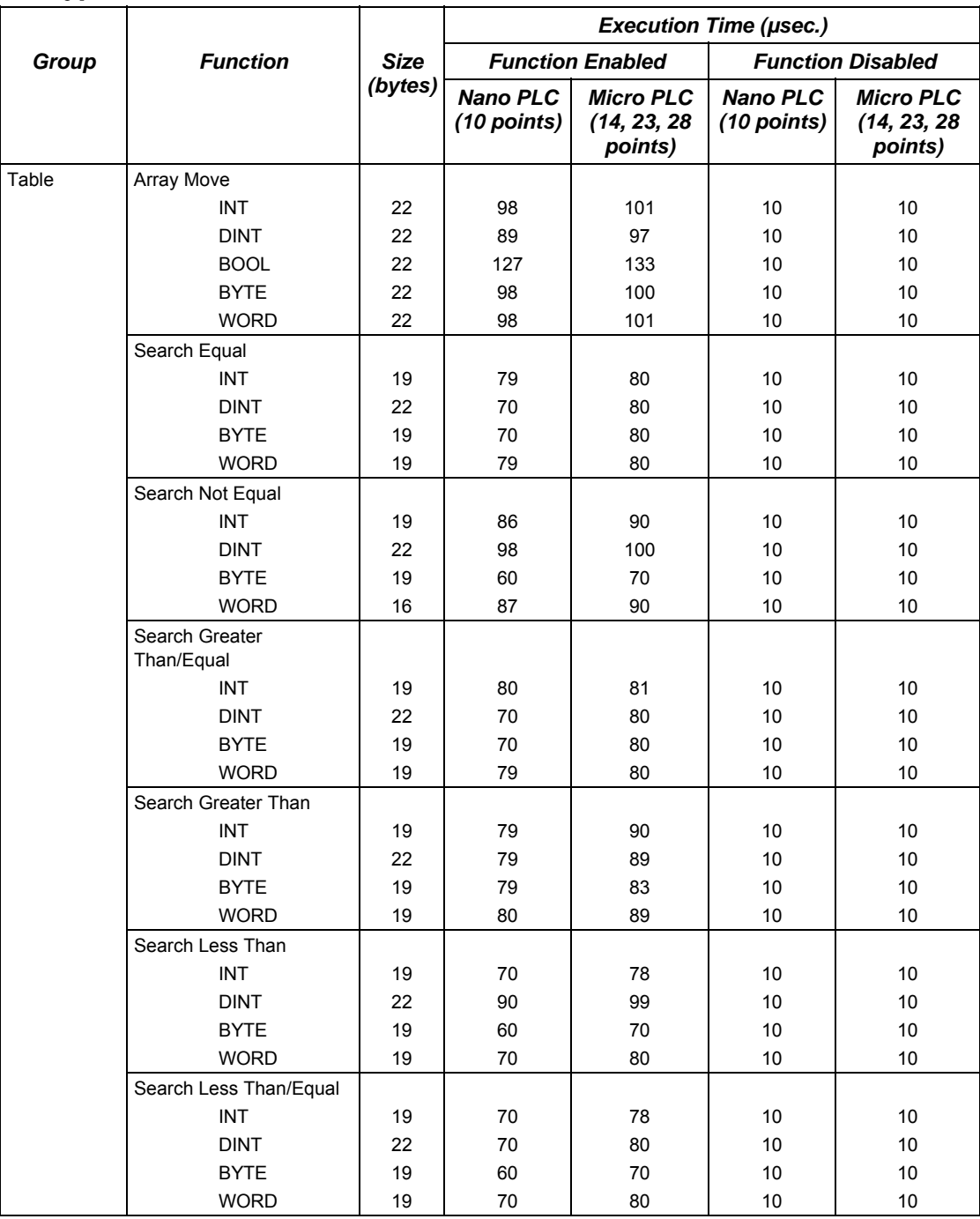

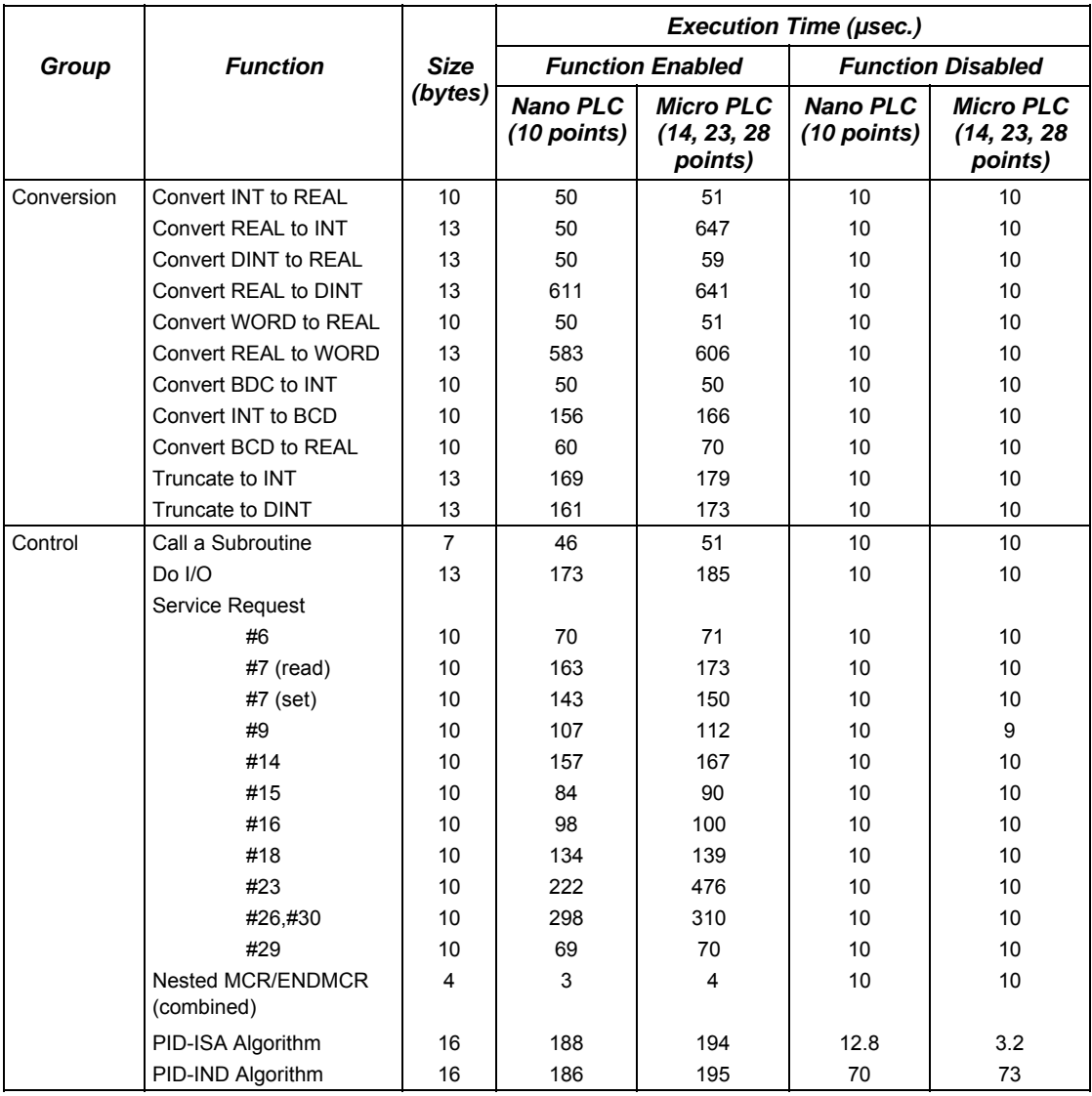

# *B*

# *Feature Comparison Appendix*

Information in this appendix is arranged to provide a convenient means of comparing the capabilities of the VersaMax Micro PLC and the Series 90 Micro PLC.

**Operating Differences:** Lists ways in which the VersaMax Nano and Micro PLCs operate differently than earlier PLCs.

**Program Functions Supported**: This section compares the program functions supported by VersaMax Nano PLCs and Micro PLCs with functions supported by Series 90 Micro PLCs.

**Program References:** Compares the program references used by VersaMax and Series 90 Micro PLCs.

# *Operating Differences*

*B*

- 1. Subroutines are available on the VersaMax Nano and Micros. The maximum of subroutines is 64 for Micro PLCs and 8 for Nano PLCs.
- 2. The VersaMax Nano and Micros have several functions that the Series 90 Micro did not support.
	- PID
	- Nested JUMP, LABEL, and MCR. Use of JUMP, LABEL, and MCR functions in Series 90 programs must be changed to nested.
	- Scaling
	- Floating point data types
	- Override capability
- 3. Word-for-word changes are not allowed by VersaMax Nano & Micro PLCs. The Series 90 Micro allowed word-for-word changes in STOP mode.
- 4. The VersaMax 14-point Micro PLCs support expansion units; the Series 90 14-point Micro PLCs did not.
- 5. When a serial port is configured for RTU slave it will revert to SNP when a programmer is attached.
- 6. VersaMax Nano/Micros support Serial I/O protocol.
- 7. VersaMax 20, 23, 28, 40, and 64 point units feature a time of day clock.
- 8. The VersaMax Nano and Micros support Break-free SNP communications for greater compatibility with modems.
- 9. All VersaMax Nano/Micros support autoconfiguration capability.
- 10. High-speed Counter/PWM/Pulse Train differences:
	- VersaMax Nano/Micro PLCs do not support negative edge triggering for High-speed Counter Preload/Strobe inputs. This is different from the Series 90 Micro PLC.
	- VersaMax Nano/Micro PLCs have 4 PTO channels where the Series 90 Micro PLC had 3 PTO channels..
	- VersaMax Nano/Micro PLCs output for PTO are on Q1, Q2, Q3, and Q5. While the Series 90 Micro PLCs output PTO on Q1, Q3, Q5. **Wiring changes will be required when a VersaMax Nano/Micro is used to replace a Series 90 PLC.**
	- The PTO #4 Complete bit is I511 and Start is Q511.
- For VersaMax Micro PLCs and Nano PLCs, the High-speed Counter PWM and PTO features use different %AQ settings than in the Series 90 Micro PLC. **A Series 90 Micro PLC folder containing these features will not function properly if converted directly to a VersaMax Micro PLC folder.** The logic which calculates the %AQ frequencies and/or duty cycles must be changed before being used on a VersaMax Micro or Nano PLC. Series 90 Micro programs which used the PWM and PTO features needed to calculate values to put into the %AQ registers, based on the desired frequency and duty cycle. For the VersaMax Nano and Micro PLCs, this calculation is not necessary; the frequency and duty cycle must be input directly into the %AQ registers.
- Frequency limits for the Versamax HSC/Pulse outputs have been improved

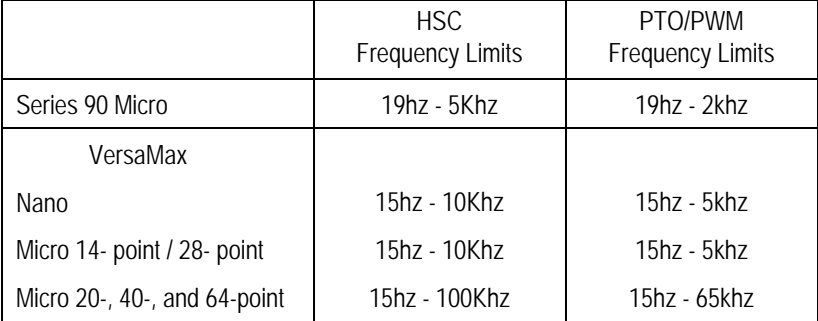

- For VersaMax Nano and Micro PLCs, the frequency of Pulse Train outputs can be changed while the Pulse Train is operating. This is different from the Series 90 Micro PLC, which continues at the previous frequency until the start of the next Pulse Train.
- New COMMREQ for load correction value for pulse train outputs. Sets the change (in microseconds) that should be applied to the duty cycle of a Pulse Train output to compensate for the slow turn-off time of the optical isolator circuit (see below). The range is 0 to 200 microseconds.

35 microseconds - DC outputs for Nano/ 14-point/ 28point; 02 microseconds - DC outputs for Micro 64-point; 85 microseconds relay outputs for Nano/ 14-point/ 28-point; 10 microseconds relay outputs for micro 64-point.

- HSC/PWM/PTO stops during Store or Clear
- PTO/PWM use enable bits (Q0505 to Q0508). A Series 90 PLC did not use bits to enable the PTO/PWM. These bits must be enabled for the PTO/PWM feature to work in the VersaMax Nano/Micros.

# *VersaMax Nano/Micro PWM/Pulse Outputs*

Operating parameters for PWM and Pulse Train outputs are specified from the application program by writing a value to the associated %AQ reference. For VersaMax Nano/Micro PLCs, you need only to write the desired value to the %AQ reference. Series 90 Micro PLCs require a mathematical conversion to determine the values to be written to the %AQ references for PWM frequency, PWM duty cycle, and Pulse Train frequency. Therefore, these values will be incorrect if you convert a Series 90 Micro application to a VersaMax Nano/Micro application. You will need to change your application program so that it writes the correct values to the %AQ references.

#### *%AQ References for PWM*

The frequency of the PWM output (15hz to 5Khz for Nano/14-Point/28-Point; 15hz – 65Khz for 20-, 40-, and 64-Point) is specified from the application program by writing a value to the associated Frequency register. The PWM duty cycle (0 to 100%) is selected using the associated Duty Cycle register. The number of PWM/PTO channels available varies according to the Nano/Micro model.

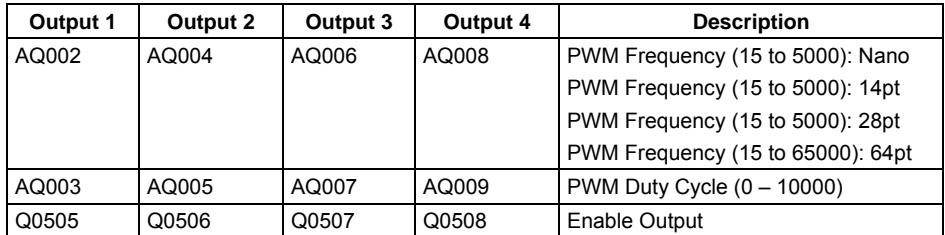

If you don't know the PWM frequency and duty cycle specified by the Series 90 Micro application, you can calculate them from the %AQ reference values. See the formulas that follow.

The pulse frequency (15hz to 5Khz for Nano/14-Point/28-Point; 15hz – 65Khz for 20-, 40-, or 64-Point) can be controlled from the application program by writing a value to the associated Frequency register, as shown below. The number of pulses to be output (0 to 65535) is selected using the associated Number of Pulses register. The number of PWM/PTO channels available varies according to the Nano/Micro model.

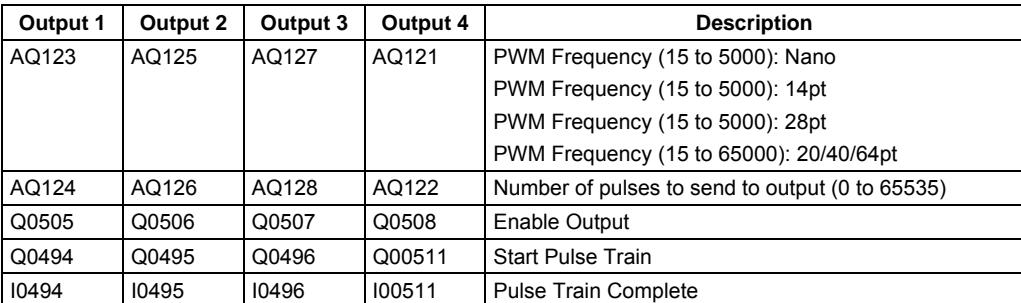

If you don't know the pulse frequency specified by the Series 90 Micro application, you can calculate them from the %AQ reference values .

**Note:** Number of Pulses does not require conversion.

#### *Enabling Outputs*

The output for a channel must be enabled before its PWM or Pulse Train function can be used. A PWM or Pulse Train output is enabled from the application program by setting its Output Enable bit to one. The output is disabled by setting its Output Enable bit to zero.

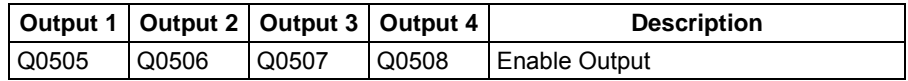

#### *Load Correction*

PWM duty cycles are configurable and Pulse-train outputs have a nominal duty cycle of 50%, but the PLC's optical isolators skew the duty cycle to something greater than 50%, depending on temperature and loading due to the output. To compensate for this, the PLC applies load correction to correct the pulse width (duty cycle) of each pulse. The default Load Correction is 40 microseconds, which approximates the correction needed for an output tied directly to an input at 50% duty cycle. The Load Correction can be changed within the range 0 to 200 microseconds by sending the new value in a COMMREQ.

#### *Formulas for Converting Series 90 Micro Frequencies and Duty Cycles*

For additional information about these parameters, refer to the *Series 90 Micro User's Manual*, GFK-1065.

# *Functions Supported*

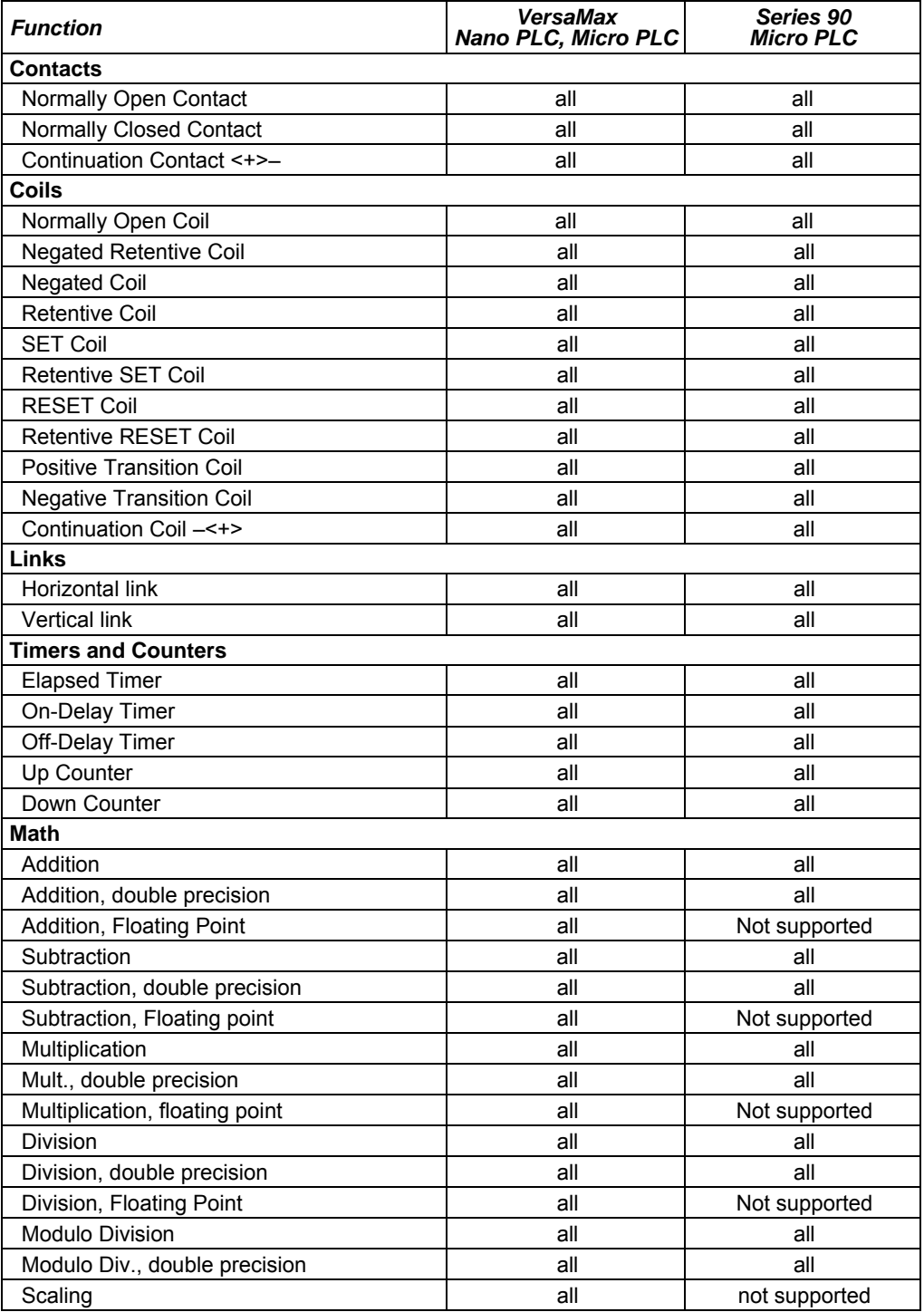

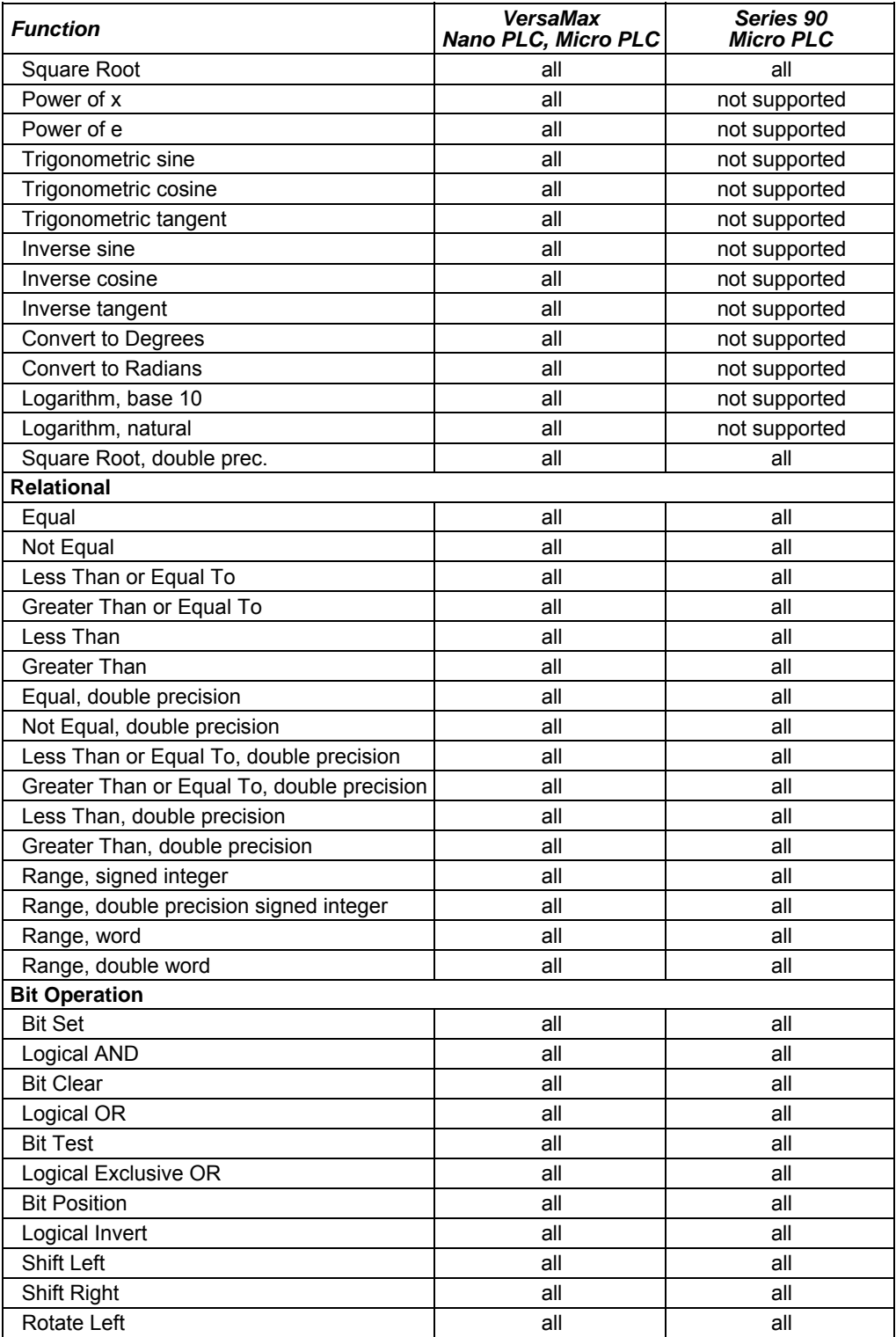

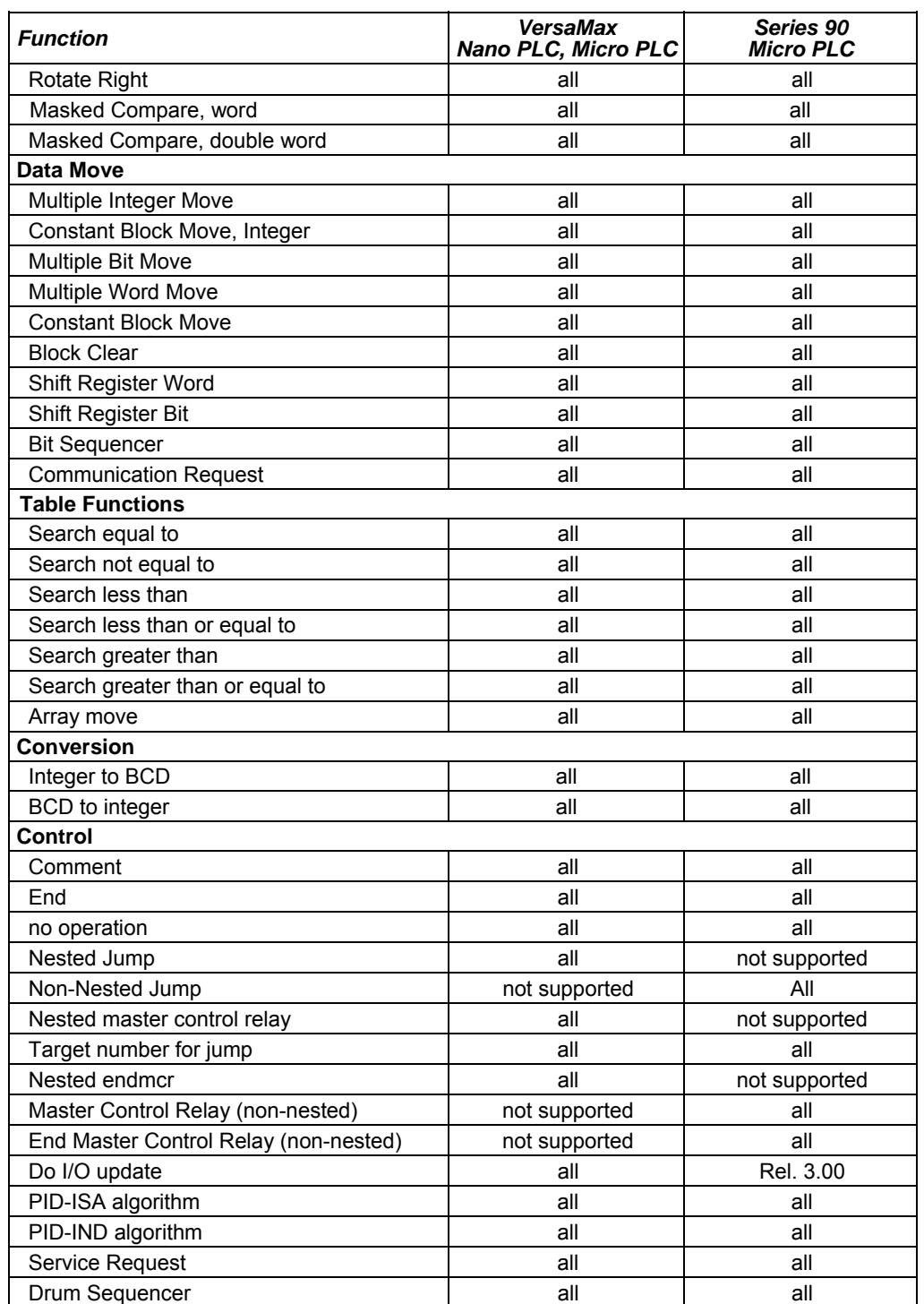

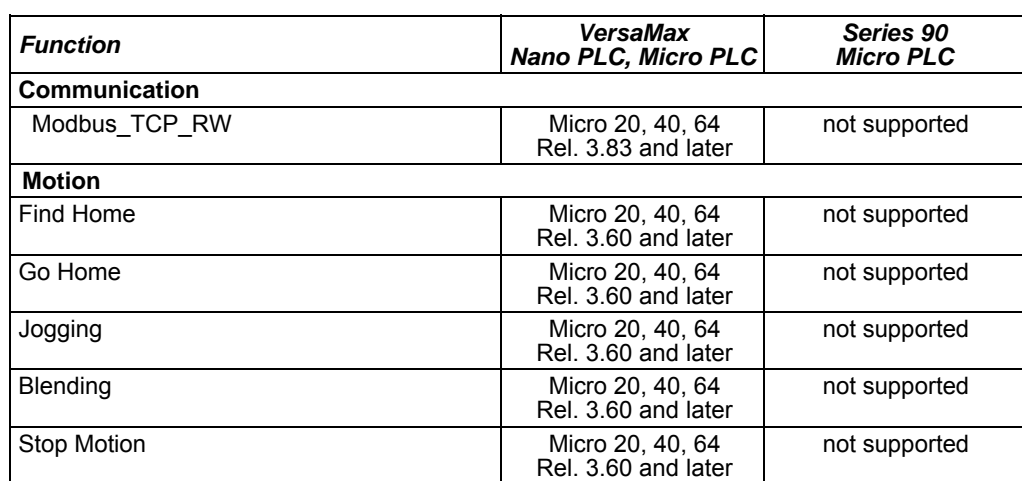

# *Program References*

The table below compares reference sizes for VersaMax and Series 90 Micro PLCs with similar numbers of I/O points.

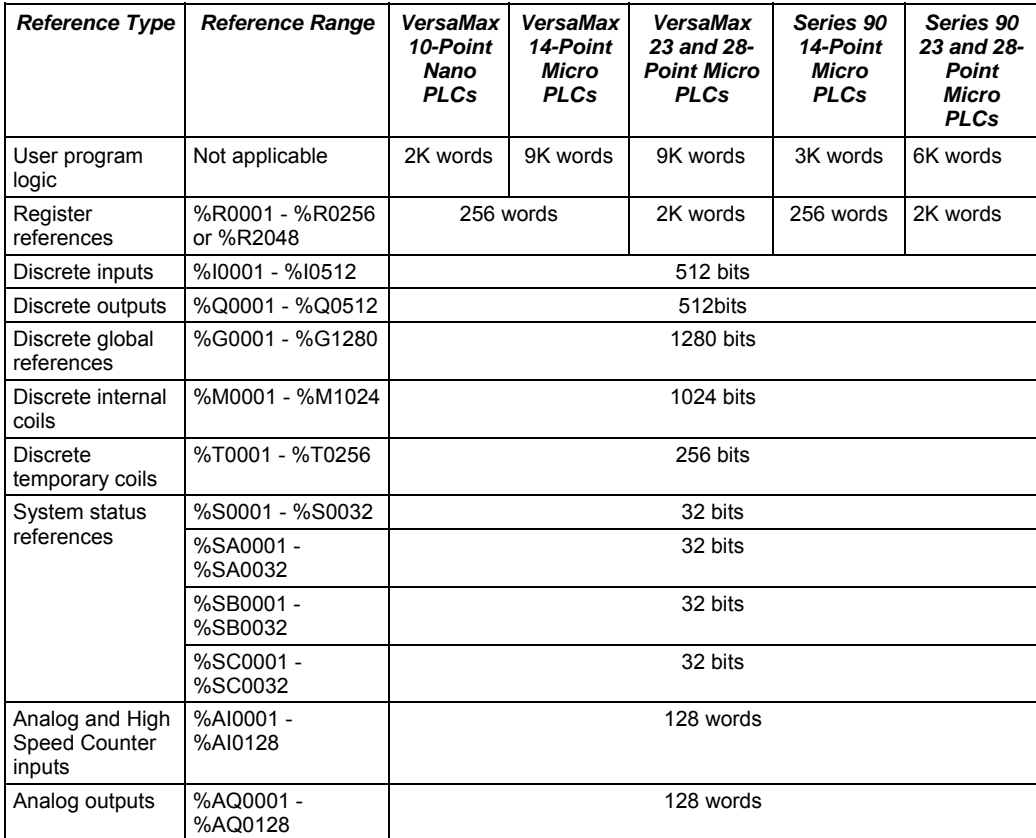

# *Appendix C*

# *Battery Backup Options*

Backup battery options are available for 20-, 23-, 28-, 40-, and 64-point VersaMax Micro PLCs. A backup battery protects the RAM memory contents of the PLC when the PLC power is removed or turned off. The battery also backs up the CPU's real-time clock.

# *CPU Battery Consumption*

The battery consumption of the Micro PLC depends on whether the power is on or off and on the serial number of the Micro PLC. Consumption with the power off is greater at higher temperatures.

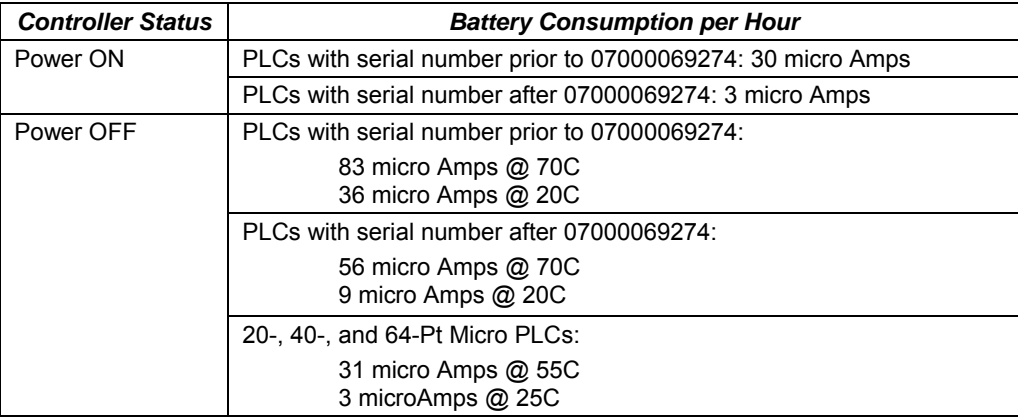

# *Backup Batteries for VersaMax Micro PLCs*

Two types of backup battery are available, IC200ACC403 and IC200ACC414.

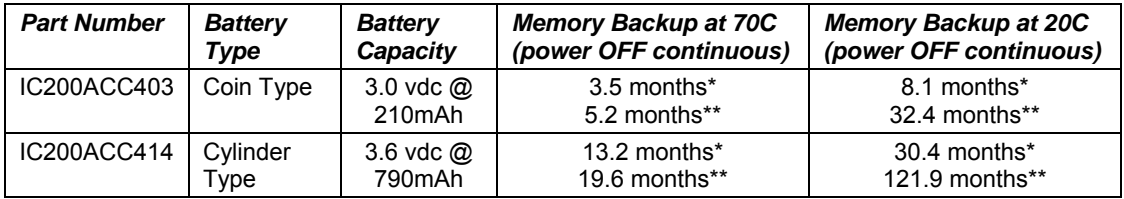

*\* Units with serial number prior to 07000069274 (manufactured before November 2002)* 

*\*\* Units with serial number after 07000069274 (manufactured after November 2002)* 

The High Capacity battery (IC200ACC414 ) is provided with a special battery holder that is compatible with all 20-, 23-, 28-, 40- and 64-point VersaMax Micro PLCs.

# *Calculating the Life of a Battery*

This example compares typical battery longevity for the two types of Micro PLC backup battery, for VersaMax Micro PLCs with a serial number after 07000069274.

In this example, a machine sits at the OEM facility for 30 days with the battery attached to the Micro PLC CPU, prior to shipment to the end user. No power is applied.

▪ CPU battery consumption during 30 days with no power: 40,320 micro amps:

24 hours x 56 micro amps per hour  $= 1,344$  x 30 days  $= 40,320$  micro amps (worst case of 70C storage temperature)

After the machine is shipped and installed, the end user maintains power on the machine 24 hours a day but shuts down the machine during the weekends.

- Power ON: 24 hours x 3 micro amps = 72 micro amps/day
- Power ON: 5 days x 72 micro amps = 360 micro amps/5 days
- Power OFF: 48 hours x 32.5 micro amps (45C cabinet temperature) = 1560 micro amps/weekend
- Total weekly usage: 1,920 micro amps

#### *For Standard Backup Battery IC200ACC403*

Standard Backup Battery has 210,000 micro Amps available. In this example, subtracting the CPU battery consumption during the 30 days at the OEM facility (40,320, see above), would leave 169,680 micro Amps still available. Therefore, the battery would last approximately 1.7 years (88 weeks) at the end-user location before needing replacement:

169,680 divided by 1,920 total weekly usage (see above) = 88 weeks

#### *For High Capacity Battery IC200ACC414*

High-capacity Backup Battery has 790,000 micro Amps available. In the example, subtracting the CPU battery consumption at the OEM facility (40,320) would leave 749,680 micro Amps still available. Therefore, the battery would last approximately 7.5 years (390 weeks) at the end user location before needing replacement:

749,680 divided by 1,920 weekly usage (see above) = 390 weeks

# *D*

# *Input Simulators Appendix*

This section describes input simulators that can be used to easily turn on or off any DC input point on a VersaMax Nano PLC or VersaMax Micro PLC.

- IC200ACC450 Input Simulator for DC-powered VersaMax Nano PLCs
- IC200ACC451 Input Simulator for DC-powered VersaMax Micro PLCs and Expansion Units

#### *IC200ACC450 Input Simulator for DC-powered VersaMax Nano PLCs*

The six-position DC input simulator connects directly to the input terminals on a VersaMax Nano PLC. An external connection for the 12VDC or 24VDC is required.

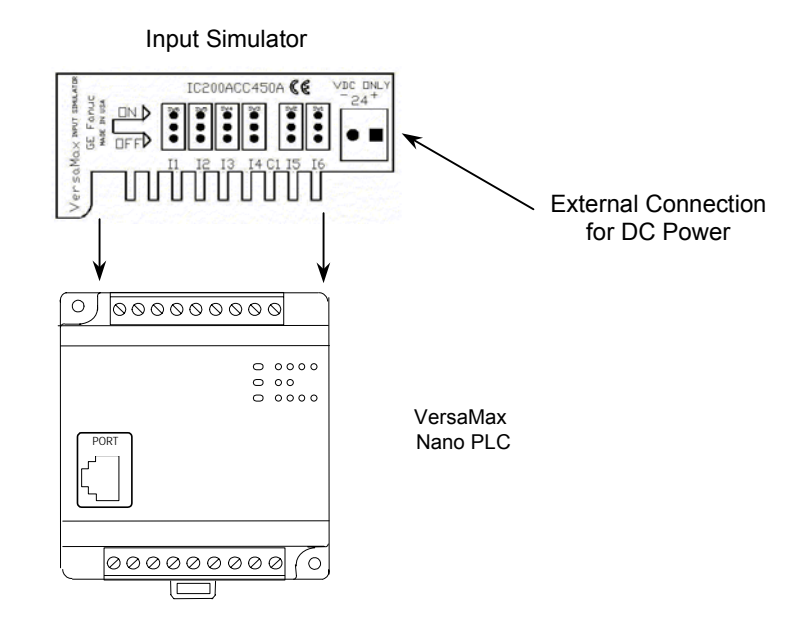

#### *Compatibility*

Input Simulator IC200ACC450 is compatible with any DC input VersaMax Nano PLC. *The input simulator is not to be used with AC Inputs.* 

#### *Installation Instructions*

*Warning* 

**To avoid a risk of electric shock, turn off power to the VersaMax Nano PLC and disconnect the main power before attaching the Input Simulator.** 

- 1. Loosen all screws on the input terminal block.
- 2. Insert the Input Simulator as shown above.
- 3. Tighten all screws on the input terminal block.
- 4. Turn power on and turn switches on the simulator ON and OFF. The corresponding LEDs on the VersaMax Nano PLC should light up, showing proper installation. If the LEDs do not light, power down and recheck the screws to make sure they are tight.

*D*
*<sup>D</sup>*

The eight position DC input simulator connects directly to the input terminals of a VersaMax Micro PLC or Expansion Unit. The connection takes advantage of the 24VDC provided by the Micro PLC or Expansion Unit; no external wiring is required.

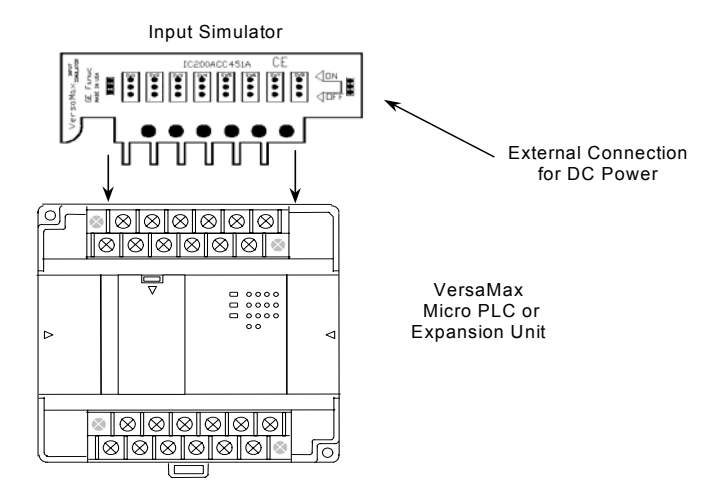

### *Compatibility*

Input Simulator IC200ACC451 is compatible with any VersaMax DC input:

- 14-point, 23-point, or 28-point Micro PLC
- 14-point or 28-point Expansion Unit

*The input simulator is not to be used with AC Inputs.* 

### *Installation Instructions*

*Warning* 

**To avoid a risk of electric shock, turn off power to the VersaMax Micro PLC or Expansion Unit, and disconnect the main power before attaching the Input Simulator.** 

- 1. Loosen all screws on the input terminal block.
- 2. Insert the Input Simulator as shown above.
- 3. Tighten all screws on the input terminal block.
- 4. Turn power on and turn switches on the simulator ON and OFF. The corresponding LEDs on the Micro PLC or Expansion Unit should light up, showing proper installation. If the LEDs do not light, power down and recheck the screws to make sure they are tight.

# *Appendix E*

# *Relay Contact Ratings*

This section shows relay contact ratings for modules with output relays.

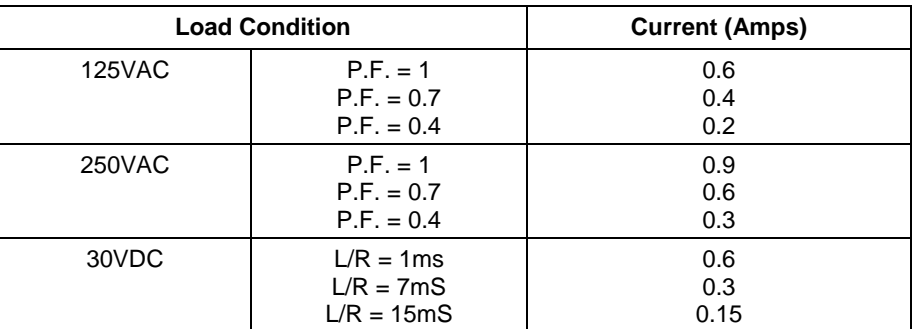

P.F = power factor for AC inductive loads

 $L/R =$  time constant for DC inductive loads

*125VAC* 

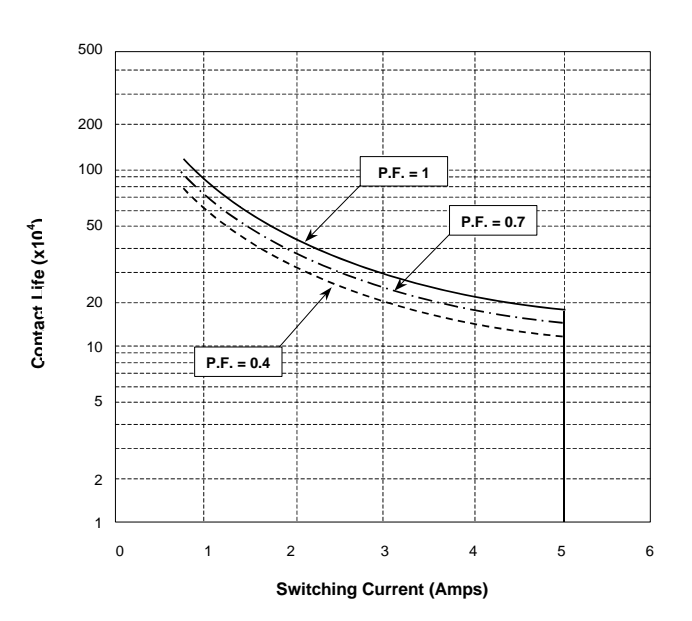

*E*

*250VAC* 

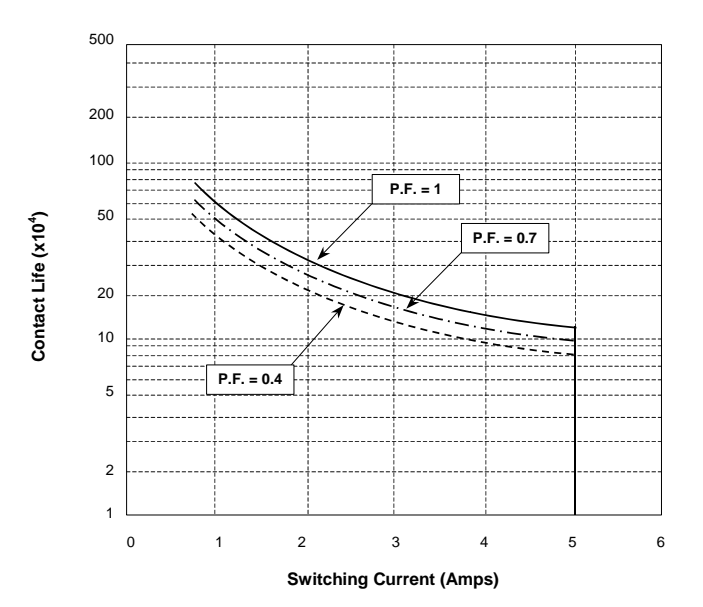

*30VDC* 

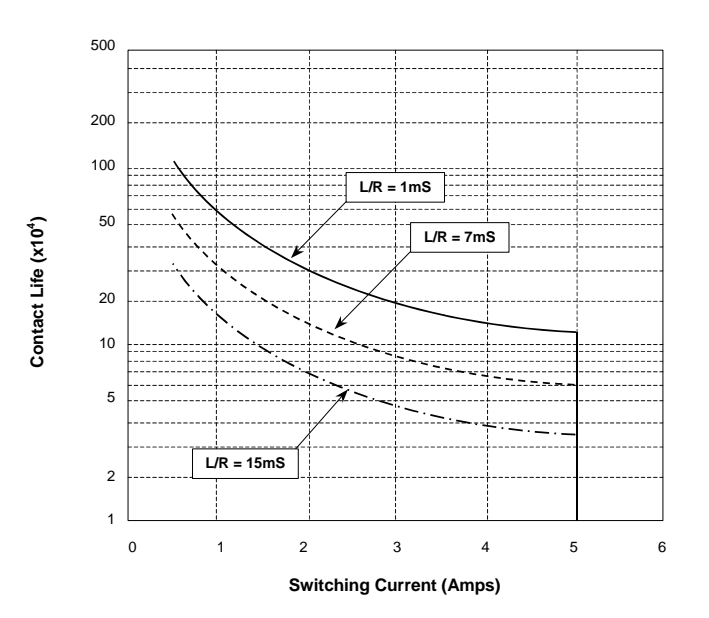

# **A**

ADD function, 23-48 Adjusting the Analog Potentiometers, 15- 26 Agency approvals, 15-2 Analog Configuration, 5-15, 12-4, 16-9 Analog I/O overview, 5-15, 12-4 Analog Inputs Micro PLC, 20 point, 4-4 Micro PLC, 40 point, 7-4 Micro PLC, 64 point, 8-4 Analog potentiometer input filtering, 17-18 Analog wiring, 15-10 AND function, 23-3 Application program, 21-1 Approvals, standards, and general specifications, 15-2 Array Move function, 23-68 Autoconfiguration, 16-2 Autodial, 25-21 Averaging filter, 17-18 Axis and Function Block Errors, 19-6

# **B**

Battery backup Micro PLC, 23 point, 5-4 Battery, backup, 15-28 Baud rate, 16-3 Baud rate settings, 16-6, 16-7 BCLR, 23-12 Bit clear function, 23-12 Bit memory, 22-4 Bit Operation functions, 21-8, 23-2 BCLR, 23-12 BPOS, 23-15 BSET, 23-12 BTST, 23-11 NOT, 23-7 ROL, 23-10 ROR, 23-10 SHL, 23-8 SHR, 23-8 XOR, 23-5 Bit position function, 23-15 Bit set function, 23-12 Bit test function, 23-11

#### BITSEQ

memory required, 23-16 Blended Move, 19-22 Blending Function Block, 19-26 Block Clear function, 23-35 Block locking feature, 21-4 Block Move function, 23-34 BPOS, 23-15 BSET, 23-12 BTST, 23-11

# **C**

Cable Lengths and Baud Rates, 15-30 Call function, 17-7, 23-21 Call levels, 21-3 Catalog numbers, 1-2 CE Mark, 15-3 Checksum, 17-3, 24-9 Change/read number of words, 24-2 read, 24-2 Checksum task state, 24-9 Checksum Words per Sweep, 16-4 Clearing All Memory, 17-9 Coils, 23-64 continuation coil, 23-62 Negated coil, 23-64 Negative Transition coil, 23-65 Positive Transition coil, 23-65 Retentive coil, 23-64 SET coil, 23-66 COMMREQ, 23-38, 25-2 4300, 25-14 4301, 25-15 4302, 25-16 4303, 25-17 4304, 25-19 4399, 25-20 4400, 25-21 4401, 25-23 4402, 25-24 4403, 25-26 for Serial I/O, 25-2 Communication function, 21-10 Communication Request. See COMMREQ Communication window modes, 17-3 Communications and signal wiring, 15-10 Comparison of Micro PLC types, 1-2 Configurable Memory Protection, 17-10

**Configuration** averaging filter for potentiometers, 17-18 discrete input filtering, 17-15 Connections, wiring I/O, 15-12 input power supply, 15-12 Constant Sweep Time, 16-5 Constant Sweep Timer, 17-5 change/read, 24-2 **Contacts** Continuation contact, 23-62 normally closed contact, 23-62 normally open contact, 23-62 timing, A-3 Continuation coil, 23-62 Continuation contact, 23-62 Control functions, 21-10, 23-18 CALL, 17-7, 23-21 DO I/O, 23-19 END, 17-7 End of Logic, 23-22 JUMP, 23-25 Master Control Relay, 23-23 Control wiring, 15-10 Conversion functions, 21-9 Convert Integer to BCD data function, 23- 41 Convert Real to Word, 23-45 Convert to Double Precision Signed Integer, 23-43 Convert to Real Data, 23-44 Convert to Signed Integer function, 23-42 Cosine function, 23-53 Counter functions, 23-72 Down Counter, 23-81 Up Counter, 23-80 Counters, 21-7 function block data, 23-73 CPU Configuration, 16-4 CPU sweep, 17-1

# **D**

Data Move functions, 21-8, 23-31 Block Clear, 23-35 Block Move, 23-34 Communication Request (COMMREQ), 23-38

MOVE, 23-32 Shift Register, 23-36 Data retentiveness, 22-9 Data Type Conversion functions, 23-40 Convert Real to Word, 23-45 Convert to Double Precision Signed Integer, 23-43 Convert to Real Data, 23-44 Convert to Signed Integer, 23-42 Integer to BCD, 23-41 Truncate Real Number, 23-46 Data types, 22-14 Default conditions, output modules, 17-13 Default Filter Time, 17-18 Default Idle Time, 16-4, 16-5 Default Modem Turnaround Time, 16-4 Degrees conversion function, 23-56 Diagnostics, 16-5 Dimensions, 15-5 DIN rail mounting, 15-7 DIP switches, 15-27 Discrete inputs filtering, 17-15 Discrete references, 22-4 DIVide function, 23-48 Do I/O function, 23-19 Duty cycle, 18-16 Duty Cycle Limits, 18-13

# **E**

Elapsed Time, read, 24-2 Enclosure, 15-3 End function, 17-7 End of Logic function, 23-22 Equal function, 23-57 Error Codes and Warnings for Motion Features, 19-5 Expansion cable, 15-9 Expansion capability, 1-8 Expansion Unit connection and powerup, 15-9 Explanation, adding to program logic, 23- 27 Exponential functions, 23-55 External Power Through the Port Isolator, 15-40

#### **F**

Fast powerup effects, 16-5 Fault handling, 20-1 Fault references, 20-3 Fault Tables, clear, 24-2 Fault Tables, read, 24-2 Faults classes of, 20-1 system response to, 20-2 Feature comparison, 1-8 Filtering analog, 17-18 discrete, 17-15 Find Home function, 19-9 Find Home Function Block, 19-11 Flash memory, 17-13 Floating point, 1-8, 22-15 Folder name, read, 24-2 Function Block Instance Registers, 19-4 Functions Supported, B-6 Fuses, 15-44 for output circuit protection, 15-16

# **G**

General wiring procedures field wiring, 15-14 Go Home function, 19-14 Go Home Function Block, 19-14 Greater or Equal function, 23-57 Greater Than function, 23-57 Grounding, 15-6 Panel or DIN rail, 15-8

## **H**

High-speed Counter features available, 18- 2 High-speed Counter outputs, 18-13 High-speed Counter/PWM/Pulse Train differences, B-2 High-speed Counters Nano PLC, 2-3 Home Switch input, 19-9

# **I**

I/O circuits wiring to, 15-12 I/O count, maximum, 1-8 I/O Scan-Stop, 16-4 I/O, interrogate, 24-2 IC200NAL110, 2-4 IC200NAL211, 2-7 IC200NDD010, 2-10 IC200NDD101, 2-13 IC200NDR001, 2-16 IC200NDR010, 2-19 IC200SET001, 1-14 IC200UAA003, 3-4 IC200UAA007, 6-6 IC200UAL004, 5-6 IC200UAL005, 5-8 IC200UAL006, 5-12 IC200UAR014, 3-6 IC200UAR028, 6-9 IC200UDD020, 4-6 IC200UDD040, 7-6 IC200UDD064, 8-6 IC200UDD104, 3-8 IC200UDD110, 6-11 IC200UDD112, 3-11 IC200UDD164, 8-9 IC200UDD212, 6-17 IC200UDD220, 4-9 IC200UDD240, 7-9 IC200UDR001, 3-14 IC200UDR002, 3-17 IC200UDR003, 3-20 IC200UDR005, 6-20 IC200UDR006, 6-23 IC200UDR010, 6-26 IC200UDR020, 4-12 IC200UDR040, 7-12 IC200UDR064, 8-12 IC200UDR120, 4-15 IC200UDR140, 7-12 IC200UDR164, 8-15 IC200UDR228, 6-26 IC200UDR440, 7-12 IC200UEC008, 9-3 IC200UEC108, 9-5 IC200UEC208, 9-7 IC200UEI008, 9-9

IC200UEI016, 9-9 IC200UEO008, 9-11 IC200UEO016, 9-11 IC200UEO108, 9-13 IC200UEO116, 9-13 IC200UER008, 9-15 IC200UER016, 9-15 IC200UEX009, 9-17 IC200UEX010, 9-19 IC200UEX011, 9-21 IC200UEX012, 9-23 IC200UEX013, 9-25 IC200UEX014, 9-27 IC200UEX015, 9-29 IC200UEX064, 11-1, 11-3 IC200UEX122, 9-31 IC200UEX164, 11-1, 11-5 IC200UEX209, 10-3 IC200UEX210, 10-5 IC200UEX211, 10-7 IC200UEX212, 10-9 IC200UEX213, 10-11 IC200UEX214, 10-13 IC200UEX215, 10-16 IC200UEX222, 10-18 IC200UEX264, 11-7 IC200UEX364, 11-10 IC200UEX616, 12-1 IC200UEX626, 12-1 IC200UEX636, 12-1 IC200UEX724, 13-1 IC200UEX726, 13-1 IC200UEX734, 13-1 IC200UEX736, 13-1 IC200UEX824, 13-1 IC200UEX826, 13-1 IC200UMB001, 14-2 IC200USB001, 14-4 IC200USB002, 14-6 IC200UUB001, 14-8 IC690ACC903, 15-6, 15-36 **Indicators** powerup sequence, 15-25 Initialize Port function, 25-14, 25-15 Input Buffer, Flush, 25-16 Input Buffer, Set Up, 25-15 Input capture, 18-31 Input filtering, 17-15 Input Scan, 17-3

Installation, 15-7 grounding procedures, 15-6 Instruction Set, 21-5 Inverse cosine function, 23-53 Inverse sine function, 23-53 Inverse tangent function, 23-53

# **J**

Jogging Function Block, 19-18 Jogging move, 19-18 Jump function, 23-25

# **L**

Label instruction, 23-25 Ladder Diagram, 21-5 LEDs, 1-8 Expansion Units, 9-2 Micro PLC, 20 point, 4-4 Micro PLC, 23 point, 5-4 Micro PLC, 28 point, 6-4 Micro PLC, 40 point, 7-4 Micro PLC, 64 point, 8-5 Nano PLC, 2-3 Less or Equal function, 23-57 Less Than function, 23-57 Lithium battery, 1-8 Load Correction, B-5 Load Correction for PWM and Pulse Train Outputs, 18-17, 18-20 Logarithmic functions, 23-55 Logic/Configuration from Prom, 16-4 Logical NOT function, 23-7 Logical XOR function, 23-5 Logic-Driven Read/Write Flash, 1-15 Logic-Driven Write to Flash, 27-2

## **M**

Main program, 21-3 Master Control Relay function, 23-23 Math functions, 21-7 ACOS, 23-53 ADD, 23-48 ASIN, 23-53 ATAN, 23-53 COS, 23-53 DIV, 23-48

EXP, 23-55 LOG, 23-55 MOD, 23-50 MULT, 23-48 RAD, 23-56 SCALE, 23-51 SIN, 23-53 SQROOT, 23-52 SUB, 23-48 TAN, 23-53 Memory allocation, 1-7, 22-2 Memory backup, 1-8 Memory, bit, 22-4 MODBUS\_TCP\_RW function block, 14-16 Mode switch, 1-8 Model numbers, 1-2 Modem Hayes-compatible, 25-21 Modulo Division function, 23-50 Motion Function Block Operation, 19-7 Move function, 23-32 MOVs, 15-11 Multidrop connections, 15-35 MULtiply function, 23-48

# **N**

Nano PLCs, 2-2 Negated coil, 23-64 Negative logic input points, 15-17 Negative Transition coil, 23-65 Normally closed contact, 23-62 Normally open contact, 23-62 Not a Number, 22-15 NOT function, 23-7

# **O**

OEM Protection Feature, 17-9 On-Delay Stopwatch Timer, 23-74 Online program changes, 1-16 Option Modules, 14-1 OR function, 23-3 Output circuit protection, 15-16 Output scan, 17-3 Override bits, 22-4 Override status, read, 24-2

#### **P**

Panel mounting, 15-8 Passwords, 16-4 PID function, 26-1 time interval, 26-4 PLC ID, read, 24-2 PLC Sweep calls Serial I/O, 25-10 Point-to-point RS-422 connections, 15-33 Port 1 Configuration, 16-6 Port 1: RS-232, 15-30 Port 2 Configuration, 16-7 Port 2: RS-485, 15-32 Port Isolator, 15-6, 15-36 Port Status, read, 25-17 Position Registers, 19-2 Positive logic output points, 15-19 Positive Transition coil, 23-65 Potentiometer inputs, 1-8 Potentiometers, 15-26 input settings, 17-18 Micro PLC, 23 point, 5-4 Micro PLC, 28 point, 6-3 Power cycle effect on PLC operation, 17-14 Power Down Time, read, 24-2 Power flow and retentiveness, 23-63 Power wiring, 15-10 Power-down conditions, 17-13 Powerup, 15-24, 17-12 Privilege Levels and Passwords, 17-8 Proficy Machine Edition version, 19-2 Program checksum, 17-3 Program memory, 1-7 Program References, B-10 Program References for Motion Features, 19-2 Program scan, 17-3 Programmer grounding, 15-6 Programmer Communications Window change, 24-2 Protection Level Request from Programmer, 17-9 Protocol errors, 25-10 Protocols, 1-8

Pulse Train Frequency, B-3 Pulse Train Outputs, 18-18 PWM Outputs, 18-16 PWM/Pulse Outputs, B-4

# **R**

Radian conversion function, 23-56 Range function, 23-59 Read Bytes, 25-24 Read from flash", 27-2 Read String, 25-26 Reading Data from Flash Memory, 27-5 Real Numbers, 22-15 References, 1-7, 22-2 reserved, 22-5 Registers, 16-4 Relational functions, 21-8, 23-57 Equal, 23-57 Greater or Equal, 23-57 Greater Than, 23-57 Less or Equal, 23-57 Less Than, 23-57 Not Equal, 23-57 Range, 23-59 Relay functions, 21-6, 23-61 coils, 23-64 continuation coil, 23-62 continuation contact, 23-62 Negative Transition coil, 23-65 normally closed contact, 23-62 normally open contact, 23-62 Positive Transition coil, 23-65 SET coil, 23-66 Retentive coil, 23-64 Retentiveness, 23-63 Retentiveness of data, 22-9 RJ45 to DB9F Adapter Wiring, 15-31 Rotate left function, 23-10 Rotate right function, 23-10 RPM Indicator, 18-31 RS-232 Port, 15-31 RS232 Port Option Module, 14-4 RS-422 point-to-point connections, 15-33 RS-422/485 Port Option Module, 14-6 RS485 Port Isolator, 15-36 RTU Communications, 16-6 RTU slave, 25-10 Run/Stop Mode Switch, 1-8 Run/Stop Mode Switch Operation, 17-10

## **S**

Safety measures, 15-11 Scaling function, 23-51 Search function, 23-70 Serial I/O Cancel Operation function, 25-20 Flush Input Buffer function, 25-16 Initialize Port function, 25-14 Input Buffer function, 25-15 Read Bytes function, 25-24 Read Port Status function, 25-17 Read String function, 25-26 Write Bytes function, 25-21, 25-23 Write Port Control function, 25-19 Serial Port Connections, 15-30 Serial Port on Nano PLC, 2-3 Serial Ports Micro PLC, 20 point, 4-3 Micro PLC, 23 point, 5-3, 5-4 Micro PLC, 28 point, 6-3 Micro PLC, 40 point, 7-3 Micro PLC, 64 point, 8-4 Serial to Ethernet Adapter, 1-14 Series 90-30 PLC cross-reference, B-1 Service Request (SVCREQ) functions, 24- 2 Change programmer communications window (#3), 24-2 Change programmer communications window mode (#3), 24-7 Change system communications window (#4), 24-2 Change system communications window mode (#4), 24-8 Change/read checksum (#6), 24-2, 24-9 Change/read constant sweep timer (#1), 24-2, 24-4 Change/read time of day clock (#7), 24-2 Change/read time-of-day clock (#7), 24-10 Clear fault tables (#14), 24-2, 24-19 Enter analog calibration mode (#34), 24-2, 24-27 Interrogate I/O (#26/30), 24-2, 24-25

Read elapsed power down time (#29), 24-2, 24-26 Read elapsed time clock (#16), 24-2, 24-22 Read fault tables (#15), 24-2 Read folder name (#10), 24-2, 24-16 Read from flash (#52), 24-2, 24-31, 27-2 Read I/O override (#18), 24-2 Read I/O override status (#18), 24-23 Read last-logged fault table entry (#15), 24-20 Read master checksum (#23), 24-2, 24-24 Read PLC ID (#11), 24-2, 24-17 Read sweep time (#9), 24-2, 24-15 Read window values (#2), 24-2, 24-6 Reset watchdog timer (#8), 24-2, 24- 14 Shut down (stop) the PLC (#13), 24- 2, 24-18 Store analog calibration (#35), 24-2, 24-28 Write to flash (#53), 24-2, 24-33, 27-2 Service Request (SVCREQ) functions, format, 24-3 SET coil, 23-66 Shift Left function, 23-8 Shift Register function, 23-36 Shift Right function, 23-8 SHL, 23-8 SHR, 23-8 Sine function, 23-53 Size of a main program or subroutine, 21-3 SNP, 25-5 SNP master, 25-10 SNP, SNPX and RTU slave protocols, 16-7 Square Root function, 23-52 Standard Sweep mode, 17-4 Startup, 15-24 Status references, 22-10 Stop Motion Function Block, 19-30 Stopping Motion on an Axis abrupt, 19-8 Stop Motion function block, 19-30 Storing a Configuration, 16-1, 16-3 Storing to Flash, 17-13 **Subroutines** Call function, 17-7, 23-21

calling, 21-4 locking/unlocking, 21-4 number of block declarations, 21-4 number of calls, 21-4 SUBtract function, 23-48 Suppression, 15-3, 15-11, 15-16 Surge protection, 15-3 SVCREQ function block analog I/O calibration, 24-27 *Sweep Mode*, 16-5 Sweep time, read, 24-2 Sweep, CPU, 17-1 Constant Sweep Time, 17-5 Standard Sweep, 17-4 Switch Memory Protect, 16-4 Switch Run/Stop, 16-4 System Communications Window change, 24-2 System Status References, 22-10 System Wiring Guidelines, *15-10*

# **T**

Table functions, 21-9, 23-67 Array Move, 23-68 Search, 23-70 Tangent function, 23-53 Terminal assembly, 1-8 removable, 15-13 Text, adding to program logic, 23-27 Time of day clock, 24-2 Timer functions, 23-72 Off Delay timer, 23-78 On Delay Stopwatch Timer, 23-74 On Delay Timer, 23-76 Timer, Constant Sweep, 17-5 Timer, Watchdog, 17-4 Timers, 21-7 function block data, 23-73 Time-tick contacts, 22-10, 23-72 Timing Information, A-2 Transition bits, 22-4 Trig functions, 23-53 **Troubleshooting** fault handling, 20-1 Truncate Real Number function, 23-46 Turning off Power, 15-24 Type A counter operation, 18-6 Type B counter operation, 18-10

# **U**

Up Counter, 23-80 USB / RS232 Conversion Option Module, 14-8 Using Passwords, 17-9

#### **W**

Watchdog timer, 17-4 Watchdog timer, reset, 24-2 Window times read, 24-2 Wiring diagrams IC200NAL110, 2-6 IC200NAL211, 2-9 IC200NDD010, 2-12 IC200NDD101, 2-15 IC200NDR001, 2-18 IC200NR010, 2-21 IC200UAA003, 3-5 IC200UAL004, 5-7 IC200UAL005, 5-11 IC200UAL006, 5-14 IC200UAR014, 3-7 IC200UDD020, 4-8 IC200UDD040, 7-8 IC200UDD064, 8-8 IC200UDD104, 3-10 IC200UDD112, 3-13 IC200UDD164, 8-11 IC200UDD220, 4-11 IC200UDD240, 7-11 IC200UDR001, 3-16 IC200UDR002, 3-19 IC200UDR003, 3-22 IC200UDR020, 4-14 IC200UDR040, IC200UDR140, IC200UDR440, 7-14 IC200UDR064, 8-14 IC200UDR120, 4-18 IC200UDR164, 8-17 IC200UEC008, 9-4 IC200UEC108, 9-6 IC200UEC208, 9-8 IC200UEI008, 9-10 IC200UEI016, 9-10 IC200UEO008, 9-12 IC200UEO016, 9-12

IC200UEO108, 9-14 IC200UEO116, 9-14 IC200UER008, 9-16 IC200UER016, 9-16 IC200UEX009, 9-18 IC200UEX010, 9-20 IC200UEX011, 9-22 IC200UEX012, 9-24 IC200UEX013, 9-26 IC200UEX014, 9-28 IC200UEX015, 9-30 IC200UEX064, 11-4 IC200UEX122, 9-32 IC200UEX164, 11-6 IC200UEX209, 10-4 IC200UEX210, 10-6 IC200UEX211, 10-8 IC200UEX212, 10-10 IC200UEX213, 10-12 IC200UEX214, 10-15 IC200UEX215, 10-17 IC200UEX222, 10-20 IC200UEX264, 11-9 IC200UEX364, 11-12 Write All To Flash, 27-2 Write Bytes, 25-23 Writing Data to Flash Memory, 27-4 Writing Over Data in Reference Memories, 27-6

# **X**

XOR function, 23-5

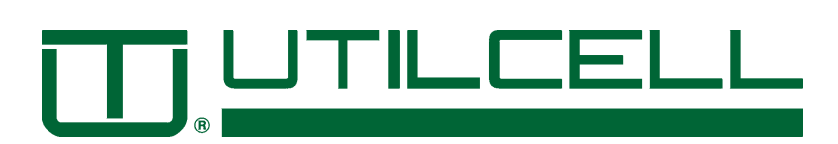

# **MANUAL DE INSTALACIÓN Y FUNCIONAMIENTO**

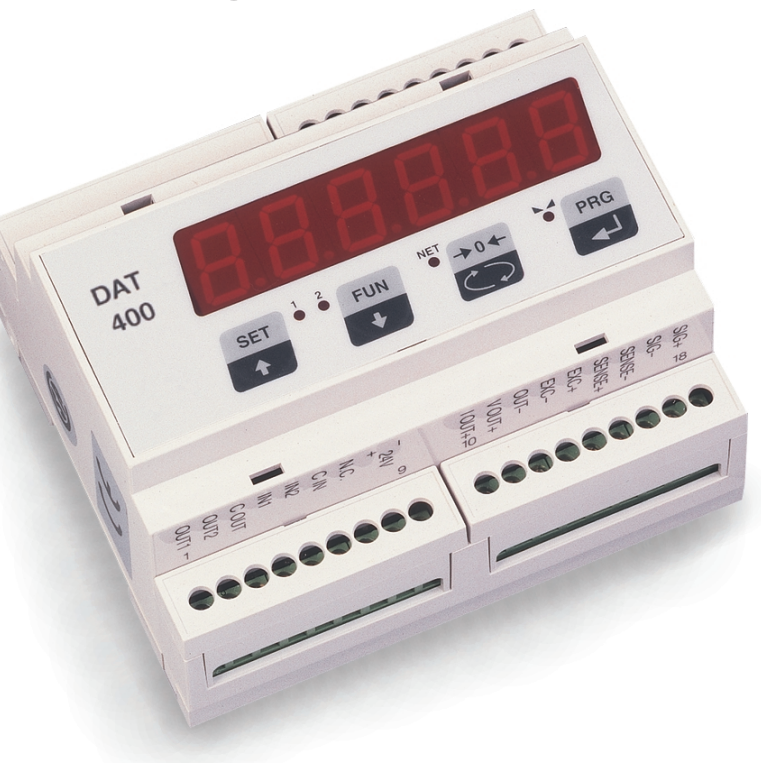

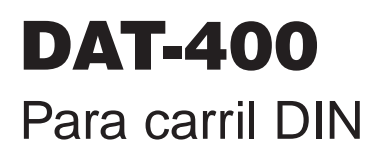

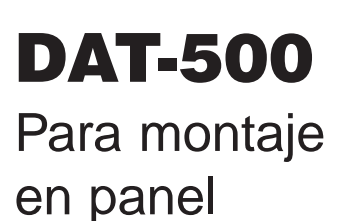

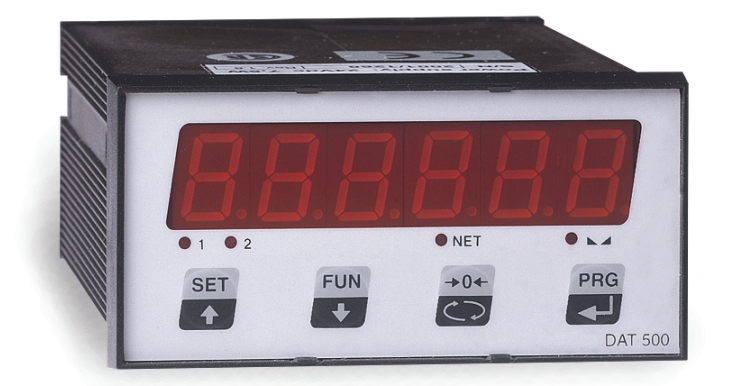

# **TRANSMISOR DIGITAL / ANALÓGICO VERSIÓN 0.7**

**TECNICAS DE ELECTRONICA Y AUTOMATISMOS, S.A.**

TEL: (+34) 93 498 44 65 FAX: (+34) 93 308 69 93 ESPRONCEDA 176 - 180 08018 BARCELONA (SPAIN)

# **Características Técnicas**

#### **Alimentación y consumo**

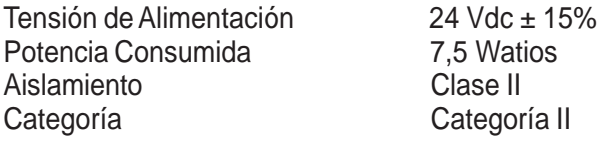

#### **Condiciones Ambientales de Utilización**

Temp. de Almacenamiento  $-20$  a +50 $^{\circ}$ C (-4 a +122 $^{\circ}$ F) Humedad Relativa 85 % sin condensación

#### **Indicación**

#### **Características**

Tensión de excitación 5 V fijos, cortocircuitable Resolución 60.000 puntos Sensibilidad 0,2 uV / división Linealidad < 0,01% a FE Deriva térmica <0,001% de FE / ºC Convertidor A/D 24 Bits Tamaño escalón x1, x2, x5, x10, x20, x50 Punto Decimal 0.0, 0.00, 0.000

#### **Salida Analógica (aislada)**

#### **Entradas y Salidas**

Taladro panel 92 x 44 mm

Temperatura de Trabajo  $-10$  a +40 °C (+14 a +104 °F)

Tipo 6-dígitos LED rojo, 7 segmentos 1,4 mm (0.55") altura LEDs de estado 4 LEDs color Rojo Teclado 4 Teclas membrana

Corriente de carga  $85 \text{ mA}$  (6 células de carga de 350  $\Omega$ ) Velocidad de Conversión 50 veces / segundo (sin filtraje) Rango Señal de Entrada  $-0.5$  mV / V a  $+3.5$  mV / V  $(-3.9$  mV / V a  $+3.9$  mV / V opcional) Filtro 6,1 Hz a 25 Hz seleccionable Método de Calibración Desde PC o teclado frontal

Tipo Conversión D/A de 16 bits Tensión  $0-5$  y 0-10 Vcc (mín. Carga 10 K  $\Omega$ ) Corriente  $0-20 \vee 4-20 \text{ mA}$  (máx. Carga 300  $\Omega$ ) Linealidad < 0,012% de FE Deriva térmica < 0,001% de FE / ºC

2 Entradas Lógicas Opto-aisladas, 24 Vdc PNP (requiere alimentación exterior) 2 Salidas Lógicas Relé de estado sólido (máxima carga 24 Vdc /100 mA cada una) Salida Serie RS-232, RS-422 o RS-485 Longitud máx. Cable 16 m en RS-232, 1060 m en RS-422 y RS-485 Protocolo estándar ASCII, Modbus RTU, PRINTER Velocidad comunicación 2400, 9600, 19200, 38400 y 115200 seleccionable

Dimensiones 106 x 90 x 58 mm (LxAxP) 96 x 48 x 139 mm (LxAxP) Montaje Raíl DIN Panel Material and ABS ABS ABS Protección a IP20 **IP20** IP20 Peso 280 g 310 g

**Caja DAT-400 DAT-500**

Conexión Eléctrica Terminales (Paso = 0,5 mm) Terminales (Paso = 0,5 mm)

\* Los instrumentos **DAT** están configurados según la guía PL-Mbus-300 por MODICOM (propietario de la tecnología Modbus)

Queda reservado el derecho de efectuar modificaciones en las características sin previo aviso.

#### **Introducción**

Este manual contiene información general sobre instalación, configuración, calibración y operación de los transmisores Digital / Analógico **Serie DAT 400-500.**

Existen dos modelos de esta serie **DAT** cuyas características son:

- Teclado de 4 teclas,
- Iindicación digital de 6 dígitos rojos (LED) y 4 LEDs de estado.

Ambos modelos van montados en cajas de ABS para montaje en Raíl DIN o panel.

Todos los modelos incluyen las siguientes características:

- Controlan hasta 6 células de carga de 350  $\Omega$
- Permiten conexiones a 4 y 6 hilos
- Salidas RS-232, RS-422 o RS-485
- 2 Entradas Lógicas
- 2 Salidas Lógicas (consigna)
- Salida Analógica aislada 0-20 mA, 4-20 mA, 0-5 Vcc o 0-10 Vcc (16 Bit)

Los transmisores de la serie **DAT** pueden trabajar en 3 modos diferentes:

#### **Modo Normal (operación)**

En este modo, el instrumento puede indicar el peso bruto, el peso neto o la fuerza máxima (pico).

#### **Modo Configuración (setup)**

Este modo se utiliza para la configuración y calibración del instrumento.

#### **Modo Prueba (test)**

Este modo permite comprobar las entradas, salidas y la salida analógica.

#### **Funciones del Teclado frontal Modo Operación**

La tecla "SET" permite introducir los valores de las consignas (setpoint) 1 y 2. Pulsando la tecla "SET" aparecerá SET 1 en el indicador. Pulsar la tecla "PRG" para ver el valor actual. Para modificar el valor actual, pulsar la tecla "O" para seleccionar un dígito y las teclas incrementar y decrementar para modificarlo.

Repetir este procedimiento para el resto de los dígitos y pulsar "PRG" para guardar el nuevo valor. Para modificar el valor de consigna 2, pulsar la tecla "SET" de nuevo y repetir el procedimiento explicado arriba o pulsar "O" para salir.

La tecla "FUN" se utiliza para cambiar de modo Bruto a modo Neto o a modo retención valor de Pico.

Para seleccionar el modo retención Pico, mantener pulsada la tecla "FUN" hasta visualizar la "P".

La tecla "O" se utiliza para poner a Cero el transmisor en modo Bruto, tarar el transmisor en modo Neto y reinicializar (reset) el valor a cero en modo retención Pico.

La tecla "PRG" se utiliza para enviar los datos al puerto serie RS-232 hacia el procesador.

#### **Funciones del Teclado frontal. Modo Configuración**

En el modo configuración, se utilizan tres teclas del panel frontal como teclas direccionales para el desplazamiento en los diversos menús. Una etiqueta en la mitad inferior de cada tecla identifica la dirección (orientación) que proporciona la tecla.

Las teclas "SET" y "FUN" se utilizan para navegar en el menú principal y sub-menús. Se utilizan también para incrementar y decrementar el valor numérico del dígito seleccionado.

La tecla "O" se utiliza en algunos parámetros concretos de los sub-menús, o para seleccionar un dígito concreto cuando se visualizan valores numéricos. Se utiliza también para volver al menú principal desde cualquier sub-menú.

La tecla "PRG" cambia el transmisor al modo de "configuración básica". Se utiliza también para entrar en los sub-menús y para guardar (salvar) los cambios de parámetros.

La utilización de las teclas "PRG" y "SET" conjuntamente cambia el transmisor al modo "configuración completa". Se utiliza también para entrar en los sub-menús y para guardar (salvar) los cambios de parámetros.

#### **LEDs indicadores de Estado**

En el frontal del transmisor hay 4 LEDs indicadores de estado, uno para Marcha, uno para modo Neto, y uno para cada una de las salidas.

#### **Bloqueo/desbloqueo del teclado**

Para evitar el acceso al equipo de personal no autorizado, ha sido implementado un procedimiento para bloquear el teclado. Cada tecla puede ser bloqueada individualmente mediante una selección de 1/0. Ver página 6 para más detalles.

#### **Habilitar la función de «Display Ciego»**

La función BLIND permite desactivar el display de peso apareciendo un segmento que circula por el perímetro del display en lugar del valor del peso. Ver página 6 para más detalles.

#### **Conexión de alimentación**

La fuente de alimentación de 24 Vcc ± 15% se conecta en los terminales 8 (+) y 9 (-) del transmisor. La fuente debe tener una potencia mínima de 7,5 Watios.

#### **Conexión del Transductor/es**

Conectar el cable del transductor/es al transmisor (terminales 13 al 18). Cuando se utiliza un cable de 4 conductores , se deben hacer unos puentes (cortocircuito) entre los terminales 14 y 15 (+ de excitación y + del sense) y los terminales 13 y 16 (– de excitación y – del sense), como se muestra en la Figura 1.

#### **Conexión de Entradas Lógicas**

Conectar la Entrada (1) al terminal 4 y la Entrada (2) al terminal 5. El Terminal 6 es el común. Las entradas necesitan una alimentación de 24 Vcc para activarlas. Para mas información, ver la Figura 1.

La Entrada (1) se utiliza para poner a Cero el equipo cuando esta en modo Bruto, Tarar el equipo en modo Neto y reincializar el equipo (reset) en modo "Retención Pico"

La función de la entrada (2) es la de tecla de Impresión. Cuando se cierra el contacto, envía los valores de peso al puerto Series RS-232.

#### **Conexión de Salidas Lógicas**

La salida (1) se conecta en el terminal 1 y salida (2) en el terminal 2. El terminal 3 es el común. Las salidas son relés de estado solido con una carga máxima de 100 mA a 24 Vcc.

#### **Conexión de Salida Analógica**

La salida analógica de corriente (mA) se conecta en el terminal 10 (300 Ω máx.), y la salida de tensión (Vcc) en el terminal 11 (10 KΩ max.). El terminal 12 es el común para cualquiera de ellas.

#### **Conexión de Salida Serie**

El puerto serie del transmisor soporta comunicaciones vía RS-232, RS-422 o RS-485. La selección de los parámetros de la comunicación serie están en página 17. Una descripción detallada del formato de datos de comunicación serie se encuentran de las páginas 22 a 24. Las conexiones y cableado están en página 27.

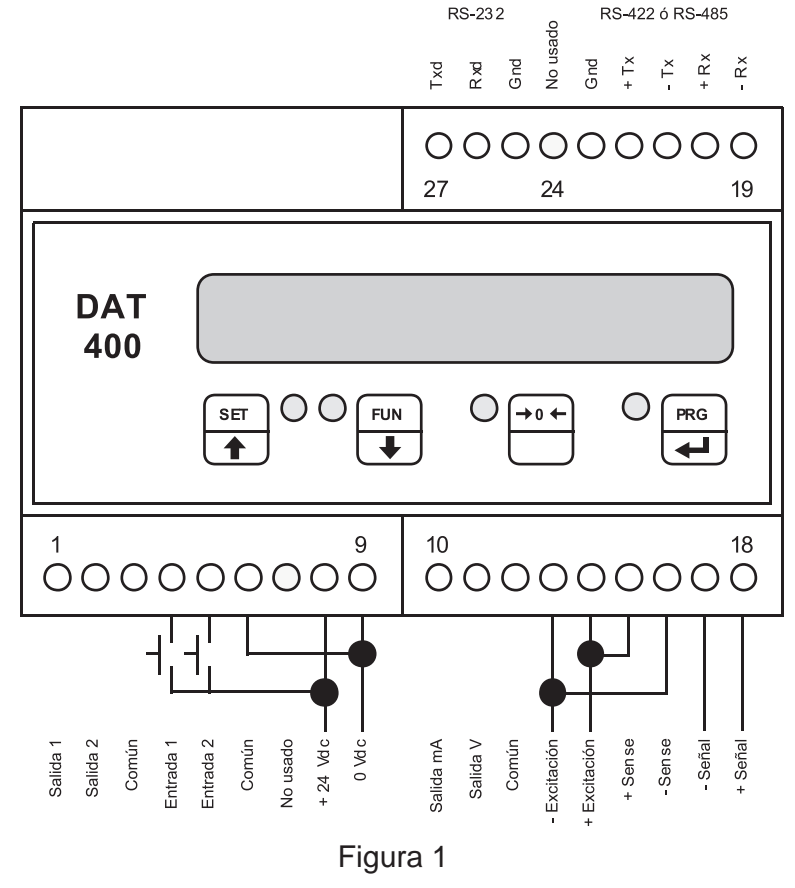

**Conexionado práctico en pag. 43** Conexionado para zona de seguridad intrínseca en pag. 45

#### **Conexión de alimentación**

La fuente de alimentación de 24 Vcc ± 15% se conecta en los terminales 1 (+) y 2 (-) del transmisor. La fuente debe tener una potencia mínima de 7,5 Watios.

#### **Conexión del Transductor/es**

Conectar el cable del transductor/es al transmisor (terminales 19 al 24). Cuando se utiliza un cable de 4 conductores, se deben hacer unos puentes (cortocircuito) entre los terminales 20 y 21 (+ de excitación y + del sense) y los terminales 19 y 22 (– de excitación y – del sense), como se muestra en la Figura2.

#### **Conexión de Entradas Lógicas**

Conectar la Entrada (1) al terminal 16 y la Entrada (2) al terminal 17. El Terminal 18 es el común. Las entradas necesitan una alimentación de 24 Vcc para activarlas. Para mas información, ver la figura 2.

La Entrada (1) se utiliza para poner a Cero el equipo cuando esta en modo Bruto, Tarar el equipo en modo Neto y reincializar el equipo (reset) en modo "Retención Pico"

La función de la entrada (2) es la de tecla de Impresión. Cuando se cierra el contacto, envía los valores de peso a el puerto Serie RS-232.

#### **Conexión de Salidas Lógicas**

La salida (1) se conecta en el terminal 13 y salida (2) en el terminal 14. El terminal 15 es el común. Las salidas son relés de estado solido con una carga máxima de 100 mA a 24 Vcc.

#### **Conexión de Salida Analógica**

La salida analógica de corriente (mA) se conecta en el terminal 3 (300 Ω máx.), y la salida de tensión (Vcc) en el terminal 4 (10 KΩ max.). El terminal 5 es el común para cualquiera de ellas.

#### **Conexión de Salida Serie**

El puerto serie del transmisor soporta comunicaciones vía RS-232, RS-422 o RS-485. La selección de los parámetros de la comunicación serie están en página 17. Una descripción detallada del formato de datos de comunicación serie se encuentran de las páginas 22 a 24. Las conexiones y cableado están en página 27.

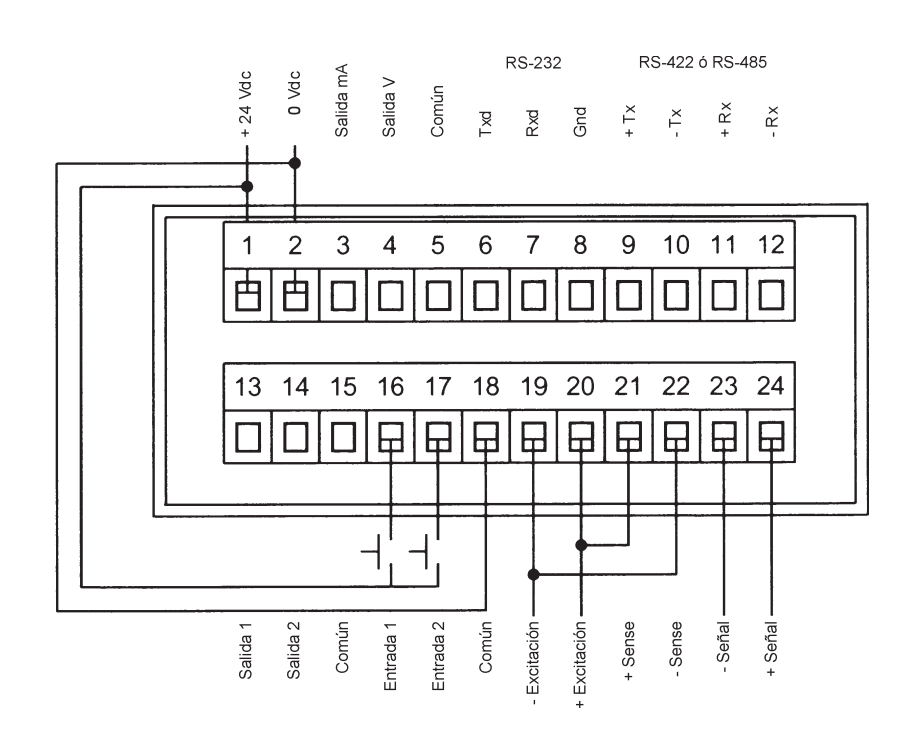

Figura 2

**Conexionado práctico en pag. 44** Conexionado para zona de seguridad intrínseca en pag. 45

El display mostrará el valor de peso mientras no se haya entrado en el menú de configuración. En algunas condiciones particulares se mostrará alguno de los MENSAJES siguientes:

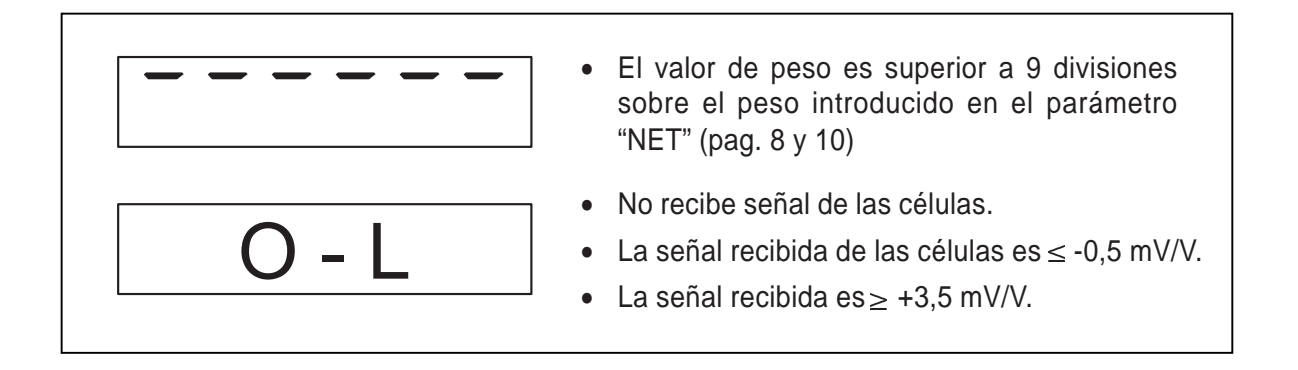

#### **Bloqueo y desbloqueo del teclado (LOCK)**

Para evitar el acceso al equipo de personal no autorizado, ha sido implementado un procedimiento para bloquear el teclado. Cada tecla puede ser bloqueada individualmente mediante una selección de 1/0.

#### **Habilitar la función de "Display ciego"**

La función BLIND permite desactivar el display de peso, apareciendo un segmento que circula por el perímetro del display en lugar del valor del peso, una vez se haya realizado la cuenta atrás del tiempo programado (01 a 99 seg). Mantenga apretadas las teclas "PRG" y "0". La tecla "0" debe ser pulsada después de la tecla "PRG". Suelte ambas teclas cuando aparezca el mensaje "LOCK" en display.

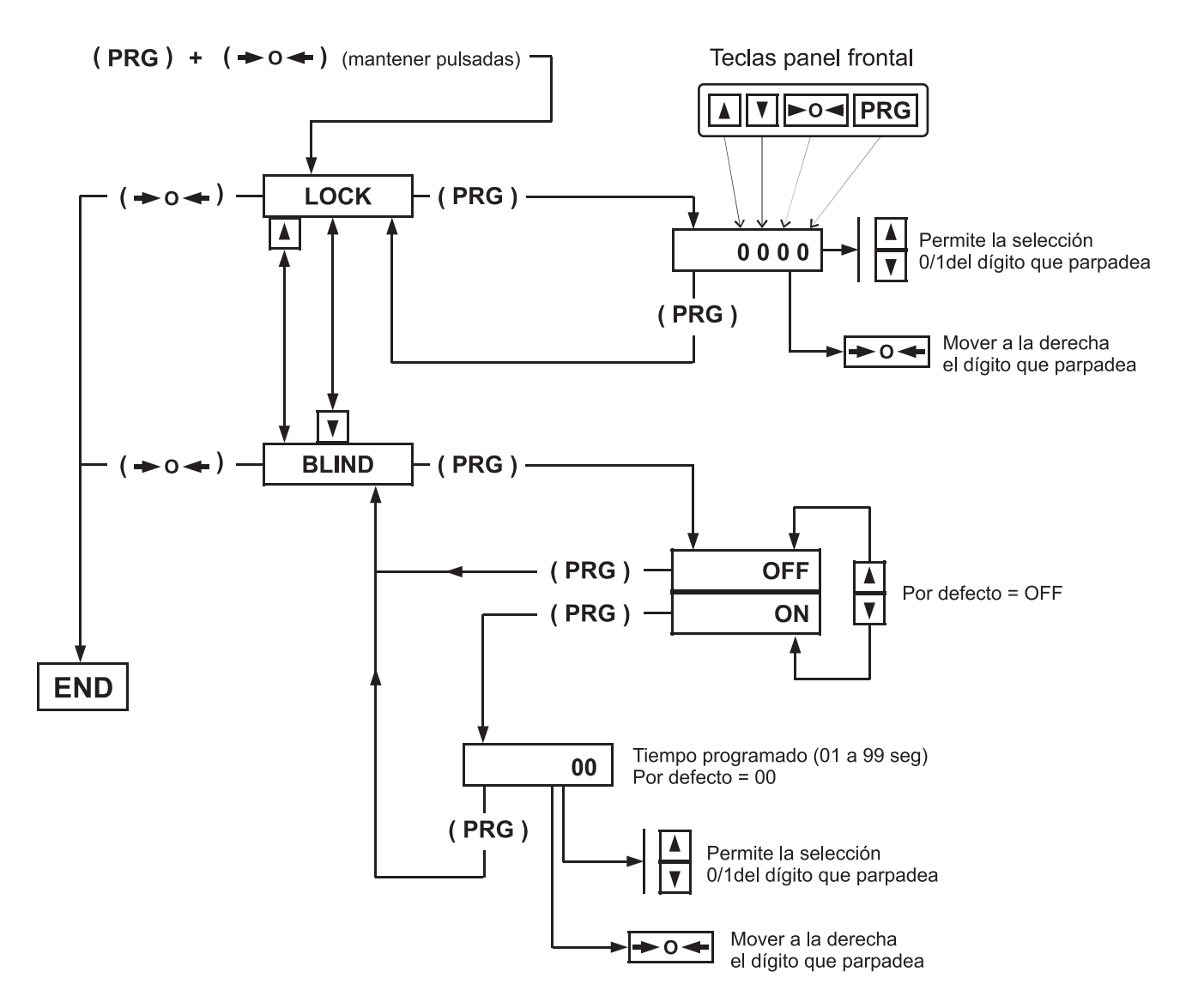

# **DAT - 400 / DAT - 500**

#### **Métodos de Configuración**

Los transmisores Digital / Analógicos de la Serie **DAT** se pueden configurar por medio del teclado frontal que permite navegar por los diferentes menús o enviando los datos de configuración y calibración desde PC a través del puerto serie RS-232 mediante el programa INOVATION™ trabajando en entorno MS Windows. El programa INOVATION™ simplifica el procedimiento de configuración y calibración.

#### **Procedimientos de Configuración**

Existen dos procedimientos para la configuración (setup) de los transmisores de la Serie **DAT** , la "Configuración Básica" y la "Configuración Completa".

El procedimiento de "Configuración Básica" permite modificar unos parámetros selectivos, mientras el de "Configuración Completa" permite modificar todos los parámetros.

Por ejemplo, si sólo se requiere calibrar el transmisor, se recomienda utilizar el procedimiento de "Calibración Básica".

A continuación se explican detalladamente ambos procedimientos de configuración.

#### **Configuración Básica por teclado frontal**

Para efectuar una "Configuración Básica" mantenga pulsada la tecla "PRG" hasta visualizar CAPAC. Pulsar cualquiera de las teclas "Arriba" o "Abajo" para navegar en los ocho sub-menús de configuración básica indicados a continuación.

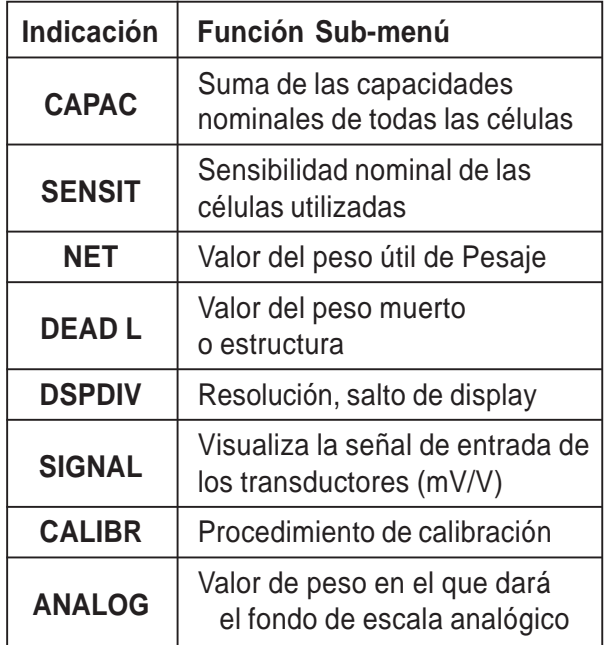

Para acceder a alguno de los siguientes parámetros CAPAC, SENSIT, NET, TARE, DEAD L, DSPDIV o ANALOG, pulsar la tecla "PRG" para ver el valor puesto por defecto o anteriormente introducido en dicho parámetro.

Para cambiar su valor, pulsar la tecla "O" para seleccionar un dígito y las teclas de "Arriba" y "Abajo" para incrementar o disminuir el valor del dígito seleccionado. Cuando aparece el valor deseado en el display, pulsar "PRG" para guardar el nuevo valor. Pulsar cualquiera de las teclas "Arriba" o "Abajo" para pasar al parámetro siguiente.

El parámetro SIGNAL permite ver el valor de la señal en la entrada proveniente del transductor/es. Pulsar la tecla "O" para pasar al siguiente parámetro.

El parámetro CALIBR se utiliza para calibrar el transmisor. El equipo se puede calibrar utilizando el procedimiento de la hoja técnica o el de masas.

El procedimiento de calibración de la hoja técnica, permite calibrar el transmisor sin necesidad de utilizar simulador de transductor (generador) o masas.

Este procedimiento se basa en la capacidad y en la sensibilidad (mV/V) del transductor.

Para realizar la calibración de la hoja técnica, introducir la capacidad total, sensibilidad, peso neto, tara y la resolución de indicación y pulsar la tecla "O". El display indicará STORE?. Pulsar "PRG" para guardar los cambios y volver al modo normal de trabajo.

En la página 7 se explica de forma detallada el procedimiento de calibración utilizando masas.

El parámetro ANALOG se utiliza para introducir el rango de la señal a retransmitir. El rango por defecto es el del peso neto.

Para salir del menú de configuración, pulsar la tecla "O" cuando se esta visualizando cualquiera de estos parámetros CAPAC, SENSIT, ...ANALOG. El display indicará STORE? Pulsar la tecla "PRG" para guardar los cambios y volver al modo normal de trabajo.

# **Menú de configuración Básica**

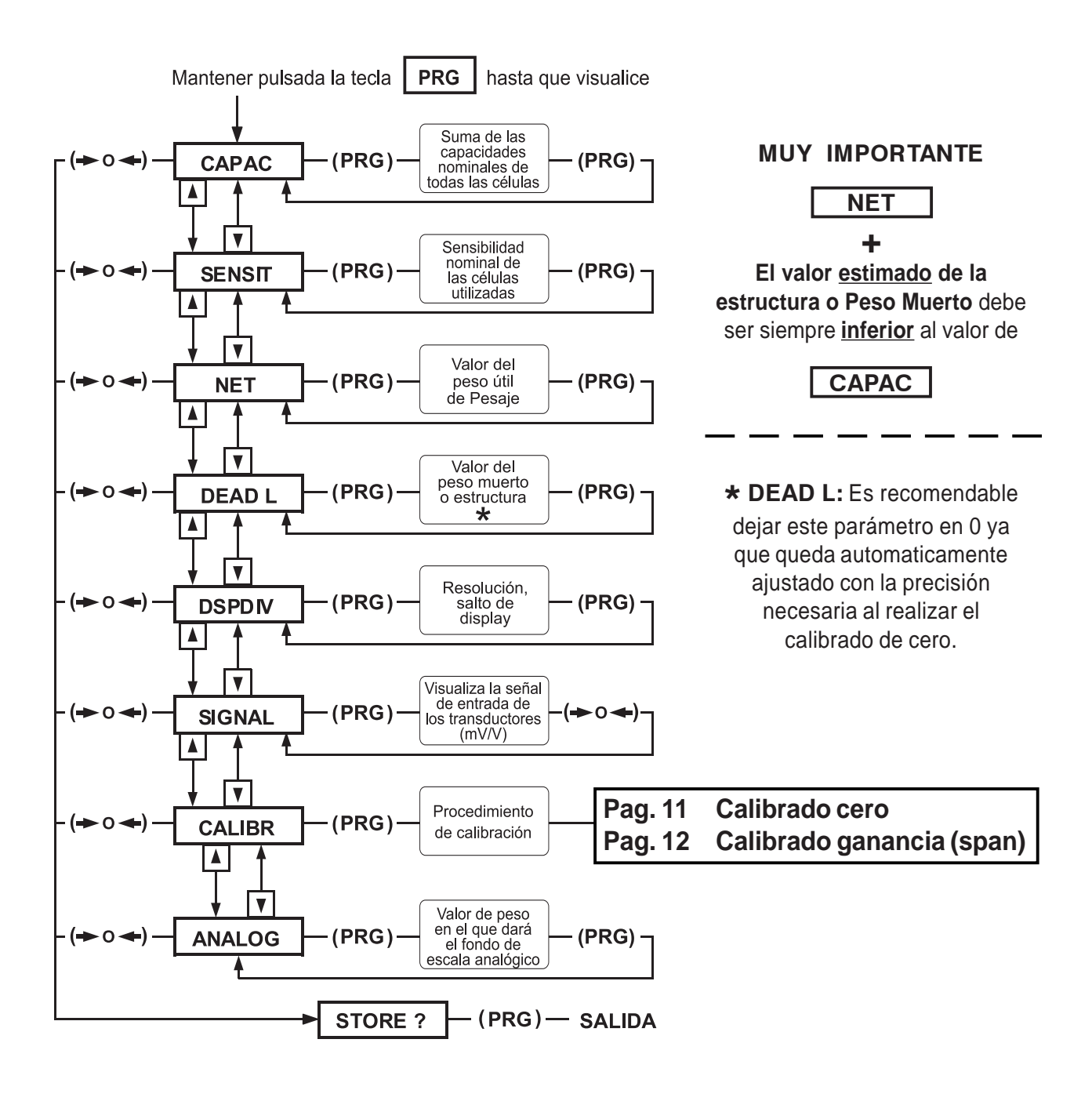

Poner el equipo en modo configuración básica pulsando la tecla "PRG" hasta visualizar CAPAC en el display. Mediante las teclas "Arriba" y "Abajo" podrá desplazarse por los 8 menús de configuración básica mostrados arriba. Para acceder a alguno de los siguientes parámetros CAPAC, SENSIT, NET, DEAD L, DSPDIV o ANALOG, pulsar la tecla "PRG" para ver el valor puesto por defecto o anteriormente introducido en dicho parámetro.

Para cambiar su valor, pulsar la tecla "O" para seleccionar un dígito y las teclas de "Arriba" y "Abajo" para incrementar o disminuir el valor del dígito seleccionado. Pulsar la tecla "PRG" para guardar (salvar) el nuevo valor. Pulsar cualquiera de las teclas "Arriba" o "Abajo" para pasar al parámetro siguiente.

Para salir del menú de configuración, pulsar la tecla "O" cuando cualquier parámetro de los submenús esta en el display. El display indicará STORE?. Pulsar la tecla "PRG" para guardar los cambios y volver al modo normal de trabajo.

#### **Configuración Completa por teclado frontal**

Para realizar una configuración completa, el transmisor debe estar en modo Setup. Para entrar en modo Setup, pulsar y mantener las teclas "PRG" y "SET" del transmisor. La tecla "SET" debe ser pulsada después de la tecla "PRG". Soltar ambas teclas cuando la palabra "CONFIG" se visualiza en el display. El menú CONFIG es el primero de los 6 menús principales utilizados para configurar completamente el transmisor. Usar cualquiera de las teclas "Arriba" o "Abajo" para moverse por los 6 menús abajo indicados.

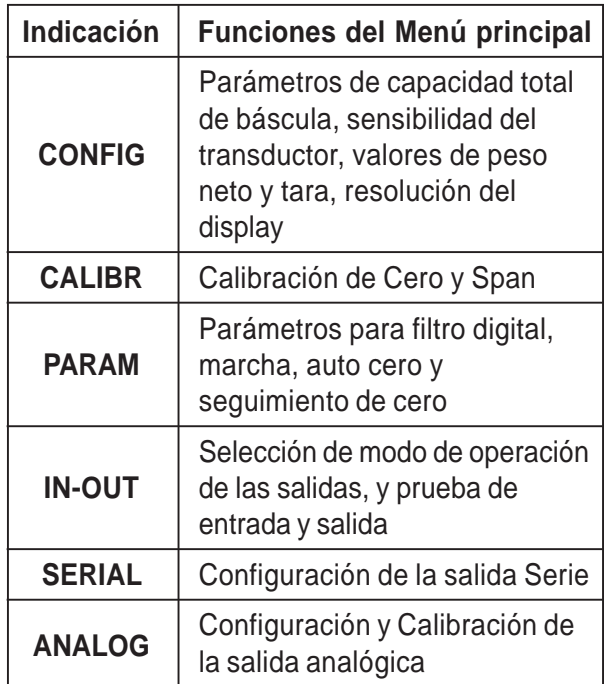

Pulsar la tecla "PRG" para ir a los sub-menús o parámetros deseados. Pulsar la tecla "PRG" para ver los valores introducidos por defecto o anteriormente para dicho parámetro.

Para modificar un parámetro, pulsar la tecla "Arriba" o "Abajo" para ver las selecciones posibles de dicho parámetro. Cuando la selección deseada aparece en el display, pulsar "PRG", entrar la selección y pasar al parámetro siguiente.

Para editar un valor numérico, seleccionar el dígito con tecla "O" y pulsar las teclas "Arriba" o "Abajo" para incrementar o disminuir el valor del dígito seleccionado.

# **Menú de configuración Completa**

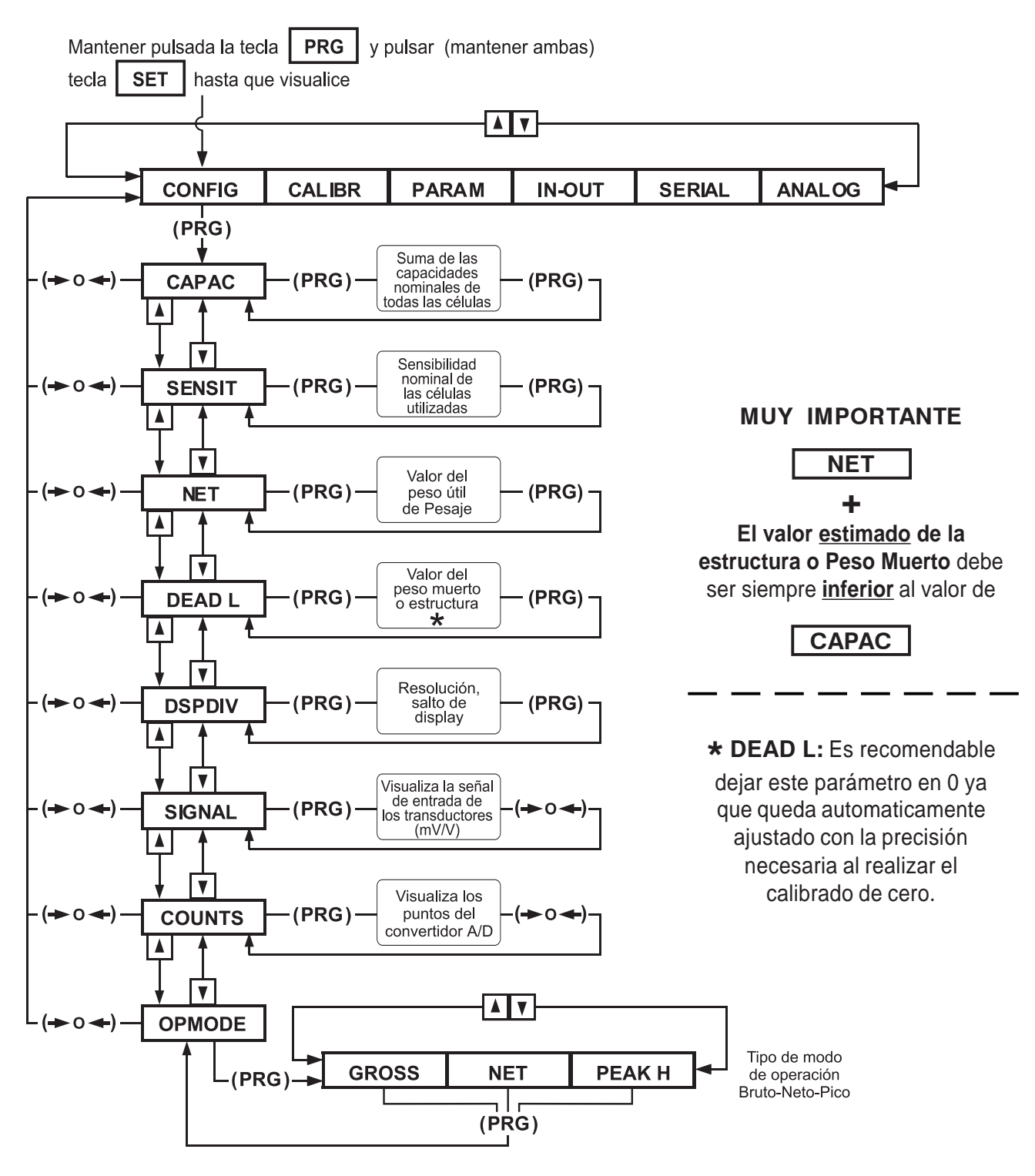

Poner el transmisor en modo de configuración completo manteniendo pulsadas las teclas "PRG" y "SET" del frontal. La tecla "SET" se debe pulsar después de pulsar la tecla "PRG". Soltar ambas teclas cuando se visualiza CONFIG en el display. Pulsar "PRG" para entrar en el submenú y usar las teclas "Arriba" o "Abajo" para seleccionar un parámetro del submenú. Pulsar "PRG" para ver el valor introducido por defecto o anteriormente para dicho parámetro.

Para cambiar su valor, pulsar la tecla "O" para seleccionar un dígito y las teclas de "Arriba" y

"Abajo" para incrementar o disminuir el valor del dígito seleccionado. Pulsar la tecla "PRG" para guardar (salvar) el nuevo valor. Pulsar cualquiera de las teclas "Arriba" o "Abajo" para pasar al parámetro siguiente o pulsar la tecla "O" para volver al menú principal.

Para salir del menú de configuración, volver al menú principal y pulsar la tecla "O", (el display indicará STORE?), pulsar la tecla "PRG" para salvar (guardar) los cambios y volver al modo normal de trabajo.

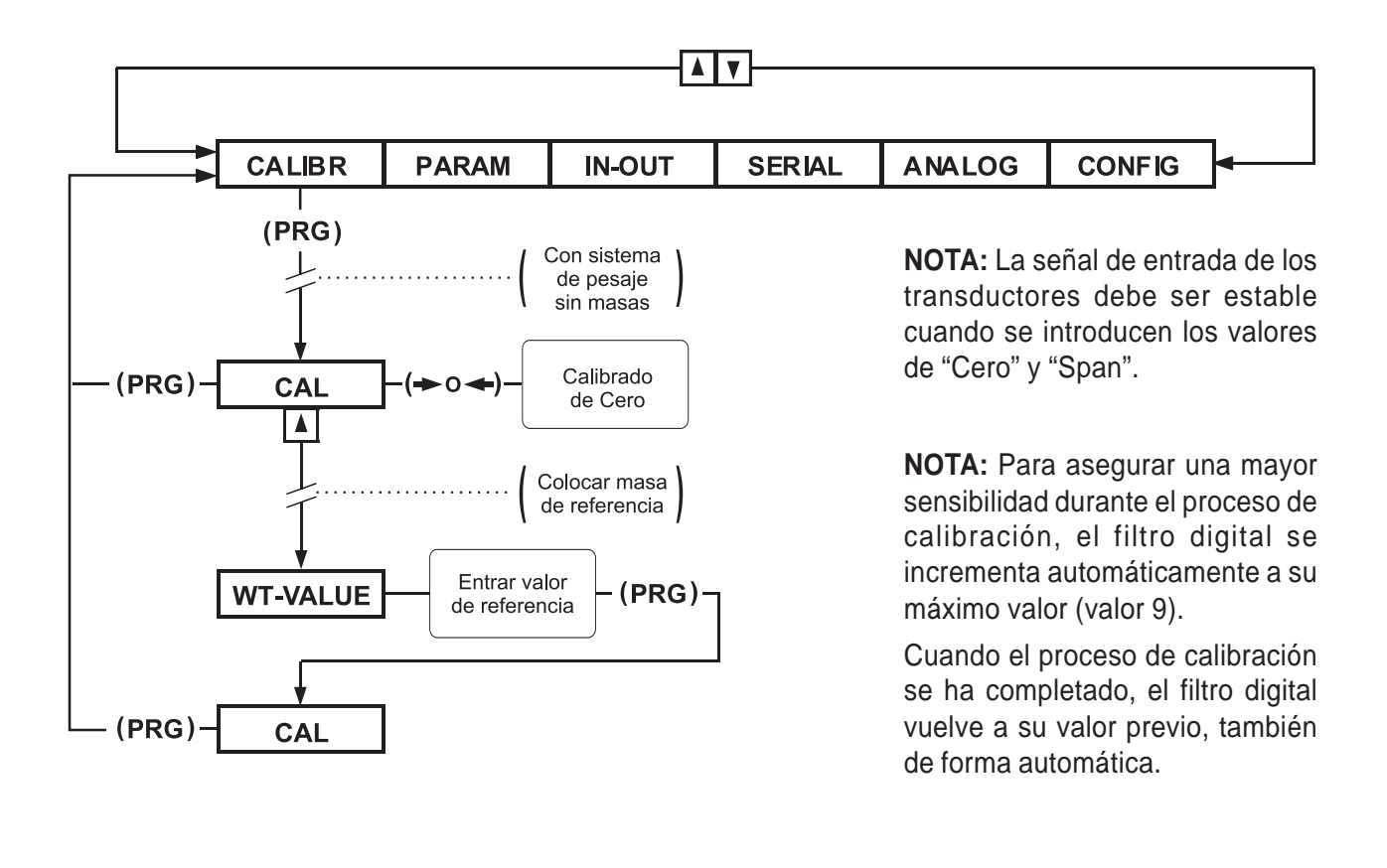

# **CALIBRACION DEL CERO**

...............Visor indica **CALIBR**

ASEGURAR QUE EL SISTEMA DE PESAJE ESTÁ EN VACÍO, SOLO LA ESTRUCTURA MECÁNICA QUE SOPORTAN LA(S) CÉLULA(S)

Pulsar la tecla **PRG** hasta que indique **<cal + valor>** ( a ) intermitente

( a ) Valor (peso) de la estructura que soportan la (s) célula (s)

Pulsar la tecla  $\begin{vmatrix} 0 & 1 \end{vmatrix}$  hasta que indique  $\begin{vmatrix} 1 & 0 \end{vmatrix}$ intermitente

Si es necesario repetir la operación de pulsar 0

Pulsar la tecla **PRG** hasta que indique **<calibr>** 

Pulsar la tecla  $\begin{vmatrix} 0 & \text{hasta que indique} \\ 0 & \text{cm} \end{vmatrix}$ 

Pulsar la tecla **PRG** hasta que indique **<....... 0>**

EL CERO ESTA CALIBRADO Y EL SISTEMA EN MODO PESAJE.

NOTA IMPORTANTE: El sistema puede pesar, pero pueden detectarse errores ya que falta realizar el calibrado de ganancia ( SPAN ) con una masa conocida.

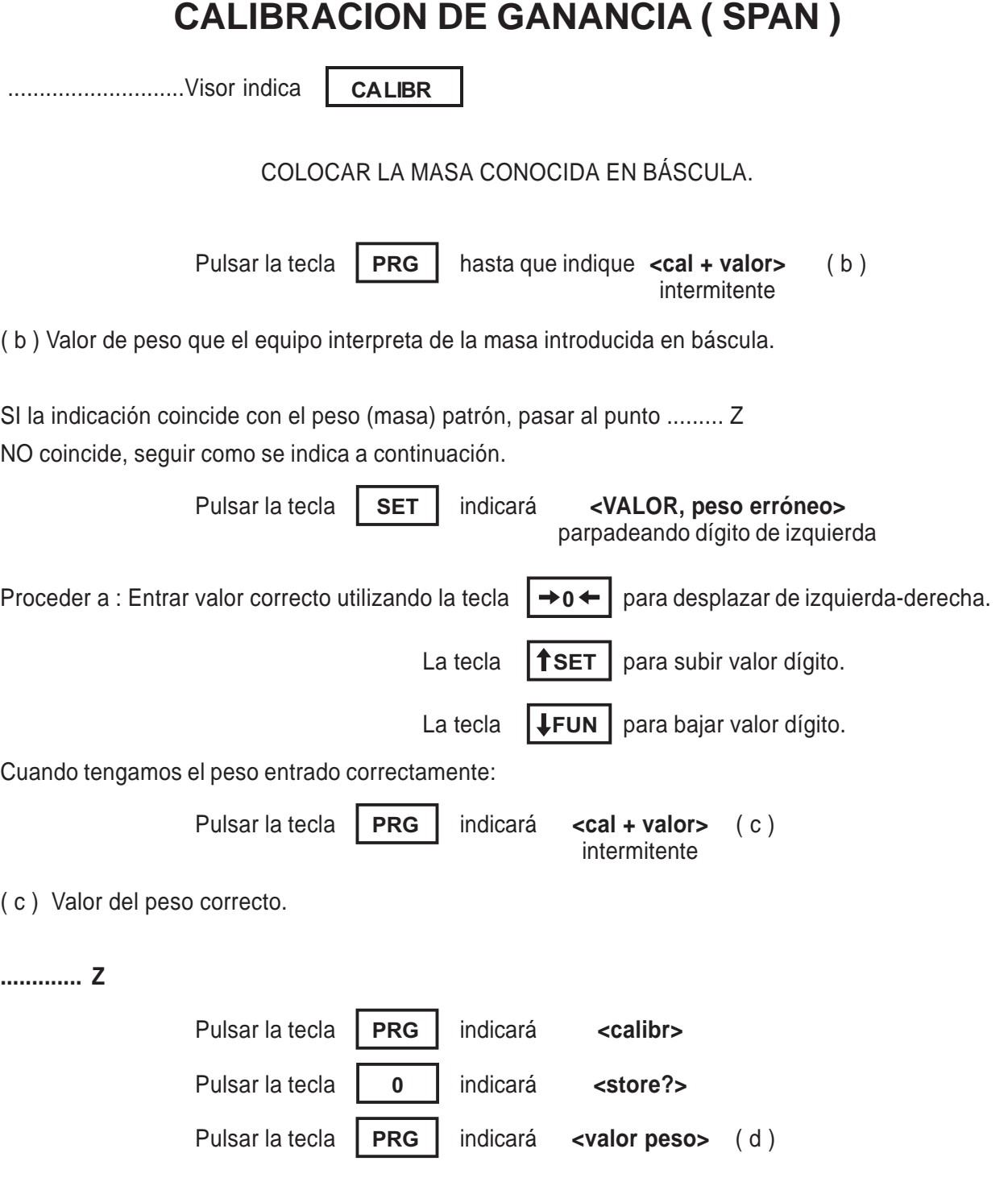

( d ) Será el valor de peso ( Masa ) correcto que está en báscula.

GANANCIA ( SPAN ) calibrada y Sistema en modo Pesaje.

# **LINEALIZACION POR PUNTOS**

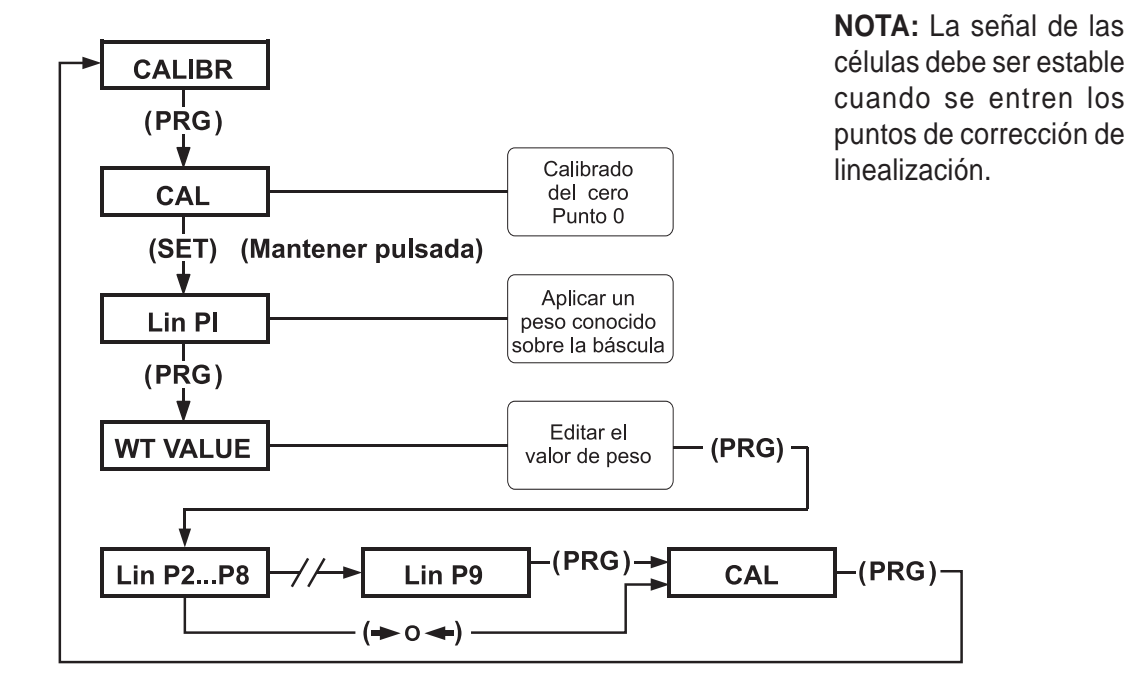

La serie DAT dispone de la opción de linealización. Se pueden utilizar hasta 10 puntos, el último debe ser forzosamente el peso máximo definido para el sistema de pesaje o fondo de escala.

Ejemplo: Un punto de corrección de linealidad requerirá un total de dos puntos de muestra, uno en medio del rango y otro a fondo de escala.

Antes de la linealización se debe de haber efectuado como mínimo el calibrado del cero, mientras que el ajuste de fondo de escala no es obligatorio. El instrumento debe estar en modo CALIBR y se debe conocer el valor de los pesos disponibles a aplicar.

#### **Linealización por Puntos vía panel frontal**

- 1. Con el instrumento en modo de "Configuración Básica o Completa", pulse la tecla "PRG" (aparece CAL intermitente).
- 2. Mantenga pulsada la tecla "SET" hasta que aparezca Lin P1 intermitente.
- 3. Aplique un peso conocido para el primer punto de linealización y pulse la tecla "PRG".
- 4. Entre el valor actual del peso. Use la tecla "O" para seleccionar el dígito y la teclas "ARRIBA" y "ABAJO" para cambiar el valor.
- 5. Pulse la tecla "PRG". La unidad pasará al siguiente punto de linealización (Lin P2).
- 6. Repita los pasos 3 a 5 para los puntos de linealización adicionales.
- 7. Si se han linealizado todos los 10 puntos siga por el Procedimiento 1º abajo indicado; mientras que si la corrección de linealidad es menor de 10 puntos siga por el Procedimiento 2º.

#### **Procedimiento 1º** (10 puntos de linealización)

- 7a. Entre el valor de peso para el punto de linealización Lin P9, y pulse la tecla "PRG" (aparece CAL intermitente). Pulse la tecla "PRG" de nuevo, (aparece CALIBR).
- 7b. Pulse la tecla "O" (aparece STORE?), pulse la tecla "PRG" para guardar los cambios y volver al modo operativo.

**Procedimiento 2º** (menos de 10 puntos de linealización)

- 7a. El último punto de linealización debe ser el fondo de escala o valor máximo de pesada definido. Pulse la tecla "O" (aparece CAL intermitente).
- 7b. Pulse la tecla "PRG" (aparece CALIBR). Pulse la tecla "O" (aparece STORE?).
- 7c. Pulse la tecla "PRG" para guardar los cambios y volver al modo operativo.

# **Menú de configuración Completa (continuación)**

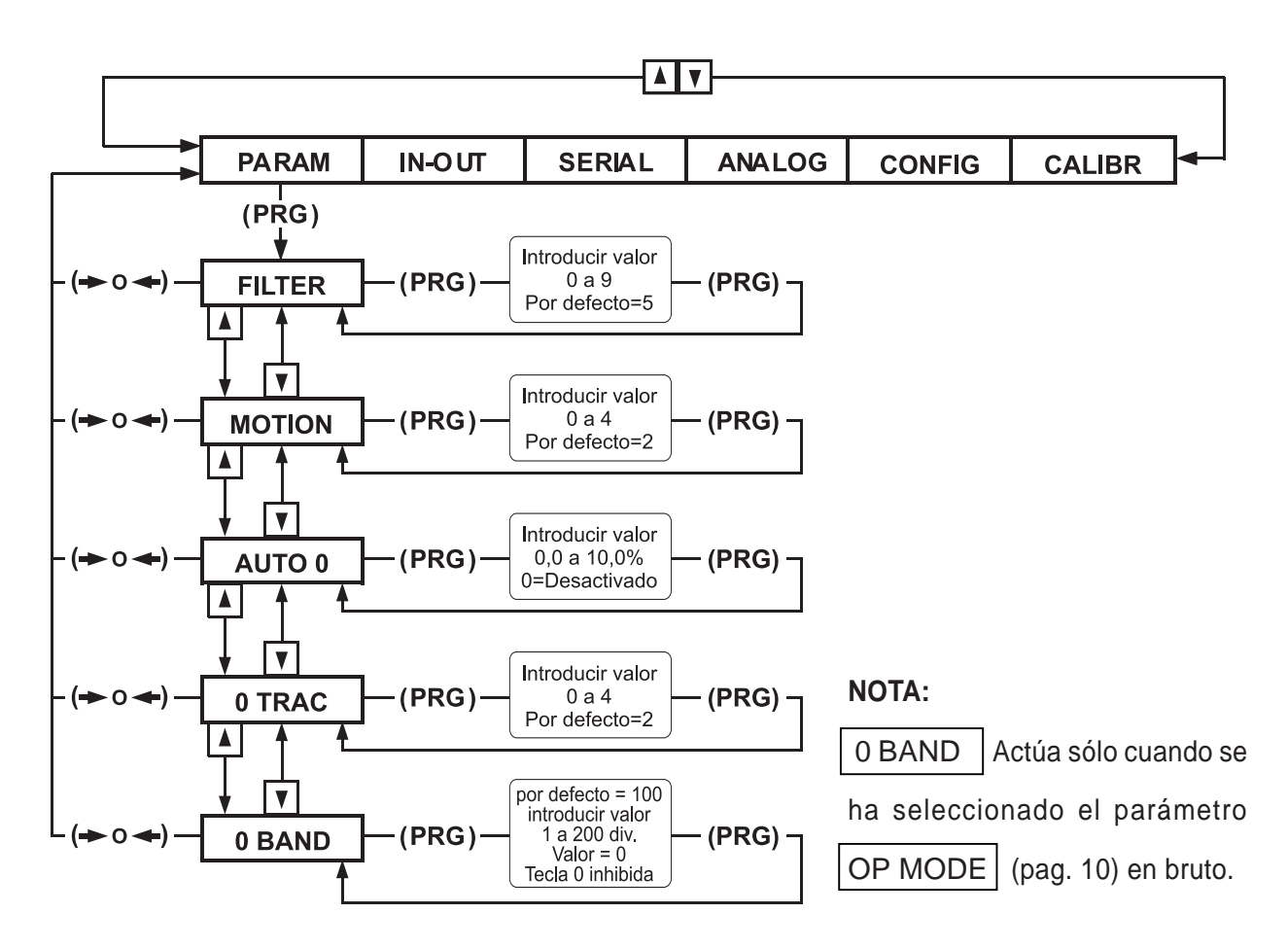

- **1.** Con el transmisor en modo "Complete Configuration" (Configuración Completa), pulsar cualquiera de las teclas "Arriba" o "Abajo" hasta visualizar PARAM en el display.
- **2.** Pulsar la tecla "PRG" para entrar en el submenú. Usar las teclas "Arriba" o "Abajo" para seleccionar un parámetro del submenú.
- **3.** Pulsar la tecla "PRG" para ver el valor del parámetro por defecto o el introducido previamente.
- **4.** Para modificar su valor, pulsar la tecla "O" para seleccionar un dígito y las teclas "Arriba" o "Abajo" para incrementar o disminuir su valor.
- **5.** Pulsar la tecla "PRG" para introducir el nuevo valor, y cualquiera de las teclas "Arriba" o "Abajo" para ir al parámetro siguiente del submenú o la tecla "O" para volver al menú principal.
- **6.** Para salir del menú de configuración, volver al menú principal y pulsar la tecla "O" (el display indicará STORE?), pulsar la tecla "PRG" para salvar (guardar) los cambios y volver al modo normal de trabajo.

Encontrará una explicación detallada sobre selección de parámetros "PARAM" en la tabla 2, página 26.

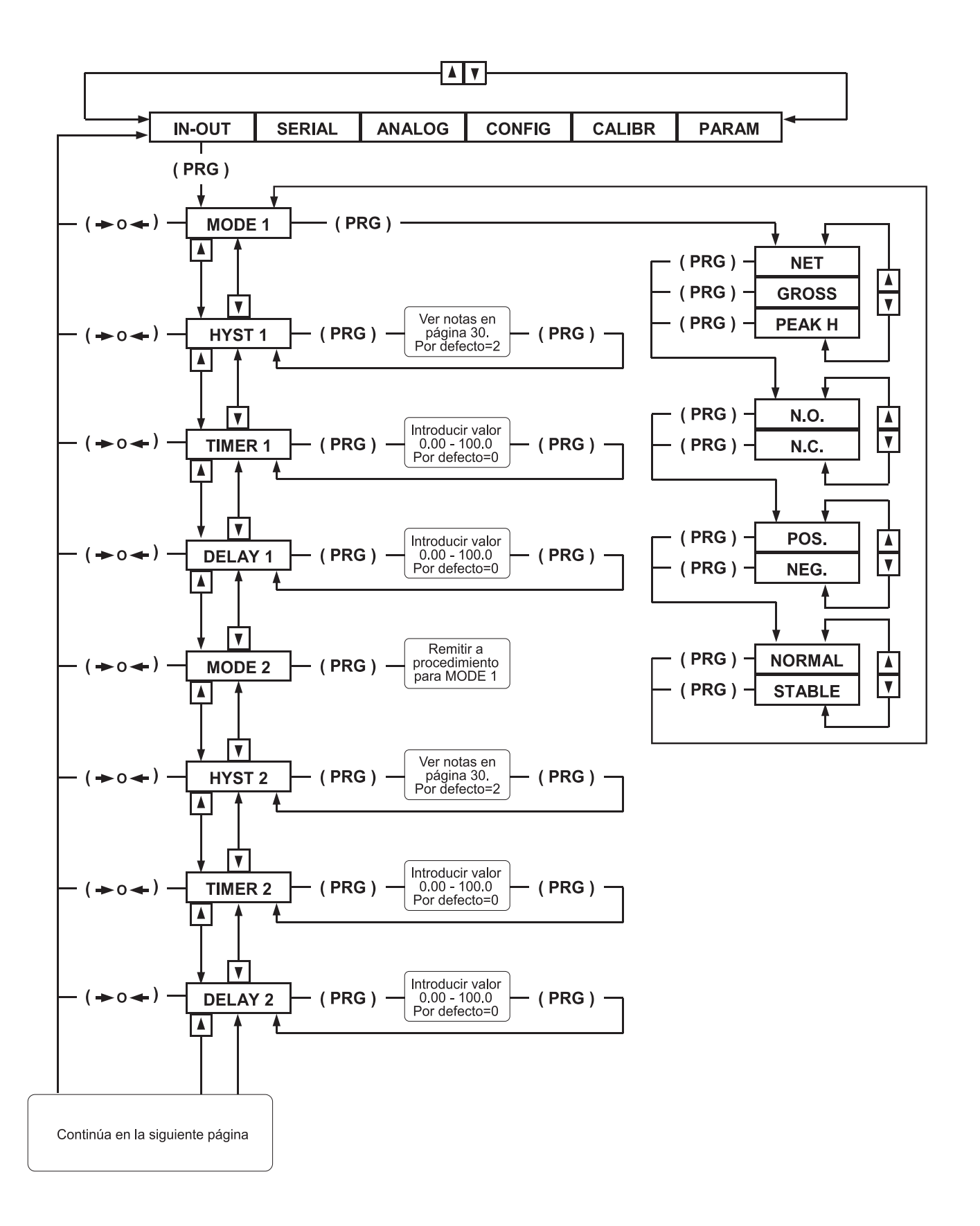

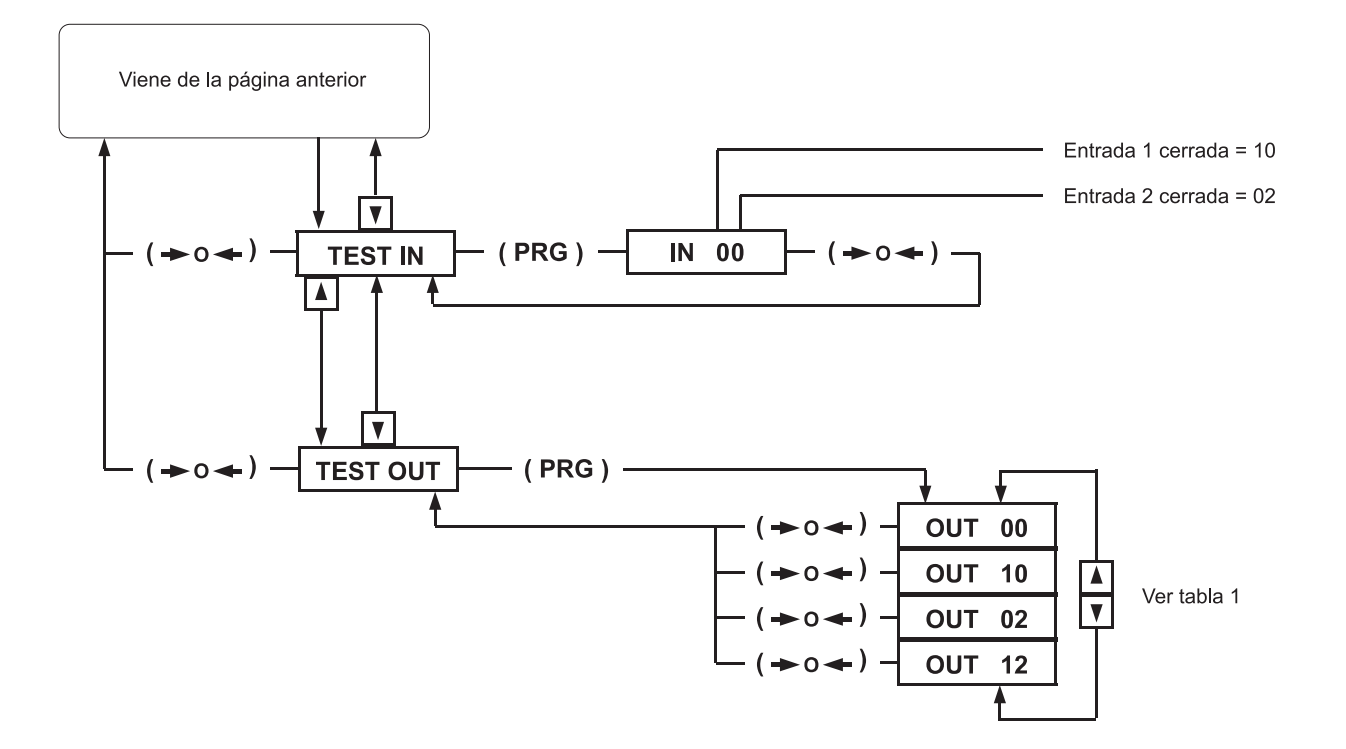

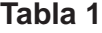

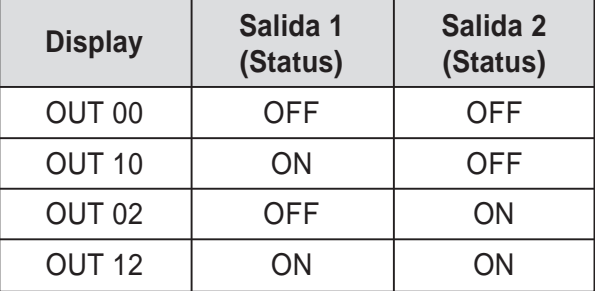

Encontrará una explicación detallada sobre selección de parámetros "IN-OUT" en la tabla 6, página 30.

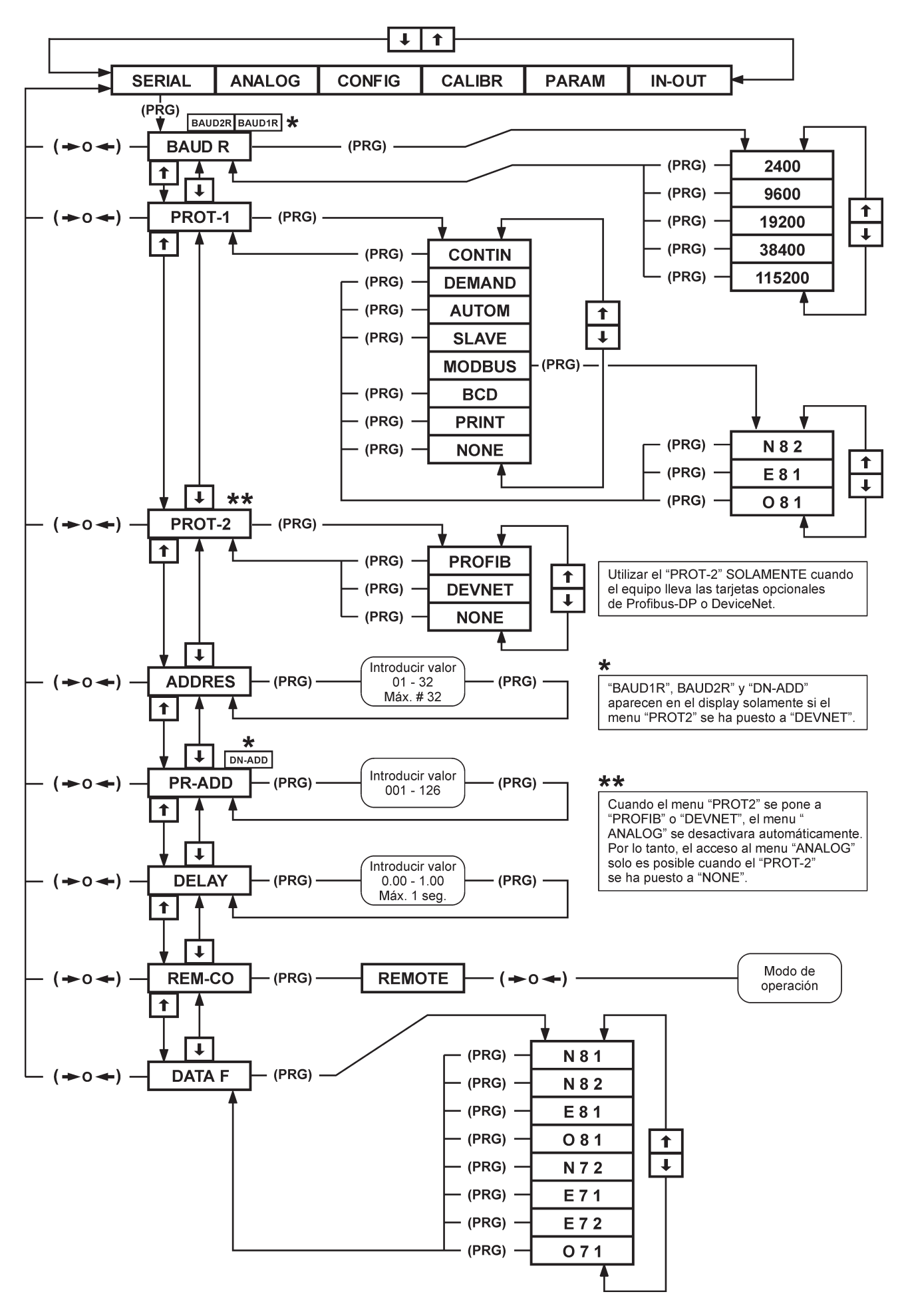

Encontrará una explicación detallada sobre selección de parámetros "SERIAL" en las tablas 3 a 5, páginas 28 y 29.

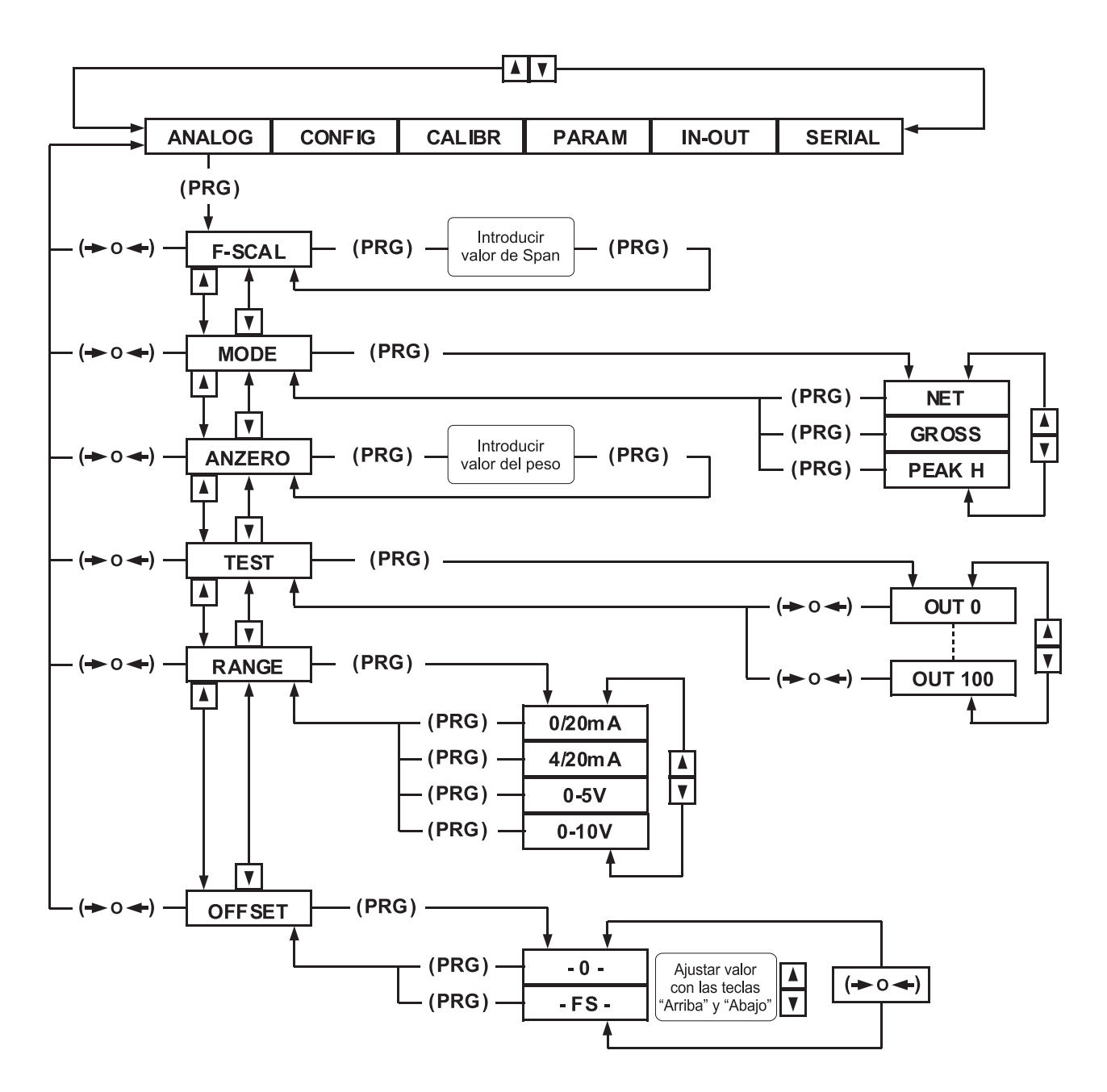

- **1.** Con el transmisor en modo "Complete Configuration" (Configuración Completa), pulsar cualquiera de las teclas "Arriba" o "Abajo" hasta visualizar ANALOG en el display.
- **2.** Pulsar la tecla "PRG" para entrar en el submenú. Usar las teclas "Arriba" o "Abajo" para seleccionar un parámetro del submenú.
- **3.** Pulsar la tecla "PRG" para ver el valor del parámetro por defecto o el introducido previamente.
- **4.** Para modificar un parámetro, pulsar cualquiera de las teclas "Arriba" o "Abajo" para ver las selecciones posibles para dicho parámetro. Cuando aparece la selección deseada en el display, pulsar la tecla "PRG" para salvar (guardar) la selección y pasar al parámetro siguiente.
- **5.** Para editar un valor numérico, seleccionar el dígito con tecla "O" y pulsar las teclas "Arriba" o "Abajo" para incrementar o disminuir el valor del dígito seleccionado.
- **6.** Pulsar la tecla "PRG" para salvar (guardar) el nuevo valor y cualquiera de las teclas "Arriba" o "Abajo" para ir al parámetro siguiente del submenú o la tecla "O" para volver al menú principal.

El parámetro «ANZERO» es un valor negativo del peso para que pueda referenciarse el valor de cero de la salida analógica.

Ejemplo: Si el rango seleccionado es 4/20 mA. y el valor de «ANZERO» es «10», el valor de la salida analógica será de 4 mA. cuando el peso sea de «-10»

# **Configuración utilizando INOVATION™**

Para configurar el transmisor Digital / Analógico, proceder como sigue:

- **1.** Instalar el programa INOVATION™ en un PC-compatible operando con Win 95, 98 o Me.
- **2.** Requerimientos mínimos del sistema: 8 Mb memoria RAM y 5 Mb de disco duro disponibles.
- **3.** Con el PC y el instrumento apagados, conectar el puerto serie del PC a los terminales RS-232 del instrumento.
- **4.** Conectar a la red el PC y el instrumento y arrancar el programa INOVATION™.

#### **DAT-500**

Conectar el transmisor en modo remoto para una configuración completa y seleccione «REMOTE»desde el menú «SERIAL». Ver pág. 17

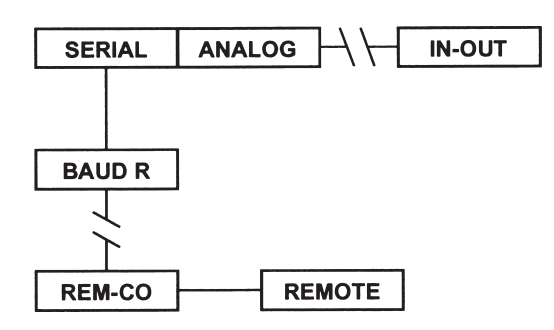

#### **DAT-400**

Quitar con cuidado la tapa superior izquierda y mover el jumper (1) a posición "Control Remoto".

Si se establece la comunicación con el transmisor el display indicará REMOTE confirmando que el jumper esta correctamente colocado. Ver pág. 17

Pins 1-2 = Control Remoto

Pins 2-3 = Configuración por defecto.

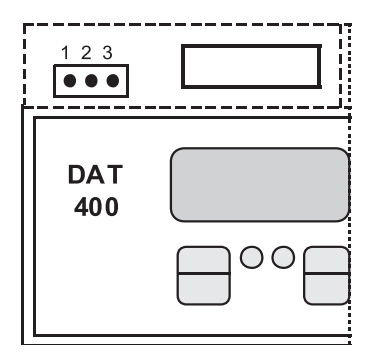

Cuando en el PC se visualiza cualquiera de los dos modelos, el valor de peso actual se indicará debajo del icono indicando que el transmisor esta configurado. Si se visualiza ERROR, comprobar las conexiones y que el jumper (J1) este colocado correctamente en el transmisor.

Hacer doble clic en el icono del transmisor, arrancará el programa INOVATION™ en la pantalla principal de "Setup" (configuración).

En dicha pantalla, se puede seleccionar el modo de operación, poner la dirección o entrar los valores de las dos consignas.

Haciendo clic en el botón SETUP, aparecerán siete carpetas en la mitad inferior de la pantalla. Se abrirá la primera carpeta con nombre "Parametres".

La sección superior de esta carpeta es para introducir la capacidad total de la bascula, sensitividad, el peso neto, el peso bruto. (Parámetros necesarios para realizar una hoja de calibración).

El procedimiento de la hoja de calibración permite calibrar el transmisor sin simulador (generador de señal) o pesos muertos. Este procedimiento se basa en la capacidad y salida mV/V (sensibilidad), certificada, del transductor.

Para realizar la calibración, introducir los valores indicados arriba, hacer clic sobre el botón SEND para este grupo de parámetros.

La sección siguiente de esta carpeta se utiliza para seleccionar la resolución del display. Consiste de un menú desplegable y un botón SEND (enviar).

Los transmisores de la Serie **DAT** cuentan desde 1 hasta 60.000 puntos. Para valores superiores a 10.000, el transmisor selecciona automáticamente una resolución inferior para asegurar mejor estabilidad. Después de seleccionar la resolución deseada, pulsar el botón SEND de este parámetro. No pulsar ningún botón SEND de esta carpeta, ya que el transmisor tomará los parámetros puestos por defecto x2, x5 etc.

Los cambios en la resolución del display deberían efectuarse solamente después de que el transmisor haya sido calibrado por el procedimiento de la hoja de calibración o por el de pesos muertos.

El botón del fondo de selección de parámetros en esta carpeta se llama "Operating Mode" (modo de operación). Permite retener el modo de trabajo del transmisor en caso de perdida de tensión de alimentación. Cuando se recupera la tensión de alimentación, el transmisor vuelve automáticamente al modo de trabajo en el que estaba antes de la perdida de tensión de alimentación.

La segunda carpeta permite la calibración del transmisor mediante simulador de transductor o el peso actual (método de calibración recomendado).

Dentro de esta segunda carpeta, se han modificado algunos de los parámetros de cero, el programa pregunta al usuario si el nuevo cero ha modificado los datos de la calibración. Si se responde que «SI» el valor del «Peso muerto» de la primera carpeta cambiará automáticamente de acuerdo con el nuevo valor de cero. Si se responde que «NO», el valor del «Peso muerto»de la primera carpeta se mantendrá en su valor previo.

La tercera carpeta contiene los parámetros del filtro digital, seguimiento de cero etc.

La cuarta carpeta contiene los parámetros de configuración de las entradas y salidas.

La quinta carpeta contiene los parámetros de la salida serie.

La sexta carpeta contiene los parámetros de la salida analógica.

La séptima carpeta proporciona los medios para probar (comprobar) las salidas y la salida analógica.

La pantalla Main Setup y las carpetas del 1 al 6 disponen de botones SEND (enviar) para transferir los cambios en los parámetros al transmisor.

Cuando el proceso de configuración y calibración haya sido completado, los datos pueden ser guardados en el PC, en disquete o transferidos (enviados) al transmisor. Este procedimiento es muy útil cuando varios transmisores deben llevar la misma configuración o cuando hay que sustituir un transmisor.

Para salir del programa INOVATION™, hacer clic sobre botón Exit Setup en la pantalla, aparecerá una ventana con "Save Changes" (guardar cambios), haga clic en OK. Ahora hacer clic sobre Option (opción) en la esquina superior izquierda de la pantalla, seleccionar EXIT del menú desplegable, esto nos devolverá a la pantalla Configuration Utility (herramienta de configuración), para salir hacer clic en QUIT.

La figura 2 muestra un ejemplo de una de las pantallas de configuración del programa **INOVATION™**.

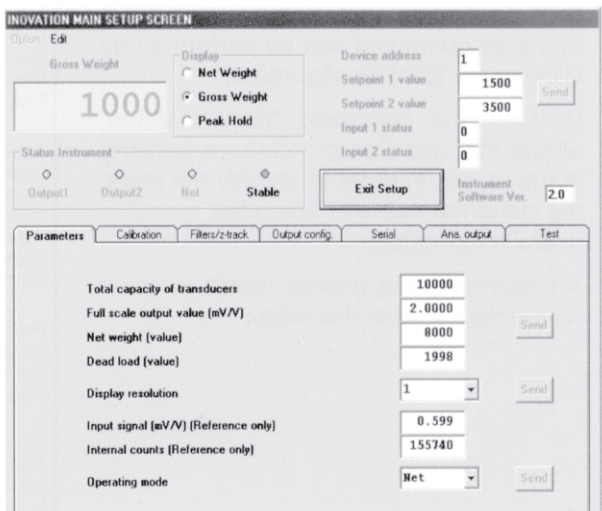

Figura 2

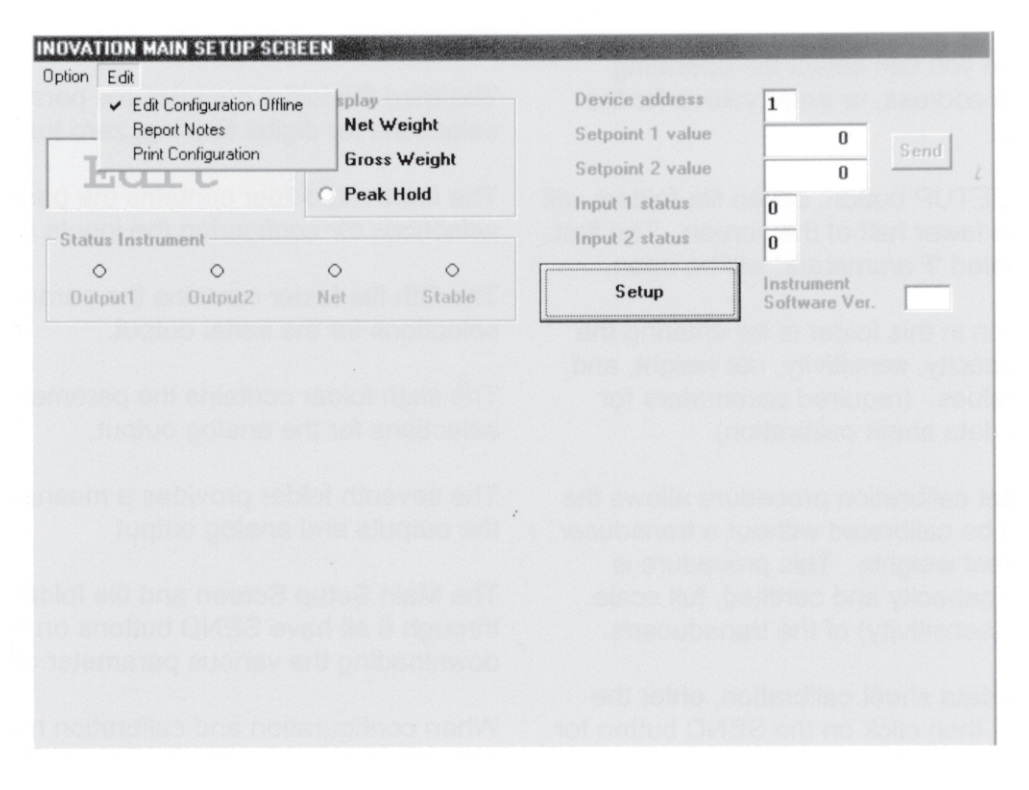

Figura 2.1

La nueva versión 2.0 del programa INOVATION™, permite al usuario crear nuevas configuraciones, salvar nuevos archivos y abrir los existentes sin tener que desconectar ningún instrumento del proceso.

Grácias a esta característica, el traspaso de datos al instrumento para su configuración puede realizarse en cualquier momento.

Para ello habrá que pulsar el menú «Edit» situado en el ángulo superior izquierdo (ver fig. 2.1) para activar la función «Edit Configuration Offline».

El mensaje «Edit» aparecerá en el display, mostrando esta situación.

Otra ventaja de ésta nueva versión, es la de poder imprimir todos los parámetros incluidos en la configuración. La orden de impresión puede modificarse entrando en «Print Configuration».

Además, la orden «Report Notes» permite al usuario incluir un título al listado de parámetros, para identificar la ubicación, el nombre del cliente ocualquier otra información.

A continuación mostramos un ejemplo de impresión:

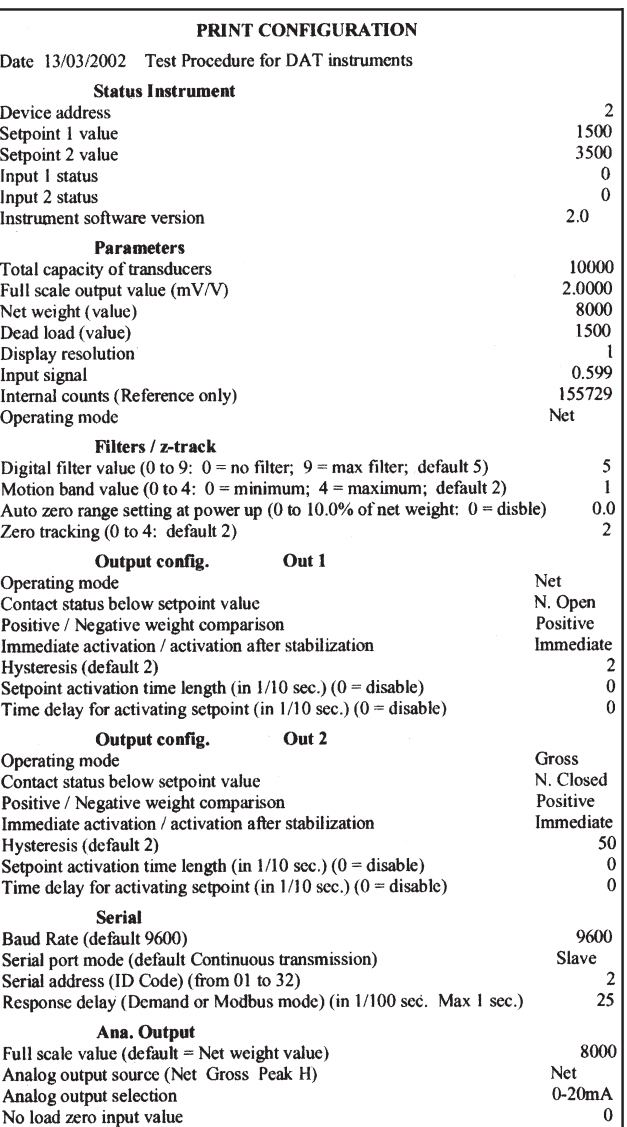

# **Comunicación Serie**

#### **Velocidad de comunicación**

2400, 9600, 19200, 38400 y 115200 Baudios

#### **Formato mensaje**

Todos los caracteres están en formato ASCII y consisten en lo siguiente:

1 Bit de inicio, 8 Bits de datos, 1 Bit de paro, No paridad.

La transmisión de los datos se puede iniciar de varias maneras como se describe a continuación.

#### **Modo Automático**

El modo "Automático" se utiliza para conectar el transmisor a impresoras u otros equipos de adquisición de datos. Los datos se transmiten automáticamente, sobre estabilización siempre y cuando el peso haya aumentado o disminuido en mas de 20 divisiones.

Esta función no es modificable cuando el parámetro «MOTION» es «0» (prueba de estabilidad del peso inhabilitada)

#### **Modo Continuo**

El modo "Continuo" se utiliza para conectar el transmisor a PC, indicadores remotos u otros equipos que necesitan actualización de datos constantemente.

#### **Modo Manual (a petición)**

El modo "Manual" se utiliza para conectar el transmisor a impresoras que necesitan un comando manual para imprimir desde el teclado frontal o cerrando un contacto remoto para iniciar la transmisión.

En los modos descritos arriba, el transmisor envía los mensajes utilizando el siguiente formato:

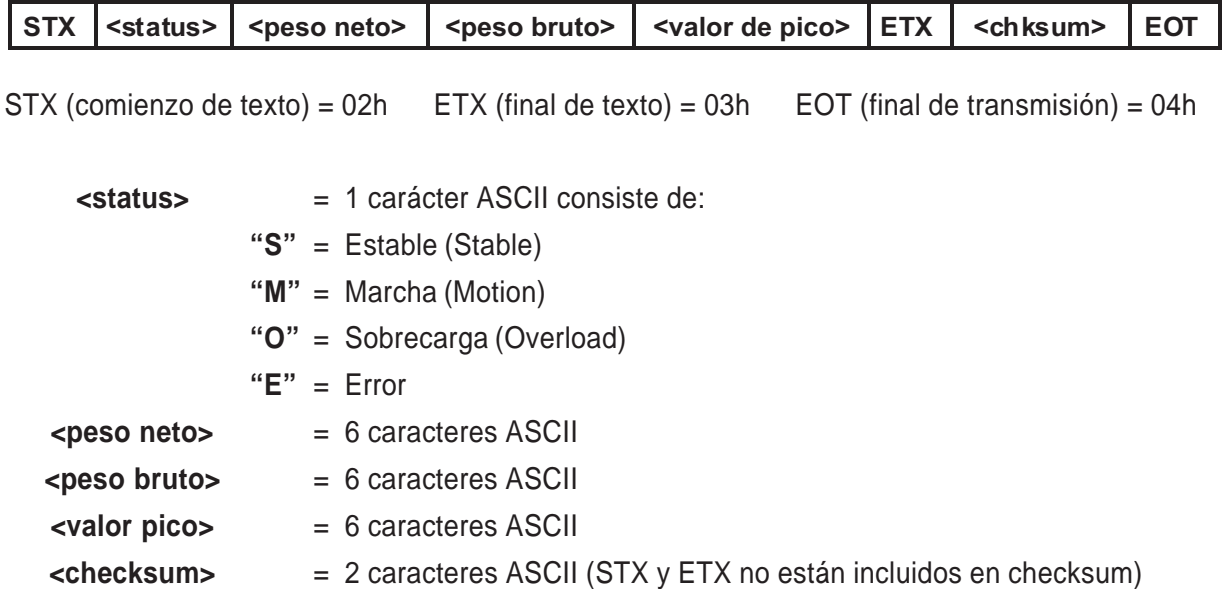

**NOTA:** Los paréntesis "<" y ">" no se envían, se usan a modo de aclaración.

El valor del control checksum se obtiene realizando una operación XOR.

Este es expresado en Hexadecimal con 2 dígitos. Ejemplo: 25 = 1D.

El resultado del calculo de arriba es igual a 1 carácter, que puede ser numérico de 0 a 9, o de A a F (Hexadecimal).

#### **Modo Esclavo**

El modo "esclavo" se utiliza para conectar el transmisor a un sistema de control distribuido (DCS) o a un autómata (PLC). Este modo requiere de una orden del maestro para iniciar la transmisión.

#### **Petición de Peso**

En este modo, el maestro (host) envía un mensaje al transmisor usando el siguiente formato:

"N" <addr> **LEOT** 

Después de recibir la solicitud, el transmisor responde con un mensaje como sigue:

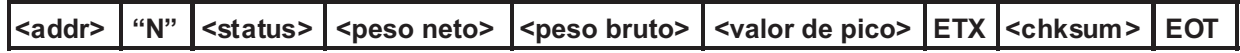

En caso de error, el transmisor responde con este mensaje:

<addr> NAK EOT

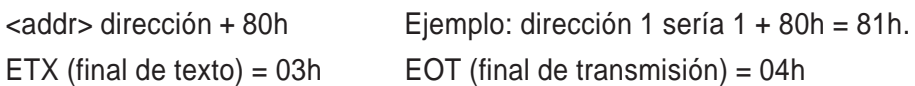

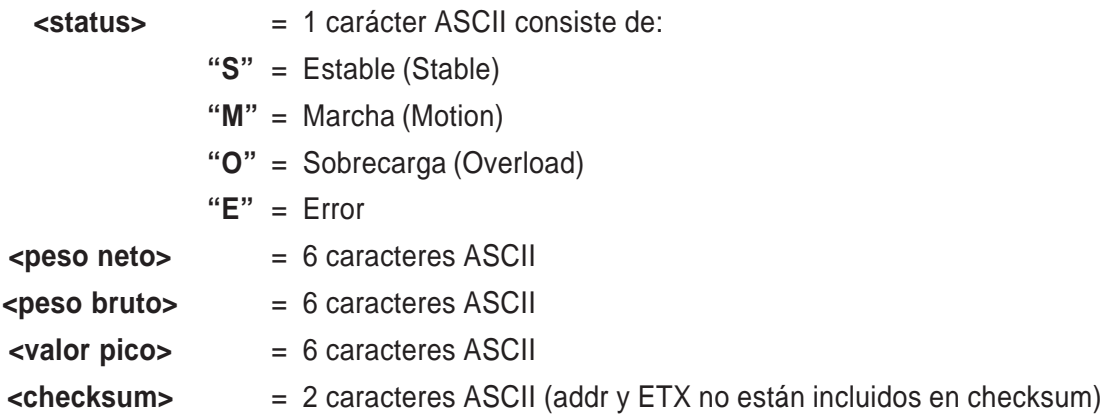

**NOTA:** Los paréntesis "<" y ">" no se envían, se usan a modo de aclaración.

El valor del control checksum se obtiene realizando una operación XOR.

Expresado en Hexadecimal con 2 dígitos. Ejemplo: 25 = 1D.

El resultado del calculo de arriba es igual a 1 carácter, que puede ser numérico de 0 a 9, o de A a F (Hexadecimal).

#### **Configuración consignas**

La orden desde el "maestro " es:

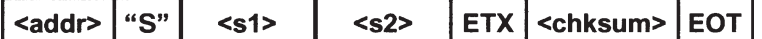

**<s1>** = 6 caracteres ASCII para el valor 1

**<s2>** = 6 caracteres ASCII para el valor 2

El transmisor responde con el siguiente mensaje:

#### $\leq$ addr>  $\vert$  ACK  $\vert$  EOT

En caso de error, el transmisor responderá con el siguiente mensaje:

#### $\leq$ addr> | NAK | EOT |

Los valores programados se guardan en la memoria RAM, pero se perderán cuando falle la alimentación. No hay límite en el número de veces que se modifiquen estos comandos.

#### **Guardar valores de consigna en la Eeprom**

La orden desde el "maestro" es:

El transmisor responde con el siguiente mensaje:

En caso de error, el transmisor responderá con el siguiente mensaje:

Esta orden se utiliza para guardar los valores de consigna programados en la Eeprom y puede modificarse unas 100.000 veces.

**Consultar los valores de consigna** La orden desde el "maestro" es: <addr>  $"R"$ **EOT** El transmisor responde con el siguiente mensaje: <addr>  $"R"$  $<sub>s1</sub>$ </sub>  $<sub>s2</sub>$ </sub> **ETX** <chksum> **EOT** En caso de error, el transmisor responderá con el siguiente mensaje:  $\leq$ ddr> **NAK EOT Selección del modo "Peso Bruto"** La orden desde el "maestro" es: **<addr> "C" "L" EOT** El transmisor responde con el siguiente mensaje:  $\begin{bmatrix} \n\end{bmatrix}$  add  $\Rightarrow$   $\begin{bmatrix} \n\end{bmatrix}$  "L"  $\begin{bmatrix} \n\end{bmatrix}$  ACK  $\begin{bmatrix} \n\end{bmatrix}$  EOT En caso de error, el transmisor responderá con el siguiente mensaje:  $<sub>add</sub>$ </sub> **NAK EOT Selección del modo "Peso Neto"** La orden desde el "maestro" es: **A contrary a contrary existence** and **EQT**  $\sim$  **C**  $\sim$  **"N" EQT** El transmisor responde con el siguiente mensaje:  $\begin{bmatrix} \n\text{radr} \n\end{bmatrix}$  and  $\begin{bmatrix} \n\text{radr} \n\end{bmatrix}$  "C"  $\begin{bmatrix} \n\text{w} \n\end{bmatrix}$  ACK  $\begin{bmatrix} \n\text{EOT} \n\end{bmatrix}$ NAK EOT En caso de error, el transmisor responderá con el siguiente mensaje:  $=$  addr>

#### **Cero / Tara / Pico alto**

Este comando se utiliza para poner a cero cuando trabaja en modo Bruto, tarar cuando trabaja en modo Neto y reiniciar el cero cuando trabaja en modo Pico.

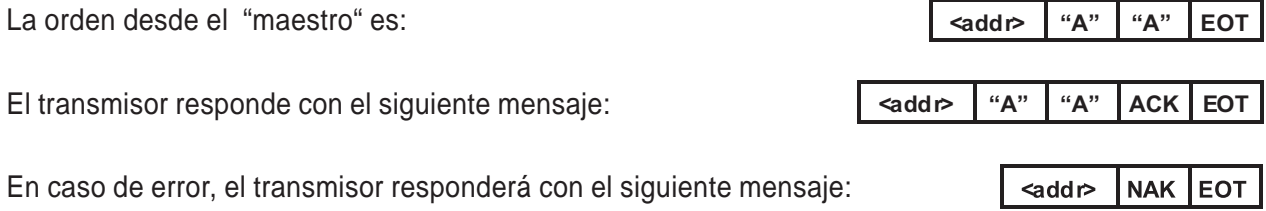

"M" **EOT** <addr>

"M"

**EOT** 

<addr>

NAK EOT <addr>
### **Modo Modbus**

El modo Modbus se utiliza para comunicar el transmisor con los Controladores Programables Modicon utilizando una única estructura de mensaje que los controladores entienden independientemente del tipo de red utilizado.

Pueden referirse a las tablas de especificaciones del protocolo Modbus RTU en las páginas 31 hasta 41.

Modbus® y Modicon® son marcas registradas por Scheneider Automation Group.

## **¿CÓMO CALCULAR EL CHECKSUM?**

Se recibe una secuencia de 19 caracteres antes del checksum.

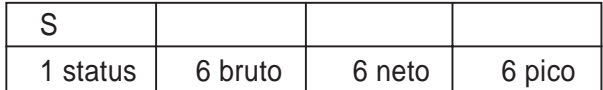

Se toma carácter por carácter y se efectúa una operación lógica XOR.

La operación XOR es poner en binario los dos caracteres y bit a bit se hace una suma,

- si el resultado es par  $\longrightarrow$  0
- si el resultado es impar  $\longrightarrow$  1

## **Ejemplo:**

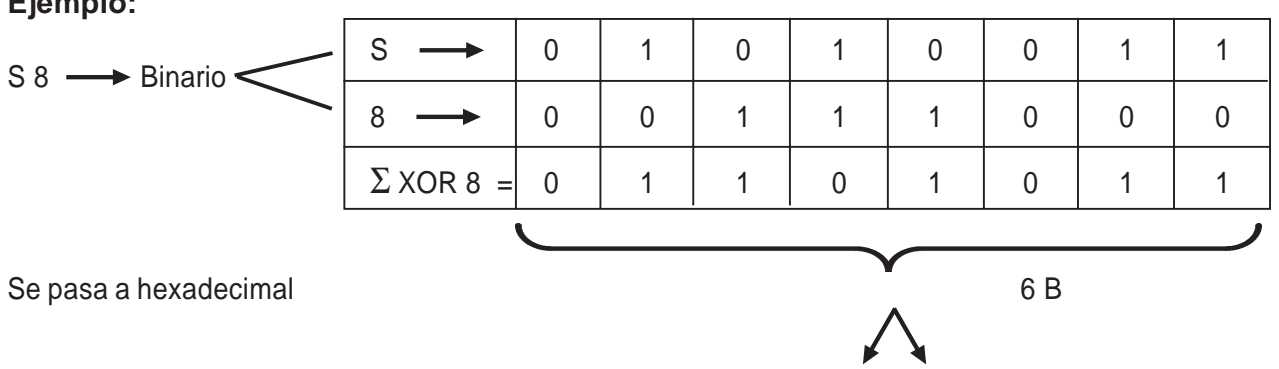

Se pone como dos caracteres ASCII en hexadecimal 36 H 42 H = Checksum

## **Modo Print**

Este protocolo habilita la comunicación con una impresora, imprimiéndose los siguientes datos: NETO, BRUTO Y TARA (+PICO, si estuviera habilitado).

La impresión tendrá lugar al pulsar la tecla PRG y también mediante la activación de la entrada digital input #2. (\*)

La impresión se realiza sólo si se cumplen las siguientes condiciones:

- Peso Bruto positivo
- Peso Neto positivo
- Peso Estable (\*\*)
- Función BLIND no habilitada (\*\*\*)

(\*) Si la tecla PRG estuviera bloqueada (ver página 6) el comando print sólo se podrá ejecutar mediante la entrada digital input # 2.

(\*\*) La condición de estabilidad se controla sólo si el parámetro MOTION (ver página 14) está puesto a valor  $\neq 0$ .

Si MOTION = 0 la impresión se podrá realizar realizar incluso con peso inestable.

(\*\*\*) En caso de que la función BLIND está habilitada (ver página 6) el comando PRINT puede ejecutarse a través de la entrada digital remota input # 2, no vía la tecla PRG.

Entre una impresión y la siguiente el valor de peso debe haber cambiado por lo menos 20 divisiones de display.

Formatos de impresión:

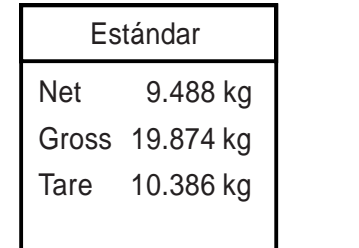

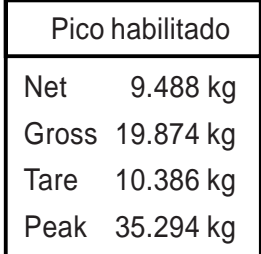

## **Cableado de la salida comunicación serie DAT**

La Figura 3 muestra la conexión de la salida serie RS-232 a un PC, a una impresora, a un indicador remoto u otro equipo de adquisición de datos.

La comunicación RS-485 permite la conexión multipunto de hasta 32 equipos a un sistema de control distribuido (DCS) o a un autómata programable (PLC). Ver Figura 4.

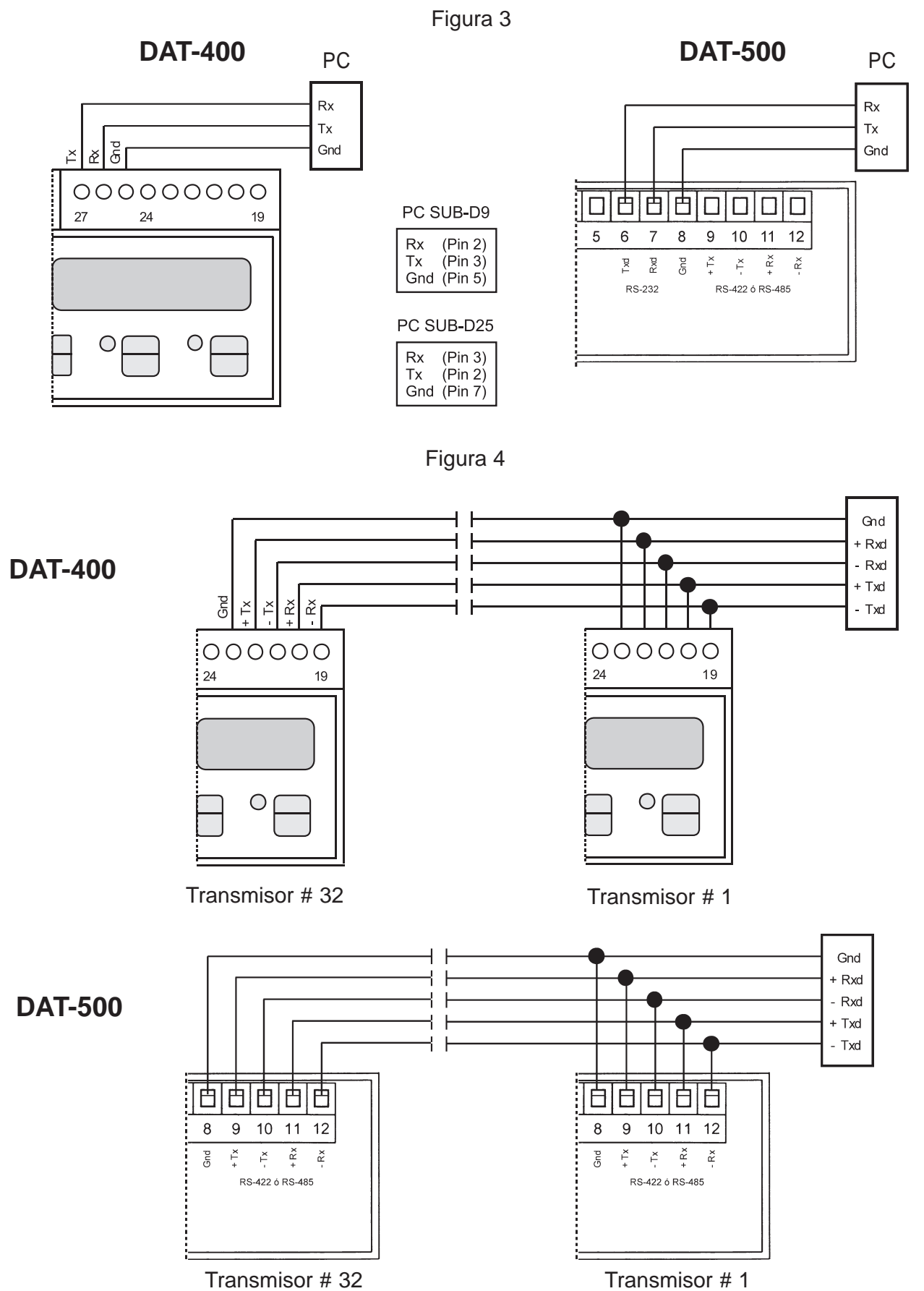

27

# **Submenú de selección de parámetros**

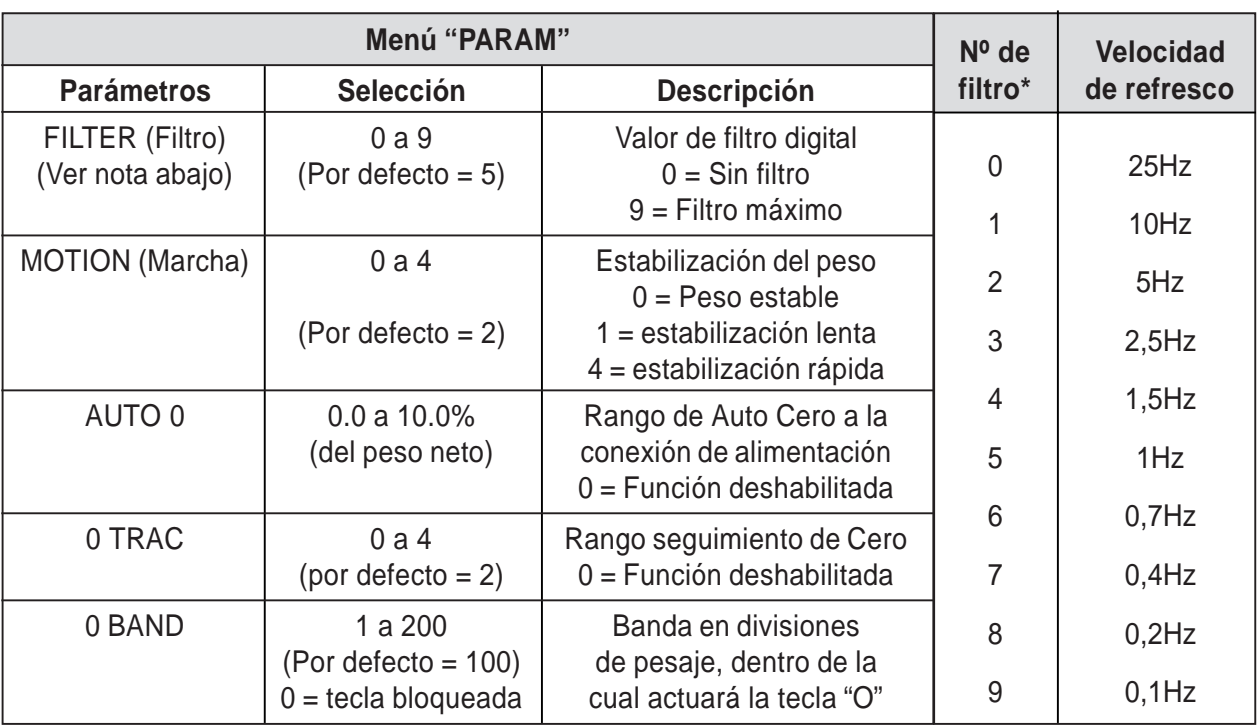

#### **Tabla 2**

\* El filtro digital afecta a la velocidad de refresco de datos y a la respuesta del transmisor.

0 Band: Este parámetro define el rango de trabajo de la tecla "Zero" (y la entrada 1), utilizada para poner a cero el equipo en modo Gross.

| Menú "SERIAL"     |                                                                                                    |                                                                                                    |
|-------------------|----------------------------------------------------------------------------------------------------|----------------------------------------------------------------------------------------------------|
| <b>Parámetros</b> | <b>Selección</b>                                                                                                    | <b>Descripción</b>                                                                                                    |
| Baud R            | 2400, 9600, 19200<br>38400, 115200                                                                                                    | Selección de velocidad de comunicación COM1<br>Velocidad de comunicación estándar: 9600                                                                                                    |
| PROT-1            | <b>NONE</b><br><b>CONTIN (ASCII)</b><br><b>DEMAND (ASCII)</b><br><b>AUTOM (ASCII)</b><br><b>SLAVE (ASCII)</b><br>MODBUS (*)<br><b>BCD</b> | Selección de modo de transmisión del puerto Serie COM1<br>Modo de transmisión estándar: Continuo<br>* Las selecciones posibles del Formato de Datos<br>de este protocolo son:<br>N 8 2, E 8 1, o 8 1 (Paridad, bits de Datos, bits de Stop) |
| PROT-2            | <b>PROFIB</b><br><b>DEVNET</b><br><b>NONE</b>                                                                                             | Selección modo de transmisión puerto Serie COM2                                                                                                    |
| <b>ADDRES</b>     | 01 a 32                                                                                                    | Dirección de identificación de COM1, seleccionable de 1 a 32                                                                                                    |
| PR ADD<br>DN ADD  | 001 a 126                                                                                                    | Dirección de nodos de Profibus-DP o DeviceNet                                                                                                    |
| <b>DELAY</b>      | 0.00 a 1.00                                                                                                    | Retardo en responder a una petición de datos por parte<br>del servidor en modo "Demand" o MODBUS" (COM1)<br>Unidad de tiempo: 1/100 segundos (máximo 1 segundo)                                                                             |
| REM-CO            | REMOTE (Remoto)                                                                                                    | Permite la comunicación con "INOVATION" sin recolocar el<br>jumper (J1) como se describe en página 19 para el DAT-500                                                                                                    |
| <b>DATA F</b>     | N-8-1 N-8-2 E-8-1 O-8-1<br>N-7-2 E-7-1 E-7-2 O-7-1                                                                                        | Selección de Formato de Datos del protocolo ASCII<br>(Paridad, bits de Datos, bits de Stop). Ver "PROT-1"                                                                                                    |

**Tabla 3**

## **Transmisión Continua:**

La velocidad de transmisión depende del valor del filtro digital y la velocidad de comunicación seleccionada. Para mas información ver tabla 4.

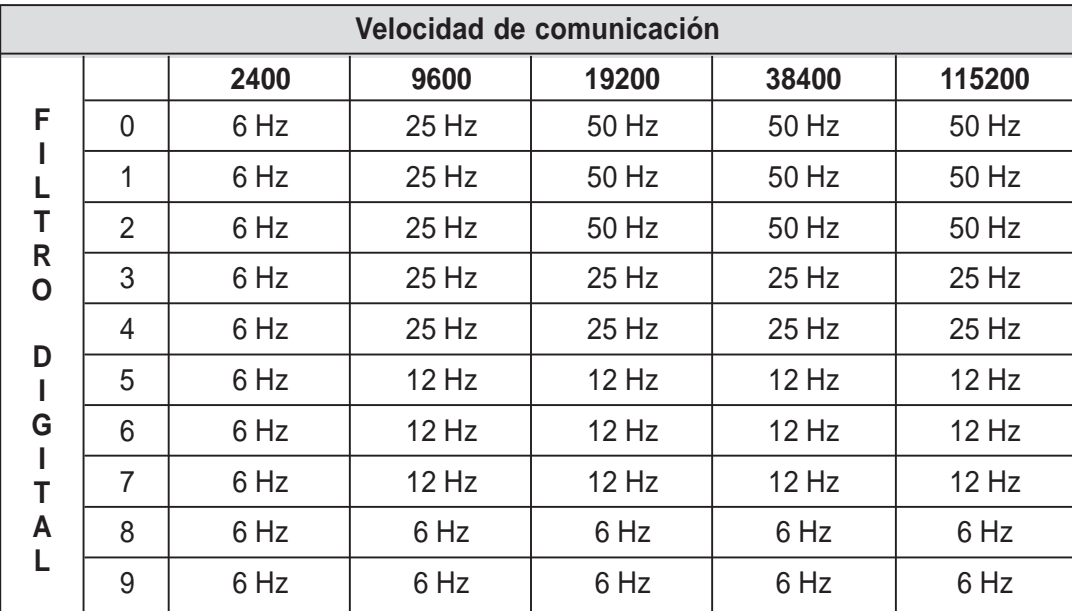

#### **Tabla 4**

## **Driver para opción BCD**

La velocidad de transmisión depende del valor del filtro digital y la velocidad de comunicación seleccionada. Para mas información ver tabla 5.

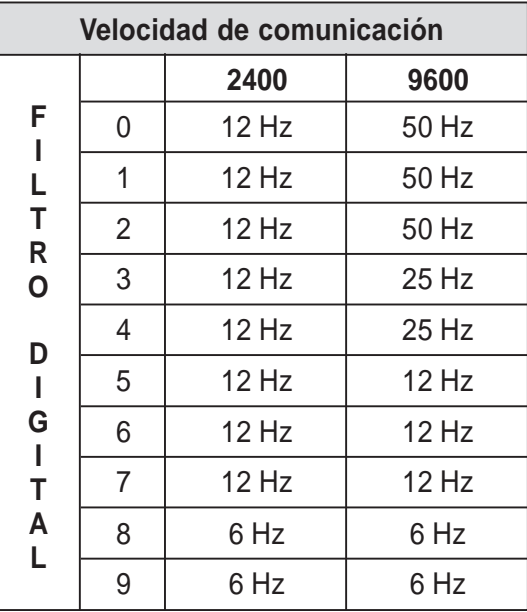

#### **Tabla 5**

### **Tabla 6**

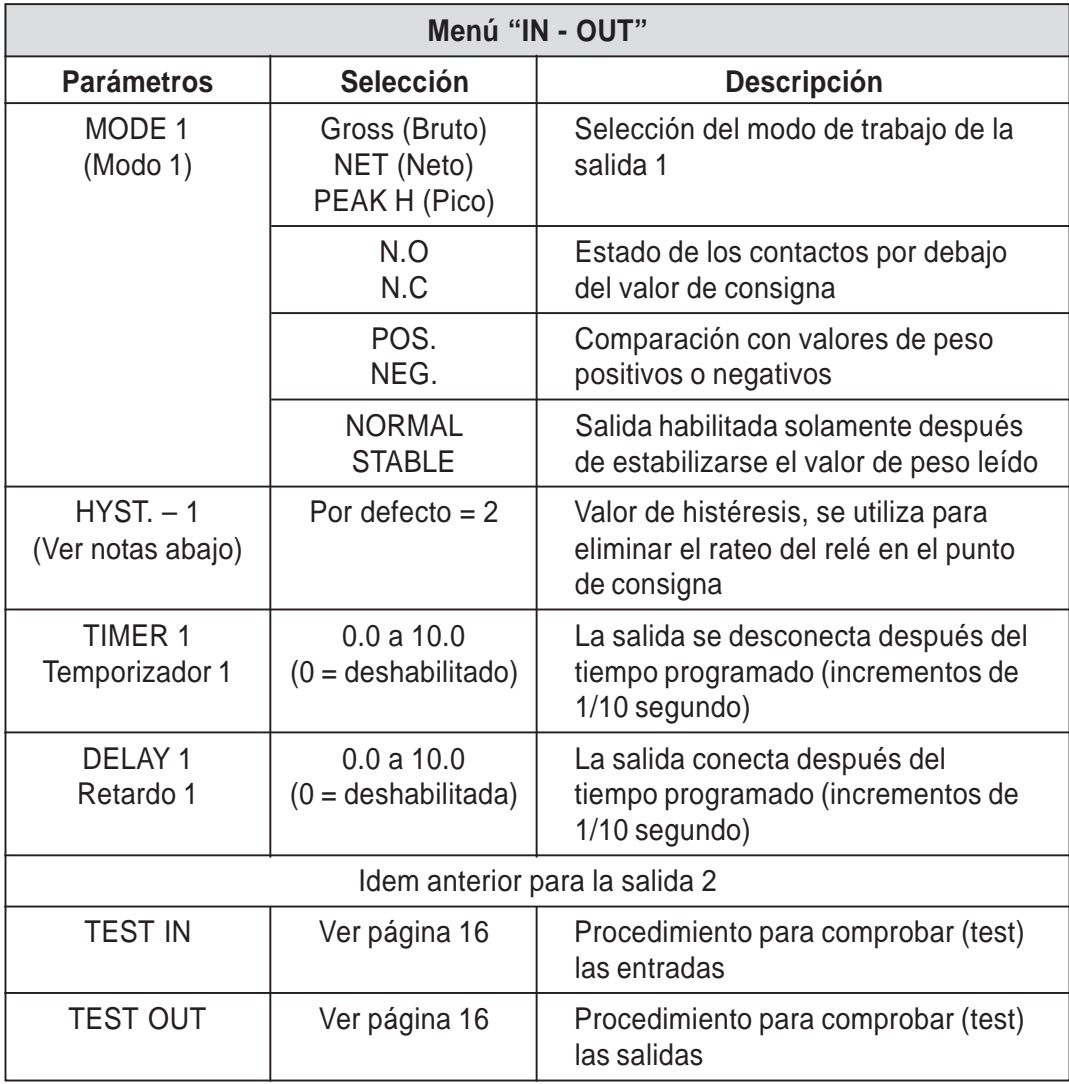

#### **Notas:**

- **1.** El valor de histéresis debe ser inferior al valor de la consigna correspondiente. En caso de Introducir un valor de histéresis superior al de consigna, automáticamente tomará el valor por defecto (2).
- **2.** Es posible un valor de histéresis de 10 puntos del valor de su correspondiente consigna, aunque valores inferiores normalmente son suficientes.
- **3.** Un valor alto de histéresis (4.990 puntos) se puede utilizar como se indica a continuación:

Para llenar automáticamente un depósito:

El Setpoint 1 se va a utilizar para llenar un depósito con 5.000 kg y el Setpoint 2 se va a utilizar con un valor superior como detector de alarma de sobrellenado.

Cuando el peso en el depósito alcance los 5.000 kg el relé 1 se desactivará parando la carga del producto (motor, válvula, etc.). Posteriormente debido al uso normal el depósito se irá vaciando, cuando el peso del depósito descienda hasta los 10 kg (5.000 kg del Setpoint 1 - 4990 de HYST) el relé 1 se activará y empezará el proceso de llenado automático.

# **Especificaciones del protocolo de comunicación Modbus RTU**

## **1. Precaución**

El protocolo Modbus escribe directamente en la memoria del instrumento.

Hay que prestar atención cuando se envía datos al instrumento.

La información enviada debe estar dentro de los rangos especificados indicados en las tablas en las páginas siguientes.

Algunos datos se escriben en la memoria E2prom (ver la columna 2Store en E2prom" en las tablas, para más información). Esta memoria sólo permite 100.000 escrituras, así que se debe evitar escribir continuamente en esta memoria.

Para confirmar que un nuevo valor se ha guardado en la E2prom, realizar la función MAKE-BACKUP. Si esta función no se realiza, todos los valores nuevos guardados se perderán cuando el instrumento se desconecta de la tensión de alimentación.

Para introducir la "consigna" no es necesario realizar la función Make-Backup.

Los valores de consigna se expresan como numero de divisiones

Esto significa que, cualquier valor de consigna (temporal o permanente) debe ser multiplicado por el valor de "división del display" para obtener el valor real de la consigna.

Ej. Supongamos que el valor de "división del display" es 0,2; si el PLC pregunta el valor de Setpoint y obtiene el valor "3949" del instrumento, esto significa que el valor real de la consigna es 789.8 (3949x0,2= 789.8)

Los otros **valores de peso** también se expresan como numero de divisiones, excepto el valor de "peso neto" y "peso bruto"

El "peso neto" y el "peso bruto" (dirección Modbus 40006 y 40007) se expresan como valores absolutos.

Todos los valores de peso son dados como divisiones.

**Nota:** Los valores numéricos de las siguientes páginas de direcciones, códigos y datos están expresados en números decimales.

Las direcciones dados en las siguientes tablas se refieren al estándar proporcionado por la Guía de protocolo Modbus de Modicon (Modicon Modbus Protocol Reference Guide) PI-MBUS-300 Rev J.

#### **2. Formato del mensaje**

- 1 Bit de inicio
- 8 Bits de datos. El bit menos significativo se envía primero
- Paridad: No, Even, Odd
- Bits de paro: 1, 2

Selección del formato del mensaje: **N-8-2 E-8-1 O-8-1**

#### **3. Lista de funciones soportadas**

Entre paréntesis valores en hexadecimal

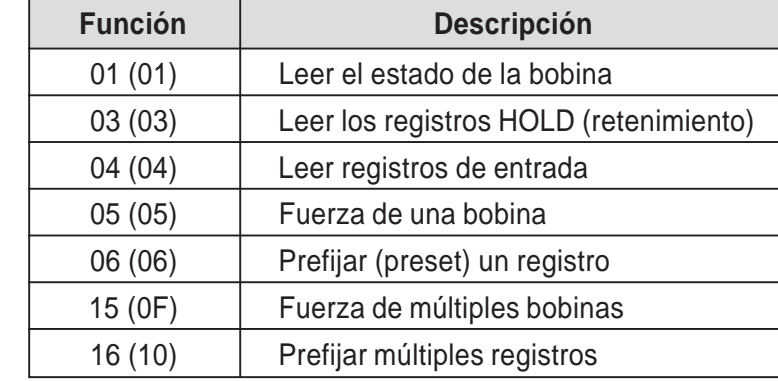

Las funciones soportadas por el protocolo Modbus del DAT se explican en la siguiente tabla (ver la página 31 del manual de operaciones):

Cada función está explicada con detalle de las páginas 34 hasta 37 del manual de operación.

Cada función se compone de una "Pregunta" (la petición del maestro) y de una "Respuesta" (la respuesta al maestro). Las preguntas y respuestas son una secuencia de datos que se explican a continuación (\*\*\*).

**Nota:** El código **"0x"** antes de cualquier valor indica que el valor es un **valor hexadecimal**.

Además, **todas las direcciones Modbus** (indicadas en la columna de la izquierda en las páginas 38 y 39) deben ser valores hexadecimales, pero, **solamente para estas direcciones**, hay **una regla importante a tener en cuenta:**

**Antes de convertir el valor a hexadecimal, el 1º dígito a la izquierda no se debe considerar y los 4 dígitos restantes deben decrementarse en "1"**

## **1º Ejemplo:**

**Para expresar la dirección 40150 ("división del display" en la página 35) en valor hexadecimal, excluir el dígito "4" (queda "0150"), ahora decrementar el número "0150" en "1".**

**El resultado es "0149", ahora realizar la conversión a hexadecimal. El resultado es "0095". Este es el valor a utilizar en la pregunta del maestro al DAT.**

## **4. Tiempo de respuesta del instrumento**

El tiempo de respuesta de la mayoría de requerimientos de datos es de unos 20ms.

## Excepciones

- Comando E2prom Backup (Tiempo máximo = 350ms)
- La escritura de los siguientes registros: Capacidad total de célula/s de carga, sensibilidad de la célula/s de carga, peso Neto, Tara y Filtro (Tiempo máximo = 550ms)

## **4.1 Tiempo de respuesta al conectar varios esclavos**

## **Un par trenzado**

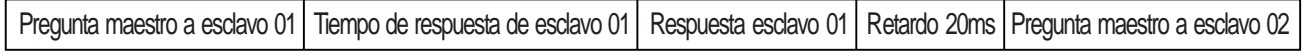

## **Doble par trenzado**

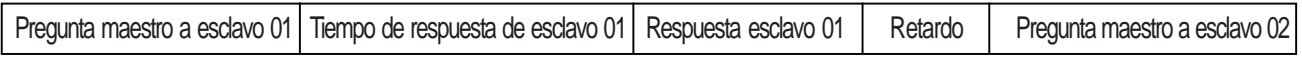

## Con velocidad de comunicación de 19200 Baud el tiempo = 15 a 20ms

#### **2º Ejemplo:**

**Para expresar la dirección 40102 ("sensibilidad de célula de carga" en página 35) en hexadecimal, excluir el digito "4" (queda "0102"), ahora decrementar el numero "0102" en "1". El resultado es "0101", ahora realizar la conversión a hexadecimal. El resultado es "00 65". Este es el resultado a utilizar en la pregunta.**

#### (\*\*\*)

**Dirección:** es el número de dirección del instrumento, **valor expresado en hexadecimal** (en este caso no decrementar el número en 1)**.**

**Función:** es el número de función a realizar (ver la tabla de pag. anterior)

**Dirección 1ª Salida:** dirección donde la lectura del estado de las salidas comienza. **Número de salidas:** es el número de salidas a leer.

**Dirección 1º Entrada:** dirección donde la lectura de las entradas comienza.

**Número de entradas:** es el número de entradas a leer.

**Número de bytes:** es el número de bytes de que se componen los datos.

**CRC de 2 bytes: "**Comprobación Redundante Cíclica**"**. Es un algoritmo utilizado para comprobar errores de comunicación.

**Bytes totales:** número total de bytes transmitidos.

**Estos datos no están incluidos en las cadenas de caracteres.**

**Esquema de tiempos de comunicaciones en un sistema RS-485 Maestro – Esclavo, utilizando cable de doble par trenzado.**

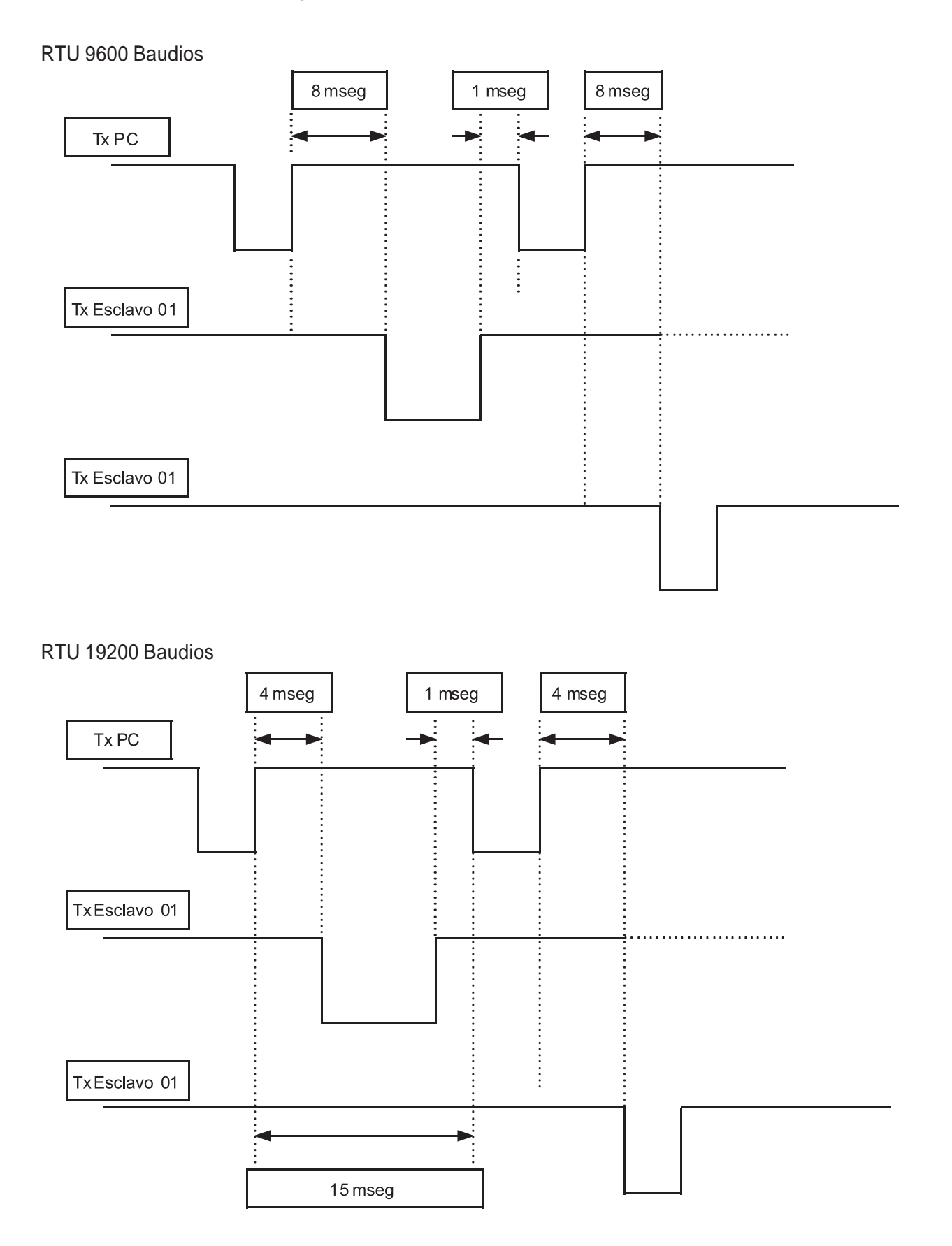

## **5. Lista de cadenas de transmisión**

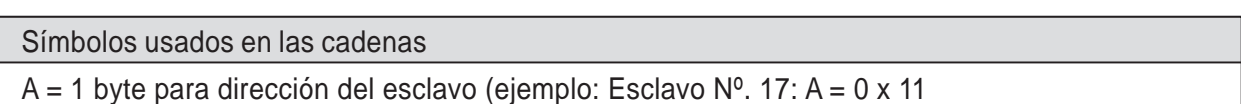

## **5.1 Función 1: Leer estado de bobina**

#### **Pregunta**

 $\overline{\phantom{a}}$ 

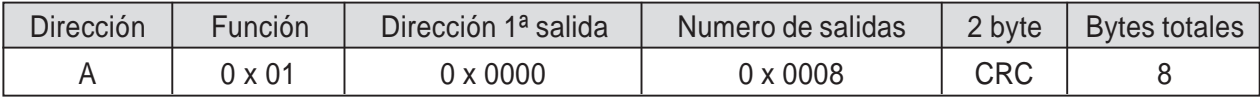

#### **Respuesta**

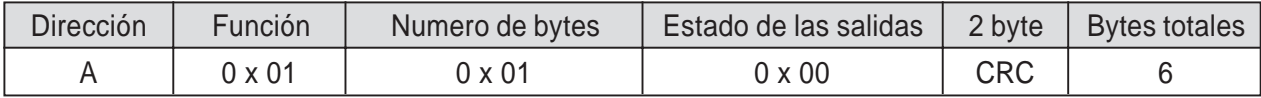

Estado de las salidas: En este byte cada salida se identifica con 1 bit.

La dirección de la primera salida es el bit menos significativo (LSB) en este byte. (1 = On, 0 = Off)

## **5.2 Función 2: No utilizada.**

## **5.3 Función 3: Leer registros HOLD (retención)**

#### **Pregunta**

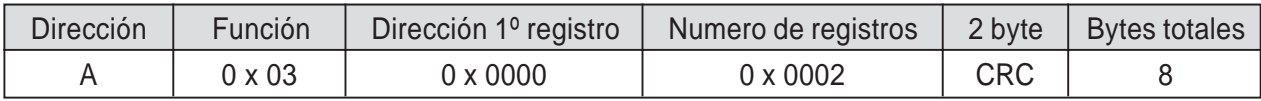

#### **Respuesta**

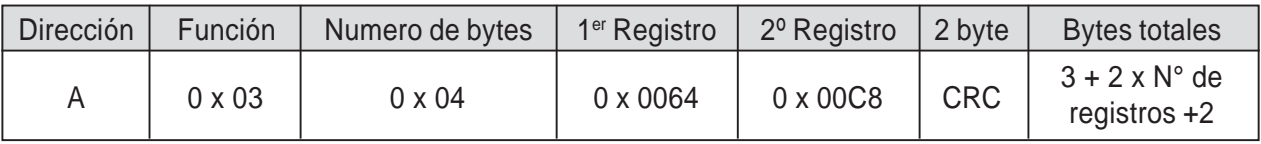

## **5.4 Función 4: Leer registros de entrada (solo lectura)**

## **Pregunta**

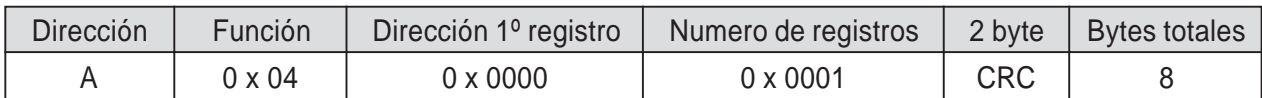

#### **Respuesta**

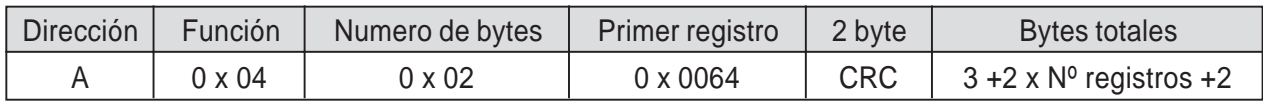

## **5.5 Función 5: Fuerza de una bobina**

## **Pregunta**

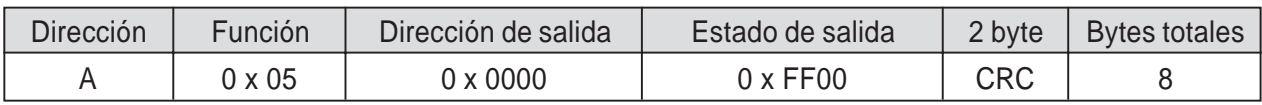

## **Respuesta**

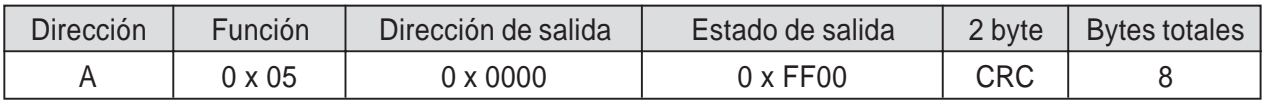

## **5.6 Función 6: Prefijar un registro**

## **Pregunta**

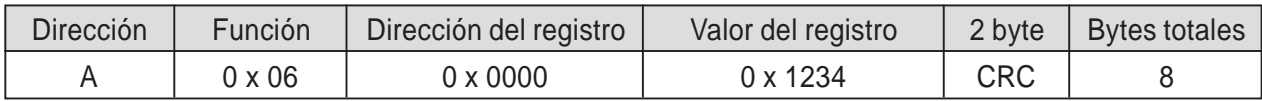

## **Respuesta**

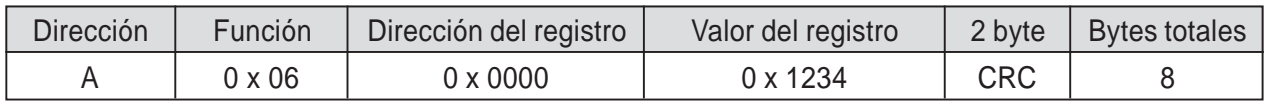

La respuesta incluye el hecho de la pregunta.

## **5.7 Función 7: No utilizada.**

## **5.8 Función 8: No utilizada.**

## **5.11 Función 11: No utilizada.**

## **5.12 Función 12: No utilizada.**

### **5.15 Función 15: Fuerza múltiples bobinas**

#### **Pregunta**

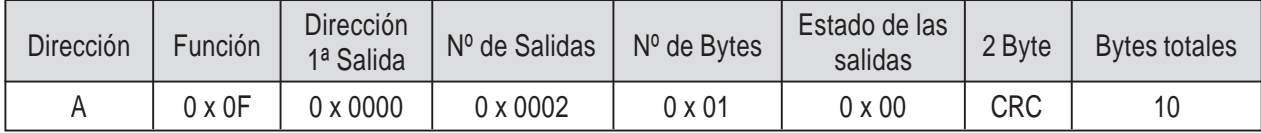

#### **Respuesta**

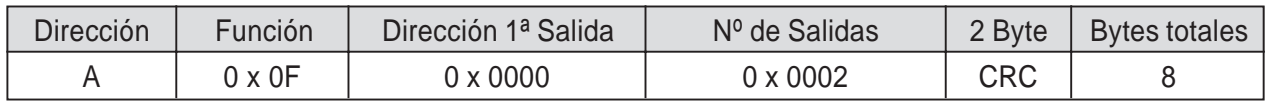

Número de salidas: Numero de la salida a escribir, empezando por la dirección.

Número de bytes: Numero de bytes transmitidos indicando estado de salidas ( 8 salidas cada byte). Estado de salidas: 1 bit para cada salida (1 = On, 0 = Off); La 1<sup>a</sup> salida coincide con bit menos significativo (LSB) de cada byte. Los bits no significativos se ponen a cero.

La respuesta incluye la identificación de las salidas modificadas.

## **5.16 Función 16: Preselección de registros múltiples**

#### **Pregunta**

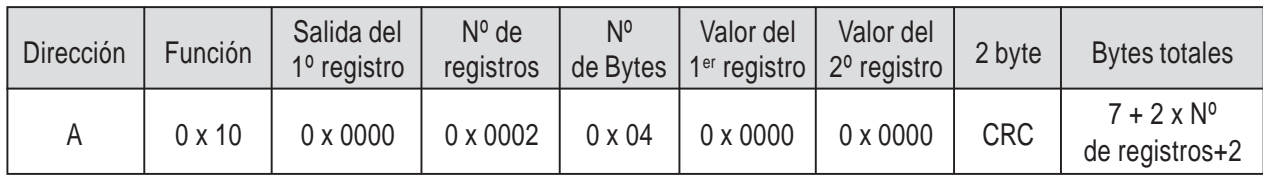

## **Respuesta**

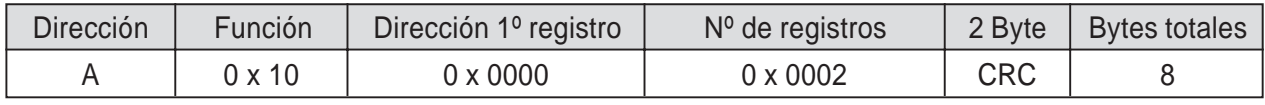

Número de registros: Numero de los registros a escribir, empezando por la dirección.

Numero de bytes: Numero de bytes transmitidos como valores de registros (2 bytes para cada registro). Valor de registros: Indica el contenido de los registros, empezando por el 1º.

La respuesta incluye la identificación de los registros modificados.

## **6 . Modo Emisión**

Esta función no esta implementada en este instrumento.

#### **7.1 Errores de Comunicación**

Los mensajes de comunicación están controlados por el CRC (Cyclic Redundancy Check) (comprobación cíclica redundante). Si ocurriera un error en la comunicación, el esclavo no responde. El maestro controla un timeout (tiempo de espera) mientras espera la respuesta del esclavo. Si el esclavo no responde durante este timeout, eso significa que hay error en la comunicación.

#### **7.2 Errores en los datos recibidos**

Si el mensaje se recibe correctamente pero no es ejecutable, el esclavo responde al maestro con una RESPUESTA DE EXCEPCION. El campo "función" se transmite con el dígito mas significativo (MSD) puesto a 1.

#### **Respuesta de excepción**

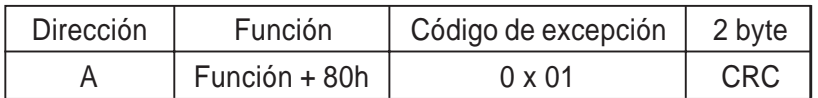

#### **Descripción de los códigos de excepción**

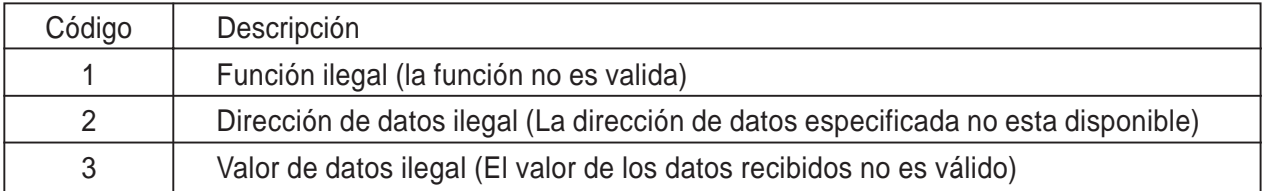

## **Listado de Registros Holding (4x)**

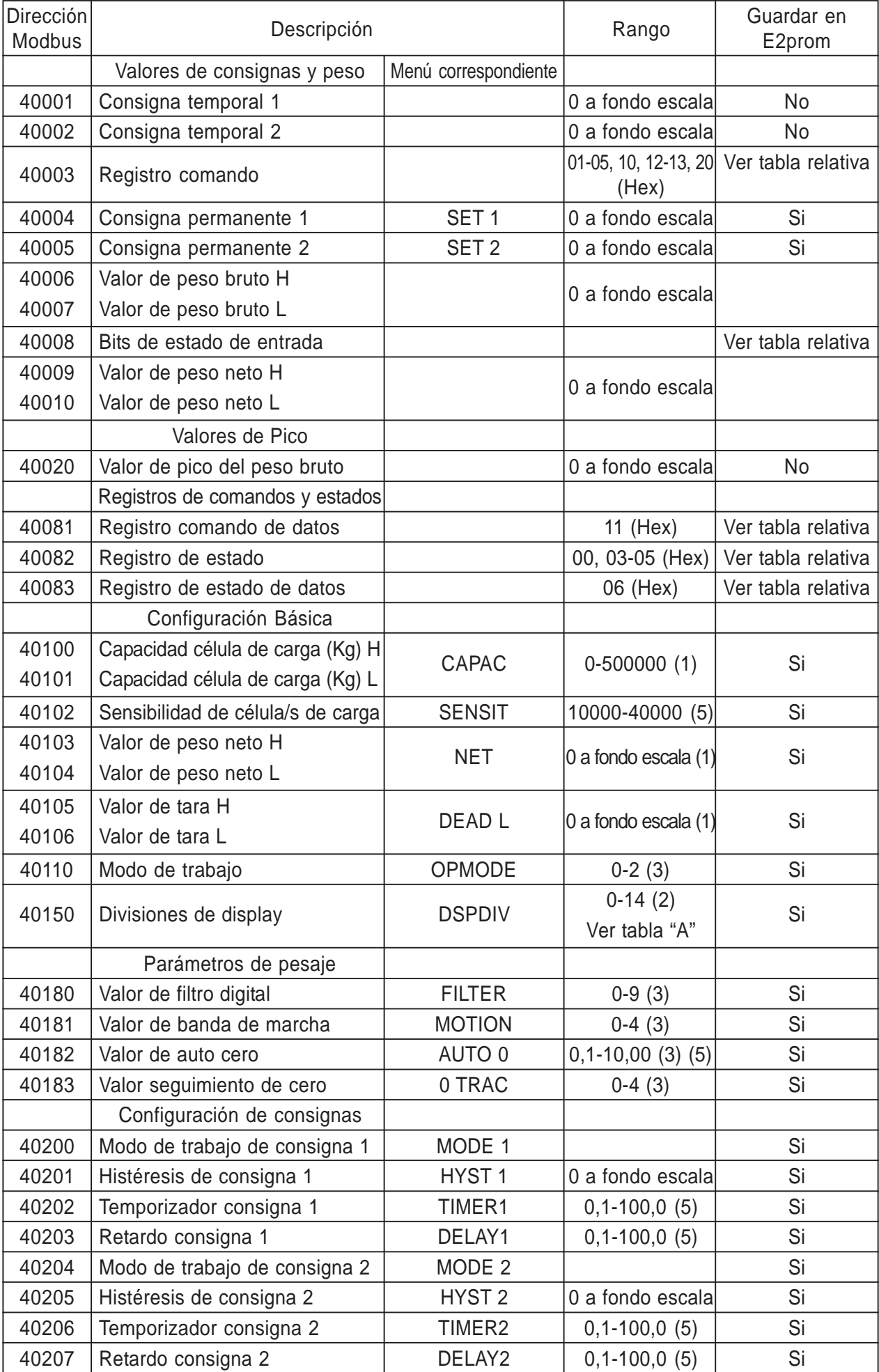

#### **Listado de Registros Holding (4x)** cont.

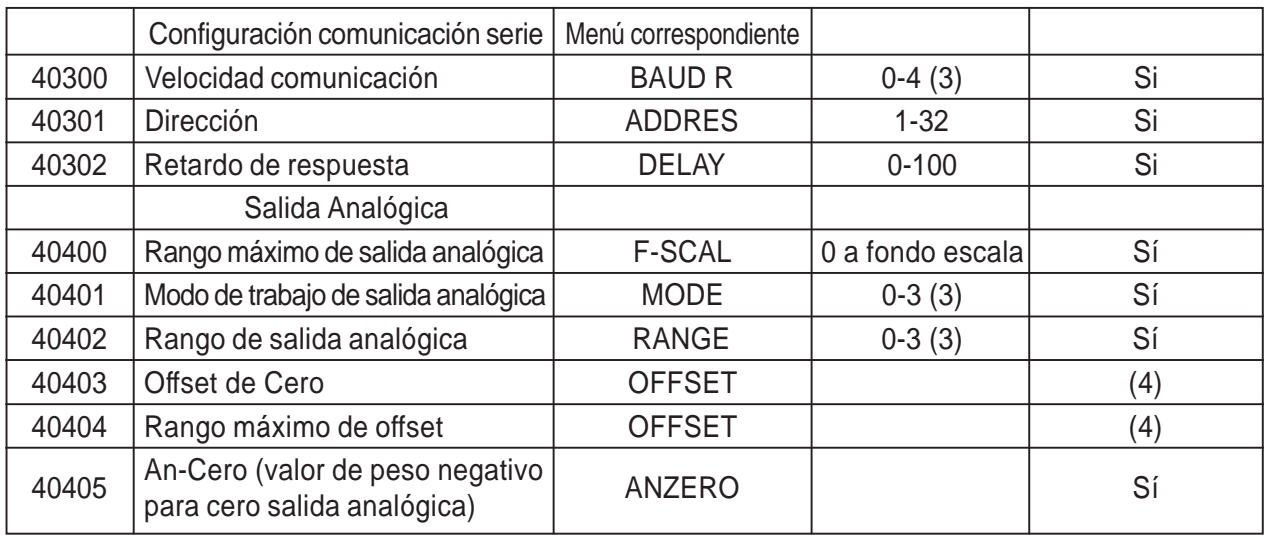

(1) Los valores teóricos combinados del peso neto y la tara no deberían superar el valor de capacidad total.

- (2) Ver los 15 valores de 0,001 al 50.
- (3) Para la lista de valores ver el manual de usuario.
- (4) Se guardan el la E2prom si se escribe 0000 en el registro de estado.
- (5) Al introducir estos valores, el punto decimal no se debe incluir.

#### **Especificaciones de los parámetros de comunicación serie:**

- Cuando se modifican la "dirección de comunicación" y "retardo de respuesta" los nuevos valores toman efecto inmediatamente.
- El modo del puerto serie no se puede modificar vía Modbus.
- Cuando se introduce un nuevo valor de velocidad de comunicación, el instrumento se debe desconectar de la red y conectar de nuevo para que el nuevo valor tome efecto.

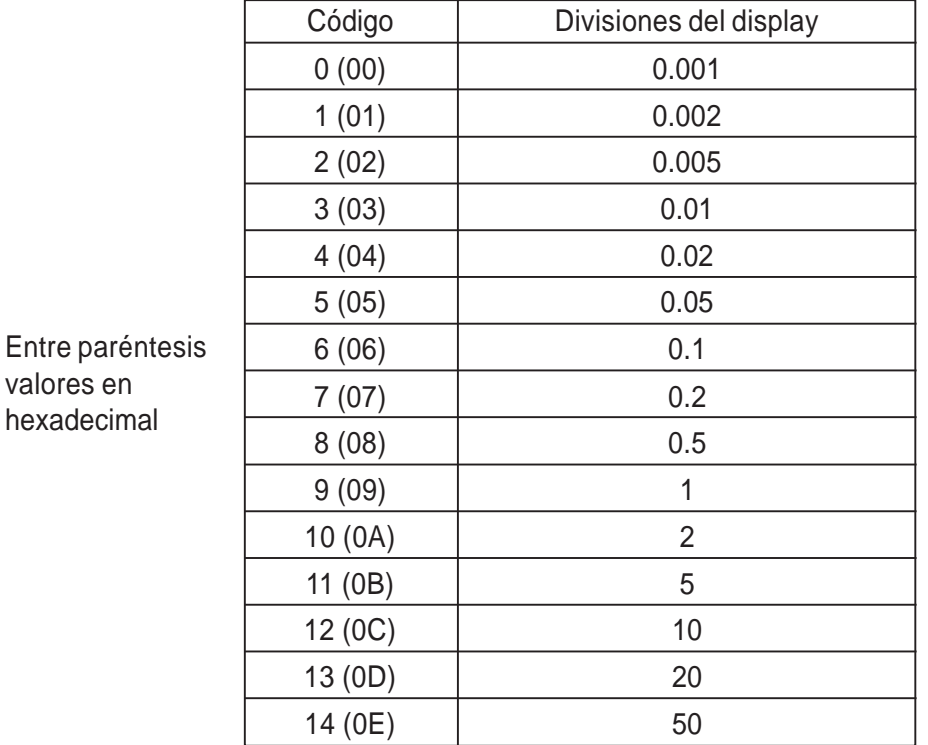

#### **Tabla "A" Códigos de identificación**

#### **Lista de estado de la entrada**

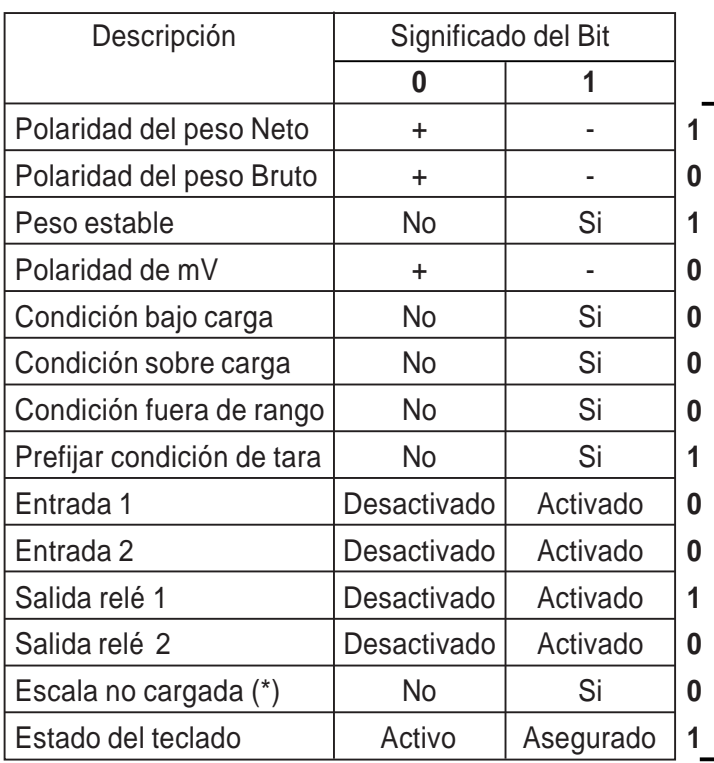

(\*) La escala se considera no cargada (vacia) cuando el valor del peso está dentro del rango "Banda 0" (Ver página 28, tabla 2)

La dirección Modbus 40008 está compuesta de 2 bytes. La conversión de estos 2 bytes de Hexadecimal a binario da el significado de cada bit descrito en esta tabla.

Ej. Si los bytes de la dirección 40008 son **24 85**, la conversión a binario da la secuencia de bits **100100 10000101**

El digito de la derecha se emparejará con el primer bit (polaridad del peso neto), así que los valores del ejemplo arriba mencionado equivalen a:

Polaridad del peso neto = Negativa

Polaridad del peso bruto = Positiva

Peso estable = Si

Polaridad mV = Positiva

Condiciones de bajo peso, sobrepeso, fuera de rango = no

Prefijar condición tara = no

Entrada 1 = Desactivada

Entrada 2 = Desactivada

Salida relé 1 = Activada

Salida relé2 = Desactivada

Escala no cargada = no

Estado del teclado = Asegurado

#### **Lista de registros de entrada (3x)**

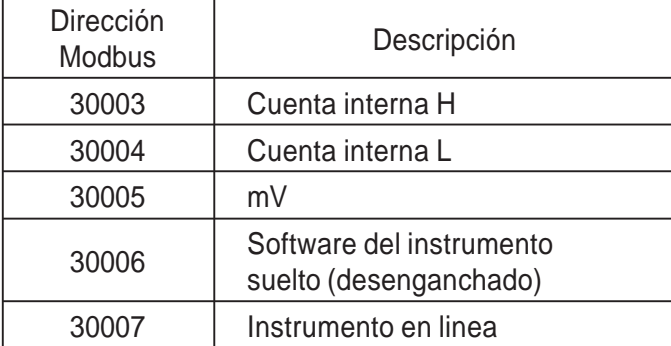

Dirección Modbus 30007 = 00 01: El valor del peso se muestra en el display. El instrumento está en linea.

Dirección Modbus 30007 = 00 00: Está ocurriendo alguna de las condiciones de error (peso inferior al rango, sobrecarga, fuera de rango) o algún proceso de programación es incorrecto. El instrumento no está en linea.

#### **Lista de bobinas (0x)**

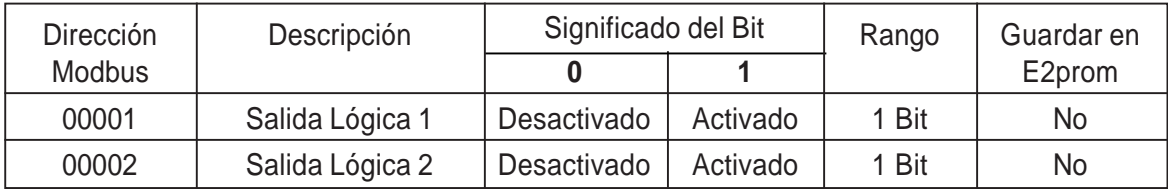

## **Lista de funciones de "Registro de comandos"**

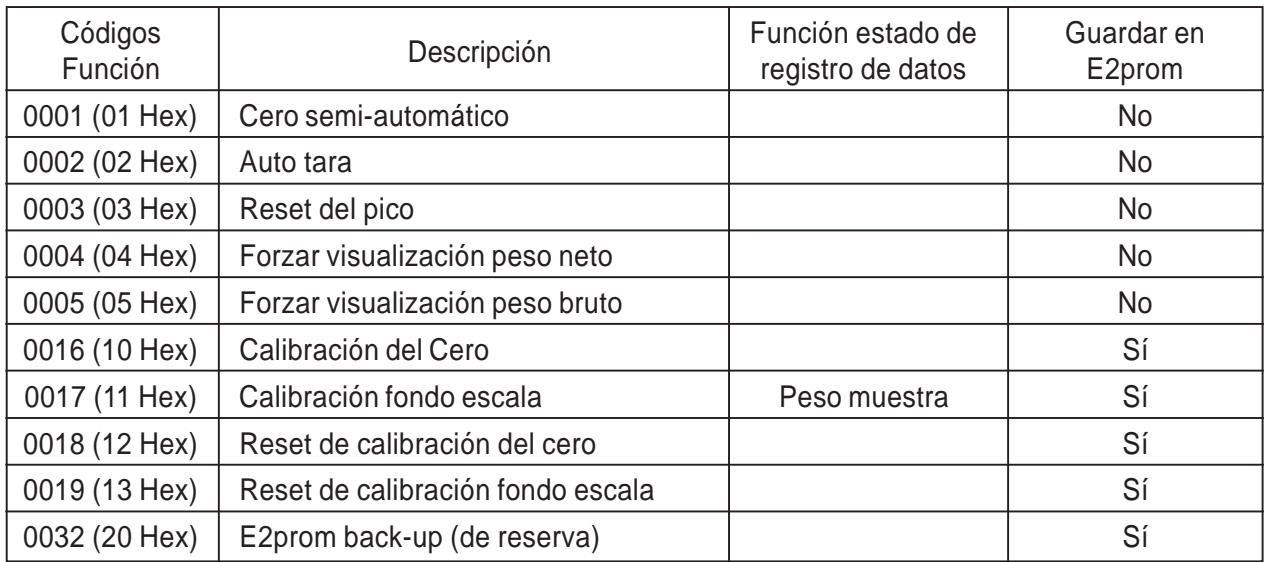

## **Lista de funciones "Registro de estado"**

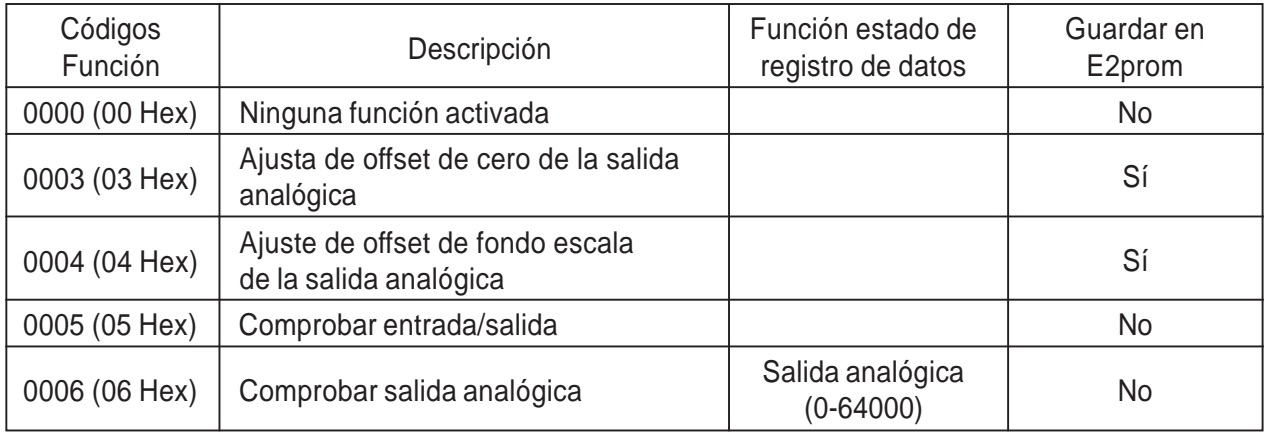

Para mas información sobre el protocolo Modbus, ver el manual de Protocolo Modbus PI-Mbus-300 Rev J.

# **CONEXIONADO PRÁCTICO DAT-400**

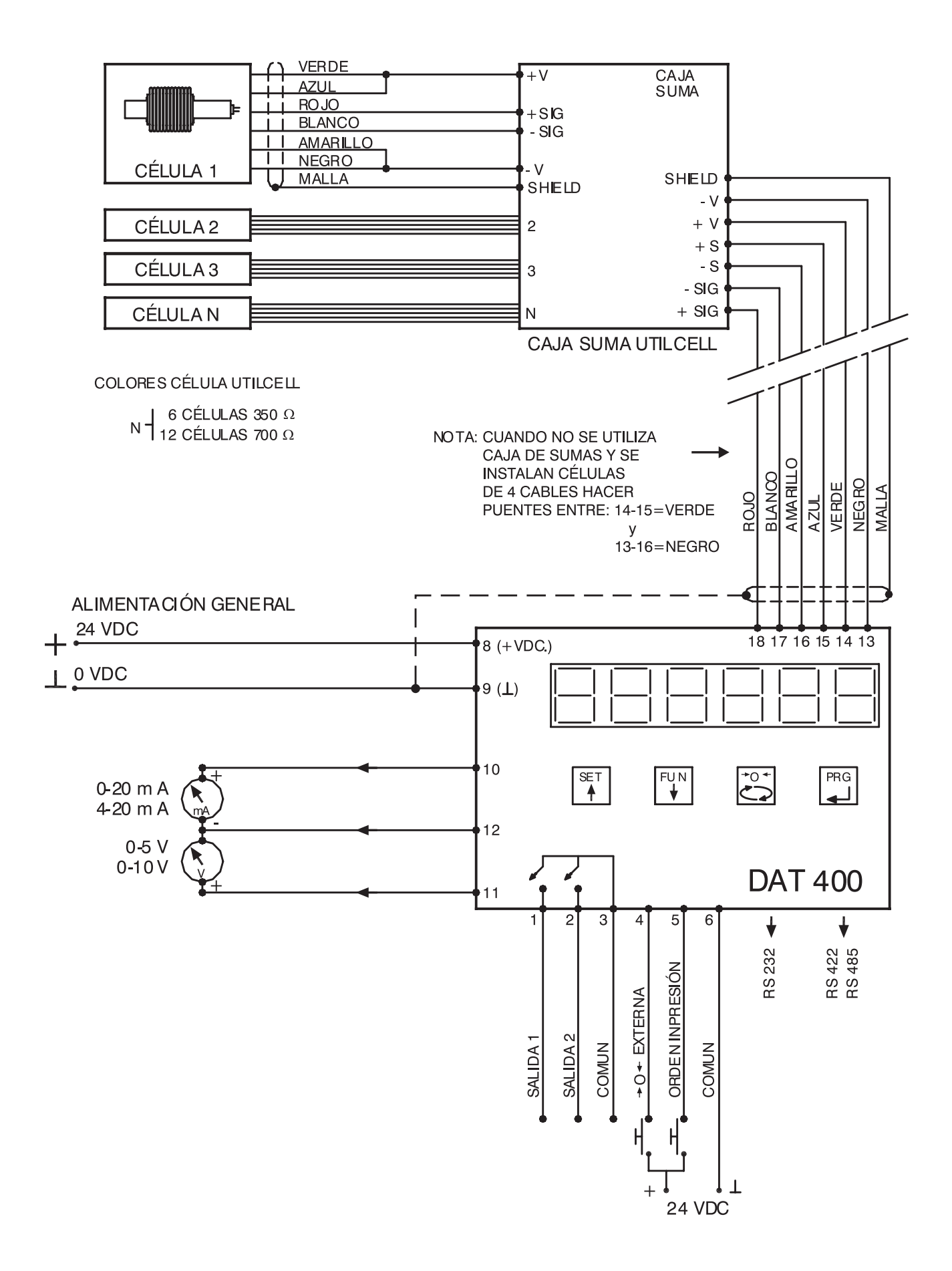

# **CONEXIONADO PRÁCTICO DAT-500**

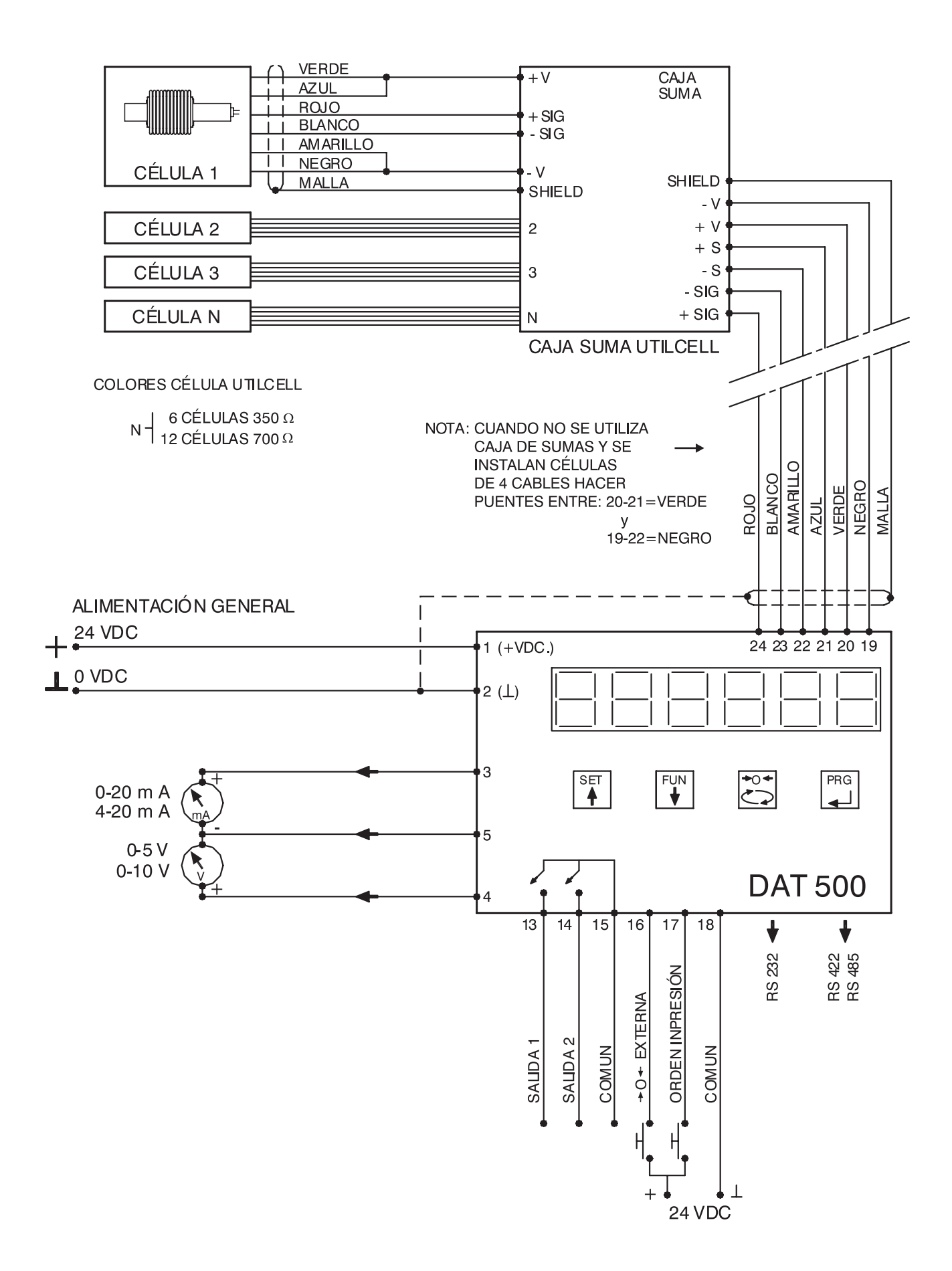

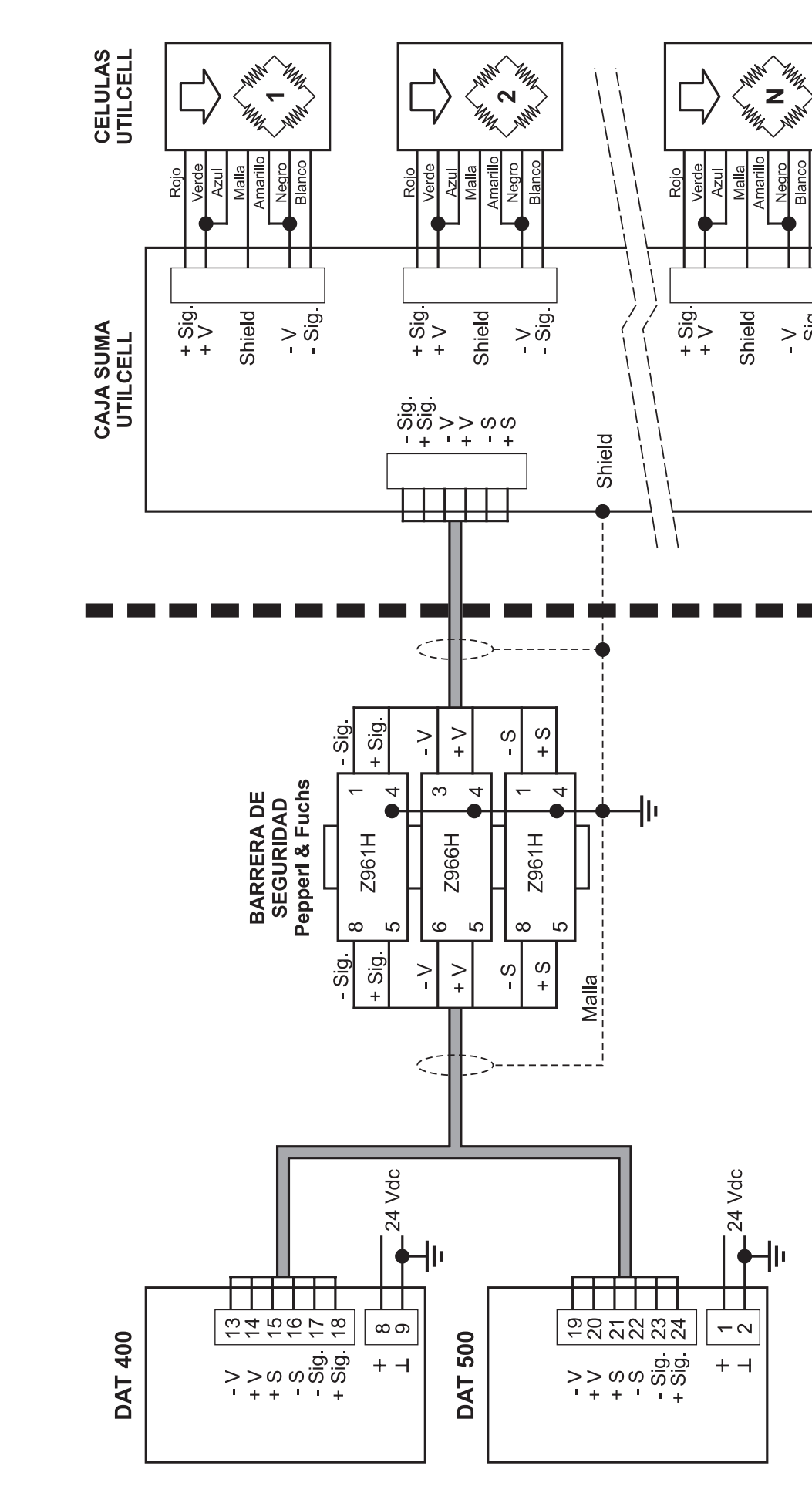

**INSTALACION EN AREA PROTEGIDA**

INSTALACION EN AREA PROTEGIDA

N = Máximo 6 células de 350 Ω ó 12 células de 700 Ω **N** = Máximo 6 células de 350 Ω ó 12 células de 700 Ω

**AREA PROTEGIDA** 

**AREA SEGURA** 

Negro Blanco

 $> 50$ 

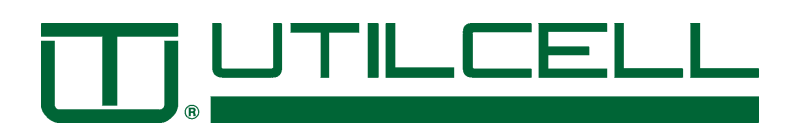

# OPAKY IS **OK 83 REGULADOR ELECTRÓNICO DIGITAL DE PROCESOS CON RAMPAS**

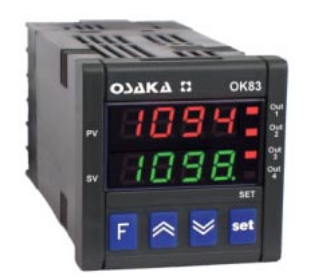

## *MANUAL DE USUARIO*

#### **INTRODUCCIÓN**

En el presente manual está contenida la información necesaria para una correcta instalación y las instrucciones para la utilización y mantenimiento del producto, por lo tanto se recomienda leer atentamente las siguientes instrucciones.

Esta documentación se ha realizado con sumo cuidado, no obstante, OSAKA no asume ninguna responsabilidad de la utilización de la misma.

Lo mismo se dice para cada persona o sociedad implicadas en la creación del presente manual.

La presente publicación es propiedad exclusiva de OSAKA que prohíbe su absoluta reproducción y divulgación, así como parte del mismo, a no ser de estar expresamente autorizado.

OSAKA se reserva de aportar modificaciones estéticas y funcionales en cualquier momento y sin previo aviso.

#### **ÍNDICE**

- **1 DESCRIPCIÓN DEL INSTRUMENTO**
- 1.1 DESCRIPCIÓN GENERAL
- 1.2 DESCRIPCIÓN DEL PANEL FRONTAL
- **2 PROGRAMACIÓN**
- 2.1 PROGRAMACIÓN DEL SET POINT
- 2.2 SELECCIÓN DE LOS NIVELES DE REGULACIÓN Y PROGRAMACIÓN DE LOS PARÁMETROS
- 2.3 NIVELES DE PROGRAMACIÓN DE PARÁMETROS
- 2.4 TIPOS DE REGULACIÓN
- 2.5 **SELECCIÓN DEL SET POINT ACTIVO**
- **3 ADVERTENCIAS DE INSTALACIÓN Y USO**
- 3.1 USO
- 3.2 MONTAJE MECÁNICO
- 3.3 CONEXIONADO ELÉCTRICO
- 3.4 ESQUEMA DE CONEXIONADO

#### **4 FUNCIONAMIENTO**

- 4.1 MEDIDA Y VISUALIZACIÓN
- 4.2 CONFIGURACIÓN DE LAS SALIDAS
- 4.3 REGULACIÓN ON/OFF
- 4.4 REGULACIÓN ON/OFF CON ZONA MUERTA
- 4.5 REGULACIÓN PID A ACCIÓN SENCILLA
- 4.6 REGULACIÓN PID A DOBLE ACCIÓN
- 4.7 REGULACIÓN PID PARA ACCIONAMIENTOS MOTORIZADOS CON POSICIONAMIENTO **TEMPORAL**
- 4.8 FUNCIONES AUTOTUNING Y SELFTUNING
- 4.9 LIMITACIÓN DE LA POTENCIA DE REGULACIÓN
- 4.10 LIMITACIÓN DE LA VELOCIDAD DE VARIACIÓN DE LA POTENCIA DE REGULACIÓN
- 4.11 FUNCIÓN DE SPLIT RANGE
- 4.12 ALCANCE DEL SET POINT CON VELOCIDAD CONTROLADA Y CONMUTACIÓN AUTOMÁTICA ENTRE DOS SET POINT.
- 4.13 FUNCIÓN DE SOFT-START
- 4.14 FUNCIONAMIENTO DE LAS ALARMAS
- 4.14.1 CONFIGURACIÓN DE LAS SALIDAS DE ALARMA
- 4.14.2 HISTÉRESIS DE LAS ALARMAS
- 4.15 FUNCIÓN ALARMA DE "HEATER BREAK"
- 4.16 FUNCIÓN ALARMA DE "LOOP BREAK"
- 4.17 FUNCIONAMIENTO DE LA TECLA F
- 4.18 ENTRADA DIGITAL
- 4.19 INTERFACE SERIAL RS 485
- 4.20 CONFIGURACIÓN DE PARÁMETROS CON "COPY KEY"
	- **5 PARÁMETROS PROGRAMABLES**
- 5.1 TABLA DE PARÁMETROS
- 5.2 DESCRIPCIÓN DE LOS PARÁMETROS
- **6 PROBLEMAS, MANTENIMIENTO Y GARANTÍA**
- 6.1 SEÑALES DE ERROR
- 6.2 MANTENIMIENTO
- 6.3 GARANTÍA Y REPARACIONES
- **7 DATOS TÉCNICOS**
- 7.1 CARACTERÍSTICAS ELÉCTRICAS
- 7.2 CARACTERÍSTICAS MECÁNICAS
- 7.3 DIMENSIONES MECÁNICAS
- 7.4 CARACTERÍSTICAS FUNCIONALES
- 7.5 TABLA DE LOS RANGOS DE MEDIDA
- 7.6 CODIFICACIÓN DEL INSTRUMENTO

#### **1 –DESCRIPCIÓN DEL INSTRUMENTO**

#### **1.1 – DESCRIPCIÓN GENERAL**

El modelo OK 83 es un regulador digital con microprocesador a dos displays, con regulación ON/OFF, ON/OFF con zona muerta, PID con doble acción (directa e inversa), PID para accionamientos motorizados de posicionamiento temporal.

Para la regulación del PID, el instrumento cuenta con funciones de **AUTOTUNING FAST**, **SELFTUNING** con cálculo automático del parámetro **FUZZY OVESHOOT CONTROL.**

La regulación del PID cuenta con un particular algoritmo a **DOS GRADOS DE LIBERTAD** que optimiza de modo independiente las prestaciones de regulación en presencia de perturbaciones del proceso y variaciones del SET POINT.

El instrumento además ofrece la posibilidad de contar con una interfaz de comunicación serial RS485 con protocolo de comunicación MODBUS-RTU y con velocidad de transmisión hasta 38400 baud.

El valor del proceso se visualiza en 4 dígitos rojos, el valor del SET sobre 4 dígitos verdes, mientras que el estado de las salidas se señala por 4 leds.

El instrumento memoriza hasta 4 Set-Points de regulación y puede tener hasta 4 salidas.

Las 4 salidas pueden ser digitales con relé o estáticos (SSR) o bien puede tener hasta 2 salidas analógicas (0/4..20 mA o 0/2..10 V).

La entrada es multiconfigurable y acepta sondas de temperatura (termopares J, K, S, B, C, E, L, N , R, T ; termoresistencia Pt100; termistores PTC, NTC; sensores de infrarojo OSAKA IRS) y señales analógicas normalizadas (0/4..20 mA, 0/1..5 V, 0/2..10 V, 0..50/60 mV, 12..60 mV).

El instrumento además puede contar con una entrada para el transformador amperométrico para la función "Heater Break alarm" y una entrada digital configurable en alternativa a la salida OUT4.

Otras funciones importantes presentes son: función de "Loop-Break" alarm, limitación de la potencia de salida, limitación de la velocidad de variación de la potencia de salida, "split-range", alcance del Set-Point con velocidad controlada, control a dos partes con tiempo de mantenimiento intermedio, función de "Soft-Start", protección de parámetros sobre varios niveles.

#### **1.2 – DESCRIPCIÓN DEL PANEL FRONTAL**

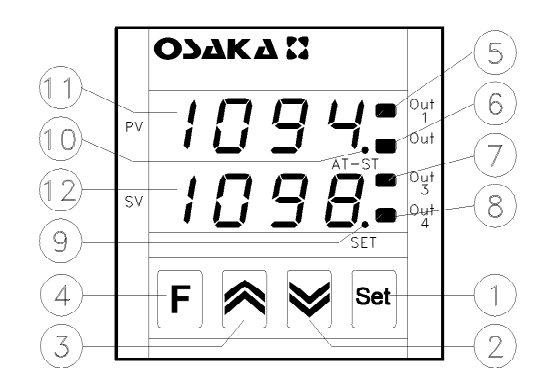

**1 - Tecla Set** : Utilizada para acceder a la programación de los parámetros de funcionamiento y confirmar la selección.

**2 - Tecla DOWN** : Decrementa los valores de programación y selecciona los parámetros. Si se mantiene pulsado permite pasar al anterior nivel de programación hasta salir de la modalidad de programación. Cuando no se encuentra en modalidad de programación permite visualizar sobre el display SV la corriente de medida por la entrada TAHB.

**3 - Tecla UP** : Incrementa los valores de programación y selecciona los parámetros. Si se mantiene pulsado permite pasar al anterior nivel de programación hasta salir de la modalidad de programación. Cuando no se encuentra en modalidad de programación permite visualizar sobre el display SV la potencia de regulación en la salida.

**4 - Tecla F**: Tecla de funcionamiento configurable por el par USrb". Puede ser configurado para: activación Autotuning o Selftuning, poner el instrumento en regulación manual, apagar la alarma, cambiar el Set-Point activo, desactivar la regulación.

**5 - Led OUT1** : Indica el estado de la salida OUT1

**6 - Led OUT2** : Indica el estado de la salida OUT2

**7 - Led OUT3** : Indica el estado de la salida OUT3

**8 - Led OUT4** : Indica el estado de la salida OUT4

**9 - Led SET** : En intermitencia indica la entrada en la modalidad de programación.

**10 - Led AT/ST** : Indica que la función Selftuning está activa o en curso.

**11 - Display PV:** Normalmente indica el valor del proceso.

**12 - Display SV:** Normalmente indica el valor del Set activo, sin embargo puede ser configurado por el par "diSP" para visualizar otros valores.

#### **2 - PROGRAMACIÓN**

#### **2.1 – PUESTA RÁPIDA DEL SET POINT**

Este procedimiento permite programar rápidamente el Set Point activo y eventualmente las consignas de alarma (ver par. 2.3).

Pulsar la tecla "Set", confirmar, y el display visualizará **"SP n"** (donde n es el número de Set Point activo en ese momento) y el valor programado.

Para modificarlo pulsar las teclas "UP" para incrementar el valor o "DOWN" para decrementarlo.

Estas teclas actúan con pasos de un dígito pero si se mantienen pulsadas más de un segundo el valor se incrementa o decrementa rápidamente y, después de dos segundos en la misma condición, la velocidad aumenta para alcanzar de forma rápida el valor deseado.

Una vez programado el valor deseado pulsando la tecla "Set" se sale de la modalidad rápida de programación o bien se pasa a la visualización de las consignas de alarma (ver par. 2.3).

La salida del modo de puesta rápida del Set se da pulsando la tecla "Set" después de la visualización del último Set o bien sin actuar sobre ninguna tecla durante 15 segundos, transcurridos los cuales el display volverá al estado normal de funcionamiento.

#### **2.2 – SELECCIÓN DE LOS ESTADOS DE REGULACIÓN Y PROGRAMACIÓN DE LOS PARÁMETROS.**

Pulsando la tecla "Set" y manteniéndola 2 segundos se accede al menú de selección principal.

Mediante las teclas "UP" y "DOWN" se puede acceder a las siguiente selecciones..

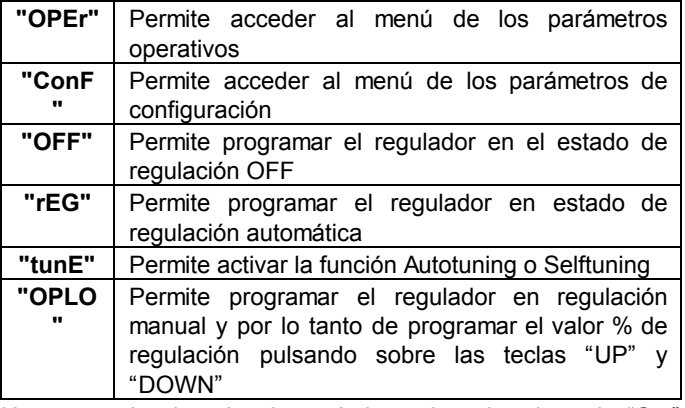

Una vez seleccionado el menú deseado pulsar la tecla "Set" para confirmar.

Las selecciones "OPEr" y "ConF" acceden a submenús que contienen más parámetros:

**"OPEr" –** Menú de parámetros operativos: normalmente contiene los parámetros de programación de los Set Point (pero puede contener todos los parámetros deseados (ver pár. 2.3)).

**"ConF" –** menú de parámetros de configuración: contiene todos lo parámetros operativos y los de configuración de funcionamiento (configuración de alarmas, regulación, entradas, etc...)

Para acceder al menú **"OPEr"** seleccionar el menú "OPEr" y pulsar la tecla "Set".

En este punto el display SV visualizará el código que identifica el primer grupo de parámetros (" **] SP** ") y con las teclas "UP" y "DOWN" se podrá seleccionar el grupo de parámetros que se quiere configurar.

Una vez seleccionado el grupo de parámetros a configurar, pulsar la tecla "Set" y sobre el display PV visualizará el grupo, mientras que en el display SV se visualizará el código que identifica el primer parámetro del grupo seleccionado.

Con las teclas "UP" y "DOWN" se podrá seleccionar el parámetro deseado, y pulsando la tecla "Set", el display PV visualizará el código del parámetro, mientras que el display SV mostrará la programación, que podrá ser modificada con las teclas "UP" y "DOWN".

Una vez programado el valor deseado pulsar de nuevo la tecla "Set": el nuevo valor será memorizado y los displays mostrarán de nuevo el grupo y la sigla del parámetro seleccionado.

Actuando sobre las teclas "UP" o "DOWN" se puede seleccionar otro parámetro y modificarlo como se ha descrito.

Para volver a seleccionar otro grupo de parámetros mantener pulsada la tecla "UP" o la tecla "DOWN" durante 2 segundos, transcurridos los cuales el display SV volverá a visualizar el código del grupo de parámetros.

Soltar la tecla pulsada y con las teclas "UP" y "DOWN" se podrá seleccionar otro grupo.

Para salir del modo de programación no actuar sobre ninguna tecla durante 20 segundos o bien mantener pulsada la tecla "UP" o "DOWN" hasta salir de la modalidad de programación.

Para acceder al menú **"ConF"** se requiere una CONTRASEÑA. Programar, mediante las teclas "UP" y "DOWN" , el número indicado a la última página de este manual y pulsar la tecla "Set".

Si se programara una contraseña errónea, el instrumento volvería al estado de regulación que se encontraba anteriormente.

Si la contraseña se corrige, el display SV visualizará el código que identifica el primer grupo de parámetros (" **] SP** ") y con las teclas UP y DOWN se podrá configurar el grupo de parámetros que se desee.

Las modalidades de programación y de salida para la programación del menú "ConF" son las mismas que las descritas para el menú "OPEr".

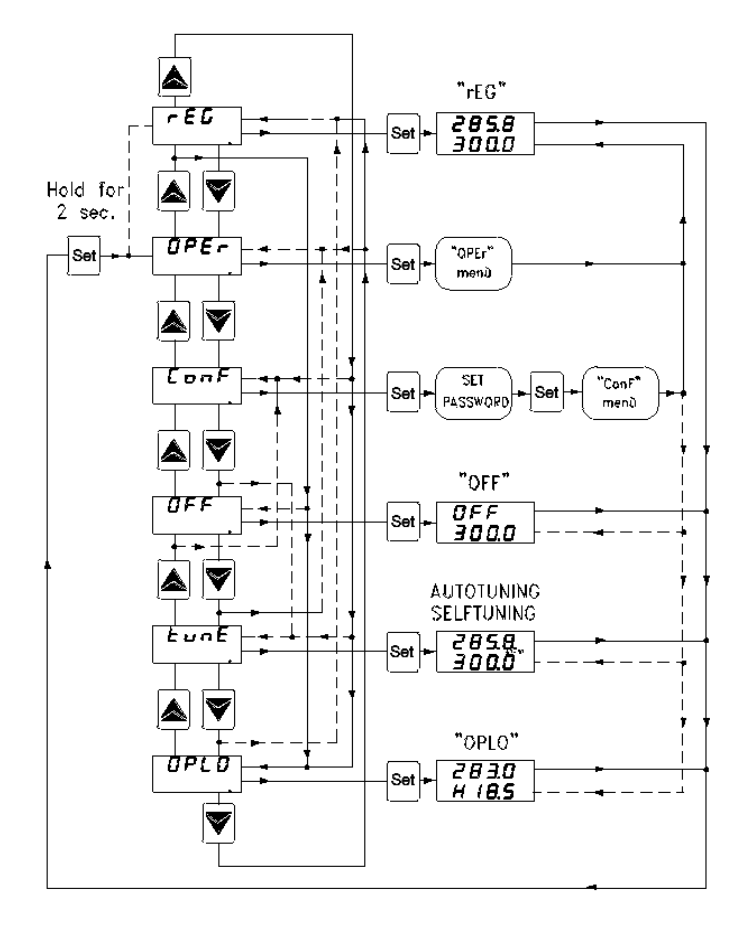

#### **2.3 – NIVELES DE PROGRAMACIÓN DE PARÁMETROS**

El menú "OPEr" contiene los parámetros de programación de los Set Point, sin embargo se pueden agregar o quitar todos los parámetros deseados a través del siguiente procedimiento:

Acceder al menú "ConF" y seleccionar el parámetro que se quiere agregar en el menú "OPEr".

Una vez seleccionado el parámetro, si el led SET está apagado significa que el parámetro sólo es programable en el menú "ConF" , si en cambio está encendido, significa que el parámetro también es programable en el menú "OPEr".

Para modificar la visibilidad del parámetro pulsar la tecla "F": el led SET cambiará de estado indicando el nivel de accesibilidad del parámetro (iluminado = menú "OPEr" y "ConF"; apagado = solo menú "ConF").

Con el nivel de programación rápida de los Set Point descrito en el par. 2.1 se harán visibles los Set Point Activos y las consignas de alarma sólo si los parámetros relativos se configuran como operativos (es decir, están presentes en el menú "OPEr").

La posible modificación de estos Set con el procedimiento descrito en el par. 2.1 está subordinada a lo programado en el par. **"Edit"** (contenido en el grupo " **] PAn** ").

Este parámetro puede ser programado como:

= SE: El Set point activo resulta configurable mientras que las consignas de alarma no lo son.

= AE : El Set point activo resulta no configurable mientras que las consignas de alarma sí lo son.

= SAE: Set point activo en que las consignas de alarma son configurables.

= SAnE: Set point activo en que las consignas de alarma no son configurables.

#### **2.4 – TIPOS DE REGULACIÓN**

El controlador tiene 3 niveles diferentes de regulación: regulación automática **(rEG),** regulación desactivada **(OFF)** y regulación manual **(OPLO).**

El instrumento puede pasar de un estado de regulación a otro:

- Desde el teclado, seleccionado el nivel de programación.

- Desde el teclado mediante la tecla "F" programada convenientemente en el par. "USrb" ("USrb" = tunE; "USrb" = OPLO; "USrb" = OFF) se puede pasar del nivel "rEG" al nivel programado en el parámetro y viceversa.

- Desde entrada digital programada convenientemente en el par. " diF" ("diF"=OFF) se puede pasar del nivel "rEG" al nivel "OFF".

- Automáticamente (el instrumento se activa en el nivel "rEG" al final de la ejecución del autotuning).

Al arrancar, el instrumento lo hace en el nivel en que se encontraba en el momento antes de apagarlo.

**REGULACIÓN AUTOMÁTICA (rEG)** – El nivel de regulación automática es el nivel normal de funcionamiento.

Durante la regulación automática, se puede visualizar la potencia de regulación sobre el display SV pulsando la tecla "UP".

Los valores visualizables de potencia varían de H100 (100% de potencia en salida de acción inversa) a C100 (100% de potencia en salida de acción directa).

**REGULACIÓN DESACTIVADA (OFF)** – El instrumento se desactiva (estado de "OFF"), que significa que la regulación y las salidas relativas están desactivadas.

En cambio, las salidas de alarma permanecen operativas.

**REGULACIÓN MANUAL BUMPLESS (OPLO)** – Esta opción permite programar manualmente el porcentaje de potencia dada en la salida del regulador desactivando la regulación automática.

Cuando el instrumento se activa en regulación manual, el porcentaje de potencia que actúa, visualizada en el display SV, es el último dado en salida y puede ser configurado mediante las teclas "UP" y "DOWN".

En caso de regulación de tipo ON/OFF, el 0% corresponde a la salida desactivada, mientras que cualquier otro valor diferente de 0 corresponde a salida activada.

Como en el caso de los valores dados por la potencia varían de H100 (100% de potencia en salida con acción inversa) a C100 (100% de potencia en salida con acción directa).

En el caso de control por accionamientos motorizados con posicionamiento temporal, el comando de salida manual se efectúa del siguiente modo :

- Pulsando la tecla "UP" se controla la abertura del accionamiento.

- Pulsando la tecla "DOWN", se controla el cierre del accionamiento.

Durante el tiempo en que esté activo el control manual, sobre el display inferior estará presente la inscripción "3 Pt" o bien "OPEn" mientras está pulsada la tecla" UP o "CLOS" mientras está pulsada la tecla "DOWN".

Para volver el regulador al estado de regulación automática, seleccionar "rEG" en el menú de selección.

#### **2.5 – SELECCIÓN DEL SET POINT ACTIVO.**

El instrumento permite reconfigurar hasta 4 diferentes Set Point de regulación (**"SP1"**, **"SP2"**, **"SP3"**, **"SP4"**) y luego se selecciona cuál se quiere hacer activo.

El número máximo de set point viene determinado por el parámetro **"nSP"** en el grupo de parámetros " **] SP** ".

El set point activo se puede seleccionar:

- Por el parámetro **"SPAt"** en el grupo de parámetros " **] SP** ".

- Mediante la tecla "F" si el parámetro "USrb" = CHSP.

- Mediante la entrada digital convenientemente programada a través del par. "diF" ("diF" = CHSP o = SP1.2)

- Automáticamente entre SP1 y SP2 en caso de que se programe un tiempo de mantenimiento "dur.t" (ver pár. 4.8).

Los Set point "SP1", "SP2", "SP3", "SP4", estarán visibles en función del número máximo de Set point seleccionados en el parámetro "nSP" y serán configurados con un valor comprendido entre el valor programado en el par. **"SPLL"** y el valor programado en el par. **"SPHL".**

**Nota:** en los ejemplos que siguen, el Set point está indicado genéricamente como "SP", en todo caso el instrumento actuará en base en el Set point activo seleccionado.

#### **3 – ADVERTENCIAS DE LA INSTALACIÓN Y EMPLEO**

**3.1 - USO**

El instrumento ha sido concebido como aparato de medida y regulación en conformidad con la norma EN61010-1.

Para la utilización del instrumento en aplicaciones no expresamente previstas por la norma sobre emplazada, se deben tomar adecuadas medidas de protección.

El instrumento NO puede ser utilizado en entornos con atmósfera peligrosa, (inflamable o explosiva) sin una adecuada protección.

Se recuerda que el instalador debe cerciorarse de que las normas relativas a la compatibilidad electromagnética también sean respetadas después de la instalación del instrumento, utilizando eventualmente adecuados filtros.

En caso de que una avería o un funcionamiento defectuoso del aparato pueda crear situaciones peligrosas o dañinas para personas, cosas o animales, se recuerda que la instalación debe estar predispuesta con aparatos electromecánicos adicionales para garantizar la seguridad.

#### **3.2 – MONTAJE MECÁNICO**

El instrumento, en contenedor DIN 48 x 48 mm , está concebido para el montaje en panel.

Practicar un agujero 45,5 x 45,5 mm e insertar el instrumento con la abrazadera provista.

Se recomienda montar la adecuada guarnición para conseguir el grado de protección frontal declarado.

Evitar colocar la parte interior del instrumento en lugares sometidos a alta humedad o suciedad donde se pueda provocar agua de condensación o introducir en el instrumento sustancias conductoras.

Asegurarse de que el instrumento tenga una adecuada ventilación y evitar la instalación en contenedores donde estén colocados aparatos que puedan llevar al instrumento funcionar fuera de los límites de temperatura declarados.

Instalar el instrumento lo más lejano posible de fuentes que puedan generar interferencias electromagnéticas como motores, relés, electroválvulas, etc.

El instrumento es frontalmente extraíble del propio contenedor.

Cuando se realiza esta operación se recomienda desconectar la alimentación de todos los bornes.

#### **3.3 – CONEXIONES ELÉCTRICAS**

Efectuar las conexiones conectando un sólo conductor por borne y siguiendo el esquema indicado, controlando que la tensión de alimentación sea la indicada para el instrumento y que la carga de los actuadores unidos al instrumento no sea superior a la corriente en principio permitida.

El instrumento, concebido para estar conectado permanentemente dentro de un panel, no está dotado ni de interruptor ni de dispositivos internos de protección al exceso de corriente.

Se recomienda insertar en la instalación de un interruptor/seleccionador de tipo bipolar, marcado como dispositivo de desconexión, que interrumpa la alimentación del aparato.

Dicho interruptor debe estar puesto lo más cercano posible al instrumento y en un lugar fácilmente accesible por el usuario.

Además se recomienda proteger adecuadamente todos los circuitos conexos al instrumento con aparatos (ej. fusibles) adecuados a la corriente efectiva.

Utilizar cables con aislamiento apropiado a la tensión, la temperatura y las condiciones de ejercicio y hacer que los cables de los sensores de la entrada se mantengan alejados de los cables de alimentación y de otros cables de potencia para evitar la inducción de interferencias electromagnéticas.

Si algunos cables utilizados para el cableado están protegidos, se recomienda conectarlos a tierra de un solo lado.

Finalmente controlar que los parámetros programados sean aquellos deseados y que la aplicación funcione correctamente antes de conectar las salidas a los actuadores para evitar anomalías en la instalación que puedan causar daños a personas, cosas o animales.

**OSAKA y sus representantes legales no se hacen en ningún modo responsables por eventuales daños a personas, cosas o animales como consecuencia de manipulaciones, empleo impropio, errado o en todo caso sin ir conforme a las características del instrumento.** 

#### **3.4 – ESQUEMA ELÉCTRICO DE CONEXIONADO**

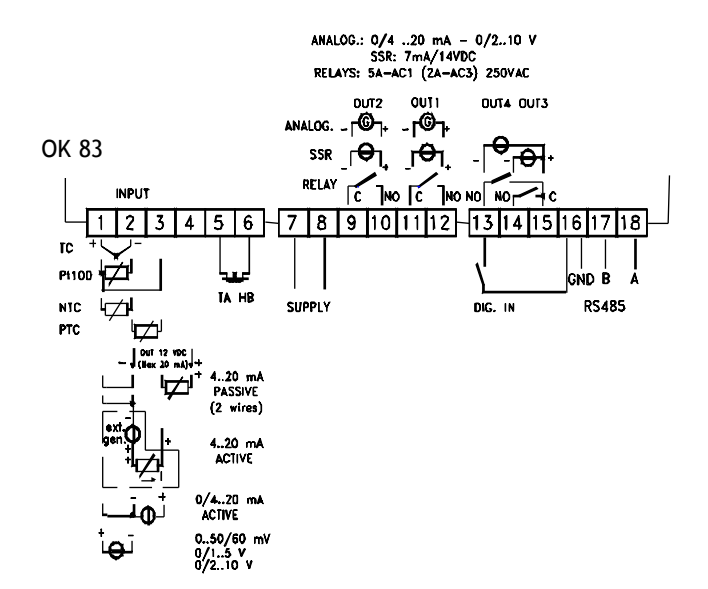

### **ATENCIÓN !!!**

**Para conectar las sondas pasivas al OK83 se necesita hacer un puente entre los bornes 1 y 2, y conectar la señal 4..20 mA de la sonda al borne 3 y el positivo de la alimentación de la sonda al borne 4.** 

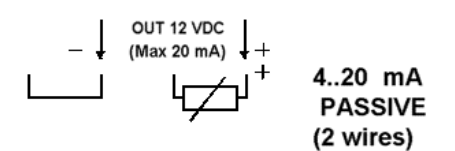

#### **Ejemplos:**

**CP84-T**, hacer puente entre los bornes 1 y 2, conectar cable color azul al borne 3 y el cable + alimentación de color marrón al borne 4.

**CP97**, hacer puente entre los bornes 1 y 2, conectar cable color negro borne 3 y el cble + alimentación de color rojo al borne 4.

**PP10**, hacer puente entre los bornes 1 y 2, conectar la salida de la patilla 1 al borne 3 y la salida de la patilla 3 al borne 4.

#### **4 – FUNCIONAMIENTO**

#### **4.1 – MEDIDA DE VISUALIZACIÓN**

Todos lo parámetros pertinentes a la medida están contenidos en el grupo **"] InP".** 

Mediante el par. **"HCFG"** se puede seleccionar el tipo de señal de entrada que puede ser: termopar (tc), termoresistencia o termistor (rtd), transductor con señal normalizada de corriente (I) o tensión (UoLt) o bien procedente de la línea serial de comunicación del instrumento (SEr).

Una vez seleccionada el tipo de señal hace falta programar en el par. **"SEnS"** el tipo de sonda de entrada que puede ser:

- para termopares J (J), K (CrAL), S (S), B (b), C (C), E (E), L (L), N (n), R (r), T (t), o por sensores de infrarojo OSAKA serie IRS rango A con linearización J (Ir.J) o K (Ir.CA)

para termoresistencia Pt100 IEC (Pt1) o termistor PTC KTY81-121 (Ptc) o NTC 103AT-2 (ntc)

- para señal normalizada de corriente 0..20 mA (0.20) o 4..20 mA (4.20)

- para señales normalizadas de tensión 0..50 mV (0.50), 0..60 mV (0.60), 12..60 mV (12.60), 0..5 V (0.5), 1..5 V (1.5), 0..10 V  $(0.10)$  o 2..10 V  $(2.10)$ .

Al cambiar estos parámetros apagar y encender el instrumento para conseguir una medida correcta.

Para los instrumentos con entrada de sonda de temperatura (tc, rtd) se puede seleccionar, mediante el parámetro **"Unit"** la unidad de medida de temperatura (°C, °F) y, mediante el parámetro **"dP"** la resolución de medida deseada (0=1°;  $1=0,1^{\circ}$ ).

En cuanto a lo concerniente a los instrumentos configurados con entrada de señal analógica normalizada es necesario ante todo programar la resolución deseada en el parámetro **"dP"** (0=1; 1=0,1; 2=0,01; 3=0,001) y en el parámetro **"SSC"** el valor que el instrumento debe visualizar correspondiente al inicio de escala (0/4 mA, 0/12 mV, 0/1 V o 0/2 V) y en el parámetro **"FSC"** el valor que el instrumento debe visualizar correspondiente al fondo de escala (20 mA, 50 mV, 60 mV, 5 V  $0.10 \text{ V}$ .

En el caso de que sean utilizados sensores de temperatura con infrarojos (OSAKA IRS rango "A"), configurando el sensor como "Ir.J" o "Ir.CA" está presente también en el par. **"rEFL"** que permite la corrección de errores eventuales de medida causados por la iluminación del entorno y reflexibilidad del material.

Programar dicho parámetro a un valor alto cuando el material a medir resulta particularmente claro/reflectante y reducirlo cuando la superficie resulta particularmente oscura/no reflectante, teniendo presente que para la mayor parte de los materiales el valor aconsejado está comprendido entre 1.00 ... 0.80.

El instrumento permite la calibración de la medida, que puede ser utilizada según las necesidades de la aplicación, a través de los par. **"OFSt"** y **"rot".** 

Programando el par. "rot"=1,000, al par. "OFSt" se puede programar una compensación positiva o negativa que sencillamente viene sumada al valor leído por la sonda antes de su visualización y que resulta constante para todas la medidas.

Si en cambio se desea que la compensación programada no sea constante para todas las medidas se puede efectuar la calibración sobre dos puntos a elegir.

En este caso, para establecer los valores a programar por los parámetros "OFSt" e "rot", hará falta aplicar las siguientes fórmulas:

**"rot" = (D2-D1) / (M2-M1) "OFSt" = D2 - ("rot" x M2)** donde:

M1 =valor medido 1

D1 = valor a visualizar cuando el instrumento mide M1 M2 =valor medido 2

D2 = valor a visualizar cuando el instrumento mide M2 El instrumento visualizará:

**DV = MV x "rot" + "OFSt"**

Donde: DV = Valor visualizado MV= Valor medido

Ejemplo1: se desea que el instrumento visualice el valor realmente medido a 20 ° pero que a 200° visualiza un valor inferior de 10° (190°).

Se sigue que: M1=20 ; D1=20 ; M2=200 ; D2=190

"rot" =  $(190 - 20) / (200 - 20) = 0.944$ 

"OFSt" = 190 -  $(0,944 \times 200)$  = 1,2

Ejemplo2: se desea que el instrumento visualice 10° cuando el valor realmente medido es 0° pero que a 500° visualiza un valor superior de 50° (550°).

Se sigue que: M1=0 ; D1=10 ; M2=500 ; D2=550

"rot" =  $(550 - 10) / (500 - 0) = 1,08$ 

"OFSt" =  $550 - (1,08 \times 500) = 10$ 

Mediante el par. **"FiL"** se puede programar la constante de tiempo del filtro software relativo a la medida del valor en entrada, de modo que se puede disminuir la sensibilidad a las molestias de medida (aumentando el tiempo).

En caso de error de medida, el instrumento proporciona en salida la potencia programada en el par. **"OPE".** 

Esta potencia será calculada en base al tiempo de ciclo programado por el regulador ID mientras que para los reguladores ON/OFF se considera automáticamente un tiempo de ciclo de 20 seg.

(es. En caso de error sonda con regulación ON/OFF y "OPE"= 50 la salida de regulación se activará por 10 seg., luego quedará desactivada durante 10 seg. hasta quedar el error de medida).

Mediante el par. **"InE"** se puede establecer cuales son las condiciones de error a la entrada que llevan al instrumento a proporcionar en salida la potencia programada en el par. "OPE".

Las posibilidades del par. "InE" son:

=Or : la condición está determinada por el sobrerango o rotura de sonda.

= Ur : la condición está determinada por el bajorango o la rotura de la sonda.

= Our :la condición está determinada por el sobrerango o el bajorango o la rotura de la sonda.

A través del par. **"diSP"** presente en el grupo **"] PAn"** se establece la visualización normal del display SV que puede ser el Set Point activo (SP.F), la potencia de regulación (Pou), el Set Point operativo cuando hay tramos activos (SP.o), la consigna de alarma AL1, 2 o 3 (AL1, AL2 o AL3).

#### **4.2 – CONFIGURACIÓN DE LAS SALIDAS**

Las salidas del instrumento se pueden configurar en los grupos de parámetros **"] O1", "] O2", "] O3", "] O4",** donde se encuentran, en función del tipo de salida presente (digital o analógica) diversos parámetros.

**N.B.:** En todos los ejemplos que siguen, el número de salida está indicado genéricamente con **n**

#### **- SALIDA DIGITAL con relé o con SSR:**

En el interior del grupo seleccionado estará presente sólo el parámetro **"OnF".** 

Dicho parámetro puede ser programado para los siguientes funcionamientos:

= 1.rEG : salida de regulación primaria

- = 2.rEG : salida de regulación secundaria
- = ALno : salida de alarma normalmente abierta
- = ALnc : salida de alarma normalmente cerrada
- = OFF : salida inhabilitada

La asignación del [número salida - número alarma] se efectúa en el grupo relativo a la alarma ("**]** AL1","**]** AL2" o "**]** AL3")

#### **- SALIDA ANALÓGICA 0/4..20 mA o 0/2..10 V (solo OUT1 y 2):**

En el interior del grupo estará presente el parámetro **"Aorn"** con el que es posible programar el inicio de escala utilizado para la salida.

Se programará por tanto este parámetro:

= 0 : si se quiere utilizar el inicio de escala igual a 0 (0 mA si la salida es 0/4...20 mA, o 0 V si la salida es 0/2...10 V)

= no\_0 : si se quiere utilizar el inicio de escala diferente a 0 (4 mA si la salida es 0/4...20 mA, o 2 V si la salida es 0/2...10 V) Con el par. **"AonF"** se puede configurar el funcionamiento de la salida analógica como:

- = 1.rEG : Salida de regulación primaria
- = 2.rEG : Salida de regulación secundaria

= r.inP : Salida de retransmisión de la medida

= r.Err : Salida de retransmisión del error [SP-PV]

= r.SP : Salida de retransmisión del Set Point Activo

= r.SEr : Salida controlada por la línea serial de comunicación del instrumento

= OFF : Salida inhabilitada

En el caso de que la salida analógica sea configurada 1.rEG o 2.rEG la señal en salida será proporcional a la potencia de regulación calculada por el instrumento a partir del 0% (señal de salida correspondiente al inicio de escala programado) hasta el 100 % (señal de salida a lo máximo admisible del tipo de salida disponible).

Las salidas analógicas de regulación sólo son utilizables en la regulación PID con acción simple o con doble acción.

Si el modo de regulación programado fuera del tipo ON/OFF la salida analógica sólo podrá adoptar niveles de regulación del 0 % a 100 %.

En el caso de que el funcionamiento de la salida analógica fuera configurado para la retransmisión de la señal, se hace necesario programar otros dos parámetros por los cuales programar los valores de referencia mínima y máxima.

Por tanto, en estos casos, programar con el parámetro **"AonL"** el valor mínimo que el instrumento debe proporcionar en salida (0/4 mA o 0/2 V) y con el parámetro **"AonH"** el valor máximo que el instrumento debe dar en salida (20 mA o 10 V).

#### **4.3 – REGULADOR ON/OFF (1rEG)**

Todos los parámetros pertinentes a la regulación "ON/OFF" están contenidos en el grupo **"] rEG".** 

Este modo de regulación es factible programando el parámetro **"Cont"** = On.FS o = On.FA y actúa sobre la salida configurada como **1.rEG** en función de la medida, del Set point **"SP"** activo, del modo de funcionamiento **"Func"** y de la histéresis **"HSEt**" programados.

El instrumento emplea una regulación "ON/OFF" con histéresis simétrica si "Cont" = On.FS o bien con histéresis asimétrica "Cont" = On.Fa.

El regulador se comporta de la siguiente forma: en caso de acción inversa, o de calor ("FunC"=HEAt), desactiva la salida cuando el valor del proceso alcanza el valor [SP + HSEt] en el caso de histéresis simétrica o bien [SP] en el caso de histéresis asimétrica reactivar cuando el valor está por debajo de [SP - HSEt].

Viceversa, en caso de acción directa o de frío ("Func"=CooL), desactiva la salida cuando el valor del proceso alcanza el valor [SP - HSEt] en el caso de histéresis simétrica o bien [SP] en el caso de histéresis asimétrica reactivar cuando está por encima del valor [SP + HSEt].

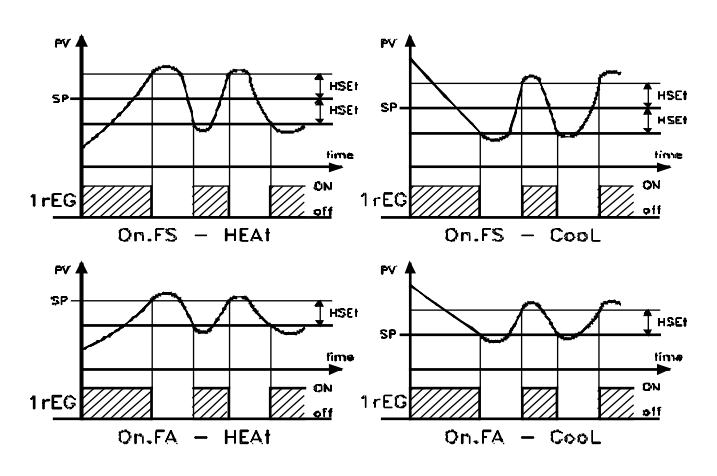

#### **4.4 – REGULACIÓN ON/OFF CON ZONA MUERTA (1rEG - 2rEG)**

Todos los parámetros pertinentes a la regulación "ON/OFF" con Zona Muerta están en el grupo **"] rEG".**

El funcionamiento es factible cuando están configuradas 2 salidas respectivamente como 1rEG y 2rEG y se obtiene programando el par. **"Cont"** = nr ,

El funcionamiento con Zona Muerta se utiliza para el control de las instalaciones que poseen un elemento que causa un incremento positivo (por ej. calefactor, Humidificador, etc.) y un elemento que causa un incremento Negativo (ad ej. Refrigerante, Deshumidificante, etc.).

El funcionamiento de regulación actúa sobre las salidas configuradas en función de la medida, del Set Point **"SP"**  activo, y de la histéresis **"HSEt**" programados.

El regulador se comporta del siguiente modo: apaga las salidas cuando el valor del proceso alcanza el Set y activa la salida 1rEG cuando el valor de proceso es menor de [SP-HSEt], o bien enciende la salida 2rEG cuando el valor de proceso es mayor de [SP+HSEt].

Por consiguiente el elemento que causa un incremento Positivo irá unido a la salida configurada como 1rEG mientras que el elemento de incremento negativo irá unido a la salida configurada como 2rEG.

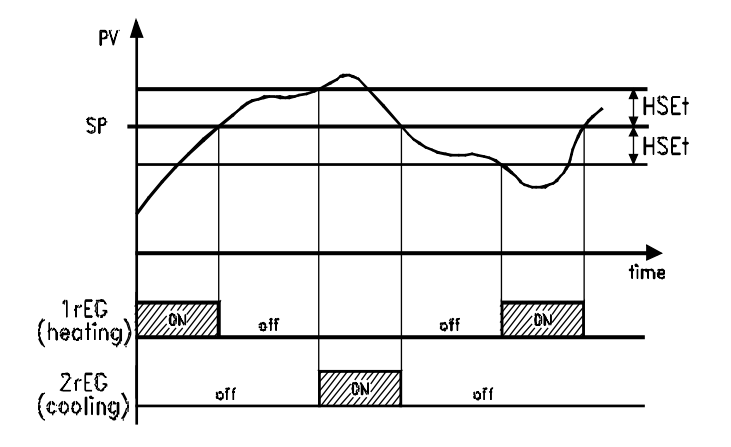

#### **4.5 – REGULADOR PID DE ACCIÓN SENCILLA (1rEG)**

Todos los parámetros pertinentes a la regulación PID están contenidos en el grupo **"] rEG".**

El modo de regulación de tipo PID de acción sencilla es factible programando el parámetro **"Cont"** (contenido en el grupo **"] rEG"**) = Pid y actúa sobre la salida 1rEG en función del Set point **"SP"** activo, del modo de funcionamiento **"FunC"**, y del resultado del algoritmo de control PID con dos grados de libertad del instrumento.

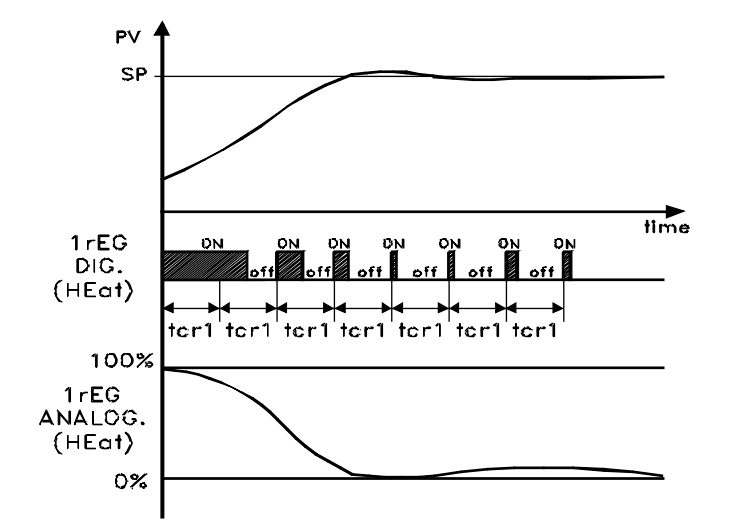

Para conseguir una buena estabilidad de la variable en caso de procesos rápidos y de control del actuador con salida digital, el tiempo de ciclo "tcr1" debe tener un valor bajo con una intervención muy frecuente de la salida de regulación.

En este caso se recomienda el uso de un relé estático (SSR) para el control del actuador.

El algoritmo de regulación PID de simple acción del instrumento facilita la programación de los siguientes parámetros:

**"Pb"** - Banda Proporcional

**"tcr1"** - Tiempo de ciclo de la salida 1rEG (sólo para salida de tipo digital)

**"Int"** – Tiempo Integral

**"rS"** – Reset manual (solo si "Int =0)

**"dEr"** - Tiempo derivativo

**"FuOC" -** Fuzzy Overshoot Control

Este último parámetro elimina las perturbaciones en la carga (overshoot) del arranque del proceso o del cambio de Set Point. Se debe tener presente que un valor bajo del parámetro reduce el "overshoot mientras" que un valor alto lo aumenta.

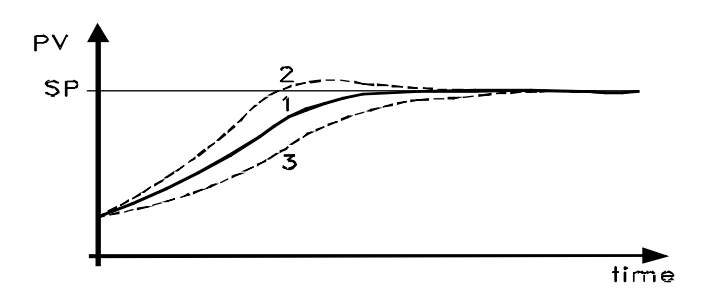

1: Valor "FuOC" OK

2: Valor "FuOC" demasiado alto

3: Valor "FuOC" demasiado bajo

#### **4.6 - REGULADOR PID A DOBLE ACCIÓN (1rEG - 2rEG)**

Todos los parámetros pertinentes a la regulación PID están contenidos en el grupo **"] rEG".**

La regulación PID a Doble Acción se utiliza para el control de instalaciones que poseen un elemento que cause un incremento positivo (ej. calor) y un elemento que causa un incremento negativo (ej. frío) y actúa cuando están configuradas 2 salidas como 1rEG y 2rEG y programando el par. **"Cont"** = Pid.

El elemento que causa incremento Positivo irá unido a la salida configurada como 1rEG mientras que el elemento de incremento negativo irá unido a la salida configurada como 2rEG.

El modo de regulación de tipo PID de doble acción actúa por tanto sobre salidas 1rEG y 2rEG en función del Set point **"SP"**  activo y del resultado del algoritmo de control PID con dos grados de libertad del instrumento.

Para conseguir una buena estabilidad de la variable en caso de procesos rápidos y control de los actuadores con salidas digitales, los tiempos de ciclo "tcr1" y "tcr2" deben tener un valor bajo con una intervención muy frecuente de las salidas de regulación.

En este caso se recomienda el uso de un relé estático (SSR) para el control de los actuadores.

El algoritmo de regulación PID de doble acción del instrumento facilita la programación de los siguientes parámetros:

**"Pb"** - Banda Proporcional

**"tcr1"** - Tiempo de ciclo de la salida 1rEG (sólo para salida de tipo digital)

**"tcr2"** - Tiempo de ciclo de la salida 2rEG (sólo para salida de tipo digital)

**"Int"** - Tiempo Integral

**"rS"** - Reset manual (solo si "Int =0)

**"dEr"** - Tiempo derivativo

**"FuOC" -** Fuzzy Overshoot Control

**"Prat"** - Power Ratio o relación entre potencia del elemento dada en la salida 2rEG y potencia del elemento controlada por la salida 1rEG.

En caso de que el parámetro "Prat" fuera programado = 0 , la salida 2rEG se inhabilita y el regulador se comportará exactamente como un regulador PID de acción sencilla a través de la salida 1rEG.

#### **4.7 – REGULADOR PID PARA ACCIONAMIENTOS MOTORIZADOS CON POSICIONAMIENTO TEMPORAL (1rEG - 2rEG)**

Todos los parámetros pertinentes a la regulación PID para accionamientos mecánicos están contenidos en el grupo **"] rEG".** 

Este tipo de regulación se utiliza para el control de instalaciones dotadas de un accionamiento motorizado con controles de abertura y cierre de tipo digital que actúa cuando están configuradas respectivamente 2 salidas como 1rEG y 2rEG y programando el par. **"Cont"** = 3 Pt.

El control de abertura del accionamiento estará provisto de la salida configurada como 1rEG mientras que el control de cierre estará provisto de la salida configurada como 2rEG.

El modo de regulación de tipo PID para accionamiento motorizado actúa sobre las salidas 1rEG y 2rEG en función del Set point **"SP"** activo y del resultado del algoritmo de control PID con dos grados de libertad del instrumento.

El sistema de control utilizado, no prevé una realimentación para establecer la posición actual del accionamiento.

En caso de que el actuador no fuera dotado de contactos de seguridad que interrumpan el accionamiento una vez corrido, es necesario dotar la instalación de estos contactos (SQo, SQc) como representa la figura

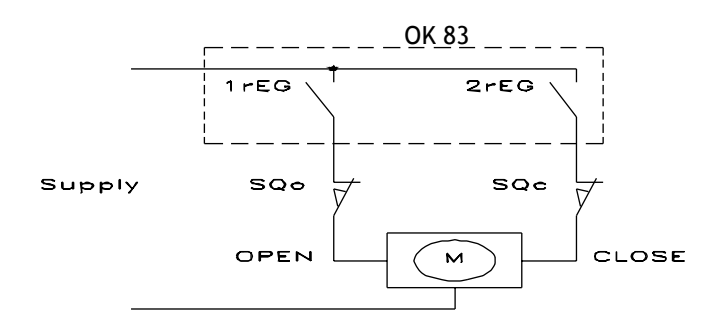

El algoritmo de regulación PID para accionamientos motorizados con posicionamiento temporal facilita la programación de los siguientes parámetros:

**"Pb"** - Banda Proporcional

**"Int"** - Tiempo Integral

**"rS"** - Reset manual (solo si "Int =0)

**"dEr"** - Tiempo derivativo

**"FuOC" -** Fuzzy Overshoot Control

**"tcor"** : Tiempo de carrera del accionamiento.

Es el tiempo, expresado en segundos, que necesita el accionamiento para pasar a la posición "normalmente abierto" a "normalmente cerrado".

**"SHrI"** : Valor mínimo de regulación.

Es el primer valor que tiene que haber alcanzado la regulación (en %) que tenga efecto sobre la salida. Sirve para evitar que el control intervenga con frecuencia.

**"PoSI"**: Posicionamiento en el arranque.

Es la posición del accionamiento cuando se arranca el instrumento. Puede tener las siguientes posiciones:

nO = el accionamiento queda donde se encuentra

oPEn = el accionamiento está en la posición "normalmente abierto"

cLoS = el accionamiento está en la posición de "normalmente cerrado".

Si se programan las opciones "OPEn" o "CloS", al arrancar el aparato se encenderá la salida 1rEG (si "oPEn") o 2rEG (si "cLoS") para el tiempo programado en par. "tcor" después de que inicie la regulación.

En caso de error en la medida, las salidas están accionadas de modo que dirigen la válvula a la posición establecida por el parámetro "PoSI".

#### **4.8 – FUNCIONES DE AUTOTUNING Y SELFTUNING**

Todos los parámetros pertinentes a la función de AUTOTUNING y SELFTUNING están contenidos en el grupo **"] rEG".**

La función de AUTOTUNING y la de SELTUNING permiten la sintonización automática del regulador PID.

La función de **AUTOTUNING** calcula los parámetros PID a través de un ciclo de sintonización de tipo FAST, terminado el cual los parámetros se memorizan y durante la regulación se mantienen constantes.

La función de S**ELFTUNING** (regla basada en "TUNE-IN") monitoriza de la regulación y el continuo cálculo de los parámetros durante la regulación.

Ambas funciones calculan de modo automático las siguientes funciones:

**"Pb"** - Banda Proporcional

**"tcr1"** - Tiempo de ciclo de la salida 1rEG

**"tcr2"** - Tiempo de ciclo de la salida 2rEG

**"Int"** - Tiempo Integral

**"dEr"** - Tiempo derivativo

**"FuOC" -** Fuzzy Overshoot Control

y para la regulación PID de doble acción también: **"Prat"** - Relación P 2rEG/ P 1rEG

Para activar la función de AUTOTUNING proceder como sigue: 1) Programar y activar el Set point deseado.

2) Programar el parámetro "Cont" =Pid o bien = 3 Pt , si el instrumento controla un accionamiento motorizado con posicionamiento temporal.

3) Si el control es de acción sencilla programar el parámetro "Func" en función del proceso a controlar por la salida 1rEG.

4) Configurar una salida como 2rEG si el instrumento controla una instalación con doble acción o un accionamiento motorizado con posicionamiento temporal.

5) Programar el parámetro **"Auto"** como:

= 1 - si se desea que el autotuning se active automáticamente cada vez que se enciende el instrumento con la condición de que el valor del proceso sea menor (para "Func" =HEAt) o mayor (para "Func" =CooL) de SP/2

= 2 - si se desea que el autotuning se active automáticamente al arrancar el instrumento con la condición de que el valor del proceso sea menor (para "Func" =HEAt) o mayor (para "Func" =CooL) de SP/2, y, una vez acabada la sintonización, se active automáticamente el par. "Auto"=OFF.

= 3 - si se desea activar manualmente el autotuning, mediante la opción "tunE" en el menú principal o mediante la tecla "F" convenientemente programada ("USrb" = tunE). En este caso el autotuning parte sin verificar ninguna condición de valor de proceso. Se recomienda esta opción para dirigir el autotuning cuando el valor del proceso está lo más lejano posible del Set Point. Para ejecutar del mejor modo el autotuning FAST, es preferible respetar esta condición.

 $= 4 - si$  se desea que el autotuning se active automáticamente al final del ciclo de Soft-Start programado. El autotuning se ejecutará a condición de que el valor de proceso sea menor (para "Func" =HEAt) o mayor (para "Func" =CooL) de SP/2.

6) Salir de la programación de parámetros.

7) Conectar el instrumento a la instalación controlada.

8) activar el autotuning apagando y encendiendo el aparato si "Auto" = 1 o 2 o bien mediante la selección de la opción **"tunE"** en el menú principal (o mediante la tecla "F" convenientemente programada).

En este punto la función de Autotuning se activa y se señala por el led AT/ST.

El regulador actúa con una serie de operaciones sobre la instalación para calcular los parámetros de regulación PID más idóneos.

En caso de "Auto" = 1 o "Auto" = 2, y en caso de que al iniciar el autotuning no se verifique la condición del menor valor de proceso (para "Func" =HEAt) o mayor (para "Func" =CooL) de SP/2 el display visualizará **"ErAt"** y el instrumento se pondrá en modo normal de regulación según los parámetros programados anteriormente.

Para hacer desaparecer el error "ErAt" configurar el instrumento en regulación OFF (OFF) y seguidamente programar en regulación automática (rEG).

La duración del ciclo de autotuning está limitada a un máximo de 12 horas.

En el caso de que el proceso no se finalice en el plazo de 12 horas , el instrumento visualizará **"noAt"** .

En el caso de que se hubiera verificado un error en la sonda del instrumento, se interrumpirá el ciclo en ejecución.

Los valores calculados por el autotuning ser memorizarán automáticamente por el instrumento al terminar la correcta ejecución del ciclo autotuning en los parámetros relativos a la regulación PID.

**N.B. :** El instrumento ya está programado de fábrica para ejecutar el autotuning en cada encendido del instrumento  $("Auto" = 1).$ 

Para activar la función de SELFTUNING proceder como sigue:

2) Programar el parámetro "Cont" =Pid o bien = 3 Pt , si el instrumento controla un accionamiento motorizado con posicionamiento temporal.

3) Si el control es de acción sencilla programar el parámetro "Func" en función del proceso a controlar por la salida 1rEG.

4) configurar una salida como 2rEG si el instrumento controla una instalación con doble acción o un accionamiento motorizado con posicionamiento temporal.

5) Programar el parámetro **"SELF"** =yES

6) Salir de la programación de parámetros.

7) conectar el instrumento a la instalación controlada.

8) activar el selftuning seleccionando la opción **"tunE"** en el menú principal (o mediante la tecla "F" convenientemente programada).

Cuando la función de Selftuning está activa, el led AT/ST se enciende de modo fijo, y todos los parámetros de regulación PID ("Pb", "Int", "dEr", ecc.) no se visualizan más.

Para interrumpir el ciclo de Autotuning o desactivar el Selftunting seleccionar del menú "SEL" cualquiera de los estados de regulación: "rEG", "OPLO" o "OFF".

Si el instrumento se apaga durante el autotuning o con la función de selftuning activada, las funciones se integrarán en el arranque.

#### **4.9 – LIMITACIÓN DE LA POTENCIA DE REGULACIÓN**

A través de esta función se limita la potencia de regulación en salida (de modo separado por ambas salidas de regulación) dentro de un límite mínimo y uno máximo.

El empleo de estos límites sólo es posible en el caso de regulación PID con acción sencilla o doble y puede ser útil para solventar algunos problemas mecánicos de los actuadores como, por ejemplo, válvulas que no se empiezan a abrir hasta que la salida no ha alcanzado al menos el 20% y/o resulta que están completamente estancas cuando la potencia ha alcanzado el '80%.

El regulador PID del instrumento normalmente trabaja produciendo potencias entre 0 y 100 % en el caso de PID con acción sencilla y –100 (C) y 100 (H) % en el caso de PID con doble acción.

La función por tanto resulta inhabilitada programando "ro1.L"  $=0$  "ro2.L" = 0 y "ro1.H" =100, "ro2.H" = 100.

Programando valores diferentes de potencia viene escalado dentro de los límites programados el modo de explotar al máximo la potencia del actuador.

Los parámetros programados para esta función, contenidos en el bloque **"] rEG",** son :

**"ro1.L"** – Potencia mínima en salida 1rEG (H)

**"ro1.H"** – Potencia máxima en salida 1rEG (H)

**"ro2.L"** – Potencia mínima en salida 2rEG (C)

**"ro2.H"** – Potencia máxima en salida 2rEG (C)

La limitación no está activa en modalidad de control manual "OPLO".

#### **4.10 – LIMITACIÓN DE LA VELOCIDAD DE VARIACIÓN DE LA POTENCIA DE REGULACIÓN**

Mediante esta función se puede limitar la velocidad de variación de la potencia de regulación en salida (de modo separado en ambas salidas de regulación) .

El empleo de esta función sólo es posible en el caso de la regulación PID con acción sencilla o doble y puede ser útil para solventar algunos problemas de los actuadores que podrían necesitar una lenta y progresiva variación de potencia.

Los parámetros de programación de esta función, contenidos en el bloque **"] rEG",** son :

**"OPS1"** – velocidad de variación de la potencia en salida 1rEG (H) expresada en [% / seg].

**"OPS2"** – Velocidad de variación de la potencia en salida 2rEG (C) expresada en [% / seg].

La función de limitación resulta inhabilitada programando los par. = InF y no está activa en modalidad de control manual "OPLO".

#### **4.11 – FUNCIÓN DE SPLIT RANGE**

Esta función se utiliza en caso de regulación PID con doble acción y se puede utilizar para retardar o adelantar la intervención de los dos actuadores controlados por el instrumento.

Con esta función se puede optimizar la intervención de los dos actuadores haciendo que sus acciones no se solapen o bien que se agreguen de forma que se obtiene una mezcla de ambas acciones.

En la práctica se trata de programar dos compensaciones de potencia (una para la acción directa y otra para la acción inversa) que establecen el principio de la intervención del actuador comandado por la salida.

Los parámetros de programación de esta función, contenidos en el bloque **"] rEG",** son :

**"thr1"** : Consigna de potencia en el cual la salida 1rEG comienza a operar.

**"thr2"** : Consigna de potencia en el cual la salida 2rEG comienza a operar.

En la práctica si se desea adelantar la intervención de la acción inversa (1rEG) y retardar la acción directa (2rEG) hará falta programar valores positivos en el par. "thr1" y negativos en el par. "thr2".

De este modo se aumentará la zona dentro de la cual las dos salidas no se activarán al mismo tiempo.

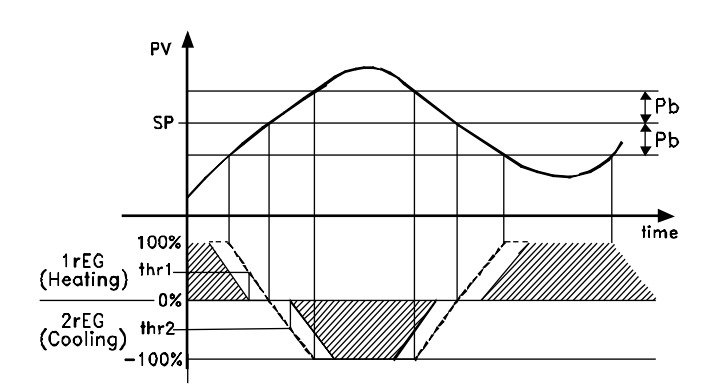

Viceversa si se desea alargar la intervención de la acción inversa (1rEG) y adelantar la acción directa (2rEG) hará falta programar valores negativos en el par. "thr1" y positivos en el par. "thr2".

De este modo aumentará la zona dentro de la cual las dos salidas se activarán al mismo tiempo.

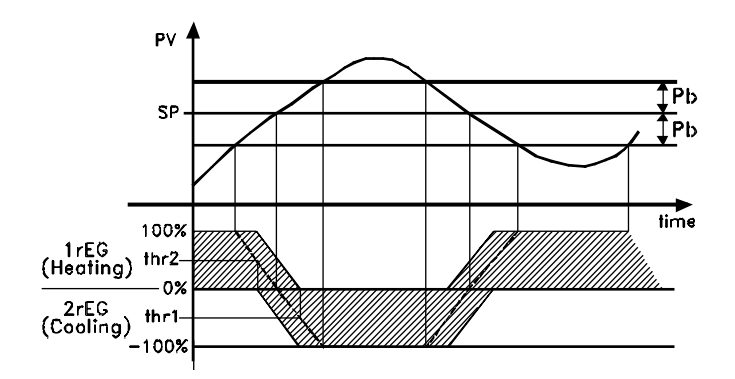

La función de split range se inhabilita programando los correspondientes parámetros =0.

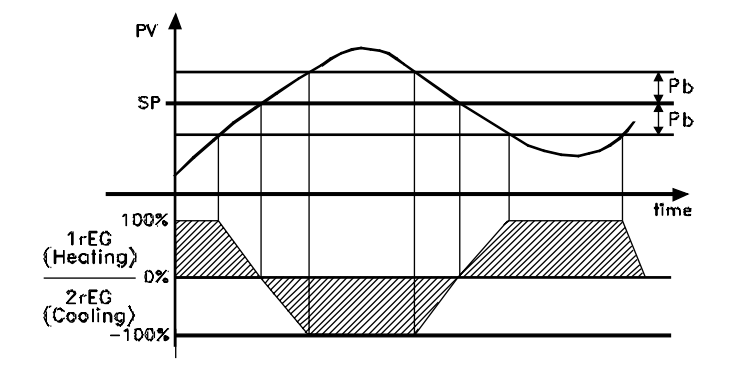

**N.B.** : Con el objetivo de simplificar la explicación en los gráficos de ejemplo, ha sido considerado un sólo regulador proporcional (y por lo tanto con "dEr" y "Int" = OFF) de doble acción con "Prat" =  $1.0 y$  "rS" =  $0.0$ 

#### **4.12 – ALCANCE DEL SET POINT CON VELOCIDAD CONTROLADA Y CONMUTACIÓN AUTOMÁTICA ENTRE DOS SET POINT (RAMPA DE SALIDA, RAMPA DE PENDIENTE Y TIEMPO DE MANTENIMIENTO)**

Todos los parámetros pertinentes al funcionamiento de las rampas están contenidos en el grupo **"] rEG".**

Se puede lograr que el Set point se alcance en un tiempo determinado (en todo caso nunca mayor que el tiempo que el sistema necesita naturalmente).

Esto puede ser útil en aquellos procesos (tratamientos térmicos, químicos, etc.) cuyo Set point debe ser alcanzado gradualmente, en tiempos preestablecidos.

Además se puede lograr que una vez alcanzado el primer Set (SP1) el instrumento conmute automáticamente sobre el segundo Set (SP2) después de un tiempo programable realizando así un simple ciclo térmico automático.

Estas funciones están disponibles para todos los tipos de regulación programable.

El funcionamiento está establecido por los siguientes parámetros:

**"SLor"** – Inclinación de la rampa de subida (activado cuando el valor del proceso es menor que el Set point), expresada en unidad/minuto.

**"SLoF"** – Inclinación de la rampa en pendiente (activado cuando el valor del proceso es mayor que Set point), expresado en unidad/minuto.

**"dur.t"** – Tiempo de mantenimiento del Set Point SP1 antes de conmutar automáticamente sobre SP2 (expresado en horas y minutos).

Las funciones se desactivan cuando se programan los parámetros relativos = InF.

Cuando se cambia el valor del Set point o al encenderse, el instrumento determina automáticamente cuál de los dos valores "SLor" o "SLoF" utilizar.

**N.B:** En caso del regulador PID si se desea efectuar el autotuning y se activa una rampa ésta no se ejecuta hasta que no se acaba el ciclo de sintonización.

Se recomienda ejecutar el autotuning sin activar ningún tramo y por lo tanto, una vez ejecutada la sintonización, inhabilitar el autotuning ("Auto" = OFF), programar las rampas deseadas y si se desea la sintonización automática, habilitar la función de Selftuning.

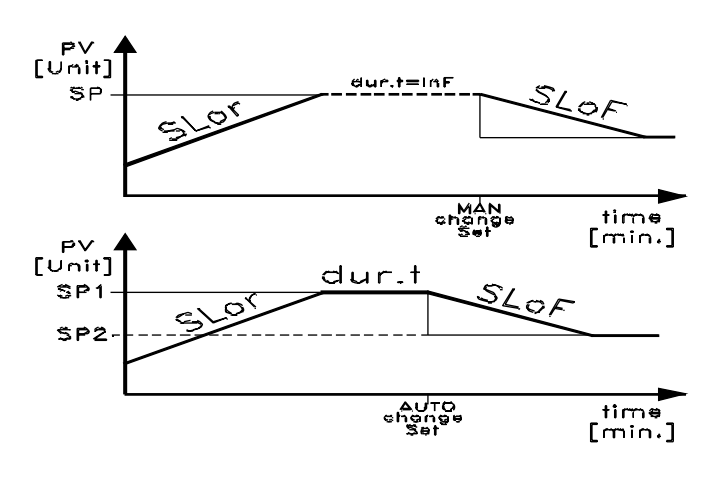

Ejemplos con salida de valores inferiores a SP y con disminución del Set Point.

#### **4.13 – FUNCIÓN DE SOFT-START**

Todos los parámetros pertinentes al funcionamiento del "Soft Start" están contenidos en el grupo **"] rEG".**

La función de Soft-Start sólo es factible con regulación PID y permite limitar la potencia de regulación al arrancar el instrumento durante un tiempo establecido.

Esto resulta útil cuando el actuador controlado por el instrumento se pudiera dañar a causa de una potencia excesiva cuando éste no está todavía en condiciones de régimen (por ejemplo en el caso de algunos elementos calefactores).

El funcionamiento está establecido por los siguientes parámetros:

**"St.P"** – Potencia de Soft Start

**"Sst"** – Tiempo de Soft Start (expresado en hh.mm)

y son posibles dos modos de funcionamiento:

**1)** Si se programan ambos, los parámetros con valores diferentes de OFF al encenderse el instrumento dan en salida la potencia programada en el par. "St.P" para el tiempo programado en el par. "SSt".

En la práctica el instrumento trabaja con regulación manual para conmutar automáticamente a regulación automática al final del tiempo"SSt".

Se debe tener cuidado de no programar una potencia "St.P" demasiado elevada cuando la función no está habilitada en el momento que la potencia de regulación automática resulta inferior a la ya programada.

**2)** Si se programa el par. "St.P" = OFF y un valor cualquiera con el par. "SSt" al arrancar, la potencia calculada por el regulador PID se divide por el tiempo "SSt" con el fin de calcular una rampa. La potencia proporcionada en salida parte de 0 y se incrementa progresivamente según la rampa calculada hasta el final del tiempo "SSt" o hasta que la potencia no supere el calculado por el regulador PID.

Para excluir la función de "Soft Start" es suficiente con programar el par. "Sst" = OFF

En caso de que durante la ejecución del "Soft Start", se verifique un error de medida, la función se interrumpe y el instrumento pasa a proporcionar en salida la potencia programada en el par. "OPE".

Si la medida se restablece, el Soft Start queda en todo caso desactivado.

Si se desea ejecutar el Autotuning con el "Soft Start" integrado hace falta programar el par. "Auto"=4.

De este modo el autotuning se ejecutará al final del ciclo de "Soft-Start", con la condición naturalmente de que el valor de proceso en ese momento sea menor (para "Func" =HEAt) o mayor (para "Func" =CooL) de SP/2.

**4.14 – FUNCIONAMIENTO DE LAS ALARMAS (AL1, AL2, AL3)**

#### **4.14.1 – CONFIGURACIÓN DE LAS SALIDAS DE ALARMA**

Para la configuración del funcionamiento de las alarmas cuya intervención está ligada al valor del proceso (AL1, AL2, AL3) es necesario primeramente establecer a qué salida tiene que corresponder la alarma.

Para hacer esto hace falta configurar ante todo en el grupo de parámetros **"] O "** los parámetros relativos a las salidas que se deseen utilizar como alarmas ("O1F" , "O2F" ,"O3F" ,"O4F") programando el parámetro relativo a la salida deseada :

**= Alno** la salida de alarma permanecerá abierta (no) mientras esté en las condiciones de alarma.

**= Alnc** la salida de alarma permanecerá cerrada (nc) mientras esté en las condiciones de alarma.

**N.B.:** En todos los ejemplos que siguen el número de alarma está indicado genéricamente con **n**

Acceder al grupo **"] ALn"** relativo a la alarma que se desea configurar y programar al parámetro **"OALn"**, sobre cuya salida deberá ser destinada la señal de alarma.

El funcionamiento de la alarma está establecido en cambio por los parámetros:

**"ALnt "** - TIPO DE ALARMA

**"Abn"** – CONFIGURACIÓN DE LA ALARMA

**"ALn"** – CONSIGNA DE ALARMA

**"ALnL"** – CONSIGNA INFERIOR DE ALARMA (para alarma con ventana)

**"ALnH"** – CONSIGNA SUPERIOR DE ALARMA (para alarma con ventana)

**"ALnd"** – RETRASO DE ACTIVACIÓN DE LA ALARMA (en sec.)

**"ALni"** – COMPORTAMIENTO ALARMA EN CASO DE ERROR DE MEDIDA

**"ALnt" – TIPO DE ALARMA:** Se pueden tener 6 diferentes comportamientos de la salida de alarma.

LoAb = ALARMA ABSOLUTA DE MÍNIMA: la alarma se activa cuando el valor de proceso está por debajo de la consigna de alarma programado en el parámetro "ALn"

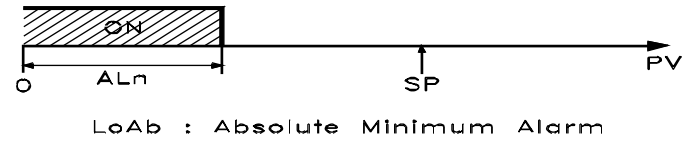

HiAb = ALARMA ABSOLUTA DE MÁXIMA: La alarma se activa cuando el valor de proceso supera el de la consigna de alarma programada en el parámetro "ALn"

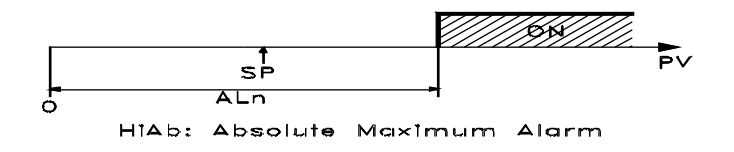

LHAb = ALARMA ABSOLUTA CON VENTANA: La alarma se activa cuando el valor de proceso está por debajo de la consigna de alarma programado en el parámetro "ALnL" o bien cuando supera la consigna de alarma programada en el parámetro "ALnH".

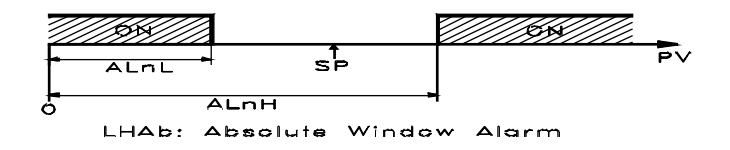

LodE = ALARMA RELATIVA DE MÍNIMA: La alarma se activa cuando el valor de proceso está por debajo del valor [SP - ALn]

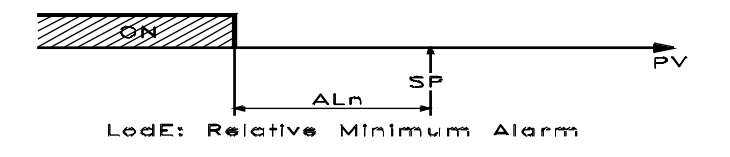

HidE = ALARMA RELATIVA DE MÁXIMA: La alarma se activa cuando el valor de proceso supera el valor [SP + ALn]

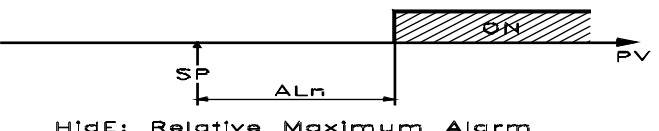

LHdE = ALARMA RELATIVA CON VENTANA: La alarma se activa cuando el valor de proceso está por debajo del valor [SP - ALnL] o bien cuando el valor de proceso supera el valor [SP + ALnH]

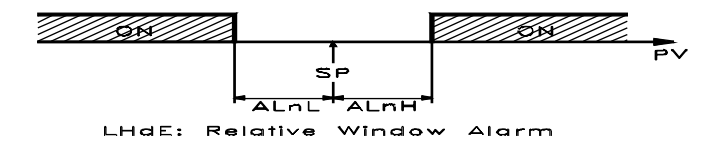

"**Abn" – CONFIGURACIÓN DE LA ALARMA:** El parámetro puede asumir un valor comprendido entre 0 y 15.

El número de programación, que corresponderá al funcionamiento deseado, se consigue sumando los valores indicados en las siguientes descripciones:

COMPORTAMIENTO ALARMA AL ENCENDERSE: Puede haber dos diferentes comportamientos de la salida de alarma, según el valor sumado al par. "Abn".

+0 = COMPORTAMIENTO NORMAL: La alarma se activa siempre cuando hay las condiciones de alarma.

+1 = ALARMA NO ACTIVA EN EL ARRANQUE Si al arrancar el instrumento se encuentra en las condiciones de alarma éste no se activa. La alarma se activará sólo cuando el valor de proceso, después del encendido, no va de las condiciones de no alarma a las condiciones de alarma sucesivamente.

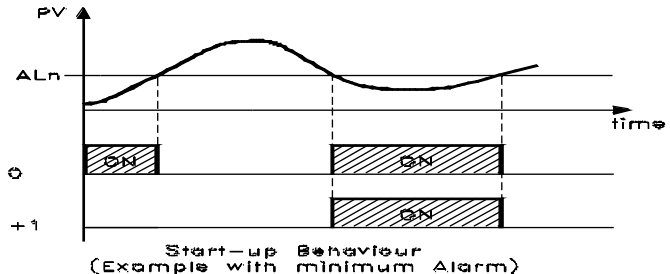

RETARDO ALARMA: Se pueden tener 2 diferentes comportamientos de la salida de alarma, según el valor sumado en el par. "Abn".

+0 = ALARMA NO RETARDADA: La alarma se activa inmediatamente después de verificar las condiciones de alarma. +2 = ALARMA RETARDADA: Al verificar las condiciones de alarma se activa el retraso programado en el par. "ALnd" (expresado en seg.) y sólo al transcurrir ese tiempo la alarma será activada.

MEMORIA ALARMA: Se pueden tener 2 diferentes comportamientos de la salida de alarma, según el valor sumado en el par. "Abn".

+ 0 = ALARMA NO MEMORIZADA: La alarma permanece activa en las condiciones de alarma.

+ 4 = ALARMA MEMORIZADA: La alarma se activa cuando hay condiciones de alarma y quedan activas, aunque tales condiciones no permanecen, sino cuando no se pulsa la tecla "F" convenientemente programada ("USrb"=Aac)

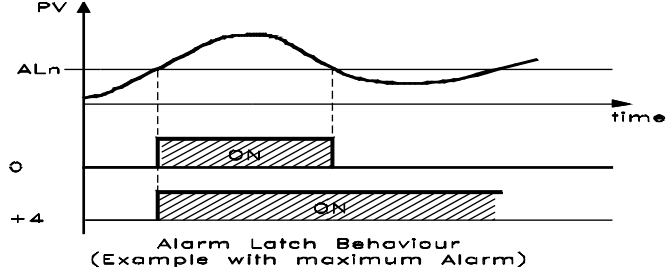

PARADA DE ALARMA: se pueden tener 2 diferentes comportamientos de la salida de alarma, según el valor sumado en el par. "Abn".

+ 0 = ALARMA NO PARADA: La alarma siempre queda activa en las condiciones de alarma.

+ 8 = ALARMA PARADA: La alarma se activa cuando hay condiciones de alarma y se puede desactivar mediante la tecla "F" convenientemente programada ("USrb"=ASi), aunque quedan las condiciones de alarma.

**"ALni" – ACTIVACIÓN ALARMA EN CASO DE ERROR DE MEDIDA:** permite establecer en qué condición se debe poner la alarma cuando el instrumento tiene un error de medida (yes = alarma activa; no = alarma desactivada).

#### **4.14.2 – HISTÉRESIS DE LAS ALARMAS**

El funcionamiento de las alarmas está influenciado por las histéresis de las mismas (par. "HALn"), que operan de modo asimétrico.

En caso de alarma de mínima, la alarma se activará cuando el valor del proceso baja por debajo del valor de la consigna de alarma y se activa cuando supera dicha consigna + "HALn" ; en caso de alarma de máxima, la alarma se activará cuando el valor del proceso sube por encima de la consigna de alarma y se desactiva cuando baja por debajo de la consigna de la misma - "HALn".

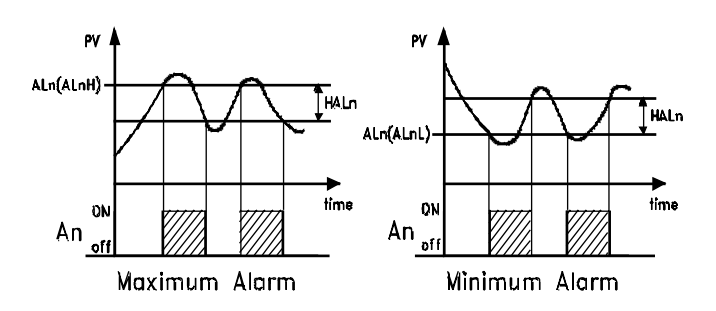

Para alarmas con ventana el ejemplo de la alarma mínima se aplica a la consigna inferior ("ALnL") mientras que el ejemplo de alarma de máxima se aplica a la consigna superior ("ALnH")

#### **4.15 – FUNCIÓN DE ALARMA DE "HEATER BREAK" (HB)**

Todos los parámetros pertinentes a las funciones relativas a la alarma tipo "Heater Break" están contenidos en el grupo **"] Hb".** La función de alarma "Heater Break" (Alarma de rotura del elemento calefactor) sólo es factible cuando el instrumento está dotado de entrada (TAHB) para la medida de corriente absorvida por la carga.

La entrada acepta señales procedentes de transformadores amperométricos (TA) con salida máxima de 50 mA .

La primera operación a efectuar para tener una buena medida de corriente es programar en el par. **"IFS"** la corriente que el instrumento debe medir correspondiente al fondo de escala de la entrada TA (50 mA).

Para la configuración de la salida a la que destinar la alarma de "Heater Break" es necesario primeramente establecer a qué salida debe corresponder la alarma.

Para hacer esto se debe configurar en el grupo de parámetros **"] Out"** el parámetro relativo a la salida que se desea utilizar ("O1F" , "O2F" ,"O3F" ,"O4F") programando el parámetro relativo a dicha salida :

**= Alno** la salida de alarma permanecerá abierta (no) mientras esté en las condiciones de alarma.

**= Alnc** la salida de alarma permanecerá cerrada (nc) mientras esté en las condiciones de alarma.

Acceder luego al grupo **"] Hb"** y programar en el parámetro **"OHb"**, a qué salida se destinará la señal de alarma.

La modalidad de funcionamiento de la alarma viene establecida en el par. **"HbF"** que se puede programar de las siguientes formas:

= 1 : Alarma activada cuando, en condición de salida 1rEG abierta, la corriente medida por la entrada TAHB es inferior al valor programado en el parámetro **"IHbL"** .

= 2 : Alarma activada cuando, en condición de salida 1rEG cerrada, la corriente medida por la entrada TAHB es superior al valor programado en el parámetro **"IHbH"** .

= 3 : Alarma activada cuando, en condición de salida 1rEG abierta, la corriente medida por la entrada TAHB es inferior al valor programado en el parámetro **"IHbL"** o bien cuando, en condición de salida 1rEG cerrada, la corriente medida es
superior al valor programado en el parámetro **"IHbH"** (en ambos casos anteriores).

= 4 : Alarma activada cuando la corriente medida por la entrada TAHB es inferior al valor programado en el parámetro **"IHbL"** o bien cuando la corriente medida es superior al valor programado en el parámetro **"IHbH"** independientemente del estado de salida 1rEG.

Con el parámetro "IHbL" irá programado el valor de la corriente absorvida por la carga cuando la salida 1rEG está abierta, mientras con el par. "IHbH" la corriente absorvida por la carga cuando la salida 1rEG está cerrada.

La programación de estos parámetros debe ser ejecutada también teniendo en cuenta las oscilaciones de la tensión de la red para evitar alarmas indeseadas.

La histéresis de la alarma HB viene calculada automáticamente por el instrumento como 1 % de las consignas programadas.

Durante el funcionamiento se puede visualizar sobre el display la corriente medida en la entrada TAHB cuando la salida 1rEG está abierta pulsando la tecla "DOWN" y la corriente medida cuando la salida 1rEG está cerrada pulsando al mismo tiempo la tecla DOWN y la tecla "F".

Para excluir la alarma de "Heater Break" es suficiente programar "OHb" = OFF.

**N.B. :** La medida de la corriente HB es válida si la salida 1rEG está abierta (o cerrada) durante al menos 264 ms.

Esto quiere decir que si el tiempo de ciclo ("tcr1") es de 1s, la alarma HB sólo puede intervenir cuando la potencia en salida es mayor de 26,4%.

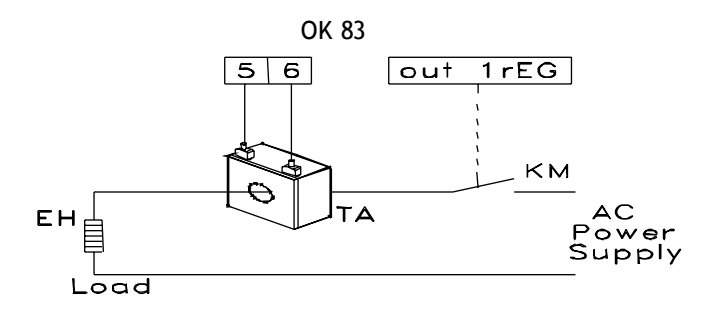

#### **4.16 – FUNCIÓN ALARMA DE "LOOP BREAK"**

Todos los parámetros pertinentes a las funciones relativas a la alarma de "Loop Break" están contenidos en el grupo **"] LbA".**

La alarma de "Loop Break" interviene cuando, por un motivo cualquiera (cortocircuito de un termopar, inversión de un termopar, interrupción de la carga) se interrumpe el ciclo de regulación.

Para la configuración de la salida a la que destinar la alarma de "Loop Break" es necesario primeramente establecer a qué salida debe corresponder la alarma.

Para hacer esto se debe configurar en el grupo de parámetros **"] Out"** el parámetro relativo a la salida que se desea utilizar ("O1F" , "O2F" ,"O3F" ,"O4F") programando el parámetro relativo a dicha salida:

**= Alno** la salida de alarma permanecerá abierta (no) mientras esté en las condiciones de alarma.

**= Alnc** la salida de alarma permanecerá cerrada (nc) mientras esté en las condiciones de alarma.

Luego acceder al grupo **"] LbA"** y programar en el parámetro **"OLbA"**, sobre qué salida se destina la señal de alarma.

La alarma de "Loop Break" se activa si la potencia de salida se mantiene en el valor del 100 % para el tiempo programado en el par. **"LbAt"** (expresado en seg.).

Para no dar lugar a falsas alarmas, el valor programado en este parámetro se debe ejecutar teniendo en cuenta el tiempo de alcance del Set cuando el valor medido está lejos de éste (por ejemplo al arrancar la instalación).

Con la intervención de la alarma, el instrumento visualiza el mensaje **"LbA"** y se comporta como en el caso de un error de medida dando en salida la potencia programada en el par. **"OPE"** (programable en el grupo **"] InP")**.

Para restablecer el normal funcionamiento después de la alarma seleccionar el modo de regulación "OFF" y reprogramar el funcionamiento de regulación automática ("rEG") después de haber revisado el correcto funcionamiento de la sonda y el actuador.

Para excluir la alarma de "Loop Break" es suficiente con programar "OLbA" = OFF.

#### **4.17 – FUNCIONAMIENTO DE LA TECLA F**

La función de la tecla "F" se puede definir mediante el parámetro **"USrb"** contenido en el grupo **"] PAn".** 

El parámetro se puede programar como:

**= noF** : La tecla no ejecuta ninguna función.

**= tunE** : Pulsando la tecla durante al menos 1 seg. se puede activar/desactivar el Autotuning o el Selftuning.

**= OPLO** : Pulsando la tecla durante al menos 1 seg. se pasa del modo de regulación automática (rEG) a manual (OPLO) y viceversa.

**= Aac** : Pulsando la tecla durante al menos 1 seg. se resetea una alarma memorizada (ver par. 4.14.1)

**= ASi** :Pulsando la tecla durante al menos 1 seg. se puede parar una alarma activa (ver par. 4.14.1)

**= CHSP** : Pulsando la tecla durante al menos 1 seg. se selecciona a rotación uno de los 4 Set Point memorizados.

**= OFF** : Pulsando la tecla durante al menos 1 seg. se pasa del modo de regulación automática (rEG) al de regulación desactivada (OFF) y viceversa.

#### **4.18 – ENTRADA DIGITAL**

En alternativa a la salida OUT4, el instrumento se puede dotar de una entrada digital cuyo funcionamiento es configurable a través del parámetro "**diF"** contenido en el grupo **"] InP".**  El parámetro puede ser programado como:

**= noF** : La entrada no ejecuta ninguna función.

**= AaC** : Cerrando el contacto conexo a la entrada digital se resetea una alarma memorizada (ver par. 4.14.1)

**= ASi** :Cerrando el contacto conexo a la entrada digital se para una alarma activa (ver par. 4.14.1)

= **HoLd** : Cerrando el contacto conexo a la entrada digital se bloquea la adquisición de la medida en ese instante (N.B.: no la lectura sobre el display, de este modo la indicación podría estabilizarse con un retraso proporcional al filtro de medida). Con la función de "hold" se opera sobre la regulación en función de la medida memorizada. Volviendo a abrir el contacto, el instrumento retoma la normal adquisición de la medida.

**= OFF** : Cuando el instrumento está en estado "rEG" cerrando el contacto conexo a la salida digital, el instrumento se desactiva (estado de OFF). Abriendo el contacto el instrumento vuelve al estado de regulación automática "rEG".

**= CHSP** : Cerrando y abriendo el contacto conectado a la entrada digital es posible seleccionar a rotación uno de los 4 Set Point memorizados.

**= SP1.2** : El cierre del contacto conectado a la entrada digital selecciona como activo el set point SP2 mientras que la apertura del contacto selecciona como activo el set point SP1. La función es factible sólo con "nSP" = 2 , además cuando se activa inhabilita la selección del set activo por el parámetro "SPAt" y mediante la tecla "F".

#### **4.19 – INTERFACE SERIAL RS 485**

El instrumento se puede dotar de una interface de comunicación serial de tipo RS 485 la cual se conecta a una red en la que se insertan otro tipo de instrumentos (reguladores o PLC) y a un ordenador personal utilizado como supervisor de la instalación.

Mediante el PC se pueden adquirir todos los datos de funcionamiento y programar todos los parámetros de configuración del instrumento.

El protocolo software adoptado en el OK 83 es del tipo MODBUS-RTU utilizado en muchos PLC y programas de supervisión disponibles en el mercado (el manual del protocolo de comunicación de los instrumentos de la serie OK está disponible).

El circuito de interfaz permite conectar hasta 32 instrumentos sobre la misma línea.

Para mantener la línea en condiciones de reposo, se solicita el enlace de una resistencia (Rt) al final de la línea de valor de 120 Ohm.

El instrumento está dotado de dos bornes llamados A y B que deben ser conectados a todos los bornes homónimos de la red. Para el cableado de la línea es suficiente un cable doblado entrelazado de tipo telefónico y de conexión a tierra de todos los bornes GND .

Sin embargo, cuando la red resulta muy larga o inestable, y en presencia de diferencias de potencial entre varios bornes GND, conectar un cable de 3 polos entrelazados y protegidos como indica la figura.

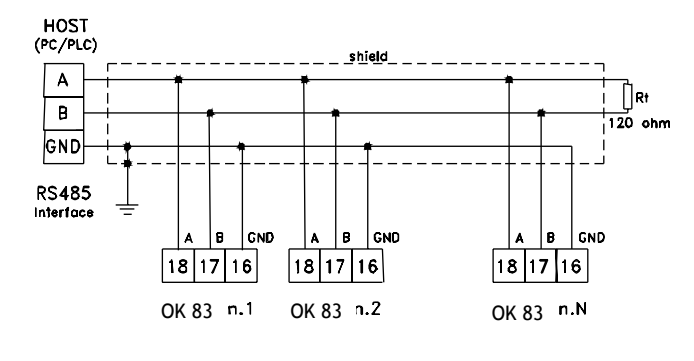

Si el instrumento está dotado de interfaz serial, programar los siguientes parámetros disponibles en el grupo **"] SEr"** :

**"Add"** : Dirección de la estación. Programar un número diferente para cada estación de 1 a 255

**"baud"** : Velocidad de transmisión (baud-rate), programable de 1200 a 38400 baud. Todas las estaciones deben la misma velocidad de transmisión.

**"PACS"** : Acceso a la programación. Si programo como "LoCL" significa que el instrumento sólo se programa por teclado, si programo como "LorE" significa que se programa mediante teclado o por vía serial.

Cuando se intenta entrar en programación de teclado mientras está en curso una comunicación por vía serial, el instrumento visualiza **"buSy"** indicando el estado de ocupado.

#### **4.20 – CONFIGURACIÓN DE PARÁMETROS CON "COPY-KEY"**

El instrumento está dotado de un conector que permite la transferencia de los parámetros de funcionamiento a otro instrumento mediante el dispositivo **OSAKA COPY KEY** con conexión a **5 polos.**

Este dispositivo se utiliza para la programación en serie de instrumentos que deben tener la misma configuración de parámetros o bien para conservar una copia de la programación del instrumento y poderla transferir rápidamente.

Para utilizar el dispositivo COPY KEY se puede hacer alimentando sólo dicho dispositivo o el instrumento:

**Instrumento alimentado y dispositivo no alimentado** 

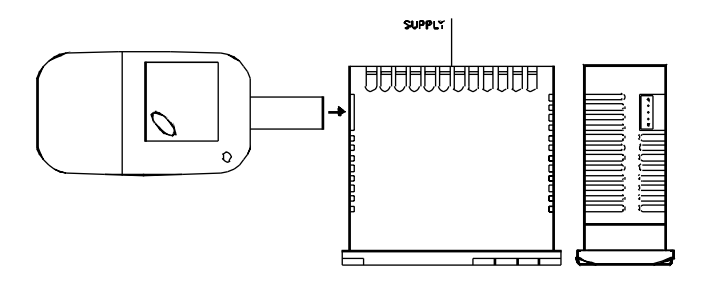

**Instrumento alimentado por el dispositivo** 

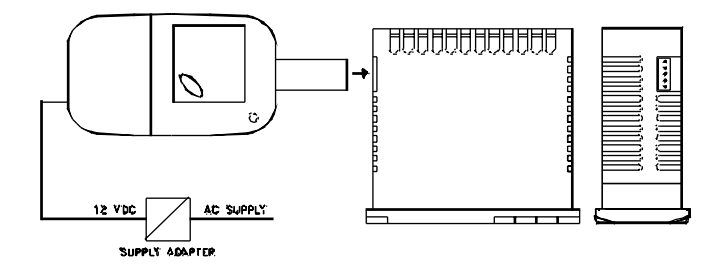

**N.B.:** Para los instrumentos dotados de portal de comunicación serial RS485 es indispensable que el parámetro "PACS" se programe como = LorE.

Para transferir la configuración de un instrumento al dispositivo **(UPLOAD)** proceder del siguiente modo:

1) posicionar los dos interruptores del dispositivo COPY KEY en la posición **OFF**.

2) conectar el dispositivo al instrumento OK, insertándolo adecuadamente.

3) asegurarse de que el instrumento o el dispositivo están alimentados.

4) observar el led de señalización del COPY KEY: si está verde significa que ya se puede cargar la información en el dispositivo, pero si está verde o rojo en intermitencia, significa que no se puede volcar sobre el dispositivo ninguna información válida.

5) pulsar el botón del dispositivo.

6) observar el led de señalización: después de haber pulsado el interruptor, el led se pone rojo y al finalizar el traslado de datos se vuelve a poner verde.

7) llegado a este punto se puede sacar el dispositivo.

Para volcar la configuración que contiene el dispositivo a un instrumento de las mismas características **(DOWNLOAD),** proceder del siguiente modo:

1) posicionar los dos interruptores del dispositivo COPY KEY en la posición **ON**.

2) conectar el dispositivo en un instrumento OK que tenga las mismas características de aquel al cual se le ha sacado la configuración que se desea transferir.

3) asegurarse de que el instrumento o el dispositivo están alimentados.

4) observar el led de señalización del COPY KEY: el led debe estar verde, ya que si está en intermitencia (estando verde o rojo) significa que en el dispositivo no hay ninguna información válida y por lo tanto es inútil continuar.

5) por tanto, si el led está verde, pulsar el botón del dispositivo.

6) observar el led de señalización: después de haber pulsado al botón, el led se vuelve rojo hasta acabar de transferir los datos, que vuelve a ponerse verde.

7) una vez acabado este proceso, ya se puede desconectar el dispositivo.

Para más información y para conocer más acerca de las causas de error, ver el manual del dispositivo COPY KEY.

#### **5 – PARÁMETROS PROGRAMABLES**

A continuación se describen todos los parámetros que el instrumento puede adoptar, algunos de ellos podrán no estar presentes o porque dependen del tipo de instrumento utilizado o porque se inhabilitan automáticamente en cuanto son parámetros no necesarios.

#### **5.1 – TABLA DE PARÁMETROS**

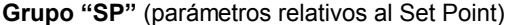

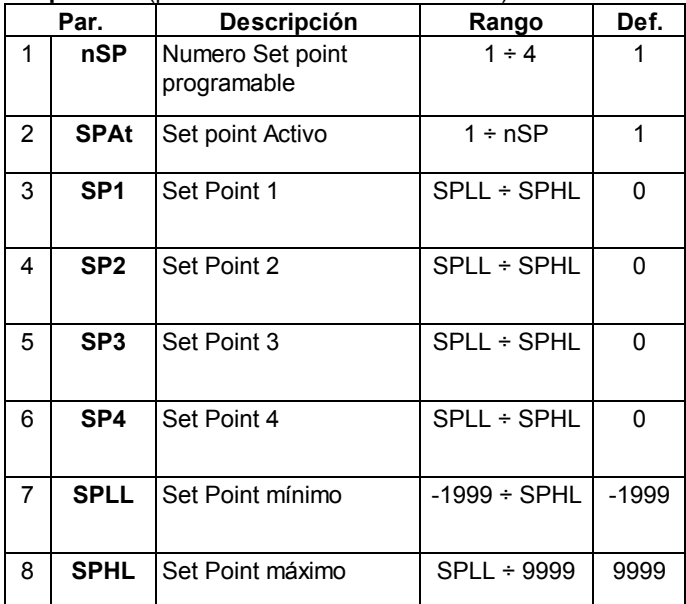

#### **Grupo "InP"** (parámetros relativos a la entrada)

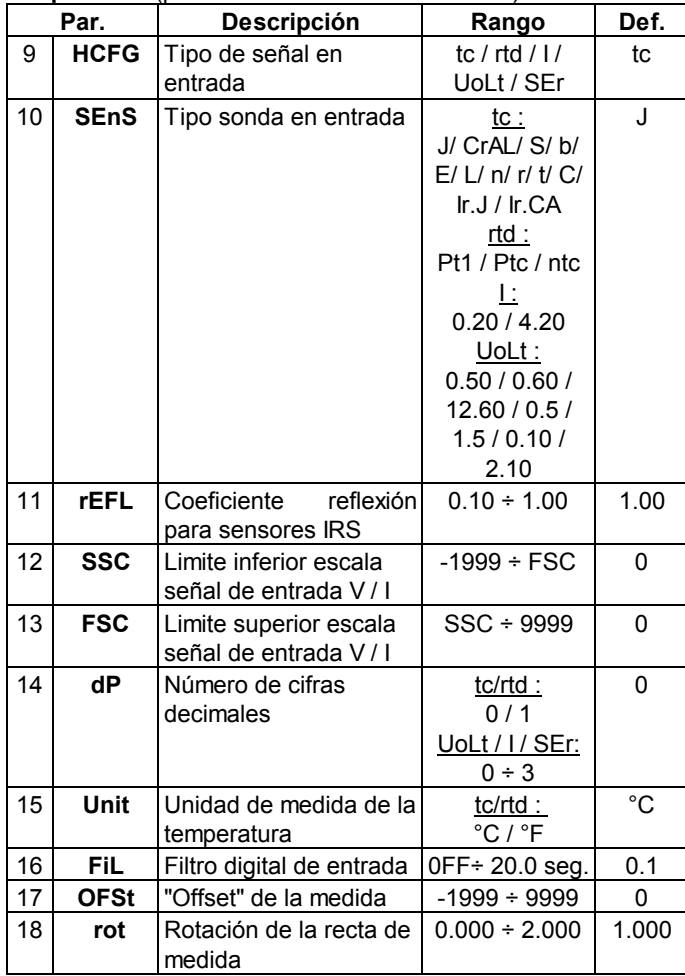

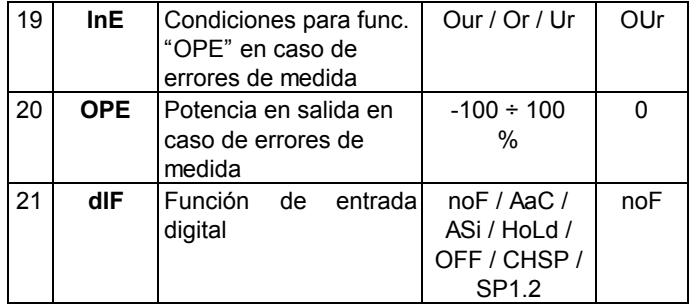

#### **Grupo "O1"** (parámetros relativos a la salida 1)

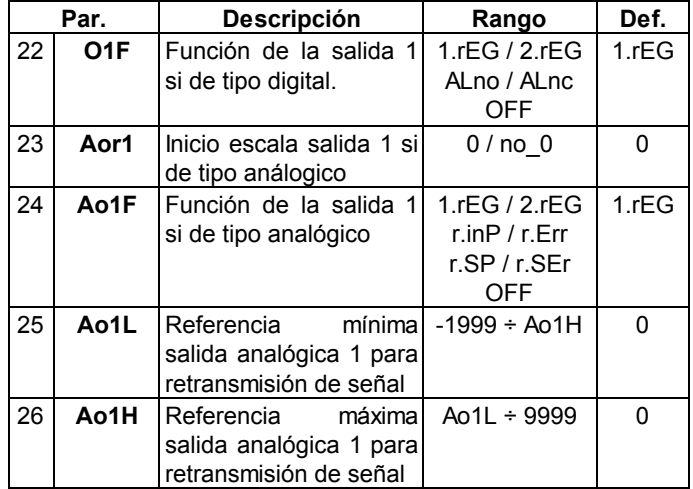

#### **Grupo "O2"** (parámetros relativos a la salida 2)

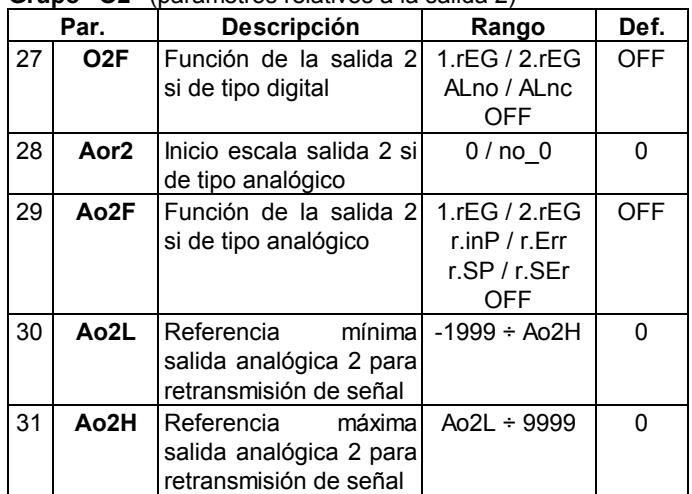

#### **Grupo "O3"** (parámetros relativos a la salida 3)

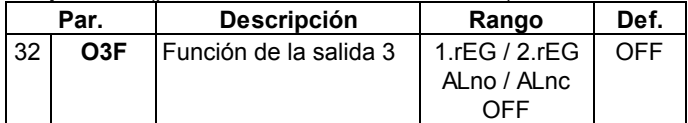

#### **Grupo "O4"** (parámetros relativos a la salida 4)

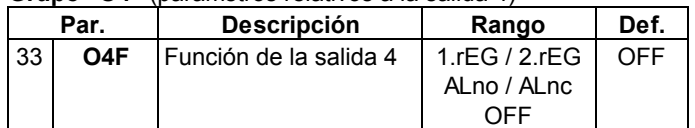

#### **Grupo "AL1"** (parámetros relativos a la alarma AL1)

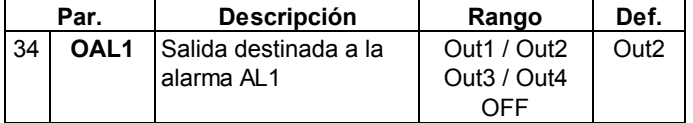

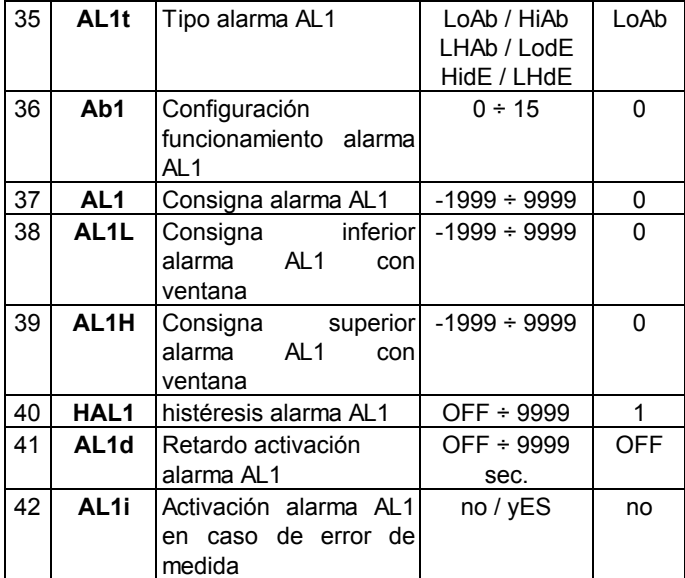

#### **Grupo "AL2"** (parámetros relativos a la alarma AL2)

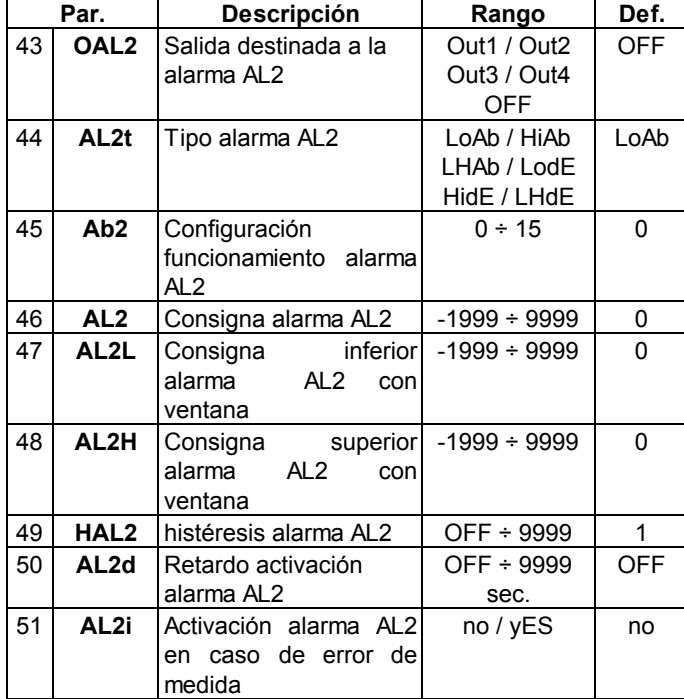

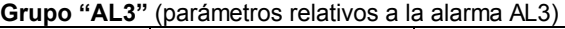

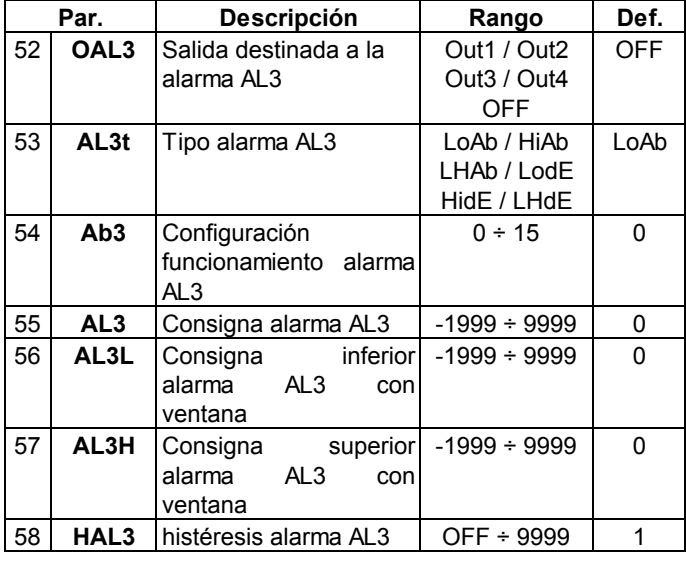

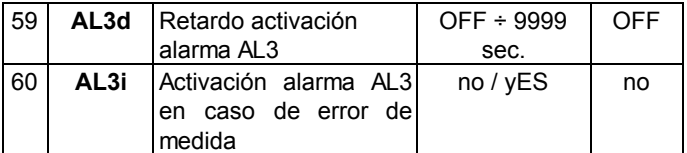

#### **Grupo "LbA"** (parámetros relativos al Loop Break Alarm)

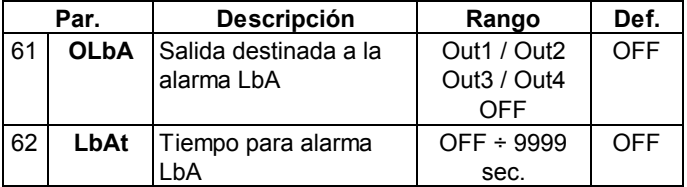

#### **Grupo "Hb"** (parámetros relativos al Heater Break Alarm)

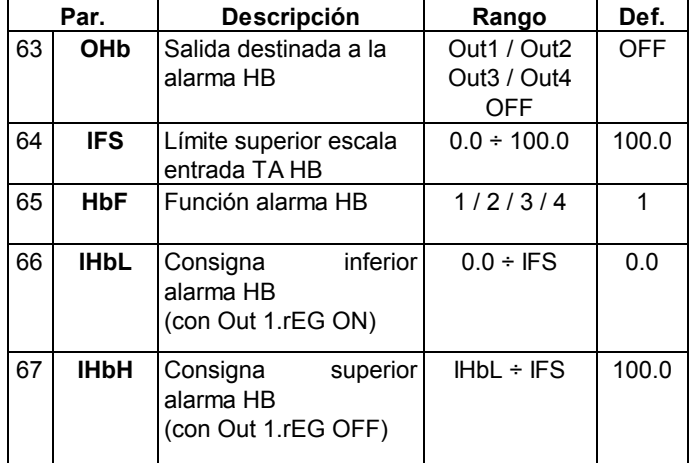

#### **Grupo "rEG"** (parámetros relativos a la regulación)

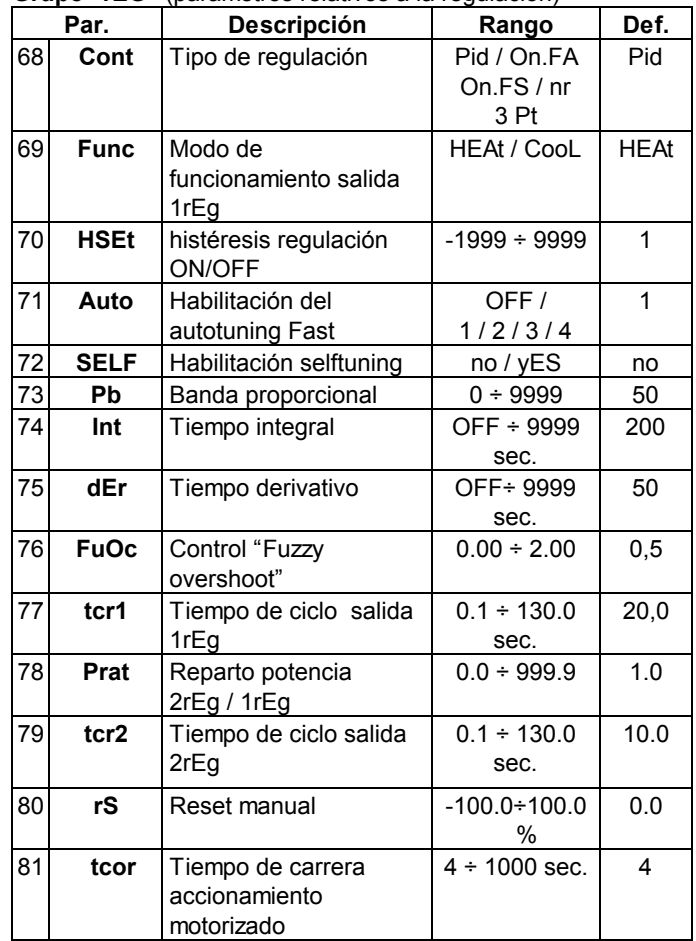

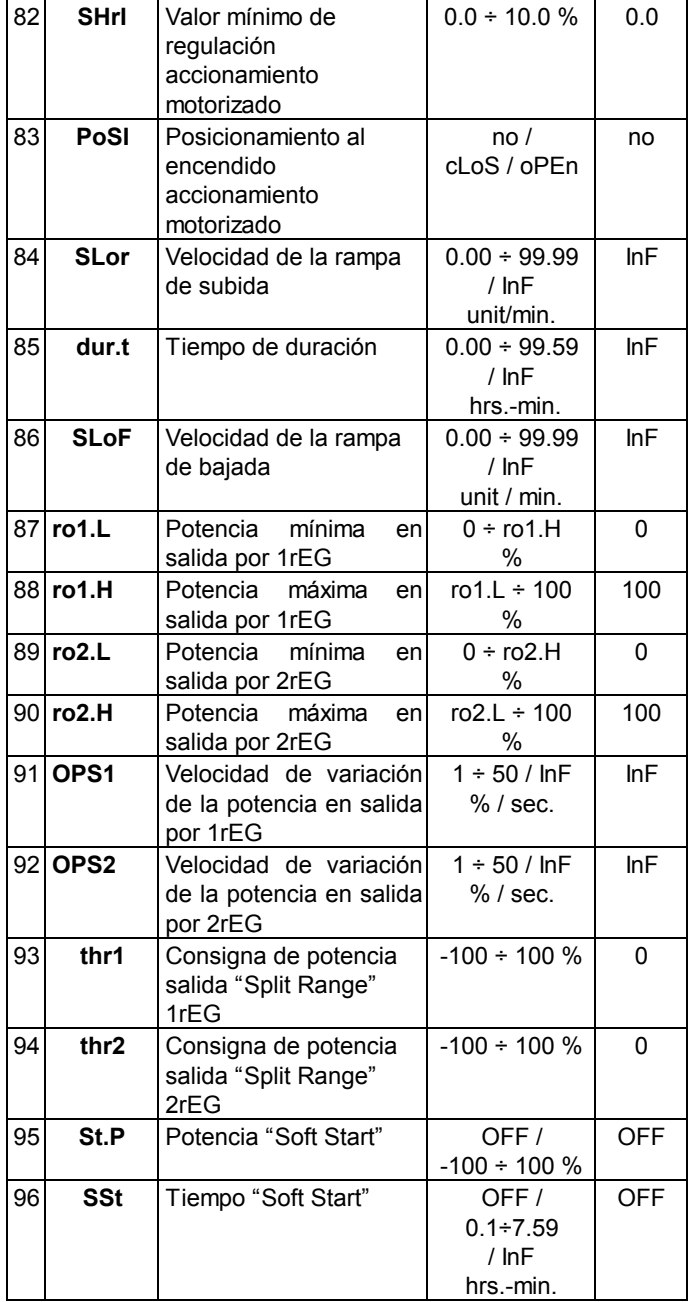

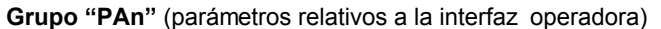

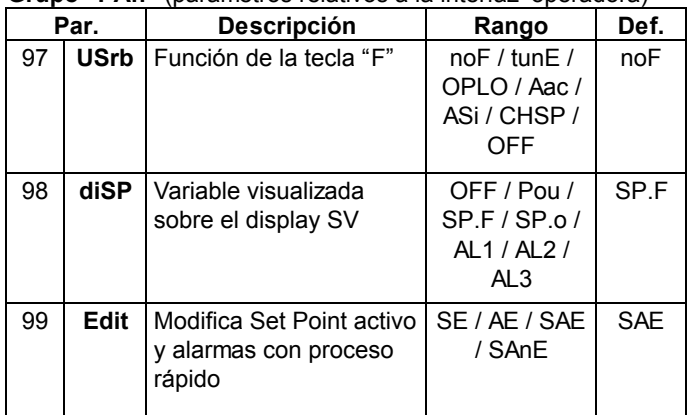

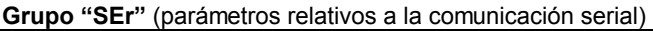

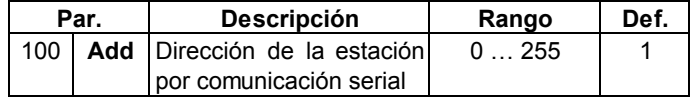

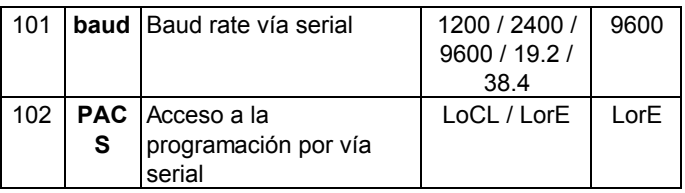

#### **5.2 – DESCRIPCIÓN DE LOS PARÁMETROS**

#### **GRUPO " ] SP" (PARÁMETROS RELATIVOS AL SET POINT):**

**Permiten la regulación de los Set de regulación y las modalidades de funcionamiento de los Set.**

**nSP** - NÚMERO DE SET POINT PROGRAMABLES: Permite establecer el número de los Set Point que se quieren programar y memorizar (de 1 a 4).

**SPAt** - SET POINT ACTIVO: En caso de que sean memorizados más de 1 Set Point, permite seleccionar el Set Point a activar.

**SP1 -** SET POINT 1: Valor de Set Point de regulación n. 1

**SP2 -** SET POINT 2: Valor de Set Point de regulación n. 2 (sólo se activará si "nSP" >2)

**SP3 -** SET POINT 3: Valor de Set Point de regulación n. 3 (sólo se activará si "nSP" >3)

**SP4 -** SET POINT 4: Valor de Set Point de regulación n. 4 (sólo se activará si "nSP" = 4)

**SPLL** - SET POINT MíNIMO: Valor mínimo programable como Set Point.

**SPHL** - SET POINT MÁXIMO: Valor máximo programable como Set Point.

#### **GRUPO " ] InP" (PARÁMETROS RELATIVOS A LA ENTRADA DE MEDIDA): Permite establecer las características de la medida efectuadas por el instrumento.**

**HCFG** - TIPO DE ENTRADA: Permite seleccionar el tipo de señal de entrada: para termopares (tc), para termoresistencias o termistores (rtd), para señales normalizadas de corriente (I), para señales normalizadas de tensión (UoLt) o para una medida procedente de la línea serial (SEr).

**SEnS** - SONDA EN ENTRADA: En función de lo programado en el par. "HCFG" permite seleccionar el tipo de sonda de entrada:

- para termopares ("HCFC"=tc): J (J), K (CrAL), S (S), B (b), C  $(C)$ , E  $(E)$ , L  $(L)$ , N  $(n)$ , R  $(r)$ , T  $(t)$ , o para sensores de infrarojos OSAKA serie IRS rango A con linearización J (Ir.J) o K (Ir.CA)

- para termoresistencias/termistores ("HCFC"=rtd): Pt100 IEC (Pt1) o termistores PTC KTY81-121 (Ptc) o NTC 103AT-2 (ntc) - Para señales normalizadas de corriente ("HCFC"=I): 0..20 mA (0.20) o 4..20 mA (4.20)

- Para señales normalizadas de tensión ("HCFC"=UoLt): 0..50 mV (0.50), 0..60 mV (0.60), 12..60 mV (12.60), 0..5 V (0.5), 1..5 V (1.5), 0..10 V (0.10) o 2..10 V (2.10).

**rEFL** – COEFICIENTE DE REFLEXIÓN PARA SENSORES IRS: E' utilizable sólo cuando "SEnS" = Ir.J o Ir.CA y permite la corrección de errores de medida causada por la iluminación del entorno y la reflexividad del material. Programar dicho parámetro a un valor alto cuando el material a medir resulte particularmente claro/reflectante y reducirlo cuando la superfície resulte particularmente oscura/no reflectante, teniendo presente que para la mayor parte de los materiales el valor aconsejado está comprendido entre 1.00 ... 0.80.

**SSC** – LÍMITE INFERIOR DE ESCALA ENTRADA ANALÓGICA PARA SEÑALES NORMALIZADAS : Valor que el instrumento debe visualizar cuando en entrada está presente el valor mínimo medible de la escala (0/4 mA, 0/12 mV, 0/1 V o 0/2 V).

**FSC** – LÍMITE SUPERIOR DE ESCALA ENTRADA ANALÓGICA PARA SEÑALES NORMALIZADAS: Valor que el

instrumento tiene que visualizar cuando en entrada está presente el valor máximo medible de la escala (20 mA, 50 mV, 60 mV, 5 V o 10 V).

**dP** – NÚMERO DE CIFRAS DECIMALES: Permite establecer la resolución de la medida como 1 (0), 0.1 (1), 0.01 (2), 0.001 (3). Para sondas de temperatura las resoluciones permitidas son 1° (0) y 0.1° (1).

**Unit** – UNIDAD DE MEDIDA DE LA TEMPERATURA: Cuando se usan sondas para la medida de la temperatura establecer la visualización en grados Centígrados (°C) o Fahrenheit (°F).

**Filt** - CONSTANTE DEL FILTRO DIGITAL DE LA ENTRADA: Permite programar la constante de tiempo del filtro software relativo a la medida del valor en la entrada ( en seg.) de modo que se pueden disminuir la sensibilidad a la interferencias en la medida (aumentando el tiempo).

**OFSt** - "OFFSET" DE LA MEDIDA: "Offset" positivo o negativo que se suma al valor leído por la sonda.

**rot** – ROTACIÓN DE LA RECTA DE MEDIDA: Hace que la compensación programada en el par. "OFSt" no sea constante para todas las medidas. Programando "rot"=1.000, el valor "OFSt" viene sumado al valor leído por la sonda antes de la visualización y resulta constante para todas las medidas. Si en cambio se desea que el "offset" programado no sea constante para todas las medidas se puede calibrar sobre dos puntos concretos.

En este caso, para establecer los valores a programar en los parámetros "OFSt" y "rot", hará falta aplicar las siguientes fórmulas:

#### **"rot" = (D2-D1) / (M2-M1) "OFSt" = D2 - ("rot" x M2)**

donde: M1 =valor med. 1; D1 = valor de visualización con medida M1 M2 =valor med. 2; D2 = valor de visualización con medida M2

El instrumento visualizará: **DV = MV x "rot" + "OFSt"**

donde: DV = Valor visualizado; MV= Valor medido.

**InE –** CONDICIONES QUE HABILITAN LA POTENCIA "OPE" EN CASO DE ERRORES DE MEDIDA: Establece cuales son las condiciones de error de la entrada que proporcionan en salida la potencia programada en el par. "OPE". Las posibilidades son:

=Or : la condición está determinada por el sobrerango o por la rotura de la sonda.

= Ur : la condición está determinada por el bajorango o por la rotura de la sonda.

= Our : la condición está determinada por el sobrerango o por el bajorango o por la rotura de la sonda.

**OPE** – POTENCIA EN SALIDA EN CASO DE ERROR DE MEDIDA: Permite programar la potencia que el instrumento debe dar en salida en caso de error de medida. Para los reguladores ON/OFF la potencia se calcula considerando un tiempo de ciclo de 20 seg.

**dIF** – FUNCIÓN ENTRADA DIGITAL: Permite definir el funcionamiento de la entrada digital como:

= noF : La entrada no ejecuta ninguna función.

= AaC : Cerrando la entrada se puede resetear una alarma memorizada.

= ASi : Cerrando la entrada se para una alarma activa.

= HoLd : Cerrando la entrada digital se bloquea la adquisición de la medida en ese instante (N.B.: no la lectura sobre el display, por ello la indicación podría estabilizarse con un retardo proporcional al filtro de medida). Con la función de "hold" insertada el instrumento regula en función de la medida memorizada.

= OFF : Cuando el instrumento está en estado "rEG" cerrando la entrada digital el instrumento se pone en estado OFF.

= CHSP : Cerrando y abriendo la entrada digital se puede seleccionar a rotación uno de los 4 Set Point memorizados.

= SP1.2 : El cierre de la entrada digital selecciona como activo el set point SP2 mientras que la abertura del contacto hace activo el set point SP1. La función sólo es factible con "nSP" = 2 .

#### **GRUPO " ] O1" (PARÁMETROS RELATIVOS A LA SALIDA OUT1): Permite configurar el funcionamiento de la salida OUT1.**

**O1F** – FUNCIÓN DE LA SALIDA OUT 1 DE TIPO DIGITAL: Establece el funcionamiento de la salida OUT 1 como: salida de regulación 1 (1.rEG), salida de regulación 2 (2.rEG), salida de alarma normalmente abierta (ALno), salida de alarma normalmente cerrada (ALnc), salida no utilizada (OFF).

**Aor1** – INICIO DE ESCALA SALIDA OUT 1 DE TIPO ANALÓGICO: Permite determinar el inicio de escala de la salida analógica OUT1. Se programará con este parámetro: "0" si se quiere utilizar el inicio de escala igual a 0 (0 mA, o 0 V) o "no\_0" si se quiere utilizar el inicio de escala diferente de 0 (4 mA, o 2 V).

**Ao1F** – FUNCIÓN DE LA SALIDA OUT1 DE TIPO ANALÓGICO: Establece el funcionamiento de la salida OUT 1 como: salida de regulación 1 (1.rEG), salida de regulación 2 (2.rEG), salida de retransmisión de la medida (r.inP), salida de retransmisión del error [SP-PV] (r.Err), salida de retransmisión del Set Point Activo (r.SP), salida pilotada a través de la línea serial de comunicación del instrumento (rSEr), salida no utilizada (OFF).

**Ao1L –** REFERENCIA MÍNIMA SALIDA OUT 1 ANALÓGICA PARA RETRANSMISIÓN DE LA SEÑAL: En el caso de que el funcionamiento de la salida analógica venga configurado para la retransmisión de la señal, programar con este parámetro el valor mínimo que el instrumento debe dar en salida (0/4 mA o 0/2 V)

**Ao1H –** REFERENCIA MÁXIMA SALIDA OUT 1 ANALÓGICA PARA RETRANSMISIÓN DE LA SEÑAL: En caso de que el funcionamiento de la salida analógica venga configurado para la retransmisión de la señal, programar con este parámetro el valor máximo que el instrumento debe dar en salida (20 mA o 10 V).

#### **GRUPO " ] O2" (PARÁMETROS RELATIVOS A LA SALIDA OUT2): Permite configurar el funcionamiento de la salida OUT2.**

**O2F** – FUNCIÓN DE LA SALIDA OUT 2 DE TIPO DIGITAL: Análogo a "O1F" pero referido a la salida OUT2.

**Aor2** – INICIO ESCALA SALIDA OUT 2 DE TIPO ANALÓGICO: Análogo a "Aor1" pero referido a la salida OUT2.

**Ao2F** – FUNCIÓN DE LA SALIDA OUT2 DE TIPO ANALÓGICO: Análogo a "Ao1F" pero referido a la salida OUT2. **Ao2L –** REFERENCIA MÍNIMA SALIDA OUT 2 ANALÓGICA PARA RETRANSMISIÓN DE LA SEÑAL: Análogo a "Ao1L" pero referido a la salida OUT2.

**Ao2H –** REFERENCIA MÁXIMA SALIDA OUT 2 ANALÓGICA PARA RETRANSMISIÓN DE LA SEÑAL: Análogo a "Ao1H" pero referido a la salida OUT2.

#### **GRUPO " ] O3" (PARÁMETROS RELATIVOS A LA SALIDA OUT3): permite configurar el funcionamiento de la salida OUT3.**

**O3F** – FUNCIÓN DE LA SALIDA OUT 3: análogo a "O1F" pero referido a la salida OUT3.

#### **GRUPO " ] O4" (PARÁMETROS RELATIVOS A LA SALIDA OUT4): Permite configurar el funcionamiento de la salida OUT4.**

**O3F** – FUNCIÓN DE LA SALIDA OUT 4: Análogo a "O1F" pero referido a la salida OUT4.

#### **GRUPO " ] AL1" (PARÁMETROS RELATIVOS A LA ALARMA AL1): Permite configurar el funcionamiento de la alarma de proceso AL1.**

**OAL1** – SALIDA DESTINADA A LA ALARMA AL1: Establece sobre qué salida debe operar la alarma AL1.

**AL1t** - TIPO ALARMA AL1: Permite establecer el tipo de alarma AL1 a través de 6 posibles selecciones:

= LoAb – ALARMA ABSOLUTA DE MÍNIMA: La alarma se activa cuando el valor de proceso está por debajo de la consigna de alarma programado en el parámetro "AL1"

= HiAb – ALARMA ABSOLUTA DE MÁXIMA: La alarma se activa cuando el valor de proceso supera la consigna de alarma programado con el parámetro "AL1"

= LHAb – ALARMA ABSOLUTA CON VENTANA: La alarma se activa cuando el valor de proceso está por debajo de la consigna de alarma programado en el parámetro "AL1L" o bien supera la consigna de alarma programado en el parámetro "AL1H"

= LodE – ALARMA RELATIVA DE MÍNIMA: La alarma se activa cuando el valor de proceso está por debajo del valor [SP - AL1] = HidE – ALARMA RELATIVA DE MÁXIMA: La alarma se activa cuando el valor de proceso supera el valor [SP + AL1]

= LHdE – ALARMA RELATIVA CON VENTANA: La alarma se activa cuando el valor de proceso está por debajo del valor [SP - AL1L] o bien cuando el valor de proceso supera el valor [SP + AL1H]

**Ab1** – CONFIGURACIÓN FUNCIONAMIENTO ALARMA AL1 : Permite establecer el funcionamiento de la alarma AL1 mediante la programación de un número comprendido entre 0 y 15.

El número a programar, que corresponderá al funcionamiento deseado, se consigue sumando los valores indicados en las siguientes descripciones:

COMPORTAMIENTO ALARMA AL ENCENDERSE:

+0 – COMPORTAMIENTO NORMAL: La alarma se activa siempre que existen las condiciones de alarma.

+1 – ALARMA NO ACTIVA AL ARRANCAR: Si al arrancar el instrumento se encuentra en las condiciones de alarma, éste no se activa. La alarma sólo se activará cuando el valor de proceso, después de encendido, no va de las condiciones de no alarma a las condiciones de alarma sucesivamente.

#### RETARDO ALARMA:

+0 = ALARMA NO RETARDADA: La alarma se activa inmediatamente al verificar las condiciones de alarma.

+2 = ALARMA RETARDADA: Con la verificación de las condiciones de alarma salta el retardo programado en el par. "AL1d" (expresado en seg.) y sólo el transcurso de dicho tiempo activará la alarma.

#### MEMORIA ALARMA:

+ 0 = ALARMA NO MEMORIZADA: La alarma sólo se queda activa en las condiciones de alarma.

+ 4 = ALARMA MEMORIZADA: La alarma se activa cuando están las condiciones de alarma hasta que no se pulsa la tecla "F" convenientemente programada ("USrb"=Aac)

#### PARADA DE ALARMA:

+ 0 = ALARMA NO PARADA: La alarma siempre permanece activa en las condiciones de alarma.

+ 8 = ALARMA PARADA: La alarma se activa cuando están las condiciones de alarma y se puede desactivar mediante la tecla "F", convenientemente programada ("USrb"=ASi), aunque las condiciones de alarma permanecen.

**AL1** – CONSIGNA DE ALARMA AL1 : consigna de intervención de la alarma AL1 para alarmas de mínima o de máxima.

**AL1L** – CONSIGNA INFERIOR ALARMA AL1: consigna de intervención de la alarma AL1 como alarma de mínima cuando la alarma es de tipo con ventana.

**AL1H** – CONSIGNA SUPERIOR ALARMA AL1 : consigna de intervención de la alarma AL1 como alarma de máxima cuando la alarma es de tipo con ventana.

**HAL1 -** HISTÉRESI ALARMA AL1: Semibanda asimétrica relativa a la consigna de la alarma AL1 que establece el valor de desactivación de la alarma AL1.

**AL1d** – RETARDO ACTIVACIÓN ALARMA AL1: Permite establecer el retraso de la activación de la alarma AL1 cuando se activa la función de retraso de alarma en el par. "Ab1".

**AL1i** – COMPORTAMIENTO ALARMA AL1 EN CASO DE ERROR DE MEDIDA: Permite establecer si en condiciones de error de medida, la alarma AL1 se activada ("yES") o no activada ("no").

#### **GRUPO " ] AL2" (PARÁMETROS RELATIVOS A LA ALARMA AL2): Permite configurar el funcionamiento de la alarma de proceso AL2.**

**OAL2** – SALIDA DESTINADA A LA ALARMA AL2: Establece sobre qué salida debe operar la alarma AL2.

**AL2t** - TIPO ALARMA AL2: Análogo a "AL1t" pero referido a al alarma AL2.

**Ab2** – CONFIGURACIÓN FUNCIONAMIENTO ALARMA AL2 : Análogo a "Ab1" pero referido a la alarma AL2.

**AL2** – CONSIGNA ALARMA AL1 : Análogo a "AL1" pero referido a la alarma AL2.

**AL2L** – CONSIGNA INFERIOR ALARMA A2 : Análogo a "AL1L" pero referido a la alarma AL2.

**AL2H** – CONSIGNA SUPERIOR ALARMA AL2 : Análogo a "AL1H" pero referido a la alarma AL2.

**HAL2 -** HISTÉRESIS ALARMA AL2: Análogo a "HAL1" pero referido a la alarma AL2.

**AL2d** – RETRASO ACTIVACIÓN ALARMA AL2: Análogo a "AL1d" pero referido a la alarma AL2.

**AL2i** – COMPORTAMIENTO ALARMA AL2 EN CASO DE ERROR DE MEDIDA: Análogo a "AL1i" pero referido a la alarma AL2.

#### **GRUPO " ] AL3" (PARÁMETROS RELATIVOS A LA ALARMA AL3): Permite configurar el funcionamiento de la alarma de proceso AL3.**

**OAL3** – SALIDA DESTINADA A LA ALARMA AL3: Establece sobre qué salida debe operar la alarma AL3.

**AL3t** - TIPO ALARMA AL3: Análogo a "AL1t" pero referido a la alarma AL3.

**Ab3** – CONFIGURACIÓN FUNCIONAMIENTO ALARMA AL3 : Análogo a "Ab1" pero referido a la alarma AL3.

**AL3** – CONSIGNA ALARMA AL3 : Análogo a "AL1" pero referido a la alarma AL3.

**AL3L** – CONSIGNA INFERIOR ALARMA A3 : Análogo a "AL1L" pero referido a la alarma AL3.

**AL3H** – CONSIGNA SUPERIOR ALARMA AL3 : Análogo a "AL1H" pero referido a la alarma AL3.

**HAL3 -** HISTÉRESIS ALARMA AL3: Análogo a "HAL1" pero referido a la alarma AL3.

**AL3d** – RETRASO ACTIVACIÓN ALARMA AL3: Análogo a "AL1d" pero referido a la alarma AL3.

**AL3i** – COMPORTAMIENTO ALARMA AL3 EN CASO DE ERROR DE MEDIDA: Análogo a "AL1i" pero referido a la alarma AL3.

**GRUPO "LbA" (PARÁMETROS RELATIVOS A LA ALARMA "LOOP BREAK"): Contiene los parámetros relativos al funcionamiento de la alarma "Loop Break" (interrupción del ciclo de regulación), que interviene cuando, por un motivo cualquiera (cortocircuito de un termopar, interrupción de la carga, etc.) se interrumpe el ciclo de regulación.** 

**OLbA** – SALIDA DESTINADA A LA ALARMA DE "LOOP BREAK": Establece sobre qué salida debe operar la alarma de "Loop Break".

**LbAt** – TIEMPO PARA ALARMA DE "LOOP BREAK": Tiempo de retraso de intervención de la alarma "Loop Break". La alarma interviene cuando la potencia en salida se mantiene en el 100 % del valor durante el tiempo programado (en seg).

**GRUPO " ] Hb" (PARÁMETROS RELATIVOS A LA ALARMA "HEATER BREAK"): contiene los parámetros relativos al funcionamiento de la alarma de "Heater Break" (rotura del elemento calefactor).** 

**La función sólo es factible cuando el instrumento está dotado de entrada (TAHB) para la medida de la corriente absorvida por la carga. Dicha entrada acepta señales procedentes de transformadores amperométricos (TA) con salida máxima de 50 mA.** 

**OHb** – SALIDA DESTINADA A LA ALARMA DE "HEATER BREAK": Establece sobre qué salida debe operar la alarma de "Heater Break".

**IFS** – LÍMITE SUPERIOR ESCALA ENTRADA TA HB: Valor que el instrumento debe medir cuando en la entrada TA HB está presente el valor de 50 mA.

**HbF** – FUNCIÓN ALARMA HB: Establece el funcionamiento de la alarma de "Heater Break" como:

= 1 : Alarma activada cuando, en condiciones de salida 1rEG abierta, la corriente medida por la entrada TAHB es inferior al valor programado en el parámetro "IHbL" .

= 2 : Alarma activada cuando, en condiciones de salida 1rEG cerrada, la corriente de medida por la entrada TAHB es superior al valor programado en el parámetro "IHbH" .

= 3 : Alarma activada cuando, en condiciones de salida 1rEG abierta, la corriente medida por al entrada TAHB es inferior al valor programado en el parámetro "IHbL" o bien cuando, en condiciones de salida 1rEG cerrada, la corriente medida es superior al valor programado en el parámetro "IHbH" (OR de los dos casos anteriores).

= 4 : Alarma activada cuando la corriente medida por la entrada TAHB es inferior al valor programado en el parámetro "IHbL" o bien cuando la corriente medida es superior al valor programado en el parámetro "IHbH" independientemente del estado de la salida 1rEG

**IHbL** – CONSIGNA INFERIOR ALARMA "HEATER BREAK": consigna inferior de intervención de la alarma de "Heater Break". Programar el valor de la corriente normalmente absorvida por la carga mandada por la salida 1rEG cuando ésta está activa.

**IHbL** – CONSIGNA SUPERIOR ALARMA "HEATER BREAK": consigna superior de intervención de la alarma de "Heater Break". Programar el valor de la corriente normalmente absorvida por la carga controlada por la salida 1rEG cuando ésta no está activa.

#### **GRUPO " ] rEG" (PARÁMETROS RELATIVOS A LA REGULACIÓN): Contiene todos los parámetros relativos al funcionamiento de regulación.**

#### **Parámetros relativos a la regulación:**

**Cont** – TIPO DE REGULACIÓN: Permite seleccionar uno de los posibles modos de regulación que el instrumento ofrece: PID de acción sencilla y doble (Pid), PID para accionamientos motorizados (3 Pt), ON/OFF con histéresis asimétrica (On.FA), ON/OFF con histéresis simétrica (On.FS), ON/OFF en Zona muerta (nr).

**Func -** MODO DE FUNCIONAMIENTO SALIDA 1rEG: Establece si en la salida de regulación 1rEG debe actuar una acción inversa, como por ejemplo un proceso de Calor ("HEAt") o bien una acción directa, como por ejemplo un proceso de Frío ("CooL").

**HSEt** - HISTÉRESIS REGULACIÓN ON/OFF: Semibanda relativa al Set Point que establece los valores de activación y desactivación de la salida/s de regulación para el funcionamiento con regulación ON/OFF (On.FA, On.FS, nr).

**Auto** - CONFIGURACIÓN AUTOTUNING : parámetro que permite establecer las modalidades de ejecución de la función de Autotuning. Las posibles selecciones son:

= 1 - el autotuning se activa automáticamente cada vez que se enciende el instrumento con la condición de que el valor de proceso sea menor (para "Func" =HEAt) o mayor (para "Func" =CooL) de SP/2

= 2 - el autotuning se activa automáticamente al arrancar con la condición de que el valor de proceso sea menor (para "Func" =HEAt) o mayor (para "Func" =CooL) de SP/2, y, una vez acabada la sintonización, se activa automáticamente el par. "Auto"=OFF.

= 3 - el autotuning se activa sólo manualmente, mediante la selección de la opción "tunE" en el menú principal o mediante la tecla "F" convenientemente programada ("USrb" = tunE). En este caso el autotuning parte sin verificar ninguna condición del valor de proceso. Se recomienda utilizar esta opción activando el autotuning cuando el valor de proceso está lo más alejado posible del valor de Set Point en cuanto, para ejecutar de la mejor manera el autotuning FAST, es preferible respetar esta condición.

= 4 – el autotuning se activa automáticamente al final del ciclo de Soft-Start programado a condición que en ese momento el valor de proceso sea menor (para "Func" =HEAt) o mayor (para "Func" =CooL) de SP/2.

= OFF - Autotuning inhabilitado.

Cuando está activo un ciclo de Autotuning, el led AT está en intermitencia.

**SELF** - CAPACITACIÓN SELFTUNING: Parámetro de habilitación (yES) o inhabilitación (no) de la función de Selftuning. Después de tener habilitada la función, el Selftuning se debe activar mediante la selección de la opción "tunE" en el menú principal o mediante la tecla "F" convenientemente programada ("USrb" = tunE).

Cuando la función de Selftuning está activa, el led AT se enciende de modo fijo, y todos los parámetros de regulación PID ("Pb", "Int", "dEr", etc.) no se visualizan más.

**Pb** - BANDA PROPORCIONAL: Amplitud de la banda en torno al Set Point en el que interviene la regulación proporcional.

**Int** - TIEMPO INTEGRAL: Tiempo integral a programar en el algoritmo de regulación PID expresado en seg.

**dEr** - TIEMPO DERIVATIVO: Tiempo derivativo a programar en el algoritmo de regulación PID expresado en seg.

**FuOc** - FUZZY OVERSHOOT CONTROL: Parámetro que permite eliminar los excesos de la variable ("overshoot") con el arranque del proceso o con el cambio de Set Point.

Se debe tener presente que un valor bajo del parámetro reduce el overshoot mientras que un valor alto lo aumenta.

**tcr1** – TIEMPO DE CICLO DE SALIDA C1 : Tiempo de ciclo para la salida 1rEG en el modo de regulación PID expresado en seg.

**Prat** – RELACIÓN ENTRE POTENCIA 2rEG Y POTENCIA 1rEG: Parámetro al cual se programa la relación de potencia entre el elemento mandado por la salida 2rEG (ej: frío) y potencia del elemento controlado por la salida 1rEG (ej: calor) cuando el instrumento actúa con regulación PID con doble acción.

**tcr2** – TIEMPO DE CICLO SALIDA 2rEG : Tiempo de ciclo para la salida 2rEG en el modo de regulación PID con doble acción expresado en seg.

**rS** - RESET MANUAL: Offset de potencia que se suma a la contribución de potencia del término proporcional al objetivo de

anular el error en régimen cuando no está presente la contribución integral. Este parámetro se visualiza sólo si "Int"  $=0$ 

**Parámetros específicos de la regulación PID para accionamientos motorizados con controles de apertura y cierre. En caso de que el actuador no estuviese dotado de contactos que interrumpan el accionamiento, es necesario dotar la instalación de estos contactos.** 

**tcor –** TIEMPO DE CARRERA ACCIONAMIENTO MOTORIZADO: Va programado en este parámetro el tiempo, expresado en segundos, que necesita el accionamiento para pasar de la posición "totalmente abierto" a la posición "totalmente cerrado".

**SHrI** – VALOR MÍNIMO DE REGULACIÓN ACCIONAMIENTO MOTORIZADO: Es el primer valor que debe haber alcanzado la regulación (en %) que tenga efecto sobre la salida.

**PoSi** – POSICIONAMIENTO AL ENCENDER ACCIONAMIENTO MOTORIZADO : Permite establecer si al encender el instrumento el accionamiento tiene que quedar donde se encuentra ("no"), se tiene que llevar en la posición de máxima apertura ("oPEn") o en la posición de máximo cierre ("cLoS").

**Parámetros relativos a las rampas, que permiten actuar de manera que el Set point se alcance en un tiempo predeterminado. Es posible actuar de modo que una vez alcanzado el primer Set (SP1) el instrumento conmute automáticamente sobre el segundo Set (SP2) después de un tiempo programable realizando así un simple ciclo térmico automático (funciones factibles para todo tipo de regulación).** 

**SLor** – VELOCIDAD DE LA RAMPA DE SUBIDA: Pendiente de la rampa en subida para actuar por la regulación cuando el valor de proceso es menor que el Set point activo, expresado en unidad/minuto.

Programando el parámetro = InF la rampa no está activa.

**dur.t –** TIEMPO DE DURACIÓN: Tiempo de mantenimiento del Set Point SP1 antes de conmutar automáticamente sobre SP2 (expresado horas y min.). Mediante este parámetro se puede actuar de manera que una vez alcanzado el primer Set (SP1) el instrumento conmuta automáticamente el segundo Set (SP2) después del tiempo programado, realizando así un simple ciclo térmico automático.

Programando el parámetro = InF la función no está activa.

**SLoF** – VELOCIDAD DE LA RAMPA DE BAJADA: Pendiente de la rampa en bajada cuando el valor de proceso es mayor que el Set point activo, expresada en unitdad/minuto.

Programando el parámetro = InF la rampa no está activa.

**Parámetros relativos a las funciones de limitación de la potencia y la velocidad de variación de la potencia en salida, funciones factibles sólo con regulación PID con acción sencilla o doble.** 

**ro1.L** – POTENCIA MÍNIMA EN SALIDA 1rEG: Programar con este parámetro el valor que se desea tener en la salida 1rEG cuando el regulador interno establece que la potencia debe de ser del 0 %.

**ro1.H** – POTENCIA MÁXIMA EN SALIDA 1rEG: Programar con este parámetro el valor que se desea tener en la salida 1rEG cuando el regulador interno establece que la potencia debe ser del 100 %.

**ro2.L** – POTENCIA MÍNIMA EN SALIDA 2rEG: Programar con este parámetro el valor que se desea tener en la salida 2rEG cuando el regulador interno establece que la potencia debe ser del 0 %.

**ro2.H** – POTENCIA MÁXIMA EN SALIDA 2rEG: Programar con este parámetro el valor que se desea tener en la salida 2rEG cuando el regulador interno establece que la potencia debe ser del 100 %.

**OPS1** – VELOCIDAD DE VARIACIÓN DE LA POTENCIA EN SALIDA 1rEG: Permite establecer la velocidad de variación de la potencia de regulación en la salida 1rEG (expresada en % / seg).

**OPS2** – VELOCIDAD DE VARIACIÓN DE LA POTENCIA EN SALIDA 2rEG: Permite establecer la velocidad de variación de la potencia de regulación en la salida 2rEG (expresada en % / seg).

**Parámetros relativos a la función de SPLIT RANGE factible sólo con regulación PID con doble acción y se puede utilizar para retrasar o adelantar la intervención de los dos actuadores controlados por el instrumento. Con esta función se puede optimizar la intervención de los dos actuadores haciendo que sus acciones no se solapen o bien de otro modo, que se solapen para obtener una mezcla de las dos acciones de los actuadores.**

**thr1 -** CONSIGNA DE POTENCIA EN EL QUE LA SALIDA 1rEG COMIENZA A OPERAR: Programar con este parámetro el valor de potencia en el que la salida 1rEG comienza a operar, teniendo en cuenta que los valores positivos adelantan la acción mientras que los negativos la retrasan.

**thr2 -** CONSIGNA DE POTENCIA EN EL QUE LA SALIDA 2rEG COMIENZA A OPERAR: Programar con este parámetro el valor de potencia en el que la salida 2rEG comienza a operar, teniendo en cuenta que los valores positivos adelantan la acción mientras que los negativos la retrasan.

**Parámetros relativos a la función de Soft-Start, que permite limitar la potencia de regulación al encender el instrumento por un tiempo determinado. La función sólo es factible con regulación PID.** 

**St.P** – POTENCIA SOFT START: si el parámetro "SSt" se programa con un valor diferente de "OFF" éste es la potencia dotada en salida al arrancar el instrumento durante el tiempo "SSt". En la práctica el instrumento opera en regulación manual para conmutar automáticamente a regulación automática al acabar el tiempo "SSt". En cambio si el parámetro "St.P" viene programado = OFF, al encenderse, la potencia calculada por el regulador PID se divide por el tiempo "SSt" con el fin de calcular una rampa. La potencia dotada en salida parte de 0 y se incrementa progresivamente según la rampa calculada hasta el final del tiempo "SSt" o hasta que la potencia no supera el valor calculado por el PID.

**SSt** – TIEMPO SOFT START: Tiempo de duración en horas y min. del Soft-Start descrito en el parámetro "St.P".

Para excluir la función de Soft Start es suficiente con programar el par. "Sst" = OFF.

#### **GRUPO " ] PAn" (PARÁMETROS RELATIVOS A LA INTERFAZ OPERADORA): contiene los parámetros relativos al funcionamiento de la tecla "F" y al funcionamiento del display.**

**Usrb –** FUNCIÓN DE LA TECLA "F" : Permite establecer la función que debe desarrollar la tecla "F". Las posibles selecciones son:

= noF - La tecla no ejecuta ninguna función.

= tunE - Pulsando la tecla durante al menos 1 seg. se puede activar/desactivar el Autotuning o el Selftuning.

= OPLO – Pulsando la tecla durante al menos 1 seg. es posible pasar al modo de regulación automática (rEG) o manual (OPLO) y viceversa.

= Aac – Pulsando la tecla durante al menos 1 seg. se resetea una alarma memorizada.

= Asi – Pulsando la tecla durante al menos 1 seg. se para una alarma activa.

= CHSp – Pulsando la tecla durante al menos 1 seg. se selecciona a rotación uno de los 4 Set Point memorizados.

= OFF – Pulsando la tecla durante al menos 1 seg. se pasa del modo de regulación automática (rEG) al de regulación desactivada (OFF) y viceversa.

**diSP –** VARIABLE VISUALIZADA SOBRE EL DISPLAY: parámetro mediante el cual se puede establecer la visualización normal del display SV que puede ser el Set Point activo (= SP.F), el Set Point operativo cuando hay rampas activas (= SP.o), la potencia de regulación (= Pou), la consigna de alarma AL1, 2 o 3 (= AL1, AL2 o AL3) o puede ser apagado (OFF).

**Edit** – MODIFICACIÓN SET ACTIVO Y ALARMA DE PROCESO RÁPIDO: permite establecer cuáles son los Set programables con el proceso rápido de programación. El parámetro se puede programar como:

= SE: El Set point activo es configurable mientras que las consignas de alarma no son configurables.

= AE : El Set point activo no es configurable mientras que las consignas de alarma son configurables.

= SAE: Set point activo en que las consignas de alarma son configurables.

= SAnE: Set point activo en que las consignas de alarma no son configurables.

**Grupo " ] SEr" (PARÁMETROS RELATIVOS A LA COMUNICACIÓN SERIAL): Si el instrumento está dotado de interfaz serial RS 485 estos parámetros permiten la configuración del dispositivo para la comunicación.** 

**Add** – DIRECCIÓN DE LA ESTACIÓN PARA COMUNICACIÓN SERIAL: Sirve para definir la dirección del instrumento en la red de comunicación. Programar un número diferente para cada estación, de 1 a 255

**baud** - BAUD RATE VIA SERIAL: Programar la velocidad de transmisión de los datos (Baud-rate) de la red en la que está instalado el instrumento. Las posibles selecciones son 1200, 2400, 9600, 19.2 (19200), 38.4 (38400). Todas las estaciones deben tener la misma velocidad de transmisión.

**PACS** ACCESO A LA PROGRAMACIÓN TRANSMITIDA VIA SERIAL : Si programara como "LoCL" significa que el instrumento sólo es programable por teclado, si está programado como "LorE" significa que es programable por teclado y por vía serial.

#### **6 – PROBLEMAS, MANTENIMIENTO Y GARANTÍA**

#### **6.1 – SEÑALES DE ERROR**:

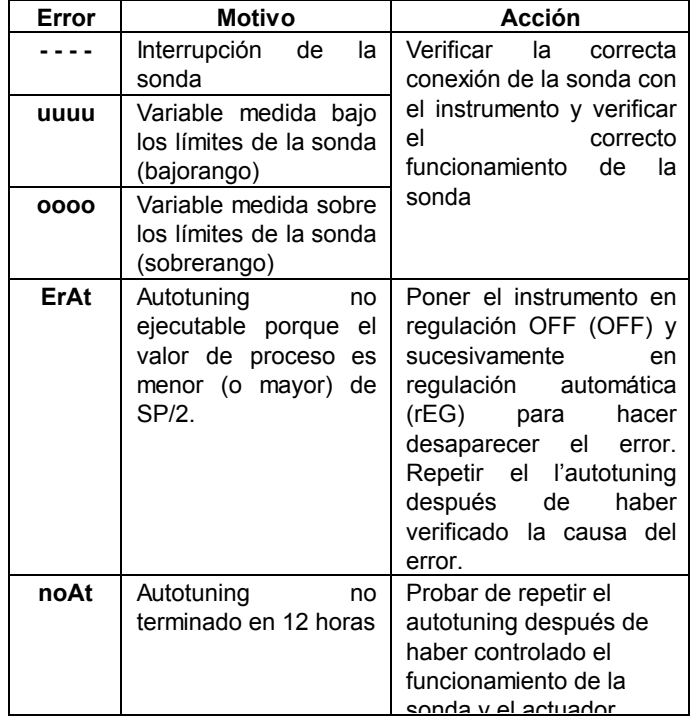

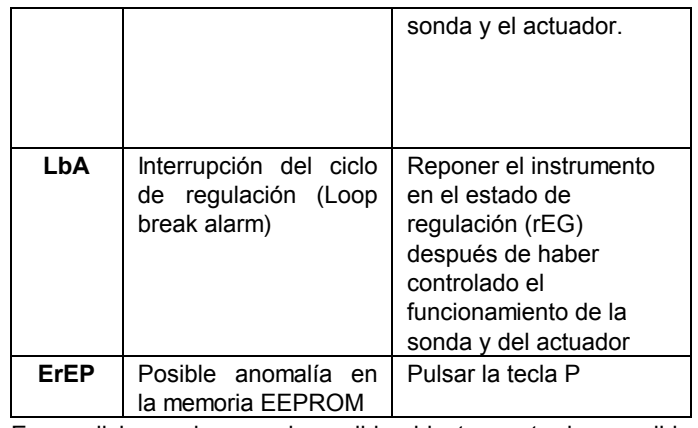

En condiciones de error de medida el instrumento da en salida la potencia programada en el par. "OPE" y activa las alarmas deseadas si el parámetro relativo "ALni" se programa = yES.

#### **6.2 - MANTENIMIENTO**

Se recomienda limpiar el instrumento sólo con un paño ligeramente mojado o detergente no abrasivo y que no contenga solventes.

#### **6.3 – GARANTÍA Y REPARACIONES**

El instrumento tiene garantía por defectos de construcción o de material hallados dentro de los 12 meses a partir de la fecha de entrega.

La garantía se limita a la reparación o la substitución del producto.

La eventual apertura del contenedor, la manipulación del instrumento o el empleo e instalación no adecuada del producto comporta automáticamente al decaimiento de la garantía.

En caso de producto defectuoso en período de garantía o fuera de dicho período, contactar con el despacho de ventas de OSAKA para conseguir la autorización de envío.

El producto defectuoso, acompañado por las indicaciones del defecto hallado, debe ser enviado a OSAKA salvo acuerdos diferentes.

#### **7 – DATOS TÉCNICOS**

#### **7.1 – CARACTERÍSTICAS ELÉCTRICAS**

Alimentación: 24 VAC/VDC, 100... 240 VAC +/- 10% Frecuencia AC: 50/60 Hz

Consumo: 10 VA aproximadamente

Entrada/as: 1 entrada por sonda de temperatura: tc J,K,S,B,C,E,L,N, R,T; sensores infrarojos OSAKA IRS J y K rango A; RTD Pt 100 IEC; PTC KTY 81-121 (990 Ω @ 25 °C); NTC 103AT-2 (10KΩ @ 25 °C) o señales en mV 0...50 mV, 0...60 mV, 12 ...60 mV o señales normalizadas 0/4...20 mA, 0/1...5 V , 0/2...10 V.

1 entrada por transformador amperométrico (max. 50 mA)

1 entrada digital por contactos libres de tensión.

Señal impedancia de entrada normalizada: 0/4..20 mA: 51 Ω; mV y V: 1 MΩ

Salida/s: Hasta 4 salidas digitales: con relé SPST-NO (5 A-AC1, 2 A-AC3 / 250 VAC) o en tensión de pilotaje SSR (7mA/ 14VDC). Hasta 2 salidas analógicas : 0/4 ..20 mA o 0/2 ..10 V. Salida alimentación auxiliar: 12 VDC / 20 mA Max.

Vida eléctrica salida con relé: 100000 operaciones

Categoría de instalación: II

Clase de protección contra las descargas eléctricas: Frontal en Clase II

Aislamientos: Reforzado entre partes a baja tensión (alimentación y salidas con relé) y frontal; Reforzado entre partes en baja tensión (alimentación y salida con relé) entre partes a bajísima tensión (entradas, salidas estáticas, salidas analógicas); Salidas estáticas y analógicas respecto a la

entrada; Aislamiento a 50 V entre RS485 y partes a baja tensión**.** 

#### **7.2 – CARACTERÍSTICAS MECÁNICAS**

Contenedor: Plástico autoextinguible UL 94 V0 Dimensiones: 48 x 48 mm DIN, prof. 98 mm Peso: 190 g aproximadamente Instalación: Insertar panel en agujero 45,5 x 45,5 mm Conexiones: Regletero para una sección 2,5 mm<sup>2</sup> Grado de protección frontal: IP 54 con guarnición Grado de polución: 2 Temperatura ambiente de funcionamiento: 0 ... 55 °C Humedad ambiente de funcionamiento: 30 ... 95 RH% sin condensación. Temperatura de transporte y almacenamiento: -10 ... 60 °C

#### **7.3 – DIMENSIONES MECÁNICAS [mm]**

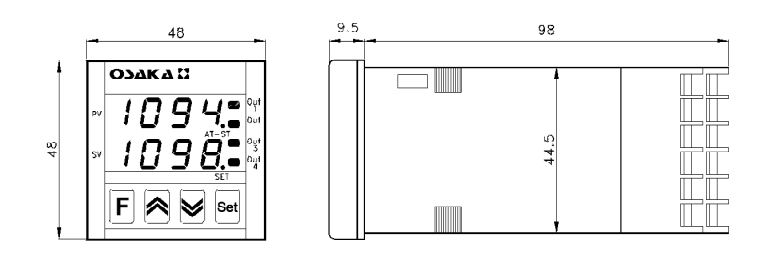

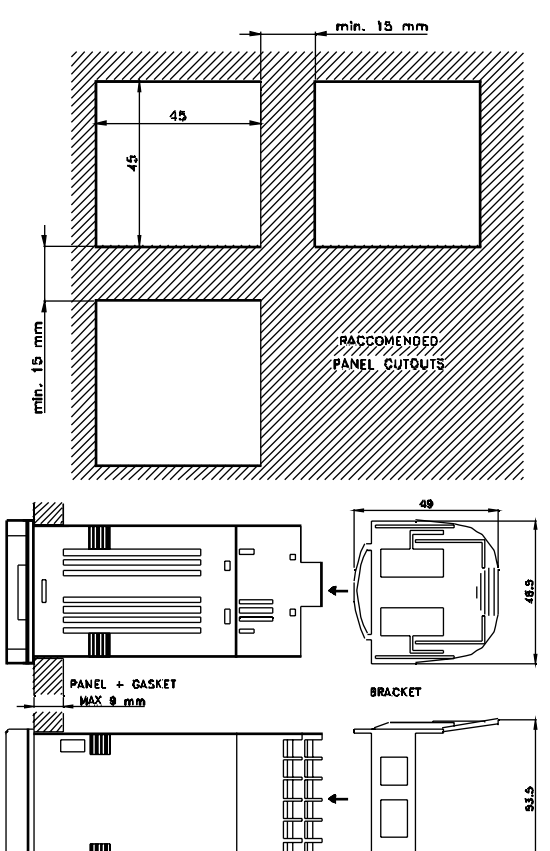

#### **7.4 – CARACTERÍSTICAS DE FUNCIONAMIENTO**

Regulación: ON/OFF, PID con acción sencilla, PID con doble acción, PID para accionamientos motorizados con posición temporal.

Rango de medida: Según la sonda utilizada (ver tabla)

Resolución visualización: Según la sonda utilizada. 1/0,1/0,01/0,001

Precisión total: +/- 0,15 % fs

Máximo error de compensación del empalme frío (en tc) : 0,04 °C/°C con temperatura ambiente 0 ... 50 °C después de un tiempo warm-up (arranque instrumento) de 20 min. Tiempo de muestreo : 130 ms

Tipo interfaz serial : RS 485 aislado

Protocolo de comunicación: MODBUS RTU (JBUS)

Velocidad de transmisión serial: seleccionable 1200 ... 38400 baud

Display: 1 Rojo (PV) y 1 Verde (SV) h 7 mm, 4 digit Conformidades: Directiva CEE EMC 89/336 (EN 61326), Directiva CEE BT 73/23 y 93/68 (EN 61010-1).

### **7.5 - TABLA RANGO DE MEDIDA**

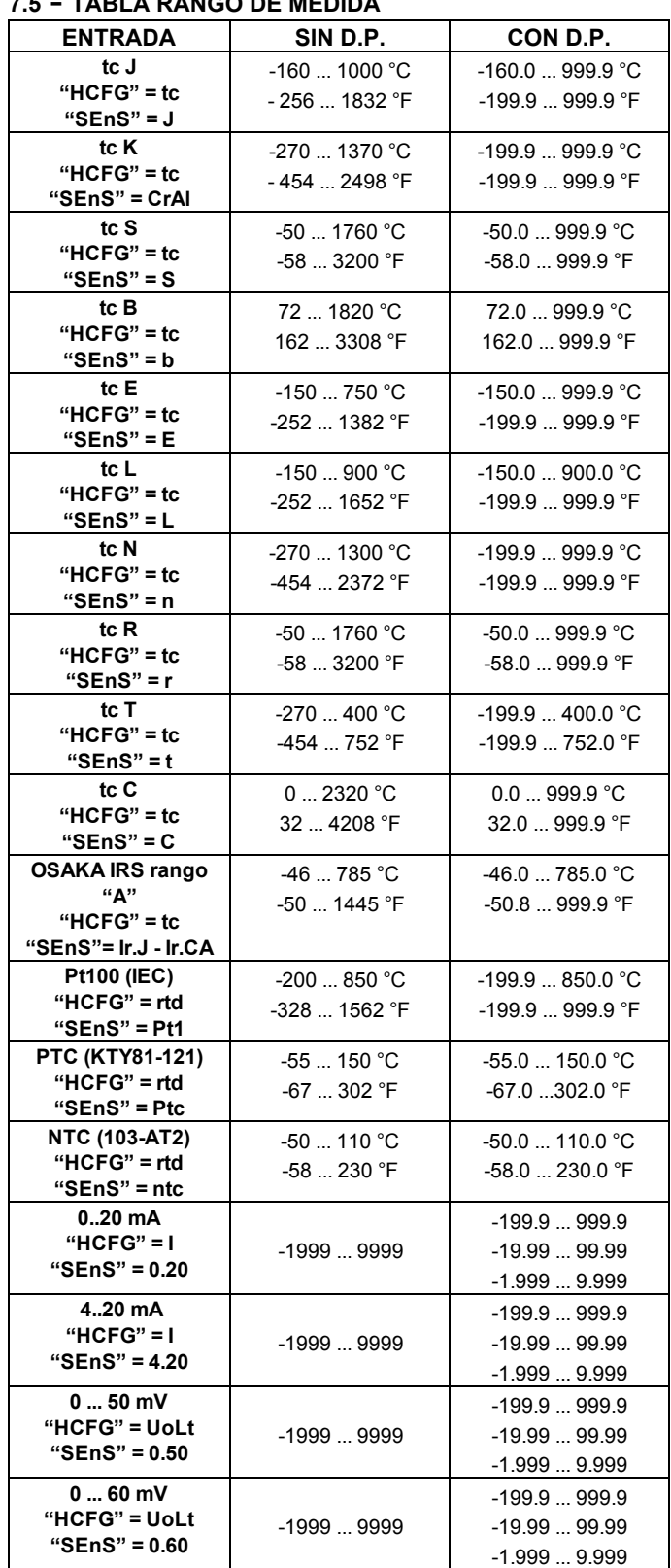

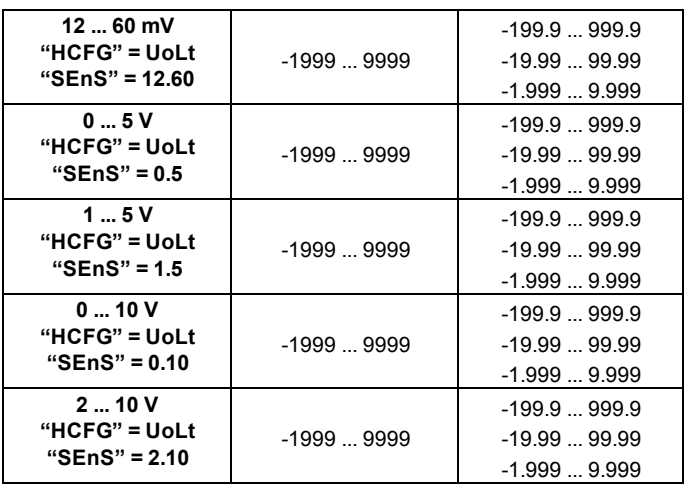

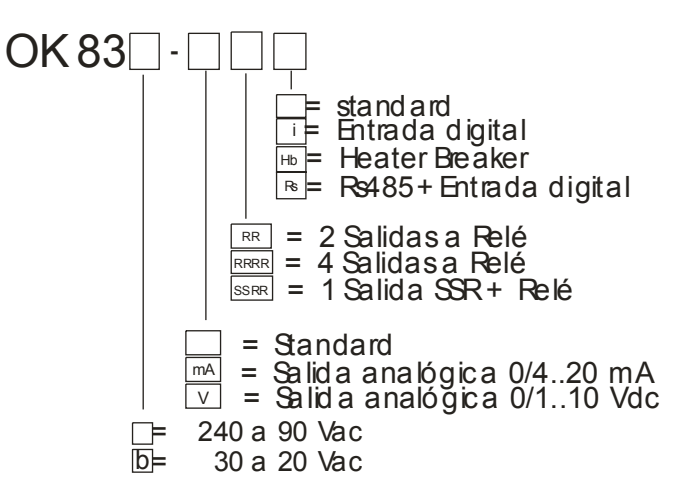

#### **7.6 – CODIFICACIÓN DEL INSTRUMENTO**

#### **ALIMENTACIÓN**

 $\boxed{)}$  = 240 a 90 VAC  $[b] = 30$  a 20 VAC

#### **SALIDAS**

 $[ ] =$ standard [mA] = salida analógica 0/4..20 mA [V] = salida analógica 0/1..10 VDC [RR] = 2 salidas relé [RRRR] = 4 salidas relé [SSRR] = 1 salida SSR + relé

#### **ENTRADAS**

 $\sqrt{ }$  = standard [i] = entrada digital [Hb] = heater break [Rs] = Rs485 + entrada digital

#### **ESQUEMA CODIFICACIÓN**

## **OK 83 CONTRASEÑA = 381**

# **DIAGRAMAS DE PROGRAMACIÓN OK 83**

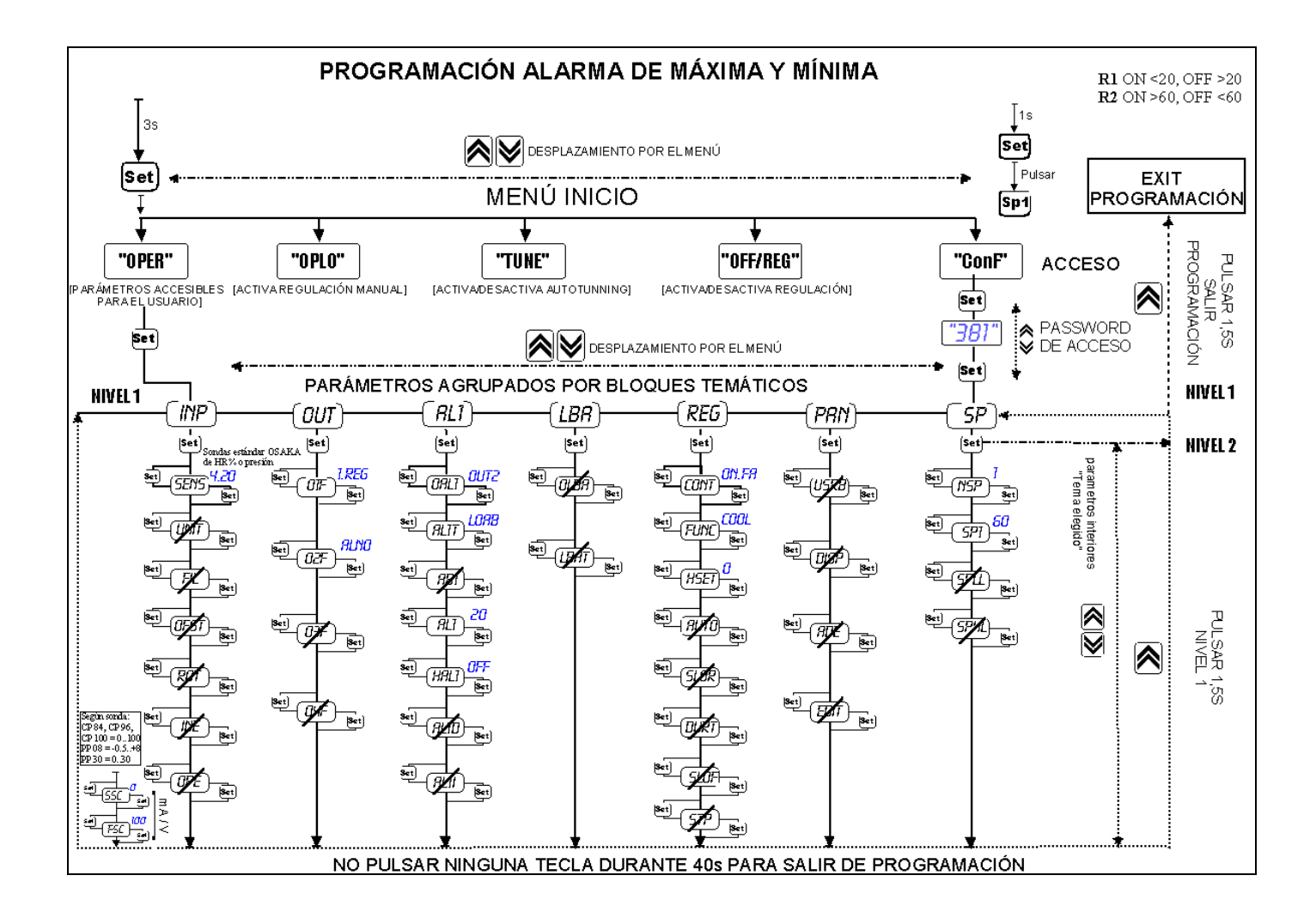

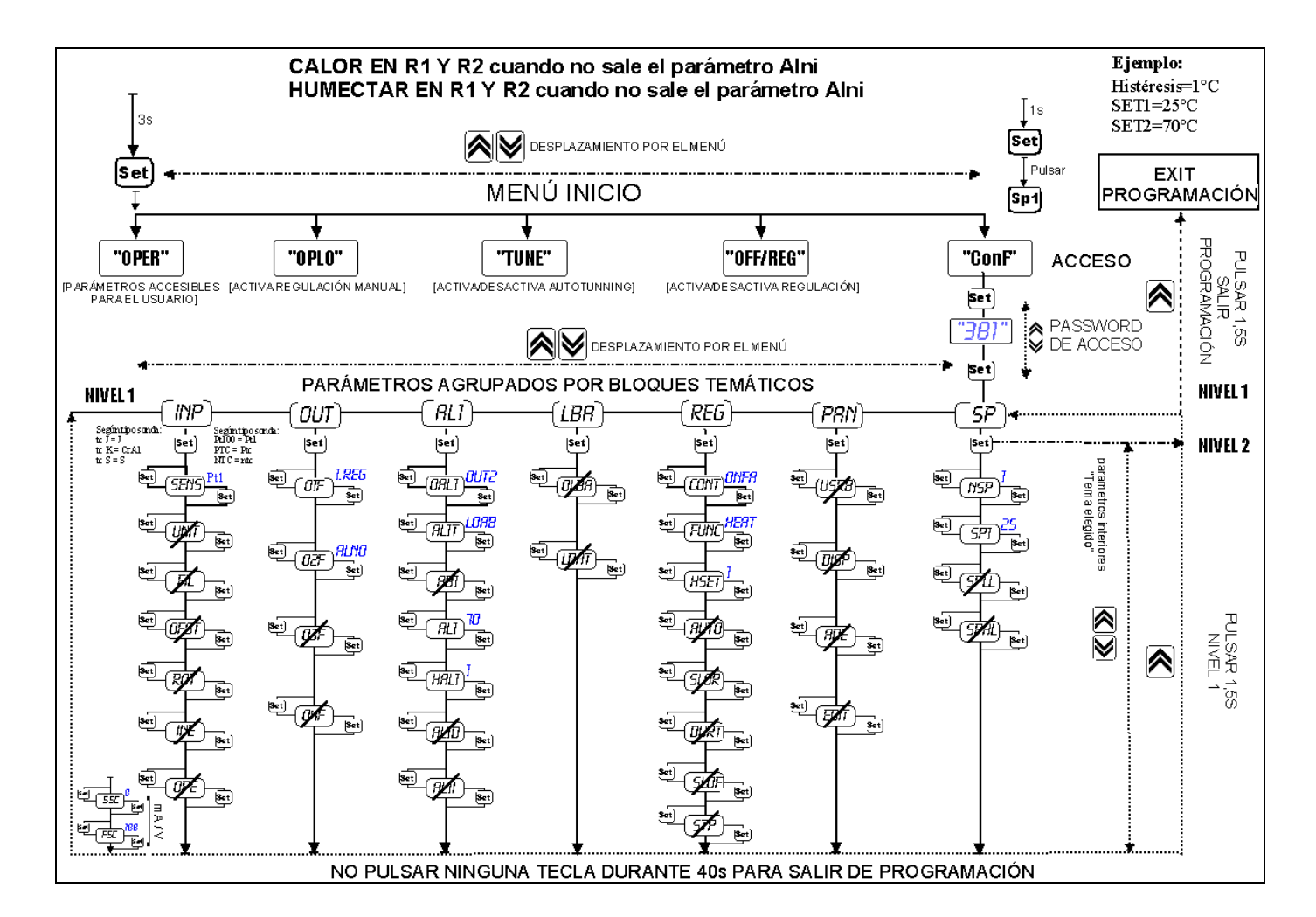

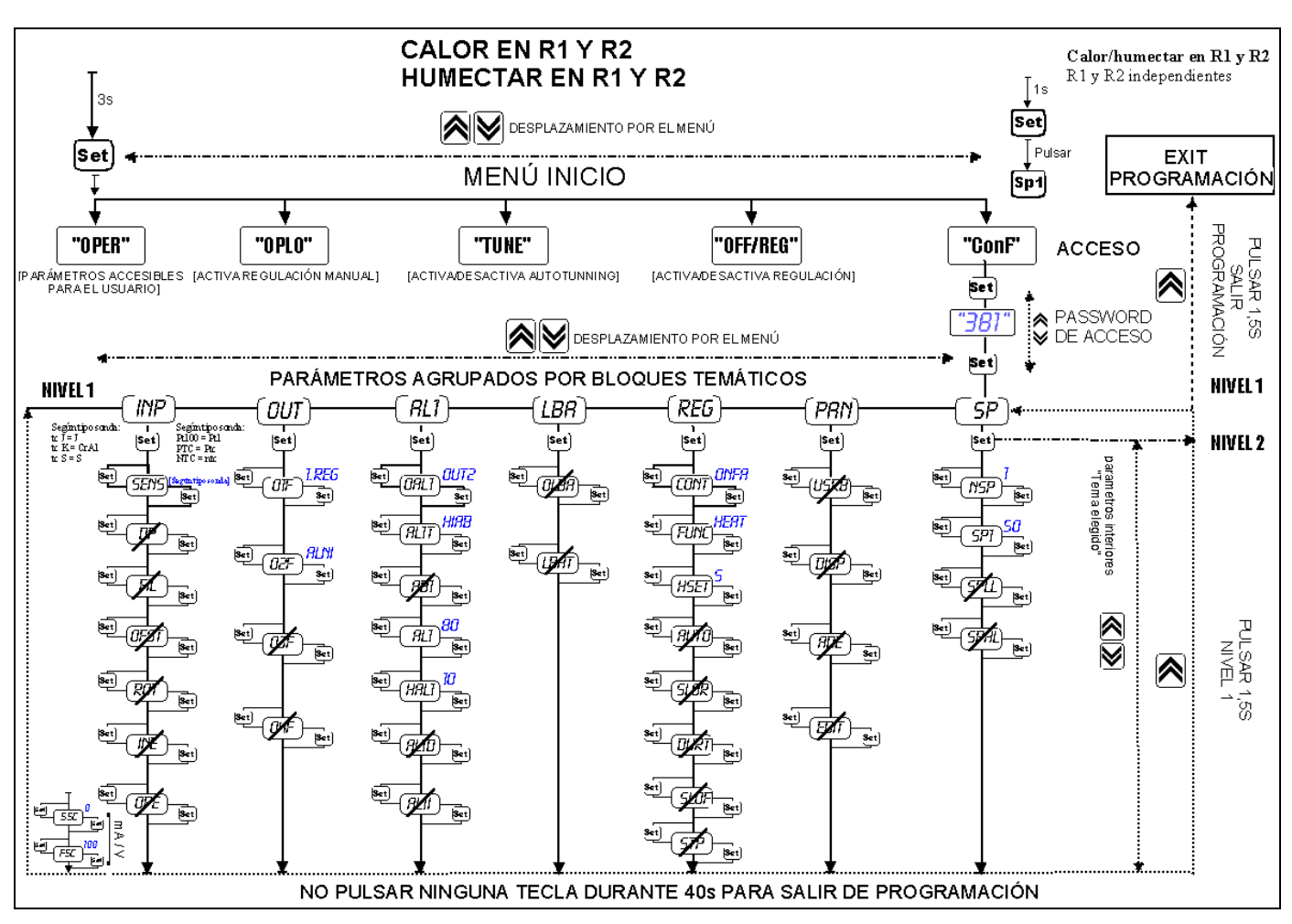

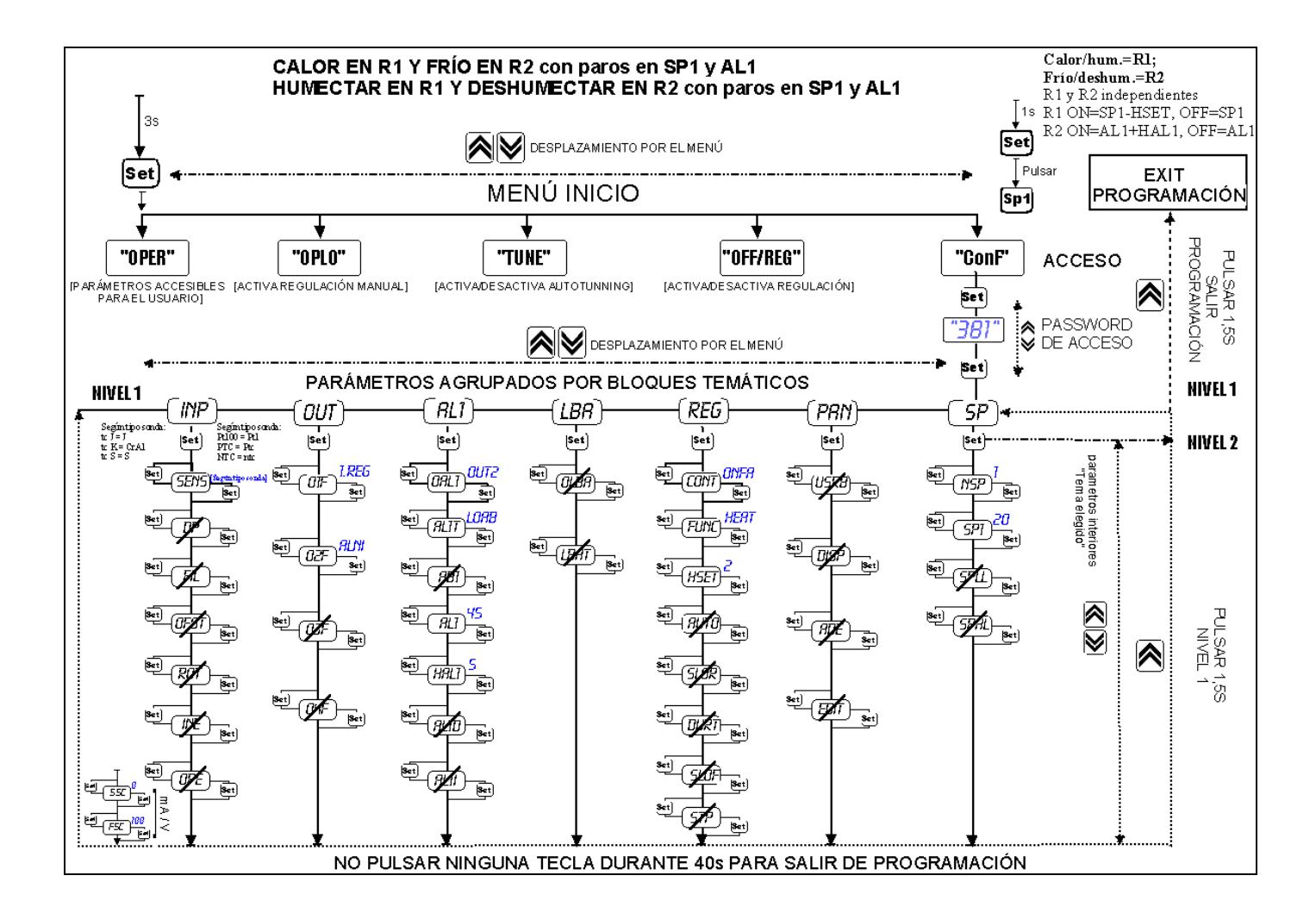

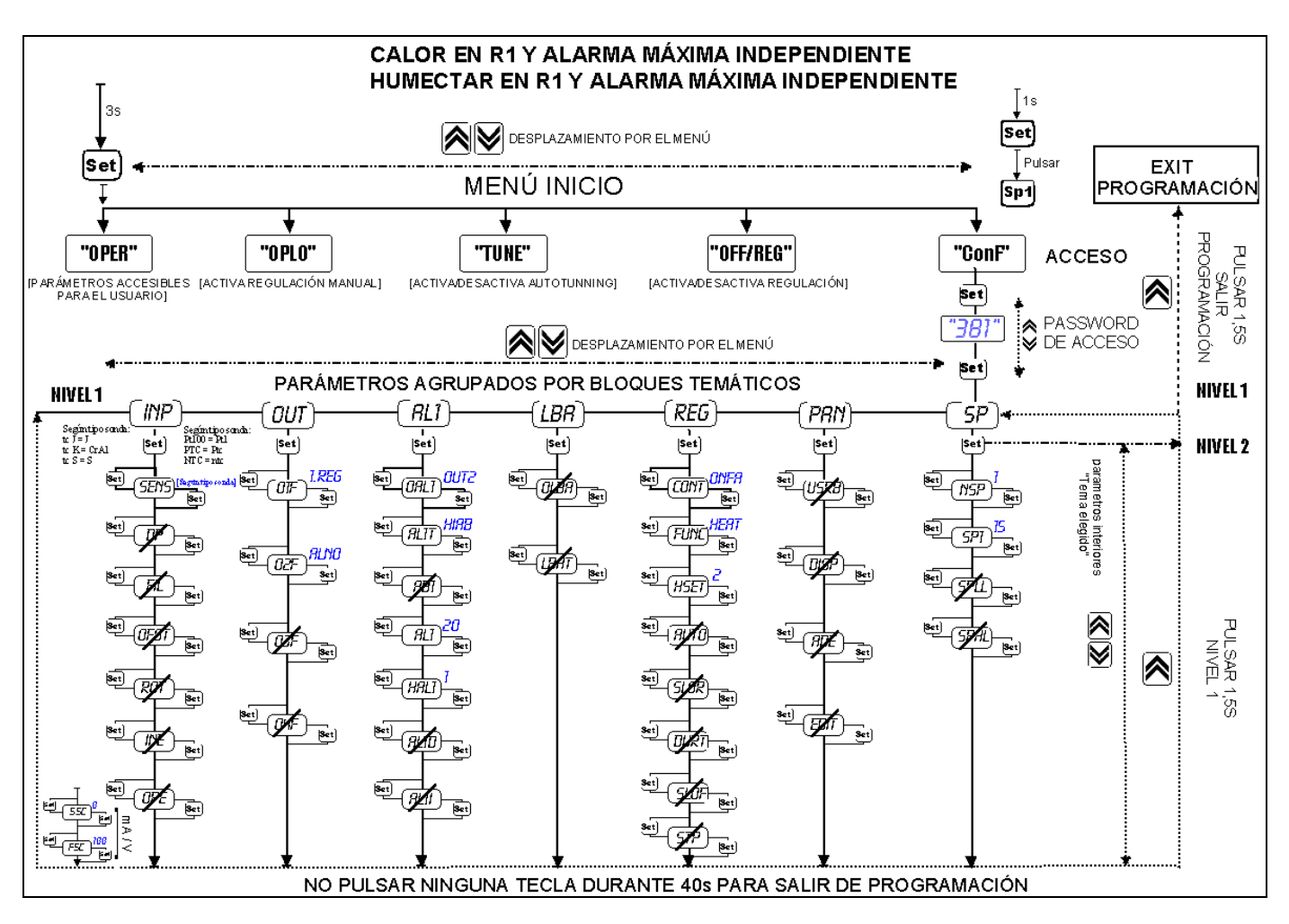

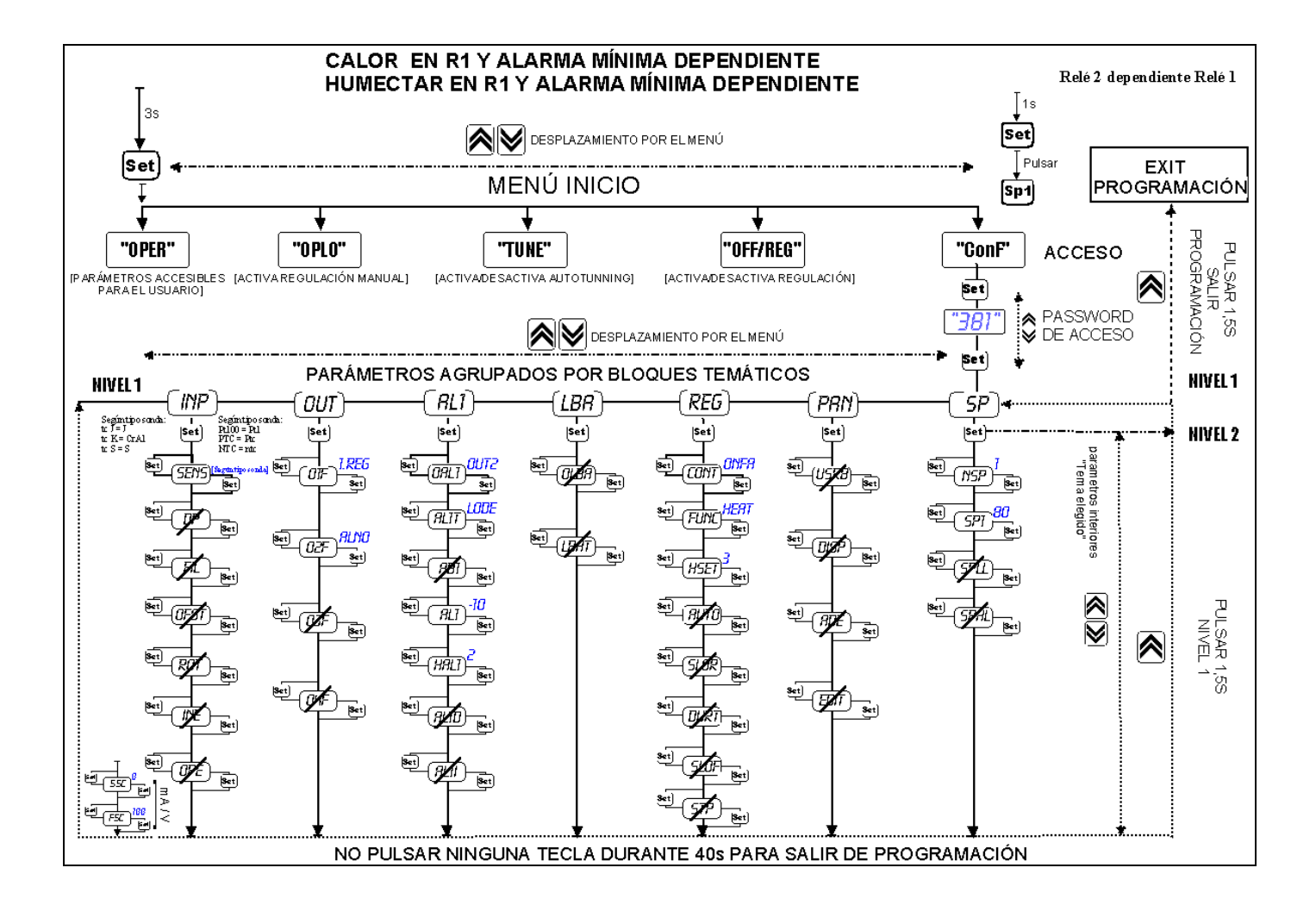

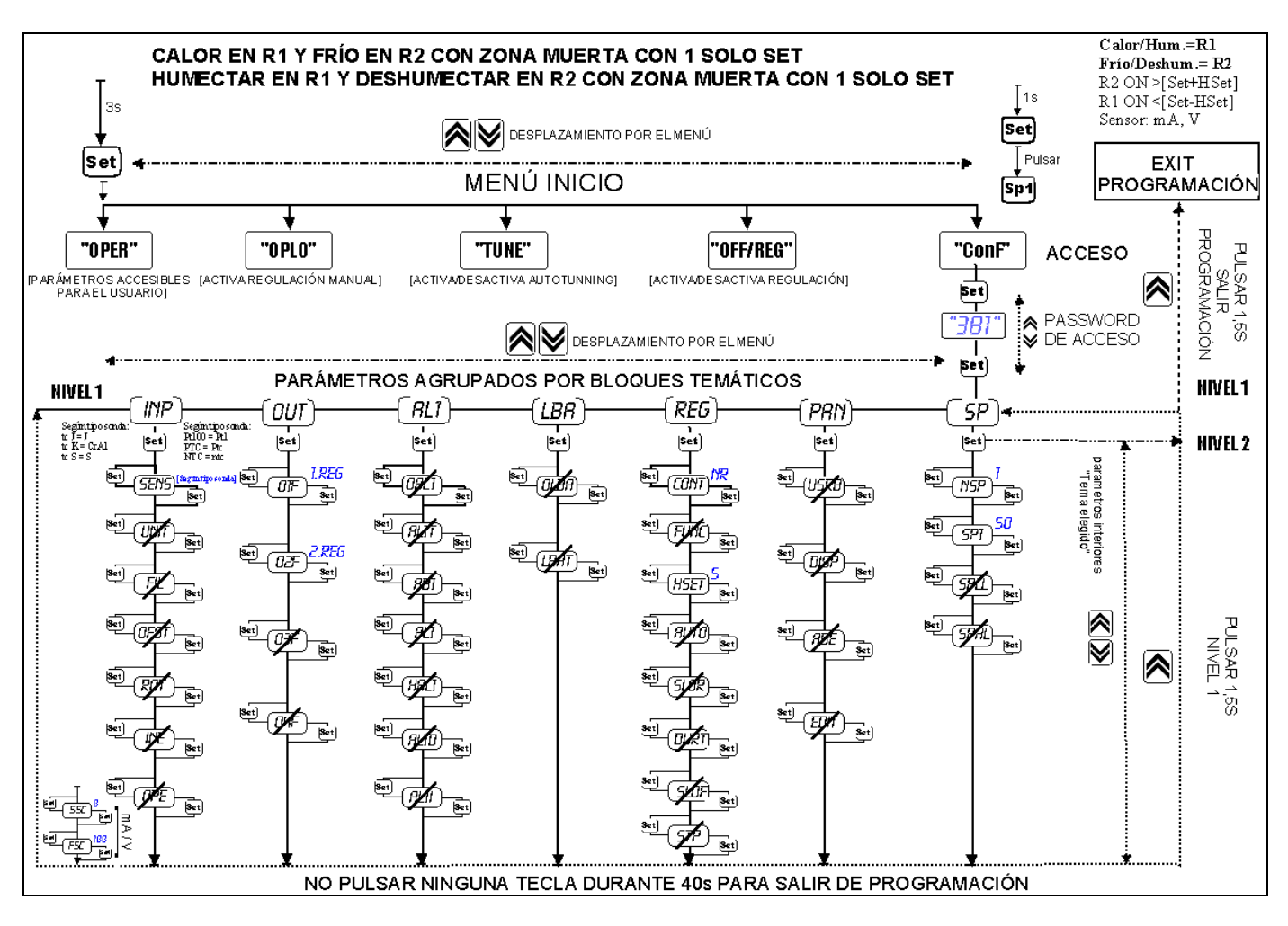

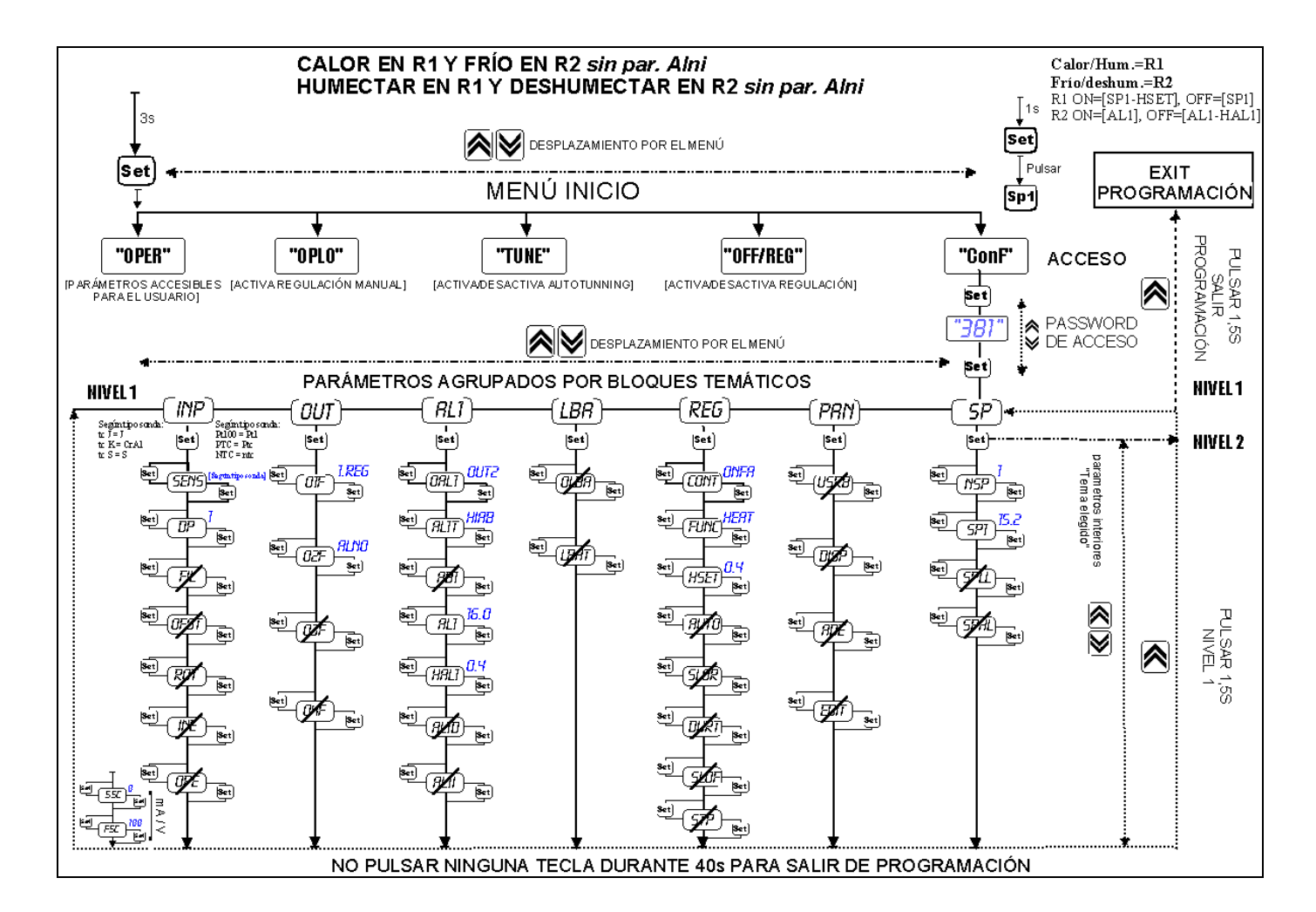

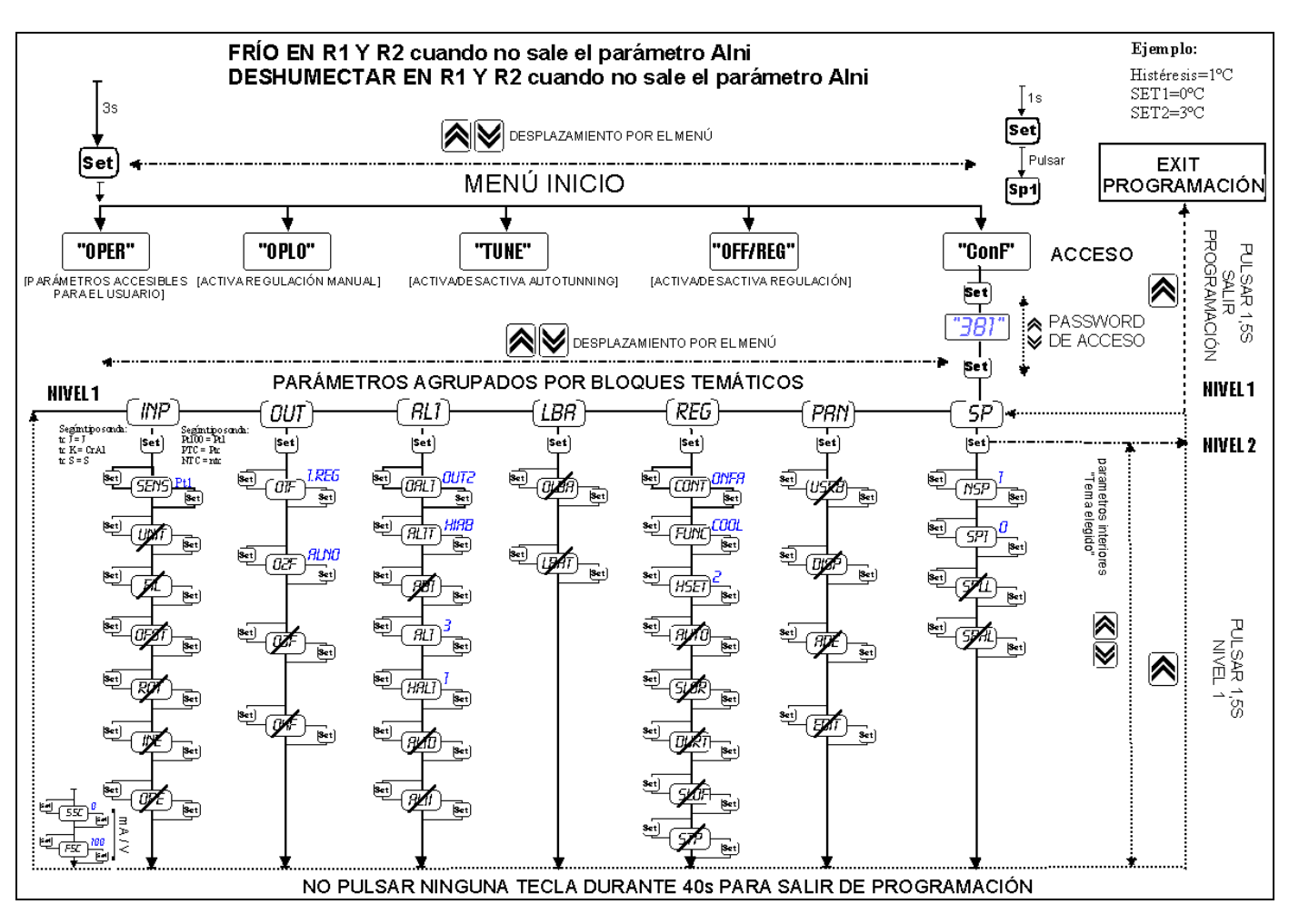

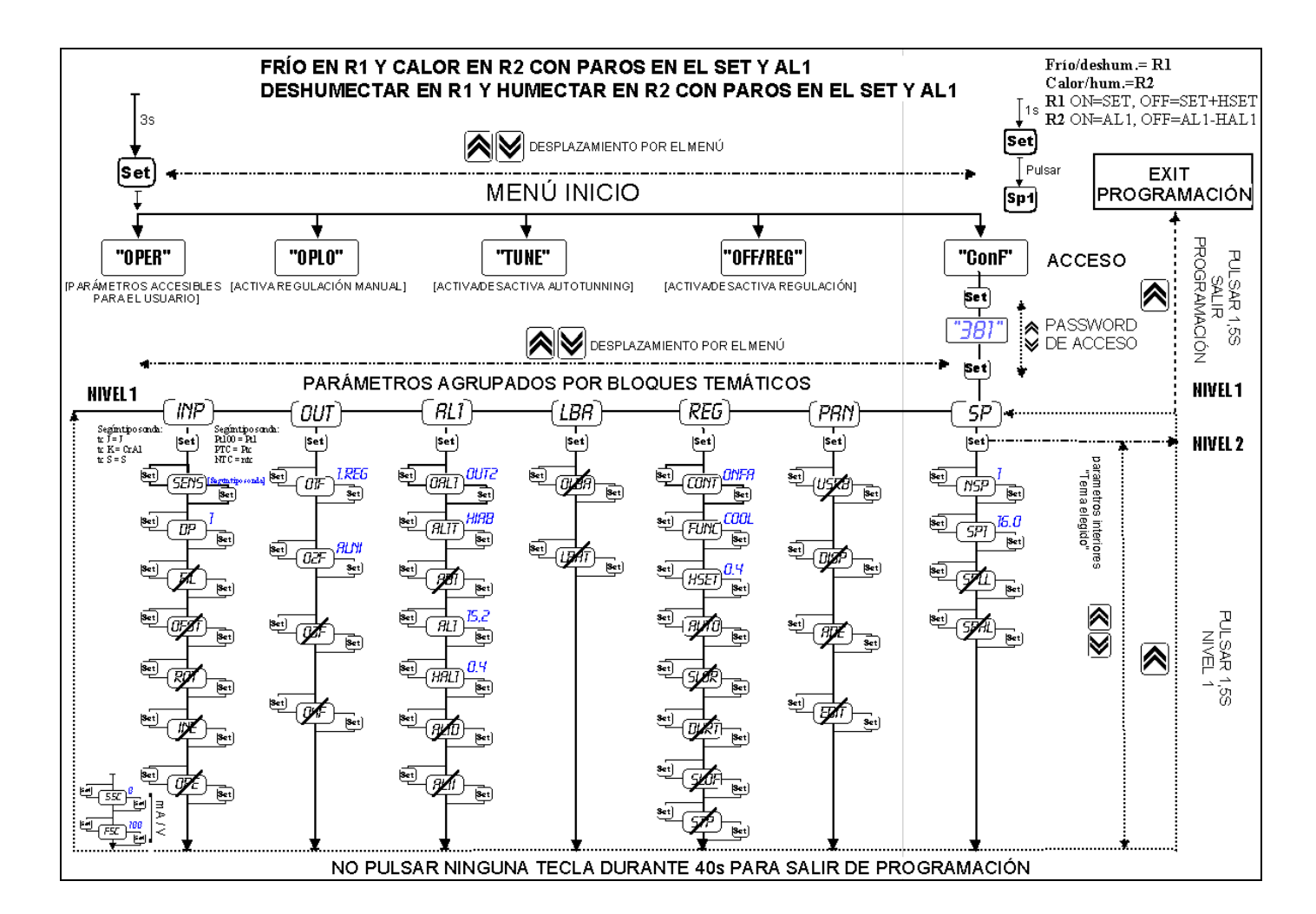

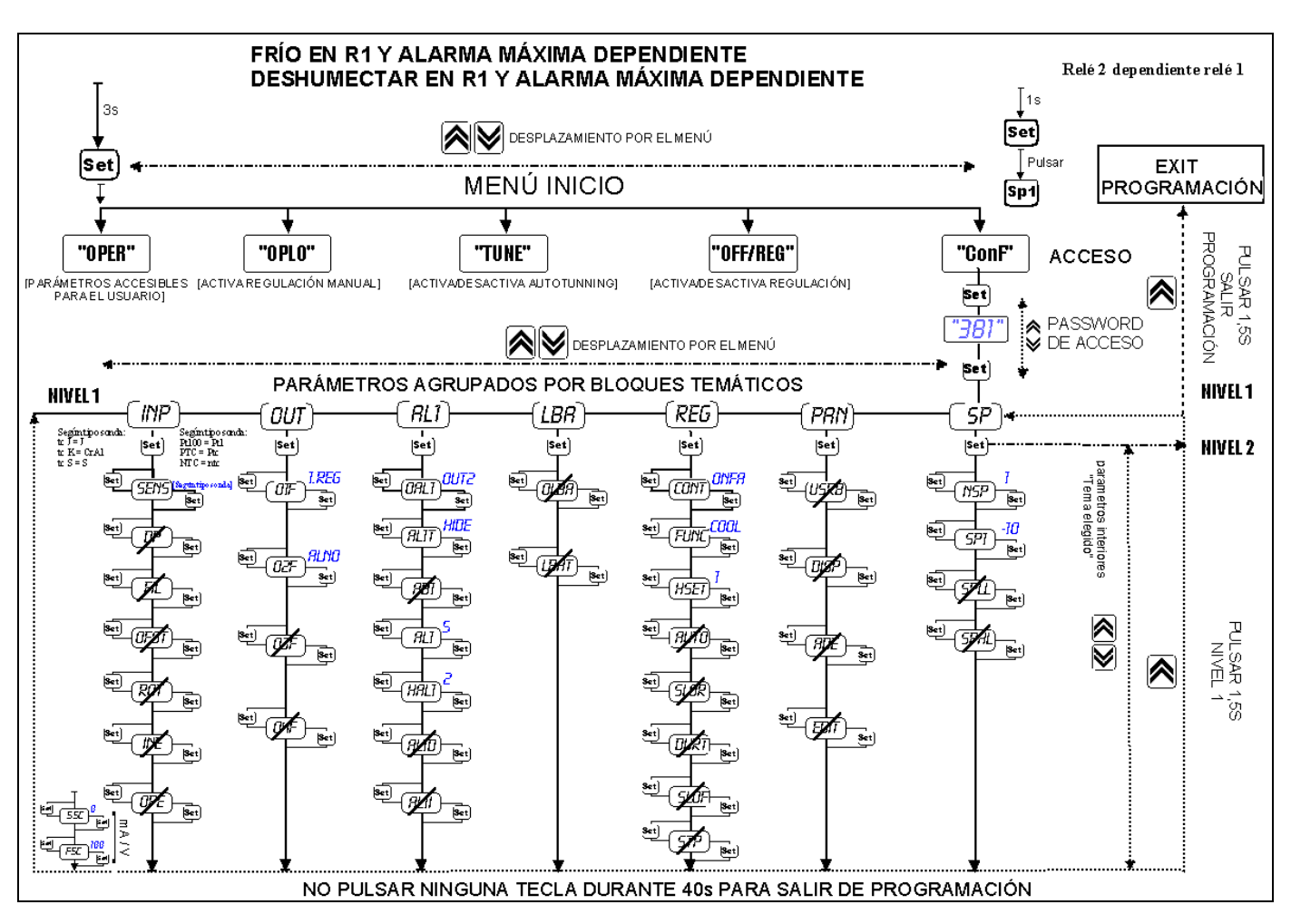

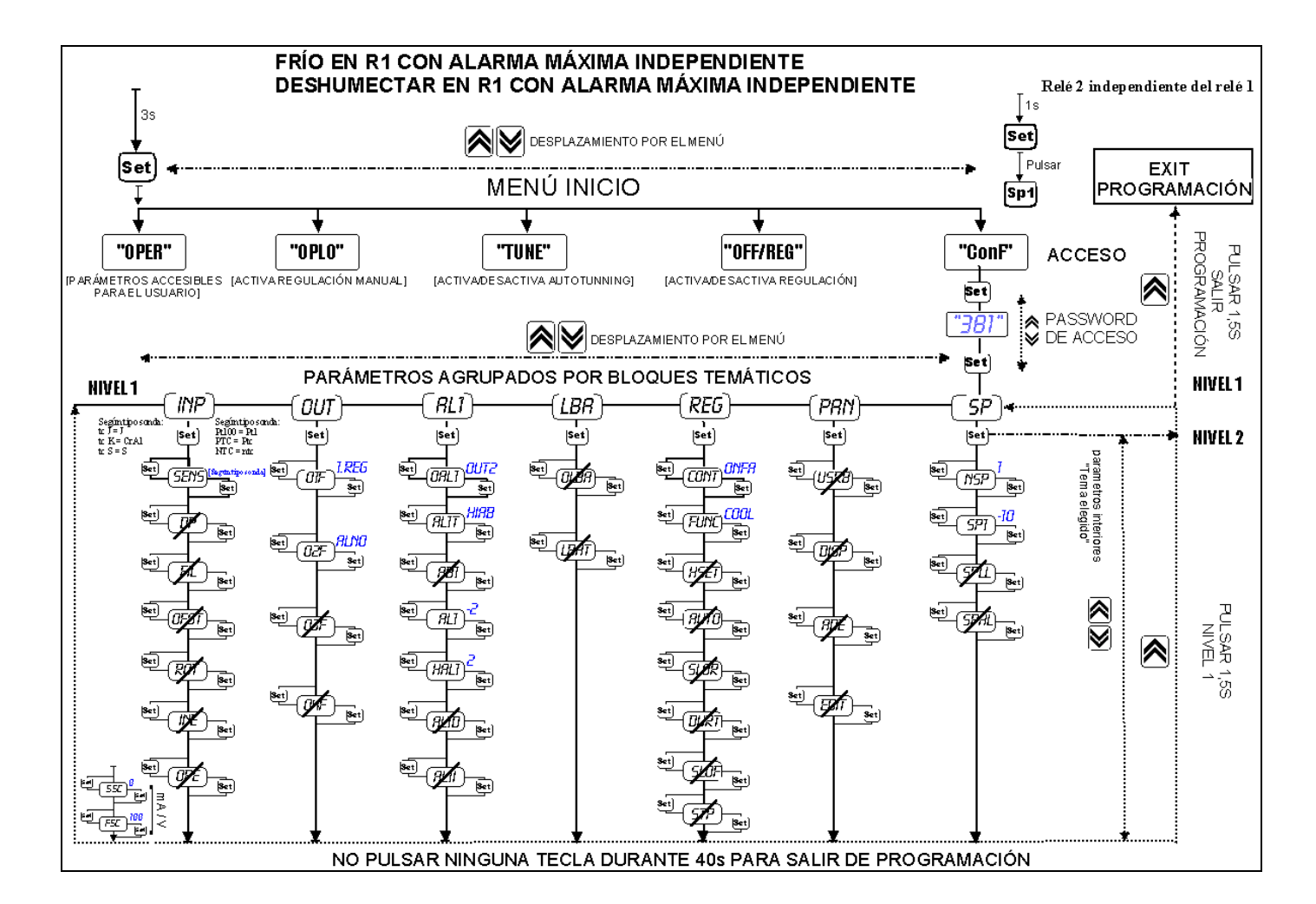

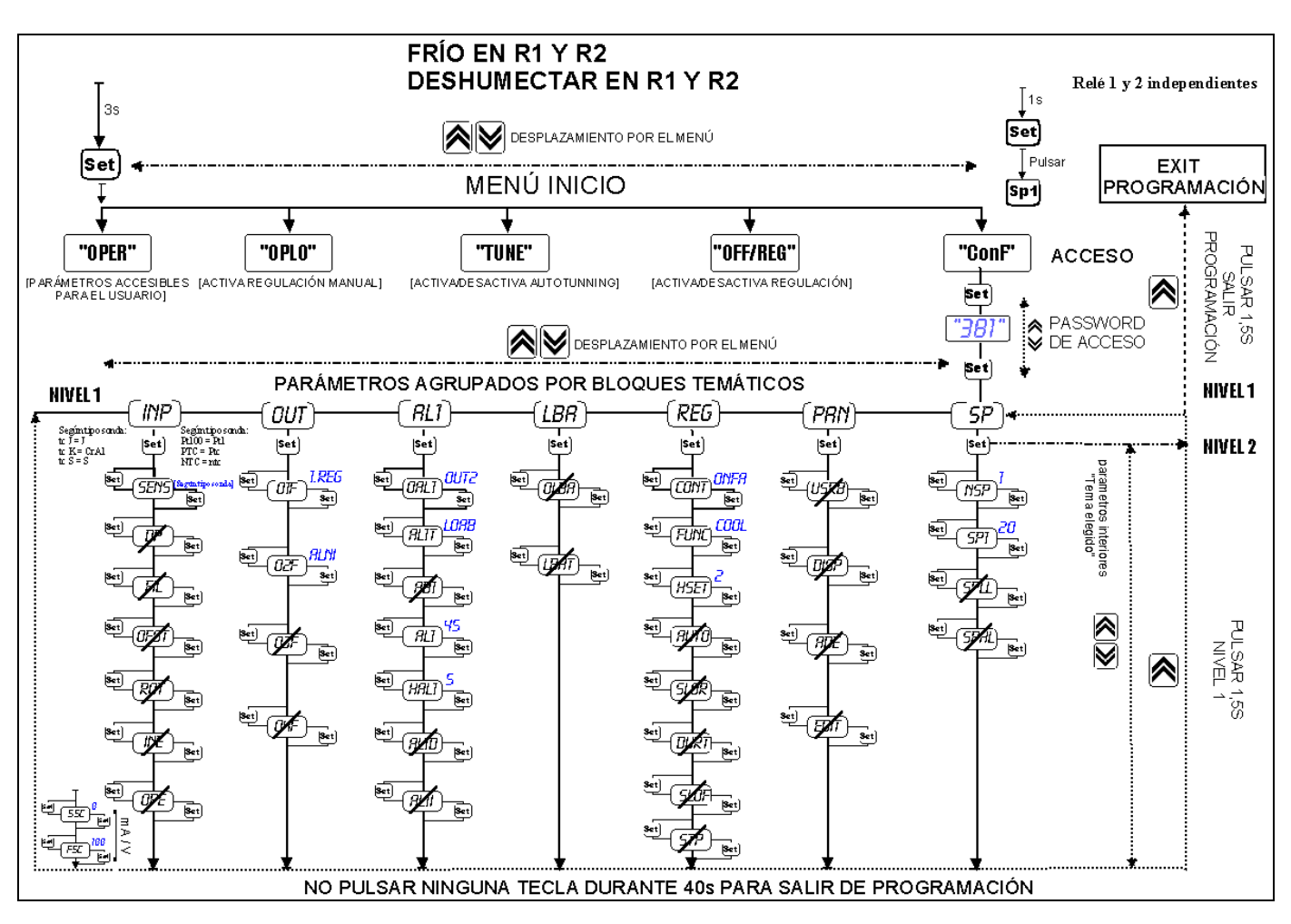